**IBM InfoSphere Replication Server**

バージョン **9.7**

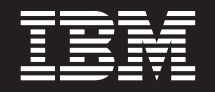

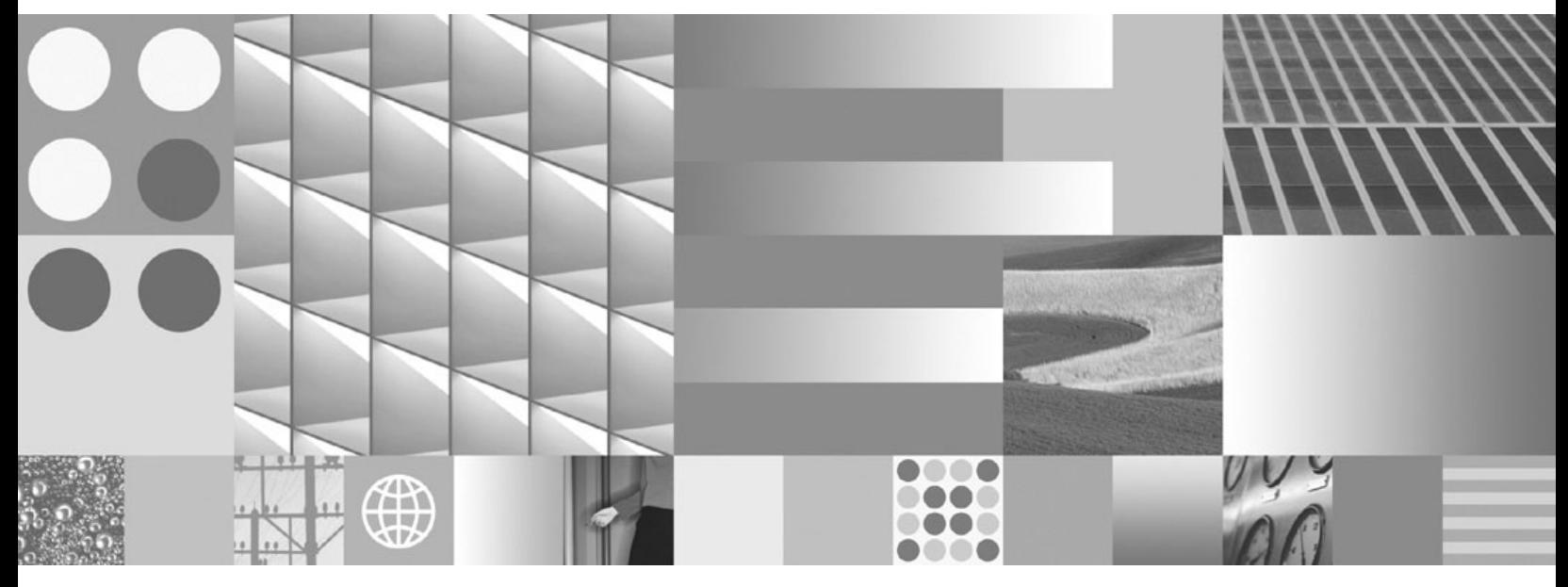

**SQL** レプリケーション ガイドとリファレンス

**IBM InfoSphere Replication Server**

バージョン **9.7**

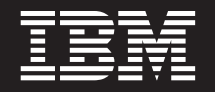

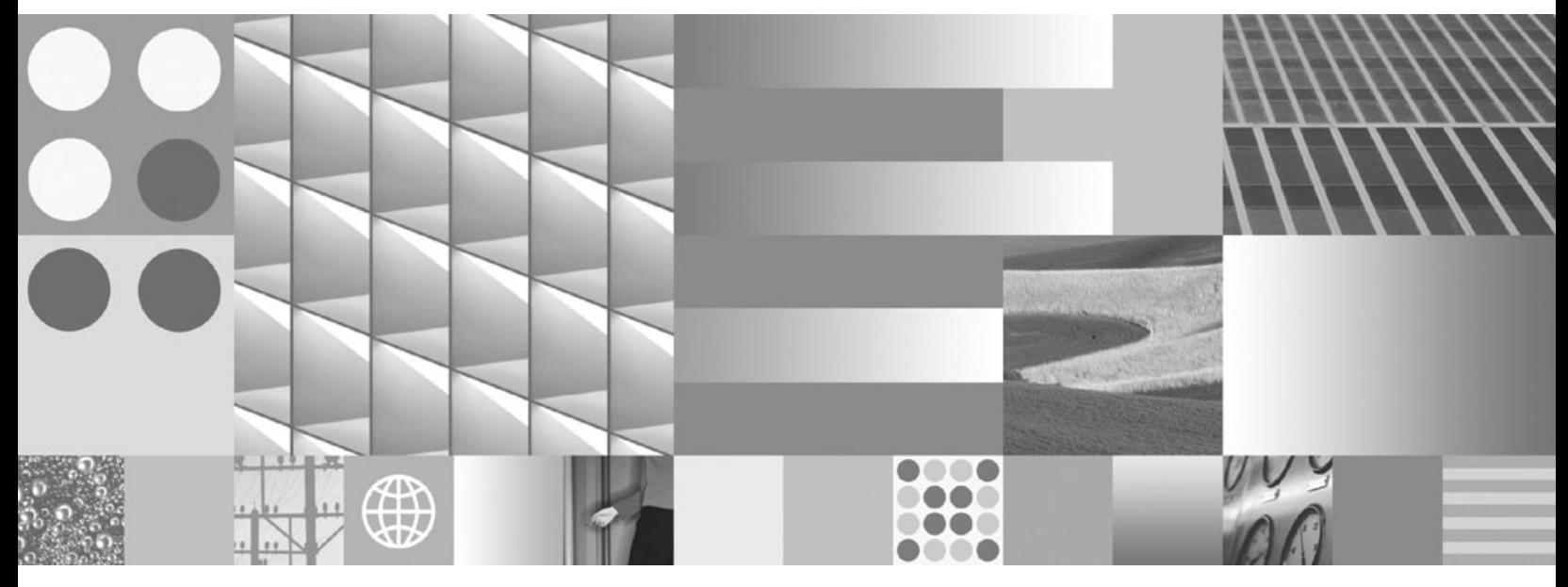

**SQL** レプリケーション ガイドとリファレンス

- ご注意 -

本書および本書で紹介する製品をご使用になる前に、 571 [ページの『特記事項』に](#page-580-0)記載されている情報をお読みください。

お客様の環境によっては、資料中の円記号がバックスラッシュと表示されたり、バックスラッシュが円記号と表示さ れたりする場合があります。

- 原典: SC19-1030-02 IBM InfoSphere Replication Server Version 9.7 SQL Replication Guide and Reference
- 発行: 日本アイ・ビー・エム株式会社
- 担当: トランスレーション・サービス・センター
- 第1刷 2009.7

**© Copyright International Business Machines Corporation 1994, 2009.**

# 目次

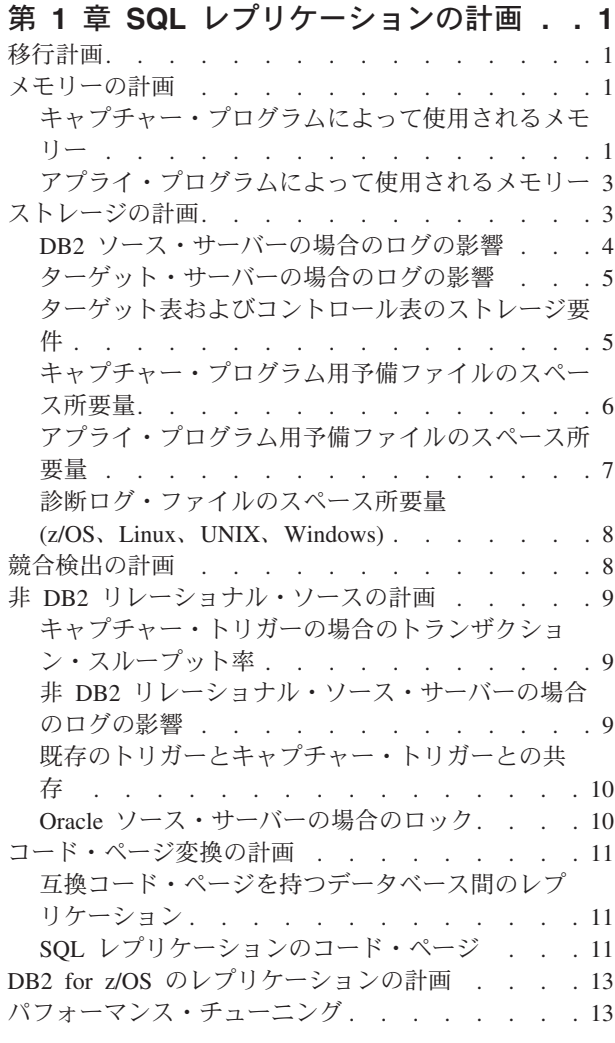

# 第 **2** 章 **SQL** [レプリケーションのための](#page-24-0)

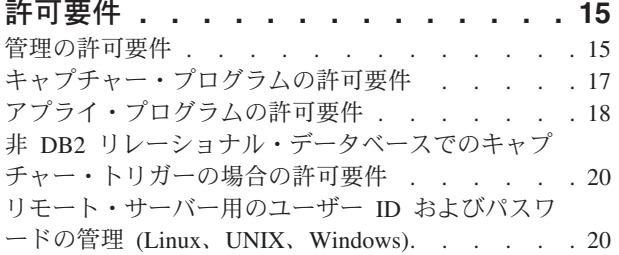

### 第 **3** 章 **SQL** [レプリケーション用のサー](#page-32-0)

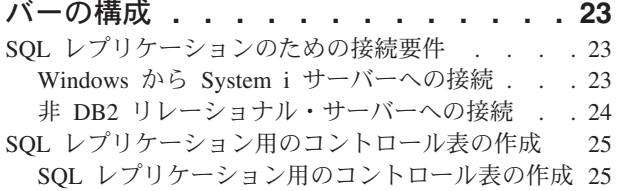

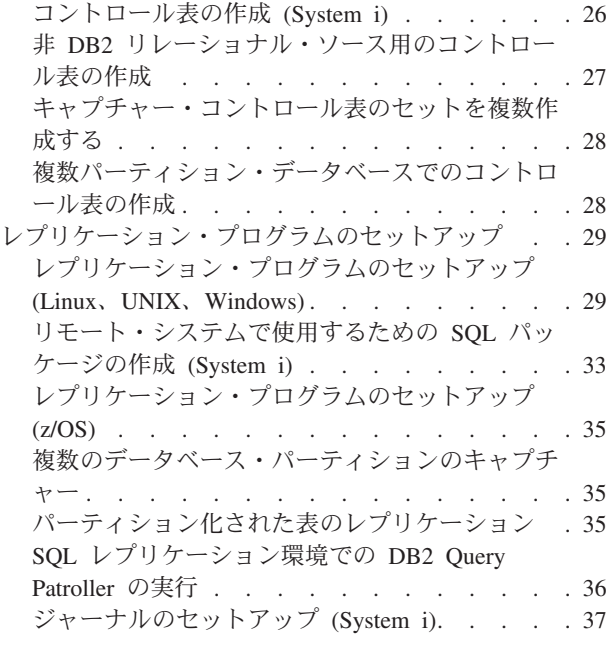

# 第 **4** [章 表およびビューを](#page-52-0) **SQL** レプリ

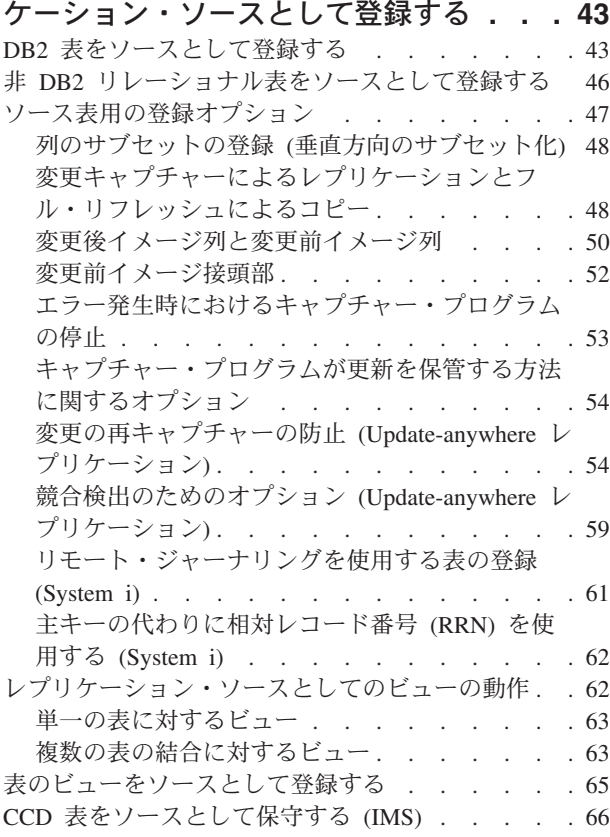

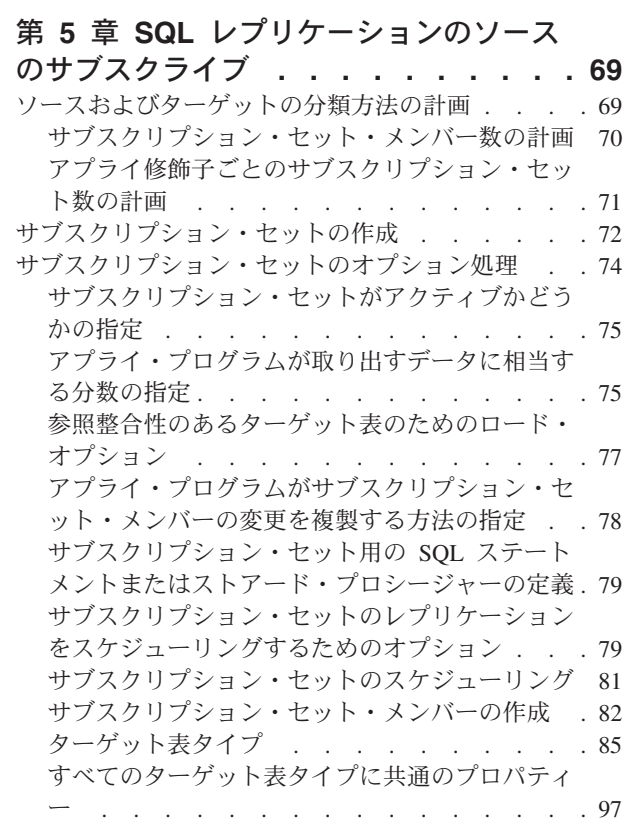

### 第 **6** 章 **SQL** [レプリケーションでの特](#page-112-0)

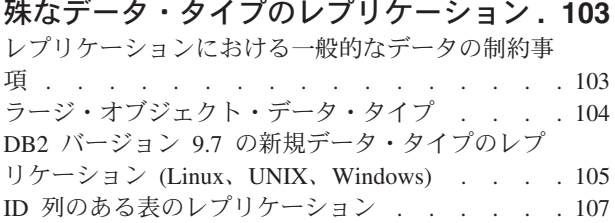

### 第 **7** 章 **SQL** [レプリケーション環境に](#page-118-0)

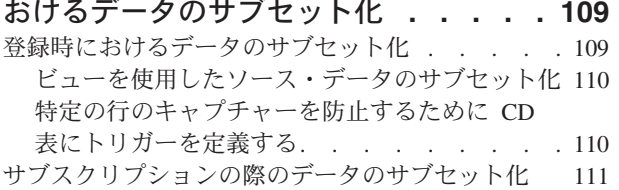

### 第 **8** 章 **SQL** [レプリケーション環境に](#page-122-0)

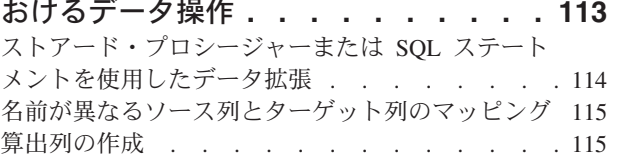

#### 第 **9** 章 **SQL** [レプリケーションに関す](#page-126-0)

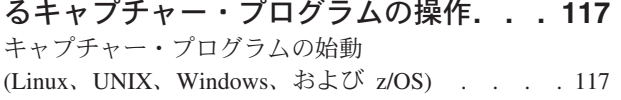

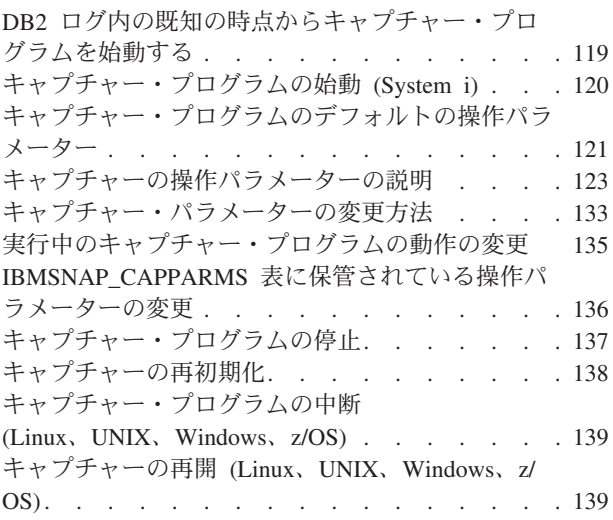

### 第 **10** 章 **SQL** [レプリケーションに関す](#page-150-0)

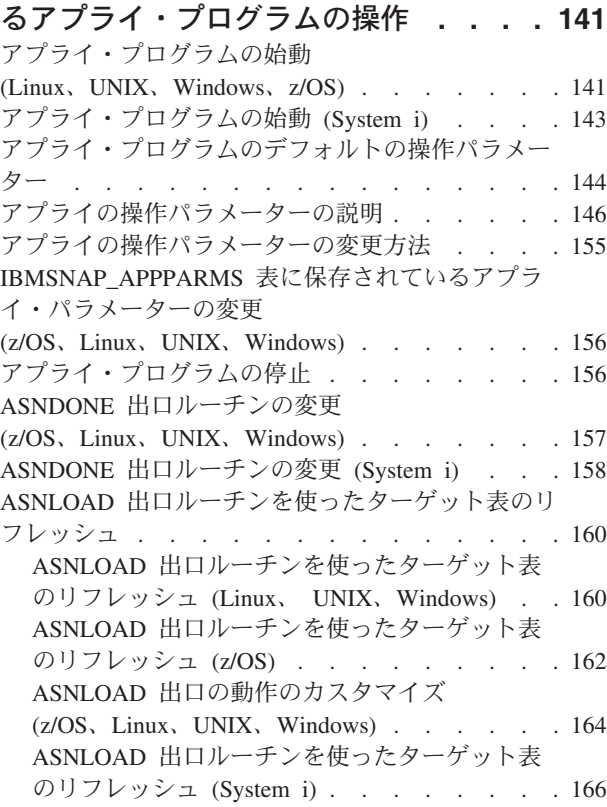

# 第 **11** [章 レプリケーション・プログラ](#page-178-0)

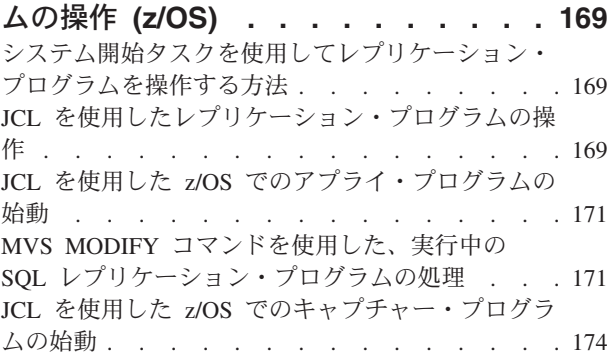

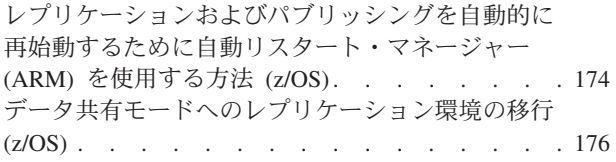

# 第 **12** 章 **SQL** [レプリケーション環境の](#page-186-0)

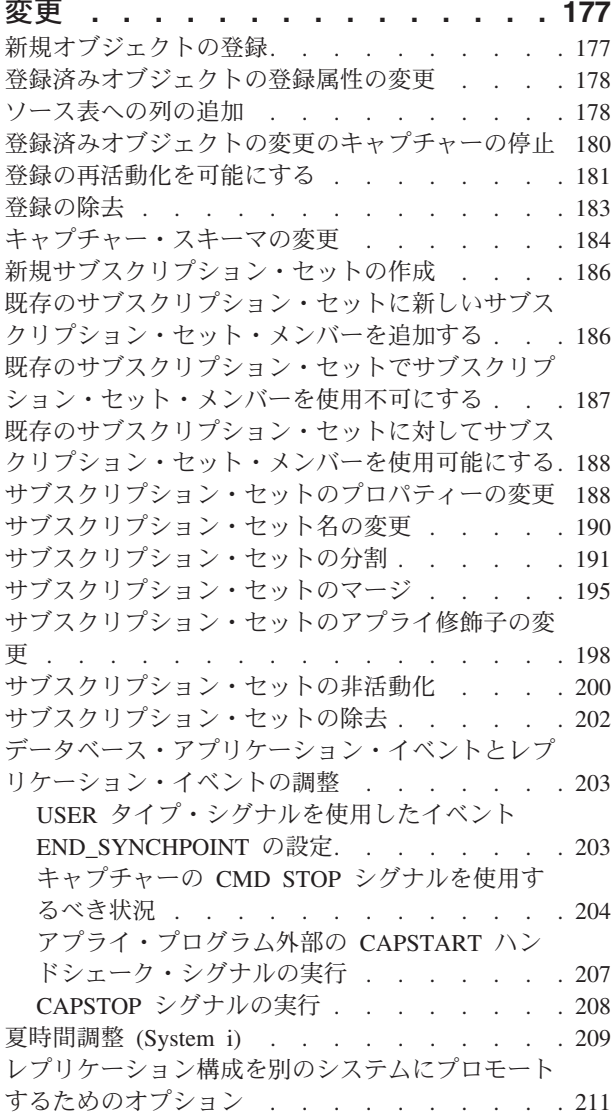

### 第 **13** 章 **SQL** [レプリケーション環境の](#page-222-0)

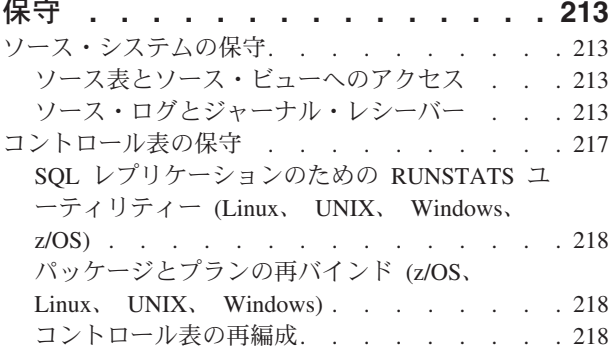

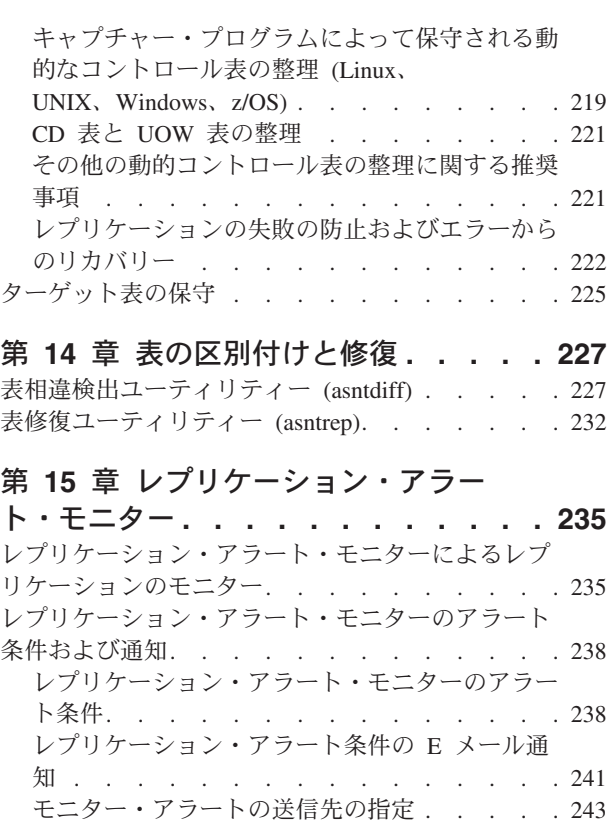

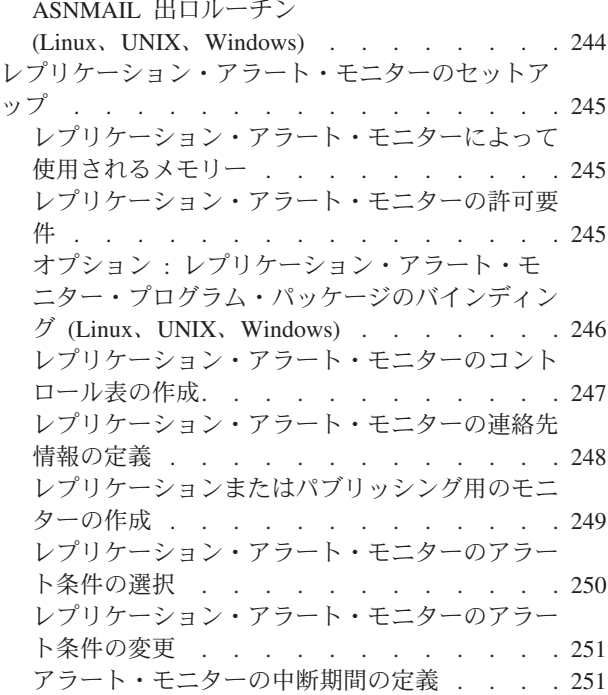

[レプリケーション中のアラートを送信する](#page-253-0)

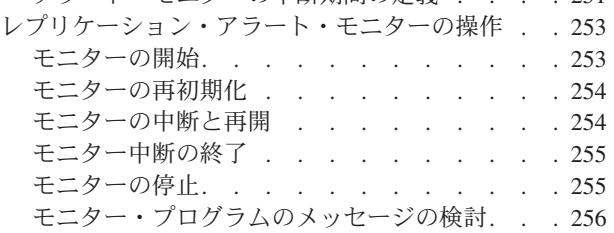

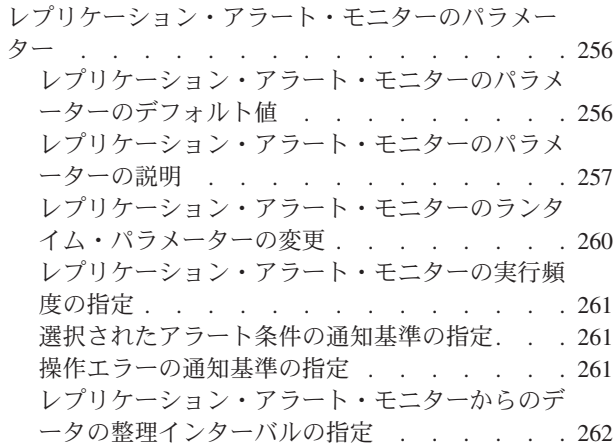

### 第 **16** [章 レプリケーション・サービス](#page-272-0)

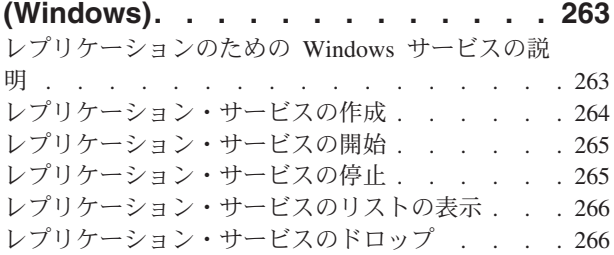

### 第 **17** [章 各種オペレーティング・シス](#page-276-0) テムでの **SQL** [レプリケーション・プロ](#page-276-0)

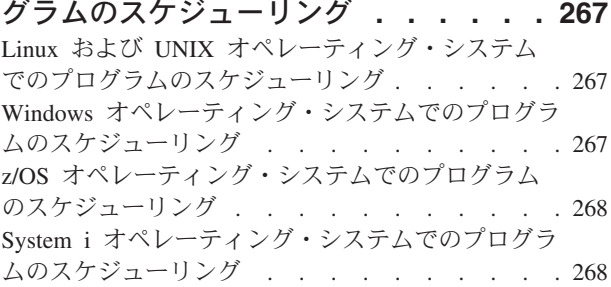

### 第 **18** 章 **SQL** [レプリケーション・コン](#page-280-0)

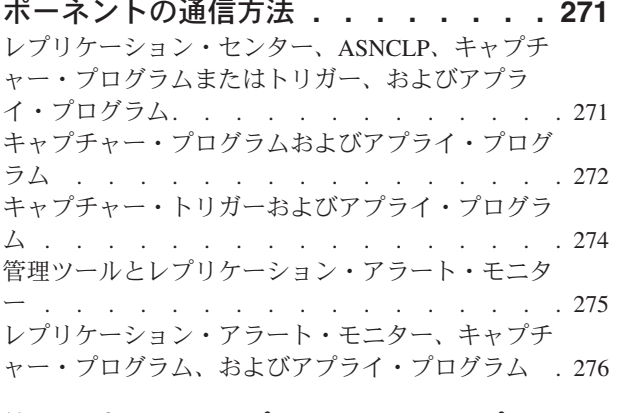

### 第 **19** 章 **SQL** [レプリケーション・プロ](#page-286-0) [グラムに関するレポートの表示](#page-286-0) **. . . . [277](#page-286-0)** [レプリケーション・プログラムの状況のチェック](#page-286-0)  $(z/\text{OS}, \text{Linux}, \text{UNIX}, \text{Windows})$  . . . . . . 277

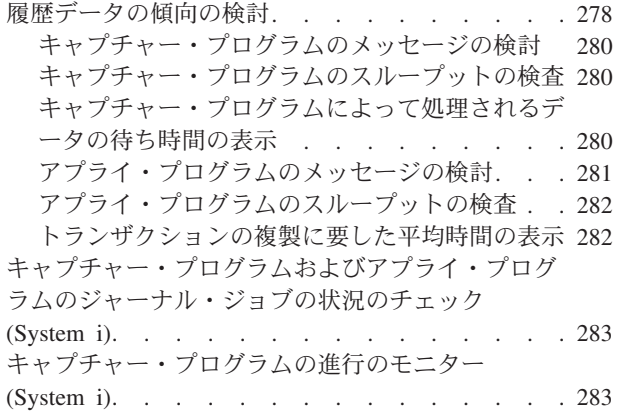

## 第 **20** [章 レプリケーション用の](#page-294-0) **SQL** [スクリプトのカスタマイズおよび実行](#page-294-0)**. . [285](#page-294-0)**

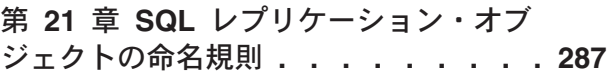

#### 第 **22** 章 **SQL** [レプリケーション用のシ](#page-298-0) [ステム・コマンド](#page-298-0) **(Linux**、**UNIX**、**Windows**、**[z/OS\) . . . 289](#page-298-0)** asncap: キャプチャーの始動 [. . . . . . . . 289](#page-298-0) asnccmd: キャプチャーの操作 [. . . . . . . . 299](#page-308-0)  $\mathbf{a}_1$

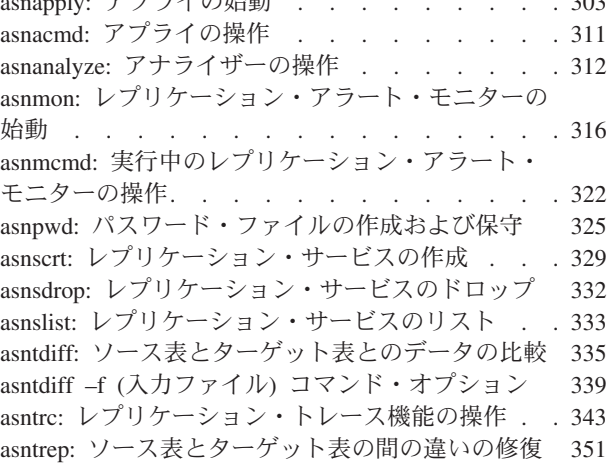

### 第 **23** 章 **SQL** [レプリケーション用のシ](#page-364-0)

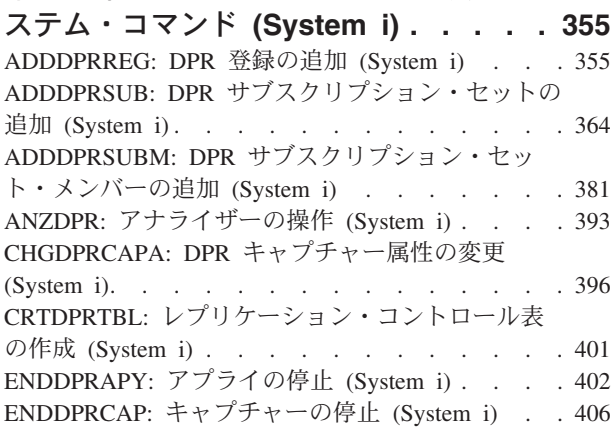

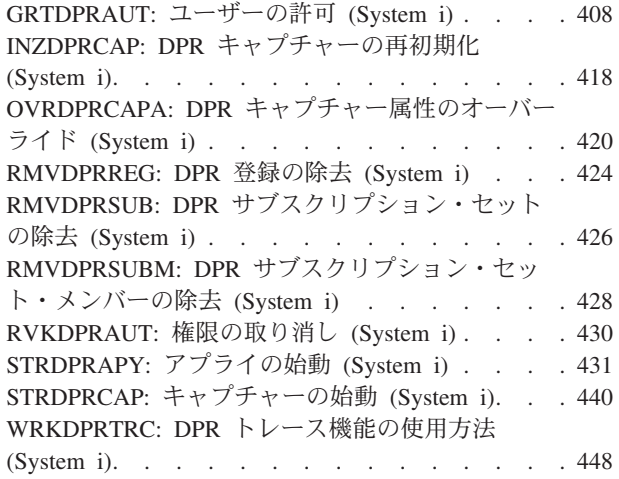

# 第 **24** 章 **SQL** [レプリケーション表の構](#page-464-0)

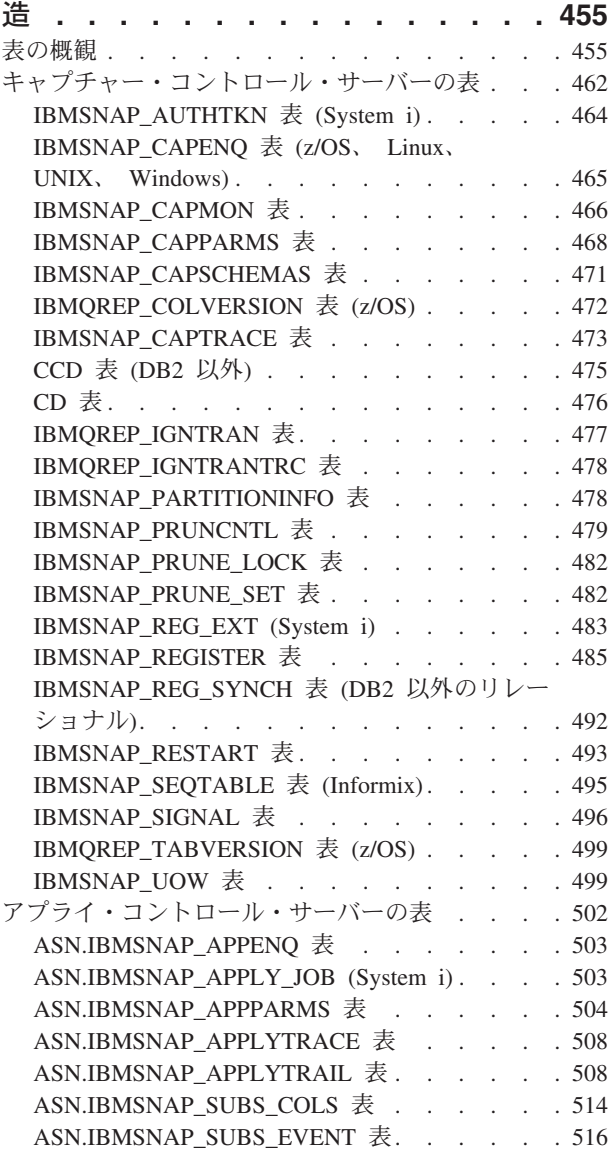

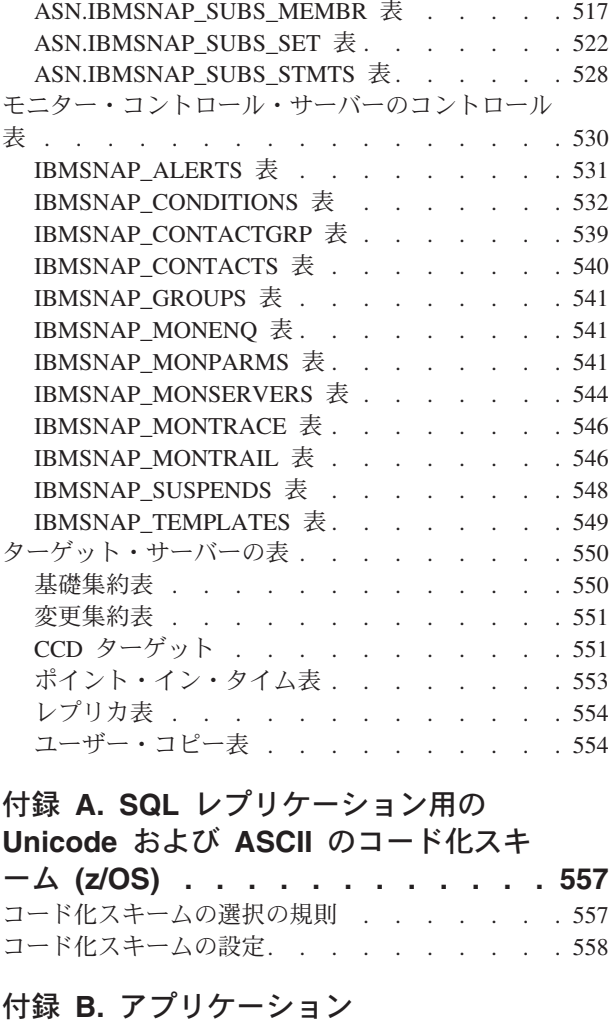

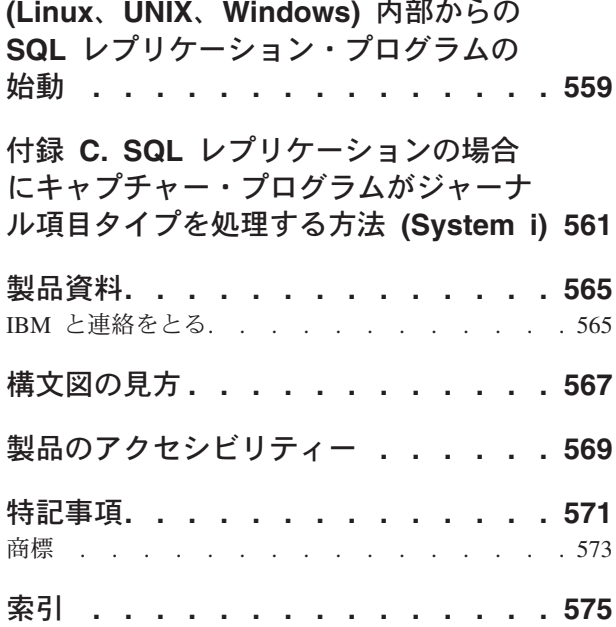

# <span id="page-10-0"></span>第 **1** 章 **SQL** レプリケーションの計画

SQL レプリケーションをプランするときには、マイグレーション、メモリー、スト レージ、競合、ソース・システム、コード・ページ変換、およびパフォーマンスに ついてプランすることも考慮することが必要な場合があります。

# 移行計画

移行の計画には、レプリケーションのバージョン間で移行する際に生じる可能性が ある問題に関する計画が含まれます。

既存のレプリケーション環境から移行している場合、特定の移行に関連する問題を 考慮する必要があります。「*WebSphere Information Integration Migrating to Replication Version 9*」には、バージョン 9 レプリケーションに移行する方法が説明 されています。バージョン 9 に移行するには、まずご使用のサーバーをバージョン 8 にしなければなりません。「*WebSphere Information Integration Migrating to SQL Replication Version 8*」には、バージョン 8 レプリケーションに移行する方法が説明 されています。また、現在 DB2® DataJoiner® を使ってデータを複製しているレプリ ケーション環境を、非 DB2 リレーショナル・サーバーに、またはその逆に移行す る方法についても説明されています。これらの資料は、ご使用の製品に関する WebSphere® Information Integration サポート・サイトからオンラインで入手できま す。

### メモリーの計画

メモリーの計画には、レプリケーションに必要なメモリーの量を計画することが含 まれます。レプリケーションでは、必要なメモリーだけしか使用されません。必要 なメモリー量は、ソースから複製されているデータの量とトランザクションの並行 性に直接比例します。基本的に、複製されているデータの量が多ければ多いほど、 また、同時実行されているトランザクションの数が多ければ多いほど、より多くの メモリーがレプリケーションに必要となります。

キャプチャー・プログラムとアプライ・プログラムを実行すると、かなり大量のメ モリーが消費される可能性があります。

# キャプチャー・プログラムによって使用されるメモリー

キャプチャー・プログラムは、DB2 リカバリー・ログを読み取る際にメモリーを使 用します。関連したコミット・レコードまたはアボート・レコードを読み取るま で、キャプチャー・プログラムは個々のトランザクション・レコードをメモリーに 保管します。アボートされたトランザクションに関連したデータはメモリーから消 去され、コミット・レコードに関連したデータは CD 表および UOW 表に書き込ま れます。コミットされたトランザクションは、キャプチャー・プログラムがコミッ ト・インターバルに達して作業をコミットするまでメモリー内に留まります。

キャプチャー・プログラムが使用しているメモリー量をモニターするには、 IBMSNAP\_CAPMON 表の CURRENT\_MEMORY 列の値を調べてください。 キャプチャー・プログラムの始動時に **memory\_limit** パラメーターを設定すると、 トランザクションと関連付けられているストレージとして、キャプチャー・プログ ラムが確実に指定された量のメモリーを使用するようにできます。このパラメータ ーによってその他のストレージ使用が限定されることはありません。また、

**memory\_limit** パラメーターは、キャプチャー・プログラムの実行中でも変更できま す。メモリー限度に達すると、キャプチャーは一部のトランザクションを予備ファ イルに書き込みます。キャプチャー・プログラムによって使用されるメモリー・リ ソースについては、このプログラムのストレージ・スペース要件と関連付けて検討 する必要があります。

また、キャプチャー・プログラムのメモリー要件について計画する際には、ユーザ ー・トランザクションのサイズとコミット・インターバルも検討する必要がありま す。キャプチャー・プログラムの実行時にバッチ・ジョブを一時コミットなしで長 時間実行すると、大量のメモリーが消費されます。一般に、コミット・インターバ ルの値が小さければ小さいほど、キャプチャー・プログラムが必要とするメモリー は少なくなります。

アクティブ登録に関する情報は、キャプチャー・プログラムを開始するとき、およ びキャプチャー・プログラムの実行中に登録が動的に追加されるときに、読み取ら れてメモリーに保管されます。

#### z/OS Linux UNIX Windows

レプリケーションは、ログ・レコードを読み取る際にメモリー・バッファー を使用します。z/OS® オペレーティング・システムの場合は、デフォルトの サイズは 1 KB ページ x 66 で、これは ECSA (拡張共通サービス域) スト レージです。レプリケーションが ECSA を使用するのはこの場合だけで す。Linux®、UNIX® および Windows® オペレーティング・システムの場合 は、バッファーのデフォルトのサイズは 4 KB (K バイト) ページ x 50 で す。

#### System i

CURRENT\_MEMORY は、アクティブ CD 表のために標準入出力バッファ ーによって使用されるメモリーに入らないトランザクション・レコードを保 留するために割り振られた追加のメモリーの最新のアカウントです。これ は、多数のトランザクションを保留するために使用されている追加のメモリ ーの量を示す指標です。これは、特定のジャーナル・ジョブによって使用さ れているメモリーすべての正確な合計ではありません。

IBMSNAP\_CAPMON 表に保管されている情報により、メモリーの使用を調整するの に役立つ稼働統計が提供されます。この表内の値は特定のキャプチャー・モニタ ー・インターバルに関するものであり、各モニター・インターバルにわたった累積 的な値ではないことに注意してください。 CURRENT\_MEMORY 列のデータには、 加算されるカウントは含まれません。レコードの作成時に、この値にはモニター・ インターバルが終了した時点で使用中であったメモリーが反映されます。キャプチ ャー・モニター・インターバルは、キャプチャー・プログラムがこの表にデータを 挿入する頻度を決定します。以下の方法のいずれかを使用して、キャプチャー・プ ログラムによって使用されているメモリーの量を調整してください。

#### 予備の分も考慮したメモリー限度のチューニング**:**

1. キャプチャー・プログラムの始動時に、デフォルトのメモリー限度を使用する。

- <span id="page-12-0"></span>2. IBMSNAP CAPMON 表の TRANS SPILLED 列を調べて、データがメモリーか ら一時ファイルにあふれ出たかどうかをチェックする。この列は、メモリー制限 のために特定のキャプチャー・モニター・インターバルの間にディスクにあふれ たソース・システム・トランザクションの数を示しています。
- 3. データがメモリーからあふれた場合は、引き上げたメモリー限度または値を低く したコミット・インターバルのいずれかを使用する。
- あふれるのを防ぐためのメモリー限度のチューニング:
- 1. キャプチャー・プログラムの始動時に、メモリー限度を高く設定する (どのくら い高くするのかは、システム・リソースに応じて決まります)。
- 2. IBMSNAP CAPMON 表の CURRENT MEMORY 列を調べて、使用中のメモリ ー量をチェックする。この列は、キャプチャー・プログラムが特定のキャプチャ ー・モニター・インターバルの間に使用したメモリーの量を (バイト単位で) 示 しています。
- 3. メモリー限度として指定した量よりもかなり少ないメモリーしか使用されていな い場合は、メモリー限度としてもう少し下げた値を設定する。

## アプライ・プログラムによって使用されるメモリー

アプライ・プログラムは、データを取り出すときにメモリーを使用します。使用さ れるメモリー量は、表の列のサイズおよび一度に取り出される行の数に比例しま す。例えば、アプライ・プログラムが LOB 列を取り出す場合は、このプログラム は 2 G バイトのメモリーを潜在的に使用する可能性があります。

アクティブ・サブスクリプション・セットに関する情報は、アプライ・プログラム の実行中に読み取られてメモリーに保管されます。通常、アプライ・プログラムに よって一度に使用されるメモリー量は、ほとんどのメンバーが含まれているサブス クリプション・セットを処理するのに必要なメモリー量に比例します。

# ストレージの計画

ストレージの計画は、DB2 ソース・サーバーのログの影響、ターゲット・サーバー のログの影響、ターゲット表とコントロール表のストレージ要件、診断ログ・ファ イルのスペース所要量 (Linux、UNIX、Windows、z/OS)、キャプチャー・プログラ ムの予備ファイルのスペース所要量、およびアプライ・プログラムの予備ファイル のスペース所要量にとって重要です。

DB2 が必要とするストレージに加えて、以下のトピックのレプリケーションのため にストレージが確実に使用可能であるようにしておく必要があります。これらのト ピックで指定されているサイズはすべて目安にすぎません。実動可能システムを準 備して設計するには、障害防止などの要因も考慮に入れなければなりません。例え ば、ネットワークが停止する可能性を考慮に入れて、データを保留する期間を延長 しなければならない場合があります。

ヒント**:** ストレージ見積もりが過度に高いと思われる場合は、アプライ・プログラ ムがサブスクリプション・セットを実行する頻度とレプリケーション表の整理の頻 度を再度調べてください。ストレージの使用量、最大限の障害許容度、および CPU オーバーヘッドの間のトレードオフについて検討する必要があります。

### <span id="page-13-0"></span>**DB2** ソース・サーバーの場合のログの影響

一般に、レプリケーションに関係するすべての表のために、現行ログの 3 倍の量の ログが追加で必要となります。基本的に、ソース表用、CD 表用、およびレプリケ ーション・コントロール表用のログ・スペースが必要です。このセクションでは、 使用しているレプリケーション環境で予測可能なログの影響をより正確に見積もる のに役立つ可能性のあるその他の要因を示します。

アプリケーションによってソース・データベースに加えられる更新と、レプリケー ション要件を検討してください。例えば、更新アプリケーションが一般に表の列の 60 パーセントを更新する場合、レプリケーション要件によっては、ログ・レコード の大きさが、類似の表が複製されない場合に比べて半分以上も増加する可能性があ ります。

z/OS Linux UNIX Windows

- v DB2 は UPDATE ステートメントごとに完全な行イメージをログに記録 します。これが発生するのは、 DATA CAPTURE CHANGES キーワード を使用して表を作成 (または変更) してからでなければ表をレプリケーシ ョンできないからです。
- ログへの追加量が最大になるレプリケーション要件の 1 つとして、変更 前イメージと変更後イメージのキャプチャー (Update-anywhere レプリケ ーション・シナリオにおけるレプリケーション・ターゲット表の例が当て はまる) が挙げられます。ログの量を少なくする方法の 1 つとして、レ プリケーション・ソースに対して定義されている列数を少なくすることが できます。例えば、必要でない場合は変更前イメージをキャプチャーしな いでください。

#### **System in the System in the System in the System in the System in the System in the Institute**

- v DB2 は UPDATE ステートメントごとに完全な行イメージをログに記録 します。ログの量を少なくする方法の 1 つは、レプリケーション・ソー スに対して定義されている列数を少なくすることであり、例えば、必要で ない場合は変更前イメージをキャプチャーしないことです。
- CD 表用および UOW 表用として使用するストレージの量を最小化する には、これらの表を頻繁に再編成します。なぜなら、整理ではユーザーに 代わって DASD を回復することはないからです。 ENDDPRCAP コマン ドでキーワード RGZCTLTBL (コントロール表の再編成) を使用すれば、 コントロール表を再編成できます。通常の操作条件で DASD の使用パタ ーンを監視して、DASD 使用の予測と管理に役立ててください。ジャー ナリングがオンになっている場合は、UOW 表および CD 表に対する DB2 ログの挿入および削除が行われるのに従ってログまたはジャーナル の量が増えることも考慮に入れてください。
- v 現行レシーバーがいっぱいになると、システムは新しいレシーバーに切り 替えられます。複製する必要がなくなった古いレシーバーについては、保 管するか削除するかをオプションで指定できます。たくさんのトランザク ションを扱うシステムの場合、キャプチャー・プログラムは場合によって 遅れることがあります。キャプチャーが頻繁に遅れる場合は、ソース表を 複数のジャーナルに分離して、ワークロードをキャプチャー・プログラム の複数インスタンスに分散できます。

### <span id="page-14-0"></span>ターゲット・サーバーの場合のログの影響

ソース・データベースのロギングに加えて、行が適用されるターゲット・データベ ースでもロギングされます。ログへの影響は、アプライ・プログラム用に選択した コミット・モードによって異なります。

表モード処理では、アプライ・プログラムはフェッチしたデータがすべて適 用された後で単一コミットを発行します。アプライ・プログラムは一時チェ ックポイントを発行しません。このケースでは、アプライ・プログラムが 1 回のインターバルで処理する最大データ量を見積もり、そのデータ量を格納 できるようにログ・スペースを調整する必要があります。

#### トランザクション・モード

トランザクション・モード処理では、アプライ・プログラムはそれぞれの更 新をソース・トランザクションの順序どおりにすべてターゲット表にコピー し、それらの変更を 1 回のインターバルでトランザクション境界に達した ときにまとめてコミットします。一時コミットのインターバルを設定するに は、サブスクリプション・セット・オプション (**commit\_count**(*x*)) の値 *x* を設定します。すべての応答セットを取り出すと、アプライ・プログラムは 予備ファイルの内容をコミット・シーケンスの順序に従って適用します。こ のタイプの処理では、すべての予備ファイルを同時に開いて処理できます。 例えば、コミット・カウントを 1 に設定と、アプライ・プログラムは 1 つ のトランザクションが終わるたびにコミットします。コミット・カウントを 2 に設定した場合は、アプライ・プログラムは 2 つのトランザクションの セットが 1 つ終わるたびにコミットします。

■ Systemi ターゲット表のログ・スペース (ジャーナル・レシーバー・ス ペース) も検討する必要があります。System i® では、ターゲット表用のジャーナ ル・レシーバーを **MNGRCV(\*SYSTEM)** および **DLTRCV(\*YES)** パラメーターで 作成でき、さらにジャーナリングする必要があるのは変更後イメージ列だけである ため、以下の公式を使用して、ターゲット表用ジャーナル・レシーバーの大きさを 見積もってください。

journal\_receiver\_volume=target\_table\_row\_length X journal\_receiver\_threshold

### ターゲット表およびコントロール表のストレージ要件

新しいターゲット表の大きさを見積もる必要があります。ターゲット表に必要なス ペースはソース表のスペース以下であるのが普通ですが、ターゲット表が非正規化 されたり、その中に変更前イメージ (変更後イメージに加えて) または履歴データが 含まれていると、ソース表のスペースよりもずっと大きくなる場合があります。タ ーゲット表のサイズは、複製する際に何を選択するかによって異なります。選択す るものとしては、例えば、複製するソース表のパーセント、複製する列のデータ・ タイプ、変更前および変更後のイメージを複製するかどうか、算出列を追加するか どうか、行をサブセット化するかどうか、レプリケーション時になんらかのトラン スフォーメーションを行うかどうかなどが挙げられます。

CD 表および一部のレプリケーション・コントロール表 (IBMSNAP\_UOW、 IBMSNAP\_CAPTRACE、 IBMSNAP\_APPLYTRACE、 IBMSNAP\_APPLYTRAIL、 IBMSNAP CAPMON、IBMSNAP ALERTS) も、DB2 ソース・データベース用とし て必要なディスク・スペースに影響を与えます。レプリケーション環境のセットア

表モード

<span id="page-15-0"></span>ップの仕方によっては、これらの表が非常に大きくなる可能性があります。上記以 外のレプリケーション・コントロール表の場合は、必要なスペースは通常少なく、 かつ静的です。

CD 表のサイズは、ソース表に変更が加えられるたびに大きくなり、やがてキャプ チャー・プログラムによって整理されます。 CD 表に必要なスペースを見積もるに は、データをどのくらい保持してから整理するのかについて、その期間を最初に決 定した後、キャプチャー・プログラムがこれらの表を自動的に整理する頻度、また はユーザー自身がコマンドを使用してこれらの表を整理する頻度を指定します。

レプリケーション済みデータのバイト数を計算する場合は、キャプチャー・プログ ラムが CD 表に追加したオーバーヘッド・データの分として 21 バイトをそれぞれ の行ごとに組み込む必要があります。キャプチャー・プログラムが CD 表にデータ をキャプチャーし続けられる期間 (例えばネットワークが停止するなどしてデータ が適用不能なときも含む) を決定してください。上記の偶発的な障害が発生した期 間内にソース表で通常キャプチャーされる挿入、更新、および削除の数を見積もっ てください。

CD 表の推奨サイズを判別するために、次のガイドラインを使用してください。

recommended\_CD\_size = ( (21 bytes) + sum(length of all registered columns) ) X (number of inserts, updates, and deletes to source table during the contingency period)

#### 例

CD 表の行の長さが 100 バイト (これにオーバーヘッドの分の 21 バイトを加える) で、24 時間にわたる偶発的障害の期間内に 100,000 個の更新がキャプチャーされる とすると、CD 表に必要なストレージは約 12 MB となります。

この公式では、登録済み列には変更前イメージと変更後イメージの両方が含まれる ものとしています。更新が INSERT 操作と DELETE 操作の対に変換されるように なっている場合は、挿入、更新、および削除の合計数を判別するときにそれらを勘 定に入れてください。例えば、ソース表に対する 1 つの更新は、それぞれ CD 表 の 2 つの行としてカウントしてください。

UOW 表は、特定のコミット・インターバルの間にキャプチャー・プログラムによ って挿入される行数、および整理される行数に基づいて、拡大および縮小します。 アプリケーション・トランザクションが COMMIT を発行するたび、およびトラン ザクションが登録済みのレプリケーション・ソース表に対して INSERT、DELETE、 または UPDATE 操作を実行するたびに、行が 1 つ UOW 表に挿入されます。当 初はこの表に必要なスペースを多めに見積もっておき、実際に使用されるスペース をモニターして、リカバリーできるスペースがあるかどうかを判別してください。

# キャプチャー・プログラム用予備ファイルのスペース所要量

十分なメモリーがない場合、キャプチャー・プログラムはトランザクションを予備 ファイルに書き込みます (つまり、メモリーに入りきらないトランザクションをこ こに入れます)。キャプチャー・プログラムは、最大のトランザクションをファイル に書き込みます。しかし、最大のトランザクションがメモリー限度を超える原因と なったトランザクションであるとは限りません。

<span id="page-16-0"></span> $z/OS$  and  $z$ 

予備ファイルは仮想入出力 (VIO) に送られます。

#### Linux UNIX Windows

予備ファイルは常にディスク上にあります。1 トランザクション当たり 1 つのファイルが **capture\_path** ディレクトリーに作成されます。

System i

予備ファイルはライブラリー QTEMP の中に作成されます。予備ファイル が必要な各登録ごとに 1 つの予備ファイルが作成されます。

キャプチャー予備ファイルのサイズは、以下の要因によって決まります。

#### メモリー限度

**memory\_limit** 稼働パラメーターを使用して、キャプチャー・プログラムが 使用できるメモリー量を指定します。許可するメモリーが多ければ多いほ ど、キャプチャー・プログラムが入りきらない分をファイルに入れる可能性 が少なくなります。

#### トランザクションのサイズ

トランザクションのサイズが大きいと、入りきらないためにファイルに入れ る必要性が高まります。

#### 同時実行されるトランザクションの数

キャプチャー・プログラムが同時に処理するトランザクションの数が増えた 場合、またはキャプチャー・プログラムがインターリーブド・トランザクシ ョンを処理する場合は、キャプチャー・プログラムはより多くの情報をメモ リーまたはディスクに保管する必要があります。

コミット・インターバル

通常、コミット・インターバルの値が小さければ小さいほど、必要とされる ストレージは少なくなります。なぜなら、キャプチャーが情報をコミットす る前にその情報をメモリーに保管しておく期間が短くなるからです。

## アプライ・プログラム用予備ファイルのスペース所要量

アプライ・プログラムには、データを保管するための一時的なスペースが必要で す。ASNLOAD ユーティリティーを使用する場合は、ロード予備ファイルではなく ロード入力ファイルになります。アプライ・プログラムは、更新をターゲット表に 適用するまでの間それらの更新を保留するために予備ファイルを使用します。一般 に、予備ファイルはディスク・ファイルです。ただし、z/OS オペレーティング・シ ステムでは、入りきらないデータをメモリーに入れるように指定できます。仮想メ モリーの制約がない限り、予備ファイルはディスク上ではなく仮想メモリーに保管 してください。

予備ファイルのサイズは、各レプリケーション・インターバル内で複製するよう選 択されたデータのサイズに比例します。予備ファイルのサイズは、通常はこのデー タのサイズのおよそ 2 倍です。予備ファイルのサイズを見積もるには、アプライ・ プログラム用に計画した頻度インターバル (またはデータ・ブロック値) と、同じ期 間内 (または変更のピーク時) になされた変更の量を比較します。

<span id="page-17-0"></span>| z/OS | |Linux UNIX Windows | 予備ファイルの行サイズはターゲット行 の サイズであり、これにはあらゆるレプリケーション・オーバーヘッド列が含まれま す。この行サイズは、DB2 パック内部フォーマットでのサイズではなく、拡張され た解釈済みの文字フォーマット (SELECT から取り出された状態) でのサイズで す。行には、行の長さと、個々の列ストリング上の NULL 終止符も含まれます。以 下の例では、複製するよう選択されたデータに必要な予備ファイルのサイズを見積 もります。この例では、その予備ファイルに保管される他のデータに必要な追加の スペースは勘定に入っていません。

■ Systemi → 予備ファイルの行サイズは定数の 32 KB です。

#### 例

変更量のピークが時間あたり 12,000 件の場合に、アプライ・プログラムの頻度が 1 時間インターバルで計画されていると、予備ファイルには 1 時間分の更新件数、つ まり 12,000 件を保留しなければなりません。1 件の更新が 100 バイトのデータを 表すとすれば、予備ファイルは最小限でも約 1.2 MB になります。これに加え、こ の予備ファイルに保管される他のデータ用のスペースも必要です。

# 診断ログ・ファイルのスペース所要量 **(z/OS**、**Linux**、**UNIX**、**Windows)**

z/OS Linux UNIX Windows

診断ログ・ファイルには、レプリケーション・プログラムのアクティビティーに関 する情報 (プログラムの始動時刻と停止時刻、およびプログラムが発行したその他 の情報メッセージまたはエラー・メッセージなど) が保管されます。デフォルトで は、プログラムは再始動後もログ・ファイルにメッセージを付加します。これらの ログ・ファイルを含むディレクトリーには、ファイルを保管するのに十分なスペー スを確実に準備してください。

診断ログ・ファイルのロケーションは、キャプチャー・プログラム、アプライ・プ ログラム、およびレプリケーション・アラート・モニター・プログラムの始動時に 始動パラメーター **capture\_path**、**apply\_path**、および **monitor\_path** に設定された 値によって決まります。

ストレージに関して不安がある場合、プログラム・ログを再利用するオプションが あります。これを使用すると、プログラムは始動するたびにログを削除して再作成 します。プログラムの始動時に、ログを再利用するかどうかを指定できます。

# 競合検出の計画

標準または拡張競合検出を使用している場合は、レプリカ・ターゲット表用の CD (または CCD) 表に変更前イメージを保管する必要があります。また、参照整合性規 則に制限があります。ピアツーピア・シナリオおよび Update-anywhere シナリオの 場合、またはアプライ・プログラムがトランザクション・モード処理を使用する場 合は、ソース規則に合わせた参照整合性規則を定義する必要があります。ピアツー ピア・シナリオまたは Update-anywhere シナリオを使用し、かつ競合検出をオンに しない場合は、更新競合が防止されるようなアプリケーション環境を設計する必要

<span id="page-18-0"></span>があります。使用するアプリケーション環境では競合が起こり得ないのであれば、 競合検出を使用しないことで処理サイクルを節約できます。

以下の方法のいずれかを使用して、ピアツーピア・レプリケーションおよび Update-anywhere レプリケーションでの競合を防止してください。

#### キー別のフラグメント化

レプリケーション・ソースが、特定のサイトのキー範囲別にレプリカによっ て更新されるようにアプリケーションを設計します。例えば、ニューヨーク にあるサイトでは、米国東部のセールス・レコード (キー範囲として 49999 以下の ZIP コード<sup>1</sup> を使用) だけを更新できます。ただし、すべてのセール ス・レコードの読み取りは行うことができます。

#### 時間別のフラグメント化

特定のサイトで特定の期間においてだけ表を更新できるようにアプリケーシ ョンを設計します。それらの期間は、互いに十分間隔が空いていなければな りません。これは、これからマスター・バージョンになるサイトに対して加 えられた、すべてのペンディング中の変更をレプリケーションできるように するためです。夏時間 (またはサマータイム) などの時間の変更や、時間帯 の相違にも対応します。

## 非 **DB2** リレーショナル・ソースの計画

非 DB2 リレーショナル・データベースからのレプリケーションの場合は、キャプ チャー・プログラムの代わりにキャプチャー・トリガーが使用されます。これらの トリガーは、変更済みのデータを非 DB2 リレーショナル・ソース表からキャプチ ャーし、その変更済みのデータを CCD 表にコミットします。

キャプチャー・トリガーは、トランザクションのスループット率とログ・スペース 所要量に影響します。また、使用している環境に既存のトリガーがある場合は、そ れらを新しいキャプチャー・トリガーとマージしなければならない場合がありま す。詳細については、以下のセクションを参照してください。

# キャプチャー・トリガーの場合のトランザクション・スループット 率

トリガー・ベースの変更キャプチャーはトランザクション・スループット率に影響 を与えるため、ソース・システムのトランザクション・ワークロードが増加しま す。

キャプチャー・トリガーは更新トランザクションの場合の応答時間を増加させま す。この影響が最大となるのは、複製されるアプリケーション・ソース表をきわめ て頻繁に更新するトランザクションの場合です。

### 非 **DB2** リレーショナル・ソース・サーバーの場合のログの影響

非 DB2 リレーショナル・ソース・サーバーの場合、ソース・アプリケーションは より多くのアクティブ・ログ・スペースを必要とします。なぜなら、ログの量が複 製されるソース表のおよそ 3 倍になるからです。変更は、トリガーによってソース

<sup>1.</sup> 米国の郵便番号

<span id="page-19-0"></span>表からキャプチャーされて、CCD 表に保管されます。変更済みのデータは変更中の ソース表と同じコミット有効範囲内で書き込まれ、データは後でトリガー・ベース の整理機構によって削除されます。

1 回のソース INSERT、UPDATE、または DELETE 操作は、それぞれ 1 回の INSERT、UPDATE、または DELETE 操作に INSERT 操作と DELETE 操作をさら に 1 回ずつ加えたものとなります。更新を DELETE 操作と INSERT 操作の対に変 更する場合は、ログの量はさらに増えます。

ログ・スペースを使い尽くしてしまい、キャプチャー・トリガーがレコードを CCD 表に挿入できなくなると、ユーザーまたはアプリケーション・プログラムによって 試行されたトランザクションは正常に完了しません。

### 既存のトリガーとキャプチャー・トリガーとの共存

キャプチャー・トリガー・ロジックは、ソースの登録時にレプリケーション・セン ターによって生成される SQL スクリプトに含まれています。

デフォルトでは、INSERT トリガー、UPDATE トリガー、および DELETE トリガ ーは、これらのタイプの変更 (挿入、更新、および削除) をソース表からレプリケー ションできるように作成されます。トリガー名は、CCD 表の名前と、トリガーのタ イプを記述する先行文字 (I は INSERT、U は UPDATE、D は DELETE) から構成 されます。例えば、CCD 表の名前が undjr02.ccd001 である場合は、生成される DELETE トリガーの名前は undjr02.dccd001 です。スクリプト内に生成されたトリ ガー名を変更してはなりません。

レプリケーション用に登録する表にトリガーがすでに存在しており、かつそのトリ ガーの名前が生成されたスクリプト内の名前と同じである場合は、そのスクリプト の生成時に警告を受け取ります。その生成されたスクリプトを実行しないでくださ い。なぜなら、既存のトリガーが RDBMS によって上書きされる可能性があるから です。既存のトリガーと新しいトリガーとをどのようにマージするのかを決定し、 既存のロジックとレプリケーション・センターによって生成されたトリガー・ロジ ックとをマージするスクリプトを作成してください。

作成するトリガー・タイプがレプリケーション用に登録する表にすでに存在してお り、かつ RDBMS がそのタイプのトリガーを 1 つの表当たり 1 つだけしか許可し ない場合は、生成されたスクリプトを実行する前にロジックをマージする必要があ ります。

### **Oracle** ソース・サーバーの場合のロック

現在 Oracle ソースを更新中のアプリケーションがすべて終了してからでなければ、 アプライ・プログラムはデータの適用を開始できません。

データを処理して同期点を設定できるように、アプライ・プログラムは CCD 表を ロックする必要があります。 CCD 表に対するロックが保留されるのは、アプラ イ・サイクル全体を通してではなく、アプライ・プログラムが同期点を設定するま での間だけです。ソース表を更新する必要のあるアプリケーションは、アプライ・ プログラムが CCD 表をアンロックするまで待たなければなりません。

# <span id="page-20-0"></span>コード・ページ変換の計画

レプリケーション・コンポーネントは、異なるコード・ページを使用するデータの 変換を各種のオペレーティング・システムの DB2 データベースに依頼するデータ ベース・アプリケーションです。

レプリケーション・コンポーネントは SQL SELECT、INSERT、UPDATE、および DELETE ステートメントを使用してデータを処理します。

## 互換コード・ページを持つデータベース間のレプリケーション

使用するレプリケーション構成において、異なるコード・ページを使用するシステ ム間で SQL ステートメントやデータをやり取りする必要がある場合は、DRDA® な どの下層の DB2 プロトコルがコード・ページ変換を処理します。また、データが DB2 リレーショナル・データベースと非 DB2 リレーショナル・データベース間で 渡される場合は、DB2 レプリケーションは必要なコード・ページ変換の処理をすべ て下層のデータベース製品に依頼します。

異なるコード・ページを使用するデータベース間でデータを複製する予定である場 合は、*IBM Information Management Software for z/OS Solutions* インフォメーショ ン・センター や *DB2* インフォメーション・センター をチェックして、持ってい るコード・ページが互換性のあるものかどうかを判別してください。例えば、DB2 for Linux, UNIX and Windows を使用している場合は、文字データの変換に関する セクションを参照してください。

使用しているデータベースが互換コード・ページを持っていることを検査したら、 次にそれらのデータベース間でコード・ページの使用方法に違いがあるかどうかを 判別してください。例えば、あるデータベース製品では 1 つの表内のそれぞれの列 ごとに異なるコード・ページを指定できる一方、別のデータベース製品ではコー ド・ページはデータベース・レベルでしか指定できないとします。最初の製品の複 数のコード・ページが指定されている表は、2 番目の製品の単一データベースには レプリケーションできません。したがって、各データベースによるコード・ページ の処理方法は、使用している環境内の各種データベース間で必ず正常にデータがレ プリケーションされるようにするためにはどのようにレプリケーションをセットア ップする必要があるのかということに影響します。

# **SQL** レプリケーションのコード・ページ

レプリケーション用のコード・ページ構成は、システム間のデータベース接続をセ ットアップする際に定義されます。ただし、キャプチャーまたはアプライ・プログ ラムを Linux、UNIX、または Windows オペレーティング・システムで実行してい る場合は、いくつかの構成ステップが必要になることがあります。

Linux、UNIX、および Windows では、キャプチャー・プログラムはデータの取り込 み元となるデータベースと同じコード・ページを使用する必要があります。キャプ チャー・プログラムがその同じコード・ページで稼働していない場合は、キャプチ ャーがデータベースと同じコード・ページを使用できるように、DB2CODEPAGE と 呼ばれる DB2 環境変数またはレジストリー変数を設定する必要があります。

Linux、UNIX、または Windows でアプライ・プログラムを実行している際に、ソー ス表が UNICODE の場合は、アプライ・アプリケーション・コードが UNICODE

である必要があります。ソース表のデータが ASCII の場合は、アプリケーション・ コード・ページを ASCII または UNICODE にすることができます。アプライ・プ ログラムの DB2CODEPAGE 変数を設定することもできます。

コード・ページ変数の設定

DB2 は、アプリケーションのコード・ページをそのアプリケーションが実 行されているアクティブ環境から導き出します。通常、DB2CODEPAGE 変 数が設定されていない場合は、コード・ページはオペレーティング・システ ムによって指定される言語 ID から導き出されます。ほとんどの場合、デー タベースの作成時にデフォルトのコード・ページを使用したのであれば、こ の値はキャプチャーまたはアプライ・プログラムにとって正しい値です。し かし、データベースの作成時にデフォルトのコード・ページ以外のコード・ ページを明示的に指定した場合は、DB2CODEPAGE 変数を設定する必要が あります。そうしない場合、データが正しく変換されない可能性がありま す。DB2CODEPAGE 変数に対して使用する値は、CREATE DATABASE ス テートメントで指定する値と同じでなければなりません。 DB2CODEPAGE 変数の設定に関する詳細は、DB2 インフォメーション・センターを参照し てください。

コード・ページからのレプリケーション

1 バイト文字セット (SBCS) コード・ページを使ったソース・データを Unicode UTF-8 を使ったターゲットに複製している場合、ソース・データベ ースの中のいくつかの 1 バイト文字は、DB2 によって、ターゲット・デー タベースで複数のバイトに変換される場合があります。 16 進値が 0x80 か ら 0xff であるすべての 1 バイト文字は、2 バイトの 1208 等価値に変換さ れます。つまり、場合によってはターゲット列はソース列よりも大きくなけ ればならず、そうでない場合アプライ・プログラムが DB2 から SQL エラ ーを受け取ることがあります。

いくつかのデータベース製品のインプリメント・コード・ページのサポート は、他のコード・ページのサポートと異なることがあり、そのことがレプリ ケーション構成に影響する場合があります。例えば、System i 上の DB2 で は、コード・ページの列レベルでの指定を許可していますが、DB2 for Linux, UNIX, and Windows ではデータベース・レベルでの指定しか許可さ れていません。したがって、異なるコード・ページを使用する複数の列を持 つ System i 表がある場合、すべてのコード・ページに互換性がある場合を 除き、これらの列を単一の DB2 for Linux, UNIX, and Windows データベ ースに対して複製することはできません。

**LANG** 変数の設定

Linux または UNIX システム上でキャプチャー・プログラムとアプライ・ プログラムを実行している場合、LANG 環境変数を設定する必要が生じる ことがあります。キャプチャーおよびアプライ・プログラムは、この環境変 数の内容を使って、使用されている言語のメッセージ・ライブラリーを検索 します。例えば、LANG 環境変数が en\_US に設定されると、キャプチャ ー・プログラムは DB2 インスタンスの /sqllib/msg/en\_US サブディレク トリーにある英語のメッセージ・ライブラリーを検索します。キャプチャー がメッセージ・ライブラリーを見つけられなかった場合、 IBMSNAP\_CAPTRACE 表に書き込まれるすべてのメッセージは ASN0000S です。

# <span id="page-22-0"></span>**DB2 for z/OS** のレプリケーションの計画

 $z/\text{OS}$ 

SQL replication for DB2 for z/OS は、スキーマ名と表名を 128 バイトまでサポー トします。

長い名前のサポートを利用するには、次のようにします。

- v DB2 for z/OS バージョン 8 以降の新規関数モードで、キャプチャー・コントロ ール表、アプライ・コントロール表、およびモニター・コントロール表を作成す る。
- v DB2 for z/OS バージョン 8 以降の新規関数モードで、キャプチャー・サーバ ー、アプライ・サーバー、およびモニター・サーバーを実行する。

制約事項**:** DB2 for z/OS の新規関数モードのサブシステムと、DB2 for Linux, UNIX, and Windows、または DB2 for iSeries® との間で複製する場合は、 30 バイ ト以下のスキーマ名を使用する必要があります。 DB2 for z/OS バージョン 8 の新 規関数モードで 30 文字を超えるスキーマ名を使用すると、そのプラットフォーム と DB2 for Linux, UNIX, and Windows、または DB2 for iSeries との間で複製を実 行できません。

# パフォーマンス・チューニング

パフォーマンス・チューニングには、パフォーマンスを最適化するためにレプリケ ーション環境のチューニングを行うことが含まれます。

「*WebSphere Information Integration Tuning for SQL Replication Performance*」は、 DB2 レプリケーション環境の主なコンポーネントを調整して、最適なパフォーマン スを得る方法を説明しています。この資料は、ご使用の製品に関するオンラインの WebSphere Information Integration サポート・サイトで入手できます。

# <span id="page-24-0"></span>第 **2** 章 **SQL** レプリケーションのための許可要件

SQL レプリケーション・プログラムを使用するには、レプリケーション・プログラ ムを操作するユーザー ID またはレプリケーション・ツールを使用するユーザー ID に、ローカルおよびリモート・システム上での正しい許可が必要です。

## 管理の許可要件

レプリケーションをセットアップするには、生成済みの SQL を実行してオブジェ クトを作成し、プランをバインドして SQL パッケージを作成します (System i)。こ れらのタスクに必要な権限は、オペレーティング・システムによって異なります。

レプリケーションを管理するためには、レプリケーション構成に関与するすべての データベースに対するユーザー ID を少なくとも 1 つは持っている必要があり、さ らにそのユーザー ID にはレプリケーションをセットアップする権限がなければな りません。使用するユーザー ID は、すべてのシステムで同じである必要はありま せん。ただし、同じであった方が楽です。

#### z/OS Linux UNIX Windows

レプリケーションのセットアップに使用するユーザー ID で以下のタスクを 実行できることを確認してください。

- v すべてのサーバー (ソース・サーバー、キャプチャー・コントロール・サ ーバー、アプライ・コントロール・サーバー、モニター・コントロール・ サーバー、およびターゲット・サーバー) への接続
- v ソース・サーバー、キャプチャー・コントロール・サーバー、モニター・ コントロール・サーバー、およびターゲット・サーバーに置かれているカ タログ表からの選択
- v ソース・サーバー、モニター・コントロール・サーバー、キャプチャー・ コントロール・サーバー、およびアプライ・コントロール・サーバーでの 表 (レプリケーション・コントロール表も含む)、表スペース、およびビ ューの作成
- ターゲット・サーバーでの表および表スペースの作成(新しいターゲット 表の作成にレプリケーション・プログラムを使用する場合) (既存の表を ターゲットとして使用する場合は必須ではありません)
- v レプリケーションに関与するそれぞれの DB2 データベース (ソース・サ ーバー、ターゲット・サーバー、モニター・コントロール・サーバー、お よびアプライ・コントロール・サーバーも含む) でのプランのバインドま たはパッケージの作成
- 共有ライブラリーを使用したストアード・プロシージャーの作成およびス トアード・プロシージャーの呼び出し (Linux、UNIX とWindows のみ)。

非 DB2 リレーショナル・データベースの場合は、使用するユーザー ID で 以下のアクションを実行できなければなりません。

v 表の作成

- v ソース表およびコントロール表に対するキャプチャー・トリガーの作成
- プロシージャーの作成
- フェデレーテッド・データベースでのニックネームの作成
- シーケンスの作成 (Oracle データベースの場合のみ)
- カタログ表からの選択

ほとんどのレプリケーション管理者は DBADM 特権または SYSADM 特権 を持っています。 DB2 for z/OS の場合、レプリケーション管理者は、少な くともカタログからの選択を許可されている必要があり、さらに索引作成特 権も含め、ASN スキーマを使用した表の作成、およびソース表の特性を持 つ CD 表とターゲット表の作成を行うために必要なすべての特権を持って いる必要があります。

#### **System in the System in the System in the System in the System in the System in the System in the System in the**

レプリケーションのセットアップに使用するユーザー ID で以下のタスクを 実行できることを確認してください。

- v すべてのサーバー (ソース・サーバー、キャプチャー・コントロール・サ ーバー、アプライ・コントロール・サーバー、モニター・コントロール・ サーバー、およびターゲット・サーバー) への接続
- v ソース・サーバー、キャプチャー・コントロール・サーバー、モニター・ コントロール・サーバー、およびターゲット・サーバーに置かれているカ タログ表からの選択
- v ソース・サーバー、モニター・コントロール・サーバー、キャプチャー・ コントロール・サーバー、およびアプライ・コントロール・サーバーでの 表 (レプリケーション・コントロール表も含む) とビューの作成
- ターゲット・サーバーでの表の作成 (新しいターゲット表の作成に DB2 レプリケーション・プログラムを使用する場合) (既存の表をターゲット として使用する場合は必須ではありません)
- v レプリケーションに関与するそれぞれの DB2 データベース (ソース・サ ーバー、ターゲット・サーバー、モニター・コントロール・サーバー、お よびアプライ・コントロール・サーバーも含む) でのプランのバインドま たはパッケージの作成

ほとんどのレプリケーション管理者は DBADM 特権または SYSADM 特権 を持っています。

DPR 権限付与 (GRTDPRAUT) コマンドは、ユーザーがソースの登録、それ らのソースへのサブスクライブ、およびコントロール表の作成を行うのを許 可するために使用します。System i システム間でのみレプリケーションを 行う場合は、すべてのサーバーに対して同じユーザー ID を使用する必要が あります。

DPR 権限付与 (GRTDPRAUT) コマンドがマシンにインストールされていな い場合は、オブジェクト権限付与 (GRTOBJAUT) コマンドを使用する必要 があります。

# <span id="page-26-0"></span>キャプチャー・プログラムの許可要件

キャプチャー・プログラムを実行するユーザー ID は、DB2 システム・カタログに アクセスできなければなりません。また、キャプチャー・コントロール・サーバー 上のすべてのレプリケーション・コントロール表へのアクセスと更新が可能で、さ らにキャプチャー・プログラム・パッケージを実行できなければなりません。

レプリケーション管理者のユーザー ID を使用してキャプチャー・プログラムを実 行できますが、これは要件ではありません。

#### <u>in the set of the set of the set</u>

キャプチャー・プログラムを実行するために使用するユーザー ID は、USS にアクセスできるものとして登録する必要があります。これは、z/OS UNIX または OS/390® UNIX (OMVS セグメントを持っていなければならない) を 使用するためのユーザー ID を定義する必要があることを意味します。

また、キャプチャー・ロード・ライブラリーに APF 許可が与えられている こと、およびキャプチャー・プログラムを実行するユーザー ID が以下の特 権を持っていることも確認してください。

- v 一時ディレクトリー (/tmp ディレクトリーか、 TMPDIR 環境変数によっ て指定されたディレクトリーのいずれか) への WRITE アクセス権。
- キャプチャー・コントロール・サーバー上のすべてのレプリケーション表 に対する SELECT、UPDATE、INSERT、および DELETE 特権。
- v DB2 カタログ (SYSIBM.SYSTABLES、SYSIBM.SYSCOLUMNS、および SYSIBM.SYSPLAN) に対する SELECT 特権。
- v TRACE 特権。
- MONITOR1 および MONITOR2 特権。
- v キャプチャー・プログラム・パッケージに対する EXECUTE 特権。

また、そのユーザー ID にキャプチャー・パス・ディレクトリーに対する WRITE アクセス権があること (USS)、または上位修飾子が付けられている こと (z/OS) を確認してください。キャプチャー・プログラムを USS シェ ルで実行するためには、STEPLIB システム変数が設定されていて、さらに この変数にキャプチャー・ロード・ライブラリーが組み込まれている必要が あります。 PATH には HFS パス (/usr/lpp/db2repl\_09\_01/bin) が含まれ ていなければなりません。

#### Linux UNIX Windows

キャプチャー・プログラムを実行するユーザー ID が以下の権限および特権 を持っていることを確認してください。

- v DBADM または SYSADM 権限。
- **capture path** パラメーターで指定されたディレクトリーに対する WRITE 特権。キャプチャー・プログラムは、このディレクトリー内に診断ファイ ルを作成します。

#### **Windows**

キャプチャー・プログラムを実行するユーザー ID に、グローバル・オブジ ェクトを作成する権限が必要です。

<span id="page-27-0"></span>System i

DPR 権限付与 (GRTDPRAUT) コマンドは、ユーザーにローカル・システム でのキャプチャー・プログラムの実行を許可するために使用します。System i システム間でのみレプリケーションを行う場合は、すべてのサーバーに対 して同じユーザー ID を使用する必要があります。GRTDPRAUT コマンド がマシンにインストールされていない場合は、オブジェクト権限付与 (GRTOBJAUT) コマンドを使用する必要があります。

# アプライ・プログラムの許可要件

アプライ・プログラムを実行するユーザー ID は、DB2 システム・カタログにアク セスできなければなりません。また、キャプチャー・コントロールおよびターゲッ ト・サーバー上のすべてのレプリケーション・コントロール表へのアクセスと更新 が可能で、さらにアプライ・プログラム・パッケージを実行できなければなりませ ん。

使用するレプリケーション環境内のそれぞれのサーバーごとに異なるユーザー ID を使用できます。レプリケーション管理者のユーザー ID を使用してアプライ・プ ログラムを実行できますが、これは要件ではありません。

#### **Example 2/0S**

アプライ・プログラムを実行するユーザー ID が以下の権限および特権を持 っていることを確認してください。

- v 一時ディレクトリー (/tmp ディレクトリーか、 TMPDIR 環境変数によっ て指定されたディレクトリーのいずれか) への WRITE アクセス権。
- アプライ・コントロール・サーバー上のすべてのレプリケーション表に対 する SELECT、UPDATE、INSERT、および DELETE 特権。
- v DB2 カタログ (SYSIBM.SYSTABLES、SYSIBM.SYSCOLUMNS、および SYSIBM.SYSPLAN) に対する SELECT 権限。

注: アプライ・プログラムを実行するために使用するユーザー ID は、 USS にアクセスできるものとして登録する必要があります。これは、z/OS UNIX または OS/390 UNIX (OMVS セグメントを持っていなければならない) を 使用するためのユーザー ID を定義する必要があることを意味します。ロー ド・ライブラリーに APF 許可が必要となるのは、アプライ・プログラムが ARM の指定付きで登録される場合だけです。アプライ・プログラムを USS シェルで実行するためには、STEPLIB システム変数が設定されていて、さ らにこの変数にアプライ・ロード・ライブラリーが組み込まれている必要が あります。 PATH には HFS パス (/usr/lpp/db2repl\_09\_01/bin) が含まれ ていなければなりません。

#### Linux UNIX Windows

アプライ・プログラムを実行するユーザー ID が以下の権限および特権を持 っていることを確認してください。

- アプライ・パス・ディレクトリーに対する書き込み特権
- v レプリケーション・ソース表 (関連した CD 表および CCD 表も含む) へ のアクセス特権
- レプリケーション・ターゲット表に対するアクセスおよび更新特権
- v レプリケーション・プログラムによって生成されて、キャプチャー・コン トロール・サーバーおよびアプライ・コントロール・サーバーでビルドさ れたすべてのコントロール表に対するアクセスと更新特権
- v アプライ・プログラムによって使用される任意のパスワード・ファイルの 読み取り特権

注: 使用するソース表が非 DB2 リレーショナル・データベース管理システ ム上にある場合は、ユーザー ID はフェデレーテッド・データベースおよび 非 DB2 リレーショナル・データベースの両方において、フェデレーテッ ド・データベースで定義されているニックネームを使用してソース表にアク セスできるだけの十分な特権を持っている必要があります。

**Windows** 

アプライ・プログラムを実行するユーザー ID に、グローバル・オブジェク トを作成する権限が必要です。

#### System i

DPR 権限付与 (GRTDPRAUT) コマンドは、ユーザーにローカル・システム でのアプライ・プログラムの実行を許可するために使用します。System i システム間でのみレプリケーションを行う場合は、すべてのサーバーに対し て同じユーザー ID を使用する必要があります。GRTDPRAUT コマンドが マシンにインストールされていない場合は、オブジェクト権限付与 (GRTOBJAUT) コマンドを使用する必要があります。

#### 非 **DB2** データベース

コントロール表が非 DB2 データベース上にある場合、変更されたデータを 非 DB2 リレーショナル・ターゲットに入れたり、そこからデータを取り出 したりするユーザー ID は、フェデレーテッド・データベースおよび非 DB2 リレーショナル・データベースにおいて十分な特権を持っている必要 があります。

非 DB2 リレーショナル・ターゲットの場合、アプライ・プログラムを実行 中のユーザー ID には、フェデレーテッド・データベース上のニックネーム に対して WRITE を実行できる特権と、ユーザー・マッピングを介して実際 の非 DB2 ターゲットへの WRITE を実行できる特権が必要です。

非 DB2 リレーショナル・ソースの場合は、アプライ・プログラムを実行中 の ID には以下の特権が必要です。

- v フェデレーテッド・データベース上のニックネームに対して READ と WRITE を実行できる特権、およびユーザー・マッピングを介してキャプ チャー CONTROL 表に対し READ と WRITE を実行できる特権
- v フェデレーテッド・データベース上のニックネームからの READ を実行 できる特権、およびユーザー・マッピングを介して非 DB2 サーバー上の 実際の CCD 表からの READ を実行できる特権
- v フェデレーテッド・データベース上のニックネームからの READ を実行 できる特権、およびユーザー・マッピングを介して非 DB2 サーバー上の 実際のソース表からの READ を実行できる特権

# <span id="page-29-0"></span>非 **DB2** リレーショナル・データベースでのキャプチャー・トリガーの場合 の許可要件

非 DB2 データベースから複製する場合は、ソースからの変更のキャプチャーには キャプチャー・トリガーが使用されます。リモート・ソース表を変更するリモー ト・ユーザー ID (例えば、ユーザー・アプリケーションからの) には、CCD 表への 挿入を行う権限が必要です。

ほとんどの場合、INSERT、UPDATE、または DELETE トリガーを実行するのに明 示的な権限は必要ありません。なぜなら、表に対してトリガーが定義されると、そ れ以降トリガーは INSERT、UPDATE、または DELETE を実行中のアプリケーショ ンにとって透過的に実行されるからです。 Informix® データベースの場合は、登録 済みのソース表に対して INSERT、UPDATE、および DELETE アクションを実行す るリモート・ユーザー ID には EXECUTE PROCEDURE 特権が必要です。

Oracle ソースの場合、*remote\_schema*.SEQUENCE002 シーケンス・オブジェクトに SELECT 特権を付与する必要があります。ここで *remote\_schema* とは、Oracle で作 成されるコントロール表のリモート・スキーマのことです。 シーケンス・オブジェ クトは Oracle ソースのキャプチャー・コントロール表の作成の一部として作成され ており、キャプチャー・トリガーと共に CCD 表にデータを追加するために使用さ れています。

# リモート・サーバー用のユーザー **ID** およびパスワードの管理 **(Linux**、**UNIX**、**Windows)**

#### Linux UNIX Windows

レプリケーションおよびイベント・パブリッシングでは、リモート・サーバーに接 続するためのユーザー ID とパスワードを保管するパスワード・ファイルが必要に なる場合があります。

#### このタスクについて

パスワード・ファイルは、次の場合に必要です。

- v アプライ・プログラムは、リモート・サーバー上のデータにアクセスするために パスワード・ファイルを必要とします (キャプチャー・プログラムはパスワー ド・ファイルを必要としません)。
- v Q アプライ・プログラムは、EXPORT ユーティリティーを使用してターゲットを ロードする Q サブスクリプションの場合に、Q キャプチャー・サーバーに接続 するためにパスワード・ファイルを必要とします。
- O キャプチャー・プログラムは、複数パーティション・データベースに接続する ためにパスワード・ファイルを必要とします。
- v Q キャプチャー・プログラムがソース・データベースからはリモートで実行され る場合、または Q アプライ・プログラムがターゲット・データベースからはリ モートで実行される場合、それらのプログラムはリモート・データベースに接続 するためにパスワード・ファイルを必要とします。
- asntdiff および asntrep コマンドは、それらのユーティリティーによる表の相違の 比較や修復を行う対象のデータベースに接続するために、パスワード・ファイル を必要とします。
- v レプリケーション・アラート・モニターは、モニター対象の Q キャプチャー・ サーバー、キャプチャー・サーバー、Q アプライ・サーバー、またはアプライ・ サーバーに接続するためにパスワード・ファイルを必要とします。

パスワード・ファイルの互換性に関する重要な注**:** バージョン 9.5 フィックスパッ ク 2 以降では、asnpwd コマンドによって作成されるパスワード・ファイルは、異 なる暗号化メソッドを使用します。そのため、それより前のバージョンのレプリケ ーション・プログラムおよびユーティリティーではそれらのファイルを読み取るこ とができません。これらのフィックスパックより前のレベルを含む、さまざまなレ ベルのプログラムおよびユーティリティーの間でパスワード・ファイルを共用する 場合は、これらのフィックスパック以降の asnpwd コマンドを使用してパスワー ド・ファイルを再作成しないでください。これらのフィックスパック以降のレプリ ケーション・プログラムおよびユーティリティーは、以前のパスワード・ファイル を引き続き処理できます。さらに、以前のパスワード・ファイルを、新しい暗号化 方式を使用するように変更することはできません。新規パスワード・ファイルを作 成する必要があります。

一般に、レプリケーションおよびイベント・パブリッシングは次のシナリオをサポ ートします。

- あるバージョンでパスワード・ファイルを作成して、それより新しいバージョン でそのファイルを使用する。例えば、V8.2 でパスワード・ファイルを作成し、 V9.1 および V9.5 でそれを使用できます。
- v あるフィックスパックでパスワード・ファイルを作成して、同じバージョン内の それより新しいフィックスパックでそのファイルを使用する。例えば、V9.1 フィ ックスパック 3 でパスワード・ファイルを作成し、V9.1 フィックスパック 5 で それを使用できます。
- v あるシステム上でパスワード・ファイルを作成して、別のシステムでそのファイ ルを使用する。ただし、以下の基準を満たしている必要があります。
	- 両方のシステムが同じコード・ページを使用している。
	- システムがどちらも 32 ビットであるか、どちらも 64 ビットである。

9.5 フィックスパック 2 より前の場合、暗号化パスワード・ファイルは x64 Windows 用にはサポートされません。

#### 手順

リモート・サーバー用のユーザー ID およびパスワードを管理するには、以下のガ イドラインに従ってください。

v asnpwd コマンドを実行して、Linux、UNIX、および Windows 上で実行されてい るレプリケーションおよびイベント・パブリッシング・プログラム用の暗号化パ スワード・ファイルを作成します。 パスワード・ファイルは、以下のパラメータ ーによって設定されたパスに保管する必要があります。

表 *1.* パスワード・ファイルの要件

| プログラム                     | <b> パラメーター</b>   |
|---------------------------|------------------|
| アプライ                      | apply_path       |
| 0 アプライ                    | 'apply_path      |
| Q キャプチャー                  | capture_path     |
| レプリケーション・アラート・干ニター        | monitor_path     |
| asntdiff または asntrep コマンド | <b>DIFF PATH</b> |

- 0 アプライ・プログラムとレプリケーション・アラート・モニターが同じシステ ム上で実行されている場合には、同じパスワード・ファイルを共有できます。そ れらのプログラムでパスワード・ファイルを共有する場合は、プログラムで同じ パスおよびファイル名を指定するか、シンボリック・リンクを使用して異なるデ ィレクトリーにある同じパスワード・ファイルを共有します。
- v レプリケーション・センターは、リモート・サーバーに接続するために、asnpwd コマンドで作成されるパスワード・ファイルを使用しません。レプリケーショ ン・センターが初めてデータベースまたはサブシステムにアクセスする必要が生 じたときに、ユーザー ID とパスワードの入力が求められ、入力したユーザー ID とパスワードはそれ以降の使用のために保管されます。「パスワードおよび接続 の管理 (Manage Passwords and Connectivity) ウィンドウを使用して、サーバーま たはシステムで使用する ID を保管したり、保管した ID を変更したり、接続を テストしたりすることができます。このウィンドウを開くには、「レプリケーシ ョン・センター」フォルダーを右クリックして、「レプリケーション・センター のパスワードの管理 **(Manage Passwords for Replication Center)**」を選択しま す。

# <span id="page-32-0"></span>第 **3** 章 **SQL** レプリケーション用のサーバーの構成

データを複製できるようにするには、その前にサーバーの作成と構成を行って、サ ーバー同士が接続できるようにしなければなりません。

**z/OS 200S** z/OS でのサーバーの構成に関する詳細は、z/OS [用のレプリケ](http://publib.boulder.ibm.com/infocenter/dzichelp/v2r2/topic/com.ibm.swg.im.repl.zoscust.doc/topics/iiyrczoscncover.html) [ーションのインストールおよびカスタマイズを](http://publib.boulder.ibm.com/infocenter/dzichelp/v2r2/topic/com.ibm.swg.im.repl.zoscust.doc/topics/iiyrczoscncover.html)参照してください。

# **SQL** レプリケーションのための接続要件

アプライ・プログラム、レプリケーション・センター、またはレプリケーション・ コマンドを実行するワークステーションは、必ずソース・サーバー、キャプチャ ー・コントロール・サーバー、アプライ・コントロール・サーバー、およびターゲ ット・サーバーのデータベースに接続できなければなりません。

レプリケーション・アラート・モニターを使用する場合、これを実行するワークス テーションは、モニター・コントロール・サーバーとこのモニターがモニターする あらゆるサーバーに接続できなければなりません。レプリケーション・センターを 使用してモニターをセットアップする場合は、レプリケーション・センターがモニ ター・コントロール・サーバーに接続できることを確認してください。

レプリケーションの設計で、ソース・データベースとは異なるサーバーでデータの ステージングが関係しているなら、さまざまなサーバー間の通信について慎重に考 慮する必要があります。エミュレーション層の数、LAN ブリッジの数、およびルー ター・リンクの数については、どれもレプリケーションのパフォーマンスに影響を 与えるものなので、必ず制限してください。

データベースがネットワークに接続される場合のコネクティビティーは、接続され るオペレーティング・システムによって異なります。

以下のトピックでは、接続要件を詳しく説明しています。

## **Windows** から **System i** サーバーへの接続

System i

System i サーバー上のレプリケーションの管理を、Windows ワークステーションか ら接続して実行できます。

### 始める前に

- DB2 または DB2® Connect™ がワークステーションにインストールされていなけ ればならない。
- v TCP/IP がワークステーションにセットアップされている必要があること。

手順

DB2 for Windows ワークステーションから System i サーバーに接続する場合

- <span id="page-33-0"></span>1. System i サーバーにログオンして、リレーショナル・データベースを探します。
	- a. 接続先となる System i サーバーにログオンします。
	- b. dsprdbdire コマンドをサブミットしてから、 \*LOCAL に local と指定しま す。
	- c. 出力の中から、リレーショナル・データベースの名前を探します。 例えば、 以下の出力では、データベースの名前は DB2400E です。

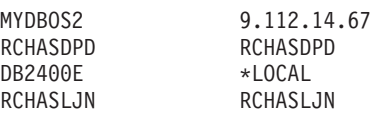

- 2. System i データベースを DB2 for Windows のカタログに入れます。
	- a. Windows コマンド・プロンプトから、db2cmd と入力します。 DB2 CLP コ マンド・ウィンドウが開きます。
	- b. コマンド・ウィンドウで、以下の 3 つのコマンドを正確な順序で入力しま す。

db2 catalog tcpip node *server\_name* remote *server\_name* server 446 system *server\_name* ostype OS400

db2 catalog dcs database *rdb\_name* AS *rdb\_name*

db2 catalog database *rdb\_name* AS *rdb\_name* at node *server\_name* authentication dcs

ここで、*server\_name* は System i システムの TCP/IP ホスト名で、 *rdb\_name* はステップ 1 で説明されている System i リレーショナル・データ ベースの名前です。

3. コマンド・ウィンドウで、以下のコマンドを発行します。

db2 terminate

- 4. System i システムにログオンするために使用する System i ユーザー・プロファ イルが CCSID37 を使用していることを確認します。
	- a. System i システムにログオンします。
	- b. 以下のコマンドを入力します。ここで、*user* はユーザー・プロファイルで す。

CHGUSRPRF USRPRF (*user*) CCSID(37)

c. 次のように入力して、 DDM サーバーが System i システムで始動している ことを確認します。

STRTCPSVR SERVER(\*DDM)

5. DB2 for Windows および DB2 for System i が接続されていることを確認しま す。

db2 connect to *rdb\_name* user *user\_name* using *password*

# 非 **DB2** リレーショナル・サーバーへの接続

非 DB2 リレーショナル・サーバーとの間で相互にデータのレプリケーションを行 う場合は、その非 DB2 リレーショナル・サーバーにアクセスして接続できなけれ ばなりません。

<span id="page-34-0"></span>非 DB2 リレーショナル・ソース・サーバーからのレプリケーションを試行する前 に、使用するフェデレーテッド・サーバーとフェデレーテッド・データベースをセ ットアップする必要があります。セットアップには以下の 3 つのメイン・ステップ があります。

- 1. ラッパーを定義して、DB2 データベースが他の非 DB2 リレーショナル・データ ベースにアクセスできるようにする。
- 2. サーバー・マッピングを使用して非 DB2 リレーショナル・データベースを定義 する。

制約事項**:** レプリケーション・センターおよび ASNCLP コマンド行プログラム は、サーバー・マッピングに対して 2 フェーズ・コミットが有効になっている 場合に、Oracle データベースのコントロール表またはターゲット表の作成をサポ ートしていません。

3. DB2 データベースへの接続に使用されるユーザー ID とパスワードの組み合わ せが非 DB2 リレーショナル・データベースへのアクセスに使用されるものとは 異なる場合は、ユーザー・マッピングを作成する必要がある。

フェデレーテッド環境の構成に関する詳細は、DB2 インフォメーション・センター または「*WebSphere Information Integration* フェデレーテッド・システム・ガイド」 を参照してください。

# **SQL** レプリケーション用のコントロール表の作成

レプリケーション・プログラムは、コントロール表を使用して、登録済みの表、サ ブスクリプション・セット、稼働パラメーター、およびユーザー設定に関する情報 を保管します。コントロール表は、レプリケーションのソースとターゲットを定義 する前に作成します。

### **SQL** レプリケーション用のコントロール表の作成

ASNCLP コマンド行プログラムまたはレプリケーション・センターを使用して、キ ャプチャー・プログラム用とアプライ・プログラム用のコントロール表を作成でき ます。

#### 制約事項

- v レプリケーション・センターまたは ASNCLP が、コントロール表を作成するサ ーバーに接続できなければなりません。
- v 複数のデータベース・パーティション環境では、コントロール表によって使用さ れる表スペースすべてはカタログ・パーティション上になければなりません。既 存の表スペースを使用する場合、その表スペースは、非パーティションであり、 カタログ・パーティション上にある必要があります。

#### このタスクについて

コントロール表の作成方法をカスタマイズしない場合は、2 つの表スペース (1 つ は UOW 表用、もう 1 つはその他のコントロール表用) が作成されます。それらの デフォルトのレプリケーション表スペースを使用したくない場合は、既存の表スペ ースを指定するか、新しい表スペースを作成するか、または現行の DB2 デフォル ト表スペースを使用できます。

<span id="page-35-0"></span>複数データベース・パーティション環境でキャプチャーを開始する場合、キャプチ ャーは IBMSNAP\_RESTART 表と同じ表スペースに追加のコントロール表 (IBMSNAP\_PARTITIONINFO) を作成します。

両方のレプリケーション管理ツールとも、特定のオペレーティング・システムまた は環境用のコントロール表を作成するときに使用すべきデフォルトが識別されるよ うに、プロファイルを作成できます。それらのコントロール表に対してプロファイ ルを設定してしまえば、それ以降はコントロール表のセットを作成するたびにプロ ファイルを設定する必要がなくなります。コントロール表を作成する際に、デフォ ルトをオーバーライドできます。また、プロファイルもいつでも変更できます。た だし、その変更の影響を受けるのは、プロファイルの変更後に作成したコントロー ル表だけです。

#### 手順

コントロール表を作成するには、次の方法のいずれかを使用します。

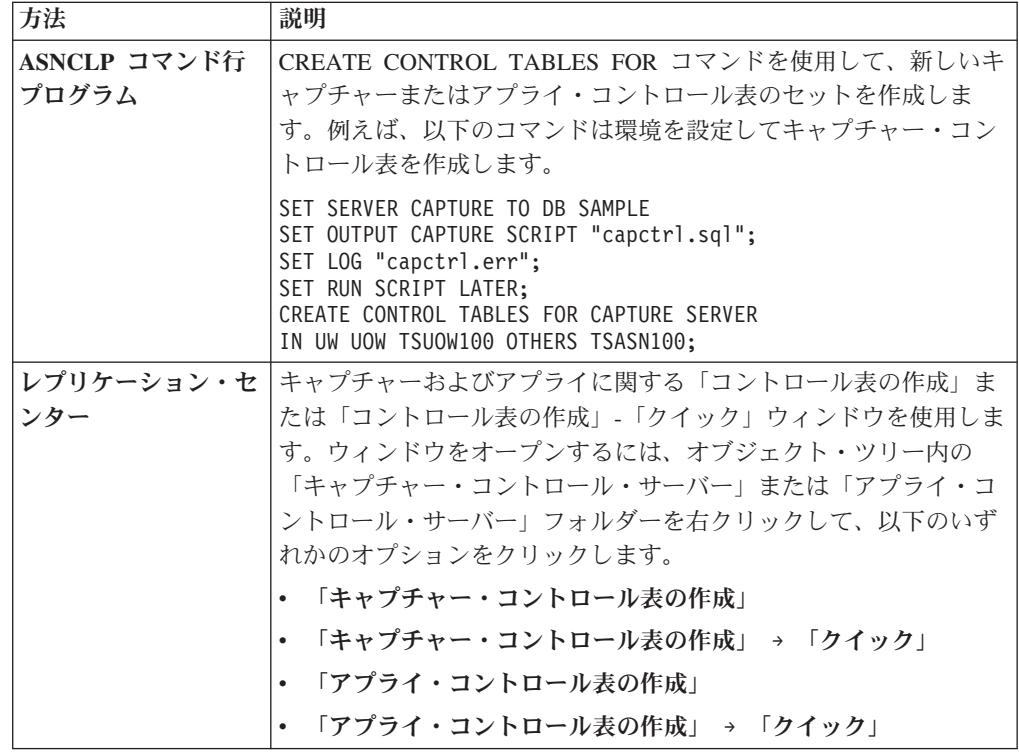

## コントロール表の作成 **(System i)**

System i

レプリケーション・コントロール表は、DB2 DataPropagator™ for System i のインス トール時に自動的に作成されます。コマンドを使用して、コントロール表を作成す ることもできます。

#### このタスクについて

インストール時に、コントロール表は、DataPropagator のデフォルト・スキーマ (ASN) 内に作成されます (まだ存在していない場合)。コントロール表が誤って削除
されたり破壊されたりした場合にも、コントロール表の追加のセットを作成できま す。キャプチャーの場合は、別のスキーマでコントロール表の新しいセットを作成 できます。スキーマは、最大 25 個まで作成できます。

ユーザー定義のファイル・システムでは、レプリケーション・コントロール表を基 本補助記憶域プール (ASP) または独立補助記憶域プール (IASP) グループに作成で きますが、両方に作成することはできません。コントロール表を IASP グループに 作成する場合は、まず最初にすべてのキャプチャーおよびアプライ・コントロール 表を基本 ASP から除去する必要があります。キャプチャーまたはアプライ・プロ グラムを開始する前に、ASN ライブラリー (またはキャプチャー・スキーマ用のラ イブラリー) を含む ASP グループに対して SETASPGRP コマンドを発行します。

#### 手順

System i でコントロール表を作成するには、DPR 表の作成 (CRTDPRTBL) コマン ドを使用します。

制約事項**:** CRTDPRTBL コマンドのみを使用して、System i でコントロール表を作 成します。ASNCLP コマンド行プログラムとレプリケーション・センターは、 System i でのコントロール表の作成をサポートしていません。

### 非 **DB2** リレーショナル・ソース用のコントロール表の作成

レプリケーション・ソースとして Informix などの非 DB2 データベースを使用する 場合は、レプリケーション・センターまたは ASNCLP コマンド行プログラムを使 用して、コントロール表を作成できます。

#### このタスクについて

このようなタイプのソースの場合、レプリケーション・センターは非 DB2 リレー ショナル・データベースに以下のキャプチャー・コントロール表を作成します。

- IBMSNAP\_PRUNCNTL
- v IBMSNAP\_PRUNE\_SET
- v IBMSNAP\_REG\_SYNCH
- IBMSNAP\_REGISTER
- v IBMSNAP\_SEQTABLE (Informix の場合のみ)
- IBMSNAP SIGNAL

フェデレーテッド・データベース内に IBMSNAP SEOTABLE 以外のすべての表の ニックネームが作成されます。(この表は、Informix トリガーだけが使用します。ア プライ・プログラムはこれを使用しません。)トリガーは、IBMSNAP\_SIGNAL 表お よび IBMSNAP REG SYNCH 表に自動的に作成されます。

重要**:** IBMSNAP\_SIGNAL 表および IBMSNAP\_REG\_SYNCH 表に作成されたトリガ ーは、除去または変更をしないでください。

### キャプチャー・コントロール表のセットを複数作成する

1 台のサーバー上で複数のキャプチャー・プログラムを使用する場合は、キャプチ ャー・コントロール表のセットを複数作成して、それぞれの表セットが必ずユニー クなキャプチャー・スキーマを持つようにする必要があります。

このタスクについて

このスキーマにより、ある表のセットを使用するキャプチャー・プログラムが識別 されます。複数のキャプチャー・スキーマを使用すると、複数のキャプチャー・プ ログラムを並行実行できます。

次の状況で、複数のキャプチャー・プログラムを実行することができます。

- v 待ち時間が短い表を他の表と異なる方法で扱うことにより、パフォーマンスを最 適化するため。待ち時間が短い表がある場合は、それらの表のレプリケーション はそれら専用のキャプチャー・プログラムを使用して行うのが望ましいことがあ ります。この方法を使用すると、それらに異なるランタイム優先順位を与えるこ とができます。また、キャプチャー・プログラムのパラメーター (整理インター バルやモニター・インターバルなど) を、それらの表の短い待ち時間に合うよう に設定することも可能です。
- v より高いキャプチャー・スループットの可能性を提供するため。これは、複数の CPU を使用しているソース環境において、多大な利点が得られることがありま す。スループット増加のトレードオフは、ログ・リーダーが複数存在することに 関連した CPU オーバーヘッドの増加です。

同じフェデレーテッド・データベース内の複数の非 DB2 ソース・データベースか ら複製したい場合は、キャプチャー・コントロール表の複数のセットを作成し、各 セットは独自のスキーマを持つ必要があります。または、希望する場合は、別のフ ェデレーテッド・データベースを使用することもできます。この場合、各サーバー 上のキャプチャー・コントロール表はデフォルトの ASN スキーマを使用できま す。

UNICODE コード化スキームと EBCDIC コード化スキームを 別々に使用して作業する場合、または 1 つのサブシステムでキャプチャー・プログ ラムのインスタンスを複数実行する場合は、複数のキャプチャー・スキーマを使用 できます。

Systemi DPR 表の作成 (CRTDPRTBL) コマンドを使用してキャプチャ ー・コントロール表の追加のセットを作成します。その際には、CAPCTLLIB パラ メーターを使用してスキーマ名を指定します。

### 複数パーティション・データベースでのコントロール表の作成

**Linux UNIX Windows** 

複数パーティション・データベースでキャプチャー・コントロール表を作成する場 合、コントロール表をカタログ・パーティション上にある単一パーティション表ス ペースに置く必要があります。

通常はまず、単一パーティション表スペースを作成し、コントロール表を作成する ためにレプリケーション・センターまたは ASNCLP コマンド行・プログラムを使 用する際にその表スペースを指定します。

キャプチャー・プログラムを初めて始動し、WARMSI スタート・モードを選択する 場合は、 IBMSNAP\_PARTITIONINFO 表はまだ存在していません。キャプチャー・ プログラムはこの表および表のユニーク索引を、 IBMSNAP\_RESTART 表があるの と同じ表スペースに作成します。 IBMSNAP PARTITIONINFO 表の作成後、キャプ チャー・プログラムは、各データベース・パーティションについて表の中に 1 つの 行を挿入します。

キャプチャー・プログラムを開始するのが初めてではなく、いずれかのウォーム・ スタート・モードを選択する場合は、 IBMSNAP\_PARTITIONINFO 表はすでに存在 しています。レプリケーション・センターで、「キャプチャーを最後に実行した後 で **1** つまたは複数のパーティションが追加された」というチェック・ボックスを選 択している場合は、キャプチャー・プログラムは、キャプチャー・プログラムが最 後に実行された後で追加された各データベース・パーティションについて、 IBMSNAP PARTITIONINFO 表内に 1 つの行を挿入します。

# レプリケーション・プログラムのセットアップ

複製できるようにするには、その前にキャプチャー・プログラム、アプライ・プロ グラム、およびその他のレプリケーション・プログラムをご使用の環境のサーバー 用にセットアップする必要があります。

以下のトピックでは、レプリケーション・プログラムにとって必要なセットアップ について説明しています。

# レプリケーション・プログラムのセットアップ **(Linux**、**UNIX**、**Windows)**

Linux UNIX Windows

環境変数の設定に必要なレプリケーション・プログラムをセットアップするには、 キャプチャー・プログラム用にデータベースを準備し、オプションでパッケージを バインドしてください。

## レプリケーション・プログラムのための環境変数の設定 **(Linux**、**UNIX**、**Windows)**

Linux UNIX Windows

キャプチャー・プログラム、アプライ・プログラム、またはレプリケーション・ア ラート・モニター・プログラムを始動する前と停止する前、およびレプリケーショ ン・センターまたはレプリケーション・システム・コマンドを使用する前に、環境 変数を設定する必要があります。

#### 手順

環境変数を設定するには、以下のようにします。

1. 以下のように入力して、DB2 インスタンス名 (DB2INSTANCE) の環境変数を設 定します。

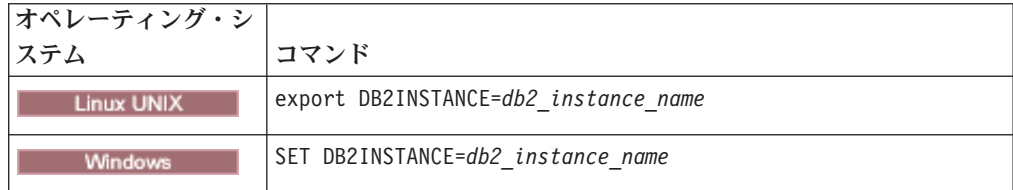

- 2. デフォルトのコード・ページ値以外のコード・ページを使用してソース・データ ベースを作成した場合は、 DB2CODEPAGE 環境変数をそのコード・ページに設 定します。 注**:** キャプチャーは、データを取り込んでいるデータベースのコー ド・ページと同じコード・ページで実行されている必要があります。DB2 は、 キャプチャーが実行されているアクティブ環境からキャプチャー・コード・ペー ジを導き出します。DB2CODEPAGE が設定されていない場合は、DB2 はコー ド・ページ値をオペレーティング・システムから取得します。データベースの作 成時にデフォルトのコード・ページを使用したのであれば、オペレーティング・ システムから取得した値はキャプチャーにとって正しいものです。
- 3. オプション: 環境変数 DB2DBDFT をソース・サーバーに設定します。
- 4 Linux UNIX 専用しているシステムに固有のライブラリー・パス・システ ム変数および実行可能モジュール・パス・システム変数に、レプリケーション用 のライブラリーと実行可能モジュールがインストールされているディレクトリー が組み込まれていることを確認します。

## キャプチャー・プログラムを実行するための **DB2** データベースの準 備 **(Linux**、**UNIX**、**Windows)**

#### Linux UNIX Windows

キャプチャー・プログラムを実行するために DB2 データベースを準備するには、 アーカイブ・ロギングを有効にします。他のデータベース構成パラメーターを設定 することもできます。

#### 手順

キャプチャー・プログラムを実行するために DB2 データベースを準備するには、 以下のようにします。

1. 以下のようなコマンドを入力して、キャプチャー・コントロール・サーバーのデ ータベースに接続します。

db2 connect to *database*

ここで、*database* はキャプチャー・コントロール・サーバーのデータベースで す。

2. アーカイブ・ロギングを有効にして、キャプチャー・コントロール・サーバーの データベースを、ロールフォワード・リカバリーのために準備します。これを行 うには、update database configuration (データベース構成の更新) コマンド (LOGARCHMETH1 = LOGRETAIN) と backup database (データベースのバック アップ) コマンドを発行します。

複数データベース・パーティション環境の場合、キャプチャーが変更を取り込む 各パーティションに対してロールフォワード・リカバリーができるように各パー ティションを設定しなければなりません。

- 3. インストール要件に基づいて構成値を大きくする必要がある場合があります。 v 多数の行または非常に大きな行を使用するトランザクションの場合は、キャプ チャーの **memory\_limit** パラメーターの値を大きくすることが推奨されます。
	- v 多くの大規模ワークステーション・シナリオの場合、適切なデータベース構成 値は以下のとおりです: APPLHEAPSZ 1000、LOGFILSIZ 4000、 LOGPRIMARY 8、LOGSECOND 40、DBHEAP 1000、LOGBUFSZ 16、 MAXAPPLS 200。

## オプション **:** キャプチャー・プログラム・パッケージのバインディン グ **(Linux**、**UNIX**、**Windows)**

Linux UNIX Windows

Linux、UNIX、および Windows では、キャプチャー・プログラムは実行時に自動的 にバインドされます。バインド・オプションを指定する場合、バインドをスケジュ ールする場合、またはすべての BIND 処理が正常に完了したことをチェックする場 合は、手動でパッケージをバインドできます。

#### 手順

キャプチャー・プログラム・パッケージをバインドするには、以下のようにしま す。

1. 以下のようなコマンドを入力して、キャプチャー・コントロール・サーバーのデ ータベースに接続します。

db2 connect to *database*

ここで、*database* はキャプチャー・コントロール・サーバーのデータベースで す。

2. キャプチャー・プログラムのバインド・ファイルがあるディレクトリーに変更し ます。

**Linux UNIX** 

*db2homedir*/sqllib/bnd

ここで、*db2homedir* は DB2 インスタンスのホーム・ディレクトリーで す。

**Windows** 

*drive:*¥...¥sqllib¥bnd

ここで、*drive:* は DB2 のインストール先のドライブです。

3. 以下のようなコマンドを入力して、キャプチャー・プログラム・パッケージを作 成してソース・サーバー・データベースにバインドします。

db2 bind @capture.lst isolation ur blocking all

ただし ur は、パフォーマンスを向上するための非コミット読み取り形式のリス トを指定します。

これらのコマンドは、パッケージを作成します。その名前は、capture.lst ファイ ル内で見つけることができます。

## オプション **:** アプライ・プログラム・パッケージのバインディング **(Linux**、**UNIX**、**Windows)**

Linux UNIX Windows

Linux、UNIX、および Windows では、アプライ・プログラムは実行時に自動的にバ インドされます。バインド・オプションを指定する場合、バインドをスケジュール する場合、またはすべての BIND 処理が正常に完了したことをチェックする場合 は、手動でパッケージをバインドできます。

#### 手順

アプライ・プログラム・パッケージをバインドするには、以下のようにします。

1. アプライ・プログラムのバインド・ファイルがあるディレクトリーに変更しま す。

**Linux UNIX** 

*db2homedir*/sqllib/bnd

ここで、*db2homedir* は DB2 インスタンスのホーム・ディレクトリーで す。

**Windows** 

*drive:*¥...¥sqllib¥bnd

ここで、*drive:* は DB2 のインストール先のドライブです。

- 2. アプライ・プログラムが接続するそれぞれのソース・サーバー、ターゲット・サ ーバー、キャプチャー・コントロール・サーバー、およびアプライ・コントロー ル・サーバーごとに、以下のステップを実行します。
	- a. 以下のコマンドを入力して、データベースに接続します。

db2 connect to *database*

ここで、*database* はソース・サーバー、ターゲット・サーバー、キャプチャ ー・コントロール・サーバー、またはアプライ・コントロール・サーバーで す。データベースがリモート・データベースとしてカタログされている場合 は、db2 connect to コマンドでユーザー ID とパスワードを指定する必要が あります。以下に例を示します。

db2 connect to *database* user *userid* using *password*

3. 次の 2 つのコマンドを両方入力して、アプライ・プログラム・パッケージを作 成してデータベースにバインドします。

db2 bind @applycs.lst isolation cs blocking all grant public db2 bind @applyur.lst isolation ur blocking all grant public

なお、cs はカーソル固定形式でリストを指定するのに対し、ur は非コミット読 み取り形式でリストを指定します。

これらのコマンドは、パッケージを作成します。その名前は、applycs.lst および applyur.lst ファイル内で見つけることができます。

# リモート・システムで使用するための **SQL** パッケージの作成 **(System i)**

System i

System i では、CRTSQLPKG コマンドを使用してパッケージを作成しなければなら ない場合があります。

このタスクについて

このコマンドを使用してパッケージを作成する場合は、以下のとおりです。

- v リモート・ジャーナリングを使用する場合。キャプチャー・プログラムが実行さ れているシステムで CRTSQLPKG コマンドを実行します。その際に、ソース表 が配置されているシステムを参照します。
- v ADDDPRSUB または ADDDPRSUBM コマンドを使用してサブスクリプション・ セットまたはサブスクリプション・セットのメンバーを追加する前。ターゲッ ト・サーバーで CRTSQLPKG コマンドを実行します。その際に、以下のガイド ラインに従います。
	- ソース表が別のマシン上にある場合は、そのソース表が配置されているシステ ムを指示する。
	- アプライ・コントロール・サーバーが別のマシン上にある場合は、そのアプラ イ・コントロール・サーバーを指示する。

SQL パッケージを使用すると、レプリケーション・プログラムが分散レプリケーシ ョン環境で稼働できるようになります。その場合、レプリケーションが System i シ ステム間で行われる環境であっても、System i システムと他のいずれかのオペレー ティング・システム (Linux、 UNIX、または Windows など) との間で行われる環 境であっても構いません。

CRTSQLPKG コマンドの使用法については、「*DB2 for i5/OS SQL* プログラミン グ」を参照してください。

パッケージは ASN 修飾子を使って作成されます。 System i では、パッケージは ASN ライブラリーに作成されます。他のオペレーティング・システムでは、パッケ ージは ASN スキーマに作成されます。

### アプライ・プログラム用の **SQL** パッケージの作成 **(System i)**

**System in the System in the System in the System in the System in the Inst** 

System i では、アプライ・プログラムの SQL パッケージを作成して、接続する必 要のあるすべてのリモート・サーバーとアプライ・プログラムが対話できるように する必要があります。

#### 手順

アプライ・プログラムの SQL パッケージを作成するには、次のようにします。

アプライ・プログラムがリモート・システムに接続できるようにするために、アプ ライ・プログラムが実行されているシステムで以下のコマンドを実行します。

CRTSQLPKG PGM(QDP4/QZSNAPV2) RDB(*remote\_system*)

*remote\_system* は、アプライ・プログラムが接続する必要のあるリモート・システム でのリレーショナル・データベース入り口名です。

## レプリケーション・アナライザー用の **SQL** パッケージの作成 **(System i)**

**System i** 

System i では、レプリケーション・アナライザーの SQL パッケージを作成して、 キャプチャー・コントロール・サーバーやターゲット・サーバーといった、分析の 対象としているサーバーとレプリケーション・アナライザーが対話できるようにす る必要があります。

#### 手順

レプリケーション・アナライザーの SQL パッケージを作成するには、次のように します。

レプリケーション・アナライザーが実行されているシステムで以下のコマンドを実 行してください。

CRTSQLPKG PGM(QDP4/QZSNANZR) RDB(*remote\_system*)

ここで、*remote\_system* は分析の対象としているシステムの名前です。

### **SQL** パッケージへの特権の付与 **(System i)**

System i

System i では、SQL パッケージを作成した後に、ソース・データベースに登録され ているファイルにサブスクライブするすべてのユーザーに対して \*EXECUTE 特権 を付与する必要があります。

#### 手順

SQL パッケージに関する特権を付与するには、以下のようにします。

ソース・データベースが常駐している System i システムにログオンし、以下の方法 のいずれかを使用してください。

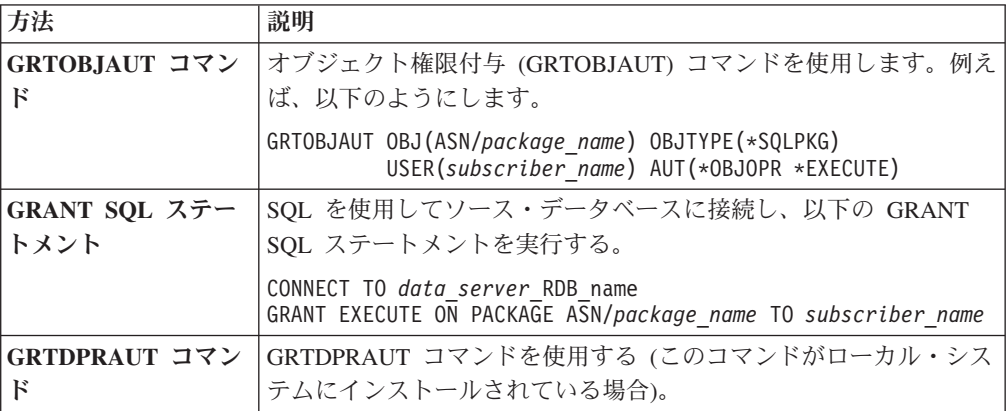

## レプリケーション・プログラムのセットアップ **(z/OS)**

 $z/\text{OS}$ 

z/OS に SQL レプリケーションをインストールする際に、レプリケーション・プロ グラムをセットアップしてカスタマイズする必要があります。

z/OS [用のレプリケーションのインストールおよびカスタマイズに](http://publib.boulder.ibm.com/infocenter/dzichelp/v2r2/topic/com.ibm.swg.im.repl.zoscust.doc/topics/iiyrczoscncover.html)記載されている説 明を参照してください。

## 複数のデータベース・パーティションのキャプチャー

Linux UNIX Windows

DB2 Enterprise Server Edition 上のデータを複製する場合、 複数のデータベース・ パーティションにまたがって存在しているソース表への変更をキャプチャーできま す。

キャプチャー・プログラムは、パーティション・グループに属するデータベース・ パーティションのリストを IBMSNAP PARTITIONINFO 表内に保持します。この表 は、キャプチャー・プログラムが初めて開始され、パーティション・グループ内に 複数のデータベース・パーティションがあることを検出したときに、キャプチャ ー・プログラムによって作成されます。

キャプチャー・プログラムがウォーム・スタートされる場合は常に、キャプチャー は、コントロール表があるパーティション・グループのデータベース・パーティシ ョンのリストを読み取ります。キャプチャーは、DB2 によって認識されているデー タベース・パーティションの数と、IBMSNAP\_PARTITIONINFO 表にリストされて いるデータベース・パーティションの数を比較します。IBMSNAP\_PARTITIONINFO 表にリストされているデータベース・パーティションの数は、DB2 に認識されてい る数と一致する必要があります。一致しない場合、キャプチャー・プログラムは実 行されません。

キャプチャー・プログラムを最後に実行して以来、データベース・パーティション を 1 つ以上追加した場合には、その新規データベース・パーティションについてキ ャプチャー・プログラムに知らせる必要があります。これは、「キャプチャーの開 始」ウィンドウで **startmode** パラメーターをウォーム・スタート・モードのいずれ かに設定する際に、レプリケーション・センターで「キャプチャーを最後に実行し た後で **1** つまたは複数のパーティションが追加された」というチェック・ボックス を選択することによって行えます。

## パーティション化された表のレプリケーション

SQL レプリケーションは、範囲でパーティション化された (CREATE TABLE ステ ートメントの PARTITION BY 節の使用による) ソース表をサポートしています。

パーティション化された表では、表内の 1 つ以上の表パーティション・キー列にお ける値に応じて複数の記憶オブジェクトに表データを分けるデータの編成方式を使 用しています。記憶オブジェクトは、データ・パーティションまたは範囲と呼ばれ ています。

SQL レプリケーションではソース表のデータ・パーティションすべてを単一の表と して扱います。一例として、パーティション化された表を登録する場合では、表の 1 つ以上のデータ・パーティションではなく表全体を指定します。 どのパーティシ ョンで行われるかに関わらず、表に対するすべての行操作が複製されます。

パーティション化された表では、パーティションの追加、パーティションのアタッ チまたはデタッチなどを含め、いくつかの変更を行うことができます。 ソース表に 対するこれらの ALTER 操作はターゲットに複製されません。 同一のパーティショ ニング方式を維持したい場合は、ソース表とは別個にターゲット表を変更する必要 があります。

SQL レプリケーションでは、以下の ALTER 操作を別々に扱います。

**ADD** ソース表に空の新規パーティションを追加します。 ターゲットで新規パー ティションが必要な場合は手動で追加する必要があります。

#### **ATTACH**

既存の表を使用し、ソースで新規パーティションを作成します。 ATTACH 操作は複製されません。そのため新規パーティション内のデータはターゲッ トに複製されません。 ターゲットで新規パーティションが必要な場合は手 動で追加する必要があります。 ターゲットでアタッチされたデータが必要 な場合は、ターゲットに手動でロードする必要があります。

#### **DETACH**

既存のパーティションを別個の表に変えます。 DETACH 操作は複製されま せん。 DETACH 操作によってソース表から削除されるデータは、ターゲッ ト表からは削除されていません。 ターゲット・パーティションを別個の表 に変更する必要がある場合は手動で行ってください。

### **SQL** レプリケーション環境での **DB2 Query Patroller** の実行

DB2 Query Patroller も実行する環境でレプリケーションをセットアップする場合、 レプリケーション・アクティビティーが低下しないようにするために特別なステッ プを実行する必要があります。

#### このタスクについて

Query Patroller は、データベースに対して発行される動的照会のコストをモニター します。 Query Patroller クライアントを実行し、照会のコストがデータベース管理 者によって設定されているしきい値を超えた場合、その照会はトラップされ、メッ セージが発行されます。

レプリケーション・コンポーネントは、多数の動的照会を発行する場合がありま す。 Query Patroller が有効になっており、レプリケーション・コンポーネントが実 行されている場所にクライアントがインストールされている場合、以下の状況が発 生する可能性があります。

- v レプリケーションからの動的照会が定義済みのしきい値を超えたときに、クライ アント・システム上でダイアログ・メッセージが発行される。
- v Query Patroller がエラーを検出した場合、レプリケーション・コンポーネントが Query Patroller からゼロ以外の SQLCODE を受け取る場合がある。それらの SQLCODE のほとんどは、SQL29000N から SQL29999N の範囲のものです。

#### 手順

これらの状況を回避するには、以下のいずれかのアクションを実行してください。

- v レプリケーション・コンポーネントを、Query Patroller が有効になっていない DB2 クライアントから実行する。
- v Query Patroller を無効にする。例えば、DYN\_QUERY\_MGMT パラメーターを 0 (DISABLE) に設定することによって、Query Patroller を特定のデータベースにつ いて無効にすることができます。 DYN QUERY MGMT は、特定のデータベー スについて Query Patroller を有効にするかどうかを決定するデータベース構成パ ラメーターです。

# ジャーナルのセットアップ **(System i)**

#### System i

DB2 DataPropagator for System i は、データに対する変更についてジャーナルから 受け取る情報を使用することによって、レプリケーションのための CD および UOW 表にデータを入れます。

DB2 DataPropagator for System i は、大部分の操作のコミットメント・コントロー ル下で実行するため、コントロール表のジャーナリングを必要とします。(QSQJRN ジャーナルは、CRTDPRTBL コマンドが集合を作成するときに作成されます。)

管理者は、ソース表、CD 表、およびターゲット表が含まれているライブラリーに ジャーナルが含まれていることを確認する必要があります。すべてのソース表のジ ャーナル処理が正しく行われるのを見届ける責任もあります。

System i でレプリケーション用の表を登録する前に、その表が変更前イメージと変 更後イメージの両方についてジャーナリングされている必要があります。

以下のトピックでは、レプリケーションに必要なジャーナル・セットアップについ て説明しています。

### ソース表用ジャーナルのセットアップ **(System i)**

System i

ソース表のジャーナリングをセットアップするには、ジャーナル・レシーバーを作 成し、ジャーナルを作成してから、ジャーナリングを開始します。

### 始める前に

ソース表のジャーナルおよびジャーナル・レシーバーを定義するために作成する権 限を所有している必要があります。

#### 制約事項

ソース表のために使用するジャーナルは、DB2 DataPropagator for System i によっ て ASN スキーマ (またはこれ以外のキャプチャー・スキーマ) のライブラリーに作 成されたジャーナル以外のものにしてください。

#### 手順

ソース表のジャーナルを作成するには、以下のようにしてください。

1. ジャーナル・レシーバーの作成 (CRTJRNRCV) コマンドを使用して、選択した ライブラリーにジャーナル・レシーバーを作成します。 定期的に保管されるラ イブラリーにジャーナル・レシーバーを置きます。将来ジャーナル・レシーバー の命名規則を作成するのに使用できるようなジャーナル・レシーバー名 (RCV0001 など) を選択します。 \*GEN オプションを使用して、ジャーナル・レ シーバーを変更するときに命名規則を継続することができます。このタイプの命 名規則は、ジャーナル・レシーバーの変更をシステム管理に許可する場合にも役 立ちます。 以下の例では、ジャーナル・レシーバー用に JRNLIB という名前の ライブラリーを使用します。

CRTJRNRCV JRNRCV(JRNLIB/RCV0001) THRESHOLD(100000) TEXT('DataPropagator Journal Receiver')

2. 以下の例のように、ジャーナルの作成 (CRTJRN) コマンドを使用して、ジャー ナルを作成します。

CRTJRN JRN(JRNLIB/DJRN1) JRNRCV(JRNLIB/RCV0001) MNGRCV(\*SYSTEM) DLTRCV(\*YES) TEXT('DataPropagator Journal')

- v ステップ 1 で作成したジャーナル・レシーバーの名前を指定します。
- v アタッチされたレシーバーが大きくなりすぎる場合、システムがジャーナル・ レシーバーを変更して、新しいレシーバーをアタッチするために、レシーバー の管理 (MNGRCV) パラメーターを使用します。このオプションを選択する と、CRTJRN コマンドを使って、手動でレシーバーを切り離したり、新しい レシーバーを作成およびアタッチしたりする必要がなくなります。
- v デフォルトの属性 MINENTDTA(\*NONE) を使用します。このキーワードに は、他の値は無効です。
- v オーバーライドする理由がある場合 (例えば、リカバリーさせる目的でこれら のジャーナル・レシーバーを保管する必要がある場合) にのみ、 DLTRCV(\*NO) を指定します。 DLTRCV(\*YES) を指定すると、これらのレシ ーバーは、保管する機会もなく削除されてしまう可能性があります。

CRTJRN コマンドの RCVSIZOPT パラメーターに 2 つの値 (\*RMVINTENT お よび \*MINFIXLEN) を使用して、ストレージの可用性やシステム・パフォーマ ンスを最適化することができます。詳細については、「*System i Programming: Performance Tools Guide*」を参照してください。

3. 以下の例で示す方法で、物理ファイルのジャーナル開始 (STRJRNPF) コマンド を使って、ソース表のジャーナリングを開始します。

STRJRNPF FILE(*library*/*file*) JRN(JRNLIB/DJRN1) OMTJRNE(\*OPNCLO) IMAGES(\*BOTH)

ステップ 2 で作成したジャーナルの名前を指定します。キャプチャー・プログ ラムには、IMAGES パラメーターの \*BOTH という値が必要です。

- 4. ソース表のジャーナリングのセットアップを以下のように変更します。
	- a. IMAGES(\*BOTH) を使用して、ソース表に対するジャーナリングが確実に変 更前イメージと変更後イメージの両方について行われるようにする。
- b. そのジャーナルに属性 MNGRCV(\*SYSTEM) および DLTRCV(\*YES) が指定 されていることを確認する。
- c. そのジャーナルに MINENTDTA(\*NONE) 属性が指定されていることを確認 する。
- d. リモート・システムのジャーナルの場合、ソース・ジャーナルに MNGRCV(\*SYSTEM)、DLTRCV(\*YES)、および MINENTDTA(\*NONE) 属性 を指定する。リモート・ジャーナルを定義するには、ADDRMTJRN コマンド に DLTRCV(\*YES) 属性を指定する。

### ジャーナルおよびジャーナル・レシーバーの管理 **(System i)**

System i

キャプチャー・プログラムは、ジャーナル項目の受信 (RCVJRNE) コマンドを使っ て、ジャーナルを受信します。

以下のトピックでは、ジャーナルおよびジャーナル・レシーバーを管理する方法が 説明されています。

ジャーナル・レシーバーのシステム管理の指定 (System i): Systemi

System i システムによってジャーナル・レシーバーの変更が管理されるようにする 必要があります。これは、システム変更ジャーナル管理と呼ばれています。

#### 制約事項

RTVJRNE コマンドを使用してジャーナル項目を検索する場合、同一のジャーナル およびキャプチャー・スキーマを使用できるのは、最大 299 個のソース物理ファイ ルまでです。同じジャーナルに 299 個以上のファイルを登録することが必要な場合 は、ソースの登録を複数のキャプチャー・スキーマに分割してください。

#### 手順

ジャーナル・レシーバーのシステム管理を指定するには、ジャーナルを作成すると きに MNGRCV(\*SYSTEM) を指定するか、ジャーナルをその値に変更します。 シ ステム変更ジャーナル管理を使用する場合、システムに変更させるジャーナル・レ シーバーのしきい値を指定するジャーナル・レシーバーを作成する必要がありま す。このしきい値は、最低でも 5,000 KB にし、システムでのトランザクションの 数に基づいて決定する必要があります。システムは、レシーバーがしきい値のサイ ズに達して、新しいジャーナル・レシーバーが作成およびアタッチされると (可能 な場合)、そのレシーバーを自動的に切り離します。

#### 異なるシステム時刻を使用したリモート・ジャーナリング **(System i):**

System i

ソースおよびターゲット・システムのシステム時刻 (QTIME) が、リモート・ジャ ーナリングを使用するレプリケーション環境内で一致していない場合、キャプチャ ー・プログラムとアプライ・プログラムの間の初期ハンドシェークにおいて予防措 置を講じる必要があります。

リモート・ジャーナルを使用してレプリケーションを行う場合、キャプチャー・プ ログラムとアプライ・プログラムはソース・システムがローカルでない場合でも、 ローカルであるかのように動作します。可能であれば、ソース・システムとターゲ ット・システムの QTIME が一致するようにしてください。

システム時刻を一致させることができない場合、次の予防措置を講じてください。

- v ソース・システム時刻がターゲット・システム時刻よりも進んでいる場合、PTF SE23500/SI21622 がインストールされていることを確認してください。
- ソース・システム時刻がターゲット・システム時刻より遅れている場合、キャプ チャー・プログラムはターゲット・システム時刻に基づいて変更の受信を開始し ます。ソース・システム時刻がフル・リフレッシュの時刻より大きくなるまで待 機してください。その後、アプリケーションによるソース表の更新を許可する前 に、ダミーの変更を行って変更が複製されるかどうか確認してください。

一般的に、ソースとターゲットのシステム時刻が異なる場合、CLRPFM および \*REPLACE を指定した CPYF などの、フル・リフレッシュが再び行われる原因に なる操作はしないでください。

キャプチャー・プログラムがソース表の変更の処理を開始した後は、その表につい て、IBMSNAP\_REGISTER 表内の列 DISABLE\_REFRESH を 1 に設定することが できます。フル・リフレッシュが必要な場合、アプライ・プログラムは失敗しま す。制御された仕方でハンドシェークを実行する準備ができた時点で、 DISABLE\_REFRESH を 0 に設定することによって、フル・リフレッシュを調整で きます。

実行管理機能オブジェクトの定義の変更 **(System i):**

DB2 DataPropagator for System i のインストール時に作成される 3 つのタイプの実 行管理機能オブジェクトについては、そのデフォルトの定義を変更することも、独 自の定義を用意することもできます。

#### このタスクについて

このライブラリー用の SQL ジャーナルと SQL ジャーナル・レシーバー、および実 行管理機能オブジェクトがインストール・プログラムによって作成されます。

表 2に、作成されるオブジェクトをリストします。

表 *2.* 実行管理機能オブジェクト

| 説明       | オブジェクト・タイプ | 名前           |
|----------|------------|--------------|
| サブシステム記述 | *SBSD      | QDP4/QZSNDPR |
| ジョブ・キュー  | *JOBO      | QDP4/QZSNDPR |
| ジョブ記述    | *IOBD.     | QDP4/QZSNDPR |

独自のサブシステム記述を作成する場合は、サブシステムの名前として QZSNDPR を指定して、そのサブシステムを QDP4 以外のライブラリーに作成する必要があり ます。これらの定義の変更についての詳細は、「*System i Work Management Guide*」(SC41-5306) を参照してください。

### ジャーナル・レシーバーのユーザー管理の指定 **(System i):**

ジャーナルの作成時に MNGRCV(\*USER) を指定すると (独自にジャーナル・レシ ーバーの変更管理を行いたい場合)、ジャーナル・レシーバーがストレージのしきい 値 (レシーバーに指定した場合) に達すると、ジャーナルのメッセージ・キューにメ ッセージが送信されます。

#### このタスクについて

CHGJRN コマンドを使用して、古いジャーナル・レシーバーを切り離し、新しいレ シーバーをアタッチします。このコマンドを使用すると、ジャーナルされない項目 のエラー状態を避け、ジャーナルが使用するストレージ・スペースの量を制限する ことができます。パフォーマンスに影響が出ないようにするため、システムが最大 使用回数に達していないときにこのことを行ってください。

CHGJRN MNGRCV(\*SYSTEM) を指定すると、ジャーナル・レシーバーの管理をシステム が行うよう切り替えることができます。

次の 2 つの理由で、現行のジャーナル・レシーバーを定期的に切り離し、新しいレ シーバーをアタッチする必要があります。

- v 各ジャーナル・レシーバーに特定の管理可能な期間が含まれていると、ジャーナ ル項目のアナライズがより簡単になるため。
- v 大きなジャーナル・レシーバーは、システム・パフォーマンスに影響を及ぼし、 補助記憶域の貴重なスペースをふさいでしまう場合があるから。

ジャーナルのデフォルトのメッセージ・キューは QSYSOPR です。 QSYSOPR メ ッセージ・キューに大きなボリュームのメッセージがあると、別のメッセージ・キ ュー (DPRUSRMSG など) とジャーナルを関連付けることができます。メッセージ 処理プログラムを使って、DPRUSRMSG メッセージ・キューをモニターすることが できます。ジャーナル・メッセージ・キューに送信できるメッセージに関する説明 は、「*System i Backup and Recovery*」を参照してください。

ジャーナル・レシーバー削除出口ルーチン **(System i):**

ジャーナル・レシーバー削除出口ルーチン (DLTJRNRCV) を使用すると、ジャーナ ル・レシーバーに含まれているすべての項目をキャプチャー・プログラムがまだ処 理していない場合に、ジャーナル・レシーバーを削除することがないように制御で きます。

DB2 DataPropagator for System i をインストールした場合、この出口ルーチンは自 動的に登録されます。この出口ルーチンは、ジャーナル・レシーバーの削除時に、 そのレシーバーがソース表のジャーナリングに使用されているかどうかにかかわら ず、常に呼び出されます。この出口ルーチンは、ジャーナル・レシーバーを削除で きるかどうかを決定します。

ジャーナル・レシーバー削除出口ルーチンを使用して、ジャーナル管理をシステム に任せるには、CHGJRN または CRTJRN コマンドに対して DLTRCV(\*YES) およ び MNGRCV(\*SYSTEM) を指定します。

重要**:** ジャーナル・レシーバー削除出口ルーチン用の登録を除去する場合は、ソ ース表用に使用されるすべてのジャーナルを変更して、それらが DLTRCV(\*NO) 属 性を持つようにする必要があります。

レシーバーが関連付けられているジャーナルがどのソース表にも関連付けられてい ない場合、この出口ルーチンはそのレシーバーの削除を承認 します。

ジャーナル・レシーバーが 1 つかそれ以上のソース表で使われている場合、この出 口ルーチンは、キャプチャー・プログラムによって処理されなかった項目が、削除 されているレシーバーに含まれていないことを確認します。キャプチャー・プログ ラムがそのレシーバーの項目をさらに処理する必要がある場合には、出口ルーチン はレシーバーの削除を承認しません。

ジャーナル・レシーバーを削除する必要があるのに、ジャーナル・レシーバー出口 ルーチンが削除を承認しない場合には、DLTJRNRCV DLTOPT(\*IGNEXITPGM) を指定し て、その出口ルーチンをオーバーライドします。

# 第 **4** 章 表およびビューを **SQL** レプリケーション・ソースとし て登録する

SQL レプリケーションの場合、レプリケーション・ソースとして使用する表とビュ ーは、それらを登録することによって識別されます。

レプリケーション用として特定の表またはビューを登録する際には、使用可能なデ ータのソースを作成します。これは、後でさまざまな目的に合わせて別々のターゲ ットに対して使用できるものです。このセクション内の管理タスクは、レプリケー ション・ゴールに基づいてデータが各ソースからどのようにキャプチャーされるの かを定義するコントロール情報をセットアップするのに役立ちます。

ソースの登録時には、レプリケーション・ソースとして使用する表またはビュー、 表内でレプリケーションのために使用可能にする列、および SQL レプリケーショ ンがソースからデータと変更をキャプチャーする方法に関するプロパティーを示し てください。

SQL レプリケーションでは、以下のオブジェクトをソースとして登録できます。

- v DB2 表
- 非 DB2 リレーショナル表 (ニックネームを使用)
- v 表内のデータのサブセット (DB2 または非 DB2 リレーショナル)
- 単一表のビュー (DB2)
- 複数の表の内部結合を表すビュー (DB2)

## **DB2** 表をソースとして登録する

DB2 表をレプリケーション・ソースとして登録する場合は、ソース・サーバー、ソ ース表の名前、キャプチャー・スキーマを指定します。CD (変更データ) 表が作成 されます。

#### 始める前に

- v System i の場合を除くすべての DB2 ソースについては、ソース表 DDL は DATA CAPTURE CHANGES オプションを必要とします。このオプションをソー スから除去しないでください。
- v ソースとして登録する表を処理させるキャプチャー・コントロール・サーバー上 に、キャプチャー・コントロール表がすでに存在していなければなりません。

#### 制約事項

System i

- v SQL ステートメントは長さが 32,000 文字までに制限されているため、1 つの表当たりおよそ 2000 列までしか登録できない。正確な列数は、列名 の長さによって決まります。
- v 単一キャプチャー・スキーマに対し、同じジャーナルを使用するソース表 を 300 個より多く登録してはならない。

• ソース表、CD 表およびソース表のジャーナルは、すべてこれらのソース 表の登録情報を含むキャプチャー・コントロール表と同じ補助記憶域プー ル (ASP) になければなりません。

Linux UNIX Windows

• 複数パーティション・データベースからのレプリケーションがサポートさ れています。 レプリケーションがサポートするパーティション数には制 限がありません。

#### このタスクについて

SQL レプリケーションでは、次のタイプの DB2 表がソースとしてサポートされて います。

**Service State State State State** 

- v ユーザー・アプリケーションが保守する DB2 表
- カタログ表
- 外部 CCD 表

#### **System in the System in the System in the System in the System in the Institute**

- v ユーザー・アプリケーションが保守する DB2 表 (ローカルまたはリモー ト側でジャーナリングされる)
- 外部 CCD 表

#### Linux UNIX Windows

- v ユーザー・アプリケーションが保守する DB2 表
- カタログ表 (フル・リフレッシュのみのレプリケーション)
- マテリアライズ照会表
- 外部 CCD 表
- v CREATE TABLE ステートメントの DISTRIBUTE BY 文節でパーティシ ョン化された表
- v 範囲でパーティション化された表 (CREATE TABLE ステートメントの PARTITION BY 節を使用)。
- 圧縮された表

別々のキャプチャー・スキーマを使用して、同じ表を複数回登録できます。

#### 手順

DB2 表を登録するには、次の方法のいずれかを使用します。

| 方法                      | 説明                                                                                                    |
|-------------------------|----------------------------------------------------------------------------------------------------|
| ASNCLP コマンド行<br>プログラム   | CREATE REGISTRATION コマンドを使用して、ソース表、ソー<br>ス・ビュー、ソース・ニックネームを登録します。例えば、以下の<br>コマンドは、環境を設定し、STAFF 表を DB2 SAMPLE データベ<br>ースに登録します。                                                                                   |
|                         | SET SERVER CAPTURE TO DB SAMPLE;<br>SET OUTPUT CAPTURE SCRIPT "register.sql";<br>SET LOG "register.err";<br>SET RUN SCRIPT LATER;<br>CREATE REGISTRATION (DB2ADMIN.STAFF)<br>DIFFERENTIALREFRESH STAGE CDSTAFF: |
| レプリケーション・セ              | 「表の登録」ウィンドウを使用します。オブジェクト・ツリーで、                                                                                                    |
| ンター                     | 選択したキャプチャー・スキーマを展開し、「登録済み表」フォル                                                                                                    |
|                         | ダーを右クリックし、「表の登録」をクリックします。.                                                                                                    |
|                         | ヒント: 登録の際の時間を節約するために、キャプチャー・コント                                                                                                    |
|                         | ロール・サーバーに対してあらかじめソース・オブジェクト・プロ                                                                                                    |
|                         | ファイルをセットアップしておけます。そのようにした場合は、表                                                                                                    |
|                         | の登録時に、レプリケーション・センターはレプリケーション・セ<br>ンターのデフォルトではなく、そのソース・オブジェクト・プロフ                                                                                                    |
|                         | ァイルに定義されたデフォルトを使用します。これによって登録の                                                                                                    |
|                         | 際の時間を節約できます。なぜなら、それぞれの表を一度に 1 つず                                                                                                    |
|                         | つ選択してデフォルト設定を手動で変更する代わりに、デフォルト                                                                                                    |
|                         | を一度に上書きできるからです。                                                                                                    |
| System i                | ADDDPRREG コマンドを使用して、System i 上で表を登録しま<br>す。                                                                                                    |
| ADDDPRREG システ<br>ム・コマンド | 例えば、BSN キャプチャー・スキーマの下に、HR ライブラリーか<br>ら EMPLOYEE という名前のソース表を登録し、HRCDLIB ライブ<br>ラリーの下に CDEMPLOYEE という名前の CD 表を作成するに<br>は、以下のようにします。                                                                               |
|                         | ADDDPRREG SRCTBL(HR/EMPLOYEE) CAPCTLLIB(BSN)<br>CDLIB(HRCDLIB) CDNAME(CDEMPLOYEE)                                                                                                    |

ソースとして表を登録すると、登録された表に関連付けられているキャプチャー・ プログラムが、そのソース用のログを読み取って、登録された列に対して発生した 未完了の変更を、トランザクションがコミットまたはロールバックされるまでメモ リーに保管します。ロールバックの場合は、それらの変更はメモリーから削除され ます。コミットの場合は、それらの変更はキャプチャー・プログラムがコミット・ ログ・レコードを読み取ると同時に CD 表に挿入されます。これらの変更は、キャ プチャー・プログラムが各キャプチャー・サイクルの後でコミットするまでメモリ ー内に残されます。キャプチャー・プログラムは、CAPSTART シグナルがユーザー またはアプライ・プログラムによって発行されるまで、DB2 ソース表のデータのキ ャプチャーを開始しません。

非リレーショナル・ソース表の場合**:** IMS™ などの非リレーショナル・データベース 管理システムからのデータを含む DB2 表を登録できます。これを行うには、IMS DataPropagator や Data Refresher などといった、非リレーショナル・データベース からのデータを含む CCD 表を移植するためのアプリケーションが必要です。この アプリケーションは、IMS データベース内の非リレーショナル・セグメントへの変

更をキャプチャーし、CCD 表を移植します。この CCD 表はコンプリートでなけれ ばなりませんが、コンデンスされていてもコンデンスされていなくても構いませ ん。他の CCD ソースと同様に、CCD ソース表には関連付けられているキャプチャ ー・プログラムがありません。なぜなら、この表には非リレーショナル・ソース表 からの変更済みデータがすでに保管されているからです。 IMS DataPropagator およ び Data Refresher 製品は、IBMSNAP\_REGISTER 表内の値を保守して、アプライ・ プログラムがこのソース表からの読み取りを正しく行えるようにします。

# 非 **DB2** リレーショナル表をソースとして登録する

非 DB2 リレーショナル表の登録時には、登録するソース表のニックネームを指定 します。 CCD (整合変更データ) 表が作成されます。

#### 始める前に

このソースを処理させるキャプチャー・コントロール・サーバー上に、キャプチャ ー・コントロール表がすでに存在していなければなりません。

#### 制約事項

- v 複数の非 DB2 リレーショナル・ソース・サーバーにアクセスするのに単一のフ ェデレーテッド・データベースを使用している場合は、その単一フェデレーテッ ド・データベースで、それぞれの非 DB2 リレーショナル・ソース・サーバーご とに異なるキャプチャー・スキーマを使用する必要があります。2 つの同一のス キーマを使用することはできません。各非 DB2 リレーショナル表は、それぞれ 1 つのキャプチャー・スキーマの下にしか登録できません。
- 非 DB2 リレーショナル表の LOB 列は登録できません。このデータ・タイプを 含む表を登録する場合は、列のサブセットを登録する必要があります。

#### このタスクについて

デフォルトでは、CCD 所有者はソース表のスキーマ名から導き出されます。 CCD 所有者をスキーマ名と一致しないように変更する場合は、ソース表の所有者が CCD 表への書き込みを許可されていることを確認してください。ソース表の所有者が CCD 表を更新できない場合は、ソース表のトリガーは変更を CCD 表に書き込めま せん。

手順

非 DB2 リレーショナル表を登録するには、次の方法のいずれかを使用します。

| 方法                | 説明                                                                                                    |
|-------------------|----------------------------------------------------------------------------------------------------|
| ASNCLP コマンド行      | CREATE REGISTRATION コマンドを使用して、ソース表、ソー                                                                                                    |
| プログラム             | ス・ビュー、ソース・ニックネームを登録します。例えば、以下の                                                                                                    |
|                   | コマンドは、以下の特性で環境を設定し、登録を作成します。                                                                                                    |
|                   | • Oracle データベースを含んだ IBM 以外のサーバー V9ORA                                                                                                    |
|                   | • フェデレーテッド・サーバー FEDORADB                                                                                                    |
|                   | • Oracle データベース内の CCD 表 undjr09.ccdtest                                                                                                    |
|                   | • フェデレーテッド・サーバー内の CCD ニックネーム                                                                                                    |
|                   | repldba.ccdtestnk                                                                                                    |
|                   | • 登録するソース・ニックネーム repldba.tesnk                                                                                                    |
|                   | • repldba.tesnk のすべての列を変更後イメージで登録                                                                                                    |
|                   | SET SERVER CAPTURE TO DB FEDORADB NONIBM SERVER V90RA<br>ID repldba PASSWORD "passw0rd";<br>SET OUTPUT CAPTURE SCRIPT "ora reg.sql";<br>SET CAPTURE SCHEMA SOURCE ASNORA;<br>SET LOG "orareg.out";<br>CREATE REGISTRATION (repldba.testnk)<br>DIFFERENTIALREFRESH STAGE repldba.ccdtestnk<br>CONDENSED OFF NONIBM undjr09.ccdtest<br>COLS ALL IMAGE AFTER;                                                                                                    |
|                   | フェデレーテッド・ソースの場合は、CONDENSED OFF オプショ<br>ンが必要です。                                                                                                    |
| レプリケーション・セ<br>ンター | 「ニックネームの登録」ウィンドウを使用します。オブジェクト・<br>ツリーから、登録するニックネームを含んだ非 DB2 リレーショナ<br>ル・データベースを展開します。「登録済みニックネーム」フォル<br>ダーを右クリックして、「ニックネームの登録」を選択します。.<br>ヒント:登録の際の時間を節約するために、キャプチャー・コント<br>ロール・サーバーに対してあらかじめソース・オブジェクト・プロ<br>ファイルをセットアップしておけます。そのようにした場合は、表<br>の登録時に、レプリケーション・センターはレプリケーション・セ<br>ンターのデフォルトではなく、CCD 表用のソース・オブジェクト・<br>プロファイルに定義されたデフォルトと CCD 表のニックネームを<br>使用します。これによって登録の際の時間を節約できます。なぜな<br>ら、それぞれの表を一度に 1 つずつ選択してデフォルト設定を手動<br>で変更する代わりに、デフォルトを一度に上書きできるからです。 |

登録済みの非 DB2 リレーショナル表に対する変更が発生すると、キャプチャー・ トリガーがキャプチャー・プログラムをシミュレートして、その変更を CCD 表に 挿入します。キャプチャー・トリガーは、非 DB2 リレーショナル・ソース表への 変更のキャプチャーを、そのソースが登録された時点から開始します。

# ソース表用の登録オプション

SQL レプリケーションには、レプリケーション・ソースとして表を登録するときの ために多くのオプションが用意されています。これらのオプションは、表の登録に 関するタスクのうち、より大きな方のタスクの一部です。

登録する表の選択を済ませたら、レプリケーションのためにどの列を使用可能にす るのかを示して、このソースから登録されたデータの処理方法と保管方法を決定す るプロパティーを定義できます。また、キャプチャー・プログラムによる CD 表へ のソース・データの保管方法 (またはキャプチャー・トリガーによる CCD 表への データの保管方法) などといった、他の登録オプションも指定できます。

### 列のサブセットの登録 **(**垂直方向のサブセット化**)**

レプリケーションのために、ソース表の列のサブセットを登録できます。例えば、 ターゲットからサブスクライブできる列のすべてを対象とする訳ではない場合や、 ソース表に定義されているデータ・タイプのすべてがターゲット表でサポートされ ている訳ではない場合などが考えられます。

デフォルトでは、すべての列が登録されます。列のサブセットを登録するには、タ ーゲット表へのレプリケーションのために使用可能にする列だけを選択します。

CD および CCD 表には一部のタイプのターゲット表にとって十分なキー・データ (ポイント・イン・タイムなど) が含まれていなければならないため、使用するサブ セットにターゲットに対してキー列 (主キーまたはユニーク索引) として機能する列 が含まれていることを確認してください。

ヒント**:** ソースの列のサブセットを登録するのは、未登録の列を絶対に複製しない 場合だけにしてください。後になって登録しなかった列を複製する必要が生じた場 合は、登録を変更して未登録の列を追加しなければなりません (非 DB2 リレーショ ナル・ソースの場合は、1 つの登録に新しい列を追加するのにすべての登録をまと めて再定義する必要があります)。このソースに関連した内部 CCD を持つ予定であ る場合は、後で列を追加するのはさらに困難になる可能性があります。なぜなら、 新しい列を登録すると、それらは内部 CCD にではなく、CD 表に追加されるから です。これらの問題を回避するためには、すべての列を登録し、アプライ・プログ ラムを使用して、ターゲットに複製する列をサブセット化するという方法もありま す。

## 変更キャプチャーによるレプリケーションとフル・リフレッシュに よるコピー

デフォルトでは、最後のレプリケーション・サイクル以降にソース表で発生した変 更だけが複製されます (変更キャプチャーによるレプリケーション)。一方、毎回の サイクルでソース表にあるすべてのデータを複製することも可能です (フル・リフ レッシュのみのレプリケーション)。

### 変更キャプチャー・レプリケーション

変更キャプチャー・レプリケーション時には、変更されたデータだけがターゲット 表に複製されます。このソース用に選択したターゲット表のタイプによっては、こ の表の初期ロードを実行する必要があります。ほとんどの場合、アプライ・プログ ラムは初期フル・リフレッシュを実行してから、継続して変更キャプチャー・レプ リケーションを実行します。

ターゲット表に対するフル・リフレッシュを許可しないことを選択すると、ソース 表とターゲット表の再同期化が必要になった場合にターゲット表を手動で再ロード する必要があります。ターゲットが初期ソース・データを含んでいる状態でロード された後、キャプチャー・プログラムはソースで発生した変更をキャプチャー CD 表に保管します。非 DB2 リレーショナル・ソースの場合の変更キャプチャー・レ プリケーションでは、ソースで発生した変更をキャプチャー・トリガーがキャプチ ャー CCD 表に保管します。アプライ・プログラムは、CD 表または CCD 表から 変更を読み取って、その登録されているソースにサブスクライブしているターゲッ トにそれらの変更を適用します。

DB2 ソース表を変更キャプチャー・レプリケーション用として定義したときに、ソ ースで発生した変更すべてを CD 表に保管しない方がよい場合があります。行 (水 平方向) サブセットを登録して変更をフィルター操作し、実際にソースで発生して いる変更より少ない変更が CD 表にキャプチャーされるようにできます。以下の 2 つの行キャプチャー規則のいずれかを選択して、キャプチャー・プログラムがソー ス表からのどの変更済み行を CD 表に記録するのかを決定できます。

- v すべての行に対する変更をキャプチャーする
- v 変更が登録済みの列に発生した場合にのみ変更をキャプチャーする (DB2 のみ)

デフォルトでは、ソース表で行のいずれかの列 (登録済みでも未登録でも) が更新さ れるたびに、必ず変更がキャプチャーされます。列のサブセットだけを登録した場 合は、ソース表に対して変更が発生するたびに、キャプチャー・プログラムは登録 済み列の値を行単位で CD 表に記録します。これは、変更された列が登録済みの列 とは異なる列であった場合でも実行されます。このデフォルト・オプションは、ソ ース表へのすべての変更の履歴を保持する場合に使用してください。非 DB2 リレ ーショナル・ソースの場合に使用可能なオプションはこれだけです。キャプチャ ー・トリガーは、変更が未登録の列に対して発生した場合であっても、ソースで変 更のあったすべての行をキャプチャーします。

例: 表には 100 個の列があり、それらの列うちの 50 個をレプリケーション用に登 録しているとします。デフォルトでは、表内の 100 個の列のどれか 1 つにでも変 更が加えられると、いつでもキャプチャー・プログラムによって行が CD 表に書き 込まれます (あるいは、キャプチャー・トリガーによって行が CCD 表に書き込ま れます)。

DB2 ソースがある場合は、登録済みの列への変更だけをキャプチャー・プログラム にキャプチャーさせることがあります。このケースでは、キャプチャー・プログラ ムは登録済みの列に対する変更が発生したときだけ行を CD 表に書き込みます。

ヒント**:** 監査を目的とする情報が必要な場合、または表ではほとんどいつも登録済 みの列に対してのみ変更が発生している場合は、すべての行への変更のキャプチャ ーを選択してください。未登録の列にのみ影響する変更が頻繁に発生している場合 は、登録済みの列だけに対する変更のキャプチャーを選択してください。このオプ ションは、ソース表へのすべての変更の履歴を保持するのは望ましくない場合に使 用してください。

### フル・リフレッシュのみのレプリケーション

ターゲットがフル・リフレッシュのみのレプリケーション用に登録されているソー スに対してサブスクライブしている場合、アプライ・プログラムは毎回のレプリケ ーション・サイクルで、ターゲット表からすべてのデータを削除し、ソースの登録 済み列に含まれているデータをコピーして、ソース・データをターゲットに移植し

ます。キャプチャー・プログラムは関与せず、CD 表もありません。アプライ・プ ログラムは直接ソース表からデータを読み取ります。

小さな表

コピーするのに時間もリソースもあまり要しない非常に小さなソース表を使 用している場合は、フル・リフレッシュのみのレプリケーションを選択する とよいでしょう。

大きな表

表が比較的大きく、かつフル・リフレッシュのみのレプリケーションを使用 する場合は、表をより迅速にロードするために ASNLOAD 出口ルーチンを 使用できます。

制約事項**:** このソースにサブスクライブするコンデンスされたターゲット表を準備 する予定であるが、そのターゲット表のユニーク索引が用意できない場合は、ソー スをフル・リフレッシュのみのレプリケーション用として登録する必要がありま す。

### 変更後イメージ列と変更前イメージ列

変更キャプチャーによるレプリケーションのソースを登録すると、デフォルトで は、列の変更後の (変更後イメージの) 値だけがキャプチャーされます。さらに、以 前の (変更前イメージの) 値もキャプチャーするように選択することも可能です。

z/OS Linux UNIX Windows

表の中の個々の列について、変更前イメージ値のキャプチャーを行うか行わ ないかを選択できます。

System i

変更前イメージのキャプチャーを表内のすべての列について行うか、あるい はどの列に対しても行わないかのどちらかを選択できます。個々の列につい てこのオプションを選択することはできません。

#### **Sybase** または **Microsoft® SQL Server**

1 つの表に、タイプが TIMESTAMP の列を 1 つしか組み込めません。 デ ータ・ソースが Sybase または Microsoft SQL Server であり、かつソース 表にタイプが TIMESTAMP の列があるときは、この列をレプリケーショ ン・ソースの一部として定義する場合、この列については変更後イメージの みを選択してください。

制約事項**:** LOB データ・タイプの列については、CD 表の変更前イメージ値を組み 込むことはできません。

以下の各セクションでは、どのような場合に各オプションを選択する必要があるの かについて説明します。

### 変更後イメージ値のみのキャプチャー

変更キャプチャー・レプリケーション用に登録するそれぞれの列ごとに、変更が行 われるたびにキャプチャー・プログラムまたはキャプチャー・トリガーに対して、 変更後イメージ値だけを記録させることを選択することができます。変更後イメー ジ値だけを取り組むことを選択した場合は、CD (または CCD) 表にはそれぞれの変 更された値ごとに 1 つの列が含められ、その列には変更発生後のソース列の値が保 管されます。

このソースに対しては基礎集約ターゲット表タイプおよび変更集約ターゲット表タ イプだけを使用する予定である場合は、変更前イメージは必要ありません。ターゲ ット表を計算済みの値のために使用する予定である場合は、変更前イメージ列は無 意味です。なぜなら、計算された列には変更前イメージがないからです。他のすべ てのターゲット表タイプでは、変更前イメージ列を利用することができます。

### 変更前イメージ値と変更後イメージ値のキャプチャー

変更キャプチャー・レプリケーション用に登録するそれぞれの列ごとに、変更が行 われるたびにキャプチャー・プログラムまたはキャプチャー・トリガーに対して、 変更前イメージ値と変更後イメージ値の両方を記録させることを選択することがで きます。変更前イメージ値と変更後イメージ値をキャプチャーすることを選択した 場合は、CD (または CCD) 表にはそれぞれの変更された値ごとに 2 つの列が含め られます。一方の列は変更が発生する前にソース列に入っていた値用で、もう一方 の列は変更発生後の値用です。

変更前イメージと変更後イメージの両方を CD (または CCD) 表に保管することを 選択した場合は、以下に示すように、変更前イメージ列と変更後イメージ列には、 ソース表に対して実行されたそれぞれ異なるアクションの種類に応じて異なる値が 含められます。

- 挿入 変更前イメージ列には NULL 値が含まれます。変更後イメージ列には挿入 された値が含まれます。
- 更新 変更前イメージ列には、変更が発生する前の列値が含まれます。変更後イメ ージ列には、変更が発生した後の列値が含まれます。

更新を削除と挿入の対としてキャプチャーすることを選択した場合は、削除 行ではその行の変更前イメージ列と変更後イメージ列の両方に更新の変更前 イメージが含められ、挿入行では変更前イメージ列には NULL 値が、変更 後イメージ列には変更後イメージが含められます。

削除 変更前イメージ列と変更後イメージ列に、変更が発生する前の列値が含めら れます。

**DB2 for z/OS** の表であれば 18 文字の列名を使用できますが、 レプリケーションは、18 番目の文字をターゲット表では変更前イメージ列 ID に置 き換えるため、列名の最初の 17 文字が必ず固有になるようにする必要がありま す。

Linux UNIX Windows | Systemi 定義によって変更前イメージが含まれてい る列の場合、DB2 レプリケーションでは列名が 29 文字までに制限されます。なぜ なら、列名全体で許容される文字数が 30 文字だけだからです。列名がそれより長 いと、左方から切り捨てるようにプロファイルを設定していないかぎり、デフォル トでは余分な文字がレプリケーションによって右方から切り捨てられます。レプリ ケーションによってターゲット列に変更前イメージ列 ID (通常は *X*) が追加される 上に、各列名は必ずユニークでなければならないため、29 文字より長い列名は使用 できません。複製するつもりがない表にはさらに長い列名を使用できますが、その 列を将来複製する可能性がある場合は 29 文字の名前を使用することを検討してく ださい。

以下のリストでは、変更前イメージ値のキャプチャーが必要となる可能性のあるケ ースについて説明しています。

#### ソース・データの履歴を保持する場合

監査目的でデータを保持する必要がある場合は、ある期間内にデータがどの ように変更されたかについてのレコードを持てるように、変更前イメージと 変更後イメージの両方を選択します。監査やアプリケーション・ロールバッ ク機能を必要とする業界では、変更前イメージと変更後イメージのコピーの セットが役立ちます。

#### 競合検出を使用する **Update-anywhere** 構成の場合

レプリカ表 (競合検出が None 以外に設定されているもの) の間で競合が起 こり得る Update-anywhere 構成では、レプリカの CD 表に変更後イメージ 列と変更前イメージ列の両方を登録して、競合が発生した場合には変更をロ ールバックできるようにする必要があります。

#### ターゲットでキー列が更新の対象となっている場合

ソースを登録する際には、この表をソースとして使用して定義する可能性の あるターゲット表があるかどうかを検討してください。通常ターゲット表は コンデンスされており、そのターゲット表内の各行をユニークにする列また は列のセットを必要とします。それらのユニーク列によっていわゆるターゲ ット・キーが構成されます。これらのターゲット・キー列のいずれかがソー スで更新される可能性がある場合は、SQL レプリケーションではターゲッ ト表で必ず正しい行が更新されるようにするための特殊な処理が必要となり ます。SQL レプリケーションがターゲット表で必ず正しい行を新しいキー 値で更新するようにするために、ターゲット・キーを構成する列については 変更後イメージと変更前イメージの両方をキャプチャーすることを選択でき ます。これらの登録済み列の変更前イメージ値は、アプライ・プログラムが 非キー・ソース列の変更をターゲット表のターゲット・キー列に適用すると きに必要となります。変更を適用するときには、アプライ・プログラムはこ の行をターゲット表でソースの CD (または CCD) 表内の変更前イメージ値 と一致するターゲット・キー値を探すという方法で検索し、次にそのターゲ ット行をソースの CD (または CCD) 表内の変更後イメージ値で更新しま す。

これらの変更前イメージ値をソース表またはビューの登録時に登録しても、 レプリケーションはユーザー・アプリケーションがターゲット・キーに対し て更新を行うことを知りません。後で (サブスクリプション・セットを作成 して) どのターゲットをこのソースにサブスクライブするのかを定義すると きに、アプライ・プログラムに対し、変更をソースの非キー列からターゲッ トのキー列に適用する際に特殊な更新を実行するよう指定できます。

### 変更前イメージ接頭部

変更後イメージ列と変更前イメージ列をキャプチャーする場合、変更後イメージ列 はソース表の列の名前になり、変更前イメージ列はソース表の列の名前に 1 文字の 接頭部を付けた名前になります。

ASNCLP コマンド行プログラムとレプリケーション・センターによって割り当てら れるデフォルトの変更前イメージ接頭部は X です。System i コマンドの場合のデ フォルトは @ です。

デフォルトの接頭部は、変更が可能です。変更前イメージ接頭部と CD (または CCD) 列名の組み合わせは、CD (または CCD) 表内の現行の列名または潜在的な列 名と同じであってはなりません。

例: 変更前イメージ接頭部として X を使用していて、さらに COL という名前のソー ス列を登録している場合は、XCOL という名前の列は登録できません。なぜなら、 XCOL が別のソース列の実際の列名なのか、それとも COL という列名と変更前イメ ージ接頭部 X を持つ変更前イメージ列の名前なのかがはっきりしないからです。

制約事項**:** 変更前イメージ接頭部に、ブランク文字は使用できません。

表の変更前イメージ列を一切複製していない場合は、変更前イメージ接頭部を持た ないことを選択して、このプロパティーを NULL に設定できます。

### エラー発生時におけるキャプチャー・プログラムの停止

キャプチャー・プログラムは、登録の処理中に特定の問題を検出すると、デフォル トで停止します。プログラムの実行を継続するように選択することも可能です。

以下のリストでは、それぞれの環境に合った最適なオプションを選択するために役 立つ詳細情報を提供します。

#### エラー発生時にキャプチャーを停止

このオプションの場合、キャプチャー・プログラムは、

IBMSNAP\_CAPTRACE 表にエラー・メッセージを書き込んで終了します。

キャプチャー・プログラムは、以下の致命的エラーが発生したときに停止し ます。

- v CD 表スペースがいっぱいになった。
- v SQLCODE-911 エラーが 1 行で 10 回発生した。
- v 予期しない SQL エラーが発生した。

キャプチャー・プログラムは、以下のような特定の致命的ではないエラーが 発生しても停止しません。

- SQLCODES が無効なデータ長を示す。
- ■ 20S コンプレッション・ディクショナリーが存在しな い。

これらの非致命的エラーが発生すると、キャプチャー・プログラムは登録を 無効にし、実行を継続します。

### エラー発生時にキャプチャーを停止しない

特定のエラーが発生した場合、キャプチャー・プログラムは実行を継続しま す。ソース処理の初回の試行中にエラーを検出した場合は、キャプチャー・ プログラムは登録を活動化しません。登録されたソースがすでにアクティブ 化されていた場合は、登録の処理を停止します。いずれの場合も登録は停止 します。停止された登録は、 IBMSNAP\_REGISTER コントロール表の STATE 列に「S」(停止された) の値を取ります。

このオプションは、以下の非致命的エラーが発生してもキャプチャー・プロ グラムを停止しません。

- v 登録が正しく定義されていない。
- v キャプチャー・プログラムが変更済みデータの行の挿入を試行したとき に、CD 表が検出されなかった。
- キャプチャー・プログラムが始動または再初期化されたときに、(非 System i) ソース表の DATA CAPTURE CHANGES オプションがオフに された状態で検出された。

エラーのためにサブスクリプション・セット・メンバーの登録状態が停止状 態にあると、アプライ・プログラムはサブスクリプション・セットを処理で きません。

# キャプチャー・プログラムが更新を保管する方法に関するオプショ ン

デフォルトでは、ソース表に対する更新は、CD 表の中で 1 つの行に保管されま す。ただし、状況によっては、キャプチャー・プログラムまたはキャプチャー・ト リガーによって、ソース表への更新を DELETE と INSERT の対としてキャプチャ ーし、2 行で保管することが必要になります。

ソース・アプリケーションがサブスクリプション・セット・メンバーの述部で参照 される列を 1 つ以上更新する場合は、更新を DELETE ステートメントと INSERT ステートメントとしてキャプチャーする必要があります。

例**:** ソース・データだけにサブスクライブするターゲットを、特定の列値を基にし た述部を使用して定義する (例えば、WHERE DEPT = 'J35') 予定であるとしま す。その列を変更すると (例えば、DEPT='FFK' に変更)、キャプチャーされた変更 は、ターゲットに複製する対象として選択されません。なぜなら、その列は述部の 基準に合致していないからです。つまり、新しい FFK 部門は、サブスクリプショ ン・セット・メンバーが部門 J35 に基づいているため複製されません。更新を DELETE および INSERT の対に変換すると、そのターゲット表行は確実に削除され ます。

キャプチャーされたそれぞれの更新は、CD (または CCD) 表の 2 つの行に変換さ れます。この変換は、すべての列について実行されます。この取り込んだデータの 増加に合わせて CD (または CCD) 表のスペース割り振りの調節が必要になる場合 もあります。

# 変更の再キャプチャーの防止 **(Update-anywhere** レプリケーショ ン**)**

Update-anywhere レプリケーションの場合は、再キャプチャー・オプションを使用す ることによって、あるサイトから複製した変更を 2 番目のサイトで再キャプチャー する (つまり、さらに別のサイトへの複製を可能にする) かどうかを制御できます。

制約事項**:** 非 DB2 リレーショナル・データベースの表は Update-anywhere に含ま れません。このオプションは、DB2 ソース専用です。

Update-anywhere レプリケーションの場合は、変更はマスター表または関連したレプ リカ表で発生する可能性があります。 Update-anywhere レプリケーションで使用す る予定の表を登録する場合、SQL レプリケーションはその表がユーザーの構成の中 でマスター表となることを前提とします。

登録時に、再キャプチャー・オプションをマスター表に対して設定します。その 後、そのマスター・ソース表をレプリカ・ターゲットにマップする際に、レプリカ の変更を再キャプチャーして他の表に転送するかどうかを設定できます。

Update-anywhere 構成でマスターとして機能するソース表を登録する場合は、以下の 2 つのオプションのうち、どちらかを選択できます。

#### マスターで変更を再キャプチャーする

あるレプリカで発生したマスターに対する更新は、マスターで再キャプチャ ーされて、他のレプリカに転送されます。

### マスターで変更を再キャプチャーしない

あるレプリカで発生してマスターに加えられた更新は、マスターで再キャプ チャーされず、他のレプリカに転送されません。

Update-anywhere 構成のレプリカ表を登録する場合は、以下の 2 つのオプションの うち、どちらかを選択できます。

#### レプリカで変更を再キャプチャーする

マスターで発生してレプリカに加えられた更新は、そのレプリカで再キャプ チャーされて、このレプリカにサブスクライブしている他のレプリカに転送 されます。

#### レプリカで変更を再キャプチャーしない

マスターで発生してレプリカに加えられた更新は、そのレプリカで再キャプ チャーされず、このレプリカにサブスクライブしている他のレプリカに転送 されません。

変更の再キャプチャーを防止すると、パフォーマンスを向上させ、さらにストレー ジ・コストを削減できます。なぜなら、キャプチャー・プログラムが同じ変更をそ れぞれのレプリカごとに再キャプチャーしないからです。

以下のトピックでは、Update-anywhere 構成に基づいて変更を再キャプチャーするか どうかを決定する方法について説明しています。

### レプリカを **1** つだけ持つマスター

Update-anywhere 構成内にレプリカを 1 つしか持たない予定である場合は、変更が マスター表でもレプリカ表でも再キャプチャーされないように登録を作成します。

マスター表が他のレプリカ表にとってのソースではなく、レプリカが他のレプリカ にとってのソースではない場合 (multi-tier 構成において) は、これが最良の設定で す。関与するのがこの 2 つの表だけである場合は、レプリカで発生した変更をマス ターで再キャプチャーする必要は無く、またマスターで発生したいかなる変更も単 一レプリカで再キャプチャーする必要がありません。

### マスターの相互に排他的なパーティションである複数のレプリカ

マスターの相互に排他的なパーティションである複数のレプリカの場合は、変更が マスター表でもレプリカ表でも再キャプチャーされないように登録を作成します。

マスター表のパーティションである複数のレプリカを持つ予定である場合は、マス ター表および各レプリカ表の両方で変更が再キャプチャーされないようにすること ができます。どのレプリカも他のレプリカ表にとってのソースではない場合は、こ れが最良の設定です。レプリカがマスターのパーティションである場合は、複数の レプリカがマスターの同じデータにサブスクライブすることがあってはなりませ ん。したがって、どのレプリカで発生したどの変更もマスターで再キャプチャーす る必要は無く、他のレプリカに転送する必要もありません。なぜなら、そのソー ス・データにサブスクライブしているのはその変更が発生したレプリカだけだから です。

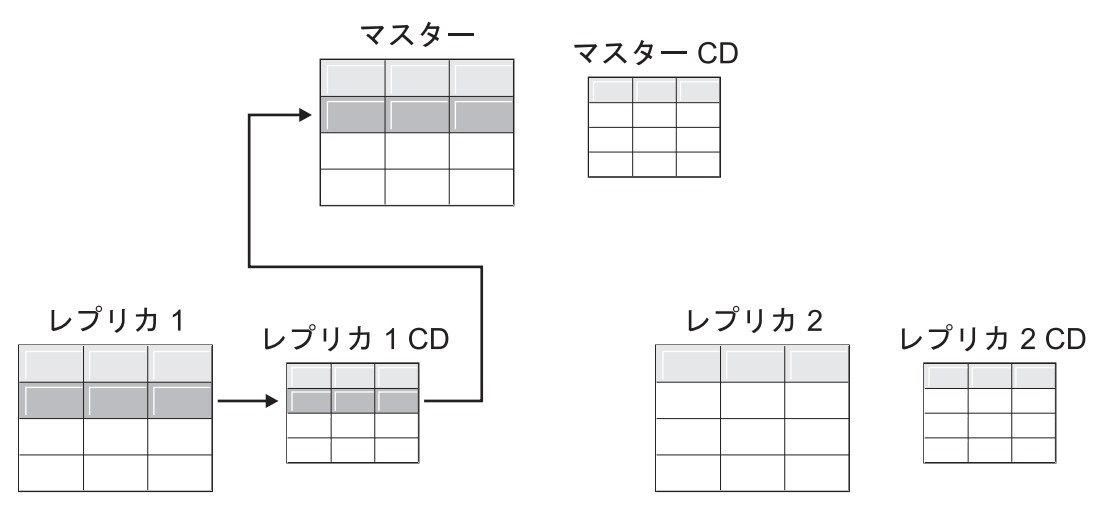

図 *1.* マスターの相互に排他的なパーティションであるレプリカ用の再キャプチャー・オプション: マスターの同じデ ータにサブスクライブしていない複数のレプリカを持っている場合は、どの表に対してもこの再キャプチャー・オプシ ョンを使用する必要はありません。

### 変更を複数のレプリカに複製するマスター

変更を複数のレプリカに複製するマスターの場合は、変更がマスター表では再キャ プチャーされ、レプリカ表では再キャプチャーされないように登録を作成します。

そのようにすると、レプリカで発生した変更はマスターで再キャプチャーされて、 その更新されたマスター・データにサブスクライブしている他のレプリカへと複製 されます。

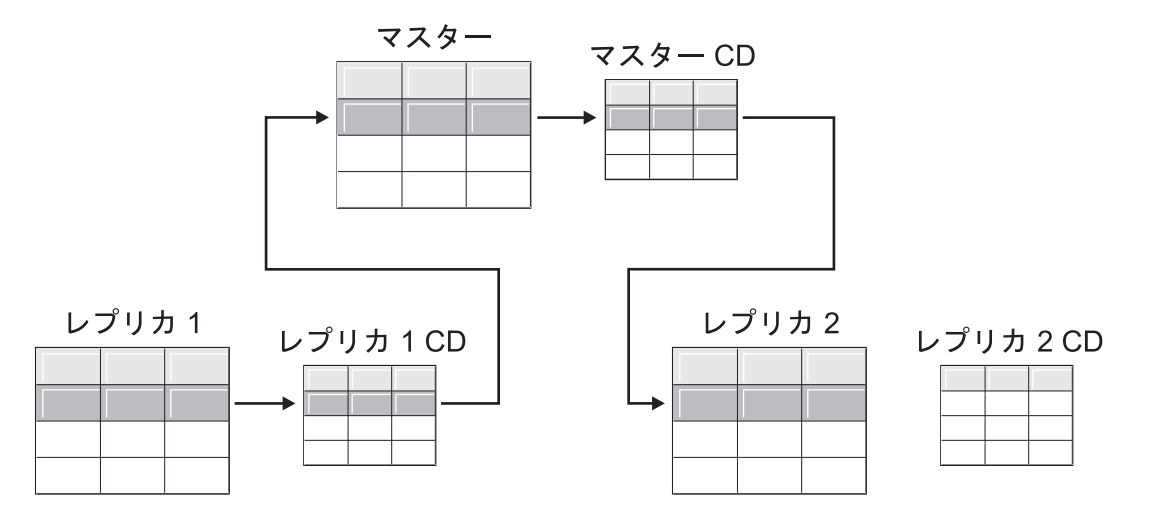

図 *2.* 変更を複数のレプリカに複製するマスター用の再キャプチャー・オプション: マスターの同じデータにサブスク ライブしている複数のレプリカを持っている場合は、マスターで再キャプチャー・オプションを使用して、あるレプリ カで発生した変更がマスターで再キャプチャーされて他のレプリカ表に転送されるようにできます。

### 他のレプリカに変更を複製するレプリカ **(**複数層**)**

他のレプリカに変更を複製するレプリカ (複数層) の場合は、変更がマスター表では 再キャプチャーされず、レプリカ表では再キャプチャーされるように登録を作成し ます。

マスター (層 1) があるレプリカ (層 2) に対してソースとして機能し、次にそのレ プリカが同様に別のレプリカ (層 3) に対してソースとして機能する multi-tier 構成 を持てます。このタイプの構成を持つ予定である場合は、キャプチャー・プログラ ムに中間のレプリカ (層 2) で変更を再キャプチャーさせて、マスターで発生した変 更がその次のレプリカ (層 3) に転送されるようにすることができます。

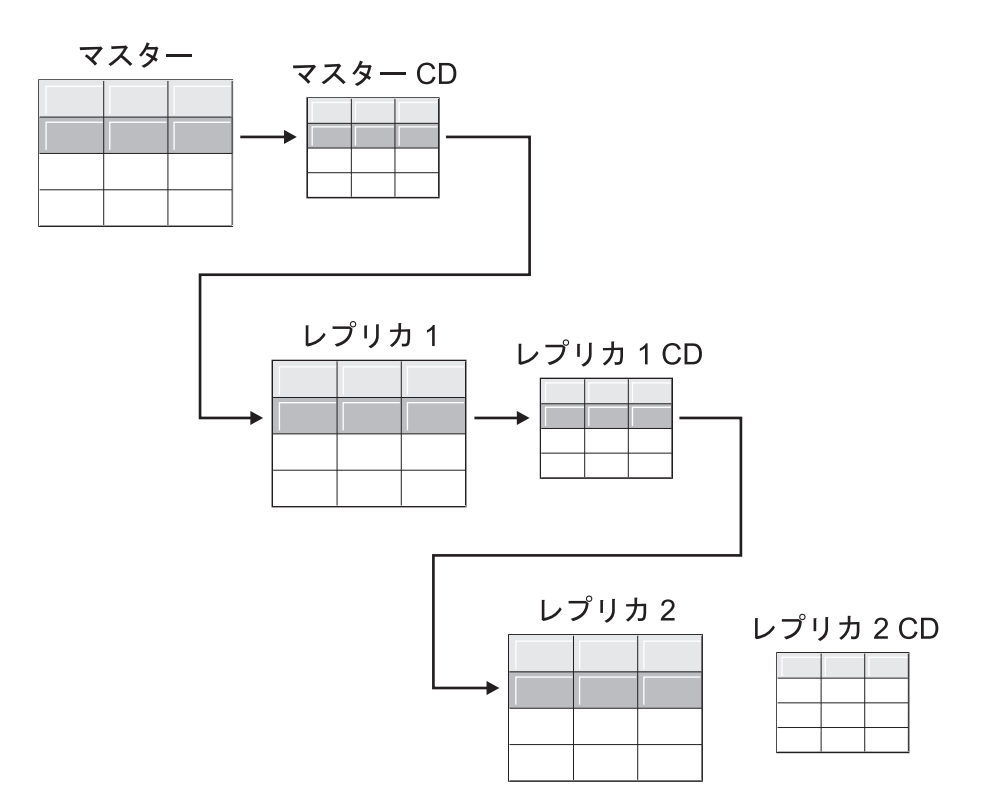

図 *3.* 層 *2* で再キャプチャー・オプションを使用すると、層 *1* での変更が層 *3* にまで複製されるようにできます: multi-tier 構成で中間層として機能するレプリカ表がある場合は、そのレプリカで再キャプチャー・オプションを使用し て、マスターで発生した変更が中間層のレプリカで再キャプチャーされて下層のレプリカに転送されるようにできま す。

> また、中間のレプリカ (層 2) に再キャプチャーを設定してある場合は、最終のレプ リカ (層 3) で発生した変更が中間のレプリカ (層 2) で再キャプチャーされてマス ター (層 1) に転送されます。

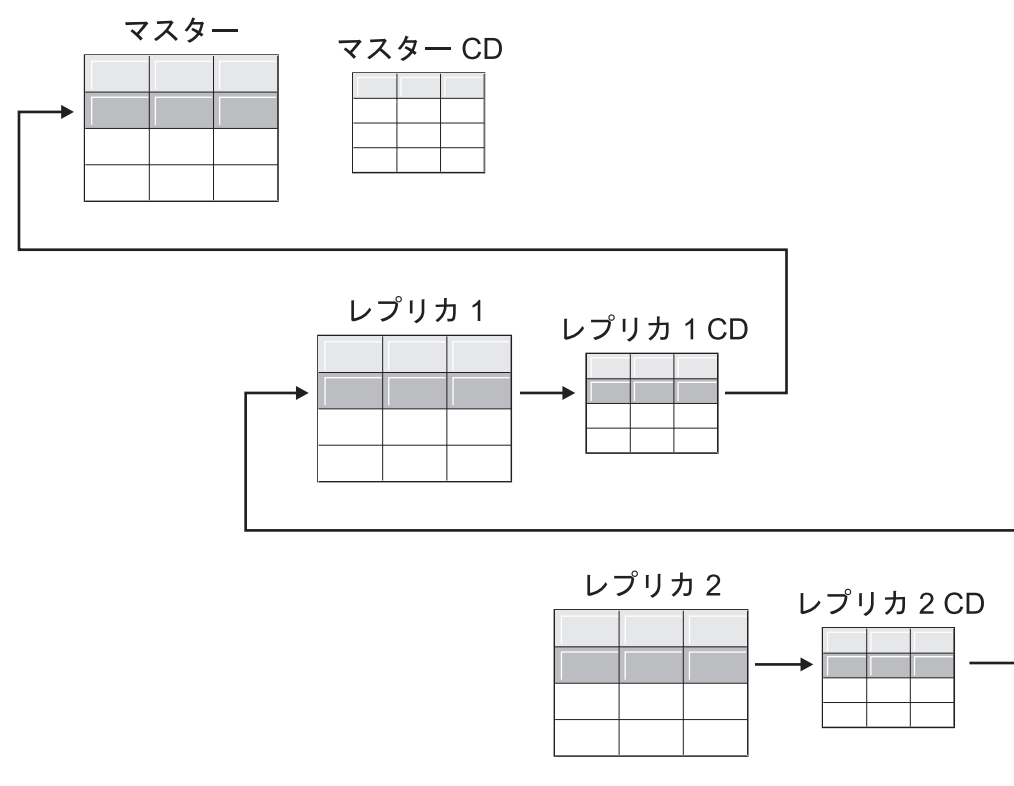

図 *4.* 層 *2* で再キャプチャー・オプションを使用すると、層 *3* での変更が層 *1* にまで複製されるようにできます: multi-tier 構成で中間層として機能するレプリカ表がある場合は、そのレプリカで再キャプチャー・オプションを使用し て、下層のレプリカで発生した変更が中間層のレプリカで再キャプチャーされてマスターに転送されるようにできま す。

# 競合検出のためのオプション **(Update-anywhere** レプリケーショ ン**)**

Update-anywhere 構成では、マスターとそのレプリカの間で時々競合が発生する可能 性があります。ソースの登録時に、「なし」、「標準」、「拡張」という 3 つのレ ベルの中から競合検出のレベルを選択できます。

以下に、競合が起こる可能性のある場合を示します。

- v マスター表である行が更新されたが、1 つ以上のレプリカ表で同じ行にそれとは 異なる更新が加えられ、さらにアプライ・プログラムがそれらの競合する変更を 同一サイクルの間に処理した。
- v 制約に違反した。

競合検出レベルを個々のレプリケーション・ソースに設定した場合でも、アプラ イ・プログラムはサブスクリプション・セットのすべてのメンバーのレベルとし て、サブスクリプション・セット・メンバーの競合検出レベルのうち最も高いもの を使用します。

#### 制約事項:

- v 非 DB2 リレーショナル・データベースからの表は Update-anywhere に含まれな い。したがって、非 DB2 リレーショナル・ソースでは競合検出は行われませ ん。
- v LOB 列を含む Update-anywhere 構成がある場合は、競合検出レベルとして「な し」を指定する必要がある。

逸失またはリジェクトされたトランザクションの許容度とパフォーマンス要件に基 づいて、どのタイプの検出を使用するかを決定できます。

- なし 競合検出を行いません。マスター表とレプリカ表の間で競合している更新は 検出されません。このオプションは、Update-anywhere レプリケーションで はお勧めしません。
- 標準 適度な競合検出。

各アプライ・サイクルの間に、アプライ・プログラムはマスターの CD 表 のキー値とレプリカの CD 表のキー値を比較します。両方の CD 表に同じ キー値が存在している場合、それは競合です。競合が発生すると、アプラ イ・プログラムは直前にレプリカでコミットされたトランザクションを取り 消します。これは、レプリカの CD 表からの読み取りを実行し、マスター で発生した変更だけを保持するという方法で行われます。

拡張 マスターとそのレプリカとの間での最良のデータ保全性を実現する競合検 出。

標準検出の場合と同様に、アプライ・プログラムは各アプライ・サイクルの 間にマスターの CD 表のキー値とレプリカの CD 表のキー値を比較しま す。両方の CD 表に同じキー値が存在している場合、それは競合です。た だし拡張検出では、競合をチェックする前に、アプライ・プログラムはすべ ての未完了トランザクションがコミットされるまで待ちます。すべての未完 了トランザクションを確実に捕らえられるように、アプライ・プログラムは これから処理されるトランザクションに対してサブスクリプション・セット 内のすべてのターゲット表をロックし、 CD 表内のすべての変更がキャプ チャーされた後で競合検出を開始します。競合が発生すると、アプライ・プ ログラムは直前にレプリカでコミットされたトランザクションを取り消しま す。これは、レプリカの CD からの読み取りを実行し、マスターで発生し た変更だけを保持するという方法で行われます。

制約事項: 拡張競合検出を指定しても、アプライ・プログラムが不定期接続 環境で実行されている (COPYONCE キーワードを使用して始動された) 場 合は、アプライ・プログラムは標準競合検出を使用します。

アプライ・プログラムは、読み取り従属関係を検出することはできません。例え ば、後で (DELETE ステートメントによって、またはロールバック・トランザクシ ョンによって) 除去されることになる情報をアプリケーションが読み取る場合、ア プライ・プログラムは従属関係を検出することはできません。

競合が発生し得るレプリケーション構成を (検出なしまたは標準検出のいずれかを 選択して) セットアップする場合は、発生したあらゆる競合を識別して処理するた めの方法を組み込む必要があります。競合のあったトランザクション更新はレプリ ケーションのインフラストラクチャーによってすでに検出されてバックアウトされ ているとしても、アプリケーション・デザイナーは、いったんコミットされたが現 在はバックアウト済みのトランザクションをどのように処理するのかを決定する必 要があります。 ASNDONE 出口ルーチンは各サブスクリプション・サイクルの最後 で実行されるため、アプリケーション・デザイナーはこのルーチンを上記のような アプリケーション固有のロジックのためのランチ点として使用できます。バックア ウト済みの競合する更新に関する情報は、保持制限整理の対象として適格となるま で CD 表および UOW 表に残されます。

## リモート・ジャーナリングを使用する表の登録 **(System i)**

#### System i

リモート・ジャーナリングを使用する System i 表を登録する場合は、レプリケーシ ョン・ソースとしてローカル・ジャーナルの代わりにリモート・ジャーナルを指定 できます。

レプリケーション用のリモート・ジャーナリング・オプションを選択して、CD 表、キャプチャー・プログラム、およびキャプチャー・コントロール表を、ソース 表が置かれている System i サーバーとは別個の System i データベース・サーバー に移動してください。

System i で表をソースとして登録する場合、デフォルトではリモート・ジャーナリ ングを使用しないことが前提とされます。

推奨**:** ある System i 表から別の System i 表にデータを複製する場合、セットアッ プ済みのリモート・ジャーナルがあるときは常に、登録時にリモート・ジャーナリ ング関数を使用することを強く推奨します。レプリケーションにリモート・ジャー ナリングを使用すると、パフォーマンスが大幅に向上します。リモート・ジャーナ ル関数を使用すると、登録、キャプチャー・プログラム、およびキャプチャー・コ ントロール表をソース表が置かれているシステムから遠く離れたところに移動でき るため、そのシステムにはより多くのリソースが使用可能な状態で残されます。こ れにより、プロセッサー使用量が削減され、ディスク・スペースが節約されます。 また、ターゲット・サーバーにあるリモート・ジャーナルを使用する場合は CD 表 がターゲット表と同じシステム上に存在するため、アプライ・プログラムは予備フ ァイルを使用せずに直接 CD 表からターゲット表に変更を適用できます。予備ファ イルを使用しないことで、アプライ・プログラムによって使用されるリソースの量 が削減されます。

推奨**:** リモート・ジャーナルを使用する表をソースとして登録するのは、登録がレ プリケーション・ターゲットと同じ System i システム上にある場合だけにしてくだ さい。SQL レプリケーションを使用すると、登録がターゲットと同じ System i シ ステム上になくてもリモート・ジャーナルをソースとして登録できますが、その場 合にはジャーナルをターゲット・システムに置くことで得られるパフォーマンス上 の利点を得られません。

リモート・ジャーナリングを使用する System i 表を登録する前に、使用するリモー ト・ジャーナルがアクティブ状態になっていることを確認してください。

制約事項**:** リモート・ジャーナリングを使用する登録済み表には、以下の制約事項 が適用されます。

v リモート・ジャーナル構成ではレプリカ・ターゲット表タイプはサポートされま せん。

- 照会オプション SOL FAST DELETE ROW COUNT (高速削除とも呼ばれる) を 使用すると、ジャーナリングが終了するため、登録済み表には使用すべきではあ りません。高速削除を行わないようにするには、削除で WHERE 節を使用する か、QAQQINI 内の SQL\_FAST\_DELETE\_ROW\_COUNT パラメーターを none に 設定できます。高速削除では、個々の削除がログに記録されません。
- v ALWCANCEL \*YES を指定した RGZPFM を使用してソース表を再編成しないで ください。 ALWCANCEL \*YES を指定した RGZPFM を使用すると、CE ジャ ーナル項目が作成されるため、キャプチャー・プログラムがフル・リフレッシュ のシグナルを出します。レプリケーション・ソース表を再編成するには、 ALWCANCEL \*NO を指定した RGZPFM を使用してください。

リモート・ジャーナル機能について詳しくは、i5/OS インフォメーション・センタ ーの『リモート・ジャーナル管理』を参照してください。

# 主キーの代わりに相対レコード番号 **(RRN)** を使用する **(System i)**

#### **Systemi**

主キー、ユニーク索引、またはユニーク索引として使用できる列の組み合わせを含 んでいない System i 表を登録する場合は、その表を相対レコード番号 (RRN) を使 用して登録する必要があります。

RRN を使用して複製することを選択すると、CD 表とターゲット表の両方に、それ ぞれの行ごとに固有な値を含む INTEGER 型の列 (IBMQSQ\_RRN) が追加されま す。この列に含まれているのは、ソース表の各行に対応する RRN です。

ソース表が再編成されないかぎり、RRN はソース表の行に対する主キーとして使用 されます。ソース表が再編成されると、ソース表の各行の RRN が変更されます。 したがって、CD 表およびターゲット表の行に含まれている RRN の値は、当該の 行のソース表内での新しい位置を反映した正しい値ではなくなります。

ソース表を (例えば、削除された行を圧縮するために) 再編成すると、必ず DB2 DataPropagator for System i はそのソース表のセットになっているすべてのターゲッ ト表に対してフル・リフレッシュを実行します。この理由から、RRN を主キーとし て使用するターゲット表をやはり RRN を使用する他のターゲットと一緒にサブス クリプション・セットに入れて、RRN 以外で一意性を表すなんらかの因子を使用す る表とはセットにしないでください。

## レプリケーション・ソースとしてのビューの動作

レプリケーションのためにビューを登録すると、ビューは、基礎表の登録オプショ ン (特に、変更キャプチャーのレプリケーションかフル・リフレッシュのレプリケ ーションかに関するオプション) を継承します。

以下のトピックでは、さまざまなシナリオでの登録済みビューの動作を説明してい ます。
# 単一の表に対するビュー

基礎表がレプリケーション用に登録されている場合は、単一表に対するビューを登 録できます。ビューは、基礎表からレプリケーションのタイプを継承します。

フル・リフレッシュのみ

基礎表がフル・リフレッシュのみのレプリケーション用に登録されている場 合は、ビューはフル・リフレッシュのみのレプリケーションを持ちます。そ のビューを変更キャプチャー・レプリケーション用に登録することはできま せん。なぜなら、その基礎表は変更をトラッキングするための関連した CD 表を持っていないからです。

変更キャプチャー

基礎表が変更キャプチャー・レプリケーション用に登録されている場合は、 ビューのレプリケーションは変更キャプチャー・レプリケーションとなるた め、フル・リフレッシュのみのレプリケーション用に登録することはできま せん。

変更キャプチャー・レプリケーション用に登録されている表に対するビュー を登録すると、基礎表の CD 表に対するビューが作成されます。この CD ビューには、登録したビューから参照される列だけが含まれています。

ビュー内の列のサブセットは登録できません。ビュー内のすべての列が自動 的に登録されます。

# 複数の表の結合に対するビュー

複数の表の結合に対するビューを登録する場合は、少なくとも、結合に使用する基 礎表のいずれか 1 つが登録されている必要があります。また、ソースとして登録さ れている CCD 表の内部結合も持てます。

結合をレプリケーション・ソースとして登録すると、SQL レプリケーションは同一 の SOURCE OWNER 値と SOURCE TABLE 値が含まれている複数の行を IBMSNAP\_REGISTER 表に追加します。これらの行は、各自の SOURCE\_VIEW\_QUAL 値によって区別されます。これらの各項目によって結合の コンポーネントが識別されます。

制約事項**:** CCD 表が組み込まれた結合を定義する場合は、その結合内の他のすべて の表が CCD 表である必要があります。

ある結合ビューがレプリケーション・ソースとして存続できるようにするために は、その結合ビューを相関 ID を使用して作成する必要があります (単一表に対す るビューの場合には相関 ID は不要です)。

### 例:

create view REGRES1.VW000 (c000,c1001,c2001,c2002,c1003) as select a.c000,a.c001,b.c001,b.c002,a.c003 from REGRES1.SRC001 a, REGRES1.SRC005 b where a.c000=b.c000;

VW000 はビューの名前です。SRC001 および SRC005 は、ビューの一部である表 です。C000、C001、C002、および C003 は、両方の表 (SRC001 と SRC005) の C000 列が等しいという条件の下でビューの一部となる列です。

ビューが継承するレプリケーションのタイプは、そのビューの基礎表の組み合わせ によって決まります。各基礎表は次のいずれかです。

- 変更キャプチャー・レプリケーション用に登録されているもの
- v フル・リフレッシュのみのレプリケーション用に登録されているもの
- 未登録のもの

表 3 には、基礎表のさまざまな組み合わせと、それぞれの組み合わせからソース・ ビューと CD ビューが結果的にどのタイプになるのかが示されています。

表 *3.* ビューの場合の基礎表の組み合わせ

| 表 1                        | 表 2                        | 結合ビューおよび CD ビューの記述                                                                                                    |  |
|----------------------------|----------------------------|----------------------------------------------------------------------------------------------------|--|
| 変更キャプチャー用に登<br>録されているもの    | 変更キャプチャー用に登<br>録されているもの    | このビューは、変更キャプチャー・レプリケーション用に登録<br>されたものである。この CD ビューには、表 1 の CD 表と<br>表 2 の CD 表から参照される列が含まれている。                                                                     |  |
| 変更キャプチャー用に登<br>録されているもの    | フル・リフレッシュのみ<br>用に登録されているもの | このビューは、変更キャプチャー・レプリケーション用に登録<br>されたものである。この CD ビューには、表 1 の CD 表か<br>ら参照される列と、表 2 から参照される列が含まれている。<br>各レプリケーション・サイクルでは、表 1 に入っている列に<br>対する変更だけが登録済みビューのターゲットに複製される。 |  |
| フル・リフレッシュのみ<br>用に登録されているもの | フル・リフレッシュのみ<br>用に登録されているもの | このビューは、フル・リフレッシュのみのレプリケーション用<br>に登録されたものである。 CD ビューはない。                                                                                                    |  |
| フル・リフレッシュのみ<br>用に登録されているもの | 未登録のもの                     | このビューは、フル・リフレッシュのみのレプリケーション用<br>に登録されたものである。 CD ビューはない。                                                                                                    |  |
| 変更キャプチャー用に登<br>録されているもの    | 未登録のもの                     | このビューは、変更キャプチャー・レプリケーション用に登録<br>されたものである。この CD ビューには、表 1 の CD 表か<br>ら参照される列と、表 2 から参照される列が含まれている。<br>各レプリケーション・サイクルでは、表 1 に入っている列に<br>対する変更だけが登録済みビューのターゲットに複製される。 |  |
| 未登録のもの                     | 未登録のもの                     | このビューは有効なレプリケーション・ソースではないため登<br>録できない。                                                                                                    |  |

# 二重削除の防止

複数のソース表がレプリケーション・ソースとして組み込まれているビューを定義 する場合は、二重削除を防ぐための配慮が必要です。二重削除は、同一レプリケー ション・サイクルの間に両方とも 1 つのビューの一部である表から行を削除した場 合に発生します。例えば、CUSTOMERS 表と CONTRACTS 表を含むビューを作成 したとします。二重削除は、同一のレプリケーション・サイクルで CUSTOMERS 表から 1 つの行を削除し、同様に (ビューの結合点から) それに対応する行を CONTRACTS 表からも削除した場合に発生します。ここで問題となるのは、その行 が結合の 2 つのソース表から削除されているために、その行はビューに (基本ビュ ーにも CD 表ビューにも) 表示されず、したがってこの二重削除がターゲットに複 製できないことです。

二重削除を防ぐためには、結合内のソース表のいずれか 1 つに CCD 表を定義する 必要があります。この CCD 表は、コンデンスされた非コンプリートの表でなけれ ばならず、さらにターゲット・サーバー上になければなりません。 結合内のいずれ かのソース表に対し、コンデンスされた非コンプリートの CCD 表を定義すれば、

ほとんどの場合の二重削除問題は解決されます。なぜなら、この CCD 表の IBMSNAP\_OPERATION 列を使用すれば削除を検出できるからです。サブスクリプ ション・サイクルの後に実行するサブスクリプション・セットの定義に、単に SQL ステートメントを追加してください。この SQL ステートメントは、 CCD 表内の IBMSNAP\_OPERATION が 『D』 と等しくなるターゲット表からすべての行を除 去します。

同一アプライ・サイクルで、CCD を持つソース表のある行が更新されたが、結合内 のもう一方の表ではそれに対応する行が削除されたという場合には、更新と削除に 関する問題がまだ発生する可能性があります。その結果、アプライ・プログラムは 結合された表でその対応する行を検出できず、更新された値を複製できません。

# 表のビューをソースとして登録する

レプリケーションのソースとしてビューを登録すると、そのビューは、ビューの基 礎になっているソース表の登録オプションを継承します。

#### 始める前に

- v ソースとして登録するビューを処理させるキャプチャー・コントロール・サーバ ー上に、キャプチャー・コントロール表がすでに存在していなければならない。
- v ソース・ビューの名前は DB2 表の命名規則に従う必要がある。
- v ビューの基礎となる基礎表を少なくとも 1 つソースとして登録しなければならな い。基礎表を登録するときは、ビューの登録時に使用するのと同じキャプチャ ー・スキーマを使用します。

#### 制約事項

- v 非 DB2 リレーショナル表のビューは登録できない。
- 別のビューの上層のビューは登録できない。
- v ビューを定義されているすべての CCD 表は、レプリケーション・ソースとして 登録するためにはコンプリートでコンデンスされたものでなければならない。
- Systemi SOL ステートメントは長さが 32,000 文字までに制限されて いるため、1 つのビューあたりおよそ 2000 列までしか登録できない。正確な列 数は、列名の長さによって決まります。

### 手順

以下の方法のいずれかを使用して、ビューを登録してください。

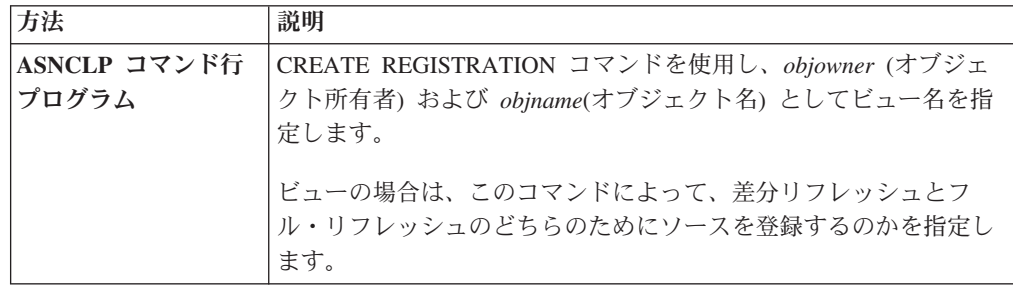

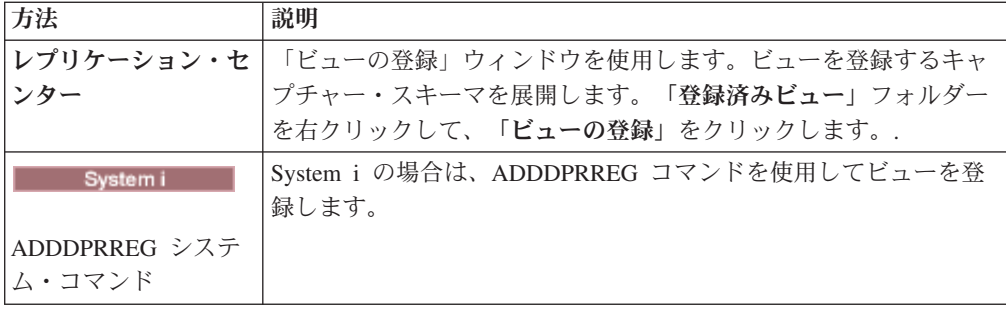

# **CCD** 表をソースとして保守する **(IMS)**

IMS DataPropagator や DataRefresher™ などのプログラムによって保守され、外部で データが取り込まれる CCD 表がある場合は、アプライ・プログラムがソースとし て CCD 表を読み取ることができるように、これらの表を保守する必要がありま す。

手順

外部のツールによってデータが取り込まれている CCD 表を保守するには、以下の ようにします。

以下のそれぞれのタイプのイベントに関して、IBMSNAP\_REGISTER 表の 3 つの列 (CCD\_OLD\_SYNCHPOINT、SYNCHPOINT、SYNCHTIME) を更新します。

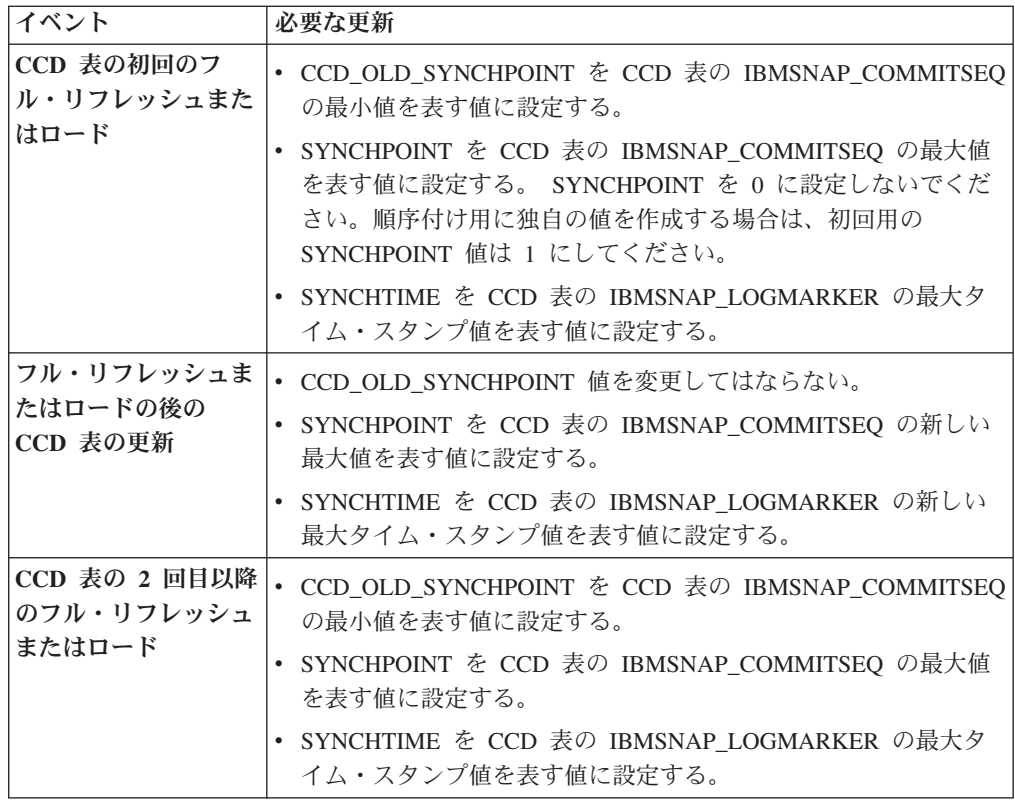

重要**:** 上記では、CCD 表で IBMSNAP\_COMMITSEQ および IBMSNAP LOGMARKER に使用されている値は常に増えてゆく値であることを前提 としています。アプライ・プログラムは、CCD\_OLD\_SYNCHOINT 値が最新に適用 された SYNCHPOINT 値より大きくならないかぎり、ソース CCD 表でフル・リフ レッシュが実行されたことを検出しません。

# 第 **5** 章 **SQL** レプリケーションのソースのサブスクライブ

レプリケーション・ソースとして表またはビューを登録した後に、ターゲット表ま たはターゲット・ビューが初期のソース・データとそれ以降の変更を受け取れるよ うに、ターゲット表またはターゲット・ビューのサブスクリプションを定義できま す。

このセクションで説明する管理タスクは、キャプチャー・プログラムとアプライ・ プログラムが、ソース・データをコピーするため、または変更データを取り込んで それをターゲット表に適切なインターバルで複製するために使用するコントロール 情報をセットアップするときに役立ちます。

以下のトピックでは、ソースにサブスクライブする方法を詳しく説明しています。

# ソースおよびターゲットの分類方法の計画

どのターゲットがどのソースをサブスクライブするかを定義する前に、ソースとタ ーゲットの分類方法を計画する必要があります。

SQL レプリケーションは、グループ単位でソースからターゲットへのマッピングを 処理します。これらのグループは、同一のキャプチャー・プログラムによって処理 される 1 つ以上のソースと、ソース・データのすべてまたは一部をサブスクライブ し、同一のアプライ・プログラムによって処理される 1 つ以上のターゲットで構成 されています。これらのグループを、サブスクリプション・セットと呼び、ソース からターゲットへのマッピングをサブスクリプション・セット・メンバーと呼びま す。

サブスクリプション・セットを計画するときは、以下の規則と制約に注意してくだ さい。

- v サブスクリプション・セットは、ソース・サーバーをターゲット・サーバーにマ ップする。サブスクリプション・セット・メンバーは、ソース表またはビュー を、ターゲット表またはビューにマップします。サブスクリプション・セットと そのメンバーは、アプライ・コントロール・サーバーに保管されます。
- アプライ・プログラムは、サブスクリプション・セットのすべてのメンバーを単 一グループとして処理する。このため、サブスクリプション・セットのいずれか のメンバーで、何らかの理由でフル・リフレッシュ・コピーが必要な場合、セッ ト全体のすべてのメンバーがリフレッシュされます。
- 1 つのセットのメンバーにおいて、すべてのソース表およびビューのキャプチャ ー・スキーマは同じでなければならない。
- v System i では、1 つのサブスクリプション・セットのメンバーにおいて、すべて のソース表は同じジャーナルに記録されなければならない。
- IMS DataPropagator で作成され、サブスクリプション・セットのメンバーである 外部 CCD 表すべてのキャプチャー・スキーマは同じでなければならない。

ユニークなアプライ修飾子を持つ単一のアプライ・プログラムは、サブスクリプシ ョン・セットを 1 つでもあるいは多数でも処理できます。単一のサブスクリプショ ン・セットには、サブスクリプション・セット・メンバーを 1 つでもあるいは多数 でも入れることができます。

以下のトピックでは、サブスクリプション・セットをアプライ・プログラムごとに グループ化する構成と、サブスクリプション・セット・メンバーをサブスクリプシ ョン・セットごとにグループ化する構成を比較し、それぞれのメリットとデメリッ ト (トレードオフ) について説明しています。

# サブスクリプション・セット・メンバー数の計画

サブスクリプション・セットにメンバーを追加するとき、ソースとターゲットのす べてのペア (サブスクリプション・セット・メンバー) を 1 つのサブスクリプショ ン・セットにまとめるか、それぞれのペアごとに別々のサブスクリプション・セッ トを作成するか、あるいはそれぞれにかなりの数のペアが含まれた、少数のサブス クリプション・セットを作成するかを決定しなければなりません。

アプライ・プログラムは、サブスクリプション・セットのメンバーを 1 つの (論理) トランザクションで複製するため、以下のどちらの状態においても、複数のメンバ ーを 1 つのサブスクリプション・セットにまとめる必要があります。

- v ソース表に相互に論理的な関連がある場合。
- ターゲット表に参照整合性制約がある場合。

複数のメンバーを 1 つのサブスクリプション・セットにまとめると、すべてのメン バーのレプリケーションを必ず同時に開始することができます。さらに、サブスク リプション・セットを処理するのに必要なデータベース接続の数と、レプリケーシ ョン環境を保守するための管理オーバーヘッドが削減されます。サブスクリプショ ン・セットに SQL ステートメントまたはストアード・プロシージャーが含まれて いる場合、これらのステートメントまたはプロシージャーを使用して、そのサブス クリプション・セットのすべてのメンバーを処理できます。

サブスクリプション・セットの表の間に、論理的または参照整合性のリレーション シップがない場合、その表を 1 つまたはいくつかのサブスクリプション・セットに まとめることができます。サブスクリプション・セットの数を制限する主な理由 は、レプリケーション環境の管理を簡単にすることです。ただし、サブスクリプシ ョン・セットの数を増やすと、レプリケーションの失敗による影響は最小になりま す。

アプライ・プログラムが失敗する原因となるエラーをより簡単に突き止められるよ うにするには、少数のメンバーしかサブスクリプション・セットに追加しないよう にします。メンバーが少数なら、多数のメンバーがセットに含まれている場合より 迅速に問題のソースを見つけることができます。サブスクリプション・セットの 1 つのメンバーで障害が起こった場合、そのセットの他のメンバーに適用されたデー タはすべてロールバックされます。そのため、すべてのメンバーがサイクルを完了 しない限り、どのメンバーも正常にサイクルを完了できません。アプライ・プログ ラムは、失敗したサブスクリプション・セットをその最後の正常なコミット・ポイ ントまでロールバックします。このコミット・ポイントは、アプライ・プログラム を始動したときに commit\_count キーワードを指定していれば、現行のアプライ・サ イクル内にある可能性があります。

# アプライ修飾子ごとのサブスクリプション・セット数の計画

サブスクリプション・セットを定義するとき、そのサブスクリプション・セット用 のアプライ修飾子を指定します。アプライ修飾子は、アプライ・プログラムのイン スタンスを 1 つ以上のサブスクリプション・セットに関連付けます。

それぞれのサブスクリプション・セットを処理するのは、ただ 1 つのアプライ・プ ログラムですが、アプライ・プログラムはそれぞれ 1 つ以上のサブスクリプショ ン・セットを、 1 つ 1 つのアプライ・サイクル内で処理できます。

アプライ・プログラムのインスタンス (それぞれに独自のアプライ修飾子がありま す) は必要な数だけ実行でき、アプライ・プログラムはそれぞれサブスクリプショ ン・セットを必要な数だけ処理できます。基本オプションが 2 つあります。

#### 各アプライ修飾子を **1** つのサブスクリプション・セットに関連付ける

各アプライ・プログラムが 1 つのサブスクリプション・セットを処理しま す。

速度が重要な場合は、いくつかのアプライ修飾子間にセットを分散でき、こ うすることで、アプライ・プログラムのいくつかのインスタンスを同時に実 行できます。

1 つのアプライ・プログラム・インスタンスで 1 つのサブスクリプショ ン・セットを処理するように決めている場合は、アプライ・プログラムの OPT4ONE 始動オプションを使用できます。このオプションは、サブスクリ プション・セットのコントロール表の情報をメモリーにロードします。

このオプションを使用すると、アプライ・プログラムは、サブスクリプショ ン・セット情報のコントロール表をアプライ・サイクルごとには読み取りま せん。したがって、アプライ・プログラムのパフォーマンスが向上します。 ただし、実行するアプライ・プログラム・インスタンスが多くなれば、それ らが使用するシステム・リソースも多くなり、全体としてのパフォーマンス は低下する可能性があります。

#### アプライ修飾子をそれぞれ複数のサブスクリプション・セットに関連付ける

各アプライ・プログラムが多数のサブスクリプション・セットを処理しま す。

複数のアプライ修飾子を使用すれば、シングル・ユーザー ID からアプラ イ・プログラムの複数のインスタンスを実行できます。

アプライ・プログラムでは、指定されたアプライ修飾子に対応するセットす べてを、可能な限り現状のままで保持しようとします。アプライ・サイクル が開始すると、アプライ・プログラムは含まれる現行データが最も少ないサ ブスクリプション・セットを判別し、まずそのセットの処理を開始します。

速度を主な目的と考えない場合は、 1 つのアプライ修飾子を指定して、膨 大な数のサブスクリプション・セットを複製することができます。例えば、 営業時間終了後まで待ってから複製する場合に、これは大変有効なオプショ ンとなります。

1 つのアプライ・プログラムで複数のサブスクリプション・セットを処理す る欠点は、そのアプライ・プログラムがサブスクリプション・セットを順次 処理することです。したがって、全体のレプリケーション待ち時間は増加す る可能性があります。

<span id="page-81-0"></span>一部のサブスクリプション・セットに対して特定の要件がある場合、この 2 つのオ プションを組み合わせることができます。例えば、1 つのアプライ・プログラムに ほとんどのサブスクリプション・セットを処理させることができるので、関連する サブスクリプション・セットをまとめて処理すれば、アプライ・プログラムを有効 に利用できるでしょう。そして、別のアプライ・プログラムに単一のサブスクリプ ション・セットを処理させることができるので、そのサブスクリプション・セット のレプリケーション待ち時間を確実に最小にできます。さらに、アプライ・プログ ラムの 2 つのインスタンスを使用すれば、サブスクリプション・セットの並列処理 全体が強化されます。

# サブスクリプション・セットの作成

登録済みのソースからデータを複製する前に、アプライ・プログラムが 1 つの集合 として処理するサブスクリプション・セット・メンバー (ソースからターゲットへ のマッピング) のコレクションである、サブスクリプション・セットを作成しなけ ればなりません。

#### 始める前に

- v サブスクリプション・セット用に、アプライ・コントロール表をアプライ・コン トロール・サーバーで作成します。
- v サブスクリプション・セットにサブスクリプション・セット・メンバーを追加す る前に、ソースとして使用する表またはビューを登録します。 セットの分類方法 について検討する必要もあります。

#### このタスクについて

サブスクリプション・セットを作成するときには、ソース・サーバーとターゲッ ト・サーバー、使用するキャプチャー・プログラムとアプライ・プログラム、アプ ライ・プログラムでセットを処理するタイミングと方法を指定します。

サブスクリプション・セットにサブスクリプション・セット・メンバーを追加する 必要はありません。ソースからターゲットへのマッピングを含まない空のセットを 作成できます。以下のような理由から、空のセットの作成が必要になることがあり ます。

- 後でメンバーをセットに追加する計画があり、メンバーを追加するまではサブス クリプション・セットをアクティブにする計画はない。
- v 空のサブスクリプション・セットが処理に適格であるとき、いつでも SQL ステ ートメントまたはストアード・プロシージャーを呼び出すために、アプライ・プ ログラムでそのセットを処理する。

### 手順

サブスクリプション・セットを作成するには、次の方法のいずれかを使用します。

| 方法                        | 説明                                                                                                    |
|---------------------------|----------------------------------------------------------------------------------------------------|
| ASNCLP コマンド行<br>プログラム     | CREATE SUBSCRIPTION SET コマンドを使用します。このコマン<br>ドで作成できるのは空のサブスクリプション・セットだけであるの<br>に対し、レプリケーション・センターを使用した場合は、セットの<br>作成時にメンバーを追加できます。                                                                                                    |
|                           | 以下のコマンドは、環境を設定し、アプライ修飾子 AQ00 を使用し<br>て SET00 という名前のサブスクリプション・セットを作成しま<br>す。                                                                                                    |
|                           | SET SERVER CAPTURE TO DB SAMPLE;<br>SET SERVER CONTROL TO DB TARGET;<br>SET OUTPUT CAPTURE SCRIPT "capsubset.sql"<br>CONTROLSCRIPT "appsubset.sql";<br>SET LOG "subset.err";<br>SET RUN SCRIPT LATER;<br>CREATE SUBSCRIPTION SET SETNAME SET00 APPLYQUAL AQ00<br>ACTIVATE YES TIMING INTERVAL 1 START DATE "2006-10-22"<br>TIME "09:00:00.000000": |
| ンター                       | レプリケーション・セ 「サブスクリプション・セットの作成」ノートブックを使用しま<br>す。そのノートブックを開くには、セットを定義するアプライ・コ<br>ントロール・サーバーを展開し、「サブスクリプション・セット」                                                                                                    |
| System i<br>ADDDPRSUB システ | フォルダーを右クリックし、「作成」をクリックします。<br>1 つのメンバーを持つ、またはメンバーを持たないサブスクリプシ<br>ョン・セットを作成するには、DPR サブスクリプション・セットの<br>追加 (ADDDPRSUB) コマンドを使用します。                                                                                                    |
| ム・コマンド                    | 例えば、AQHR アプライ修飾子の下に SETHR という名前のサブス<br>クリプション・セットを作成するには、以下のようにします。<br>ADDDPRSUB APYQUAL(AQHR) SETNAME(SETHR) SRCTBL(HR/EMPLOYEE)<br>TGTTBL(TGTLIB/TGTEMPL)<br>このサブスクリプション・セットには 1 つのサブスクリプション・                                                                                                    |
|                           | セット・メンバーが含まれ、 HR ライブラリー下の EMPLOYEE<br>という名前の登録済みソース表から、 TGTLIB ライブラリー下の<br>TGTEMPL という名前のターゲット表にデータを複製します。                                                                                                    |

以下の基本的な特性を指定します。

アプライ・コントロール・サーバーの別名

サブスクリプション・セットを処理するアプライ・プログラム用のコントロ ール表を含むサーバーのローカルの別名。すべてのデータベースに、レプリ ケーション・センター、ASNCLP、アプライ・プログラムを実行するアプラ イ・コントロール・サーバーの同一の別名を定義します。そのようにする と、管理ツールはアプライ・コントロール表にデータを正しく取り込むこと ができ、どのアプライ・プログラムも標準の別名を使用して適切なサーバー に接続できるようになります。

サブスクリプション・セット名

サブスクリプション・セットの名前。サブスクリプション・セットを処理す るアプライ・コントロール・サーバーにおいて、セット名は指定されたアプ ライ修飾子に対してユニークでなければなりません。名前の長さは 18 文字 まで可能です。

アプライ修飾子

新規または既存のアプライ修飾子の名前。サブスクリプション・セットを処 理するアプライ・プログラムを示します。同じアプライ修飾子を使用して、 複数のサブスクリプション・セットを処理できます。同じアプライ修飾子を 持つサブスクリプション・セットは、同じアプライ・コントロール・サーバ ーで定義しなければなりません。

キャプチャー・コントロール・サーバーの別名

サブスクリプション・セットに登録済みのソースを処理するキャプチャー・ プログラム用のコントロール表を含むサーバーの別名。すべてのデータベー スに、レプリケーション・センター、ASNCLP、アプライ・プログラムを実 行するキャプチャー・コントロール・サーバーの同一の別名を定義します。 そのようにすると、管理ツールはキャプチャー・コントロール表およびアプ ライ・コントロール表にデータを正しく取り込むことができ、どのアプラ イ・プログラムも標準の別名を使用して適切なサーバーに接続できるように なります。

キャプチャー・スキーマ

キャプチャー・スキーマの名前。サブスクリプション・セットに登録済みの ソースを定義するキャプチャー・コントロール表のセットを示します。サブ スクリプション・セットのすべてのソース表は、同じサーバーに常駐してい なければならず、 1 つのキャプチャー・プログラムだけがソース表への変 更をキャプチャーすることができます。

## ターゲット・サーバーの別名

アプライ・プログラムがソースからの変更を複製する先の表またはビューが 含まれるターゲット・サーバーの名前。すべてのデータベースに、レプリケ ーション・センター、ASNCLP、アプライ・プログラムを実行するターゲッ ト・サーバーの同一の別名を定義します。そのようにすると、管理ツールは アプライ・コントロール表にデータを正しく取り込むことができ、どのアプ ライ・プログラムも標準の別名を使用して適切なサーバーに接続できるよう になります。

サブスクリプション・セットを作成するときは、アプライ・プログラムがセットを 処理する方法について、デフォルトの設定値を使用できます。あるいは、サブスク リプションのプロパティーを、レプリケーションの要求を満たすように変更できま す。

# サブスクリプション・セットのオプション処理

サブスクリプション・セットを作成するときは、アプライ・プログラムがセットを 処理する方法に関するオプションを定義します。

以下のトピックは、レプリケーションのニーズに基づいてどの設定値を選択するべ きかを決定するときに役立ちます。

# サブスクリプション・セットがアクティブかどうかの指定

アプライ・プログラムがサブスクリプション・セットの処理を開始するかどうかを 指定できます。サブスクリプション・セットを活動化すると、アプライ・プログラ ムは、そのセットのフル・リフレッシュを開始します。

活動化レベルは以下の 3 つから選択します。

アクティブ

アプライ・プログラムは、それの次のサイクル内でセットを処理します。ア プライ・プログラムに次の実行時でセットを処理させる場合は、セットを活 動化します。後になっても、メンバーをセットに追加できます。セットをア クティブ化すると、ユーザーがセットを非アクティブ化するまで、セットは アクティブのままで、アプライ・プログラムはその処理を続けます。

#### 非アクティブ

アプライ・プログラムはセットを処理しません。アプライ・プログラムでセ ットを処理する準備ができていない場合は、セットを非アクティブにしてお きます。

**1** 回のみアクティブ

アプライ・プログラムは次のサイクル内でセットを処理し、その後セットを 非活動化します。セットを 1 回だけ実行したい場合は、このオプションを 指定します。このオプションを選択する前に、必ずすべてのサブスクリプシ ョン・セット・メンバーを追加してください。その理由は、サブスクリプシ ョン・セットを再活動化しない限り、アプライ・プログラムは後で追加した メンバーを処理しないためです。

# アプライ・プログラムが取り出すデータに相当する分数の指定

アプライ・プログラムが毎回のアプライ・サイクルでレプリケーション・ソースか ら取り出すデータの量をおおよその分数で指定できます。

このオプションは、以下のような状況で役立ちます。

v 1 回のサブスクリプション・セット・サイクル内で処理されるデータ量が大量の 場合。

1 回のアプライ・サイクルで大量の変更ブロックを複製するサブスクリプショ ン・セットは、予備ファイルまたはログ (ターゲット・データベースの場合) での オーバーフローの原因となります。 例えば、アプライ・プログラムをバッチ処理 するシナリオでは、レプリケーションを必要とするエンキューされたトランザク ションのバックログが大量に生成される可能性があります。

v ネットワークの停止が長引くと、大量のデータ・ブロックが CD 表に累積され、 アプライ・プログラムの予備ファイルとターゲットのログがオーバーフローする 可能性がある。

指定する分数を、データ・ブロックと呼びます。指定するデータ・ブロッキングの 値は、 IBMSNAP\_SUBS\_SET の表で MAX\_SYNCH\_MINUTES 列に保管されま す。データの累積がデータ・ブロックのサイズより大きいと、アプライ・プログラ ムは 1 つのアプライ・サイクルをいくつかのミニサイクルに変換します。リソース が、指定されたブロッキング因数を処理するにはまだ不十分な場合、アプライ・プ ログラムはデータ・ブロックのサイズを削減し、使用可能なシステム・リソースに

一致させます。より小さいデータ集合を取り出すことにより、アプライ・プログラ ムはネットワーク負荷と取り出されたデータ用に一時的に必要なスペースの両方を 減少させます。

各アプライ・サイクル中に、サブスクリプション・セットの MAX SYNCH MINUTES 値が NULL であるか、または 1 未満の数値に設定され た場合、アプライ・プログラムはその設定に適格なすべてのデータを 1 つのアプラ イ・サイクルで処理します。 CD 表と UOW 表に大容量のデータが含まれている場 合は、その状況のためにデータベース・トランザクション・ログがいっぱいになっ たり、または予備ファイルがオーバーフローするという問題が起きることがありま す。以下のガイドラインを使用して、MAX\_SYNCH\_MINUTES を NULL 以外の値 に変更することができます。

- ASN.IBMSNAP\_SUBS\_SET 表の SLEEP\_MINUTES 列が特定のサブスクリプショ ン・セットに対して 5 分 (またはそれ未満) に設定されている場合は、 MAX SYNCH MINUTES を 5 分に設定します。
- 特定のサブスクリプション・セットに対して、 SLEEP\_MINUTES が 30 分 (ま たはそれ以上) に設定されている場合は、 MAX\_SYNCH\_MINUTES を 60 分に 設定します。
- v SLEEP\_MINUTES が 5 から 30 分の間に設定されている場合は、 MAX SYNCH MINUTES を SLEEP MINUTES と等しい値に設定します。

レプリケーション環境をモニターして、必要に応じて MAX\_SYNCH\_MINUTES を 調整します。 MAX SYNCH MINUTES の数値がゼロより大きいことを確認してく ださい。

例: アプライ・プログラムがミニサイクル当たりせいぜい 10 分相当のデータしか取 り出さないように指定すると、最後のミニサイクルの約 10 分間以内で、アプラ イ・プログラムはかなりの量のコミット済みデータをソースの CD 表から取り出す ことになります。

ログ・ファイルと予備ファイルをオーバーフローさせない点に加えて、ミニサイク ルには、他にもいくつかの利点があります。レプリケーション・サイクルでエラー が発生している場合、アプライ・プログラムは、失敗したミニサイクルで行った変 更のみをロールバックしなければなりません。ミニサイクルでレプリケーションが 失敗した場合、アプライ・プログラムは、最後に正常に実行されたミニサイクルか らサブスクリプション・セットを処理しようとしますが、これで大量の変更データ を処理できる場合は、かなりの時間を節約できます。 77 [ページの図](#page-86-0) 5 に、変更デー タが変更のサブセットに分割される仕組みを示します。

<span id="page-86-0"></span>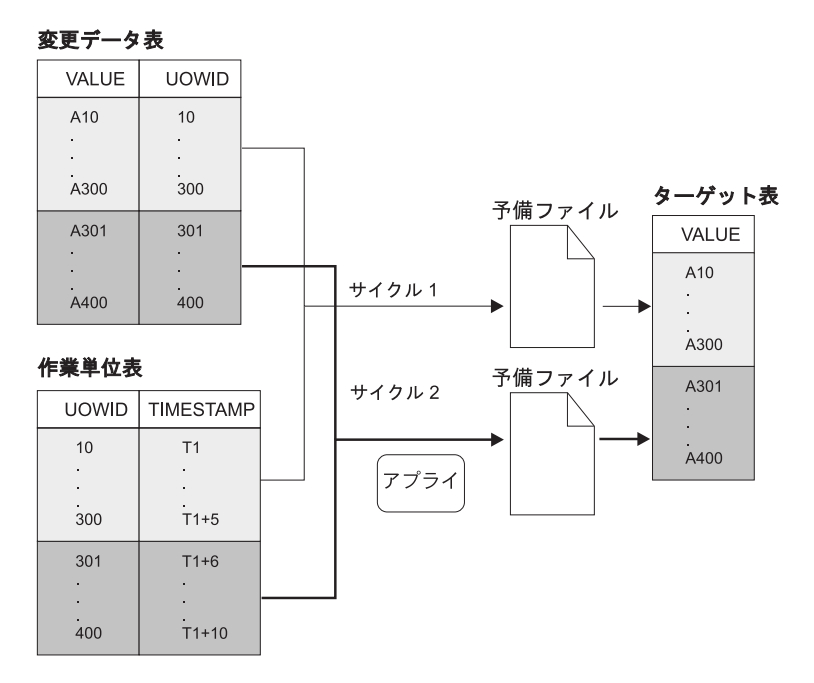

図 *5.* データ・ブロッキング: ネットワークのトラフィック量を少なくするには、データ・ブロック値を指定します。

設定する分数が小さければ、インターバル内に生じるサブスクリプション・セット のトランザクションをすべてコピーし、ミニサイクル内での予備ファイルやログの オーバーフローを防ぐことができます。

データを処理するとき、アプライ・プログラムは以下のどのアクションも行いませ ん。

- 作業単位の分割 (実行時間の長い、コミットなしのバッチ・ジョブが、データ・ ブロッキング係数で分割されることはありません)
- v 前にコミット済みの小サブスクリプション・サイクルのロールバック
- フル・リフレッシュ中の、データ・ブロッキング係数の使用

# 参照整合性のあるターゲット表のためのロード・オプション

ターゲット表にソース・データをロードするまで、ターゲット表どうしの間で参照 整合性制約を追加する操作を延期する場合もあります。

アプライ・プログラムの始動パラメーターを設定するときに、ターゲットをロード する方法を決定します。ターゲット表どうしの間の参照整合性リレーションシップ を作成する方法として、以下のような代案も検討できます。

### ターゲット表をロードする前

この場合は、ターゲット表の抽出およびロードの全段階を通じて、ソース表 への変更が行われないことが必要です。また、ロード時の参照制約チェック をバイパスするため、LOADX 始動オプションを使用してアプライ・プログ ラムを始動しなければなりません。LOADX オプションを使用しない場合 は、ターゲット表への挿入が失敗する可能性があります。通常、フル・リフ レッシュは、LOADX 始動オプションを使用するともっと高速になります。

ロードが完了し、アプライがターゲットに変更を適用する **1** つのサイクルが完了し た後 このオプションの場合は、ターゲット表のロード中にも、ソース表を変更で

きます。バイパスする必要があるという制約がないため、始動オプション LOADX を使用してもしなくても、アプライ・プログラムを始動できます。 ターゲット表の初期の移植中、ターゲットは参照整合性リレーションシップ の点で相互に同期がとれていないことがあります。表のロード時に、セット のすべての変更がキャプチャーされます。アプライ・プログラムが変更の入 った最初のセットを複製した後、すべてのターゲット表には同じトランザク ションが入り、参照整合性を持つようになります。この時点でセットを非活 動化して参照整合性制約を追加し、その後セットを再び活動化できます。

# アプライ・プログラムがサブスクリプション・セット・メンバーの 変更を複製する方法の指定

サブスクリプション・セットについて、変更キャプチャーによるレプリケーション を実行する場合は、アプライ・プログラムがターゲット表またはターゲット・ビュ ーの変更をそれぞれのサブスクリプション・セット・メンバーごとに 1 回ずつコミ ットするか、トランザクションをいくつか適用した後でコミットするかを指定でき ます。

ターゲット表の初期ロード後、アプライ・プログラムは CD (または CCD) 表の読 み取りを開始し、変更を予備ファイルに収集します。その後、プログラムは 2 つの 方法のいずれかで変更を適用します。

#### 表モード

アプライ・プログラムは、それぞれのサブスクリプション・セット・メンバ ーごとに 1 回ずつ変更をコミットします。

アプライ・プログラムは CD (または CCD) 表の予備ファイルからすべての 変更を読み取り、対応するターゲット表に変更を適用してから、次の CD (または CCD) 表の処理を開始します。セット内のすべての CD (または CCD) 表からの変更の読み取りと適用が完了したら、アプライ・プログラム は DB2 コミットを発行して、サブスクリプション・セット内のすべてのタ ーゲット表への変更をすべてコミットします。

#### トランザクション・モード

アプライ・プログラムは、指定した数のトランザクションを適用した後に変 更をコミットします。サブスクリプション・セットのターゲット表に参照整 合性制約がある場合は、トランザクション・モード処理を使用してくださ  $\mathcal{U}^{\mathcal{A}}$ 

このモードの場合、アプライ・プログラムは、すべての予備ファイルを一度 に開き、変更を同時に処理します。変更は、ソース表での発生順のとおりに 適用されます。IBMSNAP\_SUBS\_SET 表の COMMIT\_COUNT 列は、その サブスクリプション・セットのすべてのターゲット表に変更が適用されコミ ットされる方法を制御します。

トランザクション・モード処理では、ユーザー・コピーとポイント・イン・ タイムのターゲット表のセットに関するアプライ・プログラムの動作だけが 変更されます。レプリカ表を含むセットは常にトランザクション・モードで 処理されます。

コミットが 1 回の場合、サブスクリプション・セットの待ち時間を削減できます が、コミットが複数の場合は、アプライ・プログラムがオリジナルのコミット・シ ーケンスのデータを適用できます。

サブスクリプション・セットのターゲット表のタイプによっては、表モードとトラ ンザクション・モードを混合した処理を使用することも可能です。

# サブスクリプション・セット用の **SQL** ステートメントまたはスト アード・プロシージャーの定義

アプライ・プログラムがサブスクリプション・セットを処理するたびに実行される SQL ステートメントまたはストアード・プロシージャーを定義できます。これらの ステートメントは、CCD 表の整理、またはターゲットに適用される前のソース・デ ータの取り扱いに役立ちます。

SQL ステートメントまたはストアード・プロシージャーの実行時期と実行場所は次 のとおりです。

- アプライ・プログラムがデータを適用する前にキャプチャー・コントロール・サ ーバーで。
- v アプライ・プログラムがデータを適用する前にターゲット・サーバーで。
- v アプライ・プログラムがデータを適用した後にターゲット・サーバーで。

レプリケーション・センターを使用して SQL ステートメントをサブスクリプショ ン・セットに追加するときは、「SQL ステートメントまたはプロシージャー呼び出 しの追加」ウィンドウで「ステートメントの準備」をクリックし、構文を検証しま す。

# サブスクリプション・セットのレプリケーションをスケジューリン グするためのオプション

アプライ・プログラムがサブスクリプション・セットを処理する頻度を指定して、 ターゲット表のデータをどの程度最新に保つかをコントロールできます。時間に基 づくスケジューリング、イベントに基づくスケジューリング、またはこれらのオプ ションの組み合わせを使用できます。

例えば、インターバルをアプライ・サイクルの間の 1 日に設定し、さらにこのサイ クルを起動するイベントを指定することもできます。これらのスケジューリング・ オプションの両方を使用する場合、サブスクリプション・セットはスケジュールさ れた時刻とイベント発生時刻の両方で処理対象として適格になります。

Update-anywhere レプリケーションでは、 master-to-replica サブスクリプション・セ ットと replica-to-master サブスクリプション・セットに使用するタイミングは同じ であっても異なっていても構いません。

インターバル内またはイベントとイベントの間で複製されるデータ量が膨大な場 合、アプライ・プログラムがサブスクリプション・セットを処理できるのは、先行 するインターバルまたはイベントで、すべてのセットへのデータの適用が終了して からです。このケースでは、レプリケーション待ち時間が予想とは異なるかもしれ ませんが、失われるデータはありません。

# 時間に基づくスケジューリング

セットを処理する時期をコントロールする最も単純な方法は、時間に基づくスケジ ューリング (相対タイミングまたはインターバル・タイミングとしても知られてい ます) を使用することです。特定の開始日付、時間、およびインターバルを決定し ます。インターバルは、特定の値 (1 分から 1 年) または連続した値にすることが できますが、時間間隔はおおよその値になります。

アプライ・プログラムは、ワークロードとリソースの可用性に基づいて、可能な限 りすみやかにサブスクリプション・セットの処理を開始します。ある時間間隔を選 択しても、レプリケーションが正確にその頻度で行われるとは限りません。連続タ イミングを指定すると、アプライ・プログラムは可能な限り頻繁にデータを複製し ます。

# イベントに基づくスケジューリング

イベントに基づくスケジューリング (イベント・タイミングとしても知られていま す) を使用してデータを複製するために、サブスクリプション・セットを定義する ときにイベント名を指定します。イベント名に対応するタイム・スタンプを IBMSNAP SUBS EVENT 表に移植することも必要です。アプライ・プログラムはイ ベントを検出するとレプリケーションを開始します。

IBMSNAP\_SUBS\_EVENT 表には、表 4 で示されているように、4 つの列がありま す。

表 *4. IBMSNAP\_SUBS\_EVENT* 表に保管されるデータの例

| <b>EVENT NAME</b> | <b>EVENT TIME</b> | <b>END OF PERIOD</b> | <b>END SYNCHPOINT</b> |
|-------------------|-------------------|----------------------|-----------------------|
| END OF DAY        | $2002 - 05 - 01$  | $2002 - 05 - 01$     |                       |
|                   | 17.00.00.000000   | 15.00.00.000000      |                       |

EVENT\_NAME 列は、サブスクリプション・セットの定義時に指定するイベントの 名前を保管します。 EVENT TIME は、アプライ・プログラムがセットの処理を開 始する時刻を示すタイム・スタンプです。 END OF PERIOD は、該当時刻より後 の更新が後のイベントまたは時刻まで据え置かれることを指定するオプション値で す。 END SYNCHPOINT は、該当するログ・シーケンス番号より後の更新が後の イベントまたは時刻まで据え置かれることを指定するオプション値です。 END OF PERIOD と END SYNCHPOINT の両方の値を指定すると、

END\_SYNCHPOINT の値が優先されます。EVENT\_TIME の値はアプライ・コント ロール・サーバーのクロックにより設定されますが、END\_OF\_PERIOD の値はソー ス・サーバーのクロックにより設定されます。 2 つのサーバーが別の時間帯にある 場合、この区別は重要です。

表4 によると、END OF DAY というイベントの場合、 EVENT TIME のタイム・ スタンプ値 (2002-05-01-17.00.00.000000) は、アプライ・プログラムがサブスクリプ ション・セットの処理を開始する時刻です。END\_OF\_PERIOD のタイム・スタンプ 値 (2000-05-01-15.00.00.000000) は、更新が複製されなかった後、次の日のサイクル で複製される時刻です。つまり、イベントはこの時刻の前に作成されたすべての未 確定の更新を複製して、それに続くすべての更新を延期します。

ユーザーまたはアプリケーションは、行を表に挿入する SQL の INSERT ステート メントを使用してイベントを IBMSNAP\_SUBS\_EVENT 表に通知し、イベントを活 動化しなければなりません。例えば、現行のタイム・スタンプに 1 分加算した値を 使用して、 EVENT\_NAME に指定したイベントを起動します。このイベントに結び 付けられたサブスクリプション・セットはすべて、 1 分以内で実行するのに適格な ものとなります。フル・リフレッシュと変更キャプチャー・レプリケーションの両 方について、イベントを手動で通知しなければなりません。

イベントは、翌週、翌年、または毎週土曜日のように、前もって通知することがで きます。アプライ・プログラムが実行されている場合、アプライ・プログラムは指 定されたおおよその時刻に処理を開始します。アプライ・プログラムは、指定され た時刻に停止しており、後で再始動されると、サブスクリプション・イベント表を チェックして、通知されたイベントのサブスクリプション・セットの処理を開始し ます。

アプライ・プログラムは表を整理しません。自力で表にデータを追加して保守しな ければなりません。さらに、レプリケーション・センターを使用してサブスクリプ ション・イベント表を更新することはできません。この表にイベントを追加するに は、SQL ステートメントを発行するか自動手順を定義しなければなりません。

#### 例:

INSERT INTO ASN.IBMSNAP\_SUBS\_EVENT (EVENT NAME, EVENT TIME) VALUES ('EVENT01', CURRENT TIMESTAMP + 1 MINUTES)

アプライ・プログラムがサブスクリプション・セットを処理した最新の時点 (サブ スクリプション・セットのコントロール表の LASTRUN 列にある値で指定) より前 に発生するイベントは、期限切れのイベントと見なされて無視されます。そのた め、アプライ・プログラムが実行中である場合は、期限切れのイベントを通知する ことを避けるため、時間的にわずかに先のイベントを通知してください。

# サブスクリプション・セットのスケジューリング

ソースからターゲットへのマッピングを行った後 (または空のサブスクリプショ ン・セットを作成した後)、サブスクリプション・セットのタイミング情報を定義し ます。

ソースからターゲットへのマッピングを行った後 (または空のサブスクリプショ ン・セットを作成した後)、サブスクリプション・セットのタイミング情報を定義し ます。「サブスクリプション・セットの作成」ウィンドウの「スケジュール」ペー ジで、サブスクリプション・セットを最初に処理の対象とするのはいつかを指定し ます。デフォルトは、ローカル・マシンの現在の日付と時刻です。また、サブスク リプション・セットをどのような頻度で処理の対象にするかも指定します。次のよ うな頻度を指定できます。

• 時間に基づくレプリケーション

アプライ・プログラムは、定期的な時間間隔を使用してこのサブスクリプショ ン・セットを処理します。

• イベントに基づくレプリケーション

<span id="page-91-0"></span>アプライ・プログラムは、イベントが起こるたびにこのサブスクリプション・セ ットを処理します。

• 時間に基づくレプリケーションとイベント・ベースのレプリケーションの両方

アプライ・プログラムは、定期的な時間インターバルおよびイベントが起こる都 度の両方を使用して、このサブスクリプション・セットを処理します。 この場 合、サブスクリプション・セットは、スケジュールされた時刻および、イベント が起こった時の両方で処理の対象になります。

# サブスクリプション・セット・メンバーの作成

アプライ・プログラムがグループ処理を行うために、サブスクリプション・セット の中にソースからターゲットへのマッピングを追加できます。ソースからターゲッ トへのこれらのマッピングを、サブスクリプション・セット・メンバーと呼びま す。

### 始める前に

ソースでの変更をサブスクライブするターゲットをセットアップする前に、ソース として使用する表またはビューを登録しなければなりません。さらに、サブスクリ プション・セットを作成したり、セットに追加するメンバーの数を計画する必要も あります。

### 制約事項

- v SQL レプリケーションは非 DB2 リレーショナル表のビューをソースとしてサポ ートしない。
- v ターゲット・ビューを定義する場合、そのビューは挿入可能なビューでなければ ならない。すなわち、ビューのすべての列は更新可能でなければならず、ビュー の全選択にキーワード UNION ALL を組み込むことができません。
- v レプリケーション・センターを使用する場合、該当する列がターゲット表にまだ 存在していなければ、サブスクリプション・セット・メンバーにその列を追加で きない。
- v **z/OS:** ROWID 列がレプリケーション用に指定された唯一のユニーク索引である 場合を除き、ROWID 列をレプリケーションのために選択しないでください。

推奨**:** レプリケーションのためのユニーク索引には、ROWID 列ではなく IDENTITY 列を使用してください。

- ニュンコ | Linux UNIX Windows | それぞれのサブスクリプション・セット ごとに、最大 200 のメンバーを定義できます。
- Systemi それぞれのサブスクリプション・セットごとに、最大 78 の メンバーを定義できます。

## このタスクについて

サブスクリプション・セット・メンバーを定義するとき、ソース・データをサブス クライブするターゲット表またはビューを指定し、複製されたデータのターゲット での表示方法を定義できます。

#### 手順

サブスクリプション・セット・メンバーを追加するには、次の方法のいずれかを使 用します。

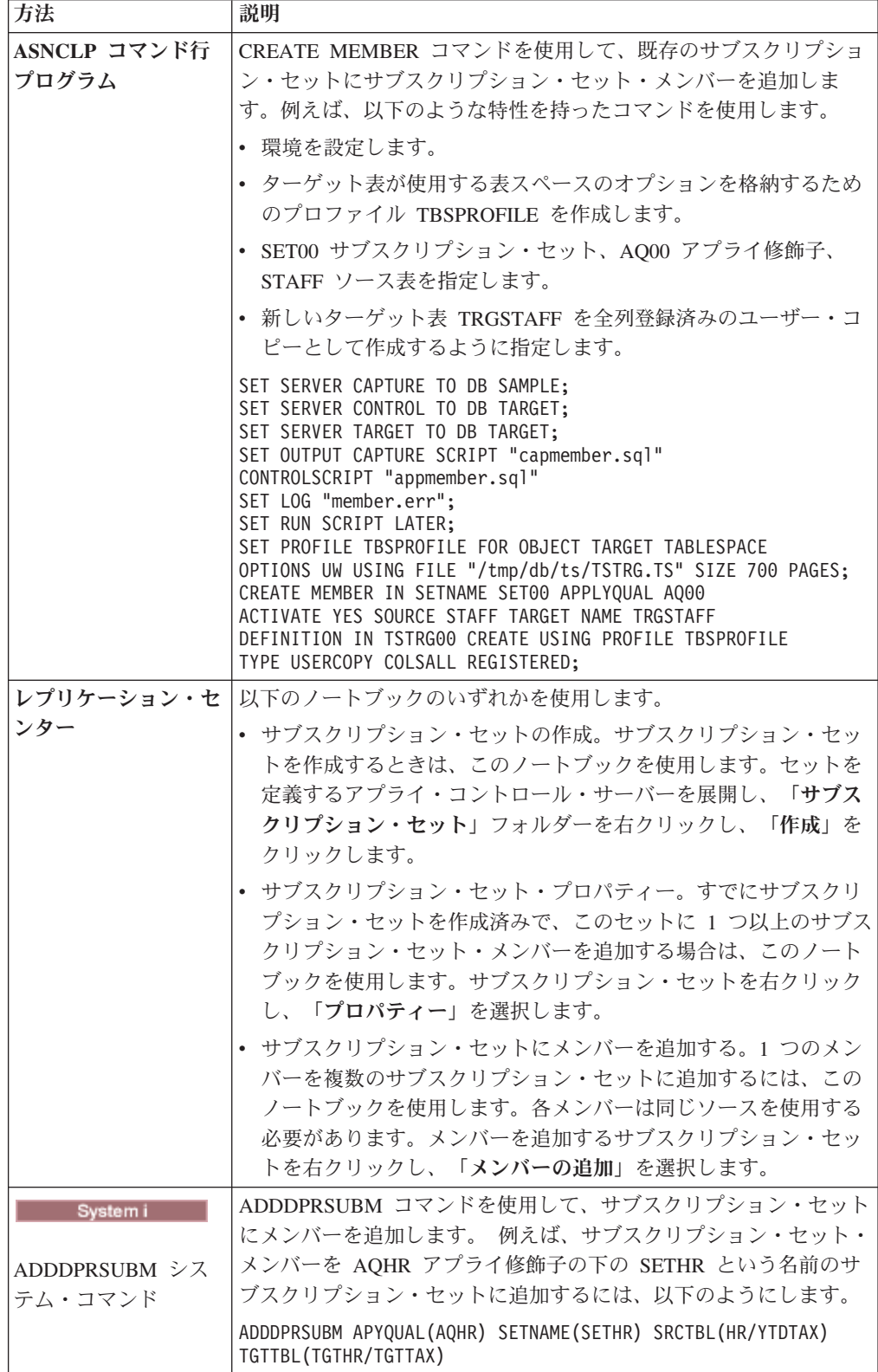

ソースをターゲットにマップするには、ソースとして使用する登録済みの表または ビューについて、以下の情報を指定します。

- v ソース表またはビュー、およびターゲット表またはビュー (ターゲット表の表ス ペースと索引も含まれる)。
- ターゲット表のタイプ。
- v ターゲット表に複製するソース表の登録済みの列。

レプリケーション・センターを使用してソースをターゲットにマップするとき、 LOB 列は列マッピングに自動的には組み込まれません。これらの列は明示的に選 択しなければなりません。

- ターゲット表に複製するソース表の行 (行を指定するには WHERE 文節を組み込 む)。
- 選択したソースを **DB2** ターゲットに追加するには、以下のようにします。

ターゲット表またはターゲット・ビューについて、以下の情報を指定しま す。

- v スキーマ。
- v ターゲットとして使用する表またはビューの名前。

デフォルト: デフォルト名は、ターゲット・サーバーのターゲット・オブ ジェクト・プロファイルがあれば、そこから参照されます。このプロファ イルを設定していないと、デフォルトは TG にソース表またはビューの 名前が続いたものになります。 (例えば、ソース表の名前が EMPLOYEE なら、ターゲット表のデフォルト名は TGEMPLOYEE になります。)

• ターゲット表のタイプ

デフォルト: ユーザー・コピー

指定したターゲット表が存在しない場合は、管理ツールまたは ADDDPRSUBM システム・コマンドがターゲット表を作成します。

# 選択したソースを非 **DB2** リレーショナル・ターゲットにマップするには、以下の ようにします。

ターゲット表について、以下の情報を指定します。

- ニックネーム・スキーマ
- ニックネーム
- v リモート・スキーマ
- リモート表の名前

デフォルト: デフォルト名は、ターゲット・サーバーのターゲット・オブ ジェクト・プロファイルがあれば、そこから参照されます。このプロファ イルを設定していないと、デフォルトは TG にソース表またはビューの 名前が続いたものになります。 (例えば、ソース表の名前が EMPLOYEE なら、ターゲット表のデフォルト名は TGEMPLOYEE になります。)

• ターゲット表のタイプ

デフォルト: ユーザー・コピー

サブスクリプション・セット・メンバーを追加するとき、ターゲット表のデフォル ト・タイプであるユーザー・コピーが使用できます。あるいはレプリケーションの 要求を満たす別のターゲット表タイプを選択することができます。

まだ存在しないターゲット表のサブスクリプション・セット・メンバーを追加する ときは、デフォルトの設定値を使用することができます。あるいは、メンバーのプ ロパティーを、レプリケーションの要求を満たすように変更できます。まず、使用 するターゲット表のタイプを選出してから、アプライ・プログラムがそのターゲッ トにデータを複製する方法に合うようにプロパティーを設定することができます。

# ターゲット表タイプ

ターゲット表のタイプは、データの表示方法とレプリケーション構成に左右されま す。既存の表をターゲットとして使用できますが、新規の表も作成できます。

### 制約事項

- v 変更後イメージ・ターゲットの列の NULL 属性は、ソース表またはビューのその 列の NULL 属性と互換性がなければならない。既存の列に互換性を持たせるに は、SQL の COALESCE 式を使用します。
- 非 DB2 リレーショナル・データベースのソース表の場合、ターゲット表は以下 のタイプのみ定義できる。
	- ユーザー・コピー表
	- ポイント・イン・タイム表
	- 外部 CCD 表
- v すべての非 DB2 のリレーショナル・ターゲット表と索引の名前は、 DB2 の表 と索引の命名規則に従わなければなりません。
- Systemi RRN 列をキー列として使用する System i のソース表の場 合、ターゲット表は以下のタイプのみ定義できる。
	- ポイント・イン・タイム表
	- 外部 CCD 表
- <mark>マンOS マン</mark> z/OS サブシステムのソース表については、ユーザー・コピー 表用のサブスクリプション・セットの where 文節を満たすために、アプライ・プ ログラムが CD 表および UOW 表を結合する場合、 CD 表および UOW 表のコ ード化スキームは同じでなければなりません。

# ターゲット・タイプ

ターゲット表のタイプは以下から選択できます。

#### ユーザー・コピー

サブスクリプション・セット・メンバーで定義された列のみが組み込まれる 読み取り専用ターゲット表です。ユーザー・コピー表の構造はソース表と同 じにすることができます。あるいは、ソース列のサブセットを組み込むこと ができますが、この場合、変更前イメージまたは算出列が含まれるときと含 まれないときがあります。 SQL レプリケーションは、ユーザー・コピー・ ターゲット表へのアプリケーション書き込みのみを想定しています。エン ド・ユーザーまたはアプリケーションがユーザー・コピー表を直接変更して も、 SQL レプリケーションによって上書きされることがあり、そのために ソース表とターゲット表のデータが一致しなくなってしまうことが起こりえ ます。ソース表とターゲット表の両方を更新する必要がある場合は、 Update-anywhere レプリケーションを使用することを考えてください。

#### ポイント・イン・タイム

サブスクリプション・セット・メンバーで定義された列とタイム・スタンプ 列を含む読み取り専用ターゲット表です。ポイント・イン・タイム表の構造 はソース表と同じにすることができます。あるいは、ソース列のサブセット を組み込むことができますが、この場合、変更前イメージまたは算出列が含 まれるときと含まれないときがあります。

#### 基礎集約

SQL 列関数 (SUM、AVG など) を使用して、ソース表の内容全体のサマリ ーを計算する読み取り専用ターゲット表です。

基礎集約表は、ソース表の内容を要約します。基礎集約表には、アプライ・ プログラムが集約を実行したタイム・スタンプも組み込まれます。基礎集約 表は、ソース表の状態を定期的にトラッキングする場合に使用します。

#### 変更集約

SQL 列関数 (SUM、AVG など) を使用して、ソース表に加えられた最近の 変更の内容 (CD 表または内部 CCD 表に保管されています) 全体に関する サマリーを計算する読み取り専用ターゲット表です。

変更集約表は、ソース表ではなく、CD 表または内部 CCD 表の内容を要約 します。変更集約表には、変更がキャプチャーされた (CD 表または CCD 表に書き込まれた) 時間間隔にマークを付けるための 2 つのタイム・スタ ンプも組み込まれます。レプリケーション・サイクルの合間に行われた変更 (UPDATE、INSERT、および DELETE 操作) をトラッキングする場合は、 変更集約表を使用します。

#### **CCD (**整合変更データ**)**

レプリケーション・コントロール情報用の列が追加された読み取り専用ター ゲット表です。これらの列に組み込まれるのは、ログ・レコード番号 (また はジャーナル・レコード番号)、ソース表が SQL の INSERT、DELETE、ま たは UPDATE ステートメントを使用して変更されたかどうかの標識、およ び挿入、削除、更新に関連したコミット・ステートメントのログ・レコード 番号とタイム・スタンプです。オプションで、変更前イメージ列と UOW 表からの列を組み込むこともできます。

### レプリカ

Update-anywhere レプリケーション用の読み取り/書き込みターゲット表で す。ユーザー・アプリケーション・プログラムまたはユーザーが直接更新で きるタイプのターゲット表は、レプリカ表のみです。したがって、レプリカ 表は、マスター表から、そしてローカル・アプリケーション・プログラムま たはユーザーから変更を受け取ります。レプリカ表の構造はソース表と同じ にすることができ、そうでなければ、ソース列のサブセットを組み込むこと ができます。しかし、追加のレプリケーション・コントロール列 (タイム・ スタンプなど) は組み込みません。レプリカ表は DB2 データベースでのみ サポートされています。

以下のトピックでは、ターゲット・タイプごとの使用法と、レプリケーションの要 求を満たすターゲット表のプロパティーの設定方法について説明します。

## 読み取り専用ターゲット表

ソース・データをターゲットでどのように表示するかによって、読み取り専用ター ゲット表にソース表またはソース・ビューのコピー、変更の履歴、または計算済み のサマリーが含まれるように定義できます。

以下のトピックには、これらのタイプの読み取り専用ターゲットの詳細について記 述されています。

## ユーザー・コピーとポイント・イン・タイムのターゲット**:**

デフォルトでは、サブスクリプション・セット・メンバーを定義するときに、ユー ザー・コピー表がターゲット・タイプとして作成されます。ターゲットに変更が適 用されたポイント・イン・タイムをトラッキングするには、ポイント・イン・タイ ムをターゲット・タイプとして選択します。

#### ユーザー・コピー

コピー時にターゲット表をソース表に突き合わせる場合は、このデフォル ト・タイプを使用します。ユーザー・コピー表に追加のレプリケーション・ コントロール列は含まれませんが、ソース表の行または列のサブセット、あ るいは複製されない追加の列を入れることができます。

#### ポイント・イン・タイム

ターゲットに変更が適用されたポイント・イン・タイムをトラッキングする 場合は、ポイント・イン・タイムをターゲット・タイプとして選択します。 ポイント・イン・タイム・ターゲットにはソース表と同じデータが含まれ、 アプライ・プログラムがそれぞれの行をいつターゲットにコミットしたかを 知らせるために追加されたタイム・スタンプ列もあります。タイム・スタン プ列は、当初は NULL です。ポイント・イン・タイム表には、ソース表の 行または列のサブセット、あるいは複製されない追加の列を入れることがで きます。

制約事項**:** DB2 は、AS IDENTITY GENERATED ALWAYS と定義されている DB2 表の列には、値が挿入されないようにします。この制約を回避するには、次の ようにすることができます。

- IDENTITY CLAUSE を指定せずにターゲット表を作成する
- AS IDENTITY GENERATED BY DEFAULT が指定された列を持つターゲット表 を作成する

#### 基礎集約または変更集約のターゲット**:**

ソース表の内容全体またはソース表データに加えられた最新の変更のサマリーを含 むターゲット表を作成することができます。

集約ターゲット表タイプでは、COUNT、 SUM、MIN、MAX、AVG などの集約 SQL 列関数を使用して、ターゲットの列を定義できます。これらの列には、オリジ ナルのソース・データは含まれません。含まれるのは、定義した SQL 関数の算出 値です。アプライ・プログラムはフル・リフレッシュの間、集約を作成しません。 行は、アプライ・プログラムがセットを処理する経過において付加されます。集約 表を使用すると、SQL レプリケーションが 1 行 1 行ではなくサマリー情報だけを レプリケーションできるため、ネットワーク帯域幅とターゲット表内のスペース両 方を節約できるという利点があります。

#### 基礎集約のターゲット

基礎集約ターゲット表を使用して、各レプリケーション・サイクル内でソース表の 状態をトラッキングします。基礎集約ターゲット表では、アプライ・プログラムが ソース表から集約します (読み取って計算を実行します)。基礎集約表には、アプラ イ・プログラムが集約を実行したタイム・スタンプも組み込まれます。

基礎集約表のみが登録済みソース表のターゲットである場合、ソース表への変更を キャプチャーする必要はありません。

例: 週ごとの平均カスタマー数を知りたいとします。ソース表にカスタマーごとの行 があれば、アプライ・プログラムが週ごとにソース表の行数を合計し、結果を基礎 集約表に保管できます。集約を毎週実行すると、ターゲット表にはその年の週ごと のカスタマー数を示す 52 の項目が含まれるようになります。

#### 変更集約のターゲット

レプリケーション・サイクルの合間にソース表で行われた変更 (UPDATE、INSERT、および DELETE 操作) をトラッキングする場合は、変更集約 表を使用します。変更集約ターゲット表では、アプライ・プログラムが CD 表また は内部 CCD 表から集約します (読み取って計算を実行します)。変更集約表には、 キャプチャー・プログラムが CD 表または CCD 表に変更を挿入した時間間隔にマ ークを付けるための 2 つのタイム・スタンプも組み込まれます。

例: 毎週新たに獲得したカスタマー数 (INSERT) と、失った既存のカスタマー数 (DELETE) を知りたいとします。 CD 表の挿入された行と削除された行の数を週ご とに数え、その数を変更集約表に保管できます。

重要**:** サブスクリプション・セット・メンバーのソース表がフル・リフレッシュの みのレプリケーション用に登録済みの場合、ソースで CD 表または CCD 表が必須 である変更集約ターゲット表を持つことはできません。

#### **CCD** ターゲット**:**

整合変更データ (CCD) ターゲット表は、他のアプリケーション (WebSphere DataStage® など) によって読み取りおよび使用が可能なコミット済みトランザクシ ョン・データを提供します。 CCD 表を使用して、ソース・データの監査を行った り、データの使用状況の履歴を保持したりすることもできます。

例えば、データの変更が発生したときの変更前後の比較や、ソース表への更新を行 ったユーザー ID をトラッキングできます。

ソース表の履歴を保持する読み取り専用ターゲット表を定義するには、以下の属性 を持つようにターゲット CCD 表を定義します。

#### 非コンデンス

ソースの変更すべてに関するレコードを保持するには、CCD 表を非コンデ ンスに定義し、発生した変更ごとに 1 行が保管されるようにします。非コ ンデンスの表には同じキー値を持つ複数の行が含まれるため、ユニーク索引 は定義しないでください。非コンデンス CCD 表は、 UPDATE、INSERT、 または DELETE 操作ごとに 1 行を保有することで、ソース表に対して実 行された操作の履歴を保留します。 UPDATE 操作を INSERT および

DELETE 操作 (パーティション化キー列用) としてキャプチャーする場合、 CCD 表は、それぞれの更新ごとに 2 つの行、すなわち DELETE に 1 行、INSERT に 1 行を指定します。

コンプリートまたは非コンプリート

CCD 表をコンプリートにするか、あるいは非コンプリートにするかを選択 できます。未完成の CCD 表にはソース行のコンプリート・セットが最初含 まれていないため、ソース表への更新 (アプライ・プログラムが CCD 表の 移植を開始してからの更新) 履歴を保持する未完成の CCD 表を作成しま す。

## **UOW (**作業単位**)** 列の組み込み

監査機能の改善のため、UOW 表からの追加の列を組み込んでください。ユ ーザー指向の識別がさらに必要であれば、UOW 表で、DB2 for z/OS の相 関 ID に関する列、 1 次許可 ID、または System i のジョブ名およびユー ザー・プロファイルを使用することができます。

定義によれば、CCD 表には、ソース表から複製された列に加えて、常に以下の列が 含まれます。

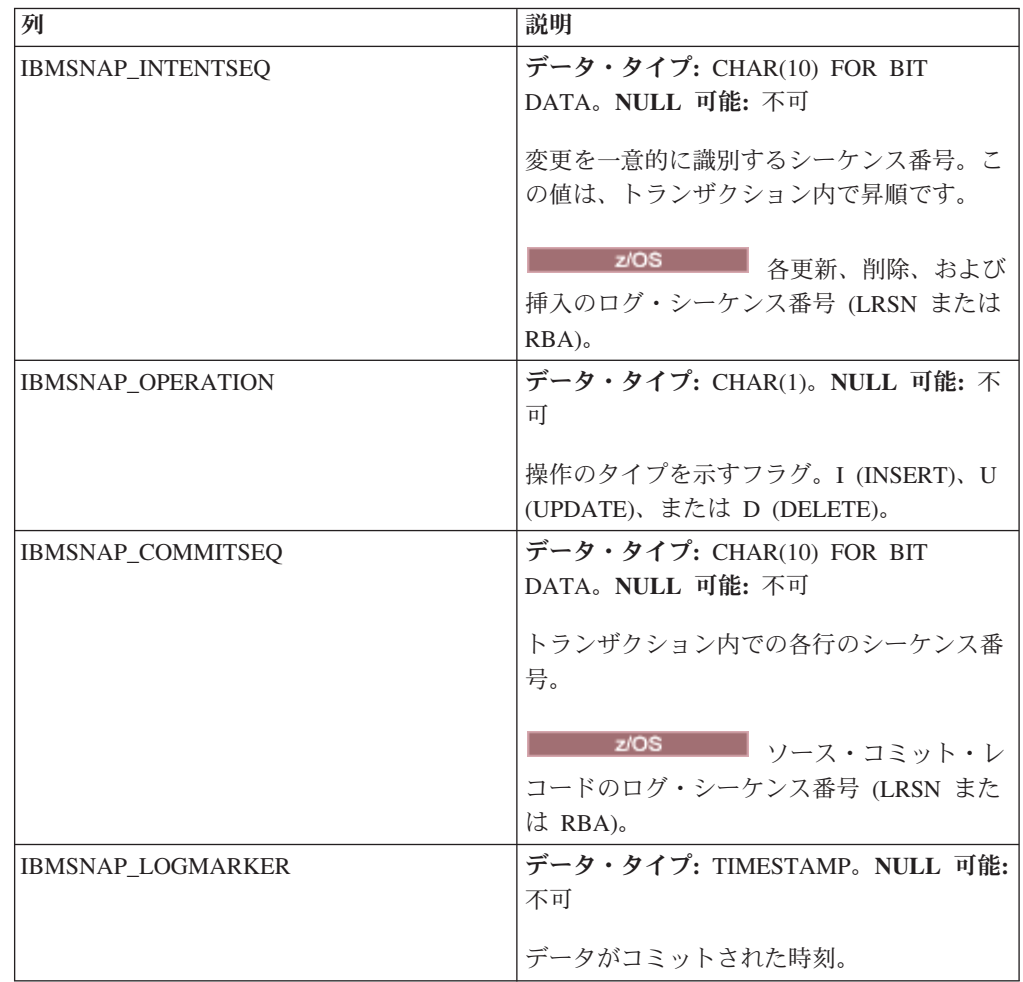

ASNCLP コマンド行プログラムまたはレプリケーション・センターを使用して非コ ンプリート (COMPLETE=N) CCD 表を作成する場合、追加の監査列を指定できま

す。次の表は、それらの列について説明しています。

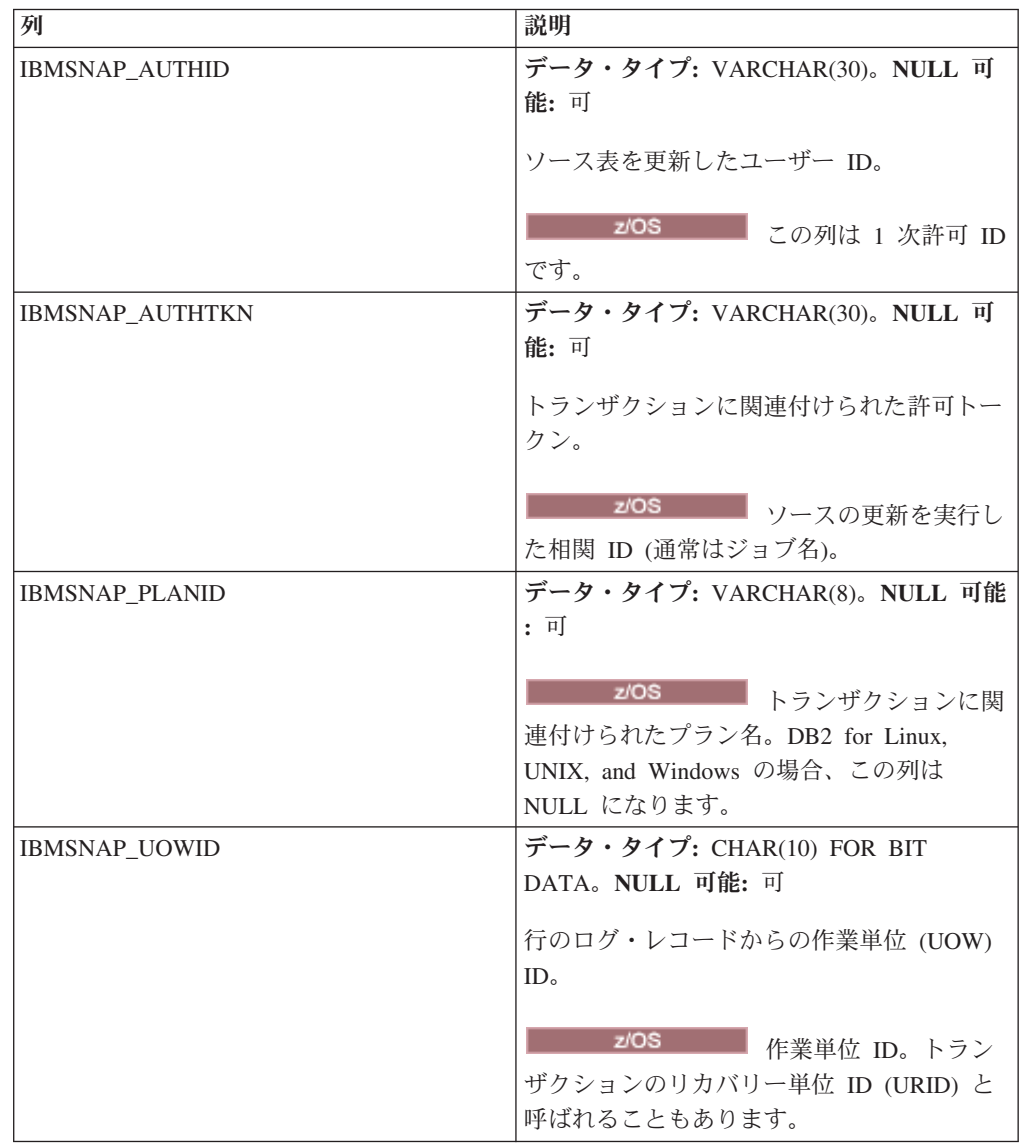

## 内部 **CCD** ターゲット**:**

ソース表で変更が頻繁に発生する場合、最後のアプライ・サイクル以降にソースで 発生したコミット済みの変更を要約するために、内部 CCD 表を作成できます。

キャプチャー・プログラムがログからの変更を追加するとき、CD 表は常に流動的 であるため、 CCD のソース変更のローカル・キャッシュが、ターゲット用のより 継続的なソースとして機能します。

オリジナルのソース表が更新されるとき、キャプチャー・プログラムはソースのロ グでの頻繁な変更を読み取り、その変更をソースの CD 表に追加します。その CD 表から、アプライ・プログラムは CD 表での変更を読み取り、内部 CCD 表に移植 します。内部 CCD 表を、最終のサイクル内で発生した CD 表のそれぞれの行ごと の最新の変更のみが含まれるように定義できます。したがって、CCD 表はアプラ イ・サイクルの合間では静的であるため (CD 表から CCD 表に複製するアプライ・ プログラムの場合)、ターゲット用のより継続的なソースになります。ソースからの コンデンス変更を行うことで、同じ行の多数の変更をターゲット表に複製しなくな るため、レプリケーションのパフォーマンス全体が改善されます。

キャプチャー・プログラムは新しい変更を常に CD 表に追加しているため、 2 番 目のアプライ・プログラムは CD 表の代わりに内部 CCD 表から変更を読み取りま す。そのため、様々な変更を様々なターゲットに複製することはなく、ターゲット 相互の同期がとれた状態を保つことができます。 2 番目のアプライ・プログラム は、オリジナルのソース表をフル・リフレッシュのために使用し、内部 CCD 表を 変更キャプチャー・レプリケーションのために使用します。

重要 **(Update-anywhere** の場合**):** 内部 CCD 表を定義すると、アプライ・プログラ ムはレプリカをターゲットとしてサブスクリプション・セットを処理するときにそ れを無視します。マスター・ソースの CD 表からレプリカへの変更を適用します。

#### 推奨事項

- v ソース表と内部 CCD 表との間でサブスクリプション・セット・メンバーを定義 するのは、ソース表と他のターゲット表との間で他のサブスクリプション・セッ ト・メンバーを定義する前に行うこと。そうするとアプライ・プログラムは、ソ ース表から変更を複製するために CD 表ではなく内部 CCD 表を使用するように なります。ソース表に内部 CCD 表を定義する前に他のサブスクリプション・セ ット・メンバーを定義し、それらのメンバーを使用してレプリケーションを開始 すると、ソース表のすべてのターゲットに対してフル・リフレッシュの実行が必 要になる可能性があります。
- v すべての内部 CCD 表を 1 つのサブスクリプション・セットに結合して、ソー ス・データベースのすべてのターゲット表相互の同期が必ずとれるようにする。
- 頻繁に変化するソース列のサブセットを他のターゲットに適用するだけの場合で も、すべての登録済みソース列が内部 CCD に複製されるというデフォルトを使 用する。そうすると、オリジナルのソース表の他の登録済み列のデータを今後必 要とする可能性のあるターゲット表のために、内部 CCD 表をソースとして使用 できます。今後のどのようなターゲットへの変更キャプチャー・レプリケーショ ンにおいても使用可能なのは、内部 CCD 表の列のみです。

#### 内部 **CCD** 表の属性

内部 CCD 表は、レプリケーションにおける暗黙的なソースとして使用します。レ プリケーション・ソースとして明示的に定義することはできません。サブスクリプ ション・セット・メンバーを追加する場合、オリジナルのソース表 (内部 CCD 表 ではありません) をターゲット表にマップします。内部 CCD 表には以下の属性が あります。

内部 CCD 表はソースの CD 表の代わりとして機能します。内部 CCD 表につい ての情報は、IBMSNAP\_REGISTER 表で、この内部 CCD 表のソース表と 同じ行に保管されます。内部 CCD 表独自の行は、登録表内にはありませ ん。アプライ・プログラムは、CD 表からではなく、内部 CCD 表 (存在す る場合) から変更を自動的に複製します。それぞれのレプリケーション・ソ ースごとに、内部 CCD 表は 1 つだけ存在できます。

制約事項**:** ユーザー表には算出列は含まれないため、 CCD サブスクリプシ ョンに算出列を組み込まないでください。

#### ローカル

CCD 表はソース表と同じデータベース内にあります。

#### 非コンプリート

アプライ・プログラムは、フル・リフレッシュのために内部 CCD ではなく オリジナルのソース表を使用するため、後続ターゲットにすべてのソース行 の初期コピーがすでに含まれるという理由から、CCD は非コンプリートで す。

### コンデンス

内部 CCD はコンデンスされています。すなわち、その表にはキー値ごとに 1 行が含まれ、アプライ・プログラムは変更ごとに 1 行をアプライする代 わりに、 CCD 表のそれぞれの行ごとに最新の変更をアプライするようにな ります。

### **UOW** 列なし

内部 CCD 表では、UOW 表の列の追加はサポートされません。 UOW 列 を組み込んでいるターゲット CCD 表をすでに定義している場合は、内部 CCD 表を使用できません。

### 複数層構成における中間層の定義

基本のレプリケーション・モデルは、ソースが 1 つでターゲットが 1 つ以上の 2 層モデルです。3 つ以上の層で構成をセットアップすることもできます。

#### 制約事項

複数層構成内の中間層は、DB2 表でなければなりません。

#### このタスクについて

複数層構成にはソース表とターゲット表が含まれ、そのターゲット表は他のターゲ ット表にはソースとして機能します。

複数層レプリケーション環境をセットアップする 1 つの理由は、分散のオーバーヘ ッドをソース・システムから 2 番目のシステムに移動することです。しかも、ソー ス・システムへのデータベース接続の多くを回避できるので、接続コストを第 2 層 に移動できます。さらに、変更を層 1 から層 2 の CCD 表に収集できるため、各 層への変更を複製する頻度をコントロールでき、ターゲット (層 3) に複製される変 更の数を削減できます。

例えば、3 層モデルで、第 1 層 (層 1) はソース・データベース、第 2 層 (層 2) は層 1 のターゲットです。しかも層 2 はターゲットを含む第 3 層 (層 3) のソー スであり、変更を 1 つまたは多数の層 3 のデータベースに分散できます。レプリ ケーション構成内に 2 つより多い層が含まれる場合、ソースとターゲットの両方と して機能する中間層は CCD 表です。

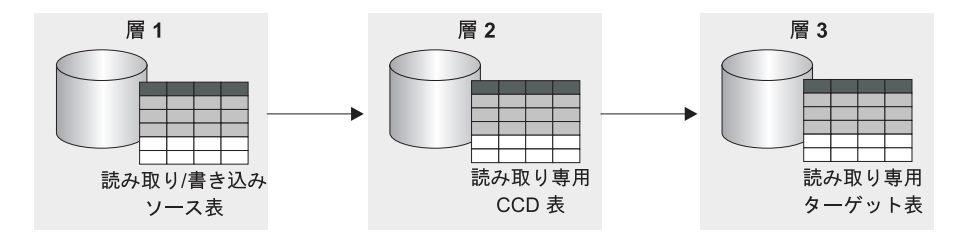

図 *6. 3* 層レプリケーションのモデル: データを、ソース表からターゲット表に、さらにその表から別のターゲット表 にレプリケーションできます。

この手順はレプリカ表にも適用されます。 CCD 表は通常読み取り専用レプリケー ションに使用されますが、レプリカ表は Update-anywhere レプリケーションに使用 されます。

### 手順

複数層レプリケーションをセットアップして、ターゲット表が後続のターゲットの ソースになるように構成するには、以下のようにします。

- 1. [レプリケーションのソース表](#page-52-0) (層 1) を登録します。 このソースにおいて、キャ プチャー・プログラムは層 1 で発生する変更をキャプチャーし、それを層 1 の CD 表に保管します。
- 2. ソース・サーバーとターゲット・サーバー (層 2) の間[のサブスクリプション・](#page-81-0) [セットを作成します。](#page-81-0) このサブスクリプション・セットにおいてアプライ・プ ログラムは、層 1 から層 2 の CCD 表に変更を適用します。
- 3. ソース表 (層 1) と CCD ターゲット表 (層 2) をマップす[るサブスクリプショ](#page-91-0) [ン・セット・メンバーを定義します。](#page-91-0)

このメンバーにターゲット表を定義するとき、以下の属性を持つ CCD 表になる ようなターゲット表を選択します。

#### 外部登録済みソース

ソースを外部ターゲット表として定義しなければならず、この表が後続 の層のためのソースとして機能できるように登録しなければなりませ ん。他の登録済みソースと同様に、外部 CCD 表にも独自の行が IBMSNAP REGISTER 表内にあります。ソースとしても機能可能な外部 CCD 表は、ただ 1 つのソース表によってのみ移植されます。

すべての外部 CCD 表は、同じキャプチャー・スキーマを使用してサブ スクリプション・セットに登録しなければなりません。

変更データ (CD) 表と IBMSNAP UOW 表を結合させることなく、外部 CCD 表にレプリカを生成できます。新規表タイプは、

IBMSNAP SUBS MEMBR 表の TARGET STRUCTURE 列の値 9 で指 定されます。タイプ 9 CCD 表には IBMSNAP\_LOGMARKER 列が含ま れますが、アプライ・プログラムは、この列のソース・コミットのタイ ム・スタンプの入手に CD 表と IBMSNAP\_UOW 表の結合を必要とし ません。むしろ、アプライ・プログラムは、IBMSNAP\_LOGMARKER 列の同じ値を同じサイクル内のすべての行に対して生成します。新規 CCD 表タイプの構造は、タイプ 3 CCD 表と同じになります。表には、 ユーザー列に加えて、以下の 4 つの IBM® 必須列が含まれます。

IBMSNAP\_COMMITSEQ IBMSNAP\_INTENTSEQ IBMSNAP\_OPERATION IBMSNAP\_LOGMARKER *user\_columns*

このターゲット表タイプは、3 層レプリケーション構成のソース表とし て登録することができます。

重要**:** タイプ 9 CCD 表の場合、データ・ブロッキング因数 (IBMSNAP\_SUBS\_SET コントロール表の MAX\_SYNCH\_MINUTES) を 設定解除 (NULL) する必要があります。

コンプリート

後続の層においてアプライ・プログラムがフル・リフレッシュと変更キ ャプチャー・レプリケーションの両方の実行に使用するため、完全な CCD 表を使用しなければなりません。

コンデンス

コンデンスされた CCD を使用します。すなわち、この表にはキー値ご とに 1 行が含まれ、必ず最新の変更のみが後続の層に複製されます。ア プライ・プログラムは変更ごとに 1 行を適用する代わりに、CCD 表の それぞれの行ごとに最新の変更を適用します。コンデンスされた表はそ れぞれの行ごとにユニーク・キー値が必須であるため、ユニーク索引を 定義しなければなりません。

- 4. CCD 表が登録されるので、中間層のデータベースにキャプチャー・コントロー ル表がまだない場合は[、キャプチャー・コントロール表を作成します。](#page-34-0)
- 5. 登録済み CCD 表が含まれる層 2 のサーバーと (層 3 の) 後続のターゲット・ サーバーとの間で、サブスクリプション・セットを作成する。 このセットにお いてアプライ・プログラムは、CCD 表から後続の層のターゲット表に変更を適 用します。アプライ・プログラムは、CCD 表をフル・リフレッシュと変更キャ プチャー・レプリケーションの両方に使用します。アプライ修飾子は通常、CCD にデータを入れるのに使った修飾子とは別のものを使用しますが、同一のものを 使用することも可能です。
- 6. CCD ソース表 (層 2) と後続のターゲット表 (層 3) をマッピングするサブスク リプション・セット・メンバーを定義する。 この CCD ソース表をサブスクラ イブするターゲット表を組み込んで、複数のメンバーをセットアップできます。 これが複数層構成の最終層であれば、ターゲット表のタイプは何でも可能です。 ただし、計画している層が 3 つより多い場合は、層 3 のターゲット表をステッ プ 3 で示されているように定義し、ステップ 4 から 5 を繰り返して後続の層 を追加します。

重要**:** フル・リフレッシュが外部 CCD (中間層) で発生した場合、ソースとしてそ の外部 CCD を使用する、すべての後続の層におけるアプライ・プログラムはフ ル・リフレッシュを実行します。これをカスケード・フル・リフレッシュと呼びま す。

## 読み取り**/**書き込みターゲットの定義 **(Update-anywhere)**

Update-anywhere レプリケーションでは、マスター・ソース表における変更は従属タ ーゲット表に複製され、さらにそのレプリカ表における変更はマスター・ソース表 に逆に複製されることが可能です。

### 始める前に

- v 単一アプリケーション・プログラムはマスター表とレプリカ表の両方を更新しな いため、参照整合性制約を宣言して使用しなければならない。参照整合性違反は アプリケーションのロジックでは検出できません。
- 参照整合性違反を防止するため、複数のマスター表を対象に存在するすべての参 照制約をレプリカ表に含めなければならない。いくつかの参照制約を省略する と、レプリカ表に加えられた更新がマスター表に複製されるとき、参照整合性違 反を引き起こす可能性があります。管理ツールは、ソース表からターゲット表へ の参照制約定義のコピーを行わず、新しい制約を生成することもできません。
- v フル・リフレッシュ中の参照整合性チェックをバイパスするには、ASNLOAD 出 口ルーチンを使用しなければならない。

## 制約事項

- v リモート・ジャーナル構成ではレプリカ・ターゲット表タイプはサポートされま せん。
- Update-anywhere レプリケーションで、CCD 表をソースまたはターゲットとして 使用することはできない。
- v LOB データ・タイプの列を Update-anywhere レプリケーションの対象にできるよ うにするには、登録表の CONFLICT\_LEVEL を 0 に設定しなければならない。
- v 非 DB2 データベースのタイプをレプリカ・ターゲット表にすることはできな い。そのため、Update-anywhere レプリケーションの対象にできません。

#### このタスクについて

Update-anywhere レプリケーションで、マスター表とそのレプリカのすべては、ソー スとターゲットの両方として機能する読み取り/書き込み表です。

### 手順

マスター表と 1 つ以上のレプリカ表との間で (それぞれのレプリカ表が別々のデー タベースにある場合) Update-anywhere 構成をセットアップするには、以下のように します。

- 1. レプリカ表を入れるデータベースそれぞれにキャプチャー・コントロール表がま だない場合は[、キャプチャー・コントロール表を作成す](#page-34-0)る。
- 2. レプリケーションのため[にソース表を登録す](#page-52-0)る (マスター表) 。
- 3. 1 つ以上のレプリカを入れるマスター・データベースとターゲット・データベー スとの間に[、サブスクリプション・セットを作成す](#page-81-0)る。

すべてのレプリカ表が同じデータベースに、そしてすべてのマスター表が別のデ ータベースに含まれている場合、サブスクリプション・セットは 1 つだけ必要 です。レプリカ表が複数のデータベースに含まれている場合、保有するレプリ カ・データベースと同数のサブスクリプション・セットが必要です。

4. マスター表とそのおのおのに関連したレプリカ表との間のマッピングごとに[、サ](#page-91-0) [ブスクリプション・セット・メンバーを定義す](#page-91-0)る。

この構成では、レプリカ表が含まれたサーバーで通常実行されるアプライ・プロ グラムは 1 つしかありません。このセットにおけるアプライ・プログラムは、

マスターの CD 表から変更をプルして、それをレプリカ表に適用します。ま た、アプライ・プログラムはレプリカ表の CD 表から変更をプッシュして、そ れをマスター表に適用します。

重要**:** Update-anywhere 構成において、マスター表とレプリカ表はデータを往復 させて互いに複製するため、レプリカ・ターゲット表にはソース表と同じ列が含 まれている必要があります。脱落した列がマスター・サイトで NULL 可能、ま たは NOT NULL WITH DEFAULT として定義されている場合に限り、マスタ ー表の列のサブセットが含まれるレプリカ・ターゲットを作成できますが、レプ リカで新しい列の追加または列の名前変更は行わないでください。

5. レプリカ表にソースのプロパティーを定義する。 レプリカ表を組み込んでサブ スクリプション・セット・メンバーを作成するとき、 SQL レプリケーションは そのレプリカ表をレプリケーション・ソースとして自動的に登録します。レプリ カ・ターゲット表はソースとして機能するため、ターゲット表に共通するプロパ ティーとは別に設定可能なプロパティーがあります。これらのプロパティーによ り、キャプチャー・プログラムがレプリカへの変更を処理する方法が決定されま す。ただし、マスター表から継承されても、レプリカ表に合うように変更できな いプロパティーが 2 つあります。競合検出レベルとフル・リフレッシュの可否 のプロパティーです。このソースにおいて、キャプチャー・プログラムはレプリ カ表での変更をキャプチャーし、それをレプリカの CD 表に保管します。

重要**:** マスターとレプリカがソースとターゲットの両方として機能するとして も、フル・リフレッシュ・コピーは、マスターからレプリカへのみ行われ、レプ リカからマスターへは行われません。

競合を防止するため、レプリカ表のターゲット・キーを、マスター・ソース表の 主キーまたはユニーク索引と同じにしなければなりません。マスター表はレプリ カを更新でき、レプリカはマスターを更新できるため、アプライ・サイクルの合 間にマスター表のある行が更新され、 1 つ以上のレプリカ表の同じ行にそれと は異なる更新が加えられた場合 (変更がマスター CD 表とレプリカ CD 表で行 われます)、競合が発生する可能性があります。レプリカ表は競合検出レベルを マスター・ソース表またはビューから継承します。最善なのは、マスターからす べてのレプリカ表へデータを複製するときに、競合が決して発生しないようにア プリケーションを設計することです。マスター・ソースを登録したとき、競合検 出のレベルを 3 つの選択肢から選びました。

ソース表における参照整合性制約を定義した場合、保全違反を防止するために、 同じ参照整合性制約をレプリカ表にも定義しなければなりません。参照整合性違 反が発生した場合、サブスクリプション・サイクルは自動的に再試行されます。

## 既存の表をターゲット表として使用する

SQL レプリケーションの外部で定義されている既存のターゲット表を組み込むサブ スクリプション・セット・メンバーを定義できます。

このようなユーザー定義のターゲット表は、表の構造が有効である限り、レプリケ ーションで有効なターゲット表タイプ (ユーザー・コピー、ポイント・イン・タイ ム、基礎または変更集約、CCD、あるいはレプリカ) のいずれかになります。例え ば、ユーザー定義のポイント・イン・タイム表には、 IBMSNAP\_LOGMARKER と いう TIMESTAMP タイプの列が組み込まれなければなりません。

## 要件

- v サブスクリプション・セット・メンバーの定義に含まれる列が既存のターゲット 表より少ない場合、レプリケーションに関連するターゲット表の列は NULL が許 可されているか、あるいは NOT NULL WITH DEFAULT として定義されていな ければならない。
- v ポイント・イン・タイム CCD 表、ユーザー・コピー CCD 表、レプリカ CCD 表、およびコンデンス CCD 表にはユニーク索引が必要である。既存のターゲッ ト表を使用してサブスクリプション・セット・メンバーを定義するときは、既存 のユニーク索引を使用するか、または新規のユニーク索引を指定することができ ます。

#### 制約事項

- サブスクリプション・セット・メンバーの定義に、既存のターゲット表より多く の列を含めることはできない。
- v レプリケーション・センターを使用する場合、該当する列がターゲット表にまだ 存在していなければ、サブスクリプション・セット・メンバーにその列を追加で きない。

レプリケーションは、既存のターゲット表とサブスクリプション・セット・メンバ ー定義との間の矛盾をチェックします。

重要 **(**複数層の場合**)**: ソース表が層 1、CCD 表が層 2、そして既存の表が層 3 で あるような複数層構成をセットアップする場合、層 1 と層 2 との間でサブスクリ プション・セット・メンバーを定義するときに、 CCD 表を既存のターゲット表に 指定されている属性に一致するように定義します。そして、この CCD 表をソース 表とする既存のターゲット表のサブスクリプション・セット・メンバーを定義しま す。

# すべてのターゲット表タイプに共通のプロパティー

ターゲット表を作成するときに、タイプに関係なく、それぞれのレプリケーション 環境に基づいてプロパティーを設定できます。

以下のトピックでは、ソース・データをターゲット表にマップする方法に関して定 義できる共通の特性について説明しています。

### ソース列のサブセットの複製

デフォルトでは、LOB 列以外のすべての登録されたソース列がターゲット表に含ま れます。すべての列を複製しない方がよい場合や、ターゲット表がソースで定義し たすべてのデータ・タイプをサポートしていない場合もあります。

この場合は、ターゲット表に複製するソース列のみを選択します。選択しないソー ス表の登録済みの列は、他のサブスクリプション・セット・メンバーに引き続き使 用できますが、現行のソースからターゲットへのマッピングには組み込まれませ ん。

算出列をターゲット表に追加することもできます。これらの列は、SUBSTR のよう な SQL スカラー関数で定義するか、あるいは列 A の値を列 B の値で除算する (colA/colB) ような派生列にすることができます。これらの算出列は、ソース表のす べての列を参照します。

# ソース行のサブセットの複製

デフォルトでは、ターゲット表にはソース表のすべての行が含まれます。すべての 行を複製しない方がよい場合があります。つまり、異なる種類のデータを含む行を 別のターゲット表に複製できるということです。

一定の条件 (SQL WHERE 文節) と一致する行が含まれる行 (水平方向) サブセット をサブスクリプション・セット・メンバーに定義できます。

SQL の述部には、通常 ID または区切り ID を入れることができます。 WHERE 文節についての詳細は、「*DB2 SQL* リファレンス」を参照してください。

例えば、社内のある 1 部門に関するすべての行を複製する WHERE 文節を定義で きます。または、すべての LOB 列 (および主キー列) を 1 つのターゲット表にレ プリケーションする WHERE 文節をサブスクリプション・セット・メンバーに定義 し、その他の列すべてを別のターゲット表にレプリケーションする WHERE 文節を 別のサブスクリプション・セット・メンバーに定義できます。このようにして、タ ーゲット・データベースはソース表からのデータすべてを保有できますが、ターゲ ット・データベースのソース表を非正規化して、データウェアハウスへの照会パフ ォーマンスを調整します。

## 行述部の制約事項

- v この文節に WHERE を入力しない。これは暗黙で指定されます。副選択ステートメ ントの文節にのみ WHERE を入力してください。
- 文節をセミコロン (;) で終わらせない。
- v WHERE 文節にブール式 OR を含める場合、例えば、(COL1=X OR COL2=Y) のよ うに、述部を括弧で囲む。
- v ターゲット表が変更集約表であって、変更前イメージ列を含んでいる場合、変更 前イメージ列を GROUP BY 文節に含めなければならない。

### 例

次に示す例には、ターゲット表の行をフィルターに掛けるために使用できる WHERE 文節が含まれます。これらの例は一般的なものであり、モデルとして使用 するためのものです。

#### 特定の値を持つ行を指定する **WHERE** 文節

特定の値 (例えば、管理職にある社員を表す MGR) をもつ行だけをコピー するには、次のような WHERE 文節を使用します。

EMPLOYEE = 'MGR'

ある範囲の値を持つ行を指定する **WHERE** 文節

ある範囲の値 (例えば従業員番号 5000 から 7000) の行をターゲット表にコ ピーするには、以下のような WHERE 文節を使用します。

EMPID BETWEEN 5000 AND 7000

## ソース列からターゲット列にマップする方法

デフォルトでは、SQL レプリケーションによって作成されたターゲット表の列名 は、ソース表の列名と一致します。ほとんどのターゲット列は、名前とデータ長を 変更しても、ソース列にマップできます。
レプリケーション・コントロール列 (IBMSNAP または IBMQSQ で始まる) を除く ターゲット表のすべての列の名前を変更できます。ターゲット表が存在していれ ば、レプリケーション・センターは列を名前でマップします。

ターゲット表の列を、ソース列とは異なる長さにすることができます。ターゲット 列がソース列より短い場合、サブスクリプション・セット・メンバーの式を使用し て文字を長い列から短い列にマップしたり、その式を含むビューを登録できます。 例えば、ソース列が char(12) でターゲット列が char(4) である場合、次の式を使っ てレプリケーション中に COL1 からの値を切り捨てることができます。

substr(col1, 1,4)

ターゲット列名が長い場合は、ターゲット列にブランクを埋め込みます。

注**:** DB2 for Linux, UNIX, and Windows から DB2 for z/OS と DB2 for i5/OS® の 両方に対して LONG VARCHAR 列をマップする場合は、いくつかの制約事項があ ります。

# レプリケーション・センターの使用

レプリケーション・センターを使用してターゲット表を作成する際に、ターゲット 表のタイプに関係なく、ターゲット表で列の名前を変更できます。さらに、列の属 性 (データ・タイプ、長さ、位取り、精度、NULL 可能かどうか) に互換性があれ ば、それらを変更することもできます。

レプリケーション・センターを使用して、既存のターゲット表の列を名前変更する ことはできません。ソース列とターゲット列が一致しない場合は、レプリケーショ ン・センターを使用してソースからターゲットに列をマップするか、あるいはソー スの列名に一致する名前を含むターゲット表のビューを作成するかのどちらかが可 能です。

# 非 **DB2** リレーショナル表に対するマッピング

DB2 表を、既存のニックネームを持つ非 DB2 リレーショナル表にマップする場 合、一部の列のデータ・タイプに互換性がないことがあります。ソース列のデー タ・タイプにターゲット列のデータ・タイプとの互換性がない場合、以下のように ターゲットでデータ・タイプを変更して、ソースとの互換性を持たせることができ ます。

- v ソースのデータ・タイプがターゲットで必要とするデータ・タイプに一致するよ うに調整するための算出列を追加できる。
- 非 DB2 リレーショナル・ターゲット表のニックネームを変更して、データ・タ イプ変換を変更できる。

例: データ・タイプが DATE の DB2 列を含む DB2 ソース表から、データ・タイ プが DATE の Oracle 列を含む Oracle ターゲット表にデータを複製するとしま す。

**DB2** 列 ニックネーム・データ・マッ ピング **Oracle** 列 A\_DATE DATE A\_DATE TIMESTAMP A\_DATE DATE

表 *5. DB2 DATE* 列の *Oracle DATE* 列へのマッピング

表 *5. DB2 DATE* 列の *Oracle DATE* 列へのマッピング *(*続き*)*

| DB2 列 | ニックネーム・データ・マッ<br>ピング | Oracle 列 |
|-------|----------------------|----------|
|       | A DATE DATE          |          |

Oracle データ・タイプ DATE を含む Oracle ターゲット表が作成されます (日付デ ータとタイム・スタンプ・データの両方が入ります)。フェデレーテッド・データベ ースにある Oracle の DATE データ・タイプの初期のニックネームは、 DB2 デー タ・タイプを TIMESTAMP としてマップします。DB2 レプリケーション・センタ ーとレプリケーション用の System i コマンドは、ニックネームのデータ・タイプを DATE に変更するので、 DATE は Oracle に複製されますが、TIMESTAMP はされ ません。

# ターゲット・キー

コンデンス・ターゲット表が変更キャプチャー・レプリケーションに関係している 場合、アプライ・プログラムは、そのターゲット表にターゲット・キー と呼ばれる 主キーまたはユニーク索引がなければなりません。

ターゲット表のユニーク索引として使用する列は選択できます。以下のタイプのタ ーゲット表はコンデンスされており、ターゲット・キーが必須です。

- v ユーザー・コピー
- v ポイント・イン・タイム
- レプリカ
- コンデンス CCD

ターゲット表を新規に作成する場合は、デフォルトの索引名とスキーマを使用でき ますが、デフォルトをユーザーの命名規則に一致するように変更することもできま す。

デフォルト名は、ターゲット・サーバーのターゲット・オブジェクト・プロファイ ルがあれば、そこから参照されます。このプロファイルを設定していないと、デフ ォルトは「IX + ターゲット表の名前」となります。例えば、ターゲット表の名前が TGEMPLOYEE なら、ターゲット表の索引のデフォルト名は IXTGEMPLOYEE に なります。

### ユニーク索引のオプション

ユニーク索引を作成するためのオプションは、新しいターゲット表を作成するの か、それとも既存のターゲット表を使用するのかによって異なります。

#### 新しいターゲット表

新しいターゲット表のユニーク索引を作成するためのオプションが 2 つあ ります。

- v ターゲット表のユニーク索引として使用する列を指定する。
- SQL レプリケーションでユーザー向けのユニーク索引を選択する。

ユニーク索引用の列を選択しない場合、 SQL レプリケーションではソー ス表に以下の定義のいずれかがあるかどうかをこの順序でチェックしま す。

- 1. 主キー
- 2. ユニーク制約
- 3. ユニーク索引

SQL レプリケーションで、ソース表のこれらの定義のいずれかが検出さ れ、関連した列が登録されていてターゲット表の一部であることが検出さ れた場合、 SQL レプリケーションはソース表の主キー (またはユニーク 索引か RRN) をターゲット・キーとして使用します。ユニーク制約の場 合、SQL レプリケーションは制約列を使用して、ターゲット表のユニー ク索引を作成します。

■ Systemi → 主キーまたはユニーク索引を持たない System i ソー ス表の場合は、相対レコード番号 (RRN) を一意性の因子として使用する ように表の登録を変更します。サブスクリプション・セット・メンバーを 定義するときに、RRN 列をターゲット表のユニーク索引として指定しま す。

Systemi ターゲット・キーとして RRN を使用する System i のターゲット表の場合、これらのターゲット表を複製するには、アプラ イ・プログラムを System i で実行します。

### 既存のターゲット表

既存のターゲット表の場合、ユニーク索引を選択する必要があります。以下 のオプションのいずれかを選択することができます。

v ターゲット表の既存の索引を使用する。

既存の索引を使用するには、レプリケーション・センターで、索引を表す 列を選択します。レプリケーション・センターが厳密に一致するものを検 出すれば、アプライ・プログラムが使用するようにターゲット・キーを設 定するだけですが、検出しなかった場合は、ユニーク索引を作成してか ら、ターゲット・キーをアプライ・プログラムが使用するように設定しま す。

v ターゲット表の別の索引を作成する。

ユニーク索引がまだない場合は作成され、アプライ・プログラムが使用す るようにターゲット・キーが設定されます。

重要**:** ソース表で更新される可能性のある列が組み込まれたターゲット表のキーを 選択する場合、ターゲット・キー列に特殊な更新を加えるようアプライ・プログラ ムに指示しなければなりません。

# アプライ・プログラムがターゲット・キー変更オプションを使用して ターゲット・キー列を更新する方法

サブスクリプション・セット・メンバーを定義するときにターゲット・キー変更オ プションを選択すると、ターゲット・キーの変更時、アプライ・プログラムはター ゲット・キー列に特殊な更新を加えます。

### 前提条件

アプライ・プログラムでターゲット・キー列を更新するためには、ターゲット・キ ーの一部になっているソース列を、CD (または CCD) 表の変更前イメージ列に登録 する必要があります。ターゲット・キーを構成する列の変更前イメージ値をキャプ チャーするためのソース登録を定義していない場合は、異なるキーを持つターゲッ ト表をサブスクライブする前に、登録を変更して変更前イメージ値を組み込まなけ ればなりません。

# 制約事項

- v 更新を削除および挿入のペアとしてキャプチャーするために登録されたソース表 において、ターゲット・キー変更オプションを使用することはできません。
- v アプライ・プログラムが、ターゲット・キー列の変更前イメージを基にして、タ ーゲット表を更新する場合、ソース表内の式を、ターゲット表内のキー列にマッ プすることはできません。(すなわち、IBMSNAP SUBS MEMBR 表の TARGET KEY CHG 列にそのターゲット表に対する値 Y がある場合です。)

ターゲット・キー列の変更前イメージ値が CD (または CCD) 表にあることを確認 後、ターゲット・キー列の更新時にアプライ・プログラムが変更前イメージ値を使 用するように、サブスクリプション・セット・メンバーのオプションを選択しま す。

ターゲット・キー列の更新時にアプライ・プログラムが変更前イメージ値を使用す るように指定しない場合、ターゲット・キーの一部となっているソース表の列を更 新しても、SQL レプリケーションはデータを正しく複製しません。

アプライ・プログラムは、新しい値を使用してターゲット表の行の更新を試みます が、更新のための新しいキー値がターゲット表で検出されません。そこでアプラ イ・プログラムはこの更新を INSERT に変換して、新しいキー値をターゲット表に 挿入します。この場合、古いキー値をもつ古い行はターゲット表内に残ります。こ れは不要な行です。

ターゲット・キー列への変更を、変更前イメージ値を使用して処理されるように指 定すると、アプライ・プログラムは古いキー値が指定された行を検出でき、その行 を新しい値で更新します。 例えば、target key chg 変数が N に設定されている場 合、更新操作の SQL ステートメントは次のようになります。

UPDATE targettable SET <non-key columns>= after-image values WHERE <key columns> = after-image values

target key chg 変数が Y に設定されている場合は、更新操作の SOL ステートメン トは次のようになります。

UPDATE targettable SET <all columns> = after-image values WHERE <key columns> = before-image values

# 第 **6** 章 **SQL** レプリケーションでの特殊なデータ・タイプのレプ リケーション

LOB、ROWID、または DB2 以外のデータ・タイプなど、特殊なデータ・タイプを 複製するときには、一定の条件および制約事項がありますので注意してください。 場合によっては、SQL レプリケーションでこれらのデータ・タイプを処理できるよ うに追加のセットアップ・ステップを実行する必要があります。

以下のトピックでは、特殊なデータ・タイプのレプリケーションについて説明しま す。

# レプリケーションにおける一般的なデータの制約事項

SQL レプリケーションでは、特定のデータ・タイプについて、データ暗号化の制約 事項やデータ・タイプの制約事項などがあります。

### データ暗号化の制約事項

SQL レプリケーションでは、いくつかのタイプの暗号化データを複製でき ます。

#### **EDITPROC**

SQL レプリケーションでは、データ・セキュリティーを強化するた めに、 DB2 for z/OS の編集ルーチン (EDITPROC) で定義された ソース表をサポートしています。その表をレプリケーションのソー スとして使用するには、その表を含んでいる DB2 サブシステムが バージョン 8 またはそれ以上 (APAR PK13542 またはそれ以上) でなければなりません。

### **DB2 for Linux, UNIX, and Windows** の暗号化スカラー関数

DB2 for Linux, UNIX, and Windows では、暗号化スカラー関数を 使用して、列データの暗号化と暗号化解除を実行できます。この機 能をレプリケーションで使用するには、ソースのデータ・タイプが VARCHAR FOR BIT DATA でなければなりません。ソースとター ゲットが同じコード・ページを使用していて、暗号化解除機能を使 用できる状況であれば、そのデータを正常に複製できます。暗号化 されたデータが入っている列のレプリケーションは、

DECRYPT\_BIN 機能または DECRYPT\_CHAR 機能をサポートして いるサーバーでのみ使用するべきです。

# **FIELDPROC**

SQL レプリケーションはフィールド・プロシージャー (FIELDPROC) を使 用して値をトランスフォームする、DB2 for z/OS の表で定義された列をサ ポートしています。 FIELDPROC 列のある表が含まれている DB2 サブシ ステムは APAR PK75340 またはそれ以上である必要があります。

可能な場合、パフォーマンスの向上のためユーザーの SYSIBM.SYSFIELDS 表に以下の索引を作成してください。

CREATE INDEX "SYSIBM"."FIELDSX" ON "SYSIBM"."SYSFIELDS" (TBCREATOR ASC, TBNAME ASC, NAME ASC) USING STOGROUP SYSDEFLT PRIQTY 100 SECQTY 100 CLOSE NO; COMMIT;

### データ・タイプの制約事項

SQL レプリケーションでは、以下のデータ・タイプを複製できません。

- v DB2 以外のリレーショナル・ソースからの LOB 列
- v VALIDPROC が定義されているすべての列。

SQL レプリケーションでは、特定の状況下で以下のデータ・タイプを複製 することができます。

- ソース表およびターゲット表が DB2 for z/OS にある場合は、長い可変 GRAPHIC (LONG VARGRAPHIC) データ。
- v 長い可変文字 (LONG VARCHAR および LONG VARGRAPHIC) データ の場合は、ソース・データベース表が DB2 for z/OS にあるか、ソース表 とターゲット表の両方が DB2 for Linux, UNIX, and Windows にあるこ とが必要です。表の作成時に DATA CAPTURE CHANGES をソース表に 指定した場合、LONG VARCHAR 列および LONG VARGRAPHIC 列 は、自動的にすべてレプリケーション有効に設定されます。 ALTER TABLE ステートメントを使用して、それまで LONG 列がなかった表に LONG VARCHAR 列を追加する場合には、ALTER TABLE ステートメン トを使用し、新しい LONG VARCHAR または LONG VARGRAPHIC 列 に対して DATA CAPTURE CHANGES INCLUDE LONGVAR COLUMNS を有効にする必要があります。

SQL レプリケーションでは、要約データ・タイプを含む表を複製すること はできません。

SQL レプリケーションでは、空間データ・タイプ列を含む表を複製するこ とはできますが、実際の空間データ・タイプ列を複製することはできませ ん。

ユーザー定義のデータ・タイプ (DB2 の特殊データ・タイプ) は、複製され る前に変更データ (CD) 表で基本データ・タイプに変換されます。さらに、 SQL レプリケーションがターゲット表をサブスクリプション・セット・メ ンバー定義として作成した場合、ユーザー定義タイプは CD 表内と同様 に、ターゲット表内で基本データ・タイプに変換されます。

# ラージ・オブジェクト・データ・タイプ

SQL レプリケーションは、ラージ・オブジェクト (LOB) のデータ・タイプをサポ ートします。このデータ・タイプには、バイナリー LOB (BLOB)、文字 LOB (CLOB)、2 バイト文字 LOB (DBCLOB) が含まれます。

このトピックでは、BLOB、CLOB、DBCLOB の各データ・タイプをまとめて LOB データといいます。

キャプチャー・プログラムはログ・レコード内の LOB 記述子を読み、変更されて いるために複製する必要があるデータが LOB 列にあるかどうかを判別しますが、 変更データ (CD) 表には LOB データをコピーしません。LOB 列が変更されると、 キャプチャー・プログラムは CD 表に標識を設定します。アプライ・プログラムは この標識を読み取ると、次に LOB 列全体 (LOB 列の変更部分だけではない) をソ ース表からターゲット表に直接コピーします。

LOB 列には最大 2 GB のデータを入れることができるので、アプライ・プログラ ムには十分なネットワーク帯域幅を指定できるようにしてください。同じように、 ターゲット表にも LOB データが入るだけのディスク・スペースを指定する必要が あります。

### 制約事項**:**

- v アプライ・プログラムは、常に最新バージョンの LOB 列をソース表 (CD 表で はない) から直接コピーします。これはその列が CD 表の他の列よりも新しい場 合にも当てはまります。 このため、ターゲット行の LOB 列が変更された場合こ の LOB 列は、そのターゲット行の残りのデータと矛盾するものになる可能性が あります。ターゲット行でデータの矛盾が発生する可能性を最小化するために、 アプライ・サイクルのインターバルは、アプリケーションで実用上の問題が起き ない範囲で、できるだけ短くしてください。
- v 1 つの表でレプリケーションできる LOB 列は 10 以下です。10 よりも多い LOB 列を含む表を登録すると、アプライ・プログラムからエラー・メッセージが 戻されます。 1 つの表に 10 よりも多くの LOB 列を登録しようとすると、レプ リケーション・センターからエラー・メッセージが戻されます。
- v 競合検出が使用不可の場合、LOB データをレプリカ表にコピーできます。
- v DB2 for OS/390 バージョン 6 (またはそれ以降) と DB2 for Linux, UNIX, and Windows の間で LOB データをコピーするには、DB2 Connect バージョン 7 以 降が必要です。
- v ニックネームを使って LOB データを参照することはできません。
- v LOB または ROWID 列の変更前イメージ値はサポートされていません。
- テキスト、音声、ビデオ、イメージ、その他の DB2® Extenders™の LOB 列デー タに関連付けられた追加のコントロール・ファイルがデータベースの外部で保守 されている場合、DB2 エクステンダーのレプリケーションはサポートされていま せん。
- v SQL レプリケーションでは、LOB 全体の複製だけが可能です。LOB の部分的な 複製はできません。
- v System i 上のレプリケーション環境でリモート・ジャーナル・セットアップを使 用する場合は、LOB 列を複製できません。
- v Update-anywhere レプリケーションで LOB を使用する場合は競合レベルを 0 に 設定する必要があります。

# **DB2** バージョン **9.7** の新規データ・タイプのレプリケーション **(Linux**、**UNIX**、**Windows)**

**Linux UNIX Windows** 

SQL レプリケーションは、DB2 for Linux, UNIX, Windows バージョン 9.7 に導入 された、アプリケーションを DB2 へマイグレーションしやすくする新しいデー タ・タイプをサポートしています。

新しいデータ・タイプの一部ではレプリケーション環境に関する特別の考慮事項が あります。 以下のセクションで、詳しく説明します。

- 『拡張精度を使用した TIMESTAMP』
- v 『互換性オプションを使用した DATE』
- 107 [ページの『](#page-116-0)NUMBER』

# 拡張精度を使用した **TIMESTAMP**

SQL レプリケーションでは、TIMESTAMP(0) から TIMESTAMP(12) の範囲の拡張 精度を使用した TIMESTAMP データのレプリケーションをサポートしています。 精度が一致しない列をマップすることも可能です。 ソース・データベースおよびタ ーゲット・データベース、またキャプチャーおよびアプライがバージョン 9.7 また はそれ以降である場合、ソース・データはターゲット・データベースで埋め込まれ るか切り捨てられます。

ソース DB2 のみがバージョン 9.7 であるような混合レベルの環境においては、 TIMESTAMP 列の埋め込みまたは切り捨ても必要な場合があります。 そのような列 のレプリケーションは、キャプチャーおよびアプライのバージョンが 9.7 またはそ れ以降の場合のみ可能です。 例えば、V9.7 のソースを V9.5 のターゲットに複製 したとき、登録された表に TIMESTAMP(12) 列が含まれていた場合、V9.7 アプラ イは TIMESTAMP 値の秒数の小数点以下の部分から 6 桁を切り捨てます。 この切 り捨てが必要なのは、DB2 バージョン 9.5 は拡張精度をサポートしていないため、 V9.5 データベースの場合 TIMESTAMP 値の秒数の小数点以下の部分が V9.7 の TIMESTAMP(6) のデフォルト精度と同等であるためです。 表 6 はソースにおける 値と、ターゲットで切り捨てが行われた値を示しています。

**| 2005 2005 社: これらの新しいデータ・タイプの処理を行う際に、SQL レ** プリケーションは DB2 for z/OS のソースまたはターゲットを DB2 for Linux, UNIX, Windows バージョン 9.5 またはそれ以前のものと同様に扱います。

表 *6.* レプリケーション時における *TIMESTAMP(12)* の切り捨て

| TIMESTAMP(12) のソース値              | TIMESTAMP(6) のターゲット値       |
|----------------------------------|----------------------------|
| 2009-07-10-10.33.42.458499823012 | 2009-07-10-10.33.42.458499 |

ターゲット・データベースが V9.7 より古い場合、デフォルトの TIMESTAMP(6) より低い精度の TIMESTAMP 値は DB2 によって自動的に埋め込みが行われるの で、小数点以下の秒数には 6 つの桁があります。

# 互換性オプションを使用した **DATE**

日付の互換性オプションでは、追加の時刻部分 (HH:MM:SS) が含まれた DATE タ イプを保管します。このフォーマットは Oracle など、DATE のデータ・タイプに YYYY-MM-DD HH:MM:SS が含まれている他のリレーショナル・データベース管理 システムの日付表記に準拠しています。

<span id="page-116-0"></span>SQL レプリケーションで日付の互換性のないデータベースを V9.7 以前の DB2 デ ータベースや、DB2 for z/OS のサブシステムと同様に扱います。 日付の互換性が 有効になっている場合、DB2 は DATE として定義された列を TIMESTAMP(0) と して定義された列と同様に扱います。

データベースを作成する前に、DB2 COMPATIBILITY VECTOR レジストリー変数 で数字 7 のビット位置 (0x40) を設定することによって、DATE as TIMESTAMP(0) へのサポートを有効にしてください。 SQL レプリケーションを使用すると DATE および TIMESTAMP(0) の間で以下に示す列マッピングを作成できます。

#### **DATE** から **TIMESTAMP(0)**

ソース・データベースで日付の互換性が有効にされていない場合、ターゲッ ト値は YYYY-MM-DD-00:00:00 の形式になるよう埋め込みが行われます。

## **TIMESTAMP(0)** から **DATE**

ターゲット・データベースで日付の互換性が有効にされていない場合、 TIMESTAMP(0) 値は YYYY-MM-DD の形式になるよう切り捨てが行われ ます。

# **NUMBER**

NUMBER データ・タイプは Oracle の NUMBER データ・タイプを使用するアプリ ケーションをサポートしています。DB2 は精度や位取りが指定されていない場合、 NUMBER データ を内部で DECFLOAT として扱います。また、それらの属性が指 定されている場合、精度または位取りのある DECIMAL として扱います。

SQL レプリケーションではすでに DECFLOAT と DECIMAL がサポートされてい るため、これら 3 つの数値タイプで定義された列を互いにマップすることが可能で す。NUMBER を DECFLOAT または DECIMAL へ、DECFLOAT を NUMBER ま たは DECIMAL へ、そして DECIMAL を NUMBER またはDECFLOAT へマップ できます。

# **ID** 列のある表のレプリケーション

SQL レプリケーションではソース表およびターゲット表の両方で ID 列を許可して いますが、DB2 の制限のため、ソース表に AS IDENTITY GENERATED ALWAYS 節を使用して定義された列がある場合は追加の手順を実行する必要が生じることが あります。

ID 列がソース表またはターゲット表のどちらかにあるかに応じて、レプリケーショ ンによる扱いが異なります。

### ソース表

ソース表に ID 列があり、ターゲット表に複製したい場合は、通常どおりソ ース表に登録およびサブスクライブしてください。 CD 表およびターゲッ ト表では値を保持するために数値列が作成されます。 例えば、GENERATE ALWAYS と定義されたソース列がターゲットで BIGINT 列に複製されると します。CD 表およびターゲット表の列それ自体が ID 列になることはでき ないので、ソース表の ID 列をターゲット表の ID 列に複製することはでき ません。

ターゲット表

ターゲット表に ID 列がある場合、サブスクリプション・セット・メンバー を定義する際にその列をレプリケーション構成に含めないでください。 レ プリケーションがターゲット表に挿入またはターゲット表を更新する際に、 列に自動的にデータが追加されます。 ID 列の動作は、他のアプリケーショ ンによる挿入および更新と同じです。 同一のソース表を ID 列のある複数 のターゲット表に複製する場合、それらのターゲット表に含まれている IDENTITY 値は互いに独立しています。

DB2 は AS IDENTITY GENERATED ALWAYS 節で定義されている列に対する挿 入を許可していません。そのため、この節は SQL レプリケーション・ターゲット 表ではサポートされていません。 しかし、それらの列を複製する方法はあります。

- v IDENTITY 節を指定せずにターゲット表を作成する。
- v AS IDENTITY GENERATED BY DEFAULT で定義された列を持つターゲット表 を作成する。

AS IDENTITY GENERATED BY DEFAULT で定義された列では、ソースおよびタ ーゲットで値の範囲が分かれている必要があります。これは、DB2 では 2 つの異 なる DB2 データベース間の ID 列の一意性が保証されていないからです。

例えば、1 つのサイトにある ID 列は偶数 (START WITH 2、INCREMENT BY 2) に設定し、他方のサイトでは ID 列を奇数 (START WITH 1、INCREMENT BY 2) に設定することができます。 また、サイトに範囲を割り当てることもできます (例 えば、1 つのサイトでは 1 から 10,000、他方のサイトでは 20,000 から 40,000 な ど)。 偶数奇数の方法では、競合状態が生じ、競合時に変更を強制する操作が行わ れる場合でも、生成された ID キーが偶然同じである 2 つの行が互いを上書きしな いようにすることが可能です。

ID 列のデータ・タイプ (SMALLINT、INTEGER、または BIGINT) は、列で想定さ れている最大の数など、アプリケーションの必要に応じて決定します。

番号を再利用できない場合、ID 列は NO CYCLE に設定する必要があります。 最 大値に到達した場合に何を行うか計画してください (SQLSTATE 23522)。 CYCLE を使用する場合、新しい別の番号を使用することで (レプリケーション中も含め) そ の既存の使用に問題が生じないようにしてください。

# 第 **7** 章 **SQL** レプリケーション環境におけるデータのサブセット 化

通常、レプリケーションではサブセット化が行われます。レプリケーション・ソー スを登録するときに、ソース表から複製する列と行が選択されることもあります。 サブスクリプション・セットを作成するときに、それぞれのターゲット表に複製す る特定の登録済みの列が選択されることもあります。

レプリケーション要件に応じて、ソースの場合は登録時に、ターゲットの場合はサ ブスクリプションの際に、データをサブセット化できます。

- ソースに対するターゲットが 1 つだけの場合、または複数のターゲットがまった く同じデータを必要とする場合は、ニーズがターゲットごとに異なる可能性につ いて考慮する必要がないため、登録時にデータをサブセット化したり操作したり することができます。
- v 1 つのソースに対して複数のターゲットが存在し、アプライされるデータに関す る要件がその複数のターゲット間でそれぞれ異なるときは、登録時のサブセット 化は不可能な場合がある。このケースでは、データのサブセット化はサブスクリ プションの際に行います。

ビューは、登録時にデータのサブセット化を行うために使用します。一方、照会述 部はサブスクリプション時にデータのサブセット化を行うために使用します。多く の状況では、サブスクリプション述部または登録済みビューのどちらを使用するか は、好みに応じて決めることができます。その決定に影響するいくつかの要因は次 のとおりです。

- v ビューが既に存在しており、レプリケーション用の登録済みビューにできる資格 を満たしていることがあります。
- v レプリケーションのために定義したサブセット化を検査するのに、ビューを使用 するほうが簡単なアプローチと考えられる場合があります。
- v サブスクリプション述部はレプリケーション・コントロール表に保管されている ため、ビューを作成して管理する必要がありません。

レプリカ・ターゲット表に対するレプリケーションの場合は、これらの技法はどれ も使用しないでください。Update-anywhere 構成では、マスター表と各レプリカ表は 互いにデータを複製し合います。ソース表の使用されていない列が NULL 可能であ るかぎり、レプリカ表はソース表の列のサブセットを持てます。そうでない場合 は、レプリカ表はソース表と同じ列を含んでいなければならず、そのために列のサ ブセット化、新しい列の追加、または列の名前変更が不可能となります。

# 登録時におけるデータのサブセット化

登録済みのソースからデータをキャプチャーする前または後に、特定の高度な技法 を使用して、データをサブセット化できます。これらの技法は、データの同じサブ セットを一度キャプチャーし、そのサブセットを多数のターゲット表に複製する場 合に特に便利です。

データのサブセット化を、登録済みのソースからそのデータをキャプチャーする前 と後のどちらに行うのかを選択できます。このセクションで示されている技法は、 Update-anywhere レプリケーションまたはピアツーピア・レプリケーション以外のす べてのレプリケーション構成で使用できます。

登録時にデータをサブセット化すると、レプリケーションのパフォーマンスが向上 する可能性があります。なぜなら、キャプチャー・プログラムが CD 表に追加する データの量が削減されて、アプライ・プログラムが読み取るデータ量が削減される からです。また、CD 表内の行数が少なくなるため、ストレージも削減されます。

# ビューを使用したソース・データのサブセット化

ソースの登録時には、レプリケーションに使用できるようにする列を選択します。 選択した列はレプリケーションのためにキャプチャーされます。いくつかのケース では、変更レプリケーション用のソースを登録した後で、そのソースのビューを登 録する必要が生じることがあります。

例えば、人事部が、給与情報を含む人事データが入った表を保守しているとしま す。バックアップ・データベースを保守するために、この人事表全体がバックアッ プ・サイトに登録され、このサイトからサブスクライブされています。しかし、別 のターゲット・サイトがこの人事表にサブスクライブする必要がある場合、この 2 番目のサブスクライバーから給与情報を隠蔽することができます。解決策は、この 人事表に対するビューを登録し、2 番目のサブスクライバー用に登録されたビュー だけにアクセス権を許可して、給与情報がアクセスから保護されるようにすること です。サブスクリプションは、この登録されたビューに対して作成できます。

また、複数のソース表が組み込まれたビューも登録できます。例えば、カスタマー 表と支店表がある場合、カスタマーを適切にサブセット化してターゲットに正しく 複製する唯一の方法は、この 2 つの表を結合して、特定の支店のカスタマーだけが 特定のターゲットに複製されるようにすることです。このケースでは、二重削除を 防止するための配慮が必要です。

# 特定の行のキャプチャーを防止するために **CD** 表にトリガーを定 義する

レプリケーションのシナリオによっては、行内の特定の変更がキャプチャーされて ターゲット表にレプリケーションされるのを防止することができます。特定の変更 がキャプチャーされるのを抑制するには、CD 表にトリガーを定義してください。

ソースの登録時に管理ツールを使用すると、キャプチャーする列を選択できます が、それらの行における特定の変更がレプリケーションされるのを防止する機能は 提供されません。レプリケーションのシナリオによっては、行内の特定の変更がキ ャプチャーされてターゲット表にレプリケーションされるのを防止することができ ます。例えば、ターゲット表にはすべての行が含まれているようにし、それらの表 からはどの行も削除されないようにしたい場合は、ソースから削除が複製されない ようにする必要があります。

特定の変更についてはキャプチャーしないように抑制するには、CD 表にトリガー を定義します。これらのトリガーにより、キャプチャー・プログラムが無視する必 要のある変更が指定され、CD 表に加えられた変更に対応する行が追加されないよ

うにされます。これらのトリガーは、レプリケーション・センターでは作成できま せんが、既存の CD 表に対して (つまり、ソースを登録した後で) 手動で作成でき ます。キャプチャー・プログラムは、値が 99999 の SQLSTATE が表示されるトリ ガーの失敗をすべて無視するので、その行は CD 表に挿入されません。

例えば、表 SAMPLE.TABLE (CD 表は SAMPLE.CD\_TABLE) からのレプリケーシ ョン中はソース表でのすべての DELETE 操作を抑制するとします。以下のトリガー は、DELETE 操作であるすべての行が CD 表に挿入されるのを抑制します。

CREATE TRIGGER SAMPLE.CD\_TABLE\_TRIGGER NO CASCADE BEFORE INSERT ON SAMPLE.CD\_TABLE REFERENCING NEW AS CD FOR EACH ROW MODE DB2SQL WHEN (CD.IBMSNAP OPERATION = 'D') SIGNAL SQLSTATE '99999' ('CD INSERT FILTER')

登録時に生成された SQL にこの CREATE TRIGGER ステートメントを追加する場 合は、登録を完了して CD 表にトリガーを作成するために、その変更した SQL を 実行する必要があります。

これらのトリガーは、キャプチャー・プログラムが CD 表に対する行の挿入を試行 するたびに実行されます。そのため、ここでのトリガーの使用がレプリケーション 構成での最高のパフォーマンスをもたらすものなのかどうかについて検討する必要 があります。CD 表にトリガーを追加すると、データ・スループットが上がる場合 と下がる場合とがあります。 CD 表のトリガーは、ソースで著しく多発する変更を 抑制する場合に使用するようにしてください。変更の大部分をキャプチャーする予 定だが、そのうちの一部の変更については複製されるのを抑制したいという場合 は、不要な行をサブスクリプションの際に抑制します。

# サブスクリプションの際のデータのサブセット化

サブスクリプションの際にデータをサブセット化すると、アプライ・プログラムが 取り出すデータの量が減るので、レプリケーションのパフォーマンスが向上する可 能性があります。また、ターゲット表の行を少なくするほど、ストレージ要件を減 らすことができます。

アプライ・プログラムは、フル・リフレッシュ・レプリケーション時および変更キ ャプチャー・レプリケーション時にどのデータをコピーするのかを述部を使用して 判別します。レプリケーション・センターおよび ASNCLP では、フル・リフレッ シュ・レプリケーション用および変更キャプチャー・レプリケーション用の述部値 を指定できます。変更キャプチャー・レプリケーションの場合にのみ使用する補足 的な述部情報を追加したいときがあります。なぜなら、この情報はフル・リフレッ シュ時には使用不可であるからです。この補足的な述部情報は、ユーザーが提供す る SQL を使用して、UOW\_CD\_PREDICATES 列の IBMSNAP\_SUBS\_MEMBR 表 に追加する必要があります。

例えば、ALL.CUSTOMERS という名前の登録済みの表があり、それに関連した CD 表の名前が ALL.CD CUSTOMERS であるとします。サブスクリプション・ターゲ ットには ALL.CUSTOMERS のサブセットだけを含めたいとします (ALL.CUSTOMERS の ACCT\_BALANCE 列は 50000 を超えます)。さらに、ターゲ ット表の履歴データを保守する必要がある (つまり、ターゲット表内のデータはど

れも削除されたくない)とします。 PREDICATES 値が 'ACCT BALANCE > 50000' のサブスクリプション・セット・メンバーを作成できます。

レプリケーション・センターまたは ASNCLP を使用する場合は、ターゲット表で の削除は防止できません。なぜなら、操作のタイプに関する情報は CD 表に保管さ れるため、ソース表またはビューではこの情報が使用不可だからです。したがっ て、以下の情報が組み込まれた SQL ステートメントを使用して、追加の変更キャ プチャー述部を生成する必要があります。シナリオによっては、この更新ステート メントに列を追加して、 IBMSNAP SUBS MEMBR 表の単一行が確実に更新される ようにしなければならない場合があります。

UPDATE ASN.IBMSNAP\_SUBS\_MEMBR SET UOW\_CD\_PREDICATES = 'IBMSNAP\_OPERATION <>''D''' WHERE APPLY\_QUAL = '*apply\_qual*' AND SET\_NAME = '*set\_name*' AND SOURCE OWNER = 'ALL' AND SOURCE TABLE = 'CUSTOMERS'

CD 表内の変更前イメージ列、CD 表からのあらゆるオーバーヘッド列、または UOW 表からのあらゆる列などといった、フル・リフレッシュ時に使用不可である 列を参照するサブスクリプション・セット・メンバー述部の場合は、必ず UOW CD PREDICATES 列を手動でセットアップする必要があります。

デフォルトでは、ターゲット表がユーザー・コピーである場合でも、アプライ・プ ログラムは UOW 表と CD 表を結合しません。このプログラムは CD 表から直接 データをフェッチして適用します。述部が UOW 表を参照する必要があり、かつタ ーゲット表がユーザー・コピーである場合は、 IBMSNAP\_SUBS\_MEMBR 表の JOIN\_UOW\_CD 列の値を Y に設定する必要があります。このフラグを設定すれ ば、UOW 表と CD 表がアプライ・プログラムによって確実に結合されます。

行のサブセットに対して 1024 バイト (IBMSNAP\_SUBS\_MEMBR 表の PREDICATES 列の容量) を超える述部を指定する場合は、ソース・ビューを使用す る必要があります。

サブスクリプション・セットに複合述部ステートメントを使用している場合は、式 全体を括弧で囲みます。例えば、述部ステートメントに AND および OR 文節を使 用している場合には、式を次のように囲みます。

((TOSOURCE = 101 AND STATUS IN (202,108,109,180,21,29,32,42)) OR (SOURCE = 101))

# 第 **8** 章 **SQL** レプリケーション環境におけるデータ操作

ソース・データは、ターゲット表に複製される前にトランスフォームまたは拡張す ることができます。

例えば、以下のような方法でデータを操作することがあります。

- データ・クレンジングを実行する操作
- データ集約を実行する操作
- ソースに存在しない列にターゲット表でデータを取り込む操作

アプライ・プログラムを使用すれば、データをターゲットに適用する前または後 に、以下の方法でデータを操作できます。

- v [ストアード・プロシージャーまたは](#page-123-0) SQL ステートメントの使用
- v 115 [ページの『名前が異なるソース列とターゲット列のマッピング』](#page-124-0)
- v 115 [ページの『算出列の作成』](#page-124-0)

キャプチャーの前または後にデータを操作できます。データを 1 回操作して、トラ ンスフォームされたデータを多数のターゲット表に複製する場合は、サブスクリプ ションではなく登録でデータを操作します。すべてのソース・データをキャプチャ ーし、トランスフォームされたデータを選択して個々のターゲットに適用する場合 は、登録ではなくサブスクリプション中にデータを操作します。

レプリケーションのシナリオによっては、CD 表に保管されたソース・データの内 容を操作することになります。トリガー、サブスクリプション中の式、あるいはソ ース・ビューのどれを使用しても、同じジョブを実行できます。それぞれの方式 に、良い点と悪い点があります。トリガーは、CPU サイクルの使用コストがかかり すぎる可能性があります。関数をセットアップするのに、サブスクリプションは複 数回必要ですが、ビューを使用すると 1 回でセットアップできます。

例えば、ソース表で特定の値が脱落している場合、キャプチャー・プログラムで NULL 値をキャプチャーする必要はないでしょう。

CD 表に対してトリガーを使用して、データを CD 表に挿入するときにキャプチャ ー・プログラムがデータを拡張する条件を指定できます。この場合、キャプチャ ー・プログラムがソースで NULL 値を発見したら、デフォルト値を CD 表に挿入 するように指定できます。データがソース表の更新から脱落している場合、以下の コードを使用して、確定したデフォルトを提供するトリガーを作成できます。

CREATE TRIGGER ENHANCECD NO CASCADE BEFORE INSERT ON CD\_TABLE REFERENCING NEW AS CD FOR EACH ROW MODE DB2SOL WHEN (CD.COL1 IS NULL) SET CD.COL1 ='MISSING DATA' END

<span id="page-123-0"></span>トリガーの代わりに、登録済みソース・ビューまたはサブスクリプションの式で DB2 の COALESCE スカラー関数を使用できます。登録済みビューで、この合体関 数が最初の非 NULL 値を戻します。

#### ソース・ビューの使用例の一部

CREATE VIEW SAMPLE.SRCVIEW (*columns*) AS SELECT ... COALESCE(A.COL1, 'MISSING DATA') ... FROM SAMPLE.TABLE A

式の使用例の一部

COALESCE(CD.COL1, 'MISSING DATA')

# ストアード・プロシージャーまたは **SQL** ステートメントを使用したデータ 拡張

サブスクリプション・セット情報を定義するとき、特定のセットを処理するたびに アプライ・プログラムに実行させるランタイム処理ステートメントを、SQL ステー トメントまたはストアード・プロシージャーを使って定義することもできます。こ れらのランタイム処理により、レプリケーション中にデータを操作できるようにな ります。

このようなステートメントは、 CCD 表の整理やサブスクリプション・セット処理 でのシーケンス・コントロールにも役立ちます。ランタイム処理ステートメント は、サブスクリプション・セットの処理前ならキャプチャー・コントロール・サー バーで、あるいはサブスクリプション・セットの処理前または後であればターゲッ ト・サーバーで実行できます。例えば、データを取り出す前、またはターゲット表 にデータを複製した後、あるいはその両方の場合に SQL ステートメントを実行す ることができます。

ニックネームの制約事項**:** フェデレーテッド DB2 表 (ニックネームを使用する) は、通常単一の作業単位内で更新されます。アプライ・プログラムがすべてのデー タをターゲットに適用した後、SQL ステートメントをサブスクリプション・セット に追加する場合、以下の 2 つの状況のいずれかで、SQL COMMIT ステートメント をその SQL ステートメントより先行させる必要があります。

- v この SQL ステートメントは、サブスクリプション・セットのターゲット表また はターゲット・ニックネームがあるサーバー以外のサーバー上のニックネームに 対して挿入、更新、または削除を行う。
- v この SQL ステートメントは、アプライ・コントロール・サーバーのローカルの 表に対して、挿入、更新、または削除を行うが、サブスクリプション・セットの ターゲット・ニックネームはリモート・サーバーにある。

追加の COMMIT ステートメントは、追加された SQL ステートメントを処理する 前に、アプライ・プログラムの作業をコミットします。

ストアード・プロシージャーは、パラメーターなしの SQL CALL ステートメント を使用します。プロシージャー名の長さは、18 文字以下でなければなりません (System i の場合は、最大 128 文字です)。ソースまたはターゲット表が非 DB2 リ レーショナル・データベースにある場合、 SQL ステートメントはフェデレーテッ ド DB2 データベースを対象として実行されます。 SQL ステートメントが非 DB2 データベースを対象として実行されることは決してありません。各タイプのランタ

イム・プロシージャーは単一トランザクションとして一緒に実行されます。さら に、それぞれのステートメントごとに受け入れ可能 SQLSTATE を定義することも できます。

(特定のセットの処理の完了後ではなく) それぞれのセットの処理の完了後にデータ を操作する場合は、ASNDONE 出口ルーチンを使用します。

# <span id="page-124-0"></span>名前が異なるソース列とターゲット列のマッピング

レプリケーション・センターまたは ASNCLP コマンド行プログラムを使用してサ ブスクリプション・セット・メンバーを定義する場合に、参照先のターゲット表が 存在しなければ、ターゲット表のタイプに関係なく、ターゲット表で列の名前を変 更できます。 互換性のある列の属性を変更することも可能です。

さらに、互換性があれば、列の属性 (データ・タイプ、長さ、位取り、精度、NULL 可能かどうか) を変更することもできます。レプリケーション管理ツールを使用し て、既存のターゲット表の列を名前変更することはできません。

サブスクリプション・セット・メンバーの参照先のターゲット表がすでに存在して いる場合、管理ツールは名前によって列をマップしようとします。ソース列とター ゲット列が一致しない場合は、ツールを使用してソースからターゲットに列をマッ プするか、ソースの列名に一致する名前を含むターゲット表のビューを作成するか のどちらかが可能です。

# 算出列の作成

既存のターゲット表の列名を変更することはできませんが、ソース列の式を変更し て、既存のターゲット表の列に正しくマップするようにしたり、あるいはそれとの 互換性を持たせることができます。

SQL 式を使用すれば、既存のソース列から新しい列を派生させることもできます。 集約ターゲット表タイプでは、COUNT や SUM といった集約関数を使って新しい 列を定義できます。ターゲット表の他のタイプでは、式でスカラー関数を使用して 新しい列を定義できます。ソース表とターゲット表の列の名前だけが違って、他は 互換性がある場合、レプリケーション・センターまたは ASNCLP を使用すれば列 をもう一方の表の列にマップできます。

例えば、既存のソース表 (SRC.TABLE) とターゲット表 (TGT.TABLE) があるとし ます。

CREATE TABLE SRC.TABLE (SRC\_COL1 CHAR(12) NOT NULL, SRC\_COL2 INTEGER, SRC COL3 DATE, SRC COL4 TIME, SRC COL5 VARCHAR(25))

CREATE TABLE TGT.TABLE (TGT\_COL1 CHAR(12) NOT NULL, TGT COL2 INTEGER NOT NULL, TGT COL3 TIMESTAMP, TGT COL4 CHAR(5))

以下のステップで、サブスクリプション中に算出列を使用して必要なターゲット表 をマップします。

1. レプリケーション・センターを使用して、ソース表の SRC\_COL1 をターゲット 表の TGT COL1 にマップする。これらの列には互換性があるので、一方から他 方にマップするのに式を使う必要はありません。

- 2. 式 COALESCE(SRC\_COL2, 0) を使用して列値を計算し、TGT\_COL2 に提供す るためにマップする。 SRC\_COL2 は NULL 可能で TGT\_COL2 は NOT NULL のため、TGT COL2 の値が必ず非 NULL になるようにこのステップを実行する 必要があります。
- 3. 式 TIMESTAMP(CHAR(SRC\_COL3) CONCAT CHAR(SRC\_COL4)) を使用して列 値の計算をし、TGT\_COL3 に提供するためにマップする。この列式はターゲッ ト・データベースのタイム・スタンプ列にマップするデータを提供します。
- 4. 式 SUBSTR(SRC\_COL5, 1,5) を使用して列値の計算をし、TGT\_COL4 に提供す るためにマップする。

# 第 **9** 章 **SQL** レプリケーションに関するキャプチャー・プログラ ムの操作

このセクションは、DB2 データベースに対するログ・ベースのキャプチャーに関す るものです。トリガー・ベースのキャプチャーを使用している場合は、登録時にト リガーが作成されるため、ユーザーはこのセクションで説明されている操作を実行 しません。

# キャプチャー・プログラムの始動 **(Linux**、**UNIX**、**Windows**、および **z/OS)**

### z/OS | Linux UNIX Windows

キャプチャー・プログラムを始動して、DB2 データベースのログからのデータのキ ャプチャーを開始してください。非 DB2 リレーショナル・ソースに対してトリガ ー・ベースのキャプチャーを使用している場合は、登録時にトリガーが作成される ため、キャプチャー・プログラムを始動する必要はありません。

### 始める前に

- v ソース・サーバーおよびキャプチャー・コントロール・サーバーへの接続を構成 します。
- v 正しい許可を受けていることを確認します。
- v 該当するキャプチャー・スキーマのためのコントロール表を作成します。
- v 登録を定義します。
- v キャプチャー・プログラムとアプライ・プログラムを構成します。

### このタスクについて

注**:** DB2 ユーティリティーは、変更をキャプチャー・プログラムから見える方法で はログに記録しません。そのため、キャプチャー・プログラムは DB2 ユーティリ ティーによって行われた変更を一切キャプチャーしません。

キャプチャー・プログラムの始動時に、始動パラメーターを指定することもできま す。

キャプチャー・プログラムの始動後、キャプチャー・プログラムがデータのキャプ チャーをすぐには開始しないことがあります。このプログラムがデータのキャプチ ャーを開始するのは、ターゲット表を完全にリフレッシュしたことをアプライ・プ ログラムがキャプチャー・プログラムにシグナルで通知した後だけです。このシグ ナルを受け取ると、キャプチャー・プログラムは所定のソース表用のログからの変 更のキャプチャーを開始します。

#### 手順

Linux、UNIX、Windows、 z/OS、でキャプチャー・プログラムを始動するには、次 の方法のいずれかを使用します。

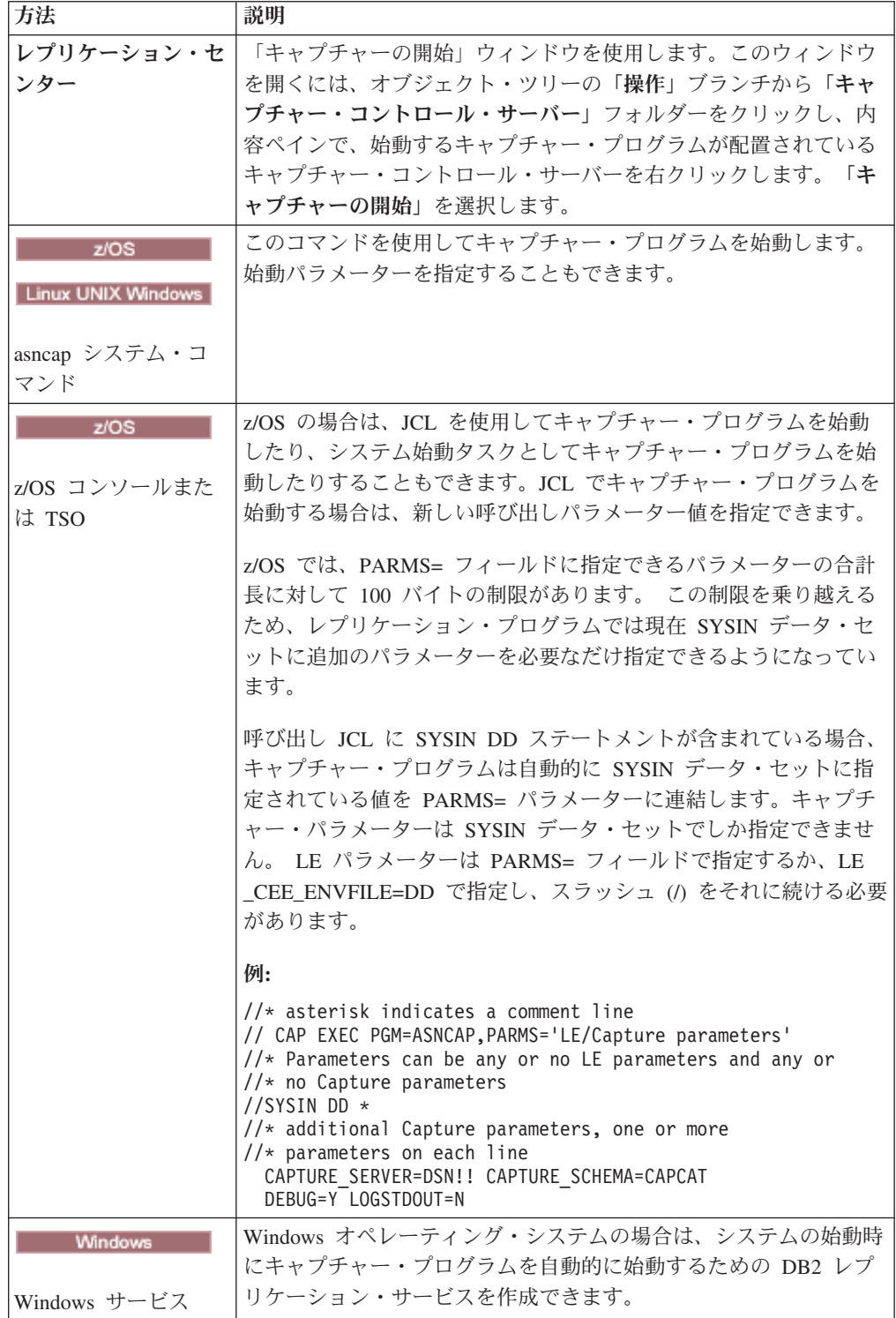

キャプチャー・プログラムが始動したかどうかを確認するには、次の方法のいずれ かを使用します。

- <mark>20S お</mark>バッチ・モードで実行している場合は、z/OS コンソールまた は z/OS ジョブ・ログを調べて、プログラムが始動したことを示すメッセージを 探します。
- v キャプチャーの診断ログ・ファイル (z/OS の場合は *capture\_server*.*capture\_schema*.CAP.log、Linux、UNIX、Windows の場合は *db2instance*.*capture\_server*.*capture\_schema*.CAP.log) を調べて、プログラムが変更を キャプチャーしていることを示すメッセージを探します。以下に例を示します。

ASN0104I Change capture has been started for the source table "REGRESS.TABLE1" for changes found in the log beginning with log sequence number "0000:0275:6048".

- IBMSNAP CAPTRACE 表を調べて、プログラムが変更をキャプチャーしているこ とを示すメッセージを探します。
- レプリケーション・センターの「キャプチャー・メッセージ」ウィンドウを使用 して、プログラムが始動したことを示すメッセージを探します。そのウィンドウ を開くには、メッセージを表示するキャプチャー・プログラムが配置されている キャプチャー・サーバーを右クリックして、「レポート」 → 「キャプチャー・メ ッセージ」を選択します。
- v レプリケーション・センターの「状況のチェック」ウィンドウまたは asnccmd status コマンドを使用して、すべてのキャプチャー・スレッドの状況を表示しま す。そのウィンドウを開くには、チェックするキャプチャー・プログラムが配置 されているキャプチャー・サーバーを右クリックして、「状況のチェック」を選 択します。

# **DB2** ログ内の既知の時点からキャプチャー・プログラムを始動する

キャプチャー・プログラムが、既知の時点から DB2 のリカバリー・ログを再読み 取りし、すでにキャプチャーされ適用されたログ・レコードを再処理するように指 示することができます。

このタスクについて

重要**:** この手順は、ターゲット表がユーザー・コピーである場合にのみ使用すべき です。

### 手順

- 1. キャプチャー・プログラムとアプライ・プログラムを停止します。
- 2. 次の SQL ステートメントに示すように、キャプチャーの RETENTION\_LIMIT および LAG LIMIT 値を最大に設定します。

UPDATE ASN.IBMSNAP\_CAPPARMS SET RETENTION\_LIMIT=99999,LAG\_LIMIT=99999;

3. IBMSNAP\_UOW、CD、IBMSNAP\_REGISTER、および IBMSNAP\_PRUNCNTL 表の SYNCHPOINT 値が、キャプチャーを開始したい LSN 値よりも高い場合、 SQL を使用してトランザクションを再キャプチャーし始める時点に値を設定し てください。 続く例では、00000006F5638E60000 がログ・シーケンス番号、 2009-09-05-09.55.43.316970 が、ログの読み取りを開始するようキャプチャー・プ ログラムを戻す時点のタイム・スタンプです。

UPDATE ASN.IBMSNAP REGISTER SET SYNCHPOINT = x'00000006F5638E600000, SYNCHTIME=TIMESTAMP('2009-05-05-09.55.43.316970');

UPDATE ASN.IBMSNAP\_REGISTER SET CD\_OLD\_SYNCHPOINT=x'00000006F5638E600000', CD\_NEW\_SYNCHPOINT=x'00000006F5638E600000', CCD\_OLD\_SYNCHPOINT=x'00000006F5638E600000' WHERE GLOBAL\_RECORD='N';

UPDATE ASN.IBMSNAP\_SUBS\_SET SET LASTRUN=TIMESTAMP('2009-09-05-09.55.43.316970'), LASTSUCCESS=TIMESTAMP('2009-05-05-09.55.43.316970'), SYNCHPOINT=x'00000006F5638E600000', SYNCHTIME=TIMESTAMP('2009-05-05-09.55.43.316970') WHERE WHOS\_ON\_FIRST='S' AND SET\_NAME='BACK1';

UPDATE ASN.IBMSNAP\_PRUNCNTL SET SYNCHPOINT =x'00000006F5638E600000', SYNCHTIME=TIMESTAMP('2009-05-05-09.55.43.316970');

UPDATE ASN.IBMSNAP\_PRUNE\_SET SET SYNCHPOINT =x'00000006F5638E600000', SYNCHTIME=TIMESTAMP('2009-05-05-09.55.43.316970');

DELETE FROM ASN. IBMSNAP UOW;

INSERT INTO ASN.IBMSNAP RESTART (MAX COMMITSEQ, MIN INFLIGHTSEQ, MAX\_COMMIT\_TIME,CURR\_COMMIT\_TIME,CAPTURE\_FIRST\_SEQ) values (x'00000006F5638E600000',x'00000006F5638E600000', '2009-05-05-09.55.43.316970','2009-05-05-09.55.43.316970', x'00000006F5638E600000');

4. キャプチャー・プログラムを WARMNS モードで始動し、アプライ・プログラ ムは通常の始動パラメーターを使用して始動してください。

# キャプチャー・プログラムの始動 **(System i)**

#### System i

キャプチャー・プログラムを始動して、ジャーナルからのデータのキャプチャーを 開始してください。

### 始める前に

キャプチャー・プログラムを始動する前に、以下の前提条件が満たされていること を必ず確認してください。

- v 正しい許可を受けている。
- 適切なキャプチャー・スキーマ用のコントロール表が作成されており、登録が定 義済みである。
- v レプリケーション・プログラムが構成済みである (キャプチャー・プログラムが リモート・ジャーナルを読み取っている場合)。

### このタスクについて

キャプチャー・プログラムの始動後、キャプチャー・プログラムがデータのキャプ チャーをすぐには開始しないことがあります。このプログラムがデータのキャプチ ャーを開始するのは、アプライ・プログラムがキャプチャー・プログラムに対し、 所定のソース表用のログからの変更のキャプチャーを開始するよう求めるシグナル を送った後だけです。

### 手順

System i の場合にキャプチャー・プログラムを始動するには、次の方法のいずれか を使用します。

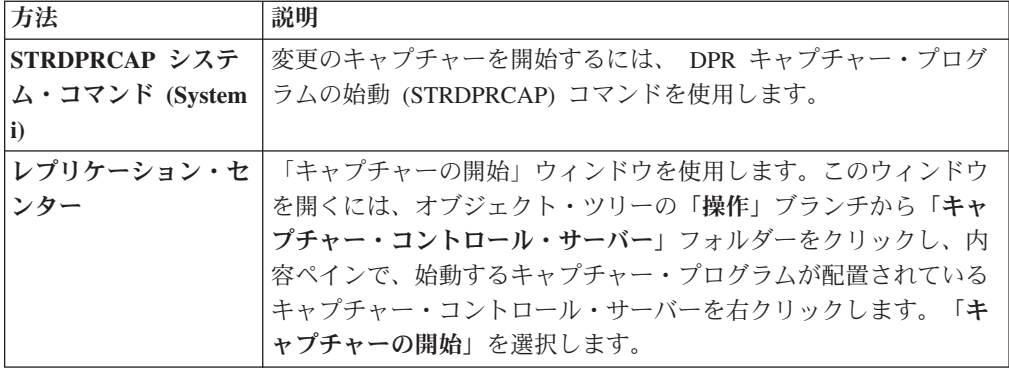

# キャプチャー・プログラムのデフォルトの操作パラメーター

キャプチャー・コントロール表を作成すると、キャプチャー・プログラムの操作パ ラメーターのデフォルト値が IBMSNAP\_CAPPARMS 表に保管されます。

表 7 と 122 [ページの表](#page-131-0) 8 にデフォルト値を示します。

### Linux UNIX Windows

表 *7.* キャプチャーの稼働パラメーターのデフォルト設定 *(Linux*、*UNIX*、*Windows*、*z/OS)*

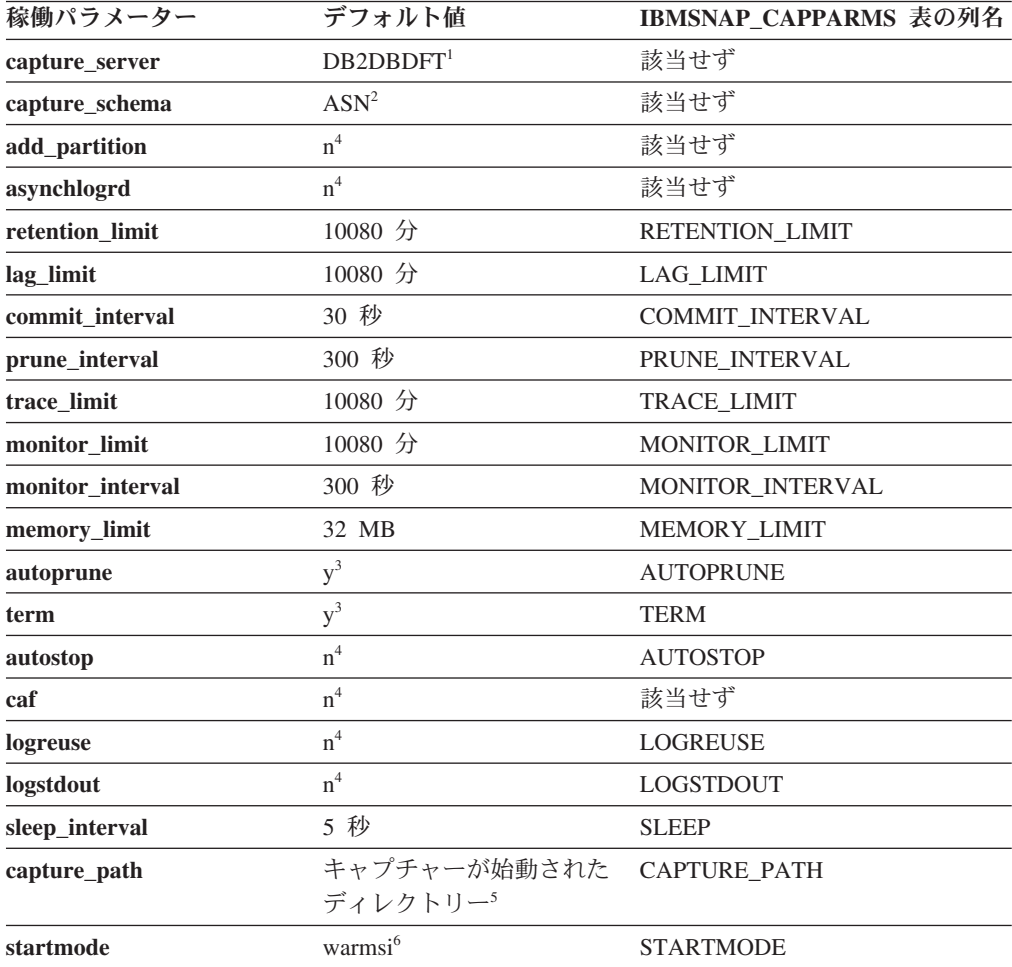

<span id="page-131-0"></span>表 *7.* キャプチャーの稼働パラメーターのデフォルト設定 *(Linux*、*UNIX*、*Windows*、*z/OS) (*続き*)*

稼働パラメーター デフォルト値 **IBMSNAP\_CAPPARMS** 表の列名 注**:**

- 1. キャプチャー・コントロール・サーバーは、Windows、Linux、および UNIX の場合の DB2DBDFT 環境変数の値である (変数が指定されている場合)。z/OS にはデフォルトはな い。
- 2. キャプチャー・スキーマのデフォルトは変更できない。別のキャプチャー・スキーマを使 用するには、**capture\_schema** 始動パラメーターを使用する。
- 3. Yes
- 4. No
- 5. キャプチャーが Windows サービスとして始動する場合、そのキャプチャー・パスは ¥sqllib¥bin である。
- 6. キャプチャー・プログラムはウォーム・スタートする。これがこのプログラムの初回の始 動である場合にのみ、コールド・スタートに切り替わる。

**System i** 

表 *8.* キャプチャー稼働パラメーターのデフォルト設定 *(System i)*

| 稼働パラメーター         | デフォルト値                 | IBMSNAP_CAPPARMS 表の列名  |
|------------------|------------------------|------------------------|
| <b>CAPCTLLIB</b> | $\text{ASN}^1$         | 該当せず                   |
| <b>JOBD</b>      | *LIBL/QZSNDPR          | 該当せず                   |
| <b>JRN</b>       | $*ALL$                 | 該当せず                   |
| <b>RETAIN</b>    | 10080 分                | <b>RETENTION_LIMIT</b> |
| <b>LAG</b>       | 10080 分                | <b>LAG LIMIT</b>       |
| <b>FRCFRQ</b>    | 30 秒                   | <b>COMMIT_INTERVAL</b> |
| <b>CLNUPITV</b>  | $*$ IMMED <sup>2</sup> | 該当せず                   |
| <b>CLNUPITV</b>  | 86400 秒2               | PRUNE INTERVAL         |
| <b>CLNUPITV</b>  | $*$ IMMED <sup>2</sup> | 該当せず                   |
| <b>TRCLMT</b>    | 10080 分                | <b>TRACE LIMIT</b>     |
| <b>MONLMT</b>    | 10080 分                | <b>MONITOR LIMIT</b>   |
| <b>MONITV</b>    | 300 秒                  | MONITOR INTERVAL       |
| <b>MEMLMT</b>    | 32 MB                  | MEMORY_LIMIT           |
| <b>WAIT</b>      | 120 秒                  | 該当せず                   |
| <b>RESTART</b>   | $*YES^3$               | 該当せず                   |
|                  |                        |                        |

注**:**

- 1. キャプチャー・スキーマのデフォルトは変更できない。別のキャプチャー・スキーマを使 用するには、キャプチャー・プログラムの始動時に **CAPCTLLIB** パラメーターを指定す る。他のほとんどの稼働パラメーターのデフォルト値は、 IBMSNAP\_CAPPARMS 表に保 管されている。
- 2. **CLNUPITV** には 2 つのサブパラメーターがある。デフォルトでは、キャプチャー・プロ グラムは実行開始直後に整理を実行し、整理インターバルに達するたび (デフォルトでは 24 時間ごと) に再び整理を実行する。
- 3. デフォルトでは、キャプチャー・プログラムはウォーム・スタートする。

# キャプチャーの操作パラメーターの説明

キャプチャー・プログラムの始動時に、始動パラメーターを選択することもできま す。ここでは、それぞれの始動パラメーターを取り上げ、各パラメーターで選択す るべき値に関する推奨事項を示します。

特に断りのない限り、すべてのパラメーターは z/OS、Linux、UNIX、および Windows に適用されます。

- 『add partition (Linux、UNIX、Windows)』
- v 124 [ページの『](#page-133-0)asynchlogrd』
- v 124 [ページの『](#page-133-0)autoprune』
- v 124 [ページの『](#page-133-0)autostop』
- $\cdot$  [caf](#page-134-0)
- 125 ページの『[capture\\_path](#page-134-0)』
- v 126 ページの『[capture\\_schema](#page-135-0)』
- 127 ページの『[capture\\_server](#page-136-0)』
- 127 ページの『[commit\\_interval](#page-136-0)』
- 127 [ページの『](#page-136-0)lag\_limit』
- v 128 [ページの『](#page-137-0)logreuse』
- v 128 [ページの『](#page-137-0)logstdout』
- 128 ページの『[memory\\_limit](#page-137-0)』
- 129 ページの『[monitor\\_interval](#page-138-0)』
- v 129 ページの『[prune\\_interval](#page-138-0)』
- 130 ページの『[retention\\_limit](#page-139-0)』
- 131 ページの『[sleep\\_interval](#page-140-0)』
- v 131 [ページの『](#page-140-0)startmode』
- 132 [ページの『](#page-141-0)term』
- 132 [ページの『](#page-141-0)trace\_limit』

#### Linux UNIX Windows

# **add\_partition (Linux**、**UNIX**、**Windows)**

### デフォルト: **add\_partition**=n

add partition パラメーターは、最後にキャプチャー・プログラムが再始動されてか ら、新しく追加されたパーティションのログ・ファイルの読み取りを、キャプチャ ー・プログラムが開始するかどうかを指定します。

**add\_partition**=y と設定し、キャプチャー・プログラムがログ・ファイルを読み取る ようにします。各新規パーティションにおいて、ウォーム・スタート・モードでキ ャプチャー・プログラムが開始されると、キャプチャーがログ・ファイルを読み取 ります。読み取りは、最初のデータベース CONNECT ステートメントが DB2 イン スタンスに対して実行された後に DB2 が使用した最初のログ・シーケンス番号 (LSN) から開始されます。

# <span id="page-133-0"></span>**asynchlogrd**

デフォルト: **asynchlogrd**=n

**asynchlogrd** パラメーターは、キャプチャー・プログラムが DB2 リカバリー・ログ からのトランザクションのキャプチャーに専用スレッドを使用することを指定しま す。トランザクション読み取りスレッドは、メモリー・バッファー内のコミット済 みトランザクションをプリフェッチします。メモリー・バッファーからは、別のス レッドがトランザクションを取得して処理し、CD 表に挿入するための SQL ステー トメントにします。この非同期モードでは、すべての環境でキャプチャーのスルー プットを向上させることができ、特にパーティション・データベースおよび z/OS データ共用に対して効果があります。

非常に高いアクティビティー・レベルを持つシステムの場合、このプリフェッチに よりメモリー使用量が増加する可能性があります。**memory\_limit** パラメーターを適 切に調整してください。変更のボリュームが小さい場合は、デフォルト値の N を使 用して CPU 使用量を削減することもできます。

### **autoprune**

### デフォルト: **autoprune**=y

**autoprune** パラメーターは、キャプチャー・プログラムがそのコントロール表のい くつかを自動的に整理するかどうかを指定します。デフォルト (**autoprune**=y を使 用) では、キャプチャー・プログラムは CD 表と UOW 表の行、ならびに IBMSNAP\_CAPTRACE 表、IBMSNAP\_CAPMON 表、および IBMSNAP\_SIGNAL 表の行を自動的に整理します。 **autoprune**=nを設定した場合は、prune コマンドを使 用してこれらの表を整理する必要があります。

自動整理をオンに設定してキャプチャーを始動する場合は、整理インターバルを設 定して、使用しているレプリケーション環境での整理頻度を最適化してください。 キャプチャー・プログラムは以下のパラメーターを使用して、どの行が整理されて もよいほど古いのかを判別します。

- v **retention\_limit** (CD 表、UOW 表、およびシグナル表の場合)
- **monitor limit** (モニター表の場合)
- trace limit(キャプチャー・トレース表の場合)

### **autostop**

# デフォルト: **autostop**=n

**autostop** パラメーターは、ログの終わりに達した後にキャプチャー・プログラムが 稼働し続けるか終了するかをコントロールします。

デフォルト (**autostop**=n) では、キャプチャー・プログラムはトランザクションの検 索後に終了しません。

モバイル環境または時々しか接続しない環境でレプリケーションを行っている場合 は **autostop**=y オプションを使用してください。 autostop を使用すると、キャプチ ャー・プログラムは確実にすべての適格トランザクションを検索し、ログの終わり

<span id="page-134-0"></span>に達した時点で必ず停止します。それ以外のトランザクションも検索する場合は、 キャプチャーを再始動する必要があります。 **autostop**=y オプションは、テスト環境 でも使用されます。

推奨: ほとんどのケースでは、**autostop**=y を使用しないでください。これを使用す ると、レプリケーションの管理にオーバーヘッドが加わるからです (例えば、キャ プチャー・プログラムを再始動し続ける必要があります)。

#### **Example 2/0S**

# **caf**

### デフォルト**:** n

デフォルト・オプションは **caf** =n です。 **caf** =y オプションを指定することによ り、このデフォルトをオーバーライドして、キャプチャー・プログラムが呼び出し 接続機能 (CAF) を使用するように指示することができます。 **caf** =y オプション は、レプリケーション・プログラムがデフォルトのリカバリー可能リソース・マネ ージャー・サービス (RRS) 接続をオーバーライドして、CAF 接続を使用して実行 することを指定します。

RRS が使用不可の場合、メッセージが表示され、レプリケーション・プログラムは CAF の使用に切り替えて実行されます。メッセージは、RRS が開始されていない ためプログラムが接続を初期化できなかったことを警告します。プログラムは代わ りに CAF の使用を試行します。プログラムは CAF 接続を使用して正しく実行さ れます。

### **capture\_path**

キャプチャー・パスは、キャプチャー・プログラムが自分用の作業ファイルとロ グ・ファイルを保管するディレクトリーです。デフォルトでは、キャプチャー・パ スはキャプチャー・プログラムが始動されるディレクトリーです。

### **Example 2/0S**

キャプチャー・プログラムは POSIX アプリケーションであるため、デフォ ルトのキャプチャー・パスは、次に示す方法のどちらでこのプログラムを開 始するかによって決まります。

**USS** コマンド行プロンプト

プログラムを開始したディレクトリー。

### 開始済みタスクまたは **JCL** を使用して

開始済みタスクまたはジョブに関連付けられているユーザー ID の USS ファイル・システム内のホーム・ディレクトリー。

パス名または //CAPV9 などの高位修飾子 (HLQ) のいずれかを指定できま す。HLQ を使用すると、z/OS 順次データ・セット・ファイル名のファイル 命名規則に準拠する順次ファイルが作成されます。順次データ・セットは、 プログラムを実行中のユーザー ID と関連付けられています。それ以外の場 合は、これらのファイル名は、明示的に名前を指定されたディレクトリー・ パスに保管されるファイル名 (HLQ がファイル名の最初の部分として連結 されているもの) に類似します。例えば、sysadm.CAPV8.*filename* のように

なります。キャプチャー・ログと LOADMSG ファイルをシステム管理 (SMS) にする場合は、HLQ を使用するのが便利でしょう。

#### <span id="page-135-0"></span>Linux UNIX Windows

キャプチャー・パスを変更して、キャプチャー・プログラムがファイルを保 管する場所を指定できます。パス名 (例えば、/home/db2inst/ capture\_files) を指定できます。キャプチャー・プログラムを Windows サ ービスとして始動する場合、デフォルトではキャプチャー・プログラムは ¥sqllib¥bin ディレクトリーで始動されます。

# **capture\_schema**

デフォルト: **capture\_schema**=ASN

capture schema パラメーターにより、どのキャプチャー·プログラムを始動するの かが識別されます。デフォルトでは、キャプチャー・スキーマは ASN です。

**別のスキーマをすでにセットアップしてある場合は、capture schema** パラメーター を使用してそのスキーマを指定すれば、当該のキャプチャー・プログラムを始動で きます。

次のような場合には、複数のキャプチャー・スキーマを使用することがあります。

### アプリケーションの独立性を保ってアーカイブする場合

アプリケーション A 用のキャプチャー・プログラムとアプリケーション B 用のキャプチャー・プログラムを別個に持てるように、複数のキャプチャ ー・スキーマを作成してください。各キャプチャー・プログラムは、それぞ れ独自のコントロール表を使用します。キャプチャー・プログラムのいずれ かがダウンしても、1 つのアプリケーションだけしか影響を受けません。そ れ以外のアプリケーションは、別のキャプチャー・プログラムからサービス を受けているために影響されません。

### 各アプリケーションのそれぞれ異なる要件を満たす場合

同じソース表を使用するが、データ要件がそれぞれ異なる複数のアプリケー ションがある場合は、複数のキャプチャー・スキーマを作成してください。 例えば、給与計算アプリケーションは機密従業員データを必要としますが、 内部従業員登録にはこのようなデータは必要ありません。その機密情報を 1 つのキャプチャー・スキーマだけに登録して、それ以外のキャプチャー・ス キーマには登録しないようにできます。同様に、一部のアプリケーションで はキャプチャー・プログラムに異なる動作をさせる必要がある場合は、1 つ の表を複数回登録できます。例えば、一部のアプリケーションではキャプチ ャー・プログラムが更新の保管を削除と挿入の対として実行する必要がある というような場合です。

### 登録に関する問題を分離する場合

1 つの登録に問題がある場合は、別のキャプチャー・スキーマを作成して、 作業登録をそのスキーマに移動できます。この方法により、その問題のある 登録をオリジナルのスキーマ内でデバッグし、影響を受けていない登録を別 のスキーマを使用して実行できます。

### <span id="page-136-0"></span>**capture\_server**

**ziOS** デフォルト: capture server=None

**Linux UNIX Windows デフォルト: capture\_server= DB2DBDFT** 環境変数の値 (設定 されている場合)

**capture\_server** パラメーターは、キャプチャー・コントロール・サーバーを指定し ます。

**capture\_server** パラメーターの指定は必須です。 キャプチャ ー・コントロール表は DB2 サブシステム名で配置されます。キャプチャー・プロ グラムは DB2 ログを読み取るため、キャプチャー・プログラムはソース・データ ベースと同じサーバーで実行しなければなりません。

Linux UNIX Windows キャプチャー・コントロール表 (登録表など) はソース表の登 録情報を含み、キャプチャー・コントロール・サーバー上に配置されます。

# **commit\_interval**

デフォルト: **commit\_interval**=30

**commit\_interval** パラメーターは、キャプチャー・プログラムがキャプチャー・コン トロール表 (UOW 表および CD 表も含む) に対してデータをコミットする頻度を 秒単位で指定します。デフォルトでは、キャプチャー・プログラムは UOW 表およ び CD 表にデータをコミットする前に 30 秒待ちます。コミット・インターバル内 に更新された表に対して、ロックが保留されます。 **commit\_interval** パラメーター に比較的大きな値を指定すると、キャプチャー・プログラムの CPU 使用量が削減 されますが、それと同時に、頻繁に実行されているサブスクリプション・セットの 待ち時間が増える可能性があります。なぜなら、アプライ・プログラムが取り出せ るのはコミット済みのデータだけだからです。

### **lag\_limit**

デフォルト: **lag\_limit**=10 080

**lag\_limit** パラメーターは、キャプチャー・プログラムが DB2 ログからのレコード を処理する際に許される遅れの分数を表します。

デフォルトでは、ログ・レコードが 10,080 分 (7 日) より古い場合、キャプチャ ー・プログラムがコールド・スタートに切り替えるのを許可する値が **startmode** パ ラメーターに指定されないかぎり、キャプチャー・プログラムは始動しません。

遅れが限度に達したためにキャプチャー・プログラムが始動しない場合は、キャプ チャー・プログラムがログの読み取りで遅れを出している理由を判別する必要があ ります。この遅れの限度に関するパラメーターを実際に使用することのないテスト 環境では、遅れの限度をより高く設定して、キャプチャー・プログラムの再始動を 試行することができます。また、使用するテスト環境のソース表にはほんの少しの データしか入っていない場合には、コールド・スタートを使用して、すべてのター ゲット表内のデータを完全にリフレッシュすることもできます。

# <span id="page-137-0"></span>**logreuse**

デフォルト: **logreuse**=n

キャプチャー・プログラムは、操作情報をログ・ファイルに保管します。

**コンコロマ コン・ファイル名には DB2 インスタンス名は含まれません。** 例えば、SRCDB1.ASN.CAP.log。このファイルは、**capture\_path** パラメーターで指定 されているディレクトリーに保管されます。 **capture\_path** パラメーターが高位修飾 子 (HLQ) として指定されている場合は、z/OS 順次データ・セット・ファイルのフ ァイル命名規則が適用されます。したがって、ログ・ファイル名を作成するのに使 用される **capture\_schema** 名は、その名前の最初の 8 文字までの長さに切り捨てら れます。

Linux UNIX Windows ログ・ファイルの名前は *db2instance*.*capture\_server*.*capture\_schema*.CAP.log です。例えば、 DB2INST.SRCDB1.ASN.CAP.log。

デフォルト (**logreuse**=n) では、キャプチャー・プログラムはメッセージをログ・フ ァイルに付加します。これは、キャプチャー・プログラムが再始動された後であっ ても同様に行われます。メッセージの履歴が必要な場合は、デフォルトのままにし ておいてください。次のような場合には、キャプチャー・プログラムが再始動時に ログを削除して再作成するようにさせる (**logreuse**=y) 必要があります。

- v ログが大きくなったためにログを消去する場合。
- v ログに保管されている履歴が不要な場合。
- スペースを節約する場合。

### **logstdout**

### デフォルト: **logstdout**=n

**logstdout** パラメーターが使用可能なのは、asncap コマンドを使用する場合だけで す。このパラメーターは、レプリケーション・センターでは使用不可です。

デフォルトでは、キャプチャー・プログラムは一部の警告メッセージと通知メッセ ージをログ・ファイルにのみ送信します。トラブルシューティング中や、テスト環 境でキャプチャー・プログラムの動作をモニターしている場合には、このようなメ ッセージは標準出力 (STDOUT) に送信されるようにする (**logstdout**=y) ことができ ます。

## **memory\_limit**

デフォルト: **memory\_limit**=32

**memory\_limit** パラメーターは、キャプチャー・プログラムが使用できるメモリーの 量を MB (M バイト) 単位で指定します。

デフォルトでは、キャプチャー・プログラムは 32 MB のメモリーを使用してトラ ンザクション情報を保管します。その後あふれた分の情報は、**capture\_path** ディレ クトリーに配置されているファイルに入れられます。このメモリーの限度は、パフ

<span id="page-138-0"></span>ォーマンスに関するニーズに基づいて変更できます。メモリーの限度を高めに設定 すると、キャプチャーのパフォーマンスは向上しますが、システム上のその他のユ ーザーが使用可能なメモリーが少なくなります。メモリーの限度を低めに設定する と、その他のユーザーのためにメモリーが解放されます。メモリーの限度をあまり に低く設定して、キャプチャー・プログラムが入りきらない分をファイルに入れる ようになると、システム上で使用するスペースが増え、さらに入出力のためにシス テムがスローダウンすることになります。

メモリーの限度は、レプリケーション・アラート・モニターを使用してモニターで きます。また、CAPMON 表内のデータを使用すると、メモリー制限のためにディス クにあふれたソース・システム・トランザクションの数も判別できます。 CAPMON 表の TRANS\_SPILLED 列の値を合計してください。

### **monitor\_interval**

#### デフォルト: **monitor\_interval**=300

**monitor\_interval** パラメーターは、キャプチャー・プログラムが情報を IBMSNAP CAPMON 表に書き込む頻度を指定します。

デフォルトでは、キャプチャー・プログラムはキャプチャー・モニター表に 300 秒 (5 分) ごとに行を挿入します。この稼働パラメーターは、コミット・インターバル と関連して機能します。データを細分化されたレベルでモニターしてみたい場合 は、コミット・インターバルに近いモニター・インターバルを使用してください。

### **monitor\_limit**

#### デフォルト: **monitor\_limit**=10080

**monitor\_limit** パラメーターは、整理の対象にする前に、行がどのくらい古くなるま でモニター表に残しておく必要があるのかを指定します。

デフォルトでは、IBMSNAP\_CAPMON 表内の 10,080 分 (7 日) より古い行が整理 されます。IBMSNAP\_CAPMON 表には、キャプチャー・プログラムに関する稼働統 計が含まれています。 1 週間分より少ない統計しか必要でない場合は、デフォルト のモニター限度を使用してください。統計を頻繁にモニターする場合は、1 週間分 の統計を保持する必要性はないと考えられるので、モニター限度を低めに設定し、 キャプチャー・モニター表がより頻繁に整理されるようにして、古い統計が除去さ れるようにできます。この統計を履歴の分析に使用する場合、および 1 週間より長 い期間の統計が必要である場合は、モニター限度の値を大きくしてください。

#### **prune\_interval**

### デフォルト: **prune\_interval**=300

**prune interval** パラメーターは、キャプチャー・プログラムが一部のコントロール 表から古い行を削除しようとする、その試行頻度を指定します。このパラメーター が有効なのは、**autoprune**=y の場合だけです。

デフォルトでは、キャプチャー・プログラムは CD 表および UOW 表を 300 秒 (5 分) ごとに整理します。表の整理頻度が不十分であると、それらの表が含まれてい る表スペース用のスペースが使い尽くされる可能性があります。そうなった場合

<span id="page-139-0"></span>は、キャプチャー・プログラムは強制停止されます。表の整理があまりに頻繁にま たはピーク時に実行される場合は、そのような整理によって同じシステム上で実行 されているアプリケーション・プログラムに支障が生じる可能性があります。オプ ションとしての整理頻度をレプリケーション環境で設定する場合は、実際のレプリ ケーション環境に最適な値を使用してください。一般に、パフォーマンスは表のサ イズが小さく保たれている場合に最適となります。

整理インターバルの値を低くする前に、整理が発生する可能性があるほどデータが 頻繁にアプライされていることを確認してください。アプライ・プログラムがデー タを頻繁にアプライしていない場合は、整理インターバルの値を低く設定しても無 益です。なぜなら、CD 表と UOW 表を整理するためには、その前にアプライ・プ ログラムがすべてのターゲットに対してデータを複製する必要があるからです。

整理インターバルにより、キャプチャー・プログラムがどのくらいの頻度で表の整 理を試行するのかが決定されます。整理間隔は、データが整理の対象となるのに十 分なだけ古くなったと見なす時点を決定するパラメーター (**trace\_limit**、 **monitor\_limit**、**retention\_limit**) と関連して機能します。例えば、**prune\_interval** が 300 秒、**trace\_limit** が 10080 秒である場合は、キャプチャー・プログラムは 300 秒ごとに整理を試行します。トレース表で 10080 分 (7 日) より古い行を検出する と、キャプチャー・プログラムはそれらをすべて整理します。

## **retention\_limit**

デフォルト: **retention\_limit**=10 080

**retention\_limit** パラメーターは、保持制限整理の対象として適格と見なすまでに、 古いデータをどれだけの期間 CD 表、UOW 表、および IBMSNAP\_SIGNAL 表に 残しておくのかを決定します。

サブスクリプション・セットが非活動にされているか、またはときたましか実行さ れないために、通常の整理処理が使用禁止になっている場合は、データは長い間 CD 表および UOW 表に残されます。このデータが現行 DB2 タイム・スタンプか ら保持制限の値を引いたものより古くなると、このデータは保持制限整理処理によ って表から削除されます。サブスクリプション・セットの実行が極めてまれであっ たり、アプライ・プログラムを停止すると、使用している CD 表と UOW 表が非常 に大きくなり、保持制限整理の対象となる可能性があります。

整理される行のいずれか 1 つでもレプリケーションの候補になっており、それにも かかわらずなんらかの理由でそれらがターゲット表にまだアプライされていない場 合は、ターゲット表をリフレッシュして、ソースと同期化させる必要があります。 比較的高い保持制限を使用すれば、フル・リフレッシュが発生するのを回避できま す。ただし、使用している CD 表および UOW 表が大きくなり、システム上のスペ ースを使用します。

Update-anywhere レプリケーションを実行している場合は、保持制限整理により、リ ジェクトされたトランザクションが確実に削除されます。レプリカ・ターゲット表 に対して競合検出を使用している場合、競合しているトランザクションが検出され ると、結果的にトランザクションがリジェクトされます。それらのリジェクトされ たトランザクションと関係のある CD 表および UOW 表の行は複製されず、保持制 <span id="page-140-0"></span>限に達した時点で整理されます。リジェクトされたトランザクションと関係のある すべての古い行が削除された場合は、フル・リフレッシュは不要です。

また、保持整理により、もはや不要となったシグナル情報も IBMSNAP SIGNAL 表 から確実に削除されます。

## **sleep\_interval**

#### デフォルト: **sleep\_interval**=5

スリープ・インターバルは、キャプチャー・プログラムがログの終わりに到達し、 バッファーが空になった後、キャプチャー・プログラムは何秒待ってから再びログ を読み取るかという、その秒数を表します。 z/OS オペレーティング・システムで のデータ共有の場合は、スリープ・インターバルは、バッファーがその全容量の半 分より少ない領域しか使用されていない状態に戻った後、キャプチャー・プログラ ムがスリープする秒数を表します。

デフォルトでは、キャプチャー・プログラムは 5 秒間スリープします。キャプチャ ー・プログラムがログを読み取るために生じるオーバーヘッドを削減する場合は、 スリープ・インターバルを変更してください。スリープ・インターバルの値を小さ くするということは、その分遅延が生じる機会が少なくなるということを意味しま す。スリープ・インターバルの値を大きくすると、頻繁には更新が行われないシス テムで CPU 使用量を節約できる可能性があります。

### **startmode**

デフォルト: **startmode**=warmsi

キャプチャーは、以下の始動モードのいずれかを使用して始動できます。

### **warmsi (**ウォーム・スタート、初回はコールド・スタートに切り替える**)**

キャプチャー・プログラムはウォーム・スタートします。ただし、今回はじ めてキャプチャー・プログラムを始動する場合は、コールド・スタートに切 り替えられます。この始動モードは、コールド・スタートになるのは必ずキ ャプチャー・プログラムの最初の始動時だけにする場合に使用してくださ い。

### **warmns (**ウォーム・スタート、決してコールド・スタートに切り替えない**)**

キャプチャー・プログラムはウォーム・スタートします。ウォーム・スター トできない場合、コールド・スタートに切り替わりません。 **warmns** を日 常のレプリケーション環境で使用する場合は、ウォーム・スタートの実行を 妨げているあらゆる問題 (データベースや表スペースが使用不能など) を修 復する機会があります。この始動モードを使用して、予期せぬコールド・ス タートが実行されるのを防いでください。ウォーム・スタートした場合、キ ャプチャー・プログラムは終了したところから処理を再開します。キャプチ ャー・プログラムの始動後にエラーが発生した場合は、キャプチャー・プロ グラムは終了し、すべての表はそのまま残されます。

ヒント: **warmns** は、キャプチャー・プログラムをはじめて始動するときに は使用できません。なぜなら、キャプチャー・プログラムの最初の始動時に はウォーム・スタート情報がないからです。キャプチャー・プログラムの最

初の始動時に **cold** 始動モードを使用してから、**warmns** 始動モードを使用 してください。始動モードを切り替えたくない場合は、代わりに **warmsi** を 使用できます。

<span id="page-141-0"></span>**cold** コールド・スタート時には、キャプチャー・プログラムは初期化の間に CD 表および UOW 表のすべての行を削除します。これらのレプリケーショ ン・ソースへのすべてのサブスクリプション・セットは、次のアプライ処理 サイクルの間に完全にリフレッシュされます (つまり、すべてのデータがソ ース表からターゲット表にコピーされます)。キャプチャー・プログラムが コールド・スタートを試行したときにフル・リフレッシュが使用不可にされ ていた場合、キャプチャー・プログラムは始動しますが、アプライ・プログ ラムは失敗して、エラー・メッセージを発行します。

キャプチャー・プログラムがコールド・スタートするよう明示的に要求する 必要がある場合はめったにありません。コールド・スタートが必要となるの は、キャプチャー・プログラムの最初の始動時、および **warmsi** が推奨始動 モードである場合だけです。

重要: 変更データの履歴を正確なものにしておきたい場合は、キャプチャ ー・プログラムのコールド・スタートは行わないでください。キャプチャ ー・プログラムをシャットダウンされた後でアプライ・プログラムが変更を レプリケーションできないと、ギャップが生じることがあります。 また、 コールド・スタートを避けたい以上、 IBMSNAP\_CAPPARMS 表で STARTMODE のデフォルトとしてコールド・スタート (cold) を指定しない でください。

### **term**

デフォルト: **term**=y

**term** パラメーターにより、DB2 の状況がキャプチャー・プログラムの動作にどの ように影響するかが決定されます。

デフォルトでは、キャプチャー・プログラムは DB2 が終了すると終了します。

**term**=n は、DB2 がアクティブでない場合に DB2 が始動するのをキャプチャー・ プログラムが待つようにする場合に使用してください。DB2 が静止している場合 は、キャプチャーは終了しません。これは、キャプチャーはアクティブなままであ るが、データベースは使用しないということです。

### **trace\_limit**

デフォルト: **trace\_limit**=10080

**trace\_limit** は、整理の対象にする前に、行がどのくらい古くなるまで IBMSNAP CAPTRACE 表に残しておく必要があるのかを指定します。

キャプチャーが整理を実行する場合、デフォルトでは、 IBMSNAP\_CAPTRACE 表 内の行は 10080 分 (7 日) ごとに整理の対象として適格となります。CAPTRACE 表には、キャプチャー・プログラム用の監査証跡情報が含まれています。キャプチ ャーが実行した内容はすべてこの表に記録されます。そのため、キャプチャー・プ ログラムが非常にアクティブであると、この表が急速に大きくなる可能性がありま す。監査情報に関するニーズに合わせてトレース限度を変更してください。

# <span id="page-142-0"></span>キャプチャー・パラメーターの変更方法

キャプチャーの操作パラメーターの保管済みの値を変更することも、プログラムの 始動時または実行中にこれらの値を一時的にオーバーライドすることも可能です。

### **IBMSNAP\_CAPPARMS** 表での新しいデフォルト値の設定

IBMSNAP CAPPARMS 表には、キャプチャー・プログラムの動作を制御す るために変更できるパラメーターが含まれています。この表のスキーマ名は キャプチャー・スキーマです。この表が作成されると、その中にはキャプチ ャー・プログラム用の出荷時のデフォルト値が入れられます。

IBMSNAP\_CAPPARMS 表の列値が設定されていない場合は、デフォルト値 が使用されます。

#### キャプチャー・プログラムの始動時に行うパラメーター値の指定

キャプチャー・プログラムの始動時に、このプログラム用の値を指定できま す。始動時に設定された値により、現行セッションの間のキャプチャーの動 作がコントロールされ、デフォルトの稼働パラメーター値およびキャプチャ ー・パラメーター表内に存在する可能性のあるあらゆる値がオーバーライド されます。キャプチャー・パラメーター表内の値については、これらの値に よる更新は行われません。キャプチャー・プログラムを始動する前にキャプ チャー・パラメーター表を変更せず、さらにキャプチャー・プログラムの始 動時にパラメーターをまったく指定しなかった場合は、稼働パラメーターに 対してデフォルト値が使用されます。

# キャプチャー・プログラムの実行中に行うパラメーター値の変更

キャプチャーの実行中に、その稼働パラメーターを一時的に変更できます。 キャプチャー・プログラムは、ユーザーが値を再び変更するまで、またはキ ャプチャー・プログラムを停止して再始動するまで、その新しい値を使用し ます。キャプチャー・パラメーターは、セッションの間必要なだけ何度でも 変更できます。

Linux UNIX Windows

# 例 **1**

キャプチャー・スキーマ ASNPROD のキャプチャー・コミット・インターバルのデ フォルト設定を使用しない場合。

1. ASNPROD キャプチャー・スキーマ用のキャプチャー・パラメーター表を更新す る。コミット・インターバルを 60 秒に設定してください。これにより、今後の キャプチャー・プログラムの始動時にはデフォルト・コミット・インターバルが 60 秒に設定されます。

update asnprod.ibmsnap\_capparms set commit\_interval=60;

2. 場合によっては、パフォーマンス・チューニングを行うことができます。その場 合、比較的小さな値を指定したコミット・インターバルを使用してキャプチャー を始動してみてください。キャプチャー・パラメーター表内の値を変更する代わ りに、単に 20 秒に設定したコミット・インターバルのパラメーターを使用して キャプチャー・プログラムを始動してください。キャプチャー・プログラムが 20 秒のコミット・インターバルを使用して稼働している間、このプログラムの パフォーマンスをモニターします。

asncap capture server=srcdb1 capture schema=asnprod commit interval=20

3. 値をさらに小さくしたコミット・インターバルを試してみる。キャプチャー・プ ログラムを停止する代わりに、コミット・インターバルを 15 秒に設定するパラ メーターの変更要求をサブミットしてください。キャプチャー・プログラムは稼 働を継続しますが、ただし 15 秒ごとにデータをコミットするようになります。

asnccmd capture server=srcdb1 capture schema=asnprod chgparms commit\_interval= $\overline{15}$ 

重要: 変更するパラメーターは、**chgparms**の直後に指定する必要があります。

4. 引き続きパフォーマンスのモニターとコミット・インターバルのパラメーターの 変更を行う。キャプチャー・プログラムを停止する必要はありません。最終的 に、ニーズに合ったコミット・インターバルを見つけたときは、キャプチャー・ パラメーター表を (ステップ 1 (133 [ページ](#page-142-0)) で説明されている方法で) 更新し て、次回の始動時にキャプチャー・プログラムがその新しい値をデフォルト・コ ミット・インターバルとして使用するようにできます。

System i

# 例 **2**

キャプチャー・スキーマ ASNPROD のキャプチャー・コミット・インターバルのデ フォルト設定を使用しない場合。

1. ASNPROD キャプチャー・スキーマ用のキャプチャー・パラメーター表を更新す る。コミット・インターバルを 90 秒に設定してください。これにより、今後の キャプチャー・プログラムの始動時にはデフォルト・コミット・インターバルが 90 秒に設定されます。

CHGDPRCAPA CAPCTLLIB(ASNPROD) FRCFRQ(90)

2. 場合によっては、パフォーマンス・チューニングを行うことができます。その場 合、比較的小さな値を指定したコミット・インターバルを使用してキャプチャー を始動してみてください。キャプチャー・パラメーター表内の値を変更する代わ りに、45 秒に設定したコミット・インターバルのパラメーターを使用してキャ プチャー・プログラムを始動してください。キャプチャー・プログラムが 45 秒 のコミット・インターバルを使用して稼働している間、このプログラムのパフォ ーマンスをモニターしてください。

STRDPRCAP CAPCTLLIB(ASNPROD) FRCFRQ(45)

- 3. 値をさらに小さくしたコミット・インターバルを試してみる。キャプチャー・プ ログラムを停止する代わりに、コミット・インターバルを 30 秒に設定するパラ メーターの変更要求をサブミットしてください。キャプチャー・プログラムは稼 働を継続しますが、ただし 30 秒ごとにデータをコミットするようになります (注: System i では、30 秒より短いコミット・インターバルは設定できません)。 OVRDPRCAPA CAPCTLLIB(ASNPROD) FRCFRQ(30)
- 4. 最終的に、ニーズに合ったコミット・インターバルを見つけたときは、キャプチ ャー・パラメーター表を (ステップ 1 で説明されている方法で) 更新して、次回 の始動時にキャプチャー・プログラムがその新しい値をデフォルト・コミット・ インターバルとして使用するようにできます。
# 実行中のキャプチャー・プログラムの動作の変更

キャプチャーの 1 つ以上の操作パラメーターの値を動的に変更できます。その変更 は IBMSNAP CAPPARMS 表には保管されませんが、キャプチャー・プログラムを 停止するか新しい値を指定するまで、使用されます。

### このタスクについて

| z/OS | Linux UNIX Windows キャプチャー・プログラムの実行中に、以 下のキャプチャー・パラメーターを変更できます。

- v **autoprune**
- autostop
- v **commit\_interval**
- lag limit
- v **logreuse**
- **logstdout**
- v **memory\_limit**
- **•** monitor interval
- v **monitor\_limit**
- v **prune\_interval**
- v **retention\_limit**
- sleep interval
- v **term**
- trace limit

制約事項: 2005 メッセージを作成するためにキャプチャー・プログ ラムが使用できるメモリーの量は、JCL で指定されている **memory\_limit** パラメー ターおよび REGION のサイズの値に基づいて、キャプチャー・プログラムの開始時 に決定されます。**memory\_limit** の値は、キャプチャー・プログラムの実行中は変更 することができません。値を変更するには、まずキャプチャー・プログラムを停止 してください。

**Elles Systemi オ**所定のキャプチャー・スキーマについて、以下の稼働パラメー ターの値をオーバーライドできます。

- v **CLNUPITV**
- v **FRCFRQ**
- **MEMLMT**
- **MONLMT**
- v **MONITV**
- v **PRUNE**
- v **RETAIN**
- v **TRCLMT**

値を変更した場合、その影響がすべてのパラメーターに即時に及ぶとは限りませ ん。

# 手順

実行中のキャプチャー・プログラムの動作を変更するには、次の方法のいずれかを 使用します。

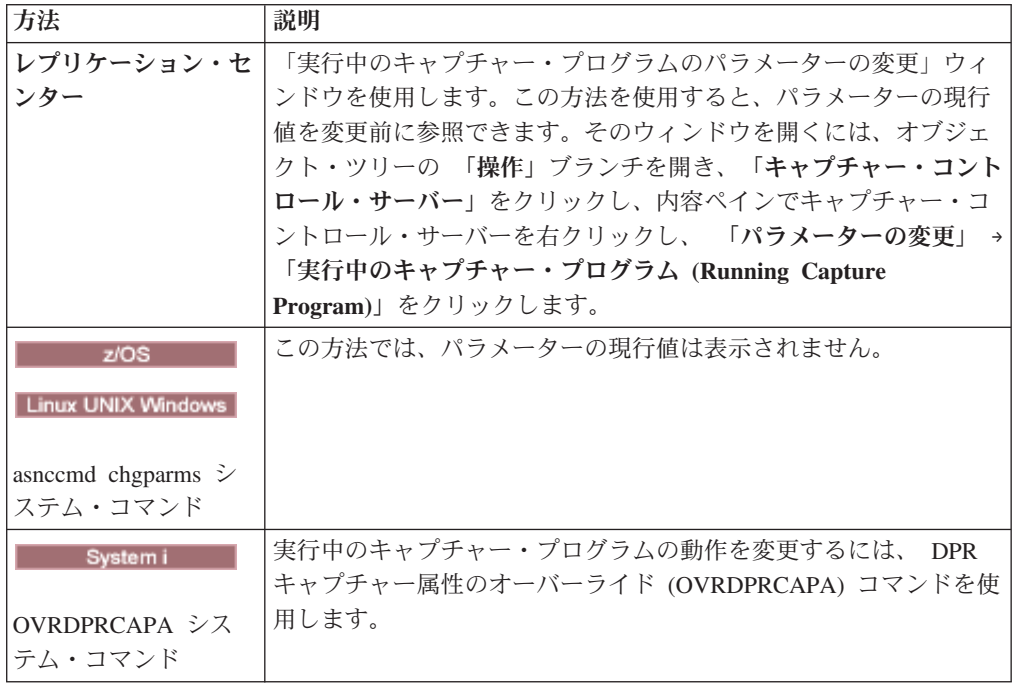

# **IBMSNAP\_CAPPARMS** 表に保管されている操作パラメーターの変更

IBMSNAP\_CAPPARMS 表には、キャプチャー・プログラムの操作パラメーターが保 管されています。キャプチャー・プログラムを始動すると、始動パラメーターを使 用してその表の値を一時的にオーバーライドした場合や、プログラムの実行中にそ の表の値を一時的にオーバーライドした場合を除き、キャプチャー・プログラムは その表の値を使用します。

# このタスクについて

IBMSNAP CAPPARMS 表には 1 つの行しか入れられません。デフォルト値のいず れかを変更する場合は、行を挿入する代わりに列を更新することができます。この 行を削除しても、デフォルトが始動パラメーターによってオーバーライドされない かぎり、キャプチャー・プログラムはそれらのデフォルトを使用して始動します。

キャプチャー・プログラムがこの表を読み取るのは、始動時だけです。キャプチャ ー・プログラムの実行中にキャプチャー・パラメーター表を変更し、キャプチャ ー・プログラムを再初期化しても、キャプチャー・プログラムの操作は変更されま せん。

### 手順

IBMSNAP CAPPARMS 表に保管されているパラメーターを変更するには、次の方法 のいずれかを使用します。

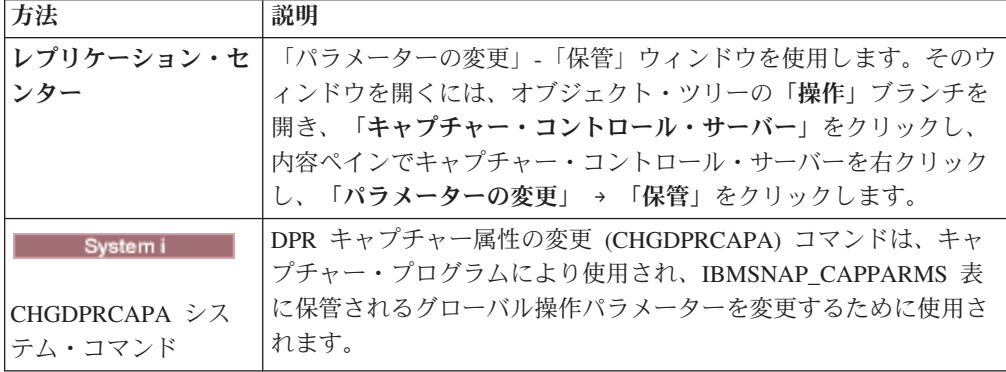

キャプチャー・プログラムの停止と始動を行った後でのみ、パラメーターの変更は 有効になります。

# キャプチャー・プログラムの停止

特定のキャプチャー・スキーマ用のキャプチャー・プログラムを停止できます。キ ャプチャー・プログラムを停止すると、それ以降当該のソースからはデータがキャ プチャーされなくなります。

このタスクについて

Systemi +ャプチャー・プログラムが停止した時点において開かれた状 態にあった UOW 表とすべての CD 表を再編成する場合、キャプチャー・プログラ ムはシャットダウンに時間を要します (このプログラムは即時にはシャットダウン しません)。

### 手順

キャプチャー・プログラムを停止するには、次の方法のいずれかを使用します。

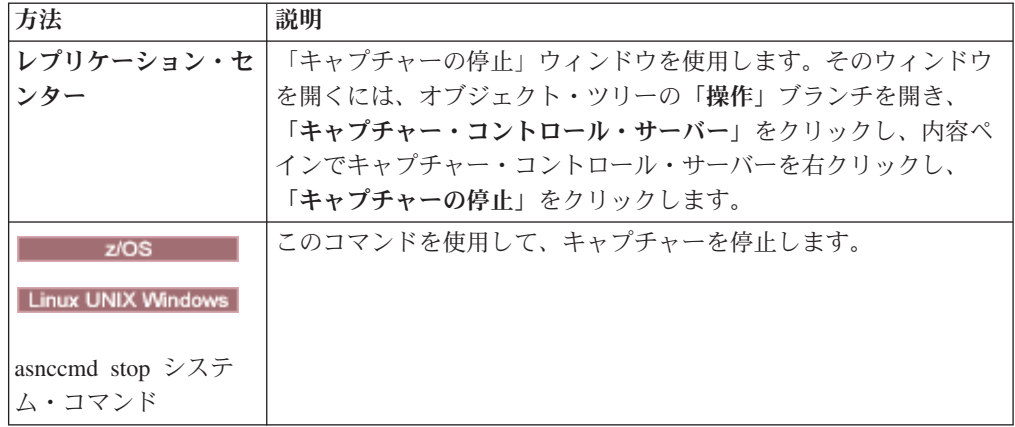

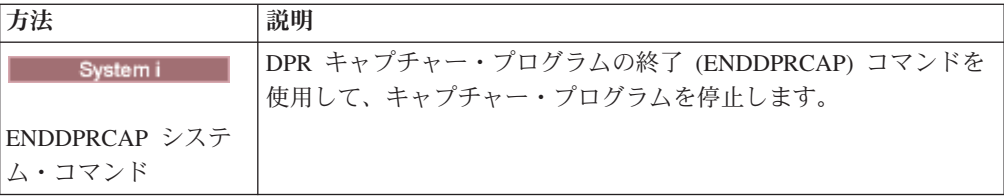

整理中にキャプチャー・プログラムを停止または中断した場合は、整理も中断され ます。キャプチャー・プログラムを再開または再始動すると、整理は **autoprune** パ ラメーターに基づいて再開されます。

登録をドロップするためにキャプチャー・プログラムを停止する必要はありませ ん。登録をドロップするときには、必ずその前にその登録を非活動化してくださ い。

# キャプチャーの再初期化

キャプチャー・プログラムの実行中に既存の登録済みオブジェクトの属性を変更す る場合は、必ずキャプチャー・プログラムを再初期化してください。

# このタスクについて

例えば、IBMSNAP\_REGISTER 表内の値 CONFLICT LEVEL、 CHGONLY、 RECAPTURE、 CHG UPD TO DEL INS などを変更する場合は、キャプチャー・ プログラムを再初期化する必要があります。

System i でのキャプチャーの場合は、以前キャプチャーされていなかったジャーナ ルを対象としてデータのキャプチャーを開始する場合にも再初期化が必要です。

### 手順

キャプチャー・プログラムを再初期化するには、次の方法のいずれかを使用しま す。

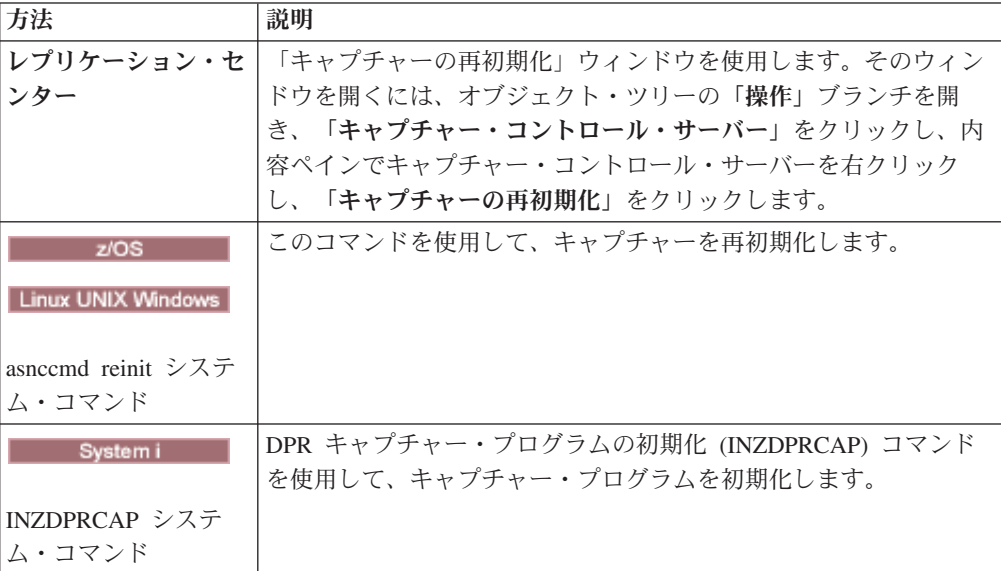

# キャプチャー・プログラムの中断 **(Linux**、**UNIX**、**Windows**、**z/OS)**

z/OS Linux UNIX Windows

キャプチャー・プログラムを中断すると、キャプチャー・プログラム環境を損なう ことなく、ピーク時にオペレーティング・システムのリソースを解放できます。

## 始める前に

特定のキャプチャー・スキーマを指定したキャプチャー・プログラムを始動してお く必要があります。

## このタスクについて

進行中の作業の終了後にキャプチャー・プログラムをシャットダウンしたくない場 合にも、キャプチャー・プログラムを停止する代わりに中断できます。キャプチャ ーを再開する場合には、キャプチャーを再始動する場合に必然的に生じるオーバー ヘッドが生じません。

重要**:** レプリケーション・ソースを除去する前に、キャプチャー・プログラムを中 断しないでください。その代わりに、レプリケーション・ソースを非活動化してか ら除去してください。

### 手順

キャプチャー・プログラムを中断するには、次の方法のいずれかを使用します。

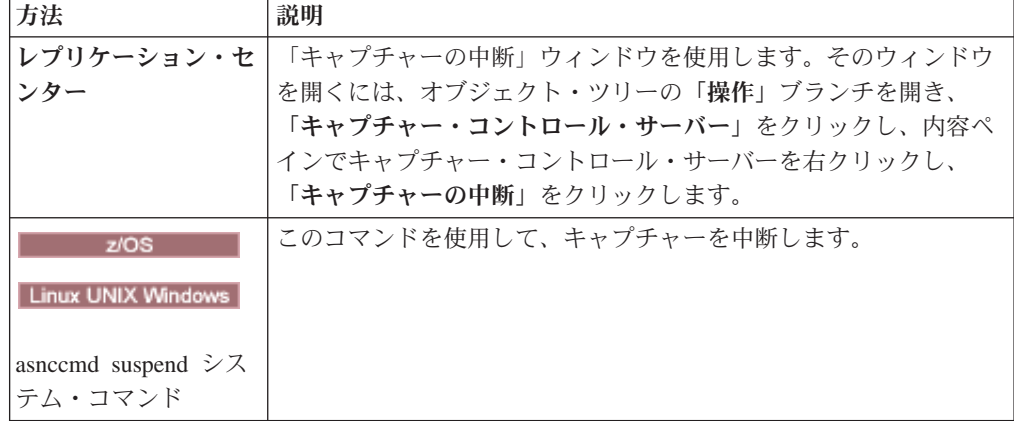

整理中にキャプチャー・プログラムを停止または中断した場合は、整理も中断され ます。キャプチャー・プログラムを再開または再始動すると、整理は **autoprune** パ ラメーターに基づいて再開されます。

# キャプチャーの再開 **(Linux**、**UNIX**、**Windows**、**z/OS)**

z/OS Linux UNIX Windows

中断されたキャプチャー・プログラムに再びデータのキャプチャーを開始させる場 合は、このプログラムを再始動する必要があります。

# 手順

中断したキャプチャー・プログラムを再開するには、次の方法のいずれかを使用し ます。

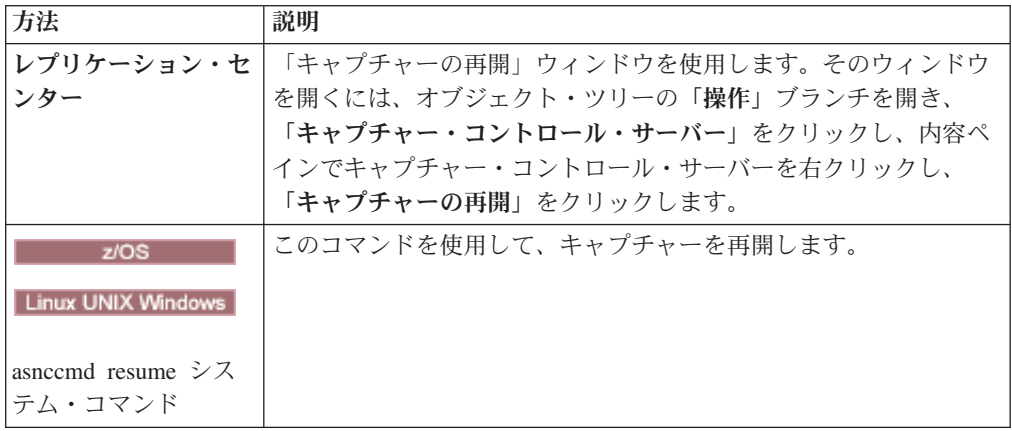

整理中にキャプチャー・プログラムを停止または中断した場合は、整理も中断され ます。キャプチャー・プログラムを再開または再始動すると、整理は **autoprune** パ ラメーターに基づいて再開されます。

# 第 **10** 章 **SQL** レプリケーションに関するアプライ・プログラム の操作

アプライ・プログラムの操作には、開始、停止、ASNDONE および ASNLOAD 出 口ルーチンの使用などのタスクが含まれます。

アプライ・プログラムの始動 **(Linux**、**UNIX**、**Windows**、**z/OS)**

z/OS Linux UNIX Windows

アプライ・プログラムのインスタンスを始動して、ターゲットへのデータのアプラ イを開始できます。

### 始める前に

以下の点を確認してください。

- v 必要なレプリケーション・サーバーのすべてへの接続が構成されている。
- 正しい許可を受けている。
- 必要なアプライ修飾子に対してソースおよびコントロール・データを含むコント ロール表が作成されている。
- v レプリケーション・プログラムが構成済みである。
- <u>2005 み</u>要なすべてのサーバーにアプライ・プログラムが手動でバ インドされている。
- Linux UNIX Windows リモート・サーバーに対するエンド・ユーザー認証用のパス ワード・ファイルが存在している。

また、以下の条件が満たされていることを確認してください。

- v アプライ修飾子に対して少なくとも 1 つのアクティブなサブスクリプション・セ ットが存在し、サブスクリプション・セットが 1 つまたは複数の以下の項目を含 んでいる必要があります。
	- サブスクリプション・セット・メンバー
	- SQL ステートメント
	- 手順
- v コンデンスされているターゲット表はすべてターゲット・キーを必要とします。 ターゲット・キーは、アプライ・プログラムが各アプライ・サイクル中に複製す る変更のトラッキングに使用する主キーまたはユニーク索引のいずれかである、 ユニーク列のセットです。 (非コンデンス CCD 表には主キーまたはユニーク索 引はありません。)

このタスクについて

アプライ・プログラムを始動するときには、始動パラメーターも指定できます。

手順

アプライ・プログラムを始動するには、次のようにします。

以下のいずれかの方法を使用します。

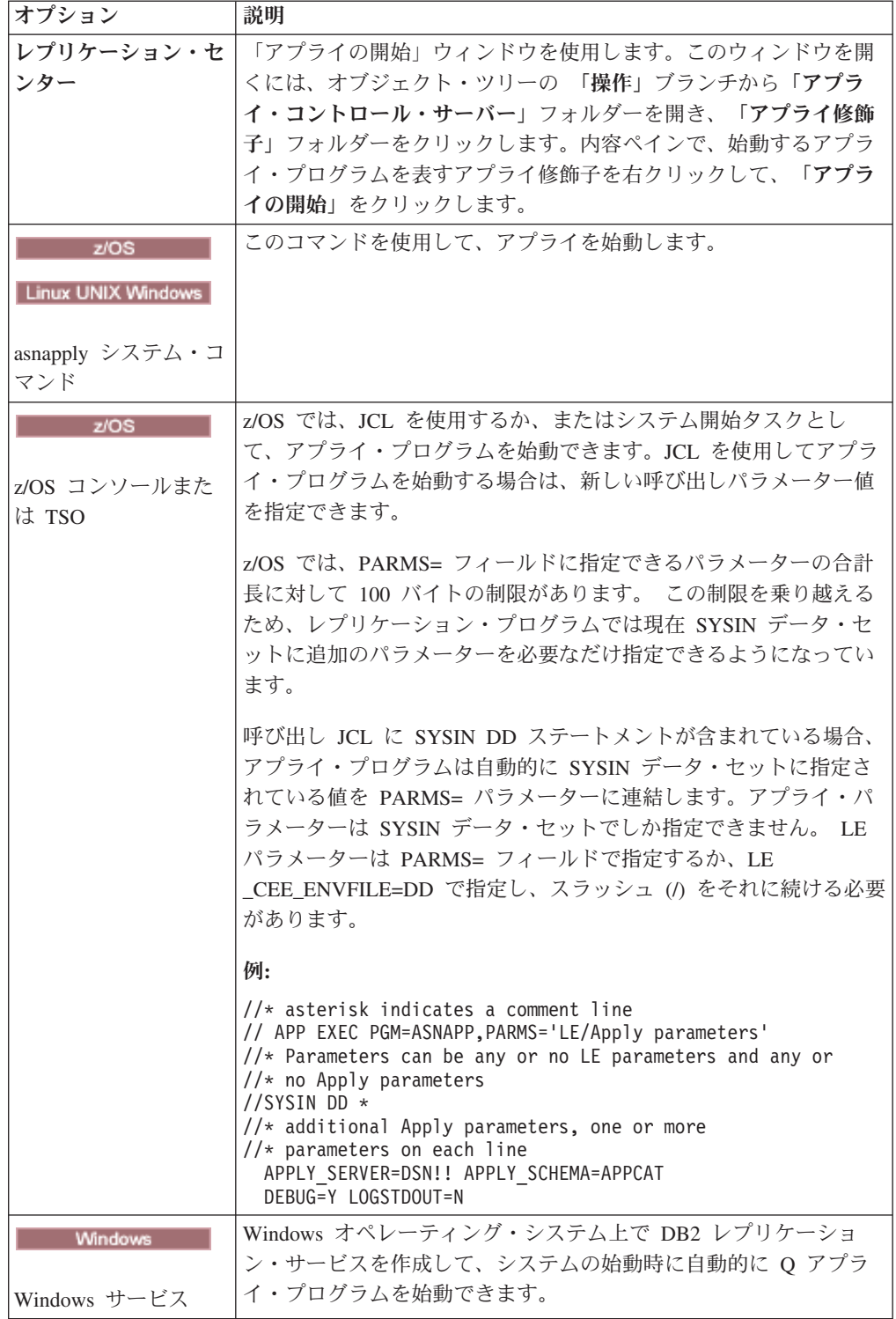

アプライ・プログラムは始動された後、以下のイベントのいずれかが発生するま で、連続的に実行されます (**copyonce** 始動パラメーターが使用されない場合)。

- v ユーザーがレプリケーション・センターまたはコマンドを使用してアプライ・プ ログラムを停止する。
- v アプライ・プログラムがアプライ・コントロール・サーバーに接続できない。
- v アプライ・プログラムは処理用のメモリーを割り振ることができない。

アプライ・プログラムが始動済みかどうかを検証するには、次の方法のいずれかを 使用します。

- <mark>マット コンコ バッチ・モードで実行している場合は、z/OS コンソールまた</mark> は z/OS ジョブ・ログを調べて、プログラムが始動したことを示すメッセージを 探します。
- アプライ診断ログ・ファイル (z/OS では *apply\_server*.*apply\_qualifier*.APP.log、Linux、UNIX、および Windows では *db2instance*.*apply\_server*.*apply\_qualifier*.APP.log) を検査して、プログラムが変更を キャプチャーしていることを示すメッセージについて調べます。
- IBMSNAP APPLYTRACE 表を調べて、プログラムが変更を適用していることを 示すメッセージを探します。
- v レプリケーション・センター内の「アプライ・メッセージ」ウィンドウを使用し て、プログラムが始動したことを示すメッセージを探します。そのウィンドウを オープンするには、内容ペインで、メッセージを表示する対象のアプライ・プロ グラムを識別するアプライ修飾子を右クリックし、「レポート」 → 「アプライ・ メッセージ」を選択します。
- v レプリケーション・センターの「状況のチェック」ウィンドウまたは asnacmd 状 況コマンドを使用して、すべてのアプライ・スレッドの状況を表示します。その ウィンドウをオープンするには、内容ペインで、チェックする対象のアプライ・ プログラムを識別するアプライ修飾子を右クリックし、「状況のチェック」を選 択します。

# アプライ・プログラムの始動 **(System i)**

**System in the System in the System in the System in the System in the System in the System in the System in the** 

アプライ・プログラムのインスタンスを始動して、ターゲットへのデータのアプラ イを開始できます。

### 始める前に

システムが正しくセットアップされていることを確認してください。

- v すべてのレプリケーション・サーバーへの接続が構成されている。
- 正しい許可を受けている。
- コントロール表が作成されている。
- v レプリケーション・プログラムが構成済みである。

また、以下の条件が満たされていることを確認してください。

- アプライ修飾子に対して少なくとも 1 つのアクティブなサブスクリプション・セ ットが存在し、サブスクリプション・セットが、1 つ、または複数の以下の項目 を含んでいる必要があります。
	- サブスクリプション・セット・メンバー
	- SQL ステートメント
	- 手順
- v コンデンスされているターゲット表はすべてターゲット・キーを必要とします。 ターゲット・キーは、アプライ・プログラムが各アプライ・サイクル中に複製す る変更のトラッキングに使用する主キーまたはユニーク索引のいずれかである、 ユニーク列のセットです。 (非コンデンス CCD 表には主キーまたはユニーク索 引はありません。)

## 手順

アプライ・プログラムを始動するには、次の方法のいずれかを使用します。

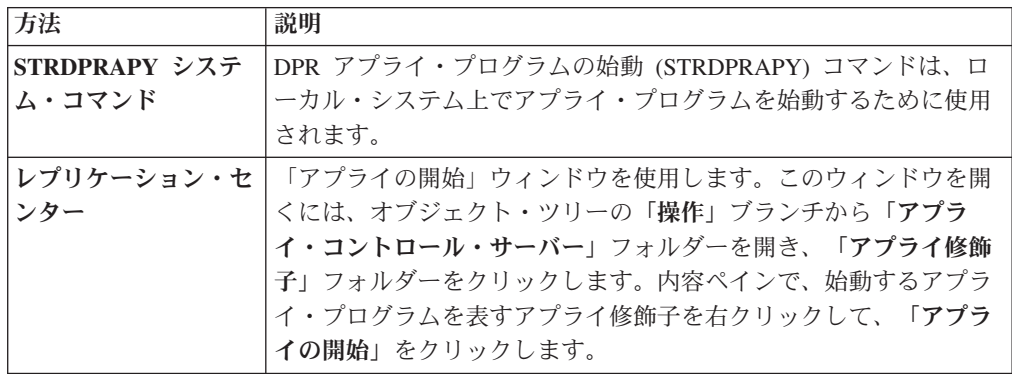

アプライ・プログラムは始動された後、以下の条件のいずれか発生するまで、連続 的に実行されます。

- ユーザーが COPYONCE(\*YES) 始動パラメーターを使用してプログラムを始動す る。
- v ユーザーが ALWINACT(\*NO) を指定し、処理するべきデータがない。
- v ユーザーがレプリケーション・センターまたはコマンドを使用してアプライ・プ ログラムを停止する。
- v アプライ・プログラムがアプライ・コントロール・サーバーに接続できない。
- v アプライ・プログラムは処理用のメモリーを割り振ることができない。

# アプライ・プログラムのデフォルトの操作パラメーター

アプライ・コントロール表を作成すると、アプライの操作パラメーターのデフォル ト値が IBMSNAP\_APPPARMS 表に保管されます。

145 [ページの表](#page-154-0) 9 と 145 [ページの表](#page-154-0) 10 にデフォルト値を示します。

z/OS Linux UNIX Windows

| 稼働パラメーター       | デフォルト値                 | IBMSNAP_APPPARMS 表の列名 |  |
|----------------|------------------------|-----------------------|--|
| apply_qual     | デフォルトなし                | APPLY_QUAL            |  |
| apply_path     | アプライが始動されたディ<br>レクトリー1 | APPLY_PATH            |  |
| caf            | $y^5$                  | 該当せず                  |  |
| control_server | DB2DBDFT <sup>2</sup>  | 該当せず                  |  |
| copyonce       | n <sup>3</sup>         | <b>COPYONCE</b>       |  |
| db2_subsystem  | デフォルトなし4               | 該当せず                  |  |
| delay          | 6秒                     | <b>DELAY</b>          |  |
| errwait        | 300 秒                  | <b>ERRWAIT</b>        |  |
| inamsg         | $y^5$                  | <b>INAMSG</b>         |  |
| loadxit        | $n^3$                  | <b>LOADXIT</b>        |  |
| logreuse       | $n^3$                  | <b>LOGREUSE</b>       |  |
| logstdout      | n <sup>3</sup>         | <b>LOGSTDOUT</b>      |  |
| notify         | $n^3$                  | <b>NOTIFY</b>         |  |
| opt4one        | $n^3$                  | OPT4ONE               |  |
| pwdfile        | asnpwd.aut             | 該当せず                  |  |
| spillfile      | disk <sup>6</sup>      | <b>SPILLFILE</b>      |  |
| sleep          | $y^5$                  | <b>SLEEP</b>          |  |
| sqlerrcontinue | $n^3$                  | SQLERRCONTINUE        |  |
| term           | $y^5$                  | <b>TERM</b>           |  |
| trlreuse       | $n^3$                  | <b>TRLREUSE</b>       |  |

<span id="page-154-0"></span>表 *9.* アプライ稼働パラメーターのデフォルト設定 *(z/OS*、*Linux*、*UNIX*、*Windows)*

注**:**

- 1. アプライが Windows サービスとして始動する場合、そのパスは sqllib¥bin である。
- 2. アプライ・コントロール・サーバーは、DB2DBDFT 環境変数の値である (指定されている 場合)。 Linux、UNIX、Windows の各オペレーティング・システムの場合に限る。
- 3. no
- 4. DB2 サブシステム名は最大 4 文字。このパラメーターは必須です。DB2 サブシステム名 は、z/OS オペレーティング・システムにのみ適用される。
- 5. yes
- 6. z/OS オペレーティング・システムでは、デフォルトは MEM である。

System i System i

表 *10.* アプライ稼働パラメーターのデフォルト設定 *(System i)*

| 稼働パラメーター             | $(*value)$ の記述        |
|----------------------|-----------------------|
| USER (*CURRENT)      | システムにサインオンしたユーザー。     |
| JOBD (*LIBL/QZSNDPR) | 製品ライブラリー名/ジョブ記述。      |
| APYQUAL (*USER)      | 現行ユーザー名 (上記から)。       |
| CTLSVR (*LOCAL)      | ローカル RDB サーバー名。       |
| TRACE (*NONE)        | トレースを生成しない。           |
| FULLREFPGM (*NONE)   | ASNLOAD 出ロルーチンを実行しない。 |

| 稼働パラメーター          | (*value) の記述                                          |
|-------------------|-------------------------------------------------------|
| SUBNFYPGM (*NONE) | ASNDONE 出口ルーチンを実行しない。                                 |
| INACTMSG (*YES)   | アプライ・プログラムは非アクティブ期間を開始する<br>と、プログラムが非アクティブになる期間を示すメッセ |
|                   | ージ ASN1044 を生成する。                                     |
| ALWINACT (*YES)   | 処理するものがない場合はスリープする。                                   |
| DELAY(6)          | 再度処理する前に、アプライ・サイクルの後に 6 秒待機<br>する。                    |
| RTYWAIT (300)     | 失敗した操作を再始動する前に 300 秒待機する。                             |
| COPYONCE (*NO)    | 1 つのコピー・サイクルを完了した後で終了せずに処理<br>を続行する。                  |
| TRLREUSE (*NO)    | アプライ・プログラムの始動時に<br>IBMSNAP_APPLYTRAIL 表を空にしない。        |
| OPTSNGSET (*NO)   | アプライ・プログラムのパフォーマンスを 1 つのサブス<br>クリプション・セットの処理用に最適化しない。 |
|                   |                                                       |

表 *10.* アプライ稼働パラメーターのデフォルト設定 *(System i) (*続き*)*

# アプライの操作パラメーターの説明

アプライ・プログラムの始動時に、始動パラメーターを選択することもできます。 ここでは、それぞれの始動パラメーターを取り上げ、各パラメーターで選択するべ き値に関する推奨事項を示します。

以下のパラメーターは、特に指定がない限り、z/OS、Linux、UNIX、および Windows に適用されます。

- 147 [ページの『](#page-156-0)apply\_path』
- 147 [ページの『](#page-156-0)apply\_qual』
- [caf](#page-156-0)
- v 148 ページの『[control\\_server](#page-157-0)』
- 149 [ページの『](#page-158-0)copyonce』
- 149 ページの『db2\_subsystem  $(z/OS)$ 』
- v 149 [ページの『](#page-158-0)delay』
- 150 [ページの『](#page-159-0)errwait』
- 150 [ページの『](#page-159-0)inamsg』
- v 151 [ページの『](#page-160-0)loadxit』
- 151 [ページの『](#page-160-0)logreuse』
- v 151 [ページの『](#page-160-0)logstdout』
- v 152 [ページの『](#page-161-0)notify』
- v 152 [ページの『](#page-161-0)opt4one』
- 152 [ページの『](#page-161-0)pwdfile』
- 152 [ページの『](#page-161-0)sleep』
- v 153 [ページの『](#page-162-0)spillfile』
- 154 ページの『[sqlerrcontinue](#page-163-0)』
- <span id="page-156-0"></span>• 154 [ページの『](#page-163-0)term』
- 155 [ページの『](#page-164-0)trlreuse』

# **apply\_path**

デフォルト**: apply\_path**=*current\_directory*

**Windows マ**ラォルト (Windows 上のサービス): apply\_pathsqllib\bin

アプライ・パスは、アプライ・プログラムがログおよび作業ファイルを保管するデ ィレクトリーです。デフォルトのアプライ・パスはプログラムを始動するディレク トリーです。ログおよび作業ファイルを他の場所に保管するには、アプライ・パス を変更します (例えば、AIX® システムの場合は /home/db2inst/apply\_files)。ア プライ・ログ・ファイルにアクセスするには、このディレクトリーに移動する必要 があるため、どのディレクトリーを選択したか覚えておいてください。

パス名または //APPV9 などの高位修飾子 (HLQ) のいずれかを指定できます。HLQ を使用すると、z/OS 順次データ・セット・ファイル名のファイル命名規則に準拠す る順次ファイルが作成されます。順次データ・セットは、プログラムを実行中のユ ーザー ID と関連付けられています。それ以外の場合は、これらのファイル名は、 明示的に名前を指定されたディレクトリー・パスに保管されるファイル名 (HLQ が ファイル名の最初の部分として連結されているもの) に類似します。例えば、 sysadm.APPV9.filename のようになります。アプライ・ログと LOADMSG ファイ ルをシステム管理 (SMS) にする場合は、HLQ を使用するのが便利でしょう。

■ Z<sup>10S</sup> ■ アプライ・パスを変更する方法に関する詳細は、 SASNSAMP(ASNSTRA) ジョブを参照してください。

重要**:** 選択したディレクトリーに、アプライ・プログラムから使用される一時ファ イルに十分なスペースがあることを確認してください。

**Windows** システムでのアプライ・プログラムのインスタンスの 始動: レプリケーション・センターまたは asnapply コマンドを使用してアプライ・ プログラムを始動する場合に、もし大文字と小文字の区別以外は同じ複数のアプラ イ修飾子を使用するのであれば、必ずアプライ・パスを指定してください。 Windows システムのファイル名は大文字小文字が区別されません。例えば、 APPLYQUAL1、 ApplyQual1、applyqual1 という 3 つのアプライ修飾子があるとし ます。アプライ・プログラムの各インスタンスのログ・ファイルのファイル名が競 合しないように、これらのアプライ・インスタンスはそれぞれ異なる **apply\_path** を使用して開始する必要があります。

# **apply\_qual**

処理対象のサブスクリプション・セットのアプライ修飾子を指定する必要がありま す。 (アプライ修飾子は、サブスクリプション・セットを作成するときに定義しま す。) 1 つの始動コマンドで指定できるアプライ修飾子は 1 つだけです。

重要**:** アプライ修飾子では大文字小文字が区別されます。入力された値が、 IBMSNAP\_SUBS\_SET 表の APPLY\_QUAL 列の値と一致する必要があります。 <span id="page-157-0"></span>複数のアプライ修飾子を定義してあれば、アプライ・プログラムの別のインスタン スを始動できます。始動されたアプライ・プログラムの各インスタンスは、同じア プライ・コントロール・サーバーで表される異なるサブスクリプション・セットを 処理します。例えば、2 つのサブスクリプション・セットが定義され、それぞれの セットにユニークの修飾子、APPLY1 および APPLY2 があるとします。アプラ イ・プログラムの 2 つのインスタンス (各修飾子に対して 1 つずつ) を始動できま す。各インスタンスは、 CNTRLSVR と呼ばれるアプライ・コントロール・サーバ ーにあるコントロール表を使用します。アプライ・プログラムの各インスタンス は、各自のサブスクリプション・セットを別個に処理するため、アプライ・プログ ラムの 1 つのインスタンスですべてのセットを処理する場合よりもパフォーマンス が向上します。

#### $z/OS$

### **caf**

# デフォルト**:** y

ランタイム・パラメーター **caf** =y は、アプライ・プログラムがリカバリー可能リ ソース・マネージャー・サービス (RRS) 接続をオーバーライドして、呼び出し接続 機能 (CAF) 接続を使用して実行するかどうかを指定します。 **caf** =y オプションが アプライ・プログラムのデフォルトです。

# **control\_server**

<u>- 2/0S →</u> デフォルト・なし

**Linux UNIX Windows デフォルト: DB2DBDFT 環境変数の値 (使用できる場合)** 

アプライ・コントロール・サーバーはアプライ・コントロール表およびサブスクリ プション定義が置かれているサーバーです。 1 つのアプライ修飾子に対して、コン トロール・サーバーを 1 つだけ指定してください。値が指定されない場合、アプラ イ・プログラムはデフォルト・サーバー上で始動されます。デフォルトはオペレー ティング・システムによって異なります。

**z/OS 2/OS の場合、control server** パラメーターを指定する必要があ ります。

アプライ・プログラムがコントロール・サーバーに接続できない場合、**term** パラメ ーターが設定したアクションに従います。

#### **term=y (**デフォルト**)**

アプライ・プログラムは終了します。

#### **term=n**

アプライは **errwait** パラメーターが設定した時間の間待機し、接続を再試行 します。

アプライのワーカー・スレッドは、そのアプライ・コントロール・サーバーに接続 できず、アプライ・プログラムが **term**=n パラメーターで始動された場合に状態を 「データベースを待機中」に設定します。 状況コマンドを asnacmd または z/OS

<span id="page-158-0"></span>上の MODIFY で実行して、アプライのワーカー・スレッドが実行中ではあるもの のコントロール・サーバーに接続できていないのかどうかを確認できます。

アプライ・プログラムが他のサーバーに接続できない場合、エラー・メッセージを 発行して処理を続けます。

### **copyonce**

デフォルト: **copyonce**=n

**copyonce** パラメーターは、アプライ・プログラムのコピー・サイクルを決定しま す。

**copyonce**=y を指定して開始されたアプライ・プログラムは、適格なサブスクリプシ ョン・セットをそれぞれ一度だけ処理した後で終了します。この場合、以下の条件 のいずれかが満たされた場合、サブスクリプション・セットは処理に適格となりま す。

- v サブスクリプション・セットは相対タイミングを使用し、時間が経過し、サブス クリプション・セットはアクティブである。
- v サブスクリプション・セットはイベント・ベースのタイミングを使用し、アクテ ィブであり、イベントが発生したが、アプライ・プログラムはまだサブスクリプ ション・セットを処理していない。

**copyonce**=n を使用してアプライ・プログラムを始動する典型的な状況は、アプラ イ・プログラムの実行を継続し、適格なサブスクリプションの処理を続ける必要が あるときです。

時々ネットワークに接続するようなダイヤルイン環境でアプライ・プログラムを実 行するときには、**copyonce**=n ではなく、**copyonce**=y を使用してください。また、 テスト環境でアプライ・プログラムを実行するときにも、**copyonce**=y を使用するこ とが考えられます。

ヒント**:** サブスクリプション・セットが適格であり、レプリケーションできるデー タがあるかぎり、アプライ・プログラムが各サブスクリプション・セットの処理を 何度も行うようにする場合は、**copyonce**=y ではなく、**sleep**=n を使用してくださ い。 **copyonce**=y は、複製するべきデータが残っている場合も、各セットを一度し か処理しません。

### **db2\_subsystem (z/OS)**

**db2\_subsystem** パラメーターは、アプライが z/OS 上で実行している場合に、DB2 サブシステムの名前を指定します。入力する DB2 サブシステム名は最大 4 文字で す。このパラメーターにはデフォルトはありません。このパラメーターは必須で す。

# **delay**

デフォルト: **delay**=6 秒

**delay** パラメーターは、アプライ・プログラムが各アプライ・サイクルの最後に待機 する秒数を設定します。

<span id="page-159-0"></span>デフォルトでは、連続してレプリケーションを行う場合 (サブスクリプション・セ ットで **sleep**=0 分を使用する場合)、アプライ・プログラムはサブスクリプション・ セットが正常に処理されてから、 6 秒間待った後にサブスクリプション・セットを 再試行します。複製すべきデータベース・アクティビティーがない場合は、ゼロ以 外の値を使用して CPU サイクルを節約してください。待ち時間を少なくするには 遅延値を小さくします。

注**: copyonce** が指定されている場合、**delay** パラメーターは無視されます。

## **errwait**

デフォルト: **errwait**=300 秒 (5 分)

**errwait** パラメーターは、サブスクリプション・サイクルが失敗した後に、アプラ イ・プログラムがサブスクリプション・セットを再試行するまでに待つ秒数を指定 します。

デフォルトでは、アプライ・プログラムはサブスクリプション・サイクルが失敗し た後 300 秒待機してから、サブスクリプション・セットを再試行します。テスト環 境ではより小さい値を使用することが考えられます。最小値は 1 秒です。実稼働環 境では、このパラメーターのデフォルトを変更する前に、トレードオフを考慮して ください。

- v 小さい値を使用すると、アプライ・プログラムがハード・エラーを繰り返し再試 行することにより、CPU サイクルが無駄になります。例えば、ターゲット表に問 題があるときにアプライ・プログラムがサブスクリプション・セットの処理を繰 り返し再試行した場合は、 CPU サイクルを不必要に消費することになります。 ログ・ファイルに、またはオペレーター・コンソールに (アプライ・プログラム を z/OS で実行している場合) に、大量のメッセージが送られることもありま す。
- v 大きな値を使用すると、アプライ・プログラムが一時的エラー条件を再試行する まで待つ必要がある場合の待ち時間が増えることになります。例えば、迅速に解 決されるネットワーク・エラーを検出したときにもアプライ・プログラムは不必 要に待つことになるため、**errwait** パラメーターに大きな値を使用すると、待ち時 間が増加します。

注**: copyonce** が指定されている場合、**errwait** パラメーターは無視されます。

### **inamsg**

### デフォルト: **inamsg**=y

**inamsg** パラメーターは、アプライ・プログラムが非アクティブになったときにメッ セージを発行するかどうかを指定します。

デフォルトでは、アプライ・プログラムは非アクティブになるとメッセージを発行 します。サブスクリプション・セットの処理間のアプライ・プログラムの待ち時間 が長くない場合は特にそうですが、メッセージはアプライ・ログ・ファイルのスペ ースを多量に消費します。このため、アプライ・プログラムが非アクティブになっ た場合のメッセージを発行させたくないことも考えられます。これらのメッセージ をオフにするには、**inamsg**=n を使用します。

# <span id="page-160-0"></span>**loadxit**

デフォルト: **loadxit**=n

**loadxit** パラメーターは、アプライ・プログラムが ASNLOAD 出口ルーチンを使用 してターゲット表をリフレッシュするかどうかを指定します。

デフォルトでは、アプライ・プログラムはターゲット表をリフレッシュするために ASNLOAD 出口ルーチンを使用しません (**loadxit**=n)。アプライ・プログラムで ASNLOAD 出口ルーチンを呼び出してターゲット表をリフレッシュする場合は、 **loadxit**=y を使用します。フル・リフレッシュ時にターゲット表に大量のデータをコ ピーするときには、 ASNLOAD 出口を使用することを考えてみてください。

**z/OS 2/OS** の場合、ASNLOAD 出口ルーチンは DSNUTILS ストアー ド・プロシージャーを使用して、ターゲット表のロードに必要な DB2 ユーティリ ティーを呼び出します。

## **logreuse**

### デフォルト: **logreuse**=n

アプライ・プログラムは、操作情報をログ・ファイルに保管します。このパラメー ターは、ログ・ファイルに追加するか、上書きするかを指定します。

 $208$ 

ログ・ファイルの名前は *control\_server*.*apply\_qualifier*.APP.log になり ます。

#### Linux UNIX Windows

ログ・ファイルの名前は *db2instance*.*control\_server*.*apply\_qualifier*.APP.logになります。

デフォルトでは、アプライ・プログラムは開始されるたびに、ログ・ファイルにメ ッセージを追加します (**logreuse**=n)。アプライ・プログラムから発行されたメッセー ジの履歴を保存する場合は、デフォルトのままにします。以下のような状況では、 **logreuse**=y を使用して、アプライ・プログラムが開始時にログを削除し、再作成す るようにできます。

- v ログが大きくなったため、ログを消去してスペースを節約する場合。
- v ログに保管されている履歴が不要な場合。

# **logstdout**

デフォルト: **logstdout**=n

**logstdout** パラメーターは、asnapply コマンドを使用した場合にしか使用できませ ん。**logstdout** はレプリケーション・センターからは使用できません。

**logstdout** パラメーターは、アプライ・プログラムが、完了メッセージ (ASN10251) をログ・ファイルと標準出力の両方に送信するかどうかを指定します。

デフォルトでは、アプライ・プログラムは完了メッセージを標準出力 (STDOUT) に 送信しません。 **logstdout**=y と指定すると、アプライ・プログラムは、完了メッセ

<span id="page-161-0"></span>ージをログ・ファイルと標準出力 (STDOUT) の両方に送信します。トラブルシュー ティングの場合や、アプライ・プログラムの稼働状態をモニターする場合は、メッ セージを標準出力に送信するように選択できます。

# **notify**

デフォルト: **notify**=n

**notify** パラメーターは、アプライ・プログラムがサブスクリプションを処理した後 に、ASNDONE 出口ルーチンに通知するかどうかを指定します。

デフォルトでは、アプライ・プログラムはサブスクリプションの処理が完了した後 で ASNDONE 出口ルーチンに通知しません。**notify**=y が指定されると、アプラ イ・プログラムはサブスクリプション・サイクルが完了した後、アプライ・コント ロール表の検査や、E メール・メッセージの送信など、追加処理を実行するため に、ASNDONE を呼び出します。

## **opt4one**

### デフォルト: **opt4one**=n

**opt4one** パラメーターは、アプライ・プログラムの処理が、1 つのサブスクリプシ ョン・セット用に最適化されるかどうかを指定します。

注**: copyonce** が指定されている場合、**opt4one** パラメーターは無視されます。

デフォルトでは、アプライ・プログラムは複数のサブスクリプション・セット用に 最適化されています。アプライ・プログラムは各コピー・サイクルの最初にレプリ ケーション・コントロール表から情報を読み取ります。アプライ修飾子に対してサ ブスクリプション・セットが 1 つである場合は、アプライ・プログラムがメモリ ー・キャッシュ内にサブスクリプション・セットのメンバーおよび列の情報を入れ てそれを再利用するように、**opt4one**=y を使用してアプライ・プログラムを始動し てください。アプライ・プログラムを 1 つのサブスクリプション・セット用に最適 化すると、アプライ・プログラムから使用される CPU が少なくなるため、スルー プット率が向上します。

重要: **opt4one**=y を使用した場合に、セットにメンバーを追加するか、その他の方法 でセットを変更したときには、アプライ・プログラムがコントロール表の中の変更 を入手できるように、アプライ・プログラムを停止してから再度開始する必要があ ります。

#### **pwdfile**

デフォルト: **pwdfile**=asnpwd.aut

データを複数のサーバーに分散する場合は、アプライ・プログラムがリモート・サ ーバー上のデータにアクセスできるように、暗号化されたパスワード・ファイルに ユーザー ID とパスワードを保管できます。

### **sleep**

デフォルト: **sleep**=y

<span id="page-162-0"></span>**sleep** パラメーターは、アプライ・プログラムが適格なサブスクリプション・セット を処理した後で、スリープ・モードで実行を続けるか、終了するかを指定します。

デフォルトでは、アプライ・プログラムは **sleep**=y で始動します。アプライ・プロ グラムは適格なサブスクリプション・セットがあるかどうかをチェックします。適 格なサブスクリプション・セットが検出されると、アプライ・プログラムはセット を処理し、別の適格なセットがないか探します。アプライ・プログラムは適格なセ ットが検出されると、その処理を続けます。適格なセットが検出されない場合、ア プライ・プログラムはスリープ・モードで実行を続け、定期的に「ウェイクアッ プ」して、適格なサブスクリプション・セットがあるかどうかをチェックします。 通常の場合は、長期間にわたって更新を適用するために、アプライ・プログラムを アクティブな状態で実行しておきたいため、この方法でアプライ・プログラムを始 動します。

注**: copyonce** が指定されている場合、**sleep** パラメーターは無視されます。

**sleep**=n を指定して始動したアプライ・プログラムは、適格なサブスクリプション・ セットがあるかどうかをチェックし、それを処理します。アプライ・プログラムは 適格なサブスクリプション・セットが見つからなくなるまでセットの処理を続け、 複製するべきデータがなくなるまで適格なセットの処理を繰り返した後、終了しま す。**sleep**=n を使用する典型的な状況は、適格なサブスクリプション・セットが検出 されたときにのみアプライ・プログラムが実行され、その後にプログラムが終了さ れる、モバイル環境またはテスト環境です。この場合は、アプライ・プログラムを スリープ・モードで待機させ、適格なセットがないかどうかをチェックするために 定期的にウェイクアップさせることはしません。このような環境では、アプライ・ プログラムを無期限に実行するのではなく、アプライ・プログラムをいつ実行する かをユーザーがコントロールできるようにします。

ヒント**:** 各サブスクリプション・セットを一度だけ処理する場合は、**sleep**=n ではな く、**copyonce**=y を使用してください。

# **spillfile**

**z/OS デフォルト: spillfile=MEM** 

デフォルト**: spillfile**=disk

アプライ・プログラムはソース表からデータをリトリーブし、アプライ・プログラ ムが実行されているシステム上の予備ファイルに入れます。

**z/OS 20S の場合、予備ファイルはデフォルトでメモリー内に保管さ** れます。ディスク上に予備ファイルを保管するように指定する場合、アプライ・プ ログラムは ASNASPL DD ステートメント上の指定を使用して、予備ファイルを割 り振ります。ASNASPL DD ステートメントが指定されない場合、VIO が使用され ます。

Linux UNIX Windows spillfile の唯一有効な設定は disk です。予備ファイルは、必ず **apply\_path** パラメーターで指定されたロケーションのディスクに置かれるからで す。

# <span id="page-163-0"></span>**sqlerrcontinue**

デフォルト: **sqlerrcontinue**=n

**sqlerrcontinue** パラメーターは、アプライ・プログラムが特定の SQL エラーに対処 する方法を指定します。

デフォルトでは、アプライ・プログラムは SQL エラーを検出すると、そのサブス クリプション・セットの処理を停止し、エラー・メッセージを生成します。通常の 場合、実稼働環境ではデフォルトを使用します。

テスト環境の場合は、ターゲット表にデータを挿入するときに、特定の SQL エラ ーが発生することが予想されます。これらのエラーはユーザーにとっては許容でき る場合もありますが、エラーにより現行のサブスクリプション・サイクルは停止し ます。このような状況では、アプライ・プログラムがエラーを無視し、そのサイク ルで複製したデータをロールバックしないように、**sqlerrcontinue**=y を使用してアプ ライ・プログラムを始動できます。アプライ・プログラムはターゲット表へのデー タ挿入時に SQL エラーを受け取ると、*apply\_qualifier*.sqs ファイルの中の値を チェックします。一致するものがあると、エラーに関する詳細をエラー・ファイル *apply\_qualifier*.errに書き込み、処理を続行します。アプライ・プログラムは、 *apply\_qualifier*.sqs ファイルにリストされていない SQL エラーを検出すると、 セットの処理を停止し、次のセットに進みます。

**sqlerrcontinue**=y オプションを使用してアプライ・プログラムを始動する前に、 *apply\_qualifier*.sqs ファイルを作成し、アプライ・プログラムの呼び出しに使用 したディレクトリーにこのファイルを保管する必要があります。このファイルに は、最大 20 の 5 バイトの値を続けてリストしてください。アプライ・プログラム の実行中にこのファイルの内容を変更したときには、アプライ・プログラムが新し い値を認識できるように、アプライ・プログラムを停止してから再度開始してくだ さい。

例: ターゲット表で次のエラーを受け取ったときにアプライ・プログラムがサブスク リプション・セットの処理を続けるようにするとします (sqlstate/code)。

## **42704/-803**

重複索引違反

以下の SQL 状態を含む SQL 状態ファイルを作成します。 42704

ターゲット表の更新時にこの SQL 状態が戻された場合、アプライ・プログラムは セット内のその他のターゲット表に変更を適用し、エラーおよびリジェクトされた 行の両方を示すエラー・ファイルを作成します。

ヒント**:** IBMSNAP\_APPLYTRAIL 表の STATUS 列をチェックします。16 という値 は、アプライ・プログラムがサブスクリプション・セットを正常に処理したが、 *apply\_qualifier*.sqs ファイルで定義された、許容されるなんらかのエラーが発生 したことを意味します。

### **term**

デフォルト: **term**=y

<span id="page-164-0"></span>**term** パラメーターは、アプライ・プログラムがそのコントロール・サーバーに接続 できなかった場合にとる操作を決定します。

デフォルトでは、アプライ・プログラムが接続できない場合には終了します。

アプライ・プログラムを実行したままにするには、**term**=n を使用してください。 アプライはエラーをログに記録し、**errwait** パラメーターで設定された時間の間待機 し、そのコントロール・サーバーへの接続を再試行します。

**copyonce** が指定されている場合、**term** パラメーターは無視されます。

### **trlreuse**

デフォルト: **trlreuse**=n

**trlreuse** パラメーターは、アプライ・プログラムの始動時に、 IBMSNAP APPLYTRAIL 表を再利用する (追加する) か、上書きするかを指定しま す。

デフォルトでは、アプライ・プログラムは開始されると、アプライ・トレール表に 項目を追加します。この表は、アプライ・コントロール・サーバーにあるすべての アプライ・インスタンスの操作の履歴を保持します。この表は、診断およびパフォ ーマンス統計のリポジトリーです。更新の履歴を保持する場合は、デフォルトを使 用します。以下のような状況では、アプライ・プログラムの始動時に、アプライ・ トレール表に追加するのではなく、表を空にすることができます (**trlreuse**=y)。

- v アプライ・トレール表が大きくなったため、消去してスペースを節約する場合。
- v 表に保管されている履歴が不必要な場合。

ヒント**: trlreuse**=y を使用する代わりに、アプライ・プログラムがサブスクリプショ ン・セットを正常に処理した後で (**status**=0)、SQL 処理を使用してアプライ・トレ ール表から行を削除できます。

# アプライの操作パラメーターの変更方法

稼働パラメーターのデフォルト値を、ご使用の環境で通常使用している値に変更で きます。アプライ・プログラムの開始時に、これらのデフォルト値をオーバーライ ドすることもできます。

### **IBMSNAP\_APPPARMS** 表での新しいデフォルト値の設定

IBMSNAP APPPARMS 表には、アプライ・プログラムの動作を制御するた めに変更できるパラメーターが含まれています。この表が作成されると、そ の中にはアプライ・プログラム用のデフォルト値が入れられます。

### アプライ・プログラムの始動時に行うパラメーター値の指定

アプライ・プログラムの始動時に、このプログラム用の値を指定できます。 始動時に設定された値により、現行セッションの間のアプライの動作がコン トロールされ、デフォルトの稼働パラメーター値およびアプライ・パラメー ター表内に存在する可能性のあるあらゆる値がオーバーライドされます。ア プライ・パラメーター表内の値については、これらの値による更新は行われ ません。アプライ・プログラムを始動する前にアプライ・パラメーター表を

変更せず、さらにアプライ・プログラムの始動時にどの稼働パラメーターも 指定しなかった場合は、稼働パラメーターに対してデフォルト値が使用され ます。

### Linux UNIX Windows

例

アプライ修飾子 ASNPROD の **errwait** のデフォルト設定を使用しない場合。 ASNPROD アプライ修飾子用のアプライ・パラメーター表を更新します。 **errwait** インターバルを 600 秒に設定します。

update asn.ibmsnap appparms set errwait=600 where apply qual='ASNPROD'

# **IBMSNAP\_APPPARMS** 表に保存されているアプライ・パラメーターの変 更 **(z/OS**、**Linux**、**UNIX**、**Windows)**

z/OS Linux UNIX Windows

IBMSNAP\_APPPARMS 表には、アプライ・プログラムの操作パラメーターが保管さ れています。アプライ・プログラムを始動すると、始動パラメーターを使用してそ の表の値を一時的にオーバーライドした場合を除き、アプライ・プログラムはその 表の値を使用します。

# このタスクについて

各アプライ修飾子には 1 つの行しか入れられません。デフォルト値のいずれかを変 更する場合は、行を挿入する代わりに列を更新することができます。この行を削除 しても、出荷時のデフォルトが始動パラメーターによってオーバーライドされない かぎり、アプライ・プログラムはそれらのデフォルトを使用して始動します。

アプライ・プログラムはこの表を始動時にしか読み取らないため、新しい設定でア プライ・プログラムを実行する場合は、アプライ・プログラムの停止と始動を行う 必要があります。アプライ・プログラムの実行中にアプライ・パラメーター表を変 更しても、アプライ・プログラムの動作は変更されません。

# アプライ・プログラムの停止

ユーザーがアプライ・プログラムを停止すると、アプライ・プログラムはターゲッ ト表にデータをコピーしなくなり、次にプログラムが開始されたときに正しく開始 されるように、コントロール表を更新します。

手順

アプライ・プログラムを停止するには、次のようにします。

以下のいずれかの方法を使用します。

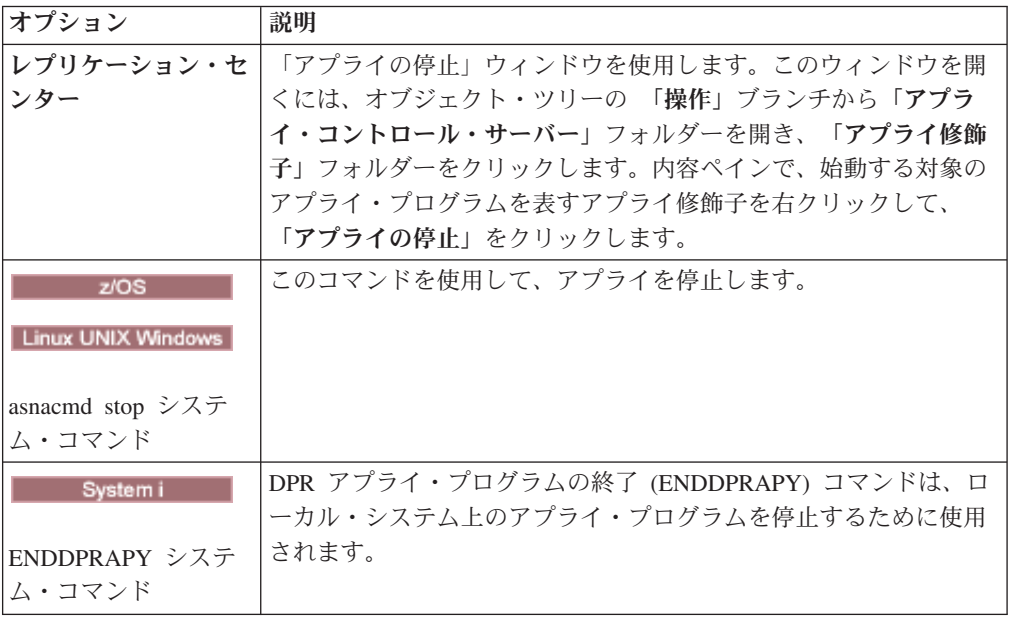

# **ASNDONE** 出口ルーチンの変更 **(z/OS**、**Linux**、**UNIX**、**Windows)**

z/OS Linux UNIX Windows

Linux 、UNIX、Windows、z/OS の各オペレーティング・システムでは、ASNDONE 出口ルーチンをカスタマイズして、サブスクリプションの処理の完了後にアプラ イ・プログラムの動作を変更できます。

### このタスクについて

**notify**=y パラメーターを使用してアプライ・プログラムを始動すると、アプライ・ プログラムはサブスクリプションの処理が成功したかどうかに関係なく、サブスク リプションの処理が終了した後、ASNDONE 出口ルーチンを呼び出します。以下の リストは、レプリケーション環境で使用するために ASNDONE 出口ルーチンをどの ように変更できるかの例を示しています。

- v トランザクションがリジェクトされたことが判明した場合は、この出口ルーチン を使用して、リジェクトされたトランザクションを UOW 表で確認し、その後の アクション (例えば、 E メールをレプリケーション・オペレーターに自動的に送 信する、メッセージを発行する、またはアラートを生成する) を開始します。
- v この出口ルーチンを使用して、失敗したサブスクリプション・セットが訂正され るまでアプライ・プログラムが再試行を続けないように、失敗したサブスクリプ ション・セットを非活動化します。失敗したサブスクリプション・セットを検出 するには、IBMSNAP APPLYTRAIL 表で STATUS= -1 を探すように出口ルーチ ンを変更します。サブスクリプション・セットを非活動化するには、 IBMSNAP SUBS SET 表に ACTIVATE=0 を設定するように出口ルーチンを構成 します。
- v データが各サブスクリプション・セットに適用された後で出口ルーチンを使用し てデータを操作します。(この代わりに、SQL ステートメントまたはストアー

ド・プロシージャーを使用して、アプライ・プログラムによる特定のサブスクリ プション・セットの処理の前または後で実行されるランタイム処理ステートメン トを定義することもできます)

# 手順

サンプルの ASNDONE 出口ルーチンの変更したバージョンを使用するには、以下の ようにします。

- 1. 要件に合うように、ASNDONE ルーチンを調整します。
	- 2005 サンプル・プログラム SASNSAMP(ASNDONE) の PROLOG セクションを参照してください。
	- . Linux UNIX Windows この出口ルーチンの変更方法については、サンプル・プロ グラム (¥sqllib¥samples¥repl¥asndone.smp) の PROLOG セクションを参照 してください。
- 2. プログラムをコンパイル、リンク、バインドし、実行可能ファイルを適切なディ レクトリーに入れます。
- 3. **notify**=y パラメーターを使用してアプライ・プログラムを始動し、 ASNDONE 出口ルーチンを呼び出します。

# **ASNDONE** 出口ルーチンの変更 **(System i)**

**System i System i System i System** 

System i オペレーティング・システムでは、ASNDONE 出口ルーチンをカスタマイ ズして、サブスクリプションの処理の完了後にアプライ・プログラムの動作を変更 できます。

### このタスクについて

SUBNFYPGM パラメーターを ASNDONE 出口ルーチンの名前に設定してアプラ イ・プログラムを始動すると、アプライ・プログラムは、サブスクリプションの処 理が成功したかどうかに関係なく、サブスクリプションの処理が終了した後、 ASNDONE 出口ルーチンを呼び出します。以下のリストは、レプリケーション環境 で使用するために ASNDONE 出口ルーチンをどのように変更できるかの例を示して います。

- v トランザクションがリジェクトされたことが判明した場合は、この出口ルーチン を使用して、リジェクトされたトランザクションを UOW 表で確認し、その後の アクション (例えば、 E メールをレプリケーション・オペレーターに自動的に送 信する、メッセージを発行する、またはアラートを生成する) を開始します。
- v この出口ルーチンを使用して、失敗したサブスクリプション・セットが訂正され るまでアプライ・プログラムが再試行を続けないように、失敗したサブスクリプ ション・セットを非活動化します。失敗したサブスクリプション・セットを検出 するには、IBMSNAP APPLYTRAIL 表で STATUS= -1 を探すように出口ルーチ ンを変更します。サブスクリプション・セットを非活動化するには、 IBMSNAP SUBS SET 表に ACTIVATE=0 を設定するように出口ルーチンを構成 します。

v データが各サブスクリプション・セットに適用された後で出口ルーチンを使用し てデータを操作します。(SQL ステートメントまたはストアード・プロシージャ ーを使用して、アプライ・プログラムによる特定のサブスクリプション・セット の処理の前または後で実行されるランタイム処理ステートメントを定義すること もできます。)

### 手順

サンプルの ASNDONE 出口ルーチンの変更したバージョンを使用するには、以下の ようにします。

1. 要件に合うように、ASNDONE 出口ルーチンを調整します。 表 11は、C、 COBOL、および RPG 言語のこのルーチンのソース・コードがどこにあるかを 示しています。

表 *11. ASNDONE* のソース・コード

| コンパイラー言語 | ライブラリー名 | ソース・ファイル名 メンバー名  |                |
|----------|---------|------------------|----------------|
|          | ODP4    | OCSRC            | <b>ASNDONE</b> |
| COBOL.   | ODP4    | <b>OCBLLESRC</b> | <b>ASNDONE</b> |
| RPG.     | ODP4    | QRPGLESRC        | <b>ASNDONE</b> |

プログラムの変更時に、以下の活動化グループに関連することを考慮してくださ い。

このプログラムが新しい活動化グループで実行するために作成される場合

アプライ・プログラムおよび ASNLOAD プログラムは、リレーショナ ル・データベースの接続およびオープン・カーソルなどの SQL リソー スを共有しません。System i オペレーティング・システムにある活動化 処理コードは、コントロールがアプライ・プログラムに戻される前に、 ASNLOAD プログラムによって割り振られたリソースをすべて解放しま す。アプライ・プログラムが ASNLOAD プログラムを呼び出すたび に、追加のリソースが使用されます。

- このプログラムが呼び出し側の活動化グループで実行するために作成される場合 アプライ・プログラムとの間で SQL リソースを共有します。アプラ イ・プログラムへの影響が最小限で済むようプログラムを設計します。 例えば、現行のリレーショナル・データベース接続を変更すると、予期 しないアプライ・プログラムの処理を引き起こす可能性があります。
- このプログラムが名前付き活動化グループで実行するために作成される場合
	- アプライ・プログラムとの間でリソースを共有しません。名前付き活動 化グループを使用すると、ASNLOAD プログラムが呼び出されるたび に、活動化グループのオーバーヘッドは回避されます。ランタイムのデ ータ構造および SQL リソースは、呼び出し間で共有されます。アプラ イ・プログラムが終了するまで、アプリケーションの終結処理は実行さ れません。したがって、サブスクリプション通知プログラムは、コント ロールがアプライ・プログラムに戻されるとき、ソース表、ターゲット 表、またはコントロール表をロックすることにより、アプライ・プログ ラムでロックの競合が生じることがないように設計します。
- 2. プログラムをコンパイル、リンク、バインドし、実行可能ファイルを適切なディ レクトリーに入れます。

3. アプライ・プログラムを始動し、STRDPRAPY コマンドのパラメーター SUBNFYPGM を使用して、ASNDONE プログラムの名前を指定します。

例えば、プログラムの名前が ASNDONE 1 でライブラリー APPLIB にある場合に は、以下のコマンドを使用します。 SUBNFYPGM(APPLIB/ASNDONE\_1)

# **ASNLOAD** 出口ルーチンを使ったターゲット表のリフレッシュ

ASNLOAD 出口ルーチンを使用すれば、アプライ・プログラムがデータをターゲッ トにロードする通常の方法よりも、ターゲット表のフル・リフレッシュを効率的に 実行できます。

デフォルトでは、アプライ・プログラムはサブスクリプション・セット内の各ター ゲット表のリフレッシュを実行するときに ASNLOAD 出口ルーチンを使用しませ ん。アプライ・プログラムはソース表に対して全選択を行い、アプライ・プログラ ムが実行されているサーバー上の予備ファイルにデータを持ち込み、INSERT ステ ートメントを使用してターゲット表にデータを取り込みます。ソース表が大きい場 合には、代わりに ASNLOAD 出口ルーチンを使用できます。

以下のように、サンプルの出口ルーチンは DB2 プラットフォームによってそれぞ れ異なり、そのプラットフォームで提供されるユーティリティー・オプションを利 用します。

z/OS Linux UNIX Windows

ASNLOAD 出口ルーチンは、サンプルの出口ルーチンとして用意されてお り、ソース形式とコンパイル済み形式の両方があります。

System i

ASNLOAD はソース形式だけで用意されています。

アプライ・プログラムが ASNLOAD 出口ルーチンを呼び出したときにエラーが発生 すると、アプライ・プログラムがメッセージを発行し、現行のサブスクリプショ ン・セットの処理を停止し、次のサブスクリプション・セットを処理します。

# **ASNLOAD** 出口ルーチンを使ったターゲット表のリフレッシュ **(Linux**、 **UNIX**、**Windows)**

### Linux UNIX Windows

Linux、UNIX、Windows の各オペレーティング・システムでは、ASNLOAD 出口ル ーチンを使用して、ターゲット表を効率的にリフレッシュできます。このルーチン は、変更してから使用することも可能です。

# 始める前に

- v ターゲット表は、レプリケーション・マッピングの一部である列だけを含んでい なければなりません。
- v アプライを実行するユーザー ID は、ASNLOAD を実行する DB2 インスタンス のユーザー ID でなければなりません。例えば、Linux と UNIX の場合は、DB2 インスタンスとアプライの両方のユーザー ID が共通のグループのメンバーであ

ることを確認してください。次に、DB2 インスタンスに書き込みアクセス権限を 提供するために、chmod 775 コマンドを使用して、アプライ始動ディレクトリー の許可ビットを設定します。

# 制約事項

ASNLOAD 出口ルーチンは、EXPORT、IMPORT、LOAD の各ユーティリティー、 および LOAD FROM CURSOR 機能と連動します。サブスクリプション・セット・ メンバーのソースがニックネームの場合や、ターゲット・データベースがソース・ データベースと同じ場合は、LOAD FROM CURSOR が ASNLOAD 出口のデフォ ルト・オプションになります。以下の操作を実行した場合は、LOAD FROM CURSOR を DB2 データ・ソースに対して使用することもできます。

- v ソース表のニックネームがターゲット・データベースで作成された場合。
- サブスクリプション・セット・メンバーの IBMSNAP SUBS MEMBR 表の列が、 LOAD FROM CURSOR 機能が使用されることを示すように設定された場合。こ れらの列の値は、レプリケーション・センターを使って設定できます。
	- LOADX\_TYPE 列は、LOAD FROM CURSOR 機能を使用することを示すよう に設定する必要があります。
	- LOADX SRC\_N\_OWNER 列と LOADX\_SRC\_N\_TABLE 列では、ソース表を 含むサブスクリプション・セット・メンバーのソース・ニックネーム情報を指 定する必要があります。

### このタスクについて

ユーザーがサンプルの出口ルーチンを呼び出すと、デフォルトでは、ソース・サー バー、ターゲット・サーバー、およびランタイム環境に基づいて、使用されるユー ティリティーが選択されます。このルーチンは、DB2 IMPORT ユーティリティーま たは DB2 LOAD ユーティリティーと一緒に DB2 EXPORT ユーティリティーを使 用するか、LOAD FROM CURSOR ユーティリティーを使用できます。

コンパイル済みの出口ルーチンを使用したり、レプリケーション構成をカスタマイ ズして動作を構成したり、出口コード自体を変更することができます。レプリケー ション構成は、IBMSNAP SUBS MEMBR 表の列を更新するか、サンプルの構成フ ァイル (asnload.ini) を更新することによりカスタマイズできます。

提供されたままの ASNLOAD ルーチンを使用する場合は、**loadxit**=y パラメーター を使用してアプライ・プログラムを始動します。

### 手順

ASNLOAD 出口ルーチンの変更したバージョンを使用するには、以下のようにしま す。

1. サイトの要件に合うように、ASNLOAD ルーチンを調整します。 この出口ルー チンの変更方法については、サンプル・プログラム

(sqllib¥samples¥repl¥asnload.smp) の PROLOG セクションを参照してください。

重要: サンプルのソースは、asnload.ini ファイルからユーザー ID とパスワード の組み合わせを使用します。asnload.ini ファイルに特定のサーバーのユーザー

ID とパスワードがない場合や、asnload.ini ファイルを使用できない場合、この 出口は、 **user**パラメーターまたは **using**パラメーターを使用しないで接続しよう とします。

- 2. プログラムをコンパイル、リンク、バインドし、実行可能ファイルを適切なディ レクトリーに入れます。
- 3. ユーザーが指定したコードを使用して取り込みが行われるメンバーについては、 LOADX\_TYPE を 2 に設定してください。
- 4. loadxit=y パラメーターを使用してアプライ・プログラムを始動し、 ASNLOAD 出口ルーチンを呼び出します。

ASNLOAD 出口ルーチンは、ASNLOAD 出口ルーチンを呼び出したアプライ・イン スタンスの **apply\_path** ディレクトリーに以下のファイルを生成します。

**asnload** *apply\_qualifier***.trc**

トレースがオンの場合、このファイルはトレース情報を保持します。 ASNLOAD 出口ルーチンがこのファイルを作成します。ファイルが存在す る場合は、情報がファイルに追加されます。

**asnload** *apply\_qualifier***.msg**

このファイルは、ロード統計を含めて、一般出口障害、警告メッセージおよ び情報メッセージを保持します。ASNLOAD 出口ルーチンがこのファイル を作成します。ファイルが存在する場合は、情報がファイルに追加されま す。

**asnaEXPT** *apply\_qualifier***.msg**

このファイルは、DB2 の EXPORT ユーティリティーが発行したエラー・ メッセージ、警告メッセージ、または通知メッセージを保持します。 ASNLOAD 出口ルーチンがこのファイルを作成します。ファイルが存在す る場合は、情報がファイルに追加されます。

### **asnaIMPT** *apply\_qualifier***.msg**

このファイルは、DB2 の IMPORT ユーティリティーが発行したエラー・メ ッセージ、警告メッセージ、または通知メッセージを保持します。 ASNLOAD 出口ルーチンがこのファイルを作成します。ファイルが存在す る場合は、情報がファイルに追加されます。

### **asnaLOAD** *apply\_qualifier***.msg**

このファイルは、DB2 の LOAD ユーティリティーが発行したエラー・メッ セージ、警告メッセージ、または通知メッセージを保持します。ASNLOAD 出口ルーチンがこのファイルを作成します。ファイルが存在する場合は、情 報がファイルに追加されます。

# **ASNLOAD** 出口ルーチンを使ったターゲット表のリフレッシュ **(z/OS)**

#### **Example 1995**

z/OS オペレーティング・システムでは、ASNLOAD 出口ルーチンを使用することに より、ターゲット表をより効率的にリフレッシュできます。このルーチンは、変更 してから使用することも可能です。

### 始める前に

ターゲット表は、レプリケーション・マッピングの一部である列だけを含んでいな ければなりません。

### このタスクについて

ASNLOAD 出口ルーチンは、DB2 V7 (またはそれ以降) Utilities Suite で使用可能 な LOAD FROM CURSOR ユーティリティーを呼び出します。このユーティリティ ーは、カーソルに基づくフェッチを行い、ソースからデータを入手し、ターゲット にデータをロードします。

ASNLOAD 出口ルーチンは LOG NO を指定して LOAD を使用し、表スペースの COPYPEND 状況をリセットします。サンプルの ASNLOAD ソース・コードに変更 を加えて、ロード・オプションを変更できます。ソースは、2 つのヘッダー・ファ イルと 3 つの C++ プログラムから構成されています。

提供されたままの ASNLOAD ルーチンを使用する場合は、**loadxit**=y パラメーター を使用してアプライ・プログラムを始動します。

# 手順

ASNLOAD 出口ルーチンの変更したバージョンを使用するには、以下のようにしま す。

- 1. サイトの要件に合うように、ルーチンを調整します。この出口ルーチンの変更方 法については、サンプル・プログラム SASNSAMP(ASNLOAD) の PROLOG セ クションを参照してください。
- 2. プログラムをコンパイル、リンク、バインドし、実行可能ファイルを適切なディ レクトリーに入れます。
	- a. 以下の条件が満たされていることを確認してください。
		- DB2<sup>®</sup> Universal Database™ for z/OS and OS/390 バージョン 7 以降 (ユー ティリティー・サポートを含む) がインストールされている。
		- v DSNUTILS ストアード・プロシージャーが実行されている。DSNUTILS は WLM 環境で実行する必要があります。DSNUTILS の使用方法の詳細は、 「*DB2 for z/OS V8 Utility Guide and Reference*」を参照してください。
	- b. サンプル zmak ファイル (SASNSAMP(ASNCMPLD)) を使用して、USS の ASNLOAD ユーザー出口プログラムをコンパイルし、リンク・エディットし ます。
	- c. ASNLOAD 出口ルーチンを DSNUTILS およびアプライ・パッケージとバイ ンドします。 サンプルの ASNLOAD は LOG NO を指定してロードを実行 した後、表スペースを修復して nocopypend を設定します。表スペースのバ ックアップは行いません。デフォルトでは、 ASNLOAD は、 APPLY\_PATH=// オプションが指定された **apply\_path** パラメーターがそのア プライ・インスタンスに指定されていない限り、アプライ・プログラムのイ ンスタンスを実行中のユーザー ID の下に 2 つの一時ファイルを作成しま す。この場合、2 つの一時ファイルは、APPLY PATH で指定された上位修飾 子の下に作成されます。このルーチンは、ロードに関するすべての情報を含 むファイルも作成します。
- 3. ユーザーが指定したコードを使用して取り込みが行われるメンバーについては、 loadx\_type = 2 を設定します。
- 4. **loadxit**=y パラメーターを使用してアプライ・プログラムを始動し、ASNLOAD 出口ルーチンを呼び出します。

ASNLOAD 出口ルーチンは、ASNLOAD 出口ルーチンを呼び出したアプライ・イン スタンスの **apply\_path** ディレクトリーまたは HLQ に、以下のファイルを生成し ます。

*userid***.***apply\_qual***.LOADMSG**

このファイルは、ロード統計を含めて、障害、警告メッセージおよび情報メ ッセージを保持します。ASNLOAD 出口ルーチンがこのファイルを作成し ます。ファイルが存在する場合は、情報がファイルに追加されます。

#### *userid***.***apply\_qual***.LOADTRC**

トレースがオンの場合、このファイルはトレース情報を保持します。 ASNLOAD 出口ルーチンがこのファイルを作成します。ファイルが存在す る場合は、情報がファイルに追加されます。

# **ASNLOAD** 出口の動作のカスタマイズ **(z/OS**、**Linux**、**UNIX**、**Windows)**

z/OS Linux UNIX Windows

出口コードそのものをカスタマイズするだけでなく、ASNLOAD 出口ルーチンの動 作をカスタマイズすることも可能です。そのためには、IBMSNAP\_SUBS\_MEMBR 表の列を更新するか、構成ファイルを更新します。

# **IBMSNAP\_SUBS\_MEMBR** 表の使用による **ASNLOAD** オプション の設定

IBMSNAP\_SUBS\_MEMBR 表の列を使用して、 ASNLOAD 出口ルーチンの動作を カスタマイズできます。

### このタスクについて

LOADX TYPE 列を使用してロード・オプションを指定します。LOADX TYPE の 有効な値は以下のとおりです。

### **NULL (**デフォルト**)**

す。

**LOAD FROM CURSOR ユーティリティーを使用しま** 

Linux UNIX Windows ASNLOAD 出口ルーチンが、最適なユーティリティー を決定します。(オプション 3、4 または 5)

**1** このメンバーについては ASNLOAD 出口ルーチンを呼び出しません。

このメンバーについて ASNLOAD 出口ルーチンを呼び出したくない場合 は、 LOADX\_TYPE を 1 に設定します。

**2** ユーザーの作成した出口ロジックを提供します。

ユーザーの作成したロジックを ASNLOAD 出口ルーチンで提供する場合 は、 ASNLOAD 出口ルーチンにより取り込みを行うサブスクリプション・ セットのメンバーに関して LOADX\_TYPE を 2 に設定してください。 LOADX\_TYPE を 2 に設定しているのに出口ロジックを提供しない場合、 出口は失敗します。

**3** LOAD FROM CURSOR ユーティリティーを使用します。

Linux UNIX Windows LOAD FROM CURSOR 機能を使用するには、ターゲ ット表にロードするデータを取り出すための SELECT ステートメントが必 要です (ターゲット表は、ローカル・データベースに存在している必要があ ります)。このステートメントは、DB2 表またはニックネームのどちらかを 参照でき、セットアップは以下のようにします。

IBM 以外のソースから、登録済みソース・ニックネームがターゲット・デ ータベースとは別のデータベース上にある DB2 表に複製している場合、ま たは DB2 表から別の DB2 表へ複製していてソース・データベースがター ゲット・データベースと異なる場合、以下のステップを実行する必要があり ます。

- 1. ターゲット・サーバー・データベースのソース表にニックネームを作成 します。
- 2. IBMSNAP\_SUBS\_MEMBR 表のニックネーム所有者およびテーブル名列 (LOADX\_SRC\_N\_OWNER および LOADX\_SRC\_N\_TABLE) を更新しま す。

DB2 表から別の DB2 表へ複製していて、ソース・データベースとターゲ ット・データベースが同じである場合、または IBM 以外のソースから、登 録済みソース・ニックネームがターゲット・データベースと同じデータベー ス上にある DB2 表に複製している場合、 LOAD FROM CURSOR ユーテ ィリティーを使用するための追加のアクションは必要ありません。

**Linux UNIX Windows** 4

EXPORT ユーティリティーと LOAD ユーティリティーの組み合わせを使用 します。

**Linux UNIX Windows** 

EXPORT ユーティリティーと IMPORT ユーティリティーの組み合わせを使 用します。

# **ASNLOAD** の構成ファイルの使用 **(Linux**、**UNIX**、**Windows)**

**Linux UNIX Windows** 

ASNLOAD 出口ルーチンへの入力を構成するために、オプションの構成ファイルを 使用できます。このファイルは ASNLOAD の実行に必須ではありません。

## このタスクについて

構成ファイルのファイル名は asnload.ini にする必要があります。 ASNLOAD 出 口ルーチンは、**apply\_path** パラメーターで指定されているディレクトリーでこのオ プションの構成ファイルを探します。

ASNLOAD 構成ファイルを使用するには、以下のようにします。

- 1. サンプル・ファイル sqllib/samples/repl/asnload.ini を編集します。
- 2. ASNLOAD 出口ルーチンを呼び出したアプライ・インスタンスの **apply\_path** パ ラメーターで指定されているディレクトリーにそのファイルを格納します。

# **ASNLOAD** 出口ルーチンを使ったターゲット表のリフレッシュ **(System i)**

### **System in the System in the System in the System in the System in the Institute**

System i では、ASNLOAD 出口ルーチンを使用して、ターゲット表を効率的にリフ レッシュできます。また、使用前にルーチンを変更することもできます。

### 始める前に

- ターゲット表の列は、ソース表の順序およびデータ・タイプの両方と一致しなけ ればなりません。
- ターゲット表には、レプリケーション・マッピングの一部である列だけを組み込 めます。

## このタスクについて

例えば、ソース表の各列および各行をターゲット表にコピーしている場合、分散デ ータ管理 (DDM) ファイルおよびファイルのコピー (CPYF) CL コマンドを使用す る出口ルーチンのフル・リフレッシュを、ソース表からターゲット表へとファイル 全体をコピーするように設計することができます。

提供されたままの ASNLOAD 出口ルーチンを使用するには、アプライ・プログラム を始動して FULLREFPGM パラメーターを指定します。

#### 手順

ASNLOAD 出口ルーチンの変更したバージョンを使用するには、以下のようにしま す。

1. サイトの要件に合うように、ASNLOAD 出口ルーチンを調整します。 この出口 ルーチンの変更方法については、サンプル・プログラムの PROLOG セクション を参照してください。ソースは、表 12にあるとおり、C、COBOL、RPG の各言 語で用意されています。

表 *12. ASNLOAD* のソース・コード

| コンパイラー言語   | ライブラリー名 | ソース・ファイル名 メンバー名 |         |
|------------|---------|-----------------|---------|
|            | ODP4    | <b>OCSRC</b>    | ASNLOAD |
| COBOL.     | ODP4    | QCBLLESRC       | ASNLOAD |
| <b>RPG</b> | ODP4    | QRPGLESRC       | ASNLOAD |

2. プログラムをコンパイル、リンク、バインドし、実行可能ファイルを適切なディ レクトリーに入れます。 アプライ・プログラムを妨害しないようにするため、 出口ルーチンが (呼び出し側の活動化グループではなく) 新しい活動化グループ を使うようにコンパイルします。

名前付き活動化グループまたは新しい活動化グループを使って出口ルーチンをコ ンパイルすることができます。パフォーマンスを向上させるには、名前付き活動 化グループを使用します。名前付き活動化グループを使用すると、出口ルーチン は必要に応じて変更をコミットまたはロールバックする必要があります。アプラ イ・プログラムは、(終了するまで) 変更をコミットまたはロールバックすること はありません。出口ルーチンは、完了時に変更を明示的にコミットするか、また は変更を暗黙的にコミットするためにコンパイルされる必要があります。出口ル ーチンの完了時にコミットされていない変更はすべて、以下のいずれかが行われ るまでコミットされることはありません。

- v アプライ・プログラムが、同じ活動化グループを使って別の出口ルーチンを呼 び出す。
- v アプライ・プログラムに応じて開始したジョブが終了する。
- 3. FULLREFPGM パラメーターを ASNLOAD プログラムの名前に設定してアプラ イ・プログラムを始動します。 始動されたアプライ・プログラムは、ユーザー から指定された ASNLOAD 出口ルーチンを使用します。別の ASNLOAD 出口 ルーチンを使用させたい場合は、アプライ・プログラムを終了してから再始動し ます。

ASNLOAD 出口ルーチンを実行すると、すべてのターゲット表が 1 つずつリフレッ シュされます。

# 第 **11** 章 レプリケーション・プログラムの操作 **(z/OS)**

 $z/OS$ 

以下のトピックでは、z/OS オペレーティング・システム上でのレプリケーション・ プログラムの操作について説明しています。

# システム開始タスクを使用してレプリケーション・プログラムを操作する方 法

 $z$ /OS  $-$ 

システム開始タスクを使用して、キャプチャー・プログラム、アプライ・プログラ ム、およびレプリケーション・アラート・モニターを操作できます。

## 手順

システム開始タスクを使用してレプリケーション・プログラムを操作するには、キ ャプチャー・プログラムのこの例を使用してください。

- 1. PROCLIB にプロシージャー *procname* を作成します。
- 2. *procname* について、RACF® STARTED クラス内に項目を作成します。この項目 は、*procname* を、キャプチャー・プログラムを始動するために使用される RACF ユーザー ID と関連付けます。キャプチャー・プログラムを始動する前 に、このユーザー ID に必要な DB2 許可が付与されるようにしてください。
- 3. MVS™ システム・コンソールから、コマンド start *procname* を実行します。

以下のサンプル・プロシージャーはキャプチャー・プログラム用です。

//CAPJAYC PROC //ASNCAP EXEC PGM=ASNCAP,REGION=M, //PARM='V71A autostop LOGSTDOUT startmode=COLD //capture\_schema=JAY logreuse' //STEPLIB DD DISP=SHR,DSN=DPROPR.ASN81 .SASNLOAD //DD DISP=SHR,DSN=SYS1.SCEERUN //DD DISP=SHR,DSN=DSN7.SDSNLOAD //CEEDUMP DD SYSOUT= //SYSPRINT DD SYSOUT= //SYSTERM DD DUMMY //

# **JCL** を使用したレプリケーション・プログラムの操作

#### $2/OS$

z/OS では、JCL を使用して、レプリケーション・プログラムの実行の開始、停止、 および変更を行えます。操作を繰り返し実行する場合は、スクリプトを保管するこ とができます。

このタスクについて

SQL レプリケーションのサンプル・ライブラリーには、サンプル JCL およびスク リプトが入っています。

推奨**:** 変更を加える前に、SASNSAMP ライブラリーから別のライブラリーにジョブ をコピーしてください。SASNSAMP ライブラリーにあるサンプル・ジョブの完全な リストに関しては、プログラム・ディレクトリーを参照してください。

手順

JCL を使用してレプリケーション・プログラムを操作する方法 1. レプリケーション・プログラムを始動します。

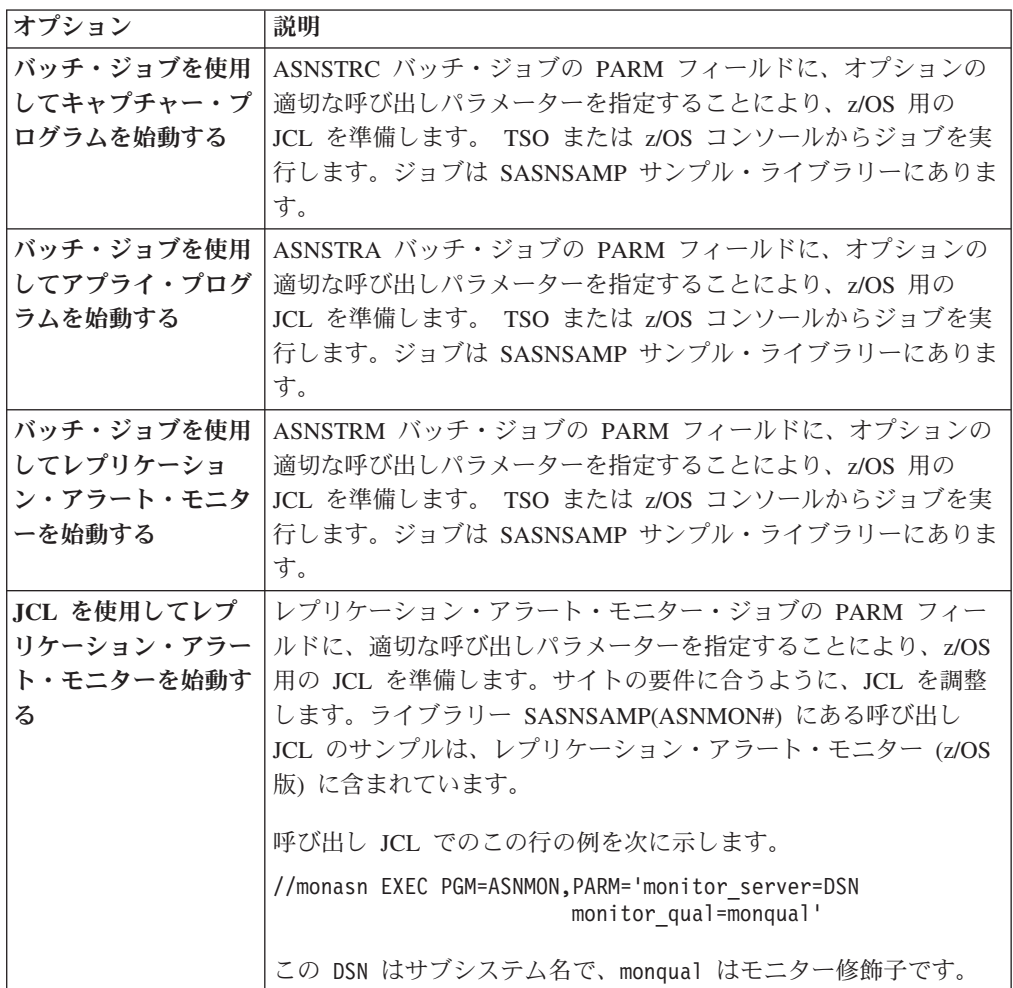

2. オプション: 開始済みのレプリケーション・プログラムを変更します。

キャプチャー・プログラム、アプライ・プログラム、またはレプリケーション・ アラート・モニター・プログラムを開始した後で、MODIFY コマンドを使用し て、プログラムを停止したり、関連するタスクを実行することができます。 MODIFY コマンドは MVS コンソールから実行する必要があります。以下の構 文例に示すように、F という省略形を使用できます。

 $\rightarrow$  F-*jobname* , arameters  $\vdash$
基本的に、F *jobname*, は、asnacmd、 asnccmd、または asnmcmd など、実際の コマンド名に置き換わります。例えば、キャプチャー・プログラムを停止するに は、以下のコマンドを使用します。

F capjfa,stop

MODIFY の情報については、「*z/OS MVS* システム・コマンド」を参照してくだ さい。

# **JCL** を使用した **z/OS** でのアプライ・プログラムの始動

**Example 1995** 

サンプル・ディレクトリーに用意されているサンプル・スクリプトを変更して実行 することにより、z/OS 上のアプライ・プログラムを始動できます。

#### 手順

JCL を使用して z/OS 上でアプライ・プログラムを始動する方法

- 1. アプライ・ジョブの PARM フィールドに、適切な呼び出しパラメーターを指定 することにより、z/OS 用の JCL を準備します。
- 2. サイトの要件に合うように、JCL を調整します。

z/OS オペレーティング・システムの場合の、呼び出し JCL でのこの行の例を次 に示します。

//apyasn EXEC PGM=ASNAPPLY,PARM='control\_server=CTLDB1 DB2\_SUBSYSTEM=DSN  $app\overline{1}y$  qual=myqual spillfile=disk'

UNIX および Windows オペレーティング・システムの場合の、呼び出し JCL でのこの行の例を次に示します。

//apyasn EXEC PGM=ASNAPPLY,PARM='control\_server=CTLDB1 apply\_qual=myqual spillfile=disk'

3. TSO または MVS コンソールから JCL をサブミットします。

# **MVS MODIFY** コマンドを使用した、実行中の **SQL** レプリケーション・プ ログラムの処理

# $2/0$ S  $-$

キャプチャー・プログラム、アプライ・プログラム、またはレプリケーション・ア ラート・モニター・プログラムを開始した後で、MODIFY コマンドを使用して、プ ログラムを停止したり、関連タスクを実行したりすることができます。

#### 手順

z/OS 上で実行中のプログラムを処理するには、次のようにします。

z/OS コンソールから MODIFY コマンドを実行します。 以下の構文例に示すよう に、f という省略形を使用できます。

 $\rightarrow$  *f-jobname* , | Parameters |

f *jobname* , は、asnccmd、asnacmd、または asnmcmd などの実際のコマンド名を置 き換えるものです。各コマンドに適用される稼働パラメーターは、f キーワードを 指定して使用できます。

例えば、PLS ジョブ名を使用するアプライ・プログラムを停止するには、以下のコ マンドを使用します。

F PLS,stop

表 13 に、f キーワードを指定して実行できるキャプチャー・コマンドのリストを示 します。すべての例で、ジョブ名は mycap です。

| パラメーター          | f キーワードを使用するサンプル・コマンド                                                                                                    |  |
|-----------------|----------------------------------------------------------------------------------------------------|--|
| prune           | f mycap, prune                                                                                                    |  |
| <b>qryparms</b> | f mycap, qryparms                                                                                                    |  |
| reinit          | f mycap, reinit                                                                                                    |  |
| suspend         | f mycap, suspend                                                                                                    |  |
| resume          | f mycap, resume                                                                                                    |  |
| status          | f mycap, status                                                                                                    |  |
| stop            | f mycap, stop                                                                                                    |  |
| chgparms        | f mycap, chgparms autostop=y<br>f mycap, chgparms commit interval=n<br>f mycap, chgparms logreuse=y<br>f mycap, chgparms logstdout=y<br>f mycap, chgparms memory limit=n<br>f mycap, chgparms monitor interval=n<br>f mycap, chgparms monitor limit=n<br>f mycap, chgparms prune interval=n<br>f mycap, chgparms retention limit=n<br>f mycap, chgparms signal limit=n<br>f mycap, chgparms sleep interval=n |  |
|                 | f mycap, chgparms term=y<br>f mycap, chgparms trace limit=n                                                                                                    |  |

表 *13.* キャプチャー・プログラム用のサンプル *MODIFY* コマンド

表 14 に、f キーワードを指定して実行できるアプライ・コマンドのリストを示しま す。すべての例で、ジョブ名は myapp です。

表 *14.* アプライ・プログラム用のサンプル *MODIFY* コマンド

| パラメーター        | f キーワードを使用するサンプル・コマンド |  |
|---------------|-----------------------|--|
| <b>Status</b> | 'f myapp,status       |  |
| stop          | '† myapp,stop         |  |

173 [ページの表](#page-182-0) 15 に、f キーワードを指定して実行できる asntrc プログラム・コ マンドのリストを示します。すべての例で、ジョブ名は mycap です。

<span id="page-182-0"></span>表 *15. asntrc* プログラム用のサンプル *MODIFY* コマンド

| タスク                                                 | f キーワードを使用するサンプル・コマンド                          |
|-----------------------------------------------------|------------------------------------------------|
| asntrc コマンドでプログラムのトレースを開                            | f mycap,asntrc on                              |
| 始する                                                 | f mycap, asntrc statlong                       |
| asntrc fmt レポートをフォーマット設定し、<br>出力を z/OS データ・セットに送信する | F mycap, asntrc fmt -ofn<br>//'USRT001.TRCFMT' |
| asntrc_flw レポートをフォーマット設定し、<br>出力を z/OS データ・セットに送信する | F mycap, asntrc flw -ofn<br>//'USRT001.TRCFLW' |
| プログラムのトレースを停止する                                     | F mycap, asntrc off                            |

推奨**:** asntrc レポートを収めるのに十分な大きさになるように、asntrc flw および fmt 出力ファイルを事前割り振りしてください。以下の属性を使用します。

- v データ・セット名**:** USRT001.TRCFMT または USRT001.TRCFLW
- v **1** 次割り振りのシリンダー**:** 2
- v 通常割り振りのエクステント**:** 1
- v データ・クラス**:** なし (現在の使用状況)
- v 使用されているシリンダー**:** 2
- v レコード・フォーマット**:** VB 使用のエクステント: 1
- v レコード長**:** 1028
- v ブロック・サイズ**:** 6144
- v **1** 次エクステントのシリンダー**:** 2
- v **2** 次シリンダー**:** 1
- v **SMS** 圧縮可能**:** NO

表 16 に、f キーワードを指定して実行できるレプリケーション・アラート・モニタ ー・コマンドのリストを示します。すべての例で、ジョブ名は mymon です。

表 *16.* レプリケーション・アラート・モニター・プログラム用のサンプル *MODIFY* コマン ド

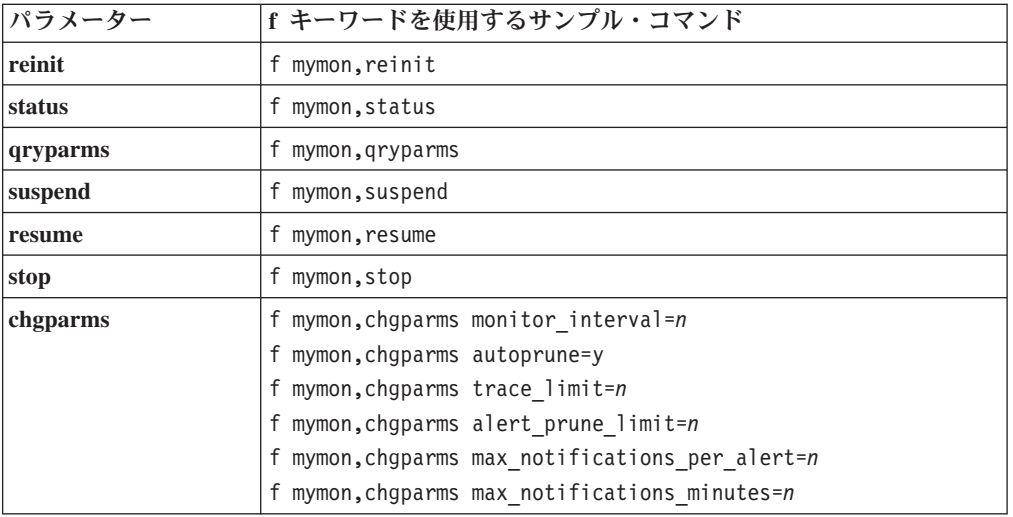

MODIFY の情報については、「*z/OS MVS* システム・コマンド」を参照してくださ い。

# **JCL** を使用した **z/OS** でのキャプチャー・プログラムの始動

サンプル・ディレクトリーに用意されているサンプル・スクリプトを変更して実行 することにより、z/OS 上のキャプチャー・プログラムを始動できます。

## 手順

**Example 1995** 

JCL を使用して z/OS 上でキャプチャー・プログラムを始動する方法 1. z/OS 用の JCL を準備します。

- a. キャプチャー・ジョブの PARM フィールドに、オプションの適切な呼び出し パラメーターを指定します。
- b. システム全体の /etc/profile ファイル、またはレプリケーション・プログ ラムを実行しているユーザーのホーム・ディレクトリーにある .profile フ ァイルで TZ 環境変数を指定しなかった場合、JCL で TZ 環境変数と言語環 境変数を設定しなければなりません。TZ 変数の設定に関する詳細は、[z/OS](http://publib.boulder.ibm.com/infocenter/dzichelp/v2r2/topic/com.ibm.swg.im.repl.zoscust.doc/topics/iiyrczoscncover.html) [用のレプリケーションのインストールおよびカスタマイズを](http://publib.boulder.ibm.com/infocenter/dzichelp/v2r2/topic/com.ibm.swg.im.repl.zoscust.doc/topics/iiyrczoscncover.html)参照してくださ い。

次に示す呼び出し JCL の行の例では、TZ および LANG 変数を設定していま す。

//CAPJFA EXEC PGM=ASNCAP, PARM='ENVAR('TZ=PST8PDT','LANG=en\_US')/ DSN6 cold capture schema=JFA autostop'

2. TSO または MVS コンソールから JCL をサブミットします。

# レプリケーションおよびパブリッシングを自動的に再始動するために自動リ スタート・マネージャー **(ARM)** を使用する方法 **(z/OS)**

自動リスタート・マネージャー (ARM) のリカバリー・システムを z/OS で使用し て、Q キャプチャー、Q アプライ、キャプチャー、アプライ、およびレプリケーシ ョン・アラート・モニターの各プログラムを再始動することができます。

#### 始める前に

**Example 2/OS** 

ARM がインストール済みであり、レプリケーション・プログラムが正しく設定され ていることを確認してください。ARM をレプリケーション・プログラムで使用する には、このプログラムが必ず APF 許可されるようにしてください。例えば、Q ア プライ、アプライ、またはレプリケーション・アラート・モニターの各プログラム で ARM を使用する場合は、適切なロード・モジュールを APF 許可ライブラリー にコピーする必要があります。(Q キャプチャー・プログラムおよびキャプチャー・ プログラムは、ARM を使用するかしないかに関係なく、必ず APF 許可にする必要 があります。)

## このタスクについて

ARM とは z/OS のリカバリー機能で、特定のバッチ・ジョブや開始済みタスクの可 用性を向上させることができます。ジョブまたはタスクが失敗するか、ジョブやタ スクを実行しているシステムに障害が発生した場合、ARM はオペレーターの介入な しに、ジョブまたはタスクを再始動できます。

ARM は、処理対象のアプリケーションを識別するためにエレメント名を使用しま す。ARM 対応の各アプリケーションは、それ自身のユニークなエレメント名を生成 し、ARM とのすべてのコミュニケーションにこの名前を使用します。 ARM はエ レメント名をトラッキングし、エレメント名に対して再始動ポリシーを定義しま す。ARM の設定についての詳細は、「*z/OS MVS* プログラミング*:* シスプレック ス・サービス・ガイド」を参照してください。

## 手順

ARM を使用してレプリケーション・プログラムとパブリッシング・プログラムを自 動的に再始動するには、以下のようにします。

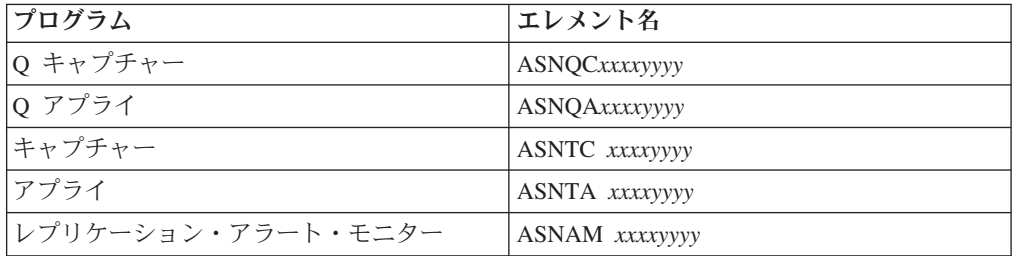

1. ARM を構成するときに、以下のエレメント名のいずれかを指定します。

この *xxxx* は DB2 サブシステム名であり、*yyyy* はデータ共有メンバー名です (後者はデータ共有構成の場合にのみ必要)。エレメント名の長さは常に 16 文字 であり、ブランクが埋め込まれます。

2. オプション: レプリケーション・プログラムまたはパブリッシング・プログラム の複数のインスタンスをデータ共用メンバーの中で実行している場合は、プログ ラムを始動して、各プログラム・インスタンスにユニークな ARM エレメント名 を作成するときに **arm** パラメーターを指定します。

**arm** パラメーターは、以前の表にリストされているエレメント名に付加された 3 文字の値をとります。構文は **arm**=*zzz* で、*zzz* には任意の長さの英数字ストリン グが可能です。ただしレプリケーション・プログラムは、ユニークな 16 バイト 名を作成するために、現在の名前に 3 文字以内の文字のみを連結し、必要に応 じてブランクを埋め込みます。

レプリケーション・プログラムは初期化時にエレメント名を使用して ARM に登録 されます。登録時にイベント出口を ARM に提供することはありません。レプリケ ーション・プログラムは z/OS サブシステムとして実行されるのではないため、イ ベント出口は必要ありません。登録済みプログラムが異常終了した場合 (例えばセ グメント違反の発生)、 ARM は登録済みプログラムを再始動します。登録されたレ プリケーション・プログラムは、通常終了した場合 (例えば、STOP コマンドによる 終了)、または無効な登録を検出した場合は、登録解除されます。

ヒント**:** パラメーター **term**=n を使用して Q キャプチャー、Q アプライ、キャプ チャー、アプライ、またはレプリケーション・アラート・モニターの各プログラム を始動すると、DB2 が静止または停止してもプログラムは停止しません。この場 合、プログラムは ARM から登録解除されません。プログラムは実行を続けます が、DB2 が静止解除されるか始動するまでは、実際の作業を実行しません。

# データ共有モードへのレプリケーション環境の移行 **(z/OS)**

#### $2/OS$

キャプチャー・プログラムが非データ共有モードで実行されているときに、システ ムをデータ共有モードに移行するときには、ASNPLXFY ユーティリティーを一度実 行して、システムが Sysplex で実行されるように、準備する必要があります。

## 始める前に

キャプチャー・プログラムを実行するために使用したものと同じユーザー ID を使 用するか、同じ特権を持つものを使用します。ASNPLXFY ユーティリティーが APF 許可であることを確認してください。 ASNPLXFY プランは、サブシステムに バインドする必要があります。また、サブシステムはデータ共有モードで実行され ている必要があります。このユーティリティーのバインディングの詳細は、プログ ラム・ディレクトリーを参照してください。

#### このタスクについて

キャプチャー・プログラムが正しい LRSN から開始するように、キャプチャー・プ ログラムをウォーム・スタートする前に、このユーティリティーをデータ共用構成 で実行してください。このユーティリティーは、IBMSNAP\_RESTART 表の中のデ ータを移行します。非データ共有のログ・シーケンス番号 (RBA) は、データ共有環 境での同等のシーケンス番号 (LRSN) に変換されます。

#### 手順

USS データ共有環境で ASNPLXFY ユーティリティーを実行するには、以下のよう にします。

- 1. キャプチャー・プログラムを停止します。
- 2. コマンド行から ASNPLXFY コマンドを発行します。 例えば、次のようにしま す。

ASNPLXFY *yoursubsystem captureschema*

サブシステムの名前が必要です。キャプチャー・スキーマはオプションです。デ フォルトのキャプチャー・スキーマは ASN です。

3. キャプチャー・プログラムをウォーム・スタートします。

# 第 **12** 章 **SQL** レプリケーション環境の変更

以下のトピックでは、Q レプリケーション環境に変更を加える日常の操作に関する 手順や問題点について説明しています。

# 新規オブジェクトの登録

レプリケーション環境では、いつでも新規の表、ビュー、またはニックネームを登 録できます。キャプチャー・プログラムを再初期化する必要はありません。

# このタスクについて

新しく登録されたオブジェクトは、そのオブジェクトを参照するサブスクリプショ ン・セットがアプライ・プログラムによって処理されたときに、キャプチャー・プ ログラムによって自動的に初期化されます。アプライ・プログラムは、この新規オ ブジェクトの変更のキャプチャーを開始するようにキャプチャー・プログラムにシ グナルを送ります。

# 手順

新規オブジェクトを登録するには、以下のようにします。

以下の方法のいずれかを使用して、新規オブジェクトを登録します。

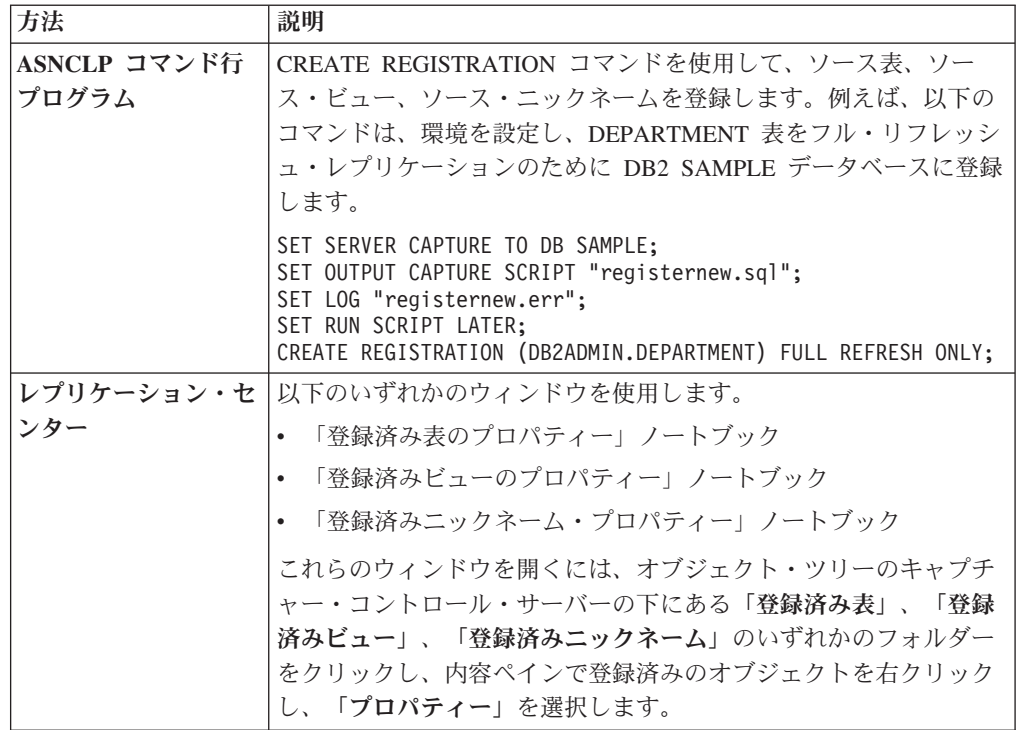

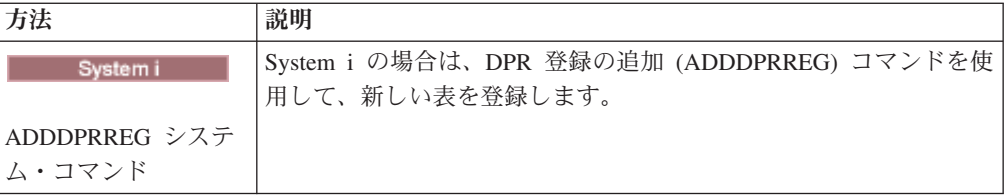

# 登録済みオブジェクトの登録属性の変更

既存の登録済みオブジェクトの登録属性はいつでも変更できます。

## 手順

登録済みのオブジェクトの登録属性を変更するには、以下のようにします。

1. 次の方法のいずれかを使用して、属性を変更します。

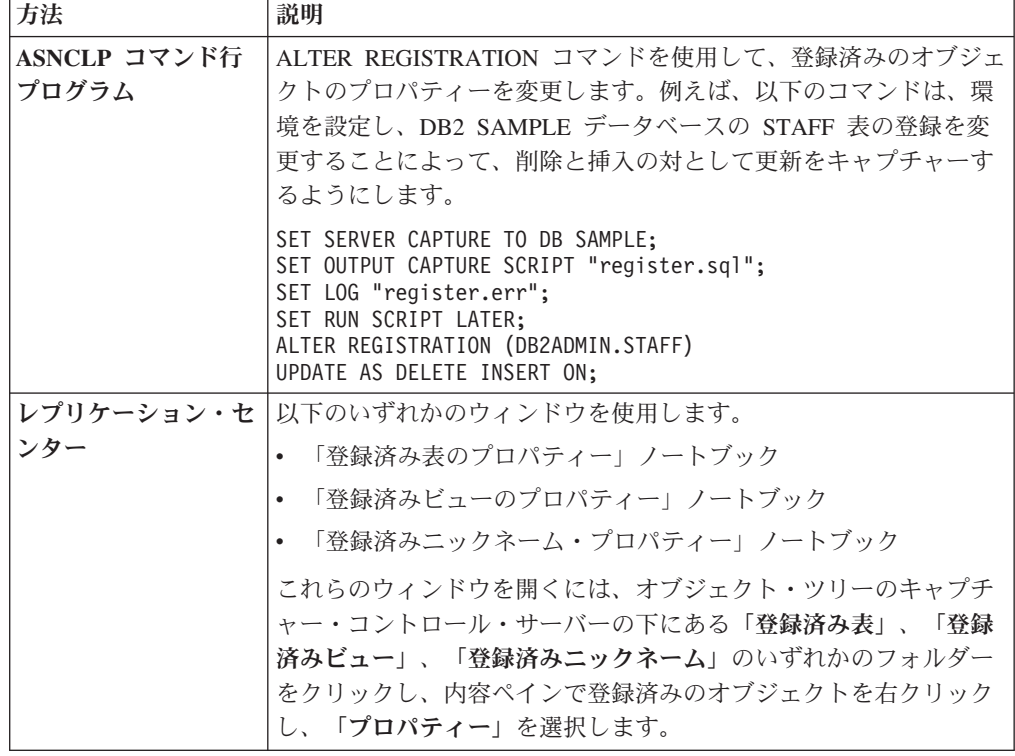

2. 属性を変更した後に、キャプチャー・プログラムを再初期化します。

# ソース表への列の追加

登録済みソース表に列を追加する必要がある場合は、最初に DB2 レプリケーショ ンがこの表をどのように使用しているかを考えてください。このソース表の中の新 しい列を複製する必要がある場合には、既存のキャプチャー・プログラムおよびア プライ・プログラムが新規列を認識し、中断なしに処理を続行できるようにしてく ださい。

# 始める前に

この手順を使用する前に、ソース表、変更データ (CD) 表、およびターゲット表の 構造、そしてシステムで定義されている登録およびサブスクリプション・セットに ついてよく調べておいてください。

# 制約事項

- Systemi System i 上の登録済みソース表を変更して新しい列を追加す ることは、サポートされていません。System i は、ALTER 操作でソース表に変 更を加える前に、EJ (ジャーナリングの終了) ジャーナル項目を作成します。ソー ス表の新しい列を追加すると、表の登録およびサブスクリプションをドロップし て再作成しなければなりません。相対レコード番号 (RRN) を主キーとして使用 する System i 表に列を追加する場合は、登録を除去し、ソース表に列を追加し てから、その表を新しい登録として再度追加してください。 RRN がキャプチャ ーされるように指定してください。
- DB2 以外のリレーショナル・データベース上の登録済みソースに列を追加するた めにこれらのステップを使用することはできません。DB2 以外のリレーショナ ル・ソースの登録には、変更のキャプチャーに使用されるトリガーのセットが含 まれます。これらのトリガーを変更することはできません。このため、このソー ス表に新規列を追加し、これらの列の中のデータを複製する必要があるときに は、既存の登録済みソースをドロップしてから、再作成する必要があります。

### このタスクについて

新規列の中のデータを複製するかどうかによって、特別の処理ステップを実行する 必要があります。

#### 複製しない

新規列の中のデータを複製する必要がない場合には、特別な処理ステップを 実行する必要はありません。キャプチャー・プログラムは即時に変更を認識 し、実行を続けます。

## 複製する

これらの新規列の中のデータを複製する必要がある場合には、新規列のデー タがキャプチャーされ、キャプチャー・プログラムおよびアプライ・プログ ラムがエラーなしに実行を継続できるように、以下のステップを実行しま す。

#### 手順

ソース表に列を追加するには、以下のようにします。

- 1. 変更するソース表に対するすべてのアクティビティーを静止します。
- 2. キャプチャー・プログラムを停止します。
- 3. オプション: この手順の間キャプチャー・プログラムをアクティブにしておく必 要がある場合には、ソース表に対するアクティビティーを停止した後、 IBMSNAP\_SIGNAL 表に USER シグナルを挿入します。キャプチャー・プログ ラムが USER シグナルを処理するまで待ちます。 キャプチャー・プログラム は USER シグナルを処理すると、関連する CD 表に対して処理を必要とする アクティビティーがなくなるため、この CD 表へのアクセスを必要としなくな ります。

4. レプリケーション・センターから、このソース表にサブスクライブするすべて のサブスクリプション・セットを非活動化します。

注**:** この処理中にサブスクリプション・セットを非活動化したくない場合は、 新規列を追加しているときに、このソース表に対して、これらのサブスクリプ ション・セットに関連付けられたアプライ・プログラムが実行されていないこ とを確認してください。この代わりに、これらのアプライ・プログラムが、前 の USER シグナルに関連付けられたシグナルのログ・シーケンス番号 (LSN) までデータの処理を終了していることを確認することもできます。

このステップの方法では、表を変更できるように、CD 表に対して排他的アク セスを確保しています。

- 5. SQL の ALTER TABLE ADD ステートメントを実行して、ソース表に新しい 列を追加します。
- 6. ASNCLP コマンド行プログラムの ALTER REGISTRATION コマンドまたはレ プリケーション・センターの「登録済み表のプロパティー」ノートブックを使 用して、CD 表に新しい列を追加します。 キャプチャー・プログラムは自動的 に登録を再初期化し、新規列で初めてログ・データを読み取ったときに、これ らの新規列の変更をキャプチャーします。
- 7. SQL の ALTER TABLE ADD ステートメントを実行して、ターゲット表に新 しい列を追加します。
- 8. レプリケーション・センターから、まだ非活動化していないすべての関連サブ スクリプション・セットを非活動化します。 絶対に必要である場合は、ここで このソース表に対するアクティビティーを再開できます。しかし、関連するサ ブスクリプション・セットがまだ変更されていないため、これらの新規列に対 して行われた変更が失われないように、これらのサブスクリプション・セット は非活動化しておく必要があります。
- 9. ASNCLP コマンド行プログラムの ALTER MEMBER ADD COLS コマンドま たはレプリケーション・センターの「ターゲット表への列の追加」ウィンドウ を使用して、関連するサブスクリプション・セット・メンバーに新しい列を追 加します。
- 10. **z/OS Inlux UNIX Windows** opt4one を y に設定してアプライ・プ ログラムを実行中である場合は、アプライ・プログラムをいったん停止してか ら再始動します。
- 11. サブスクリプション・セットを再活動化します。

# 登録済みオブジェクトの変更のキャプチャーの停止

キャプチャー・プログラムがオブジェクトに必要なすべての処理を終了できるよう に、登録済みオブジェクトを削除する前に、オブジェクトを非活動化する必要があ ります。また、このオブジェクトで一時的に変更のキャプチャーを停止しても、他 の登録済みオブジェクトに対してはキャプチャー・プログラムを実行し続けておき たい場合も、登録済みオブジェクトを非活動化できます。

#### 制約事項

非活動化できる DB2 登録済みオブジェクトは、キャプチャー・プログラム・ソー スとして定義されているものだけです。

キャプチャー・トリガーから使用される DB2 以外のリレーショナル・データベー ス・オブジェクトを非活動化することはできません。

#### このタスクについて

キャプチャー・プログラムは、非活動化されたソース・オブジェクトについては変 更のキャプチャーを停止します。しかし、これらのソース・オブジェクトに関連す る変更データ (CD) 表、登録属性、およびサブスクリプション・セットは、システ ム上に残ります。

登録済みオブジェクトを非活動化する前に、この登録済みオブジェクトに関連付け られたすべてのサブスクリプション・セットを非活動化する必要があります。これ により、ユーザーがオブジェクトを削除する、または再度活動化する準備が整う前 に、アプライ・プログラムがオブジェクトを自動的に再活動化し、非活動化処理に 介入してくることを防止できます。

オブジェクトが非活動化され、SQL レプリケーションがそのオブジェクトに対する 変更のキャプチャーを停止すると、登録済みオブジェクトに関連付けられたすべて のサブスクリプション・セットが影響を受けます。これらのサブスクリプション・ セットの実行を続けたい場合は、この登録済みオブジェクトをソースとして使用す るサブスクリプション・セット・メンバーを、非活動化されたサブスクリプショ ン・セットから除去する必要があります。

## 手順

登録済みオブジェクトを非活動化するには、次のようにします。

- 1. レプリケーション・センターを使用して、関連するすべてのサブスクリプショ ン・セットを非活動化します。 「サブスクリプション・セット」フォルダーを クリックし、内容ペインでアクティブなサブスクリプション・セットを右クリッ クし、「非アクティブ化」を選択します。
- 2. 次の方法のいずれかを使用して、登録済みオブジェクトを非活動化します。

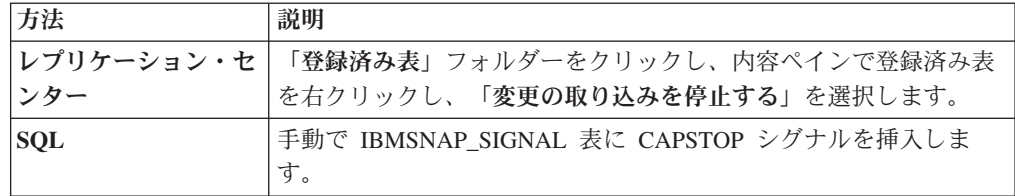

# 登録の再活動化を可能にする

登録を再活動化すると、キャプチャー・プログラムは、アプライ・プログラムが CAPSTART シグナルを送信した後に登録を再活動化します。しかし、予期しないエ ラーのためにキャプチャー・プログラムが登録を非活動化した場合は、登録を再活 動化するために特別の処理を行う必要があります。

#### 始める前に

非活動化された登録に関してキャプチャー・プログラムから生成されたエラー・メ ッセージを読みます。

キャプチャー・コントロール表の構成、およびシステム上で実行中のキャプチャ ー・プログラムについて調べておいてください。

### このタスクについて

予期しないエラーが発生すると、この登録の STOP\_ON\_ERROR 列の値が N に設 定されている場合、キャプチャー・プログラムは、IBMSNAP\_REGISTER 表の中の STATE 列の値を S (Stopped) に設定することがあります。この STATE 列の値は、 キャプチャー・プログラムがこの登録の処理を停止したこと、そして登録の修復が 必要であることを意味します。アプライ・プログラムは停止状態の登録に対して CAPSTART シグナルを発行することはありません。

#### 手順

予期しないエラーを修正し、登録の再活動化を可能にするには、以下のようにしま す。

- 1. エラー・メッセージに含まれた情報を使用して、登録を変更します。
- 2. キャプチャー・コントロール・サーバーから、次の SQL スクリプトを実行し て、 IBMSNAP\_REGISTER 表の中の STATE 列をリセットします。

UPDATE *schema*.IBMSNAP\_REGISTER SET STATE WHERE SOURCE\_OWNER = '*SrcSchema*' AND SOURCE\_TABLE = '*SrcTbl*' AND SOURCE\_VIEW\_QUAL = *SrcVwQual* AND STATE  $= 'S';$ 

この *schema* はキャプチャー・スキーマの名前であり、*SrcSchema* は登録済みソ ース表スキーマであり、*SrcTbl* は登録済みソース表の名前であり、 *SrcVwQual* はこのソース表のソース・ビュー修飾子です。 STATE 列が I (Inactive) に設定 されると、キャプチャー・プログラムは、通常はアプライ・プログラムから出さ れる CAPSTART シグナルを受け取りしだい、データのキャプチャーを開始する ことができます。

アクティブな登録のソース表が誤って DATA CAPTURE NONE に変更されたとし ます (本来は DATA CAPTURE CHANGES である必要があります)。また、エラー を検出してもキャプチャー・プログラムが停止しないことを指定する STOP ON ERROR = 'N' を使用してこの登録が定義されていたとします。キャプチ ャー・プログラムは次回の再始動、または再初期化時に、ソース表のこの誤った条 件を認識し、この登録について、 IBMSNAP REGISTER 表の中の STATE 列を S (Stopped) に設定します。登録は停止状態になるため、アプライ・プログラムが対応 するサブスクリプション・セットを処理しようとすると、エラー・メッセージが発 行されます。以下のことを行う必要があります。

- v 表のオプションを DATA CAPTURE CHANGES にリセットする ALTER TABLE ステートメントをサブミットして、 SQL によりソース表の設定を訂正します。
- v 上記の SQL スクリプトを使用して、手動で登録を停止状態から非活動状態にリ セットします。

アプライ・プログラムはサブスクリプション・セット全体に対してフル・リフレッ シュを実行します。

# 登録の除去

ユーザーが登録をドロップすると、SQL レプリケーションはオブジェクトの登録を ドロップし、関連する変更データ (CD) 表または整合変更データ (CCD) 表をドロッ プし、 DB2 以外のリレーショナル・データベース・ソースの CCD オブジェク ト・ニックネームおよびキャプチャー・トリガーをドロップします。実際のソース 表またはビューはデータベース内に残ります。

# 始める前に

- v キャプチャー・プログラムがこのオブジェクトの現行の処理を終了できるよう に、登録を非活動化します。
- v ソースに関連したサブスクリプション・セットを非活動化します。

### このタスクについて

重要**:** 非活動化は非同期処理です。オブジェクトの除去前に必ず非活動化処理が終 了するようにしてください。

キャプチャー・プログラムの実行中に変更が加えられた場合は、キャプチャー・プ ログラムを再初期化するか、いったん停止して再始動するまで、キャプチャー・プ ログラムはその変更を認識しません。

# 手順

登録を除去するには、次の方法のいずれかを使用します。

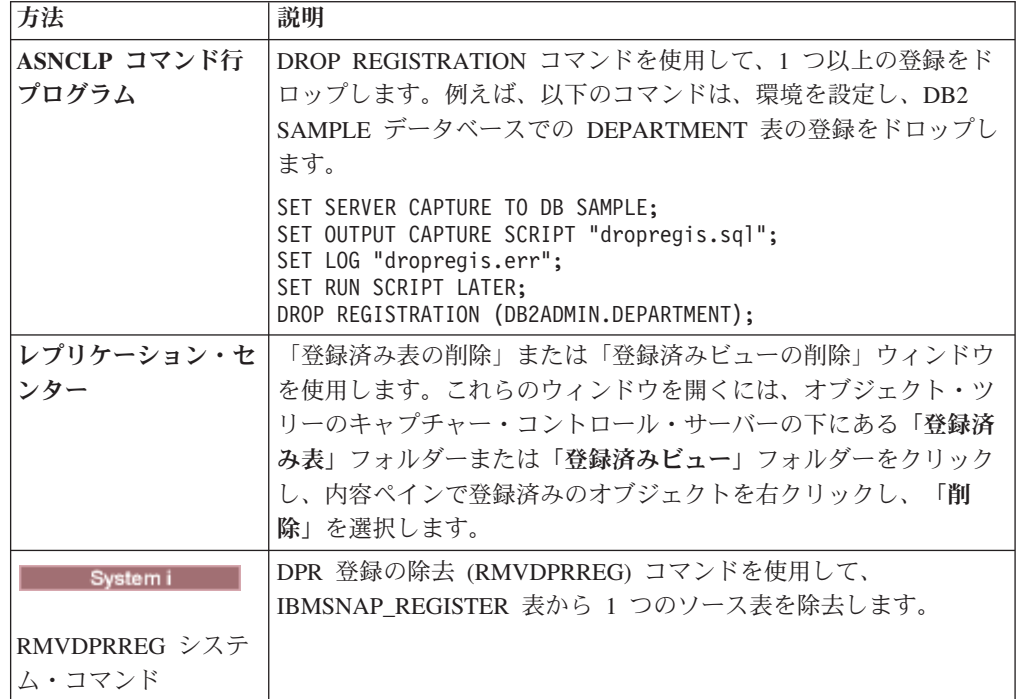

# キャプチャー・スキーマの変更

既存のキャプチャー・スキーマを変更できます。

## 始める前に

- v SQL レプリケーション・コントロール表、およびシステムに定義されているサブ スクリプション・セットについてよく調べておいてください。
- 新しいキャプチャー・スキーマ名を決定します。
- v キャプチャー・コントロール・サーバー、およびこのキャプチャー・コントロー ル・サーバーに関連するすべてのアプライ・コントロール・サーバーが、バージ ョン 8 以降に移行済みであることを確認してください。

## 制約事項

ソース・サーバーが DB2 以外のリレーショナル・データベースである場合は、こ の手順は使用しないでください。

# このタスクについて

ヒント**:** モニター定義が設定されているか、あるいは、変更しようとしているキャ プチャー・スキーマの下でレプリケーション・アラート・モニター・プログラムを 始動している場合には、これらのモニター定義をドロップしてください。キャプチ ャー・スキーマを変更した後、新しいキャプチャー・スキーマ名を使用してモニタ ー定義を再作成します。次に、asnmcmd reinit システム・コマンドを使用して、関 連するモニターを再初期化できます。asnmcmd stop システム・コマンドを使用して モニターを停止してから、asnmon システム・コマンドを使用してプログラムを再始 動することもできます。

## 手順

キャプチャー・スキーマを変更するには、以下のようにします。

- 1. 新しいキャプチャー・スキーマのためのコントロール表を作成します。
- 2. キャプチャー・プログラムを停止します。
- 3. レプリケーション・センターを使用して、関連するすべてのサブスクリプショ ン・セットを非活動化します。
- 4. アプライ・コントロール・サーバーから次の SQL ステートメントを実行して、 このキャプチャー・スキーマに属するソース表を持つ関連するサブスクリプショ ン・セットのキャプチャー・スキーマ名を変更します。

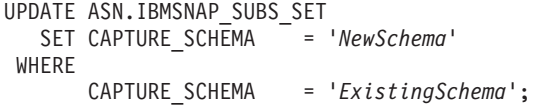

この *NewSchema* は新しいキャプチャー・スキーマ名であり、*ExistingSchema* は、変更しようとしているキャプチャー・スキーマの名前です。

5. このキャプチャー・スキーマに登録されたターゲット表 (例えば CCD 表または レプリカ・タイプ表) を持つサブスクリプション・セットを作成してある場合に は、アプライ・コントロール・サーバーから次の SQL ステートメントを実行し て、これらのサブスクリプション・セットのターゲット・スキーマ名を変更しま す。

UPDATE ASN.IBMSNAP\_SUBS\_SET<br>SET TGT CAPTURE SCHEMA = 'NewSchema' SET TGT\_CAPTURE\_SCHEMA = '*NewSchema*' **WHERE** TGT\_CAPTURE\_SCHEMA = '*ExistingSchema*';

この *NewSchema* は新しいキャプチャー・スキーマ名であり、*ExistingSchema* は、変更しようとしているキャプチャー・スキーマの名前です。

- 6. キャプチャー・コントロール・サーバーから SQL ステートメントを実行して、 既存のキャプチャー・コントロール表のそれぞれから、ステップ 1 で作成した 対応する新しいキャプチャー・コントロール表のそれぞれにアクティブ情報をコ ピーします。例えば、 IBMSNAP\_REGISTER 表にアクティブ情報をコピーする には、次のようにします。
	- INSERT INTO *NewSchema*.IBMSNAP\_REGISTER SELECT \* FROM *ExistingSchema*.IBMSNAP\_REGISTER;

この *NewSchema* は新しいキャプチャー・スキーマ名であり、*ExistingSchema* は、変更しようとしているキャプチャー・スキーマの名前です。

次の表を含めて、既存のキャプチャー・コントロール表のそれぞれに対してこの ステップを繰り返します。

- IBMSNAP\_CAPMON
- IBMSNAP CAPPARMS
- IBMSNAP CAPTRACE
- IBMSNAP\_PRUNCNTL
- v IBMSNAP\_PRUNE\_SET
- v IBMSNAP\_REG\_EXT (System i のみ)
- v IBMSNAP\_REGISTER
- IBMSNAP RESTART
- IBMSNAP\_SIGNAL
- IBMSNAP UOW

IBMSNAP CAPENQ (UNIX、Windows、z/OS の場合) または IBMSNAP PRUNE LOCK コントロール表には行が含まれていないため、これら の表についてはこのステップを繰り返す必要はありません。CD 表は変更しない でください。

- 7. レプリケーション・センターまたは ASNCLP を使用して、既存のスキーマ、お よび関連するキャプチャー・コントロール表をドロップします。
- 8. 新しいスキーマ名を使用してキャプチャー・プログラムを再始動します。
- 9. レプリケーション・センターを使用して、関連するサブスクリプション・セット を再び活動化します。

# 新規サブスクリプション・セットの作成

既存の登録済みオブジェクトについては、いつでも新しいサブスクリプション・セ ットを作成し、新しいサブスクリプション・セット・メンバーをセットに追加でき ます。

## 始める前に

新しいサブスクリプション・セットを作成する前に、ソースとして使用する表また はビューを登録します。

# 制約事項

対応するアプライ・プログラムがアクティブである場合は、サブスクリプション・ セットが完全に定義されるまで、新しいサブスクリプション・セットをアクティブ 化しないでください。

#### このタスクについて

この手順は、サブスクリプション・セット・メンバーを含む、または含まない、新 しいサブスクリプション・セットの追加に使用されます。

# 手順

新しいサブスクリプション・セットを作成するには、次の方法のいずれかを使用し ます。

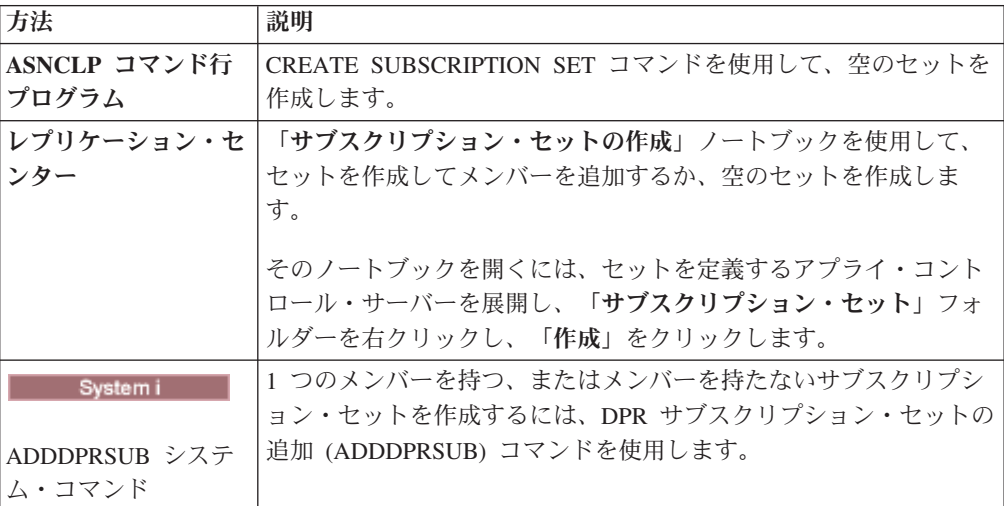

# 既存のサブスクリプション・セットに新しいサブスクリプション・セット・ メンバーを追加する

1 つ以上の既存のサブスクリプション・セットに、それぞれ同じソース表を使用す る 1 つ以上のメンバーを追加できます。例えば、3 つのサブスクリプション・セッ トを選択した場合は、それぞれのサブスクリプション・セットに、同じレプリケー ション・ソースを使用する 1 つのメンバーを追加できます。

## このタスクについて

サブスクリプション・セットにメンバーを追加すると、アプライ・コントロール表 にその新しいメンバーに関する情報を挿入することになります。ほとんどの場合、 アプライ・プログラムは、次回のアプライ・サイクルの始めにその情報を読み取り ます。

ただし、OPT4ONE オプション (Linux、UNIX、Windows、z/OS) または OPTSNGSET オプション (System i) を設定した状態で処理が進行しているサブスク リプション・セットにメンバーを追加する場合は、そのサブスクリプション・セッ トに関してアプライ・プログラムをいったん停止してから再始動する必要がありま す。 OPT4ONE オプションを設定してセットを処理する場合、アプライ・プログラ ムは、セットに関するコントロール表の情報をメモリーに読み込むことによって、 毎回のアプライ・サイクルの始めにセットに関する情報をコントロール表から読み 取らなくてもよいようにします。

メンバーのソース表が差分レプリケーション用に登録されている状態で、キャプチ ャー・プログラムがすでに実行中になっている場合は、メンバーを追加する前にキ ャプチャー・プログラムを停止したり再初期化したりする必要はありません。追加 されたメンバーは、ソースとして登録済みの表を使用しなければならないので、キ ャプチャー・プログラムはすぐにそのメンバーに関する変更をキャプチャーし始め ます。

## 手順

既存のサブスクリプション・セットに新しいサブスクリプション・セット・メンバ ーを追加するには、次の方法のいずれかを使用します。

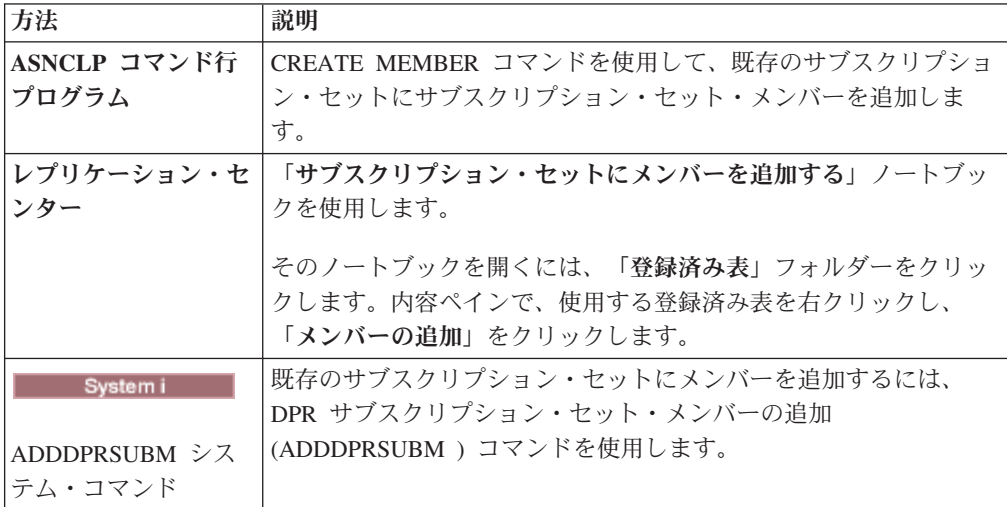

# 既存のサブスクリプション・セットでサブスクリプション・セット・メンバ ーを使用不可にする

アプライ・プログラムが障害のあるサブスクリプション・セット・メンバーを無視 して、残りのサブスクリプション・セットの処理を続行できるようにするには、障 害のあるサブスクリプション・セット・メンバーを使用不可にする必要がありま す。

## このタスクについて

サブスクリプション・セットに含まれている表に対するレプリケーションで問題が あれば、アプライ・プログラムは、IBMSNAP\_APPLYTRAIL 表にエラー・メッセー ジを挿入して、そのアプライ・サイクルで他のメンバーの処理を続行します。

## 手順

サブスクリプション・セット・メンバーを使用不可にするには、以下の SQL UPDATE ステートメントを実行します。

UPDATE ASN.IBMSNAP\_SUBS\_MEMBR SET MEMBER STATE  $= 'D'$ WHERE APPLY\_QUAL= *apply\_qualifier* SET\_NAME = *set\_name* WHOS\_ON\_FIRST = *whos\_on\_first* SOURCE\_OWNER = *source\_owner* SOURCE\_TABLE = *source\_table* SOURCE\_VIEW\_QUAL = *source\_view\_qualifier* TARGET\_OWNER = *target\_owner* TARGET\_TABLE = *target\_table*

アプライ・プログラムは、メンバーが再度使用可能になるまでこのメンバーを処理 しません。

# 既存のサブスクリプション・セットに対してサブスクリプション・セット・ メンバーを使用可能にする

MEMBER\_STATE を N (新規) に変更することによって、サブスクリプション・セ ットの使用不可のメンバーを追加したり再度使用可能にしたりすることができま す。

手順

サブスクリプション・セット・メンバーを再び使用可能にするには、以下の SQL UPDATE ステートメントを実行します。

UPDATE ASN.IBMSNAP\_SUBS\_MEMBR SET MEMBER STATE  $= 'N'$ WHERE APPLY\_QUAL= *apply\_qualifier* SET\_NAME = *set\_name* WHOS\_ON\_FIRST = *whos\_on\_first* SOURCE\_OWNER = *source\_owner* SOURCE\_TABLE = *source\_table* SOURCE\_VIEW\_QUAL = *source\_view\_qualifier* TARGET\_OWNER = *target\_owner* TARGET\_TABLE = *target\_table*

# サブスクリプション・セットのプロパティーの変更

サブスクリプション・セットのプロパティーは、アプライが実行中で他のサブスク リプション・セットを処理しているときでも変更できます。その場合は、次回のア プライ・サイクルの前にセットを再び活動化します。

このタスクについて

以下のリストでは、変更しなければならない可能性がある属性について説明しま す。

- v 更新を適用するスケジュール (時間ベースのレプリケーションまたはイベント・ ベースのレプリケーション)
- v サブスクリプション・ステートメント
- v サブスクリプション・セット・メンバーの WHERE 文節述部
- コミット・カウント
- データ・ブロック値 (MAX SYNCH MINUTES)

最初にサブスクリプション・セットを非活動化することによって、変更を入力して いる間にアプライ・プログラムがセットを処理する状況を回避できます。サブスク リプション・セットを再び活動化した後に、アプライ・プログラムは、次のアプラ イ・サイクルでサブスクリプション・セットの変更を認識します。

#### 手順

サブスクリプション・セットのプロパティーを変更するには、以下のようにしま す。

- 1. レプリケーション・センターを使用して、サブスクリプション・セットを非活動 化します。
- 2. 次の方法のいずれかを使用して、サブスクリプション・セットを変更します。

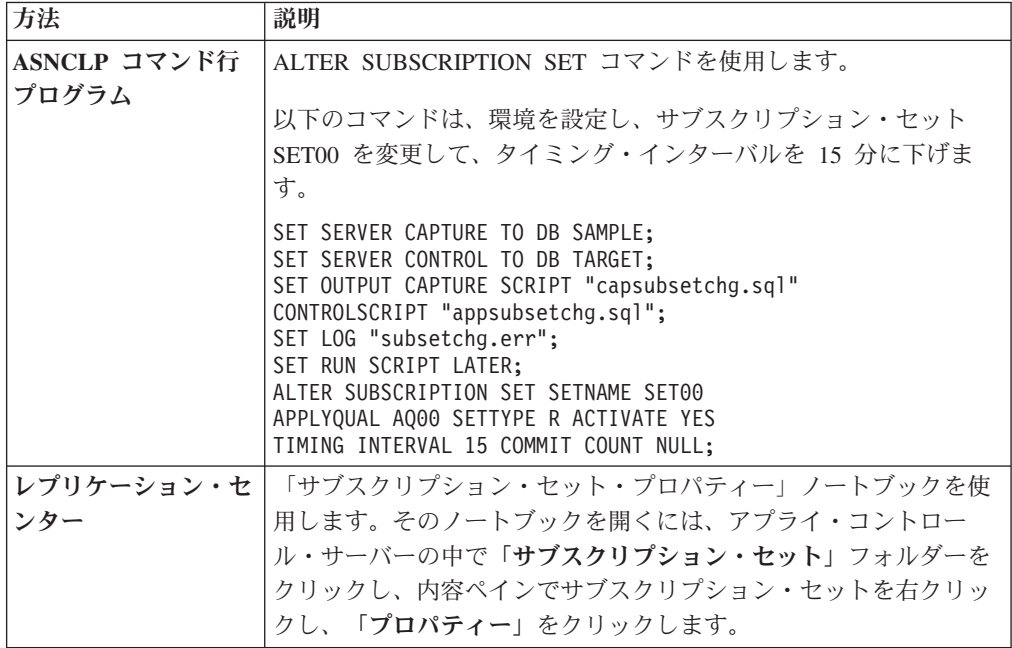

3. サブスクリプション・セットを再活動化します。

<u>| z/</u>OS | Linux UNIX Windows アプライ・プログラムの opt4one パラメー ターを y に設定した場合は、アプライ・プログラムをいったん停止してから再始動 しないと、変更が認識されません。

# サブスクリプション・セット名の変更

サブスクリプション・セットとそのすべてのメンバーをドロップしてから再作成す る操作を実行しなくても、サブスクリプション・セットの名前を変更できます。

### 始める前に

これらの SQL ステートメントを実行する前に、SQL レプリケーション・コントロ ール表の構造、およびシステムで定義されているサブスクリプション・セットにつ いてよく調べておいてください。

ヒント**:** モニター定義が設定されているか、サブスクリプション・セットでアラー ト条件を検出するようにレプリケーション・アラート・モニター・プログラムを始 動してある場合には、これらの定義をドロップしてください。サブスクリプショ ン・セット名を変更した後、レプリケーション・センターまたは ASNCLP を使用 してモニター定義を再作成します。次に、asnmcmd reinit システム・コマンドを使 用して、モニターを再初期化できます。asnmcmd stop コマンドを使用してモニター を停止してから、asnmon コマンドを使用してプログラムを再始動することもできま す。

## 手順

サブスクリプション・セットの名前を変更するには、以下のようにします。

- 1. レプリケーション・センターを使用して、サブスクリプション・セットを非活動 化します。
- 2. アプライ・コントロール・サーバーから次の SQL ステートメントを実行して、 IBMSNAP\_SUBS\_SET 表、IBMSNAP\_SUBS\_MEMBR 表、および IBMSNAP\_SUBS\_COLS 表の中のサブスクリプション・セットの名前を変更しま す。

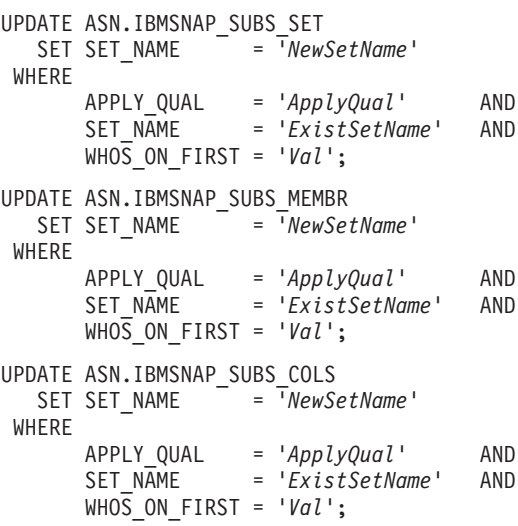

この *NewSetName* は新しいサブスクリプション・セット名であり、*ApplyQual* は アプライ修飾子であり、*ExistSetName* はサブスクリプション・セットの既存の名 前であり、*Val* は F または S のいずれかです。

3. このサブスクリプション・セットが事前または事後に実行される SQL ステート メントまたはプロシージャー呼び出しを使用する場合は、アプライ・コントロー ル・サーバーから次の SQL スクリプトを実行して、IBMSNAP\_SUBS\_STMTS 表の中のサブスクリプション・セット名を変更します。

UPDATE ASN.IBMSNAP\_SUBS\_STMTS<br>SET SET NAME = 'NewSe  $= \bar{ }$ <sup>'</sup>NewSetName' WHERE APPLY\_QUAL = '*ApplyQual*' AND SET\_NAME = '*ExistSetName*' AND WHOS\_ON\_FIRST = '*Val*';

この *NewSetName* は新しいサブスクリプション・セット名であり、*ApplyQual* は アプライ修飾子であり、*ExistSetName* はサブスクリプション・セットの既存の名 前であり、*Val* は F または S のいずれかです。

4. キャプチャー・コントロール・サーバーから次の SQL ステートメントを実行し て、 IBMSNAP\_PRUNE\_SET 表および IBMSNAP\_PRUNCNTL 表の中のサブス クリプション・セット名を変更します。

UPDATE *Schema*.IBMSNAP\_PRUNE\_SET SET SET\_NAME = '*NewSetName*' WHERE APPLY\_QUAL = '*ApplyQual*' AND SET\_NAME = '*ExistSetName*' AND TARGET\_SERVER = '*Target\_Server*'; UPDATE *Schema*.IBMSNAP\_PRUNCNTL SET SET\_NAME = '*NewSetName*' WHERE APPLY\_QUAL = '*ApplyQual*' AND SET\_NAME = '*ExistSetName*' AND TARGET\_SERVER = '*Target\_Server*';

この *Schema* はキャプチャー・スキーマの名前であり、*NewSetName* は新しいサ ブスクリプション・セットの名前であり、*ApplyQual* はアプライ修飾子であり、 *ExistSetName* はサブスクリプション・セットの既存の名前であり、*Target\_Server* はターゲット表のデータベース・ロケーションです。

- 5. Linux、UNIX、Windows、z/OS でアプライ・プログラムを実行していて、 **opt4one** を y に設定している場合には、アプライ・プログラムをいったん停止 してから再始動します。
- 6. レプリケーション・センターから、サブスクリプション・セットを再び活動化し ます。

# サブスクリプション・セットの分割

サブスクリプション・セットを複数のセットに分割できます。そのときに、サブス クリプション・セット情報を除去してから再作成する必要はありません。

# 始める前に

- v これらの SQL ステートメントを実行する前に、SQL レプリケーション・コント ロール表の構造、およびシステムで定義されているサブスクリプション・セット についてよく調べておいてください。
- v 分割するサブスクリプション・セットのサブスクリプション・セット・メンバー を識別し、これらのサブスクリプション・セット・メンバーに関連するソース表 およびターゲット表を判別します。
- 分割するサブスクリプション・セットのキャプチャー・コントロール・サーバ ー、ターゲット・サーバー、およびアプライ・コントロール・サーバーを識別し

ます。この手順を使用して作成する新しいサブスクリプション・セットでは、こ れらのキャプチャー・コントロール・サーバー、ターゲット・サーバー、および アプライ・コントロール・サーバーのロケーションを使用する必要があります。

## このタスクについて

ヒント**:** モニター定義が設定されているか、サブスクリプション・セットでアラー ト条件を検出するようにレプリケーション・アラート・モニター・プログラムを始 動してある場合には、これらの定義をドロップしてください。サブスクリプショ ン・セットを分割した後、レプリケーション・センターまたは ASNCLP を使用し て、モニター定義を再作成します。次に、asnmcmd reinit システム・コマンドを使 用して、モニターを再初期化できます。asnmcmd stop コマンドを使用してモニター を停止してから、asnmon コマンドを使用してプログラムを再始動することもできま す。

## 手順

サブスクリプション・セットを分割するには、次のようにします。

- 1. レプリケーション・センターから、分割するサブスクリプション・セットを非 活動化します。 「サブスクリプション・セット」フォルダーで内容ペインの中 のアクティブなサブスクリプション・セットを右クリックし、「非アクティブ 化」を選択します。
- 2. 新しいサブスクリプション・セットを作成します。 新しいセットは、 IBMSNAP\_SUBS\_SET 表の中に新しい行で表されます。この新しいサブスクリ プション・セットは非アクティブなままおいておきます。
- 3. アプライ・コントロール・サーバーから次の SQL ステートメントを実行し て、既存のサブスクリプション・セットから IBMSNAP\_SUBS\_SET 表の中の新 しいサブスクリプション・セットの行に情報をコピーします。

```
UPDATE ASN.IBMSNAP_SUBS_SET
  SET STATUS
                  (SELECT STATUS FROM ASN.IBMSNAP_SUBS_SET B
                   WHERE APPLY_QUAL = 'ApplyQual' AND
                         SET_NAME = 'ExistName' AND
                         WHOS_ON_FIRST = 'Val'),
      LASTRUN
                  (SELECT LASTRUN FROM ASN.IBMSNAP_SUBS_SET B
                   WHERE APPLY_QUAL = 'ApplyQual' AND
                         SET_N\overline{A}ME = 'ExistName' AND
                         WHOS ON FIRST = 'Val'),
      SYNCHPOINT =
                   (SELECT SYNCHPOINT FROM ASN.IBMSNAP_SUBS_SET B
                    WHERE APPLY_QUAL = 'ApplyQual' AND
                         SET_NAME = 'ExistName' AND
                         WHOS_ON_FIRST = 'Val'),
      SYNCHTIME
                   (SELECT SYNCHTIME FROM ASN.IBMSNAP_SUBS_SET B
                   WHERE APPLY_QUAL = 'ApplyQual' AND
                         SET_NAME = 'ExistName' AND
                         WHOS ON FIRST = 'Val'),
      LASTSUCCESS =
                   (SELECT LASTSUCCESS FROM ASN.IBMSNAP_SUBS_SET B
                   WHERE APPLY_QUAL = 'ApplyQual' AND
                         SET_NAME = 'ExistName' AND
                         WHO\overline{S} ON FIRST = 'Val')
```
WHERE

APPLY\_QUAL = '*ApplyQual*' AND SET\_NAME = '*NewName*' AND<br>WHOS ON FIRST = '*Val*'; WHOS\_ON\_FIRST = '*Val*';

この *ApplyQual* はアプライ修飾子であり、*ExistName* は分割する既存のサブス クリプション・セットの名前であり、*Val* は F または S のいずれかであり、 *NewName* は、ユーザーが作成している新しいサブスクリプション・セットの名 前です。

4. キャプチャー・コントロール・サーバーから次の SQL ステートメントを実行 して、 IBMSNAP PRUNE SET 表に新しいサブスクリプション・セット用の新 しい行を挿入します。

```
INSERT INTO Schema.IBMSNAP_PRUNE_SET
              (APPLY_QUALIFIER,
               SET_NAME,
               TARGET_SERVER,
               SYNCHTIME,
               SYNCHPOINT
       VALUES ('ApplyQual',
                'NewName',
                'Target_Server',
```
NULL,

x'00000000000000000000');

この *Schema* はキャプチャー・スキーマの名前であり、*ApplyQual* はアプライ 修飾子であり、*NewName* は作成している新しいサブスクリプション・セットの 名前であり、*Target\_Server* はターゲット表のデータベース・ロケーションで す。

5. キャプチャー・コントロール・サーバーから次の SQL ステートメントを実行 して、 IBMSNAP PRUNE SET 表の中の既存のサブスクリプション・セットの 行から新しいサブスクリプション・セットの行に情報をコピーします。

```
UPDATE Schema.IBMSNAP_PRUNE_SET
  SET SYNCHPOINT
            (SELECT SYNCHPOINT FROM Schema.IBMSNAP_PRUNE_SET B
              WHERE APPLY_QUAL = 'ApplyQual' AND
                    SET_NAME = 'ExistName' AND
                    TARGET_SERVER = 'Target_Server'),
      SYNCHTIME =
            (SELECT SYNCHTIME FROM Schema.IBMSNAP_PRUNE_SET B
              WHERE APPLY_QUAL = 'ApplyQual' AND
                    SET_NAME = 'ExistName' AND
                    TARGET_SERVER = 'Target_Server')
WHERE
      APPLY_QUAL = 'ApplyQual' AND
      SET_NAME = 'NewName' AND
      TARGET_SERVER = 'Target_Server';
```
この *Schema* はキャプチャー・スキーマの名前であり、*ApplyQual* はアプライ 修飾子であり、*ExistName* は分割する既存のサブスクリプション・セットの名 **前であり、Target Server はターゲット表のデータベース・ロケーションであ** り、*NewName* はユーザーが作成しようとしている新しいサブスクリプション・ セットの名前です。

6. アプライ・コントロール・サーバーから次の SQL ステートメントを実行し て、 IBMSNAP\_SUBS\_MEMBR 表および IBMSNAP\_SUBS\_COLS 表で、新し いサブスクリプション・セットに移動する各サブスクリプション・セット・メ ンバーのサブスクリプション・セット名を変更します。

UPDATE ASN.IBMSNAP\_SUBS\_MEMBR<br>SET SET NAME = 'N = '*NewName*' WHERE APPLY\_QUAL = '*ApplyQual*' AND = '*ExistName*' AND WHOS\_ON\_FIRST = '*Val*' AND SOURCE\_OWNER = '*SrcSchema*' AND SOURCE\_TABLE = '*SrcTbl*' AND SOURCE\_VIEW\_QUAL = *SrcVwQual* AND = '*TgtSchema*' AND TARGET\_TABLE = '*TgtTbl*'; UPDATE ASN.IBMSNAP\_SUBS\_COLS SET SET\_NAME = '*NewName*' WHERE APPLY\_QUAL = '*ApplyQual*' AND SET\_NAME = '*ExistName*' AND WHOS\_ON\_FIRST = '*Val*' AND TARGET\_OWNER = '*TgtSchema*' AND<br>TARGET\_TABLE = '*TgtTbl*'; TARGET\_TABLE = '*TgtTbl*';

この *NewName* はユーザーが作成している新しいサブスクリプション・セット であり、*ApplyQual* はアプライ修飾子であり、*ExistName* は分割する既存のサブ スクリプション・セットであり、*Val* は F または S のいずれかであり、 *SrcSchema* はソース表スキーマであり、*SrcTbl* はソース表名であり、*SrcVwQual* はこのソース表のソース・ビュー修飾子であり、 *TgtSchema* はターゲット表の スキーマであり、*TgtTbl* はターゲット表名です。

新しいサブスクリプション・セットに移動するサブスクリプション・セット・ メンバーごとにこのステップを繰り返します。

- 7. 分割するサブスクリプション・セットが事前または事後に実行される SQL ス テートメントまたはプロシージャー呼び出しを使用する場合は、 IBMSNAP SUBS STMTS 表の中で適切なステートメントを新しいサブスクリプ ション・セットに移動します。
	- a. アプライ・コントロール・サーバーから次の SQL スクリプトを実行して、 ステートメントを移動します。

UPDATE ASN.IBMSNAP\_SUBS\_STMTS<br>SET SET NAME = TNewName' SET SET NAME WHERE APPLY\_QUAL = '*ApplyQual*' AND = '*ExistName*' AND  $WHO\overline{S}$  ON FIRST =  $'Val'$  AND STMT\_NUMBER in (*Stmt1*,*Stmt2*,..*Stmtn*);

ここで、*NewName* はユーザーが作成している新しいサブスクリプション・ セットの名前、*ApplyQual* はアプライ修飾子、*ExistName* は分割する既存の サブスクリプション・セットの名前、*Val* は F または S のいずれかの値、 *Stmt1*、*Stmt2*、および *Stmtn* は、新しいサブスクリプション・セットに移動 するステートメントの番号に対応します。

b. 両方のサブスクリプション・セットについて、ステートメントの新しいカウ ントを反映するように、IBMSNAP\_SUBS\_SET 表の中の AUX\_STMTS 列の 値を調整します。必要であれば、重複しないようにステートメントの番号を 変更します。

8. キャプチャー・コントロール・サーバーから次の SQL ステートメントを実行 して、移動した各サブスクリプション・セット・メンバーについて、

IBMSNAP PRUNCNTL 表の中のサブスクリプション・セットの名前を変更しま す。

UPDATE *Schema*.IBMSNAP\_PRUNCNTL SET SET\_NAME = '*NewName*' WHERE APPLY\_QUAL = '*ApplyQual*' AND  $= 'ExistName'$  AND TARGET\_SERVER = '*Target\_Server*' AND = '*SrcSchema'* AND<br>= '*SrcTbl'* AND SOURCE\_TABLE = '*SrcTbl*' AND SOURCE\_VIEW\_QUAL = *SrcVwQual* AND TARGET\_OWNER = '*TgtSchema*' AND TARGET\_TABLE = '*TgtTbl*';

この *Schema* はキャプチャー・スキーマの名前であり、*NewName* はステップ 2 で作成した新しいサブスクリプション・セットの名前であり、*ApplyQual* はア プライ修飾子であり、*ExistName* は分割された既存のサブスクリプション・セ ットの名前であり、*Target\_Server* はターゲット表のデータベース・ロケーショ ンであり、*SrcSchema* はソース表スキーマであり、*SrcTbl* はソース表名であ り、*SrcVwQual* はこのレプリケーション・ソース表のソース・ビュー修飾子で あり、*TgtSchema* はターゲット表スキーマであり、*TgtTbl* はターゲット表名で す。

新しいサブスクリプション・セットに移動したサブスクリプション・セット・ メンバーごとにこのステップを繰り返します。

- 9. **20S Linux UNIX Windows** opt4one を y に設定してアプライ・プ ログラムを実行中である場合は、アプライ・プログラムをいったん停止してか ら再始動します。
- 10. レプリケーション・センターから、両方のサブスクリプション・セットを再活 動化します。

# サブスクリプション・セットのマージ

2 つのサブスクリプション・セットを 1 つにマージできます。2 つのサブスクリプ ション・セットの中のターゲット表が同じトランザクション整合性を持つようにす る場合に、サブスクリプション・セット情報を削除して再作成したくなければ、サ ブスクリプション・セットをマージできます。

## 始める前に

これらの SQL ステートメントを実行する前に、SQL レプリケーション・コントロ ール表の構造、およびシステムで定義されているサブスクリプション・セットにつ いてよく調べておいてください。

マージする各サブスクリプション・セットのキャプチャー・コントロール・サーバ ー、ターゲット・サーバー、およびアプライ・コントロール・サーバーを識別しま す。マージするすべてのサブスクリプション・セットが、同じキャプチャー・コン トロール・サーバー、ターゲット・サーバー、およびアプライ・コントロール・サ ーバーを使用して作成されていることを確認します。

#### 制約事項

マージされる 2 つのサブスクリプション・セットは、同じキャプチャー・サーバー から、そして同じキャプチャー・スキーマを通じてソース・データを得ている必要 があります。

重要**:** サブスクリプション・セットがマージされたときにデータが失われないよう に、 2 つのサブスクリプション・セットでは、同じ同期点値までのソース・データ が処理済みである必要があります。

#### 手順

サブスクリプション・セットをマージするには、次のようにします。

1. 関連したキャプチャー・プログラムを停止します。 両方のサブスクリプショ ン・セットが、IBMSNAP\_SUBS\_SET 表に示されたものと同じ同期点および同期 時刻に達するまで待ちます。

ヒント**:** キャプチャー・プログラムを停止したくない場合は、 IBMSNAP\_SIGNAL 表の中に USER シグナルを挿入し、END\_SYNCHPOINT (IBMSNAP\_SUBS\_EVENT 表の中にある) を IBMSNAP\_SIGNAL 表の中の SIGNAL\_LSN 列の値に設定してイベントを生成し、このエンドポイントまでの データのみが適用されるようにします。

- 2. レプリケーション・センターから、両方のサブスクリプション・セットを非活動 化します。
- 3. アプライ・コントロール・サーバーから次の SQL ステートメントを実行して、 別のサブスクリプション・セット内に移動するサブスクリプション・セットに対 応する行を、 IBMSNAP SUBS SET 表から削除します。

DELETE FROM ASN.IBMSNAP\_SUBS\_SET WHERE APPLY\_QUAL = '*ApplyQual*' AND = '*Subset To Move'* AND WHOS ON FIRST =  $'Val'$ ;

この *ApplyQual* はアプライ修飾子であり、*Subset\_To\_Move* は別の既存のサブス クリプション・セット内に移動するサブスクリプション・セットの名前であり、 *Val* は F または S のいずれかです。

4. キャプチャー・コントロール・サーバーから次の SQL ステートメントを実行し て、別のサブスクリプション・セット内に移動するサブスクリプション・セット に対応する行を、 IBMSNAP PRUNE SET 表から削除します。

```
DELETE FROM Schema.IBMSNAP_PRUNE_SET
WHERE
      APPLY_QUAL = 'ApplyQual' AND
```
SET\_NAME = '*Subset\_To\_Move*' AND TARGET\_SERVER = '*Target\_Server*' ;

この *Schema* はキャプチャー・スキーマの名前であり、*ApplyQual* はアプライ修 飾子であり、*Subset\_To\_Move* は別の既存のサブスクリプション・セット内に移 動するサブスクリプション・セットの名前であり、*Target\_Server* はターゲット表 のデータベース・ロケーションです。

5. アプライ・コントロール・サーバーから次の SQL ステートメントを実行して、 IBMSNAP\_SUBS\_MEMBR 表および IBMSNAP\_SUBS\_COLS 表の中で、移動す るサブスクリプション・セットの名前を、別のサブスクリプション・セットの名 前に変更します。

UPDATE ASN.IBMSNAP\_SUBS\_MEMBR SET SET\_NAME = '*Existing\_Merged\_Subset*' WHERE APPLY\_QUAL = '*ApplyQual*' AND SET\_NAME = '*Subset\_To\_Move*' AND WHOS ON FIRST = '*Val*'; UPDATE ASN.IBMSNAP\_SUBS\_COLS SET SET\_NAME = '*Existing\_Merged\_Subset*' WHERE APPLY\_QUAL = '*ApplyQual*' AND SET\_NAME = '*Subset\_To\_Move*' AND WHOS ON FIRST = '*Val*';

この *Existing\_Merged\_Subset* は、移動するサブスクリプション・セットとマージ される既存のサブスクリプション・セットの名前であり、*ApplyQual* はアプライ 修飾子であり、*Subset\_To\_Move* は既存のサブスクリプション・セット内に移動 するサブスクリプション・セットの名前であり、 *Val* は F または S のいずれ かです。

- 6. 移動するサブスクリプション・セットが事前または事後に実行される SQL ステ ートメントまたはプロシージャー呼び出しを使用する場合は、 IBMSNAP\_SUBS\_STMTS 表の中でサブスクリプション・セットの名前を変更し ます。
	- a. アプライ・コントロール・サーバーから次の SQL スクリプトを実行して、 サブスクリプション・セットの名前を変更します。

UPDATE ASN.IBMSNAP\_SUBS\_STMTS SET SET\_NAME = '*Existing\_Merged\_Subset*' WHERE APPLY\_QUAL = '*ApplyQual*' AND SET\_NAME = '*Subset\_To\_Move*' AND WHOS\_ON\_FIRST = '*Val*';

この *Existing\_Merged\_Subset* は、移動するサブスクリプション・セットとマ ージされる既存のサブスクリプション・セットの名前であり、*ApplyQual* はア プライ修飾子であり、*Subset\_To\_Move* は既存のサブスクリプション・セット 内に移動するサブスクリプション・セットの名前であり、 *Val* は F または S のいずれかです。

- b. 既存のマージされたサブスクリプション・セット内のステートメントの新し いカウントを反映するように、IBMSNAP\_SUBS\_SET 表の中の AUX\_STMTS 列の値を調整します。必要であれば、重複しないようにステートメントの番 号を変更します。
- 7. キャプチャー・コントロール・サーバーから次の SQL ステートメントを実行し て、 IBMSNAP\_PRUNCNTL 表の中で、移動したサブスクリプション・セットの 名前を、マージされたサブスクリプション・セットの名前に変更します。

UPDATE *Schema*.IBMSNAP\_PRUNCNTL SET SET\_NAME = '*Existing\_Merged\_Subset*' WHERE APPLY\_QUAL = '*ApplyQual*' AND SET\_NAME = '*Subset\_To\_Move*' AND TARGET\_SERVER = '*Target\_Server*' ;

この *Schema* はキャプチャー・スキーマの名前であり、*Existing\_Merged\_Subset* は移動するサブスクリプション・セットとマージされる既存のサブスクリプショ ン・セットの名前であり、*ApplyQual* はアプライ修飾子であり、*Subset\_To\_Move* は別の既存のサブスクリプション・セット内に移動するサブスクリプション・セ ットの名前であり、*Target\_Server* はターゲット表のデータベース・ロケーション です。

- 8. **20S 200 Windows opt4one** を y に設定してアプライ・プ ログラムを実行中である場合は、アプライ・プログラムをいったん停止してから 再始動します。
- 9. レプリケーション・センターから、マージしたサブスクリプション・セットを再 び活動化します。

# サブスクリプション・セットのアプライ修飾子の変更

サブスクリプション・セットのアプライ修飾子を変更する必要がある場合には、サ ブスクリプション・セットを削除および再作成することなく、 SQL を使用して変 更を行うことができます。

# 始める前に

これらの SQL ステートメントを実行する前に、SQL レプリケーション・コントロ ール表の構造、およびシステムで定義されているサブスクリプション・セットにつ いてよく調べておいてください。

また、次の情報も確認してください。

- 新しいアプライ修飾子の名前。
- 既存のアプライ修飾子から新しいアプライ修飾子に移動するサブスクリプショ ン・セット。
- v これらのサブスクリプション・セットに定義されている、事前または事後に実行 される SQL ステートメントまたはプロシージャー呼び出し。

## このタスクについて

同じアプライ修飾子を使用する複数のサブスクリプション・セットがある場合に は、アプライ・プログラムのワークロードのバランスを取るために、いくつかのサ ブスクリプション・セットを新しいアプライ修飾子に移動することも考えられま す。

ヒント**:** モニター定義が設定されているか、アプライ修飾子のアラート条件を検出 するようにレプリケーション・アラート・モニター・プログラムを始動してある場 合には、これらの定義をドロップしてください。修飾子を変更した後、レプリケー ション・センターまたは ASNCLP を使用してモニター定義を再作成します。次 に、asnmcmd reinit システム・コマンドを使用して、モニターを再初期化できま す。asnmcmd stop コマンドを使用してモニターを停止してから、asnmon コマンド を使用してプログラムを再始動することもできます。

移動するサブスクリプション・セットごとにこの手順の SQL ステートメントを実 行する必要があります。

### 手順

サブスクリプション・セットのアプライ修飾子を変更するには、以下のようにしま す。

- 1. レプリケーション・センターを使用して、変更するサブスクリプション・セット を非活動化します。
- 2. アプライ・コントロール・サーバーから次の SQL ステートメントを実行して、 IBMSNAP\_SUBS\_SET 表、IBMSNAP\_SUBS\_MEMBR 表、および IBMSNAP\_SUBS\_COLS 表の中のサブスクリプション・セットのアプライ修飾子 を変更します。

```
UPDATE ASN.IBMSNAP_SUBS_SET
  SET APPLY_QUAL = 'NewApplyQual'
WHERE
      APPLY_QUAL = 'ExistApplyQual' AND
      SET_NAME = 'Name' AND
      WHOS_ON_FIRST = 'Val';
UPDATE ASN.IBMSNAP_SUBS_MEMBR
  SET APPLY_QUAL = 'NewApplyQual'
WHERE
      APPLY_QUAL = 'ExistApplyQual' AND
      SET_NAME = 'Name' AND
      WHOS_ON_FIRST = 'Val';
UPDATE ASN.IBMSNAP_SUBS_COLS
  SET APPLY_QUAL = 'NewApplyQual'
WHERE
      APPLY_QUAL = 'ExistApplyQual' AND
      SET_NAME = 'Name' AND
      WHOS_ON_FIRST = 'Val';
```
この *NewApplyQual* は新しいアプライ修飾子であり、*ExistApplyQual* は既存のア プライ修飾子であり、*Name* はサブスクリプション・セットの名前であり、*Val* は F または S のいずれかです。

3. このサブスクリプション・セットが事前または事後に実行される SQL ステート メントまたはプロシージャー呼び出しを使用する場合は、アプライ・コントロー ル・サーバーで次の SQL ステートメントを実行して、IBMSNAP\_SUBS\_STMTS 表の中のサブスクリプション・セットのアプライ修飾子を変更します。

UPDATE ASN.IBMSNAP\_SUBS\_STMTS SET APPLY\_QUAL = '*NewApplyQual*' WHERE APPLY\_QUAL = '*ExistApplyQual*' AND SET\_NAME = '*Name*' AND WHOS ON FIRST =  $'Val'$ ;

この *NewApplyQual* は新しいアプライ修飾子であり、*ExistApplyQual* は既存のア プライ修飾子であり、*Name* はサブスクリプション・セットの名前であり、*Val* は F または S のいずれかです。

4. キャプチャー・コントロール・サーバーから次の SQL ステートメントを実行し て、 IBMSNAP\_PRUNE\_SET 表および IBMSNAP\_PRUNCNTL 表の中のサブス クリプション・セットのアプライ修飾子を変更します。

UPDATE *Schema*.IBMSNAP\_PRUNE\_SET SET APPLY\_QUAL = '*NewApplyQual*' WHERE APPLY\_QUAL = '*ExistApplyQual*' AND  $=$  '*Name*' AND TARGET\_SERVER = '*Target\_Server*'; UPDATE *Schema*.IBMSNAP\_PRUNCNTL SET APPLY\_QUAL = '*NewApplyQual*' WHERE APPLY\_QUAL = '*ExistApplyQual*' AND SET\_NAME = '*Name*' AND TARGET\_SERVER = '*Target\_Server*';

この *Schema* はキャプチャー・スキーマの名前であり、*NewApplyQual* は新しい アプライ修飾子であり、*ExistApplyQual* は既存のアプライ修飾子であり、*Name* はサブスクリプション・セットの名前であり、 *Target\_Server* はターゲット表の データベース・ロケーションです。

- 5. 移動する残りのサブスクリプション・セットのそれぞれについて、ステップ 2 から 4 を繰り返します。
- 6. Linux、UNIX、Windows z/OS でアプライ・プログラムを実行していて、**opt4one** を y に設定している場合には、アプライ・プログラムをいったん停止してから 再始動します。
- 7. レプリケーション・センターを使用して、サブスクリプション・セットを再び活 動化します。

# サブスクリプション・セットの非活動化

サブスクリプション・セットは、除去することなく、非活動化できます。サブスク リプション・セットを非活動化すると、アプライ・プログラムは、現在の処理サイ クルを完了させてから、サブスクリプション・セットの処理を停止します。

#### 始める前に

これらの SQL ステートメントを実行する前に、SQL レプリケーション・コントロ ール表の構造、およびシステムで定義されているサブスクリプション・セットにつ いてよく調べておいてください。

## このタスクについて

サブスクリプション・セットを非活動化させる時間の長さによっては、これらの非 活動化したサブスクリプション・セットに関して特別の保守が必要になります。

短期間 一時的に非活動化したサブスクリプション・セットについては、特別な処理 要件はありません。サブスクリプション・セットの属性を変更するとき、ま たはターゲット表の障害を修復するときには、サブスクリプション・セット を一時的に非活動化する必要があります。

サブスクリプション・セットを非活動化、変更、および再活動化するには、 レプリケーション・センターを使用します。

長期間 現在は必要ないが、将来使用する可能性のあるサブスクリプション・セット は非活動化しておくことができます。しかし、このサブスクリプション・セ ットを長期間にわたって非活動化しておく必要がある場合には、累積した変 更データによってキャプチャー・プログラムおよびアプライ・プログラムの パフォーマンスが影響を受ける可能性があるため、追加の処理が必要になり ます。

キャプチャー・プログラムは、整理プロセス時にはアプライ・プログラムか らの情報を使用します。長い時間にわたりアプライ・プログラムが非アクテ ィブになるか、サブスクリプション・セットが非アクティブ化されると、整 理情報が不整合になり、非アクティブ化されたサブスクリプション・セット に関連してアクティブな登録が残っている場合には、作業単位 (UOW) 表お よび変更データ (CD) 表で迅速かつ効果的な整理を行うことができなくなり ます。この不整合な情報により、残りのアクティブなアプライ・プログラム のパフォーマンスが大幅に低下したり、整理処理が高価な CPU を不必要に 消費してしまう可能性があります。UOW 表および CD 表は、最終的には キャプチャー・プログラムの保持制限 (デフォルト値は 7 日) に基づいて整 理されます。しかし、レプリケーション環境の規模によっては、この期間に 大量のデータが累積される可能性があります。

このような整理の問題を防止するために、長期間にわたり非活動化しておく 必要のあるサブスクリプション・セットについては、SQL を使用して整理 情報をリセットすることができます。

登録済みオブジェクトに関連付けられたすべてのサブスクリプション・セットを非 活動化したときには、登録済みオブジェクトも非活動化して、キャプチャー・プロ グラムが不必要にデータをキャプチャーしないようにする必要があります。

#### 手順

- 1. レプリケーション・センターから、セットを非活動化します。 「サブスクリプ ション・セット」フォルダーをクリックし、内容ペインでアクティブなサブスク リプション・セットを右クリックし、「非アクティブ化」を選択します。
- 2. キャプチャー・コントロール・サーバーから次の SQL ステートメントを実行し て、 IBMSNAP\_PRUNE\_SET 表および IBMSNAP\_PRUNCNTL 表で、非活動化 したサブスクリプション・セットの整理情報をリセットします。

UPDATE *Schema*.IBMSNAP\_PRUNE\_SET SET SYNCHPOINT = x'00000000000000000000' AND SYNCHTIME = NULL WHERE APPLY\_QUAL = '*ApplyQual*' AND SET\_NAME = '*Name*' AND TARGET\_SERVER = '*Target\_Server*'; UPDATE *Schema*.IBMSNAP\_PRUNCNTL SET SYNCHPOINT = NULL AND<br>SYNCHTIME = NULL SYNCHTIME WHERE APPLY\_QUAL = '*ApplyQual*' AND SET\_NAME = '*Name*' AND TARGET\_SERVER = '*Target\_Server*';

この *Schema* はキャプチャー・スキーマの名前であり、*ApplyQual* はアプライ修 飾子であり、*Name* はサブスクリプション・セットの名前であり、*Target\_Server* はターゲット表のデータベース・ロケーションです。

# サブスクリプション・セットの除去

特定のサブスクリプション・セットでデータのレプリケーションが必要なくなった ときには、サブスクリプション・セットを除去できます。しかし、除去するサブス クリプション・セットに対してアプライ・プログラムの処理が行われている場合に は、アプライ・プログラムのジョブはアベンドし、このジョブの中の他のサブスク リプション・セットは、ユーザーがジョブを再始動するまで処理されません。

# 手順

サブスクリプション・セットを除去するには、次のようにします。

- 1. サブスクリプション・セットに対するアプライ・プログラムの現在の処理がすべ て完了していることを確認するために、レプリケーション・センターから、サブ スクリプション・セットを除去する前にサブスクリプション・セットを非活動化 してください。「サブスクリプション・セット」フォルダーをクリックし、内 容ペインでアクティブなサブスクリプション・セットを右クリックし、「非アク ティブ化」を選択します。
- 2. 次の方法のいずれかを使用して、非活動化したサブスクリプション・セットを除 去します。

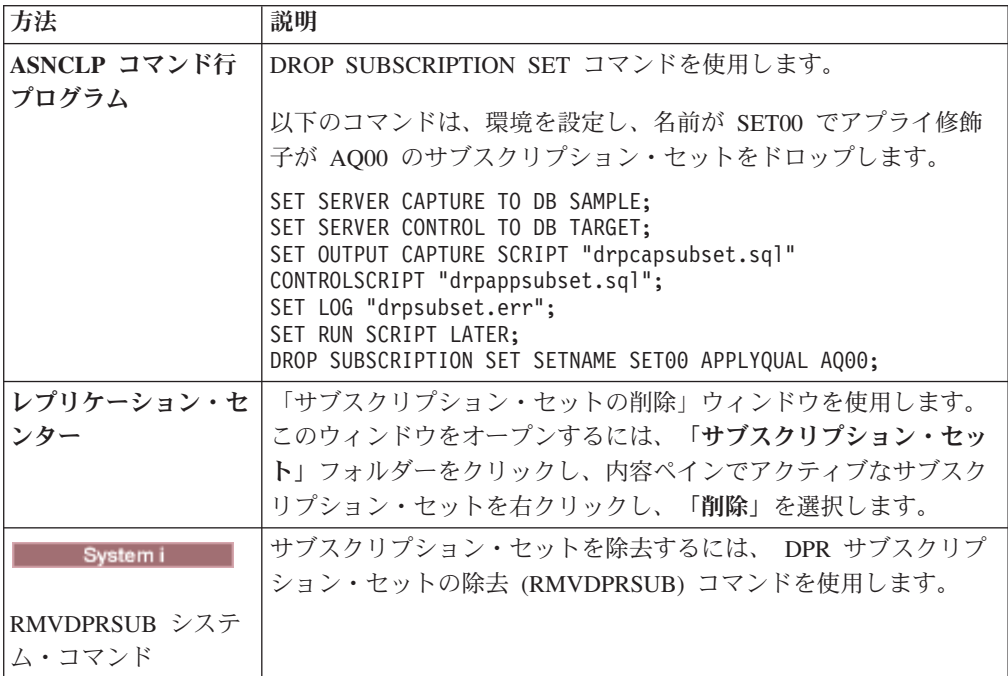

キャプチャー・プログラムは、登録済みオブジェクトのすべてのサブスクリプショ ン・セットが除去されても、変更データ (CD) 表でのデータのキャプチャーおよび 行の書き込みを続けます。このキャプチャー・プログラムによる処理の続行を防止 するために、サブスクリプション・セットを除去した後で、登録済みオブジェクト を非活動化または除去してください。

# データベース・アプリケーション・イベントとレプリケーション・イベント の調整

IBMSNAP SIGNAL 表に手動で行を挿入すれば、データベース・イベントとレプリ ケーション・イベントを調整できます。シグナルと呼ばれるこれらの行の指示に基 づいて、実行中のキャプチャー・プログラムは具体的なアクションを実行します。

# **USER** タイプ・シグナルを使用したイベント **END\_SYNCHPOINT** の設定

SIGNAL\_TYPE 列の値を USER に設定することにより、DB2 リカバリー・ログ内 の正確な時点を確立し、データベース・アプリケーション・イベントとレプリケー ション・イベントを調整できます。

### このタスクについて

例えば、オンライン・トランザクション処理 (OLTP) データを、別個に保守される データウェアハウスに複製する場合、ウェアハウスのデータは、随時の照会のため に比較的安定したものにしておく必要があります。このため、ウェアハウスのデー タでは、 OLTP アプリケーションの労働日の特定の時点までに発生した変更のみを 更新することにします。この場合のデータベース・アプリケーション・イベント は、労働日の論理的な終了時です。レプリケーション・イベントは、特定の日のビ ジネスがクローズしてから、次の日のビジネスがクローズするまでの変更の適用と いうことになります。サブスクリプション・セットはイベント処理に対してのみ構 成されていると仮定します。

## 手順

USER タイプのシグナルを作成するには、次のようにします。

1. IBMSNAP SIGNAL 表に次の行を挿入して、キャプチャー USER タイプのシグ ナルを作成します。

```
INSERT INTO Schema.IBMSNAP_SIGNAL
            (signal_type,
             signal_subtype,
             signal state)
      VALUES('USER',
             'USER APPLY EVENT SIGNAL',
             'P');
```
データベース・アプリケーション・イベントが発生したとき (この場合はアプリ ケーションの労働日の終わり) に、この SQL INSERT ステートメントを実行し ます。

キャプチャー・プログラムは、データベース・リカバリー・ログでこのレコード を検出した後で、このシグナル表のログ・レコードを処理します。キャプチャ ー・プログラムが反応するのは、この挿入に対応するコミット・レコードが検出 された場合、つまりこのイベントがコミットされたことが検証された場合だけで す。

USER タイプのシグナルがコミットされると、キャプチャー・プログラムは、処 理される挿入ログ・レコードに対応する、次の IBMSNAP\_SIGNAL 列値を更新 します。

- SIGNAL STATE = 'R' (キャプチャー・プログラムが受け取り済み)
- v SIGNAL\_LSN = このシグナル行の挿入を含む DB2 の作業単位のコミット・ ログ・レコードからのログ・シーケンス番号
- 2. 挿入されたシグナル行の SIGNAL LSN 列にある値を使用して、

IBMSNAP SUBS EVENT コントロール表に END SYNCHPOINT 値を挿入しま す。この新しい値は、新しい労働日のすべてのデータがキャプチャー・プログラ ムによってキャプチャーされたこと、そしてアプライ・プログラムが SIGNAL\_LSN 列の値までのデータのみをフェッチしてアプライする必要がある ことをアプライ・プログラムに知らせます。

IBMSNAP\_SIGNAL 表に対する更新トリガーを作成すれば、 IBMSNAP SUBS EVENT への挿入を自動化できます。

CREATE TRIGGER EVENT\_TRIG NO CASCADE AFTER UPDATE ON *Schema*.IBMSNAP\_SIGNAL REFERENCING NEW AS N FOR EACH ROW MODE DB2SOL WHEN (N.SIGNAL SUBTYPE = 'USER APPLY EVENT SIGNAL') INSERT INTO ASN.IBMSNAP\_SUBS\_EVENT VALUES ('WH\_APPLY\_EVENT', (CURRENT TIMESTAMP + 2 MINUTES), N.SIGNAL\_LSN, null);

このトリガーは、キャプチャー・プログラムによって IBMSNAP\_SIGNAL 表が 更新されるたびに起動されます。 SIGNAL SUBTYPE 列が USER APPLY EVENT SIGNAL に更新されると、トリガーは IBMSNAP\_SUBS\_EVENT 表に行 を挿入します。この行は、2 分間が経過した後、最後の労働日 (キャプチャー・ プログラムにより算出された SIGNAL\_LSN 値の以前にコミットされている) 以 降のフェッチおよび適用を処理する必要があることをアプライ・プログラムに指 示します。

# キャプチャーの **CMD STOP** シグナルを使用するべき状況

SIGNAL\_TYPE 列の値を CMD に設定し、SIGNAL\_SUBTYPE 列の値を STOP に 設定することにより、キャプチャー・プログラムの処理を、DB2 リカバリー・ログ の正確な時点で停止できます。

キャプチャーの CMD STOP シグナルは、以下のような目的に使用できます。

- 以前のログ・レコードを読み取れない状態にした、ソース表の変更に対してキャ プチャー・プログラムを調整するため。このような状態は、ユーザーが表をドロ ップしてから再作成した場合、またはユーザーが KEEPDICTIONARY オプショ ンを YES に設定しないで表を再編成したときに発生する可能性があります。
- 複製された分散データベース・システム間で共通のリカバリー点を調整するた め。

# ソース表の変更とキャプチャー・プログラムの調整

キャプチャー CMD タイプ STOP サブタイプのシグナルを使用して、キャプチャ ー・プログラムをシャットダウンして、ソース表の変更を調整できます。

手順

ソース表の変更を調整するには次のようにします。

1. 次の SQL ステートメントを使用して、IBMSNAP\_SIGNAL 表に行を挿入してキ ャプチャー CMD タイプ STOP サブタイプのシグナルを作成します。

INSERT INTO *Schema*.IBMSNAP\_SIGNAL (signal type, signal\_subtype, signal state) VALUES('CMD', 'STOP', 'P');

この行は、データベース・アプリケーション・イベントが発生したときに、ソー ス表のアクティビティーが静止した後、そしてログ・レコードの問題の原因とな ったアクティビティーが変更される前に、挿入する必要があります。

キャプチャー・プログラムは、データベース・リカバリー・ログでこのレコード を検出した後で、このシグナル表のログ・レコードを処理します。キャプチャ ー・プログラムが反応するのは、この挿入に対応するコミット・レコードが検出 された場合、つまりこのイベントがコミットされたことが検証された場合だけで す。

キャプチャー・プログラムは、この挿入された IBMSNAP\_SIGNAL 行を含む DB2 作業単位のコミット・ログ・レコードより以前の、ログ上のトランザクシ ョンからのすべてのキャプチャーされたデータをコミットした後で、すべてのキ ャプチャー・スレッドを順番にシャットダウンします。キャプチャー・プログラ ムは終了する前に、処理される挿入ログ・レコードに対応する IBMSNAP SIGNAL 表の行の中の次の値も更新します。

- v SIGNAL\_STATE = 'R' (キャプチャー・プログラムが受け取り済み)
- v SIGNAL\_LSN = このシグナル行の挿入を含む DB2 の作業単位のコミット・ ログ・レコードからのログ・シーケンス番号

変更のあるソース表のすべてのログ・レコードは、終了時にキャプチャー・プロ グラムにより処理されます。

- 2. ユーザーのシナリオに従って、ソース表をドロップして再作成するか、 KEEPDICTIONARY オプションを YES に設定せずにソース表を再編成および圧 縮します。
- 3. 複製された列をドロップまたは変更した場合は、このソース表に対して作成され た、対応する登録およびサブスクリプション・セットをここで変更する必要があ ります。必要であれば、影響を受けたサブスクリプション・セットが、現在停止 中のキャプチャー・プログラムに追いつくのを待つことにより、アプライ・プロ グラムとの間でこのような変更をさらに調整することができます。サブスクリプ ション・セットは、IBMSNAP SUBS SET 表の中の SYNCHPOINT 列の値が *Schema*.IBMSNAP\_RESTART 表の中の MAX\_COMMITSEQ 列の値と等しくなる と、キャプチャー・プログラムと同期します。

# 分散リカバリー点の設定

キャプチャー CMD タイプ STOP サブタイプのシグナルを使用して、ソース・デー タベースおよびターゲット・データベースを同じリカバリー点に設定し、共通整合 点でデータベースをリカバリーできます。

この手順を使用する前に、ターゲット・データベースにアプライ・コントロール表 が作成されていることを確認してください。

また、IBMSNAP SIGNAL 表に行を挿入する前に、ソース・データベースに対する すべてのアクティビティーが静止していることを確認します。しかし、 IBMSNAP\_SIGNAL 表に行を挿入するまでは、データベース表のバックアップまた はイメージ・コピーを作成しないでください。

サブスクリプション・セットがイベント処理用の典型的な構成になっていない場合 には、サブスクリプション・セットを一時的にイベント・ベースのタイミング用に 設定する必要があります。次の SQL ステートメントを使用して、サブスクリプシ ョン・イベント IBMSNAP\_SUBS\_EVENT 表に行を挿入します。

```
INSERT INTO ASN.IBMSNAP_SUBS_EVENT
      VALUES('RECOVERY_EVENT',
              CURRENT TIMESTAMP + 2 MINUTES,
              SIGNAL_LSN_value,
              NULL);
```
この *SIGNAL\_LSN\_value* は、キャプチャー・プログラムによって設定され、 IBMSNAP\_SIGNAL 表の中に保管されるログ・シーケンス番号です。

### 手順

分散リカバリー点を設定するには、次のようにします。

1. 次の SQL ステートメントを使用して、IBMSNAP\_SIGNAL 表に行を挿入してキ ャプチャー CMD タイプ STOP サブタイプのシグナルを作成します。

INSERT INTO *Schema*.IBMSNAP\_SIGNAL (signal\_type, signal subtype, signal\_state) VALUES('CMD', 'STOP', 'P');

キャプチャー・プログラムは、データベース・リカバリー・ログでこのレコード を検出した後で、このシグナル表のログ・レコードを処理します。キャプチャ ー・プログラムが反応するのは、この挿入に対応するコミット・レコードが検出 された場合、つまりこのイベントがコミットされたことが検証された場合だけで す。

キャプチャー・プログラムは、この挿入された IBMSNAP\_SIGNAL 行を含む DB2 作業単位のコミット・ログ・レコードより以前の、ログ上のトランザクシ ョンからのすべてのキャプチャーされたデータをコミットした後で、すべてのキ ャプチャー・スレッドを順番にシャットダウンします。キャプチャー・プログラ ムは終了する前に、処理される挿入ログ・レコードに対応する IBMSNAP SIGNAL 表の行の中の次の値も更新します。

- SIGNAL STATE = 'R' (キャプチャー・プログラムが受け取り済み)
- SIGNAL LSN = このシグナル行の挿入を含む DB2 の作業単位のコミット・ ログ・レコードからのログ・シーケンス番号

ソース・データベースのすべてのログ・レコードは、終了時にキャプチャー・プ ログラムにより処理されます。
- 2. ソース・データベースのバックアップまたはイメージ・コピー・ユーティリティ ーを実行します。
- 3. 挿入した IBMSNAP\_SIGNAL 表の行の SIGNAL\_LSN 列の値を、 IBMSNAP SUBS EVENT 表の中の END SYNCHPOINT 値として使用します。 この値は、バックアップ時点以前にコミットされたすべてのデータがキャプチャ ー・プログラムによってキャプチャーされたこと、そしてアプライ・プログラム が SIGNAL\_LSN 列の値までのデータのみをフェッチしてアプライする必要があ ることをアプライ・プログラムに知らせます。 サブスクリプション・セット は、SIGNAL\_LSN 値までのすべてのデータを処理します。
- 4. ターゲット・データベースのバックアップまたはイメージ・コピー・ユーティリ ティーを実行します。これでソース・データベースとターゲット・データベース は同じリカバリー点を持つことになるため、共通整合点で両方のデータベースを リカバリーできます。

アプライ・イベントが設定され、ソース・データベースのバックアップまたはイメ ージ・コピー・ユーティリティーのアクティビティーが完了したらすぐに、ソー ス・データベースのすべてのアクティビティーを再開できます。キャプチャー・プ ログラムも開始することができます。 ターゲット・データベースのバックアップま たはイメージ・コピー・ユーティリティーのアクティビティーが完了したら、サブ スクリプション・セットのスケジューリング・オプションを元の設定 (時間ベー ス、イベント・ベースまたはその両方) に戻すことができます。

■ Systemi STOP シグナルを送信して、1 つのジャーナル・ジョブまたは すべてのジャーナル・ジョブを停止できます。単一のジャーナル・ジョブを停止す るには、そのジャーナルに指定されたシグナル表 (IBMSNAP\_SIGNAL\_*xxxx*\_*yyyy* 表。*xxxx* はジャーナル・ライブラリーで、*yyyy* はジャーナル名) にシグナルを挿入 します。すべてのジャーナル・ジョブを停止するには、シグナルを *schema*.IBMSNAP\_SIGNAL 表に挿入します。リモート・ジャーナル構成中の単一の ジャーナル・ジョブを停止するには、ソース・サーバー上のジャーナル・シグナル 表にシグナルを挿入します。リモート・ジャーナル構成でジャーナル・シグナル表 を作成する方法に関する記述を確認してください。

# アプライ・プログラム外部の **CAPSTART** ハンドシェーク・シグ ナルの実行

アプライ・プログラムがサブスクリプション・セットを使用して CD 表の変更をフ ェッチおよびアプライできるようにするためには、そのサブスクリプション・セッ ト内の各サブスクリプション・セット・メンバーのキャプチャー・プログラムとア プライ・プログラムの間でハンドシェーク (同期化された通信) が必要になります。

### このタスクについて

アプライ・プログラムは、CMD タイプ CAPSTART サブタイプのシグナルを IBMSNAP SIGNAL 表に挿入することにより、ハンドシェークを開始します。アプ ライ・プログラムは、コンプリートとして定義されているターゲット表でサブスク リプション・メンバーのフル・リフレッシュを実行する前に、このシグナルを挿入 します。

アプライ・プログラムの外部で CAPSTART ハンドシェーク・シグナルを実行する には、以下のようにします。

次の SOL ステートメントを使用して、IBMSNAP SIGNAL 表に行を挿入してキャ プチャー CMD タイプ CAPSTART サブタイプのシグナルを作成します。

```
INSERT INTO Schema.IBMSNAP_SIGNAL
             (signal_type,
              signal subtype,
              signal<sup>-</sup>input_in,
              signal state)VALUES('CMD',
               'CAPSTART',
                mapid,
               'P');
```
この *mapid* は *Schema*.IBMSNAP\_PRUNCNTL 表の MAP\_ID 列の値であり、ハン ドシェークを必要とするサブスクリプション・セット・メンバーの行に対応しま す。

注**:** 必要であれば、サブスクリプション・セット・メンバーのフル・リフレッシュ を実行する前に、この SQL INSERT ステートメントを実行してください。 キャプチャー・プログラムは、データベース・リカバリー・ログでこのレコードを 検出した後で、このシグナル表のログ・レコードを処理します。キャプチャー・プ ログラムが反応するのは、この挿入に対応するコミット・レコードが検出された場 合、つまりこのイベントがコミットされたことが検証された場合だけです。 キャプチャー・プログラムは、登録済み表の以前の使用に基づいて、関連する登録 がすでにメモリー内に入れられているかどうかをチェックします。登録済み表が使 用されていない場合、キャプチャー・プログラムは関連する登録情報をメモリー内 に読み込み、この登録済み表がアクティブであり、使用中であることを示す値を IBMSNAP REGISTER 表の中に設定します。

キャプチャー・プログラムは登録済み表が使用中であるかどうかに関係なく、 *Schema*.IBMSNAP\_PRUNCNTL 表の中の関連する行の SYNCHPOINT 列および SYNCHTIME 列の値を、この挿入されたシグナル行を含む DB2 作業単位のコミッ ト・ログ・レコードからのログ・シーケンス番号、およびこの同じコミット・ロ グ・レコードからのタイム・スタンプにそれぞれ設定します。 キャプチャー・プログラムは、処理される挿入ログ・レコードに対応する IBMSNAP\_SIGNAL 表の行の中の次の値を更新します。

- SIGNAL STATE = 'C' (キャプチャー・プログラムにより受け取り済みでコンプ リート)
- SIGNAL LSN = このシグナル行の挿入を含む DB2 の作業単位のコミット・ロ グ・レコードからのログ・シーケンス番号

# **CAPSTOP** シグナルの実行

登録の変更のキャプチャーを手動で停止する場合は、CAPSTOP シグナルを開始で きます。このシグナルは、登録を非活動化する場合、または登録を除去する前に使 用できます。

#### 手順

CAPSTOP シグナルを実行するには、次のようにします。

1. 次の SQL ステートメントを使用して、IBMSNAP\_SIGNAL 表に行を挿入してキ ャプチャー CMD タイプ CAPSTOP サブタイプのシグナルを作成します。

```
INSERT INTO Schema.IBMSNAP_SIGNAL
            (signal type,
             signal_subtype,
             signal input in,
             signal state)
       VALUES('CMD',
              'CAPSTOP',
               source_owner.source_table,
              'P');
```
この *Schema* はキャプチャー・スキーマの名前であり、 *source\_owner.source\_table* はキャプチャーされた変更を必要としなくなった表の 完全修飾名です。

キャプチャー・プログラムは、データベース・リカバリー・ログでこのレコード を検出した後で、このシグナル表のログ・レコードを処理します。キャプチャ ー・プログラムが反応するのは、この挿入に対応するコミット・レコードが検出 された場合、つまりこのイベントがコミットされたことが検証された場合だけで す。

キャプチャー・プログラムは、登録済み表の以前の使用に基づいて、関連する登 録がすでにメモリー内に入れられているかどうかをチェックします。登録済み表 が現在使用中でない場合には、キャプチャー・プログラムは CAPSTOP シグナ ルを無視します。

登録済み表が使用されている場合は、キャプチャー・プログラムはこの登録に関 連するメモリーをクリアし、登録を非活動化します (IBMSNAP\_REGISTER 表の STATE 列を 'I' に設定することにより)。 その後キャプチャー・プログラムは この登録済み表について変更のキャプチャーを停止します。

キャプチャー・プログラムは、処理される挿入ログ・レコードに対応する IBMSNAP SIGNAL 表の行の中の次の列値を更新します。

- v SIGNAL\_STATE = 'C' (キャプチャー・プログラムにより受け取り済みでコン プリート)
- v SIGNAL\_LSN = このシグナル行の挿入を含む DB2 の作業単位のコミット・ ログ・レコードからのログ・シーケンス番号
- 2. オプション: オプション: 登録を除去します。
- 3. Systemi オプション: CAPSTOP シグナルを送信して、登録の変更の キャプチャーを停止することもできます。そのためには、 IBMSNAP\_SIGNAL\_*xxxx*\_*yyyy* 表 (*xxxx* はジャーナル・ライブラリー、*yyyy* は対 象ジャーナルのジャーナル名) にシグナルを挿入します。リモート・ジャーナル 構成中の登録のキャプチャー変更を停止するには、ソース・サーバーで CAPSTOP シグナルを挿入します。

夏時間調整 **(System i)**

Systemi

System i の場合、キャプチャー・プログラムは、ジャーナルの変更内容を読み取る ときに、タイム・スタンプとジャーナルのシーケンス番号を使用します。春と秋に アメリカの夏時間調整に合わせてシステム・クロックを調整する必要がある場合 は、このプロセスによって問題が発生する可能性があります。

#### このタスクについて

System i システムには、夏時間調整を行うための 2 つの方法が用意されています。

- **V5R3** システムは、タイム・スタンプの抜けや重複を回避するために、クロックを 遅らせるか (秋)、クロックを早めます (春)。System i V5R3 でキャプチャ ー・プログラムを実行する場合に、この新しい方法で時間変更を行うのであ れば、以下の手順を使用する必要はありません。
- **V5R3** より前のリリース

秋には、システムのすべてのアクティビティーを 1 時間停止してから、ク ロックを 1 時間戻す必要があります。この方法の場合は、以下の手順を使 用しなければなりません。

#### 手順

夏時間調整を行うには、以下のようにします。

- 1. 秋にクロックを 1 時間戻さなければならない場合は、以下の手順を実行しま す。
	- a. ソース表を更新するキャプチャー・プログラムや他のアプリケーションをす べて停止します。
	- b. ソース・ジャーナルに新しいジャーナル項目を追加することなく、システム 時刻が少なくとも 1 時間進むのを待ちます。
	- c. システム時刻を 1 時間戻すように設定します。
	- d. キャプチャー・プログラムを再始動します。

その手順を、以下の例で示します。

- a. 12:00 に、キャプチャー・プログラムおよびすべてのアプリケーションを停止 します。
- b. 13:00 まで待ちます。ジャーナル項目のタイム・スタンプの値を 12:00 まで のものだけにするためです。
- c. システム時刻を 12:00 に戻します。
- d. 変更を加えます。その変更に対するジャーナル項目のタイム・スタンプは 12:01 になります。
- e. キャプチャーを再始動します。キャプチャーは 12:00 から開始するので、 12:01 (夏時間) (標準時では 13:01) に行われた変更はキャプチャーされま す。

キャプチャー・プログラムは、現在のシステム時刻よりも早いタイム・スタンプ で再始動します。新しいシステム時刻が時間変更の直前のシステム時刻を超える まで、ジャーナル項目は追加されないので、データが失われる可能性はありませ  $h<sub>o</sub>$ 

推奨**:** 時間変更はアプライ・プログラムには影響しませんが、時間変更を実施す るときには、アプライ・プログラムもいったん停止してから再始動してくださ  $\mathcal{U}$ 

- 2. 春にクロックを 1 時間進めなければならない場合は、以下の手順を実行しま す。
	- a. キャプチャー・プログラムを停止して、時間変更を行います。 キャプチャ ー・プログラムは、ソース表に何の変更もなく 1 時間が経過したかのような 動作になります。

# レプリケーション構成を別のシステムにプロモートするためのオプション

あるシステム (例えばテスト・システム) で登録済みオブジェクトまたはサブスクリ プション・セットを定義し、レプリケーション環境を別のシステム (例えば実動シ ステム) にコピーする必要がある場合には、レプリケーション・センターのプロモ ート関数を使用できます。

プロモート関数は、登録済みオブジェクトまたはサブスクリプション・セットをリ バース・エンジニアリングして、適切なデータ定義言語 (DDL) およびデータ操作言 語 (DML) 付きのスクリプト・ファイルを作成します。ソースの再登録またはサブ スクリプション・セットの再作成を行う必要なしに、レプリケーション定義を別の データベースにコピーできます。

例えば、プロモート関数を使用して、リモートのターゲット・データベース用のサ ブスクリプション・セットを定義します。テスト環境でモデルになるターゲット・ システムを定義した後、リモート・ターゲット・システム用のサブスクリプショ ン・セットのスクリプトを作成できます (そして使用するアプライ修飾子の変更な どを行うことができます)。こうしない場合、中央のコントロール・ポイントからは サポートされません。

重要**:** プロモート関数は宛先ターゲット・システムとは接続せず、そのシステムの レプリケーション構成パラメーターの検証を行いません。

以下のリストでは、レプリケーション構成を別のシステムにプロモートするための 3 つのオプションについて説明します。

#### 登録済み表のプロモート

この関数は、指定された表の登録情報をプロモートします。この関数は、オ プショナルで、基礎表、索引および表スペース定義のプロモートも行いま す。プロモートする複数の表に対して異なるキャプチャー・スキーマおよび 異なるサーバー名を指定できます。また、プロモートされたソース表に関連 する変更データ (CD) 表のスキーマ名も変更できます。

複数の登録済み表を同時にプロモートできます。ユーザーが指定した新しい スキーマ名は、プロモートされるすべての表に適用されます。

この関数は、DB2 バージョン 8 以降で登録された表しかプロモートしませ ん。

#### 登録済みビューのプロモート

この関数は、指定されたビューの登録情報をプロモートします。この関数 は、オプショナルで、基本ビュー、登録抹消された基礎表 (ビューのベース

である)、索引および表スペース定義のプロモートも行います。プロモート する複数のビューに対して異なるキャプチャー・スキーマおよび異なるサー バー名を指定できます。また、プロモートされたソース・ビューに関連する CD ビュー、およびこれらの CD ビューのベースである CD 表のスキーマ 名も変更できます。

複数の登録済みビューを同時にプロモートできます。ユーザーが指定した新 しいスキーマ名は、プロモートされるすべてのビューに適用されます。

重要**:** プロモートするビューが登録済みソース表に基づくものである場合 は、登録済み表のプロモート関数を使用して、登録済みのソース表を別個に プロモートする必要があります。これらの登録済みソース表が、登録済みビ ューのプロモート関数によって自動的にプロモートされることはありませ ん。しかし、このビューのベースである、登録抹消された基礎表は、必要で あればこの関数によってプロモートされます。

#### サブスクリプション・セットのプロモート

この関数はサブスクリプション・セットをプロモートします。この関数によ り、データベース間でサブスクリプション・セット (すべてのサブスクリプ ション・セット・メンバーを含めて) をコピーできます。

サブスクリプション・セットのプロモート関数は、登録済み表のプロモート 関数と一緒に使用する必要があります。

重要**:** プロモート関数を使用して、サポートされているすべてのオペレーティン グ・システム上の登録済みオブジェクトおよびサブスクリプション・セットをプロ モートできます。プロモート関数は、同種のシステム間でのみレプリケーション定 義をコピーします。例えば、1 つの DB2 for z/OS システムから別の DB2 for z/OS システムへコピーします。

プロモート関数を使用して、DB2 以外のリレーショナル・データベースとの間でレ プリケーション定義をコピーすることはできません。また、プロモート関数を使用 して、System i リモート・ジャーナルを含むレプリケーション定義をコピーするこ ともできません。

# 第 **13** 章 **SQL** レプリケーション環境の保守

データベース内にあり、SQL レプリケーションに使用される、ソース・システム、 コントロール表、およびターゲット表を保守する必要があります。

SQL レプリケーションはデータベース・システムと共同で処理を行うため、既存の データベース・アクティビティーの変更は最小限ですみます。しかし、システム全 体の円滑な実行を保証し、潜在的な問題を回避するためには、レプリケーション環 境の処理要件を判別し、これらの要件がデータベース・システムに影響を与える可 能性を判別する必要があります。

以下のトピックでは、ソース・システム、コントロール表、およびターゲット表の 保守要件について説明します。

# ソース・システムの保守

レプリケーション・ソース・システムは、変更キャプチャー・メカニズム、複製す るソース表 (System i で使用されるリモート・ジャーナルを含む)、キャプチャー・ プログラムから使用されるログ・データ、および DB2 以外のリレーショナル・デ ータベース・ソースで使用されるキャプチャー・トリガーで構成されます。

これらのトピックでは、ソース表とログ・ファイルを正しく保守する方法、そして これらの表およびファイルが常に SQL レプリケーションからアクセス可能である ようにする方法を説明します。

# ソース表とソース・ビューへのアクセス

キャプチャー・プログラムおよびアプライ・プログラムが常に処理を進められるよ うに、 SQL レプリケーションでのソース表の可用性を考慮する必要があります。

レプリケーション・ソース・オブジェクトは、システム上の他のデータベース表お よびビューと同じ保守を必要とする、データベース表およびビューです。これらの オブジェクトに関して、既存のユーティリティーおよび保守ルーチンを引き続き実 行してください。

SQL レプリケーションは、ほとんどのレプリケーション処理においては、ソース表 に直接アクセスする必要はありません。しかし、SQL レプリケーションは、アプラ イ・プログラムがフル・リフレッシュを実行する場合に、ソース表または表スペー スに直接アクセスする必要があります。

# ソース・ログとジャーナル・レシーバー

DB2 リカバリー・ログには、DB2 リカバリー機能の提供と、実行中のキャプチャ ー・プログラムへの情報の提供という 2 つの目的があります。

DB2 リカバリー、および SQL レプリケーションの両方についてログ・データを保 存する必要があります。また、このデータを削除する前に、キャプチャー・プログ

ラムおよび DB2 が、ログまたはジャーナル・レシーバーのセットの処理を完全に 終了していることを確実に確認する必要があります。

注**:** SQL レプリケーションは、DB2 以外のリレーショナル・データベースからのロ グ・データは使用しません。

## ログ・データの保存 **(Linux**、**UNIX**、**Windows)**

Linux UNIX Windows

ログ・データはログ・バッファー、アクティブ・ログ、またはアーカイブ・ログに 入っています。キャプチャー・プログラムはウォーム・スタートのたびに、プログ ラムの停止後に作成されたすべての DB2 ログと、処理が完全に終了していないす べての DB2 ログを要求します。

#### 始める前に

注**:** キャプチャー・プログラムがアーカイブ・ログからデータをリトリーブできる ように、ユーザー出口アーカイブを使用するようにデータベースを構成する必要が あります。

#### このタスクについて

DB2 の実行時は常にキャプチャー・プログラムを実行するようにしておけば、キャ プチャー・プログラムは一般的に DB2 のリカバリー・ログに合わせた最新の状態 になります。DB2 がアクティブになっている間は常にキャプチャー・プログラムを 実行するか、ログ・レコードを 1 週間以上保存するのであれば、既存のログ保存手 順を使用し続けることができます。しかし、次の場合には、 SQL レプリケーショ ンに合わせて、ログ保存手順を変更する必要があります。

- v DB2 がバックアップを完了したら即時にログ・レコードを削除する場合、そして これらのログ・レコードが順方向リカバリーに必要とされない場合。
- ストレージの制約があるため、アーカイブしたリカバリー・ログを頻繁に削除す る必要がある場合。

#### 手順

キャプチャー・プログラムで使用するために保存する必要のあるログ・レコード と、削除できるログ・レコードを判別するには、次のようにします。

1. 次の SOL ステートメントを実行し、IBMSNAP\_RESTART 表から MIN\_INFLIGHTSEQ 値を入手します。

パーティション・データベースの場合**:** マルチパーティション環境では、各パー ティションはログ・ファイルの独自のセットを保守するため、この手順は各パー ティションに拡張される必要があります。 IBMSNAP\_PARTITIONINFO 表の SEQUENCE 列を使用して、各パーティションごとにこの情報を判別してくださ い。

SELECT MIN INFLIGHTSEQ FROM ASN.IBMSNAP\_RESTART WITH UR;

MIN\_INFLIGHTSEQ 値が表示されます。MIN\_INFLIGHTSEQ 値は、CHAR(10) の FOR BIT DATA 列であり、16 進の 20 文字のように見えます。以下に例を 示します。

00000000123456123456

MIN INFLIGHTSEO 値の最後の 12 文字に注目してください。この例では次の ようになっています。 123456123456

重要**:** キャプチャー・プログラムは、データをコミットするたびに、 **commit\_interval** パラメーターの値に基づいて IBMSNAP\_RESTART を更新しま す。この手順で使用する SELECT ステートメントでは非コミット読み取り (UR) が指定されているので、MIN\_INFLIGHTSEQ の非コミット値を受け取る可能性 があります。最も正確な値を得るようにするには、SELECT ステートメントを実 行し、コミット・インターバルが経過するのを待ってから、もう一度 SELECT を実行します。この手順の残りの部分では、小さな値の MIN INFLIGHTSEQ を 使用してください。

2. コマンド行から db2 get db cfg コマンドを入力し、アクティブ・ログ・ファイ ルのパスを入手します。以下に例を示します。

db2 get db cfg for *yourdbname*

この *yourdbname* はデータベース名です。 画面に表示された出力からアクティ ブ・ログ・ファイルのパスを確認します。以下に例を示します。

Path to log files =C:\DB2\\DQDE0000\\SQL00001\SQLOGDIR\

3. DB2 コマンド行から db2flsn コマンドを入力し、MIN\_INFLIGHTSEQ 値の最後 の 12 文字を入力します。 以下に例を示します。

C:¥DB2¥NODE0000¥SQL00001¥>db2flsn 123456123456

db2flsn コマンドを実行するには、SQLOGCTL.LFH.1 ファイルかそのミラー・コピ ーである SQLOGCTL.LFH.2 にアクセスできる必要があります。これらのファイル は両方ともデータベース・ディレクトリーにあります。 システムは、ログ・シ ーケンス番号により識別されるログ・レコードを含むファイルの名前をリトリー ブして表示します。以下に例を示します。

Given LSN is contained in the log file S000123.LOG

## ジャーナル・レシーバーへのアクセス **(System i)**

System i

キャプチャー・プログラムから必要とされるすべてのジャーナル・レシーバーを保 存することが重要です。

RESTART(\*YES) パラメーターを指定してキャプチャー・プログラムを再始動する と、キャプチャー・プログラムは以前に終了した場所から処理を続行し、 1 つまた は複数のソース表により使用されるすべてのジャーナル・レシーバーを必要としま す。

キャプチャー・プログラムが必要なジャーナル・レシーバーのすべてにアクセスで きるように、DB2 DataPropagator for System i のインストール時に自動的に登録さ れた、ジャーナル・レシーバー削除出口プログラムを使用してください。この出口 プログラムは、ユーザーまたはユーザーのアプリケーション・プログラムの 1 つが ジャーナル・レシーバーの削除を試みるたびに呼び出されます。ようとこの出口プ ログラムは、ジャーナル・レシーバーを削除できるかどうかを決定します。

推奨**:** CHGJRN または CRTJRN コマンドで DLTRCV(\*YES) および MNGRCV(\*SYSTEM) を指定し、ジャーナル・レシーバー削除出口プログラムを使 用し、ジャーナル管理をシステムに任せるようにします。

ジャーナル・レシーバーが 1 つまたは複数のソース表で使用されている場合、ジャ ーナル・レシーバー削除出口プログラムは、キャプチャー・プログラムによってま だ処理されていない項目が、削除対象のレシーバーに含まれていないことを確認し ます。キャプチャー・プログラムがそのレシーバーの項目をさらに処理する必要が ある場合には、出口プログラムはレシーバーの削除を承認しません。

# コンプレッション・ディクショナリーの管理に関する考慮事項 **(z/OS)**

**Example 2/0S** 

DB2 のコンプレッション・ディクショナリー・ユーティリティーを使用する場合 は、キャプチャー・プログラムとの間でこれらのユーティリティーの使用を調整す る必要があります。

#### **DB2** コンプレッション・ディクショナリーの更新 **(z/OS)**

キャプチャー・プログラムがログ・レコードを要求した場合、DB2 は圧縮 された表スペースに保管されている表のログ・レコードを圧縮解除する必要 があります。DB2 は現行のコンプレッション・ディクショナリーを使用し て圧縮を解除します。コンプレッション・ディクショナリーが使用できない 場合もあります。以下の場合、キャプチャー・プログラムはそれぞれ異なる アクションを実行します。

#### コンプレッション・ディクショナリーが一時的に使用できない場合

DB2 はキャプチャー・プログラムにエラーを戻します。キャプチャ ー・プログラムは何度か処理の続行を試みます。ディクショナリー が引き続き使用できない状態である場合は、キャプチャー・プログ ラムは ASN0011E メッセージを発行して終了します。

### コンプレッション・ディクショナリーが永続的に使用できない場合

KEEPDICTIONARY=YES を指定しないで REORG ユーティリティ ーを使用すると、コンプレッション・ディクショナリーが失われる 場合があります。この場合、キャプチャー・プログラムは、登録の STOP ON ERROR オプションで指定されたエラー・アクションに 従います。 STOP\_ON\_ERROR=N (no) の場合、キャプチャー・プ ログラムは登録を非活動化します。STOP\_ON\_ERROR=Y (yes) の場 合、キャプチャー・プログラムは ASN0011E メッセージを発行し て終了します。

APAR PK19539 (DB2 for z/OS バージョン 8) を適用すると、 KEEPDICTIONARY=YES を指定しないで REORG ユーティリティーを使用 した場合でも、DB2 はメモリーにコンプレッション・ディクショナリーの バックアップを 1 つ保持します。したがって、以下の場合を除いて KEEPDICTIONARY=YES を指定する必要はありません。

- v DB2 を再始動する。
- キャプチャー・プログラムが表のすべての古いログ・レコードを読み取る 前に、その表スペースに対して REORG ユーティリティーを 2 回使用す る。

DB2 for z/OS バージョン 7 では、こうした状況を防止するために、表のコ ンプレッション・ディクショナリーに影響を与えるアクティビティーを実行 する前に、キャプチャー・プログラムが表のすべてのログ・レコードを処理 するようにしてください。以下のアクティビティーの中には、コンプレッシ ョン・ディクショナリーに影響を与えるものがあります。

- v 圧縮設定を変更する表スペースの変更
- v データ共有環境から非データ共有環境へのコピーを含めて、DSN1COPY を使用したサブシステム間での圧縮した表スペースのコピー
- v 表スペースに対する REORG ユーティリティーの実行
- **DB2** コンプレッション・ディクショナリーのラッチ **(z/OS)**

コンプレッション・ディクショナリーの可用性についても考慮する必要があ ります。キャプチャー・プログラムが圧縮されたログ・レコードを読み取る ときには、 DB2 はディクショナリーにアクセスするために、ソースの圧縮 された表スペースのラッチを取ります。 DB2 のログ読み取りインターフェ ースがこのラッチを必要としたときに、ソース・システム上の圧縮された表 スペースが STOPPED 状態にある場合は、キャプチャー・プログラムは停 止します。その逆に、ソースの表スペースへの完全アクセスを必要とする、 または表スペースが STOPPED 状態であることを必要とするユーティリテ ィーは、キャプチャー・プログラムがディクショナリーの読み取り中にラッ チを保持しているために締め出されることがあります。

ラッチが使用できないために一時的なロックアウトが発生しないように、ソ ースの圧縮された表スペースを DB2 (またはベンダー) のユーティリティー で排他的に使用する必要があるときには、キャプチャー・プログラムを中断 してください。

# コントロール表の保守

SQL レプリケーションは、ソース定義、サブスクリプション・セット定義、および その他のレプリケーション固有のコントロール情報を保管するためにコントロール 表を使用します。コントロール表のサイズは静的なものもあれば、データベースお よびレプリケーションのサイズの要件に従って動的に拡大 (または縮小) するものも あります。

以下の表のサイズは、通常処理時に頻繁に変更されます。

- . Systemi IBMSNAP\_APPLY\_JOB
- v IBMSNAP\_APPLYTRACE
- v IBMSNAP\_APPLYTRAIL
- IBMSNAP CAPMON
- IBMSNAP\_CAPTRACE
- v CD 表
- CCD 表
- IBMSNAP ALERTS
- IBMSNAP\_MONTRACE
- IBMSNAP\_MONTRAIL
- IBMSNAP SIGNAL
- BMSNAP SUBS EVENT
- IBMSNAP UOW

これらの動的なコントロール表のサイズおよび拡大により、システムのパフォーマ ンスが影響を受ける可能性があります。

# **SQL** レプリケーションのための **RUNSTATS** ユーティリティー **(Linux**、 **UNIX**、 **Windows**、 **z/OS)**

z/OS Linux UNIX Windows

RUNSTATS ユーティリティーは、表および関連する索引の物理的特性に関する統計 を更新します。

以前に SQL レプリケーションで使用していたのと同じ頻度で、既存の表に対して 引き続き RUNSTATS ユーティリティーを実行する必要があります。しかし、表に 含まれるデータの量が大量である場合には、変更データ (CD)、IBMSNAP\_UOW、 およびその他の動的なコントロール表に対して RUNSTATS ユーティリティーを一 度だけ実行してください。RUNSTATS が動的な表に関して有用な情報を報告するの は、これらの表が実動レベルで最大のサイズにある場合です。オプティマイザーは 必要な統計を獲得して、データへのアクセスの最良のストラテジーを判断します。

# パッケージとプランの再バインド **(z/OS**、 **Linux**、 **UNIX**、 **Windows)**

z/OS Linux UNIX Windows

分離レベルを UR (非コミット読み取り) に設定してパッケージとプランを再バイン ドすると、システム・パフォーマンスを最適化できます。

SQL レプリケーションのパッケージおよびプランの多くは、分離 UR を使用してバ インドされます。パッケージおよびプランの自動再バインドに使用される内部の保 守プログラムは、キャプチャー・プログラムおよびアプライ・プログラムがカーソ ル固定などの標準オプションを使用してレプリケーション・パッケージを再バイン ドした場合に、プログラム間で競合の問題を発生させる可能性があります。パッケ ージおよびプランの再バインドが必要な場合は注意してください。SQL レプリケー ション・パッケージは、最適なシステム・パフォーマンスを維持するために、分離 UR にバインドしておく必要があります。

## コントロール表の再編成

頻繁に更新される動的なコントロール表は定期的に再編成する必要があります。

このタスクについて

CD 表および IBMSNAP\_UOW 表は、変更キャプチャー時には多数の INSERTS を 受け取り、整理時には多数の DELETES を受け取ります。IBMSNAP\_CAPMON 表、 IBMSNAP CAPTRACE 表、および IBMSNAP APPLYTRAIL 表のサイズは、 レプリケーションのソース表の更新率によって、大きく変化する可能性がありま す。

推奨**:** 以下の動的なコントロール表は週に一度は再編成してください。

- v CD 表
- IBMSNAP ALERTS
- IBMSNAP\_APPLYTRACE
- v IBMSNAP\_APPLYTRAIL
- IBMSNAP CAPMON
- IBMSNAP CAPTRACE
- IBMSNAP\_MONTRAIL
- IBMSNAP\_MONTRACE
- IBMSNAP\_UOW

その他のコントロール表に対しては、未使用のスペースを再利用するためのユーテ ィリティーを実行したり、頻繁に更新されるオプティマイザーの統計を生成したり する必要はありません。

#### 手順

コントロール表を再編成するには、次の方法のいずれかを使用します。

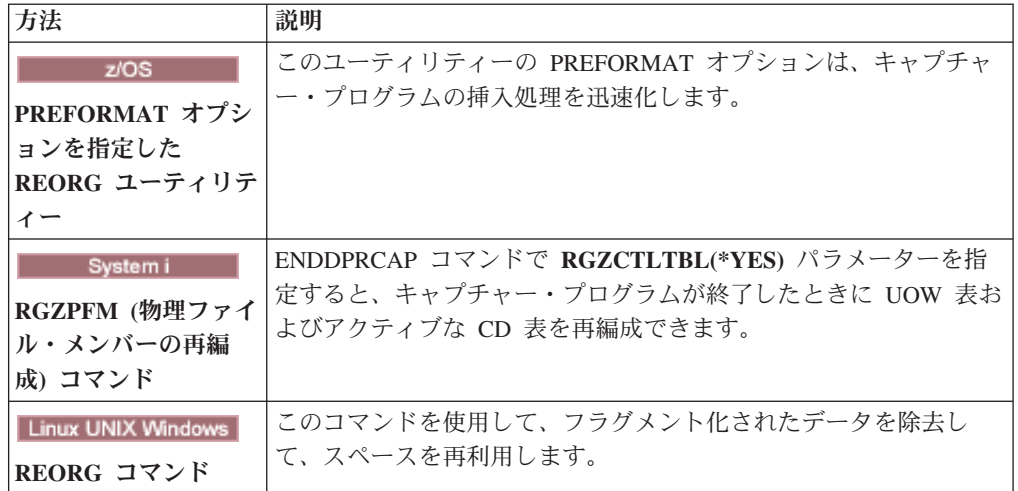

# キャプチャー・プログラムによって保守される動的なコントロール 表の整理 **(Linux**、 **UNIX**、**Windows**、**z/OS)**

z/OS Linux UNIX Windows

サイズが変動する表を手動で整理することも、自動的に整理することも可能です。

このタスクについて

以下の動的なコントロール表の拡張をモニターし、これらの表で使用可能な各種の 整理方法を考慮してください。

- v CD 表
- IBMSNAP\_UOW
- IBMSNAP CAPMON
- IBMSNAP\_CAPTRACE
- IBMSNAP\_SIGNAL

```
. System i IBMSNAP_AUTHTKN
```
これらの表で整理が一定インターバルで自動的に行われるように、キャプチャー・ プログラムを設定できます。また、整理プロセスを立ち上げることにより、要求時 に一度だけ整理を行うこともできます。ユーザーが次に整理コマンドを入力するま で、キャプチャー・プログラムは整理を行いません。

### 手順

キャプチャー・プログラムによって保守される動的なコントロール表を整理するに は、以下のようにします。

1. 動的なコントロール表を自動的に整理する場合は、以下のいずれかの方法で **autoprune** パラメーターを yes に設定します。

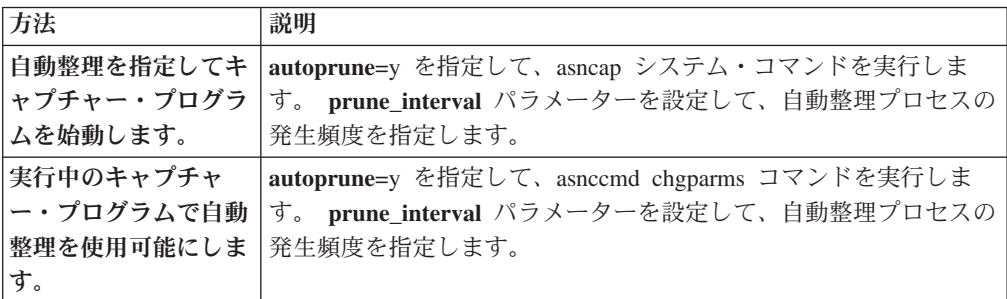

2. 動的なコントロール表を 1 回整理するには、以下のいずれかの方法を使用しま す。

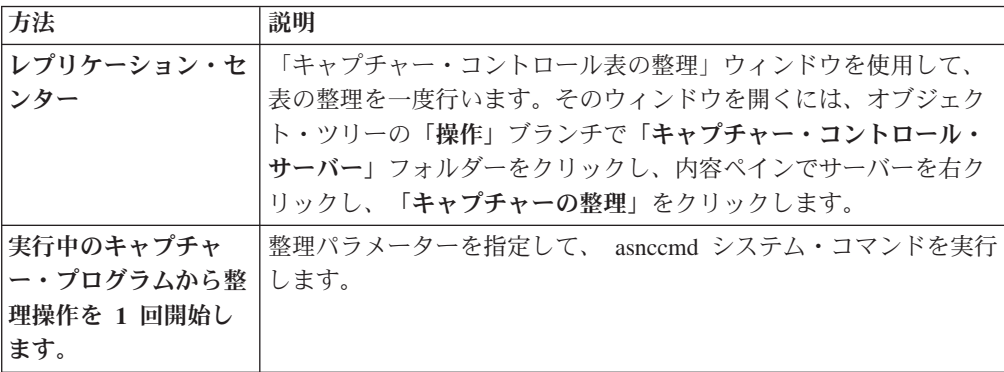

## **CD** 表と **UOW** 表の整理

キャプチャー・プログラムは、自動的に呼び出された場合も、要求時に実行する場 合も、アプライ・プログラムから報告された進行に基づいて、各整理サイクルで CD 表および UOW 表の整理を行います。

整理の進行状況は、IBMSNAP\_PRUNE\_SET 表の SYNCHPOINT 列の値に示されま す。この通常の整理は、各 CD 表をサブスクライブするすべてのアプライ・プログ ラムを通じて最小の同期点値に基づいて、また UOW 表の場合は全体を通じて最小 の同期点値に基づいて行われます。

しかし通常の整理では、関連するサブスクリプション・セットが非常にまれにしか 実行されない場合は、CD 表および UOW 表の効果的な整理を行うことはできませ ん。関連するアプライ・プログラムの実行頻度を決定するとき、これらのアプラ イ・プログラムを停止するとき、そしてサブスクリプション・セットを比較的長い 間非活動化するときには、整理の効率性を考慮してください。

サブスクリプション・セットの実行が極めてまれであったり、アプライ・プログラ ムを停止すると、使用している CD 表と UOW 表が非常に大きくなり、保持制限整 理の対象となる可能性があります。保持制限は、キャプチャー・プログラムの稼働 パラメーターであり、このデフォルト値は 1 週間です。この値は、表の中の古いデ ータがどれくらいたつと保持制限整理に適格になるかを決定します。

サブスクリプション・セットが非アクティブになるか、まれにしか実行されないた めに、通常の整理処理が使用禁止になると、データが非常に長い時間表の中に留ま る可能性があります。このデータが DB2 の現行タイム・スタンプから保持制限値 を引いた値よりも古くなると、保持制限整理処理は、このデータを表から整理しま す。

保持制限整理を必要とするような条件の発生は回避してください。古いデータが累 積されることにより、ストレージのオーバーフローが発生し、性能低下を招く可能 性があります。

推奨**:** すべてのサブスクリプション・セットに対して、アプライ・プログラムを少 なくとも 1 日に 1 回実行してください。

ソース・サーバーが多様なターゲット・システムに変更データを提供している場 合、そして、各ターゲットの要件が大きく異なるものであり、また、ターゲットに よっては、少数の登録済みソースに対してアプライ・プログラムがまれにしか実行 されない場合は、複数のキャプチャー・プログラムを使用することを考えてみてく ださい。複数のキャプチャー・プログラムを実行することにより、異なるキャプチ ャー・スキーマを使用して、多様な処理要件を管理できます。1 つのキャプチャ ー・スキーマを使用して、サブスクリプション・セットの固有のタイミング要件に よりまれにしか整理されない表を分離し、残りのソース表に対しては、別のキャプ チャー・スキーマを使用できます。

## その他の動的コントロール表の整理に関する推奨事項

古いデータを除去し、システム・パフォーマンスを向上させるために、レプリケー ション・コントロール表を定期的に整理してください。

キャプチャー・プログラムは、自分が保守している表に対してのみ整理操作を実行 します。整合変更データ (CCD) 表はアプライ・プログラムによって保守されている ため、キャプチャー・プログラムはこれらの表を自動的に整理しません。CCD 表の タイプによっては、整理の必要のないものもあります。完全なコンデンス CCD 表 は、同じ場所で更新されます。

完全なコンデンス CCD 表からユーザーが除去できる唯一のレコードは、従属する ターゲット表にすでに複製済みで、 IBMSNAP\_OPERATION 列の値が D (削除) の ものです。非コンデンス CCD 表は、履歴データを含むものであり、非常に大きく なる可能性があります。このデータは監査のために保存しておく必要があるため、 非コンデンス CCD 表に対しては整理操作を実行しないでください。

しかし、内部 CCD 表の整理は考慮に値します。これらの表は、システムの更新ア クティビティーが多い場合は、すぐに大きくなる可能性があります。内部 CCD 表 からは最新の変更だけがフェッチされるため、古い行を保存しておく必要はありま せん。

内部 CCD 表の整理を使用可能にするために、従属するすべてのターゲットへのア プライがすでに完了している変更データを整理する、事後に実行される SQL ステ ートメントを、関連するサブスクリプション・セットに追加することを考えてみて ください。また、自動スケジューリング機能に必要な SQL DELETE ステートメン トを追加して、これらの表から行を削除することもできます。

IBMSNAP\_APPLYTRAIL 表と IBMSNAP\_APPLYTRACE 表については、手動での 整理も行ってください。頻繁に実行されるアプライ・プログラムで複数のサブスク リプション・セットを定義および使用する場合、IBMSNAP\_APPLYTRAIL 表は急速 に拡張するため、頻繁な整理が必要です。これらの表の拡張を管理する最良の方法 は、サブスクリプション・セットの 1 つに、事後に実行される SQL ステートメン トまたはプロシージャー呼び出しを追加することです。また、自動スケジューリン グ機能に SQL DELETE ステートメントを追加することもできます。

# レプリケーションの失敗の防止およびエラーからのリカバリー

これらのトピックでは、コントロール表およびレプリケーション・データに影響を 与える可能性のある、レプリケーションの失敗を防止し、失敗から回復する方法に ついて説明します。

## キャプチャー・プログラムのコールド・スタートの防止

キャプチャー・プログラムのコールド・スタートは、プログラムを初めて開始する とき、またはコントロール表およびターゲット表のリフレッシュが必要な場合にだ け実行してください。キャプチャー・プログラムをコールド・スタートすると、レ プリケーション環境内のすべてのターゲット表がリフレッシュされます。

| z/OS | Linux UNIX Windows | warmns または warmsi オプションを指定 してキャプチャー・プログラムを始動した場合、プログラムは IBMSNAP\_RESTART 表の中の再始動点に基づいてログ・レコードのリトリーブを 試みます。キャプチャー・プログラムがログを検出できないと、キャプチャー・プ ログラムのウォーム・スタートは失敗します。

キャプチャー・プログラムのコールド・スタートを防止するために、以下の推奨事 項を考慮してください。

- Systemi RESTART(\*YES) パラメーターを指定してキャプチャー・プ ログラムを始動してください。キャプチャー・プログラムは、以前に終了したと きに停止したポイントから処理を継続します。システム上に十分な DB2 ログ・ データまたはジャーナル・レシーバーを保存し、そのデータを SQL レプリケー ションで使用できるようにしてください。
- v レプリケーション・アラート・モニター、またはその他のメカニズムを使用し て、キャプチャー・プログラムからの履歴データの状況を確認してください。次 にこの情報を使用して、 DB2 がアクティブのときには必ずキャプチャー・プロ グラムが実行されていることを検証できます。
- v システム上に十分な DB2 ログ・データおよびジャーナル・レシーバーが保存さ れ、このデータが SQL レプリケーションから使用可能であることを確認してく ださい。

### コントロール表の入出力エラーおよび接続障害からのリカバリー

レプリケーションがコントロール表への接続を失った場合は、表のリカバリーが可 能です。他のエラーの場合は、レプリケーション・プログラムがシャットダウンし ます。

### このタスクについて

キャプチャー・プログラムは入出力エラーまたは接続障害を検出すると、適切なエ ラー・メッセージを発行してシャットダウンします。

アプライ・プログラムは、コントロール表に重大なエラーを検出するとシャットダ ウンします。アプライ・プログラムはターゲット表のエラー、またはネットワーク 接続のエラーを検出すると、IBMSNAP\_APPLYTRAIL 表にエラーを書き込み、処理 を続行します。

#### 手順

コントロール表のエラーや接続障害からリカバリーするには、以下のようにしま す。

- 1. コントロール表で入出力エラーまたは接続障害が発生した場合には、DB2 の標 準リカバリー手順を使用して、表の順方向リカバリーを行います。 表はデータ を失いません。
- 2. プログラムがシャットダウンした場合は、障害ポイントからキャプチャー・プロ グラムを再始動し、アプライ・プログラムを再始動します。

### 脱落したソース・データのリトリーブ

ソースを失った場合は、リカバリー・ポイントを使用する方法またはフル・リフレ ッシュによってデータをリトリーブできることがあります。

#### このタスクについて

ソース表で障害時点まで順方向リカバリーが行われると、SQL レプリケーションは 正常に進行します。表がリカバリーされると、キャプチャー・プログラムは表のデ ータ変更の収集を続行します。

しかし、キャプチャー・プログラムおよびアプライ・プログラムは、読み取り専用 ターゲット表のポイント・イン・タイム・リカバリーは検出しません。ユーザーが ソース表を回復した場合、アプライ・プログラムが、ソース表にもはや存在してい ない変更をターゲット表に複製した可能性があるため、ユーザーがターゲット表を 同じ論理ポイント・イン・タイムまで戻せない場合は、ソース表とターゲット表の 間で不整合が生じる可能性があります。

複数レベルでレプリケーションが行われる場合は、この状況がより複雑なものにな ります。各レベル間のリカバリー点を照合するためのメカニズムを提供するか、リ カバリー方式としてフル・リフレッシュを使用する必要があります。

#### 手順

次の方法のいずれかを使用して、ソース・データをリカバリーします。

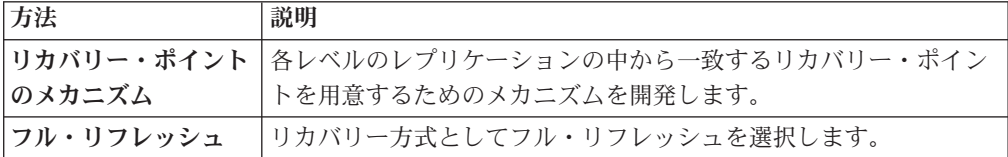

## **IBMSNAP\_CAPMON** 表と **IBMSNAP\_CAPTRACE** 表の整理

IBMSNAP\_CAPMON 表と IBMSNAP\_CAPTRACE 表の整理は、操作パラメーター の値によって制御します。

キャプチャー・プログラムは、キャプチャー・プログラムの以下の稼働パラメータ ーの値に基づいて、各整理サイクルで IBMSNAP\_CAPMON 表および IBMSNAP\_CAPTRACE 表の整理を行います。

- v IBMSNAP\_CAPMON 表に行を保持する時間の長さを示す **monitor\_limit** パラメー ター (Linux、UNIX、Windows、z/OS) と **MONLMT** パラメーター (System i)
- v IBMSNAP\_CAPTRACE 表に行を保持する時間の長さを示す **trace\_limit** パラメー ター (Linux、UNIX、Windows、z/OS) と **TRCLMT**パラメーター (System i)

モニター限度パラメーターおよびトレース限度パラメーターのデフォルト値は両方 ともに 1 週間です。IBMSNAP CAPMON 表の中にキャプチャー・プログラムの待 ち時間およびスループットの履歴情報をどのくらい長く保持するか、 IBMSNAP\_CAPTRACE 表の中に監査およびトラブルシューティングのデータをどれ くらい長く保持するかに応じて、これらの値を変更できます。

### **IBMSNAP\_SIGNAL** 表の整理

レプリケーションの実行時には常に行が追加されていくので、IBMSNAP\_SIGNAL 表は自動的に整理されます。

IBMSNAP\_SIGNAL 表もまた、各整理サイクル中に整理されます。シグナル行は、 SIGNAL\_STATE 列の値が C になると整理に適格になります。 C という値は、シグ ナル情報が完成しており、キャプチャー・プログラム、またはその他のユーザー処 理から必要とされることはないため、整理に適格であることを意味します。 SIGNAL\_TIME 列の値が、DB2 の現行タイム・スタンプから保持制限パラメーター の値を引いたものよりも古いシグナル行は、保持制限整理に適格です。

# ターゲット表の保守

ターゲット・サーバー上の表は、データベース・システムの他の表を保守するのと 同じ方法で保守してください。

ターゲット表が既存のデータベース表である場合も、 SQL レプリケーションによ り自動的に生成されるように指定された表である場合も、これらの表に対して現在 のバックアップおよび保守のルーチンを使用してください。

注**:** ユーティリティーを実行するためにターゲット表をオフラインにする前に、ア プライ・プログラムを非活動化してください。

# 第 **14** 章 表の区別付けと修復

asntdiff および asntrep ユーティリティーを使用すると、手動でソース表とターゲッ ト表を比較したり、ターゲットのロード (フル・リフレッシュ) を行ったりしなくて も、Q レプリケーションおよび SQL レプリケーションで、この 2 つの表の相違を 検出し、修復することができます。

### このタスクについて

ターゲット表にユーザーまたはアプリケーションが予期しない変更を行った場合、 または、システムが拡張ネットワークや、ターゲット・システムの障害を起こして いる場合などは、ソース表とターゲット表の同期ができません。

asntdiff および asntrep ユーティリティーは、Q キャプチャー、Q アプライ、キャ プチャー、およびアプライ・プログラムとは別に実行されます。 DB2 SQL を使用 してソース表とターゲット表からデータを取り出しますが、WebSphere MQ キュー は使用しません。このユーティリティーは、ログ、トリガー、または分離レベルに は依存していません。

#### 手順

ソース表とターゲット表の相違を検出して修復するには、asntdiff ユーティリティー を実行してから、asntrep ユーティリティーを実行します。

# 表相違検出ユーティリティー **(asntdiff)**

asntdiff ユーティリティーは、ソース表にあるすべての列を、ターゲット表の対応す る列と比較し、2 つの表の相違リストを DB2 表の形式で生成します。

asntdiff ユーティリティーを使用する場合、asntdiff コマンドを実行し、比較するソ ースおよびターゲット表を含む Q サブスクリプション (Q レプリケーション) の名 前またはサブスクリプション・セット・メンバー (SQL レプリケーション) の名前 を指定します。

以下のセクションは、asntdiff コマンドの使用法を説明しています。

- 228 ページの『asntdiff [コマンドの概要』](#page-237-0)
- v 228 [ページの『相違検出表』](#page-237-0)
- v 229 [ページの『削除操作の抑制』](#page-238-0)
- 230 [ページの『ソースとターゲットのデータ・タイプの相違』](#page-239-0)
- 230 ページの『GRAPHIC [データ・タイプの比較』](#page-239-0)
- v 230 [ページの『述部』](#page-239-0)
- v 231 ページの『asntdiff [ユーティリティーの使用時期』](#page-240-0)
- v 231 [ページの『入力ファイルを使用した比較対象の表の指定』](#page-240-0)
- v 232 [ページの『一時ファイルまたはデータ・セットのロケーションおよびサイズ](#page-241-0) [の指定』](#page-241-0)

## <span id="page-237-0"></span>**asntdiff** コマンドの概要

asntdiff コマンドは、Linux、 UNIX、 Windows、および z/OS オペレーティング・ システム上で実行可能です。コマンドは、Linux、 UNIX、 Windows、 z/OS、また は System i オペレーティング・システム上で表を比較します。 asntdiff コマンド は、2 つの表のそれぞれ対応する列のデータ・タイプが同じであれば、フェデレー テッド・ソースとフェデレーテッド・ターゲットで使用できます。

注**:** SASNSAMP データ・セット内の ASNTDIFF サンプル・ジョブは、z/OS プラ ットフォームに固有の詳細情報を提供しています。

Q レプリケーションの場合、ターゲットは表でなければならず、ストアード・プロ シージャーにすることはできません。SQL レプリケーションの場合、ターゲットは ユーザー表、ポイント・イン・タイム表、レプリカ表、ユーザーがコピーした表で なければなりません。

コマンドを実行して、Q サブスクリプションまたはサブスクリプション・セット・ メンバーを一意的に識別する SQL WHERE 文節を以下のように指定します。

#### **Q** レプリケーション

WHERE 文節は、Q キャプチャー・サーバーのある IBMQREP SUBS コン トロール表の行を、SUBNAME 列の値に基づいて識別します。例: where="subname = 'my\_qsub'"

### **SQL** レプリケーション

WHERE 文節は、アプライ・コントロール・サーバーにある IBMSNAP\_SUBS\_MEMBR 表の行を、SET\_NAME 列の値に基づいて識別し ます。例:

where="set\_name = 'my\_set' and source\_table='EMPLOYEE'"

WHERE 文節でさらに多くの述部を使用して、一意的にサブスクリプショ ン・セット・メンバーを識別することが必要になる場合があります。例え ば、IBMSNAP\_SUBS\_MEMBR 表からの APPLY\_QUAL、SOURCE\_OWNER、TARGET\_OWNER、または TARGET TABLE 列を、文節に追加することが必要になる場合があります。

#### 相違検出表

asntdiff コマンドを使用して、Q レプリケーションおよび SQL レプリケーションの ソース・データベースまたはサブシステムに相違検出表を作成します。

相違検出表の名前は、*schema*.ASNTDIFF になります (*schema* は、DIFF\_SCHEMA パラメーターに指定されている値)。スキーマを指定しない場合は、デフォルトで ASN になります。 DIFF パラメーターを使用して、表名を指定することもできま す。

デフォルトでは、相違検出表はデフォルトの DB2 ユーザー表スペース中に作成さ れます。DIFF\_TABLESPACE パラメーターを使用して、別の既存の表スペースを指 定できます。

相違検出表には 2 列以上の列があります。1 つの列の名前は「DIFF」で、 Linux、UNIX、および Windows の場合には、末尾にブランク・スペースがありま <span id="page-238-0"></span>す。DIFF 列の値は、挿入、更新、または削除操作を示す文字の後に、どの表に相違 のある行が入っているかを示す数値が続いたものです。他の列には、レプリケーシ ョン・キー列の値が入っています。相違検出表には、ターゲット表の一致していな い行ごとに 1 行があります。

相違検出表は、以下の 3 つの ID を使用して、ターゲット表に変更を加えてソース 表と一致させるのに必要な操作を示します。

#### **D (**削除**)**

キー値のある行がターゲットのみにあり、ソースにないことを示します。

**U (**更新**)**

同じキー値のある行がソースとターゲットの両方にあるが、ターゲットの 1 つ以上の非キー列が違っていることを示します。

**I (**挿入**)**

キー値のある行がソースのみにあり、ターゲットにないことを示します。

値 ? 1 は、1 列以上のソース列に無効文字があることを示しています。

値 ? 2 は、1 列以上のターゲット列に無効文字があることを示しています。

#### 例**:**

以下のリストは、ソースの EMPLOYEE 表を同じ表のターゲット・コピーと比較す ることによって戻される値です。レプリケーションのキー列は、以下のように従業 員番号 EMPNO です。

- DIFF EMPNO<br>U 2 00001
- 000010
- I 2 000020
- I 2 000040 D 2 000045
- I 2 000050
- D 2 000055

例の先頭行は、キー値 000010 のある行がソース表とターゲット表の両方にある が、ターゲットの 1 つ以上の非キー列の値が違っていることを示します。次の 2 行は、キー値 000020 および 000040 のある行がソースのみにあることを示しま す。4 番目の行は、キー値 000045 のある行がターゲットのみにあることを示しま す。

値? 1 および ? 2 はこの例にはありません。

### 削除操作の抑制

Q レプリケーションでは、ソース表からの削除操作のレプリケーションを抑制する ことを選択できます。削除操作を複製しないと、ターゲット表にある行がソース表 にない可能性があります。O サブスクリプションの SUPPRESS DELETES 値が Y の場合は、asntdiff ユーティリティーは、ターゲット固有の行を無視し、相違なしと 報告します。警告が発行されて、抑制された行の数が示されます。

asntdiff -f (入力ファイル) オプションは、SUPPRESS\_DELETES をサポートしませ ん。これは、表の比較を Q サブスクリプション定義ではなく SQL SELECT ステー トメントを基にして行うためです。

## <span id="page-239-0"></span>ソースおよびターゲットでのキー列に関する制約事項

asntdiff ユーティリティーは、データベースが SYSTEM または IDENTITY で定義 されている場合に、マルチバイト文字セットをサポートします。ただし、ソース表 およびターゲット表でレプリケーション用にキーとして使用される列については、 このユーティリティーで表を比較するためには、1 バイト文字を使用する必要があ ります。

Unicode を使用する Linux、UNIX、または Windows データベースの場合、キー・ データ内の文字を基底米国英語 ASCII サブセット (ASCII 文字の最初の 256 文字) より大きくすることはできません。それより大きい場合、asntdiff ユーティリティー は表を比較できません。

## ソースとターゲットのデータ・タイプの相違

asntdiff ユーティリティーは、サブスクリプションの記述に基づいて 2 つの SELECT SQL ステートメントを構築します。このユーティリティーは、両方のステ ートメントの実行結果のデータを比較して、ソース表とターゲット表の間の相違を 入手します。両方の SQL ステートメントの列のデータ・タイプと長さは同じでな ければなりません。

#### **SQL** レプリケーション

このユーティリティーは、IBMSNAP\_SUBS\_COLS 表の EXPRESSION 列を 使用して、ソースの SQL ステートメントを構築します。

#### **Q** レプリケーション

ソースとターゲットの両方のデータ・タイプは同じでなければなりません。

## **GRAPHIC** データ・タイプの比較

asntdiff ユーティリティーを使用してソース表とターゲット表を比較する際に、ソー スとターゲットの GRAPHIC グラフィック・データの列が一致しないことがありま す。DB2 の GRAPHIC データ・タイプの列は、グラフィック・データの後にブラン クが埋め込まれます。この埋め込みは、データベースを作成した際のコード・ペー ジに応じて、単一バイトまたは 2 バイトのスペースになります。この埋め込みのた めに、ソース表とターゲット表の間でデータが一致しないことがあります (特に、 ソース表とターゲット表のコード・ページが違う場合)。この埋め込みは GRAPHIC データ・タイプのみに適用され、VARGRAPHIC や LONG VARGRAPHIC などの他 のグラフィック・データ・タイプには適用されません。

GRAPHIC データ・タイプの列を比較するには、DB2 スカラー関数 rtrim(<column> を使用してソース表とターゲット表を比較する前に、データ中のブランク埋め込み を除去しなければなりません。この関数は、単一バイト・スペースか 2 バイト・ス ペースかによるコード・ページの相違を除去し、asntdiff ユーティリティーが一貫性 のある方法で GRAPHIC データを比較することを保証します。

#### 述部

ソース表とターゲット表の相違が計画的な場合もあります。例えば、Q レプリケー ションで検索条件を使用して、複製される行をフィルターに掛ける場合などが該当 します。このユーティリティーは、述部の結果によるソース表とターゲット表の相 違は示しません。

#### <span id="page-240-0"></span>**SQL** レプリケーション

このユーティリティーは IBMSNAP\_SUBS\_MEMBR 表の PREDICATES 列 を使用して、ソース表から行を選択します。UOW\_CD\_PREDICATES 列の 値は無視されます (asntdiff はソース表を直接参照しますが、アプライ・プ ログラムは CD 表を参照します)。

### **Q** レプリケーション

このユーティリティーは IBMQREP SUBS 表の SEARCH CONDITION 列 の値を使用して、SELECT ステートメントの WHERE 文節を構築します。

### **asntdiff** ユーティリティーの使用時期

asntdiff ユーティリティーは、ソースおよびターゲット表が安定しているときに使用 するのが最適です。このユーティリティーは、Q キャプチャー・プログラムおよび Q アプライ・プログラムまたはキャプチャー・プログラムおよびアプライ・プログ ラムがアイドル状態の時に実行することができます。例えば、Q キャプチャー・プ ログラムが、DB2 リカバリー・ログの末尾に到達し、すべての変更がターゲットに アプライされると、ユーティリティーの実行が可能になります。アプリケーション がソースを更新中の場合、比較は正確ではない場合があります。

レプリケーション・プログラムが実行中であると、asntdiff コマンドを 1 回より多 く (2 回以上) 実行して、ソースおよびターゲット表との間の進行中の相違の全体像 を取得しなければならないことがあります。

## 入力ファイルを使用した比較対象の表の指定

asntdiff -f コマンド・オプションを使用すると、入力ファイルから読み取られた SQL SELECT ステートメントを使用して区別付けを行うことができます。このオプ ションにより、2 つの一般的な表の間の区別付けをより柔軟に行うことができま す。 asntdiff -f オプションは標準の asntdiff とは異なり、比較対象の表と行を決定 するためにレプリケーション定義を使用しません。

asntdiff -f オプションは、Linux、UNIX、Windows、および z/OS 上のすべての表に 対して使用できます。このオプションについて詳しくは、 339 [ページの『](#page-348-0)asntdiff –f (入力ファイル) [コマンド・オプション』を](#page-348-0)参照してください。

入力ファイルには、SELECT ステートメントの他に、ソースおよびターゲット・デ ータベース情報、相違表情報、および相違の処理方法を指定するオプション・パラ メーターが含まれます。 asnpwd コマンドによって作成されるパスワード・ファイ ルを使用して、ソースおよびターゲット・データベースに接続するためのユーザー ID とパスワードを指定できます。

注**:** asntdiff -f オプションを使用して DB2 XML 列を比較するには、 XMLSERIALIZE スカラー関数を使用して XML 列を文字ラージ・オブジェクト (CLOB) データ・タイプとしてシリアライズする必要があります。例えば、入力フ ァイル内の次の SELECT ステートメントはソース表 Table 1 内の XMLColumn 列 を別のデータベース表内の同じ列に対して比較します (TARGET SELECT も同じ機 能を使用します)。

SOURCE\_SELECT="select ID, XMLSERIALIZE(XMLColumn AS CLOB) AS XMLColumn from Table1 order  $\overline{b}y$  1"

# <span id="page-241-0"></span>一時ファイルまたはデータ・セットのロケーションおよびサイズの指 定

asntdiff コマンドは、データをスピルし、相違を相違検出表に挿入する前に書き込ん でおくための一時ファイルまたはデータ・セットを作成します。一時ファイルまた はデータ・セットのロケーションは、プラットフォームに応じて次のように異なる 仕方で指定します。

```
z/\cos
```
z/OS の場合、一時ファイルはデフォルトで、UNIX System Services (USS) 階層ファイル・システム (HFS) の、asntdiff コマンドを実行するユーザー ID のホーム・ディレクトリーに書き込まれます。デフォルトの名前は DD:DIFFFILE および DD:SPILLFILE です。 DIFFFILE DD ステートメント を使用して、それらのファイルの代わりの HFS パスおよびファイル名を指 定できます。次に例を示します。

//DIFFFILE DD PATH='/u/oeusr01/tdiffil2',

- // PATHDISP=(KEEP,KEEP),
- // PATHOPTS=(ORDWR,OCREAT),

// PATHMODE=(SIRWXU,SIRGRP,SIROTH)

HFS をリダイレクトするには、書き込み可能な空のファイルを作成する か、上記の PATHDISP および PATHOPTS 設定を使用して、ファイルが存 在しない場合に新規ファイルを作成するようにする必要があります。

ASNTDIFF が z/OS データ・セットに書き込むようにするには、これらの 2 つの DD ステートメントを ASNTDIFF JCL に追加し、サイズ指定をソ ース表のサイズと一致するように変更します。

```
//SPLFILE DD DSN=&&SPILL,DISP=(NEW,DELETE,DELETE),
// UNIT=VIO,SPACE=(CYL,(11,7)),
// DCB=(RECFM=VS,BLKSIZE=6404)
//DIFFFILE DD DSN=&&DIFFLE,DISP=(NEW,DELETE,DELETE),
// UNIT=VIO,SPACE=(CYL,(11,7)),
// DCB=(RECFM=VS,BLKSIZE=6404)
```
#### Linux UNIX

TMPDIR 環境変数を使用して、一時スピル・ファイルのロケーションを指 定できます。

# 表修復ユーティリティー **(asntrep)**

asntrep ユーティリティーは、ターゲット表で行の削除、挿入、および更新を行うこ とにより、すべての DB2 サーバー上のソース表とターゲット表の相違を修復しま す。このユーティリティーは、Linux、UNIX、または Windows オペレーティング・ システム上で実行されます。

asntrep ユーティリティーは、asntdiff ユーティリティーで生成された相違検出表を 使用して、以下の作業を行います。

- v ソース表に一致するキーがない行をターゲット表から削除します。
- v ソース表にあるが、一致するキーがない行をターゲット表に挿入します。
- v ソースに一致するキーがあるが、非キー・データが違うターゲット行を更新しま す。

Q レプリケーションの場合、ターゲットは表でなければならず、ストアード・プロ シージャーにすることはできません。SQL レプリケーションの場合、ターゲットは ユーザー表、ポイント・イン・タイム表、レプリカ表、ユーザーがコピーした表で なければなりません。Q サブスクリプションでピアツーピア・レプリケーションを 行うときに、asntrep ユーティリティーを使用する場合、論理表のすべてのコピーを 一度に 2 コピーずつ修復しなければなりません。

asntrep ユーティリティーを使用する場合は、asntdiff コマンドの実行後に asntrep コマンドを実行します。 asntrep コマンドは、ソース・データベースまたはサブシ ステムからターゲットへ相違検出表をコピーし、この表を使用して、ターゲット表 を修復します。

asntrep コマンドは、ターゲット・データベースまたはサブシステムから相違検出表 をドロップしません。ユーザーが手動で、表をドロップしなければなりません。

asntrep コマンドを使用する場合、asntdiff コマンドに使用したものと同じ WHERE 文節を使用して、同期させるソース表とターゲット表のある Q サブスクリプション またはサブスクリプション・セットのメンバーを識別します。

修復プロセス中に、ターゲット表の参照整合性制約はドロップされません。挿入ま たは削除が、参照整合性制約に違反しているため、ターゲット表からの行の挿入ま たは削除操作が失敗する可能性があります。また、重複したソース行があると、タ ーゲットにユニーク索引がある場合にターゲットの修復が不可能になる可能性があ ります。

# 第 **15** 章 レプリケーション・アラート・モニター

レプリケーション・アラート・モニターを使用して、SQL レプリケーション環境、 Q レプリケーション環境、またはイベント・パブリッシング環境をモニターできま す。

レプリケーション・アラート・モニターは、クラシック・レプリケーション・ソー スの状況をチェックできませんが、クラシック・レプリケーション構成で DB2 ま たはフェデレーテッド・ターゲット・サーバーをモニターできます。

以下のトピックでは、レプリケーション・アラート・モニターの動作や、レプリケ ーション/パブリッシング環境のためのモニターの構成や操作の方法について説明し ています。

# レプリケーション・アラート・モニターによるレプリケーションのモニター

レプリケーション・アラート・モニターは、レプリケーション環境の状況の変化に ついてアラートを出すことができるプログラムです。

レプリケーション・アラート・モニターは、実行中にレプリケーションの状況を自 動的にチェックし、レプリケーション環境で発生した特定の条件について通知しま す。例えば、SQL レプリケーションの場合、レプリケーション・アラート・モニタ ーは、アプライ・プログラムの終了時に通知できます。同様に、Q レプリケーショ ンの場合、レプリケーション・アラート・モニターは、Q キャプチャー・プログラ ムが Q サブスクリプションを非アクティブ化すると、そのことをユーザーに通知で きます。

制約事項**:** レプリケーション・アラート・モニターは、クラシック・レプリケーシ ョン・ソースの状況をチェックできませんが、クラシック・レプリケーション構成 で DB2 またはフェデレーテッド・ターゲット・サーバーをモニターできます。

レプリケーション・アラート・モニターを構成する方法は 2 つあります。

#### **1** つのモニター

一般的には、少数のレプリケーション・プログラムをモニターする場合に は、 1 つのモニターを使用します。 1 つのモニターをセットアップする と、すべてのコントロール情報が 1 つのサーバー上に保管されます。個々 のモニターは複数のレプリケーション・プログラムをモニターできますが、 モニターが個々のサーバー上で一度にチェックするアラートは 1 つのみで す。いずれか 1 つのサーバーに戻る前に、モニター対象の他のサーバーを すべてチェックしなければなりません。

#### 複数のモニター

多数のレプリケーション・プログラムをモニターしたり、特定のプログラム のモニターを優先順位付けしたり、モニターの作業負荷を分割したりするに は、追加のモニターを使用します。システム内の各サーバーをチェックする ために、それぞれ独立したモニターを作成します。これらのモニターは相互 に通信しませんが、サーバーに関するアラートを送信します。複数のモニタ

ーをセットアップすると、個々のモニターのコントロール情報は、モニター に割り当てられているサーバー上に保管されます。以下のようにするには、 複数のモニターを使用してください。

- v レプリケーション・プログラムごとにモニター頻度を変える。 レプリケ ーション・プログラムでアラート条件をチェックする頻度を上げるには、 monitor interval を小さくしてモニターをセットアップします。例えば、 あるモニターを、あるキャプチャー・サーバーで 15 分おきに CAPTURE\_WARNINGS アラート条件をモニターするよう割り当てること ができます。別のモニターを、別のキャプチャー・サーバーで 50 分おき に CAPTURE WARNINGS アラート条件をモニターするよう割り当てる ことができます。
- v さまざまなアプリケーションを別々にモニターする。 レプリケーショ ン・アプリケーションごとにモニターをセットアップしてください。例え ば、さまざまなグループに別々のモニターがアラートを送信したり、管理 者が 2 種類のアプリケーション用にアラートを区別するのに役立てるこ とができます。同様に、さまざまな条件をチェックするのに、別々のアラ ート条件を割り当てることができます。
- アラート条件の優先順位付けを行う。 例えば、OAPPLY STATUS アラ ート条件を使用して、 10 分おきに Q アプライ・プログラムの状況をモ ニターすることもできます。一方、OAPPLY\_MEMORY アラート条件を 使用して、 300 分おきに同じ Q アプライ・プログラムのメモリーをモ ニターすることもできます。

レプリケーション・アラート・モニターのコンポーネントについて説明する用語を 以下に示します。

モニター

モニターは、レプリケーション・アラート・モニターの 1 つのインスタン スまたはオカレンスです。モニターをセットアップして、 1 つ以上のサー バー上で実行しているレプリケーション・プログラムの状況をチェックでき ます。個々のモニターは、割り当て先の 1 つ以上のサーバー上のレプリケ ーション・アクティビティーをチェックします。

モニター修飾子

モニター修飾子は、ユーザー指定のモニター名です。すべてのモニターにユ ニークなモニター修飾子があります。

モニター・コントロール・サーバー

モニター・コントロール・サーバーとは、レプリケーション・アラート・モ ニターのコントロール情報が含まれるサーバーのことです。

アラート

アラートとは、レプリケーション環境中のイベントや条件に関して知らせる 通知のことです。レプリケーション・アラート・モニターは、 E メールか ページャーを使用してアラートを送信します。アラートは z/OS コンソール に送信することも可能です。

アラート条件

アラート条件とは、レプリケーション・アラート・モニターがアラートを送 信するレプリケーション環境の条件のことです。アラート条件には 3 種類

あり、それは状況によって起動されるアラート条件、イベントによって起動 されるアラート条件、およびしきい値によって起動されるアラート条件で す。

状況によって起動されるアラート条件

状況アラート条件は、レプリケーション・プログラムの状況につい て通知します。例えば、APPLY\_STATUS アラート条件を指定する と、レプリケーション・アラート・モニターは、アプライ・プログ ラムが実行していない場合にアラートを送信します。

イベントによって起動されるアラート条件

イベント・アラート条件は、レプリケーション中に特定のイベント が発生した時点で通知します。例えば、QAPPLY\_ERRORS アラー ト条件を指定すると、レプリケーション・アラート・モニターは、 Q アプライ・プログラムが IBMQREP\_APPLYTRACE 表にエラー を記録した時点でアラートを送信します。

しきい値によって起動されるアラート条件

しきい値アラート条件は、レプリケーション環境中でしきい値を超 過した時点で通知します。例えば、QCAPTURE\_MEMORY アラー ト条件を指定すると、レプリケーション・アラート・モニターは、 Q キャプチャー・プログラムの使用メモリーがしきい値で許可され ている量を超えた時点でアラートを送信します。

連絡先 連絡先とは、レプリケーション・アラート・モニターから送信されるアラー トを受信するための E メール・アドレスかページャー・アドレスのことで す。アラートは、z/OSコンソールに送信することも可能です。 ASNMAIL 出口ルーチンは、モニターに関する E メール通知を送信します。この出口 ルーチンに変更を加えて、問題管理システムなどにアラートを書き込むこと もできます。

## 連絡先グループ

連絡先グループとは、同じアラートを受信する連絡先の集合のことです。

 $\overline{z}$   $\overline{z}$   $\overline{$ 

アラートを z/OS コンソールに送信するように指定することもできます。

レプリケーション・アラート・モニターは、Linux、 UNIX、 Windows、 z/OS の各 オペレーティング・システムに対応した DB2 上のサーバーをモニターします。

z/OS サーバーから実行されているモニターは、ローカルで実行されている、または 他の z/OS データ共用システムや他の Linux、UNIX、または Windows サーバー上 でリモートで実行されているレプリケーション・プログラムの状況をモニターでき ます。モニターは、適切な Q キャプチャー、Q アプライ、キャプチャー、または アプライのモニター表を照会することによって、状況を検査します。

コントロール表がバージョン 8 以降のアーキテクチャーに配置されているレプリケ ーション・プログラムをモニターできます。

#### 制約事項

- v 非 DB2 リレーショナル・データベースの場合、レプリケーション・アラート・ モニターは、フェデレーテッド・データベース・システムでソースとして使用さ れる、そうしたデータベースに関連するトリガーはモニターしません。
- ■ 2008 レプリケーション・アラート・モニターは、SMTP サーバー を使用して E メール通知を送信できますが、ASNMAIL 出口ルーチンを使用して 通知を処理することはできません。
- Systemi System i サーバーをモニターするには、レプリケーション・ アラート・モニターは、Linux、UNIX、Windows のサーバーで実行し、System i サーバーをリモートにモニターしなければなりません。 DB2 for i5/OS サーバー 上でモニター・コントロール・サーバーをセットアップすることはできません。

# レプリケーション・アラート・モニターのアラート条件および通知

レプリケーション・アラート・モニターは、特定のアラート条件が発生したときに 通知を送信できます。

## レプリケーション・アラート・モニターのアラート条件

アラート条件とは、モニターがアラートを送信するレプリケーション環境の条件の ことです。アラートとは、アラート条件を引き起こした状況、イベント、またはし きい値を記述したメッセージのことです。

関連するパラメーター値を報告するアラートもあります。例えば、 QCAPTURE\_MEMORY アラート条件のメッセージは、Q キャプチャー・プログラ ムが使用しているメモリーの量と、超過したメモリーしきい値を報告します。

以下のセクションでは、レプリケーション環境をモニターするために使用できるア ラート条件について説明します。

- v 『Q キャプチャー・プログラムのアラート条件』
- v 239 ページの『Q [アプライ・プログラムのアラート条件』](#page-248-0)
- 240 [ページの『キャプチャー・プログラムのアラート条件』](#page-249-0)
- 241 [ページの『アプライ・プログラムのアラート条件』](#page-250-0)

## **Q** キャプチャー・プログラムのアラート条件

表 17 は、Q キャプチャー・プログラムのアラート条件を説明しています。

表 *17. Q* キャプチャー・プログラムのアラート条件

| アラート条件                   | 説明                                                                                          |
|--------------------------|---------------------------------------------------------------------------------------------|
| <b>QCAPTURE_STATUS</b>   | レプリケーション・アラート・モニターは、Q キャプチャー・プログラム<br>が実行していないとアラートを送信します。                                  |
| <b>QCAPTURE ERRORS</b>   | レプリケーション・アラート・モニターは、 IBMQREP_CAPTRACE 表の<br>OPERATION 列中に値が ERROR の行を検出するとアラートを送信しま<br>す。   |
| <b>OCAPTURE WARNINGS</b> | レプリケーション・アラート・モニターは、 IBMQREP CAPTRACE 表の<br>OPERATION 列中に値が WARNING の行を検出するとアラートを送信し<br>ます。 |

<span id="page-248-0"></span>表 *17. Q* キャプチャー・プログラムのアラート条件 *(*続き*)*

| アラート条件                    | 説明                                  |
|---------------------------|-------------------------------------|
| <b>OCAPTURE LATENCY</b>   | Q キャプチャー待ち時間とは、データがデータベースに書き込まれた時刻  |
|                           | と、 Q キャプチャー・プログラムがそのデータを渡した時刻との間の差を |
|                           | 測定したものです。レプリケーション・アラート・モニターは、 Q キャプ |
|                           | チャー待ち時間がユーザー指定のしきい値を超えているとアラートを送信   |
|                           | します。 Q キャプチャー待ち時間は秒単位で測定されます。       |
| <b>QCAPTURE_MEMORY</b>    | レプリケーション・アラート・モニターは、 Q キャプチャー・プログラム |
|                           | が使用するメモリーがユーザー指定のしきい値を超えているとアラートを   |
|                           | 送信します。メモリーは MB 単位で測定されます。           |
| <b>QCAPTURE TRANSIZE</b>  | レプリケーション・アラート・モニターは、 Q キャプチャー・プログラム |
|                           | が処理しているトランザクションの使用メモリーがユーザー指定のしきい   |
|                           | 値を超えているとアラートを送信します。メモリーは MB 単位で測定され |
|                           | ます。                                 |
| <b>QCAPTURE_SUBSINACT</b> | レプリケーション・アラート・モニターは、Q キャプチャー・プログラム  |
|                           | が Q サブスクリプションを非アクティブ化するとアラートを送信します。 |

# **Q** アプライ・プログラムのアラート条件

表 18 は、Q アプライ・プログラムのアラート条件を説明しています。

表 *18. Q* アプライ・プログラムのアラート条件

| アラート条件                  | 説明                                                                                                    |
|-------------------------|----------------------------------------------------------------------------------------------------|
| <b>OAPPLY STATUS</b>    | レプリケーション・アラート・モニターは、Q アプライ・プログラムが実<br>行していないとアラートを送信します。                                                                                                    |
| <b>QAPPLY_ERRORS</b>    | レプリケーション・アラート・モニターは、 IBMQREP_APPLYTRACE 表<br>の OPERATION 列中に値が ERROR の行を検出するとアラートを送信し<br>ます。                                                                                                    |
| <b>QAPPLY_WARNINGS</b>  | レプリケーション・アラート・モニターは、 IBMQREP_APPLYTRACE 表<br>の OPERATION 列中に値が WARNING の行を検出するとアラートを送信<br>します。                                                                                                    |
| <b>OAPPLY LATENCY</b>   | Q アプライ待ち時間とは、 Q アプライ・プログラムが受信キューからト<br>ランザクションを受け取った後に、トランザクションがターゲット表に適<br>用される時間を測定したものです。レプリケーション・アラート・モニタ<br>ーは、 Q アプライ待ち時間がユーザー指定のしきい値を超えているとア<br>ラートを送信します。 Q アプライ待ち時間はミリ秒単位で測定されま<br>す。                |
| <b>QAPPLY_EELATENCY</b> | Q アプライ・エンドツーエンド待ち時間とは、レプリケーションが変更を<br>キャプチャーし、それをターゲット・データベースにアプライするために<br>必要な合計時間を測定したものです。レプリケーション・アラート・モニ<br>ターは、Q アプライ・エンドツーエンド待ち時間がユーザー指定のしきい<br>値を超えているとアラートを送信します。 Q アプライ・エンドツーエン<br>ド待ち時間は秒単位で測定されます。 |
| <b>QAPPLY_MEMORY</b>    | レプリケーション・アラート・モニターは、 Q アプライ・プログラムが<br>使用するメモリーがユーザー指定のしきい値を超えているとアラートを送<br>信します。メモリーは MB 単位で測定されます。                                                                                                    |

<span id="page-249-0"></span>表 *18. Q* アプライ・プログラムのアラート条件 *(*続き*)*

| アラート条件                   | 説明                                                                                                    |
|--------------------------|----------------------------------------------------------------------------------------------------|
| <b>QAPPLY_EXCEPTIONS</b> | レプリケーション・アラート・モニターは、IBMQREP EXCEPTIONS 表に<br>行が挿入されると、ターゲットでの競合や SQL エラーのためにアラート<br>を送信します。                                                                        |
| <b>OAPPLY RECVOINACT</b> | レプリケーション・アラート・モニターは、受信キューが非アクティブ化<br>されるとアラートを送信します。                                                                                                    |
| OAPPLY SPILLODEPTH       | レプリケーション・アラート・モニターは、予備キューの満杯率がユーザ<br>一指定のしきい値を超えているとアラートを送信します。満杯率はパーセ<br>ントで表されます。このアラート条件は、Q アプライ・プログラムがター<br>ゲット・データベースまたはサブシステムから見てリモートにある場合は<br>サポートされません。    |
| QAPPLY QDEPTH            | レプリケーション・アラート・モニターは、いずれかのキューの満杯率が<br>ユーザー指定のしきい値を超えているとアラートを送信します。満杯率は<br>パーセントで表されます。このアラート条件は、Q アプライ・プログラム<br>がターゲット・データベースまたはサブシステムから見てリモートにある<br>場合はサポートされません。 |

# キャプチャー・プログラムのアラート条件

表 19 は、キャプチャー・プログラムのアラート条件を説明しています。

表 *19.* キャプチャー・プログラムのアラート条件

| アラート条件                | 説明                                                                                                    |
|-----------------------|----------------------------------------------------------------------------------------------------|
| CAPTURE_STATUS        | レプリケーション・アラート・モニターは、キャプチャー・プログラムが<br>実行していないとアラートを送信します。                                                                                                    |
| CAPTURE_ERRORS        | レプリケーション・アラート・モニターは、 IBMSNAP CAPTRACE 表の<br>OPERATION 列中に値が ERROR の行を検出するとアラートを送信しま<br>す。                                                                    |
| CAPTURE_WARNINGS      | レプリケーション・アラート・モニターは、 IBMSNAP CAPTRACE 表の<br>OPERATION 列中に値が WARNING の行を検出するとアラートを送信し<br>ます。                                                                  |
| CAPTURE_LASTCOMMIT    | レプリケーション・アラート・モニターは、キャプチャー・プログラムの<br>最後のコミットから経過した時間がユーザー指定のしきい値を超えている<br>とアラートを送信します。経過時間は秒単位で測定されます。                                                       |
| CAPTURE_CLATENCY      | 現行キャプチャー待ち時間とは、データがデータベースに書き込まれた時<br>刻と、 Q キャプチャー・プログラムがそのデータを渡した時刻との間の<br>差を測定したものです。レプリケーション・アラート・モニターは、現行<br>キャプチャー待ち時間がユーザー指定のしきい値を超えているとアラート<br>を送信します。 |
| CAPTURE_HLATENCY      | 履歴キャプチャー待ち時間とは、最後にモニターがサーバーでアラート条<br>件をチェックした後に測定した、すべてのキャプチャー待ち時間を複合し<br>たものです。レプリケーション・アラート・モニターは、履歴キャプチャ<br>一待ち時間がユーザー指定のしきい値を超えているとアラートを送信しま<br>す。       |
| <b>CAPTURE MEMORY</b> | レプリケーション・アラート・モニターは、キャプチャー・プログラムが<br>使用するメモリーがユーザー指定のしきい値を超えているとアラートを送<br>信します。メモリーは MB 単位で測定されます。                                                           |

# アプライ・プログラムのアラート条件

表 20 は、アプライ・プログラムのアラート条件を説明しています。

<span id="page-250-0"></span>表 *20.* アプライ・プログラムのアラート条件

| アラート条件                | 説明                                                                                                    |
|-----------------------|----------------------------------------------------------------------------------------------------|
| <b>APPLY STATUS</b>   | レプリケーション・アラート・モニターは、アプライ・プログラムが実行<br>していないとアラートを送信します。                                                                                                    |
| APPLY SUBSFAILING     | レプリケーション・アラート・モニターは、サブスクリプションが失敗す<br>るとアラートを送信します。                                                                                                    |
| APPLY_SUBSINACT       | レプリケーション・アラート・モニターは、サブスクリプションが非アク<br>ティブ化されるとアラートを送信します。                                                                                                    |
| APPLY_ERRORS          | レプリケーション・アラート・モニターは、 IBMSNAP_APPLYTRACE<br>表の OPERATION 列中に値が ERROR の行を検出するとアラートを送信<br>します。                                                                                                    |
| <b>APPLY WARNINGS</b> | レプリケーション・アラート・モニターは、 IBMSNAP_APPLYTRACE<br>表の OPERATION 列中に値が WARNING の行を検出するとアラートを<br>送信します。                                                                                                    |
| APPLY_FULLREFRESH     | レプリケーション・アラート・モニターは、フル・リフレッシュがあると<br>アラートを送信します。                                                                                                    |
| APPLY_REJTRANS        | レプリケーション・アラート・モニターは、サブスクリプション・セット<br>中でトランザクションがリジェクトされるとアラートを送信します。                                                                                                    |
| APPLY SUBSDELAY       | レプリケーション・アラート・モニターは、サブスクリプション処理の遅<br>延がユーザー指定のしきい値より長くなるとアラートを送信します。                                                                                                    |
| APPLY_REWORKED        | レプリケーション・アラート・モニターは、アプライ・プログラムが再処<br>理するサブスクリプション・セット中の行が、ユーザー指定のしきい値よ<br>り多くなるとアラートを送信します。                                                                                                    |
| APPLY_LATENCY         | アプライ・エンドツーエンド待ち時間とは、レプリケーションが変更をキ<br>ャプチャーし、それをターゲット・データベースにアプライするために必<br>要な合計時間を測定したものです。レプリケーション・アラート・モニタ<br>ーは、アプライ・エンドツーエンド待ち時間がユーザー指定のしきい値を<br>超えているとアラートを送信します。アプライ・エンドツーエンド待ち時<br>間は秒単位で測定されます。 |

# レプリケーション・アラート条件の **E** メール通知

レプリケーション・アラート・モニターは、アラート条件が発生した際に E メール 通知できます。

E メール通知の内容は、指定された E メール・アドレスがページャー用のものかど うかによって異なります。次の例は、1 セットのアラートについて、それぞれの場 合に予想される情報のタイプを示しています。ページャー以外の装置宛てに送信さ れる E メールは、特定のサーバーで各アラート条件が発生した時刻を示していま す。また、各アラート条件が発生した回数、および関連するメッセージも示してい ます。レプリケーション・アラート・モニターからページャー宛てに送信される E メールには、完全なメッセージの代わりに、アラートを起動したパラメーターのサ マリーが含まれます。アラート条件が何回も発生した場合、タイム・スタンプはア ラート条件が最後に発生した時刻を反映しています。

## **E** メールのフィルターを回避するための **ASNSENDER** 変数の設定

ページャー・サービスなどの一部のプロバイダーでは、非送信請求メッセージのフ ィルターを実行するために完全な有効リターン・アドレスが必要です。有効なリタ ーン・アドレスが指定されない場合は、E メールがブロックされる場合がありま す。

E メール・アドレスやページャーに対するアラートを受信していない場合は、以下 の手順を実行してください。

- 1. レプリケーション・アラート・モニターを停止します。
- 2. ASNSENDER 環境変数を有効な E メール・アドレスに設定します。例:

SET ASNSENDER=replmon@server.com

3. モニターを開始します。

## ページャー以外の装置宛ての **E** メール通知の例 **(SQL** レプリケーシ ョン**)**

To: repladmin@company.com From: replmon@server.com Subject: Monitor: "MONQUAL" Alerts issued

ASN5129I MONITOR "MONQUAL". The Replication Alert Monitor on server "WSDB" reports an e-mail alert

2002-01-20-10.00.00 1 ASN0552E Capture : "ASN" The program encountered an SQL error. The server name is "CORP". The SQL request is "PREPARE". The table name "PROD1.INVOICESCD". The SQLCODE is "-204". The SQLSTATE is "42704". The SQLERRMC is "PROD1.INVOICESCD". The SQLERRP is "readCD"

2002-01-20-10.05.00 2 ASN5152W Monitor "MONQUAL". The current Capture latency exceeds the threshold value. The Capture control server is "CORP". The schema is "ASN". The Capture latency is "90" seconds. The threshold is "60" seconds

2002-01-20-10.05.00 4 ASN5154W Monitor "MONQUAL". The memory used by the Capture program exceeds the threshold value. The Capture control server is "CORP". The schema is "ASN". The amount of memory used is "34" bytes. The threshold is "30" megabytes.

## ページャー宛ての **E** メール通知の例 **(SQL** レプリケーション**)**

To: repladmin@company.com From: replmon@server.com Subject: Monitor: "MONQUAL" Alerts issued

MONQUAL - MONDB

2002-01-20-10.00.00 ASN0552E 1 CAPTURE-ERRORS - CORP - ASN 2002-01-20-10.05.00 ASN5152W 2 CAPTURE\_CLATENCY - CORP - ASN - 90 - 60 2002-01-20-10.05.00 ASN5154W 4 CAPTURE\_MEMORY - CORP - ASN - 34 - 30

SQL レプリケーションでは、モニターは通知を送信する際に、キャプチャー・コン トロール・サーバー別およびアプライ・コントロール・サーバー別にアラートをグ ループ化します。 1 つのサーバーがキャプチャー・コントロール・サーバーとアプ ライ・コントロール・サーバーの両方である場合、モニターはそのサーバーのすべ てのアラートをともにグループ化します。
Q レプリケーションでは、モニターは通知を送信する際に、 Q キャプチャー・サ ーバー別および Q アプライ・サーバー別にアラートをグループ化します。 1 つの サーバーが Q キャプチャー・サーバーと Q アプライ・サーバーの両方である場 合、モニターはそのサーバーのすべてのアラートをともにグループ化します。

E メール通知のサイズがその E メールのタイプの制限を超えた場合は、モニターは 複数の E メールに分けて通知を送信します。通常の E メール通知の最大サイズは 1024 文字です。ページャーの E メール・アドレスの場合の制限は 250 文字です。

ASNMAIL 出口ルーチンは、モニターに関する E メール通知を送信します。別のア ラート処理を行うように、この出口ルーチンを変更できます。例えば、ASNMAIL ユーザー出口ルーチンが、アラートを問題管理システムに保管するようにできま す。

## モニター・アラートの送信先の指定

レプリケーション・アラート・モニターは、z/OS コンソール、E メール・アドレス やページャー、またはコンソールと E メール・アドレスやページャーの両方にアラ ートを送信できます。

手順

モニター・アラートの送信先を指定するには、以下のオプションのいずれかを選択 します。

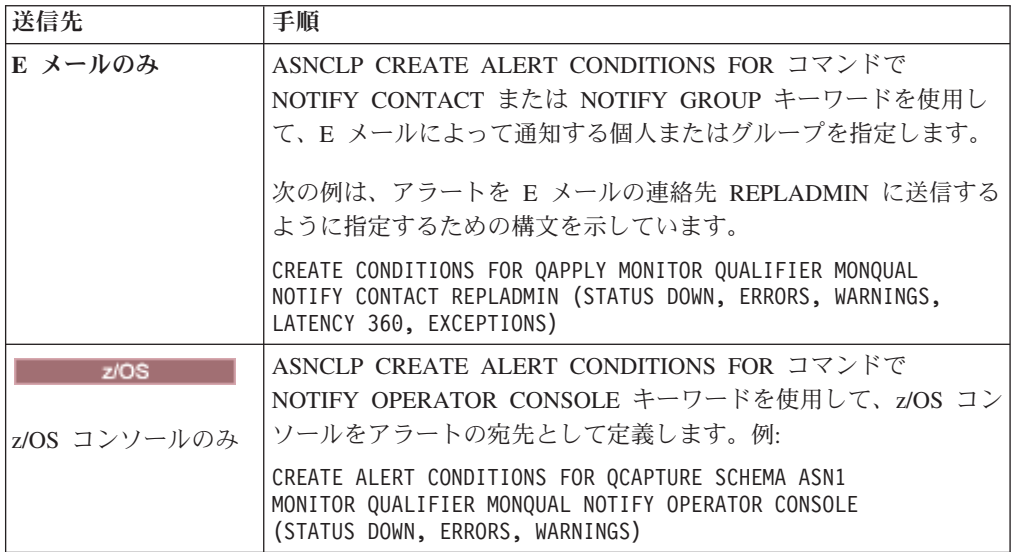

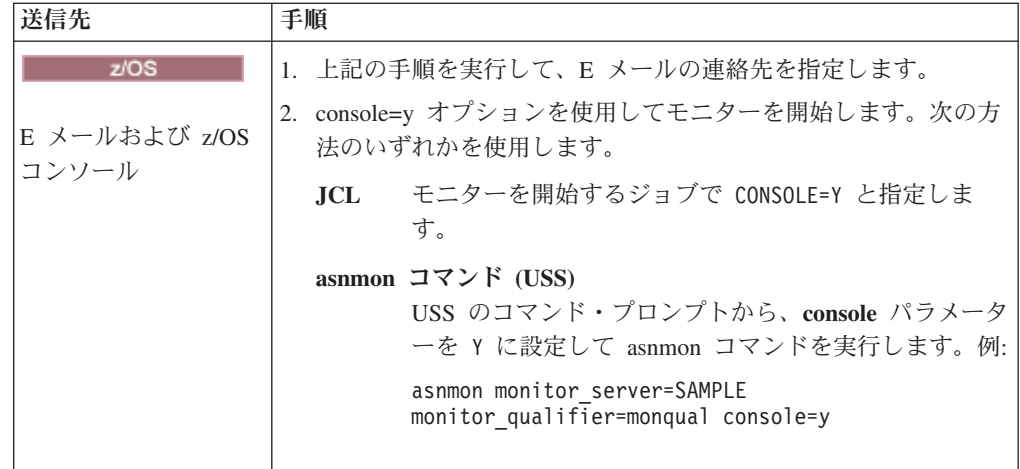

レプリケーション・センターを使用して、アラートが E メールの通知先と z/OS コ ンソールの両方に送信されるように指定することもできます。「アラート条件」ウ ィンドウの、「オペレーター・コンソールに通知を送信」チェック・ボックスにチ ェック・マークを付けます。次に、「今実行するか、コマンドを保管する」ウィン ドウを使用し、モニターを開始する操作コマンドを編集して、**console** パラメーター を Y に設定し、モニターを開始します。

# レプリケーション中のアラートを送信する **ASNMAIL** 出口ルーチ ン **(Linux**、**UNIX**、**Windows)**

Linux UNIX Windows

ASNMAIL 出口ルーチンは、レプリケーション環境内で発生した特定の条件につい て通知するアラートを配布します。

<u>レンジリケーション・アラート・モニターは、z/OS 上で</u> ASNMAIL 出口ルーチンを使用して通知を処理することはできません。代わりに SMTP サーバーを使用できます。

この出口ルーチンは次の入力を受け取ります。

asnmail *email\_serverto\_addresssubjectalert\_messagealert\_message*

表 21では、ASNMAIL 出口ルーチンの入力について説明しています。

| 入力            | 説明                                                      |
|---------------|---------------------------------------------------------|
| email server  | これは、SMTP プロトコルを使用する E メール・サ<br>ーバーのアドレスです。このサーバー・アドレスは、 |
|               | asnmon コマンドの始動時に指定された email server<br>パラメーターから渡されます。    |
| to address    | これは、通知を受ける連絡先の Ε メール・アドレスで<br>す。                        |
| subject       | これは通知の件名です。                                             |
| alert_message | これは、アラート・メッセージを含むストリングで<br>す。                           |

表 *21. ASNMAIL* 出口ルーチンの入力

アラートを E メールで送信する代わりに、ASNMAIL 出口ルーチンに変更を加え て、問題管理システムなどにアラートを入力することもできます。 ¥sqllib¥samples¥repl¥ ディレクトリーには、ASNMAIL 出口ルーチンのサンプル

が含まれます。asnmail.smp サンプルには、サンプル・プログラムを使用する場合 の入力パラメーターと指示が含まれています。

# レプリケーション・アラート・モニターのセットアップ

レプリケーション環境は、サーバー上で実行されるレプリケーション・プログラム と、それらのプログラムをサポートするコントロール表で構成されます。レプリケ ーション・アラート・モニターは、この環境をモニターします。

このタスクについて

以下のトピックでは、モニターをセットアップする前に検討するべき事柄について 説明します。

- v 『レプリケーション・アラート・モニターの許可要件』
- v 『レプリケーション・アラート・モニターによって使用されるメモリー』
- v 246 ページの『オプション : [レプリケーション・アラート・モニター・プログラ](#page-255-0) [ム・パッケージのバインディング](#page-255-0) (Linux、UNIX、Windows)』

## 手順

モニターをセットアップするには、次のようにします。

- 1. [モニター・コントロール・サーバーごとのコントロール表の作成。](#page-256-0)
- 2. [レプリケーション・アラート・モニターの連絡先情報の定義。](#page-257-0)
- 3. 1 [つ以上のモニターの作成。](#page-258-0)
- 4. [アラート条件の選択。](#page-259-0)
- 5. [モニターの操作。](#page-262-0)
- 6. オプション: [モニターの中断期間の定義。](#page-260-0)

# レプリケーション・アラート・モニターによって使用されるメモリ ー

レプリケーション・アラート・モニターは、定義を格納したり、アラートを通知と して送信する前にメモリー内で保持したりするために、メモリーを使用します。

定義用に必要なメモリーの量は、定義の数に直接比例します。レプリケーション・ アラート・モニターは、アラート通知の保管用として 32 KB のメモリーを予約し ます。それより多いメモリーが、必要に応じて要求されたり、不要になった場合に はリリースされたりします。

推奨**:** レプリケーション・アラート・モニターにはメモリー割り当て量を設定しな いことをお勧めします。設定する必要がある場合は、3 MB に設定してください。

## レプリケーション・アラート・モニターの許可要件

レプリケーション・アラート・モニターを実行するすべてのユーザー ID には、モ ニターする Q キャプチャー・サーバーまたは Q アプライ・サーバーにアクセスす <span id="page-255-0"></span>る権限が必要です。またユーザー ID には、モニター・コントロール・サーバー上 のモニター・コントロール表へのアクセス権も必要です。

モニターを実行するユーザー ID は、以下の権限および特権を持っている必要があ ります。

- v モニター CONTROL 表に対する SELECT、UPDATE、INSERT、および DELETE 特権
- モニターするサーバー上の Q キャプチャー・コントロール表および Q アプラ イ・コントロール表に対する SELECT 権限
- v BINDADD 権限 (モニター・パッケージに対して自動バインド機能を使用する場 合にのみ必要)
- v モニター・プログラム・パッケージに対する EXECUTE 特権
- v レプリケーション・アラート・モニターが診断ファイルを保管する **monitor\_path** ディレクトリーに対する WRITE 特権
- . Linux UNIX Windows レプリケーション・アラート・モニターによって使用される パスワード・ファイルへの読み取りアクセス

• Windows ダローバル・オブジェクトを作成する権限

# オプション **:** レプリケーション・アラート・モニター・プログラ ム・パッケージのバインディング **(Linux**、**UNIX**、**Windows)**

Linux UNIX Windows

Linux、UNIX、Windows の場合、レプリケーション・アラート・モニター・プログ ラムは実行時に自動的にバインドされます。バインド・オプションを指定する場 合、バインドをスケジュールする場合、またはすべての BIND 処理が正常に完了し たことをチェックする場合は、手動でパッケージをバインドできます。

### 手順

モニター・プログラム・パッケージをバインドするには、以下のようにします。 1. モニター・プログラムのバインド・ファイルが配置されているディレクトリーに 変更します。

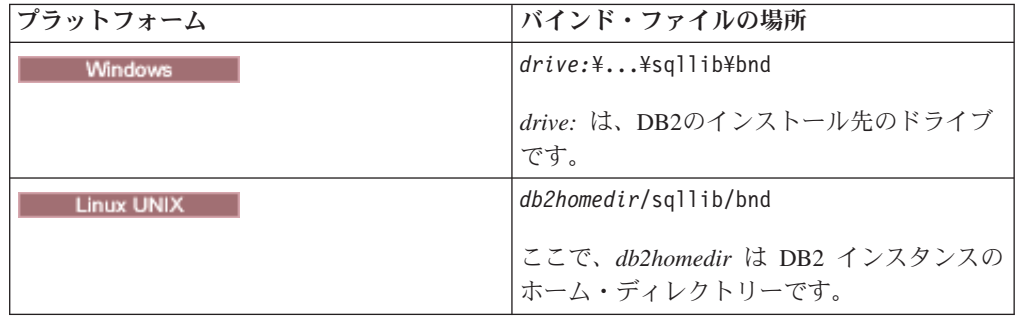

2. 各モニター・コントロール・サーバーについて、以下の手順を実行します。

a. 以下のコマンドを入力して、データベースに接続します。

db2 connect to *database*

<span id="page-256-0"></span>ここで、*database* はモニター・コントロール・サーバーです。データベース がリモート・データベースとしてカタログされている場合は、db2 connect to コマンドでユーザー ID とパスワードを指定する必要があります。例:

db2 connect to *database* user *userid* using *password*

b. 以下のコマンドを入力し、レプリケーション・アラート・モニター・プログ ラム・パッケージを作成してデータベースにバインドします。

db2 bind @asnmoncs.lst isolation cs blocking all grant public

db2 bind @asnmonur.lst isolation ur blocking all grant public

なお、csはカーソル固定形式のリストを意味し、urは非コミット読み取り形 式のリストを意味しています。

これらのコマンドは、パッケージを作成します。その名前は、asnmoncs.lst お よび asnmonur.lst ファイル内で見つけることができます。

- 3. 現在モニターの対象としており、レプリケーション・アラート・モニター・プロ グラムの接続先となっているそれぞれのサーバーごとに、以下の手順を実行して ください。
	- a. 以下のコマンドを入力して、データベースに接続します。

db2 connect to *database*

*database* は、モニター対象のサーバーです。データベースがリモート・デー タベースとしてカタログされている場合は、db2 connect to コマンドでユー ザー ID とパスワードを指定する必要があります。例:

db2 connect to *database* user *userid* using *password*

b. 以下のコマンドを入力し、レプリケーション・アラート・モニター・プログ ラム・パッケージを作成してデータベースにバインドします。

db2 bind @asnmonit.lst isolation ur blocking all grant public

この ur は、非コミット読み取り形式のリストを意味しています。

これらのコマンドは、パッケージを作成します。その名前は、asnmonit.lst フ ァイル内で見つけることができます。

## レプリケーション・アラート・モニターのコントロール表の作成

レプリケーション・アラート・モニターを使用できるようにするには、その前にモ ニター管理表を作成しなければなりません。この表には、アラート条件、連絡先情 報、ランタイム・パラメーター、およびモニター用の他のメタデータが保管されま す。

このタスクについて

モニター管理表を作成するサーバーは、モニター・コントロール・サーバーと呼ば れます。

DB2 for Linux, UNIX, Windows データベース、または DB2 for z/OS サブシステ ムをモニター・コントロール・サーバーにすることができます。たいていの場合、 必要とされるモニター・コントロール・サーバーは 1 つだけですが、レプリケーシ ョン環境に応じて複数のサーバーを使用することができます。例えば、モニターす

<span id="page-257-0"></span>るレプリケーション・プログラムと同じシステム上でモニターを実行する場合は、 モニターを実行するサーバー上のローカル・モニターごとにコントロール表のセッ トを作成してください。

## 手順

モニター・コントロール表を作成するには、次の方法のいずれかを使用します。

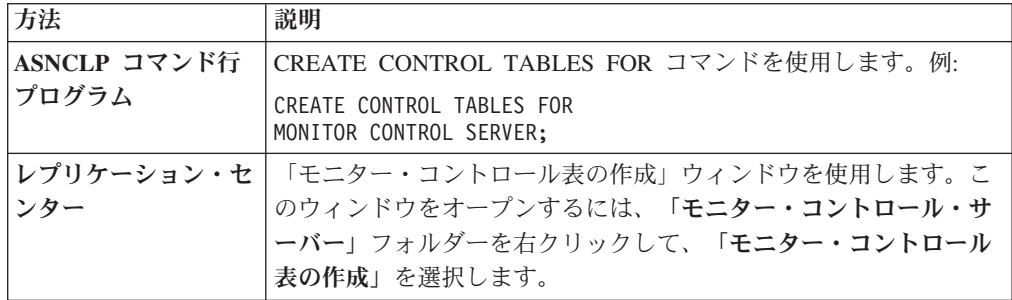

## レプリケーション・アラート・モニターの連絡先情報の定義

初めてレプリケーション・アラート・モニターを使用する場合は、その前にアラー ト条件の通知先の個人またはグループに関する連絡先情報を定義する必要がありま す。

## このタスクについて

連絡先情報はモニター・コントロール・サーバーに保管されます。同じモニター・ コントロール・サーバー上で実行するモニターは、連絡先を共有できます。複数の モニター・コントロール・サーバーがある場合には、それぞれのサーバーに連絡先 を定義する必要があります。モニターの実行後に連絡先情報を変更できます。

各連絡先の E メール・アドレスと名前を指定して連絡先を定義した後で、連絡先を グループにできます。例えば、すべてのレプリケーション管理者に関する連絡先情 報を含む レプリケーション管理者という連絡先グループをセットアップすることも できます。サーバー間で連絡先やグループの情報をコピーすることもできます。

レプリケーション・センターでレプリケーション・アラート・モニター用に作成し た連絡先は、タスク・センターやヘルス・センターなどの他の DB2センターでは使 用できません。他の DB2 センターで作成された連絡先は、レプリケーション・ア ラート・モニターでは使用できません。

### 手順

レプリケーション・アラート・モニターの連絡先情報を定義するには、次のように します。

1. 以下のいずれかの方法を使用して、モニター・コントロール・サーバー上で、モ ニターの連絡先と連絡先グループを作成します。

<span id="page-258-0"></span>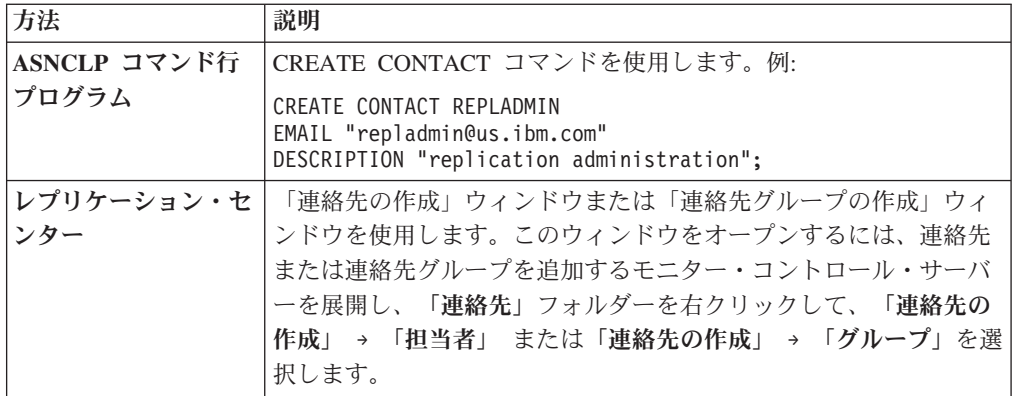

- 2. オプション: レプリケーション・センターの「連絡先およびグループのコピー」 ウィンドウを使用して、モニター・コントロール・サーバー間で連絡先情報をコ ピーします。 このウィンドウをオープンするには、連絡先または連絡先グルー プが置かれているモニター・コントロール・サーバーを展開します。「連絡先」 フォルダーを選択します。目次ペインで、コピーする連絡先または連絡先グルー プを右クリックして、「コピー」を選択します。
- 3. オプション: ASNCLP コマンド行プログラムで DELEGATE CONTACTS コマン ドを使用して、一定期間、既存の連絡先を新しい連絡先に委任します。 例: DELEGATE CONTACT REPLADMIN TO PERFORMACE FROM "2007-11-22" TO "2007-12-06"

# レプリケーションまたはパブリッシング用のモニターの作成

モニター管理表を作成した後に、レプリケーション・センターの「モニターの作成 ウィザード」を使用してモニターを作成し、レプリケーションまたはパブリッシン グ環境のモニターに使うアラート条件を選択します。

### 始める前に

モニターを作成するには、その前にレプリケーション・アラート・モニターをセッ トアップしなければなりません。

### 手順

モニターを作成するには、次のようにします。

- 1. レプリケーション・センターで、「モニターの作成ウィザード」をオープンし、 モニターの名前と、モニターがアラート条件をチェックするレプリケーション・ プログラムまたはパブリッシング・プログラムを指定します。
	- a. このウィザードを開くには、モニターを作成するモニター・コントロール・ サーバーを展開し、「モニター」フォルダーを右クリックして、「作成」を 選択します。
	- b. 「開始」ページで、モニター修飾子を指定します。次に、このモニターがア ラート条件をチェックするプログラムを指定します。 SQL レプリケーショ ンで使用するサブスクリプション・セットをモニターすることもできます。

ウィザードでは以下の 1 つ以上のページが表示されるので、このモニターにア ラート条件をチェックさせたいレプリケーション・プログラムに応じてアラート 条件を選択できます。

• O キャプチャー・プログラムのアラート条件の選択

- <span id="page-259-0"></span>• Q アプライ・プログラムのアラート条件の選択
- キャプチャー・プログラムのアラート条件の選択
- アプライ・プログラムのアラート条件の選択
- サブスクリプション・セットのアラート条件の選択

詳細については、オンライン・ヘルプを参照してください。 例えば、Q キャプ チャー・プログラムと Q アプライ・プログラムをモニターするように指定する 場合、「モニターの作成」ウィザードには、「Q キャプチャー・プログラムのア ラート条件の選択」ページと、「Q アプライ・プログラムのアラート条件の選 択」ページが表示されます。

- 2. 上記のページの 1 つから、2 次ダイアログを開きます。そこでは以下のことを 実行できます。
	- a. モニターするプログラムまたはサブスクリプション・セットを指定します。
	- b. チェックするアラート条件、および適切なアラート条件のパラメーターを指 定します。 例えば、モニターでアラート条件を毎分チェックするには、 **monitor interval** パラメーター値を 60 に設定できます。
- 3. 「サマリー」ページで、「完了」をクリックします。

## レプリケーション・アラート・モニターのアラート条件の選択

モニターの作成時に、モニターにアラートの送信を求めるアラート条件を選択しま す。モニター対象の各 Q キャプチャー・プログラム、Q アプライ・プログラム、 キャプチャー・プログラム、アプライ・プログラム、またはサブスクリプション・ セットごとにアラート条件を選択することができます。

#### このタスクについて

レプリケーション・アラート・モニターは、以下の時点でレプリケーション・プロ グラムとパブリッシング・プログラムのアクティビティーをモニターします。

- v 開始時に、個々のモニターが即時にアラート条件をチェックする。
- v 指定した時間間隔で、個々のモニターが定期的にアラート条件をチェックする。

#### 手順

レプリケーション・アラート・モニターのアラート条件を選択するには、次の方法 のいずれかを使用します。

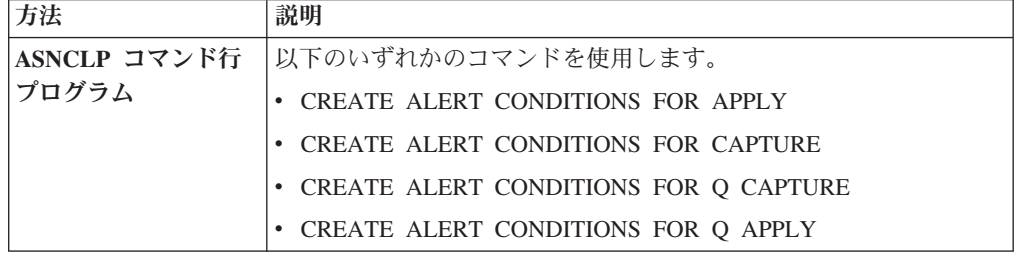

<span id="page-260-0"></span>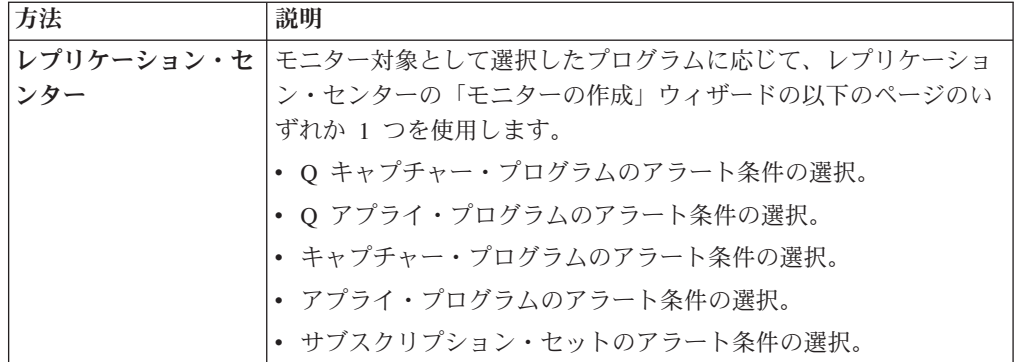

ユーザーの環境と互換性のあるしきい値を選択してください。例えば、キャプチャ ー・プログラムが 30 秒のコミット・インターバルで実行されている場合は、 30 秒より長いキャプチャー待ち時間のしきい値を指定してください。または、アプラ イ・プログラムが 10 分ごとにサブスクリプション・セットを処理するようにスケ ジュールする場合、APPLY\_SUBSDELAY アラート条件のしきい値を 10 分より長 い値に設定します。

# レプリケーション・アラート・モニターのアラート条件の変更

モニターの実行中にアラート条件を変更できます。そのためには、アラート条件を 変更してから、モニターを再初期化します。

手順

アラート条件を変更するには、次の方法のいずれかを使用します。

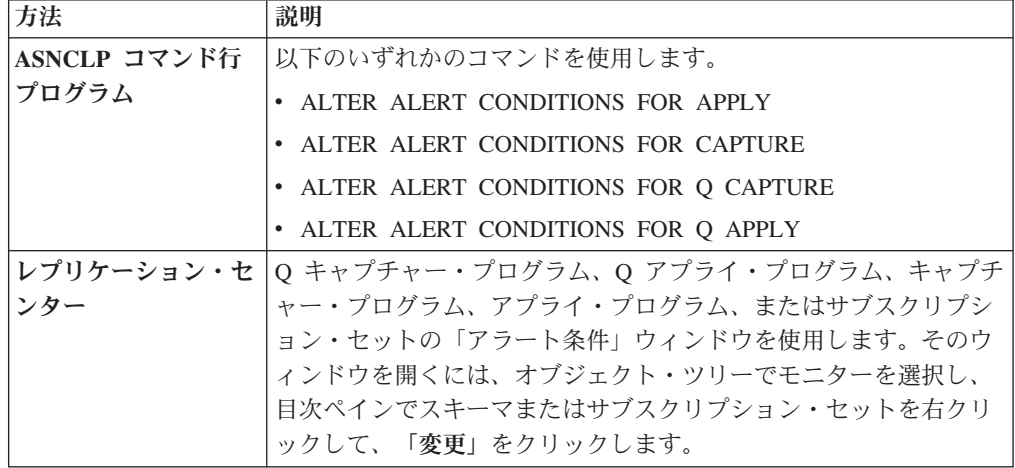

アラート条件を変更してから、モニターを再初期化します。

## アラート・モニターの中断期間の定義

レプリケーション・アラート・モニター・プログラムの中断期間を定義できます。 反復的な中断期間 (例えば、毎週日曜日の午前中の 2 時間など) を作成することも できれば、1 つの期間だけモニターを中断することもできます。

## このタスクについて

中断しているモニターは、すべての定義済みのアラート条件について、Q キャプチ ャー・サーバー、Q アプライ・サーバー、キャプチャー・コントロール・サーバ ー、アプライ・コントロール・サーバーのチェックを停止します。中断期間が終了 すると、モニターはチェックを再開します。

反復的な中断を定義するには、中断テンプレート を作成します。テンプレートを作 成すれば、複数のモニター対象サーバーでテンプレートを再利用できます。

テンプレートを作成しない場合は、サーバーのモニターを 1 回だけ中断するための 開始日時と終了日時を指定できます。

モニターの中断に関するすべての日時は、モニターを実行しているシステムのクロ ックに基づきます。

#### 制約事項

中断と中断テンプレートの定義は、ASNCLP コマンド行プログラムでのみ行えま す。レプリケーション・センターでは、定義することも表示することもできませ  $h<sub>o</sub>$ 

### 手順

定義済みの期間、モニターを中断するには、次のようにします。

1. オプション: ASNCLP コマンド行プログラムで CREATE MONITOR SUSPENSION TEMPLATE コマンドを使用して、反復的な中断を定義するための テンプレートを作成します。

例えば、毎週日曜日の 00:00:00 から 04:00:00 までモニター・プログラムを中断 するテンプレートを作成するには、以下のコマンドを使用します。

CREATE MONITOR SUSPENSION TEMPLATE SUNDAY START TIME 00:00:00 REPEATS WEEKLY DAY OF WEEK SUNDAY FOR DURATION 4 HOURS

2. ASNCLP コマンド行プログラムで CREATE MONITOR SUSPENSION コマンド を使用して、1 回の中断の開始時点と終了時点を定義するか、中断テンプレート を使用します。

例えば、テンプレート SUNDAY を使用してモニター・コントロール・サーバー QSRVR1 を中断する S1 という中断を作成するには、以下のコマンドを使用し ます。

CREATE MONITOR SUSPENSION NAME S1 FOR SERVER QSRVR1 STARTING DATE 2006-12-10 USING TEMPLATE SUNDAY ENDING DATE 2007-12-31

3. asnmcmd reinit コマンドを使用して、中断するモニターを再初期化します。

レプリケーション・センターの「モニターの再初期化」ウィンドウを使用するこ ともできます。このウィンドウを開くには、目次ペインでモニター修飾子を右ク リックして、「モニターの再初期化」をクリックします。

4. オプション: ASNCLP コマンド行プログラムで以下のいずれかのコマンドを使用 して、モニターの中断または中断テンプレートをリスト、変更、またはドロップ します。

<span id="page-262-0"></span>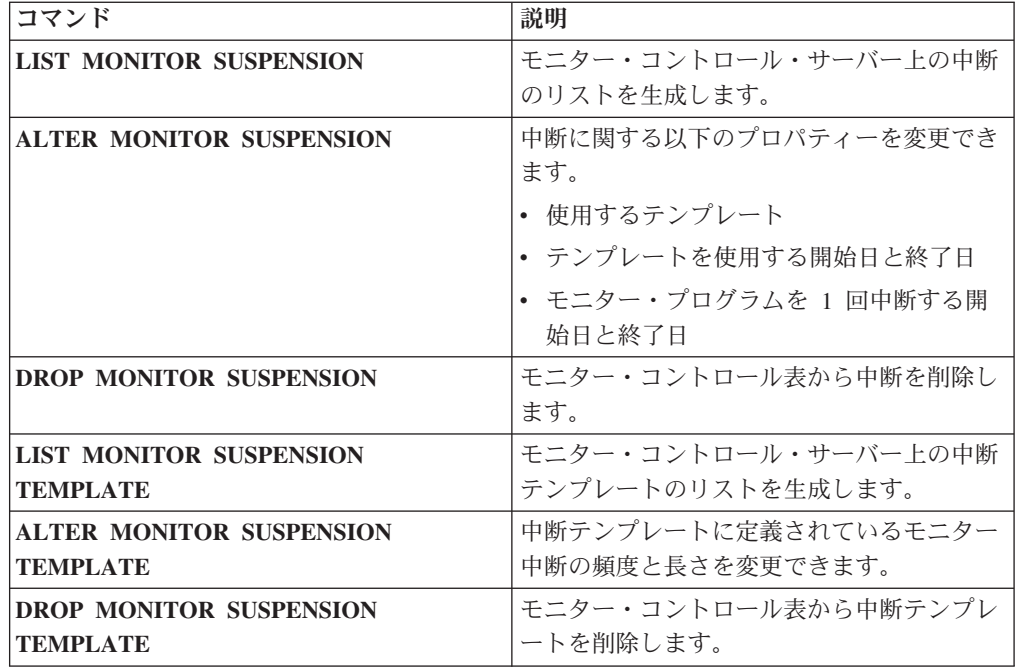

# レプリケーション・アラート・モニターの操作

レプリケーション・アラート・モニターに対して、開始、停止、中断、再初期化、 その他の操作を実行できます。

# モニターの開始

モニターを開始するには、いくつかの方法を使用できます。モニターは、継続的に 実行するか、1 モニター・サイクルだけ実行するかを決めることもできます。パラ メーターの値を設定して、モニターが実行中にエラーを検出した場合に連絡する人 物の E メール・アドレスを入力することもできます。

## 始める前に

- v モニター・コントロール表とモニターを作成します。このときに、選択した連絡 先とアラート条件も指定します。
- パスワード・ファイルの作成。
- v モニター管理表と、モニターするプログラムが実行しているサーバーに対する許 可を持っていることを確認してください。

## 手順

モニターを開始するには、次の方法のいずれかを使用します。

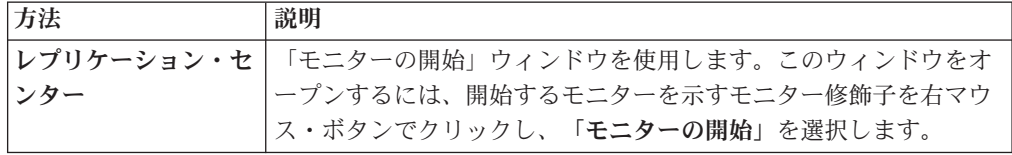

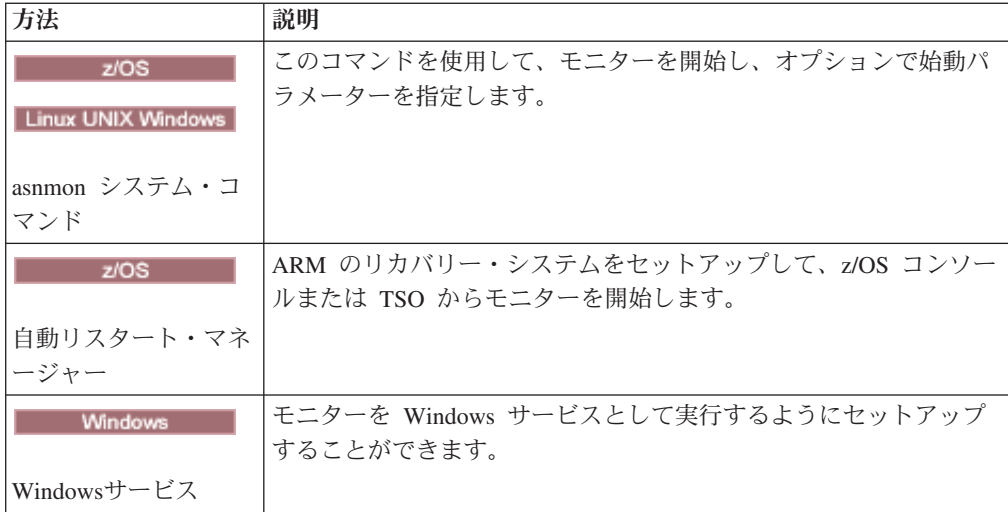

# モニターの再初期化

実行中のモニターを再初期化できます。モニターを再初期化すると、連絡先、アラ ート条件、およびパラメーター値に加えたすべての更新が認識されます。例えば、 モニターの実行時に連絡先の新規 E メール・アドレスを追加した場合は、モニター を再初期化します。

手順

モニターを再初期化するには、次の方法のいずれかを使用します。

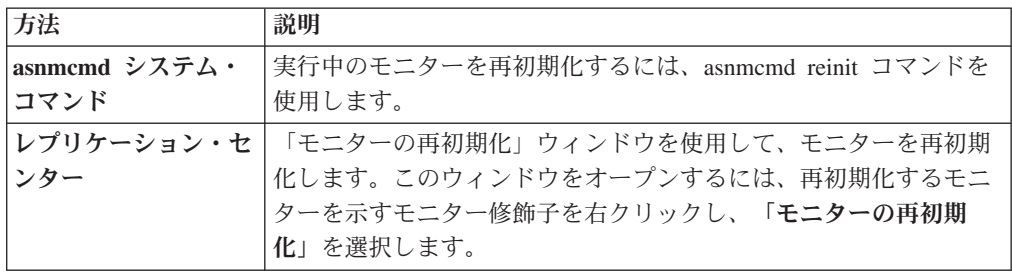

## モニターの中断と再開

レプリケーション/パブリッシング環境のモニターを一時的に停止する場合は、モニ ターをいったん中断してから再開できます。

## このタスクについて

以下のような状況では、モニターを停止して再始動する代わりに、モニターを中断 して再開することを検討できます。

- v モニターを停止して開始する権限を持っていない場合。
- レプリケーション環境内のサーバーがサービスの対象になっている場合。例え ば、MONITOR1 というモニターが、Q キャプチャー・サーバーである SERVER GREEN をモニターしている場合に、SERVER GREEN をメンテナンス のために午後 4 時から午後 7 時までシャットダウンするのであれば、

MONITOR1 を午後 4 時に中断し、午後 7 時に再開できます。そうすれば、 MONITOR1 が OCAPTURE STATUS アラート条件を出すことを回避できます。

キャプチャー・プログラム、アプライ・プログラム、Q キャプチャー・プログラ ム、Q アプライ・プログラムの実行中にモニターを中断すると、再開時には中断し たところから実行を継続します。モニターを中断して再開した場合は、モニターの 中断中に発生したアラート条件をチェックしたり、その条件に関するアラートを出 したりすることはありません。

### 手順

モニターを中断して再開するには、次のようにします。

- 1. モニターを中断するには、[asnmcmd suspend](#page-331-0) コマンドを実行します。 モニター は、アラート条件のチェックを停止します。
- 2. モニターを再開するには、[asnmcmd resume](#page-331-0) コマンドを実行します。 モニター は、アラート条件のチェックを再開します。

## モニター中断の終了

定期スケジュールによる有効期限の前にモニター中断を終了するには、モニター・ コントロール表から中断を除去してから、モニターを再初期化します。

### 手順

モニター中断を終了するには、次のようにします。

1. ASNCLP コマンド行プログラムで DROP MONITOR SUSPENSION コマンドを 使用して、モニター・サーバーのコントロール表から中断を除去します。

例えば、以下のコマンドは、SUSP1 という名前の中断を除去します。 DROP MONITOR SUSPENSION NAME SUSP1

2. 次の方法のいずれかを使用して、モニターを再初期化します。

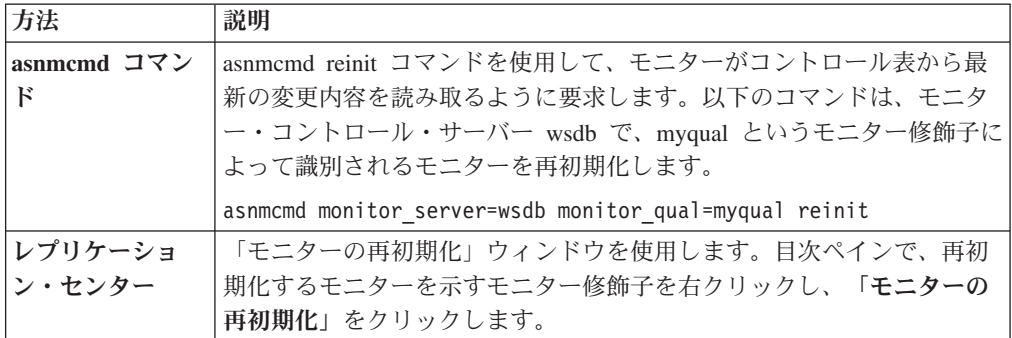

注**:** モニターを停止し開始することによって、モニターがコントロール表を読み 取るように要求することもできます。

## モニターの停止

モニターを停止すると、アラート条件の対象のレプリケーション・プログラムまた はパブリッシング・プログラムのチェックは停止します。モニターを停止するに

は、レプリケーション・センター、システム・コマンド、または DB2 レプリケー ション・サービスを使用することができます。

### このタスクについて

キャプチャー、アプライ、Q キャプチャー、または Q アプライ・プログラムの実 行中にモニターが停止した場合、次回の開始時にモニターは以下のアクションを実 行します。

- v モニターが停止中に合致していたアラート条件をチェックする。
- v 合致していたすべての条件に対してアラートを発行する。

### 手順

モニターを停止するには、次の方法のいずれかを使用します。

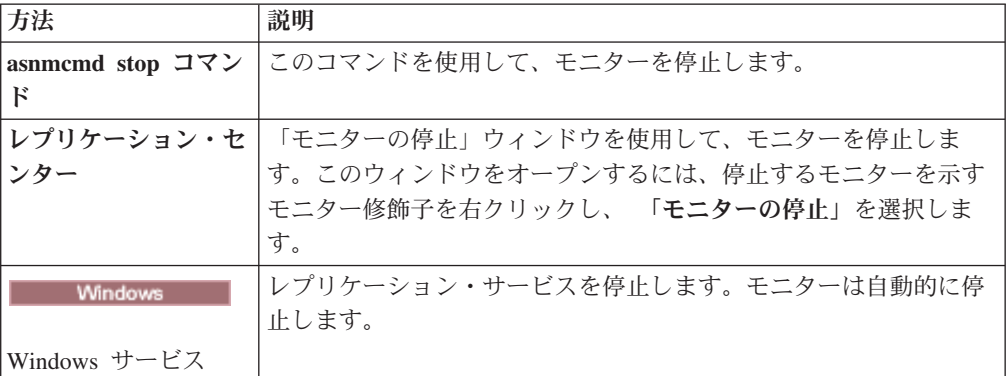

## モニター・プログラムのメッセージの検討

指定された一定期間内に IBMSNAP\_MONTRACE 表に挿入されたメッセージを検討 するには、「モニター・メッセージ」ウィンドウを使用します。 IBMSNAP MONTRACE 表には、モニター・プログラムから発行された、アクショ ン、警告、およびエラーなどの重要なイベントの行が入ります。

例えば、「モニター・メッセージ」ウィンドウでは、1 週間の間にモニター・プロ グラムから記録されたすべてのエラー・メッセージと警告メッセージを検討できま す。「モニター・メッセージ」ウィンドウから、ファイルにデータを出力したり保 管したりすることもできます。

## レプリケーション・アラート・モニターのパラメーター

さまざまなパラメーターの値を設定して、レプリケーション・アラート・モニター の動作を決定できます。

# レプリケーション・アラート・モニターのパラメーターのデフォル ト値

レプリケーション管理ツールを使用してモニター・コントロール表を作成すると、 モニター操作パラメーターのデフォルト値が設定されます。

各パラメーターのデフォルト値を 257 [ページの表](#page-266-0) 22にまとめます。

| 稼働パラメーター                    | デフォルト値               |
|-----------------------------|----------------------|
| alert prune limit           | 10080 分              |
| autoprune                   | Y                    |
| email_server                | デフォルト値なし             |
| max notification minutes    | 60 分                 |
| max_notifications_per_alert | 3                    |
| monitor errors              | デフォルト値なし             |
| monitor_interval            | 300 秒                |
| monitor limit               | 10080 分              |
| monitor_path                | asnmon コマンドが呼び出されたディ |
|                             | レクトリーです。             |
| runonce                     | N                    |
| trace_limit                 | 10080 分              |

<span id="page-266-0"></span>表 *22.* レプリケーション・アラート・モニター操作パラメーターのデフォルト値

# レプリケーション・アラート・モニターのパラメーターの説明

このトピックでは、レプリケーション・アラート・モニターの操作に使用できる以 下のパラメーターについて説明します。

- **『alert** prune limit』
- v 258 [ページの『](#page-267-0)autoprune』
- 258 ページの『[email\\_server](#page-267-0)』
- 258 ページの『[max\\_notification\\_minutes](#page-267-0)』
- v 258 ページの『[max\\_notifications\\_per\\_alert](#page-267-0)』
- v 258 ページの『[monitor\\_errors](#page-267-0)』
- 259 ページの『[monitor\\_interval](#page-268-0)』
- v 259 ページの『[monitor\\_limit](#page-268-0)』
- 259 ページの『[monitor\\_path](#page-268-0)』
- v 259 [ページの『](#page-268-0)runonce』
- 260 [ページの『](#page-269-0)trace\_limit』

## **alert\_prune\_limit**

デフォルト**: alert\_prune\_limit**=10080 分 (7 日)

新規のモニター・サイクルの開始時に、レプリケーション・アラート・モニターは IBMSNAP\_ALERTS 表から整理の対象となる行を整理します。デフォルトでは、レ プリケーション・アラート・モニターは、10080 分 (7 日) よりも古い行を削除しま す。**alert\_prune\_limit** パラメーターは、レプリケーション・アラート・モニターが 表に保管する古いデータの量を制御します。このパラメーターは、データがどの程 度古くなったらレプリケーション・アラート・モニターによって整理されるかを指 定します。

<span id="page-267-0"></span>システム上の IBMSNAP\_ALERTS 表のストレージ・スペースが小さいときには、 **alert\_prune\_limit** パラメーターの値を小さくできます。除去の制限を下げるとスペ ースは節約できますが、処理コストが増加します。また、**alert\_prune\_limit** パラメ ーターの値を大きくして、すべてのアラート・アクティビティーの履歴を保持して おくことも考えられます。 SQL レプリケーションに限り、整理の制限が大きいほ ど、大きな変更データ (CD) 表と UOW 表のスペースが必要になりますが、処理コ ストは小さくなります。

### **autoprune**

### デフォルト**: autoprune**=y

**autoprune** パラメーターは、自動整理を制御します。レプリケーション・アラー ト・モニターは、モニター・コントロール表にコピー済みの行は、 IBMSNAP\_ALERTS 表から自動的に整理します。

#### **email\_server**

**email\_server** パラメーターは、ASNMAIL 出口ルーチンを使用できるようにしま す。デフォルトの ASNMAIL ルーチンを使用すると、レプリケーション・アラー ト・モニターが E メールを使用してアラートを送信できます。 Simple Mail Transfer Protocol (SMTP) を使用するよう設定されている E メール・サーバーのア ドレスに、このパラメーターの値を設定してください。

### **max\_notification\_minutes**

#### デフォルト**: max\_notifications\_minutes**=60

**max\_notifications\_minutes** パラメーターは、アラート条件が複数回発生したかどう かをモニターがトラッキングする期間を指定します。デフォルトでは、60 分の間に アラート条件が複数回発生した場合、レプリケーション・アラート・モニターは、 60 分の間に最大 3 つのアラートを送信します。 **max\_notifications\_per\_alert** パラ メーターは、**max\_notifications\_minutes** パラメーターによって指定された時間内に 送信するアラート条件の通知の数を、モニターに指示します。

#### **max\_notifications\_per\_alert**

デフォルト**: max\_notifications\_per\_alert**=3

**max\_notifications\_per\_alert** パラメーターは、 1 つのアラートに関する通知の最大 送信数を、レプリケーション・アラート・モニターに指示します。デフォルトで は、レプリケーション・アラート・モニターがアラート条件を複数回受信した場 合、 60 分の間にそのアラート条件に関して最大 3 つの通知を送信します。

### **monitor\_errors**

レプリケーション・アラート・モニターは、モニター処理で発生するすべてのエラ ーを保管します。操作エラーの一例として、レプリケーション・アラート・モニタ ーがモニター・コントロール・サーバーに接続できない場合があります。操作エラ ーの通知を受信する場合は、**monitor\_errors** パラメーターに E メール・アドレスを <span id="page-268-0"></span>指定しなければなりません。 E メール・アドレスを指定しないと、レプリケーショ ン・アラート・モニターは操作エラーをログに記録しますが、エラーの通知を送信 しません。

email server パラメーターに有効な E メール・サーバーが記述されていない場合 は、レプリケーション・アラート・モニターは **monitor\_errors** パラメーターを無視 します。

## **monitor\_interval**

デフォルト**: monitor\_interval**=300 秒 (5 分)

**monitor\_interval** パラメーターは、アラート条件をチェックする頻度をレプリケーシ ョン・アラート・モニターに指示します。デフォルトでは、レプリケーション・ア ラート・モニターは 300 秒ごとに、サーバー上の特定のモニターについて、すべて のアラート条件をチェックします。

## **monitor\_limit**

デフォルト**: monitor\_limit**=10080 分 (7 日)

Q レプリケーションの場合、**monitor\_limit** パラメーターは、 Q キャプチャー・プ ログラムが行を整理する前に、 IBMQREP\_CAPMON 表と IBMQREP\_CAPQMON 表に行を保持する期間を指定します。 SQL レプリケーションの場合、 **monitor\_limit** パラメーターは、 Q キャプチャー・プログラムが行を整理する前 に、 IBMSNAP\_CAPMON 表に行を保持する期間を指定します。整理インターバル のたびに、現行タイム・スタンプに基づいて行がこの制限より古い場合は、キャプ チャー・プログラムと Q キャプチャー・プログラムはこれらの表中の行を整理しま す。

## **monitor\_path**

デフォルト**: monitor\_path**=**asnmon** コマンドが呼び出されたディレクトリー

**monitor\_path** パラメーターは、レプリケーション・アラート・モニターが使用する ログ・ファイルのロケーションを指定します。

### **runonce**

### デフォルト**: runonce**=n

レプリケーション・アラート・モニターは開始されると、デフォルトとして、ユー ザーから選択されたアラート条件をモニターするインターバルで実行されます。レ プリケーション・アラート・モニターを 1 時間おきに実行したり、その他の時間間 隔で実行したり、一度だけ実行するようにスケジュールすることもできます。

**runonce**=y が指定されると、レプリケーション・アラート・モニターはユーザーか ら選択されたすべてのアラート条件を一度チェックし、 **monitor\_interval** パラメー ターを無視します。バッチ処理中でレプリケーション・アラート・モニターを実行 するときに **runonce**を使用できます。例えば、アプライ・プログラムが完了した後 で、**runonce**=y を使用して、失敗したサブスクリプション・セットがあるかどうか

<span id="page-269-0"></span>を確認できます。失敗したサブスクリプション・セットがある場合には、レプリケ ーション・アラート・モニターは連絡先の個人またはグループに通知を送信しま す。

デフォルトでは **monitor\_interval**は 300 秒 (5 分) です。レプリケーション・アラ ート・モニターは 300 秒ごとに、サーバー上の特定のモニターごとに、すべてのア ラート条件をチェックします。レプリケーション・アラート・モニターはアラート 条件を検出すると、通知を送信します。

## **trace\_limit**

**デフォルト: trace limit=10080 分 (7 日)** 

**trace\_limit** パラメーターは、 IBMSNAP\_MONTRACE 表と IBMSNAP\_MONTRAIL 表を整理する頻度を、レプリケーション・アラート・モニターに指示します。レプ リケーション・アラート・モニターは、 10080 分 (7 日) 間これらの表に行を保管 します。レプリケーション・アラート・モニターは、**trace\_limit** パラメーターに指 定された値より古い行を整理します。

# レプリケーション・アラート・モニターのランタイム・パラメータ ーの変更

レプリケーション・アラート・モニターのランタイム・パラメーターは、モニター の開始時またはモニターの実行中に変更できます。

### このタスクについて

初期パラメーター値は、モニターの作成時に設定します。これらの値は、 IBMSNAP\_MONPARMS コントロール表に格納されます。モニターを開始すると、 モニターはそのコントロール表を読み取り、そのパラメーター値を使用します。

その保管済みの値は、実行時に (モニターの開始時またはモニターの実行中に) オー バーライドできます。実行時に設定した値は、その現在の実行でしか継続しませ ん。モニターを停止して再始動すると、モニターは、コントロール表に保管されて いる値を使用します。

### 手順

1. モニターの開始時にパラメーターを変更します。次の方法のいずれかを使用しま す。

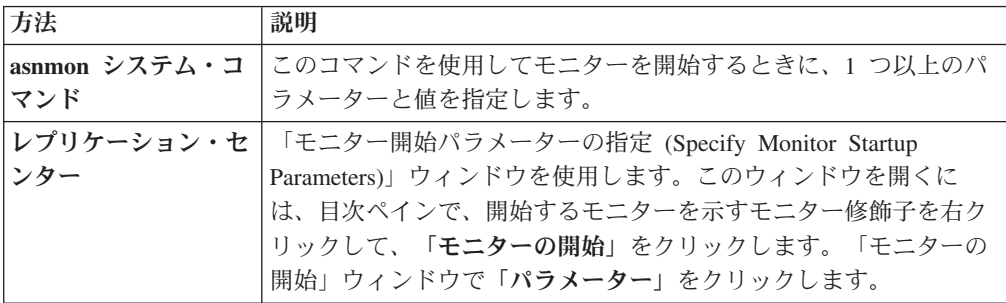

2. asnmcmd chgparms システム・コマンドを使用すれば、モニターの実行中にパラ メーターを変更できます。 変更できるパラメーターは、以下のとおりです。

- **•** monitor interval
- v **autoprune**
- v **alert\_prune\_limit**
- v **trace\_limit**
- v **max\_notifications\_per\_alert**
- v **max\_notifications\_minutes**

## レプリケーション・アラート・モニターの実行頻度の指定

レプリケーション・アラート・モニターがレプリケーション環境のアラート条件を チェックする頻度を決定しなければなりません。

## 手順

レプリケーション・アラート・モニターの実行頻度を指定するには、次の方法を使 用します。

- v asnmon コマンドの **runonce** パラメーターを使用して、レプリケーション・アラ ート・モニターを繰り返し実行するか、それとも 1 回のみ実行するかを指定しま す。
- v asnmon コマンドの **monitor\_interval** パラメーターを使用して、**runonce**=n の場 合のレプリケーション・アラート・モニターの実行頻度を指定します。
- v レプリケーション・センターを使用して、レプリケーション・アラート・モニタ ーを開始する実行時間を指定することもできます。

## 選択されたアラート条件の通知基準の指定

選択したアラート条件は、レプリケーション・アラート・モニターによって保管さ れます。電子メール (E メール) を使用して自動的にアラート条件を連絡先に通知す るように、通知パラメーターをセットアップできます。

### 手順

アラート条件の通知基準を指定するには、次の方法を使用します。

- **· max notifications per alert** パラメーターを設定して、特定の時間内の最大通知数 を制御します。**max\_notifications\_minutes** パラメーターで指定された時間内の特 定のアラート条件に関する、受け取りたい通知の最大数を指定します。
- v **email\_server** パラメーターを設定して、アラート条件が生じた時点で DB2 が E メール通知できるようにします。このパラメーターの値は、SMTP プロトコルを 使用する E メール・サーバーのアドレスに設定してください。
- オプション: ASNMAIL 出口ルーチンに独自の拡張機能を作成して、アラート条 件の処理方法をカスタマイズできます。このオプションは、問題管理やその他の システムと統合するのに便利です。

## 操作エラーの通知基準の指定

操作中にエラーが発生すると、レプリケーション・アラート・モニターは通知を送 信します。

手順

操作エラーの通知基準を指定するには、**monitor\_errors** パラメーターの値として E メール・アドレスを設定します。モニターは、発生した操作エラーの通知をこのア ドレスに送信します。 Simple Mail Transfer Protocol (SMTP) プロトコルを使用し て、 E メール・アドレスを入力してください。

# レプリケーション・アラート・モニターからのデータの整理インタ ーバルの指定

レプリケーション・アラート・モニターは、モニター・コントロール表を自動的に 整理できます。モニターが表を自動的に整理するかどうか、および整理する場合は モニターが表を整理する方法を決定しなければなりません。

## 手順

モニター表を整理する頻度を指定するには、次の方法を使用します。

- v **autoprune** パラメーターを使用して、レプリケーション・アラート・モニターに コントロール表を自動的に整理させたいかどうかを指定します。
- **alert prune limit** パラメーターの値を変更して、レプリケーション・アラート・ モニターが表に保管する履歴データの量を制御します。データがどの程度古くな ったらレプリケーション・アラート・モニターによって IBMSNAP\_ALERTS 表 から整理されるかを指定します。
- v **trace\_limit** パラメーターの値を変更して、レプリケーション・アラート・モニタ ーが行をモニター表に保管する期間を制御します。

# 第 **16** 章 レプリケーション・サービス **(Windows)**

#### **Windows**

Windows Service Control Manager (SCM) を使用することにより、Windows オペレ ーティング・システム上でレプリケーション・プログラムをシステム・サービスと して実行できます。

# レプリケーションのための **Windows** サービスの説明

#### **Windows**

Windowsオペレーティング・システムでは、Q キャプチャー・プログラム、Q アプ ライ・プログラム、キャプチャー・プログラム、アプライ・プログラム、レプリケ ーション・アラート・モニター・プログラムを開始したり停止したりするプログラ ムとしてのレプリケーション・サービスがあります。

ユーザーが作成したレプリケーション・サービスは、自動モードで SCM に追加さ れ、サービスが開始されます。Windows は固有のサービス名および表示名を使用し てサービスを登録します。

以下の用語は、レプリケーション・サービスの命名規則を説明しています。

#### レプリケーション・サービス名

レプリケーション・サービス名は、各サービスを一意的に識別し、サービス を停止または開始するときにはこれを使用します。名前は以下のようなフォ ーマットになります。

DB2.*instance*.*alias*.*program*.*qualifier\_or\_schema*

表 23 では、レプリケーション・サービス名の入力について説明していま す。

表 *23.* レプリケーション・サービス名の入力

| 入力       | 説明                                                                                                    |
|----------|----------------------------------------------------------------------------------------------------|
| instance | DB2 インスタンスの名前。                                                                                                    |
| alias    | O キャプチャー・サーバー、Q アプライ・サーバー、<br>キャプチャー・コントロール・サーバー、アプライ・<br>コントロール・サーバー、モニター・コントロール・<br>サーバーのデータベース別名。                                                   |
| program  | 以下の値のいずれか: QCAP (Q キャプチャー・プログ<br>ラムの場合)、QAPP (Q アプライ・プログラムの場<br>合)、CAP (キャプチャー・プログラムの場合)、APP<br>(アプライ・プログラムの場合)、MON (レプリケーシ<br>ョン・アラート・モニター・プログラムの場合)。 |

表 *23.* レプリケーション・サービス名の入力 *(*続き*)*

| 入力                  | 説明                           |
|---------------------|------------------------------|
| qualifier_or_schema | 以下の ID のいずれか: Q キャプチャー・スキーマ、 |
|                     | 0 アプライ・スキーマ、キャプチャー・スキーマ、ア    |
|                     | プライ修飾子、モニター修飾子。              |

例**:** 以下のサービス名は、スキーマ ASN を持ち、INST1 という名前のイ ンスタンスの下でデータベース DB1 を処理している Q アプライ・プログ ラムのものです。

DB2.INST1.DB1.QAPP.ASN

### レプリケーション・サービスの表示名

表示名は、「サービス」ウィンドウで表示されるテキスト・ストリングで、 読みやすい形式のサービス名です。以下に例を示します。

DB2 - INST1 DB1 QAPPLY ASN

サービスの記述を追加する場合は、レプリケーション・サービスを作成した後で、 Service Control Manager (SCM) を使用してください。また、SCM を使用し、サー ビスのユーザー名およびパスワードを指定することもできます。

# レプリケーション・サービスの作成

#### **Windows**

Windows オペレーティング・システム上で Q キャプチャー・プログラム、Q アプ ライ・プログラム、キャプチャー・プログラム、アプライ・プログラム、およびレ プリケーション・アラート・モニター・プログラムを開始するために、レプリケー ション・サービスを作成できます。

#### 始める前に

レプリケーション・サービスを作成する前に、DB2 インスタンス・サービスが実行 されていることを確認してください。レプリケーション・サービスを作成するとき に DB2 インスタンス・サービスが実行されていないと、レプリケーション・サー ビスは作成されますが、自動的に開始されなくなります。

#### このタスクについて

サービスを作成するときには、Windows にログオンするために使用するアカウント 名と、そのアカウント名のパスワードを指定する必要があります。

システムには複数のレプリケーション・サービスを追加できます。すべての Q キャ プチャー・サーバー、Q アプライ・サーバー、またはキャプチャー・コントロー ル・サーバーのスキーマごとに 1 つのサービスを追加し、すべてのアプライ・コン トロール・サーバーおよびモニター・コントロール・サーバーの修飾子ごとに 1 つ のサービスを追加できます。 例えば、5 つのデータベースがあり、それぞれのデー タベースが Q アプライ・コントロール・サーバーとモニター・コントロール・サー

バーを兼ねている場合は、10 個のレプリケーション・サービスを作成できます。各 サーバーに複数のスキーマまたは修飾子がある場合は、さらに多くのサービスを作 成できます。

## 手順

レプリケーション・サービスを作成するには、以下のようにします。

asnscrt コマンドを使用します。

サービスを作成するときには、Windows にログオンするために使用するアカウント 名と、そのアカウント名のパスワードを指定する必要があります。

ヒント**:** レプリケーション・サービスが正しくセットアップされた場合は、サービ スが正常に開始された後、サービス名が STDOUT に送信されます。サービスが開 始されない場合は、開始しようとしているプログラムのログ・ファイルを調べてく ださい。デフォルトでは、ログ・ファイルは DB2PATH 環境変数で指定されたディ レクトリー内にあります。このデフォルトは、サービスとして開始するプログラム のパス・パラメーター (**capture\_path**、**apply\_path**、**monitor\_path**) を指定すること によってオーバーライドできます。 また、Windows Service Control Manager (SCM) を使用して、サービスの状況を表示できます。

## レプリケーション・サービスの開始

**Windows** 

レプリケーション・サービスを作成したら、サービスを停止して、再度開始できま す。

このタスクについて

重要**:** サービスからレプリケーション・プログラムを始動した場合、同じスキーマ または修飾子を使用してプログラムを始動しようとすると、エラーが発生します。

### 手順

レプリケーション・サービスを開始するには、次の方法のいずれかを使用します。

- Windows Service Control Manager (SCM)
- v net stop コマンド

# レプリケーション・サービスの停止

**Windows** 

レプリケーション・サービスを作成したら、サービスを停止して、再度開始できま す。

このタスクについて

レプリケーション・サービスを停止すると、サービスに関連するプログラムは自動 的に停止します。しかし、レプリケーション・システム・コマンド

(asnqacmd、asnqccmd、asnccmd、asnacmd、asnmcmd) を使用してプログラムを停止 する場合、プログラムを開始したサービスは実行を続けます。これは明示的に停止 しなければなりません。

## 手順

レプリケーション・サービスを停止するには、次の方法のいずれかを使用します。

- Windows Service Control Manager (SCM)
- v net stop コマンド

# レプリケーション・サービスのリストの表示

#### **Windows**

asnlist コマンドを使用して、すべてのレプリケーション・サービスとそのプロパテ ィーのリストを表示できます。

手順

レプリケーション・サービスのリストを表示するには、asnlist コマンドを使用しま す。 オプションで、**details** パラメーターを使用すると、レプリケーション・サービ スのリストと各サービスの説明を表示できます。

# レプリケーション・サービスのドロップ

#### **Windows**

レプリケーション・サービスが必要なくなった場合は、Windows Service Control Manager (SCM) から除去されるように、サービスをドロップできます。

### このタスクについて

サービスによって開始されるプログラムの始動パラメーターを変更する場合は、サ ービスをドロップして、新しい始動パラメーターを使用する新しいサービスを作成 する必要があります。

### 手順

レプリケーション・コマンドのサービスをドロップするには、asnsdrop コマンドを 使用します。

# 第 **17** 章 各種オペレーティング・システムでの **SQL** レプリケー ション・プログラムのスケジューリング

オペレーティング・システム (OS) のコマンドを使用してあらかじめ指定しておい た時刻にキャプチャー・プログラム、アプライ・プログラム、またはレプリケーシ ョン・アラート・モニター・プログラムが始動するようにスケジューリングできま す。

# **Linux** および **UNIX** オペレーティング・システムでのプログラムのスケジ ューリング

#### Linux UNIX

Linux、UNIX の各オペレーティング・システムでは、レプリケーション・プログラ ムを始動するスケジュールを設定できます。

#### 手順

Linux と UNIX の場合にレプリケーション・プログラムのスケジュールを設定する には、以下のようにします。

レプリケーション・プログラムを特定の時刻に開始するには **at** コマンドを使用し ます。 表 24 は、金曜日の午後 3:00 にレプリケーション・プログラムを始動する ためのコマンドを示しています。

表 *24.* レプリケーション・プログラムのスケジューリング・コマンド *(Linux*、*UNIX)*

| レプリケーション・プログラム     | Linux または UNIX のコマンド                    |
|--------------------|-----------------------------------------|
| キャプチャー             | at 3pm Friday asncap autoprune=n        |
| アプライ               | at 3pm Friday asnapply applyqual=myqual |
| レプリケーション・アラート・モニター | at 3pm Friday asnmon                    |
|                    | monitor server=db2srv1                  |
|                    | monitor qualifier=mymon                 |

# **Windows** オペレーティング・システムでのプログラムのスケジューリング

### **Windows**

Windows オペレーティング・システムでは、レプリケーション・プログラムを始動 するスケジュールを設定できます。

## 手順

Windows Service Control Manager を使用していない場合は、AT コマンドを使用し て、プログラムを特定の時刻に始動できます。 AT コマンドを入力する前に、 Windows スケジュール・サービスを開始してください。 268 [ページの表](#page-277-0) 25 は、金

<span id="page-277-0"></span>曜日の午後 3:00 にレプリケーション・プログラムを始動するために使用されるコマ ンドを示しています。

表 *25.* レプリケーション・プログラムのスケジューリング・コマンド *(Windows)*

| レプリケーション・プログラム     | Windows のコマンド                                                                                                    |
|--------------------|----------------------------------------------------------------------------------------------------|
| キャプチャー             | $c:\frac{1}{2}$ at 15:00/<br>interactive"c:\\$\$QLLIB\\\$BIN\#db2cmd.exe<br>c:¥CAPTURE¥asncap.exe"                                       |
| アプライ               | $c:$ ¥>AT 15:00 /interactive<br>"c:\\$QLLIB\BIN\db2cmd.exe<br>c:¥SQLLIB¥BIN¥asnapply.exe<br>control server=cntldb apply qual=qualid1"    |
| レプリケーション・アラート・モニター | $c:$ ¥>AT 15:00 /interactive<br>"c:¥SQLLIB¥BIN¥db2cmd.exe<br>c:¥CAPTURE¥asnmon.exe<br>monitor server=db2srv1<br>monitor qualifier=mymon" |

# **z/OS** オペレーティング・システムでのプログラムのスケジューリング

#### $200$ S  $-$

z/OS オペレーティング・システム上のレプリケーション・プログラムをいつ開始す るかを、以下の 2 種類のコマンドを使用してスケジュールできます。

#### 手順

z/OS オペレーティング・システム上のプログラムをスケジュールするには、以下の 方法を使用します。

- 1. z/OS 用のプログラムを呼び出すプロシージャーを PROCLIB に作成します。
- 2. ICHRIN03 RACF モジュール (または、MVS セキュリティー・パッケージの該 当する定義) を修正し、プロシージャーをユーザー ID に関連付けます。
- 3. SYS1.LPALIB でモジュールをリンク・エディットします。
- 4. 特定の時点でキャプチャー・プログラムまたはアプライ・プログラムを始動する には、\$TA JES2 コマンドまたは AT NetView コマンドを使用します。 \$TA JES2 コマンドの使用法については、「*MVS/ESA JES2* コマンド」を参照してく ださい。AT NetView コマンドの使用については、「*NetView (MVS)* コマンド・ リファレンス」を参照してください。

# **System i** オペレーティング・システムでのプログラムのスケジューリング

#### System i

System i オペレーティング・システムでは、レプリケーション・プログラムを始動 するスケジュールを設定できます。

手順

- 1. アプライ・プログラムを始動する場合は、ADDJOBSCDE コマンドを実行しま す。
- 2. キャプチャー・プログラムを始動する場合は、SBMJOB コマンドを実行しま す。 以下に例を示します。 SBMJOB CMD('STRDPRCAP...')SCDDATE(...)SCDTIME(...)

# 第 **18** 章 **SQL** レプリケーション・コンポーネントの通信方法

さまざまなレプリケーション・コンポーネントは、それぞれ独立して実行します が、相互の通信のためにそれぞれがレプリケーション・コントロール表に格納する 情報については、互いに依存し合っています。

管理ツール

レプリケーション・センターまたは ASNCLP コマンド行プログラムは、登 録されたソース、サブスクリプション・セット、アラート条件についての初 期情報をコントロール表に挿入する SQL スクリプトを作成します。

キャプチャー・プログラムまたはトリガー

キャプチャー・プログラムおよびキャプチャー・トリガーは、コントロール 表を更新することにより、レプリケーションの進行状況を示し、変更の処理 を調整します。

アプライ・プログラム

アプライ・プログラムは、コントロール表を更新することにより、レプリケ ーションの進行状況を示し、変更の処理を調整します。

レプリケーション・アラート・モニター

レプリケーション・アラート・モニターは、キャプチャー・プログラム、ア プライ・プログラム、およびキャプチャー・トリガーにより更新されたコン トロール表を読み取り、サーバーでの問題や進行状況を理解します。

# レプリケーション・センター、**ASNCLP**、キャプチャー・プログラムまたは トリガー、およびアプライ・プログラム

レプリケーション・ソースとして、表、ビュー、ニックネームを登録すると、レプ リケーション・センターまたは ASNCLP コマンド行プログラムは、すべての登録 情報を含んだレプリケーション・コントロール表、つまり IBMSNAP REGISTER 表 にそのソースの情報を保管する SQL スクリプトを作成します。管理ツールによっ て生成される SQL スクリプトは、登録されたソース用の CD 表も作成します。

IBMSNAP REGISTER 表には、登録されたソースごとに 1 つの行があり、また、登 録されたビュー内の基礎表ごとに 1 つの行があります。この表は、登録されたそれ ぞれのソースについて、次の種類の情報を含んでいます。

- ソース表のスキーマ名および名前
- 登録されたそれぞれのソース表の構造タイプ
- CD 表のスキーマ名および名前
- v このビュー内の基礎表の CD 表の名前 (登録されたビューの場合で、基礎表が登 録されている場合のみ)
- 内部 CCD 表のスキーマ名および名前 (内部 CCD 表がある場合)
- Update-anywhere ソースの競合検出レベル

キャプチャー・プログラムとアプライ・プログラムは、IBMSNAP\_REGISTER 表に ある情報を使用して、それぞれの状況を互いに通知し合います。この表は関連する 情報用にいくつかの列を持っています。

System i ソースの場合、リモート側でジャーナルに記録された表を含め、 IBMSNAP\_REGISTER 表への拡張があり、IBMSNAP\_REG\_EXT には、System i に ユニークな追加の情報 (ジャーナル・ライブラリーやジャーナル名など) が含まれま す。

サブスクリプション・セットを作成し、それにメンバーを追加すると、レプリケー ション・センターは、すべてのサブスクリプション・セット情報が含まれる以下の ようなレプリケーション・コントロール表にそのサブスクリプション・セット用の 情報を保管する SQL スクリプトを作成します。

- v IBMSNAP\_SUBS\_SET 表
- IBMSNAP SUBS MEMBR 表
- IBMSNAP\_SUBS\_COLS 表
- v IBMSNAP\_SUBS\_STMTS 表

ターゲット表がまだ存在しない場合は、レプリケーション・センターによって生成 される SQL スクリプトがターゲット表も作成します。

メインのサブスクリプション・セット表である IBMSNAP\_SUBS\_SET には、それぞ れのサブスクリプション・セットごとに 1 つの行があります。この表は、それぞれ のサブスクリプション・セットについて、次の種類の情報を含んでいます。

- アプライ修飾子
- サブスクリプション・セットの名前
- v サブスクリプション・セットのタイプ: 読み取り専用か、または読み取り/書き込 み (Update-anywhere)
- ソースおよびターゲット・データベースの名前と別名
- サブスクリプション・セットを処理するタイミング
- v サブスクリプション・セットの現在の状況

この表には、関連する情報のための列もさらにいくつかあります。

その他のサブスクリプション・セット表には、サブスクリプション・セットのメン バー、列、およびセットを使用して処理される SQL ステートメント (またはストア ード・プロシージャー) についての情報が含まれます。

# キャプチャー・プログラムおよびアプライ・プログラム

キャプチャー・プログラムは、レプリケーション・コントロール表のいくつかを使 用して、ソース・データベースにどのような変更がなされたかを示し、アプライ・ プログラムはそれらのコントロール表の値を使用して、ターゲット・データベース に何をコピーする必要があるかを検出します。

キャプチャー・プログラムは、アプライ・プログラムから指示を受けない限り何も 情報をキャプチャーせず、また、アプライ・プログラムは、レプリケーション・ソ ースおよびそれに関連するサブスクリプション・セットが定義されるまで、キャプ チャー・プログラムに変更のキャプチャーを開始する指示を出しません。

以下のリストは、データ保全性を保つために、通常のレプリケーション・シナリオ でアプライ・プログラムとキャプチャー・プログラムがどのように通信するかを説 明しています。

- ソース・データベースからデータを取り込む
	- 1. キャプチャー・プログラムは始動時に IBMSNAP REGISTER 表を読み 取り、登録されたレプリケーション・ソースの中のどれについて変更を キャプチャーする必要があるかを識別します。その後、登録情報をメモ リー内に保持します。
	- 2. キャプチャー・プログラムは DB2 ログまたはジャーナルを継続して読 み取り、登録されたソース表またはビューの変更レコード (INSERT、UPDATE、および DELETE) を検出します。また、アプラ イ・プログラムまたはユーザーによって開始されたシグナル・アクショ ンを拾い出すため、IBMSNAP\_SIGNAL 表への挿入も検出します。アプ ライ・プログラムが CAPSTART シグナルを IBMSNAP\_SIGNAL 表に 挿入し、コミットされたシグナルをキャプチャー・プログラムが検出す ると、キャプチャー・プログラムは登録を開始し、関連するソースの変 更のキャプチャーを開始します。
	- 3. 登録されたソースの変更のキャプチャーをキャプチャー・プログラムが 開始すると、キャプチャー・プログラムは、DB2 ログまたはジャーナル で検出したコミット済みの変更ごとに、 CD 表に 1 行を書き込みます (更新 ID を DELETE または INSERT ステートメントとして保管するよ うに指定した場合は 2 行)。キャプチャー・プログラムは、コミットさ れていない変更については、変更がコミットされるかまたは打ち切られ るまで、メモリーに保持します。外部 CCD 表でない、登録済みのレプ リケーション・ソースは、それぞれ 1 つの関連する CD 表を持ちま す。
	- 4. コミット・インターバルごとに、キャプチャー・プログラムは CD およ び UOW 表に書き込んだデータをコミットし、さらに IBMSNAP REGISTER 表を更新して、どの CD 表に新しくコミットされ た変更があるかを示すフラグを付けます。
- データをターゲット・データベースに適用する
	- 1. 新しく定義されたサブスクリプション・セットについてはすべて、アプ ライ・プログラムは最初に、キャプチャー・プログラムに変更をキャプ チャーするようにシグナルを出します。その後、セットのそれぞれのメ ンバーについてフル・リフレッシュを実行します (不完全なターゲット 表は除く)。
	- 2. レプリケーションの対象として適格なサブスクリプション・セットがあ る場合、アプライ・プログラムは IBMSNAP\_REGISTER 表を調べて、 複製しなければならない変更があるかどうかを判別します。
	- 3. アプライ・プログラムは CD 表からターゲット表に変更をコピーしま す。
	- 4. アプライ・プログラムは IBMSNAP SUBS SET 表を更新し、アプラ イ・プログラムがそれぞれのサブスクリプション・セット用にコピーし たデータの量を記録します。
- 5. アプライ・プログラムは、CD 表から変更を読み取った時点を示す値 で、 IBMSNAP\_PRUNE\_SET 表を更新します。
- **CD** 表の整理

キャプチャー・プログラムは、CD 表を整理するときに、 IBMSNAP PRUNE SET 表にある情報を使用して、どの変更が適用されたか を判別し、複製済みの変更を CD 表から削除します。

# キャプチャー・トリガーおよびアプライ・プログラム

キャプチャー・トリガーは、レプリケーション・コントロール表のいくつかを使用 して、ソース・データベースにどのような変更がなされたかを示し、アプライ・プ ログラムはそれらのコントロール表の値を使用して、ターゲット・データベースに 何をコピーする必要があるかを検出します。

キャプチャー・トリガーは情報のキャプチャーを即時に開始します。キャプチャ ー・プログラムと異なり、アプライ・プログラムからのシグナルを待つことはしま せん。

以下のリストは、データ保全性を保つために、通常のレプリケーション・シナリオ でキャプチャー・トリガーとアプライ・プログラムがどのように通信するかを説明 しています。

### ソースからデータを取り込む

1.

登録されたレプリケーション・ソース表で DELETE、UPDATE、または INSERT 操作が行われた場合はいつでも、キャプチャー・トリガーはそ の変更を、そのソース表用の CCD 表に記録します。

### データをターゲットに適用する

- 1. 新しく定義されたサブスクリプション・セットについてはすべて、アプ ライ・プログラムは最初に、キャプチャー・トリガーにシグナルを出 し、どの時点から変更データのフェッチを開始するかを示す、有効な開 始点を CCD 表に記録するように指示します。その後、セットのそれぞ れのメンバーについてフル・リフレッシュを実行します (不完全なター ゲット表は除く)。
- 2. アプライ・プログラムは、DB2 以外のリレーショナル・ソース用のサブ スクリプション・セットを処理する時に、 IBMSNAP REG SYNCH 表 を更新します。この更新により、この表の UPDATE トリガーが起動さ れます。このトリガーは、 IBMSNAP REGISTER 表の SYNCHPOINT 値を更新し、ターゲットにコピーした CCD 表内の最高の SYNCHPOINT 値を記録します。次のサイクルで、アプライ・プログラ ムは、この SYNCHPOINT より小さいか等しい SYNCHPOINT 値を持 つ、CCD 表内の新しいデータを処理します。 IBMSNAP REG SYNCH 表は DB2 データベースにはないので、アプライ・プログラムはレプリ ケーション・センターが作成したニックネームを使用して表に書き込み ます。
- 3. アプライ・プログラムは IBMSNAP REGISTER 表を調べて、複製しな ければならない変更があるかどうかを判別します。
- 4. アプライ・プログラムは CCD 表から得られる変更をターゲット表にコ ピーします。
- 5. アプライ・プログラムは IBMSNAP\_SUBS\_SET 表を更新し、アプラ イ・プログラムがそれぞれのサブスクリプション・セット用にコピーし たデータの量を記録します。
- 6. アプライ・プログラムは、CCD 表から変更を読み取った時点を示す値 で、登録されたそれぞれのソースの IBMSNAP\_PRUNCNTL 表を更新し ます。
- **CCD** 表の整理

IBMSNAP PRUNCNTL 表の UPDATE トリガーは、ソース・データベース にあるすべての CCD 表を調べて、すでに複製された変更を CCD 表から削 除します。

## 管理ツールとレプリケーション・アラート・モニター

アラート条件を定義する際に、その条件の発生時にどの連絡先に通知するかを指定 すると、レプリケーション・センターまたは ASNCLP コマンド行プログラムは、 そのアラート条件と連絡先情報をレプリケーション・コントロール表に保管する SQL スクリプトを作成します。これらのコントロール表には、すべてのアラート条 件と通知情報が含まれます。

以下のコントロール表が更新されます。

- IBMSNAP\_CONDITIONS 表
- IBMSNAP CONTACTS 表
- IBMSNAP GROUPS 表
- IBMSNAP CONTACTGRP  $\bar{\mathcal{R}}$

IBMSNAP\_CONDITIONS 表には、モニターの対象となるそれぞれの条件ごとに 1 行が登録されています。この表は、それぞれのアラート条件について、次の種類の 情報を保持します。

- モニター修飾子
- v モニターするキャプチャー・サーバーまたはアプライ・サーバーの名前および別 名
- v モニターするコンポーネント (キャプチャー・プログラムまたはアプライ・プロ グラム)
- キャプチャー・スキーマまたはアプライ修飾子
- サブスクリプション・セットの名前 (セットをモニターする場合)
- モニターするアラート条件
- 条件が起こった時に知らせる連絡先

この表は関連する情報用にいくつかの列を持っています。

レプリケーション・アラート・モニターのその他の表には、アラート条件が発生し た場合に誰に知らせるか (個別の連絡先、連絡先のグループ、z/OS コンソールのい ずれか)、その連絡先にどのような方法で知らせるか (E メールやページャー)、その 条件が発生し続ける場合にどの程度の頻度で連絡先に知らせるか、といった情報が 含まれます。

# レプリケーション・アラート・モニター、キャプチャー・プログラム、およ びアプライ・プログラム

レプリケーション・アラート・モニターは、キャプチャー・コントロール表のいく つかを使用してキャプチャー・プログラムをモニターし、アプライ・コントロール 表のいくつかを使用してアプライ・プログラムをモニターします。モニターは、そ れぞれのキャプチャー・コントロール・サーバーまたはアプライ・コントロール・ サーバーで、何をモニターするかによって、異なるレプリケーション・コントロー ル表から読み取ります。

レプリケーション・アラート・モニターは、キャプチャー・プログラムまたはアプ ライ・プログラムへの介入や通信は行いません。

以下のステップは、レプリケーション・アラート・モニターがキャプチャー・プロ グラムやアプライ・プログラムの条件をどのようにモニターし、アラート条件が発 生した場合にどのように連絡先に知らせるかを説明しています。

- 1. レプリケーション・アラート・モニターは、 IBMSNAP\_CONDITIONS 表内のそ れぞれの条件 (モニター修飾子について) のアラート条件および連絡先を読み取 ります。
- 2. アラート条件が定義されているキャプチャー・コントロール・サーバーまたはア プライ・コントロール・サーバーごとに、レプリケーション・アラート・モニタ ーは次のタスクを行います。
	- a. レプリケーション・アラート・モニターはサーバーに接続し、そのサーバー の各アラート条件に関連付けられたレプリケーション・コントロール表を読 み、条件のいずれかを満たすかどうかを調べます。
	- b. いずれかの条件を満たした場合、レプリケーション・アラート・モニターは その条件に関するデータをメモリーに保管し、そのサーバーの残りのアラー ト条件の処理を続けます。
	- c. そのサーバーのすべてのアラート条件の処理が終了したら、レプリケーショ ン・アラート・モニターはキャプチャー・コントロール・サーバーまたはア プライ・コントロール・サーバーを切断し、アラートを IBMSNAP\_ALERTS 表に挿入し、その条件について連絡先に知らせます。

# 第 **19** 章 **SQL** レプリケーション・プログラムに関するレポート の表示

以下のトピックでは、レプリケーション環境に関するレポートを生成して分析する ための方法を説明します。その情報を活用して、レプリケーション・プログラムの 現在の状況をチェックしたり、履歴データを検討して最近のメッセージやスループ ットや待ち時間の統計を確認したりできます。

# レプリケーション・プログラムの状況のチェック **(z/OS**、**Linux**、**UNIX**、**Windows)**

#### z/OS Linux UNIX Windows

キャプチャー・プログラム、アプライ・プログラム、またはレプリケーション・ア ラート・モニターの現在の状況は簡単に評価できます。

レプリケーション・プログラムの状況をチェックするには、次のコマンドのいずれ かを使用します。

キャプチャー・プログラム

asnccmd システム・コマンド、**status** パラメーター

アプライ・プログラム

asnacmd システム・コマンド、**status** パラメーター

レプリケーション・アラート・モニター

asnmcmd システム・コマンド、**status** パラメーター

プログラムの状況を照会すると、そのプログラムに関連する各スレッドの状態を記 述するメッセージが戻されます。

- v キャプチャー・プログラムには、以下のスレッドがあります。
	- ワーカー・スレッド
	- 管理スレッド
	- 整理スレッド
	- シリアライゼーション・スレッド
	- トランザクション読み取りスレッド (**asynchlogrd** 開始パラメーターが yes に 設定されている場合)
- アプライ・プログラムには、以下のスレッドがあります。
	- 管理スレッド
	- ワーカー・スレッド
	- シリアライゼーション・スレッド
- v レプリケーション・アラート・モニター・プログラムには、以下の 3 つのスレッ ドがあります。 管理スレッド

ワーカー・スレッド シリアライゼーション・スレッド

受け取ったメッセージに基づいて、プログラムが正しく作動しているかどうかを確 認できます。通常、ワーカー・スレッド、管理スレッド、整理スレッドは作動状態 にあり、計画どおりのタスクを実行しています。シリアライゼーション・スレッド (グローバル・シグナル・ハンドラー) は、通常は待機状態にあり、シグナルを待機 しています。

整理スレッドは、CD 表、および次のレプリケーション・コントロール表を整理し ます。

- IBMSNAP UOW 表
- IBMSNAP CAPTRACE 表
- IBMSNAP CAPMON 表
- IBMSNAP SIGNAL 表

アプライのワーカー・スレッドは、そのアプライ・コントロール・サーバーに接続 できず、アプライ・プログラムが **term**=n パラメーターで始動された場合に状態を 「データベースを待機中」に設定します。状況コマンドを asnacmd または z/OS 上 の MODIFY で実行して、アプライのワーカー・スレッドが実行中ではあるものの コントロール・サーバーに接続できていないのかどうかを確認できます。

受け取ったメッセージではプログラムが機能していることが示されているのに、環 境はその逆の証拠を示しているという場合には、さらに調査が必要です。例えば、 アプライ・プログラムの状況を照会した結果、ワーカー・スレッドが作動中である ことが判明しているのに、データが期待どおりにターゲット表にアプライされてい ない場合には、IBMSNAP APPLYTRAIL 表の中で、データがアプライされない理由 を示しているメッセージを探す必要があります。システム・リソースの問題が原因 で、プログラムが正しく作動しない可能性もあります。

# 履歴データの傾向の検討

最近のレプリケーション操作からの履歴データを検討して、データの傾向を評価で きます。一定期間にわたり認識される傾向から、安定した量のデータが複製されて いることや、パフォーマンスを向上させるために調整の余地があることなどを確認 できます。

最近のレプリケーション操作からの履歴データを検討して、データの傾向を評価で きます。一定期間にわたり認識される傾向から、安定した量のデータが複製されて いることや、パフォーマンスを向上させるために調整の余地があることなどを確認 できます。

履歴データは、以下のコントロール表から派生します。

- IBMSNAP APPLYTRAIL
- IBMSNAP APPLYTRACE
- IBMSNAP\_CAPMON
- IBMSNAP\_CAPTRACE
これらの表の整理の頻度により、生成できるレポートが異なります。トラブルシュ ーティングやパフォーマンス評価のためにデータを調べる目的で、これらの表には 少なくとも 1 週間分のデータを保存しておくことをお勧めします。

表 26 は、ユーザーが表示できる履歴データを示しています。

表 *26.* 履歴情報の保管場所

| 質問:                                                                  | レプリケーション・センターで使用するウィンド |
|----------------------------------------------------------------------|------------------------|
|                                                                      | ゖ,                     |
| キャプチャー・プログラム、アプライ・キャプチャー・メッセージ                                       |                        |
| プログラム、およびモニター・プログラ アプライ・メッセージ                                        |                        |
| ムからの最新のメッセージはどのような モニター・メッセージ                                        |                        |
| ものか ?                                                                |                        |
| 平均で、                                                                 | キャプチャー・スループット分析        |
| • 一定期間中に CD 表で処理された行<br>数はっ                                          |                        |
| • 整理される行数は ?                                                         |                        |
| • コミットされるトランザクション数は<br>$\gamma$                                      |                        |
| • キャプチャー・プログラムが使用する<br>メモリー量は?                                       |                        |
| ソースでデータが更新されてから、キャ キャプチャー待ち時間                                        |                        |
| プチャー・プログラムによってキャプチ                                                   |                        |
| ャーされるまでの平均時間はどれくらい                                                   |                        |
| か?                                                                   |                        |
| アプライ・プログラムからの最新のメッ<br>セージはどのようなものか?                                  | アプライ・レポート              |
| 平均で、                                                                 | アプライ・スループット分析          |
| • 一定期間中にターゲット表で処理され<br>た行数は?                                         |                        |
| サブスクリプション・セットの処理の<br>経過時間は?                                          |                        |
| ソース表が更新されてから、対応するタ エンドツーエンド待ち時間<br>ーゲット表が更新されるまでの平均の経<br>過時間はどれくらいか? |                        |

分析対象とするデータ量を識別するために、時間の範囲を選択できます。時間範囲 の開始と終了の両方の日時を指定してから、算出結果の平均値として結果を表示す るように指定します。時間インターバル (1 秒、1 分、1 時間、1 日、または 1 週 間) を選択して、結果をグループ化することもできます。例えば、9:00 p.m. から 9:59 p.m. までのアプライ・プログラムのスループットを分析するように選択した場 合、データを 1 分インターバルで表示すると、結果は 60 行で表示され、それぞれ の行に、60 分の範囲の間の各 1 分間のアクティビティーの要約が表示されます。 また、1 時間というインターバルを選択した場合は、結果は 1 行に表示され、指定 された 1 時間という期間の平均スループットが示されます。ユーザーがインターバ ルを指定しない場合は、 IBMSNAP\_APPLYTRAIL 表のロー・データが表示されま す。

レプリケーション・センターのウィンドウは、さまざまなコントロール表およびロ グ・ファイルに含まれた情報から結果を表示します。以下のトピックでは、レプリ ケーション・センターで、履歴データを使用してレプリケーション操作を評価する 方法を説明しています。

# キャプチャー・プログラムのメッセージの検討

特定の期間内に IBMSNAP CAPTRACE 表に挿入されたメッセージを確認するに は、「キャプチャー・メッセージ」ウィンドウを使用します。 IBMSNAP CAPTRACE 表には、キャプチャー・プログラムから発行された、初期 化、整理、警告、およびエラーなどの重要なイベントの行が入ります。

例えば、「キャプチャー・メッセージ」ウィンドウを使用して、1 週間の間にキャ プチャー・プログラムによって記録されたすべてのエラー・メッセージと警告メッ セージを確認できます。また、「キャプチャー・メッセージ」ウィンドウから、フ ァイルにデータを出力または保存することもできます。

# キャプチャー・プログラムのスループットの検査

特定の期間内のキャプチャー・プログラムのパフォーマンス結果を表示するには、 「キャプチャー・スループット分析」ウィンドウを使用します。キャプチャー・プ ログラムは統計情報を定期的に IBMSNAP CAPMON 表に記録し、整理時には、整 理統計を IBMSNAP\_CAPTRACE 表に記録します。

「キャプチャー・スループット分析」ウィンドウはこれらの表の情報を使用して、4 つの異なるタスクのパフォーマンス率の計算結果を表示します。 4 つのタイプの情 報の結果をすべて使用して、キャプチャー・プログラムのスループット・パフォー マンスを検査できます。以下の結果を絶対値で表示するか平均値で表示するかを指 定するためのオプションもあります。

- ログで挿入された、またはスキップされた行数
- CD 表で整理された行数
- コミットされたトランザクション数
- メモリー使用

例えば、「キャプチャー・スループット分析」ウィンドウを使用して、キャプチャ ー・プログラムのスループットの 1 週間の平均パフォーマンスを確認できます。 そのためには、時刻範囲の開始と終了の両方の日時を指定してから、算出結果の平 均値として結果を表示するように指定します。

# キャプチャー・プログラムによって処理されるデータの待ち時間の 表示

ソースで特定のデータが更新されてから、キャプチャー・プログラムによってキャ プチャーされるまでのおおよその時間を表示するには、「キャプチャー待ち時間」 ウィンドウを使用します。この経過時間は、CD 表の中のデータの新しさをある程 度示しています。この平均待ち時間は IBMSNAP\_CAPMON 表の情報から派生し、 その表の情報は IBMSNAP\_REGISTER 表から派生します。

現行のキャプチャー待ち時間は、IBMSNAP\_REGISTER 表の中の SYNCHTIME 列 の CURRENT TIMESTAMP 値とグローバル・レコードとの差として計算できま す。

(CURRENT\_TIMESTAMP) - (SYNCHTIME)

表 *27.* 現行キャプチャー待ち時間を計算するための値の例

| パラメーター                   | 列値                          |
|--------------------------|-----------------------------|
| <b>CURRENT TIMESTAMP</b> | $2006 - 10 - 20 - 10:30:25$ |
| <b>SYNCHTIME</b>         | $2006 - 10 - 20 - 10:30:00$ |

例えば、表 27 の値を使用すると、現行待ち時間は 25 秒になります。  $10:30:25 - 10:30:00 = 25$ 

キャプチャー待ち時間は時間とともに変化し、これらの変更の履歴は IBMSNAP CAPMON 表に保管されます。レプリケーション・センターもキャプチャ ー・モニター表の中の情報を使用して、平均待ち時間または履歴待ち時間を計算し ます。その場合の数式では、平均待ち時間を計算するために

CURRENT\_TIMESTAMP 値ではなく MONITOR\_TIME 値を使用するので、現行の 待ち時間を計算する数式とはその点が異なります。 MONITOR TIME 値は、キャプ チャー・プログラムによってキャプチャー・モニター表に行が挿入された時間を示 すタイム・スタンプです。平均待ち時間は、秒、分、時間、日、または週で表示で きます。例えば、「キャプチャー待ち時間」ウィンドウで、キャプチャー・プログ ラムの過去 1 週間の平均待ち時間を 1 時間単位で表示できます。

# アプライ・プログラムのメッセージの検討

特定の期間内に IBMSNAP APPLYTRACE 表に挿入されたメッセージを確認するに は、「アプライ・メッセージ」ウィンドウを使用します。IBMSNAP\_APPLYTRACE 表には、アプライ・プログラムから発行された可能性がある、初期化、警告、エラ ーなどの重要なイベントの行が入ります。

例えば、「アプライ・メッセージ」ウィンドウでは、1 週間の間にアプライ・プロ グラムによって記録された可能性があるすべてのエラー・メッセージと警告メッセ ージを確認できます。また、「アプライ・メッセージ」ウィンドウから、そのデー タをファイルに出力したり保存したりすることもできます。

「アプライ・レポート」ウィンドウを使用して、IBMSNAP\_APPLYTRAIL 表に挿入 されたデータを検討して、一定期間について、特定のアプライ・プログラムが成功 しているかどうかをチェックします。 IBMSNAP\_APPLYTRAIL 表には、サブスク リプション・セットの実行に関するデータとして、サブスクリプション・セットの 状況、エラー・メッセージ、処理された行数などが含まれています。

「アプライ・レポート」ウィンドウでは次のデータを表示できます。

- すべてのサブスクリプション・セット
- 失敗したサブスクリプション・セット
- 成功したサブスクリプション・セット
- 失敗したサブスクリプション・セットのエラーの要約

例えば、「アプライ・レポート」ウィンドウでは、アプライ・プログラムが先週サ ブスクリプション・セットを正常に処理したかどうかを確認できます。複製できな かったサブスクリプション・セットに関してアプライ・プログラムから出されたエ ラー・メッセージを表示できます。「アプライ・レポート」ウィンドウと「アプラ イ・スループット分析」ウィンドウを併用することも可能です。「アプライ・レポ ート」ウィンドウでどのセットが正常に複製されたかを確認した後、「アプライ・ スループット分析」ウィンドウを使用して、複製された行数と、レプリケーション に要した時間を確認できます。

「アプライ・レポート」ウィンドウを使用して、IBMSNAP\_APPLYTRAIL 表で、特 定の行からのすべてのデータを表示することもできます。

# アプライ・プログラムのスループットの検査

特定のアプライ修飾子のパフォーマンス統計を検査するには「アプライ・スループ ット分析」ウィンドウを使用します。SQL ステートメントを作成しなくても、デー タをフィルターに掛け、グループ化できます。

特定のアプライ修飾子のパフォーマンス統計を検査するには「アプライ・スループ ット分析」ウィンドウを使用します。SQL ステートメントを作成しなくても、デー タをフィルターに掛け、グループ化できます。

例えば、特定のアプライ修飾子により処理されたサブスクリプション・セット内の ターゲット表で挿入、更新、削除、および再処理された行数を表示できます。ま た、特定のアプライ修飾子について、アプライ・プログラムがサブスクリプショ ン・セットの処理に費やした時間の長さも確認できます。

## トランザクションの複製に要した平均時間の表示

特定のサブスクリプション・セット内のトランザクションの複製に使用された平均 時間のおおよその値を表示するには、「エンドツーエンド待ち時間」ウィンドウを 使用します。

「エンドツーエンド待ち時間」ウィンドウでは、例えば、一定期間内のアプライ・ サイクルごとに、サブスクリプション・セットのおおよその待ち時間を表示できま す。また、時間をインターバルで分けて、インターバルごとの平均待ち時間を表示 することもできます。

レプリケーション・センターでは次の公式を使用してエンドツーエンド待ち時間を 計算します。

(ENDTIME - LASTRUN) + (SOURCE\_CONN\_TIME - SYNCHTIME)

- v ENDTIME は、アプライ・プログラムがサブスクリプション・セットの処理を終 了した時間です。
- · LASTRUN は、アプライ・プログラムがサブスクリプション・セットの処理を開 始した時間です。
- SOURCE CONN TIME は、アプライ・プログラムがデータをフェッチするため にキャプチャー・コントロール・サーバーに接続した時間です。
- v SYNCHTIME は、キャプチャー・プログラムによる、CD 表へのデータのコミッ トの最新の時刻です。

表 *28.* エンドツーエンド待ち時間の値の計算の例

| パラメーター           | 列値                          |
|------------------|-----------------------------|
| <b>ENDTIME</b>   | $2006 - 10 - 20 - 10:01:00$ |
| LASTRUN          | $2006 - 10 - 20 - 10:00:30$ |
| SOURCE CONN TIME | $2006 - 10 - 20 - 10:00:32$ |
| <b>SYNCHTIME</b> | $2006 - 10 - 20 - 10:00:00$ |

例えば、あるサブスクリプション・セットに、表 28 に示すような値があるとしま す。前述の式を使用すると、このサブスクリプション・セットのエンドツーエンド の平均待ち時間は 62 秒になります。

 $(10:01:00 - 10:00:30) + (10:00:32 - 10:00:00) = 62$ 

# キャプチャー・プログラムおよびアプライ・プログラムのジャーナル・ジョ ブの状況のチェック **(System i)**

**System in the System in the System in the System in the System in the Institute** 

DB2 for System i は、サブシステム・ジョブの処理 (WRKSBSJOB) システム・コ マンドを使用して、キャプチャー・プログラムおよびアプライ・プログラムのジャ ーナル・ジョブの状況をチェックします。

#### 手順

キャプチャー・プログラムとアプライ・プログラムのジャーナル・ジョブの状況を チェックするには、以下のようにします。

サブシステム・ジョブの処理 (WRKSBSJOB) システム・コマンドを以下のように使 用します。

1. 次のコマンドを入力します。

WRKSBSJOB *subsystem*

この *subsystem* はサブシステム名です。ユーザーが自身のサブシステム記述を作 成していないかぎり、多くの場合、サブシステムは QZSNDPR です。

2. 実行中として表示されるジョブのリストから対象のジョブを見つけます。

ジャーナル・ジョブは、割り当てられているジャーナルに従って命名されていま す。このリストにジョブがない場合は、サブミットしたジョブの処理 (WRKSBMJOB) システム・コマンドまたはジョブの処理 (WRKJOB) システム・ コマンドを使用して、ジョブを見つけます。ジョブのジョブ・ログを探して、ジ ョブが正常完了していること、またはジョブが失敗した理由を確認します。

# キャプチャー・プログラムの進行のモニター **(System i)**

System i

キャプチャー・プログラムが終了した場合は、IBMSNAP\_RESTART 表を調べて、 キャプチャー・プログラムが終了前にどこまで進行したかを確認できます。ソース 表によって使用される各ジャーナルごとに 1 つの行があります。 LOGMARKER 列には、正常に処理された最後のジャーナル項目のタイム・スタンプが記されてい ます。 SEQNBR 列には、そのジャーナル項目のシーケンス番号が記されていま す。

#### このタスクについて

キャプチャー・プログラムが終了した場合は、IBMSNAP\_RESTART 表を調べて、 キャプチャー・プログラムが終了前にどこまで進行したかを確認できます。ソース 表によって使用される各ジャーナルごとに 1 つの行があります。 LOGMARKER 列には、正常に処理された最後のジャーナル項目のタイム・スタンプが記されてい ます。 SEQNBR 列には、そのジャーナル項目のシーケンス番号が記されていま す。

#### 手順

キャプチャー・プログラムの実行中に進行状況を確認するには、以下のようにしま す。

- 1. キャプチャーされる各ソース表の CD 表を開きます。
- 2. 各 CD 表の最後の行の COMMITSEQ 列にある 16 進値をメモします。
- 3. IBMSNAP UOW 表の中で、COMMITSEQ の 16 進値がそれと同じ値になって いる行を見つけます。一致する COMMITSEQ 値が IBMSNAP\_UOW 表に存在 しない場合には、 CD 表の最後から 2 番目の行で処理を繰り返してください。 一致する 16 進値が見つかるまで、CD 表をさかのぼっていきます。
- 4. 一致する COMMITSEQ の 16 進値が見つかったら、その UOW 行の LOGMARKER 列にある値をメモします。これが、最後に処理されたジャーナル 項目のタイム・スタンプです。その時間までソース表に加えられているすべての 変更は、適用される準備ができています。
- 5. ジャーナルの表示 (DSPJRN) システム・コマンドを使用して、キャプチャー・プ ログラムによる処理待ちのジャーナル項目の数を確認します。以下の例のよう に、出力ファイル (またはプリンター) に出力を送信して、レポートを保存しま す。

DSPJRN FILE(JRNLIB/DJRN1) RCVRNG(\*CURCHAIN) FROMTIME(*timestamp*) TOTIME(\*LAST) JRNCDE(J F R C) OUTPUT(\*OUTFILE) ENTDTALEN(1) OUTFILE(*library*/*outfile*)

この *timestamp* は、4 で識別されたタイム・スタンプです。

出力ファイルにあるレコード数が、キャプチャー・プログラムが処理しなければな らない残っているジャーナル項目の大体の数です。

# 第 **20** 章 レプリケーション用の **SQL** スクリプトのカスタマイズ および実行

コントロール表の作成、ソース表の登録、サブスクリプション・セットとメンバー の作成のためには、レプリケーション・センターと ASNCLP コマンド行プログラ ムで生成される SQL スクリプトを実行しなければなりません。 SQL スクリプト は、レプリケーション・センターを使用して、あるいは DB2 コマンド行から実行 できます。 SQL スクリプトは、必要に応じて、ユーザーの要求を満たすように変 更できます。

#### 始める前に

SQL スクリプトを DB2 コマンド行から実行する場合は、SQL スクリプトの実行時 にサーバーに手動で接続しなければなりません。また、SQL ステートメントを編集 して、ユーザー ID とパスワードを接続先のサーバーに指定することも必要です。 例えば、以下の例に似た行を探し、プレースホルダー (XXXX) を上書きして情報を 追加します。

CONNECT TO *srcdb* USER XXXX USING XXXX ;

#### このタスクについて

ASNCLP とレプリケーション・センターには、生成された SQL スクリプトをすぐ に実行するためのオプションと、生成された SQL スクリプトを保管して後から実 行するためのオプションがあります。 SQL をすぐに実行するオプションを選択し た場合でも、今後の参照用に SQL を保管することは可能です。例えば、大規模な レプリケーション・サブスクリプション・セットの定義を SQL ファイルに保存し ておけば、必要なときにその定義を再実行できます。

生成済みの SQL スクリプトを編集するときは、終了文字を変更しないように注意 してください。また、ファイルに保管されるスクリプトが複数ある場合は、スクリ プト区切り文字を変更しないでください。

以下のタスクを行うために、SQL スクリプトをユーザーの環境に合わせてカスタマ イズすることがあります。

- 同一のレプリケーション・アクション (複数のサーバー用にカスタマイズされた もの) の複数のコピーを作成する。
- CD 表の表スペースまたはデータベースをサイズ変更する。
- v サイト別の標準を定義する。
- v 定義を結合してバッチ・ジョブとして実行する。
- v 指定時刻までレプリケーション・アクションの実行を延期する。
- バックアップ用、サイト専用のカスタマイズ用、または (不定期接続の環境の場 合等) 分散サイトでのスタンドアロン実行用に SQL スクリプトのライブラリー を作成する。
- 表や索引の作成ステートメントを編集し、データベース・オブジェクトを表すよ うにする。
- v Informixなどの非 DB2 リレーショナル・データベースの場合は、対象のデータベ ース・スペースまたは表スペースに表が確実に作成されるようにする。
- Microsoft SQL Server の場合、既存のセグメントにコントロール表を作成する。
- 複数のサブスクリプション・セットを同時に定義する方法として、サブスクリプ ション・セット・メンバーの述部を表示また編集する。 述部に置換変数を使用し て、その変数をプログラミング論理によって解決することができます。

手順

次の方法のどちらかを使用して、SQL スクリプトが含まれたファイルを DB2 コマ ンド行から実行します。

- SQL スクリプトにセミコロン (;) が終了文字として含まれている場合は、この コマンドを使用する。db2 -tvf *filename*
- SQL スクリプトに区切り文字として他の文字が含まれている場合は (この例で は、異機種のレプリケーションなどでポンド記号 (#) が終了文字)、このコマン ドを使用する。db2 -td# -vf *filename*

# 第 **21** 章 **SQL** レプリケーション・オブジェクトの命名規則

以下の表は、レプリケーション・オブジェクトの名前の制限を示しています。

表 *29.* レプリケーション・オブジェクトの名前の制限

| オブジェクト                   | 名前の制限                                                                                                    |
|--------------------------|----------------------------------------------------------------------------------------------------|
| ソース表とターゲット表              | Linux UNIX Windows<br>データベース管理システムの命名規則に従<br>ってください。                                                                                                    |
|                          | System i<br>名前に、ブランク、アスタリスク(*)、疑<br>問符 (?)、単一引用符 (')、二重引用符 (")、スラッシュ (/) を含<br>めることはできません。                                                                                                    |
| ソース列とターゲット列              | データベース管理システムの命名規則に従ってください。(すべ<br>ての変更前イメージ列には、1文字の接頭部が追加されます。変<br>更前イメージ列の名前が未確定にならないようにするため、ソー<br>ス列名が 29 文字までユニークなものになるようにし、列名に変<br>更前イメージ文字接頭部を追加するときに、変更前イメージ列名<br>が既存の列名と競合しないようにしてください。)                           |
| サブスクリプション・セッ<br>$\vdash$ | サブスクリプション・セット名には、DB2 で可変文字<br>(VARCHAR) 列に許可されているすべての文字を使用できます。<br><b>推奨: DB2 表および列名の命名規則に従ってください。DB2 レ</b><br>プリケーションは、サブスクリプション・セット名を各レプリケ<br>ーション・コントロール・サーバーに保管するため、名前を 3<br>つのすべてのサーバーのコード・ページと互換性のあるものにし<br>てください。 |
| キャプチャー・スキーマ              | Linux UNIX Windows<br>キャプチャー・スキーマには 30 文字以下<br>のストリングを使用できます'。                                                                                                    |
|                          | z/OS<br>キャプチャー・スキーマには 18 文字以下<br>のストリングを使用できます。DB2 UDB for z/OS バージョン 8<br>の新規関数モードのサブシステムでは、128 文字以下のストリン<br>グを使用できます'。                                                                                                 |
|                          | System i<br>キャプチャー・スキーマ (CAPCTLLIB) に<br>は 10 文字以下の英数字を使用できます'。                                                                                                    |
| アプライ修飾子                  | Linux UNIX Windows<br>z/OS<br>アプライ修飾子は、<br>18 文字以下のストリングにできます'。                                                                                                    |
|                          | System i<br>アプライ修飾子には 18 文字以下のストリ<br>ングを使用できますが、アプライ・ジョブの長さは 10 文字まで<br>にしかできないため、どのアプライ修飾子も、最初の 10 文字は<br>ユニークなものでなければなりません'。                                                                                           |

表 *29.* レプリケーション・オブジェクトの名前の制限 *(*続き*)*

| オブジェクト  | 名前の制限                |                                 |  |
|---------|----------------------|---------------------------------|--|
| モニター修飾子 |                      |                                 |  |
|         | z/OS                 | [Linux UNIX Windows   モニター修飾子は、 |  |
|         | 18 文字以下のストリングにできます!。 |                                 |  |
| 注:      |                      |                                 |  |

- 1. キャプチャー・スキーマ、アプライ修飾子、およびモニター修飾子では、これらのオブジ ェクトの名前に、以下の有効文字のみを使用してください。
	- v A から Z (英大文字)
	- a から z (英小文字)
	- 数字 (0 から 9)
	- 下線文字 " "

ブランクは使用できません。また、コロン「:」および正符号「+」などの特殊文字も使用 できません。

レプリケーション・システム・コマンドおよびレプリケーション・センターは、デ フォルトとして、ユーザーから指定されたすべての名前を大文字に変換します。入 力された名前のとおりに正確に大文字と小文字を維持するには、大文字小文字混合 文字の名前を二重引用符 (またはターゲット・システムで使用できるように構成さ れている他の文字) で囲んでください。例えば、myqual または MyQual または MYQUAL と入力すると、名前は MYQUAL として保管されます。これらの同じ名前を二 重引用符で囲んで入力すると、myqual または MyQual または MYQUAL としてそれぞ れ保管されます。オペレーティング・システムによっては二重引用符が認識されな いことがあります。その場合は、エスケープ文字としてバックスラッシュまたは円 記号 (¥) を使用する必要があります。

**Windows Windows オペレーティング・システムの場合は、同じ名前を区** 別するためにユニークなパスを使用する必要があります。例えば、3 つのアプライ 修飾子、myqual、MyQual、および MYQUAL を使用するとします。3 つの名前は同じ 文字を使用していますが、大文字と小文字が異なります。これら 3 つの修飾子が同 じアプライ・パスにあると、名前の競合が発生します。

重要**:** キャプチャー・プログラム、アプライ・プログラム、またはレプリケーショ ン・アラート・モニター用に Windows サービスをセットアップするときには、キ ャプチャー・スキーマ、アプライ修飾子、およびモニター修飾子にユニークな名前 を使用する必要があります。大文字と小文字を使用してこれらの名前を区別するこ とはできません。

# <span id="page-298-0"></span>第 **22** 章 **SQL** レプリケーション用のシステム・コマンド **(Linux**、**UNIX**、**Windows**、**z/OS)**

#### z/OS | Linux UNIX Windows

このセクションでは、Linux、UNIX、Windows、および z/OS 上の UNIX System Services (USS) の、SQL レプリケーション・プログラムの始動、操作、変更、およ びモニターを行うコマンドについて説明します。

これらのコマンドはすべて asn という接頭部を持ち、オペレーティング・システム のコマンド・プロンプトか、シェル・スクリプトに入力されます。コマンドの 1 つ、asnanalyze は、System i にあるリモート・データにも使用できます。

# **asncap:** キャプチャーの始動

#### z/OS | Linux UNIX Windows

asncap コマンドを使用して Linux、 UNIX、 Windows および z/OS の UNIX System Services (USS) でキャプチャー・プログラムを開始します。このコマンド は、オペレーティング・システムのプロンプトまたはシェル・スクリプト内で実行 します。

キャプチャー・プログラムを始動すると、停止されるかまたはリカバリー不能エラ ーが検出されるまで実行を続けます。

# 構文

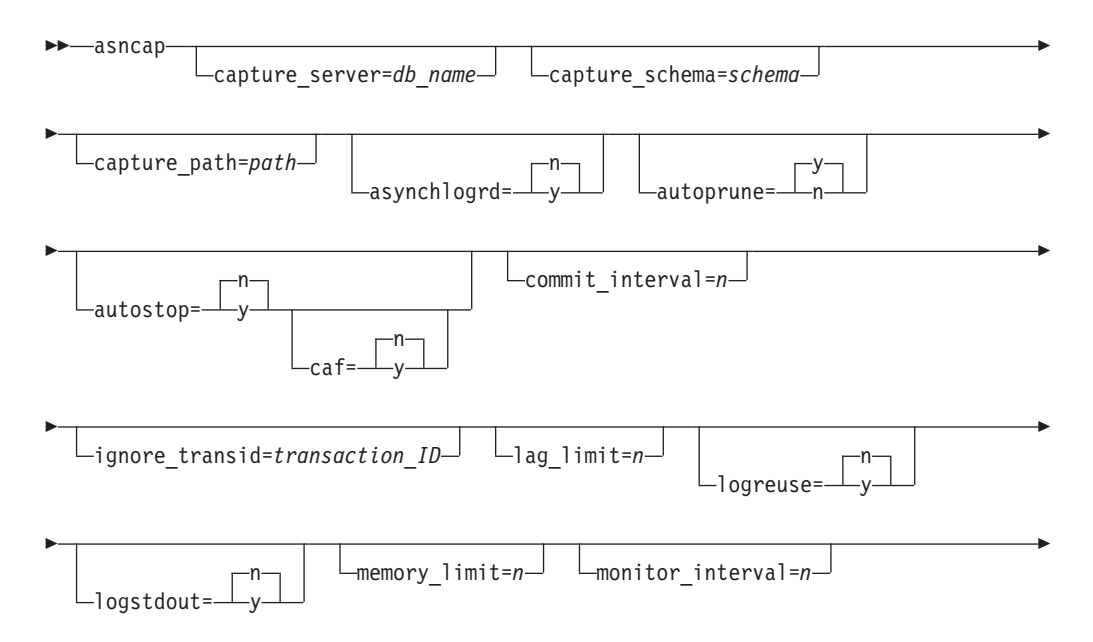

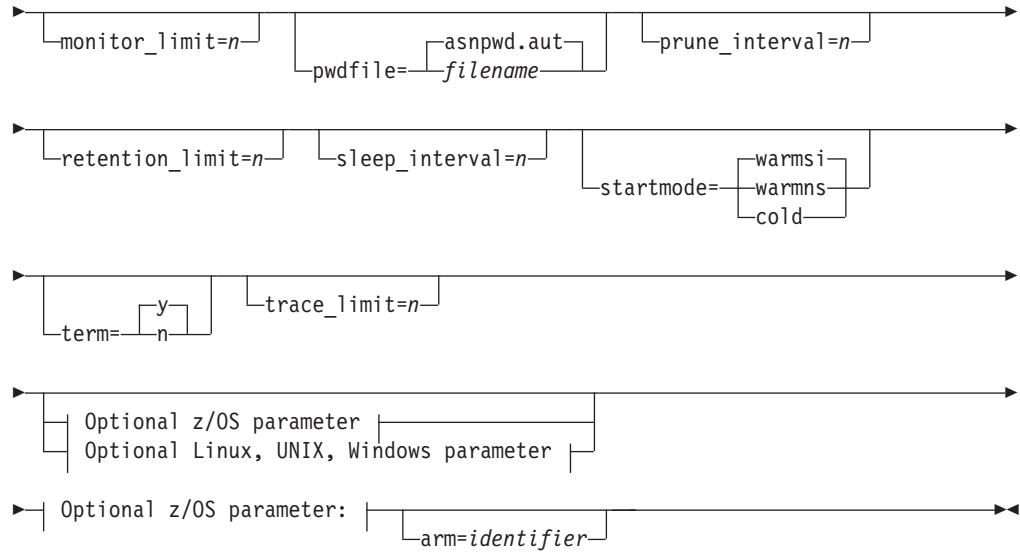

**Optional Linux, UNIX, Windows parameter:**

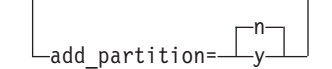

# パラメーター

表 30 は、呼び出しパラメーターを定義しています。

表 *30. Linux*、*UNIX*、*Windows*、および *z/OS* オペレーティング・システム用 *asncap* 呼び出し パラメーター定義

| パラメーター                 | 定義                                                                                                    |
|------------------------|----------------------------------------------------------------------------------------------------|
| capture server=db name | キャプチャー・コントロール・サーバーの名前を指定しま<br>す。                                                                                      |
|                        | z/OS<br>キャプチャー・プログラムを実行する<br>DB2 サブシステムの名前を指定します。データ共有の場合、<br>グループ・アタッチ名を使用しないでください。その代わり<br>に、メンバー・サブシステム名を指定してください。 |
|                        | Linux UNIX Windows キャプチャー・コントロール・サーバ<br>ーを指定しない場合、このパラメーターはデフォルトで<br>DB2DBDFT 環境変数の値になります。                            |

表 *30. Linux*、*UNIX*、*Windows*、および *z/OS* オペレーティング・システム用 *asncap* 呼び出し パラメーター定義 *(*続き*)*

| パラメーター               | 定義                                                                                                    |
|----------------------|----------------------------------------------------------------------------------------------------|
| $add\_partition=y/n$ | Linux UNIX Windows<br>最後にキャプチャー・プログラムが再<br>始動されてから、新しく追加されたパーティションのログ・<br>ファイルの読み取りを、キャプチャー・プログラムが開始す<br>るかどうかを指定します。                                                                                                    |
|                      | n (デフォルト)<br>キャプチャー・プログラムが最後に再始動されてか<br>ら、新規パーティションは追加されていません。                                                                                                    |
|                      | キャプチャー・プログラムは、1 つ以上の新規パー<br>$\mathbf{v}$<br>ティション上でログ・ファイルの読み取りを開始し<br>ます。各パーティション上で、キャプチャー・プロ<br>グラムはデータベースを最後に始動したときに最初<br>に使用されたログ・シーケンス番号 (LSN) からログ<br>の読み取りを開始します。                                                                                                    |
| $arm$ =identifier    | z/OS<br>キャプチャー・プログラムの単一イン<br>スタンスを自動リスタート・マネージャーに対して識別する<br>のに使用する 3 文字の英数字ストリングを指定します。指定<br>された値が、キャプチャーがそれ自体のために生成する<br>ARM 要素名 ASNTCxxxxyyyy (xxxx はデータ共用グループ・<br>アタッチ名、vyyy は DB2 メンバー名) に追加されます。<br>arm パラメーターにはどんな長さのストリングでも指定でき<br>ますが、キャプチャー・プログラムは現在の名前に最大で 3<br>文字だけを連結します。必要なら、キャプチャー・プログラ<br>ムは名前にブランクを埋め込んで、固有の 16 バイトの名前<br>を作ります。 |

表 *30. Linux*、*UNIX*、*Windows*、および *z/OS* オペレーティング・システム用 *asncap* 呼び出し パラメーター定義 *(*続き*)*

| パラメーター                | 定義                                                                                                    |  |
|-----------------------|----------------------------------------------------------------------------------------------------|--|
| asynchlogrd= $y/n$    | n (デフォルト)<br>キャプチャー・プログラムが DB2 リカバリー・ロ<br>グの読み取りと、ログからキャプチャーされたトラ<br>ンザクションの処理に同一のスレッドを使用するこ<br>とを指定します。                                                                                                    |  |
|                       | キャプチャー・プログラムが DB2 リカバリー・ロ<br>y<br>グからのトランザクションのキャプチャーに専用ス<br>レッドを使用することを指定します。トランザクシ<br>ョン読み取りスレッドは、メモリー・バッファー内<br>のコミット済みトランザクションをプリフェッチし<br>ます。メモリー・バッファーからは、別のスレッド<br>がトランザクションを取得して処理し、CD 表に挿<br>入するための SQL ステートメントにします。この<br>非同期モードでは、すべての環境でキャプチャーの<br>スループットを向上させることができ、特にパーテ<br>ィション・データベースおよび z/OS データ共用に<br>対して効果があります。非常に高いアクティビティ<br>ー・レベルを持つシステムの場合、このプリフェッ<br>チによりメモリー使用量が増加する可能性がありま<br>す。memory_limit パラメーターを適切に調整してく<br>ださい。変更のボリュームが小さい場合は、デフォ<br>ルト値の N を使用して CPU 使用量を削減するこ<br>ともできます。 |  |
| capture_schema=schema | 特定のキャプチャー・プログラムを識別するために使用する<br>キャプチャー・スキーマの名前を指定します。入力するスキ<br>ーマ名の長さは 1 から 30 文字でなければなりません。デフ<br>ォルトは ASN です。                                                                                                    |  |
| capture_path=path     | キャプチャー・プログラムが使用する作業ファイルのロケー<br>ションを指定します。デフォルトは、asncap コマンドが呼び<br>出されたディレクトリーです。                                                                                                    |  |
| $autoprune=y/n$       | 変更データ (CD) 表、作業単位 (UOW) 表、<br>IBMSNAP_CAPMON 表、 IBMSNAP_CAPTRACE 表、およ<br>び IBMSNAP_SIGNAL 表の中の行の自動整理を可能にする<br>かどうかを指定します。                                                                                                    |  |
|                       | y (デフォルト)<br>キャプチャー・プログラムは、<br>IBMSNAP_CAPPARMS 表で指定されたインターバ<br>ルで、適格な行の自動整理を行います。キャプチャ<br>ー・プログラムは、行が複製されたものか否かに関<br>係なく、保持制限より古い CD、UOW、および<br>IBMSNAP_SIGNAL の行を削除します。<br>自動整理は使用不可になります。<br>n                                                                                                    |  |

表 *30. Linux*、*UNIX*、*Windows*、および *z/OS* オペレーティング・システム用 *asncap* 呼び出し パラメーター定義 *(*続き*)*

| パラメーター                  | 定義                                                                                                    |
|-------------------------|----------------------------------------------------------------------------------------------------|
| $autostop=y/n$          | キャプチャー・プログラムの始動前にログに記録されたすべ<br>てのトランザクションを検索した後、キャプチャー・プログ<br>ラムを終了するかどうかを指定します。                                                                                                    |
|                         | n (デフォルト)<br>キャプチャー・プログラムは、トランザクションを<br>検索した後、終了しません。                                                                                                    |
|                         | キャプチャー・プログラムは、トランザクションを<br>${\bf y}$<br>検索した後、終了します。                                                                                                    |
| $\text{caf}=\text{n/y}$ | z/OS<br>キャプチャー・プログラムは、デフォ<br>ルトでリカバリー可能リソース・マネージャー・サービス<br>(RRS) 接続を使用して実行されます (CAF=n)。caf =y オプ<br>ションを指定することにより、このデフォルトをオーバーラ<br>イドして、キャプチャー・プログラムが呼び出し接続機能<br>(CAF) を使用するように指示することができます。 caf =y<br>オプションは、レプリケーション・プログラムがデフォルト<br>の RRS 接続をオーバーライドして、CAF 接続を使用して実<br>行することを指定します。 |
|                         | n (デフォルト)<br>キャプチャー・プログラムはリカバリー可能リソー<br>ス・マネージャー・サービス (RRS) 接続を使用しま<br>す (CAF=n)。                                                                                                    |
|                         | レプリケーション・プログラムがデフォルトの RRS<br>y<br>接続をオーバーライドして、CAF 接続を使用して実<br>行することを指定します。<br>RRS が使用不可の場合、メッセージが表示され、レプリケー<br>ション・プログラムは CAF の使用に切り替えて実行されま<br>す。メッセージは、RRS が開始されていないためプログラム<br>が接続できなかったことを警告します。プログラムは代わり<br>に CAF の使用を試行します。プログラムは CAF 接続を使<br>用して正しく実行されます。                    |
| commit_interval=n       | キャプチャー・プログラムが、何秒待ってから、作業単位<br>(UOW) 表および変更データ (CD) 表に行をコミットするか<br>を示す秒数を指定します。デフォルトは 30 秒です。                                                                                                    |

表 *30. Linux*、*UNIX*、*Windows*、および *z/OS* オペレーティング・システム用 *asncap* 呼び出し パラメーター定義 *(*続き*)*

| パラメーター                        | 定義                                                                                                    |
|-------------------------------|----------------------------------------------------------------------------------------------------|
| ignore_transid=transaction_ID | キャプチャー・プログラムが transaction_ID により識別され<br>るトランザクションをキャプチャーしないことを指定しま<br>す。                                                                                               |
|                               | transaction ID の値は、 10 バイトの 16 進 ID で、形式は<br>以下のとおりです。                                                                                                    |
|                               | z/OS                                                                                                    |
|                               | 0000:xxxxxxxxxxx:xmxmmmm                                                                                                    |
|                               | ID、mmmm はデータ共用メンバー ID です。メンバ<br>- ID は、LOGP 出力内にあるログ・レコード・へ<br>ッダーの末尾の 2 バイトにあります。データ共用が<br>有効になっていない場合、メンバー ID は 0000 で<br>す。                                         |
|                               | <b>Linux UNIX Windows</b>                                                                                                    |
|                               | nnnn:0000:xxxx:xxxx:xxxx                                                                                                    |
|                               | ここで、xxx:xxxxxxxx はトランザクション<br>ID、nnnn はパーティション・データベースのパーテ<br>ィション ID です (非パーティション・データベー<br>スの場合、この値は 0000 です)。                                                         |
| $lag$ _limit= $n$             | キャプチャー・プログラムがログ・レコードを処理するとき<br>に、許される遅れの分数を指定します。デフォルトは 10,080<br>分(7日)です。キャプチャー・プログラムは、ウォーム・<br>スタートの場合にのみ、このパラメーターの値をチェックし<br>ます。この限界を超えると、キャプチャー・プログラムは開<br>始されません。 |

表 *30. Linux*、*UNIX*、*Windows*、および *z/OS* オペレーティング・システム用 *asncap* 呼び出し パラメーター定義 *(*続き*)*

| パラメーター                | 定義                                                                                                    |  |
|-----------------------|----------------------------------------------------------------------------------------------------|--|
| $logreuse=y/n$        | キャプチャー・プログラムがログ・ファイルを再利用する<br>か、またはログ・ファイルにメッセージを付加するかを指定<br>します。                                                                            |  |
|                       | n (デフォルト)<br>キャプチャー・プログラムは、キャプチャー・プロ<br>グラムの再始動後であってもログ・ファイルにメッ<br>セージを付加します。                                                                |  |
|                       | キャプチャー・プログラムは、まず現行のログ・フ<br>y<br>ァイルを切り捨て、次にキャプチャー・プログラム<br>の再始動時に新しいログを開始して、ログ・ファイ<br>ルを再利用します。                                              |  |
|                       | z/OS<br>以下のように、ログ・ファイル名には<br>DB2 インスタンス名は含まれません。<br>capture server.capture schema.CAP.log                                                    |  |
|                       | Linux UNIX Windows<br>以下のように、ログ・ファイル名には<br>DB2 インスタンス名が含まれます。<br>db2instance.capture server.capture schema.CAP.log                           |  |
| $logstdout=y/n$       | キャプチャー・プログラムがログ・ファイル・メッセージを<br>送る場所を指定します。                                                                                                   |  |
|                       | n (デフォルト)<br>キャプチャー・プログラムは、ほとんどのログ・フ<br>ァイル・メッセージをログ・ファイルにのみ送りま<br>す。初期化メッセージは、ログ・ファイルと標準出<br>力 (STDOUT) の両方に送られます。                          |  |
|                       | キャプチャー・プログラムは、ログ・ファイルと標<br>y<br>準出力 (stdout) の両方にメッセージを送信します。                                                                                |  |
| $memory$ _limit= $n$  | トランザクションを作成するためにキャプチャー・プログラ<br>ムが使用できるメモリーの最大サイズ (MB 単位) を指定し<br>ます。このメモリー限度に達すると、キャプチャー・プログ<br>ラムはトランザクションをファイルに書き出します。デフォ<br>ルトは 32 MB です。 |  |
|                       | z/OS<br>memory_limit=0 を指定した場合、キ<br>ャプチャー・プログラムが、キャプチャー・ジョブの領域サ<br>イズ・パラメーターに基づいて、使用するメモリーの量を決<br>定します。メモリー割り振りは、領域サイズの 80 パーセン<br>トになります。   |  |
| monitor_interval= $n$ | キャプチャー・プログラムが、 IBMSNAP CAPMON 表に行<br>を挿入する頻度 (秒単位) を指定します。デフォルトは 300<br>秒(5分)です。                                                             |  |

| パラメーター                | 定義                                                                                                    |
|-----------------------|----------------------------------------------------------------------------------------------------|
| $monitor$ _limit= $n$ | IBMSNAP_CAPMON 表内の行は、何分たったら、整理の対<br>象として適格になるかを示す分数を指定します。<br>monitor_limit パラメーターの値よりも古い、すべての<br>IBMSNAP_CAPMON 行は、次の整理サイクルで削除されま<br>す。デフォルトは 10,080 分 (7 日) です。                             |
| pwdfile=filename      | パスワード・ファイルの名前を指定します。パスワード・フ<br>ァイルを指定しない場合、デフォルトは asnpwd.aut です。                                                                                                    |
|                       | このコマンドは、capture_path パラメーターで指定されたデ<br>ィレクトリー内でパスワード・ファイルを探します。<br>capture_path パラメーターを指定しない場合、このコマンド<br>は、コマンドを呼び出したディレクトリー内でパスワード・<br>ファイルを探します。                                             |
| $prune_interval=n$    | 変更データ (CD) 表、作業単位 (UOW) 表、<br>IBMSNAP CAPMON 表、 IBMSNAP CAPTRACE 表、およ<br>び IBMSNAP_SIGNAL 表の整理の頻度 (秒数) を指定しま<br>す。autoprune パラメーターを n に設定した場合は、このパ<br>ラメーターは無視されます。デフォルトは 300 秒 (5 分) で<br>す。 |
| retention_limit= $n$  | 変更データ (CD) 表、作業単位 (UOW) 表、または<br>IBMSNAP SIGNAL 表の行は、何分たったら、整理の対象と<br>して適格になるかを示す分数を指定します。retention_limit<br>パラメーターの値よりも古い行は、次の整理サイクルで削除<br>されます。デフォルトは 10,080 分 (7日) です。                     |
| sleep_interval= $n$   | キャプチャー・プログラムが、アクティブ・ログの処理を終<br>了し、バッファーが空であると判断するまで、何秒スリープ<br>するかを示す秒数を指定します。デフォルトは 5 秒です。<br>z/OS<br>バッファーの使用率が半分に満たない<br>状態に戻った後、キャプチャー・プログラムが何秒スリープ                                        |
|                       | するかを指定します。                                                                                                    |

表 *30. Linux*、*UNIX*、*Windows*、および *z/OS* オペレーティング・システム用 *asncap* 呼び出し パラメーター定義 *(*続き*)*

表 *30. Linux*、*UNIX*、*Windows*、および *z/OS* オペレーティング・システム用 *asncap* 呼び出し パラメーター定義 *(*続き*)*

| パラメーター         | 定義     |                                                                                                    |
|----------------|--------|----------------------------------------------------------------------------------------------------|
| startmode=mode |        | キャプチャー始動時にキャプチャー・プログラムが使用す<br>る、処理プロシージャーを指定します。                                                                                                    |
|                |        | warmsi (デフォルト)<br>ウォーム・スタート情報を入手できる場合、キャプ<br>チャー・プログラムは、直前の実行の終了時点から<br>処理を再開します。これがキャプチャー・プログラ<br>ムの最初の始動である場合は、自動的にコールド・<br>スタートに切り替えます。                                                                  |
|                |        | ウォーム・スタート中は、キャプチャー・プログラ<br>ムは、 IBMSNAP_CAPTRACE 表、変更データ<br>(CD) 表、作業単位 (UOW) 表、および<br>IBMSNAP RESTART 表に手を付けずそのままにし<br>ておきます。キャプチャー・プログラムの始動後に<br>エラーが起こった場合、キャプチャー・プログラム<br>は終了します。                        |
|                | warmns |                                                                                                    |
|                |        | ウォーム・スタート情報を入手できる場合、キャプ<br>チャー・プログラムは、直前の実行の終了時点から<br>処理を再開します。キャプチャー・プログラムの始<br>動後にエラーが起こった場合、キャプチャー・プロ<br>グラムは終了します。キャプチャー・プログラム<br>は、ウォーム・スタートできない場合、コールド・<br>スタートに切り替わりません。                             |
|                | cold   | キャプチャー・プログラムを始動すると、<br>CD、UOW 表内のすべての行を削除します。ほとん<br>どの登録はリセットされ、それらのソースに対する<br>すべてのサブスクリプションは、次回のアプライ処<br>理のサイクルですべてリフレッシュされます。外部<br>CCD の登録とそれらのサブスクリプション (そのタ<br>ーゲットが非コンプリート CCD である) は、完全<br>には更新されません。 |

| パラメーター                      | 定義                                                                                                    |
|-----------------------------|----------------------------------------------------------------------------------------------------|
| term= $y/n$                 | DB2 が静止または停止した場合にキャプチャー・プログラム<br>は終了するかどうかを指定します。                                                                                                    |
|                             | y (デフォルト)<br>DB2 が静止または停止した場合、キャプチャー・プ<br>ログラムは終了します。                                                                                                    |
|                             | DB2 が静止または停止するとき、キャプチャー・プ<br>$\mathbf{n}$<br>ログラムは実行を継続します。 DB2 が初期化され<br>ると、キャプチャー・プログラムはウォーム・モー<br>ドで始動し、 DB2 が静止または停止されて中断し<br>ていた時点からのキャプチャーを開始します。           |
|                             | DB2 が FORCE の使用によって、または異常終了が原因で<br>終了した場合は、このパラメーターを n に設定してもキャプ<br>チャー・プログラムは終了します。                                                                              |
|                             | このパラメーターを n にし、制限付きアクセス (ACCESS<br>MAINT) を使用して DB2 を始動すると、キャプチャー・プ<br>ログラムは接続できないので、結果として終了します。                                                                  |
| trace $\lim_{n \to \infty}$ | IBMSNAP_CAPTRACE 表の行は、何分たったら、整理の対<br>象として適格になるかを示す分数を指定します。trace_limit<br>パラメーターの値よりも古い、すべての<br>IBMSNAP_CAPTRACE 行が、次の整理サイクルで削除され<br>ます。デフォルトは 10,080 分 (7 日) です。 |

表 *30. Linux*、*UNIX*、*Windows*、および *z/OS* オペレーティング・システム用 *asncap* 呼び出し パラメーター定義 *(*続き*)*

## 戻りコード

asncap コマンドは、正常終了したときにゼロの戻りコードを戻します。コマンドが 失敗する場合、ゼロ以外の戻りコードが戻されます。

#### **asncap** の例

以下の例は、asncap コマンドの使用法を示しています。

#### 例 **1**

db という名前のキャプチャー・コントロール・サーバーおよび、キャプチャー・ス キーマ ASN を使用し、 /home/files/capture/logs/ ディレクトリーにある作業ファイ ルを使用するキャプチャー・プログラムを初めて始動する例です。

asncap capture server=db capture schema=ASN capture\_path=/home/files/capture/logs/ startmode=cold

#### 例 **2**

キャプチャー・プログラムが停止した後、整理を行わずにキャプチャー・プログラ ムを再始動する例です。

asncap capture server=db autoprune=n sleep interval=10 startmode=warmsi

この例では、キャプチャー・プログラムは、対応するコントロール表内のすべての 行を保存し、アクティブ・ログの処理を終了し、バッファーが空であると判断した 後、10 秒スリープします。ウォーム・スタート情報を入手できない場合、キャプチ ャー・プログラムは、直前の実行の終了時点から処理を再開し、コールド・スター トに切り替えます。

#### 例 **3**

warmns startmode で、変更されたパラメーター設定値を使用して、キャプチャー・ プログラムを再始動します。

asncap capture server=db autoprune=y prune interval=60 retention limit=1440 startmode=warmns

このコマンドは、キャプチャー・プログラムを再始動し、新しいパラメーター設定 値を使用するようにします。新しいパラメーター設定値は、CD、UOW、および IBMSNAP\_SIGNAL 表が整理の対象として適格になるまでの時間を減らし、整理の 頻度をデフォルトのパラメーター設定値よりも増やしています。ウォーム・スター ト情報を入手できない場合、キャプチャー・プログラムは、直前の実行の終了時点 から処理を再開しますが、自動的にコールド・スタートに切り替えることはしませ ん。

#### 例 **4**

その作業ファイルをすべて、capture\_files という新しいサブディレクトリーに送信す るキャプチャー・プログラムを始動します。

1. 該当のディレクトリーに行き、 capture files という新しいサブディレクトリーを 作成します。

cd /home/db2inst mkdir capture\_files

2. キャプチャー・プログラムを始動し、たった今作成した新しいサブディレクトリ ーにあるキャプチャー・パスを指定します。

asncap capture server=db capture schema=ASN capture\_path=/home/db2inst/capture\_files startmode=warmsi

# **asnccmd:** キャプチャーの操作

z/OS Linux UNIX Windows

asnccmd コマンドを使用して Linux、UNIX、Windows および z/OS の UNIX System Services (USS) で実行中のキャプチャー・プログラムにコマンドを送りま す。このコマンドは、オペレーティング・システムのプロンプトまたはシェル・ス クリプト内で実行します。

#### 構文

z/OS 上で実行中のキャプチャー・プログラムにコマンドを送るための MVS MODIFY コマンドの使用について詳しくは、MVS MODIFY コマンドを使用した、 実行中の SQL レプリケーション・プログラムの処理を参照してください。

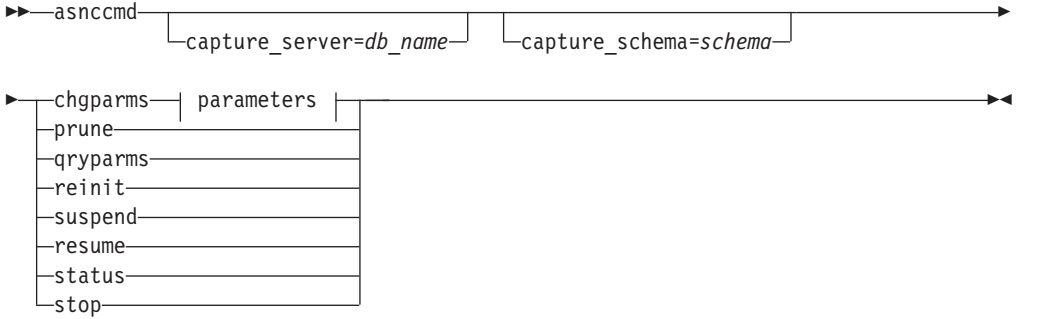

#### **Parameters:**

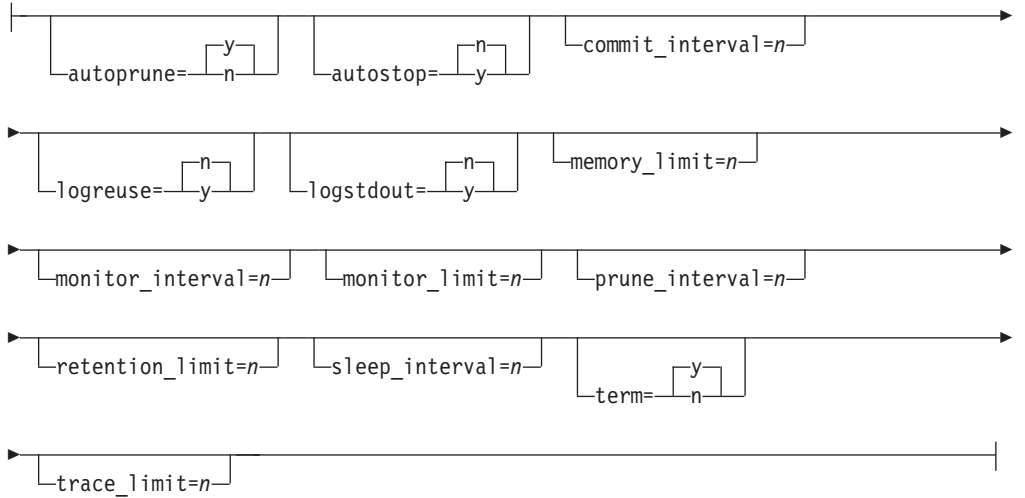

# パラメーター

表 31 は、 asnccmd コマンドの呼び出しパラメーターを定義します。

表 *31. asnccmd* 呼び出しパラメーターの定義

| パラメーター                  | 定義                                                                                             |
|-------------------------|------------------------------------------------------------------------------------------------|
| capture_server= $\nu/n$ | キャプチャー・コントロール・サーバーの名前を指定しま<br>す。                                                               |
|                         | z/OS<br>コントロール・サーバーに接続するデータベース・<br>サーバーの名前です。データ共用の場合、グルー<br>プ・アタッチ名またはメンバー・サブシステム名を<br>使用します。 |
|                         | <b>Linux UNIX Windows</b>                                                                      |
|                         | キャプチャー・コントロール・サーバーを指定しな<br>い場合、このパラメーターはデフォルトで<br>DB2DBDFT 環境変数の値になります。                        |

| パラメーター                | 定義                                                                                                    |
|-----------------------|----------------------------------------------------------------------------------------------------|
| capture_schema=schema | 特定のキャプチャー・プログラムを識別するために使用する<br>キャプチャー・スキーマの名前を指定します。スキーマ名の<br>長さは 1 から 30 文字でなければなりません。デフォルトは<br>ASN です。                                                                                                    |
| chgparms              | キャプチャー・プログラムの実行中に、以下の稼働パラメー<br>ターのうち 1 つ以上を変更することを指定します。<br>• autostop<br>• commit_interval<br>• logreuse<br>• logstdout<br>• memory_limit<br>• monitor interval<br>· monitor limit<br>• prune_interval<br>• retention_limit<br>· signal_limit<br>• sleep_interval<br>• term<br>• trace_limit |
|                       | <u>z/OS =</u><br>制約事項:<br>memory_limit の値は、キャ<br>プチャー・プログラムの実行中は変更することができませ<br>ん。値を変更するには、まずキャプチャー・プログラムを停<br>止してください。                                                                                                    |
|                       | 1 つの asnccmd chgparms コマンド中に複数のパラメーター<br>を指定したり、必要に応じてこれらのパラメーター値を変更<br>したりできます。変更内容は IBMSNAP_CAPPARMS 表の値<br>を一時的にオーバーライドしますが、この表には書き込まれ<br>ません。キャプチャー・プログラムを停止して再始動する際<br>には、IBMSNAP_CAPPARMS 中の値が使用されます。289<br>ページの『asncap: キャプチャーの始動』 には、このコマン<br>ドを使用してオーバーライドできるパラメーターの説明が記<br>載されています。 |
| prune                 | 変更データ (CD) 表、作業単位 (UOW) 表、<br>IBMSNAP CAPMON 表、IBMSNAP CAPTRACE 表、および<br>IBMSNAP_SIGNAL 表をいったん整理する場合は、このパラ<br>メーターを指定します。コマンドが正常にキューに入れられ<br>ると、キャプチャー・プログラムはメッセージを発行しま<br>す。                                                                                                    |
| qryparms              | 現行の稼働パラメーター値を標準出力 (stdout) に書き込む場<br>合に指定します。                                                                                                    |

表 *31. asnccmd* 呼び出しパラメーターの定義 *(*続き*)*

表 *31. asnccmd* 呼び出しパラメーターの定義 *(*続き*)*

| パラメーター  | 定義                                                                                                    |
|---------|----------------------------------------------------------------------------------------------------|
| reinit  | キャプチャー・プログラムが IBMSNAP REGISTER 表から<br>新しく追加されたレプリケーション・ソースを入手すること<br>を指定します。例えば、キャプチャー・プログラムの実行中<br>に、新しいレプリケーション・ソースを追加する場合や、<br>ALTER ADD ステートメントを使用してレプリケーション・<br>ソースや変更データ (CD) 表に列を追加する場合に、このパ<br>ラメーターを使用します。 |
| suspend | キャプチャー・プログラム環境を損なうことなく、ピーク時<br>にオペレーティング・システムのリソースを操作可能なトラ<br>ンザクションのために解放することを指定します。<br>重要: レプリケーション・ソースを取り消すには、キャプチ<br>ャーを中断しないでください。代わりに、キャプチャー・プ<br>ログラムを停止してください。                                              |
| resume  | 中断されたキャプチャー・プログラムがデータのキャプチャ<br>ーを再開することを指定します。                                                                                                    |
| status  | 各キャプチャー・スレッド (管理、整理、シリアライゼーシ<br>ョン、およびワーカー)の状態を示すメッセージを受け取る<br>ことを指定します。                                                                                                    |
| stop    | キャプチャー・プログラムを通常の方法で停止し、その時点<br>までに処理されたログ・レコードをコミットすることを指定<br>します。                                                                                                    |
|         |                                                                                                    |

### **asnccmd** の例

以下の例は、asnccmd コマンドの使用法を示しています。

#### 例 **1**

新しく追加したレプリケーション・ソースを、実行中のキャプチャー・プログラム に認識させるには、次のように入力します。

asnccmd capture\_server=db capture\_schema=ASN reinit

#### 例 **2**

CD、UOW、IBMSNAP\_CAPMON、IBMSNAP\_CAPTRACE、および IBMSNAP\_SIGNAL 表の整理を 1 回行う例です。

asnccmd capture\_server=db capture\_schema=ASN prune

#### 例 **3**

それぞれのキャプチャー・スレッドの状態についてメッセージを受け取る場合の例 です。

asnccmd capture\_server=db capture\_schema=ASN status

### 例 **4**

キャプチャー・プログラムの現行操作値を標準出力に送信する例です。

asnccmd capture\_server=db capture\_schema=ASN qryparms

#### 例 **5**

キャプチャー・プログラムの実行中に自動整理を行わないようにするには、次のよ うに入力します。

asnccmd capture\_server=db capture\_schema=ASN chgparms autoprune=n

#### 例 **6**

キャプチャー・プログラムの実行を停止するには、次のように入力します。

asnccmd capture\_server=db capture\_schema=ASN stop

# **asnapply:** アプライの始動

z/OS Linux UNIX Windows

Linux、UNIX、Windows、および z/OS 上の UNIX System Services (USS) でアプラ イ・プログラムを操作するには、asnapply コマンドを使用します。このコマンド は、オペレーティング・システムのプロンプトまたはシェル・スクリプト内で実行 します。

アプライ・プログラムを開始すると、停止されるかまたはリカバリー不能エラーが 検出されるまで実行を続けます。

### 構文

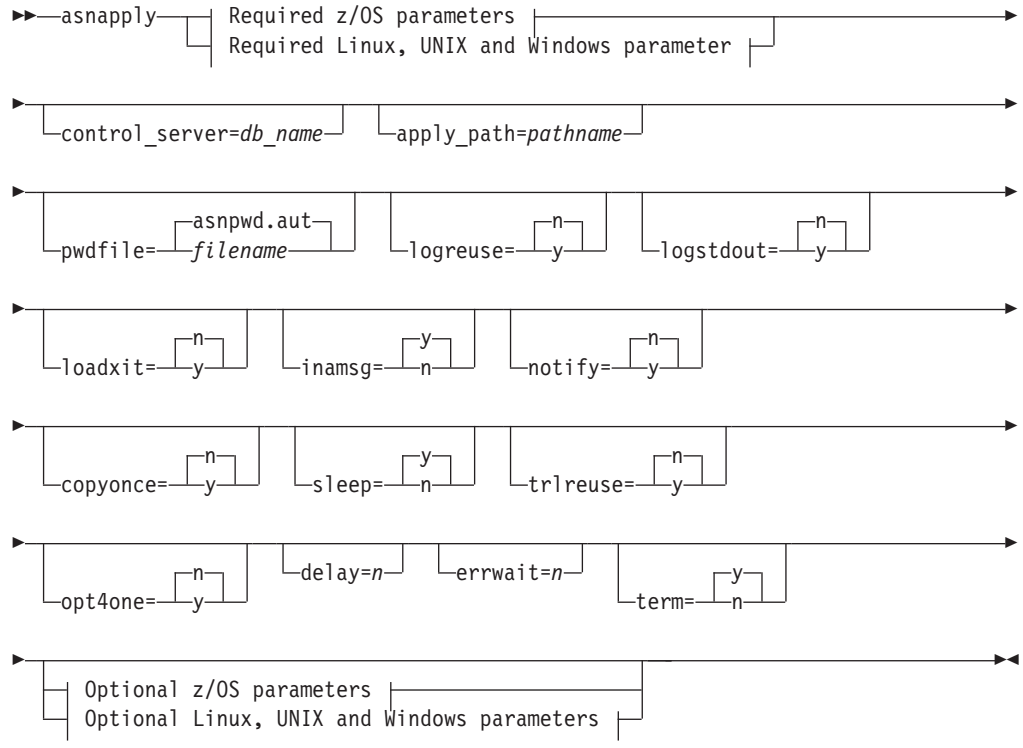

#### **Required z/OS parameters:**

apply\_qual=*apply\_qualifier* db2\_subsystem=*name*

#### **Required Linux, UNIX and Windows parameter:**

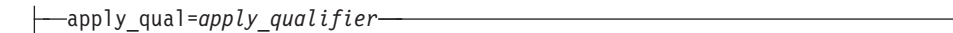

#### **Optional z/OS parameters:**

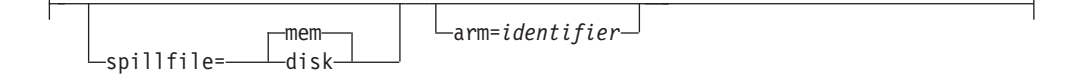

#### **Optional Linux, UNIX and Windows parameters:**

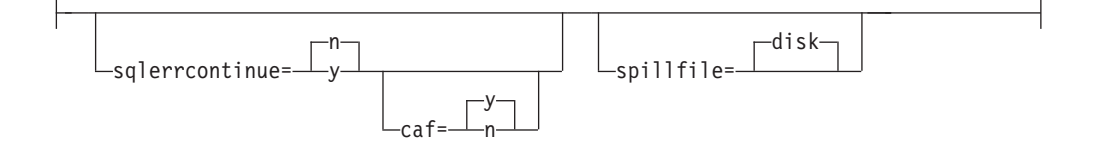

## パラメーター

表 32 は、呼び出しパラメーターを定義しています。

表 *32. Linux*、*UNIX*、*Windows*、および *z/OS* オペレーティング・システム用 *asnapply* 呼び出 しパラメーター定義

| パラメーター                         | 定義                                                                                                    |
|--------------------------------|----------------------------------------------------------------------------------------------------|
| $apply\_qual=apply\_qualifier$ | アプライ・プログラムが、処理されるサブスクリプション・<br>セットの識別に使用するアプライ修飾子を指定します。                                                          |
|                                | 入力する値は、IBMSNAP_SUBS_SET 表の APPLY_QUAL<br>列の値と一致する必要があります。アプライ修飾子名には大<br>文字小文字の区別があり、最大 18 文字です。                   |
| db2_subsystem=name             | z/OS<br>アプライ・プログラムを実行する DB2<br>サブシステムの名前を指定します。入力するサブシステム名<br>は最大 4 文字です。このパラメーターにはデフォルトはあり<br>ません。このパラメーターは必須です。 |
| control_server=db_name         | サブスクリプション定義とアプライ・プログラム・コントロ<br>ール表が存在する、アプライ・コントロール・サーバーの名<br>前を指定します。                                            |
|                                | z/OS<br>アプライ・コントロール・サーバーの<br>ロケーション名を指定します。                                                                       |
|                                | Linux UNIX Windows<br>アプライ・コントロール・サーバーを<br>指定しない場合、このパラメーターはデフォルトで                                                |

DB2DBDFT 環境変数の値になります。

表 *32. Linux*、*UNIX*、*Windows*、および *z/OS* オペレーティング・システム用 *asnapply* 呼び出 しパラメーター定義 *(*続き*)*

| パラメーター              | 定義                                                                                                    |
|---------------------|----------------------------------------------------------------------------------------------------|
| apply_path=pathname | アプライ・プログラムが使用する作業ファイルのロケーショ<br>ンを指定します。デフォルトは、asnapply コマンドが呼び出<br>されたディレクトリーです。                                                              |
| pwdfile=filename    | パスワード・ファイルの名前を指定します。パスワード・フ<br>ァイルを指定しない場合、デフォルトは asnpwd.aut です。                                                                              |
|                     | このコマンドは、apply_path パラメーターで指定されたディ<br>レクトリー内でパスワード・ファイルを探します。<br>apply_path パラメーターを指定しない場合、このコマンド<br>は、コマンドを呼び出したディレクトリー内でパスワード·<br>ファイルを探します。 |
| $logreuse=y/n$      | アプライ・プログラムが、ログ・ファイルを再利用するか、<br>またはメッセージを付加するかを指定します。                                                                                          |
|                     | n (デフォルト)<br>アプライ・プログラムは、アプライ・プログラムの<br>再始動後であっても、ログ・ファイルにメッセージ<br>を付加します。                                                                    |
|                     | アプライ・プログラムは、ログ・ファイルを削除<br>y<br>し、アプライ・プログラムの再始動時にそれを再作<br>成することにより、ログ・ファイルを再利用しま<br>す。                                                        |
|                     | z/OS<br>ログ・ファイル名には DB2 インスタ<br>ンス名 (control_server.apply_qualifier.APP.log) は含ま<br>れません。                                                      |
|                     | Linux UNIX Windows<br>ログ・ファイル名には以下の DB2 イ<br>ンスタンス名が含まれます。<br>db2instance.control_server.apply_qualifier.APP.log                              |
| $logstdout=y/n$     | アプライ・プログラムがログ・ファイル・メッセージを送信<br>する場所を指定します。                                                                                                    |
|                     | n (デフォルト)<br>アプライ・プログラムは、ほとんどのログ・ファイ<br>ル・メッセージをログ・ファイルにのみ送ります。<br>初期化メッセージは、ログ・ファイルと標準出力<br>(STDOUT) の両方に送られます。                              |
|                     | アプライ・プログラムは、ログ・ファイルと標準出<br>у<br>力 (stdout) の両方にログ・ファイル・メッセージを<br>送信します。                                                                       |

| パラメーター         | 定義                                                                                                    |
|----------------|----------------------------------------------------------------------------------------------------|
| loadxit= $y/n$ | アプライ・プログラムが ASNLOAD を呼び出すかどうかを<br>指定します。 ASNLOAD は IBM 提供の出口ルーチンであ<br>り、エクスポートおよびロード・ユーティリティーを使用し<br>て、ターゲット表をリフレッシュします。  |
|                | n (デフォルト)<br>アプライ・プログラムは ASNLOAD を呼び出しま<br>せん。                                                                            |
|                | アプライ・プログラムは ASNLOAD を呼び出しま<br>${\bf v}$<br>す。                                                                             |
| inamsg= $y/n$  | アプライ・プログラムを非アクティブにしたとき、アプラ<br>イ・プログラムからメッセージを出すかどうかを指定しま<br>す。                                                            |
|                | y (デフォルト)<br>アプライ・プログラムは非アクティブ時にメッセー<br>ジを出します。                                                                           |
|                | アプライ・プログラムは非アクティブ時にメッセー<br>$\mathbf n$<br>ジを出しません。                                                                        |
| $notify=y/n$   | アプライ・プログラムが ASNDONE を呼び出すかどうかを<br>指定します。 ASNDONE は、アプライ・プログラムがサブ<br>スクリプション・セットのコピーを終了した時に、ユーザー<br>にコントロールを戻すための出口ルーチンです。 |
|                | n (デフォルト)<br>アプライ・プログラムは ASNDONE を呼び出しま<br>せん。                                                                            |
|                | アプライ・プログラムは ASNDONE を呼び出しま<br>y<br>す。                                                                                     |

表 *32. Linux*、*UNIX*、*Windows*、および *z/OS* オペレーティング・システム用 *asnapply* 呼び出 しパラメーター定義 *(*続き*)*

表 *32. Linux*、*UNIX*、*Windows*、および *z/OS* オペレーティング・システム用 *asnapply* 呼び出 しパラメーター定義 *(*続き*)*

| パラメーター          | 定義                                                                                                    |
|-----------------|----------------------------------------------------------------------------------------------------|
| $copyonce=y/n$  | アプライ・プログラムが呼びだされた時点で適格と見なされ<br>たサブスクリプション・セットごとに、アプライ・プログラ<br>ムがコピー・サイクルを 1回実行するかどうかを指定しま<br>す。その後、アプライ・プログラムは終了します。適格と見<br>なされるサブスクリプション・セットとは、以下の基準を満<br>たすものです。 |
|                 | • IBMSNAP_SUBS_SET 表で (ACTIVATE > 0)。ACTIVATE<br>列の値がゼロより大きい場合、そのサブスクリプション・<br>セットは無期限にアクティブであるか、または 1回のみ<br>のサブスクリプション処理に使用されています。                                |
|                 | • (REFRESH_TYPE = R または B) または<br>(REFRESH_TYPE = E であり、指定されたイベントが発<br>生)。 REFRESH_TYPE 列の値は IBMSNAP_SUBS_SET 表<br>に保管されます。                                        |
|                 | サブスクリプション・セット表の MAX SYNCH MINUTES<br>限度および、 IBMSNAP_SUBS_EVENT 表の<br>END OF PERIOD タイム・スタンプが指定されている場合<br>は、これに従います。                                                |
|                 | n (デフォルト)<br>アプライ・プログラムは、適格なサブスクリプショ<br>ン・セットごとにコピー・サイクルを 1回実行しま<br>せん。                                                                                            |
|                 | アプライ・プログラムは、適格なサブスクリプショ<br>y<br>ン・セットごとにコピー・サイクルを 1回実行しま<br>す。                                                                                                    |
| sleep= $y/n$    | 処理の対象として適格となる新しいサブスクリプションがな<br>い場合に、アプライ・プログラムがどうするかを指定しま<br>す。                                                                                                    |
|                 | y (デフォルト)<br>アプライ・プログラムはスリープします。                                                                                                    |
|                 | アプライ・プログラムは停止します。<br>n                                                                                                    |
| trlreuse= $y/n$ | アプライ・プログラムの始動時に、アプライ・プログラムが<br>IBMSNAP_APPLYTRAIL 表を空にするかどうかを指定しま<br>す。                                                                                            |
|                 | n (デフォルト)<br>アプライ・プログラムは IBMSNAP APPLYTRAIL<br>表に項目を付加します。アプライ・プログラムは表<br>を空にしません。                                                                                 |
|                 | アプライ・プログラムはプログラム始動時に<br>y<br>IBMSNAP_APPLYTRAIL 表を空にします。                                                                                                    |

| パラメーター        | 定義                                                                                                    |
|---------------|----------------------------------------------------------------------------------------------------|
| $opt4one=y/n$ | アプライ・プログラムに定義されているサブスクリプショ<br>ン・セットが 1 つだけの場合、アプライ・プログラムのパフ<br>オーマンスを最適化するかどうかを指定します。                                                                                                    |
|               | n (デフォルト)<br>サブスクリプション・セットが 1 つの場合、アプラ<br>イ・プログラムのパフォーマンスを最適化しませ<br>$\mathcal{h}_{\mathcal{P}}$                                                                                                    |
|               | サブスクリプション・セットが 1 つの場合、アプラ<br>${\bf y}$<br>イ・プログラムのパフォーマンスを最適化します。<br>最適化を y に設定すると、アプライ・プログラムは<br>サブスクリプション・セット・メンバーの情報をキ<br>ャッシュに入れて再利用します。このようにサブス<br>クリプション・セット・メンバーの情報を再利用す<br>ると、 CPU 使用率が減り、スループットが向上し<br>ます。         |
| $delay=n$     | 連続レプリケーションを使用する場合に、それぞれのアプラ<br>イ・サイクルが終了した後、何秒待つかを示す遅延時間 (秒<br>単位) を指定します。 n は、0、1、2、3、4、5、または 6<br>です。デフォルトは 6 で、これは連続レプリケーションで使<br>用されます (つまりサブスクリプション・セットが sleep=0<br>分を使用する場合)。copyonce が指定されている場合、この<br>パラメーターは無視されます。 |
| $errwait=n$   | アプライ・プログラムがエラー状態になった後、何秒待って<br>から再試行するかを示す秒数 (1 から 65535) を指定しま<br>す。デフォルト値は 300 秒 (5 分) です。<br>注: アプライ・プログラムはほとんど切れ目なく稼働してお<br>り、 IBMSNAP_APPLYTRAIL 表に多くの行を生成するの<br>で、ここにあまり小さい数を指定しないでください。                              |
| $term=y/n$    | アプライ・プログラムがそのコントロール・サーバーに接続<br>できない場合に実行を続けるかどうかを示します。<br>y (デフォルト)<br>デフォルトでは、アプライ・プログラムは、そのコ<br>ントロール・サーバーに接続できない場合には終了<br>します。                                                                                           |
|               | アプライ・プログラムは終了しません。その代わり<br>$\mathbf n$<br>に、アプライはエラーをログに記録し、errwait パ<br>ラメーターで設定された時間の間待機し、接続を再<br>試行します。                                                                                                    |
|               | copyonce が指定されている場合、このパラメーターは無視さ<br>れます。                                                                                                    |

表 *32. Linux*、*UNIX*、*Windows*、および *z/OS* オペレーティング・システム用 *asnapply* 呼び出 しパラメーター定義 *(*続き*)*

表 *32. Linux*、*UNIX*、*Windows*、および *z/OS* オペレーティング・システム用 *asnapply* 呼び出 しパラメーター定義 *(*続き*)*

| レハノノーツ 一疋 我 (就さ)   |                                                                  |
|--------------------|------------------------------------------------------------------|
| パラメーター             | 定義                                                               |
| spillfile=filetype | フェッチした応答セットをどこに保管するかを指定します。                                      |
|                    | z/OS<br>有効な値は以下のとおりです。                                           |
|                    | mem (デフォルト)                                                      |
|                    | メモリー・ファイル。応答セット用の十分なメモリ<br>ーがない場合、アプライ・プログラムは失敗しま<br>す。          |
|                    | ディスク・ファイル。<br>disk                                               |
|                    | Linux UNIX Windows<br>有効な値は以下のとおりです。                             |
|                    | disk (デフォルト)                                                     |
|                    | ディスク・ファイル。                                                       |
| $arm$ =identifier  | z/OS<br>自動リスタート・マネージャーに対し                                        |
|                    | てアプライ・プログラムの単一インスタンスを示すために使                                      |
|                    | 用される 3 文字の英数字ストリングを指定します。この値                                     |
|                    | は、アプライ自体が生成する ARM エレメント名:                                        |
|                    | ASNTAxxxxyyyy (xxxx はデータ共用のグループ・アタッチ                             |
|                    | 名、yyyy は DB2 メンバー名) に付加されます。 arm パラ                              |
|                    | メーターには任意の長さのストリングを指定できますが、ア                                      |
|                    | プライ・プログラムは現行名に 3 文字までのみを連結しま                                     |
|                    | す。必要であれば、アプライ・プログラムはその名前にブラ                                      |
|                    | ンクを埋め込んで 16 バイトの固有名にします。                                         |
| $\text{caf=y/n}$   | z/OS<br>アプライ・プログラムがリカバリー可                                        |
|                    | 能リソース・マネージャー・サービス (RRS) 接続を使用して                                  |
|                    | 実行される (CAF=n) かどうかを指定します。ランタイム・                                  |
|                    | パラメーターの呼び出し接続機能 (CAF) caf =y オプション                               |
|                    | は、レプリケーション・プログラムが RRS 接続をオーバー                                    |
|                    | ライドして CAF 接続を使用して実行するかどうかを指定し<br>ます。caf =y オプションがアプライ・プログラムのデフォル |
|                    | トです。                                                             |
|                    | y (デフォルト)                                                        |
|                    | アプライ・プログラムが CAF 接続で実行されるこ<br>とを指定します。                            |
|                    | アプライ・プログラムはリカバリー可能リソース・<br>$\mathbf n$                           |
|                    | マネージャー・サービス (RRS) 接続を使用します<br>$\text{(caf } = n)$ .              |

表 *32. Linux*、*UNIX*、*Windows*、および *z/OS* オペレーティング・システム用 *asnapply* 呼び出 しパラメーター定義 *(*続き*)*

| パラメーター                | 定義                                                                                                    |
|-----------------------|----------------------------------------------------------------------------------------------------|
| sqlerrcontinue= $y/n$ | アプライ・プログラムがある種の SQL エラーを検出した場<br>合、アプライ・プログラムが処理を継続するかどうかを指定<br>します。                                                                                                    |
|                       | アプライ・プログラムは、失敗した SQLSTATE を<br>SQLSTATE ファイルに指定された値に照らしてチェックしま<br>す。この SQLSTATE ファイルは、アプライ・プログラムの<br>実行前にユーザーが作成します。ファイルの内容と一致すれ<br>ば、アプライ・プログラムは失敗した行についての情報をエ<br>ラー・ファイル (apply qualifier.ERR) に書き込み、処理を<br>継続します。SQLSTATE ファイルには 5 バイト値を 20 個<br>まで含めることができます。 |
|                       | n (デフォルト)<br>アプライ・プログラムは SQLSTATE ファイルをチ<br>ェックしません。                                                                                                    |
|                       | アプライ・プログラムは処理中に SQLSTATE ファ                                                                                                    |

### 戻りコード

asnapply コマンドは、正常終了したときにゼロの戻りコードを戻します。コマンド が失敗する場合、ゼロ以外の戻りコードが戻されます。

イルをチェックします。

#### **asnapply** の例

以下の例は、asnapply コマンドの使用法を示しています。

#### 例 **1**

アプライ修飾子 AQ1 を使用し、コントロール・サーバー名は dbx で、/home/files/apply/ ディレクトリーにある作業ファイルを使用して、アプラ イ・プログラムを始動する例です。

asnapply apply qual=AQ1 control server=dbx apply path=/home/files/apply/ pwdfile=pass1.txt

アプライ・プログラムは /home/files/apply/ ディレクトリーで pass1.txt という 名前のパスワード・ファイルを探します。

### 例 **2**

ASNLOAD 出口ルーチンを呼び出すアプライ・プログラムを始動します。 asnapply apply qual=AQ1 control server=dbx pwdfile=pass1.txt loadxit=y

この例では、アプライ・プログラムは pass1.txt という名前のパスワード・ファイ ルを現行ディレクトリーで探します。

#### 例 **3**

適格なサブスクリプション・セットごとにコピー・サイクルを 1 回実行するアプラ イ・プログラムを始動します。

asnapply apply qual=AQ1 control server=dbx apply path=/home/files/apply/ copyonce=y

この例では、アプライ・プログラムは /home/files/apply/ ディレクトリーで、デ フォルトのパスワード・ファイル (asnpwd.aut) を探します。

# **asnacmd:** アプライの操作

z/OS Linux UNIX Windows

Linux、UNIX、Windows、および z/OS 上の UNIX System Services (USS) でアプラ イ・プログラムを操作するには、asnacmd コマンドを使用します。このコマンド は、オペレーティング・システムのプロンプトまたはシェル・スクリプト内で実行 します。

z/OS 上で実行中のアプライ・プログラムにコマンドを送るための MVS MODIFY コマンドの使用について詳しくは、MVS MODIFY コマンドを使用した、実行中の SQL レプリケーション・プログラムの処理を参照してください。

### 構文

asnacmd apply\_qual=*apply\_qualifier*

control\_server=*db\_name*

Þ

 $\blacktriangleright$ 

 status stop

## パラメーター

表 33 は、呼び出しパラメーターを定義しています。

表 *33. Linux*、*UNIX*、*Windows*、および *z/OS* オペレーティング・システム用 *asnacmd* 呼び出 しパラメーター定義

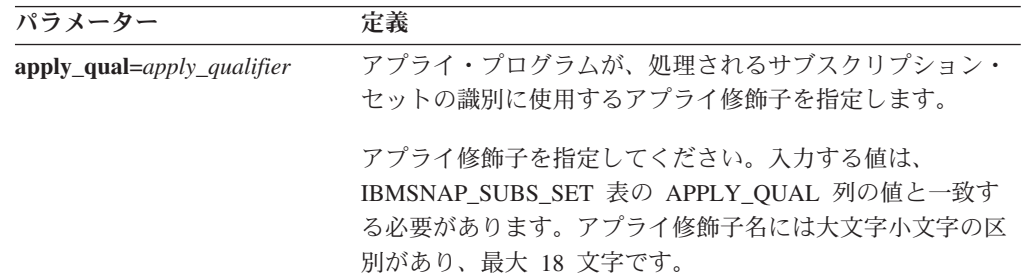

| パラメーター                 | 定義                                                                                       |
|------------------------|------------------------------------------------------------------------------------------|
| control server=db name | サブスクリプション定義とアプライ・コントロール表が存在<br>するアプライ・コントロール・サーバーの名前を指定しま<br>す。                          |
|                        | z/OS<br>コントロール・サーバー・パラメータ<br>ーは、コントロール・サーバーに接続するデータベース・サ<br>ーバーの名前です。                    |
|                        | Linux UNIX Windows アプライ・コントロール・サーバーを<br>指定しない場合、このパラメーターはデフォルトで<br>DB2DBDFT 環境変数の値になります。 |
| status                 | アプライ内の各スレッド (管理およびワーカー) の状態を示<br>すメッセージを受け取ることを指定します。                                    |
| stop                   | アプライ・プログラムを通常の方法で停止することを指定し<br>ます。                                                       |
|                        |                                                                                          |

表 *33. Linux*、*UNIX*、*Windows*、および *z/OS* オペレーティング・システム用 *asnacmd* 呼び出 しパラメーター定義 *(*続き*)*

#### **asnacmd** の例

次の例は、**asnacmd** コマンドの使用方法を示しています。

#### 例 **1**

それぞれのアプライ・スレッドの状態についてメッセージを受け取る場合のコマン ド例です。

asnacmd apply qual=AQ1 control server=dbx status

#### 例 **2**

アプライ・プログラムを停止するには、次のようにします。 asnacmd apply qual=AQ1 control server=dbx stop

# **asnanalyze:** アナライザーの操作

#### Linux UNIX Windows

レプリケーション・コントロール表の状態についてのレポートを生成するには、 asnanalyze コマンドを使用します。このコマンドは、任意のオペレーティング・シ ステムにあるレプリケーション・コントロール表を分析します。System i でも可能 ですが、コマンドは Linux、UNIX または Windows から呼び出す必要があります。

コマンドを呼び出す場合、asnanalyze コマンドと最初のパラメーターの間にはスペ ースを 1 つ入れる必要があります。パラメーターを指定しないでコマンドを発行す ると、画面にコマンド・ヘルプが表示されます。

構文

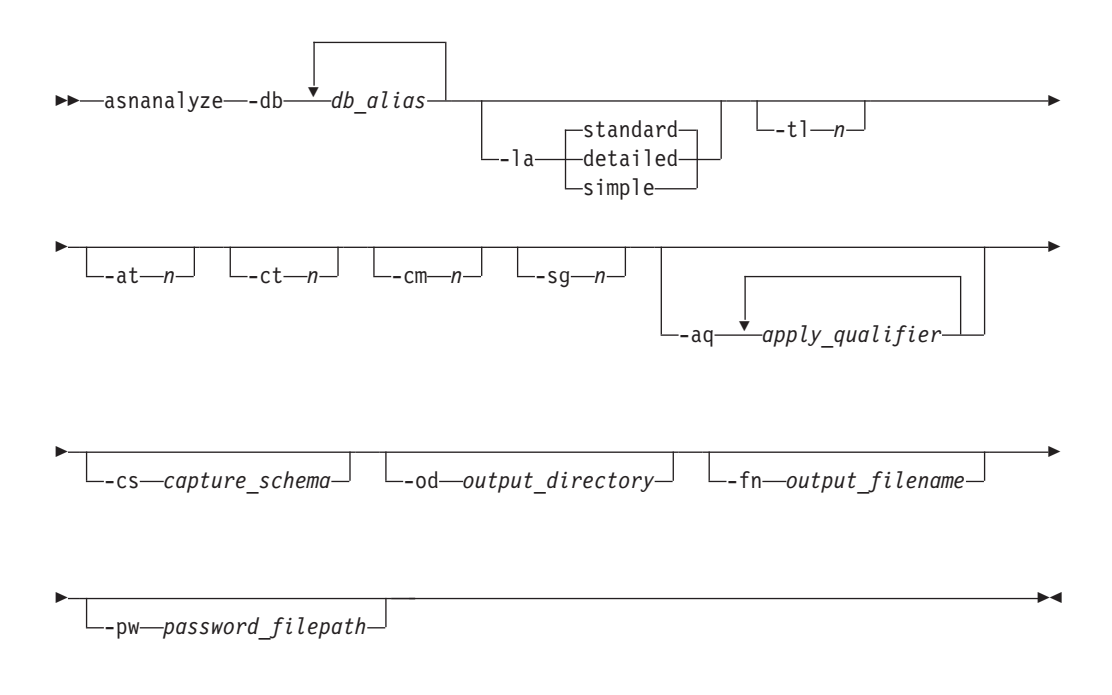

## パラメーター

表 34 は、呼び出しパラメーターを定義しています。

表 *34. Linux*、*UNIX* および *Windows* オペレーティング・システム用 *asnanalyze* 呼び出しパ ラメーター定義

| パラメーター              | 定義                                                                             |
|---------------------|--------------------------------------------------------------------------------|
| <b>-db</b> db alias | キャプチャー・コントロール・サーバー、ターゲット・サー<br>バー、およびアプライ・コントロール・サーバーを指定しま<br>す。               |
|                     | データベース別名を少なくとも 1 つ指定する必要がありま<br>す。複数のデータベース別名がある場合は、ブランク・スペ<br>ースを使用して値を区切ります。 |

パラメーター 定義 **-la** *level\_of\_analysis* 報告される分析のレベルを指定します。 **standard (**デフォルト**)** コントロール表の内容および、キャプチャー・プロ グラムおよびアプライ・プログラムからの状況情報 を含むレポートを生成します。 **detailed** 標準レポートの情報に加えて以下の情報を生成しま す。 v 変更データ (CD) 表および作業単位 (UOW) 表の 整理情報 • DB2 for z/OS 表スペースのパーティション化お よび圧縮情報 • サブスクリプション・キーのためのターゲット索 引の分析 **simple** 標準レポートで情報を生成しますが、 IBMSNAP\_SUBS\_COLS 表からの詳細情報は含まれ ません。 **-tl** *n* IBMSNAP\_APPLYTRAIL 表から取り出す項目の日付範囲 (0 から 30 日) を指定します。デフォルトは 3 日です。 **-at** *n* アプライ・トレース IBMSNAP\_APPLYTRACE 表から検索す る項目の日付範囲 (0 から 30 日) を指定します。デフォル トは 3 日です。 **-ct** *n* IBMSNAP\_CAPTRACE 表から取り出す項目の日付範囲 (0 か ら 30 日) を指定します。デフォルトは 3 日です。 **-cm** *n* IBMSNAP\_CAPMON 表から取り出す項目の日付範囲 (0 から 30 日) を指定します。デフォルトは 3 日です。 **-sg** *n* IBMSNAP\_SIGNAL 表から取り出す項目の日付範囲 (0 から 30 日) を指定します。デフォルトは 3 日です。 **-aq** *apply\_qualifier* 分析する特定のサブスクリプション・セットを識別するアプ ライ修飾子を指定します。 複数のアプライ修飾子を指定することができます。複数のア プライ修飾子がある場合は、ブランク・スペースを使用して 値を区切ります。アプライ修飾子を指定しない場合、指定さ れたデータベース別名のすべてのサブスクリプション・セッ トが分析されます。 **-cs** *capture\_schema* 分析するキャプチャー・スキーマの名前を指定します。 このパラメーターを使用する場合、指定できるキャプチャ ー・スキーマは 1 つだけです。 **-od** *output\_directory* アナライザー・レポートを保管するディレクトリーを指定し ます。デフォルトは、現行ディレクトリーです。

表 *34. Linux*、*UNIX* および *Windows* オペレーティング・システム用 *asnanalyze* 呼び出しパ ラメーター定義 *(*続き*)*
パラメーター 定義 **-fn** *output\_filename* アナライザー・レポート出力を含むファイルの名前を指定し ます。 アナライザーを実行するオペレーティング・システムのファ イル命名規則を使用します。ファイル名がすでに存在する場 合、ファイルは上書きされます。デフォルトのファイル名 は、asnanalyze.htm です。 **-pw** *password\_filepath* パスワード・ファイルの名前とパスを指定します。このパラ メーターを指定しない場合、アナライザーは現行ディレクト リーで asnpwd.aut ファイルを探します。

表 *34. Linux*、*UNIX* および *Windows* オペレーティング・システム用 *asnanalyze* 呼び出しパ ラメーター定義 *(*続き*)*

### **asnanalyze** の例

以下の例は、asnanalyze コマンドの使用法を示しています。

#### 例 **1**

proddb1 という名前のデータベース上のレプリケーション・コントロール表を分析 する例です。

asnanalyze -db proddb1

#### 例 **2**

proddb1 と proddb2 のデータベース上のレプリケーション・コントロール表につい て、詳細レベルの分析を入手する例です。

asnanalyze -db proddb1 proddb2 -la detailed

#### 例 **3**

proddb1 と proddb2 のデータベース上の、IBMSNAP\_APPLYTRAIL、 IBMSNAP\_APPLYTRACE、IBMSNAP\_CAPTRACE、IBMSNAP\_CAPMON、および IBMSNAP\_SIGNAL 表から、最新の 2 日の情報を分析する例です。

asnanalyze -db proddb1 proddb2 -tl 2 -at 2 -ct 2 -cm 2 -sg 2

#### 例 **4**

proddb1 および proddb2 データベース上の、IBMSNAP\_APPLYTRAIL、 IBMSNAP\_APPLYTRACE、IBMSNAP\_CAPTRACE、IBMSNAP\_CAPMON、および IBMSNAP\_SIGNAL 表から、qual1 および qual2 のアプライ修飾子についてのみ、 最新の 2 日の情報を simple レベルで分析するには、以下のように指定します。

asnanalyze -db proddb1 proddb2 -la simple -tl 2 -at 2 -ct 2 -cm 2 -sg 2 -aq qual1 qual2 -od c:¥mydir -fn anzout -pw c:¥SQLLIB

このコマンド例は、アナライザーの出力を c:mydir ディレクトリーの下の anzout フ ァイルに書き込み、 c:SQLLIB ディレクトリーからパスワード情報を使用します。

#### 例 **5**

<span id="page-325-0"></span>特定のキャプチャー・スキーマを分析する例です。 asnanalyze -db proddb1 proddb2 -cs BSN

#### 例 **6**

コマンド・ヘルプを表示するには、以下のように入力します。 asnanalyze

# **asnmon:** レプリケーション・アラート・モニターの始動

z/OS Linux UNIX Windows

Linux、 UNIX、 Windows、および z/OS の UNIX System Services (USS) 上でレプ リケーション・アラート・モニターを開始するには、asnmon コマンドを使用しま す。このコマンドは、オペレーティング・システムのプロンプトまたはシェル・ス クリプト内で実行します。

レプリケーション・アラート・モニターは次の情報を記録します。

- O キャプチャー、O アプライ、キャプチャー、およびアプライの各プログラムの 状況
- コントロール表に書き込まれたエラー・メッセージ
- しきい値

## 構文

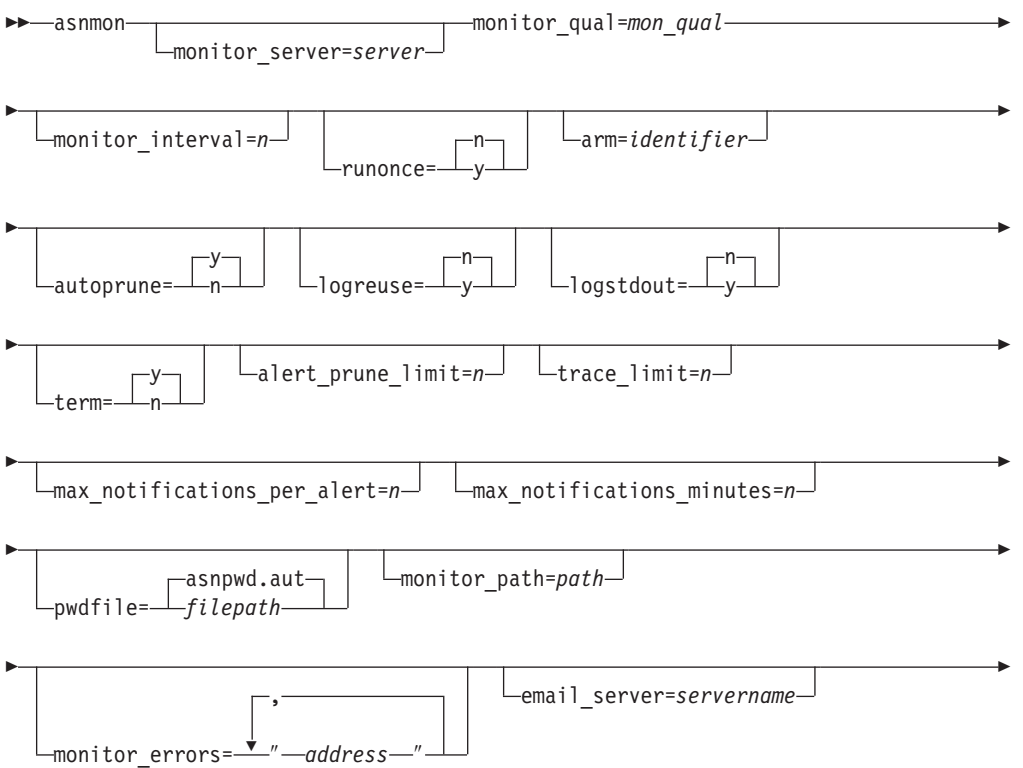

 $\begin{array}{ccc} \hline \ \hline \ \hline \ \hline \ \hline \ \hline \end{array}$  $\mathsf{console} \mathsf{--} \mathsf{--}$ 

# パラメーター

表 35 は、asnmon コマンドの呼び出しパラメーターを定義します。

表 *35. Linux*、*UNIX*、*Windows*、および *z/OS* オペレーティング・システム用 *asnmon* 呼び出 しパラメーター定義

 $\blacktriangleright$ 

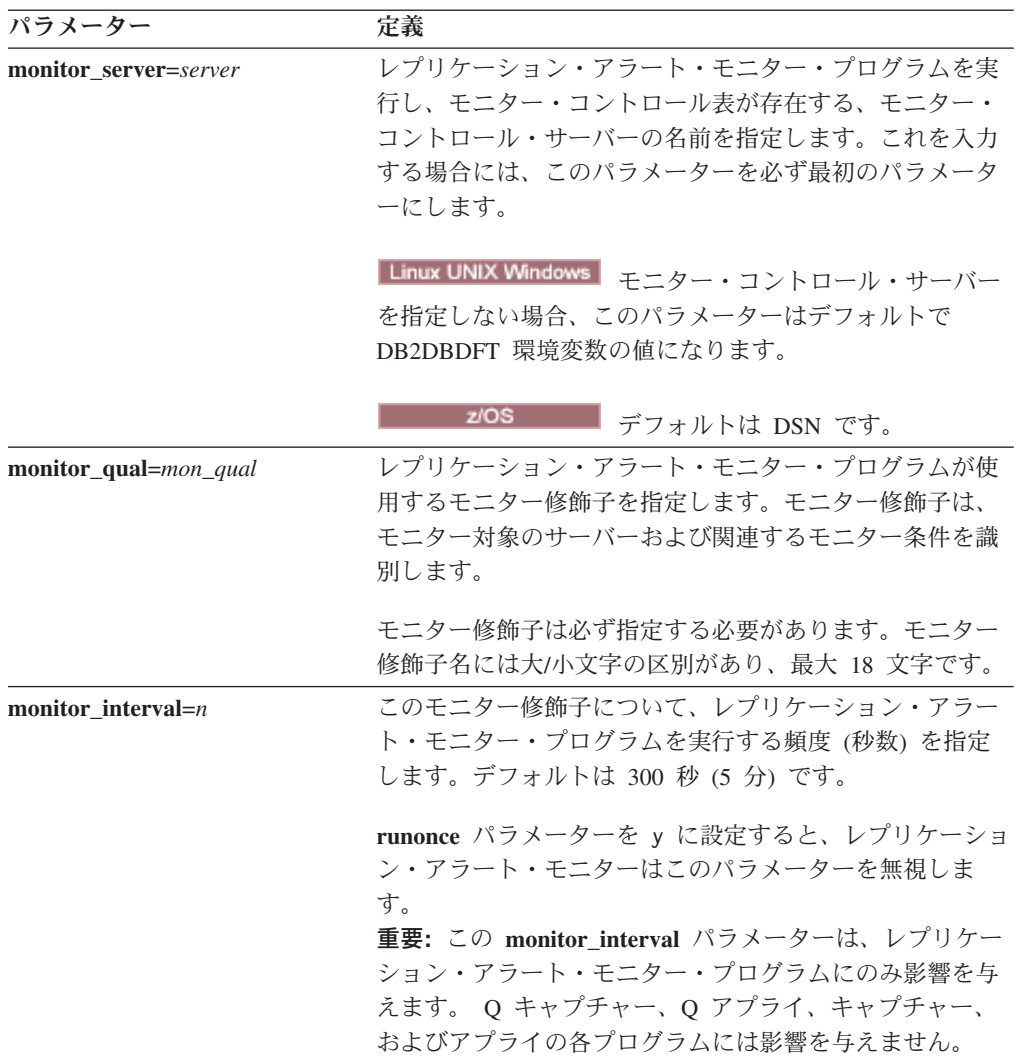

| $runonce=y/n$  | このモニター修飾子について、レプリケーション・アラー<br>ト・モニター・プログラムを 1回だけ実行するかどうかを                                                                                                    |
|----------------|----------------------------------------------------------------------------------------------------|
|                | 指定します。                                                                                                    |
|                | n (デフォルト)<br>レプリケーション・アラート・モニター・プログ<br>ラムは、monitor_interval パラメーターに指定さ<br>れた頻度で実行されます。                                                                                                    |
|                | レプリケーション・アラート・モニター・プログ<br>y<br>ラムはモニター・サイクルを 1回だけ実行しま<br>す。                                                                                                    |
|                | runonce パラメーターを y に設定すると、レプリ<br>ケーション・アラート・モニターは<br>monitor_interval パラメーターを無視します。                                                                                                    |
| arm=identifier | z/OS<br>自動リスタート・マネージャーに対し<br>てレプリケーション・アラート・モニター・プログラムの<br>単一インスタンスを識別するのに使用される 3 文字の英数<br>字ストリングを指定します。指定された値が、モニター·<br>プログラムがそれ自体のために生成する ARM 要素名<br>ASNAMxxxxyyyy (xxxx はデータ共用グループ・アタッチ<br>名、yyyy は DB2 メンバー名) に追加されます。 arm パ<br>ラメーターにはどんな長さのストリングでも指定できます<br>が、モニター・プログラムは現在の名前に最大で 3 文字だ<br>けを連結します。必要なら、モニター・プログラムは名前<br>にブランクを埋め込んで、固有の 16 バイトの名前を作り<br>ます。 |
| autoprune=y/n  | レプリケーション・アラート・モニターのアラート<br>(IBMSNAP ALERTS) 表内の行の自動整理を使用可能にす<br>るかどうかを指定します。                                                                                                    |
|                | y (デフォルト)<br>レプリケーション・アラート・モニター・プログ<br>ラムは、alert_prune_limit パラメーターの値より<br>も古い、IBMSNAP_ALERTS 表内の行を自動的に<br>整理します。<br>自動整理は使用不可になります。<br>$\mathbf n$                                                                                                    |

表 *35. Linux*、*UNIX*、*Windows*、および *z/OS* オペレーティング・システム用 *asnmon* 呼び出 しパラメーター定義 *(*続き*)*

パラメーター 定義 **logreuse**=**y/n** レプリケーション・アラート・モニター・プログラムが、 診断ログ・ファイル (db2instance.monitor\_server.mon\_qual.MON.log) を再利 用するか、またはメッセージを付加するかを指定します。 **n (**デフォルト**)** レプリケーション・アラート・モニター・プログ ラムはログ・ファイルにメッセージを付加しま す。 **y** レプリケーション・アラート・モニター・プログ ラムは、ログ・ファイルを削除し、レプリケーシ ョン・アラート・モニター・プログラムの再始動 時にそれを再作成することにより、ログ・ファイ ルを再利用します。 **logstdout**=**y/n** レプリケーション・アラート・モニター・プログラムがメ ッセージをどこに送信するかを指定します。 **n (**デフォルト**)** レプリケーション・アラート・モニター・プログ ラムはログ・ファイルにのみメッセージを送信し ます。 **y** レプリケーション・アラート・モニター・プログ ラムは、メッセージをログ・ファイルと標準出力 (stdout) の両方に送信します。 **term**=**y/n** DB2 静止時にモニター・プログラムを実行し続けるかどう かを指定します。 **y (**デフォルト**)** モニター・プログラム、DB2 静止時に停止しま す。 **n** DB2 が静止モードで、すべてのアプリケーション (モニター・プログラムを含む) を強制的に切断し ている間に、モニター・プログラムは実行し続け ます。 DB2 が静止モードではなくなると、モニ ター・プログラムは、レプリケーションのモニタ ーに戻ります。 **term** パラメーターの設定に関係なく、モニター・プログラ ムは、DB2 のシャットダウン時に停止します。DB2 が再 び始動するときに、モニター・プログラムを再始動する必 要があります。 **alert\_prune\_limit**=*n* レプリケーション・アラート・モニターのアラート (IBMSNAP\_ALERTS) 表に行を保持する期間 (分) を指定し ます。この値よりも古い行はすべて整理されます。デフォ ルトは 10,080 分 (7 日) です。

表 *35. Linux*、*UNIX*、*Windows*、および *z/OS* オペレーティング・システム用 *asnmon* 呼び出 しパラメーター定義 *(*続き*)*

表 *35. Linux*、*UNIX*、*Windows*、および *z/OS* オペレーティング・システム用 *asnmon* 呼び出 しパラメーター定義 *(*続き*)*

| パラメーター                               | 定義                                                                                                    |
|--------------------------------------|----------------------------------------------------------------------------------------------------|
| trace_limit= $n$                     | レプリケーション・アラート・モニターのトレース<br>(IBMSNAP_MONTRACE) 表内に何分保持されるとその行<br>が整理の対象になるかを示す分数を指定します。<br>trace_limit パラメーターの値よりも古いすべての<br>IBMSNAP_MONTRACE 行が、次の整理サイクルで整理さ<br>れます。デフォルトは 10,080 分 (7日) です。                            |
| max_notifications_per_alert=n        | max_notifications_minutes パラメーター値で指定された期<br>間中にアラートが生じた場合に、同じアラートをユーザー<br>に送信する最大回数を指定します。このパラメーターは、<br>同じアラートがユーザーに何回も再送されないようにする<br>ために使用します。デフォルトは 3 です。                                                            |
| $\max\_notifications\_minutes\!=\!n$ | このパラメーターは max_notifications_per_alert パラメー<br>ターと連動し、アラート条件が起きた期間を示します。デ<br>フォルトは 60 分です。                                                                                                    |
| pwdfile=filepath                     | パスワード・ファイルの完全修飾名を指定します。このフ<br>ァイルは asnpwd コマンドを使用して定義します。デフォ<br>ルトのファイル名は、asnpwd.aut です。                                                                                                    |
| monitor_path=path                    | レプリケーション・アラート・モニター・プログラムが使<br>用するログ・ファイルのロケーションを指定します。デフ<br>ォルトは、asnmon コマンドが呼び出されたディレクトリー<br>です。                                                                                                    |
| monitor_errors=address               | アラート・モニターがモニター・コントロール・サーバー<br>に接続する前に致命的エラーが検出された場合、その通知<br>を送信する宛先の E メール・アドレスを指定します。この<br>パラメーターを使用して、開始パラメーターが無効であ<br>る、モニター修飾子が誤っている、データベースがダウン<br>している、またはその他のエラーのために、モニター・コ<br>ントロール・サーバー接続が失敗したという通知を送信し<br>ます。 |
|                                      | E メール・アドレスのテキストは二重引用符で囲みます。                                                                                                    |
|                                      | 複数の Ε メール・アドレスを入力することができます。 Ε<br>メール・アドレスはコンマで区切ってください。コンマの<br>前後にスペースを入力してもかまいません。                                                                                                    |
| email_server=servername              | E メールのサーバー・アドレスを指定します。このパラメ<br>ーターは、SMTP (Simple Mail Transfer Protocol) を指定し<br>て ASNMAIL 出ロルーチンを使用する場合にのみ入力しま<br>す。                                                                                                  |

表 *35. Linux*、*UNIX*、*Windows*、および *z/OS* オペレーティング・システム用 *asnmon* 呼び出 しパラメーター定義 *(*続き*)*

| パラメーター      | 定義 |                                                                                                    |
|-------------|----|----------------------------------------------------------------------------------------------------|
| console=y/n |    | z/OS<br><b>■レプリケーション・アラート・モニタ</b><br>ー・プログラムがアラート通知を z/OS コンソールに送信<br>するかどうかを指定します。このパラメーターを y (はい)<br>に設定し、E メール・サーバーがすでに構成されている場<br>合には、 アラートが z/OS コンソールと E メール・サーバ<br>ーの両方に送信されます。 |
|             |    | n (デフォルト)<br>レプリケーション・アラート・モニター・プログ<br>ラムはアラート通知を z/OS コンソールに送信し<br>ません。                                                                                                    |
|             | y  | レプリケーション・アラート・モニター・プログ<br>ラムはアラート通知を z/OS コンソールに送信し<br>ます。                                                                                                    |

# 戻りコード

asnmon コマンドは、正常終了したときにゼロの戻りコードを戻します。コマンドが 失敗する場合、ゼロ以外の戻りコードが戻されます。

## **asnmon** の例

次の例は、asnmon コマンドの使用方法を示しています。

# 例 **1**

デフォルトのパラメーターを使用して、レプリケーション・アラート・モニターを 開始します。

asnmon monitor\_server=wsdb monitor\_qual=monqual

#### 例 **2**

指定したモニター修飾子について、120 秒 (2 分) おきに実行するレプリケーショ ン・アラート・モニターを開始します。

asnmon monitor\_server=wsdb monitor\_qual=monqual monitor\_interval=120

### 例 **3**

レプリケーション・アラート・モニターを開始し、指定したモニター修飾子につい て、1 回だけ実行することを指定します。

asnmon monitor server=wsdb monitor qual=monqual runonce=y

### 例 **4**

レプリケーション・アラート・モニターを開始し、モニター・エラーが検出された 場合は E メールで通知を送信します。

asnmon monitor server=wsdb monitor qual=monqual monitor errors="repladm@company.com, dbadmin@company.com"

#### 例 **5**

120 秒 (2 分) おきに実行するレプリケーション・アラート・モニターを開始し、 1440 分 (24 時間) 待ってからアラートを送信します。

asnmon monitor server=wsdb monitor qual=monqual monitor interval=120 max notifications per alert=2 max notifications minutes=1440

**max\_notifications\_minutes** パラメーター値 (1440 分) に指定された期間中にアラー トが起こった場合、このレプリケーション・アラート・モニター・プログラムは最 大 2 つのアラートを送信します。

# **asnmcmd:** 実行中のレプリケーション・アラート・モニターの操作

z/OS | Linux UNIX Windows

Linux、 UNIX、 Windows、および z/OS の UNIX System Services (USS) 上で実行 中のレプリケーション・アラート・モニターにコマンドを送信するには、asnmcmd を使用します。 このコマンドは、オペレーティング・システムのプロンプトまたは シェル・スクリプト内で実行します。

MVS MODIFY コマンドを使用して、z/OS 上で実行中のレプリケーション・アラー ト・モニター・プログラムにコマンドを送信することについて詳しくは、MVS MODIFY コマンドを使用した、実行中の SQL レプリケーション・プログラムの処 理を参照してください。

構文

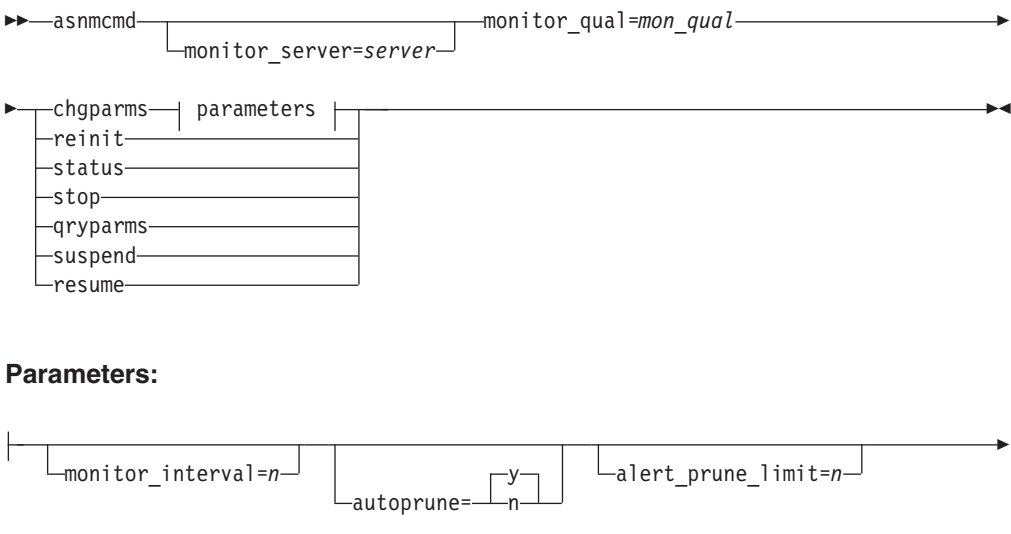

Þ trace\_limit=*n* max\_notifications\_per\_alert=*n* E

Þ

 $\hspace{0.1em}-$ max notifications minutes= $n-$ 

# パラメーター

表 36は、asnmcmd コマンドの呼び出しパラメーターを定義します。

表 *36. Linux*、*UNIX*、*Windows*、および *z/OS* オペレーティング・システム用 *asnmcmd* 呼び出 しパラメーター定義

| パラメーター                | 定義                                                                                                    |
|-----------------------|----------------------------------------------------------------------------------------------------|
| monitor_server=server | レプリケーション・アラート・モニター・プログラムを実<br>行し、モニター・コントロール表が存在する、モニター・<br>コントロール・サーバーの名前を指定します。これを入力<br>する場合には、このパラメーターを必ず最初のパラメータ<br>ーにします。                                                                                                    |
|                       | Linux UNIX Windows モニター・コントロール・サーバー<br>を指定しない場合、このパラメーターはデフォルトで<br>DB2DBDFT 環境変数の値になります。                                                                                                    |
|                       | z/OS<br>ーー デフォルトは DSN です。                                                                                                    |
| monitor_qual=mon_qual | レプリケーション・アラート・モニター・プログラムが使<br>用するモニター修飾子を指定します。モニター修飾子は、<br>モニター対象のサーバーおよび関連するモニター条件を識<br>別します。                                                                                                    |
|                       | モニター修飾子は必ず指定する必要があります。モニター<br>修飾子名には大/小文字の区別があり、最大 18 文字です。                                                                                                    |
| chgparms              | レプリケーション・アラート・モニターの実行中に、以下<br>の稼働パラメーターの 1 つ以上を変更することを指定しま<br>す。                                                                                                    |
|                       | • monitor_interval                                                                                                    |
|                       | • autoprune                                                                                                    |
|                       | · alert_prune_limit                                                                                                    |
|                       | • trace_limit                                                                                                    |
|                       | • max_notifications_per_alert                                                                                                    |
|                       | • max_notifications_minutes                                                                                                    |
|                       | 1 つの chgparms サブコマンドに複数のパラメーターを指<br>定したり、必要に応じてこれらのパラメーター値を変更し<br>たりできます。変更内容は IBMSNAP_MONPARMS 表の値<br>を一時的にオーバーライドしますが、この表には保管され<br>ません。レプリケーション・アラート・モニターを停止し<br>て再始動する際には、 IBMSNAP MONPARMS の値が使用<br>されます。 316 ページの『asnmon: レプリケーション・ア<br>ラート・モニターの始動』 には、このサブコマンドを使用<br>してオーバーライドできるパラメーターの説明が記載され<br>ています。 |
|                       | 重要: 変更するパラメーターは、chgparms サブコマンドの<br>直後に指定する必要があります。                                                                                                    |

表 *36. Linux*、*UNIX*、*Windows*、および *z/OS* オペレーティング・システム用 *asnmcmd* 呼び出 しパラメーター定義 *(*続き*)*

| パラメーター   | 定義                                          |
|----------|---------------------------------------------|
| reinit   | レプリケーション・アラート・モニター・プログラムがコ                  |
|          | ントロール表を読み取り、連絡先、アラート条件、および                  |
|          | パラメーター用にメモリー内に保持しているデータをリフ                  |
|          | レッシュすることを指定します。モニター・プログラム                   |
|          | は、すべての値を読み取ると、サーバー上で条件チェック                  |
|          | のサイクルを開始します。このサイクルが完了した後、                   |
|          | <b>monitor interval</b> に指定した時間が経過すると、次のモニタ |
|          | ー・サイクルが開始します。                               |
| status   | レプリケーション・アラート・モニター内の各スレッド (管                |
|          | 理、シリアライゼーション、およびワーカー)の状態を示す                 |
|          | メッセージを受け取ることを指定します。                         |
| qryparms | レプリケーション・アラート・モニターの現行の稼働パラ                  |
|          | メーター値を標準出力 (stdout) に書き込む場合に指定しま            |
|          | す。                                          |
| suspend  | resume コマンドを発行するまで、レプリケーション・アラ              |
|          | ート・モニターによるサーバー上での条件チェックを一時                  |
|          | 的に停止する場合に指定します。                             |
| resume   | レプリケーション・アラート・モニターが中断されてい                   |
|          | て、このモニター・プログラムによるサーバー上での条件                  |
|          | チェックを再び開始する場合に指定します。                        |
| stop     | レプリケーション・アラート・モニターを通常の方法で停                  |
|          | 止することを指定します。                                |

# **asnmcmd** の例

次の例は、asnmcmd コマンドの使用方法を示しています。

## 例 **1**

指定したモニター修飾子について、レプリケーション・アラート・モニターを停止 します。

asnmcmd monitor\_server=wsdb monitor\_qual=monqual stop

### 例 **2**

レプリケーション・アラート・モニターのスレッドの状態を示すメッセージを受け 取ります。

asnmcmd monitor\_server=wsdb monitor\_qual=monqual status

# 例 **3**

モニター・コントロール表からの現行値を使用して、レプリケーション・アラー ト・モニターをリフレッシュします。

asnmcmd monitor server=wsdb monitor qual=monqual reinit

例 **4**

指定期間中にレプリケーション・アラート・モニターが送信する通知の最大数を、 デフォルトの 3 より少なくします。

asnmcmd monitor server=wsdb monitor qual=monqual chgparms max\_notifications\_per\_alert=2

#### 例 **5**

レプリケーション・アラート・モニターの現行稼働パラメーター値を標準出力に送 信します。

asnmcmd monitor server=wsdb monitor qual=monqual qryparms

# **asnpwd:** パスワード・ファイルの作成および保守

Linux UNIX Windows

Linux、UNIX、および Windows のパスワード・ファイルの作成および変更は、 asnpwd コマンドを使用して行います。このコマンドは、コマンド行またはシェル・ スクリプト内で実行します。

パラメーターを指定せずに asnpwd コマンドを入力したり、このコマンドの後に *?* を指定して実行したり、コマンドの後に誤ったパラメーターを指定して実行する と、コマンド・ヘルプが表示されます。

## 構文

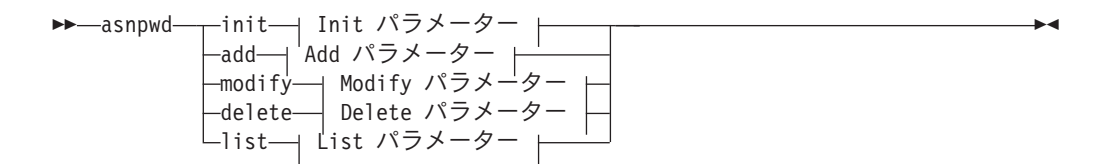

**Init** パラメーター**:**

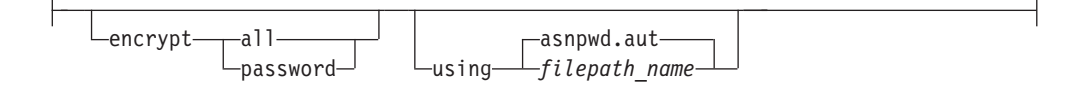

#### **Add** パラメーター**:**

Þ

alias *db\_alias* id *userid* password *password*

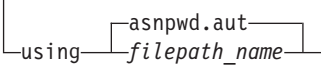

**Modify** パラメーター**:**

alias *db\_alias* id *userid* password *password*

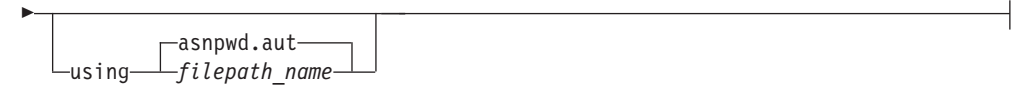

**Delete** パラメーター**:**

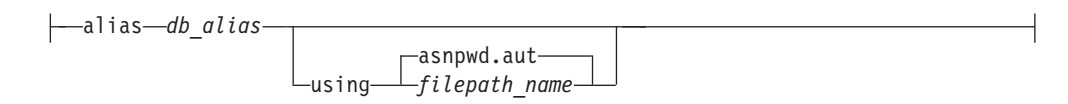

**List** パラメーター**:**

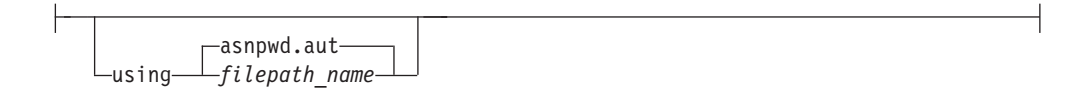

# パラメーター

表 37 は、asnpwd コマンドの呼び出しパラメーターを定義します。

パスワード・ファイルの互換性に関する重要な注**:** バージョン 9.5 フィックスパッ ク 2 以降では、asnpwd コマンドによって作成されるパスワード・ファイルは、新 しい暗号化メソッドを使用します。そのため、それより前のバージョンのレプリケ ーション・プログラムおよびユーティリティーではそれらのファイルを読み取るこ とができません。これらのフィックスパックより前のレベルを含む、さまざまなレ ベルのプログラムおよびユーティリティーの間でパスワード・ファイルを共用する 場合は、これらのフィックスパック以降の asnpwd ユーティリティーを使用してパ スワード・ファイルを再作成しないでください。これらのフィックスパック以降の レプリケーション・プログラムおよびユーティリティーは、以前のパスワード・フ ァイルを引き続き処理できます。さらに、以前のパスワード・ファイルを、新しい 暗号化方式を使用するように変更することはできません。新規パスワード・ファイ ルを作成する必要があります。

使用上の注意**:** 64 ビット Windows オペレーティング・システムでは、バージョン 9.5 フィックスパック 2 より前の asnpwd コマンドを使用して作成されたパスワー ド・ファイルに関して、ADD、MODIFY、DELETE、および LIST オプションはサ ポートされていません。

| パラメーター | 定義                                 |
|--------|------------------------------------|
| init   | 空のパスワード・ファイルを作成することを指定します。す        |
|        | でに存在するパスワード・ファイルに init パラメーターを指    |
|        | 定すると、このコマンドは失敗します。                 |
| add    | パスワード・ファイルに項目を追加することを指定します。        |
|        | パスワード・ファイルには db_alias ごとに 1 つの項目しか |
|        | 入れることができません。パスワード・ファイルにすでに存        |
|        | 在する項目に add パラメーターを指定すると、このコマン      |
|        | ドは失敗します。パスワード・ファイル内の既存の項目を変        |
|        | 更するには、 modify パラメーターを使用します。        |

表 *37. Linux*、*UNIX*、および *Windows* オペレーティング・システム用 *asnpwd* 呼び出しパラ メーター定義

表 *37. Linux*、*UNIX*、および *Windows* オペレーティング・システム用 *asnpwd* 呼び出しパラ メーター定義 *(*続き*)*

| パラメーター            | 定義                                                                                                    |
|-------------------|----------------------------------------------------------------------------------------------------|
| modify            | パスワード・ファイル内の項目のパスワードまたはユーザー<br>ID を変更することを指定します。                                                                                                    |
| delete            | パスワード・ファイルから項目を削除することを指定しま<br>す。                                                                                                    |
| list              | パスワード・ファイル内の別名およびユーザー ID の項目を<br>リストするよう指定します。このパラメーターは、パスワー<br>ド・ファイルが encrypt password パラメーターを使用して<br>作成された場合にのみ使用できます。パスワードを list コマ<br>ンドによって表示することはできません。                    |
| encrypt           | 暗号化するファイル内の項目を指定します。<br>all (デフォルト)<br>指定したファイル内のすべての項目を暗号化し、ファイ<br>ル内のデータベース別名、ユーザー名、およびパスワー<br>ドをリストできないようにします。このオプションによ<br>り、パスワード・ファイル内の情報漏れを削減できま<br>す。                      |
|                   | password<br>指定したファイル内のパスワードの項目を暗号化しま<br>す。このオプションでは、ユーザーは、パスワード・フ<br>ァイル内に保管されているデータベース別名およびユー<br>ザー名をリストできます。パスワードを表示することは<br>できません。                                             |
| using filepath    | パスワード・ファイルのパスと名前を指定します。ご使用の<br>オペレーティング・システムのファイル名規則に従ってくだ<br>さい。 Windows 上の有効なパスワード・ファイルの例は、<br>C:¥sqllib¥mypwd.aut です。                                                          |
|                   | パスワード・ファイルのパスと名前を指定する場合、そのパ<br>スおよびパスワード・ファイルはすでに存在するものでなけ<br>ればなりません。 init パラメーターを使用し、パスワード・<br>ファイルのパスと名前を指定する場合、そのパスはすでに存<br>在するものでなければならず、コマンドはユーザーに代わっ<br>てパスワード・ファイルを作成します。 |
|                   | このパラメーターを指定しない場合、デフォルトのファイル<br>名は asnpwd.aut、デフォルトのファイル・パスは現行ディレ<br>クトリーです。                                                                                                    |
| alias db_alias    | ユーザー ID がアクセス権を持つデータベースの別名を指定<br>します。別名は、どのように入力しても必ず英大文字になり<br>ます。                                                                                                    |
| id userid         | データベースへのアクセス権を持つユーザー ID を指定しま<br>す。                                                                                                    |
| password password | 指定したユーザー ID のパスワードを指定します。このパス<br>ワードには大文字小文字の区別があり、パスワード・ファイ<br>ル内では暗号化されます。                                                                                                    |

# 戻りコード

asnpwd コマンドは、正常終了したときにゼロの戻りコードを戻します。コマンドが 失敗する場合、ゼロ以外の戻りコードが戻されます。

## **asnpwd** の例

次の例は、asnpwd コマンドの使用方法を示しています。

### 例 **1**

現行ディレクトリーに、デフォルト名 asnpwd.aut を使用してパスワード・ファイ ルを作成します。

asnpwd INIT

#### 例 **2**

c:¥myfiles ディレクトリーに pass1.aut という名前のパスワード・ファイルを作 成します。

asnpwd INIT USING c:¥myfiles¥pass1.aut

### 例 **3**

encrypt all パラメーターを使用して mypwd.aut という名前のパスワード・ファイル を作成するには、次のようにします。

asnpwd INIT ENCRYPT ALL USING mypwd.aut

## 例 **4**

encrypt password パラメーターを使用して mypwd.aut という名前のパスワード・フ ァイルを作成するには、次のようにします。

asnpwd INIT ENCRYPT PASSWORD USING mypwd.aut

#### 例 **5**

encrypt password パラメーターを使用してデフォルトのパスワード・ファイルを作成 するには、次のようにします。 asnpwd INIT ENCRYPT PASSWORD

### 例 **6**

oneuser というユーザー ID とそのパスワードを、c:¥myfiles ディレクトリー内の pass1.aut という名前のパスワード・ファイルに追加し、このユーザー ID に db1 データベースへのアクセス権を付与します。

asnpwd ADD ALIAS db1 ID oneuser PASSWORD mypwd using c:¥myfiles¥pass1.aut

#### 例 **7**

c:¥myfiles ディレクトリー内の pass1.aut という名前のパスワード・ファイル内 の項目のユーザー ID またはパスワードを変更します。

asnpwd MODIFY AliaS sample ID chglocalid PASSWORD chgmajorpwd USING c:¥myfiles¥pass1.aut

### 例 **8**

c:¥myfiles ディレクトリー内の pass1.aut という名前のパスワード・ファイルか ら、 sample というデータベース別名を削除します。

asnpwd delete alias sample USING c:¥myfiles¥pass1.aut

#### 例 **9**

コマンド・ヘルプを表示します。

asnpwd

## 例 **10**

デフォルトのパスワード・ファイル内の項目をリストします。 asnpwd LIST

## 例 **11**

pass1.aut という名前のパスワード・ファイル内の項目をリストします。 asnpwd LIST USING pass1.aut

このコマンドからの出力は、パスワード・ファイルの初期設定方法によって異なり ます。

v **encrypt all** パラメーターを使用して初期設定された場合、以下のメッセージが発 行されます。

ASN1986E "Asnpwd" : "". The password file "pass1.aut" contains encrypted information that cannot be listed.

v **encrypt all** パラメーターを使用して初期設定されなかった場合、以下の詳細がリ ストされます。

asnpwd LIST USING pass1.aut Alias: SAMPLE ID: chglocalid Number of Entries: 1

# **asnscrt:** レプリケーション・サービスの作成

Windows

Windows の Service Control Manager (SCM) にレプリケーション・サービスを作成 するには、asnscrt コマンドを使用し、asnqcap、asnqapp、asnmon、asncap、および asnapply コマンドを呼び出します。 asnscrt コマンドは、Windows オペレーティン グ・システムで実行します。

### 構文

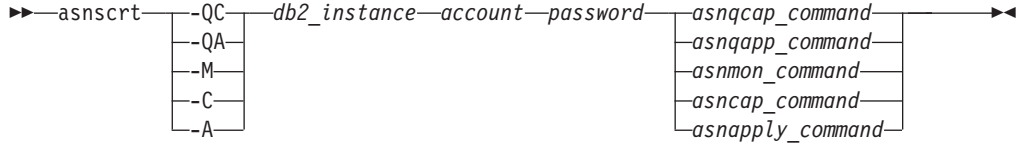

# パラメーター

表 38は、asnscrt コマンドの呼び出しパラメーターを定義します。

表 *38. Windows* オペレーティング・システム用の *asnscrt* 呼び出しパラメーター定義

| パラメーター          | 定義                                                                                                    |
|-----------------|----------------------------------------------------------------------------------------------------|
| -QC             | O キャプチャー・プログラムの始動を指定します。                                                                                                    |
| -QA             | Q アプライ・プログラムの始動を指定します。                                                                                                    |
| $-M$            | レプリケーション・アラート・モニター・プログラムの始動を<br>指定します。                                                                                                    |
| $-C$            | キャプチャー・プログラムの始動を指定します。                                                                                                    |
| -A              | アプライ・プログラムの始動を指定します。                                                                                                    |
| db2_instance    | 固有の DB2 レプリケーション・サービスを識別するために使<br>用される DB2 インスタンスを指定します。DB2 インスタン<br>ス名は最大 8 文字です。                                                                                                    |
| account         | Windows へのログオンに使用するアカウント名を指定しま<br>す。アカウントがローカルの場合、ピリオドと円記号 (.¥) で<br>始まる必要があります。それ以外の場合、ドメイン名またはマ<br>シン名を指定する必要があります (例、<br>domain name¥account name)。                                                                                                |
| password        | このアカウント名で使用するパスワードを指定します。パスワ<br>ードに特殊文字が含まれる場合は、各特殊文字の前に円記号<br>(¥) を入力します。                                                                                                    |
| asnqcap_command | Q キャプチャー・プログラムを始動するための完全な asnqcap<br>コマンドを指定します。文書化されている asnqcap コマンド<br>構文と該当の asnqcap パラメーターを使用します。                                                                                                    |
|                 | DB2PATH 環境変数が定義されていない場合は、asnqcap コマ<br>ンドに capture_path パラメーターを含めて、作業ファイルの<br>ロケーションを指定する必要があります。 DB2PATH 変数が<br>定義されている状態で capture_path を指定すると、<br>capture_path パラメーターは DB2PATH 変数をオーバーライ<br>ドします。                                                   |
|                 | asnscrt コマンドは、ユーザーが入力した asnqcap パラメータ<br>一の構文の妥当性を検査しません。                                                                                                    |
| asnqapp_command | Q アプライ・プログラムを始動するための完全な asnqapp コ<br>マンドを指定します。文書化されている asnqapp コマンド構<br>文と該当の asnqapp パラメーターを使用します。                                                                                                    |
|                 | DB2PATH 環境変数が定義されていない場合は、asnqapp コマ<br>ンドに apply_path パラメーターを含めて、作業ファイルのロ<br>ケーションを指定する必要があります。 DB2PATH 変数が定<br>義されている状態で apply_path を指定すると、apply_path<br>パラメーターは DB2PATH 変数をオーバーライドします。<br>asnscrt コマンドは、ユーザーが入力した asnqapp パラメータ<br>一の構文の妥当性を検査しません。 |

表 *38. Windows* オペレーティング・システム用の *asnscrt* 呼び出しパラメーター定義 *(*続き*)*

| パラメーター           | 定義                                                                                                    |
|------------------|----------------------------------------------------------------------------------------------------|
| asnmon command   | レプリケーション・アラート・モニター・プログラムを始動す<br>るための完全な asnmon コマンドを指定します。文書化され<br>ている asnmon コマンド構文と該当の asnmon パラメーター<br>を使用します。                                                                                   |
|                  | DB2PATH 環境変数が定義されていない場合は、asnmon コマ<br>ンドに monitor_path パラメーターを含めて、ログ・ファイル<br>のロケーションを指定する必要があります。 DB2PATH 変数<br>が定義されている状態で monitor_path を指定すると、<br>monitor_path パラメーターは DB2PATH 変数をオーバーライ<br>ドします。 |
|                  | asnscrt コマンドは、ユーザーが入力した asnmon パラメータ<br>一の構文の妥当性を検査しません。                                                                                                    |
| asncap_command   | キャプチャー・プログラムを始動するための完全な asncap コ<br>マンドを指定します。文書化されている asncap コマンド構文<br>と該当の asncap パラメーターを使用します。                                                                                                   |
|                  | DB2PATH 環境変数が定義されていない場合は、asncap コマ<br>ンドに capture_path パラメーターを含めて、作業ファイルの<br>ロケーションを指定する必要があります。 DB2PATH 変数が<br>定義されている状態で capture_path を指定すると、<br>capture_path パラメーターは DB2PATH 変数をオーバーライ<br>ドします。  |
|                  | asnscrt コマンドは、ユーザーが入力した asncap パラメーター<br>の構文の妥当性を検査しません。                                                                                                    |
| asnapply_command | アプライ・プログラムを始動するための完全な asnapply コマ<br>ンドを指定します。文書化されている asnapply コマンド構文<br>と該当の asnapply パラメーターを使用します。                                                                                               |
|                  | DB2PATH 環境変数が定義されていない場合は、asnapply コマ<br>ンドに apply_path パラメーターを含めて、作業ファイルのロ<br>ケーションを指定する必要があります。 DB2PATH 変数が定<br>義されている状態で apply_path を指定すると、apply_path<br>パラメーターは DB2PATH 変数をオーバーライドします。           |
|                  | asnscrt コマンドは、ユーザーが入力した asnapply パラメータ<br>一の構文の妥当性を検査しません。                                                                                                    |

# **asnscrt** の例

次の例は、asnscrt コマンドの使用方法を示しています。

# 例 **1**

inst2 という名前の DB2 インスタンスの下で Q アプライ・プログラムを呼び出 し、ログオン・アカウント .¥joesmith およびパスワード my\$pwd を使用する DB2 レプリケーション・サービスを作成するには、次のようにします。

asnscrt -QA inst2 .¥joesmith my¥\$pwd asnqapp apply\_server=mydb2 apply\_schema =as2 apply\_path=X:¥sqllib

#### 例 **2**

inst1 という名前の DB2 インスタンスの下でキャプチャー・プログラムを呼び出す DB2 レプリケーション・サービスを作成するには、次のように指定します。

asnscrt -C inst1 .¥joesmith password asncap capture\_server=sampledb capture schema=ASN capture path=X:¥logfiles

#### 例 **3**

inst2 という名前の DB2 インスタンスの下でアプライ・プログラムを呼び出し、ロ グオン・アカウント .¥joesmith およびパスワード my\$pwd を使用する DB2 レプリ ケーション・サービスを作成するには、次のようにします。

asnscrt -A inst2 .¥joesmith my¥\$pwd asnapply control\_server=db2 apply\_qual=aq2 apply\_path=X:¥sqllib

#### 例 **4**

inst3 という名前の DB2 インスタンスの下でレプリケーション・アラート・モニタ ー・プログラムを呼び出す DB2 レプリケーション・サービスを作成するには、次 のように指定します。

asnscrt -M inst3 .¥joesmith password asnmon monitor\_server=db3 monitor\_qual=mq3 monitor\_path=X:¥logfiles

#### 例 **5**

inst4 という名前の DB2 インスタンスの下でキャプチャー・プログラムを呼び出す DB2 レプリケーション・サービスを作成し、デフォルトの作業ファイル・ディレク トリーを完全修飾された **capture\_path** でオーバーライドするには、次のように指定 します。

asnscrt -C inst4 .¥joesmith password X:¥sqllib¥bin¥asncap capture\_server=scdb capture schema=ASN capture path=X:¥logfiles

#### 例 **6**

inst1 という名前の DB2 インスタンスの下で Q キャプチャー・プログラムを呼び 出す DB2 レプリケーション・サービスを作成するには、次のように指定します。

asnscrt -QC inst1 .¥joesmith password asnqcap capture\_server=mydb1 capture schema=QC1 capture path=X:¥logfiles

# **asnsdrop:** レプリケーション・サービスのドロップ

#### **Windows**

Windows オペレーティング・システムの Windows Service Control Manager (SCM) から、レプリケーション・サービスをドロップするには、asnsdrop コマンドを使用 します。

# 構文

 asnsdrop *service\_name*  $-ALL$  $\blacktriangleright$ 

# パラメーター

表 39は、asnsdrop コマンドの呼び出しパラメーターを定義します。

表 *39. Windows* オペレーティング・システム用の *asnsdrop* 呼び出しパラメーター定義

| パラメーター       | 定義                                                         |
|--------------|------------------------------------------------------------|
| service_name | DB2 レプリケーション・サービスの完全修飾名を指定しま                               |
|              | す。DB2 レプリケーション・サービス名を知るには、                                 |
|              | Windows SCM に入ります。Windows オペレーティング・シ                       |
|              | ステムでは、DB2 レプリケーション・サービスの「プロパテ                              |
|              | イー」ウィンドウをオープンするとサービス名がわかります。                               |
|              | DB2 レプリケーション・サービス名にスペースが含まれる場<br>合は、サービス名全体を二重引用符で囲んでください。 |
| ALL          | すべての DB2 レプリケーション・サービスをドロップするこ                             |
|              | とを指定します。                                                   |

## **asnsdrop** の例

次の例は、asnsdrop コマンドの使用方法を示しています。

### 例 **1**

DB2 レプリケーション・サービスをドロップするには、次のようにします。 asnsdrop DB2.SAMPLEDB.SAMPLEDB.CAP.ASN

## 例 **2**

A S N (埋め込まれたブランクあり) というスキーマ名の DB2 レプリケーション・ サービスをドロップするには、サービス名を二重引用符で囲みます。

asnsdrop "DB2.SAMPLEDB.SAMPLEDB.CAP.A S N"

### 例 **3**

すべての DB2 レプリケーション・サービスをドロップするには、次のようにしま す。

# asnsdrop ALL

# **asnslist:** レプリケーション・サービスのリスト

Windows

Windows の Service Control Manager (SCM) 中のレプリケーション・サービスをリ ストするには、asnslist コマンドを使用します。オプションで、このコマンドを使用 して、個々のサービスに関する詳細情報をリストできます。 asnslist コマンドは、 Windowsオペレーティング・システムで実行します。

 $\blacktriangleright$ 

### 構文

 asnslist —DETAILS—<sup>]</sup>

# パラメーター

表 40は、asnslist コマンドの呼び出しパラメーターを定義します。

表 *40. Windows* オペレーティング・システム用の *asnslist* 呼び出しパラメーター定義

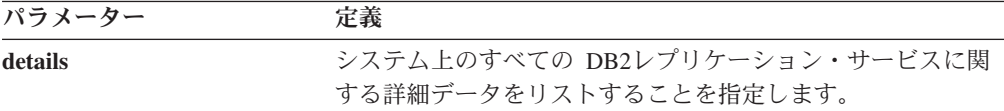

# **asnlist** の例

次の例は、asnslistコマンドの使用方法を示しています。

## 例 **1**

システム上の DB2 レプリケーション・サービスの名前をリストするには、以下の ようにします。

asnslist

以下にコマンド出力の例を示します。

DB2.DB2.SAMPLE.QAPP.ASN DB2.DB4.SAMPLE.QCAP.ASN

### 例 **2**

システム上のすべてのサービスに関する詳細情報をリストするには、以下のように します。

asnslist details

以下にコマンド出力の例を示します。

DB2.DB2.SAMPLE.QAPP.ASN Display Name: DB2 DB2 SAMPLE QAPPLY ASN Image Path: ASNSERV DB2.DB2.SAMPLE.APP.AQ1 -ASNQAPPLY QAPPLY\_SERVER=SAMPLE AP PLY SCHEMA=ASN QAPPLY PATH=C:¥PROGRA~1¥SQLLIB Dependency: DB2-0 DB2.DB4.SAMPLE.QCAP.ASN Display Name: DB2 DB4 SAMPLE QAPPLY ASN Image Path: ASNSERV DB2.DB4.SAMPLE.APP.AQ1 -ASNQCAP QCAPTURE SERVER=SAMPLE CA PTURE SCHEMA=ASN QCAPTURE PATH=C:¥PROGRA~1¥SQLLIB Dependency: DB4-0

# <span id="page-344-0"></span>**asntdiff:** ソース表とターゲット表とのデータの比較

z/OS Linux UNIX Windows

ソース表をターゲット表と比較して両者の間の違いのリストを生成するには、 asntdiff コマンドを使用します。asntdiff コマンドは、Linux、UNIX、Windows、ま たは z/OS 上の、オペレーティング・システム・プロンプトまたはシェル・スクリ プトで実行してください。

asntdiff コマンドは、Linux、UNIX、Windows、z/OS、および System i オペレーテ ィング・システム上で DB2 表を比較します。

入力ファイルを使用することによって、レプリケーションの一部ではない表を比較 できるようにする asntdiff –f コマンド・オプションについて詳しくは、 339 [ページ](#page-348-0) の『asntdiff –f (入力ファイル) [コマンド・オプション』を](#page-348-0)参照してください。

# 構文

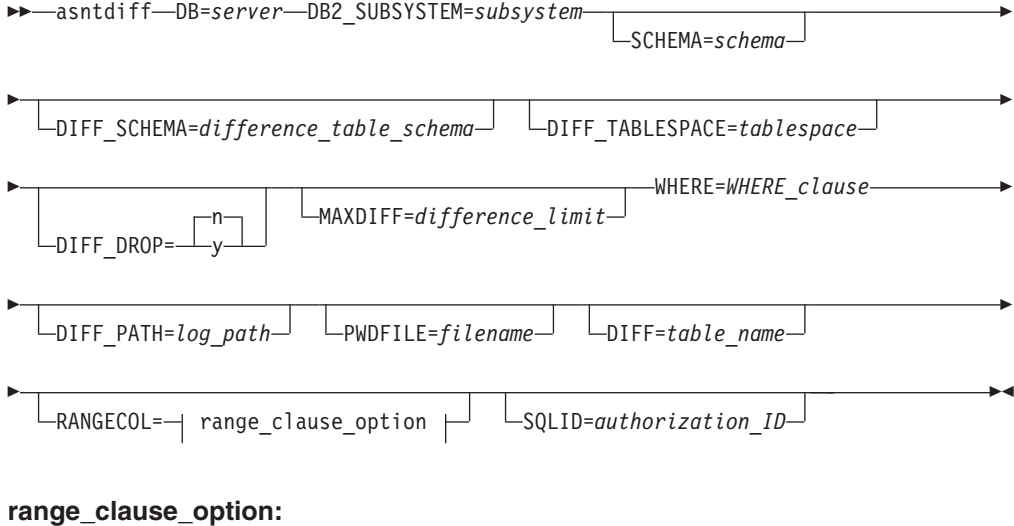

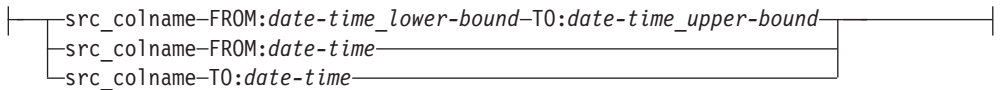

# パラメーター

表 41 は、asntdiff コマンドの呼び出しパラメーターを定義します。

| パラメーター                          | 定義                                                                                                    |
|---------------------------------|----------------------------------------------------------------------------------------------------|
| $DB$ =server                    | 比較対象のソース表とターゲット表に関する情報を保管するデータ<br>ベースの DB2 別名を指定します。この値は、 O レプリケーション<br>か SOL レプリケーションのどちらを使用するかに応じて変わりま<br>す。 |
|                                 | 0 レプリケーション                                                                                                    |
|                                 | IBMQREP_SUBS 表を含む Q キャプチャー・サーバー<br>の名前。                                                                        |
|                                 | z/OS<br>IBMQREP_SUBS 表を含む<br>O キャプチャー・サーバーのロケーション名。                                                            |
|                                 | SQL レプリケーション<br>IBMSNAP_SUBS_MEMBR 表を含むアプライ・コントロ<br>ール・サーバーの名前。                                                |
|                                 | <b>z/OS</b><br><b>IBMSNAP SUBS MEMBR</b><br>表を含むアプライ・コントロール・サーバーのロケーシ<br>ョン名。                                  |
| DB2_SUBSYSTEM=subsystem         | z/OS<br>asntdiff ユーティリティーを実行するサ<br>ブシステムの名前を指定します。                                                             |
| <b>SCHEMA=schema</b>            | Q レプリケーションの場合は Q キャプチャー・コントロール表の<br>スキーマを指定し、SQL レプリケーションの場合はアプライ・コン<br>トロール表のスキーマを指定します。デフォルトは ASN です。        |
| DIFF_SCHEMA=                    | 相違検出表を修飾するスキーマを指定します。デフォルトは ASN                                                                                |
| difference_table_schema         | です。                                                                                                    |
| DIFF_TABLESPACE=tablespace      | 相違検出表を入れる表スペースを指定します。このパラメーターを<br>指定しないと、asntdiff コマンドを実行したデータベースまたはサブ<br>システムのデフォルトの表スペースにこの表が作成されます。         |
|                                 | z/OS<br>これは、dbname.tablespace という 2 部<br>構成の名前であり、dbname は論理データベース名、tablespace は表<br>スペース名です。                  |
| DIFF_DROP=y/n                   | 既存の相違検出表を使用して相違を記録する前に、この表をドロッ<br>プして再作成するかどうかを指定します。表が既存でない場合は、<br>asntdiff コマンドにより作成されます。                    |
|                                 | n (デフォルト)<br>相違検出表が現状のまま使用され、既存の行が削除され<br>ます。                                                                  |
|                                 | 相違検出表がドロップされて再作成されます。<br>y                                                                                     |
| <b>MAXDIFF=difference_limit</b> | asntdiff コマンドが停止するまでの間に処理する相違の最大数を指定<br>します。デフォルト値は 10000 です。                                                  |

表 *41. Linux*、*UNIX*、*Windows*、および *z/OS* オペレーティング・システム用 *asntdiff* 呼び出 しパラメーター定義

| パラメーター                            | 定義                                                                                                    |
|-----------------------------------|----------------------------------------------------------------------------------------------------|
| <b>WHERE=WHERE</b> clause         | 比較対象のソース表とターゲット表に関する情報を保管するコント<br>ロール表の 1 行をユニークに識別する、 SOL WHERE 文節を指定<br>します。 WHERE 文節は、二重引用符で囲まなければなりません。<br>このパラメーターの値は、 Q レプリケーションか SQL レプリケー<br>ションのどちらを使用するかに応じて変わります。                                                                                                   |
|                                   | 0 レプリケーション<br>WHERE 節は IBMQREP_SUBS 表中の行を指定し、<br>SUBNAME 列を使用して、ソース表とターゲット表を含<br>む O サブスクリプションを識別します。                                                                                                    |
| $\textbf{DIFF\_PATH} = log\_path$ | SOL レプリケーション<br>WHERE 節は IBMSNAP_SUBS_MEMBR 表中の行を指<br>定し、SET_NAME 列、APPLY_QUAL 列、<br>TARGET SCHEMA 列と TARGET TABLE 列を使用し<br>て、ソース表とターゲット表を含むサブスクリプショ<br>ン・セットのメンバーを識別します。<br>asntdiff ユーティリティーのログの作成先となるロケーションを指定<br>します。デフォルト値は、このコマンドを実行したディレクトリー                            |
|                                   | です。この値は、絶対パス名でなければなりません。大文字小文字<br>を区別する場合は二重引用符("")を使用してください。                                                                                                    |
| <b>PWDFILE=filename</b>           | データベースとの接続に使用されるパスワード・ファイルの名前を<br>指定します。パスワード・ファイルを指定しない場合、デフォルト<br>値は asnpwd.aut (asnpwd コマンドによって作成されるパスワード・<br>ファイルの名前) です。asntdiff コマンドは、DIFF PATH パラメー<br>ターで指定されたディレクトリー内でパスワード・ファイルを探し<br>ます。DIFF PATH パラメーターを指定しない場合、このコマンド<br>は、コマンドを実行したディレクトリー内でパスワード・ファイル<br>を探します。 |
| DIFF=table_name                   | ソース・データベース中に作成され、ソース表とターゲット表の間<br>の違いを保管する表の名前を指定します。この表には、違いが検出<br>されるごとに 1 行ずつ含まれていきます。このパラメーターまたは<br>DIFF SCHEMA パラメーターを組み込まない場合、相違検出表の<br>名前は ASN.ASNTDIFF になります。                                                                                                    |

表 *41. Linux*、*UNIX*、*Windows*、および *z/OS* オペレーティング・システム用 *asntdiff* 呼び出 しパラメーター定義 *(*続き*)*

| パラメーター                         | 定義                                                                                                    |  |
|--------------------------------|----------------------------------------------------------------------------------------------------|--|
| <b>RANGECOL</b> 節              | 比較するソース表の行の範囲を指定します。ソース表の<br>DATE、TIME、または TIMESTAMP 列の名前を指定してから、3<br>つの節のいずれかを使用して範囲を指定します。列名は、単一引用<br>符で囲む必要があります。節は、二重引用符で囲む必要がありま<br>す。                                                                                                    |  |
|                                | タイム・スタンプの形式は YYYY-MM-DD-HH.MM.SS.mmmmm で<br>す。例えば、2008-03-10-10.35.30.55555 は 2008 年 3 月 10 日、午<br>前 10 時 35 分 30 秒、55555 マイクロ秒の GMT タイム・スタン<br>プです。                                                                                                    |  |
|                                | 次のいずれかの節を使用します。                                                                                                    |  |
|                                | src_colname FROM: date-time_lower-bound TO:                                                                                                    |  |
|                                | date-time_upper-bound                                                                                                    |  |
|                                | 比較する行の範囲の下限と上限を指定します。                                                                                                    |  |
|                                | 以下の例は、TIMESTAMP 列を使用しています。                                                                                                    |  |
|                                | "'SALETIME' FROM: 2008-02-08-03.00.00.<br>00000 TO: 2008-02-15-03.00.00.00000"                                                                                                    |  |
|                                | 要確認: FROM: と TO: の両方のキーワードが必須であ<br>り、両方のキーワードの後にはコロン (:) を付ける必要<br>があります。                                                                                                    |  |
|                                | src_colname FROM: date-time<br>タイム・スタンプが date-time 以上であるすべての行を<br>比較することを指定します。                                                                                                    |  |
|                                | 以下に例を示します。                                                                                                    |  |
|                                | "'SALE TIME' FROM: 2008-03-10-10.35.30.<br>55555"                                                                                                    |  |
|                                | src_colname TO: date-time<br>タイム・スタンプが date-time 以下であるすべての行を<br>比較することを指定します。                                                                                                    |  |
|                                | 以下に例を示します。                                                                                                    |  |
|                                | "'SALETIME' TO: 2008-03-20-12.00.00.<br>00000"                                                                                                    |  |
|                                | <b>推奨:</b> パフォーマンス向上のためには、範囲指定の節で指定するソ<br>ース列に索引を付けるようにしてください。ピアツーピア・レプリ<br>ケーションに関係する表を比較する場合、範囲節で指定するソース<br>列に、IBM 生成の IBMQREPVERTIME 列を使用できます。<br>制約事項: RANGECOL パラメーターは、asntdiff -f (入力ファイル)<br>オプションでは無効です。同様の結果を得るためには、入力ファイ<br>ル内で SOL WHERE 節を使用できます。 |  |
| <b>SQLID</b> =authorization_ID | z/OS<br>相違検出表を作成するために z/OS 上<br>で使用できる許可 ID を指定します。このパラメーターは、asntdiff<br>コマンドを実行するために使用する ID が、表を作成する許可を持<br>っていない場合に使用します。 DIFF_SCHEMA パラメーターを使<br>用してスキーマを明示的に指定しない場合、SQLID パラメーターの<br>値が相違検出表のスキーマとして使用されます。                                               |  |

表 *41. Linux*、*UNIX*、*Windows*、および *z/OS* オペレーティング・システム用 *asntdiff* 呼び出 しパラメーター定義 *(*続き*)*

# **asntdiff** の例

次の例は、asntdiff コマンドの使用方法を示しています。

**Los Masses Automability コマンドを実行するサンプル JCL については、ASNTDIFF サンプル・プログ** ラムを参照してください。

#### <span id="page-348-0"></span>例 **1**

Q レプリケーションにおいて、Q キャプチャー・サーバー source\_db 上で、Q キャプチャー・スキーマ asn を使用して、my\_qsub という Q サブスクリプションに指定されているソース表とターゲット表の間の 違いを検出するには、以下のようにします。

asntdiff db=source\_db schema=asn where="subname = 'my\_qsub'"

#### 例 **2**

SQL レプリケーションにおいて、アプライ・スキーマが asn のアプライ・コントロール・サーバー apply\_db 上で、my\_set というサブスクリプション・セットに指定されているソース表とターゲット表 trg\_table の間の違いを検出し、相違検出表の名前を diff\_table にするには、以下のようにします。

```
asntdiff DB=apply db schema=asn where="set name = 'my set'
and target table = 'trg table'" diff=diff table
```
#### 例 **3**

Q レプリケーションにおいて、Q キャプチャー・サーバー source db 上で、Q キャプチャー・スキーマ asn を使用して、my\_qsub というピアツーピア O サブスクリプションに指定されているソース表とターゲ ット表に含まれる、ある範囲の行の間の違いを検出するには、以下のようにします。

```
asntdiff db=source db schema=asn where="subname = 'my qsub'"
RANGECOL="'IBMQREPVERTIME' FROM: '2008-03-10-0.00.00.00.0000'
TO: '2007-04-12-00.00.00.00000'"
```
#### 例 **4**

SQL レプリケーションにおいて、アプライ・コントロール・サーバー apply\_db 上で、アプライ・スキー マ asn を使用して、my\_set というサブスクリプション・セットに指定されているソース表とターゲット表 (trg\_table) に含まれる、ある範囲の行の間の違いを検出し、相違検出表の名前を diff\_table にするには、以 下のようにします。

```
asntdiff DB=apply db schema=asn where="set name = 'my set'
and target_table = 'trg_table''' diff=diff_tableRANGECOL="'CREDIT_TIME' FROM: '2008-03-10-12.00.00.00000'
TO: '2008-03-11-12.00.00.00000'"
```
# **asntdiff –f (**入力ファイル**)** コマンド・オプション

z/OS Linux UNIX Windows

asntdiff -f コマンド・オプションでは、入力ファイルを使用して、レプリケーション の対象であるかには関係なく、比較対象の 2 つの表に関する情報を指定します。

入力ファイルには、比較対象の行を指定する、ソース表とターゲット表に対する SQL SELECT ステートメントが含まれます。標準の asntdiff コマンドは、レプリケ ーション・コントロール表からのサブスクリプション情報を使用することにより、 レプリケーションに関係する表を比較します。

asntdiff -f オプションでは、z/OS、Linux、UNIX、または Windows 上の任意の表を 比較できます。asntdiff -f は Linux、UNIX、または Windows コマンド・プロンプ トから実行でき、z/OSからは JCL を使用するバッチ・ジョブとして実行できます。 または、UNIX System Services (USS) 環境にある z/OS から実行できます。

入力ファイルには、SELECT ステートメントの他に、ソースおよびターゲット・デ ータベース情報、相違表情報、および相違の処理方法を指定するオプション・パラ メーターが含まれます。 asnpwd コマンドによって作成されるパスワード・ファイ ルを使用して、ソースおよびターゲット・データベースに接続するためのユーザー ID とパスワードを指定できます。

注**:** 表の相違を修復するための asntrep コマンドは、入力ファイル・オプションをサ ポートしていません。

入力ファイルの内容の形式は次のとおりです。

```
* Optional comment line
# Optional comment line
SOURCE_SERVER=server_name
SOURCE_SELECT="SQL_SELECT_STATEMENT"
TARGET_SERVER=server_name
TARGET_SELECT="SQL_SELECT_STATEMENT"
PARAMETER=value
...
```
次のガイドラインに従ってください。

- v 各パラメーターの形式は *parameter*=*value* にしてください。
- v パラメーターと値の複数のペアを空白で区切って単一の行で指定することができ ます。パラメーターと値のペアは 1 行に 1 つずつ指定することもできます。
- v 空白を保持するには、パラメーター値を二重引用符 (″) で囲みます。二重引用符 はソースおよびターゲットの SELECT ステートメントでも必要です。
- 単一の DB2 オブジェクト (列または表の名前、 DIFF SCHEMA、DIFF TABLESPACE) の名前で大/小文字混合や空白を保持する には、それらの名前を ¥″ ¥″ でマスクします。例えば、¥"MY NAME¥"、 ¥"ColumnName¥"、または ¥"name¥" のようにします。
- コメントの先頭にはアスタリスク (\*) またはポンド記号 (#) を付ける必要があり ます。その行は無視されます。コメントは別個の行にする必要があり、パラメー ターを含む行に追加することはできません。
- DIFF PATH および PWDFILE パラメーターは二重引用符 (") で囲みます。 DIFF PATH での最終パス区切り文字は不要です。

# 構文

 $\rightarrow -$ asntdiff--f-input filename-

## パラメーター

341 [ページの表](#page-350-0) 42 に、asntdiff -f コマンドの入力ファイルに含める必須パラメータ ーの定義を示します。

入力ファイルに含めることができるオプション・パラメーター (標準の asntdiff コ マンドと共通で使用される) の説明は、 335 ページの『asntdiff: [ソース表とターゲッ](#page-344-0) [ト表とのデータの比較』を](#page-344-0)参照してください。

| パラメーター                                                                         | 定義                                                                                                    |
|--------------------------------------------------------------------------------|----------------------------------------------------------------------------------------------------|
| input_filename                                                                 | ソースおよびターゲット・データベースの情報<br>と SELECT ステートメントを含むファイルの<br>名前を指定します。 asntdiff -f を実行するディ<br>レクトリーとは別の場所にファイルがある場合<br>は、ディレクトリー・パスを指定します。                                                                                                    |
| <b>SOURCE SERVER=</b> source_server_name                                       | ソース表が存在するデータベースの別名を指定<br>します。                                                                                                    |
| TARGET_SERVER=target_server_name                                               | ターゲット表が存在するデータベースの別名を<br>指定します。                                                                                                    |
| SOURCE_SELECT=source_select_statement<br>TARGET_SELECT=target_select_statement | 任意の有効な SQL SELECT 選択ステートメン<br>卜。                                                                                                    |
|                                                                                | 各表での SQL ステートメントからの結果セッ<br>トには、一致するデータ・タイプおよび長さの<br>列が含まれている必要があります。 asntdiff コ<br>マンドは、照会を記述し、2 つの結果セットの<br>データを比較します。このコマンドは明示的に<br>システム・カタログをチェックしてタイプおよ<br>び長さの情報を調べることはありません。<br>SELECT は (*) のようにオープンな選択にする<br>ことも、列名、SQL 式を含む SELECT ステー<br>トメントにすることもできます。このステート<br>メントでは WHERE 節を使用できます。 |
|                                                                                | ORDER BY 節は必須です。この節には、SQL<br>ステートメント内で列の位置を示す数値を含め<br>る必要があります。                                                                                                    |
|                                                                                | ORDER BY 節に含まれる列が、ユニーク・キ<br>ーまたはユニーク複合キーを参照していること<br>を確認してください。そうでない場合、結果は<br>正しくありません。ORDER BY 節内の列に対<br>する索引を使用すると、ソートの必要がなくな<br>るため、パフォーマンスが向上する場合があり<br>ます。                                                                                                    |
|                                                                                | ステートメント全体を二重引用符で囲み、開始<br>と終了を示す必要があります。                                                                                                    |

<span id="page-350-0"></span>表 *42. Linux*、*UNIX*、*Windows*、および *z/OS* 用の *asntdiff -f* 呼び出しパラメーター定義

以下の例は、入力ファイルに含める必須パラメーター、SQL ステートメント、およ びオプション・パラメーターを示しています。

## $\overline{z}$   $\overline{z}$   $\overline{$

# 例 **1**

この例では、DB2 for z/OS に対するオープンな SELECT ステートメントを使用し ています。表所有者での大/小文字混合を保持するために ¥″ を使用していること

と、入力ファイルでのオプション・パラメーターが使用されている点に注目してく ださい。 DB2\_SUBSYSTEM パラメーターが使用されていることにも注意してくだ さい。 SOURCE\_SERVER=STPLEX4A\_DSN7

SOURCE SELECT="select \* from CXAIMS.ALDEC order by 1" TARGET\_SERVER=STPLEX4A\_DSN7 TARGET\_SELECT="select \* from ¥"Cxaims¥".TARG\_ALDEC order by 1" DIFF\_DROP=Y DB2\_SUBSYSTEM=DSN7 MAXDIFF=10000 DEBUG=YES

 $z$   $\sim$   $z$   $\sim$   $z$ 

# 例 **2**

この例では、SELECT ステートメントでの SUBSTR および CAST 関数の使用を示 しています。

SOURCE\_SERVER=D7DP SOURCE<sup>T</sup>SELECT="select HIST CHAR12, HIST DATE, HIST CHAR6, HIST INT1, HIST INT2, HIST INT3, SUBSTR(CHAR1,1,5) AS CHAR1,SUBSTR(CHAR2,1,10) AS CHAR2,HIST\_INT3,HIST\_DEC1,HIST\_DEC2, HIST DEC3, CAST(INT1 AS SMALLINT) AS INT1 FROM BISVT.THIST17 ORDER BY 4" TARGET\_SERVER=STPLEX4A\_DSN7 TARGET SELECT="select HIST CHAR12,HIST DATE,HIST CHAR6,HIST INT1,HIST INT2,HIST INT3, CHAR1,CHAR2,HIST\_INT3,HIST\_DEC1,HIST\_DEC2,HIST\_DEC3,SML1 FROM BISVT. THIST17 ORDER BY 4" DB2\_SUBSYSTEM=DSN7 DIFF\_DROP=Y DEBUG=YES MAXDIFF=10000

**Windows** 

## 例 **3**

この例では、SOURCEDB および TARGETDB 上の EMPLOYEE 表を比較します。 いくつかのオプション・パラメーターも含まれています。

```
SOURCE_SERVER=SOURCEDB
SOURCE_SELECT="select FIRSTNME, LASTNAME, substr(WORKDEPT,1,1)
as WORKDEPT, EMPNO from EMPLOYEE order by 4"
TARGET_SERVER=TARGETDB
TARGET_SELECT="select FIRSTNME, LASTNAME, substr(WORKDEPT,1,1)
as WORKDEPT, EMPNO from EMPLOYEE order by 4"
DIFF_DROP=Y
DIFF =¥"diffTable¥"
DEBUG=YES
MAXDIFF=10000
PWDFILE="asnpwd.aut"
DIFF_PATH="C:¥utils¥"
```
**Linux UNIX** 

# 例 **4**

この例では、Linux または UNIX 環境にある EMPLOYEE 表を比較します。ここで はキャスト関数を使用しています。

SOURCE\_SERVER=SOURCEDB SOURCE SELECT="select EMPNO, FIRSTNME, LASTNAME, cast(SALARY as INT) as SALARY from EMPLOYEE order by 1" TARGET\_SERVER=TARGETDB

TARGET SELECT="select EMPNO, FIRSTNME, LASTNAME, cast(SALARY as INT) as SALARY from EMPLOYEE order by 1" DIFF\_DROP=Y DIFF =¥"diffTable¥" DEBUG=YES MAXDIFF=10000 PWDFILE="asnpwd.aut" DIFF\_PATH="home/laxmi/utils"

# **asntrc:** レプリケーション・トレース機能の操作

z/OS Linux UNIX Windows

Linux、UNIX、Windows、および z/OS 上の UNIX System Services (USS) でトレー ス機能を実行するには、asntrc コマンドを使用します。トレース機能は、Q キャプ チャー・プログラム、Q アプライ・プログラム、キャプチャー・プログラム、アプ ライ・プログラムおよびレプリケーション・アラート・モニター・プログラムか ら、プログラム・フロー情報をログに記録します。このトレース情報を IBM ソフ トウェア・サポートに提供して、トラブルシューティングに役立てることができま す。このコマンドは、オペレーティング・システムのプロンプトまたはシェル・ス クリプトで実行します。

このコマンドは、オペレーティング・システムのプロンプトまたはシェル・スクリ プト内で実行します。

構文

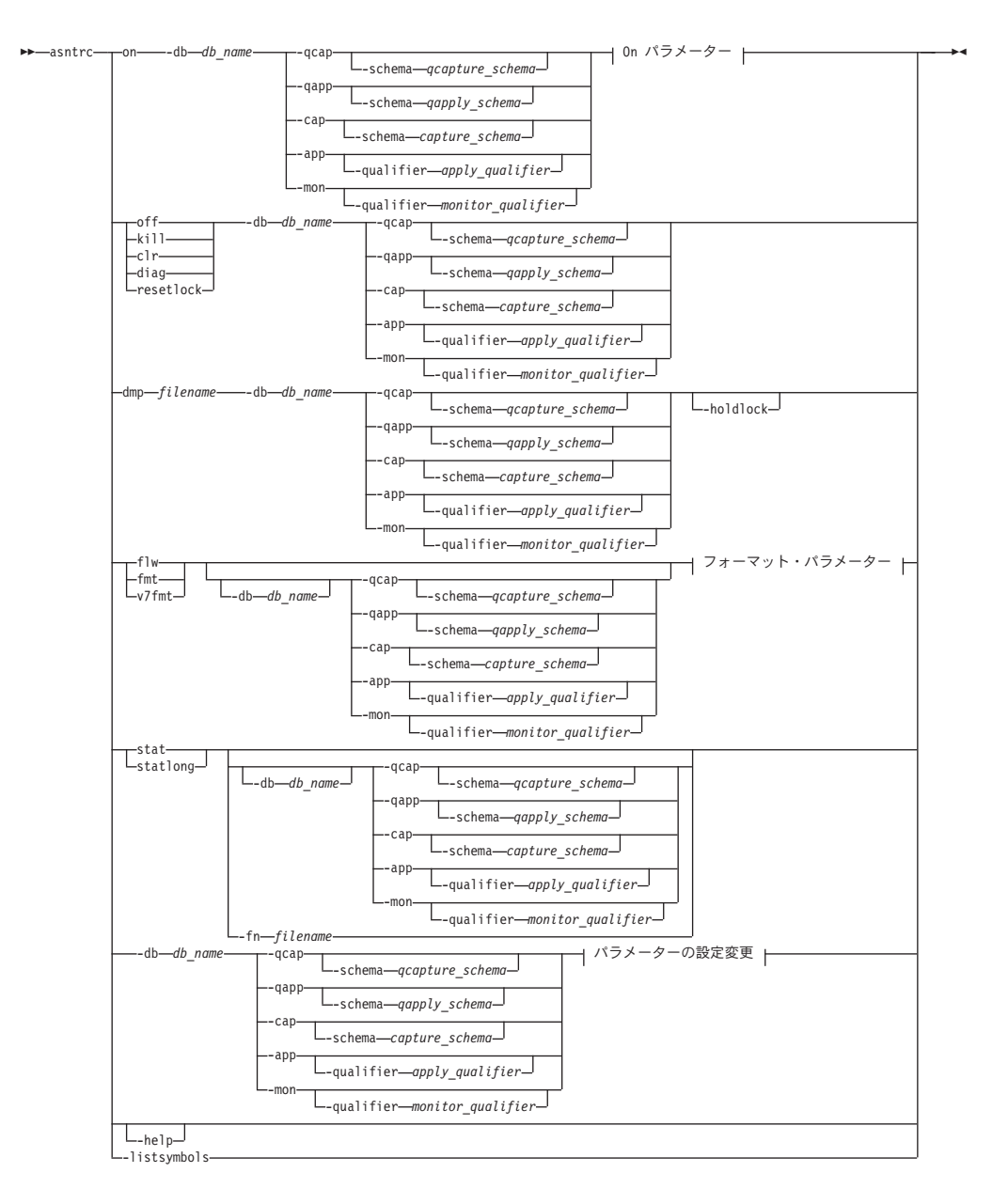

**On** パラメーター**:**

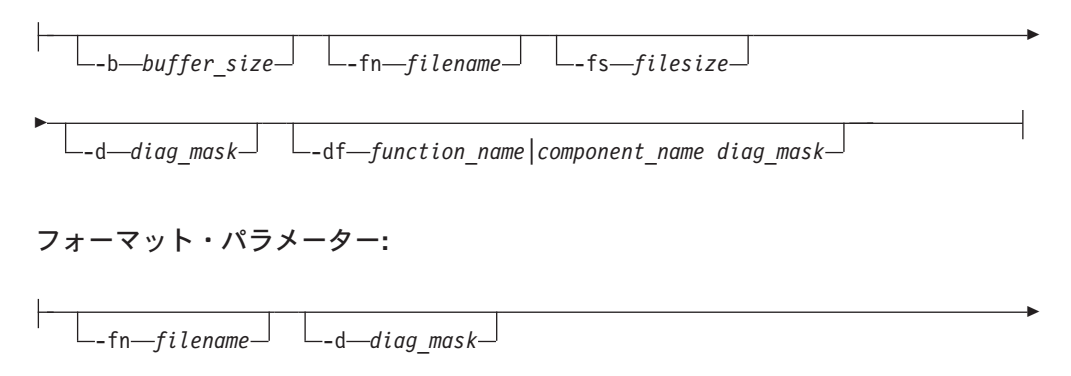

L-df-function\_name|component\_name diag\_mask-<br>
L-holdlock-

パラメーターの設定変更**:**

-d *diag\_mask* -df *function\_name|component\_name diag\_mask*

# パラメーター

表 43 は、asntrc コマンドの呼び出しパラメーターを定義します。

表 *43. Linux*、*UNIX*、*Windows*、および *z/OS* オペレーティング・システム用 *asntrc* 呼び出し パラメーター定義

| パラメーター                  | 定義                                                                                                    |
|-------------------------|----------------------------------------------------------------------------------------------------|
| on                      | 特定の Q キャプチャー・プログラム、Q アプライ・プ<br>ログラム、キャプチャー・プログラム、アプライ・プロ<br>グラム、またはレプリケーション・アラート・モニタ<br>ー・プログラムについて、トレース機能をオンにするこ<br>とを指定します。トレース機能は、トレース処理中に使<br>用する共有メモリー・セグメントを作成します。 |
| -db db_name             | トレースするデータベースの名前を指定します。<br>• トレースする Q キャプチャー・プログラムの Q キャ<br>プチャー・サーバーの名前を指定します。                                                                                           |
|                         | • トレースする Q アプライ・プログラムの Q アプラ<br>イ・サーバーの名前を指定します。<br>• トレースするキャプチャー・プログラムのキャプチャ                                                                                           |
|                         | ー・コントロール・サーバーの名前を指定します。<br>• トレースするアプライ・プログラムのアプライ・コン<br>トロール・サーバーの名前を指定します。                                                                                             |
|                         | • トレースするレプリケーション・アラート・モニタ<br>ー・プログラム用のモニター・コントロール・サーバ<br>ーの名前を指定します。                                                                                                    |
| -qcap                   | O キャプチャー・プログラムをトレースすることを指定<br>します。 Q キャプチャー・プログラムは -schema パラ<br>メーターで識別されます。                                                                                            |
| -schema qcapture_schema | トレースする O キャプチャー・プログラムの名前を指<br>定します。Q キャプチャー・プログラムは指定した Q<br>キャプチャー・スキーマにより識別されます。このパラ<br>メーターは -qcap パラメーターと一緒に使用します。                                                    |
| -qapp                   | O アプライ・プログラムをトレースすることを指定しま<br>す。 Q アプライ・プログラムは -schema パラメーター<br>で識別されます。                                                                                                |
| -schema qapply_schema   | トレースする Q アプライ・プログラムの名前を指定し<br>ます。Q アプライ・プログラムは指定した Q アプラ<br>イ・スキーマにより識別されます。このパラメーターは<br>-qapp パラメーターと一緒に使用します。                                                          |

| パラメーター                       | 定義                                                                                                    |
|------------------------------|----------------------------------------------------------------------------------------------------|
| -cap                         | キャプチャー・プログラムをトレースすることを指定し<br>ます。キャプチャー・プログラムは -schema パラメータ<br>ーで識別されます。                                                                               |
| -schema capture_schema       | トレースするキャプチャー・プログラムの名前を指定し<br>ます。キャプチャー・プログラムは指定したキャプチャ<br>ー・スキーマにより識別されます。このパラメーターは<br>-cap パラメーターと一緒に使用します。                                           |
| -app                         | アプライ・プログラムをトレースすることを指定しま<br>す。アプライ・プログラムは -qualifier パラメーターで<br>識別されます。                                                                                |
| -qualifier apply_qualifier   | トレースするアプライ・プログラムの名前を指定しま<br>す。このアプライ・プログラムは、指定したアプライ修<br>飾子により識別されます。このパラメーターは -app パ<br>ラメーターと一緒に使用します。                                               |
| -mon                         | レプリケーション・アラート・モニター・プログラムを<br>トレースすることを指定します。レプリケーション・ア<br>ラート・モニター・プログラムは -qualifier パラメータ<br>ーで識別されます。                                                |
| -qualifier monitor_qualifier | トレースするレプリケーション・アラート・モニター・<br>プログラムの名前を指定します。このレプリケーショ<br>ン・アラート・モニター・プログラムは、指定したモニ<br>ター修飾子により識別されます。このパラメーターは<br>-mon パラメーターと一緒に使用します。                |
| off                          | 特定の Q キャプチャー・プログラム、Q アプライ・プ<br>ログラム、キャプチャー・プログラム、アプライ・プロ<br>グラム、またはレプリケーション・アラート・モニタ<br>ー・プログラムについて、トレース機能をオフにし、使<br>用中の共有メモリー・セグメントを解放することを指定<br>します。 |
| kill                         | トレース機能を強制的に異常終了させることを指定しま<br>す。<br>このパラメーターは、何らかの問題により、トレース機                                                                                           |
|                              | 能を off パラメーターでオフにできない場合のみ使用し<br>てください。                                                                                                    |
| clr                          | トレース・バッファーをクリアすることを指定します。<br>このパラメーターは、トレース・バッファーの内容を消<br>去しますが、バッファーはアクティブのままにします。                                                                    |
| diag                         | トレース機能の実行中に、フィルター設定を表示するこ<br>とを指定します。                                                                                                    |

表 *43. Linux*、*UNIX*、*Windows*、および *z/OS* オペレーティング・システム用 *asntrc* 呼び出し パラメーター定義 *(*続き*)*

表 *43. Linux*、*UNIX*、*Windows*、および *z/OS* オペレーティング・システム用 *asntrc* 呼び出し パラメーター定義 *(*続き*)*

| パラメーター           | 定義                                                                                                    |
|------------------|----------------------------------------------------------------------------------------------------|
| resetlock        | トレース機能のバッファー・ラッチを解放することを指<br>定します。このパラメーターは、エラー状態が起こり、<br>トレース・プログラムがバッファー・ラッチを保留した<br>まま終了した場合に、バッファー・ラッチをエラー状態<br>からリカバリーできるようにします。     |
| dmp filename     | トレース・バッファーの現在の内容をファイルに書き込<br>むことを指定します。                                                                                                   |
| -holdlock        | トレース機能がバッファーをコピーするためのメモリー<br>が不足している場合でも、ロックを保留している間に、<br>トレース機能がファイルのダンプまたはコマンドの出力<br>を完了できることを指定します。                                    |
| flw              | トレース機能が作成し、共有メモリーまたはファイルに<br>保管したサマリー情報を表示することを指定します。こ<br>の情報には、プログラム・フローが含まれ、それぞれの<br>処理およびスレッドごとに、関数と呼び出しのスタック<br>構造がわかるように字下げして表示されます。 |
| fmt              | トレース機能が作成し、共有メモリーまたはファイルに<br>保管した詳細情報を表示することを指定します。このパ<br>ラメーターは、トレースしたデータ構造の内容全体を発<br>生順に表示します。                                          |
| $v7$ fmt         | トレース機能が作成し、共有メモリーまたはファイルに<br>保管した情報を表示することを指定します。このトレー<br>ス情報はバージョン 7 のフォーマットで表示されます。                                                     |
| stat             | トレース機能の状況を表示することを指定します。この<br>状況情報には、トレース・バージョン、アプリケーショ<br>ン・バージョン、項目数、バッファー・サイズ、使用中<br>のバッファー量、状況コード、およびプログラム・タイ<br>ム・スタンプが含まれます。         |
| stationg         | トレース機能の状況に z/OS バージョン・レベル情報を<br>追加して表示することを指定します。この追加情報に<br>は、アプリケーション内の各モジュールのサービス・レ<br>ベルが含まれ、長ストリングのテキストとして表示され<br>ます。                 |
| -fn filename     | ミラーリングされたトレース情報を含むファイル名を指<br>定します。ここには、トレース機能からのすべての出力<br>が含まれます。                                                                         |
| -help            | 有効なコマンド・パラメーターを記述と一緒に表示しま<br>す。                                                                                                    |
| -listsymbols     | -df パラメーターで使用できる有効な関数およびコンポ<br>ーネント ID を表示します。                                                                                            |
| $-b$ buffer_size | トレース・バッファーのサイズを指定します(バイト単<br>位)。数値の後に、キロバイトなら K を、メガバイトな<br>ら M を指定できます。これらの文字には大文字小文字の<br>区別はありません。                                      |

| パラメーター                                        | 定義                                         |                                                                                                    |  |
|-----------------------------------------------|--------------------------------------------|----------------------------------------------------------------------------------------------------|--|
| -fs filesize                                  | ミラーリングされたトレース情報ファイルのサイズ制限<br>をバイト単位で指定します。 |                                                                                                    |  |
| -d diag_mask                                  |                                            | トレース機能により記録されるトレース・レコードの夕<br>イプを指定します。トレース・レコードは、以下の診断<br>マスク番号により分類されます。                                                                                                    |  |
|                                               | $\mathbf{1}$                               | フロー・データ。関数の入口点と出口点が含ま<br>れます。                                                                                                    |  |
|                                               | $\overline{2}$                             | 基本データ。トレース機能が検出したすべての<br>主要なイベントが含まれます。                                                                                                    |  |
|                                               | 3                                          | 詳細データ。主要なイベントとその記述が含ま<br>れます。                                                                                                    |  |
|                                               | $\overline{\mathbf{4}}$                    | パフォーマンス・データ。<br>重要:診断マスク番号の大きいものは、診断マスク番号<br>の小さいものを包含していません。                                                                                                    |  |
|                                               |                                            | これらの番号を 1 つまたは複数入力し、必要なトレー<br>ス・レコードだけを含む診断マスクを作成することがで<br>きます。例えば、-d 4 を指定すると、パフォーマンス·<br>データだけが記録されます。フローとパフォーマンスの<br>データだけを記録するには -d 1,4 と指定し、すべての<br>トレース・レコードを記録するには -d 1,2,3,4 (デフォル<br>ト)と指定します。番号はコンマで区切ります。 |  |
|                                               | します。                                       | トレース機能がグローバル・トレース・レコードを記録<br>しないようにするには、診断マスク番号 0 (ゼロ) を入<br>力します。トレース機能に新しい診断マスク番号を指定<br>する前に、診断レベルをリセットするには、-d 0 を入力                                                                                               |  |
| -df function_name\component_name<br>diag_mask |                                            | 特定の関数またはコンポーネント ID をトレースするこ<br>とを指定します。                                                                                                    |  |
|                                               |                                            | 関数またはコンポーネント ID 名の後に診断マスク番号<br>(1、2、3、4) を入力します。1つ、または複数のこれら<br>の番号を入力できます。番号はコンマで区切ります。                                                                                                    |  |

表 *43. Linux*、*UNIX*、*Windows*、および *z/OS* オペレーティング・システム用 *asntrc* 呼び出し パラメーター定義 *(*続き*)*

# **asntrc** の例

次の例は、asntrc コマンドの使用方法を示しています。これらの例は、 Linux、UNIX、Windows、z/OSの各オペレーティング・システムで実行できます。

## 例 **1**

キャプチャー・プログラムの実行をトレースするには、次のように入力します。

1. 最大のバッファー・サイズとファイル・サイズを持つトレース・ファイル名を指 定して、トレース機能を開始します。

asntrc on -db mydb -cap -schema myschema -b 256k -fn myfile.trc -fs 500m

- 2. キャプチャー・プログラムを始動し、適切な長さの時間実行させます。
- 3. トレース機能がオンになっている間に、共有メモリーからデータを直接表示しま す。

トレース機能から処理とスレッドのサマリー情報を表示するには、次のように指 定します。

asntrc flw -db mydb -cap -schema myschema

キャプチャー・ログ・リーダーからのみ、フロー、基本、詳細、およびパフォー マンスのデータ・レコードを表示するには、次のように指定します。

asntrc fmt -db mydb -cap -schema myschema -d 0 -df "Capture Log Read" 1,2,3,4

4. トレース機能を停止します。

asntrc off -db mydb -cap -schema myschema

トレース・ファイルには、キャプチャー・プログラムの始動時点から、トレース 機能をオフにした時点までに生成された、すべてのキャプチャー・プログラム・ トレース・データが含まれます。

5. トレース機能を停止した後、生成されたバイナリー・ファイルからのデータをフ ォーマットします。

asntrc flw -fn myfile.trc

および

asntrc fmt -fn myfile.trc -d 0 -df "Capture Log Read" 1,2,3,4

### 例 **2**

レプリケーション・アラート・モニター・プログラムのトレース機能を開始するに は、次のように指定します。

asntrc on -db mydb -mon -qualifier monq

#### 例 **3**

アプライ・プログラムのパフォーマンス・データだけをトレースするには、次のよ うに指定します。

asntrc on -db mydb -app -qualifier aq1 -b 256k -fn myfile.trc -d 4

#### 例 **4**

キャプチャー・プログラムのすべてのフローおよびパフォーマンス・データをトレ ースするには、次のように指定します。

asntrc on dbserv1 -cap -schema myschema -b 256k -fn myfile.trc -d 1,4

## 例 **5**

すべてのグローバルなパフォーマンス・データおよび、キャプチャー・プログラム の、特定のキャプチャー・ログ・リーダーのフロー・データをトレースするには、 次のように指定します。

asntrc on -db mydb -cap -schema myschema -b 256k -fn myfile.trc -d 4 -df "Capture Log Read" 1

#### 例 **6**

キャプチャー・プログラムをトレースし、トレース機能の特定の時点のイメージを 表示して保管するには、次のようにします。

1. 最新のレコードを保留するために十分なバッファー・サイズを指定して、トレー ス・コマンドを始動します。

asntrc on -db mydb -cap -schema myschema -b 4m

- 2. キャプチャー・プログラムを始動し、適切な長さの時間実行させます。
- 3. 共有メモリーに保管された、特定の時点の詳細なトレース情報を表示します。 asntrc fmt -db mydb -cap -schema myschema
- 4. 特定の時点のトレース情報をファイルに保管します。 asntrc dmp myfile.trc -db mydb -cap -schema myschema
- 5. トレース機能を停止します。 asntrc off -db mydb -cap -schema myschema

# 共有セグメントを使用した **asntrc** の例

スタンドアロン・トレース機能 asntrc は、共有セグメントを使用して、トレース対 象の Q キャプチャー・プログラム、 Q アプライ・プログラム、キャプチャー・プ ログラム、アラート・プログラム、またはレプリケーション・アラート・モニタ ー・プログラムそれぞれと通信します。ファイルが指定されていない場合、トレー ス項目を保持するためにも共有セグメントが使用されます。それ以外の場合、正し い共有セグメントを突き合わせてトレースを制御するために、 asntrc コマンドおよ びトレース対象の各プログラムの両方に、マッチング・オプションを指定しなけれ ばなりません。以下の例は、 Q キャプチャー・プログラム、Q アプライ・プログ ラム、キャプチャー・プログラム、アラート・プログラム、またはアラート・モニ ター・プログラムとの関連でトレース機能を使用する場合に、指定する必要のある オプションを示しています。

Q キャプチャー・プログラムについては、 asntrc コマンドに **-db** パラメーターで **指定したデータベースが、 asntrc コマンドに capture server** パラメーターで指定 したデータベースと一致している必要があります。

asntrc -db ASN6 -schema EMI -qcap asnqcap capture server=ASN6 capture schema=EMI

Q アプライ・プログラムについては、 asntrc コマンドに **-db** パラメーターで指定 したデータベースが、 asnqapp コマンドに **apply\_server** パラメーターで指定した データベースと一致している必要があります。

asntrc -db TSN3 -schema ELB -qapp asnqapp apply\_server=TSN3 apply\_schema=ELB

キャプチャー・プログラムについては、 asntrc コマンドに **-db** パラメーターで指 定したデータベースが、 asncap コマンドに **capture\_server** パラメーターで指定し たデータベースと一致している必要があります。

asntrc -db DSN6 -schema JAY -cap asncap capture server=DSN6 capture schema=JAY
アプライ・プログラムについては、 asntrc コマンドに **-db** パラメーターで指定し たデータベースが、 asnapply コマンドに **control\_server** パラメーターで指定したデ ータベースと一致している必要があります。

asntrc -db SVL\_LAB\_DSN6 -qualifier MYQUAL -app asnapply control server=SVL LAB DSN6 apply qual=MYQUAL

レプリケーション・アラート・モニター・プログラムについては、 asntrc コマンド に **-db** パラメーターで指定したデータベースが、 asnmon コマンドに

**monitor\_server** パラメーターで指定したデータベースと一致している必要がありま す。

asntrc -db DSN6 -qualifier MONQUAL -mon asnmon monitor\_server=DSN6 monitor\_qual=MONQUAL

# **asntrep:** ソース表とターゲット表の間の違いの修復

z/OS Linux UNIX Windows

ソース表とターゲット表の間の違いを修復して 2 つの表を同期化するには、asntrep コマンドを使用します。asntrep コマンドは、Linux、UNIX、および Windows のオ ペレーティング・システムのプロンプトおよびシェル・スクリプト内で実行しま す。

### 構文

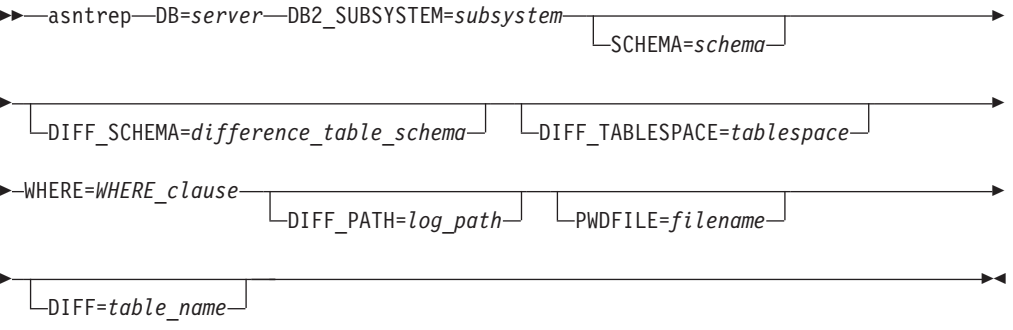

# パラメーター

表 44 は、asntrep コマンドの呼び出しパラメーターを定義します。

表 *44. Linux*、*UNIX*、*Windows*、および *z/OS* オペレーティング・システム用 *asntrep* 呼び出 しパラメーター定義

| パラメーター                     | 定義                                                                                                    |
|----------------------------|----------------------------------------------------------------------------------------------------|
| $DB = server$              | 同期化するソース表とターゲット表に関する情報を<br>保管するデータベースの DB2 別名を指定します。<br>この値は、 Q レプリケーションか SQL レプリケー<br>ションのどちらを使用するかに応じて変わります。                                                               |
|                            | Q レプリケーション<br>この値は、 IBMQREP_SUBS 表を含む Q<br>キャプチャー・サーバーの名前になりま<br>す。                                                                                                    |
|                            | SQL レプリケーション<br>この値は、 IBMSNAP_SUBS_MEMBR 表を<br>含むアプライ・コントロール・サーバーの<br>名前になります。                                                                                               |
|                            | z/OS<br>このパラメーターの値は、ロ<br>ケーション名になります。                                                                                                    |
| DB2_SUBSYSTEM=subsystem    | z/OS<br>asntrep ユーティリティーを実<br>行するサブシステムの名前を指定します。                                                                                                    |
| <b>SCHEMA=schema</b>       | Q レプリケーションの場合は Q キャプチャー・コ<br>ントロール表のスキーマを指定し、SQL レプリケー<br>ションの場合はアプライ・コントロール表のスキー<br>マを指定します。                                                                                |
|                            | DIFF_SCHEMA=difference_table_schema相違検出表を修飾するスキーマを指定します。デフ<br>ォルトは ASN です。                                                                                                   |
| DIFF_TABLESPACE=tablespace | ターゲット・データベースまたはサブシステム中<br>の、相違検出のコピーを入れる表スペースを指定し<br>ます。その後このコピーは、ターゲット表の修復に<br>使用されます。このパラメーターを指定しないと、<br>asntrep コマンドを実行したデータベースまたはサブ<br>システム中のデフォルトの表スペースにこの表が作<br>成されます。 |

表 *44. Linux*、*UNIX*、*Windows*、および *z/OS* オペレーティング・システム用 *asntrep* 呼び出 しパラメーター定義 *(*続き*)*

| パラメーター                          | 定義                                                                                                    |
|---------------------------------|----------------------------------------------------------------------------------------------------|
| <b>WHERE=WHERE</b> clause       | 同期化対象のソース表とターゲット表に関する情報<br>を保管するコントロール表の 1 行をユニークに識別<br>する、 SQL WHERE 文節を指定します。 WHERE<br>文節は、二重引用符で囲まなければなりません。こ<br>のパラメーターの値は、 Q レプリケーションか<br>SQL レプリケーションのどちらを使用するかに応じ<br>て変わります。                                                                                                    |
|                                 | Q レプリケーション<br>WHERE 節は IBMQREP_SUBS 表中の行を<br>指定し、 SUBNAME 列を使用して、ソー<br>ス表とターゲット表を含む Q サブスクリプ<br>ションを識別します。                                                                                                    |
|                                 | SQL レプリケーション<br>WHERE 節は IBMSNAP_SUBS_MEMBR 表<br>中の行を指定し、SET_NAME 列、<br>APPLY_QUAL 列、TARGET_SCHEMA 列<br>と TARGET_TABLE 列を使用して、ソース<br>表とターゲット表を含むサブスクリプショ<br>ン・セットのメンバーを識別します。                                                                                                    |
| $\text{DIFF\_PATH} = log\_path$ | asntrep ユーティリティーのログの作成先となるロケ<br>ーションを指定します。デフォルト値は、このコマ<br>ンドを実行したディレクトリーです。この値は、絶<br>対パス名でなければなりません。大文字小文字を区<br>別する場合は二重引用符 ("") を使用してください。                                                                                                    |
| PWDFILE=filename                | データベースとの接続に使用されるパスワード・フ<br>ァイルの名前を指定します。パスワード・ファイル<br>を指定しない場合、デフォルト値は asnpwd.aut<br>(asnpwd コマンドによって作成されるパスワード・<br>ファイルの名前) です。asntrep ユーティリティー<br>は、DIFF PATH パラメーターで指定されたディレク<br>トリー内でパスワード・ファイルを探します。<br>DIFF_PATH パラメーターを指定しない場合、このコ<br>マンドは、コマンドを実行したディレクトリー内で<br>パスワード・ファイルを探します。 |
| DIFF=table_name                 | asntdiff コマンドによってソース・データベース内に<br>作成され、ソース表とターゲット表の間の違いを保<br>管する表の名前を指定します。この表に保管される<br>情報は、ソース表とターゲット表の同期化に使用さ<br>れます。                                                                                                    |

## **asntrep** の例

次の例は、asntrep コマンドの使用方法を示しています。

#### 例 **1**

Q レプリケーションにおいて、Q キャプチャー・スキーマが asn の Q キャプチャー・サーバー source\_db 上で、my\_qsub という Q サブスクリプションに指定されているソース表とターゲット表 (両者 の違いは表 q diff table に保管される) を同期化するには、以下のようにします。

asntrep db=source\_db schema=asn where="subname = 'my\_qsub'" diff=q\_diff\_table

#### 例 **2**

SQL レプリケーションにおいて、アプライ・スキーマが asn のアプライ・コントロール・サーバー apply\_db 上で、my\_set というサブスクリプション・セットに指定されているソース表とターゲット表 trg\_table (両者の違いは表 sql\_diff\_table に保管される) を同期化するには、以下のようにします。

asntrep DB=apply db SCHEMA=asn WHERE="set name = 'my set' and  $target_table = 'trg_table''' diff=sq[diff_table]$ 

# 第 **23** 章 **SQL** レプリケーション用のシステム・コマンド **(System i)**

#### System i

System i サーバーの場合は、System i オペレーティング・システム固有のレプリケ ーション・コマンドもあります。これらのコマンドは、オペレーティング・システ ムのコマンド・プロンプトか、またはコマンド行プログラムを使用して入力するこ とができます。

以下のトピックでは、これらのコマンドについて説明しています。

# **ADDDPRREG: DPR** 登録の追加 **(System i)**

#### System i

表を DB2 DataPropagator for iSeries のソース表として登録するには、 DPR 登録の 追加 (ADDDPRREG) コマンドを使用します。

制約事項**:** 表を登録できるのは、 ASN (キャプチャー・スキーマ) ライブラリーが ASN ライブラリーが存在するのと同じ補助プール (基本または独立 ASP のいずれ か) にある場合だけです。

コマンド行にコマンド名を入力してから、F4 キーを押してコマンド構文を表示する ことができます。

このコマンド、およびこのコマンドのすべてのパラメーターの詳しい記述を表示す るには、画面の一番上のコマンドにカーソルを移動し、F1 キーを押します。特定の パラメーターの記述を表示するには、そのパラメーター上にカーソルを移動し、F1 キーを押します。

#### 構文

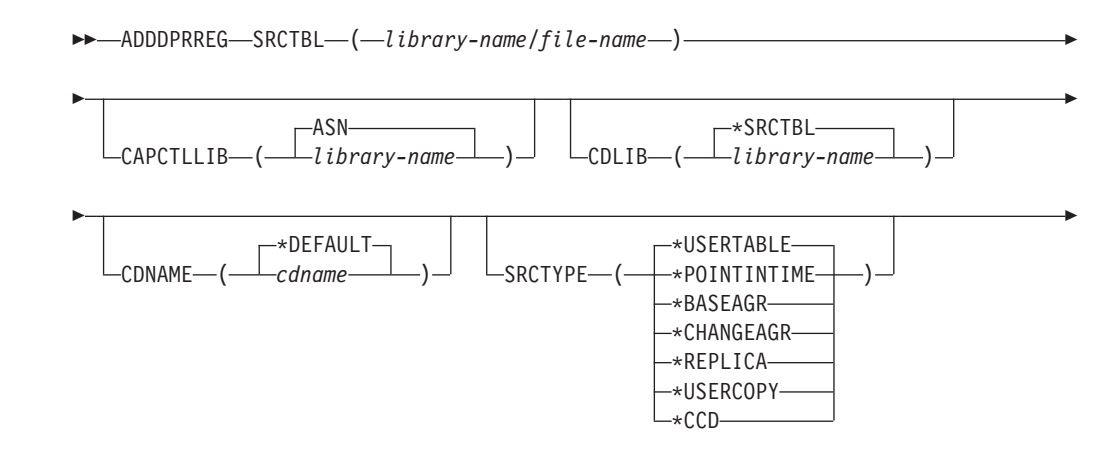

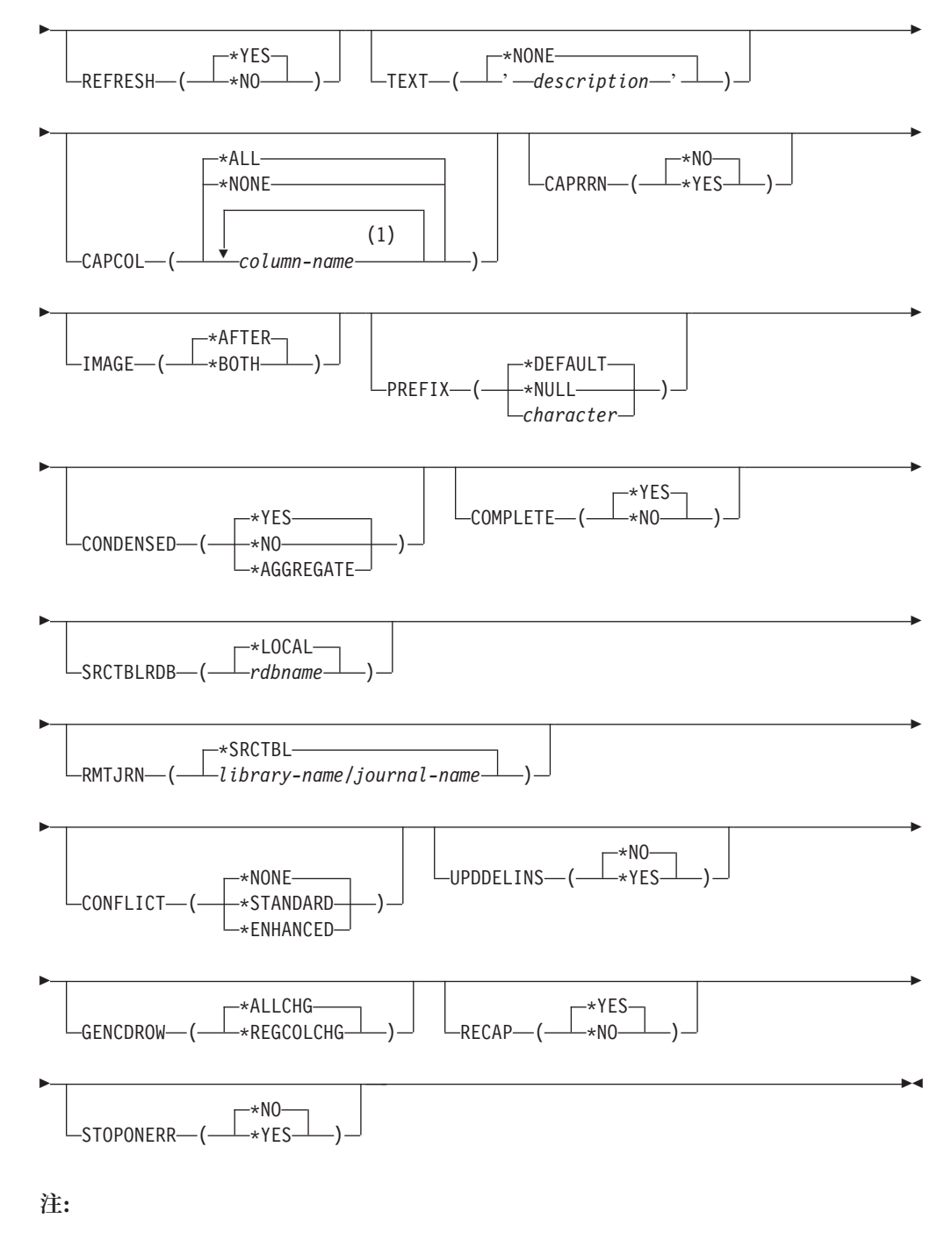

**1** 列名は 300 個まで指定できます。

## 表 45 は、呼び出しパラメーターをリストしています。

表 *45. ADDDPRREG* コマンド・パラメーター定義 *(System i* 版*)*

|                  | 定義およびプロンプト                                                                                                    |
|------------------|----------------------------------------------------------------------------------------------------|
| パラメーター           |                                                                                                    |
| <b>SRCTBL</b>    | ソース表として登録する表を指定します。キャプチャー・プログラムは、<br>System i ライブラリー内の任意の物理ファイルまたは、外部で定義さ<br>れ、1 つのフォーマットを持つ集合をサポートします。このパラメーター<br>は必須です。                                             |
|                  | library-name/file-name<br>登録する表の修飾名を表します。                                                                                                    |
| <b>CAPCTLLIB</b> | キャプチャー・スキーマ (キャプチャー・コントロール表が存在するライ<br>ブラリーの名前)を指定します。                                                                                                    |
|                  | ASN (デフォルト)                                                                                                    |
|                  | キャプチャー・コントロール表は ASN ライブラリー内にあります。                                                                                                    |
|                  | library-name                                                                                                    |
|                  | キャプチャー・コントロール表を含むライブラリーの名前。                                                                                                    |
|                  | CRTDPRTBL コマンドに CAPCTLLIB パラメーターを指定して、<br>このライブラリーを作成することができます。                                                                                                    |
| <b>CDLIB</b>     | この登録されたソースの変更データ (CD) 表を作成するライブラリーを<br>指定します。                                                                                                    |
|                  | *SRCTBL (デフォルト)                                                                                                    |
|                  | ソース表が存在するライブラリー内に CD 表を作成します。                                                                                                    |
|                  | library-name                                                                                                    |
|                  | 指定したライブラリー名に CD 表を作成します。                                                                                                    |
| <b>CDNAME</b>    | 変更データ (CD) 表の名前を指定します。                                                                                                    |
|                  | *DEFAULT (デフォルト)<br>デフォルト名 (現行タイム・スタンプを基にしたもの) を使用して<br>CD 表を作成します。例えば、現行のタイム・スタンプが 2002 年 1<br>月 23 日 9 時 58 分 26 秒の場合、デフォルト名は<br>ASN020123095826CD となります。<br>cdname |
|                  | ここに指定した名前で CD 表を作成します。                                                                                                    |

表 *45. ADDDPRREG* コマンド・パラメーター定義 *(System i* 版*) (*続き*)*

| パラメーター         | 定義およびプロンプト                                                                                                    |
|----------------|----------------------------------------------------------------------------------------------------|
| <b>SRCTYPE</b> | 登録するソース表のタイプを指定します。ご使用のレプリケーション構成<br>に基づいてソース・タイプを選択します。                                                                                                    |
|                | • 基本データ分散またはデータ統合構成の場合は、デフォルトの<br>USERTABLE を使用します。                                                                                                    |
|                | • Update-anywhere 構成の場合は REPLICA を使用します。                                                                                                    |
|                | • 複数の階層からなる構成を持ち、ターゲット表を、レプリケーション<br>構成内の下位の層のためのソースにする場合は、 POINTINTIME、<br>BASEAGR、CHANGEAGR、USERCOPY、または CCD を使用しま<br>す。                                                                                                    |
|                | 既存のターゲット表をソースとして登録する場合、指定されたソース・タ<br>イプに示された IBMSNAP 表の列がターゲット表に含まれていないと、<br>登録は失敗します。                                                                                                    |
|                | *USERTABLE (デフォルト)                                                                                                    |
|                | ユーザー・データベース表。登録された表の最もよくあるタイプで<br>す。表には、DB2 DataPropagator for System i の列 ID である、<br>IBMSNAP または IBMQSQ で始まる列を含めることはできません。                                                                                                    |
|                | *POINTINTIME                                                                                                    |
|                | ポイント・イン・タイム・コピー表。これは、ソース表の内容の一部<br>またはすべてと一致する内容を含み、さらに、DB2 DataPropagator<br>for System i システム列を保持します。このシステム列は、特定の行<br>がソース・システムで最後に挿入または更新されたポイント・イン・<br>タイムを示します。表には IBMSNAP LOGMARKER タイム・スタ<br>ンプ列を含める必要があり、オプションとして IBMQSQ_RRN と呼<br>ばれる INTEGER 列を含めることができます。 |
|                | *BASEAGR<br>基本集約コピー。ユーザー表またはポイント・イン・タイム表からイ<br>ンターバルごとに集約されたデータが入ります。基礎集約表には、<br>IBMSNAP_HLOGMARKER および IBMSNAP_LLOGMARKER タイ<br>ム・スタンプ列を含める必要があります。                                                                                                    |
|                | *CHANGEAGR                                                                                                    |
|                | 変更を集約したコピー表。ソース表に記録された変更に基づくデータ<br>の集約が入ります。この表には、IBMSNAP_HLOGMARKER および<br>IBMSNAP_LLOGMARKER タイム・スタンプ列を含める必要があり<br>ます。                                                                                                    |
|                | *REPLICA                                                                                                    |
|                | レプリカ・サブスクリプションのターゲット表。ターゲット表からの<br>変更が複製されて、元のソース表に戻せるようにするには、このタイ<br>プの表を登録します。この表には、DB2 DataPropagator for System i<br>のシステム列または、DB2 DataPropagator for System i の列 ID で<br>ある、 IBMSNAP または IBMQSQ で始まる列を含めることはでき<br>ません。この表は、元のソース表からのすべての列を保持します。                |
|                | *USERCOPY                                                                                                    |
|                | ソース表の内容のすべてまたは一部と一致する内容を持つ、ターゲッ<br>ト表です。ユーザー・コピー表はユーザー・データ列のみ保持しま<br>す。                                                                                                    |
|                |                                                                                                    |

表 *45. ADDDPRREG* コマンド・パラメーター定義 *(System i* 版*) (*続き*)*

| パラメーター                 | 定義およびプロンプト                                                                                                    |
|------------------------|----------------------------------------------------------------------------------------------------|
| <b>SRCTYPE</b><br>(続き) | $*CCD$<br>整合変更データ (CCD) 表。ソース表からのトランザクション整合性<br>のあるデータが入ります。表には、以下のように定義された列を含め<br>る必要があります。<br>• IBMSNAP_INTENTSEQ CHAR(10) FOR BIT DATA NOT NULL<br>• IBMSNAP_OPERATION CHAR(1) NOT NULL<br>• IBMSNAP_COMMITSEQ CHAR(10) FOR BIT DATA NOT NULL<br>• IBMSNAP LOGMARKER TIMESTAMP NOT NULL |
| <b>REFRESH</b>         | フル・リフレッシュ機能を使用可能にするかどうかを指定します。この値<br>を使用して、ソース・データベースからのフル・リフレッシュを実行する<br>アプライ・プログラムの機能をオフにすることができます。<br>*YES (デフォルト)                                                                                                    |
|                        | フル・リフレッシュを使用可能にします。                                                                                                    |
|                        | *NO                                                                                                    |
|                        | フル・リフレッシュは使用不可です。                                                                                                    |
|                        | ターゲット表が基礎集約表または変更集約表の場合、このパラメータ<br>ーは *No にする必要があります。                                                                                                    |
| <b>TEXT</b>            | この登録に関する記述テキストを指定します。                                                                                                    |
|                        | *NONE (デフォルト)<br>項目には記述がありません。                                                                                                    |
|                        | description<br>この登録を記述するテキスト。最大 50 文字を入力でき、テキストは<br>単一引用符で囲む必要があります。                                                                                                    |
| <b>CAPCOL</b>          | この登録済み表について、どの列の変更をキャプチャーするかを指定しま<br>す。                                                                                                    |
|                        | *ALL (デフォルト)<br>すべての列の変更をキャプチャーします。                                                                                                    |
|                        | *NONE<br>この表の変更をキャプチャーしません。この値は、この表をフル・リ<br>フレッシュ用としてのみ登録する場合に指定します。登録されたこの<br>表については変更データ (CD) 表は作成されず、キャプチャー・プ<br>ログラムは表の変更をキャプチャーしません。<br>column-name<br>その列の変更をキャプチャーする列名。列名は 300 個まで指定でき<br>ます。列名はスペースで区切ります。                                                                         |

表 *45. ADDDPRREG* コマンド・パラメーター定義 *(System i* 版*) (*続き*)*

| パラメーター        | 定義およびプロンプト                                                                                                    |
|---------------|----------------------------------------------------------------------------------------------------|
| <b>CAPRRN</b> | 変更されたレコードの相対レコード番号 (RRN) をキャプチャーするかど<br>うかを指定します。                                                                |
|               | *NO(デフォルト)<br>相対レコード番号をキャプチャーしません。                                                                               |
|               | *YES<br>相対レコード番号をキャプチャーします。 変更データ (CD) 表に<br>IBMQSQ RRN と呼ばれる追加の列が作成されます。                                        |
|               | ソース表にユニーク・キーがない場合のみ、このパラメーターを<br>*YES にします。                                                                      |
| <b>IMAGE</b>  | 変更データ (CD) 表に、ソース表の変更前イメージと変更後イメージの<br>両方を含めるかどうかを指定します。この値は、キャプチャー列パラメー<br>ター (CAPCOL) に指定したすべての列にグローバルに適用されます。 |
|               | この IMAGE パラメーターは、CAPCOL パラメーターが *NONE の場<br>合は無効です。                                                              |
|               | このパラメーターに *AFTER を指定した場合でも、ソース表は *BOTH<br>イメージでジャーナルに記録する必要があります。                                                |
|               | *AFTER (デフォルト)<br>キャプチャー・プログラムはソース表の変更後イメージのみ CD 表<br>に記録します。                                                    |
|               | *BOTH<br>キャプチャー・プログラムはソース表の変更前イメージと変更後イメ<br>ージの両方を CD 表に記録します。                                                   |
| <b>PREFIX</b> | 変更データ (CD) 表の変更前イメージの列を識別する接頭部文字を指定<br>します。ソース表の登録された列名に、この接頭部文字で始まる列名がな<br>いことを確認してください。                        |
|               | *DEFAULT (デフォルト)<br>デフォルトの接頭部 (@) が使用されます。                                                                       |
|               | *NULL<br>変更前イメージはキャプチャーされません。この値は、IMAGE パラ<br>メーターを *BOTH にした場合は無効です。                                            |
|               | character<br>オブジェクト名に使用できる任意の 1 つの英字。                                                                            |

表 *45. ADDDPRREG* コマンド・パラメーター定義 *(System i* 版*) (*続き*)*

| パラメーター           | 定義およびプロンプト                                                                                                    |
|------------------|----------------------------------------------------------------------------------------------------|
| <b>CONDENSED</b> | ソース表が圧縮されているかどうかを指定します。コンデンス表には、現<br>行データが含まれ、 1 つの主キーの値に対して複数の行が含まれること<br>はありません。                                             |
|                  | *YES (デフォルト)<br>ソース表は圧縮されています。                                                                                                 |
|                  | *NO<br>ソース表は圧縮されていません。                                                                                                    |
|                  | *AGGREGATE<br>ソース表のタイプは *BASEAGR (基本集約) または *CHANGEAGR<br>(変更集約)のいずれかです。この値を使用する場合、COMPLETE<br>パラメーターを *No にする必要があります。         |
| <b>COMPLETE</b>  | ソース表が完全であるかどうかを指定します。これは、表に、対象となる<br>主キー値ごとに 1 行が含まれていることを意味します。                                                               |
|                  | *YES (デフォルト)<br>ソース表は完全です。                                                                                                    |
|                  | *NO<br>ソース表は完全ではありません。                                                                                                    |
| <b>SRCTBLRDB</b> | リモート・ジャーナリングを使用するかどうかを指定します。リモート・<br>ジャーナリングでは、ソース表とリモート・ジャーナルは別のシステムに<br>あります。このパラメーターを使用して、ソース表のロケーションを指定<br>します。            |
|                  | *LOCAL (デフォルト)<br>ソース表はローカルにあります (ADDDPRREG コマンドを実行する<br>マシン上に)。                                                               |
|                  | rdbname<br>ソース表が存在するリレーショナル・データベースの名前。<br><b>RDB</b><br>ディレクトリー項目の作業 (WRKRDBDIRE) コマンドを使用して、<br>このリレーショナル・データベース名を見つけることができます。 |
| <b>RMTJRN</b>    | このジャーナルの名前とソース・システム上のジャーナルの名前が異なる<br>場合に、リモート・ジャーナルの名前を指定します。このコマンドは、リ<br>モート・ジャーナルが存在するシステムから発行する必要があります。                     |
|                  | *SRCTBL (デフォルト)<br>リモート・ジャーナル名は、ソース表のジャーナル名と同じです。                                                                              |
|                  | library-name/journal-name<br>このシステムにあり、リモート・ソース表のジャーナリングに使用さ<br>れる、修飾されたライブラリー名とジャーナル名。                                        |
|                  | リモート・ジャーナル名は、SRCTBLRDB パラメーターでリモート・ソ<br>ース表のロケーションを指定した場合のみ指定できます。                                                             |

表 *45. ADDDPRREG* コマンド・パラメーター定義 *(System i* 版*) (*続き*)*

| パラメーター           | 定義およびプロンプト                                                                                                    |
|------------------|----------------------------------------------------------------------------------------------------|
| <b>CONFLICT</b>  | レプリカ・サブスクリプション内の競合を検出するときにアプライ・プロ<br>グラムが使用する、競合レベルを指定します。                                                                       |
|                  | *NONE (デフォルト)<br>競合検出を行いません。                                                                                                    |
|                  | *STANDARD<br>適度な競合検出。アプライ・プログラムは、レプリカ変更データ<br>(CD) 表内のすでにキャプチャーされた行について、競合を探しま<br>す。                                             |
|                  | *ENHANCED<br>拡張競合検出を行います。このオプションは、すべてのレプリカとソ<br>ース表の間に最良のデータ保全性を提供します。                                                           |
| <b>UPDDELINS</b> | キャプチャー・プログラムが、更新されたソース・データを、変更データ<br>(CD) 表にどのように保管するかを決めます。                                                                     |
|                  | *NO (デフォルト)<br>キャプチャー・プログラムは、それぞれのソース変更を CD 表内の<br>1 つの行に保管します。                                                                  |
|                  | *YES<br>キャプチャー・プログラムは、それぞれのソース変更を CD 表内に<br>2 行を使用して保管し、その 1 行は削除用、もう 1 行は挿入用で<br>す。アプライ・プログラムは最初に削除用の行を処理し、2番目に挿<br>入用の行を処理します。 |
| <b>GENCDROW</b>  | キャプチャー・プログラムがソース表のすべての行から変更をキャプチャ<br>ーするかどうかを指定します。                                                                              |
|                  | *ALLCHG (デフォルト)<br>キャプチャー・プログラムはソース表のすべての行から変更をキャプ<br>チャーし (登録されていない列の変更も含む)、これらの変更を変更<br>データ (CD) 表に追加します。                      |
|                  | *REGCOLCHG<br>キャプチャー・プログラムは、登録された列に変更があった場合のみ<br>変更をキャプチャーします。その後、キャプチャー・プログラムはこ<br>れらの行を CD 表に追加します。                            |
|                  | *REGCOLCHG は、CAPCOL パラメーターが *ALL または<br>*NONE の場合には指定できません。                                                                      |
| <b>RECAP</b>     | アプライ・プログラムが行った変更を、キャプチャー・プログラムが再度<br>キャプチャーするかどうかを指定します。                                                                         |
|                  | *YES(デフォルト)<br>アプライ・プログラムがソース表を変更した場合に、その変更をキャ<br>プチャーし、変更データ (CD) 表に入れます。                                                       |
|                  | *NO<br>アプライ・プログラムがソース表を変更した場合に、その変更はキャ<br>プチャーせず、したがって、変更データ (CD) 表には入れません。<br>このオプションは、REPLICA タイプの表を登録する場合に使用して<br>ください。       |

表 *45. ADDDPRREG* コマンド・パラメーター定義 *(System i* 版*) (*続き*)*

| パラメーター    | 定義およびプロンプト                                                                                               |
|-----------|----------------------------------------------------------------------------------------------------|
| STOPONERR | キャプチャー・プログラムがエラーを検出した場合に、キャプチャー・プ<br>ログラムを停止するかどうかを指定します。1                                               |
|           | *NO(デフォルト)<br>キャプチャー・プログラムはエラーを検出しても停止しません。キャ<br>プチャー・プログラムはメッセージを出し、エラーの原因となった登<br>録を非活動化してから、処理を継続します。 |
|           | *YES<br>キャプチャー・プログラムはエラーを検出した場合に、メッセージを<br>出してから停止します。                                                   |

#### 注**:**

1. このパラメーターを Yes (Y) に設定すると、他のジャーナル・ジョブが実行を継続してい る間、キャプチャー・ジャーナル・ジョブは停止します。このパラメーターを No (N) に 設定すると、キャプチャー・プログラムはエラーを含む登録ファイルを停止します。

さらに、このパラメーターは登録表の行に列を設定します。 STATE 列が 'S' に設定さ れ、STATE\_INFO 列は 200A 200A*xxxx* に設定されます (*xxxx* は理由コード)。登録の設 定をアクション ('A') 状態に戻すには、以下のステップを実行します。

- v ASN200A メッセージを訂正します。修正されたアクションについては、該当する System i 資料を参照してください。
- v レプリケーション・センターまたは System i コマンド STRSQL を使用して、 IBMSNAP\_REGISTER 表の行に列を設定します。STATE 列を 'A' に設定し、 STATE\_INFO 列を NULL に設定します。
- v キャプチャーを実行中の場合は、 INZDPRCAP コマンドを出して、そのジャーナルの データ・レプリケーションを再初期化します。

### **ADDDPRREG** の例

以下の例は、ADDDPRREG コマンドの使用法を示しています。

例 **1**

デフォルトのキャプチャー・スキーマの下に、HR ライブラリーから EMPLOYEE という名前のソース表 を登録します。

ADDDPRREG SRCTBL(HR/EMPLOYEE)

#### 例 **2**

BSN キャプチャー・スキーマの下に、HR ライブラリーから EMPLOYEE という名前のソース表を登録 し、 HRCDLIB ライブラリーの下に CDEMPLOYEE という名前の CD 表を作成します。 ADDDPRREG SRCTBL(HR/EMPLOYEE) CAPCTLLIB(BSN) CDLIB(HRCDLIB) CDNAME(CDEMPLOYEE)

#### 例 **3**

BSN キャプチャー・スキーマの下に、DEPT ライブラリーから SALES という名前のポイント・イン・タ イムのソース・タイプ付きソース表を登録します。 ADDDPRREG SRCTBL(DEPT/SALES) CAPCTLLIB(BSN) SRCTYPE(\*POINTINTIME)

#### 例 **4**

DEPT ライブラリーから SALES という名前のソース表を登録し、CD 表には、ソース表の変更について変 更前イメージと変更後イメージの両方を含めます。

ADDDPRREG SRCTBL(DEPT/SALES) IMAGE(\*BOTH)

#### 例 **5**

DEPT ライブラリーから SALES という名前のソース表 (RMTRDB1 という名前のリレーショナル・デー タベースで、リモート・ジャーナルを使用する) を登録します。

ADDDPRREG SRCTBL(DEPT/SALES) SRCTBLRDB(RMTRDB1) RMTJRN(RMTJRNLIB/RMTJRN)

#### 例 **6**

HR ライブラリーから EMPLOYEE ソース表を登録し、EMPNO、NAME、 DEPT、および NETPAY の列 についてのみ、変更をキャプチャーします。

ADDDPRREG SRCTBL(HR/EMPLOYEE) CAPCOL(EMPNO NAME DEPT NETPAY)

# **ADDDPRSUB: DPR** サブスクリプション・セットの追加 **(System i)**

#### **System in the System in the System in the System in the System in the Institute**

1 つのメンバーを持つ、またはメンバーを持たないサブスクリプション・セットを 作成するには、DPR サブスクリプション・セットの追加 (ADDDPRSUB) コマンド を使用します。

コマンド行にコマンド名を入力してから、F4 キーを押してコマンド構文を表示する ことができます。

このコマンド、およびこのコマンドのすべてのパラメーターの詳しい記述を表示す るには、画面の一番上のコマンドにカーソルを移動し、F1 キーを押します。特定の パラメーターの記述を表示するには、そのパラメーター上にカーソルを移動し、F1 キーを押します。

### 構文

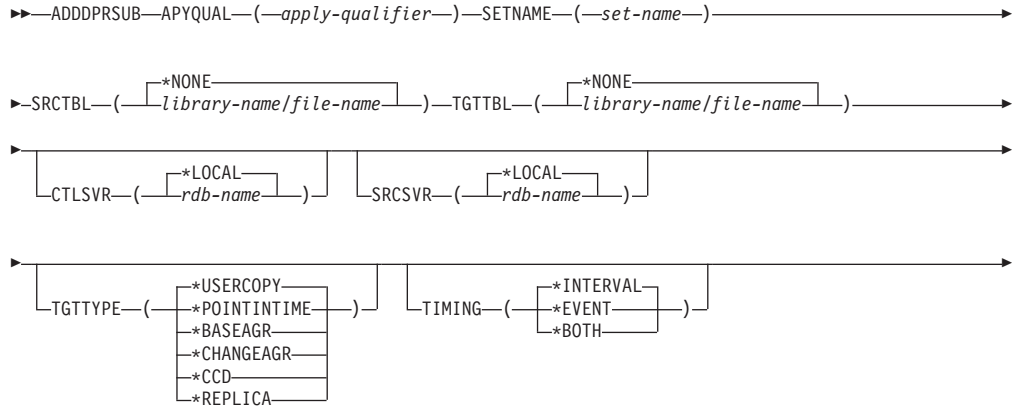

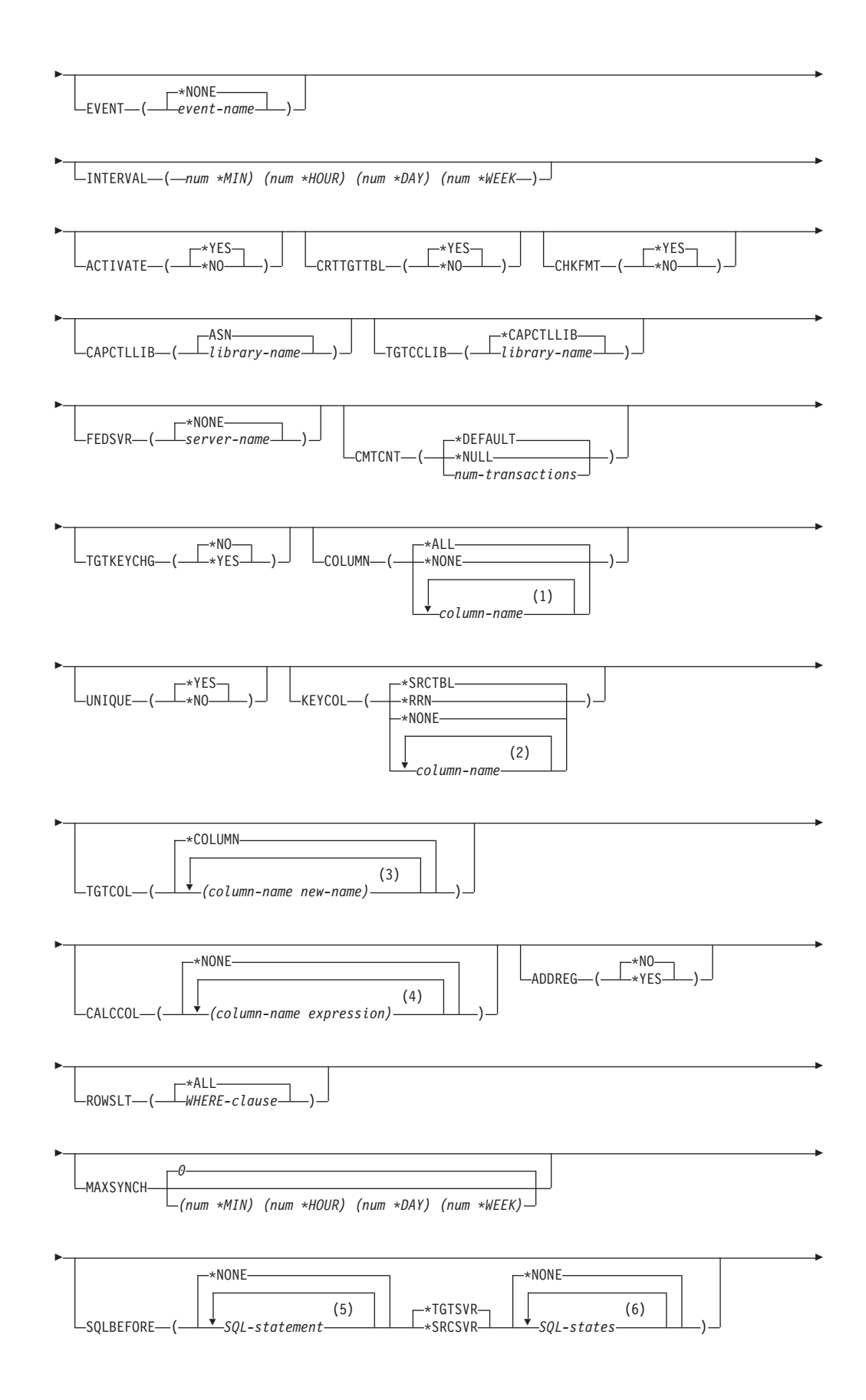

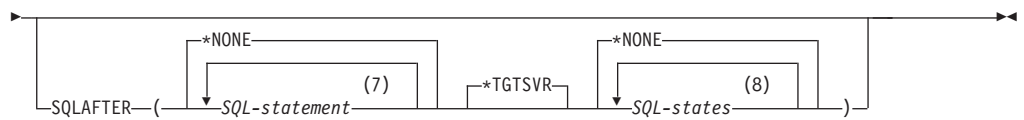

### 注**:**

- **1** 列名は 300 個まで指定できます。
- **2** 列名は 120 個まで指定できます。
- **3** 列名は 300 個まで指定できます。
- **4** 100 個までの列名および式を指定できます。
- **5** SQL ステートメントは 3 個まで指定できます。
- **6** SQLSTATES は 10 個まで指定できます。
- **7** SQL ステートメントは 3 個まで指定できます。
- **8** SQLSTATES は 10 個まで指定できます。

表 46 は、呼び出しパラメーターをリストしています。

表 *46. ADDDPRSUB* コマンド・パラメーター定義 *(System i* 版*)*

| パラメーター         | 定義およびブロンブト                                                                                                    |
|----------------|----------------------------------------------------------------------------------------------------|
| <b>APYQUAL</b> | どのアプライ・プログラムがこのサブスクリプション・セットを処理す<br>るかを示すアプライ修飾子を指定します。 アプライ修飾子の下のサブス<br>クリプション・セットは別のジョブで実行されます。このパラメーター<br>は必須です。                                                                                                    |
|                | <i>apply-qualifier</i><br>アプライ修飾子の名前。                                                                                                    |
| <b>SETNAME</b> | サブスクリプション・セットの名前を指定します。このパラメーターは<br>必須です。                                                                                                    |
|                | set-name<br>サブスクリプション・セットの名前。入力するサブスクリプショ<br>ン・セット名は、指定されたアプライ修飾子についてユニークでな<br>ければなりません。ユニークでない場合、ADDDPRSUB コマンドは<br>エラーになります。アプライ・プログラムはターゲット表のセット<br>をグループとして扱うので、何らかの理由で 1 つのターゲット表が<br>失敗すると、サブスクリプション・セット全体が失敗します。 |
| <b>SRCTBL</b>  | 情報をサブスクリプション・セットにコピーするために使用する、ソー<br>ス表の名前を指定します。この表をサブスクリプション・セットのメン<br>バーにするには、この表をキャプチャー・コントロール・サーバーにあ<br>らかじめ登録しておく必要があります。このパラメーターは必須です。                                                                            |
|                | *NONE (デフォルト)<br>このサブスクリプション・セットはソース・メンバーを持ちませ<br>ん。メンバーのないサブスクリプション・セットを作成する場合に<br>使用します。                                                                                                    |
|                | library-name/file-name<br>ソース表の修飾名。1 つのメンバーを持つサブスクリプション・セ<br>ットを作成する場合に使用します。                                                                                                    |

表 *46. ADDDPRSUB* コマンド・パラメーター定義 *(System i* 版*) (*続き*)*

| パラメーター        | 定義およびプロンプト                                                                                                    |
|---------------|----------------------------------------------------------------------------------------------------|
| <b>TGTTBL</b> | ターゲット表の名前を指定します。 CRTTGTTBL パラメーターを<br>*YES に設定し、ターゲット表が存在しない場合、ターゲット表は自動的<br>に作成されます。このパラメーターは必須です。                |
|               | *NONE (デフォルト)<br>このサブスクリプション・セットはターゲット・メンバーを持ちま<br>せん。メンバーのないサブスクリプション・セットを作成する場合<br>に使用します。                       |
|               | library-name/file-name<br>ターゲット表の修飾名。1 つのメンバーを持つサブスクリプショ<br>ン・セットを作成する場合に使用します。                                    |
| <b>CTLSVR</b> | アプライ・コントロール表を含むシステムのリレーショナル・データベ<br>ース名を指定します。                                                                     |
|               | *LOCAL (デフォルト)<br>アプライ・コントロール表はローカルに存在します (ADDDPRSUB<br>コマンドを実行するマシン上)。                                            |
|               | rdb-name<br>アプライ・コントロール表が置かれているリレーショナル・データ<br>ベースの名前。 RDB ディレクトリー項目の作業 (WRKRDBDIRE)<br>コマンドを使用して、この名前を検出することができます。 |
| <b>SRCSVR</b> | キャプチャー・コントロール表を含むシステムのリレーショナル・デー<br>タベース名を指定します。                                                                   |
|               | *LOCAL (デフォルト)<br>ソース表はローカル・マシンに登録されています (ADDDPRSUB コ<br>マンドを実行するマシン)。                                             |
|               | rdb-name<br>キャプチャー・コントロール表が存在するリレーショナル・データ<br>ベースの名前。 RDB ディレクトリー項目の作業 (WRKRDBDIRE)<br>コマンドを使用して、この名前を検出することができます。 |

表 *46. ADDDPRSUB* コマンド・パラメーター定義 *(System i* 版*) (*続き*)*

| パラメーター         | 定義およびプロンプト                                                                                                    |
|----------------|----------------------------------------------------------------------------------------------------|
| <b>TGTTYPE</b> | ターゲット表のタイプを指定します。これらのいずれかのタイプとして<br>ターゲット表を作成した後、 DPR 登録の追加 (ADDDPRREG) コマンド<br>の SRCTBL パラメーターにこのパラメーター値を使用し、このターゲ<br>ット表を multi-tier レプリケーションのソース表として登録することがで<br>きます。                                                                                               |
|                | *USERCOPY (デフォルト)<br>ターゲット表はユーザー・コピーであり、これはソース表の内容の<br>すべてまたは一部と一致する内容を持つ、ターゲット表です。ユー<br>ザー・コピーはポイント・イン・タイムのコピーのように扱われま<br>すが、ポイント・イン・タイムのターゲット表に存在する、DB2<br>DataPropagator for System i システム列は 1 つも含まれていませ<br>$\mathcal{h}$ .<br>この値は、KEYCOL パラメーターに *RRN の値が指定されている |
|                | 場合は無効です。<br>SRCTBL パラメーターで指定した表は、ユーザー・データベース、<br>ポイント・イン・タイム・コピー、または整合変更データ (CCD)の<br>いずれかでなければなりません。                                                                                                    |
|                | 重要: ターゲット表がすでに存在する場合、DB2 DataPropagator for<br>System i は、これに対する変更を自動的にジャーナルに記録しませ<br>ん。ジャーナリングは、DB2 DataPropagator for System i の外側で<br>開始する必要があります。                                                                                                    |
|                | *POINTINTIME<br>ターゲット表はポイント・イン・タイム・コピーです。ポイント・<br>イン・タイム・コピーは、ソース表の内容の一部またはすべてと一<br>致する内容を持つターゲット表であり、DB2 DataPropagator for<br>System i システム列 (IBMSNAP_LOGMARKER) を保持します。こ<br>の列は、特定の行がキャプチャー・コントロール・サーバーでいつ<br>挿入または変更されたかを示します。                                    |
|                | *BASEAGR<br>ターゲット表は基本集約コピーであり、これはソース表から集約さ<br>れた (算出された) データを含む、ターゲット表です。基本集約ター<br>ゲットのソース表は、ユーザー表またはポイント・イン・タイム表<br>のどちらかでなければなりません。このターゲット表には、システ<br>ム・タイム・スタンプ列の IBMSNAP HLOGMARKER および<br>IBMSNAP_LLOGMARKER が含まれます。                                              |
|                | *CHANGEAGR<br>表は変更集約コピーであり、これは、変更データ (CD) 表の内容を<br>基に集約された (算出された) データを含むターゲット表です。この<br>ターゲット表は、システム・タイム・スタンプ列<br>IBMSNAP_HLOGMARKER および IBMSNAP_LLOGMARKER を使<br>用して作成されます。                                                                                          |

表 *46. ADDDPRSUB* コマンド・パラメーター定義 *(System i* 版*) (*続き*)*

| パラメーター                 | 定義およびプロンプト                                                                                                    |
|------------------------|----------------------------------------------------------------------------------------------------|
| <b>TGTTYPE</b><br>(続き) | $*CCD$<br>表は整合変更データ (CCD) 表であり、これは、変更データ (CD) 表<br>と作業単位 (UOW) 表内のデータを結合したものから作成されたタ<br>ーゲット表です。 CCD 表は、アプライ・プログラムにトランザク<br>ション整合性のあるデータを提供し、次の列を含む必要がありま<br>す。<br>IBMSNAP_INTENTSEQ<br><b>IBMSNAP_OPERATION</b><br>$\bullet$<br><b>IBMSNAP_COMMITSEQ</b><br>$\bullet$<br>· IBMSNAP_LOGMARKER |
|                        | *REPLICA<br>ターゲット表はレプリカ表であり、これは Update-anywhere レプリ<br>ケーションにのみ使用されます。レプリカ・ターゲット表はマスタ<br>ー・ソース表から変更を受信し、またレプリカ・ターゲット表への<br>変更は、マスター・ソース表に戻して伝搬されます。レプリカ表は<br>ソース表として自動的に登録されます。<br>アプライ・プログラムがサブスクリプション・セットの処理に使用する                                                                           |
| <b>TIMING</b>          | タイミング (スケジューリング) のタイプを指定します。<br>*INTERVAL (デフォルト)<br>アプライ・プログラムは、サブスクリプション・セットを特定の時<br>間間隔 (例えば、1日に一度) で処理します。                                                                                                    |
|                        | *EVENT<br>アプライ・プログラムは、特定のイベントが起こった時にサブスク<br>リプション・セットを処理します。<br>*BOTH<br>アプライ・プログラムは、特定の時間インターバル、またはイベン<br>トが起こった時のどちらでも、最初に起こった時にサブスクリプシ<br>ョン・セットを処理します。                                                                                                    |
| <b>EVENT</b>           | イベントを指定します。入力するイベントは、IBMSNAP SUBS EVENT<br>表のイベント名と一致する必要があります。<br>*NONE (デフォルト)<br>イベントは使用しません。<br>event-name<br>IBMSNAP_SUBS_EVENT 表に記述されているイベントを表す、ユニ<br>ークな文字ストリング。                                                                                                    |

表 *46. ADDDPRSUB* コマンド・パラメーター定義 *(System i* 版*) (*続き*)*

| パラメーター          | 定義およびプロンプト                                                                                                    |
|-----------------|----------------------------------------------------------------------------------------------------|
| <b>INTERVAL</b> | ターゲット・コピーのリフレッシュを行う時間間隔を指定します。これ<br>は開始時刻から開始時刻までの時間間隔であり、凋、日、時間、および<br>分で指定します。これは 2 つの部分からなる値です。最初の部分は数<br>値、2 番目の部分は時間の単位です。          |
|                 | *MIN<br>分                                                                                                    |
|                 | *HOUR<br>時間                                                                                                    |
|                 | $*$ DAY<br>Ħ                                                                                                    |
|                 | *WEEK<br>调                                                                                                    |
|                 | 時間の単位と一緒に、数値の組み合わせを指定することができます。例<br>えば、((2 *WEEK) (3 *DAY) (35 *MIN)) は、2 週、3 日、および 35<br>分の時間間隔を指定します。同じ時間単位で複数を指定すると、最後の<br>指定が使用されます。 |
| <b>ACTIVATE</b> | サブスクリプション・セットがアクティブかどうかを指定します。アプ<br>ライ・プログラムは、このパラメーターが *YES でない場合、このサブ<br>スクリプション・セットを処理しません。                                           |
|                 | *YES (デフォルト)<br>サブスクリプション・セットはアクティブです。                                                                                                   |
|                 | $*NO$<br>サブスクリプション・セットはアクティブではありません。                                                                                                    |

表 *46. ADDDPRSUB* コマンド・パラメーター定義 *(System i* 版*) (*続き*)*

| パラメーター           | 定義およびプロンプト                                                                                                    |
|------------------|----------------------------------------------------------------------------------------------------|
| <b>CRTTGTTBL</b> | ターゲット表 (またはビュー) を作成するかどうかを指定します。                                                                                                    |
|                  | *YES (デフォルト)<br>ターゲット表 (またはビュー) が存在しなければ、作成します。存在<br>する場合は、既存の表またはビューがターゲットになり、この既存<br>の表またはビューのフォーマットのCHKFMT パラメーターが *YES<br>に設定されているかどうかをチェックします。UNIQUE および<br>KEYCOL パラメーターに指定された値を使用して、(そのような索<br>引がまだ存在しなければ) ターゲット表に追加の索引が作成されま<br>す。既存のターゲット表に、追加索引の条件に違反するような行が<br>含まれていると、コマンドは失敗します。 |
|                  | *NO<br>ターゲット表またはビューを作成しません。アプライ・プログラム<br>を始動する前に、正しい属性を使用して表またはビューを作成する<br>必要があります。                                                                                                    |
|                  | 表またはビューが存在する場合に CHKFMT を *YES にすると、<br>ADDDPRSUB コマンドは、既存の表のフォーマットが、設定されたサブ<br>スクリプション・セット定義と一致することを確認します。CHKFMT<br>を *NO にする場合は、ユーザーは既存の表のフォーマットがサブスクリ<br>プション・セット定義と一致することを確認しておく必要があります。                                                                                                    |
|                  | 重要: 表またはビューがすでに存在する場合、DB2 DataPropagator for<br>System i は、既存のオブジェクトへの変更を自動的にジャーナルに記録<br>しません。ジャーナリングは、DB2 DataPropagator for System i の外側<br>で開始する必要があります。                                                                                                    |
| <b>CHKFMT</b>    | DB2 DataPropagator for System i が、サブスクリプション・セットとタ<br>ーゲット表をチェックし、列が一致することを確認するかどうかを指定<br>します。このパラメーターは、CRTTGTTBL パラメーターが *YES の<br>場合は無視され、また CRTTGTTBL パラメーターが *NO でターゲッ<br>ト表が存在しない場合も無視されます。                                                                                                |
|                  | *YES (デフォルト)<br>DB2 DataPropagator for System i は、このサブスクリプション・セ<br>ットに定義された列がターゲット表内の列と一致するか検証しま<br>す。両者が一致しない場合、このコマンドは失敗します。                                                                                                    |
|                  | *NO<br>DB2 DataPropagator for System i は、サブスクリプション・セット<br>と既存のターゲット表間の相違を無視します。ユーザーはターゲッ<br>ト表がサブスクリプション・セットと互換性があることを確認する                                                                                                    |

必要があります。

表 *46. ADDDPRSUB* コマンド・パラメーター定義 *(System i* 版*) (*続き*)*

| パラメーター           | 定義およびプロンプト                                                                                                    |
|------------------|----------------------------------------------------------------------------------------------------|
| <b>CAPCTLLIB</b> | キャプチャー・スキーマ (キャプチャー・コントロール表が存在するライ<br>ブラリーの名前)を指定します。これらのキャプチャー・コントロール表<br>は、このサブスクリプション・セットのソースを処理します。                                                    |
|                  | ASN (デフォルト)<br>キャプチャー・コントロール表は ASN ライブラリー内にありま<br>す。                                                                                                    |
|                  | library-name<br>キャプチャー・コントロール表を含むライブラリーの名前。これ<br>は、ソース表が登録されたライブラリーです。                                                                                     |
| <b>TGTCCLIB</b>  | ターゲット・コントロール・ライブラリーを指定します。                                                                                                    |
|                  | *CAPCTLLIB (デフォルト)<br>ターゲット・コントロール・ライブラリーは、キャプチャー・コン<br>トロール表が存在するライブラリーと同じです。                                                                             |
|                  | library-name<br>ターゲット・コントロール表を含むライブラリーの名前。                                                                                                    |
|                  | ターゲット表を別のサブスクリプション・セット (例えば外部 CCD 表な<br>ど)のソースとして使用する場合、このパラメーター値は、この表がソー<br>スとして使用される時のキャプチャー・スキーマです。                                                     |
| <b>FEDSVR</b>    | このサブスクリプション・セットのソースがフェデレーテッド・データ<br>ベース・システムであるかどうかを指定します。                                                                                                 |
|                  | *NONE (デフォルト)<br>ソース・サーバーはフェデレーテッド・データベース・システムで<br>はありません。                                                                                                 |
|                  | server-name<br>このサブスクリプション・セットのフェデレーテッド・データベー<br>ス・システムの名前 (DB2 以外のリレーショナル・ソースの場合)。                                                                        |
| <b>CMTCNT</b>    | コミットメント・カウントを指定します。これは、アプライ・プログラ<br>ムがトランザクションをいくつ処理したらコミットするかを示す数で<br>す。                                                                                  |
|                  | *DEFAULT (デフォルト)<br>使用する値をコマンドが決めます。TGTTYPE が *REPLICA の場<br>合、CMTCNT はゼロ (0) です。TGTTYPE が *REPLICA 以外の<br>場合、CMTCNT は NULL です。                            |
|                  | *NULL<br>サブスクリプション・セットは読み取り専用です。アプライ・プロ<br>グラムは、サブスクリプション・セット・メンバーの応答セットを<br>一度に 1 メンバーずつフェッチし、すべてのデータの処理を終了し<br>た後、サブスクリプション・セット全体について 1 つのコミットを<br>出します。 |
|                  | num-transactions<br>いくつのトランザクション処理を処理したらアプライ・プログラム<br>が変更をコミットするかを示す数を指定します。このパラメーター                                                                       |

は、**TGTTYPE** パラメーターが \*REPLICA の場合のみ有効です。

表 *46. ADDDPRSUB* コマンド・パラメーター定義 *(System i* 版*) (*続き*)*

| パラメーター           | 定義およびプロンプト                                                                                                    |
|------------------|----------------------------------------------------------------------------------------------------|
| <b>TGTKEYCHG</b> | ターゲット表のターゲット・キー列の一部であるソース列に変更があっ<br>た場合、アプライ・プログラムがその更新をどのように扱うかを指定し<br>ます。このパラメーターは、ADDDPRREG コマンドの USEDELINS パ<br>ラメーターと組み合わせて働きます。             |
|                  | • USEDELINS が YES で TGTKEYCHG が YES の場合、更新はでき<br>ません。                                                                                             |
|                  | • USEDELINS が YES で TGTKEYCHG が NO の場合、更新は削除<br>と挿入の対になります。                                                                                       |
|                  | • USEDELINS が NO で TGTKEYCHG が YES の場合、アプライ・<br>プログラムは特別な論理を使用してこの条件を扱います。                                                                        |
|                  | • USEDELINS が NO で TGTKEYCHG が NO の場合、アプライ・プ<br>ログラムは変更を通常の更新として処理します。                                                                            |
|                  | *NO (デフォルト)<br>ソース表に対する更新は、キャプチャー・プログラムによりステー<br>ジ化され、アプライ・プログラムによりターゲット表に処理が行わ<br>れます。                                                           |
|                  | $*YES$<br>アプライ・プログラムは、ターゲット・キー列の変更前イメージに<br>基づいてターゲット表を更新します。つまり、アプライ・プログラ<br>ムは述部を新しい値ではなく、古い値に変更します。                                            |
| <b>COLUMN</b>    | ターゲット表に含める列を指定します。 列名は修飾できません。列名<br>は、ソース表の登録時に CAPCOL パラメーターに指定した列名のリス<br>トから選択してください。                                                           |
|                  | この表の登録時に IMAGE パラメーターを *BOTH に設定した場合は、<br>変更前イメージ列名を指定することができます。変更前イメージ列名<br>は、接頭部を持つオリジナルの列名です。この接頭部は、ADDDPRREG<br>コマンドの PREFIX パラメーターに指定した文字です。 |
|                  | *ALL (デフォルト)<br>ソースに登録した列のすべてがターゲット表に含まれます。                                                                                                    |
|                  | *NONE<br>ソース表からの列は 1 つもターゲット表に含まれません。 *NONE<br>は、算出列だけをターゲット表に含めたい場合に使用します。この<br>値は、CALCCOL パラメーターに合計関数が含まれているが、<br>GROUP BY が実行されない、という場合に必要です。  |
|                  | column-name<br>ターゲット表に含めたいソース列の名前を 300 個まで指定できま<br>す。列名はスペースで区切ります。                                                                               |

表 *46. ADDDPRSUB* コマンド・パラメーター定義 *(System i* 版*) (*続き*)*

| パラメーター        | 定義およびプロンプト                                                                                                    |
|---------------|----------------------------------------------------------------------------------------------------|
| <b>UNIQUE</b> | ターゲット表がKEYCOL パラメーターで示されたユニーク・キーを持つ<br>かどうかを指定します。                                                                                          |
|               | *YES (デフォルト)<br>ターゲット表はキーごとに正味 1 つの変更をサポートします。 つま<br>り、キーに対していかに多くの変更がなされたとしても、そのキー<br>についてはターゲット表に 1 つの行しか存在しないということで<br>す。                |
|               | この値は、表がデータの変更の履歴ではなく、現行のデータを含む<br>ことを指定します。コンデンス表には、1 つの主キー値に対して複<br>数の行が含まれることはなく、リフレッシュ用の最新情報を提供す<br>るために使用できます。                          |
|               | *NO<br>ターゲット表はキーごとに複数の変更をサポートします。変更はタ<br>ーゲット表に付加されます。                                                                                      |
|               | この値は、表が現行のデータではなく、変更の履歴を含むことを指<br>定します。非コンデンス表には、それぞれのキー値に対して複数の<br>行が含まれ、データの変更履歴を提供するために使用できます。た<br>だし、非コンデンス表はリフレッシュ用の最新データは提供できま<br>せん。 |

表 *46. ADDDPRSUB* コマンド・パラメーター定義 *(System i* 版*) (*続き*)*

| パラメーター        | 定義およびプロンプト                                                                                                    |
|---------------|----------------------------------------------------------------------------------------------------|
| <b>KEYCOL</b> | ターゲット表のキーを記述する列を指定します。列名は修飾できませ<br>ん。*POINTINTIME、*REPLICA、および *USERCOPY ターゲット表<br>(TGTTYPE パラメーターで指定されている)の場合、ターゲット表に 1<br>つまたは複数の列をターゲット・キーとして指定する必要があります。<br>アプライ・プログラムはこのターゲット・キーを使用して、変更キャプ<br>チャー・レプリケーション中に、変更された個々のユニークな行を識別<br>します。                                              |
|               | *SRCTBL (デフォルト)<br>ターゲット表のキー列は、ソース表のキー列と同じです。<br>ADDDPRREG コマンドは、ソース表がキー付きの場合、ソース表に<br>指定されたキーを使用します。以下のキー列が使用されます。                                                                                                    |
|               | • 物理ファイル作成コマンド (CRTPF) を使用して表を作成した時<br>に、DDS を使用して定義したキー列                                                                                                    |
|               | • CREATE TABLE および ALTER TABLE SQL ステートメントを<br>使用して定義した、主キーおよびユニーク・キー                                                                                                    |
|               | • CREATE INDEX SQL ステートメントを使用して定義したユニー<br>ク・キー                                                                                                    |
|               | 1 つの列を、キーとして、異なる順序付けで複数回使用すると、タ<br>ーゲット表のキーは昇順で定義されます。                                                                                                    |
|               | *RRN                                                                                                    |
|               | ターゲット表のキー列は IBMQSQ RRN 列です。ターゲット表は<br>IBMQSQ RRN 列を使用して作成され、この列がキーとして使用され<br>ます。アプライ・プログラムの実行時に、ソース表がユーザー表で<br>あり、ターゲット表がポイント・イン・タイムまたはユーザー・コ<br>ピーの場合、ターゲット表の IBMQSQ_RRN 列が、ソース表内の関<br>連するレコードの RRN (相対レコード番号) で更新されます。それ<br>以外では、ターゲット表の IBMQSQ RRN 列は、ソース表内の<br>IBMQSQ_RRN 列の値で更新されます。 |
|               | *NONE<br>ターゲット・コピーはターゲット・キーを含みません。ターゲット<br>表のタイプが *POINTINTIME、*REPLICA、または *USERCOPY の<br>場合、 *NONE は指定できません。                                                                                                    |
|               | column-name<br>ターゲット・キー列として使用するターゲット列の名前。列名は<br>120 個まで指定できます。列名はスペースで区切ります。                                                                                                    |

表 *46. ADDDPRSUB* コマンド・パラメーター定義 *(System i* 版*) (*続き*)*

| パラメーター         | 定義およびプロンプト                                                                                                    |
|----------------|----------------------------------------------------------------------------------------------------|
| <b>TGTCOL</b>  | アプライ・プログラムがターゲット表内で更新するすべての列の新しい<br>名前を指定します。これらの名前は、ソース表から取られた列名をオー<br>バーライドします。列名は修飾できません。COLUMN パラメーターに<br>*NONE を指定した場合はこのパラメーターを使用しないでください。 |
|                | このパラメーターを使用して、ターゲット表の列により分かりやすい名<br>前を付けることができます。 それぞれのソース列の名前と、ターゲット<br>表の対応する列の名前を指定します。                                                       |
|                | *COLUMN (デフォルト)<br>ターゲット列は、COLUMN パラメーターに指定した列と同じで<br>す。                                                                                         |
|                | column-name<br>ターゲットで変更するソース表の列名。列名は 300 個まで指定でき<br>ます。                                                                                          |
|                | new-name<br>ターゲット列の新しい名前。新しい列名を 300 個まで指定できま<br>す。このパラメーターを使用しない場合、ターゲット表の列名はソ<br>ースの列名と同じになります。                                                 |
| <b>CALCCOL</b> | ターゲット表のユーザー定義の列または算出された列のリストを指定し<br>ます。列名は修飾できません。それぞれの列名と式の対を括弧で囲みま<br>す。                                                                       |
|                | 各 SQL 式には列名を指定する必要があります。 GROUP BY ステート<br>メントのない SQL 式として列を定義する場合は、COLUMN パラメータ<br>ーを *NONE にする必要があります。                                          |
|                | *NONE (デフォルト)<br>ターゲット表はユーザー定義の列または算出された列を含みませ<br>h <sub>b</sub>                                                                                 |
|                | column-name<br>ターゲット表のユーザー定義の列または算出された列の列名。列名<br>は 100 個まで指定できます。                                                                                |
|                | expression<br>ターゲット表のユーザー定義の列または算出された列の式。 SQL 列<br>の式は 100 個まで指定できます。                                                                            |

表 *46. ADDDPRSUB* コマンド・パラメーター定義 *(System i* 版*) (*続き*)*

| パラメーター        | 定義およびプロンプト                                                                                                    |
|---------------|----------------------------------------------------------------------------------------------------|
| <b>ADDREG</b> | ターゲット表をソース表として自動的に登録するかどうかを指定しま<br>す。このパラメーターは CCD ターゲット・タイプの表を登録する場合<br>に使用します。                                                                                                    |
|               | *NO (デフォルト)<br>ターゲット表はソース表として登録されません。 DB2<br>DataPropagator for System i は、ターゲット・タイプが *REPLICA<br>の場合、このパラメーター値を無視します。レプリカ・ターゲット<br>表は必ず、ソース表として自動的に登録されます。                                         |
|               | *YES<br>ターゲット表はソース表として登録されます。ターゲット表をすで<br>にユーザーが登録していると、このコマンドは失敗します。                                                                                                    |
|               | ターゲット表のタイプが *USERCOPY、*POINTINTIME、*BASEAGR、<br>または *CHANGEAGR の場合、このパラメーターを *YES にしないで<br>ください。                                                                                                    |
|               | CRTTGTTBL パラメーターを *NO にした場合、これをソースとして登<br>録する前に、ターゲット表を作成する必要があります。                                                                                                    |
| <b>ROWSLT</b> | SQL の WHERE 文節に入れる述部を指定します。アプライ・プログラム<br>はこれらの述部を使用して、ソースの変更データ (CD) 表のどの行をタ<br>ーゲット表に適用するかを決めます。ソースの変更のサブセットだけを<br>ターゲット表に複製する場合に、このパラメーターを使用します。                                                  |
|               | *ALL (デフォルト)<br>アプライ・プログラムは、CD 表内のすべての変更をターゲット表に<br>適用します。                                                                                                    |
|               | WHERE-clause<br>アプライ・プログラムが CD 表からどの行をターゲット表に適用す<br>るかを指定する SQL の WHERE 文節です。 WHERE キーワード<br>はこのパラメーターで暗黙に想定されているので、 WHERE キーワ<br>ードを含めないでください。この WHERE 文節は、この文節を実行<br>するデータ・サーバー上で有効なものでなければなりません。 |
|               | 注:このパラメーターの WHERE 文節は、 SQLBEFORE または<br>SQLAFTER パラメーターに指定された WHERE 文節とはまったく関係<br>ありません。                                                                                                    |

表 *46. ADDDPRSUB* コマンド・パラメーター定義 *(System i* 版*) (*続き*)*

| パラメーター          | 定義およびプロンプト                                                                                                    |
|-----------------|----------------------------------------------------------------------------------------------------|
| <b>MAXSYNCH</b> | 最大の同期化の分数を指定します。このパラメーターは、時間しきい値<br>の制限を指定し、サブスクリプションのサイクル中に、キャプチャー・<br>プログラムおよびアプライ・プログラムが処理する変更データの量を規<br>制するために使用されます。時間しきい値の制限は 2 つの部分からなる<br>値で指定します。最初の部分は数値、2番目の部分は時間の単位です。 |
|                 | *MIN<br>分                                                                                                    |
|                 | *HOUR<br>時間                                                                                                    |
|                 | $*$ DAY<br>H                                                                                                    |
|                 | *WEEK<br>调                                                                                                    |
|                 | 時間の単位と一緒に、数値の組み合わせを指定することができます。例<br>えば、((1 *WEEK) (2 *DAY) (35 *MIN)) は、1 週、2 日、および 35<br>分の時間間隔を指定します。同じ時間単位で複数を指定すると、最後の<br>指定が使用されます。                                           |
|                 | デフォルトはゼロ (0) であり、変更データのすべてを適用することを示<br>します。                                                                                                    |

表 *46. ADDDPRSUB* コマンド・パラメーター定義 *(System i* 版*) (*続き*)*

| パラメーター           | 定義およびプロンプト                                                                                                    |
|------------------|----------------------------------------------------------------------------------------------------|
| <b>SQLBEFORE</b> | アプライ・プログラムがターゲット表をリフレッシュする前に実行す<br>る、 SQL ステートメントを指定します。このパラメーターは以下の 3<br>つのエレメントからなります。                                                                                                    |
|                  | エレメント 1: SQL コード                                                                                                    |
|                  | *NONE (デフォルト)<br>SQL ステートメントを指定しません。                                                                                                    |
|                  | SQL-statement<br>実行する SQL ステートメント。 SQL ステートメントの構文が正し<br>いことを確認してください。 DB2 DataPropagator for System i は構<br>文の妥当性を検査しません。また、適切な SQL 命名規則を使用する<br>必要があります。 SQL ファイル参照は、システムの命名規則<br>(LIBRARY/FILE) ではなく、 LIBRARY.FILE の形式でなければなり<br>ません。 3 つまでの SQL ステートメントを指定できます。 |
|                  | エレメント 2: 実行するサーバー                                                                                                    |
|                  | *TGTSVR (デフォルト)<br>SOL ステートメントは、ターゲット表が存在するターゲット・<br>サーバーで実行されます。                                                                                                    |
|                  | <i><b>*SRCSVR</b></i><br>SOL ステートメントは、ソース表が存在するキャプチャー・コ<br>ントロール・サーバーで実行されます。                                                                                                    |
|                  | エレメント 3: 許される SQLSTATE 値                                                                                                    |
|                  | *NONE (デフォルト)<br>SQLSTATE 値 00000 のみが正常と見なされます。                                                                                                    |
|                  | SOL-states<br>1 から 10 個までの許容される SQLSTATE 値のリスト。<br>SQLSTATE 値はスペースで区切ります。 SQLSTATE 値は、00000<br>から FFFFF の範囲の 5 桁の 16 進数です。                                                                                                    |
|                  | SQL ステートメントは、SQLSTATE 値 00000 または、リストされた許<br>容可能な SQLSTATE 値の 1 つで完了した場合に、正常終了となりま<br>す。                                                                                                    |

表 *46. ADDDPRSUB* コマンド・パラメーター定義 *(System i* 版*) (*続き*)*

| パラメーター          | 定義およびプロンプト                                                                                                    |
|-----------------|----------------------------------------------------------------------------------------------------|
| <b>SQLAFTER</b> | アプライ・プログラムがターゲット表をリフレッシュした後に実行す<br>SQL ステートメントを指定します。このパラメーターは以下の 3<br>る、<br>つのエレメントからなります。                                                                                                    |
|                 | エレメント 1: SQL コード                                                                                                    |
|                 | *NONE (デフォルト)<br>SQL ステートメントを指定しません。                                                                                                    |
|                 | SOL-statement<br>実行する SQL ステートメント。 SQL ステートメントの構文が正し<br>いことを確認してください。 DB2 DataPropagator for System i は構<br>文の妥当性を検査しません。また、適切な SQL 命名規則を使用する<br>必要があります。 SQL ファイル参照は、システムの命名規則<br>(LIBRARY/FILE) ではなく、 LIBRARY.FILE の形式でなければなり<br>ません。 3 つまでの SQL ステートメントを指定できます。 |
|                 | エレメント 2: 実行するサーバー                                                                                                    |
|                 | *TGTSVR (デフォルト)<br>SQL ステートメントは、ターゲット表が存在するターゲット·<br>サーバーで実行されます。                                                                                                    |
|                 | エレメント 3: 許される SQLSTATE 値                                                                                                    |
|                 | *NONE (デフォルト)<br>SQLSTATE 値 00000 のみが正常と見なされます。                                                                                                    |
|                 | SQL-states<br>1 から 10 個までの許容される SQLSTATE 値のリスト。<br>SQLSTATE 値はスペースで区切ります。 SQLSTATE 値は、00000<br>から FFFFF の範囲の 5 桁の 16 進数です。                                                                                                    |
|                 | SQL ステートメントは、SQLSTATE 値 00000 または、リストされた許<br>容可能な SQLSTATE 値の 1 つで完了した場合に、正常終了となりま<br>す。                                                                                                    |

#### **ADDDPRSUB** の例

以下の例は、ADDDPRSUB コマンドの使用法を示しています。

#### 例 **1**

AQHR アプライ修飾子の下に SETHR という名前のサブスクリプション・セットを 作成します。

ADDDPRSUB APYQUAL(AQHR) SETNAME(SETHR) SRCTBL(HR/EMPLOYEE) TGTTBL(TGTLIB/TGTEMPL)

このサブスクリプション・セットには 1 つのサブスクリプション・セット・メンバ ーが含まれ、 HR ライブラリー下の EMPLOYEE という名前の登録済みソース表か ら、 TGTLIB ライブラリー下の TGTEMPL という名前のターゲット表にデータを 複製します。

#### 例 **2**

2 つだけの列 (EMPNO (キー) および NAME) を持つ、SETHR という名前のサブ スクリプション・セットを、EMPLOYEE という名前の登録済みソース表から作成 し、これらの列を TGTEMPL という名前の既存のターゲット表に複製します。

ADDDPRSUB APYQUAL(AQHR) SETNAME(SETHR) SRCTBL(HR/EMPLOYEE) TGTTBL(TGTLIB/TGTEMPL) CRTTGTTBL(\*NO) COLUMN(EMPNO NAME) KEYCOL(EMPNO)

#### 例 **3**

SETHR という名前のサブスクリプション・セットを、 EMPLOYEE という名前の 登録済みソース表からのデータを使用して作成し、このデータを TGTREPL という 名前のレプリカ・タイプのターゲット表に複製します。

ADDDPRSUB APYQUAL(AQHR) SETNAME(SETHR) SRCTBL(HR/EMPLOYEE) TGTTBL(TGTLIB/TGTREPL) TGTTYPE(\*REPLICA)

#### 例 **4**

NOMEM という名前のサブスクリプション・セットを、サブスクリプション・セッ ト・メンバーなしで作成します。 ADDDPRSUB APYQUAL(AQHR) SETNAME(NOMEM) SRCTBL(\*NONE) TGTTBL(\*NONE)

# **ADDDPRSUBM: DPR** サブスクリプション・セット・メンバーの追加 **(System i)**

System i

既存のサブスクリプション・セットにメンバーを追加するには、 DPR サブスクリ プション・セット・メンバーの追加 (ADDDPRSUBM) コマンドを使用します。

サブスクリプション・セットは、 ADDDPRSUB コマンドを使用して、 UNIX、Windows、または z/OS上のシステム・コマンドを使用して、またはレプリ ケーション・センターから作成することができます。サブスクリプション・セット 内のすべてのソース表は、すでにジャーナルに記録済みであり、登録済みでなけれ ばならず、その後でないとこのコマンドは使用できません。

コマンド行にコマンド名を入力してから、F4 キーを押してコマンド構文を表示する ことができます。

このコマンド、およびこのコマンドのすべてのパラメーターの詳しい記述を表示す るには、画面の一番上のコマンドにカーソルを移動し、F1 キーを押します。特定の パラメーターの記述を表示するには、そのパラメーター上にカーソルを移動し、F1 キーを押します。

#### 構文

 $\rightarrow$  ADDDPRSUBM  $\rightarrow$  APYQUAL  $\rightarrow$  (*apply-qualifier* ) SETNAME  $\rightarrow$  (*set-name* )

►SRCTBL—(—library-name/file-name—)—TGTTBL—(—library-name/file-name—)

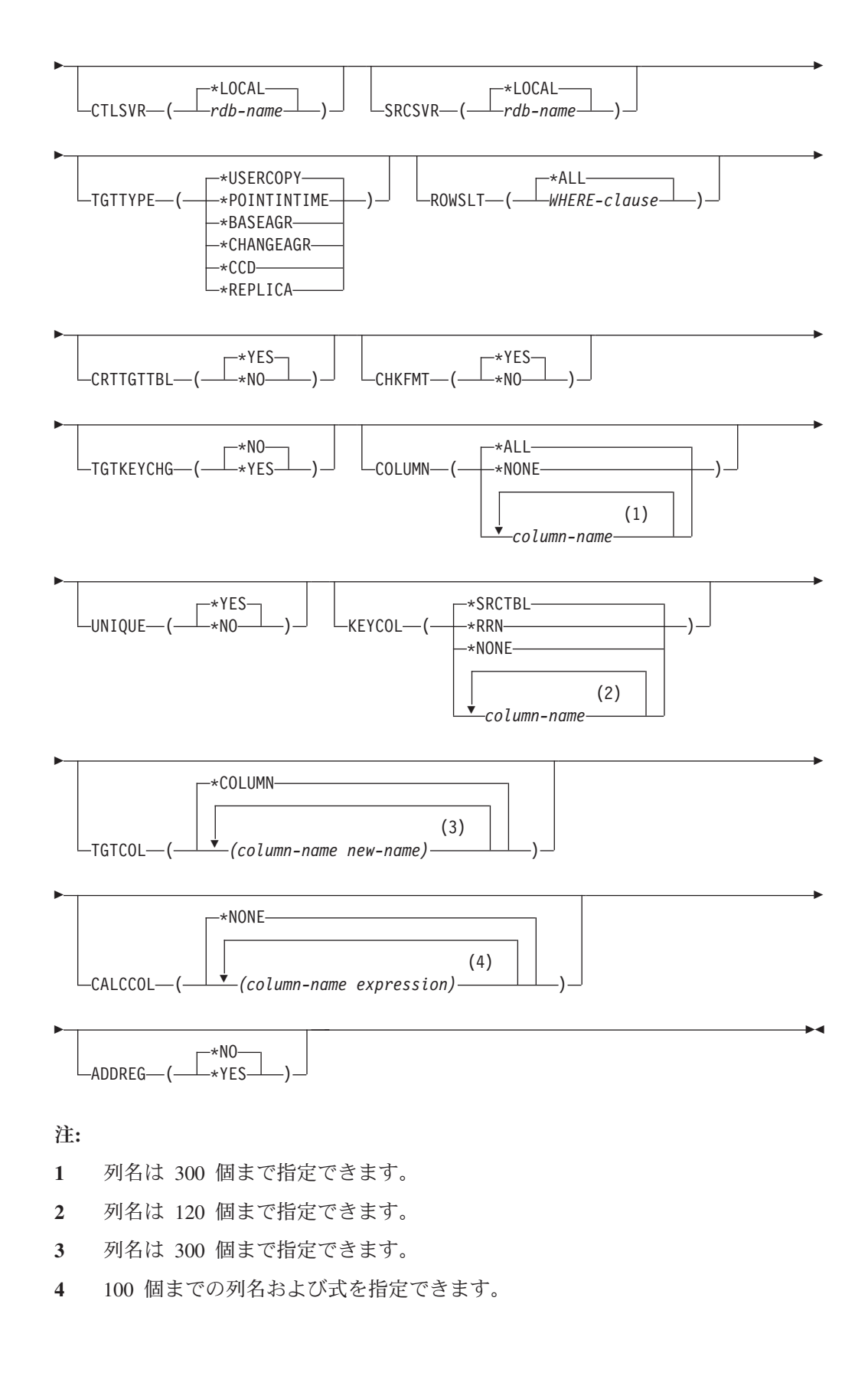

表 47 は、呼び出しパラメーターをリストしています。

表 *47. ADDDPRSUBM* コマンド・パラメーター定義 *(System i* 版*)*

| パラメーター         | 定義およびプロンプト                                                                                                    |
|----------------|----------------------------------------------------------------------------------------------------|
| <b>APYQUAL</b> | どのアプライ・プログラムがこのサブスクリプション・セットを処理す<br>るかを示すアプライ修飾子を指定します。 アプライ修飾子の下のサブス<br>クリプション・セットは別のジョブで実行されます。このパラメーター<br>は必須です。                                                                                              |
|                | apply-qualifier<br>アプライ修飾子の名前。                                                                                                    |
| <b>SETNAME</b> | サブスクリプション・セットの名前を指定します。このパラメーターは<br>必須です。                                                                                                    |
|                | set-name<br>サブスクリプション・セットの名前。入力するサブスクリプショ<br>ン・セット名は、指定されたアプライ修飾子についてユニークでな<br>ければなりません。ユニークでない場合、ADDDPRSUBM コマンド<br>はエラーになります。アプライ・プログラムはターゲット表のセッ<br>トをグループとして扱うので、何らかの理由で 1 つのターゲット表<br>が失敗すると、そのセット全体が失敗します。 |
| <b>SRCTBL</b>  | このサブスクリプション・セット・メンバーのソースである表の名前を<br>指定します。この表をサブスクリプション・セットのメンバーにするに<br>は、この表をキャプチャー・コントロール・サーバーにあらかじめ登録<br>しておく必要があります。このパラメーターは必須です。                                                                           |
|                | library-name/file-name<br>ソース表の修飾名。                                                                                                    |
| <b>TGTTBL</b>  | このサブスクリプション・セット・メンバーのターゲット表の名前を指<br>定します。 CRTTGTTBL パラメーターを *YES に設定し、ターゲット<br>表が存在しない場合、ターゲット表は自動的に作成されます。このパラ<br>メーターは必須です。                                                                                    |
|                | library-name/file-name<br>ターゲット表の修飾名。                                                                                                    |
| <b>CTLSVR</b>  | アプライ・コントロール表を含むシステムのリレーショナル・データベ<br>ース名を指定します。                                                                                                    |
|                | *LOCAL (デフォルト)<br>アプライ・コントロール表はローカルに存在します (ADDDPRSUBM<br>コマンドを実行するマシン上)。                                                                                                    |
|                | rdb-name<br>アプライ・コントロール表が置かれているリレーショナル・データ<br>ベースの名前。 RDB ディレクトリー項目の作業 (WRKRDBDIRE)<br>コマンドを使用して、この名前を検出することができます。                                                                                               |

表 *47. ADDDPRSUBM* コマンド・パラメーター定義 *(System i* 版*) (*続き*)*

| パラメーター        | 定義およびプロンプト                                                                                                    |
|---------------|----------------------------------------------------------------------------------------------------|
| <b>SRCSVR</b> | キャプチャー・コントロール表を含むシステムのリレーショナル・デー<br>タベース名を指定します。                                                                   |
|               | *LOCAL (デフォルト)<br>ソース表はローカル・マシンに登録されています (ADDDPRSUBM<br>コマンドを実行するマシン)。                                             |
|               | rdb-name<br>キャプチャー・コントロール表が存在するリレーショナル・データ<br>ベースの名前。 RDB ディレクトリー項目の作業 (WRKRDBDIRE)<br>コマンドを使用して、この名前を検出することができます。 |

表 *47. ADDDPRSUBM* コマンド・パラメーター定義 *(System i* 版*) (*続き*)*

| パラメーター         | 定義およびブロンブト                                                                                                    |
|----------------|----------------------------------------------------------------------------------------------------|
| <b>TGTTYPE</b> | ターゲット表のタイプを指定します。これらは、ターゲット表の内容を<br>記述する SQL レプリケーション用語です。これらのいずれかのタイプと<br>してターゲット表を作成した後、 DPR 登録の追加 (ADDDPRREG) コマ<br>ンドの SRCTBL パラメーターにこのパラメーター値を使用し、このタ<br>ーゲット表をソース表として登録することができます。                                       |
|                | *USERCOPY (デフォルト)<br>ターゲット表はユーザー・コピーであり、これはソース表の内容の<br>すべてまたは一部と一致する内容を持つ、ターゲット表です。ユー<br>ザー・コピーはポイント・イン・タイムの表のように扱われます<br>が、ポイント・イン・タイムのターゲット表に存在する、DB2<br>DataPropagator for System i システム列は 1 つも含まれていませ<br>$h_{\circ}$      |
|                | この値は、KEYCOL パラメーターに *RRN の値が指定されている<br>場合は無効です。                                                                                                    |
|                | SRCTBL パラメーターで指定した表は、ユーザー・データベース、<br>ポイント・イン・タイム表、または整合変更データ (CCD) のいずれ<br>かでなければなりません。                                                                                                    |
|                | 重要: ターゲット表がすでに存在する場合、DB2 DataPropagator for<br>System i は、これに対する変更を自動的にジャーナルに記録しませ<br>ん。ジャーナリングは、DB2 DataPropagator for System i の外側で<br>開始する必要があります。                                                                         |
|                | *POINTINTIME<br>ターゲット表はポイント・イン・タイム表です。ポイント・イン・<br>タイム表は、ソース表の内容の一部またはすべてと一致する内容を<br>持つターゲット表であり、DB2 DataPropagator for System i システ<br>ム列 (IBMSNAP_LOGMARKER) を保持します。この列は、特定の行<br>がキャプチャー・コントロール・サーバーでいつ挿入または変更さ<br>れたかを示します。 |
|                | *BASEAGR<br>ターゲット表は基本集約表であり、これはソース表から集約された<br>(算出された) データを含む、ターゲット表です。基本集約ターゲッ<br>トのソース表は、ユーザー表またはポイント・イン・タイム表のど<br>ちらかでなければなりません。このターゲット表には、システム・<br>タイム・スタンプ列の IBMSNAP HLOGMARKER および<br>IBMSNAP_LLOGMARKER が含まれます。         |
|                | *CHANGEAGR<br>表は変更集約表であり、これは、変更データ (CD) 表の内容を基に<br>集約された (算出された) データを含むターゲット表です。このター<br>ゲット表は、システム・タイム・スタンプ列                                                                                                    |
|                | IBMSNAP_HLOGMARKER および IBMSNAP_LLOGMARKER を使<br>用して作成されます。                                                                                                    |

表 *47. ADDDPRSUBM* コマンド・パラメーター定義 *(System i* 版*) (*続き*)*

| パラメーター                 | 定義およびプロンプト                                                                                                    |
|------------------------|----------------------------------------------------------------------------------------------------|
| <b>TGTTYPE</b><br>(続き) | $*CCD$<br>表は整合変更データ (CCD) 表であり、これは、変更データ (CD) 表<br>と作業単位 (UOW) 表内のデータを結合したものから作成されたタ<br>ーゲット表です。 CCD 表は、アプライ・プログラムにトランザク<br>ション整合性のあるデータを提供し、次の列を含む必要がありま<br>す。<br>$\bullet$<br>IBMSNAP_INTENTSEQ<br>IBMSNAP_OPERATION<br>$\bullet$<br>IBMSNAP_COMMITSEQ<br>$\bullet$<br>· IBMSNAP_LOGMARKER |
|                        | *REPLICA<br>ターゲット表はレプリカ表であり、これは Update-anywhere レプリ<br>ケーションにのみ使用されます。レプリカ・ターゲット表はマスタ<br>ー・ソース表から変更を受信し、またレプリカ・ターゲット表への<br>変更は、マスター・ソース表に戻して伝搬されます。レプリカ表は<br>ソース表として自動的に登録されます。                                                                                                    |
| <b>ROWSLT</b>          | SQL の WHERE 文節に入れる述部を指定します。アプライ・プログラム<br>はこれらの述部を使用して、ソースの変更データ (CD) 表のどの行をタ<br>ーゲット表に適用するかを決めます。ソースの変更のサブセットだけを<br>ターゲット表に複製する場合に、このパラメーターを使用します。<br>*ALL (デフォルト)<br>アプライ・プログラムは、CD 表内のすべての変更をターゲット表に<br>滴用します。                                                                             |
|                        | WHERE-clause<br>アプライ・プログラムが CD 表からどの行をターゲット表に適用す<br>るかを指定する SQL の WHERE 文節です。 WHERE キーワード<br>はこのパラメーターで暗黙に想定されているので、 WHERE キーワ<br>ードを含めないでください。この WHERE 文節は、この文節を実行<br>するデータ・サーバー上で有効なものでなければなりません。                                                                                          |
|                        | 注:このパラメーターの WHERE 文節は、 SQLBEFORE または<br>SQLAFTER パラメーターに指定された WHERE 文節とはまったく関係<br>ありません。                                                                                                    |
表 *47. ADDDPRSUBM* コマンド・パラメーター定義 *(System i* 版*) (*続き*)*

| パラメーター           | 定義およびプロンプト                                                                                                    |
|------------------|----------------------------------------------------------------------------------------------------|
| <b>CRTTGTTBL</b> | ターゲット表 (またはビュー) を作成するかどうかを指定します。                                                                                                    |
|                  | *YES (デフォルト)<br>ターゲット表 (またはビュー) が存在しなければ、作成します。存在<br>する場合は、既存の表またはビューがターゲットになり、この既存<br>の表またはビューのフォーマットのCHKFMT パラメーターが *YES<br>に設定されているかどうかをチェックします。UNIQUE および<br>KEYCOL パラメーターに指定された値を使用して、(そのような索<br>引がまだ存在しなければ) ターゲット表に追加の索引が作成されま<br>す。既存のターゲット表に、追加索引の条件に違反するような行が<br>含まれていると、コマンドは失敗します。 |
|                  | *NO<br>ターゲット表またはビューを作成しません。アプライ・プログラム<br>を始動する前に、正しい属性を使用して表またはビューを作成する<br>必要があります。                                                                                                    |
|                  | 表またはビューが存在する場合に CHKFMT を *YES に設定すると、<br>ADDDPRSUBM コマンドは、既存の表のフォーマットが、設定されたサ<br>ブスクリプション・セット定義と一致することを確認します。CHKFMT<br>を *NO にする場合は、ユーザーは既存の表のフォーマットがサブスクリ<br>プション・セット定義と一致することを確認しておく必要があります。                                                                                                 |
|                  | 重要: 表またはビューがすでに存在する場合、DB2 DataPropagator for<br>System i は、既存のオブジェクトへの変更を自動的にジャーナルに記録<br>しません。ジャーナリングは、DB2 DataPropagator for System i の外側<br>で開始する必要があります。                                                                                                    |
| <b>CHKFMT</b>    | DB2 DataPropagator for System i が、サブスクリプション・セット・メ<br>ンバーの定義を既存のターゲット表に照らし合わせ、列が一致すること<br>をチェックするかどうかを指定します。このパラメーターは、<br>CRTTGTTBL パラメーターが *YES の場合は無視され、また<br>CRTTGTTBL パラメーターが *NO でターゲット表が存在しない場合も<br>無視されます。                                                                               |
|                  | *YES (デフォルト)<br>DB2 DataPropagator for System i は、このサブスクリプション・セ<br>ット・メンバーに定義された列が、ターゲット表内の列と一致する<br>か検証します。両者が一致しない場合、このコマンドは失敗しま<br>す。                                                                                                    |
|                  | *NO<br>DB2 DataPropagator for System i は、サブスクリプション・セッ<br>ト・メンバーと既存のターゲット表間の相違を無視します。ユーザ<br>ーはターゲット表がサブスクリプション・セット・メンバーと互換<br>性があることを確認する必要があります。                                                                                                    |

表 *47. ADDDPRSUBM* コマンド・パラメーター定義 *(System i* 版*) (*続き*)*

| パラメーター           | 定義およびプロンプト                                                                                                    |
|------------------|----------------------------------------------------------------------------------------------------|
| <b>TGTKEYCHG</b> | ターゲット表のターゲット・キー列の一部であるソース列に変更があっ<br>た場合、アプライ・プログラムがその更新をどのように扱うかを指定し<br>ます。このパラメーターは、ADDDPRREG コマンドの USEDELINS パ<br>ラメーターと組み合わせて働きます。                       |
|                  | • USEDELINS が YES で TGTKEYCHG が YES の場合、更新はでき<br>ません。                                                                                                    |
|                  | • USEDELINS が YES で TGTKEYCHG が NO の場合、更新は削除<br>と挿入の対になります。                                                                                                 |
|                  | • USEDELINS が NO で TGTKEYCHG が YES の場合、アプライ・<br>プログラムは特別な論理を使用してこの条件を扱います。                                                                                  |
|                  | • USEDELINS が NO で TGTKEYCHG が NO の場合、アプライ・プ<br>ログラムは変更を通常の更新として処理します。                                                                                      |
|                  | *NO (デフォルト)<br>ソース表に対する更新は、キャプチャー・プログラムによりステー<br>ジ化され、アプライ・プログラムによりターゲット表に処理が行わ<br>れます。                                                                     |
|                  | $*YES$<br>アプライ・プログラムは、ターゲット・キー列の変更前イメージに<br>基づいてターゲット表を更新します。つまり、アプライ・プログラ<br>ムは述部を新しい値ではなく、古い値に変更します。                                                      |
| <b>COLUMN</b>    | ターゲット表に含める列を指定します。列名は修飾できません。列名<br>は、ソース表の登録時に CAPCOL パラメーターに指定した列名のリス<br>トから選択してください。                                                                      |
|                  | この表の登録時に IMAGE パラメーターを *BOTH に設定した場合は、<br>変更前イメージ列名を指定することができます。変更前イメージ列名<br>は、接頭部を持つオリジナルの列名です。この接頭部は、ADDDPRREG<br>コマンドの PREFIX パラメーターに指定した文字です。           |
|                  | *ALL (デフォルト)<br>ソースに登録した列のすべてがターゲット表に含まれます。                                                                                                    |
|                  | *NONE<br>ソース表からの列は 1 つもターゲット表に含まれません。 *NONE<br>は、算出列だけをターゲット表に含めたい場合に使用します。この<br>値は、CALCCOL パラメーターに合計関数が含まれているが、グル<br>ープ化が実行されない、という場合に必要です。<br>column-name |
|                  | ターゲット表に含めたいソース列の名前を 300 個まで指定できま<br>す。列名はスペースで区切ります。                                                                                                    |

表 *47. ADDDPRSUBM* コマンド・パラメーター定義 *(System i* 版*) (*続き*)*

| パラメーター        | 定義およびプロンプト                                                                                                    |
|---------------|----------------------------------------------------------------------------------------------------|
| <b>UNIQUE</b> | ターゲット表がKEYCOL パラメーターで示されたユニーク・キーを持つ<br>かどうかを指定します。                                                                                          |
|               | *YES (デフォルト)<br>ターゲット表はキーごとに正味 1 つの変更をサポートします。 つま<br>り、キーに対していかに多くの変更がなされたとしても、そのキー<br>についてはターゲット表に 1 つの行しか存在しないということで<br>す。                |
|               | この値は、表がデータの変更の履歴ではなく、現行のデータを含む<br>ことを指定します。コンデンス表には、1 つの主キー値に対して複<br>数の行が含まれることはなく、リフレッシュ用の最新情報を提供す<br>るために使用できます。                          |
|               | $*NO$<br>ターゲット表はキーごとに複数の変更をサポートします。変更はタ<br>ーゲット表に付加されます。                                                                                    |
|               | この値は、表が現行のデータではなく、変更の履歴を含むことを指<br>定します。非コンデンス表には、それぞれのキー値に対して複数の<br>行が含まれ、データの変更履歴を提供するために使用できます。た<br>だし、非コンデンス表はリフレッシュ用の最新データは提供できま<br>せん。 |

表 *47. ADDDPRSUBM* コマンド・パラメーター定義 *(System i* 版*) (*続き*)*

| パラメーター        | 定義およびプロンプト                                                                                                    |
|---------------|----------------------------------------------------------------------------------------------------|
| <b>KEYCOL</b> | ターゲット表のキーを記述する列を指定します。列名は修飾できませ<br>ん。*POINTINTIME、*REPLICA、および *USERCOPY ターゲット表<br>(TGTTYPE パラメーターで指定されている)の場合、ターゲット表に 1<br>つまたは複数の列をターゲット・キーとして指定する必要があります。<br>アプライ・プログラムはこのターゲット・キーを使用して、変更キャプ<br>チャー・レプリケーション中に、変更された個々のユニークな行を識別<br>します。                                                       |
|               | *SRCTBL (デフォルト)<br>ターゲット表のキー列は、ソース表のキー列と同じです。<br>ADDDPRREG コマンドは、ソース表にキーがある場合、ソース表に<br>指定されたキーを使用します。以下のキー列が使用されます。<br>• 物理ファイル作成コマンド (CRTPF) を使用して表を作成した時<br>に、DDS を使用して定義したキー列                                                                                                    |
|               | • CREATE TABLE および ALTER TABLE SQL ステートメントを<br>使用して定義した、主キーおよびユニーク・キー<br>• CREATE INDEX SQL ステートメントを使用して定義したユニー<br>ク・キー                                                                                                    |
|               | 1 つの列を、キーとして、異なる順序付けで複数回使用すると、タ<br>ーゲット表のキーは昇順で定義されます。                                                                                                    |
|               | *RRN<br>ターゲット表のキー列は IBMQSQ_RRN 列です。ターゲット表は<br>IBMQSQ RRN 列を使用して作成され、この列がキーとして使用され<br>ます。アプライ・プログラムの実行時に、ソース表がユーザー表で<br>あり、ターゲット表がポイント・イン・タイム表またはユーザー・<br>コピーの場合、ターゲット表の IBMQSQ_RRN 列が、ソース表内の<br>関連するレコードの RRN (相対レコード番号) で更新されます。そ<br>れ以外では、ターゲット表の IBMQSQ_RRN 列は、ソース表内の<br>IBMQSQ_RRN 列の値で更新されます。 |
|               | *NONE<br>ターゲット・コピーはターゲット・キーを含みません。ターゲット<br>表のタイプが *POINTINTIME、*REPLICA、または *USERCOPY の<br>場合、 *NONE は指定できません。                                                                                                    |
|               | column-name<br>ターゲット・キー列として使用するターゲット列の名前。列名は                                                                                                    |

120 個まで指定できます。列名はスペースで区切ります。

表 *47. ADDDPRSUBM* コマンド・パラメーター定義 *(System i* 版*) (*続き*)*

| パラメーター         | 定義およびプロンプト                                                                                                    |
|----------------|----------------------------------------------------------------------------------------------------|
| <b>TGTCOL</b>  | アプライ・プログラムがターゲット表内で更新するすべての列の新しい<br>名前を指定します。これらの名前は、ソース表から取られた列名をオー<br>バーライドします。列名は修飾できません。COLUMN パラメーターに<br>*NONE を指定した場合は、TGTCOL パラメーターを使用しないでくだ<br>さい。 |
|                | このパラメーターを使用して、ターゲット表の列により分かりやすい名<br>前を付けることができます。 それぞれのソース列の名前と、ターゲット<br>表の対応する列の名前を指定します。                                                                 |
|                | *COLUMN (デフォルト)<br>ターゲット列は、COLUMN パラメーターに指定した列と同じで<br>す。                                                                                                   |
|                | column-name<br>ターゲットで変更するソース表の列名。列名は 300 個まで指定でき<br>ます。                                                                                                    |
|                | new-name<br>ターゲット列の新しい名前。新しい列名を 300 個まで指定できま<br>す。このパラメーターを使用しない場合、ターゲット表の列名はソ<br>ースの列名と同じになります。                                                           |
| <b>CALCCOL</b> | ターゲット表のユーザー定義の列または算出された列のリストを指定し<br>ます。列名は修飾できません。それぞれの列名と式の対を括弧で囲みま<br>す。                                                                                 |
|                | 各 SQL 式には列名を指定する必要があります。 GROUP BY 文節のな<br>い SQL 式として列を定義する場合は、COLUMN パラメーターを<br>*NONE にする必要があります。                                                          |
|                | *NONE (デフォルト)<br>ターゲット表はユーザー定義の列または算出された列を含みませ<br>$h_{\alpha}$                                                                                             |
|                | column-name<br>ターゲット表のユーザー定義の列または算出された列の列名。列名<br>は 100 個まで指定できます。                                                                                          |
|                | expression<br>ターゲット表のユーザー定義の列または算出された列の式。 SQL 列<br>の式は 100 個まで指定できます。                                                                                      |

表 *47. ADDDPRSUBM* コマンド・パラメーター定義 *(System i* 版*) (*続き*)*

| パラメーター        | 定義およびブロンブト                                                                                                    |
|---------------|----------------------------------------------------------------------------------------------------|
| <b>ADDREG</b> | ターゲット表をソース表として自動的に登録するかどうかを指定しま<br>す。このパラメーターは CCD ターゲット・タイプの表を登録する場合<br>に使用します。                                                                            |
|               | *NO (デフォルト)<br>ターゲット表はソース表として登録されません。 DB2<br>DataPropagator for System i は、ターゲット・タイプが *REPLICA<br>の場合、このパラメーター値を無視します。レプリカ・ターゲット<br>表は必ず、ソース表として自動的に登録されます。 |
|               | $*YES$<br>ターゲット表はソース表として登録されます。ターゲット表をすで<br>にユーザーが登録していると、このコマンドは失敗します。                                                                                     |
|               | ターゲット表のタイプが *USERCOPY、*POINTINTIME、*BASEAGR、<br>または *CHANGEAGR の場合、このパラメーターを *YES にしないで<br>ください。                                                            |
|               | CRTTGTTBL パラメーターを *NO にした場合、これをソースとして登<br>録する前に、ターゲット表を作成する必要があります。                                                                                         |
|               |                                                                                                    |

## **ADDDPRSUBM** の例

以下の例は、ADDDPRSUBM コマンドの使用法を示しています。

#### 例 **1**

サブスクリプション・セット・メンバーを AQHR アプライ修飾子の下の SETHR という名前のサブスクリプション・セットに追加します。

ADDDPRSUBM APYQUAL(AQHR) SETNAME(SETHR) SRCTBL(HR/YTDTAX) TGTTBL(TGTHR/TGTTAX)

## 例 **2**

2 つだけの列 (AMOUNT および NAME) を持つサブスクリプション・セット・メ ンバーを、YTDTAX という名前の登録済みソース表から追加し、これらの列を TGTTAX という名前の既存のターゲット表に複製します。

ADDDPRSUBM APYQUAL(AQHR) SETNAME(SETHR) SRCTBL(HR/YTDTAX) TGTTBL(TGTLIB/TGTTAX) CRTTGTTBL(\*NO) COLUMN(AMOUNT NAME) CHKFMT(\*YES)

このコマンドは、このサブスクリプション・セット・メンバーに定義された AMOUNT 列と NAME 列が、ターゲット表内の列と一致するか検証します。

#### 例 **3**

サブスクリプション・セット・メンバーを SETHR という名前のサブスクリプショ ン・セットに追加し、このデータを TGTYTD という名前の整合変更データ・ター ゲット表に複製します。

ADDDPRSUBM APYQUAL(AQHR) SETNAME(SETHR) SRCTBL(HR/YTDTAX) TGTTBL(TGTLIB/TGTYTD) TGTTYPE(\*CCD) ADDREG (\*YES)

このコマンドは、ターゲット表を DB2 DataPropagator for System i のソース表とし て登録します。

## **ANZDPR:** アナライザーの操作 **(System i)**

#### System i

キャプチャー・プログラムまたはアプライ・プログラムの障害を分析したり、レプ リケーション構成のセットアップを検証したり、問題診断およびパフォーマンス・ チューニングの情報を入手するには、 DPR の分析 (ANZDPR) コマンドを使用しま す。

このコマンドは、レプリケーション構成をセットアップしてから実行してくださ い。

コマンド行にコマンド名を入力してから、F4 キーを押してコマンド構文を表示する ことができます。

このコマンド、およびこのコマンドのすべてのパラメーターの詳しい記述を表示す るには、画面の一番上のコマンドにカーソルを移動し、F1 キーを押します。特定の パラメーターの記述を表示するには、そのパラメーター上にカーソルを移動し、F1 キーを押します。

構文

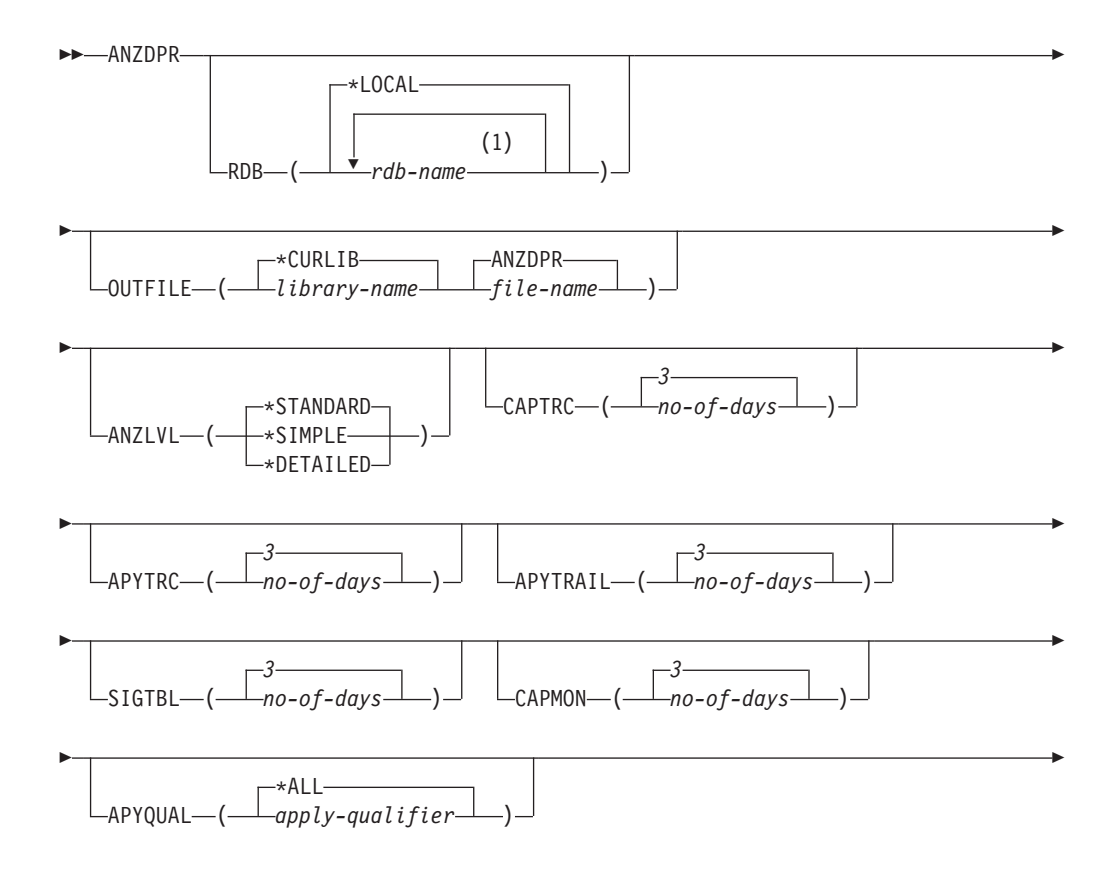

 $\overbrace{\qquad \qquad }^{\ast \text{ALL}}$ CAPCTLLIB ( *library-name* )

## 注**:**

- **1** 最大 10 のデータベースを指定できます。
- 表 48 は、呼び出しパラメーターをリストしています。
- 表 *48. ANZDPR* コマンド・パラメーター定義 *(System i* 版*)*

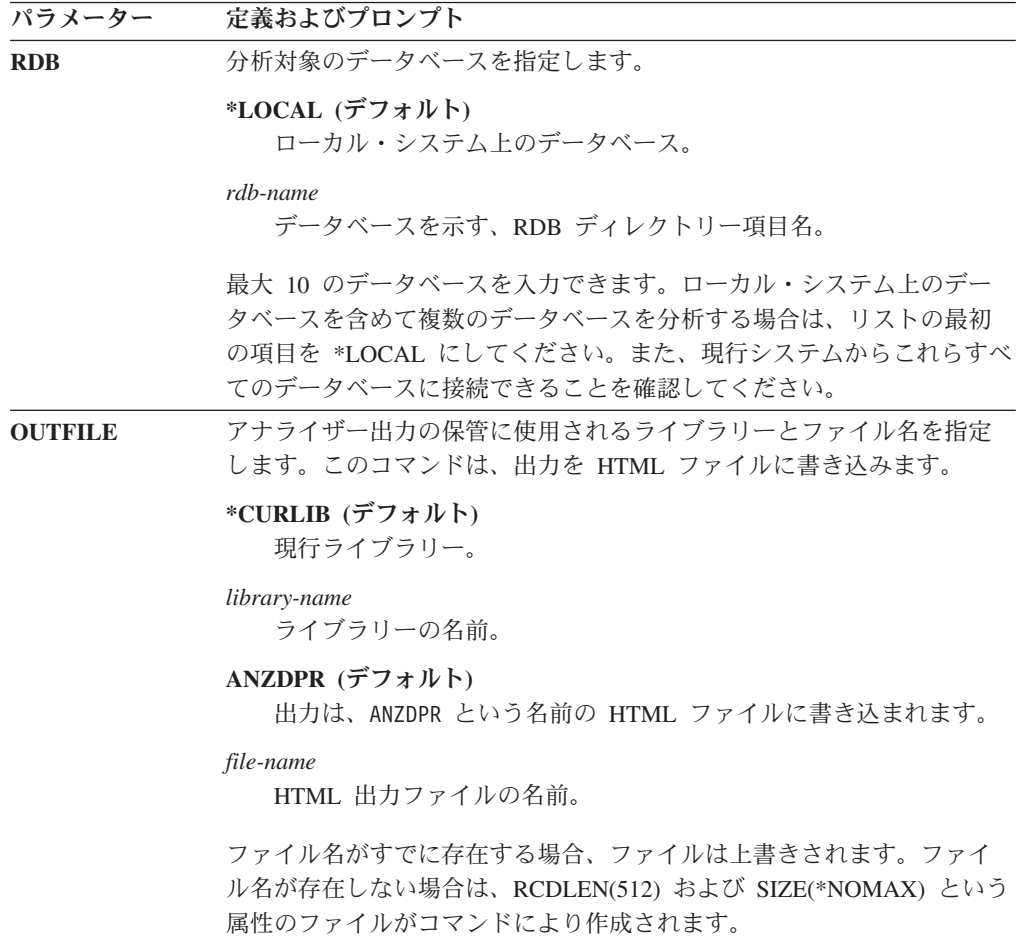

 $\blacktriangleright$ 

表 *48. ANZDPR* コマンド・パラメーター定義 *(System i* 版*) (*続き*)*

| パラメーター          | 定義およびプロンプト                                                                                             |
|-----------------|----------------------------------------------------------------------------------------------------|
| <b>ANZLVL</b>   | 報告される分析のレベルを指定します。分析のレベルは次のとおりで<br>す。                                                                  |
|                 | *STANDARD (デフォルト)<br>コントロール表の内容と、キャプチャー・プログラムおよびア<br>プライ・プログラムの状況情報を含むレポートが生成されま<br>す。                 |
|                 | *SIMPLE<br>標準レポートで情報を生成しますが、サブカラムの詳細は含ま<br>れません。システム・リソースの使用量を抑えて小さなレポー<br>トを生成する場合は、このオプションを使用してください。 |
|                 | *DETAILED<br>最大限に詳細な分析を含むレポートを生成します。詳細レポー<br>トには、サブスクリプション・セット情報に加えて、標準レポ<br>ートの情報が含まれます。              |
| <b>CAPTRC</b>   | IBMSNAP_CAPTRACE 表から報告される項目の日付範囲 (0 から 30 日)<br>を指定します。デフォルトは 3 です。                                    |
|                 | no-of-days<br>報告される日数。                                                                                 |
| <b>APYTRC</b>   | IBMSNAP_APPLYTRACE 表から報告される項目の日付範囲 (0 から 30<br>日) を指定します。デフォルトは 3 です。                                  |
|                 | no-of-days<br>報告される日数。                                                                                 |
| <b>APYTRAIL</b> | IBMSNAP_APPLYTRAIL 表から報告される項目の日付範囲 (0 から 30<br>日) を指定します。デフォルトは 3 です。                                  |
|                 | no-of-days<br>報告される日数。                                                                                 |
| <b>SIGTBL</b>   | IBMSNAP_SIGNAL 表から報告される項目の日付範囲 (0 から 30 日) を<br>指定します。デフォルトは 3 です。                                     |
|                 | no-of-days<br>報告される日数。                                                                                 |
| <b>CAPMON</b>   | IBMSNAP CAPMON 表から報告される項目の日付範囲 (0 から 30 日)<br>を指定します。デフォルトは 3 です。                                      |
|                 | no-of-days<br>報告される日数。                                                                                 |
| <b>APYQUAL</b>  | 分析対象のアプライ修飾子を指定します。                                                                                    |
|                 | *ALL (デフォルト)<br>すべてのアプライ修飾子が分析されます。                                                                    |
|                 | <i>apply-qualifier</i><br>分析対象のアプライ修飾子の名前。最大 10 のアプライ修飾子を入<br>力できます。                                   |

表 *48. ANZDPR* コマンド・パラメーター定義 *(System i* 版*) (*続き*)*

| パラメーター           | 定義およびプロンプト                                                                                                    |
|------------------|----------------------------------------------------------------------------------------------------|
| <b>CAPCTLLIB</b> | 分析対象のキャプチャー・コントロール・ライブラリーの名前である、<br>キャプチャー・スキーマを指定します。特定のキャプチャー・コントロ<br>ール・ライブラリーを分析するか、デフォルトの *ALL を選択してすべ<br>てのキャプチャー・コントロール・ライブラリーを分析できます。 |
|                  | *ALL (デフォルト)<br>すべてのキャプチャー・コントロール・ライブラリーが分析されま<br>す。                                                                                          |
|                  | library-name<br>分析対象の、特定のキャプチャー・コントロール・ライブラリーの<br>名前。                                                                                         |

#### **ANZDPR** の例

以下の例は、ANZDPR コマンドの使用法を示しています。

#### 例 **1**

標準レベルの分析を使用して、ローカル・データベースと、 RMTRDB1 という名前 のリモート・データベースの両方に対してアナライザーを実行するには、次のよう にします。

ANZDPR RDB(\*LOCAL RMTRDB1) OUTFILE(MYLIB/ANZDPR) ANZLVL(\*STANDARD) CAPTRC(1) APYTRC(1) APYTRAIL(1) SIGTBL(1) CAPMON(1) APYQUAL(\*ALL)

この例では、すべてのアプライ修飾子に関して、IBMSNAP\_CAPTRACE、 IBMSNAP\_APPLYTRACE、IBMSNAP\_APPLYTRAIL、IBMSNAP\_SIGNAL、および IBMSNAP CAPMON 表から 1 日分の項目が生成され、MYLIB という名前のライ ブラリー内の ANZDPR という名前の HTML ファイルに出力が書き込まれます。

#### 例 **2**

すべてのデフォルト値を使用してアナライザーを実行するには、次のようにしま す。

ANZDPR

## **CHGDPRCAPA: DPR** キャプチャー属性の変更 **(System i)**

### System i

DPR キャプチャー属性の変更 (CHGDPRCAPA) コマンドは、キャプチャー・プロ グラムにより使用され、IBMSNAP\_CAPPARMS 表に保管されるグローバル操作パラ メーターを変更するために使用されます。

これらのパラメーターに対して行われた変更は、次のアクションのいずれかが実行 されるまでは有効になりません。

- v INZDPRCAP コマンドの発行。
- v キャプチャー・プログラムの終了と再始動。

コマンド行にコマンド名を入力してから、F4 キーを押してコマンド構文を表示する ことができます。

このコマンド、およびこのコマンドのすべてのパラメーターの詳しい記述を表示す るには、画面の一番上のコマンドにカーソルを移動し、F1 キーを押します。特定の パラメーターの記述を表示するには、そのパラメーター上にカーソルを移動し、F1 キーを押します。

## 構文

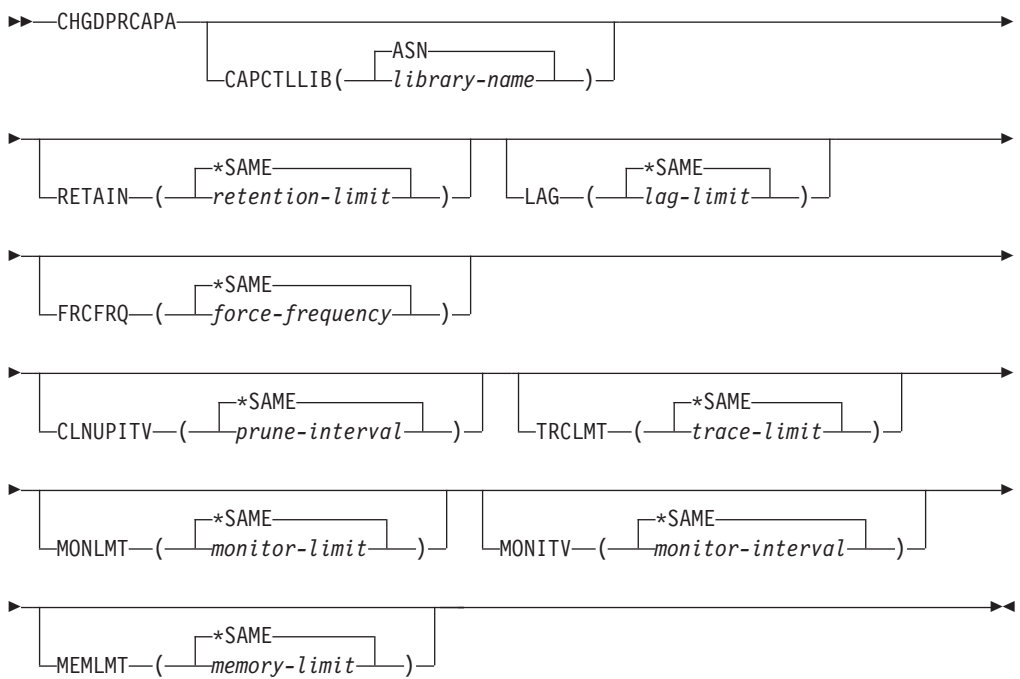

表 49 は、呼び出しパラメーターをリストしています。

表 *49. CHGDPRCAPA* コマンド・パラメーター定義 *(System i* 版*)*

| パラメーター           | 定義およびプロンプト                                            |
|------------------|-------------------------------------------------------|
| <b>CAPCTLLIB</b> | キャプチャー・スキーマ (キャプチャー・コントロール表が存在するラ<br>イブラリーの名前)を指定します。 |
|                  | ASN (デフォルト)<br>キャプチャー・コントロール表は ASN ライブラリー内にありま<br>す。  |
|                  | library-name<br>キャプチャー・コントロール表を含むライブラリーの名前。           |

表 *49. CHGDPRCAPA* コマンド・パラメーター定義 *(System i* 版*) (*続き*)*

| パラメーター        | 定義およびプロンプト                                                                                                    |
|---------------|----------------------------------------------------------------------------------------------------|
| <b>RETAIN</b> | データが除去されずに、変更データ (CD) 表、作業単位 (UOW) 表、<br>IBMSNAP SIGNAL 表、および IBMSNAP AUTHTKN 表に保存される<br>分数である、新規の保持制限を指定します。この値は、<br>IBMSNAP CAPPARMS 表の RETENTION LIMIT 列に保管されます。<br>この値は、CLNUPITV パラメーターの値と共同で処理を行います。<br>CLNUPITV の値に達すると、 CD、UOW、IBMSNAP_SIGNAL、およ<br>び IBMSNAP AUTHTKN データのうちで、保持制限よりも古いデータ<br>が除去されます。 |
|               | 表内のデータに矛盾が生じないように、データがこの RETAIN パラメ<br>ーター値に達する前に変更情報がコピーされるようにアプライ・インタ<br>ーバルを設定してください。データの矛盾が発生した場合、アプライ・<br>プログラムはフル・リフレッシュを実行します。                                                                                                    |
|               | デフォルトは 10,080 分 (7 日) です。最大値は、35000000 分です。                                                                                                    |
|               | *SAME (デフォルト)<br>この値は変更されません。                                                                                                    |
|               | retention-limit<br>新しい保持制限値。                                                                                                    |
| <b>LAG</b>    | キャプチャー・プログラムの処理が遅れても、その間は再始動が行われ<br>ない分数である、新規の遅延限度を指定します。この値は、<br>IBMSNAP_CAPPARMS 表の LAG_LIMIT 列に保管されます。                                                                                                    |
|               | 遅延限度に達すると (つまり、ジャーナル項目のタイム・スタンプが現<br>在の時間から遅延限度を引いたものより古くなると)、キャプチャー·<br>プログラムは、そのジャーナルで処理中の表のコールド・スタートを開<br>始します。アプライ・プログラムはその後フル・リフレッシュを実行<br>し、キャプチャー・プログラムに新しい開始点を提供します。                                                                                                    |
|               | デフォルトは 10,080 分 (7 日) です。最大値は、35000000 分です。                                                                                                    |
|               | *SAME (デフォルト)<br>この値は変更されません。                                                                                                    |
|               | lag-limit<br>新しい遅延限度値。                                                                                                    |

表 *49. CHGDPRCAPA* コマンド・パラメーター定義 *(System i* 版*) (*続き*)*

| パラメーター          | 定義およびプロンプト                                                                                                    |
|-----------------|----------------------------------------------------------------------------------------------------|
| <b>FRCFRQ</b>   | キャプチャー・プログラムが変更データ (CD) 表および UOW 表に変<br>更を書き込む頻度 (30 秒から 600 秒) を指定します。この値は、<br>IBMSNAP_CAPPARMS 表の COMMIT_INTERVAL 列に保管されま<br>す。                                                                                                    |
|                 | キャプチャー・プログラムは、バッファーがフルになるか、FRCFRO<br>時間制限が満了するか、いずれか先に発生した時点で、これらの変更を<br>アプライ・プログラムから使用可能にします。                                                                                                    |
|                 | このパラメーターは、ソース表の変更率が少ないサーバー上で、アプラ<br>イ・プログラムが変更をより早期に使用できるようにするために使用し<br>てください。FRCFRO パラメーター値はグローバル値であり、すべて<br>の定義済みソース表で使用されます。FRCFRQ 値を低い数値に設定す<br>ると、システム・パフォーマンスが影響を受ける可能性があります。                                                                                             |
|                 | デフォルトは 30 秒です。                                                                                                    |
|                 | *SAME (デフォルト)<br>この値は変更されません。                                                                                                    |
|                 | force-frequency<br>キャプチャー・プログラムが、アプライ・プログラムで変更を使用<br>できるようにする前に、 CD 表および UOW 表の変更をバッファ<br>ー・スペース内に保持する秒数である、新規のコミット・インター<br>バル値です。                                                                                                    |
| <b>CLNUPITV</b> | キャプチャー・プログラムが変更データ (CD) 表、UOW 表、<br>IBMSNAP_SIGNAL 表、 IBMSNAP_CAPMON 表、<br>IBMSNAP_CAPTRACE 表、および IBMSNAP_AUTHTKN 表から古い<br>レコードを除去するまでの最大時間 (時間単位) を指定します。                                                                                                    |
|                 | このパラメーターは、RETAIN パラメーターと組み合わせて、<br>CD、UOW、IBMSNAP_SIGNAL、および IBMSNAP_AUTHTKN 表の<br>整理、MONLMT パラメーターと組み合わせて、IBMSNAP_CAPMON<br>表の整理、TRCLMT パラメーターと組み合わせて、<br>IBMSNAP_CAPTRACE 表の整理をコントロールします。(キャプチャ<br>ー・プログラムの RETAIN、MONLMT、および TRCLMT パラメー<br>ターを設定するには、STRDPRCAP コマンドを使用します。) |
|                 | このパラメーターの値は、自動的に時間から秒に変換され、<br>IBMSNAP_CAPPARMS 表の PRUNE INTERVAL 列に保管されます。<br>PRUNE INTERVAL 列が (CHGDPRCAPA コマンドを使用せずに)手<br>動で変更された場合、F4 キーでプロンプトを出すときに丸めによる変<br>更が行われている場合があります。                                                                                              |
|                 | *SAME (デフォルト)<br>このキャプチャー属性値は変更されません。                                                                                                    |
|                 | prune-interval<br>時間数 (1 から 100) で指定された、整理インターバル。                                                                                                    |

表 *49. CHGDPRCAPA* コマンド・パラメーター定義 *(System i* 版*) (*続き*)*

| パラメーター        | 定義およびプロンプト                                                                                                    |
|---------------|----------------------------------------------------------------------------------------------------|
| <b>TRCLMT</b> | トレース限度を指定します (分単位)。この値は、<br>IBMSNAP_CAPPARMS 表の TRACE_LIMIT 列に保管されます。                                                                                                   |
|               | キャプチャー・プログラムは、トレース限度よりも古い<br>IBMSNAP CAPTRACE 行を削除します。デフォルトは 10,080 分 (ト<br>レース項目が 7 日間)です。                                                                             |
|               | *SAME (デフォルト)<br>この値は変更されません。                                                                                                    |
|               | trace-limit<br>整理後に、トレース・データが IBMSNAP CAPTRACE 表に保持<br>される分数。                                                                                                    |
| <b>MONLMT</b> | モニター限度を指定します (分単位)。この値は、<br>IBMSNAP_CAPPARMS 表の MONITOR_LIMIT 列に保管されます。                                                                                                 |
|               | キャプチャー・プログラムは、モニター限度よりも古い<br>IBMSNAP_CAPMON 行を削除します。                                                                                                    |
|               | デフォルトは 10,080 分 (モニター項目が 7 日間) です。                                                                                                    |
|               | *SAME (デフォルト)<br>この値は変更されません。                                                                                                    |
|               | <i>monitor-limit</i><br>整理後に、モニター・データが IBMSNAP CAPMON 表に保持さ<br>れる分数。                                                                                                    |
| <b>MONITV</b> | キャプチャー・プログラムが、 IBMSNAP CAPMON 表に行を挿入す<br>る頻度(秒単位)を指定します。この値は、IBMSNAP_CAPPARMS 表<br>の MONITOR_INTERVAL 列に保管されます。                                                         |
|               | デフォルトは 300 秒 (5 分) です。                                                                                                    |
|               | *SAME (デフォルト)<br>この値は変更されません。                                                                                                    |
|               | <i>monitor-interval</i><br>IBMSNAP_CAPMON 表への行挿入の間隔の秒数。モニター・イン<br>ターバルは、少なくとも 120 秒 (2 分) あける必要があります。<br>120 よりも小さい数値がユーザーから指定された場合、このコマン<br>ドは自動的にパラメーター値を 120 に設定します。 |
| <b>MEMLMT</b> | キャプチャー・ジャーナル・ジョブが使用できるメモリーの最大サイズ<br>(MB 単位) を指定します。この値は、IBMSNAP_CAPPARMS 表の<br>MEMORY_LIMIT 列に保管されます。                                                                   |
|               | デフォルトは 32 MB です。                                                                                                    |
|               | *SAME (デフォルト)<br>この値は変更されません。                                                                                                    |
|               | memory-limit<br>メモリーの最大値の MB 数。                                                                                                    |

## **CHGDPRCAPA** の例

以下の例は、CHGDPRCAPA コマンドの使用法を示しています。

### 例 **1**

キャプチャー・プログラムが IBMSNAP\_CAPMON 表に行う行挿入の頻度を 6,000 秒 (100 分) 間隔に変更するには、次のようにします。 CHGDPRCAPA CAPCTLLIB(ASN) MONITV(6000)

この頻度の値は、デフォルト ASN ライブラリー内の IBMSNAP\_CAPPARMS 表に 保管されます。

## 例 **2**

LIB1 と呼ばれるキャプチャー・コントロール・ライブラリー内の IBMSNAP CAPPARMS 表で保持制限、遅延限度、トレース限度、およびモニター限 度を変更するには、次のようにします。

CHGDPRCAPA CAPCTLLIB(LIB1) RETAIN(6000) LAG(3000) TRCLMT(3000) MONLMT(6000)

## 例 **3**

キャプチャー・プログラムが CD 表および UOW 表に変更を書き込む頻度を示すコ ミット・インターバルを変更するには、次のようにします。 CHGDPRCAPA CAPCTLLIB(ASN) FRCFRQ(360)

## **CRTDPRTBL:** レプリケーション・コントロール表の作成 **(System i)**

**System i** 

DPR 表の作成 (CRTDPRTBL) コマンドを使用して、誤って削除されたり破壊され たりしたレプリケーション・コントロール表を作成します。

重要**:** CRTDPRTBL コマンドは、System i のコントロール表を作成するために使用 できる唯一のコマンドです。レプリケーション・センターまたは ASNCLP コマン ド行プログラムを使用して、コントロール表を作成しないでください。

制約事項**:** 代替キャプチャー・スキーマを作成する場合は、 ASN ライブラリーが 存在するのと同じ補助記憶域プール (基本または独立のいずれか) 内に作成しなけれ ばなりません。

コマンド行にコマンド名を入力してから、F4 キーを押してコマンド構文を表示する ことができます。

このコマンド、およびこのコマンドのすべてのパラメーターの詳しい記述を表示す るには、画面の一番上のコマンドにカーソルを移動し、F1 キーを押します。特定の パラメーターの記述を表示するには、そのパラメーター上にカーソルを移動し、F1 キーを押します。

## 構文

**EXAMPLE CRTDPRTBL** 

$$
\begin{array}{c}\n\begin{array}{c}\n\text{ASN}\n\\ \text{CAPCTLLIB} - \text{(-} \quad \text{1} \quad \text{1}
$$

表 50 は、呼び出しパラメーターをリストしています。

表 *50. CRTDPRTBL* コマンド・パラメーター定義 *(System i* 版*)*

| パラメーター           | 定義およびプロンプト                                                     |
|------------------|----------------------------------------------------------------|
| <b>CAPCTLLIB</b> | 新しく作成されたキャプチャー・コントロール表が置かれるライブラリ<br>一の名前である、キャプチャー・スキーマを指定します。 |
|                  | ASN (デフォルト)<br>キャプチャー・コントロール表は ASN ライブラリー内に置かれま<br>す。          |
|                  | library-name<br>キャプチャー・コントロール表が置かれるライブラリーの名前。                  |

 $\blacktriangleright$ 

## **CRTDPRTBL** の例

以下の例は、CRTDPRTBL コマンドの使用法を示しています。

#### 例 **1**

新しいレプリケーション・コントロール表をデフォルト ASN ライブラリー内に作 成するには、次のようにします。 CRTDPRTBL CAPCTLLIB(ASN)

#### 例 **2**

DPRSALES という名前のキャプチャー・スキーマの新しいレプリケーション・コン トロール表を作成するには、次のようにします。 CRTDPRTBL CAPCTLLIB(DPRSALES)

# **ENDDPRAPY:** アプライの停止 **(System i)**

#### **System in the System in the System in the System in the System in the Institute**

DPR アプライ・プログラムの終了 (ENDDPRAPY) コマンドは、ローカル・システ ム上のアプライ・プログラムを停止するために使用されます。

計画されているシステムのダウン時間より前に、アプライ・プログラムを停止する 必要があります。また、システムの使用がピークになる間、アプライ・プログラム を終了することもできます。

コマンド行にコマンド名を入力してから、F4 キーを押してコマンド構文を表示する ことができます。

このコマンド、およびこのコマンドのすべてのパラメーターの詳しい記述を表示す るには、画面の一番上のコマンドにカーソルを移動し、F1 キーを押します。特定の パラメーターの記述を表示するには、そのパラメーター上にカーソルを移動し、F1 キーを押します。

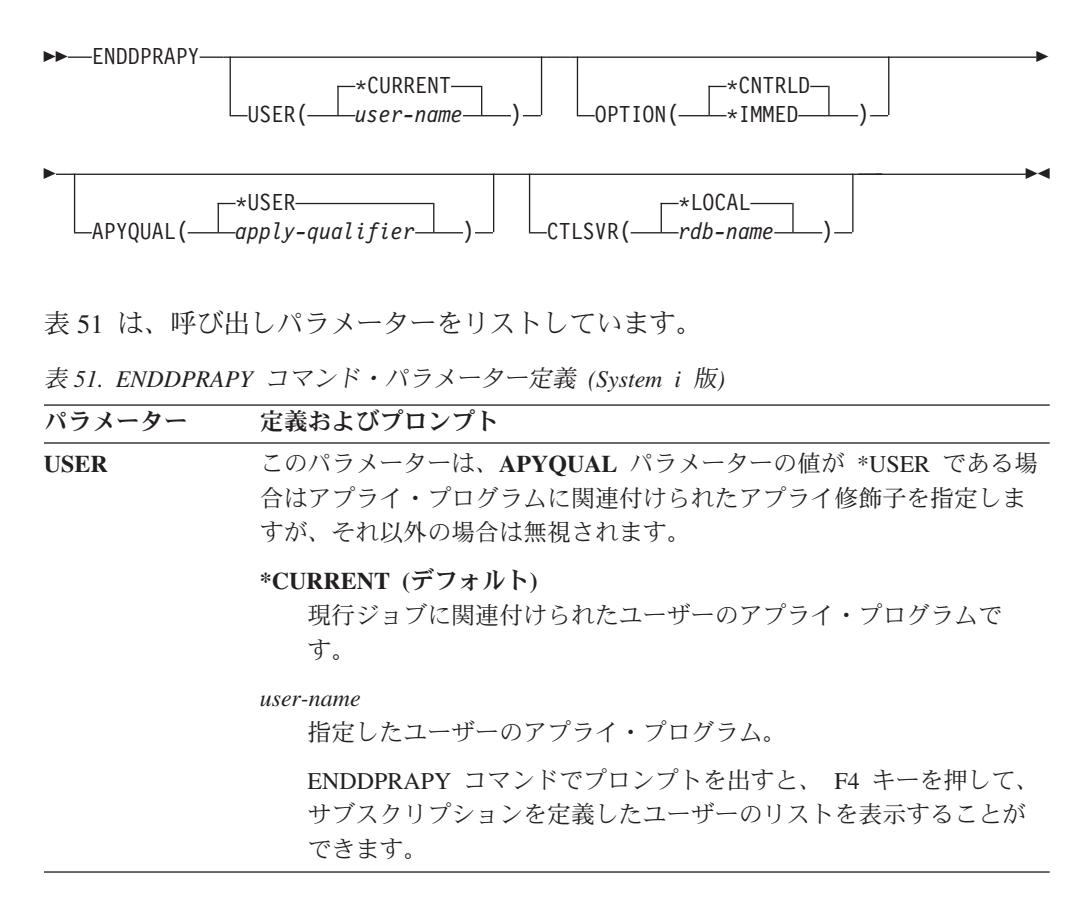

表 *51. ENDDPRAPY* コマンド・パラメーター定義 *(System i* 版*) (*続き*)*

| パラメーター         | 定義およびプロンプト                                                                                                    |
|----------------|----------------------------------------------------------------------------------------------------|
| <b>OPTION</b>  | アプライ・プログラムを停止する方法を指定します。                                                                                                    |
|                | *CNTRLD (デフォルト)<br>アプライ・プログラムは、停止前にすべてのタスクを完了します。<br>アプライ・プログラムがサブスクリプション・セットを完了してい<br>る場合、これらのタスクを終わらせるまでに、かなりの時間がかか<br>る場合があります。                                                                                                    |
|                | *IMMED<br>アプライ・プログラムは、ENDJOB OPTION(*IMMED) コマンドで<br>すべてのタスクを完了します。終結処理を行うことなく、このタス<br>クはすぐに終了します。望ましくない結果を引き起こすことがある<br>ため、コントロールされた終了が正常に行われなかった場合にの<br>み、このオプションを使用してください。(ENDDPRAPY コマンド<br>の発行時に、アプライ・プログラムがスリープ状態でなければ、タ<br>ーゲット表の目次を検査する必要があります。)                 |
|                | アプライ・プログラムがターゲット表へのフル・リフレッシュを実<br>行していた場合、その表がソース表の目次を使ってリフレッシュさ<br>れる前にアプライ・プログラムが終了しているため、ターゲット表<br>が空である可能性があります。ターゲット表が空の場合、このレプ<br>リケーション・ターゲットにフル・リフレッシュを行う必要があり<br>ます。                                                                                            |
|                | サブスクリプション・セットが使用中 (IBMSNAP_SUBS_SET にあ<br>る STATUS 列の値が 1 である) と見なされている場合がありま<br>す。この場合、この値を 0 または -1 に設定し直してください。こ<br>うすると、アプライ・プログラムはサブスクリプション・セットを<br>再度実行することができます。                                                                                                  |
| <b>APYQUAL</b> | アプライ・プログラムによって使われるアプライ修飾子を指定します。                                                                                                    |
|                | *USER (デフォルト)<br>USER パラメーターで指定されたユーザー名がアプライ修飾子。                                                                                                    |
|                | <i>apply-qualifier</i><br>このアプライ・プログラムが実行するサブスクリプション・セット<br>をグループ化するのに使われる名前。アプライ修飾子名として最大<br>18 文字を指定できます。この名前は、リレーショナル・データベー<br>ス名と同じ命名規則に準拠します。実行中のサブスクリプション<br>は、APPLY OUAL 列にあるこの値を使用して、<br>IBMSNAP_SUBS_SET 表にあるレコードが識別します。<br>ENDDPRAPY コマンドでプロンプトを出すと、F4 キーを押して、 |
|                | 既存のサブスクリプションを使用したアプライ修飾子のリストを表<br>示することができます。                                                                                                    |

表 *51. ENDDPRAPY* コマンド・パラメーター定義 *(System i* 版*) (*続き*)*

| パラメーター        | 定義およびプロンプト                                                                                                    |
|---------------|----------------------------------------------------------------------------------------------------|
| <b>CTLSVR</b> | アプライ・コントロール表を含むシステムのリレーショナル・データベ<br>ース名を指定します。                                                                     |
|               | *LOCAL (デフォルト)<br>アプライ・コントロール表はローカルに (ENDDPRAPY コマンドが<br>実行されたマシンに)存在します。                                          |
|               | rdb-name<br>アプライ・コントロール表が置かれているリレーショナル・データ<br>ベースの名前。 RDB ディレクトリー項目の作業 (WRKRDBDIRE)<br>コマンドを使用して、この名前を検出することができます。 |
|               | ENDDPRAPY コマンドでプロンプトを出すと、 F4 キーを押して、<br>RDB ディレクトリーにあるデータベースのリストから選択すること<br>ができます。                                 |

## 使用上の注意

ENDDPRAPY コマンドは、**APYQUAL** および **CTLSVR** パラメーターの値を使用 して、参照済みのアプライ・プログラムのジョブ名、ジョブ番号、およびジョブ・ ユーザーに応じた IBMSNAP APPLY JOB 表を検索し、そのジョブを終了します。

以下のいずれかの状態が生じると、ENDDPRAPY コマンドはエラー・メッセージを 発行します。

- IBMSNAP APPLY JOB 表が存在していないか、または破壊された場合。
- アプライ修飾子およびコントロール・サーバー名の IBMSNAP APPLY JOB 表に レコードがない場合。
- v アプライ・ジョブがすでに終了している場合。
- v コマンドを実行しているユーザー ID が、アプライ・ジョブを終了する権限を所 有していない場合。

## **ENDDPRAPY** の例

以下の例は、ENDDPRAPY コマンドの使用法を示しています。

### 例 **1**

AQHR アプライ修飾子を使用するアプライ・プログラムを終了するには、次のよう にします。

ENDDPRAPY OPTION(\*CNTRLD) APYQUAL(AQHR)

アプライ・プログラムは、すべてのタスクが完了すると終了します。

#### 例 **2**

アプライ・プログラムを即時に終了するには、次のようにします。 ENDDPRAPY OPTION(\*IMMED) APYQUAL(AQHR)

終結処理を行うことなく、アプライ・プログラムのタスクはすぐに終了します。

#### 例 **3**

DB1X という名前のリレーショナル・データベース上にあるアプライ・コントロー ル表を使用するアプライ・プログラムを終了するには、次のようにします。 ENDDPRAPY OPTION(\*CNTRLD) APYQUAL(AQHR) CTLSVR(DB1X)

# **ENDDPRCAP:** キャプチャーの停止 **(System i)**

#### System i

DPR キャプチャー・プログラムの終了 (ENDDPRCAP) コマンドを使用して、キャ プチャー・プログラムを停止します。

このコマンドを使用して、システムをシャットダウンする前にキャプチャー・プロ グラムを停止します。また、システムで実行している他のプログラムのパフォーマ ンスを向上させるために、システムの使用がピークになる間、プログラムを停止す ることもできます。

コマンド行にコマンド名を入力してから、F4 キーを押してコマンド構文を表示する ことができます。

このコマンド、およびこのコマンドのすべてのパラメーターの詳しい記述を表示す るには、画面の一番上のコマンドにカーソルを移動し、F1 キーを押します。特定の パラメーターの記述を表示するには、そのパラメーター上にカーソルを移動し、F1 キーを押します。

## 構文

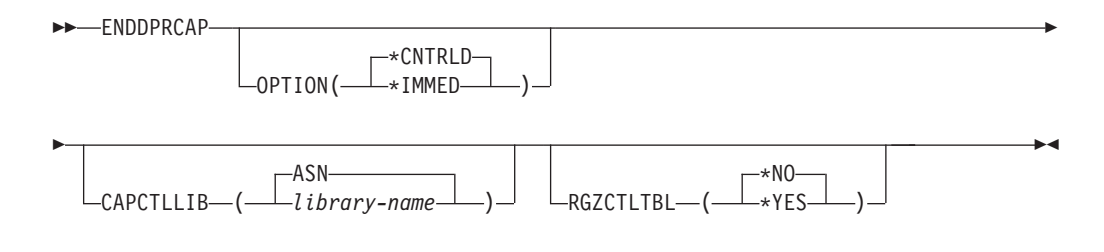

407 [ページの表](#page-416-0) 52 は、呼び出しパラメーターをリストしています。

<span id="page-416-0"></span>表 *52. ENDDPRCAP* コマンド・パラメーター定義 *(System i* 版*)*

| パラメーター           | 定義およびプロンプト                                                                                                    |  |  |
|------------------|----------------------------------------------------------------------------------------------------|--|--|
| <b>OPTION</b>    | キャプチャー・プログラムを停止する方法を指定します。                                                                                                    |  |  |
|                  | *CNTRLD (デフォルト)<br>キャプチャー・プログラムは、すべてのタスクを完了した後、通常<br>終了します。                                                                                                    |  |  |
|                  | ENDDPRCAP コマンドは、*CNTRLD オプションを指定すると、処<br>理が終了するまで長く時間がかかる場合があります。これは、停止<br>する前に、キャプチャー・プログラムはそれに従属する処理をすべ<br>て完了させるからです。                                                                                                    |  |  |
|                  | *IMMED                                                                                                    |  |  |
|                  | キャプチャー・プログラムは、ENDJOB OPTION(*IMMED) コマン<br>ドですべてのタスクを完了してから通常終了します。                                                                                                    |  |  |
| <b>CAPCTLLIB</b> | キャプチャー・コントロール表が置かれるライブラリーの名前である、<br>キャプチャー・スキーマを指定します。このライブラリーには、ソース<br>表の登録情報を保管する IBMSNAP_REGISTER 表が入っています。                                                                                                    |  |  |
|                  | ASN (デフォルト)<br>キャプチャー・コントロール表は ASN ライブラリー内にありま<br>す。ASN ライブラリーはデフォルト・ライブラリーです。                                                                                                    |  |  |
|                  | library-name<br>キャプチャー・コントロール表を含むライブラリーの名前。                                                                                                    |  |  |
| <b>RGZCTLTBL</b> | キャプチャー・プログラムの終了時に、コントロール表 (変更データ<br>(CD) および作業単位 (UOW) 表を含む) に対して物理ファイル・メンバ<br>ーの再編成 (RGZPFM) コマンドが実行されるかどうかを指定します。表<br>に対して RGZPFM コマンド処理が実行されないかぎり、システムはデ<br>ィスク・スペースを回復しません。コントロール表がアプライ・プログ<br>ラム、またはその他のアプリケーション・プログラムからアクセスされ<br>ているときには、RGZPFM コマンドは実行されません。 |  |  |
|                  | *NO (デフォルト)<br>RGZPFM コマンドは実行されません。                                                                                                    |  |  |
|                  | *YES<br>RGZPFM コマンドは実行されます。                                                                                                    |  |  |

## 使用上の注意

ENDJOB コマンドを使用すると、一時オブジェクトが QDP4 ライブラリーに残さ れる場合があります。 これらのオブジェクトのタイプは \*DTAQ および \*USRSPC で、QDP4*nnnnnn* という名前です。ここで、*nnnnnn* は、オブジェクトを使用したジ ョブのジョブ番号です。 これらのオブジェクトを使用したジョブ (オブジェクト名 にあるジョブ番号で識別) がアクティブでないとき、オブジェクトを削除すること ができます。

このコマンドを発行してもキャプチャー・コントロール・ライブラリー下のジョブ が終了しない場合は、\*IMMED オプションを指定して ENDJOB コマンドを使用し て、このジョブ、および DB2 DataPropagator for System i サブシステムで実行中の すべてのジャーナル・ジョブを終了させます。 キャプチャー・プログラムだけを終 了させたい場合には、同じサブシステムで実行しているアプライ・ジョブを終了さ せないでください。

まれなことですが、キャプチャー・コントロール・ジョブが異常終了した場合、キ ャプチャー・コントロール・ジョブにより作成された (**CAPCTLLIB** パラメーター に従って命名される) ジャーナル・ジョブが実行中のまま残されることがありま す。こうしたジョブを終了させる唯一の方法は、\*IMMED または \*CNTRLD オプ ションのいずれかを指定した ENDJOB コマンドを使用することです。

## **ENDDPRCAP** の例

以下の例は、ENDDPRCAP コマンドの使用法を示しています。

### 例 **1**

すべての処理タスクが完了した後、ASN ライブラリー内のキャプチャー・コントロ ール表を使用するキャプチャー・プログラムを終了するには、次のようにします。 ENDDPRCAP OPTION(\*CNTRLD) CAPCTLLIB(ASN) RGZCTLTBL(\*NO)

## 例 **2**

キャプチャー・スキーマ BSN のキャプチャー・プログラムを即時に終了するに は、次のようにします。 ENDDPRCAP OPTION(\*IMMED) CAPCTLLIB(BSN) RGZCTLTBL(\*NO)

#### 例 **3**

すべての処理タスクが完了した後、キャプチャー・プログラムを終了し、キャプチ ャー・コントロール表を再編成するには、次のようにします。 ENDDPRCAP OPTION(\*CNTRLD) CAPCTLLIB(ASN) RGZCTLTBL(\*YES)

## **GRTDPRAUT:** ユーザーの許可 **(System i)**

#### System i

DPR 権限付与 (GRTDPRAUT) コマンドを使用して、キャプチャー・プログラムと アプライ・プログラムを実行するためにレプリケーション・コントロール表にアク セスする許可をユーザーのリストに与えます。

例えば、キャプチャー・プログラムおよびアプライ・プログラムを実行しているユ ーザーの許可要件が、レプリケーション・ソースおよびターゲットを定義するユー ザーの許可要件とは異なる場合があります。

権限を付与するための \*ALLOBJ 権限を所有している必要があります。

コマンド行にコマンド名を入力してから、F4 キーを押してコマンド構文を表示する ことができます。

このコマンド、およびこのコマンドのすべてのパラメーターの詳しい記述を表示す るには、画面の一番上のコマンドにカーソルを移動し、F1 キーを押します。特定の パラメーターの記述を表示するには、そのパラメーター上にカーソルを移動し、F1 キーを押します。

構文

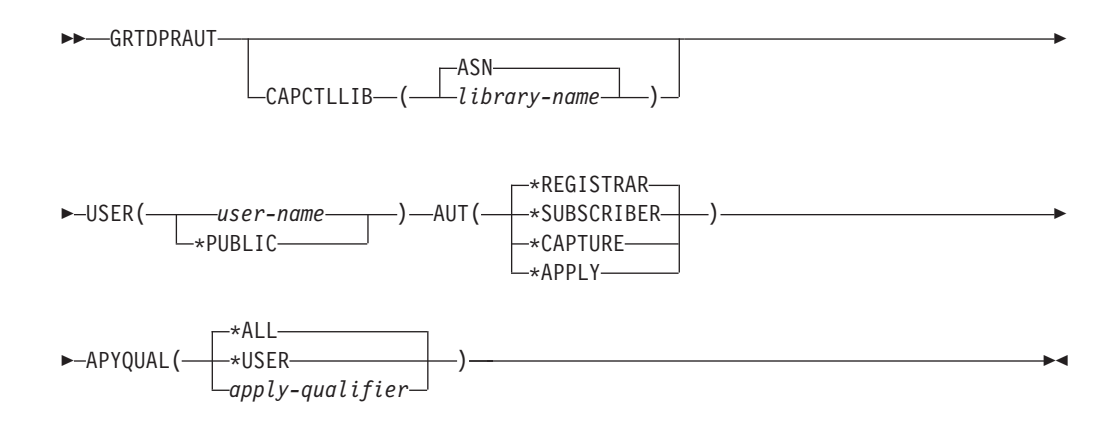

表 53 は、呼び出しパラメーターをリストしています。

表 *53. GRTDPRAUT* コマンド・パラメーター定義 *(System i* 版*)*

てのみ使用されます。

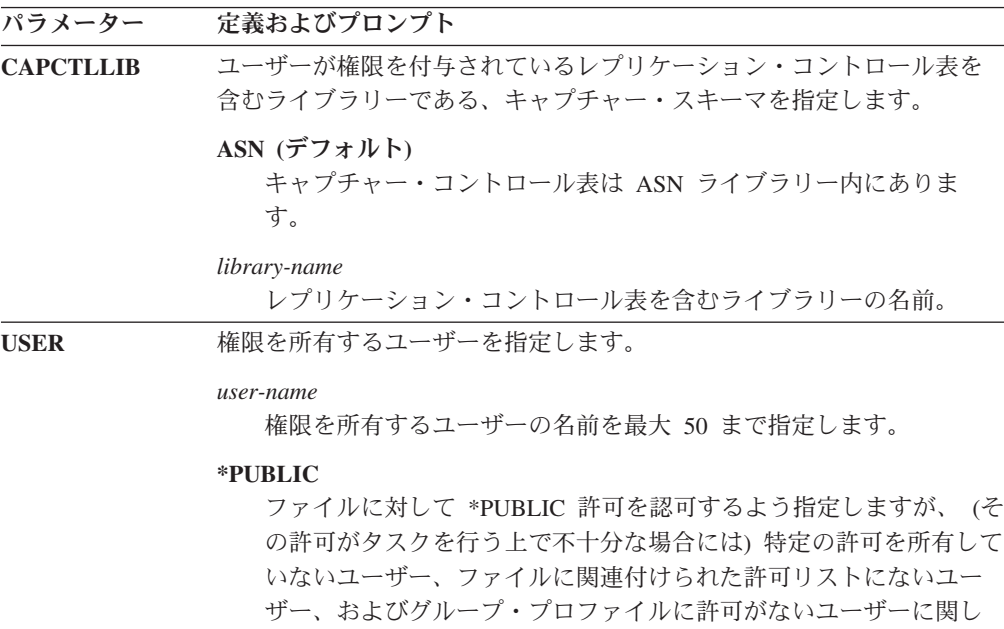

表 *53. GRTDPRAUT* コマンド・パラメーター定義 *(System i* 版*) (*続き*)*

| パラメーター     | 定義およびプロンプト                                                    |  |
|------------|---------------------------------------------------------------|--|
| <b>AUT</b> | 付与されている権限のタイプを指定します。                                          |  |
|            | *REGISTRAR (デフォルト)<br>ユーザーは、登録を定義、変更、および消去するための権限を付与<br>されます。 |  |
|            | AUT(*REGISTRAR)付き権限の完全なリストについては、411ペー<br>ジの表 54 を参照してください。    |  |

#### **\*SUBSCRIBER**

ユーザーは、サブスクリプション・セットを定義、変更、および消 去するための権限を付与されます。

AUT(\*SUBSCRIBER) 付き権限の完全なリストについては、 412 [ペー](#page-421-0) [ジの表](#page-421-0) 55 を参照してください。

#### **\*CAPTURE**

ユーザーは、キャプチャー・プログラムを実行するための権限を付 与されます。

AUT(\*CAPTURE) を付与された権限の完全なリストについては、 413 [ページの表](#page-422-0) 56 を参照してください。

#### **\*APPLY**

ユーザーは、アプライ・プログラムを実行するための権限を付与さ れます。

このコマンドは、アプライ・プログラムがアクセスする他のデータ ベースにあるオブジェクトに権限を付与することはありません。

アプライ・プログラムが起動されるとき、DRDA アプリケーショ ン・サーバーのジョブに関連するユーザーは、 \*APPLY 権限も付与 されている必要があります。ソースが System i サーバーの場合は、 **USER** パラメーターで指定されたアプリケーション・サーバー・ジ ョブ・ユーザーと、**APYQUAL** パラメーターで指定されたアプライ 修飾子を指定して、ソース・サーバー・システム上で GRTDPRAUT コマンドを実行する必要があります。

ターゲット・サーバーがコントロール・サーバーと同じで、その両 方がコマンドが実行されるシステムに常駐していない場合、権限が ターゲット表に付与されることはありません。

AUT(\*APPLY) を付与された権限の完全なリストについては、 [415](#page-424-0) ペ [ージの表](#page-424-0) 57 を参照してください。

<span id="page-420-0"></span>表 *53. GRTDPRAUT* コマンド・パラメーター定義 *(System i* 版*) (*続き*)*

| パラメーター         | 定義およびプロンプト                                                                                                    |
|----------------|----------------------------------------------------------------------------------------------------|
| <b>APYQUAL</b> | USER パラメーターで指定された、ユーザーにより使用されるアプライ<br>修飾子を指定します。このパラメーターは、AUT(*APPLY) または<br>AUT(*SUBSCRIBER) が指定されるときだけ使われます。                                                                                                    |
|                | *ALL (デフォルト)<br>ユーザーは、すべてのアプライ修飾子に関して、アプライ・プログ<br>ラムを実行する、またはサブスクリプション・セットを定義または<br>除去する権限を付与されます。                                                                                                    |
|                | *USER<br>USER パラメーターで指定されたユーザーは、ユーザー名と同じア<br>プライ修飾子を持つサブスクリプション・セットに対する権限を付<br>与されます。                                                                                                    |
|                | <i>apply-qualifier</i><br>ユーザーは、アプライ・プログラムの実行、または、このアプライ<br>修飾子に関連するアプライ修飾子のサブスクリプション・セットの<br>定義および除去の権限を付与されます。                                                                                                    |
|                | • ユーザーは、APYQUAL パラメーターを指定して入力された値と<br>一致する APPLY_QUAL 列の中に値がある<br>IBMSNAP PRUNCNTL 表のレコードに関連付けられているすべて<br>のレプリケーション・ソース、変更データ (CD) 表、および整合<br>変更データ (CCD) 表に対する権限を付与されます。<br>• ユーザーは、このシステム上にある IBMSNAP_SUBS_MEMBR 表 |
|                | に記載されたサブスクリプション・セットに対する権限を付与さ<br>れます。                                                                                                    |

## 使用上の注意

使用中のファイルでは許可を変更できないため、キャプチャー・プログラムまたは アプライ・プログラムの実行中や、ソース表を使用するアプリケーションがアクテ ィブのときは、GRTDPRAUT コマンドを使用することはできません。

以下の表では、

- AUT(\*REGISTRAR)
- AUT(\*SUBSCRIBER)
- AUT(\*CAPTURE)
- AUT(\*APPLY)

を、GRTDPRAUT コマンドに対して指定すると付与される権限をリストします。

以下の表では、GRTDPRAUT コマンドに対して AUT(\*REGISTRAR) パラメーター を指定すると付与される権限をリストします。

表 *54. GRTDPRAUT AUT(\*REGISTRAR)* を指定して付与される権限

| ライブラリー      | オブジェクト    | 種類     | 許可         |
|-------------|-----------|--------|------------|
| <b>QSYS</b> | capctllib | $*LIB$ | *USE、 *ADD |

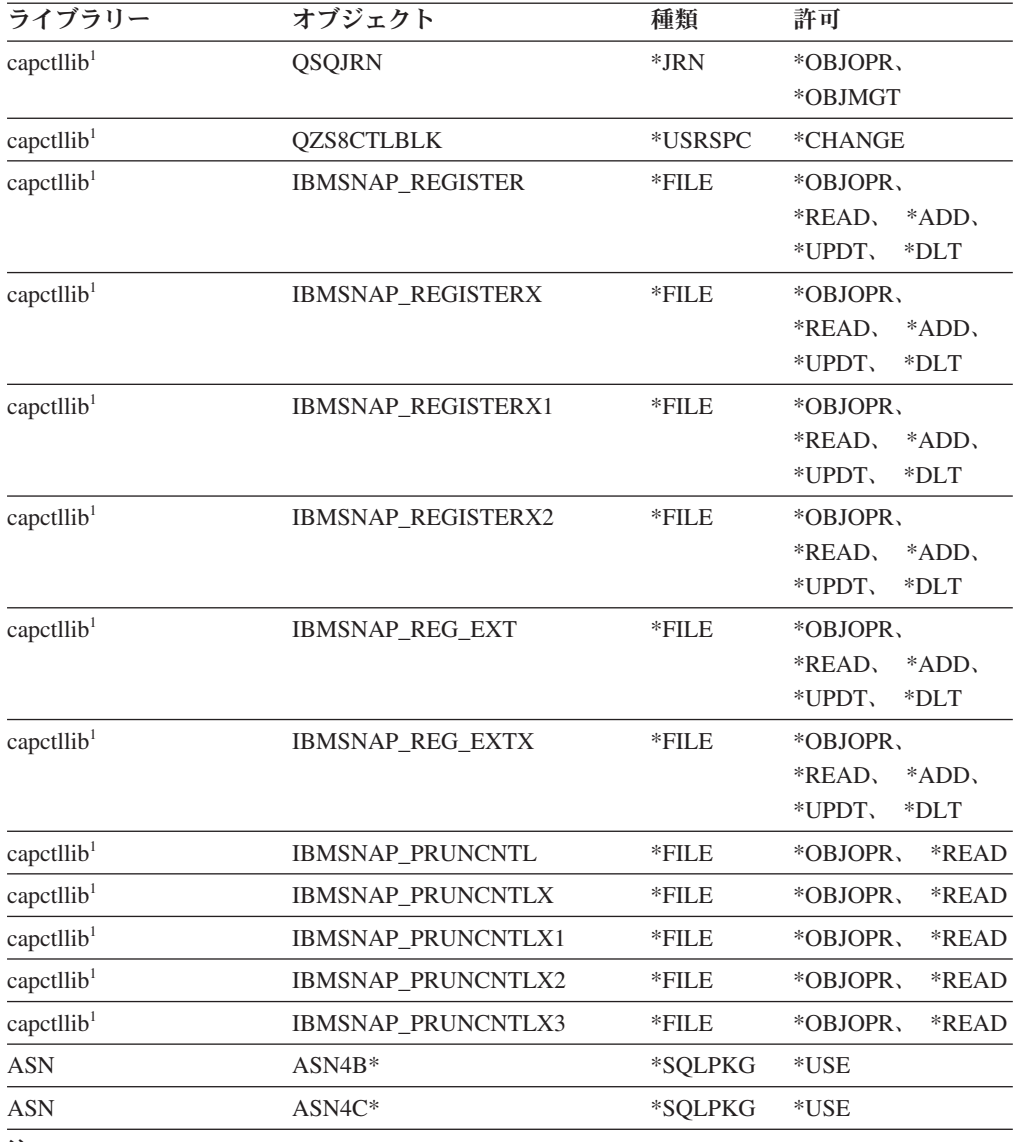

<span id="page-421-0"></span>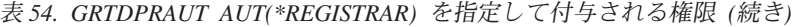

注**:**

1. ライブラリー列の *capctllib* 項目は、GRTDPRAUT コマンドの **CAPCTLLIB** パラメータ ーに渡される値を表します。このコマンドは、同時には 1 つのキャプチャー・コントロー ル・ライブラリーに対する権限しか更新できません。

以下の表では、GRTDPRAUT コマンドに対して AUT(\*SUBSCRIBER) パラメータ ーを指定すると付与される権限をリストします。

| ライブラリー      | オブジェクト     | 種類     | 許可                          |
|-------------|------------|--------|-----------------------------|
| <b>QSYS</b> | <b>ASN</b> | $*LIB$ | *OBJOPR,                    |
|             |            |        | $*$ READ.<br>*ADD.          |
|             |            |        | *EXECUTE                    |
| <b>QSYS</b> | capctllib  | $*LIB$ | *OBJOPR,                    |
|             |            |        | *ADD.<br>*READ.<br>*EXECUTE |

表 *55. GRTDPRAUT AUT(\*SUBSCRIBER)* を指定して付与される権限

| ライブラリー                     | オブジェクト                    | 種類       | 許可                                                    |
|----------------------------|---------------------------|----------|-------------------------------------------------------|
| <b>ASN</b>                 | <b>IBMSNAP_SUBS_SET</b>   | $*$ FILE | *CHANGE                                               |
| <b>ASN</b>                 | <b>IBMSNAP SUBS COLS</b>  | $*$ FILE | *CHANGE                                               |
| <b>ASN</b>                 | <b>IBMSNAP_SUBS_EVENT</b> | $*$ FILE | *CHANGE                                               |
| <b>ASN</b>                 | <b>IBMSNAP_SUBS_STMTS</b> | $*$ FILE | *CHANGE                                               |
| <b>ASN</b>                 | <b>IBMSNAP_SUBS_MEMBR</b> | $*$ FILE | *CHANGE                                               |
| $capc$ callib <sup>1</sup> | <b>IBMSNAP_REGISTER</b>   | $*$ FILE | *OBJOPR、<br>*READ, *UPD,<br>*EXECUTE                  |
| $capc$ callib <sup>1</sup> | <b>IBMSNAP REG EXT</b>    | $*$ FILE | *OBJOPR.<br>$*RED$ .<br>*UPD.<br>*EXECUTE             |
| capctllib <sup>1</sup>     | <b>IBMSNAP_PRUNCNTL</b>   | $*$ FILE | *OBJOPR.<br>$*$ DLT,<br>$*RED$ .<br>*ADD.<br>*EXECUTE |
| capctllib <sup>1</sup>     | <b>IBMSNAP PRUNCNTLX</b>  | $*$ FILE | $*USE$                                                |
| <b>ASN</b>                 | $ASN4A*$                  | *SQLPKG  | $*USE$                                                |
| <b>ASN</b>                 | $ASN4U*$                  | *SQLPKG  | $*USE$                                                |
|                            |                           |          |                                                       |

<span id="page-422-0"></span>表 *55. GRTDPRAUT AUT(\*SUBSCRIBER)* を指定して付与される権限 *(*続き*)*

注**:**

1. ライブラリー列の *capctllib* 項目は、GRTDPRAUT コマンドの **CAPCTLLIB** パラメータ ーに渡される値を表します。このコマンドは、同時には 1 つのキャプチャー・コントロー ル・ライブラリーに対する権限しか更新できません。

以下の表では、GRTDPRAUT コマンドに対して AUT(\*CAPTURE) パラメーターを 指定すると付与される権限をリストします。

表 *56. GRTDPRAUT AUT(\*CAPTURE)* を指定して付与される権限

| ライブラリー                 | オブジェクト                   | 種類       | 許可                  |
|------------------------|--------------------------|----------|---------------------|
| QSYS                   | capctllib                | $*LIB$   | *OBJOPR,            |
|                        |                          |          | *OBJMGT、            |
|                        |                          |          | $*READ$             |
|                        |                          |          | *EXECUTE            |
| <b>QSYS</b>            | QDP4                     | $*LIB$   | *OBJOPR,            |
|                        |                          |          | *ADD, *READ,        |
|                        |                          |          | *EXECUTE            |
| capctllib <sup>1</sup> | <b>OZSN</b>              | *MSGQ    | *CHANGE             |
| capctllib <sup>1</sup> | <b>IBMSNAP_REGISTER</b>  | $*$ FILE | *OBJOPR,            |
|                        |                          |          | *OBJMGT、            |
|                        |                          |          | *READ, *ADD,        |
|                        |                          |          | *EXECUTE<br>*UPD、   |
| capctllib <sup>1</sup> | <b>IBMSNAP_REGISTERX</b> | $*$ FILE | *OBJOPR,            |
|                        |                          |          | *OBJMGT、            |
|                        |                          |          | $*RED$<br>$*ADD$    |
|                        |                          |          | $*UPD.$<br>*EXECUTE |

| ライブラリー                 | オブジェクト             | 種類                | 許可                            |
|------------------------|--------------------|-------------------|-------------------------------|
| capctllib <sup>1</sup> | IBMSNAP_REGISTERX1 | $*$ FILE          | *OBJOPR,                      |
|                        |                    |                   | *OBJMGT,                      |
|                        |                    |                   | *READ,<br>$*ADD$              |
|                        |                    |                   | *UPD,<br>*EXECUTE             |
| capctllib <sup>1</sup> | IBMSNAP_REGISTERX2 | *FILE             | *OBJOPR,                      |
|                        |                    |                   | *OBJMGT、                      |
|                        |                    |                   | *READ,<br>$*ADD$              |
|                        |                    |                   | *UPD,<br>*EXECUTE             |
| capctllib <sup>1</sup> | IBMSNAP_REG_EXT    | $*$ FILE          | *OBJOPR,                      |
|                        |                    |                   | *OBJMGT,                      |
|                        |                    |                   | *READ,<br>*ADD,               |
|                        |                    |                   | *EXECUTE<br>*UPD、             |
| capctllib <sup>1</sup> | IBMSNAP_REG_EXTX   | $*$ FILE          | *OBJOPR,                      |
|                        |                    |                   | *OBJMGT,                      |
|                        |                    |                   | *READ、<br>*ADD,               |
|                        |                    |                   | *EXECUTE<br>*UPD、             |
| capctllib <sup>1</sup> | IBMSNAP_PRUNCNTL   | $*$ FILE          | *OBJOPR,                      |
|                        |                    |                   | *OBJMGT、                      |
|                        |                    |                   | *READ, *UPD,                  |
|                        |                    |                   | *EXECUTE                      |
| capctllib <sup>1</sup> | IBMSNAP_PRUNCNTLX  | *FILE             | *OBJOPR,                      |
|                        |                    |                   | *OBJMGT,                      |
|                        |                    |                   | *READ, *UPD,                  |
|                        |                    |                   | *EXECUTE                      |
| capctllib <sup>1</sup> | IBMSNAP_PRUNCNTLX1 | *FILE             | *OBJOPR,                      |
|                        |                    |                   | *OBJMGT、                      |
|                        |                    |                   | *READ、<br>$*UPD,$<br>*EXECUTE |
|                        |                    |                   |                               |
| capctllib <sup>1</sup> | IBMSNAP_PRUNCNTLX2 | $*$ FILE          | *OBJOPR,                      |
|                        |                    |                   | *OBJMGT、<br>*READ,<br>*UPD,   |
|                        |                    |                   | *EXECUTE                      |
| capctllib <sup>1</sup> | IBMSNAP_PRUNCNTLX3 | $*$ FILE          | *OBJOPR,                      |
|                        |                    |                   | *OBJMGT、                      |
|                        |                    |                   | *READ,<br>*UPD,               |
|                        |                    |                   | *EXECUTE                      |
| capctllib <sup>1</sup> | IBMSNAP_CAPTRACE   | $*$ FILE          | *CHANGE                       |
| capctllib <sup>1</sup> | IBMSNAP_CAPTRACEX  | $*$ FILE          | *CHANGE                       |
| capctllib <sup>1</sup> | IBMSNAP_RESTART    | $\rm ^{\ast}FILE$ | *CHANGE                       |
| capctllib <sup>1</sup> | IBMSNAP_RESTARTX   | $*$ FILE          | *CHANGE                       |
| capctllib <sup>1</sup> | IBMSNAP_AUTHTKN    | $*$ FILE          | *CHANGE                       |
| capctllib <sup>1</sup> | IBMSNAP_AUTHTKNX   | $\rm ^{\ast}FILE$ | *CHANGE                       |
|                        |                    |                   |                               |

表 *56. GRTDPRAUT AUT(\*CAPTURE)* を指定して付与される権限 *(*続き*)*

| ライブラリー                 | オブジェクト                    | 種類       | 許可                   |
|------------------------|---------------------------|----------|----------------------|
| capctllib <sup>1</sup> | <b>IBMSNAP UOW</b>        | $*$ FILE | *OBJOPR、             |
|                        |                           |          | *OBJMGT、             |
|                        |                           |          | $*$ UPD.<br>$*READ.$ |
|                        |                           |          | $*$ DLT,<br>*ADD.    |
|                        |                           |          | *EXECUTE             |
| capctllib <sup>1</sup> | IBMSNAP_UOW_IDX           | $*$ FILE | *CHANGE              |
| capctllib <sup>1</sup> | IBMSNAP_PRUNE_SET         | $*$ FILE | *CHANGE              |
| capctllib <sup>1</sup> | <b>IBMSNAP_PRUNE_SETX</b> | $*$ FILE | *CHANGE              |
| capctllib <sup>1</sup> | <b>IBMSNAP CAPPARMS</b>   | $*$ FILE | $*READ.$             |
|                        |                           |          | *EXECUTE             |
| capctllib <sup>1</sup> | <b>IBMSNAP SIGNAL</b>     | $*$ FILE | *CHANGE              |
| capctllib <sup>1</sup> | <b>IBMSNAP SIGNALX</b>    | $*$ FILE | *CHANGE              |
| capctllib <sup>1</sup> | IBMSNAP_CAPMON            | $*$ FILE | *CHANGE              |
| capctllib <sup>1</sup> | <b>IBMSNAP CAPMONX</b>    | $*$ FILE | *CHANGE              |
| capctllib <sup>1</sup> | IBMSNAP_PRUNE_LOCK        | $*$ FILE | *CHANGE              |
| <b>ASN</b>             | $ASN4B*$                  | *SQLPKG  | $*USE$               |
| <b>ASN</b>             | $ASN4C*$                  | *SQLPKG  | $*USE$               |
| <b>ASN</b>             | <b>QZS8CTLBLK</b>         | *USRSPC  | *CHANGE              |
| 注:                     |                           |          |                      |

<span id="page-424-0"></span>表 *56. GRTDPRAUT AUT(\*CAPTURE)* を指定して付与される権限 *(*続き*)*

1. ライブラリー列の *capctllib* 項目は、GRTDPRAUT コマンドの **CAPCTLLIB** パラメータ ーに渡される値を表します。このコマンドは、同時には 1 つのキャプチャー・コントロー ル・ライブラリーに対する権限しか更新できません。

以下の表では、GRTDPRAUT コマンドに対して AUT(\*APPLY) パラメーターを指 定すると付与される権限をリストします。

| ライブラリー                 | オブジェクト                  | 種類       | 許可                 |
|------------------------|-------------------------|----------|--------------------|
| <b>QSYS</b>            | <b>ASN</b>              | $*LIB$   | *OBJOPR,           |
|                        |                         |          | *READ.             |
|                        |                         |          | *EXECUTE           |
| QSYS                   | capctllib               | $*LIB$   | *OBJOPR,           |
|                        |                         |          | *READ,             |
|                        |                         |          | *EXECUTE           |
| QDP4                   | QZSNAPV2                | $*PGM$   | *OBJOPR,           |
|                        |                         |          | *READ.             |
|                        |                         |          | *OBMGT、            |
|                        |                         |          | *OBJALTER、         |
|                        |                         |          | *EXECUTE           |
| capctllib <sup>1</sup> | <b>IBMSNAP_REGISTER</b> | $*$ FILE | *OBJOPR,           |
|                        |                         |          | *UPD.<br>$*$ READ. |
|                        |                         |          | *EXECUTE           |

表 *57. GRTDPRAUT AUT(\*APPLY)* を指定して付与される権限

| ライブラリー                 | オブジェクト                    | 種類       | 許可                                                 |
|------------------------|---------------------------|----------|----------------------------------------------------|
| capctllib <sup>1</sup> | IBMSNAP_REGISTERX         | $*$ FILE | *OBJOPR,<br>$*RED$<br>*UPD,<br>*EXECUTE            |
| capctllib <sup>1</sup> | IBMSNAP_REGISTERX1        | $*$ FILE | *OBJOPR,<br>*READ, *UPD,<br>*EXECUTE               |
| capctllib <sup>1</sup> | IBMSNAP_REGISTERX2        | *FILE    | *OBJOPR,<br>$*RED$<br>$*$ UPD.<br>*EXECUTE         |
| capctllib <sup>1</sup> | IBMSNAP_REGISTER_EXT      | *FILE    | *OBJOPR,<br>$*RED$<br>$*UPD.$<br>*EXECUTE          |
| capctllib <sup>1</sup> | IBMSNAP_REGISTER_EXTX     | *FILE    | *OBJOPR,<br>$*RED$<br>$*UPD,$<br>*EXECUTE          |
| capctllib <sup>1</sup> | IBMSNAP_SIGNAL            | *FILE    | *OBJOPR,<br>*READ,<br>$*UPD,$<br>*ADD,<br>*EXECUTE |
| capctllib <sup>1</sup> | IBMSNAP_SIGNALX           | *FILE    | *OBJOPR,<br>$*RED$<br>*UPD,<br>*ADD,<br>*EXECUTE   |
| capctllib <sup>1</sup> | <b>IBMSNAP_PRUNE_LOCK</b> | $*$ FILE | *CHANGE                                            |
| capctllib <sup>1</sup> | IBMSNAP_UOW               | *FILE    | *OBJOPR,<br>*READ,<br>*UPD,<br>*ADD,<br>*EXECUTE   |
| capctllib <sup>1</sup> | IBMSNAP_PRUNCNTL          | *FILE    | *OBJOPR,<br>*READ,<br>*UPD,<br>*ADD,<br>*EXECUTE   |
| capctllib <sup>1</sup> | IBMSNAP_AUTHTKN           | *FILE    | *OBJOPR,<br>*READ、<br>$*UPD,$<br>*ADD,<br>*EXECUTE |
| capctllib <sup>1</sup> | <b>IBMSNAP AUTHTKNX</b>   | *FILE    | *OBJOPR,<br>*READ.<br>*UPD,<br>*ADD,<br>*EXECUTE   |
| <b>ASN</b>             | IBMSNAP_SUBS_SET          | *FILE    | *OBJOPR,<br>*READ, *UPD,<br>*EXECUTE               |
| ASN                    | IBMSNAP_SUBS_SETX         | *FILE    | *OBJOPR,<br>*READ、<br>$*UPD,$<br>*EXECUTE          |

表 *57. GRTDPRAUT AUT(\*APPLY)* を指定して付与される権限 *(*続き*)*

| ライブラリー     | オブジェクト                    | 種類       | 許可                                                    |
|------------|---------------------------|----------|-------------------------------------------------------|
| <b>ASN</b> | IBMSNAP_APPLYTRAIL        | $*$ FILE | *OBJOPR.<br>$*READ.$<br>$*$ UPD.<br>*ADD,<br>*EXECUTE |
| <b>ASN</b> | <b>IBMSNAP APPLYTRACE</b> | $*$ FILE | *OBJOPR、<br>*READ, *UPD,<br>*EXECUTE                  |
| <b>ASN</b> | <b>IBMSNAP APPLYTRACX</b> | $*$ FILE | *OBJOPR、<br>*READ, *UPD,<br>*EXECUTE                  |
| <b>ASN</b> | <b>IBMSNAP_SUBS_COLS</b>  | $*$ FILE | $*USE$                                                |
| <b>ASN</b> | <b>IBMSNAP SUBS EVENT</b> | $*$ FILE | $*USE$                                                |
| <b>ASN</b> | <b>IBMSNAP SUBS STMTS</b> | $*$ FILE | $*USE$                                                |
| <b>ASN</b> | <b>IBMSNAP SUBS MEMBR</b> | $*$ FILE | *USE                                                  |
| <b>ASN</b> | $ASN4A*$                  | *SQLPKG  | $*USE$                                                |
| <b>ASN</b> | $ASN4U*$                  | *SQLPKG  | *USE                                                  |
| <b>ASN</b> | IBMSNAP_APPLY_JOB         | $*$ FILE | *OBJOPR,<br>$*$ UPD.<br>$*READ.$<br>*ADD,<br>*EXECUTE |

表 *57. GRTDPRAUT AUT(\*APPLY)* を指定して付与される権限 *(*続き*)*

注**:**

1. ライブラリー列の *capctllib* 項目は、GRTDPRAUT コマンドの **CAPCTLLIB** パラメータ ーに渡される値を表します。このコマンドは、同時には 1 つのキャプチャー・コントロー ル・ライブラリーに対する権限しか更新できません。

## **GRTDPRAUT** の例

以下の例は、GRTDPRAUT コマンドの使用法を示しています。

## 例 **1**

登録の定義および変更を行う権限を USER1 という名前のユーザーに許可するに は、次のようにします。 GRTDPRAUT CAPCTLLIB(ASN) USER(USER1) AUT(\*REGISTRAR)

### 例 **2**

サブスクリプション・セットの定義および変更を行う権限を USER1 という名前の ユーザーに許可するには、次のようにします。

GRTDPRAUT CAPCTLLIB(ASN) USER(USER1) AUT(\*SUBSCRIBER)

#### 例 **3**

キャプチャー・プログラムを実行する権限を USER1 という名前のユーザーに許可 するには、次のようにします。 GRTDPRAUT CAPCTLLIB(ASN) USER(USER1) AUT(\*CAPTURE)

#### 例 **4**

アプライ修飾子 A1 に関連付けられた既存のサブスクリプション・セットの定義お よび変更を行う権限を USER1 という名前のユーザーに許可するには、次のように します。

GRTDPRAUT CAPCTLLIB(ASN) USER(USER1) AUT(\*SUBSCRIBER) APYQUAL(A1)

#### 例 **5**

ターゲット・サーバーとコントロール・サーバーが同じであるという条件で、アプ ライ修飾子 A1 に関連付けられたすべてのサブスクリプション・セットのコントロ ール・サーバー・システム上にあるアプライ・プログラムを実行するための権限を ユーザーに与えるには、以下の操作を行ってください。

- 1. アプライ・プログラムが稼働するシステムで、以下のコマンドを実行します。 GRTDPRAUT CAPCTLLIB(ASN) USER(USER1) AUT(\*APPLY) APYQUAL(A1)
- 2. ソース・サーバー・システム上で適切な GRTDPRAUT コマンドを実行します。
	- v アプライ・プログラムによって使われるソース・サーバーのアプリケーショ ン・サーバー・ジョブが、ユーザー・プロファイル USER1 の下で実行される 場合、ソース・サーバー・システムで以下のコマンドを実行します。

GRTDPRAUT CAPCTLLIB(ASN) USER(USER1) AUT(\*APPLY) APYQUAL(A1)

• アプライ・プログラムによって使われるソース・サーバーのアプリケーショ ン・サーバー・ジョブが、別のユーザー・プロファイル (例えば、QUSER) の 下で実行される場合には、ソース・サーバー・システムで以下のコマンドを実 行します。

GRTDPRAUT CAPCTLLIB(ASN) USER(QUSER) AUT(\*APPLY) APYQUAL(A1)

## **INZDPRCAP: DPR** キャプチャーの再初期化 **(System i)**

System i

DPR キャプチャー・プログラムの初期化 (INZDPRCAP) コマンドを使用して、ソー ス表の更新済みリストを使用するようにキャプチャー・プログラムに指示し、キャ プチャー・プログラムを初期化します。

キャプチャー・プログラムのコントロール下にあるソース表は、キャプチャー・プ ログラムの実行中に変更することができます。INZDPRCAP コマンドを使用して、 キャプチャー・プログラムが必ず最新のレプリケーション・ソースを処理するよう にします。

このコマンドを実行する前に、キャプチャー・プログラムを実行しておく必要があ ります。

コマンド行にコマンド名を入力してから、F4 キーを押してコマンド構文を表示する ことができます。

このコマンド、およびこのコマンドのすべてのパラメーターの詳しい記述を表示す るには、画面の一番上のコマンドにカーソルを移動し、F1 キーを押します。特定の パラメーターの記述を表示するには、そのパラメーター上にカーソルを移動し、F1 キーを押します。

## 構文

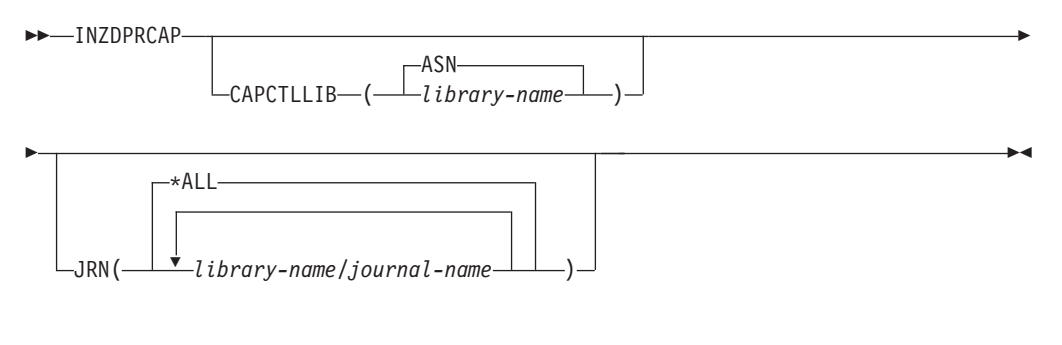

表 58 は、呼び出しパラメーターをリストしています。

表 *58. INZDPRCAP* コマンド・パラメーター定義 *(System i* 版*)*

| パラメーター           | 定義およびプロンプト                                                                                                 |
|------------------|----------------------------------------------------------------------------------------------------|
| <b>CAPCTLLIB</b> | キャプチャー・スキーマ (キャプチャー・コントロール表が存在するライ<br>ブラリーの名前) を指定します。                                                     |
|                  | ASN (デフォルト)<br>キャプチャー・コントロール表は ASN ライブラリー内にありま<br>す。ASN ライブラリーはデフォルト・ライブラリーです。                             |
|                  | library-name<br>キャプチャー・コントロール表を含むライブラリーの名前。                                                                |
| <b>JRN</b>       | 最大 50 のジャーナルのサブセットをキャプチャー・プログラムが使用<br>して作動するように指定します。キャプチャー・プログラムは、現在こ<br>のジャーナルに記録されているすべてのソース表の処理を開始します。 |
|                  | *ALL (デフォルト)<br>キャプチャー・プログラムは、すべてのジャーナルを使って動作し<br>ます。                                                      |
|                  | library-name/journal-name<br>キャプチャー・プログラムが使用して作動するジャーナルの修飾<br>名。                                           |

## **INZDPRCAP の例**

以下の例は、INZDPRCAP コマンドの使用法を示しています。

#### 例 **1**

TRAINING という名前のライブラリーにある QSQJRN ジャーナルを使用して、キ ャプチャー・プログラムの初期化を行うには、次のようにします。 INZDPRCAP CAPCTLLIB(ASN) JRN(TRAINING/QSQJRN)

キャプチャー・コントロール表はデフォルト ASN スキーマ内にあります。

#### 例 **2**

すべてのジャーナルを扱うキャプチャー・プログラムの初期化を行うには、次のよ うにします。 INZDPRCAP CAPCTLLIB(BSN) JRN(\*ALL)

キャプチャー・コントロール表は BSN という名前のスキーマ内にあります。

## **OVRDPRCAPA: DPR** キャプチャー属性のオーバーライド **(System i)**

#### System i

実行中のキャプチャー・プログラムの動作を変更するには、 DPR キャプチャー属 性のオーバーライド (OVRDPRCAPA) コマンドを使用します。

このコマンドは、キャプチャー・プログラムの始動時に IBMSNAP CAPPARMS 表、または STRDPRCAP コマンドからキャプチャー・プログラムに渡された値をオ ーバーライドすることにより、プログラムの動作を変更します。

コマンド行にコマンド名を入力してから、F4 キーを押してコマンド構文を表示する ことができます。

このコマンド、およびこのコマンドのすべてのパラメーターの詳しい記述を表示す るには、画面の一番上のコマンドにカーソルを移動し、F1 キーを押します。特定の パラメーターの記述を表示するには、そのパラメーター上にカーソルを移動し、F1 キーを押します。

## 構文

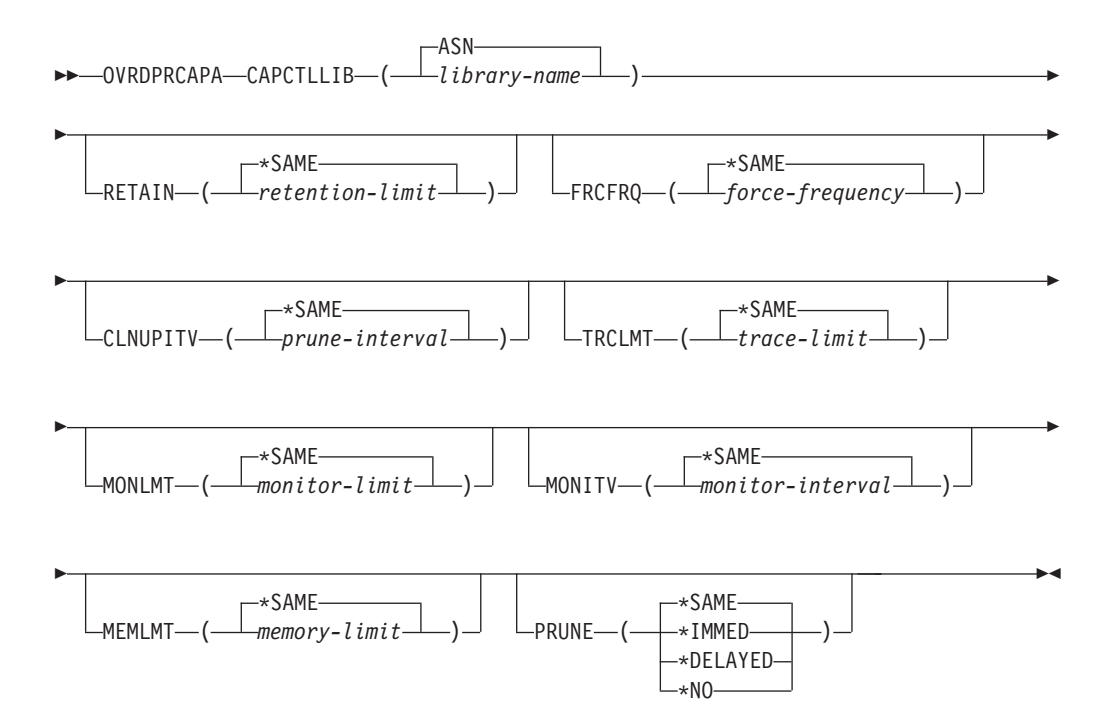

表 59 は、呼び出しパラメーターをリストしています。

表 *59. OVRDPRCAPA* コマンド・パラメーター定義 *(System i* 版*)*

| パラメーター           | 定義およびプロンプト                                                                                                    |
|------------------|----------------------------------------------------------------------------------------------------|
| <b>CAPCTLLIB</b> | キャプチャー・スキーマ (キャプチャー・コントロール表が存在するライ<br>ブラリーの名前)を指定します。このライブラリーには、ソース表の登録<br>情報を保管する IBMSNAP REGISTER 表が入っています。このパラメー<br>ターは必須です。                                                                                                    |
|                  | ASN(デフォルト)<br>キャプチャー・コントロール表は ASN ライブラリー内にありま<br>す。                                                                                                    |
|                  | library-name<br>キャプチャー・コントロール表を含むライブラリーの名前。<br>CRTDPRTBL コマンドに CAPCTLLIB パラメーターを指定して、<br>このライブラリーを作成することができます。                                                                                                    |
| <b>RETAIN</b>    | データが除去されずに、変更データ (CD)、UOW、IBMSNAP_SIGNAL、<br>および IBMSNAP_AUTHTKN 表に保存される分数を指定します。                                                                                                    |
|                  | この値は、DPR キャプチャー・プログラムの始動 (STRDPRCAP) コマン<br>ドの CLNUPITV パラメーターと共同で処理を行います。最初にキャプ<br>チャー・プログラムは、現在実行中のアプライ・プログラムの最も古い<br>ものよりも古い、CD、UOW、 IBMSNAP SIGNAL、または<br>IBMSNAP_AUTHTKN 行を削除します。その後、CD、UOW、<br>IBMSNAP_SIGNAL、または IBMSNAP_AUTHTKN 表の新規の行、また<br>は残りの行は、経過時間が RETAIN パラメーターの値に達したときに削<br>除されます。 |
|                  | 表内のデータに矛盾が生じないように、データがこの RETAIN パラメー<br>ター値に達する前に変更情報がコピーされるようにアプライ・インター<br>バルを設定してください。データの矛盾が発生した場合、アプライ・プ<br>ログラムはフル・リフレッシュを実行します。                                                                                                    |
|                  | デフォルトは 10,080 分 (7 日) です。最大値は、35000000 分です。                                                                                                    |
|                  | *SAME (デフォルト)<br>この値は変更されません。                                                                                                    |
|                  | retention-limit<br>新しい保持制限値。                                                                                                    |

表 *59. OVRDPRCAPA* コマンド・パラメーター定義 *(System i* 版*) (*続き*)*

| パラメーター          | 定義およびプロンプト                                                                                                    |  |
|-----------------|----------------------------------------------------------------------------------------------------|--|
| <b>FRCFRQ</b>   | キャプチャー・プログラムが変更データ (CD) 表および作業単位 (UOW)<br>表に変更を書き込む頻度 (30 秒から 600 秒) を指定します。                                                                                                    |  |
|                 | キャプチャー・プログラムは、バッファーがフルになるか、FRCFRQ 時<br>間制限が満了するか、いずれか先に発生した時点で、これらの変更をア<br>プライ・プログラムから使用可能にします。このパラメーター値は、キ<br>ャプチャー・プログラムが DPR キャプチャー・プログラムの初期化<br>(INZDPRCAP) コマンドからの変更に応答するためにかかる時間の長さに<br>影響します。   |  |
|                 | このパラメーターは、ソース表の変更率が少ないサーバー上で、アプラ<br>イ・プログラムが変更をより早期に使用できるようにするために使用し<br>てください。FRCFRQ パラメーター値はグローバル値であり、すべての<br>登録済みソース表で使用されます。FRCFRQ 値を低い数値に設定する<br>と、システム・パフォーマンスが影響を受ける可能性があります。                    |  |
|                 | デフォルトは 30 秒です。                                                                                                    |  |
|                 | *SAME (デフォルト)<br>この値は変更されません。                                                                                                    |  |
|                 | force-frequency<br>キャプチャー・プログラムが、アプライ・プログラムで変更を使用<br>できるようにする前に、 CD 表および UOW 表の変更をバッファ<br>ー・スペース内に保持する秒数の新規の値。                                                                                         |  |
| <b>CLNUPITV</b> | キャプチャー・プログラムが変更データ (CD) 表、作業単位 (UOW)<br>表、IBMSNAP_SIGNAL 表、 IBMSNAP_CAPMON 表、<br>IBMSNAP CAPTRACE 表、および IBMSNAP_AUTHTKN 表から古いレ<br>コードを除去するまでの最大時間 (時間単位) を指定します。<br>このパラメーターは、RETAIN パラメーターと組み合わせて、CD、 |  |
|                 | UOW、IBMSNAP_SIGNAL、および IBMSNAP_AUTHTKN 表の整理、<br>MONLMT パラメーターと組み合わせて、IBMSNAP_CAPMON 表の整<br>理、TRCLMT パラメーターと組み合わせて、IBMSNAP_CAPTRACE 表<br>の整理をコントロールします。                                                 |  |
|                 | (キャプチャー・プログラムの RETAIN、MONLMT、および TRCLMT<br>パラメーターを設定するには、STRDPRCAP コマンドを使用します。)                                                                                                    |  |
|                 | CLNUPITV パラメーターの値は、自動的に時間から秒に変換され、<br>IBMSNAP CAPPARMS 表の PRUNE INTERVAL 列に保管されます。                                                                                                    |  |
|                 | *SAME (デフォルト)<br>このキャプチャー属性値は変更されません。                                                                                                    |  |
|                 | prune-interval<br>時間数 (1 から 100) で指定された、整理インターバル。                                                                                                    |  |
表 *59. OVRDPRCAPA* コマンド・パラメーター定義 *(System i* 版*) (*続き*)*

| パラメーター        | 定義およびプロンプト                                                                                                    |  |  |
|---------------|----------------------------------------------------------------------------------------------------|--|--|
| <b>TRCLMT</b> | IBMSNAP_CAPTRACE 表の整理の頻度を示す、トレース限度を指定しま<br>す。                                                                                                    |  |  |
|               | *SAME (デフォルト)<br>キャプチャー・プログラムは続行し、現在のトレース限界値を使用<br>します。                                                                                                    |  |  |
|               | trace-limit<br>IBMSNAP_CAPTRACE 表の各整理操作の間隔の分数。                                                                                                    |  |  |
| <b>MONLMT</b> | IBMSNAP_CAPMON 表の整理の頻度を示す、モニター限度を指定しま<br>す。                                                                                                    |  |  |
|               | *SAME (デフォルト)<br>キャプチャー・プログラムは続行し、現在のモニター限界値を使用<br>します。                                                                                                    |  |  |
|               | <i>monitor-limit</i><br>IBMSNAP CAPMON 表の各整理操作の間隔の分数。                                                                                                    |  |  |
| <b>MONITV</b> | キャプチャー・プログラムが IBMSNAP CAPMON 表に行を挿入する頻<br>度を示すモニター・インターバル (秒単位) を指定します。                                                                                                |  |  |
|               | *SAME (デフォルト)<br>キャプチャー・プログラムは続行し、現在のモニター・インターバ<br>ル値を使用します。                                                                                                    |  |  |
|               | <i>monitor-interval</i><br>IBMSNAP_CAPMON 表への行挿入の間隔の秒数。モニター・インタ<br>ーバルは、少なくとも 120 秒 (2 分) あける必要があります。120<br>よりも小さい数値がユーザーから入力された場合、このコマンドは<br>自動的にパラメーター値を 120 に設定します。 |  |  |
| <b>MEMLMT</b> | キャプチャー・ジャーナル・ジョブが使用できるメモリーの最大サイズ<br>(MB 単位) を指定します。                                                                                                    |  |  |
|               | *SAME (デフォルト)<br>キャプチャー・プログラムは続行し、現在のメモリー限界値を使用<br>します。                                                                                                    |  |  |
|               | memory-limit<br>メモリーの最大値の MB 数。                                                                                                    |  |  |

表 *59. OVRDPRCAPA* コマンド・パラメーター定義 *(System i* 版*) (*続き*)*

| パラメーター       | 定義およびプロンプト                                                                                                    |
|--------------|----------------------------------------------------------------------------------------------------|
| <b>PRUNE</b> | キャプチャー・プログラムが変更データ (CD) 表、作業単位 (UOW)<br>表、IBMSNAP SIGNAL 表、 IBMSNAP CAPMON 表、<br>IBMSNAP CAPTRACE 表、および IBMSNAP AUTHTKN 表から行を削<br>除する方法を変更するには、このパラメーターを使用します。                                                                |
|              | *SAME (デフォルト)<br>キャプチャー・プログラムは続行し、STRDPRCAP コマンドの始動<br>時に指定された整理パラメーターを使用します。                                                                                                    |
|              | *IMMED<br>キャプチャー・プログラムは、STRDPRCAP コマンドの始動時にユ<br>ーザーから指定された CLNUPITV パラメーターの値に関係なく、<br>表の整理を即時に開始します。                                                                                                    |
|              | *DELAYED<br>キャプチャー・プログラムは、指定された整理インターバルの最後<br>に古い行を削除します。                                                                                                    |
|              | PRUNE(*DELAYED) は、STRDPRCAP コマンドの CLNUPITV パ<br>ラメーターの 2 番目の部分が *IMMED または *DELAYED に設定<br>された場合は、整理の頻度に影響を与えることはありません。しか<br>し PRUNE(*DELAYED) は、STRDPRCAP コマンドの始動時に<br>CLNUPITV パラメーターの 2 番目の部分が *NO に設定された場<br>合は、整理を開始します。 |
|              | *NO<br>キャプチャー・プログラムは整理を開始しません。この値は、<br>STRDPRCAP コマンドの CLNUPITV パラメーターの設定値をオー                                                                                                    |

バーライドします。

### **OVRDPRCAPA** の例

以下の例は、OVRDPRCAPA コマンドの使用法を示しています。

### 例 **1**

CD、UOW、IBMSNAP\_SIGNAL、IBMSNAP\_CAPMON、IBMSNAP\_CAPTRACE、および IBMSNAP AUTHTKN 表 (デフォルト ASN ライブラリー内にある) の整理パラメーターを変更し、実行中 のキャプチャー・プログラムのキャプチャー・ジャーナル・ジョブの IBMSNAP\_CAPMON モニター・イ ンターバルおよびメモリー限度を変更するには、次のようにします。

OVRDPRCAPA CAPCTLLIB(ASN) CLNUPITV(12) MONITV(600) MEMLMT(64)

### 例 **2**

BSN ライブラリー内にある CD、 UOW、 IBMSNAP\_SIGNAL、 IBMSNAP\_CAPMON、 IBMSNAP\_CAPTRACE、および IBMSNAP\_AUTHTKN 表の整理を開始するには、次のようにします。 OVRDPRCAPA CAPCTLLIB(BSN) PRUNE(\*IMMED)

# **RMVDPRREG: DPR** 登録の除去 **(System i)**

System i

ソース表がレプリケーションの目的で使用されないようにするために、 IBMSNAP\_REGISTER 表から 1 つのソース表を除去するには、 DPR 登録の除去 (RMVDPRREG) コマンドを使用します。

コマンド行にコマンド名を入力してから、F4 キーを押してコマンド構文を表示する ことができます。

このコマンド、およびこのコマンドのすべてのパラメーターの詳しい記述を表示す るには、画面の一番上のコマンドにカーソルを移動し、F1 キーを押します。特定の パラメーターの記述を表示するには、そのパラメーター上にカーソルを移動し、F1 キーを押します。

### 構文

Þ

RMVDPRREG SRCTBL( *library-name/file-name* )

 $\blacktriangleright$ 

 $-$ ASN- $L$ CAPCTLLIB— $\leftarrow$ *library-name* 

表 60 は、呼び出しパラメーターをリストしています。

表 *60. RMVDPRREG* コマンド・パラメーター定義 *(System i* 版*)*

| パラメーター           | 定義およびプロンプト                                             |
|------------------|--------------------------------------------------------|
| <b>SRCTBL</b>    | 除去する登録を識別します。このパラメーターは必須です。                            |
|                  | library-name/file-name<br>登録済みファイルの修飾名。                |
| <b>CAPCTLLIB</b> | キャプチャー・スキーマ (キャプチャー・コントロール表が存在するライ<br>ブラリーの名前) を指定します。 |
|                  | ASN (デフォルト)<br>キャプチャー・コントロール表は ASN ライブラリー内にありま<br>す。   |
|                  | library-name<br>キャプチャー・コントロール表を含むライブラリーの名前。            |

### **RMVDPRREG** の例

以下の例は、RMVDPRREG コマンドの使用法を示しています。

例 **1**

デフォルト ASN キャプチャー・スキーマ内の HR ライブラリーの、EMPLOYEE という名前のソース表の登録を除去するには、次のようにします。 RMVDPRREG SRCTBL(HR/EMPLOYEE)

### 例 **2**

BSN という名前のキャプチャー・スキーマ内の DEPT ライブラリーの、SALES と いう名前のソース表の登録を除去するには、次のようにします。 RMVDPRREG SRCTBL(DEPT/SALES) CAPCTLLIB(BSN)

# **RMVDPRSUB: DPR** サブスクリプション・セットの除去 **(System i)**

### **System i**

サブスクリプション・セットを除去するには、 DPR サブスクリプション・セット の除去 (RMVDPRSUB) コマンドを使用します。**RMVMBRS** パラメーターが \*YES に設定された場合、このコマンドはサブスクリプション・セットとそのすべてのメ ンバーを除去します。

コマンド行にコマンド名を入力してから、F4 キーを押してコマンド構文を表示する ことができます。

このコマンド、およびこのコマンドのすべてのパラメーターの詳しい記述を表示す るには、画面の一番上のコマンドにカーソルを移動し、F1 キーを押します。特定の パラメーターの記述を表示するには、そのパラメーター上にカーソルを移動し、F1 キーを押します。

### 構文

 $\rightarrow$  RMVDPRSUB-APYQUAL-(-apply-qualifier-)-SETNAME-(-set-name-)-

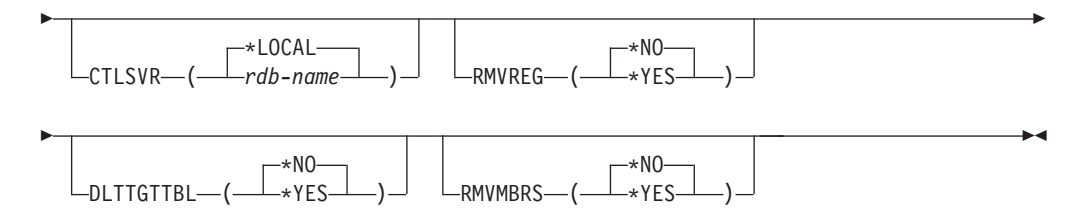

### 表 61 は、呼び出しパラメーターをリストしています。

表 *61. RMVDPRSUB* コマンド・パラメーター定義 *(System i* 版*)*

| パラメーター         | 定義およびプロンプト                                                                                         |  |  |
|----------------|----------------------------------------------------------------------------------------------------|--|--|
| <b>APYOUAL</b> | アプライ・プログラムでサブスクリプション・セットの識別に使用され<br>るアプライ修飾子を指定します。このパラメーターは必須です。                                  |  |  |
|                | <i>apply-qualifier</i><br>アプライ修飾子の名前。                                                              |  |  |
| <b>SETNAME</b> | サブスクリプション・セットの名前を指定します。このパラメーターは<br>必須です。                                                          |  |  |
|                | set-name<br>サブスクリプション・セットの名前。指定されたアプライ修飾子に<br>対して存在していないサブスクリプション・セット名が指定される<br>と、エラー・メッセージが戻されます。 |  |  |

表 *61. RMVDPRSUB* コマンド・パラメーター定義 *(System i* 版*) (*続き*)*

| パラメーター           | 定義およびプロンプト                                                                                                    |  |  |  |
|------------------|----------------------------------------------------------------------------------------------------|--|--|--|
| <b>CTLSVR</b>    | アプライ・コントロール表を含むシステムのリレーショナル・データベ<br>ース名を指定します。                                                                                                  |  |  |  |
|                  | *LOCAL (デフォルト)<br>アプライ・コントロール表はローカルに存在します (RMVDPRSUB<br>コマンドを実行するマシン上)。                                                                         |  |  |  |
|                  | rdb-name<br>アプライ・コントロール表が置かれているリレーショナル・データ<br>ベースの名前。 RDB ディレクトリー項目の作業 (WRKRDBDIRE)<br>コマンドを使用して、この名前を検出することができます。                              |  |  |  |
| <b>RMVREG</b>    | このコマンドが、サブスクリプション・セット内のすべてのサブスクリ<br>プション・セット・メンバーのターゲット表に関連付けられた登録を除<br>去するかどうかを指定します。このパラメーターは、RMVMBRS パラメ<br>ーターが *YES に設定されている場合にのみ使用してください。 |  |  |  |
|                  | *NO (デフォルト)<br>登録を除去しません。                                                                                                    |  |  |  |
|                  | *YES<br>登録を除去します。                                                                                                    |  |  |  |
| <b>DLTTGTTBL</b> | このコマンドが、サブスクリプション・セットのドロップ後に、サブス<br>クリプション・セット・メンバーのターゲット表をドロップするかどう<br>かを指定します。このパラメーターは、RMVMBRS パラメーターが<br>*YES に設定されている場合にのみ使用してください。        |  |  |  |
|                  | *NO (デフォルト)<br>ターゲット表はドロップされません。                                                                                                    |  |  |  |
|                  | $*YES$<br>ターゲット表はドロップされます。                                                                                                    |  |  |  |
| <b>RMVMBRS</b>   | このコマンドが、サブスクリプション・セットと、そのサブスクリプシ<br>ョン・セット内のすべてのメンバーを除去するかどうかを指定します。                                                                            |  |  |  |
|                  | *NO (デフォルト)<br>サブスクリプション・セット内に既存のメンバーがある場合には、<br>サブスクリプション・セットは除去されません。                                                                         |  |  |  |
|                  | $*YES$<br>サブスクリプション・セットと、そのサブスクリプション・セッ<br>ト・メンバーがすべて除去されます。                                                                                    |  |  |  |

### **RMVDPRSUB** の例

次の例は、**RMVDPRSUB** コマンドの使用方法を示しています。

### 例 **1**

サブスクリプション・セット・メンバーを含まない、SETHR という名前のサブスク リプション・セットを除去するには、次のようにします。 RMVDPRSUB APYQUAL(AQHR) SETNAME(SETHR)

### 例 **2**

SETHR という名前のサブスクリプション・セットと、そのサブスクリプション・セ ット・メンバーをすべて除去するには、次のようにします。

RMVDPRSUB APYQUAL(AQHR) SETNAME(SETHR) RMVMBRS(\*YES)

### 例 **3**

SETHR という名前のサブスクリプション・セットと、そのサブスクリプション・セ ット・メンバーのすべて、および関連する登録を除去するには、次のようにしま す。

RMVDPRSUB APYQUAL(AQHR) SETNAME(SETHR) RMVREG(\*YES) RMVMBRS(\*YES)

# **RMVDPRSUBM: DPR** サブスクリプション・セット・メンバーの除去 **(System i)**

System i

サブスクリプション・セットから 1 つのサブスクリプション・セット・メンバーを 除去するには、 DPR サブスクリプション・セット・メンバーの除去 (RMVDPRSUBM) コマンドを使用します。

コマンド行にコマンド名を入力してから、F4 キーを押してコマンド構文を表示する ことができます。

このコマンド、およびこのコマンドのすべてのパラメーターの詳しい記述を表示す るには、画面の一番上のコマンドにカーソルを移動し、F1 キーを押します。特定の パラメーターの記述を表示するには、そのパラメーター上にカーソルを移動し、F1 キーを押します。

### 構文

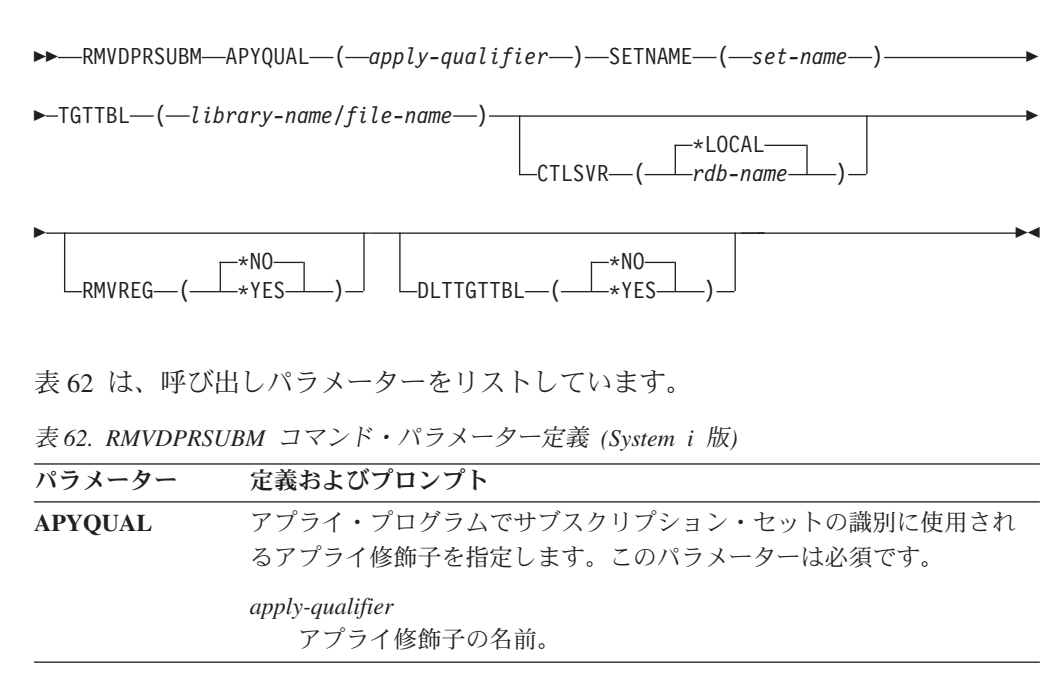

表 *62. RMVDPRSUBM* コマンド・パラメーター定義 *(System i* 版*) (*続き*)*

| パラメーター           | 定義およびプロンプト                                                                                                    |  |  |
|------------------|----------------------------------------------------------------------------------------------------|--|--|
| <b>SETNAME</b>   | サブスクリプション・セットの名前を指定します。このパラメーターは<br>必須です。                                                                          |  |  |
|                  | set-name<br>サブスクリプション・セットの名前。指定されたアプライ修飾子に<br>対して存在していないサブスクリプション・セット名が指定される<br>と、エラー・メッセージが戻されます。                 |  |  |
| TGTTBL           | サブスクリプション・セット・メンバーに関して登録されているターゲ<br>ット表を指定します。このパラメーターは必須です。                                                       |  |  |
|                  | library-name/file-name<br>ターゲット表の修飾名。                                                                              |  |  |
| <b>CTLSVR</b>    | アプライ・コントロール表を含むシステムのリレーショナル・データベ<br>ース名を指定します。                                                                     |  |  |
|                  | *LOCAL (デフォルト)<br>アプライ・コントロール表はローカルに存在します (RMVDPRSUBM<br>コマンドを実行するマシン上)。                                           |  |  |
|                  | rdb-name<br>アプライ・コントロール表が置かれているリレーショナル・データ<br>ベースの名前。 RDB ディレクトリー項目の作業 (WRKRDBDIRE)<br>コマンドを使用して、この名前を検出することができます。 |  |  |
| <b>RMVREG</b>    | このコマンドが、サブスクリプション・セット・メンバーのターゲット<br>表に関連付けられた登録を除去するかどうかを指定します。                                                    |  |  |
|                  | *NO (デフォルト)<br>登録を除去しません。                                                                                          |  |  |
|                  | $*YES$<br>登録を除去します。                                                                                                |  |  |
| <b>DLTTGTTBL</b> | このコマンドが、サブスクリプション・セット・メンバーのドロップ後<br>に、サブスクリプション・セット・メンバーのターゲット表をドロップ<br>するかどうかを指定します。                              |  |  |
|                  | *NO (デフォルト)<br>ターゲット表はドロップされません。                                                                                   |  |  |
|                  | $*YES$<br>ターゲット表はドロップされます。                                                                                         |  |  |

### **RMVDPRSUBM** の例

以下の例は、RMVDPRSUBM コマンドの使用法を示しています。

例 **1**

EMP という名前のターゲット表を使用するサブスクリプション・セット・メンバー を、 RMTRDB1 という名前のリレーショナル・データベース上の SETEMP サブス クリプション・セットから除去するには、次のようにします。

RMVDPRSUBM APYQUAL(AQHR) SETNAME(SETEMP) TGTTBL(TGTEMP/EMP) CTLSVR(RMTRDB1)

### 例 **2**

SETHR サブスクリプション・セットからサブスクリプション・セット・メンバーを ドロップし、登録をドロップしてから表をドロップするには、次のようにします。

RMVDPRSUBM APYQUAL(AQHR) SETNAME(SETHR) TGTTBL(TGTHR/YTDTAX) RMVREG(\*YES) DLTTGTTBL(\*YES)

# **RVKDPRAUT:** 権限の取り消し **(System i)**

### System i

DPR 権限の取り消し (RVKDPRAUT) コマンドは、ユーザーがレプリケーション・ ソースおよびサブスクリプション・セットの定義または変更を行うことができない ようにするため、レプリケーション・コントロール表に対する権限を取り消しま す。

コマンド行にコマンド名を入力してから、F4 キーを押してコマンド構文を表示する ことができます。

このコマンド、およびこのコマンドのすべてのパラメーターの詳しい記述を表示す るには、画面の一番上のコマンドにカーソルを移動し、F1 キーを押します。特定の パラメーターの記述を表示するには、そのパラメーター上にカーソルを移動し、F1 キーを押します。

構文

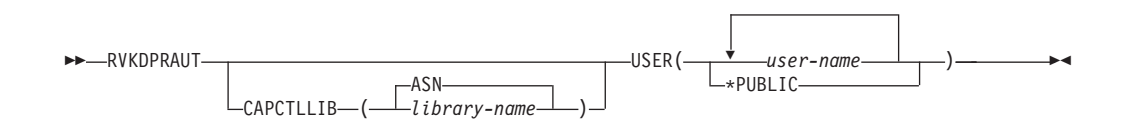

表 63 は、呼び出しパラメーターをリストしています。

表 *63. RVKDPRAUT* コマンド・パラメーター定義 *(System i* 版*)*

| パラメーター    | 定義およびプロンプト                                                                                                    |
|-----------|----------------------------------------------------------------------------------------------------|
| CAPCTLLIB | ユーザー権限が取り消されるライブラリーの名前である、キャプチャ<br>ー・スキーマを指定します。                                                                   |
|           | ASN (デフォルト)<br>キャプチャー・コントロール表は ASN ライブラリー内にありま<br>す。                                                               |
|           | library-name<br>レプリケーション・コントロール表を含むライブラリーの名前。                                                                      |
| USER      | 権限が取り消されるユーザーを指定します。このパラメーターは必須で<br>す。                                                                             |
|           | user-name<br>権限が取り消されるユーザーの名前を最大 50 まで指定します。                                                                       |
|           | *PUBLIC<br>特定の許可を所有していないすべてのユーザー、許可リストにない<br>すべてのユーザー、およびグループ・プロファイルが許可を所有し<br>ていないすべてのユーザーから、許可を取り消すように指定しま<br>す。 |

### 使用上の注意

以下のいずれかの状態が生じると、このコマンドはエラー・メッセージを戻しま す。

- v 指定したユーザーが存在しない。
- v コマンドを実行しているユーザーが、指定したユーザー・プロファイルへの権限 を所有していない。
- v このコマンドを実行しているユーザーには、DB2 DataPropagator for System i の コントロール表に対する権限を取り消す許可がない。
- v DB2 DataPropagator for System i のコントロール表が存在しない。
- v キャプチャー・プログラムまたはアプライ・プログラムが実行中。

### **RVKDPRAUT** の例

以下の例は、RVKDPRAUT コマンドの使用法を示しています。

### 例 **1**

ASN ライブラリー下のコントロール表に対する権限を、HJONES という名前のユー ザーから取り消すには、次のようにします。 RVKDPRAUT CAPCTLLIB(ASN) USER(HJONES)

### 例 **2**

GRTDPRAUT コマンドに指定されていないすべてのユーザーの権限を取り消し、 ASN ライブラリー内のコントロール表にアクセスできないようにするには、以下の ようにします。

RVKDPRAUT CAPCTLLIB(ASN) USER(\*PUBLIC)

# **STRDPRAPY:** アプライの始動 **(System i)**

**System i** 

DPR アプライ・プログラムの始動 (STRDPRAPY) コマンドは、ローカル・システ ム上でアプライ・プログラムを始動するために使用されます。アプライ・プログラ ムの実行は、ユーザーがプログラムを停止するまで、またはリカバリー不能エラー が検出されるまで続けられます。

コマンド行にコマンド名を入力してから、F4 キーを押してコマンド構文を表示する ことができます。

このコマンド、およびこのコマンドのすべてのパラメーターの詳しい記述を表示す るには、画面の一番上のコマンドにカーソルを移動し、F1 キーを押します。特定の パラメーターの記述を表示するには、そのパラメーター上にカーソルを移動し、F1 キーを押します。

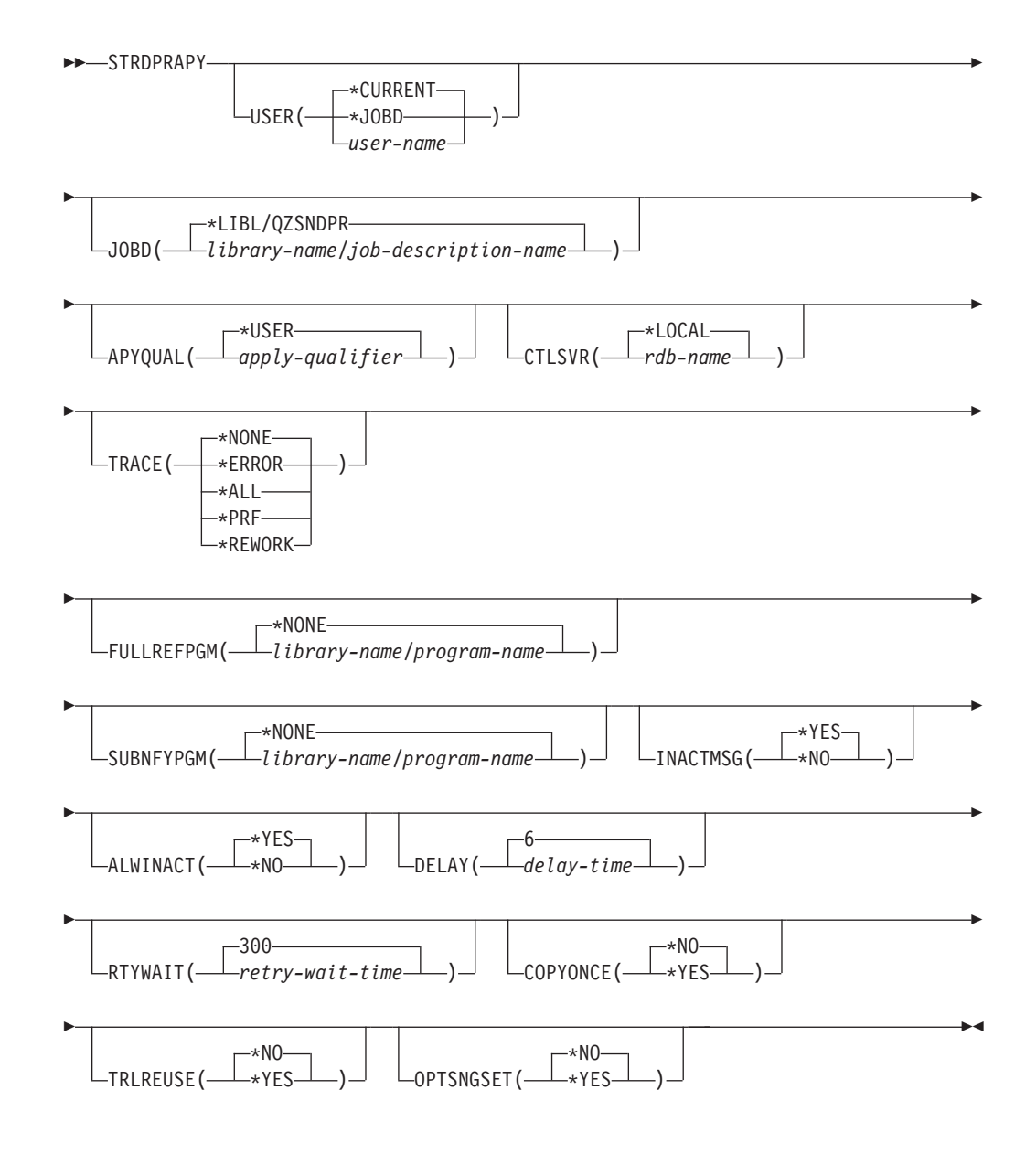

表 64 は、呼び出しパラメーターをリストしています。

表 *64. STRDPRAPY* コマンド・パラメーター定義 *(System i* 版*)*

| パラメーター      | 定義およびプロンプト                                                                                                    |  |
|-------------|----------------------------------------------------------------------------------------------------|--|
| <b>USER</b> | アプライ・プログラムが開始するユーザー ID の名前を指定します。こ<br>のコマンドを実行するには、指定されたユーザー・プロファイルに対す<br>る許可が (*USE 権限を持つ) 必要です。アプライ・プログラムは、この<br>指定されたユーザー・プロファイルの下で実行されます。                                       |  |
|             | コントロール表は、CTLSVR パラメーターで指定されたリレーショナ<br>ル・データベース上にあります。同じコントロール表は、USER パラメ<br>ーターに指定した値を無視して使われます。                                                                                    |  |
|             | *CURRENT (デフォルト)<br>現行ジョブに関連付けられたユーザー ID は、このアプライ・プロ<br>グラムと関連付けられたユーザー ID と同じです。                                                                                                   |  |
|             | *JOBD<br>このアプライ・プログラムに関連付けられたジョブ記述の中で指定<br>されたユーザー ID。ジョブ記述は USER(*RQD) を指定することは<br>できません。                                                                                          |  |
|             | user-name<br>このアプライ・プログラムに関連付けられたユーザー ID。以下の<br>IBM 提供のオブジェクトは、このパラメーターに対しては有効では<br>ありません。 QDBSHR、 QDFTOWN、 QDOC、 QLPAUTO、<br>QLPINSTALL、 QRJE、 QSECOFR、 QSPL、 QSYS、または<br>QTSTRQS。 |  |
|             | STRDPRAPY コマンドでプロンプトを出すと、 F4 キーを押して、<br>サブスクリプション・セットを定義したユーザーのリストを表示す<br>ることができます。                                                                                                 |  |
| <b>JOBD</b> | アプライ・プログラムをサブミットするときに使用するジョブ記述の名<br>前を指定します。                                                                                                    |  |
|             | *LIBL/QZSNDPR (デフォルト)<br>DB2 DataPropagator for System i から提供されるデフォルトのジョ<br>ブ記述。                                                                                                    |  |
|             | library-name/job-description-name<br>アプライ・プログラムで使用するジョブ記述の名前。                                                                                                    |  |

表 *64. STRDPRAPY* コマンド・パラメーター定義 *(System i* 版*) (*続き*)*

| パラメーター         | 定義およびプロンプト                                                                                                    |
|----------------|----------------------------------------------------------------------------------------------------|
| <b>APYQUAL</b> | アプライ・プログラムによって使われるアプライ修飾子を指定します。<br>このアプライ修飾子によりグループ化されるすべてのサブスクリプショ<br>ン・セットが、アプライ・プログラムで実行されます。                                                  |
|                | *USER (デフォルト)<br>ユーザーが入力する USER パラメーターの値が、アプライ修飾子の<br>名前として使用されます。                                                                                 |
|                | apply-qualifier<br>このアプライ・プログラムによって実行されるサブスクリプショ<br>ン・セットをグループ化するために使用される名前。アプライ修飾<br>子名として最大 18 文字を指定できます。この名前は、リレーショ<br>ナル・データベース名と同じ命名規則に準拠します。 |
|                | STRDPRAPY コマンドでプロンプトを出すと、F4 キーを押して、既<br>存のサブスクリプション・セットを使用したアプライ修飾子のリス<br>トを表示することができます。                                                           |
| <b>CTLSVR</b>  | アプライ・コントロール表を含むシステムのリレーショナル・データベ<br>ース名を指定します。                                                                                                    |
|                | *LOCAL (デフォルト)<br>アプライ・コントロール表はローカルに存在します (STRDPRAPY<br>コマンドを実行するマシン上)。                                                                            |
|                | rdb-name<br>アプライ・コントロール表が置かれているリレーショナル・データ<br>ベースの名前。 RDB ディレクトリー項目の作業 (WRKRDBDIRE)<br>コマンドを使用して、この名前を検出することができます。                                 |
|                | STRDPRAPY コマンドでプロンプトを出すと、F4 キーを押して、使<br>用可能な RDB 名を表示することができます。                                                                                    |
| <b>TRACE</b>   | アプライ・プログラムがトレースを生成するかどうかを指定します。ア<br>プライ・プログラムは、QPZSNATRC と呼ばれるスプール・ファイルに<br>トレース・データを書き込みます。                                                       |
|                | *NONE (デフォルト)<br>トレースが生成されません。                                                                                                    |
|                | <i><b>*ERROR</b></i><br>トレースはエラー情報だけを保持します。                                                                                                    |
|                | $*ALI$<br>トレースはエラーおよび実行フロー情報を保持します。                                                                                                    |
|                | *PRF<br>トレースは、アプライ・プログラムの実行のさまざまな段階でパフ<br>ォーマンスの分析に使用できる情報を保持します。                                                                                  |
|                | *REWORK<br>トレースは、アプライ・プログラムによって再処理された行につい<br>ての情報を保持します。                                                                                           |

表 *64. STRDPRAPY* コマンド・パラメーター定義 *(System i* 版*) (*続き*)*

| パラメーター            | 定義およびプロンプト                                                                                                    |  |  |  |
|-------------------|----------------------------------------------------------------------------------------------------|--|--|--|
| <b>FULLREFPGM</b> | アプライ・プログラムが、出口ルーチンを呼び出して、ターゲット表を<br>初期化するかどうかを指定します。 ターゲット表のフル・リフレッシュ<br>の実行準備が整うと、アプライ・プログラムはフル・リフレッシュを実<br>行せずに、指定された出口ルーチンを呼び出します。                                     |  |  |  |
|                   | フル・リフレッシュ出口ルーチンがアプライ・プログラムで使用される<br>場合、 IBMSNAP_APPLYTRAIL 表にある ASNLOAD 列の値は Y で<br>す。                                                                                    |  |  |  |
|                   | *NONE (デフォルト)<br>フル・リフレッシュ出口ルーチンが使用されません。                                                                                                    |  |  |  |
|                   | library-name/program-name<br>ターゲット表のフル・リフレッシュを実行するアプライ・プログラ<br>ムから呼び出されるプログラムの修飾名。例えば、ライブラリー<br>DATAPROP にあるプログラム ASNLOAD を呼び出すための修飾名<br>は DATAPROP/ASNLOAD です。           |  |  |  |
| <b>SUBNFYPGM</b>  | サブスクリプション・セットの処理が終了したときに、アプライ・プロ<br>グラムから出口ルーチンを呼び出すかどうかを指定します。出口ルーチ<br>ンへの入力には、サブスクリプション・セット名、アプライ修飾子、完<br>了状況、およびリジェクト回数を含む統計が含まれます。                                    |  |  |  |
|                   | 通知プログラムを使用すると、作業単位 (UOW) 表を検査して、リジェ<br>クトされたトランザクションを判別したり、メッセージの発行やイベン<br>トの生成などのアクションをさらに続けるかを判別できます。                                                                   |  |  |  |
|                   | *NONE (デフォルト)<br>出ロルーチンが使用されません。                                                                                                    |  |  |  |
|                   | library-name/program-name<br>サブスクリプション・セットの処理時に、アプライ・プログラムか<br>ら呼び出される出口ルーチン・プログラムの修飾名。例えば、ライ<br>ブラリー DATAPROP にあるプログラム APPLYDONE を呼び出す<br>ための修飾名は DATAPROP/APPLYDONE です。 |  |  |  |
| <b>INACTMSG</b>   | アプライ・プログラムが作業を完了し、一定の期間非アクティブになっ<br>たときに、メッセージを生成するかどうかを指定します。                                                                                                    |  |  |  |
|                   | *YES (デフォルト)<br>アプライ・プログラムがアクティブではなくなる前に、メッセージ<br>ASN1044 を生成します。メッセージ ASN1044 は、アプライ・プロ<br>グラムが非アクティブであった時間の長さを示します。                                                     |  |  |  |
|                   | *NO<br>メッセージが生成されません。                                                                                                    |  |  |  |

表 *64. STRDPRAPY* コマンド・パラメーター定義 *(System i* 版*) (*続き*)*

| パラメーター          | 定義およびプロンプト                                                                             |
|-----------------|----------------------------------------------------------------------------------------|
| <b>ALWINACT</b> | アプライ・プログラムを非アクティブ (スリープ)状態で実行できるかど<br>うかを指定します。                                        |
|                 | *YES (デフォルト)<br>処理するものが何もない場合、アプライ・プログラムはスリープし<br>ます。                                  |
|                 | *NO<br>アプライ・プログラムで処理するものが何もない場合、アプライ・<br>プログラムをサブミットして開始したジョブは終了します。                   |
| <b>DELAY</b>    | 連続レプリケーションが使用される場合に、それぞれのアプライ・プロ<br>グラムのサイクルの終わりにおける遅延時間 (秒単位) を指定します。                 |
|                 | 6 (デフォルト)<br>遅延時間は 6 秒です。                                                              |
|                 | delay-time<br>0 から 6 までの数値で入力された遅延時間。                                                  |
| <b>RTYWAIT</b>  | エラーが生じた場合に、失敗した操作を再試行するまでアプライ・プロ<br>グラムが待機する時間 (秒単位) を指定します。                           |
|                 | 300 (デフォルト)<br>再試行待ち時間は 300 秒 (5 分) です。                                                |
|                 | retry-wait-time<br>0 から 35000000 の数値で入力された待ち時間。この時間が過ぎる<br>と、アプライ・プログラムは失敗した操作を再試行します。 |

表 *64. STRDPRAPY* コマンド・パラメーター定義 *(System i* 版*) (*続き*)*

| 定義およびプロンプト                                                                                                    |                                                                                                    |  |
|----------------------------------------------------------------------------------------------------|----------------------------------------------------------------------------------------------------|--|
| アプライ・プログラムが呼びだされた時点で適格と見なされたサブスク<br>リプション・セットごとに、アプライ・プログラムがコピー・サイクル<br>を1回実行するかどうかを指定します。その後、アプライ・プログラム<br>は終了します。適格と見なされるサブスクリプション・セットとは、以<br>下の基準を満たすものです。 |                                                                                                    |  |
| • IBMSNAP_SUBS_SET 表で (ACTIVATE > 0)。ACTIVATE 列の値が<br>ゼロより大きい場合、そのサブスクリプション・セットは無期限にア<br>クティブであるか、または 1回のみのサブスクリプション処理に使用<br>されています。                          |                                                                                                    |  |
| • (REFRESH_TYPE = R または B) または (REFRESH_TYPE = E であ<br>り、指定されたイベントが発生)。 REFRESH_TYPE 列の値は<br>IBMSNAP_SUBS_SET 表に保管されます。                                       |                                                                                                    |  |
| IBMSNAP_SUBS_SET 表で MAX_SYNCH_MINUTES 限度と、<br>IBMSNAP_SUBS_EVENT 表で END_OF_PERIOD タイム・スタンプが指<br>定されている場合、これらの設定が使用されます。                                       |                                                                                                    |  |
|                                                                                                    | *NO(デフォルト)<br>アプライ・プログラムは、適格なサブスクリプション・セット<br>ごとにコピー・サイクルを 1 回実行しません。                                                     |  |
| *YES -                                                                                                    | アプライ・プログラムは、適格なサブスクリプション・セット<br>ごとにコピー・サイクルを 1回実行した後、終了します。                                                               |  |
| アプライ・プログラムの始動時に、アプライ・プログラムが<br>IBMSNAP_APPLYTRAIL 表を空にするかどうかを指定します。                                                                                           |                                                                                                    |  |
| *YES                                                                                                    | *NO(デフォルト)<br>アプライ・プログラムはプログラム始動時に<br>IBMSNAP_APPLYTRAIL 表を空にしません。<br>アプライ・プログラムはプログラム始動時に<br>IBMSNAP_APPLYTRAIL 表を空にします。 |  |
|                                                                                                    |                                                                                                    |  |

表 *64. STRDPRAPY* コマンド・パラメーター定義 *(System i* 版*) (*続き*)*

| パラメーター           |                        | 定義およびプロンプト                                                                                                    |
|------------------|------------------------|----------------------------------------------------------------------------------------------------|
| <b>OPTSNGSET</b> | $\mathcal{h}_{\alpha}$ | アプライ・プログラムのパフォーマンスを、処理するサブスクリプショ<br>ン・セットが 1 つだけである状況に対して最適化するかどうかを指定し<br>ます。このパラメーターは、レプリカ・ターゲット表には影響しませ                                               |
|                  |                        | このパラメーターが *YES に設定された場合、アプライ・プログラムは<br>サブスクリプション・セットのメンバーおよび列を一度しかフェッチせ<br>ず、複数の連続する処理サイクルで同じサブスクリプション・セットを<br>処理する場合は、このフェッチした情報を再利用します。               |
|                  |                        | *NO(デフォルト)<br>処理するサブスクリプション・セットが 1 つだけである場合、<br>アプライ・プログラムのパフォーマンスは最適化されません。                                                                            |
|                  | *YES                   | 処理するサブスクリプション・セットが 1 つだけである場合、<br>アプライ・プログラムのパフォーマンスは最適化されます。ア<br>プライ・プログラムはその後の処理サイクルでサブスクリプシ<br>ョン・セット情報を再利用するため、CPU リソースの所要数量<br>が減少し、スループット率が向上します。 |

### 使用上の注意

システムの QSTRUPPGM 値で参照されるコマンドを追加することにより、サブシステムを自動的に開始す るようシステムを設定することができます。 QDP4/QZSNDPR サブシステムを使用する場合、それは STRDPRAPY コマンド処理の一部として開始されます。

**CTLSVR** パラメーターによって指定されたリレーショナル・データベース (RDB) が DB2 for i5/OS デー タベースである場合、サーバーの表は ASN ライブラリーにあります。RDB が DB2 fori5/OS データベー スでない場合、ASN を修飾子として使って、表にアクセスすることができます。

### アプライ・プログラムを始動するときのエラー条件

以下のいずれかの状態が生じると、STRDPRAPY コマンドはエラー・メッセージを戻します。

- ユーザーが存在していない場合。
- コマンドを実行しているユーザーが、そのコマンドまたはジョブ記述で指定した、ユーザー・プロファ イルへの権限を所有していない場合。
- v アプライ・プログラムのインスタンスが、このアプライ修飾子とコントロール・サーバーの組み合わせ のローカル・システムですでにアクティブの場合。
- v **CTLSVR** パラメーターによって指定された RDB 名がリレーショナル・データベース・ディレクトリー の中にない場合。
- v **CTLSVR** パラメーターによって指定された RDB 上にコントロール表が存在しない場合。
- v **APYQUAL** パラメーターによって指定されたアプライ修飾子に対して定義されたサブスクリプション・ セットがない場合。

すべての IBMSNAP\_SUBS\_SET 表の中のユニークなアプライ修飾子ごとに、 1 つのアプライ・プログラ ムを始動する必要があります。STRDPRAPY コマンドを発行するたびに異なるアプライ修飾子を指定する ことにより、複数のアプライ・プログラムを始動できます。これらのアプライ・プログラムは、同じユーザ ー・プロファイルの下で実行します。

### アプライ・プログラムのジョブの識別

各アプライ・プログラムは、アプライ修飾子とコントロール・サーバー名の両方を使って識別されます。 実行時には、アプライ・プログラムに応じて始まるジョブに十分な外部属性がないため、特定のアプライ修 飾子とコントロール・サーバーとの組み合わせに関連付けられているアプライ・プログラムを正確に識別す ることはできません。そのため、以下に示す方法でジョブが識別されます。

- v **USER** パラメーターと関連付けられたユーザー・プロファイルの下で、ジョブが開始します。
- アプライ修飾子の最初の 10 文字は切り捨てられて、ジョブ名になります。
- v DB2 DataPropagator for System i は、ローカル・システム上の ASN ライブラリー内に名前のあるアプ ライ・ジョブ (IBMSNAP\_APPLY\_JOB) 表を保持しています。この表が、アプライ修飾子およびコント ロール・サーバーの値を、正しいアプライ・プログラムのジョブにマップします。
- v ジョブ・ログを表示することができます。アプライ修飾子とコントロール・サーバー名が、アプライ・ プログラムに対する呼び出しで使用されています。

通常、以下に示す 2 つの条件が当てはまれば、QZSNDPR サブシステムで実行中のジョブのリストを表示 することにより、正しいアプライ・プログラムを識別することができます。

- アプライ修飾子の最初の 10 文字がユニークである。
- v アプライ・プログラムが、ローカル・コントロール・サーバーでのみ開始される。

### **STRDPRAPY** の例

以下の例は、STRDPRAPY コマンドの使用法を示しています。

### 例 **1**

AQHR アプライ修飾子、およびローカルに常駐しているコントロール表を使用して、エラーおよび実行フ ローの情報を含むトレース・ファイルを生成するアプライ・プログラムを始動するには、次のようにしま す。

STRDPRAPY APYQUAL(AQHR) CTLSVR(\*LOCAL) TRACE(\*ALL)

### 例 **2**

ローカルに常駐するアプライ・コントロール表を使用してアプライ・プログラムを始動し、アプライ・プロ グラムで処理するものが何もない場合は、このアプライ・プログラムを始動したジョブが自動的に終了する ように指定するには、次のようにします。

STRDPRAPY APYQUAL(AQHR) CTLSVR(\*LOCAL) ALWINACT(\*NO)

### 例 **3**

プログラム始動時に IBMSNAP APPLYTRAIL 表を空にするアプライ・プログラムを始動するには、次の ようにします。

STRDPRAPY APYQUAL(AQHR) CTLSVR(\*LOCAL) TRLREUSE(\*YES)

### 例 **4**

すべてのデフォルト値を使用してアプライ・プログラムを始動するには、次のようにします。

**STRDPRAPY** 

# **STRDPRCAP:** キャプチャーの始動 **(System i)**

#### System i

System i サーバー上の System i データベース表への変更のキャプチャーを開始す るには、 DPR キャプチャーの始動 (STRDPRCAP) コマンドを使用します。

このコマンドは IBMSNAP REGISTER 表内のすべてのレプリケーション・ソースを 処理するため、適切な権限に基づいてこのコマンドを実行していることを確認して ください。

キャプチャー・プログラムを始動すると、停止されるかまたはリカバリー不能エラ ーが検出されるまで実行を続けます。

コマンド行にコマンド名を入力してから、F4 キーを押してコマンド構文を表示する ことができます。

このコマンド、およびこのコマンドのすべてのパラメーターの詳しい記述を表示す るには、画面の一番上のコマンドにカーソルを移動し、F1 キーを押します。特定の パラメーターの記述を表示するには、そのパラメーター上にカーソルを移動し、F1 キーを押します。

### 構文

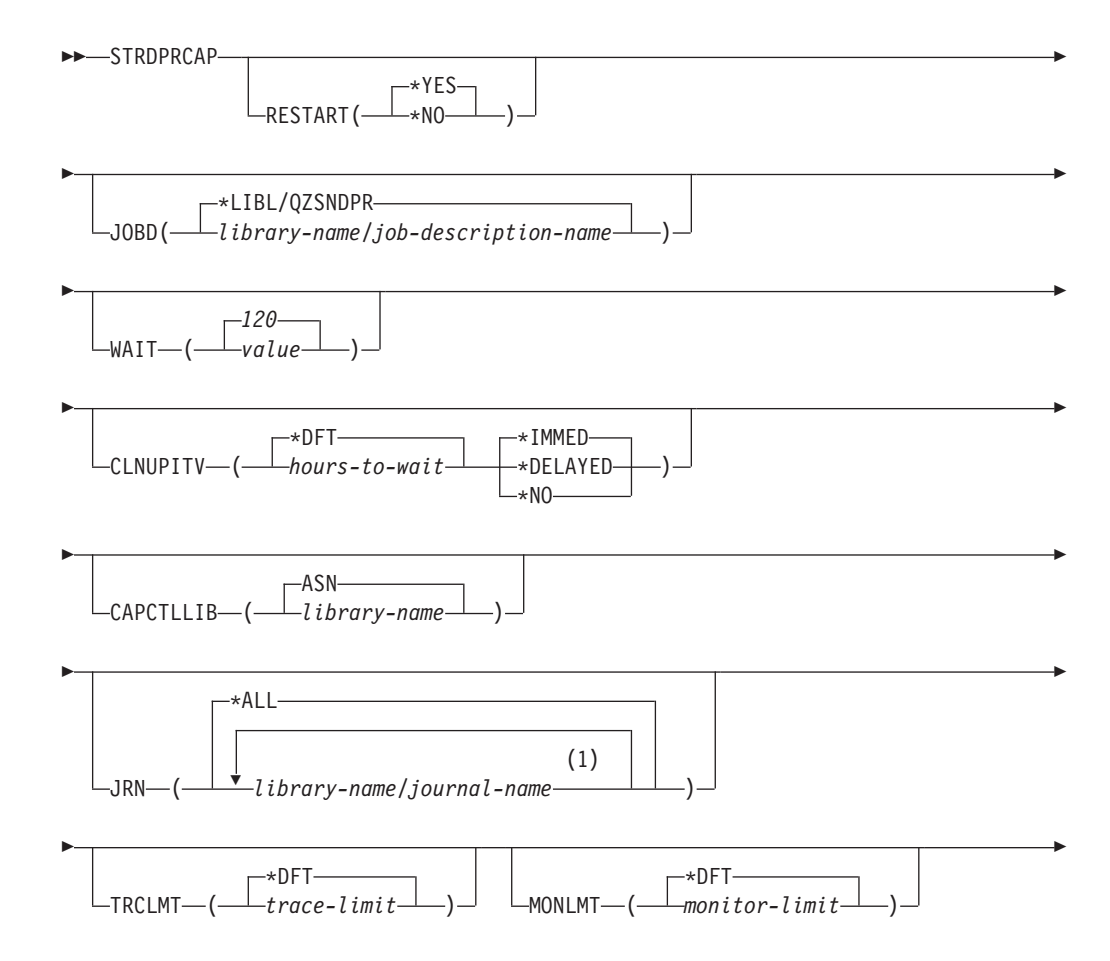

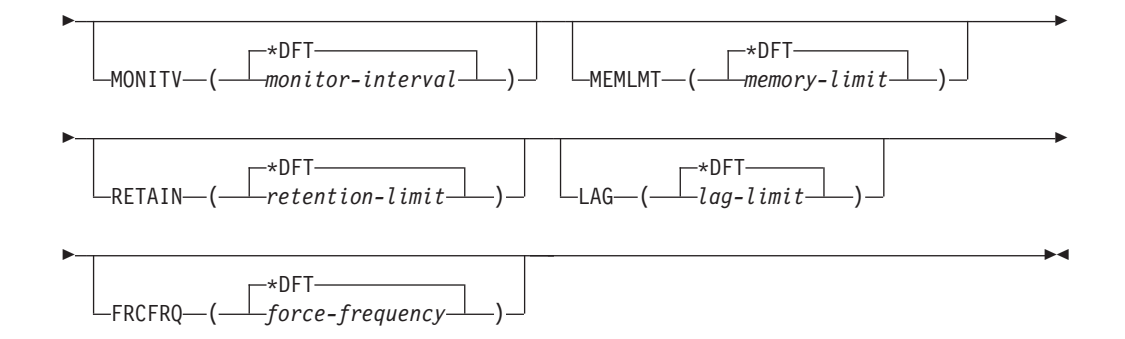

注**:**

**1** 最大 50 のジャーナルを指定できます。

表 65 は、呼び出しパラメーターをリストしています。

表 *65. STRDPRCAP* コマンド・パラメーター定義 *(System i* 版*)*

| パラメーター         | 定義およびプロンプト                                                                                                    |  |
|----------------|----------------------------------------------------------------------------------------------------|--|
| <b>RESTART</b> | キャプチャー・プログラムがウォーム・スタートとコールド・スタート<br>を処理する方法を指定します。                                                                       |  |
|                | *YES (デフォルト)<br>キャプチャー・プログラムは、以前に終了したときに停止したポイ<br>ントから変更の処理を継続します。これは、ウォーム・スタート<br>としても知られており、操作の通常モードです。                |  |
|                | $*NO$<br>キャプチャー・プログラムは、変更データ (CD) 表からすべての<br>情報を消去します。JRN(*ALL) を指定すると、キャプチャー・プ<br>ログラムは作業単位 (UOW) 表からもすべての情報を消去しま<br>す。 |  |
|                | 変更の取り込みが再開される前に、影響を受けたソース表のすべて<br>のサブスクリプションはフル・リフレッシュされます。この処理<br>は、コールド・スタート としても知られています。                              |  |
|                | RESTART(*NO) および JRN(library-name/journal-name) を指定する<br>と、指定したジャーナルのキャプチャー・プログラムのコールド・<br>スタートを行うことができます。               |  |
| <b>JOBD</b>    | キャプチャー・プログラムをサブミットするときに使用するジョブ記述<br>の名前を指定します。                                                                           |  |
|                | *LIBL/QZSNDPR (デフォルト)<br>DB2 DataPropagator for System i に用意されているデフォルトの<br>ジョブ記述を指定します。                                  |  |
|                | library-name/job-description-name<br>キャプチャー・プログラムで使用するジョブ記述の名前。                                                          |  |

表 *65. STRDPRCAP* コマンド・パラメーター定義 *(System i* 版*) (*続き*)*

| パラメーター      | 定義およびプロンプト                                                                                                    |
|-------------|----------------------------------------------------------------------------------------------------|
| <b>WAIT</b> | キャプチャー・プログラムが状況をチェックするまで待つ最大時間を秒<br>単位 (60 から 6,000) で指定します。この値を使用して、キャプチャ<br>ー・プログラムの応答時間を調整することができます。                                                                                                    |
|             | この値を低くすると、キャプチャー・プログラムが終了または初期化す<br>るまでにかかる時間は減りますが、システム・パフォーマンスによくな<br>い影響を及ぼす場合があります。この値を高くすると、キャプチャー・<br>プログラムが終了または初期化するまでにかかる時間は増えますが、シ<br>ステム・パフォーマンスを向上させることができます。この値をあまり<br>高くしすぎると、キャプチャー・プログラムは定期的に処理を行ってい<br>ても、応答時間が悪くなることがあります。応答時間がどの程度下がる<br>かは、ソース表に加える変更の量やシステムで発生する他の作業の量に<br>よって異なります。 |
|             | 120 (デフォルト)<br>キャプチャー・プログラムは 120 秒待機します。                                                                                                    |
|             | value                                                                                                    |

キャプチャー・プログラムが待機する最大時間数 (秒)。

表 *65. STRDPRCAP* コマンド・パラメーター定義 *(System i* 版*) (*続き*)*

| パラメーター           | 定義およびプロンプト                                                                                                    |
|------------------|----------------------------------------------------------------------------------------------------|
| <b>CLNUPITV</b>  | キャプチャー・プログラムが変更データ (CD) 表、作業単位 (UOW)<br>表、IBMSNAP_SIGNAL 表、 IBMSNAP_CAPMON 表、<br>IBMSNAP CAPTRACE 表、および IBMSNAP AUTHTKN 表から古い<br>レコードを除去するまでの最大時間 (時間単位) を指定します。                            |
|                  | このパラメーターは、RETAIN パラメーターと組み合わせて、CD、<br>UOW、IBMSNAP_SIGNAL、および IBMSNAP_AUTHTKN 表の整理、<br>MONLMT パラメーターと組み合わせて、IBMSNAP_CAPMON 表の整<br>理、TRCLMT パラメーターと組み合わせて、IBMSNAP_CAPTRACE<br>表の整理をコントロールします。 |
|                  | (キャプチャー・プログラムの RETAIN、MONLMT、および<br>TRCLMT パラメーターを設定するには、STRDPRCAP コマンドを使<br>用します。)これらのパラメーターの設定値を変更するには、<br>CHGDPRCAPA または OVRDPRCAPA コマンドを使用します。)                                         |
|                  | CLNUPITV パラメーターには 2 つの部分があります。                                                                                                    |
|                  | *DFT (デフォルト)<br>キャプチャー・プログラムは、IBMSNAP_CAPPARMS 表の<br>PRUNE INTERVAL 列の値を使用します。                                                                                                    |
|                  | hours-to-wait<br>時間数 (1 から 100) で指定された、整理インターバル。                                                                                                    |
|                  | *IMMED (デフォルト)<br>キャプチャー・プログラムは、指定されたインターバルの開始時に<br>(つまり即時に)、そしてその後は各インターバルで、古いレコード<br>を除去します。                                                                                              |
|                  | *DELAYED<br>キャプチャー・プログラムは、指定されたインターバルの終了時<br>に、そしてその後は各インターバルで、古いレコードを除去しま<br>す。                                                                                                    |
|                  | *NO<br>キャプチャー・プログラムはレコードを除去しません。                                                                                                    |
| <b>CAPCTLLIB</b> | キャプチャー・スキーマ (キャプチャー・コントロール表が存在するラ<br>イブラリーの名前)を指定します。                                                                                                    |
|                  | ASN (デフォルト)<br>キャプチャー・コントロール表が常駐するデフォルト・ライブラリ<br>ーです。                                                                                                    |
|                  | library-name<br>キャプチャー・コントロール表が常駐するライブラリーの名前。                                                                                                    |

表 *65. STRDPRCAP* コマンド・パラメーター定義 *(System i* 版*) (*続き*)*

| パラメーター        | 定義およびプロンプト                                                                                                    |
|---------------|----------------------------------------------------------------------------------------------------|
| <b>JRN</b>    | 最大 50 のジャーナルのサブセットをキャプチャー・プログラムが使用<br>して作動するように指定します。キャプチャー・プログラムは、現在こ<br>のジャーナルに記録されているすべてのソース表の処理を開始します。                                                    |
|               | *ALL (デフォルト)<br>キャプチャー・プログラムは、ソース表が記録されているジャーナ<br>ルをすべて使用して作業を開始します。                                                                                          |
|               | library-name/journal-name<br>キャプチャー・プログラムが使用して作動するジャーナルの修飾<br>名。複数のジャーナルを入力するときには、スペースを使用してジ<br>ャーナルを区切ってください。                                                |
| <b>TRCLMT</b> | トレース限度を指定します (分単位)。キャプチャー・プログラムは、<br>トレース限度よりも古い IBMSNAP CAPTRACE 表の行をすべて除去<br>します。デフォルトは 10,080 分 (トレース項目が 7 日間) です。                                         |
|               | *DFT (デフォルト)<br>キャプチャー・プログラムは、IBMSNAP_CAPPARMS 表の<br>TRACE_LIMIT 列の値を使用します。                                                                                   |
|               | trace-limit<br>整理後に、トレース・データが IBMSNAP_CAPTRACE 表に保持<br>される分数。                                                                                                 |
| <b>MONLMT</b> | モニター限度を指定します (分単位)。キャプチャー・プログラムは、<br>モニター限度よりも古い IBMSNAP_CAPMON 表の行を整理します。<br>デフォルトは 10,080 分 (モニター項目が 7 日間) です。                                              |
|               | *DFT (デフォルト)<br>キャプチャー・プログラムは、IBMSNAP_CAPPARMS 表の<br>MONITOR LIMIT 列の値を使用します。                                                                                 |
|               | monitor-limit<br>整理後に、モニター・データが IBMSNAP_CAPMON 表に保持さ<br>れる分数。                                                                                                 |
| <b>MONITV</b> | キャプチャー・プログラムが、 IBMSNAP_CAPMON 表に行を挿入す<br>る頻度 (秒単位) を指定します。デフォルトは 300 秒 (5 分) です。                                                                              |
|               | *DFT (デフォルト)<br>キャプチャー・プログラムは、IBMSNAP CAPPARMS 表の<br>MONITOR INTERVAL 列の値を使用します。                                                                              |
|               | <i>monitor-interval</i><br>IBMSNAP_CAPMON 表への行挿入の間隔の秒数。モニター・イン<br>ターバルは、少なくとも 120 秒 (2 分) あける必要があります。<br>120 よりも小さい数値がユーザーから入力された場合、パラメータ<br>一値は 120 に設定されます。 |

表 *65. STRDPRCAP* コマンド・パラメーター定義 *(System i* 版*) (*続き*)*

| パラメーター        | 定義およびプロンプト                                                                                                    |
|---------------|----------------------------------------------------------------------------------------------------|
| <b>MEMLMT</b> | キャプチャー・ジャーナル・ジョブが使用できるメモリーの最大サイズ<br>(MB 単位) を指定します。デフォルトは 32 MB です。                                                                                                    |
|               | *DFT (デフォルト)<br>キャプチャー・プログラムは、IBMSNAP_CAPPARMS 表の<br>MEMORY_LIMIT 列の値を使用します。<br><i>memory-limit</i>                                                                                                    |
|               | メモリーの最大値の MB 数。                                                                                                    |
| <b>RETAIN</b> | データが除去されずに、変更データ (CD) 表、作業単位 (UOW) 表、<br>IBMSNAP_SIGNAL 表、および IBMSNAP_AUTHTKN 表に保存される<br>分数である、新規の保持制限を指定します。この値は、CLNUPITV パ<br>ラメーターの値と共同で処理を行います。CLNUPITV の値に達する<br>と、 CD、UOW、IBMSNAP_SIGNAL、および IBMSNAP_AUTHTKN<br>データのうちで、保持制限よりも古いデータが除去されます。 |
|               | 表内のデータに矛盾が生じないように、データがこの RETAIN パラメ<br>ーター値に達する前に変更情報がコピーされるようにアプライ・インタ<br>ーバルを設定してください。データの矛盾が発生した場合、アプライ・<br>プログラムはフル・リフレッシュを実行します。                                                                                                    |
|               | デフォルトは 10,080 分 (7 日) です。最大値は、35000000 分です。                                                                                                    |
|               | *DFT (デフォルト)<br>キャプチャー・プログラムは、IBMSNAP_CAPPARMS 表の<br>RETENTION_LIMIT 列の値を使用します。<br>retention-limit<br>CD、UOW、IBMSNAP_SIGNAL、および IBMSNAP_AUTHTKN                                                                                                    |
|               | データが保存される分数。                                                                                                    |
| <b>LAG</b>    | キャプチャー・プログラムの処理が遅れても、その間は再始動が行われ<br>ない分数である、新規の遅延限度を指定します。                                                                                                    |
|               | 遅延限度に達すると(つまり、ジャーナル項目のタイム・スタンプが現<br>在の時間から遅延限度を引いたものより古くなると)、キャプチャー・<br>プログラムは、そのジャーナルで処理中の表のコールド・スタートを開<br>始します。アプライ・プログラムはその後フル・リフレッシュを実行<br>し、キャプチャー・プログラムに新しい開始点を提供します。                                                                        |
|               | デフォルトは 10,080 分 (7 日) です。最大値は、35000000 分です。                                                                                                    |
|               | *DFT (デフォルト)<br>キャプチャー・プログラムは、IBMSNAP CAPPARMS 表の<br>LAG LIMIT 列の値を使用します。                                                                                                    |
|               | lag-limit<br>キャプチャー・プログラムの遅れとして許容される分数。                                                                                                    |

表 *65. STRDPRCAP* コマンド・パラメーター定義 *(System i* 版*) (*続き*)*

| パラメーター        | 定義およびプロンプト                                                                                                    |
|---------------|----------------------------------------------------------------------------------------------------|
| <b>FRCFRQ</b> | キャプチャー・プログラムが変更データ (CD) 表および作業単位<br>(UOW) 表に変更を書き込む頻度 (30 秒から 600 秒) を指定します。<br>キャプチャー・プログラムは、バッファーがフルになるか、 FRCFRQ<br>時間制限が満了するか、いずれか先に発生した時点で、これらの変更を<br>アプライ・プログラムから使用可能にします。     |
|               | このパラメーターは、ソース表の変更率が少ないサーバー上で、アプラ<br>イ・プログラムが変更をより早期に使用できるようにするために使用し<br>てください。FRCFRQ パラメーター値はグローバル値であり、すべて<br>の定義済みソース表で使用されます。FRCFRQ 値を低い数値に設定す<br>ると、システム・パフォーマンスが影響を受ける可能性があります。 |
|               | デフォルトは 30 秒です。                                                                                                    |
|               | *DFT (デフォルト)<br>キャプチャー・プログラムは、IBMSNAP_CAPPARMS 表の<br>COMMIT_INTERVAL 列の値を使用します。                                                                                                    |
|               | <i>force-frequency</i><br>キャプチャー・プログラムが、アプライ・プログラムで変更を使用<br>できるようにする前に、 CD 表および UOW 表の変更をバッファ<br>ー・スペース内に保持する秒数。                                                                    |

### 使用上の注意

STRDPRCAP コマンドの **CLNUPITV** パラメーターは、キャプチャー・プログラム が変更データ (CD) 表、作業単位 (UOW) 表、IBMSNAP\_SIGNAL 表、 IBMSNAP CAPMON 表、IBMSNAP CAPTRACE 表、および IBMSNAP AUTHTKN 表から古いレコードを除去するまでに待つ最大時間数を指定します。

STRDPRCAP コマンドは手動で実行することができます。また、このコマンドは、 初期プログラム・ロード (IPL 始動プログラム) の一部として、自動的に実行するこ とができます。

**JOBD** パラメーターで指定されたジョブ記述がジョブ・キュー QDP4/QZSNDPR を 使用する場合に、DB2 DataPropagator for System i サブシステムがアクティブでな い場合は、STRDPRCAP コマンドはサブシステムを始動します。ジョブ記述が別の ジョブ・キューおよびサブシステムを使用するよう定義されている場合には、 STRDPRCAP コマンドの実行前または後のいずれかに、サブシステムの始動 (STRSBS) コマンドを使用して、このサブシステムを手動で始動する必要がありま す。

STRSBS QDP4/QZSNDPR

システムの QSTRUPPGM システム値で参照されるプログラムに STRSBS コマンド を追加することにより、サブシステムを自動的に開始するようシステムを設定する ことができます。

### ウォーム・スタートまたはコールド・スタートを使用したキャプチャ ー・プログラムの再始動

STRDPRCAP コマンドに対する **RESTART** パラメーターの値が、キャプチャー・ プログラムがウォーム・スタートとコールド・スタートを処理する方法をコントロ ールします。

### ウォーム・スタート処理

ほとんどの場合、ウォーム・スタート情報は保管されます。時々、ウォー ム・スタート情報が保管されないことがあります。そのような場合、キャプ チャー・プログラムは、CD 表、UOW 表、または IBMSNAP\_PRUNCNTL 表を使用して、それが停止した時刻に再同期します。

### 自動コールド・スタート

場合によっては、ウォーム・スタートが指定されていても、キャプチャー・ プログラムは自動的にコールド・スタートに切り替えます。 System i シス テムでは、コールド・スタートはジャーナルによるジャーナル方式で動作し ます。そのため、ジャーナルがラグの制限を超える場合、そのジャーナルを 使用するすべてのレプリケーション・ソースは、コールド・モードで始動さ れます。別のジャーナルを使用するレプリケーション・ソースがコールド・ モードで始動されていなくても、コールド・モードで始動されます。

### **STRDPRCAP** の例

以下の例は、STRDPRCAP コマンドの使用法を示しています。

### 例 **1**

2 つの異なるジャーナルに関して、キャプチャー・プログラムのウォーム・スター トを開始するには、次のようにします。

STRDPRCAP RESTART(\*YES) JRN(HR/QSQJRN ACCTS/QSQJRN)

### 例 **2**

1 つの指定されたジャーナルに関してキャプチャー・プログラムを始動するには、 次のようにします。

STRDPRCAP CAPCTLLIB(BSN) JRN(MARKETING/QSQJRN)

キャプチャー・コントロール表は BSN という名前のライブラリーにあります。

### 例 **3**

2 つのジャーナルの整理を行わないでキャプチャー・プログラムを始動するには、 次のようにします。

STRDPRCAP RESTART(\*YES) CLNUPITV(\*DFT \*NO) JRN(HR/QSQJRN ACCTS/QSQJRN)

### 例 **4**

デフォルトのキャプチャー・コントロール・ライブラリーにある、1 つの指定され たジャーナルについてキャプチャー・プログラムを始動し、トレース限度整理、モ ニター限度整理、 IBMSNAP CAPMON 表挿入、およびメモリー限度のデフォル ト・パラメーターを変更するには、次のようにします。

STRDPRCAP CAPCTLLIB(ASN) JRN(SALES/QSQJRN) TRCLMT(1440) MONLMT(1440) MONITV(3600) MEMLMT(64)

例 **5**

キャプチャー・プログラムのコールド・スタートを開始するには、次のようにしま す。

STRDPRCAP RESTART(\*NO)

# **WRKDPRTRC: DPR** トレース機能の使用方法 **(System i)**

### System i

DPR トレース (WRKDPRTRC) コマンドは、IBM ソフトウェア・サポートによって 使用を指示された場合にのみ使用してください。このコマンドは、トレース機能を 実行し、指定されたアプライ・プログラムのプログラム・フロー情報を記録しま す。

コマンド行にコマンド名を入力してから、F4 キーを押してコマンド構文を表示する ことができます。

このコマンド、およびこのコマンドのすべてのパラメーターの詳しい記述を表示す るには、画面の一番上のコマンドにカーソルを移動し、F1 キーを押します。特定の パラメーターの記述を表示するには、そのパラメーター上にカーソルを移動し、F1 キーを押します。

### 構文

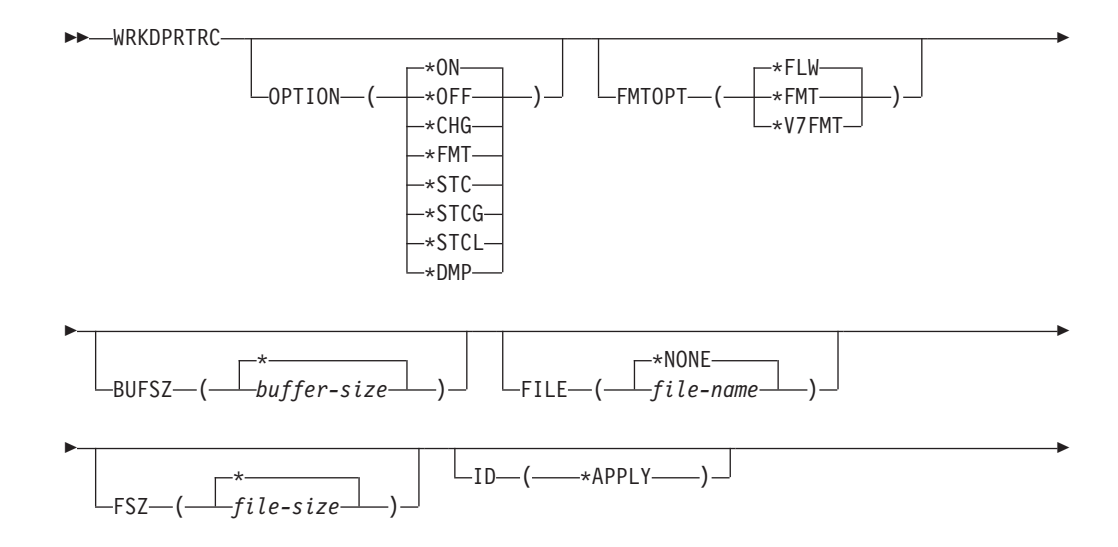

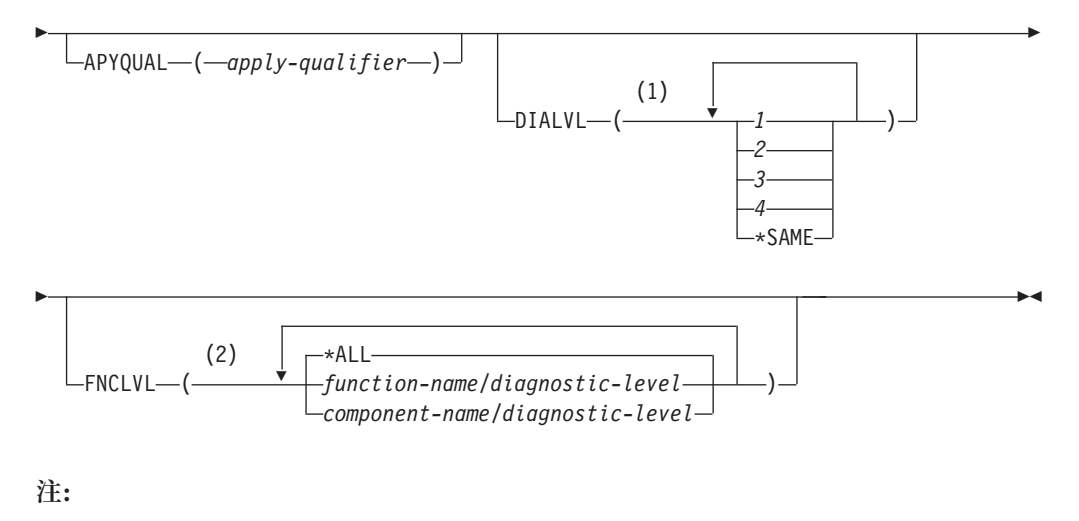

- **1** 複数の値を指定できます。
- **2** 最大 20 の関数またはコンポーネントを指定できます。

## 表 66 は、呼び出しパラメーターをリストしています。

表 *66. WRKDPRTRC* コマンド・パラメーター定義 *(System i* 版*)*

| パラメーター        | 定義                                                                                                    |
|---------------|----------------------------------------------------------------------------------------------------|
| <b>OPTION</b> | トレース機能を 1 つ指定します。                                                                                                    |
|               | *ON (デフォルト)<br>トレース機能をオンにします。このオプションは、<br>トレース用の共有メモリー・セグメントを自動的に<br>作成します。                                                |
|               | $*OFF$<br>トレース機能をオフにします。                                                                                                   |
|               | $*CHG$<br>トレース機能パラメーターの値を変更します。                                                                                            |
|               | *FMT<br>共有メモリーからのトレース機能の出力をフォーマ<br>ットします。                                                                                  |
|               | *STC                                                                                                    |
|               | トレース機能の状況を表示します。この状況情報に<br>は、トレース・バージョン、アプリケーション・バ<br>ージョン、項目数、バッファー・サイズ、使用中の<br>バッファー量、状況コード、およびプログラム・タ<br>イム・スタンプが含まれます。 |
|               | このパラメーター・オプションは、<br>UNIX、Windows、および z/OS オペレーティング・<br>システムで使用される asntrc コマンドの stat オプ<br>ションと同等です。                        |
|               | *STCG                                                                                                    |
|               | レプリケーション・センターで読み取れるフォーマ<br>ットでトレース機能の状況を表示します。                                                                             |
|               | *STCL<br>追加のバージョン・レベル情報を含めてトレース機<br>能の状況を表示します。この追加情報には、アプリ<br>ケーション内の各モジュールのサービス・レベルが<br>含まれ、長ストリングのテキストとして表示されま<br>す。    |
|               | このパラメーター・オプションは、<br>UNIX、Windows、および z/OS オペレーティング・<br>システムで使用される asntrc コマンドの statlong オ<br>プションと同等です。                    |
|               | *DMP<br>トレース・バッファーの現在の内容をファイルに書<br>き込みます。                                                                                  |
|               | WRKDPRTRC コマンドのプロンプトから F4 キーを押<br>すと、トレース・オプションのリストを表示できます。                                                                |

表 *66. WRKDPRTRC* コマンド・パラメーター定義 *(System i* 版*) (*続き*)*

| パラメーター        | 定義                                                                                                    |
|---------------|----------------------------------------------------------------------------------------------------|
| <b>FMTOPT</b> | フォーマット ID のオプションを指定します。<br>OPTION(*FMT) パラメーターと一緒に使用されます。                                                |
|               | *FLW (デフォルト)<br>関数呼び出しのフローを表示します。                                                                        |
|               | $*FMT$<br>トレース・バッファーまたはトレース・ファイルの<br>フォーマットを表示します。すべての詳細データが<br>表示されます。                                  |
|               | *V7FMT<br>トレース・バッファーまたはトレース・ファイル情<br>報をバージョン 7 の形式にフォーマットします。                                            |
|               | WRKDPRTRC コマンドのプロンプトから F4 キーを押<br>すと、フォーマット・オプションのリストを表示できま<br>す。                                        |
| <b>BUFSZ</b>  | トレース・バッファーのサイズを指定します (バイト単<br>位)。数字の後ろに M、K、または G を入力すれば、メ<br>ガバイト、キロバイト、またはギガバイトをそれぞれ指<br>定できます。        |
|               | デフォルトは 2 メガバイトです。                                                                                        |
|               | * (デフォルト)<br>2 MB のデフォルト・サイズが使用されます。                                                                     |
|               | buffer-size<br>バッファー・サイズ (バイト単位)。                                                                        |
| <b>FILE</b>   | トレース出力をファイルに書き込むかどうかを指定しま<br>す。                                                                          |
|               | *NONE(デフォルト)<br>トレース出力は共有メモリーにのみ入れられます。                                                                  |
|               | file-name<br>出力ファイルの名前。 OPTION(*DMP) パラメータ<br>ーが使用された場合、このファイル名はダンプ・フ<br>ァイルの名前を表します。                    |
| <b>FSZ</b>    | トレース・データが保管されるファイルのサイズを指定<br>します (バイト単位)。数字の後ろに M、K、または G<br>を入力すれば、メガバイト、キロバイト、またはギガバ<br>イトをそれぞれ指定できます。 |
|               | デフォルトは 2 GB です。                                                                                          |
|               | * (デフォルト)<br>2 GB のデフォルト・サイズが使用されます。                                                                     |
|               | file-size<br>ファイル・サイズ (バイト単位)。                                                                           |

| パラメーター         | 定義                                                                            |
|----------------|-------------------------------------------------------------------------------|
| ID             | トレース対象のプログラムのタイプを指定します。                                                       |
|                | *APPLY (デフォルト)<br>アプライ・プログラムのトレース。                                            |
| <b>APYQUAL</b> | トレースするアプライ・プログラムの名前を指定しま<br>す。                                                |
|                | apply-qualifier<br>アプライ修飾子の名前。                                                |
| <b>DIALVL</b>  | トレース機能により記録されるトレース・レコードの夕<br>イプを指定します。トレース・レコードは、以下の診断<br>マスク番号により分類されます。     |
|                | フロー・データ。関数の入口点と出口点が含ま<br>1<br>れます。                                            |
|                | 基本データ。トレース機能が検出したすべての<br>$\overline{2}$<br>主要なイベントが含まれます。                     |
|                | 詳細データ。主要なイベントとその記述が含ま<br>3<br>れます。                                            |
|                | パフォーマンス・データ。<br>$\overline{\mathbf{4}}$                                       |
|                | *SAME このコマンドは、直前のトレース機能で使用さ<br>れた診断レベル設定値を使用します。                              |
|                | 1 つ、または複数の診断マスク番号を入力できます。番<br>号は昇順に入力する必要があります。数字間にスペース<br>を入れないでください。        |
|                | 重要: 番号レベルは包括的ではありません。                                                         |
|                | トレース機能の開始時のデフォルトは DIALVL(1234) で<br>す。その後にトレース機能を呼び出した場合のデフォル<br>トは *SAME です。 |
|                | WRKDPRTRC コマンドのプロンプトから F4 キーを押<br>すと、使用可能な診断レベルのリストを表示できます。                   |
| <b>FNCLVL</b>  | 特定の関数またはコンポーネント ID をトレースするか<br>どうかを指定します。                                     |
|                | *ALL (デフォルト)<br>すべての関数およびコンポーネントがトレース機能<br>に含まれます。                            |
|                | function-name/diagnostic-level<br>トレースする関数の名前と、対応する診断マスク番<br>号。               |
|                | component-name/diagnostic-level<br>トレースするコンポーネントの名前と、対応する診<br>断マスク番号。         |
|                | 最大 20 の関数またはコンポーネント名を入力できま<br>す。                                              |

表 *66. WRKDPRTRC* コマンド・パラメーター定義 *(System i* 版*) (*続き*)*

### **WRKDPRTRC** の例

以下の例は、WRKDPRTRC コマンドの使用法を示しています。

### 例 **1**

すべての関数およびコンポーネントについて、アプライ修飾子 AQ1 のアプライ・トレースを開始し、出力 を TRCFILE という名前のファイルに書き込むには、次のようにします。 WRKDPRTRC OPTION(\*ON) FILE(TRCFILE) ID(\*APPLY) APYQUAL(AQ1)

### 例 **2**

アプライ修飾子 AQ1 のアプライ・トレースを終了するには、次のようにします。 WRKDPRTRC OPTION(\*OFF) ID(\*APPLY) APYQUAL(AQ1)

### 例 **3**

すべての関数およびコンポーネントについて、アプライ修飾子 AQ1 のアプライ・トレースを診断レベル 3 および 4 (詳細データおよびパフォーマンス・データ) に変更するには、次のようにします。 WRKDPRTRC OPTION(\*CHG) ID(\*APPLY) APYQUAL(AQ1) DIALVL(34)

### 例 **4**

アプライ修飾子 AQ1 のアプライ・トレースの状況を表示するには、次のようにします。 WRKDPRTRC OPTION(\*STC) ID(\*APPLY) APYQUAL(AQ1)

### 例 **5**

アプライ修飾子 AQ1 の関数呼び出しを診断レベル 3 および 4 で表示するには、次のようにします。 WRKDPRTRC OPTION(\*FMT) FMTOPT(\*FLW) ID(\*APPLY) APYQUAL(AQ1) DIALVL (34)

### 例 **6**

アプライ修飾子 AQ1 のアプライ・トレース情報を DMPFILE という名前のダンプ・ファイルに書き込むに は、次のようにします。 WRKDPRTRC OPTION(\*DMP) FILE(DMPFILE) ID(\*APPLY) APYQUAL(AQ1)

# 第 **24** 章 **SQL** レプリケーション表の構造

リレーショナル・データベース表は、各サーバー (キャプチャー・コントロール・ サーバー、アプライ・コントロール・サーバー、モニター・コントロール・サーバ ー、およびターゲット・サーバー) のレプリケーション・プログラムに関する情報 の保管に使用されます。これらの表のことを、コントロール表 と呼びます。

# 表の概観

以下の図は、キャプチャー・コントロール・サーバー、アプライ・コントロール・ サーバー、およびモニター・コントロール・サーバーのコントロール表のためのク イック・リファレンスとして使用できます。

456 [ページの図](#page-465-0) 7、 457 [ページの図](#page-466-0) 8、および 458 [ページの図](#page-467-0) 9 は、キャプチャー・ コントロール・サーバー上の表、各表の列、そして各表の索引を示しています。 459 [ページの図](#page-468-0) 10 および 460 [ページの図](#page-469-0) 11 は、アプライ・コントロール・サーバ ー上の表、各表の列、そして各表の索引を示しています。 461 [ページの図](#page-470-0) 12 および 462 [ページの図](#page-471-0) 13 は、モニター・コントロール・サーバー上の表、各表の列、そし て各表の索引を示しています。

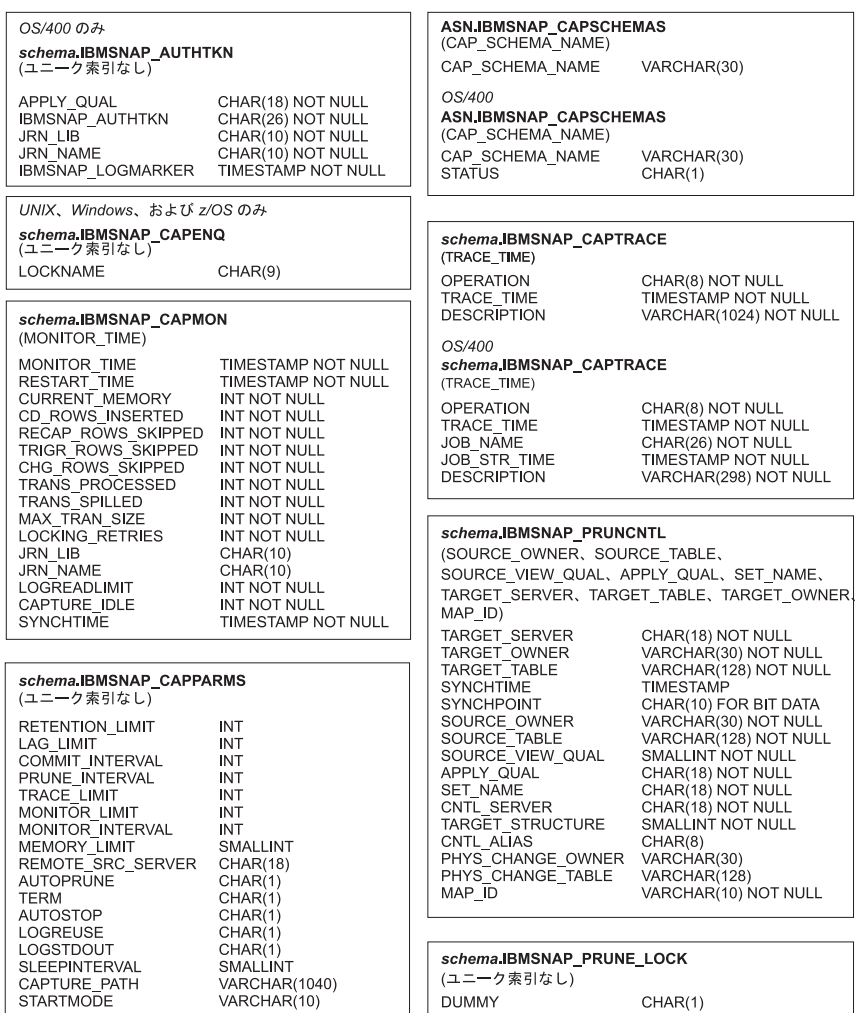

<span id="page-465-0"></span>キャプチャー・コントロール・サーバーで使用されるコントロール表 (図 1/2)

図 *7.* キャプチャー・コントロール・サーバーで使用される表。: これらの表は、キャプチャー・コントロール・サー バーで、キャプチャー・プログラム、アプライ・プログラム、およびキャプチャー・トリガーによって使用されます。 各表の主索引を構成する列は、表名の下の括弧内に示されています。

<span id="page-466-0"></span>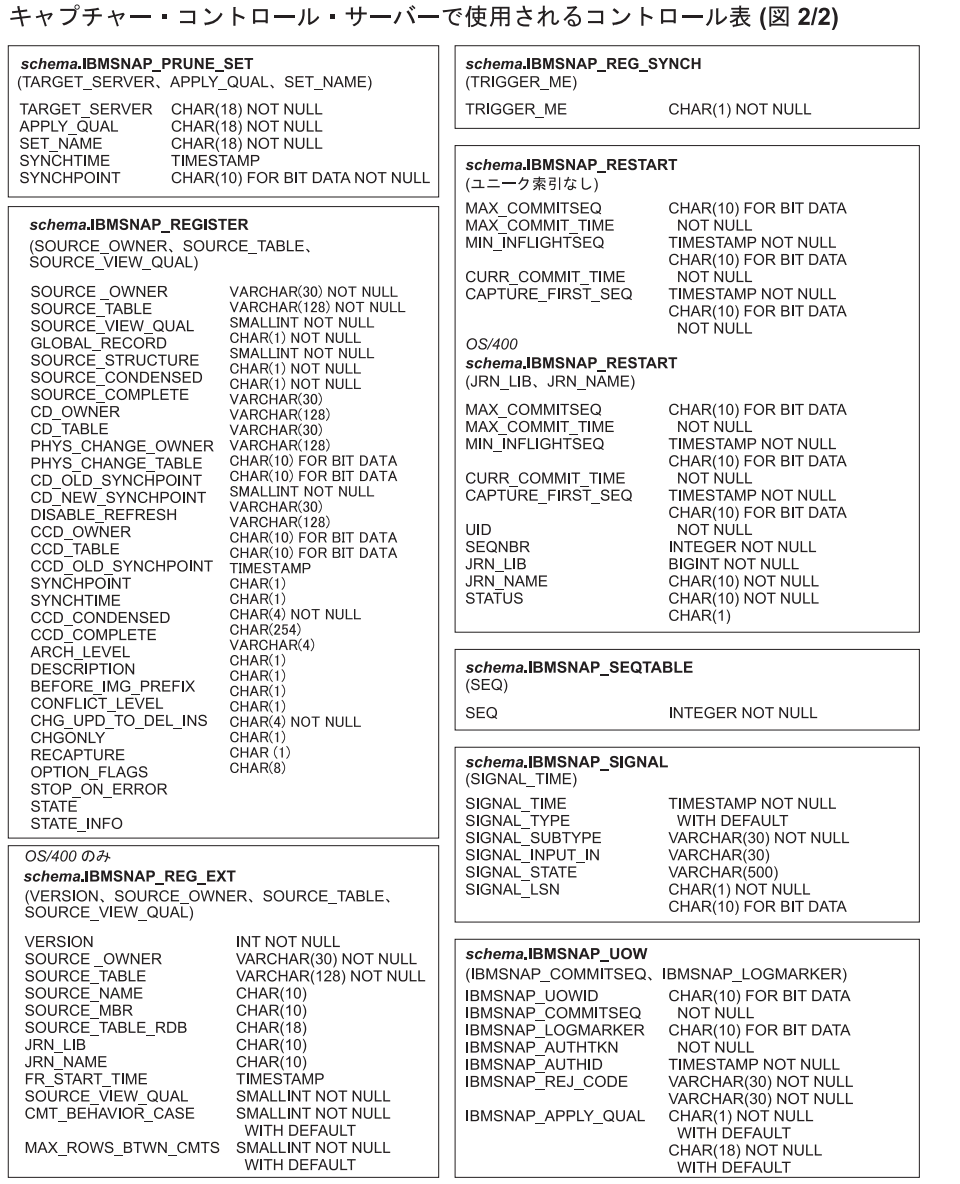

図 *8.* キャプチャー・コントロール・サーバーで使用される表 *(*続き*)*: これらの表は、キャプチャー・コントロール・ サーバーで、キャプチャー・プログラム、アプライ・プログラム、およびキャプチャー・トリガーによって使用されま す。各表の主索引を構成する列は、表名の下の括弧内に示されています。

### <span id="page-467-0"></span>キャプチャー・コントロール・サーバーで使用されるコントロール表 (図 3/3)

#### schema.IBMSNAP\_RESTART

### schema.IBMSNAP\_SIGNAL

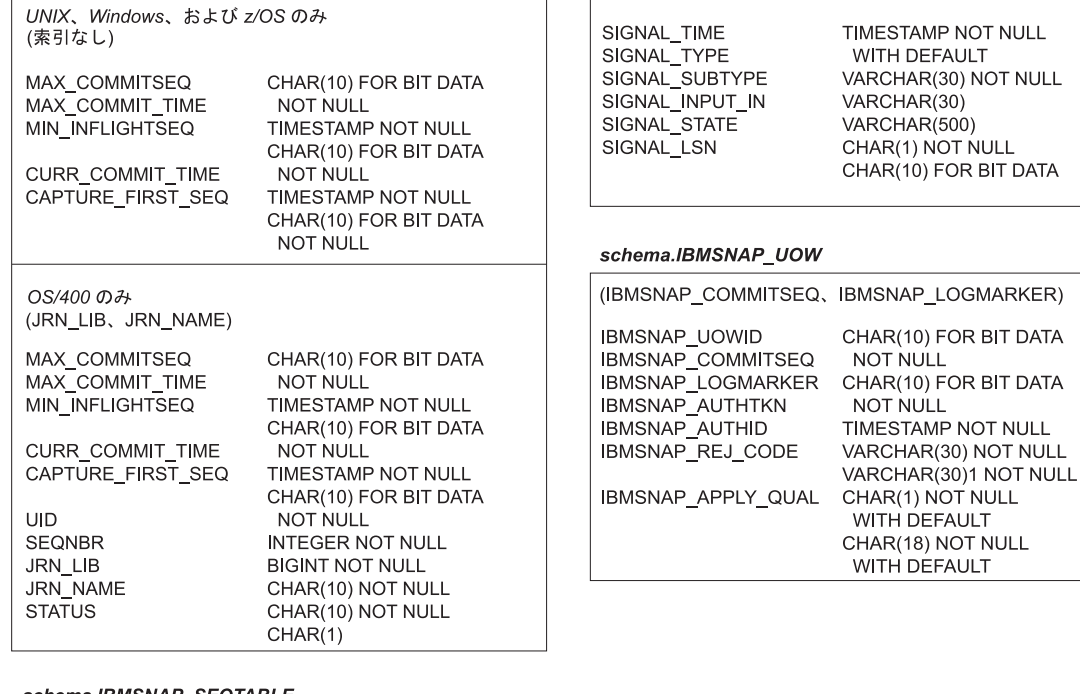

schema.IBMSNAP\_SEQTABLE

Informix のみ  $(SEQ)$ SEQ INTEGER NOT NULL

<sup>1</sup> VARCHAR(30) for DB2 for z/OS V8 compatibility mode or earlier;<br>VARCHAR(128) for DB2 for z/OS V8 new-function mode.

図 *9.* キャプチャー・コントロール・サーバーで使用される表 *(*続き*)*: これらの表は、キャプチャー・コントロール・ サーバーで、キャプチャー・プログラム、アプライ・プログラム、およびキャプチャー・トリガーによって使用されま す。各表の主索引を構成する列は、表名の下の括弧内に示されています。
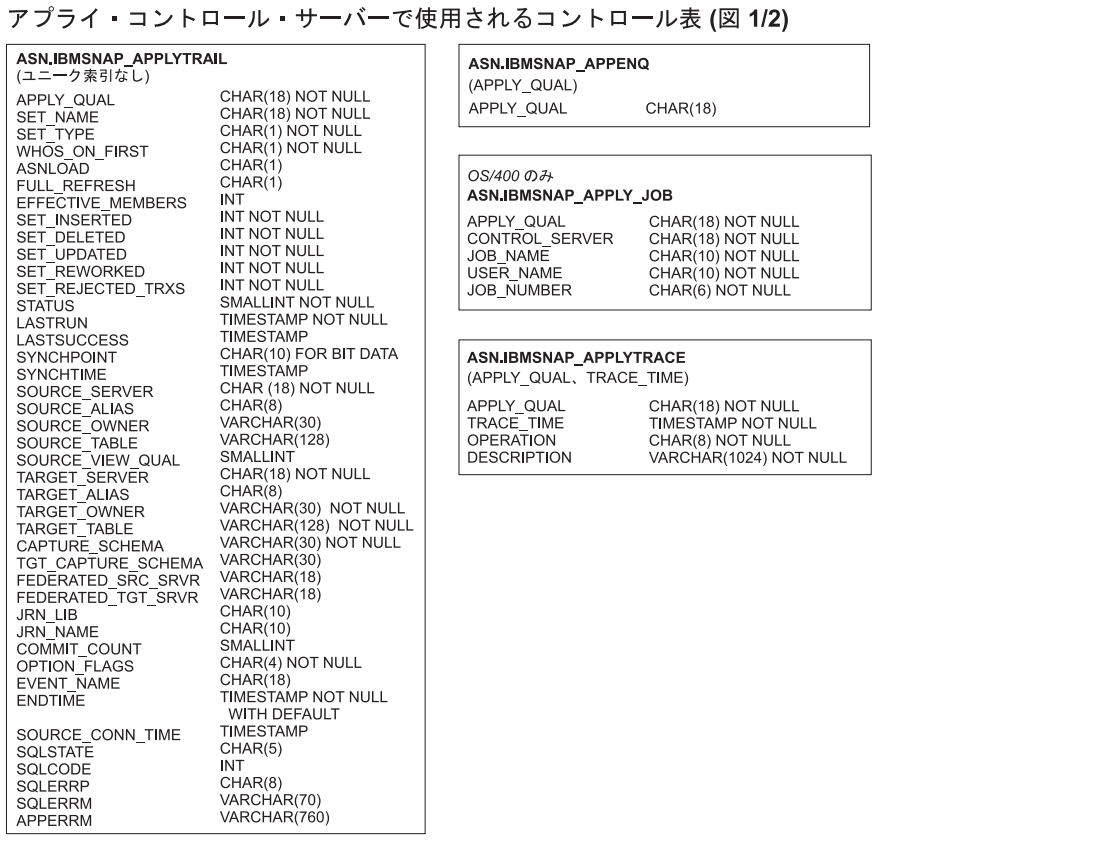

図 *10.* アプライ・コントロール・サーバーで使用される表: これらの表は、アプライ・コントロール・サーバーでア プライ・プログラムによって使用されます。各表の主索引を構成する列は、表名の下の括弧内に示されています。

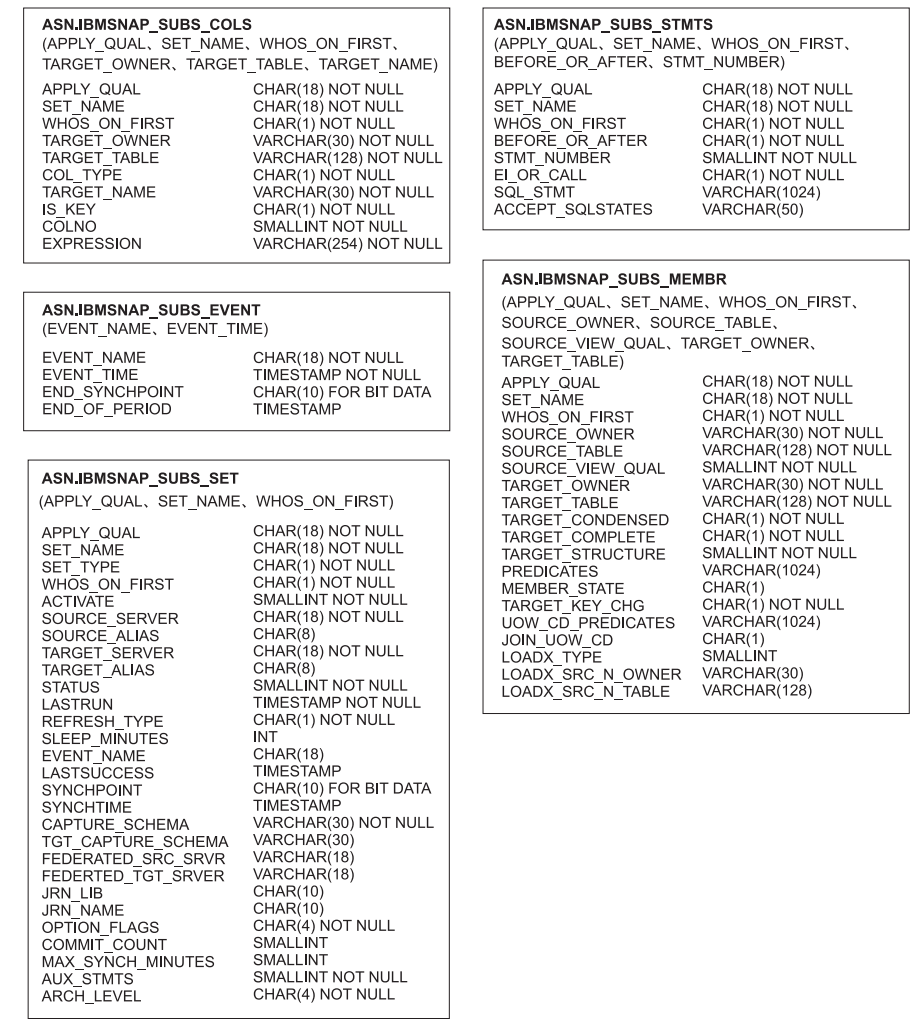

アプライ・コントロール・サーバーで使用されるコントロール表 (図 2/2)

図 *11.* アプライ・コントロール・サーバーで使用される表 *(*続き*)*: これらの表は、アプライ・コントロール・サーバ ーでアプライ・プログラムによって使用されます。各表の主索引を構成する列は、表名の下の括弧内に示されていま す。

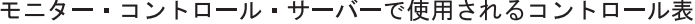

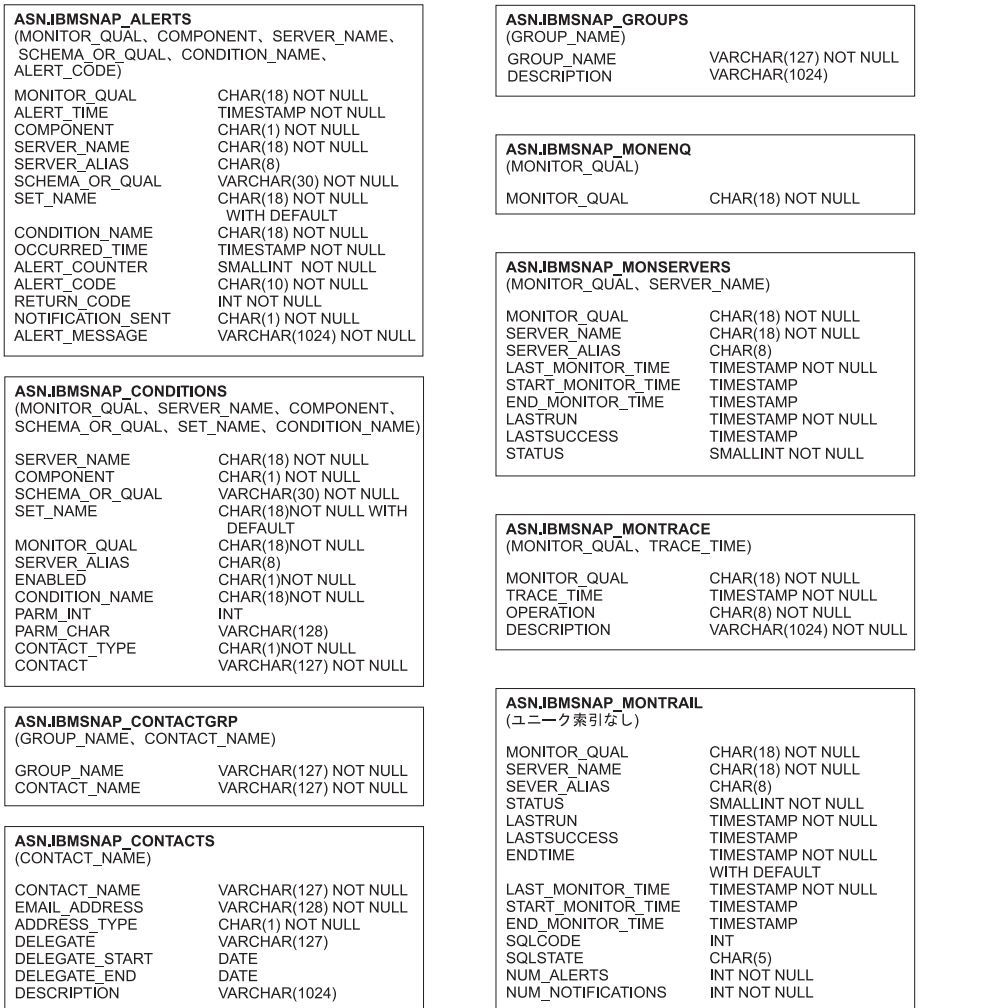

図 *12.* モニター・コントロール・サーバーで使用される表: これらの表は、モニター・コントロール・サーバーで、 レプリケーション・アラート・モニター・プログラムによって使用されます。各表の主索引を構成する列は、表名の下 の括弧内に示されています。

#### モニター・コントロール・サーバーで使用されるコントロール表 (図 2/2)

#### **ASN.IBMSNAP\_MONSERVERS**

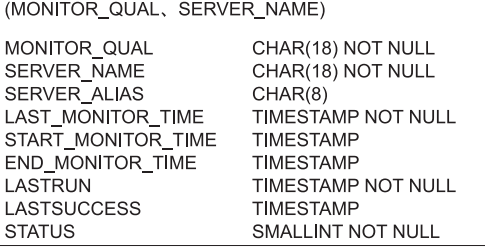

#### ASN.IBMSNAP\_MONTRACE

(MONITOR\_QUAL、TRACE\_TIME)

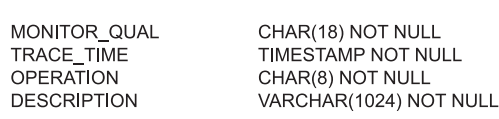

#### ASN.IBMSNAP\_MONTRAIL

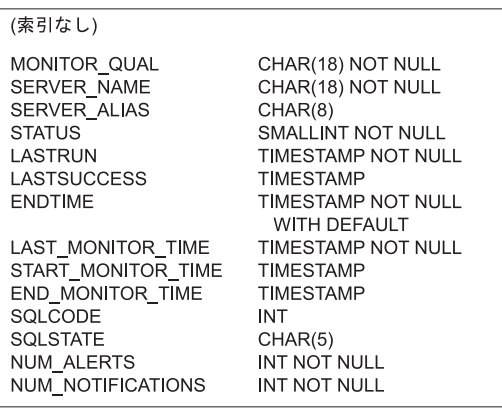

図 *13.* モニター・コントロール・サーバーで使用される表 *(*続き*)*: これらの表は、モニター・コントロール・サーバ ーで、レプリケーション・アラート・モニター・プログラムによって使用されます。各表の主索引を構成する列は、表 名の下の括弧内に示されています。

# キャプチャー・コントロール・サーバーの表

キャプチャー・コントロール・サーバーに保管される表には、ユーザーの登録済み ソースに関する情報と、キャプチャー・プログラムまたはトリガーがソースを処理 する方法に関する情報が入っています。

Linux、UNIX、Windows、および z/OS の場合は、ASNCLP コマンド行プログラム またはレプリケーション・センターを使用して、ユーザーの指定に合わせてこれら のコントロール表を作成します。 System i の場合は、 DataPropagator for System i のインストール時に、ASN ライブラリーの中にこれらのコントロール表が自動的に 作成されます。System i コマンドを使用して、代替のキャプチャー・スキーマ内に キャプチャー・コントロール表を作成できます。

表 67 は、キャプチャー・サーバーのコントロール表を説明しています。

表 *67.* キャプチャー・コントロール・サーバーで使用される表のクイック・リファレンス

| 表名                          | 説明                               |
|-----------------------------|----------------------------------|
| 471 ページの                    | すべてのキャプチャー・スキーマの名前を保持しま          |
| 『IBMSNAP_CAPSCHEMAS 表』      | す。                               |
| IBMSNAP_AUTHTKN 表(System i) | Update-anywhere レプリケーションをサポートするた |
|                             | めの情報が入っています。                     |

表 *67.* キャプチャー・コントロール・サーバーで使用される表のクイック・リファレンス *(*続 き*)*

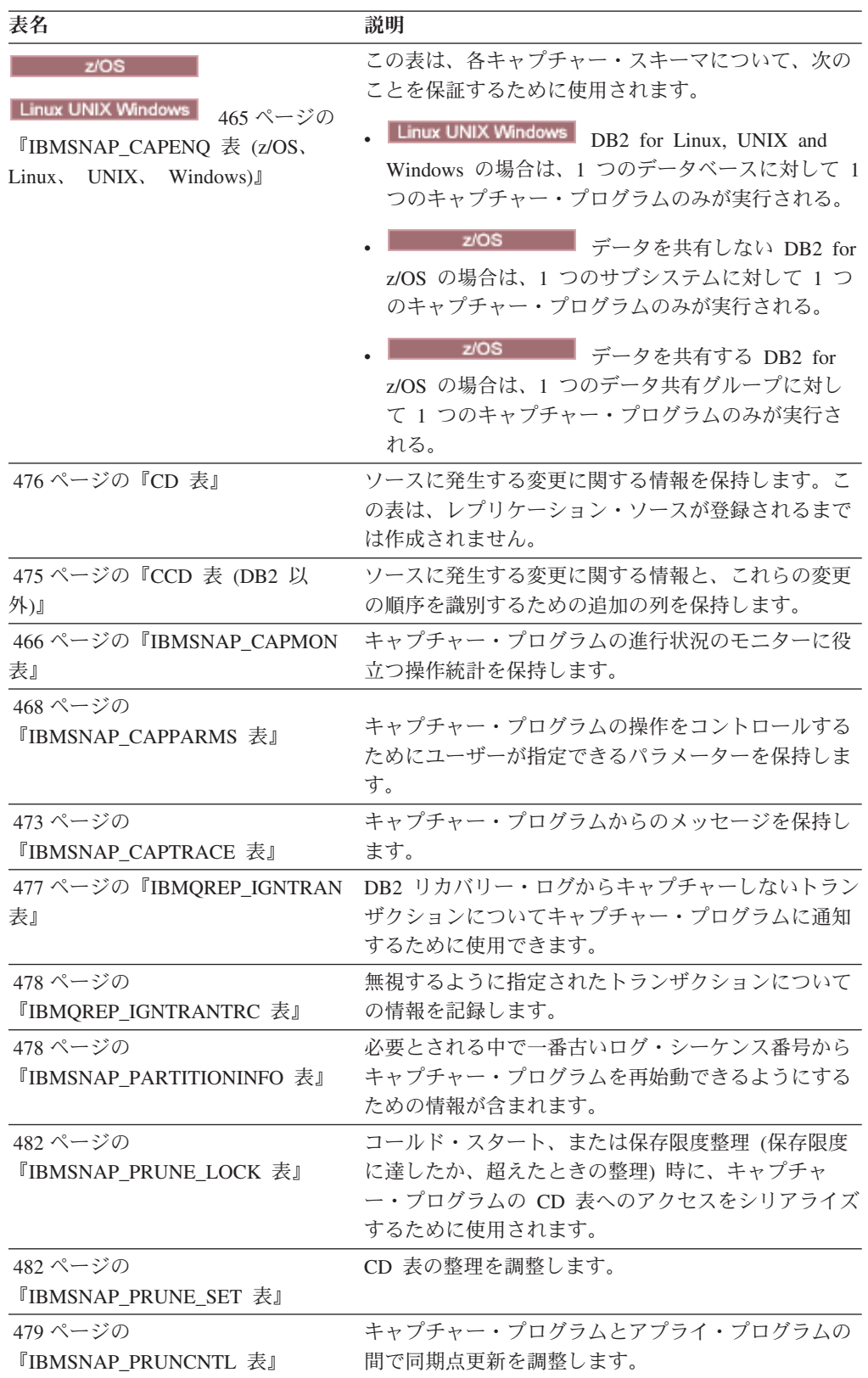

表 *67.* キャプチャー・コントロール・サーバーで使用される表のクイック・リファレンス *(*続 き*)*

| 表名                                                    | 説明                                                                                                    |
|-------------------------------------------------------|----------------------------------------------------------------------------------------------------|
| System i<br>IBMSNAP_REG_EXT (System i)                | 登録表を拡張したものです。ジャーナル名やリモー<br>ト・ソース表のデータベース項目名など、レプリケー<br>ション・ソースに関する追加情報が含まれます。                                                                               |
| 485 ページの『IBMSNAP_REGISTER<br>表』                       | レプリケーション・ソース表の名前、その属性、およ<br>び対応する CD 表および CCD 表の名前など、 レプリ<br>ケーション・ソースに関する情報が入ります。                                                                          |
| 492 ページの<br>『IBMSNAP_REG_SYNCH 表 (DB2<br>以外のリレーショナル)』 | DB2 以外のリレーショナル・データ・ソースから複製<br>するときに使用されます。この表の更新トリガーは、<br>アプライ・プログラムが登録表から情報を読み込む前<br>に、登録表のすべての行で SYNCHPOINT 値の更新を<br>始めることにより、キャプチャー・プログラムをシミ<br>ュレートします。 |
| 493 ページの『IBMSNAP_RESTART<br>表』                        | キャプチャー・プログラムがログまたはジャーナル内<br>の正しい時点からキャプチャーを再開できるようにす<br>るための情報が入っています。 System i 環境では、<br>この表は RCVJRNE (ジャーナル項目の受信) コマン<br>ドの開始時刻を判別するためにも使用されます。            |
| 495 ページの<br>『IBMSNAP_SEQTABLE 表<br>(Informix)         | Informix 表のログ・シーケンス番号と同等のものとし<br>て SQL レプリケーションが使用される一連のユニー<br>ク番号を保持します。                                                                                   |
| 496 ページの『IBMSNAP_SIGNAL<br>表』                         | キャプチャー・プログラムにプロンプトを出すために<br>使用されるすべてのシグナルを保持します。これらの<br>シグナルは手動で、またはアプライ・プログラムから<br>送信できます。                                                                 |
| 499 ページの『IBMSNAP_UOW 表』                               | ソース表にコミットされたトランザクションに関する<br>追加情報を提供します。                                                                                                    |

## **IBMSNAP\_AUTHTKN** 表 **(System i)**

**System in the System in the System in the System in the System in the Institute** 

IBMSNAP\_AUTHTKN 表は、System i 環境でのみ使用されます。この表は、 Update-anywhere レプリケーション時に、特定のアプライ・プログラムによって実行 されたトランザクションをトラッキングするために使用されます。キャプチャー・ プログラムは、ユーザーが設定した保存限度に基づいて、この表の整理を行いま す。

サーバー: キャプチャー・コントロール・サーバー

デフォルト・スキーマ: ASN

索引: JRN\_LIB、JRN\_NAME

重要**:** SQL を使用してこの表を更新するときには、注意してください。この表の変 更の方法が不適切であると、予期せぬ結果が生じたり、データが失われたりしま す。

#### 表 68 では、IBMSNAP\_AUTHTKN 表の列の要旨を示します。

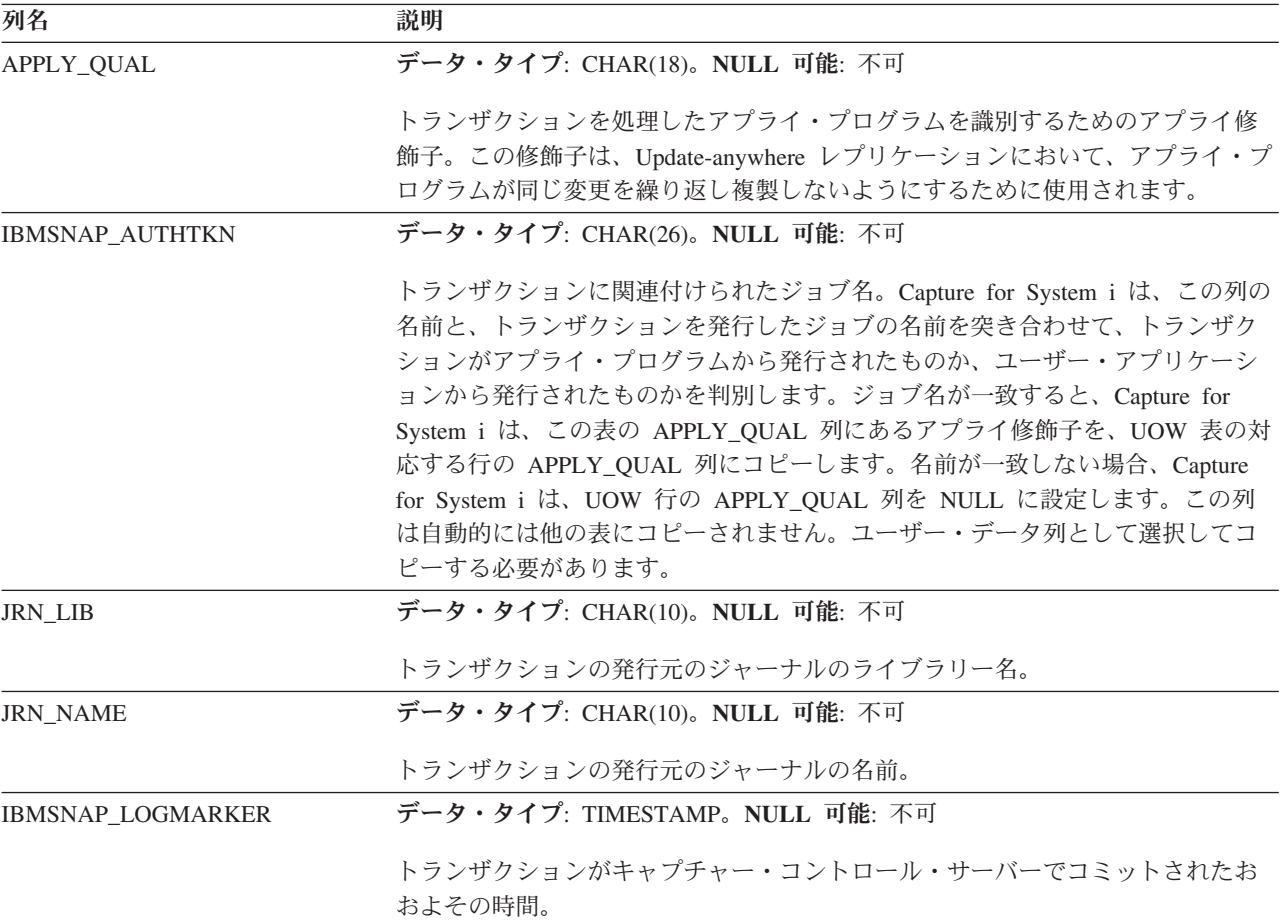

#### <span id="page-474-0"></span>表 *68. IBMSNAP\_AUTHTKN* 表の列

## **IBMSNAP\_CAPENQ** 表 **(z/OS**、 **Linux**、 **UNIX**、 **Windows)**

z/OS Linux UNIX Windows

単一キャプチャー・スキーマの場合、IBMSNAP CAPENQ 表は、データベース、サ ブシステム、またはデータ共用グループ当たり 1 つのキャプチャー・プログラムだ けが実行されることを保証するものです。

サーバー: キャプチャー・コントロール・サーバー

デフォルト・スキーマ: ASN

索引: なし

重要**:** SQL を使用してこの表を更新するときには、注意してください。この表の変 更の方法が不適切であると、予期せぬ結果が生じたり、データが失われたりしま す。

IBMSNAP\_CAPENQ 表は、DB2 以外のリレーショナル・サーバー、または System i サーバーでは使用されません。

キャプチャー・プログラムは実行中、この表を排他的にロックします。

表 69 では、IBMSNAP\_CAPENQ 表の列の要旨を示します。

<span id="page-475-0"></span>表 *69. IBMSNAP\_CAPENQ* 表の列

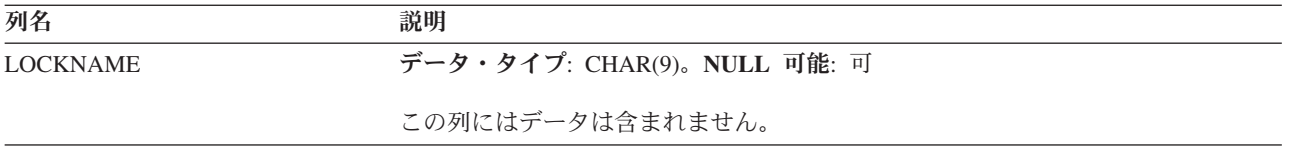

## **IBMSNAP\_CAPMON** 表

キャプチャー・プログラムは、インターバルが終了するたびに IBMSNAP\_CAPMON 表に行を挿入して、操作統計を提供します。レプリケーション・センターはこの表 (およびその他の表) の情報を使用するため、ユーザーはキャプチャー・プログラム の状況をモニターできます。

サーバー: キャプチャー・コントロール・サーバー

デフォルト・スキーマ: ASN

索引: MONITOR\_TIME

IBMSNAP\_CAPPARMS 表で、ユーザーが MONITOR\_INTERVAL に対して指定し た値は、キャプチャー・プログラムがキャプチャー・モニター表に挿入を行う頻度 を示し、ユーザーが MONITOR\_LIMIT に対して指定した値は、表の行が整理の対 象となるまでに、表内に留まる分数を示します。

表 70 では、IBMSNAP\_CAPMON 表の列の要旨を示します。

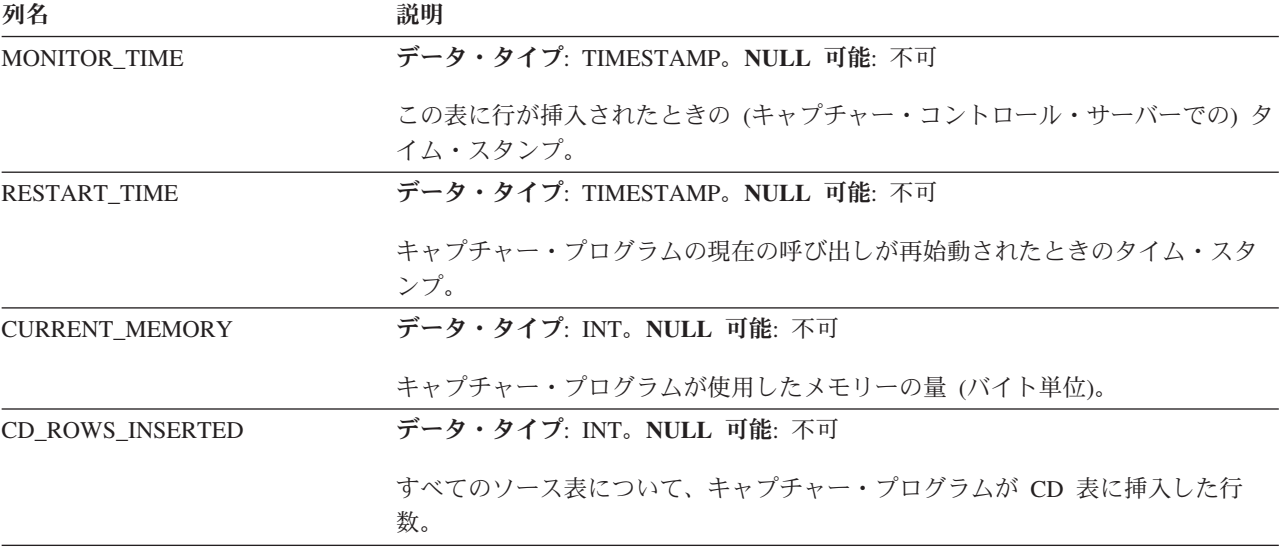

表 *70. IBMSNAP\_CAPMON* 表の列

表 *70. IBMSNAP\_CAPMON* 表の列 *(*続き*)*

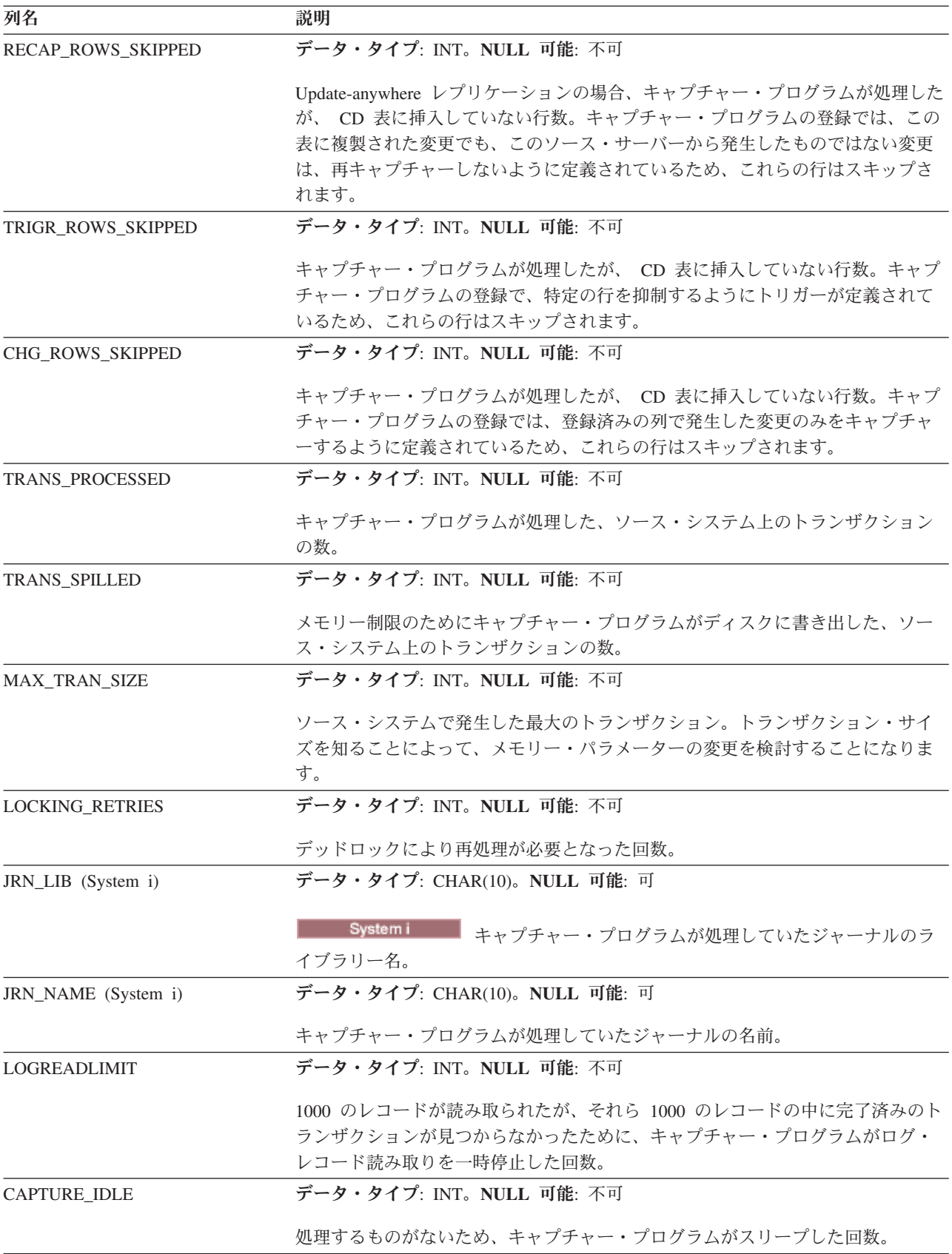

<span id="page-477-0"></span>表 *70. IBMSNAP\_CAPMON* 表の列 *(*続き*)*

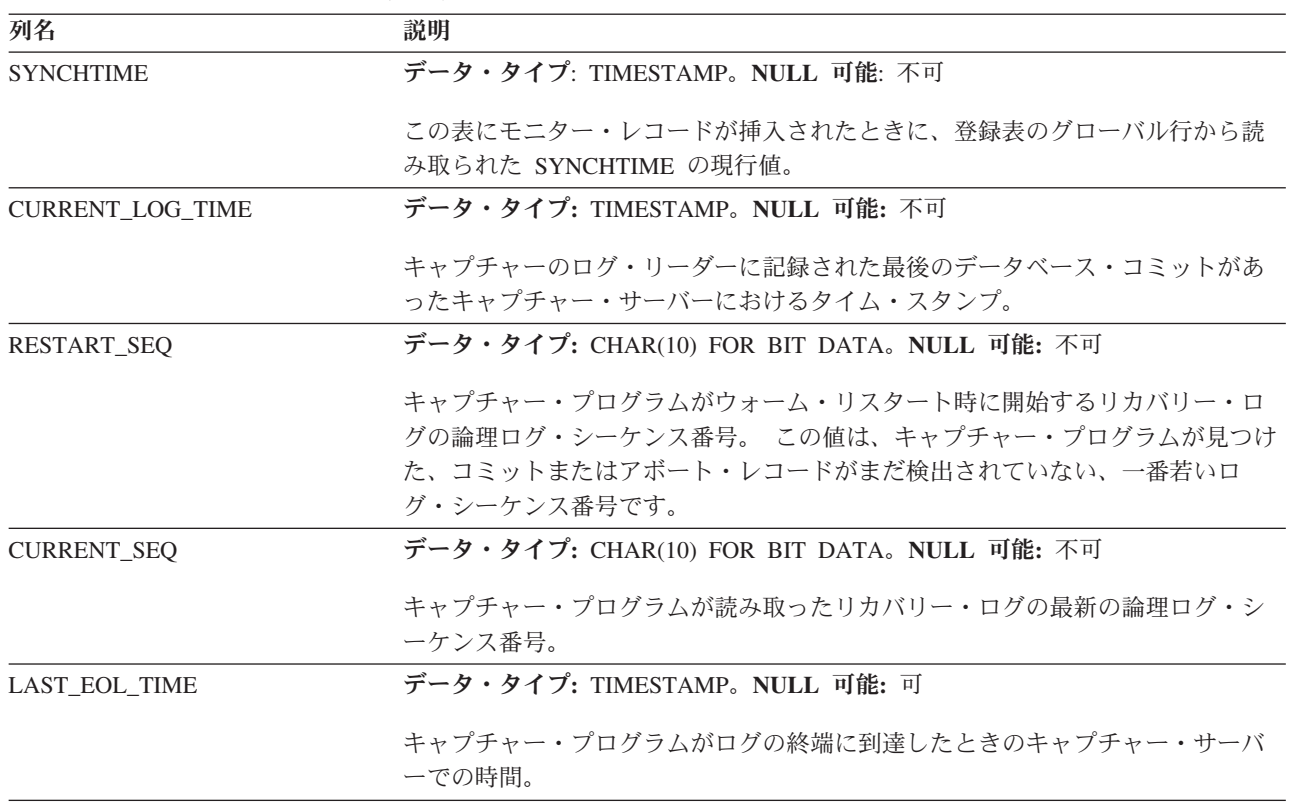

### **IBMSNAP\_CAPPARMS** 表

IBMSNAP\_CAPPARMS 表には、キャプチャー・プログラムの動作を制御するために 変更できるパラメーターが含まれています。これらのパラメーターを定義して、キ ャプチャー・プログラムが整理を行う前にデータを CD 表および UOW 表の中に保 持する時間の長さや、ログ・レコードの処理においてキャプチャー・プログラムに 許される遅延時間などの値を設定できます。ユーザーがこの表のパラメーターを変 更しても、キャプチャー・プログラムは始動時にしか変更を読み取りません。

サーバー: キャプチャー・コントロール・サーバー

デフォルト・スキーマ: ASN

索引: なし

この表の情報は、SQL を使って更新できます。

469 [ページの表](#page-478-0) 71 では、IBMSNAP\_CAPPARMS 表の列の要旨を示します。

<span id="page-478-0"></span>表 *71. IBMSNAP\_CAPPARMS* 表の列

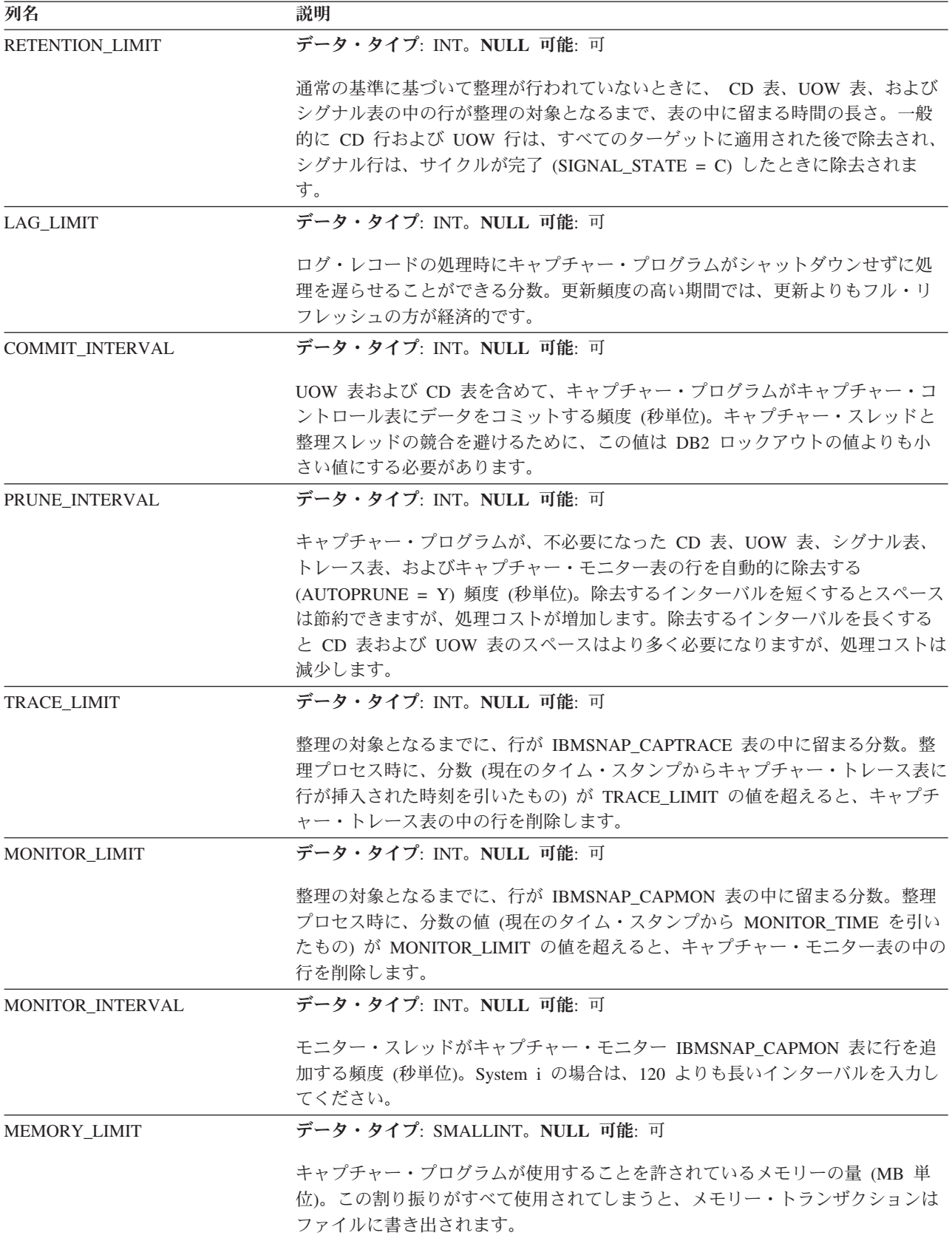

表 *71. IBMSNAP\_CAPPARMS* 表の列 *(*続き*)*

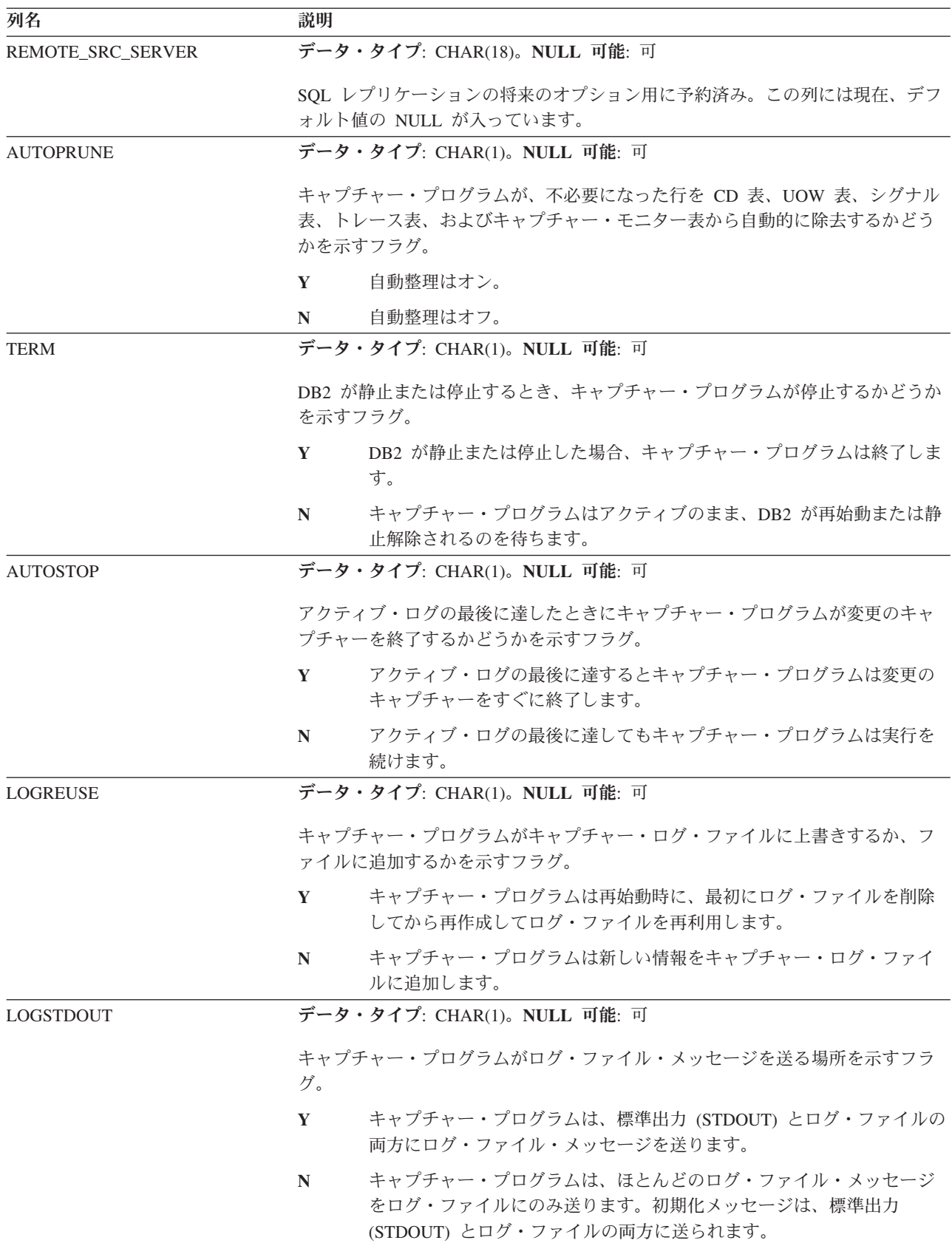

<span id="page-480-0"></span>表 *71. IBMSNAP\_CAPPARMS* 表の列 *(*続き*)*

| 列名                                                                   | 説明     |                                                                                                    |
|----------------------------------------------------------------------|--------|----------------------------------------------------------------------------------------------------|
| $z/\text{OS}$                                                        |        | データ・タイプ: SMALLINT。NULL 可能: 可                                                                                                    |
| Linux UNIX Windows<br>SLEEP_INTERVAL<br>(z/OS, Linux, UNIX, Windows) | 秒数。    | アクティブ・ログの最後に達したとき (Linux, UNIX および Windows, または<br>z/OS のデータを共有しない環境の場合)、または戻されたデータの量が不十分なと<br>き (z/OS のデータ共有環境の場合) にキャプチャー・プログラムがスリープする                                                                                                    |
| <b>CAPTURE PATH</b>                                                  |        | データ・タイプ: VARCHAR(1040)。NULL 可能: 可                                                                                                    |
|                                                                      |        | キャプチャー・プログラムからの出力が送信されるパス。                                                                                                    |
| <b>STARTMODE</b>                                                     |        | データ・タイプ: VARCHAR(10)。NULL 可能: 可                                                                                                    |
|                                                                      |        | キャプチャー・プログラムの始動時に使用される処理プロシージャー。                                                                                                    |
|                                                                      | cold   | キャプチャー・プログラムは、初期化時に CD 表と UOW 表の中のすべ<br>ての行を削除します。これらのレプリケーション・ソースに対するすべ<br>てのサブスクリプションは、次のアプライ処理サイクル時にフル・リフ<br>レッシュされます (つまり、すべてのデータがソース表からターゲット表<br>にコピーされます)。キャプチャー・プログラムがコールド・スタートを<br>試行したときに、フル・リフレッシュが使用不可な場合には、キャプチ<br>ャー・プログラムは開始されますが、アプライ・プログラムは失敗し、<br>エラー・メッセージが発行されます。                                     |
|                                                                      |        | warmsi キャプチャー・プログラムはウォーム・スタートします。ただし、キャ<br>プチャー・プログラムを初めて開始する場合には、コールド・スタート<br>に切り替えられます。warmsi 開始モードは、キャプチャー・プログラム<br>を初めて開始する場合にのみコールド・スタートが行われるようにしま<br>す。                                                                                                    |
|                                                                      | warmns | キャプチャー・プログラムはウォーム・スタートします。ウォーム・ス<br>タートできない場合、コールド・スタートに切り替わりません。 warmns<br>開始モードは、予期せずにコールド・スタートが発生することを防止し<br>ます。これは、修復が必要な、ウォーム・スタートの進行を阻害してい<br>る問題(データベースまたは表スペースが使用できないなど)が発生した<br>場合に便利です。ウォーム・スタートした場合、キャプチャー・プログ<br>ラムは終了したところから処理を再開します。キャプチャー・プログラ<br>ムの始動後にエラーが発生した場合は、キャプチャー・プログラムは終<br>了し、すべての表はそのまま残されます。 |

# **IBMSNAP\_CAPSCHEMAS** 表

IBMSNAP CAPSCHEMAS 表は、すべてのキャプチャー・スキーマの名前を保留し ます。管理ツールやその他のユーティリティーはこの表を使用して、特定のキャプ チャー・コントロール・サーバーのすべての表を迅速に検出できます。ユーザーが 新しいキャプチャー・スキーマを作成するたびに、行が 1 つ自動的に挿入されま す。

サーバー: キャプチャー・コントロール・サーバー

索引: CAP\_SCHEMA\_NAME

重要**:** SQL を使用してこの表を更新するときには、注意してください。この表の変 更の方法が不適切であると、予期しない結果が生ることがあります。

以下の 2 つの表は、オペレーティング・システム別の IBMSNAP CAPSCHEMAS 表のレイアウトを示しています。

表 *72. System i* 以外のオペレーティング・システムの場合の *IBMSNAP\_CAPSCHEMAS* 表の列

| 列名              | 説明                                            |
|-----------------|-----------------------------------------------|
| CAP SCHEMA NAME | データ・タイプ: VARCHAR(128)。 NULL 可能: 可             |
|                 | キャプチャー・スキーマの名前。キャプチャー・スキーマごとに 1 つの行があり<br>ます。 |

#### 表 *73. System i* の場合のキャプチャー・スキーマ表の列

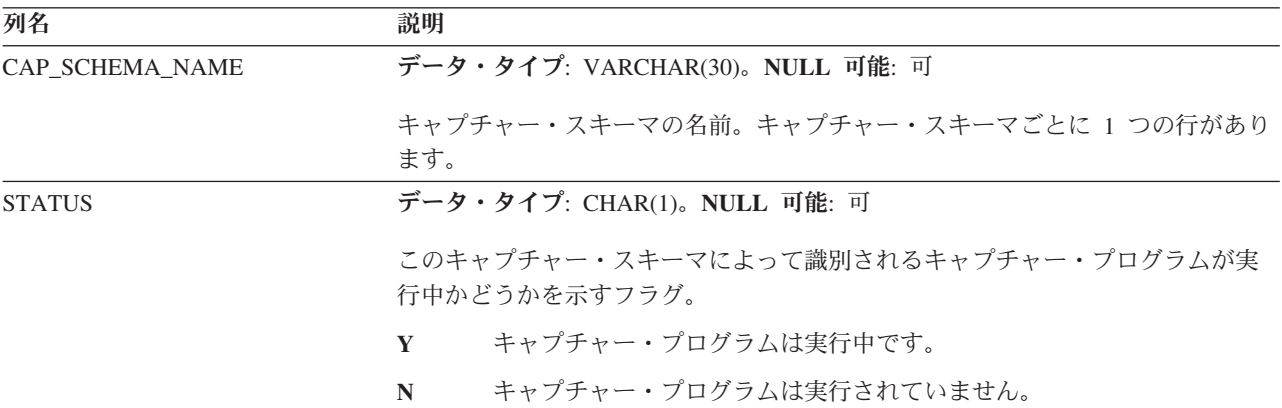

## **IBMQREP\_COLVERSION** 表 **(z/OS)**

 $2/0$ S  $-$ 

IBMQREP COLVERSION 表は、Q キャプチャー・プログラムおよびキャプチャ ー・プログラムによるさまざまなバージョンのソース表の追跡記録を可能にするた め、z/OS オペレーティング・システム上に作成されます。

サーバー**:** Q キャプチャー・サーバー

デフォルト・スキーマ**:** ASN

ユニーク索引**:** LSN、TABLEID1、TABLEID2、POSITION

重要**:** SQL を使用してこの表を変更しないでください。この表の変更の方法が不適 切であると、予期せぬ結果が生じたり、データが失われたりします。

Q キャプチャーまたはキャプチャー・プログラムは、ソース表の登録または Q サ ブスクリプションがまず活動化された後、ソース表が変更されるたびにこの表に行 を挿入します。

ASN はこの表で許容されている唯一のスキーマです。

473 [ページの表](#page-482-0) 74 では、IBMQREP\_TRG\_COLS 表の列の要旨を示します。

<span id="page-482-0"></span>表 *74. IBMQREP\_COLVERSION* 表の列

| 列名              | 説明                                                                     |
|-----------------|------------------------------------------------------------------------|
| <b>LSN</b>      | データ・タイプ: CHAR(10) FOR BIT DATA。NULL 可能: 不可                             |
|                 | Q キャプチャー・プログラムまたはキャプチャー・プログラムがソース表の新規<br>バージョンを検出した DB2 リカバリー・ログのポイント。 |
| TABLEID1        | データ・タイプ: SMALLINT。NULL 可能: 不可                                          |
|                 | SYSIBM.SYSTABLES のオブジェクト ID (OBID)。                                    |
| TABLEID2        | データ・タイプ: SMALLINT。NULL 可能: 不可                                          |
|                 | SYSIBM.SYSTABLES のデータベース ID (DBID)。                                    |
| <b>POSITION</b> | データ・タイプ: SMALLINT。NULL 可能: 不可                                          |
|                 | 表の最初の列を 0 として始まる表の列の序数位置。                                              |
| <b>NAME</b>     | データ・タイプ: VARCHAR(128)。NULL 可能: 不可                                      |
|                 | 列の名前。                                                                  |
| <b>TYPE</b>     | データ・タイプ: SMALLINT。NULL 可能: 不可                                          |
|                 | 列の内部データ・タイプ ID (SYSIBM.SYSCOLUMNS の SQLTYPE)。                          |
| <b>LENGTH</b>   | データ・タイプ: INTEGER。NULL 可能: 不可                                           |
|                 | この列の最大データ長。                                                            |
| <b>NULLS</b>    | データ・タイプ: CHAR(1)。NULL 可能: 不可                                           |
|                 | 列が NULL 値を許容するかどうかを識別するフラグ。                                            |
|                 | 列は NULL 値を許容します。<br>Y                                                  |
|                 | 列は NULL 値を許容しません。<br>N                                                 |
| <b>DEFAULT</b>  | データ・タイプ: VARCHAR(1536)。NULL 可能: 可                                      |
|                 | SYSIBM.SYSCOLUMNS の列のデフォルト値 (DEFAULTVALUE)。デフォルトが                      |
|                 | ない場合、この列は NULL になります。                                                  |
| <b>CODEPAGE</b> | データ・タイプ: INTEGER。NULL 可能: 可                                            |
|                 | この列のデータで使用されるコード・ページ。列が FOR BIT DATA として定義                             |
|                 | されているかまたはストリング・タイプでない場合、値は 0 になります。デフォ                                 |
|                 | ルト: NULL                                                               |
| <b>SCALE</b>    | データ・タイプ: INTEGER。NULL 可能: 可                                            |
|                 | 10 進列の 10 進データのスケール。 10 進列でない列の場合、値は 0 です。デ                            |
|                 | フォルト: NULL                                                             |

## **IBMSNAP\_CAPTRACE** 表

キャプチャー・トレース表は、キャプチャー・プログラムからメッセージを保持し ます。

サーバー: キャプチャー・コントロール・サーバー

デフォルト・スキーマ: ASN

### 索引: TRACE\_TIME

以下の 2 つの表は、オペレーティング・システム別の IBMSNAP\_CAPTRACE 表の レイアウトを示しています。 <mark>レンクS Minux UNIX Windows</mark>

表 *75. Linux*、*UNIX*、*Windows*、および *z/OS* <sup>の</sup> *IBMSNAP\_CAPTRACE* 表の列

| 列名                 | 説明                                                                            |
|--------------------|-------------------------------------------------------------------------------|
| <b>OPERATION</b>   | データ・タイプ: CHAR(8)。NULL 可能: 不可                                                  |
|                    | キャプチャー・プログラムの操作のタイプ (例えば、初期化、キャプチャー、ま<br>たはエラー条件)。                            |
| <b>TRACE TIME</b>  | データ・タイプ: TIMESTAMP。NULL 可能: 不可                                                |
|                    | キャプチャー・トレース表に行が挿入されたときの、キャプチャー・コントロー<br>ル・サーバーにおける時刻。                         |
| <b>DESCRIPTION</b> | データ・タイプ: VARCHAR(1024)。NULL 可能: 不可                                            |
|                    | メッセージ ID とメッセージ・テキスト。エラー・メッセージ、警告メッセー<br>ジ、または情報メッセージです。この列に入れられるテキストは英語のみです。 |

System i System i

表 *76. System i* のキャプチャー・トレース表の列

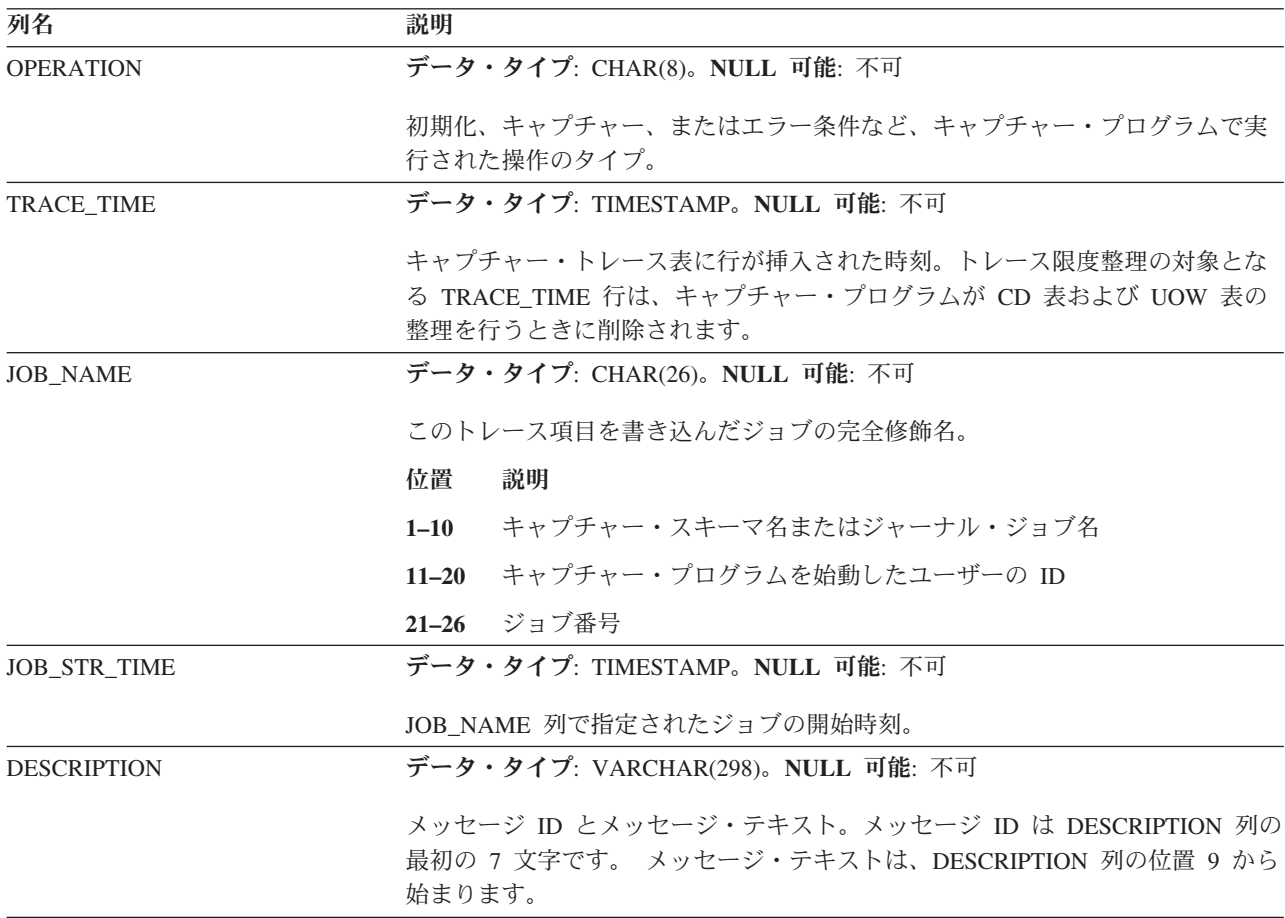

## <span id="page-484-0"></span>**CCD** 表 **(DB2** 以外**)**

キャプチャー・コントロール・サーバー上の整合変更データ (CCD) 表は、 DB2 以 外のソースで発生した変更に関する情報と、これらの変更の順序を識別するための 追加の列を含む表です。キャプチャー・コントロール・サーバー上の CCD 表は、 アプライ・プログラム以外のプログラムによってデータがキャプチャーされる表で す。

サーバー: キャプチャー・コントロール・サーバー

重要**:** SQL を使用してこの表を更新するときには、注意してください。この表を不 適切に変更すると、データの損失が生じることがあります。

キャプチャー・コントロール・サーバーは、次のいずれかになります。

v DB2 以外のリレーショナル・ソースの内部 CCD 表。

変更キャプチャー・レプリケーションの場合、DB2 以外のリレーショナル・ソー スで更新が行われると、キャプチャー・プログラムはこの表で挿入変更を起動し ます。このタイプの CCD 表の名前は、IBMSNAP REGISTER 表の中で、変更元 のレプリケーション・ソースと同じ行に保管されます。この表は、 DB2 以外の リレーショナル・ソースを登録したときに作成される整理トリガーによって自動 的に整理が行われます。

v 非リレーショナルおよびマルチベンダーのデータ用の外部 CCD 表。

外部プログラムは、SQL レプリケーションにより、レプリケーション・ソースと して使用される CCD 表を作成できます。例えば、IMS DataPropagator は、IMS データのコピーをリレーショナル・データベース内に再作成できるように、CCD 表内の IMS 変更をキャプチャーします。 外部プログラムは、コントロール列の 正しい値を初期化、保守および提供する必要があります。IMS DataPropagator ま たは DataRefresher などのプログラムによって保守されていない、外部で取り込 まれる CCD 表がある場合には、アプライ・プログラムがソースとして CCD 表 を読み取り、正しく機能することができるように、ユーザー自身でこれらの表を 保守する必要があります。

表 77 では、CCD 表の列の要旨を示します。

表 *77. CCD* 表の列

| 列名                       | 説明                                              |
|--------------------------|-------------------------------------------------|
| <b>IBMSNAP_INTENTSEQ</b> | 変更を一意的に識別するシーケンス番号。この値はグローバルに昇順です。              |
| <b>IBMSNAP OPERATION</b> | レコードの操作のタイプを示すフラグ。                              |
|                          | 挿入<br>Т                                         |
|                          | 更新<br>$\mathbf{U}$                              |
|                          | 削除<br>D                                         |
| <b>IBMSNAP COMMITSEO</b> | トランザクションの順序を指定するシーケンス番号。                        |
| <b>IBMSNAP LOGMARKER</b> | データがコミットされた時刻。                                  |
| user key columns         | CCD 表が圧縮されている場合、この列には、ターゲット・キーを構成する列が含<br>まれます。 |

<span id="page-485-0"></span>表 *77. CCD* 表の列 *(*続き*)*

| 列名                    | 説明                                                                                      |
|-----------------------|-----------------------------------------------------------------------------------------|
| user non-key columns  | ソース表からの非キー・データ列。ソース表の中の列名とこれらの列名が一致し<br>ている必要はありませんが、データ・タイプは互換性がなければなりません。             |
| user computed columns | SQL 式から派生したユーザー定義の列。ソース・データ・タイプを別のターゲッ<br>ト・データ・タイプに変換するために、SQL 関数で算出列を使用することができ<br>ます。 |

## **CD** 表

変更データ (CD) 表は、レプリケーション・ソースに対して行われたすべてのコミ ット済み変更を記録します。CD 表の整理は、IBMSNAP\_PRUNE\_SET 表によって 調整されます。CD 表はキャプチャー・コントロール表とは異なり、ユーザーがレ プリケーション・ソースを定義したときに作成されます。キャプチャー・コントロ ール・サーバー用のコントロール表を作成するときに自動的に作成されるのではあ りません。

サーバー: キャプチャー・コントロール・サーバー

重要**:** SQL を使用してこの表を更新するときには、注意してください。この表を不 適切に変更すると、データの損失が生じることがあります。

表 78 では、CD 表の列の要旨を示します。

表 *78. CD* 表の列

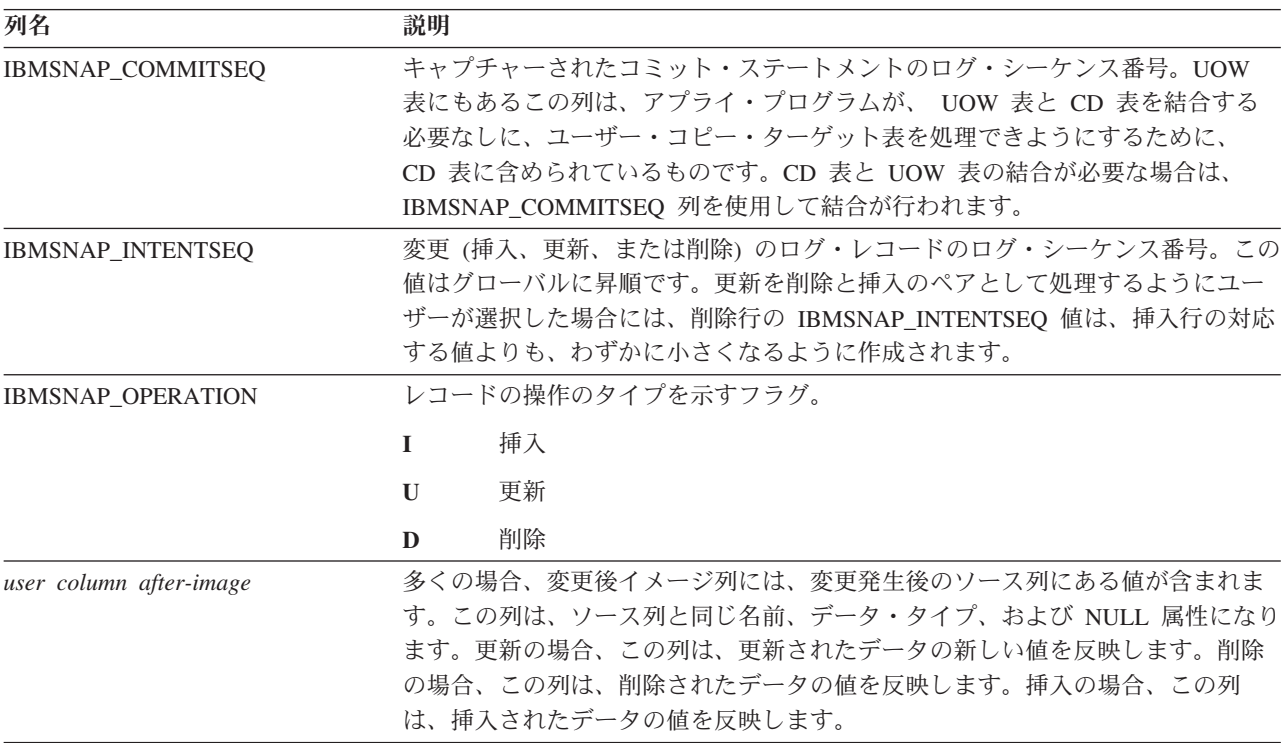

<span id="page-486-0"></span>表 *78. CD* 表の列 *(*続き*)*

| 列名                       | 説明                                                  |
|--------------------------|-----------------------------------------------------|
| user column before-image | この列は、ソースが変更前イメージ列の値を含むものとして登録されている場合                |
|                          | にのみ CD 表の中に存在します。多くの場合、変更前イメージ列には、変更発生              |
|                          | 前のソース列にあった値が含まれます。この列は、ソース列と同じ名前になり、                |
|                          | IBMSNAP REGISTER 表の中の BEFORE IMG PREFIX 列にある値が接頭部とし |
|                          | て使用されます。また、データ・タイプもソース列と同じになります。しかし、                |
|                          | ソース列が NULL 属性であるかどうかに関係なく、挿入操作ではいつでも                |
|                          | NULL 値が許されます。更新の場合、この列は、更新されたデータを反映しま               |
|                          | す。削除の場合、この列は、削除されたデータを反映します。挿入の場合、この                |
|                          | 列は NULL になります。                                      |

## **IBMQREP\_IGNTRAN** 表

IBMQREP\_IGNTRAN 表は、DB2 リカバリー・ログからキャプチャーしないトラン ザクションについて Q キャプチャーまたは Q キャプチャー・プログラムに通知す るために使用できます。 SQL を使用して、表に行を挿入します。その行は、許可 ID、許可トークン (z/OS のみ)、またはプラン名 (z/OS のみ) に基づいてトランザ クションを無視することをプログラムに通知します。

サーバー**:** Q キャプチャー・サーバー、キャプチャー・コントロール・サーバー

デフォルト・スキーマ**:** ASN

表 79 では、 IBMQREP\_IGNTRAN 表の列の要旨を示します。

表 *79. IBMQREP\_IGNTRAN* 表の列

| 列名                | 説明                                                                                                    |
|-------------------|----------------------------------------------------------------------------------------------------|
| <b>AUTHID</b>     | データ・タイプ: CHAR(128)。NULL 可能: 可                                                                                                   |
|                   | 無視するトランザクションの 1 次許可 ID。                                                                                                    |
| <b>AUTHTOKEN</b>  | データ・タイプ: CHAR(30)。NULL 可能: 可                                                                                                    |
|                   | z/OS<br>無視するトランザクションの許可トークン (ジョブ名)。                                                                                             |
| <b>PLANNAME</b>   | データ・タイプ: CHAR(8)。NULL 可能: 可                                                                                                    |
|                   | z/OS<br>無視するトランザクションのプラン名。                                                                                                    |
| <b>IGNTRANTRC</b> | データ・タイプ: CHAR(1)。NULL 可能: デフォルトでは不可                                                                                             |
|                   | IBMQREP_IGNTRAN 表で指定された AUTHID、AUTHTOKEN、または<br>- PLANNAME 値に基づいて無視されたトランザクションをトレースするかどうか<br>を、Q キャプチャーまたはキャプチャー・プログラムに指示するフラグ。 |
|                   | Y (デフォルト)<br>トレースは有効です。トランザクションが無視されるたびに、<br>IBMQREP_IGNTRANTRC 表に 1 行が挿入され、メッセージが発行され<br>ます。                                   |
|                   | トレースは無効です。<br>N                                                                                                    |

## <span id="page-487-0"></span>**IBMQREP\_IGNTRANTRC** 表

IBMOREP IGNTRANTRC 表は、無視するように指定されたトランザクションに関 する情報を記録します。

サーバー**:** Q キャプチャー・サーバー、キャプチャー・コントロール・サーバー

デフォルト・スキーマ**:** ASN

重要**:** SQL を使用してこの表を変更しないでください。この表の変更の方法が不適 切であると、予期せぬ結果が生じたり、データが失われたりします。

DB2 リカバリー・ログ内のトランザクションが無視されると、 IBMQREP IGNTRANTRC 表に行が挿入されます。この表は Q キャプチャーまたは キャプチャー・プログラムの **trace\_limit** パラメーターに従って整理されます。

表 80 では、IBMQREP\_IGNTRANTRC 表の列の要旨を示します。

表 80. IBMOREP\_IGNTRANTRC 表の列

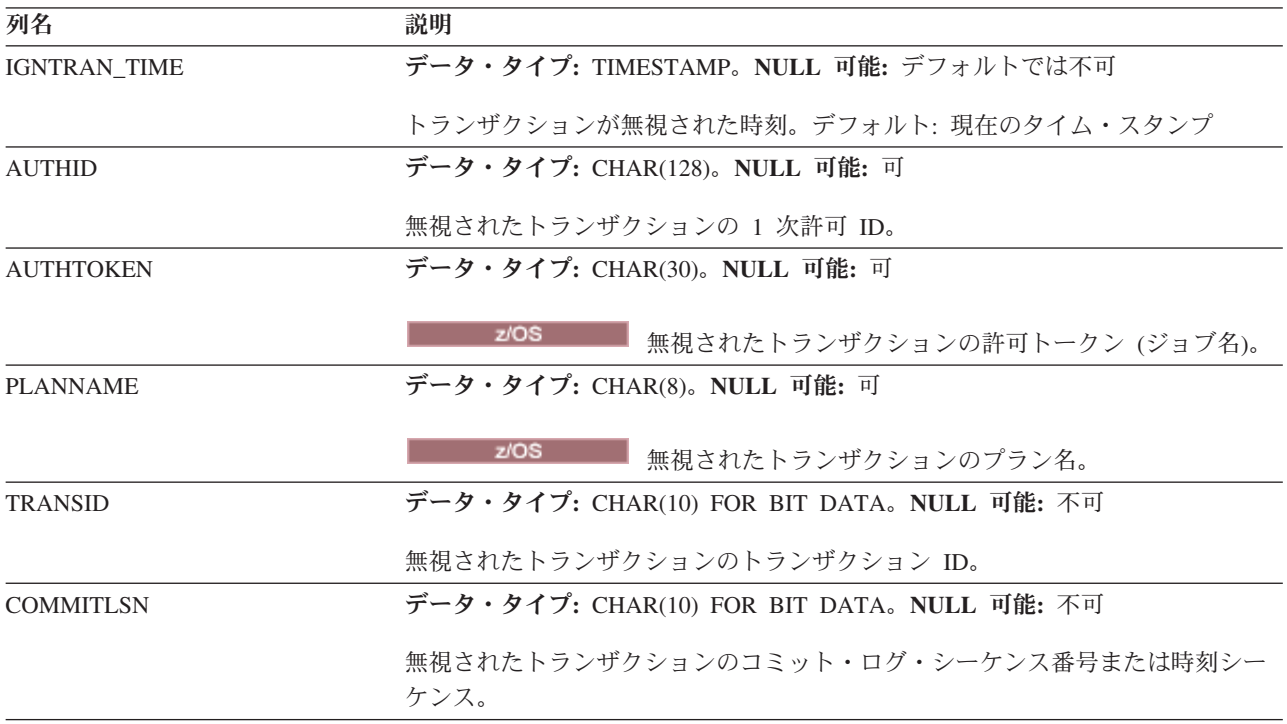

## **IBMSNAP\_PARTITIONINFO** 表

IBMSNAP PARTITIONINFO 表は、複数のパーティション化された環境において IBMSNAP RESTART 表を補強し、各パーティションのログ・ファイルのセットの うちの、必要とされる最も古いログ・シーケンスからキャプチャー・プログラムを 再始動するための情報を含んでいます。

サーバー: キャプチャー・コントロール・サーバー

デフォルト・スキーマ: ASN

索引: PARTITIONID, USAGE

<span id="page-488-0"></span>重要**:** SQL を使用してこの表を更新するときには、注意してください。この表の変 更の方法が不適切であると、予期せぬ結果が生じたり、データが失われたりしま す。ユーザーがこの表から行を削除した場合、キャプチャー・プログラムはコール ド・スタートせざるをえません。

複数パーティション環境では、IBMSNAP\_PARTITIONINFO 表と IBMSNAP\_RESTART 表が、バージョン 7 以前の SQL レプリケーションの IBMSNAP\_WARM\_START 表の代わりに使用されます。パーティションが追加され るごとに、この表に行が挿入されます。キャプチャー・プログラムは、最初のデー タベース CONNECT の発行後に DB2 が使用した最初のログ・シーケンス番号か ら、新規パーティションのログ・ファイルの読み取りを開始します。

キャプチャー・プログラムをまだ開始したことがない場合は、この表は空であるた め、キャプチャー・プログラムはコールド・スタートを実行する必要があります。

表 81 では、IBMSNAP\_PARTITIONINFO 表の列の要旨を示します。

表 *81. IBMSNAP\_PARTITIONINFO* 表の列

| 列名                 | 説明                                                                     |
|--------------------|------------------------------------------------------------------------|
| <b>PARTITIONID</b> | データ・タイプ: INT。NULL 可能: 不可                                               |
|                    | 各有効なパーティションのパーティション ID。                                                |
| <b>USAGE</b>       | データ・タイプ: CHAR(1)。NULL 可能: 不可                                           |
|                    | ログ・シーケンス番号 (LSN) の使用状況。この列の「R」は、LSN が再始動して<br>いることを示します。               |
| <b>SEQUENCE</b>    | データ・タイプ: CHAR(10) FOR BIT DATA。NULL 可能: 不可                             |
|                    | パーティション ID を持つパーティションの再始動 LSN。                                         |
| <b>STATUS</b>      | データ・タイプ: CHAR(1)。NULL 可能: 可                                            |
|                    | パーティションの状況。この列の A は、パーティションがアクティブであること<br>を示します。この列は将来の利用のために予約されています。 |
| <b>LAST UPDATE</b> | データ・タイプ: TIMESTAMP。NULL 可能: 可                                          |
|                    | パーティション ID を持つパーティションの再始動 LSN が最後に更新されたと<br>きのタイム・スタンプ。                |

### **IBMSNAP\_PRUNCNTL** 表

整理コントロール表には、このキャプチャー・スキーマに対して定義されている、 すべてのサブスクリプション・セット・メンバーに関する詳細情報が入っていま す。この表は、整理時に IBMSNAP PRUNE SET 表と一緒に使用されます。また、 アプライ・プログラムとキャプチャー・プログラムの間で初期化ハンドシェーク・ プロセス時にも使用されます。

サーバー: キャプチャー・コントロール・サーバー

デフォルト・スキーマ: ASN

索引:

SOURCE\_OWNER、SOURCE\_TABLE、SOURCE\_VIEW\_QUAL、APPLY\_QUAL、 SET\_NAME、TARGET\_SERVER、TARGET\_TABLE、TARGET\_OWNER

重要**:** SQL を使用してこの表を更新するときには、注意してください。この表の変 更の方法が不適切であると、予期せぬ結果が生じたり、データが失われたりしま す。

DB2 ソースの場合は、prune コマンドを発行して整理を呼び出すこともできます し、自動的に起動することもできます。DB2 以外のリレーショナル・ソースの場合 の整理は、ユーザーがソースを登録したときに作成された整理トリガーを使用して 行われます。

表 82 では、IBMSNAP\_PRUNCNTL 表の列の要旨を示します。

表 *82. IBMSNAP\_PRUNCNTL* 表の列

| 列名                | 説明                                                                                                    |
|-------------------|----------------------------------------------------------------------------------------------------|
| TARGET_SERVER     | データ・タイプ: CHAR(18)。NULL 可能: 不可                                                                                                    |
|                   | このメンバーのターゲット表またはビューが置かれているサーバー名。                                                                                                    |
| TARGET_OWNER      | データ・タイプ: VARCHAR(30)、DB2 UDB for z/OS バージョン 8 新機能モー<br>ドの場合 VARCHAR(128)。NULL 可能: 不可                                                                                                    |
|                   | このメンバーのターゲット表またはビューの上位修飾子。                                                                                                    |
| TARGET_TABLE      | データ・タイプ: VARCHAR(128)、DB2 UDB for z/OS バージョン 8 互換モー<br>ド・サブシステムかそれ以前の場合 VARCHAR(18)。 NULL 可能: 不可。                                                                                        |
|                   | このメンバーのターゲット表またはビューの名前。                                                                                                    |
| <b>SYNCHTIME</b>  | データ・タイプ: TIMESTAMP。NULL 可能: 可                                                                                                    |
|                   | キャプチャー・プログラムは、アプライ・プログラムとの初期化ハンドシェー<br>ク・プロセス時にこのタイム・スタンプを設定します。この値は、CAPSTART シ<br>グナル挿入のトランザクションと関連付けられたコミット・ログ・レコードのタ<br>イム・スタンプによって決まります。この値は、その後に初期化処理が行われな<br>いかぎり、再度更新されることはありません。 |
| <b>SYNCHPOINT</b> | データ・タイプ: CHAR(10) FOR BIT DATA。NULL 可能: 可                                                                                                    |
|                   | キャプチャー・プログラムは、アプライ・プログラムとの初期化ハンドシェー<br>ク・プロセス時にこの値を設定します。この値は、CAPSTART シグナル挿入のト<br>ランザクションと関連付けられたコミット・ログ・レコードのログ・シーケンス<br>番号によって決まります。この値は、その後に初期化処理が行われないかぎり、<br>再度更新されることはありません。      |
| SOURCE_OWNER      | データ・タイプ: VARCHAR(30)、DB2 UDB for z/OS バージョン 8 新機能モー<br>ドの場合 VARCHAR(128)。NULL 可能: 不可                                                                                                    |
|                   | このメンバーのソース表またはビューの上位修飾子。                                                                                                    |
| SOURCE_TABLE      | データ・タイプ: VARCHAR(128)、DB2 UDB for z/OS バージョン 8 互換モー<br>ド・サブシステムかそれ以前の場合 VARCHAR(18)。 NULL 可能: 不可。                                                                                        |
|                   | このメンバーのソース表またはビューの名前。                                                                                                    |

表 *82. IBMSNAP\_PRUNCNTL* 表の列 *(*続き*)*

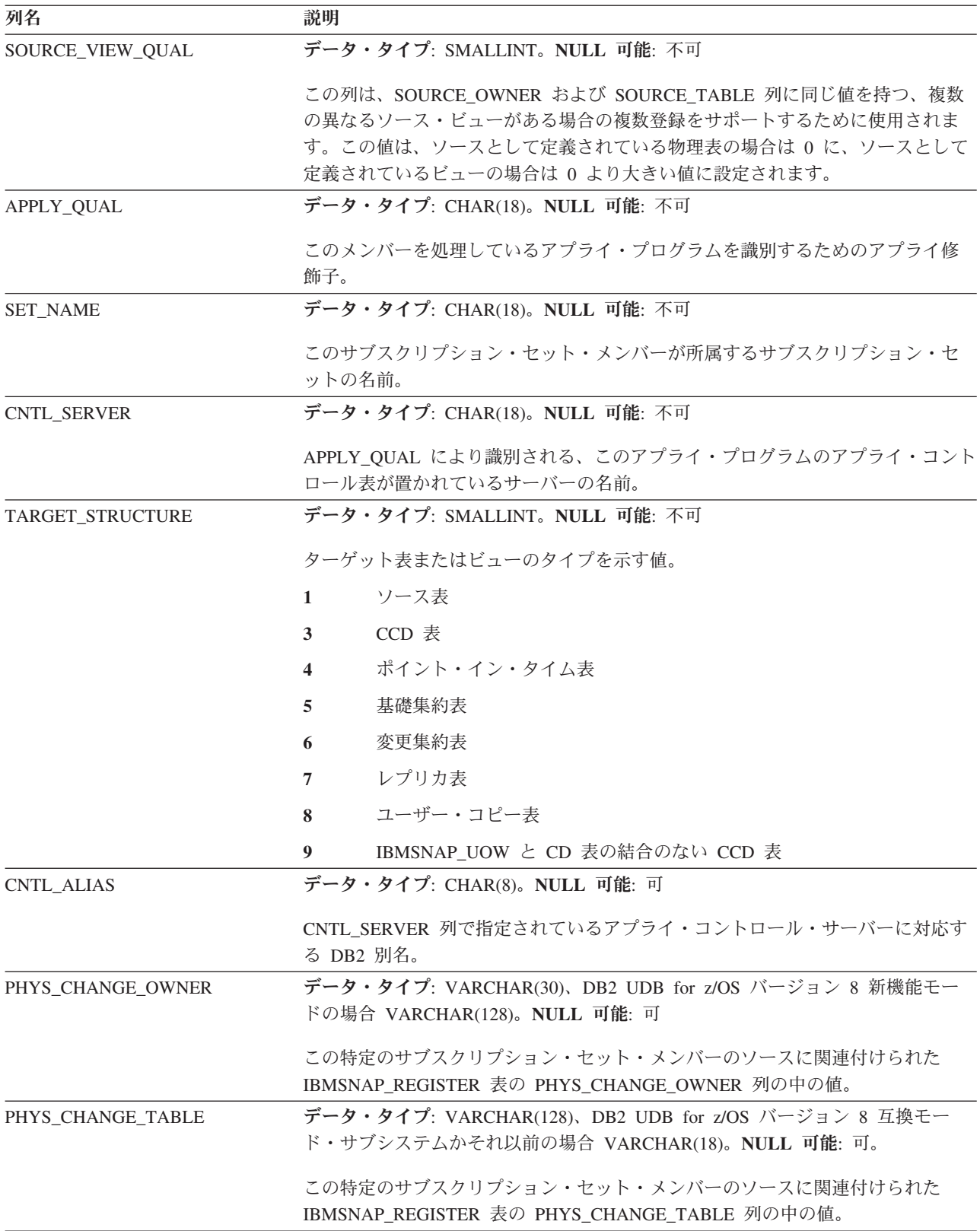

<span id="page-491-0"></span>表 *82. IBMSNAP\_PRUNCNTL* 表の列 *(*続き*)*

| 列名     | 説明                                                                                              |
|--------|-------------------------------------------------------------------------------------------------|
| MAP ID | データ・タイプ: VARCHAR(10)。NULL 可能: 不可                                                                |
|        | この表で、より短く、簡単に使用できる索引を提供するユニークな因子。シグナ<br>ル表への CAPSTART 挿入を、整理コントロール表の中の適切な行に関連付ける<br>ためにも使用されます。 |

## **IBMSNAP\_PRUNE\_LOCK** 表

IBMSNAP\_PRUNE\_LOCK 表は、コールド・スタート、または保存限度整理時に、 CD 表へのアクセスをシリアライズするために使用されます。この表は、これらの 重要なフェーズでアプライ・プログラムが CD 表にアクセスしないようにするもの です。この表には行がありません。

サーバー: キャプチャー・コントロール・サーバー

デフォルト・スキーマ: ASN

索引: なし

重要**:** SQL を使用してこの表を更新するときには、注意してください。この表の変 更の方法が不適切であると、予期せぬ結果が生じたり、データが失われたりしま す。

### **IBMSNAP\_PRUNE\_SET** 表

IBMSNAP\_PRUNE\_SET 表は、各サブスクリプション・セットについてキャプチャ ー・プログラムおよびアプライ・プログラムの進行をトラッキングすることによ り、CD 表および UOW 表の整理の調整を行います。1 つのソースからターゲット へのマッピングに対して 1 つの行がある IBMSNAP\_PRUNCNTL 表とは異なり、 IBMSNAP PRUNE SET 表には、1 つのサブスクリプション・セットに対して 1 つ の行があります。

サーバー: キャプチャー・コントロール・サーバー

デフォルト・スキーマ: ASN

索引: TARGET\_SERVER、APPLY\_QUAL、SET\_NAME

重要**:** SQL を使用してこの表を更新するときには、注意してください。この表の変 更の方法が不適切であると、予期せぬ結果が生じたり、データが失われたりしま す。

表 83 では、IBMSNAP\_PRUNE\_SET 表の列の要旨を示します。

表 83. IBMSNAP\_PRUNE\_SET 表の列

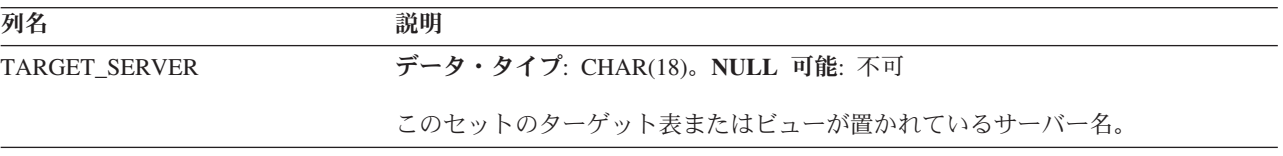

表 *83. IBMSNAP\_PRUNE\_SET* 表の列 *(*続き*)*

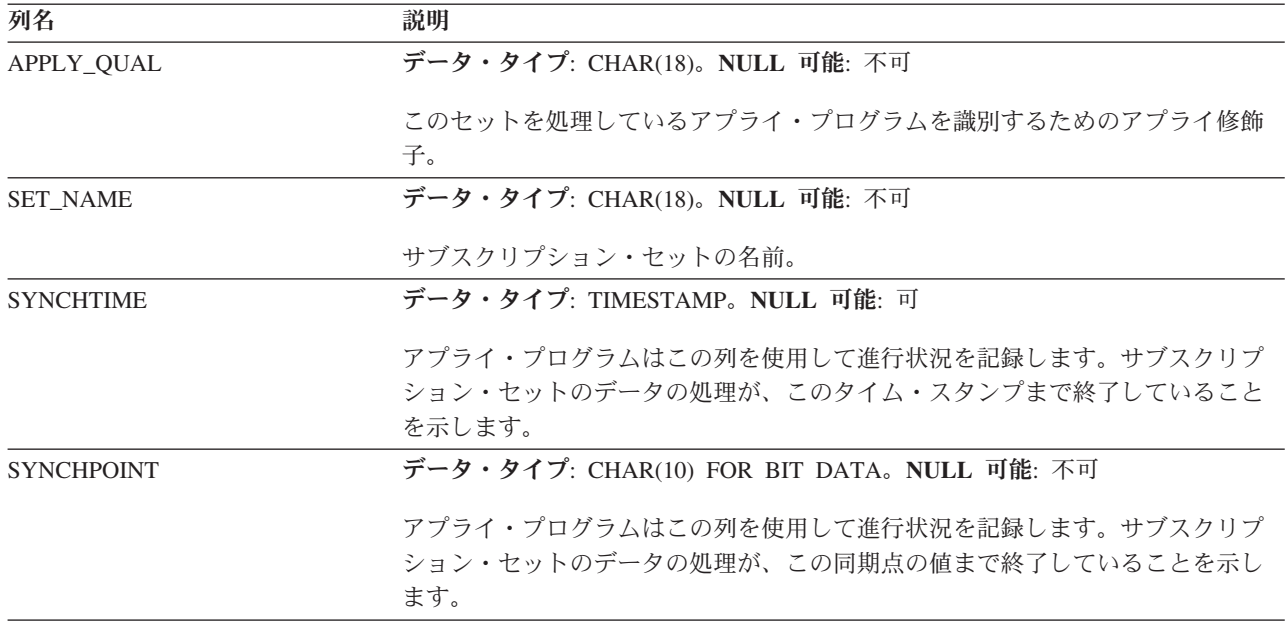

## **IBMSNAP\_REG\_EXT (System i)**

System i

IBMSNAP\_REG\_EXT 表は、IBMSNAP\_REGISTER 表の補足情報を提供する System i 固有の表です。IBMSNAP\_REG\_EXT 表には、IBMSNAP\_REGISTER 表のすべて の行に対して対応する行があり、さらにこの表には System i 固有の列がいくつか追 加で含まれています。

サーバー: キャプチャー・コントロール・サーバー

デフォルト・スキーマ: ASN

索引: VERSION、SOURCE\_OWNER、SOURCE\_TABLE、SOURCE\_VIEW\_QUAL

重要**:** SQL を使用してこの表を更新するときには、注意してください。この表の変 更の方法が不適切であると、予期せぬ結果が生じたり、データが失われたりしま す。

この表は、IBMSNAP REGISTER 表のトリガー・プログラム (ライブラリー QDP4 の QZSNJLV8) によって保守されます。トリガーは、IBMSNAP\_REGISTER 表が作 成されるときに定義されます。

この表の情報は、System i サーバー上でレプリケーション・ソースがどこでどのよ うに定義されているかをトラッキングするために使用されます。

484 [ページの表](#page-493-0) 84 では、IBMSNAP\_REG\_EXT 表の列の要旨を示します。

<span id="page-493-0"></span>表 *84. IBMSNAP\_REG\_EXT* 表の列

| 列名                | 説明                                                                                                    |
|-------------------|----------------------------------------------------------------------------------------------------|
| <b>VERSION</b>    | データ・タイプ: INT。NULL 可能: 不可                                                                                                    |
|                   | ソースの登録に使用された DB2 DataPropagator for System i のバージョン。                                                                                                    |
| SOURCE_OWNER      | データ・タイプ: VARCHAR(30)。NULL 可能: 不可                                                                                                    |
|                   | ユーザーにより登録されたソース表またはビューの上位修飾子。                                                                                                    |
| SOURCE_TABLE      | データ・タイプ: VARCHAR(128)。NULL 可能: 不可                                                                                                    |
|                   | ユーザーにより登録されたソース表またはビューの名前。                                                                                                    |
| SOURCE_NAME       | データ・タイプ: CHAR(10)。NULL 可能: 可                                                                                                    |
|                   | コマンドの発行に使用されたソース表またはビューの 10 文字のシステム名。                                                                                                    |
| <b>SOURCE_MBR</b> | データ・タイプ: CHAR(10)。NULL 可能: 可                                                                                                    |
|                   | ジャーナル項目の受信 (RCVJRNE) コマンドの発行および ALIAS サポートに<br>使用されるソース表メンバーの名前。                                                                                                    |
| SOURCE_TABLE_RDB  | データ・タイプ: CHAR(18)。NULL 可能: 可                                                                                                    |
|                   | リモート・ジャーナルを使用する場合、この列には、ソース表が実際に置かれ<br>ているシステムのデータベース名が含まれます。 ローカル・ジャーナルの場<br>合、この列は NULL になります。                                                                                                    |
| <b>JRN_LIB</b>    | データ・タイプ: CHAR(10)。NULL 可能: 可                                                                                                    |
|                   | ソース表が使用するジャーナルのライブラリー名。                                                                                                    |
| <b>JRN_NAME</b>   | データ・タイプ: CHAR(10)。NULL 可能: 可                                                                                                    |
|                   | ソース表が使用するジャーナルの名前。この列で、アスタリスクの後ろに 9 つ<br>のブランクが続くときには、ソース表が現在ジャーナルの中にないことを意味<br>します。この場合キャプチャー・プログラムは、このソースのデータをキャプ<br>チャーすることはできません。                                                                                          |
| FR_START_TIME     | データ・タイプ: TIMESTAMP。NULL 可能: 可                                                                                                    |
|                   | アプライ・プログラムがフル・リフレッシュの実行を開始した時刻。                                                                                                    |
| SOURCE_VIEW_QUAL  | データ・タイプ: SMALLINT。NULL 可能: 不可                                                                                                    |
|                   | 登録表内の類似した列を突き合わせることによって、サブスクリプションのビ<br>ューをサポートします。この値は、ソースとして定義されている物理表の場合<br>は 0 に、ソースとして定義されているビューの場合は 0 より大きい値に設定<br>されます。 SOURCE OWNER および SOURCE TABLE 列の値が同じであ<br>る、複数の異なるソース・ビューについて複数のサブスクリプションをサポー<br>トするには、この列が必要です。 |

<span id="page-494-0"></span>表 *84. IBMSNAP\_REG\_EXT* 表の列 *(*続き*)*

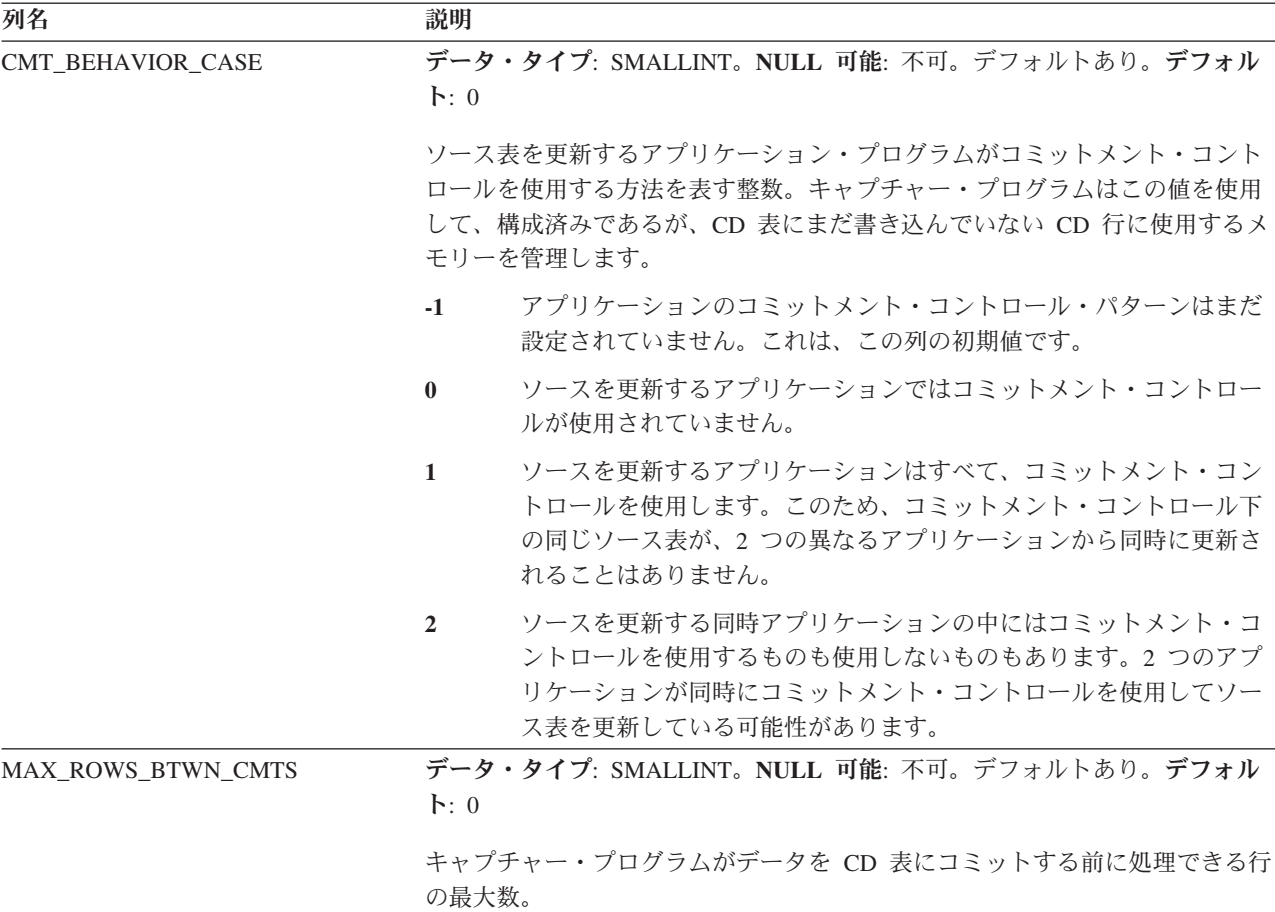

### **IBMSNAP\_REGISTER** 表

IBMSNAP REGISTER 表は、レプリケーション・ソース表の名前、属性、および、 これらに関連付けられた CD 表および CCD 表の名前など、レプリケーション・ソ ースに関する情報を保持します。キャプチャー・プログラムで処理されるように、 新しいレプリケーション・ソース表またはビューが定義されるたびに、この表に行 が 1 つ自動的に挿入されます。

サーバー: キャプチャー・コントロール・サーバー

デフォルト・スキーマ: ASN

索引: SOURCE\_OWNER、SOURCE\_TABLE、SOURCE\_VIEW\_QUAL

重要**:** SQL を使用してこの表を更新するときには、注意してください。この表の変 更の方法が不適切であると、予期せぬ結果が生じたり、データが失われたりしま す。

レプリケーション・ソースの定義を調べる必要があるときには、登録表を使用しま す。

486 [ページの表](#page-495-0) 85 では、IBMSNAP\_REGISTER 表の列の要旨を示します。

<span id="page-495-0"></span>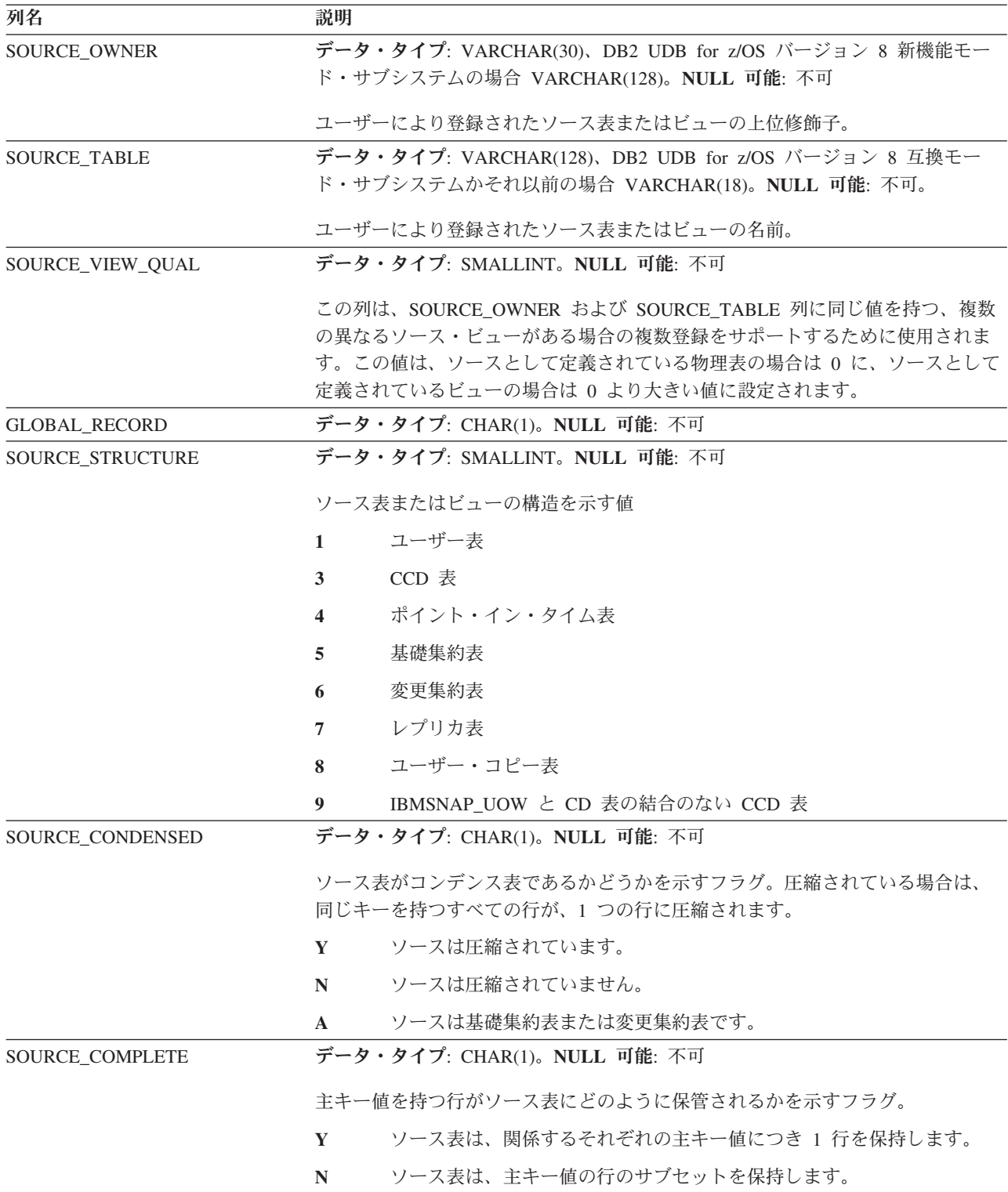

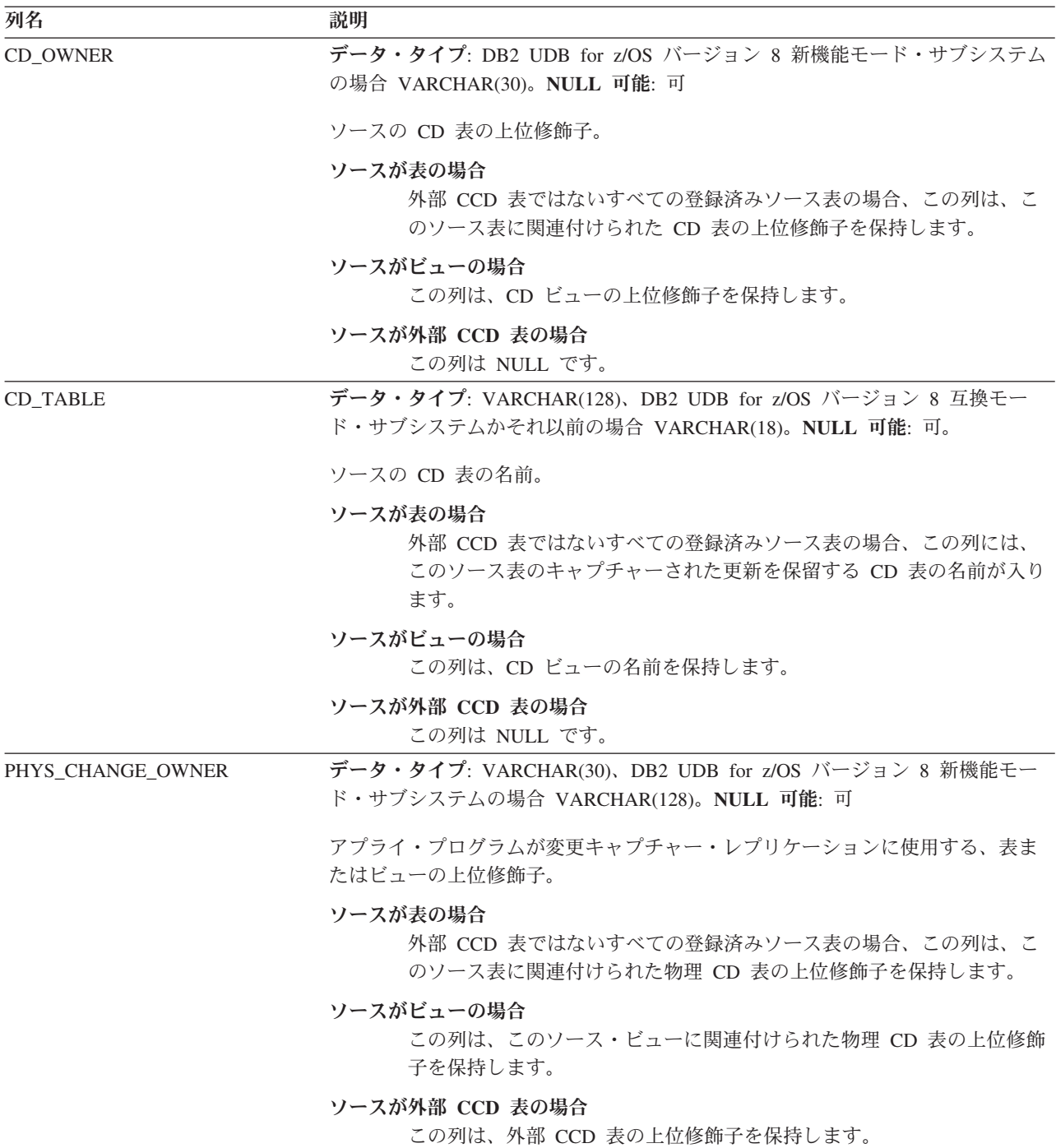

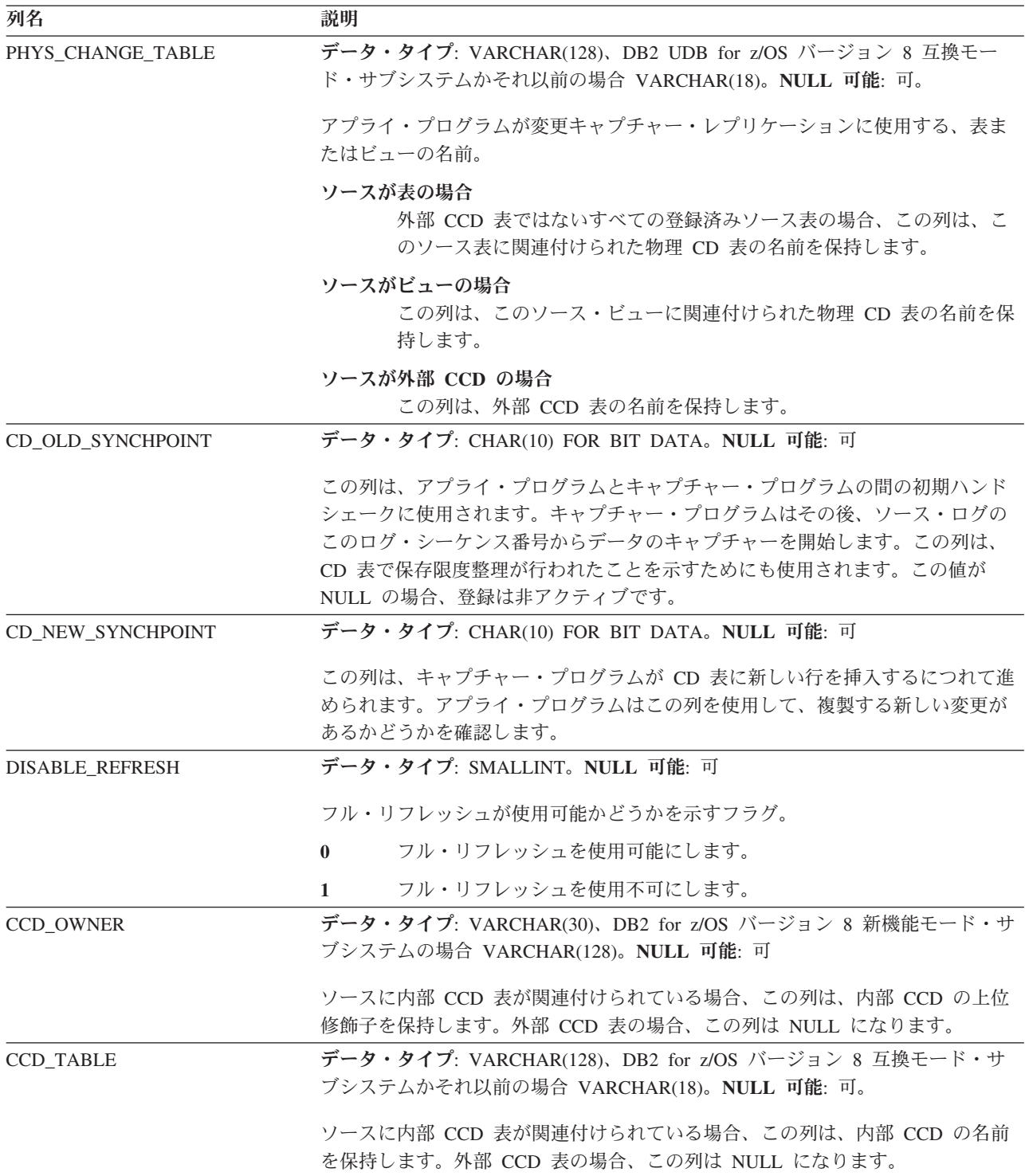

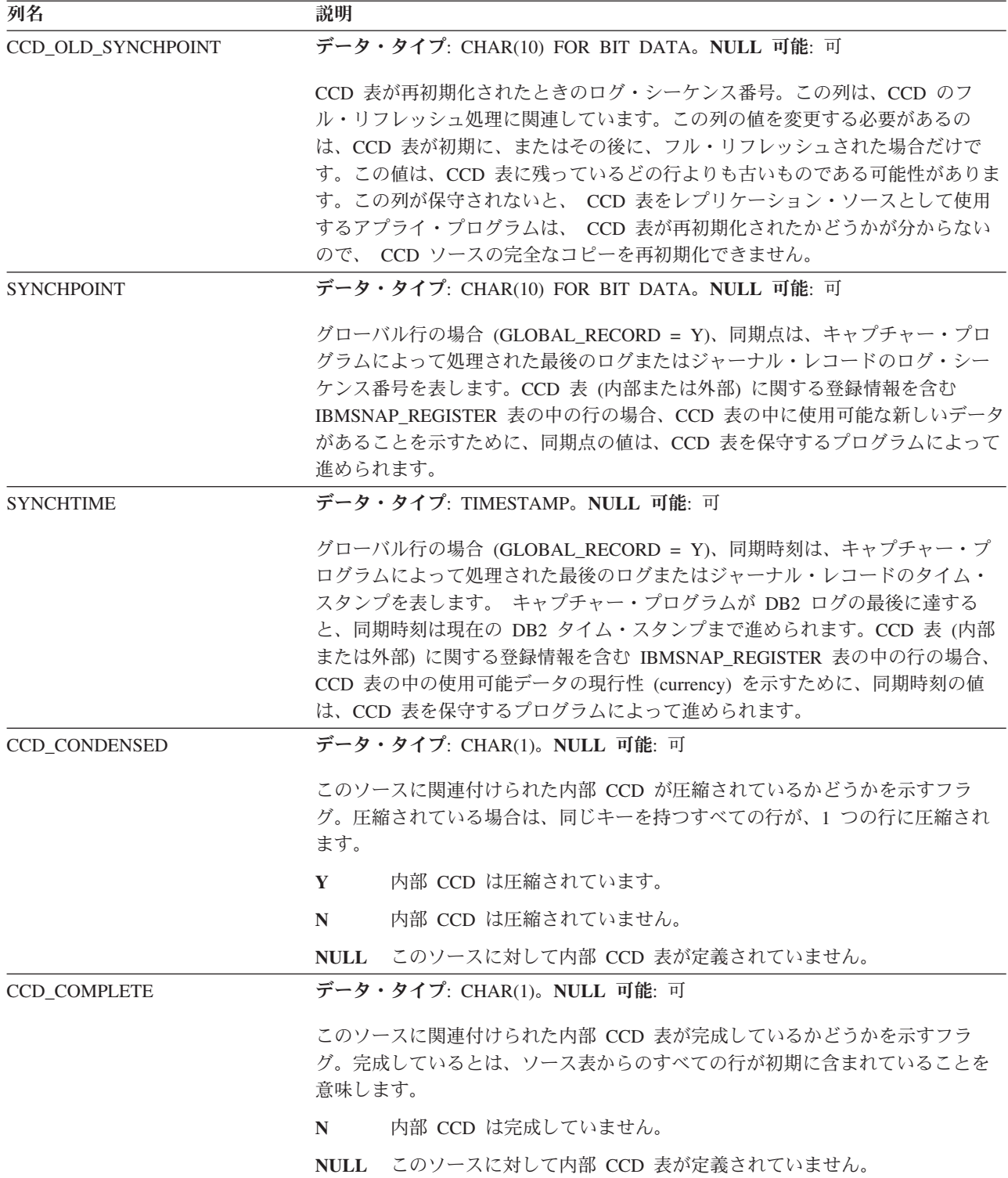

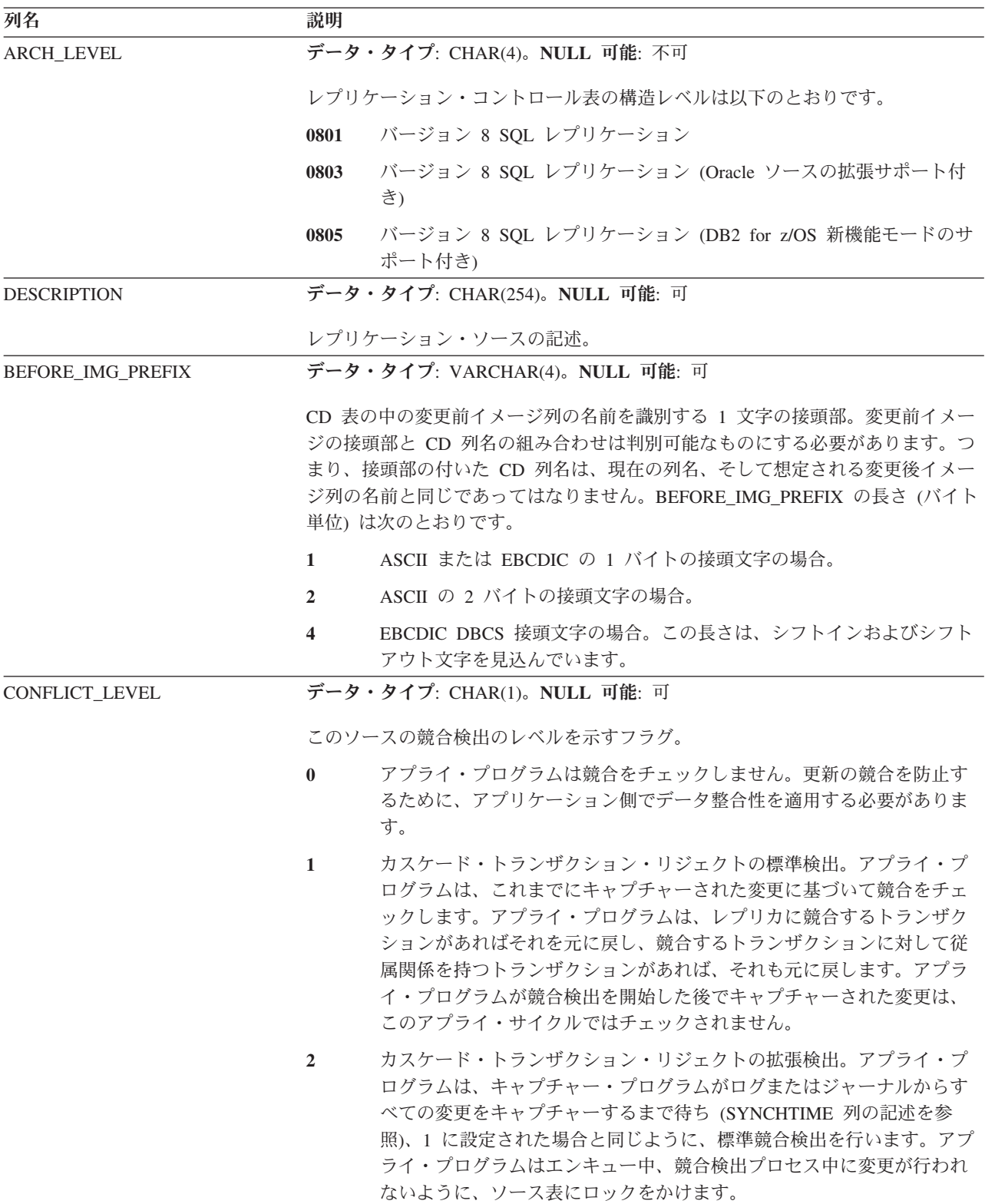

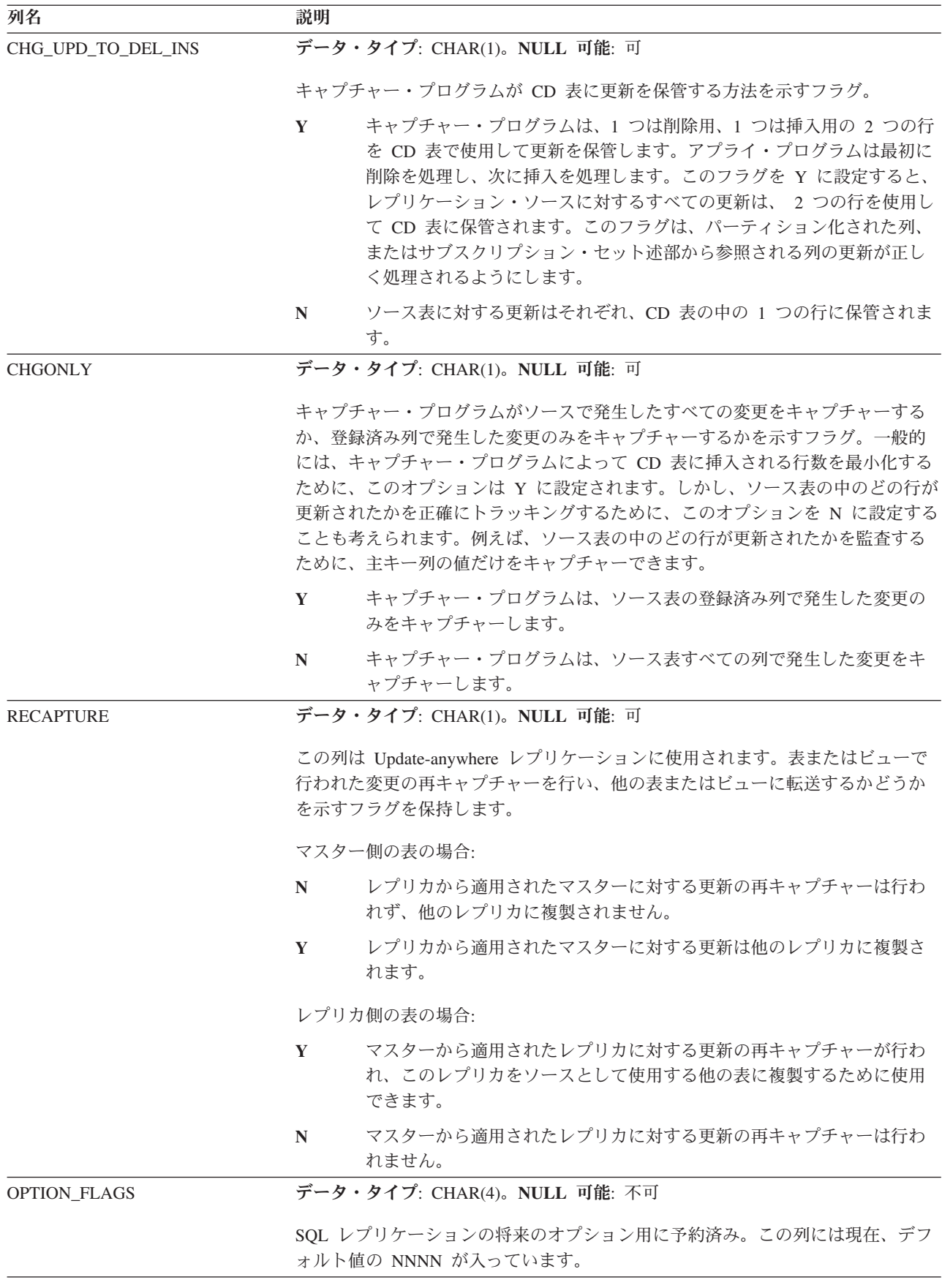

<span id="page-501-0"></span>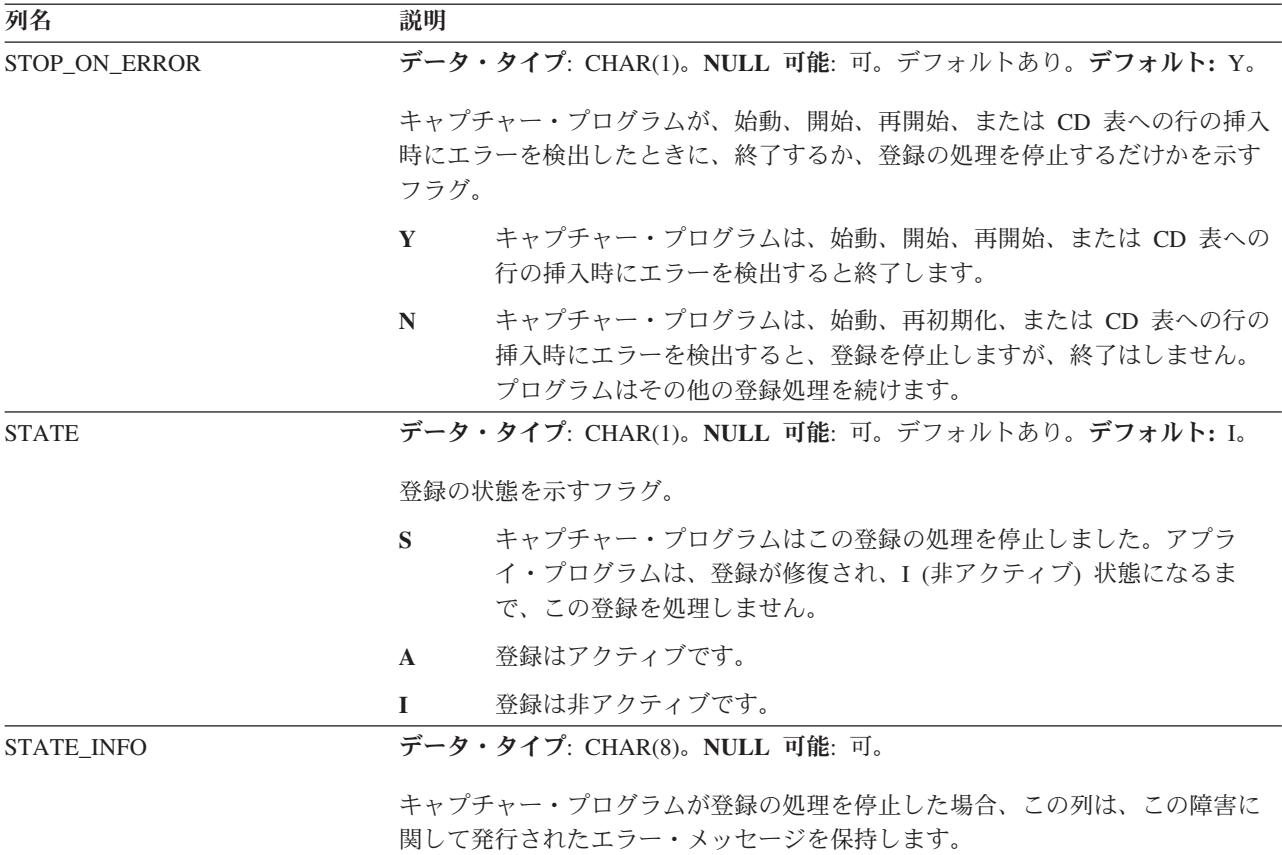

# **IBMSNAP\_REG\_SYNCH** 表 **(DB2** 以外のリレーショナル**)**

IBMSNAP\_REG\_SYNCH 表は、アプライ・プログラムが DB2 以外のリレーショナ ル・データ・ソースからデータをフェッチする準備をするときに、 IBMSNAP\_REGISTER 表の中のすべての行の SYNCHPOINT 値の更新を開始するた めに、更新トリガーを使用します。

サーバー: キャプチャー・コントロール・サーバー

デフォルト・スキーマ: ASN

索引: TRIGGER ME

重要**:** SQL を使用してこの表を更新するときには、注意してください。この表の変 更の方法が不適切であると、予期せぬ結果が生じたり、データが失われたりしま す。

表 86 では、IBMSNAP\_REG\_SYNCH 表の列の要旨を示します。

表 *86. IBMSNAP\_REG\_SYNCH* 表の列

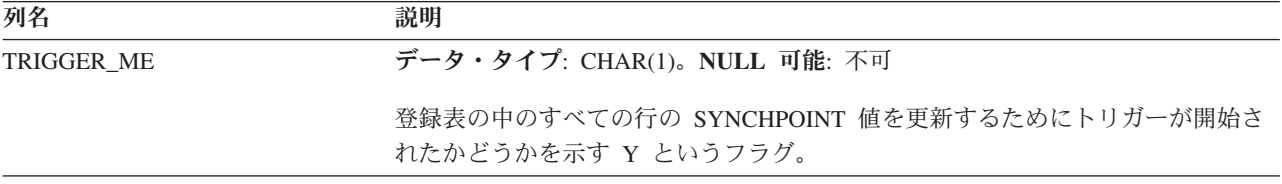

<span id="page-502-0"></span>表 *86. IBMSNAP\_REG\_SYNCH* 表の列 *(*続き*)*

| 列名               | 説明                                                                                                    |
|------------------|----------------------------------------------------------------------------------------------------|
| <b>TIMESTAMP</b> | Microsoft SQL Server および Sybase のソースの場合、この列は、表のタイム・ス<br>タンプ列で更新が発生したときにシステムから生成されるユニークな番号を保持<br>します。この値は、 IBMSNAP REGISTER 表に記録される SYNCHPOINT 値を<br>生成するために使用されます。 |

### **IBMSNAP\_RESTART** 表

IBMSNAP RESTART 表には、必要とされる中で一番古いログまたはジャーナル・ レコードからキャプチャー・プログラムを再始動できるようにするための情報が含 まれます。この表は、SQL レプリケーションのバージョン 7 およびそれ以前のバ ージョンの IBMSNAP\_WARM\_START 表を置き換えるものです。この表は、コミ ット・ポイントのたびに更新される行を保持します。このため、キャプチャー・プ ログラムは、すでに処理済みで、CD 表および UOW 表に挿入済みの情報の再キャ プチャーを行う必要がなく、常に正しい場所から正確に再始動できます。

サーバー: キャプチャー・コントロール・サーバー

デフォルト・スキーマ: ASN

索引: なし

重要**:** SQL を使用してこの表を更新するときには、注意してください。この表の変 更の方法が不適切であると、予期せぬ結果が生じたり、データが失われたりしま す。ユーザーがこの表から行を削除した場合、キャプチャー・プログラムはコール ド・スタートせざるをえません。

キャプチャー・プログラムをまだ開始したことがない場合は、この表は空であるた め、キャプチャー・プログラムはコールド・スタートを実行する必要があります。

以下の 2 つのセクションは、オペレーティング・システム別の IBMSNAP\_RESTART 表のレイアウトを示しています。

z/OS Linux UNIX Windows

#### **z/OS**、**Linux**、**UNIX**、**Windows**

表 *87. z/OS*、*Linux*、*UNIX*、および *Windows* の場合の *IBMSNAP\_RESTART* 表の列

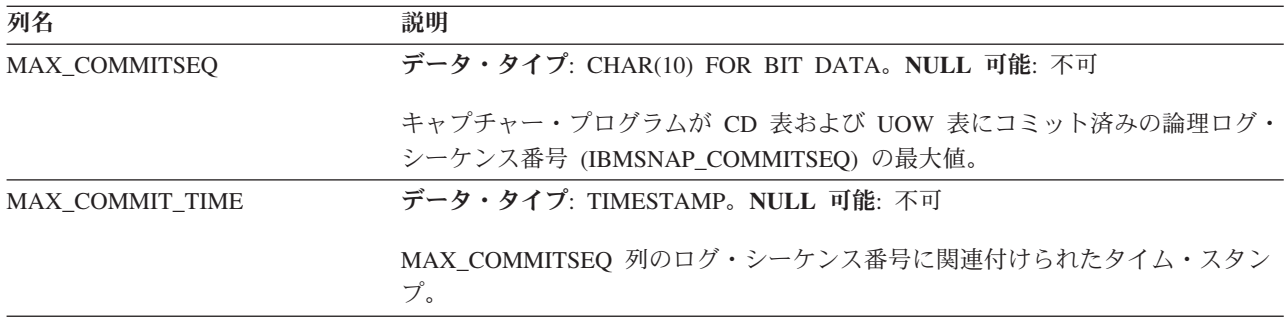

表 *87. z/OS*、*Linux*、*UNIX*、および *Windows* の場合の *IBMSNAP\_RESTART* 表の列 *(*続き*)*

| 列名                      | 説明                                         |
|-------------------------|--------------------------------------------|
| MIN_INFLIGHTSEQ         | データ・タイプ: CHAR(10) FOR BIT DATA。NULL 可能: 不可 |
|                         | キャプチャー・プログラムがウォーム・リスタート時に開始する時点の論理ロ        |
|                         | グ・シーケンス番号。 この値は、キャプチャー・プログラムが見つけた、コミッ      |
|                         | トまたはアボート・レコードがまだ検出されていない、一番若いログ・シーケン       |
|                         | ス番号です。                                     |
| <b>CURR COMMIT TIME</b> | データ・タイプ: TIMESTAMP。NULL 可能: 不可             |
|                         | この表がキャプチャー・プログラムによって更新されたときの、ローカルの現行       |
|                         | タイム・スタンプ。                                  |
| CAPTURE FIRST SEQ       | データ・タイプ: CHAR(10) FOR BIT DATA。NULL 可能: 不可 |
|                         | 最後にコールド・スタートを実行したときにキャプチャー・プログラムの開始時       |
|                         | 点であったリカバリー・ログに関連付けられた論理ログ・シーケンス番号。 この      |
|                         | 値は、キャプチャー・プログラムでコールド・スタートを実行せざるをえなくな       |
|                         | るようなデータベース RESTORE が発生したかどうかを検出するために使用され   |
|                         | ます。このような事態は、データベース・ログ・マネージャーが特定の           |
|                         | RESTORE 操作時にログ・シーケンス番号を再利用することがあるために発生し    |
|                         | ます。                                        |

**System in the System in the System in the System in the System in the Institute** 

### **System i**

System i の場合、IBMSNAP\_RESTART 表は RCVJRNE (ジャーナル項目の受信) コ マンドの開始時刻を判別するために使用されます。1 つのレプリケーション・ソー ス、またはレプリケーション・ソースのグループで使用されるジャーナルごとに、 再始動表に行が 1 つ挿入されます。

### 索引**:** JRN\_LIB、 JRN\_NAME

表 *88. System i* の場合の *IBMSNAP\_RESTART* 表の列

| 列名                      | 説明                                                                                                    |
|-------------------------|----------------------------------------------------------------------------------------------------|
| MAX_COMMITSEQ           | データ・タイプ: CHAR(10) FOR BIT DATA。NULL 可能: 不可                                                                |
|                         | UOW 表からの最新のコミットのジャーナル・レコード番号。                                                                             |
| MAX COMMIT TIME         | データ・タイプ: TIMESTAMP。NULL 可能: 不可                                                                            |
|                         | MAX_COMMITSEQ_列のジャーナル・レコード番号に関連付けられたタイム・ス<br>タンプ、または、キャプチャー・プログラムがログの処理を終了し、実行する処<br>理がない場合は、現在のタイム・スタンプ。 |
| <b>MIN INFLIGHTSEO</b>  | データ・タイプ: CHAR(10) FOR BIT DATA。NULL 可能: 不可                                                                |
|                         | キャプチャー・プログラムがウォーム・リスタート時に開始する時点の論理ロ<br>ゲ・シーケンス番号。                                                         |
| <b>CURR COMMIT TIME</b> | データ・タイプ: TIMESTAMP。NULL 可能: 不可                                                                            |
|                         | この表が更新された時点の現行タイム・スタンプ。                                                                                   |
表 *88. System i* の場合の *IBMSNAP\_RESTART* 表の列 *(*続き*)*

| 列名                | 説明                                               |  |  |
|-------------------|--------------------------------------------------|--|--|
| CAPTURE_FIRST_SEQ | データ・タイプ: CHAR(10) FOR BIT DATA。NULL 可能: 不可       |  |  |
|                   | キャプチャー・プログラムがコールド・スタート後に開始する時点のジャーナ<br>ル・レコード番号。 |  |  |
| <b>UID</b>        | データ・タイプ: INTEGER。NULL 可能: 不可                     |  |  |
|                   | UOW 表の IBMSNAP_UOWID 列の内容で接頭部として使用されるユニーク番<br>号。 |  |  |
| <b>SEONBR</b>     | データ・タイプ: BIGINT。NULL 可能: 不可                      |  |  |
|                   | キャプチャー・プログラムが処理した最後のジャーナル項目のシーケンス番号。             |  |  |
| <b>JRN LIB</b>    | データ・タイプ: CHAR(10)。NULL 可能: 不可                    |  |  |
|                   | キャプチャー・プログラムが処理しているジャーナルのライブラリー名。                |  |  |
| <b>JRN NAME</b>   | データ・タイプ: CHAR(10)。NULL 可能: 不可                    |  |  |
|                   | キャプチャー・プログラムが処理しているジャーナルの名前。                     |  |  |
| <b>STATUS</b>     | データ・タイプ: CHAR(1)。NULL 可能: 可                      |  |  |
|                   | キャプチャー・プログラムが特定のジャーナル・ジョブを処理しているかどうか<br>を示すフラグ。  |  |  |
|                   | キャプチャー・プログラムはジャーナル・ジョブを処理しています。<br>Y             |  |  |
|                   | キャプチャー・プログラムはジャーナル・ジョブを処理していません。<br>N            |  |  |

## **IBMSNAP\_SEQTABLE** 表 **(Informix)**

IBMSNAP SEQTABLE 表は、Informix 表のログ・シーケンス番号と同等のものとし て SQL レプリケーションが使用する一連のユニーク番号を保持します。これらの ユニーク ID は、キャプチャー・プログラム、アプライ・プログラム、およびレプ リケーション・アラート・モニターが最後のサイクル時に終了時点を連絡し合える ように、IBMSNAP REGISTER 表で同期点値の代わりに使用されます。

サーバー: キャプチャー・コントロール・サーバー

デフォルト・スキーマ: ASN

ユニーク索引: SEQ

重要**:** SQL を使用してこの表を更新するときには、注意してください。この表の変 更の方法が不適切であると、予期せぬ結果が生じたり、データが失われたりしま す。

496 [ページの表](#page-505-0) 89 では、IBMSNAP\_SEQTABLE 表の列の要旨を示します。

<span id="page-505-0"></span>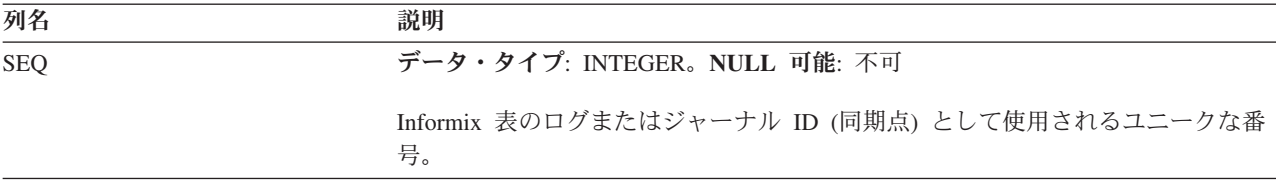

#### **IBMSNAP\_SIGNAL** 表

シグナル表には、キャプチャー・プログラムに特定のアクションを実行するように 促すシグナルが保管されます。シグナルは、ユーザーまたはアプライ・プログラム から入力されます。

サーバー: キャプチャー・コントロール・サーバー

デフォルト・スキーマ: ASN

この表の情報は、SQL を使って更新できます。

IBMSNAP\_SIGNAL 表は DATA CAPTURE CHANGES 属性を指定して作成されま す。つまり、この表に対して実行されたすべての挿入、更新、および削除操作は、 DB2 リカバリー・ログから読み取られたログ・レコードのように、キャプチャー・ プログラムから見ることができます。キャプチャー・プログラムは、 IBMSNAP SIGNAL 表の更新および削除ログ・レコードはすべて無視しますが、シ グナル挿入の、有効に作成およびコミットされたログ・レコードはすべて、注意が 必要な「シグナル」として認識します。シグナル挿入によるログ・レコードに対し てキャプチャー・プログラムが実行するアクションは、その挿入に関して IBMSNAP\_SIGNAL 表がどのように指定されているかによって異なります。 IBMSNAP SIGNAL 表の中の値は、取るべきアクションをキャプチャー・プログラ ムに指示します。

この表の中で、コンプリートを表す、SIGNAL STATE 値が C のレコード、または 保存限度整理の対象となるタイム・スタンプを持つレコードは、キャプチャー・プ ログラムによる整理が行われると削除されます。

表 90 では、IBMSNAP SIGNAL 表の列の要旨を示します。

表 *90. IBMSNAP\_SIGNAL* 表の列

| 列名          | 説明                                                                                                    |
|-------------|----------------------------------------------------------------------------------------------------|
| SIGNAL TIME | データ・タイプ: TIMESTAMP。NULL 可能: デフォルトでは不可。デフォルト:<br>現行タイム・スタンプ。                                                                                                    |
|             | 行を一意的に識別するために使用されるタイム・スタンプ。キャプチャー・プロ<br>グラムはこのユニーク値を使用して、キャプチャー・シグナルの処理が終了した<br>時刻を示す、シグナル表の中の正しい行を検出します。タイム・スタンプ列は<br>NOT NULL WITH DEFAULT として作成されるため、キャプチャー・シグナル<br>は一般的に、DB2 で現行タイム・スタンプが SIGNAL TIME 値として提供され<br>るのと同じ方法で挿入できます。 |

表 *90. IBMSNAP\_SIGNAL* 表の列 *(*続き*)*

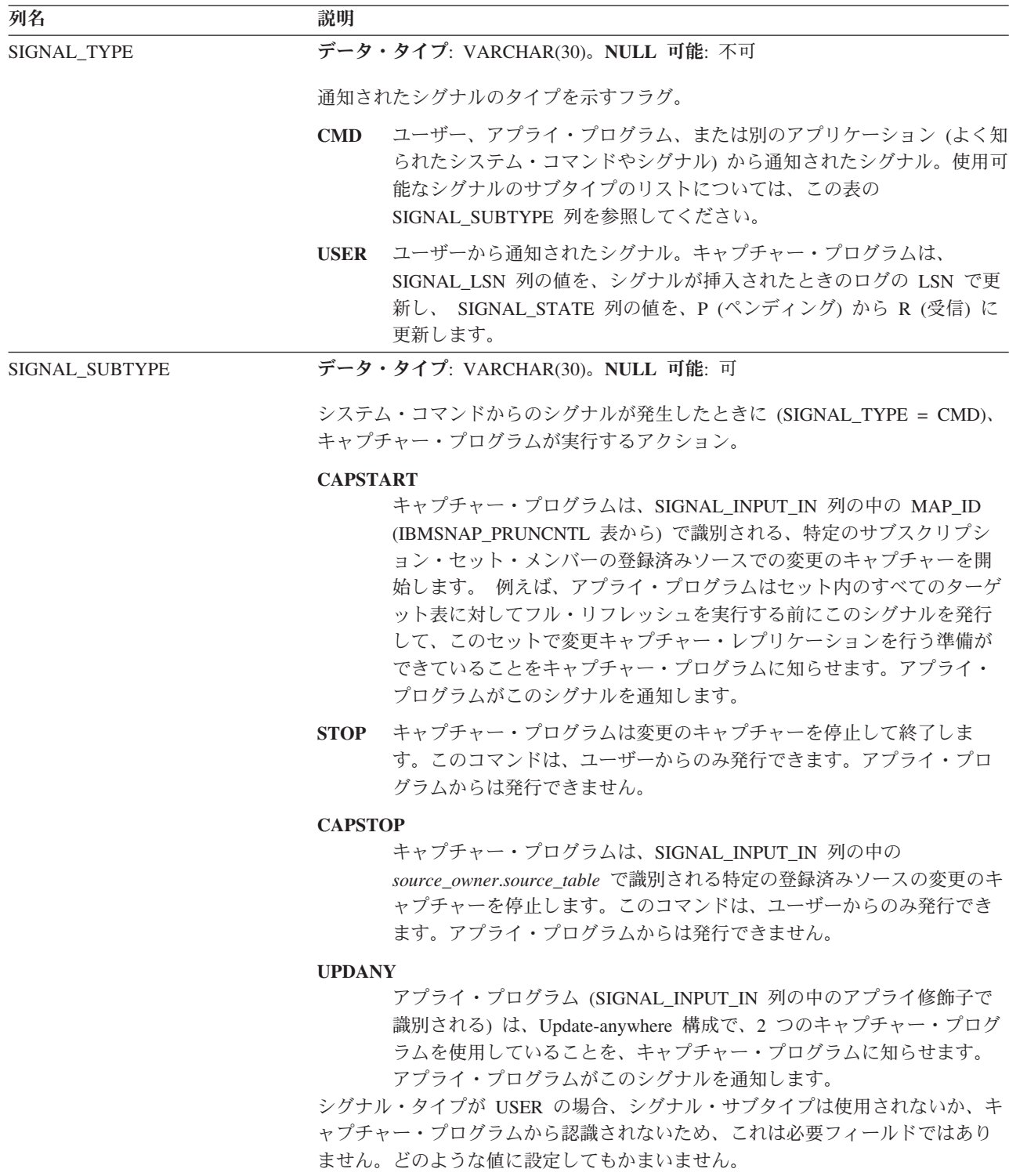

表 *90. IBMSNAP\_SIGNAL* 表の列 *(*続き*)*

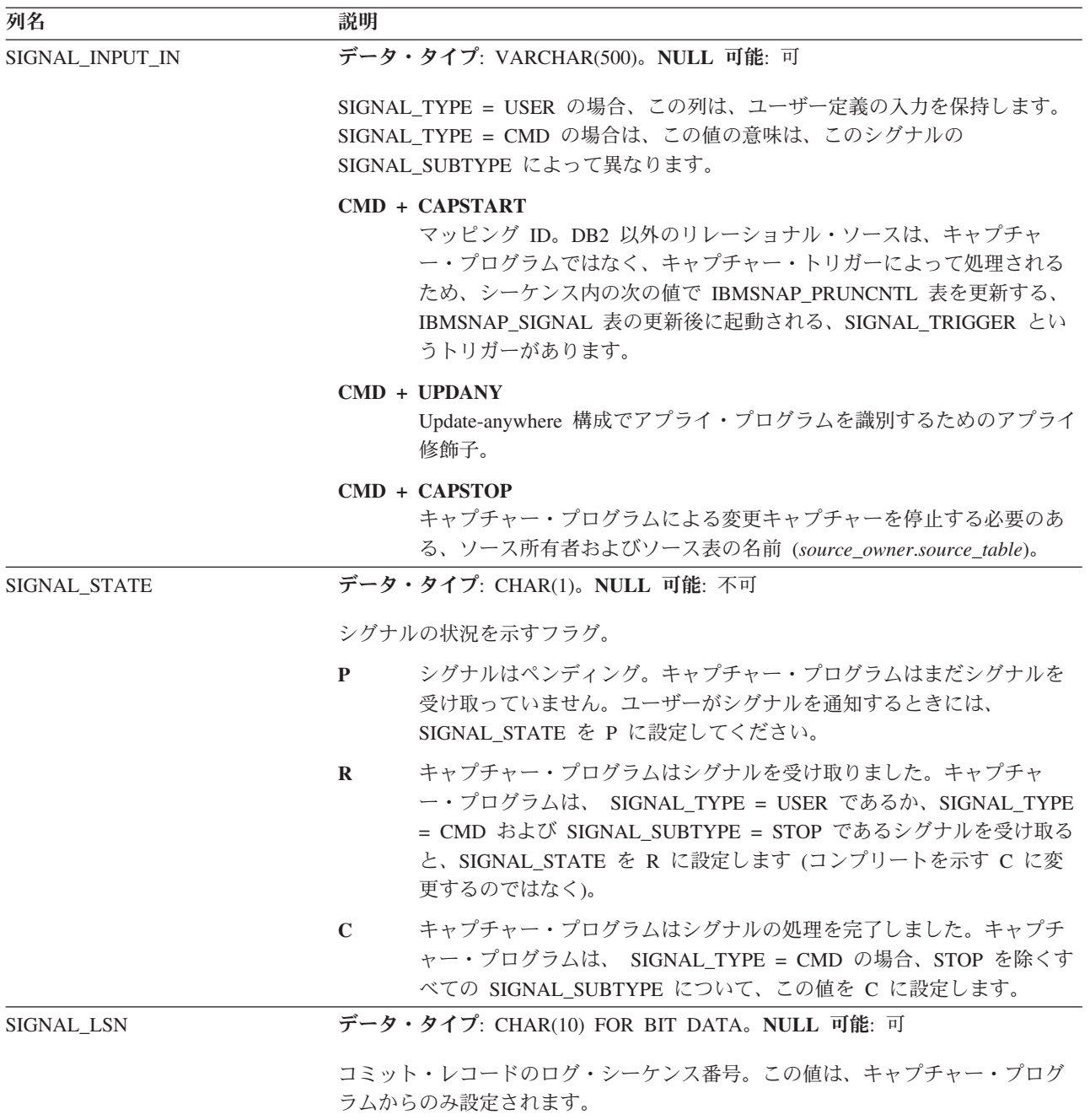

Systemi System i では、シグナル表は、ソース表で使用される各ジャー ナルに関連しています。これらの表はジャーナル・シグナル表と呼ばれ、グローバ ルな IBMSNAP\_SIGNAL 表と同じ構造です。ジャーナル・シグナル表の名前は *schema*.IBMSNAP\_SIGNAL\_*xxxx*\_*yyyy* (*xxxx* はジャーナル・ライブラリーで、*yyyy* は ジャーナル名) です。この表は自動的に作成されて、ソース・サーバー上のソー ス・ジャーナルに記録されます。

### **IBMQREP\_TABVERSION** 表 **(z/OS)**

ASN.IBMOREP TABVERSION 表は、O キャプチャー・プログラムおよびキャプチ ャー・プログラムによるさまざまなバージョンのソース表の追跡記録を可能にする ため、z/OS オペレーティング・システム上に作成されます。 Q キャプチャーまた はキャプチャー・プログラムは、ソース表の登録または Q サブスクリプションがま ず活動化された後、ソース表が変更されるたびにこの表に行を挿入します。

サーバー**:** Q キャプチャー・サーバー

デフォルト・スキーマ**:** ASN

ユニーク索引**:** LSN、TABLEID1、TABLEID2、VERSION

重要**:** SQL を使用してこの表を変更しないでください。この表の変更の方法が不適 切であると、予期せぬ結果が生じたり、データが失われたりします。

表 91 では、 IBMQREP TABVERSION 表の列の要旨を示します。

表 *91. IBMQREP\_TABVERSION* 表の列

| 列名                   | 説明                                                                     |  |  |
|----------------------|------------------------------------------------------------------------|--|--|
| <b>LSN</b>           | データ・タイプ: CHAR(10) FOR BIT DATA。NULL 可能: 不可                             |  |  |
|                      | Q キャプチャー・プログラムまたはキャプチャー・プログラムがソース表の新規<br>バージョンを検出した DB2 リカバリー・ログのポイント。 |  |  |
| <b>TABLEID1</b>      | データ・タイプ: SMALLINT。NULL 可能: 不可                                          |  |  |
|                      | SYSIBM.SYSTABLES のオブジェクト ID (OBID)。                                    |  |  |
| TABLEID <sub>2</sub> | データ・タイプ: SMALLINT。NULL 可能: 不可                                          |  |  |
|                      | SYSIBM.SYSTABLES のデータベース ID (DBID)。                                    |  |  |
| <b>VERSION</b>       | データ・タイプ: INTEGER。NULL 可能: 不可                                           |  |  |
|                      | Q キャプチャーまたはキャプチャー・プログラムがさまざまなバージョンのソー<br>ス表を追跡記録するために生成する数値。           |  |  |
| SOURCE_OWNER         | データ・タイプ: VARCHAR(128)。NULL 可能: 不可                                      |  |  |
|                      | ソース表のスキーマまたは高位修飾子。                                                     |  |  |
| <b>SOURCE NAME</b>   | データ・タイプ: VARCHAR(128)。NULL 可能: 不可                                      |  |  |
|                      | ソース表の名前。                                                               |  |  |

#### **IBMSNAP\_UOW** 表

IBMSNAP UOW 表は、ソース表にコミットされたトランザクションに関する追加 情報を提供します。ユーザー・コピーおよびタイプ 9 CCD 以外のすべてのターゲ ット表タイプの場合、アプライ・プログラムはターゲット表に変更を適用するとき に、IBMSNAP\_COMMITSEQ 値を突き合わせることにより、IBMSNAP\_UOW 表と 変更データ (CD) 表を結合します。キャプチャー・プログラムをコールド・スター トすると、この表のすべての項目は削除されます。

サーバー: キャプチャー・コントロール・サーバー

デフォルト・スキーマ: ASN

索引: IBMSNAP\_COMMITSEQ、IBMSNAP\_LOGMARKER

重要**:** SQL を使用してこの表を更新するときには、注意してください。この表の変 更の方法が不適切であると、予期せぬ結果が生じたり、データが失われたりしま す。

System i

- v Capture for System i は、レプリケーション・ソースのサブセットのデータのキャ プチャーを開始することがあるため、部分的コールド・スタートを行った場合 は、IBMSNAP\_UOW 表の中のすべての行が削除されることはありません。
- v 一部のユーザー・プログラムはコミットメント・コントロールを使用しません。 このような場合、Capture for System i は、CD 表に複数の行が書き込まれた後 で、任意に新しい UOW 行を挿入します。このように見せかけのコミットメント 境界を設けることにより、 UOW 表のサイズを削減できます。
- · UOW 表は、IBMSNAP PRUNE SET 表の情報によってではなく、保存限度に従 って整理されます。

キャプチャー・プログラムでは、キャプチャー・スキーマごとに 1 つの IBMSNAP\_UOW 表が必要になります。キャプチャー・プログラムは、レプリケー ション・ソースでコミットされたログまたはジャーナル・レコードごとに、この表 に新しい行を 1 つ挿入します。

キャプチャー・プログラムは、アプライ・プログラムが IBMSNAP\_PRUNE\_SET 表 に挿入した情報に基づいて、UOW 表の整理も行います。

表 92 では、IBMSNAP UOW 表の列の要旨を示します。

| 列名                       | 説明                                                                                                    |
|--------------------------|----------------------------------------------------------------------------------------------------|
| <b>IBMSNAP UOWID</b>     | データ・タイプ: CHAR(10) FOR BIT DATA。NULL 可能: 不可                                                                                              |
|                          | この作業単位についての、ログ・レコード・ヘッダーからの作業単位 ID。この列<br>を、非コンプリート CCD ターゲット表の一部とすることができます。                                                            |
| <b>IBMSNAP COMMITSEO</b> | データ・タイプ: CHAR(10) FOR BIT DATA。NULL 可能: 不可                                                                                              |
|                          | キャプチャーされたコミット・ステートメントのログ・レコード・シーケンス番<br>号。ユーザー・コピー以外のすべてのターゲット表タイプの場合、アプライ・プ<br>ログラムはターゲット表に変更を適用するときに、この列の値に基づいて、UOW<br>表と CD 表を結合します。 |
| <b>IBMSNAP LOGMARKER</b> | データ・タイプ: TIMESTAMP。NULL 可能: 不可                                                                                                    |
|                          | データがコミットされたときの時刻 (キャプチャー・コントロール・サーバー<br>の)。                                                                                             |

表 92. IBMSNAP\_UOW 表の列

表 *92. IBMSNAP\_UOW* 表の列 *(*続き*)*

| 列名                    | 説明             |                                                                                                    |
|-----------------------|----------------|----------------------------------------------------------------------------------------------------|
| IBMSNAP_AUTHTKN       |                | データ・タイプ: VARCHAR(30)。NULL 可能: 不可                                                                                                    |
|                       |                | トランザクションに関連付けられた許可トークン。この ID は、データベースの<br>監査に役立ちます。 DB2 for z/OS の場合、この列は相関 ID です。DB2 for<br>i5/OS の場合、この列は、トランザクションを発生させたジョブのジョブ名で<br>す。この列は自動的には他の表にコピーされません。ユーザー・データ列として<br>選択してコピーする必要があります。この列を、非コンプリート CCD ターゲッ<br>ト表の一部とすることができます。                                                                 |
| <b>IBMSNAP_AUTHID</b> |                | データ・タイプ: VARCHAR(30)、DB2 UDB for z/OS バージョン 8 新機能モー<br>ド・サブシステムの場合 VARCHAR(128)。NULL 可能: 不可                                                                                                    |
|                       |                | トランザクションに関連付けられた許可 ID。これはデータベースの監査に役立ち<br>ます。 DB2 for z/OS の場合、この列は 1 次許可 ID です。DB2 for i5/OS の場<br>合、この列は、トランザクションを発生させたアプリケーションを実行している<br>ユーザー・プロファイル ID の名前になります。この列にはブランクが埋め込ま<br>れた 10 文字の ID が入ります。この列は自動的には他の表にコピーされませ<br>ん。ユーザー・データ列として選択してコピーする必要があります。この列を、<br>非コンプリート CCD ターゲット表の一部とすることができます。 |
| IBMSNAP_REJ_CODE      | 0 <sub>o</sub> | データ・タイプ: CHAR(1)。NULL 可能: 不可。デフォルトあり。デフォルト:                                                                                                    |
|                       |                | リジェクトまたはロールバックされた行があるかどうかを示すフラグ。この値<br>は、レプリケーション・ソースの定義時に競合検出が標準または拡張と指定され<br>た場合に Update-anywhere レプリケーションでのみ使用されます。この列を、非<br>コンプリート CCD ターゲット表の一部とすることができます。                                                                                                    |
|                       | $\bf{0}$       | トランザクションで競合の発生は報告されていません。                                                                                                    |
|                       | $\mathbf{1}$   | マスターとレプリカの同じ行が更新されたため、競合が発生していま<br>す。レプリカ側のトランザクションはリジェクトされ、ロールバックさ<br>れます。                                                                                                    |
|                       | $\overline{2}$ | このトランザクションは、以前にリジェクトされたトランザクションに<br>従属するため、リジェクトされてロールバックされました。前のトラン<br>ザクションは、マスターとレプリカの中で同じ行が更新されたためにリ<br>ジェクトされたものであり、レプリカ側のトランザクションが、リジェ<br>クトされてロールバックされています。                                                                                                    |
|                       | 3 <sup>1</sup> | 参照整合性制約違反が少なくとも 1 つ含まれているため、このトランザ<br>クションはリジェクトされ、ロールバックされました。このトランザク<br>ションはソース表で定義された参照制約に違反しているため、アプラ<br>イ・プログラムはこのサブスクリプション・セットに失敗というマーク<br>を付けます。参照整合性定義が訂正されるまで、更新はコピーできませ<br>$\mathcal{h}_{\alpha}$                                                                                               |
|                       | 4              | このトランザクションは、以前にリジェクトされたトランザクションに<br>従属するため、リジェクトされてロールバックされました。前のトラン<br>ザクションは、参照整合性制約違反が少なくとも 1 つ含まれているため<br>にリジェクトされました。                                                                                                    |

表 *92. IBMSNAP\_UOW* 表の列 *(*続き*)*

| 列名                        | 説明                                                                         |
|---------------------------|----------------------------------------------------------------------------|
| <b>IBMSNAP APPLY OUAL</b> | データ・タイプ: CHAR(18)。NULL 可能: 不可。デフォルトあり。デフォルト:<br>現行ユーザー名。                   |
|                           | 変更を適用したアプライ・プログラムを識別するためのアプライ修飾子。この列<br>を、非コンプリート CCD ターゲット表の一部とすることができます。 |

# アプライ・コントロール・サーバーの表

アプライ・コントロール・サーバーに保管される表には、ユーザーのサブスクリプ ション定義に関する情報が入っています。Linux、UNIX、Windows、および z/OS の 場合は、ASNCLP コマンド行プログラムまたはレプリケーション・センターを使用 して、ユーザーの指定に合わせてこれらのコントロール表を作成します。 System i の場合は、DataPropagator for System i のインストール時に、これらのコントロール 表が自動的に作成されます。

表 93 は、アプライ・サーバーのコントロール表を説明しています。

表 *93.* アプライ・サーバーのコントロール表

| 表名                                    | 説明                                                     |
|---------------------------------------|--------------------------------------------------------|
| 503 ページの<br>『ASN.IBMSNAP_APPENQ 表』    | 1 つのアプライ修飾子に対して 1 つのアプライ・プ<br>ログラムだけが確実に実行されるようにするために使 |
|                                       | 用されます。                                                 |
| System i                              | アプライ・コントロール・サーバーで実行中のアプラ                               |
| ASN.IBMSNAP_APPLY_JOB 表<br>(System i) | イ・プログラムのインスタンスごとにユニークなアプ<br>ライ修飾子があることを確認するのに使用します。    |
| 508 ページの                              | アプライ・プログラムからの重要なメッセージを保持                               |
| <b>『ASN.IBMSNAP_APPLYTRACE</b><br>表』  | します。                                                   |
| 508 ページの                              | アプライ・プログラムに関する監査証跡情報を保持し                               |
| 『ASN.IBMSNAP_APPLYTRAIL 表』            | ます。                                                    |
| 504 ページの                              | アプライ・プログラムの操作をコントロールするため                               |
| 『ASN.IBMSNAP_APPPARMS 表』              | にユーザーが変更できるパラメーターが含まれていま                               |
|                                       | す。                                                     |
| 514 ページの                              | ターゲット表またはビュー内の列を、ソース表または                               |
| 『ASN.IBMSNAP_SUBS_COLS 表』             | ビュー内の対応する列にマップします。                                     |
| 516 ページの                              | アプライ・プログラムによるサブスクリプション・セ                               |
| <b>TASN.IBMSNAP_SUBS_EVENT</b>        | ットの処理をコントロールするためにユーザーが定義                               |
| 表』                                    | するイベントを保持します。                                          |
| 517 ページの                              | ソースとターゲット表の対を識別し、その対の処理情                               |
| <b>TASN.IBMSNAP_SUBS_MEMBR</b>        | 報を指定します。                                               |
| 表』                                    |                                                        |
| 522 ページの                              | アプライ・プログラムによりグループとして処理され                               |
| 『ASN.IBMSNAP_SUBS_SET 表』              | るサブスクリプション・セット・メンバーの各セット<br>の処理情報を保持します。               |

<span id="page-512-0"></span>表 *93.* アプライ・サーバーのコントロール表 *(*続き*)*

| 表名                             | 説明                         |
|--------------------------------|----------------------------|
| 528 ページの                       | ユーザーがサブスクリプション・セットに対して定義   |
| <b>TASN.IBMSNAP_SUBS_STMTS</b> | する、SQL ステートメント、またはストアード・プロ |
| 表』                             | シージャー呼び出しを保持します。これらは、アプラ   |
|                                | イ・プログラムによるセットの処理前、または処理後   |
|                                | に呼び出されます。                  |

#### **ASN.IBMSNAP\_APPENQ** 表

アプライ・エンキュー表は、1 つのアプライ修飾子に対して 1 つのアプライ・プロ グラムだけが確実に実行されるようにするために使用されます。アプライ・プログ ラムは、アプライ・プログラムがシャットダウンするまで、この表の中の行を排他 的にロックします。この表は System i では使用されません。

サーバー: アプライ・コントロール・サーバー

索引: APPLY QUAL

重要**:** SQL を使用してこの表を更新するときには、注意してください。この表の変 更の方法が不適切であると、予期せぬ結果が生じたり、データが失われたりしま す。

表 94 では、IBMSNAP APPENQ 表の列の要旨を示します。

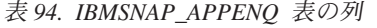

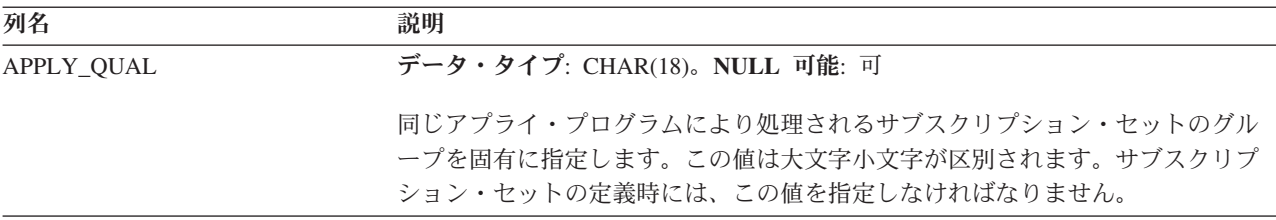

### **ASN.IBMSNAP\_APPLY\_JOB (System i)**

**System i** 

System i 特有のものである IBMSNAP\_APPLY\_JOB 表は、アプライ・コントロー ル・サーバー上で実行中のアプライ・プログラムのすべてのインスタンスの APPLY\_QUAL の値がユニークなものであることを保証するために使用されます。 アプライ・プログラムの 1 つのインスタンスが開始されるたびに、この表に行が追 加されます。アプライ・プログラムの新しいインスタンスを始動するときに、その APPLY\_QUAL 値がすでに存在していると、始動コマンドは失敗します。

サーバー: アプライ・コントロール・サーバー

索引: なし

重要**:** SQL を使用してこの表を更新するときには、注意してください。この表の変 更の方法が不適切であると、予期せぬ結果が生じたり、データが失われたりしま す。

表 95 では、 IBMSNAP APPLY JOB 表の列の要旨を示します。

<span id="page-513-0"></span>表 *95. IBMSNAP\_APPLY\_JOB* 表の列

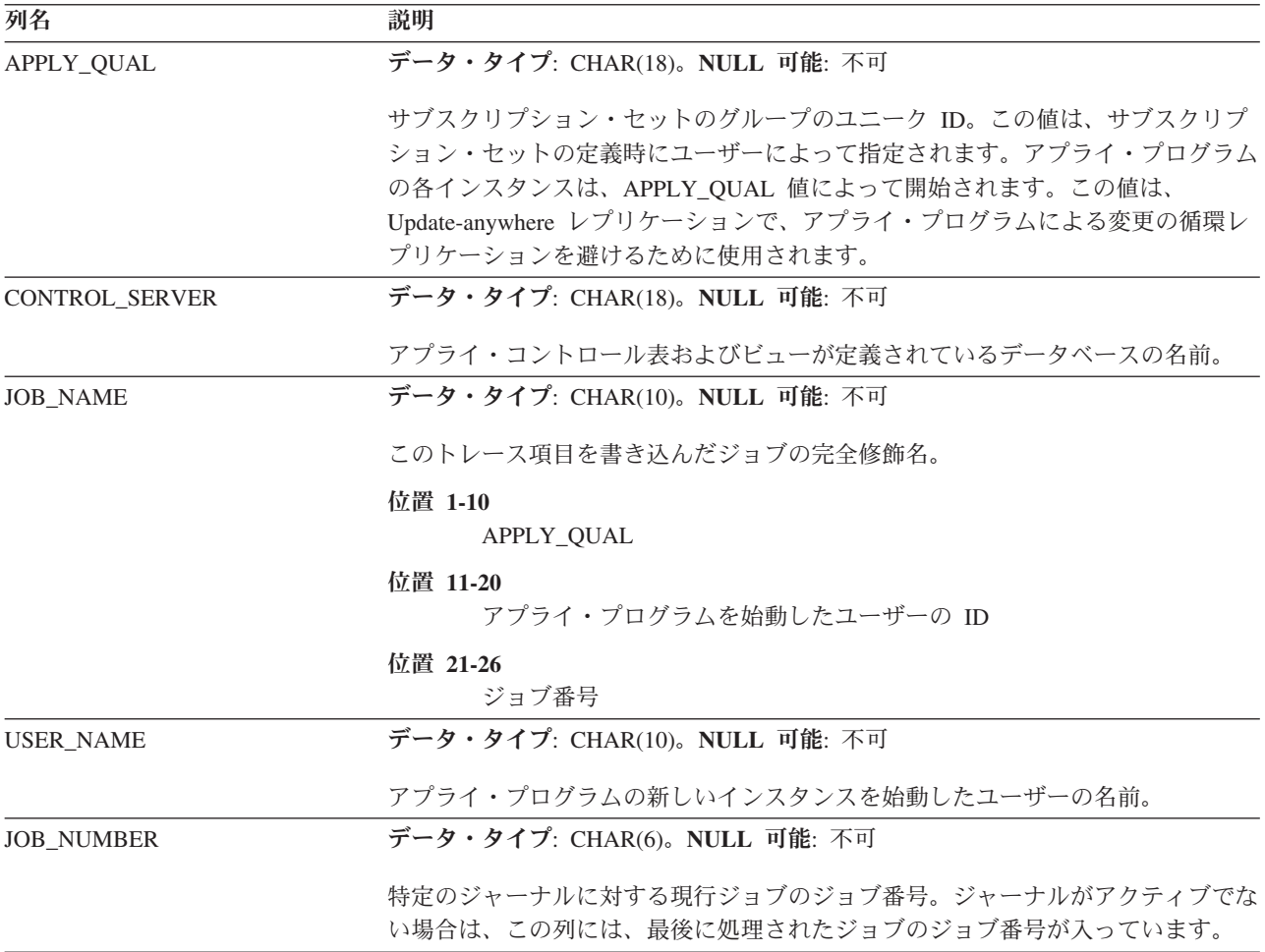

#### **ASN.IBMSNAP\_APPPARMS** 表

IBMSNAP\_APPPARMS 表には、アプライ・プログラムの動作を制御するために変更 できるパラメーターが含まれています。これらのパラメーターは、サブスクリプシ ョン定義とアプライ・プログラム・コントロール表が存在する、アプライ・コント ロール・サーバーの名前などの値を設定する場合に定義します。ユーザーがこの表 のパラメーターを変更しても、アプライ・プログラムは始動時にしか変更を読み取 りません。

サーバー: アプライ・コントロール・サーバー

索引: APPLY\_QUAL

この表の情報は、SQL を使って更新できます。

505 [ページの表](#page-514-0) 96 では、IBMSNAP\_APPPARMS 表の列の要旨を示します。

| APPLY_QUAL        | データ・タイプ: CHAR(18)。NULL 可能: 不可                                                               |  |  |
|-------------------|---------------------------------------------------------------------------------------------|--|--|
|                   | アプライ修飾子は、パラメーターを、それらパラメーターの適用先のアプライ・<br>プログラムに適合させます。                                       |  |  |
| <b>APPLY PATH</b> | データ・タイプ: VARCHAR(1040)。NULL 可能: 可                                                           |  |  |
|                   | アプライ・プログラムが使用する作業ファイルのロケーション。デフォルトは、<br>プログラムが開始されたディレクトリーです。                               |  |  |
| CAF               | データ・タイプ: CHAR(1)。NULL 可能: 可。デフォルト: Y                                                        |  |  |
|                   | アプライ・プログラムが呼び出し接続機能 (CAF) 接続を使用するかどうかを指定<br>するフラグ。                                          |  |  |
|                   | Y (デフォルト)<br>アプライ・プログラムはリカバリー可能リソース・マネージャー・サー<br>ビス (RRS) 接続をオーバーライドして、CAF 接続で実行します。        |  |  |
|                   | アプライ・プログラムはリカバリー可能リソース・マネージャー・サー<br>N<br>ビス (RRS) 接続を使用します。                                 |  |  |
| <b>COPYONCE</b>   | データ・タイプ: CHAR(1)。NULL 可能: 可。デフォルトあり。デフォルト: N                                                |  |  |
|                   | アプライ・プログラムが呼び出された時点で適格と見なされたサブスクリプショ<br>ン・セットごとに、アプライ・プログラムがコピー・サイクルを 1回実行するか<br>どうかを示すフラグ。 |  |  |

<span id="page-514-0"></span>表 *96. IBMSNAP\_APPPARMS* 表の列

とりつけん 列名 しんじん こうしん こうかい 説明 かいきん かいきん かいきょう

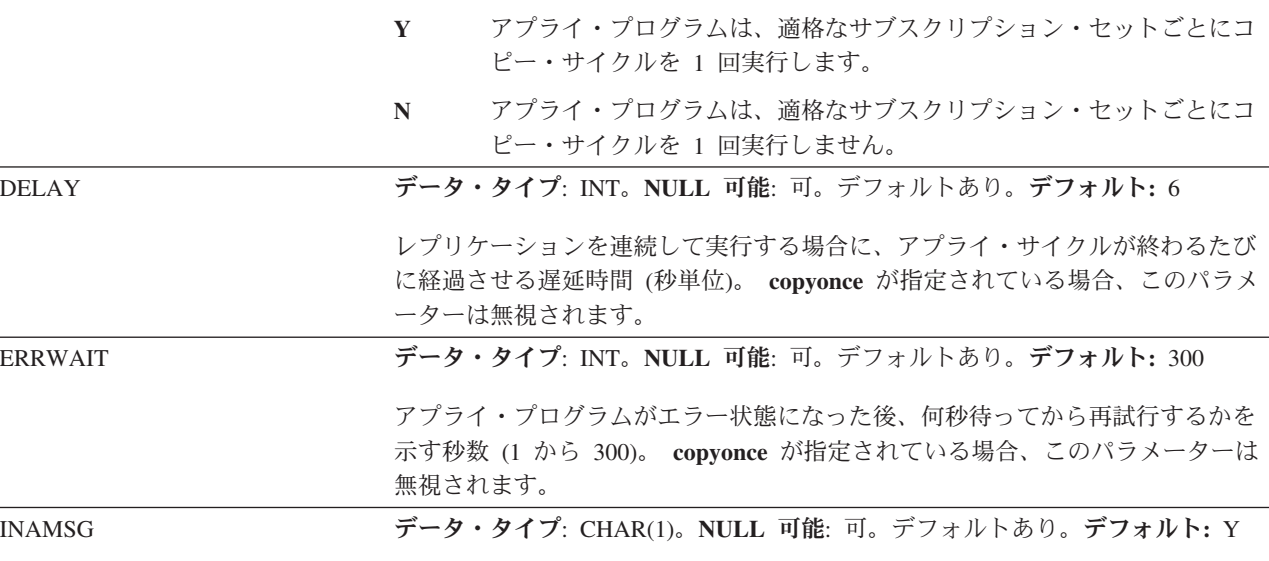

アプライ・プログラムを非アクティブにしたとき、アプライ・プログラムからメ ッセージを出すかどうかを示すフラグ。

- **Y** アプライ・プログラムは非アクティブ時にメッセージを出します。
- **N** アプライ・プログラムは非アクティブ時にメッセージを出しません。

表 *96. IBMSNAP\_APPPARMS* 表の列 *(*続き*)*

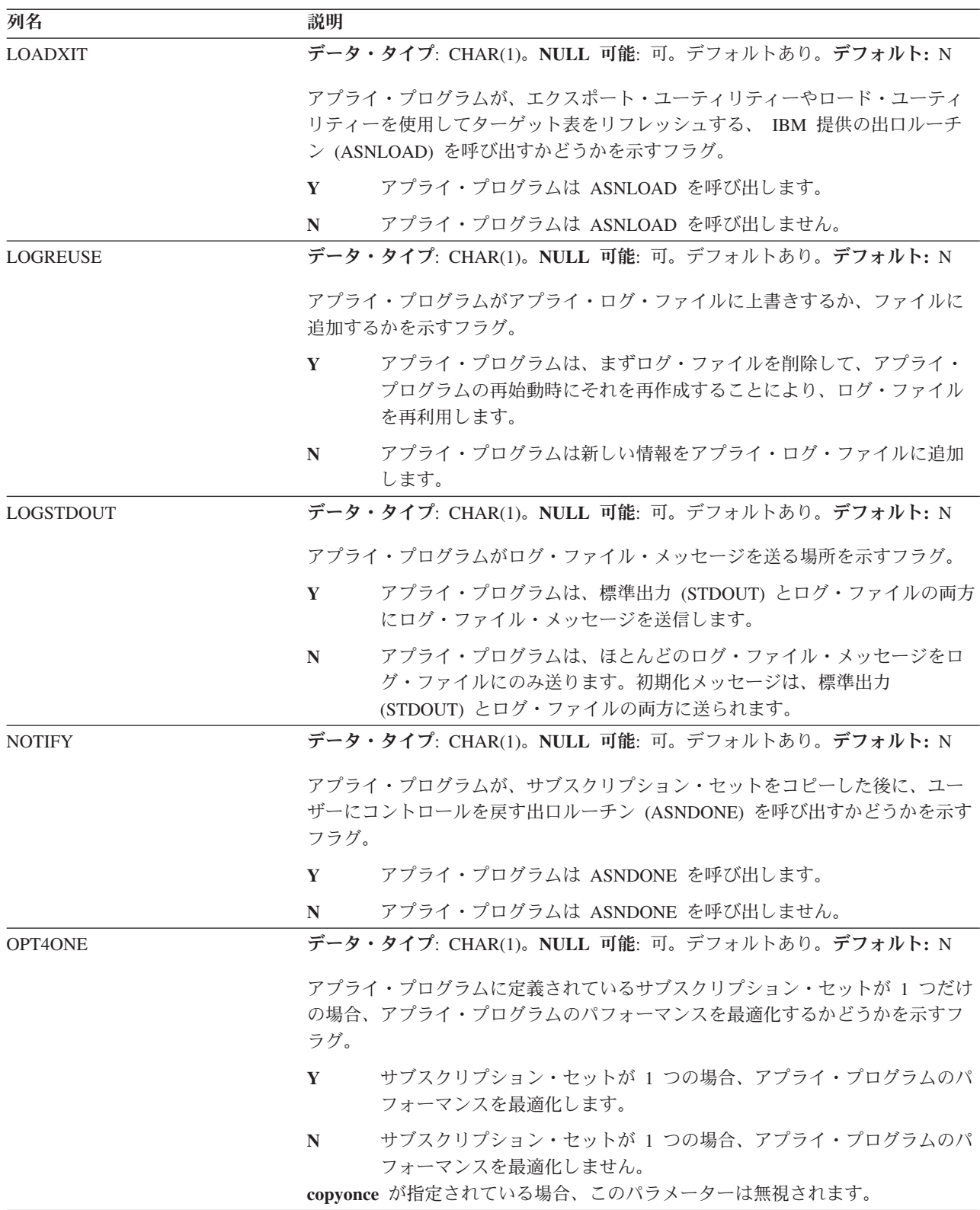

表 *96. IBMSNAP\_APPPARMS* 表の列 *(*続き*)*

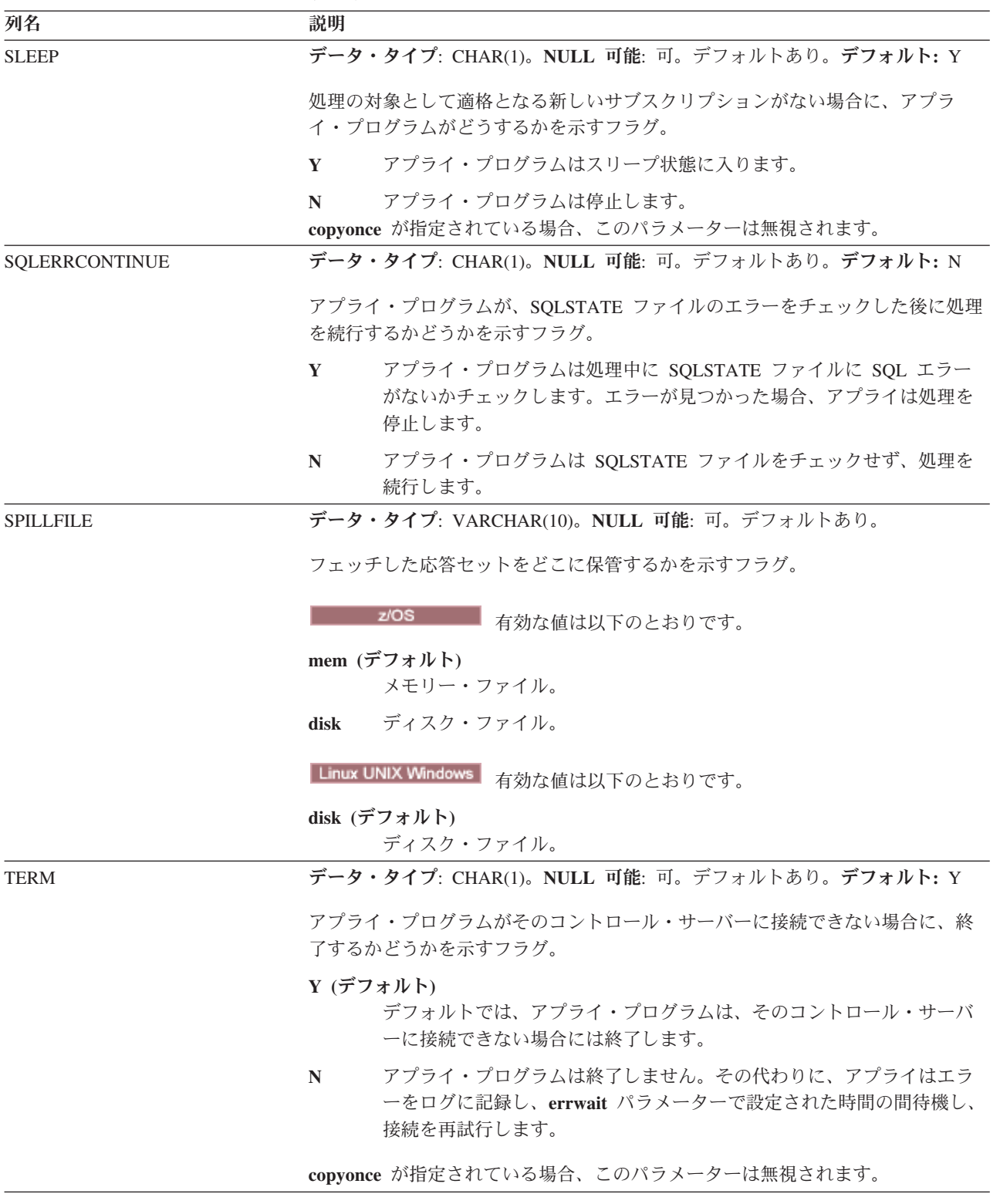

<span id="page-517-0"></span>表 *96. IBMSNAP\_APPPARMS* 表の列 *(*続き*)*

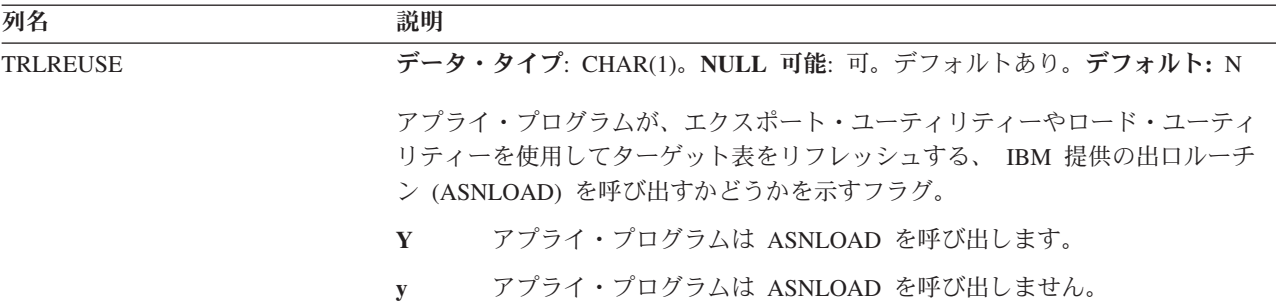

#### **ASN.IBMSNAP\_APPLYTRACE** 表

IBMSNAP APPLYTRACE 表は、アプライ・プログラムからのメッセージを保持し ます。アプライ・プログラムはこの表の整理を自動的に行うことはありませんが、1 つのサブスクリプション・セットの後で実行される SQL ステートメントを追加す ることにより、整理を自動化できます。

サーバー: アプライ・コントロール・サーバー

索引**:** APPLY\_QUAL、TRACE\_TIME

表 97 では、IBMSNAP\_APPLYTRACE 表の列の要旨を示します。

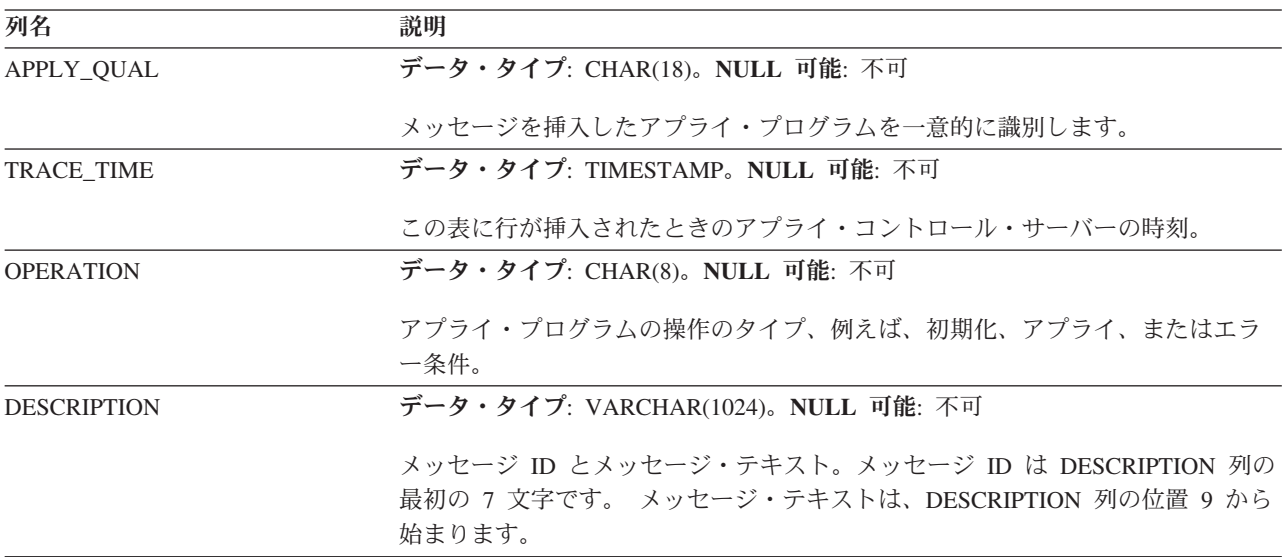

表 *97. IBMSNAP\_APPLYTRACE* 表の列

## **ASN.IBMSNAP\_APPLYTRAIL** 表

IBMSNAP\_APPLYTRAIL 表には、アプライ・プログラムによって実行される、すべ てのサブスクリプション・セット・サイクルの監査証跡情報が含まれます。アプラ イ・トレール表には、サブスクリプションに対して実行された更新の履歴が入りま す。この表は、診断およびパフォーマンス統計のリポジトリーです。アプライ・プ ログラムで問題が生じたときにアプライ・トレール表を参照するのは非常に効果的 です。アプライ・プログラムはこの表の整理を自動的に行うことはありませんが、1 つのサブスクリプション・セットの後で実行される SQL ステートメントを追加す ることにより、簡単に整理を自動化できます。

サーバー: アプライ・コントロール・サーバー

索引**:** LASTRUN、 APPLY\_QUAL

表 98 では、IBMSNAP\_APPLYTRAIL 表の列の要旨を示します。

表 *98. IBMSNAP\_APPLYTRAIL* 表の列

| 列名              | 説明                                   |                                                                                                    |
|-----------------|--------------------------------------|----------------------------------------------------------------------------------------------------|
| APPLY_QUAL      |                                      | データ・タイプ: CHAR(18)。NULL 可能: 不可                                                                                                    |
|                 | サブスクリプション・セットを処理したアプライ・プログラムを一意的に識別し |                                                                                                    |
|                 | ます。                                  |                                                                                                    |
| <b>SET_NAME</b> |                                      | データ・タイプ: CHAR(18)。NULL 可能: 不可                                                                                                    |
|                 |                                      | アプライ・プログラムが処理したサブスクリプション・セットの名前。                                                                                                    |
| <b>SET TYPE</b> |                                      | データ・タイプ: CHAR(1)。NULL 可能: 不可                                                                                                    |
|                 | 示された値。                               | 最後のアプライ・サイクルの後で IBMSNAP_SUBS_SET 表の SET_TYPE 列に表                                                                                                    |
| WHOS_ON_FIRST   |                                      | データ・タイプ: CHAR(1)。NULL 可能: 不可                                                                                                    |
|                 |                                      | Update-anywhere レプリケーション・シナリオでは、処理順序をコントロールする<br>ために以下の値を使用します。                                                                                                    |
|                 | $\mathbf{F}$                         | (first の略) ソース表がレプリカであり、ターゲット表がマスターです。<br>レプリカ表とマスター表の間で更新の矛盾が生じた場合、レプリカの側<br>の矛盾するトランザクションはリジェクトされます。F は読み取り専用<br>のサブスクリプションでは使用されません。Update-anywhere で使用され<br>るものです。 |
|                 | S                                    | (second の略) ソース表はマスター表またはその他のソースであり、ター<br>ゲット表はレプリカまたはその他のコピーです。マスター表とレプリカ<br>表の間で更新の矛盾が生じた場合、レプリカの側の矛盾するトランザク<br>ションはリジェクトされます。S は、すべての読み取り専用サブスクリ<br>プションについて使用されます。 |
| <b>ASNLOAD</b>  |                                      | データ・タイプ: CHAR(1)。NULL 可能: 可                                                                                                    |
|                 |                                      | アプライ・プログラムを始動するために使用された値。                                                                                                    |
|                 | Y                                    | パラメーター loadxit=y を指定してアプライ・プログラムを始動したた<br>め、サブスクリプション・セットのフル・リフレッシュを実行するため<br>に ASNLOAD ユーザー出口ルーチンが呼び出されることを意味しま<br>す。                                                 |
|                 | $\mathbf N$                          | フル・リフレッシュが必要ないか、アプライ・プログラムの始動時に<br>loadxit パラメーターが指定されていなかったため、ASNLOAD 出口ル<br>ーチンが呼び出されないことを意味します。                                                                     |
|                 | <b>NULL</b>                          | ASNLOAD 出口ルーチンを呼び出すかどうかをアプライ・プログラムが<br>判断する前に、アプライ・プログラム・エラーが生じたことを示しま<br>す。                                                                                           |

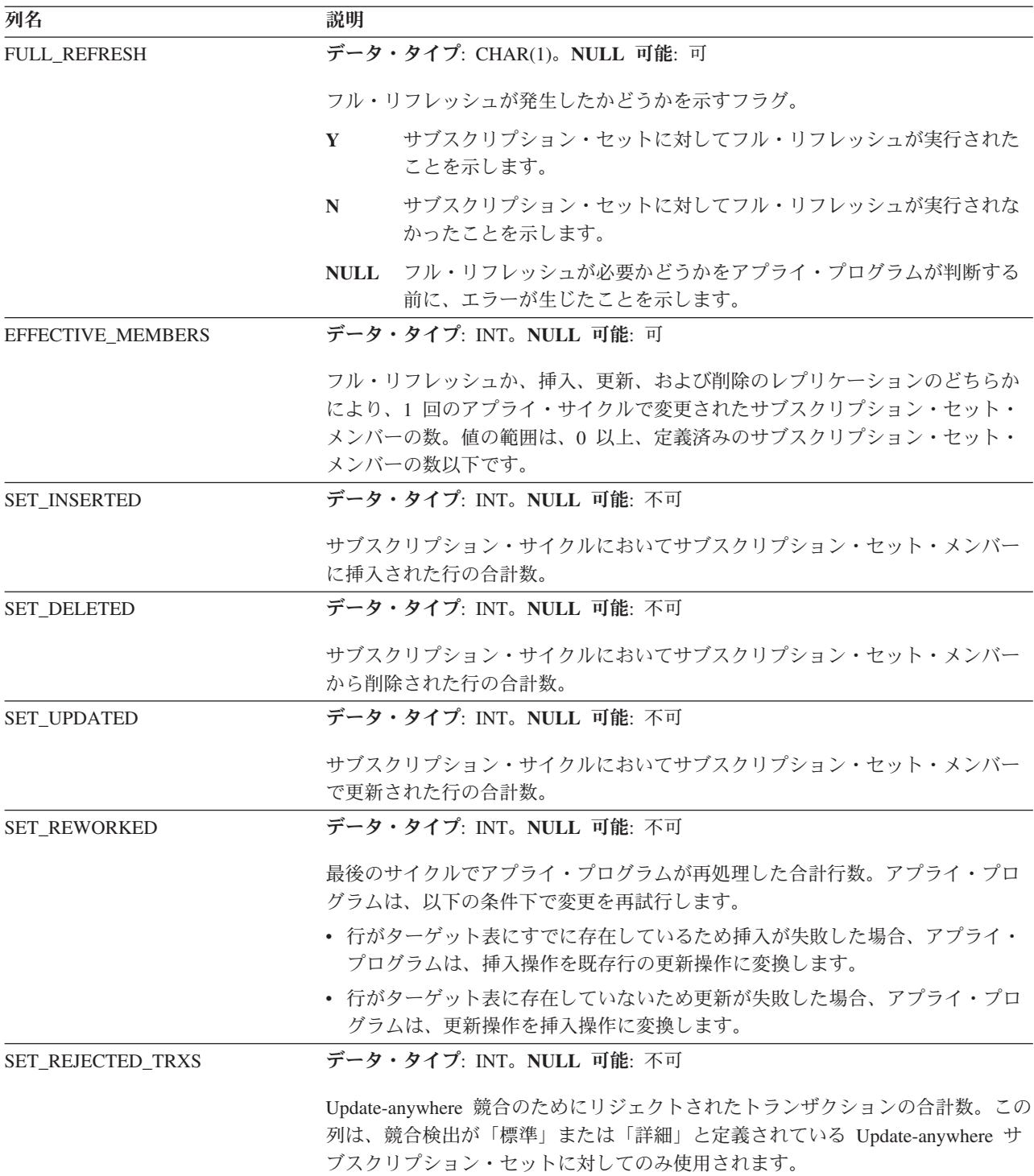

表 *98. IBMSNAP\_APPLYTRAIL* 表の列 *(*続き*)*

| 列名             | 説明                                                                                                    |
|----------------|----------------------------------------------------------------------------------------------------|
| <b>STATUS</b>  | データ・タイプ: SMALLINT。NULL 可能: 不可                                                                                                    |
|                | 特定のサイクル後のアプライ・プログラムの作業状況を表す値。                                                                                                    |
|                | レプリケーションは失敗しました。アプライ・プログラムは適用済みの<br>$-1$<br>行のセット全体をバックアウトし、データはコミットされません。始動<br>パラメーターが SQLERRCONTINUE = Y の場合、最後のサイクル中に<br>アプライ・プログラムに戻される SQLSTATE は、SQLERRCONTINUE<br>(apply qualifier.SQS) の入力ファイルでユーザーが指定した許容エラーの<br>1 つではありません。                                                                                             |
|                | アプライ・プログラムはサブスクリプション・セットを正常に処理しま<br>$\bf{0}$<br>した。始動パラメーターが SQLERRCONTINUE = Y の場合、アプラ<br>イ・プログラムは、ユーザーから SQLERRCONTINUE 始動パラメータ<br>ーで (apply_qualifier.SQS で) 指定された SQL エラーを検出しておら<br>ず、行をリジェクトしていません。                                                                                                    |
|                | アプライ・プログラムはサブスクリプション・セットを複数のサイクル<br>$\overline{2}$<br>で処理しています。アプライ・プログラムは、MAX_SYNCH_MINUTES<br>コントロール列に従って分割された 1 つの論理サブスクリプションを正<br>常に処理しました。                                                                                                    |
|                | アプライ・プログラムはサブスクリプション・セットを正常に処理し、0<br>16<br>という状況を戻しました。しかしアプライ・プログラムは、ユーザーが<br>SQLERRCONTINUE 始動パラメーターで (apply_qualifier.SQS で) 指定<br>したいくつかの SQL エラーを検出したため、いくつかの行をリジェク<br>トしました。失敗した行の詳細は、apply_qualifier.ERR ファイルで確認<br>してください。                                                                                                |
|                | 例: ユーザーは SQLERRCONTINUE = Y と設定し、SQL の許容される<br>状態を 23502 (SQL コード -407) と指定します。23502 エラーが発生し<br>ますが、他のエラーは発生していません。アプライ・プログラムはサブ<br>スクリプション・セットの処理を終了し、状態を 16 に設定します。次<br>の実行時に、23502 エラーが発生した後、07006 (SQL コード -301) が<br>発生します。アプライ・プログラムは今回は、サブスクリプション・セ<br>ットの処理を停止し、適用済みの行のセット全体をバックアウトし、状<br>況を-1 に設定します (データはコミットされていないため)。 |
|                | アプライ・プログラムは複数のサイクルでサブスクリプション・セット<br>18<br>を処理し、2という状況を戻しています。これは、<br>MAX_SYNCH_MINUTES コントロール列に従って分割された 1 つの論<br>理サブスクリプションが正常に処理されたことを意味します。しかし、<br>ユーザーが SQLERRCONTINUE 始動パラメーターで<br>(apply_qualifier.SQS で) 指定した SQL エラーのいくつかが検出された<br>ため、いくつかの行がリジェクトされています。失敗した行の詳細は、<br>apply_qualifier.ERR ファイルで確認してください。                  |
| <b>LASTRUN</b> | データ・タイプ: TIMESTAMP。NULL 可能: 不可                                                                                                    |
|                | 最後のサブスクリプションが開始された概算の時刻。アプライ・プログラムは、<br>サブスクリプション・セットを処理するたびに LASTRUN 値を設定します。これ<br>は、アプライ・プログラムがサブスクリプション・セットの処理を開始する、ア<br>プライ・コントロール・サーバーにおけるおおよその時刻です。                                                                                                    |

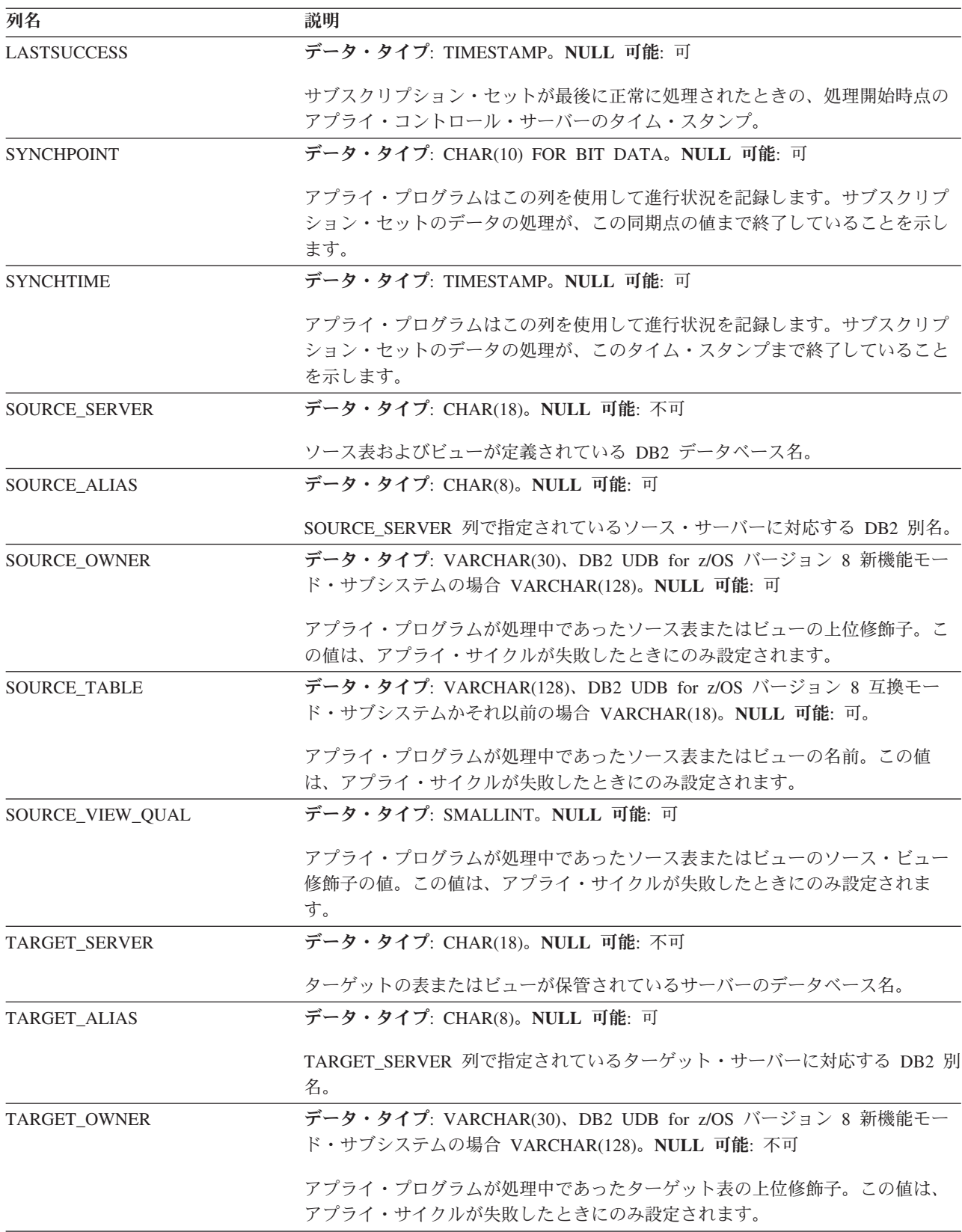

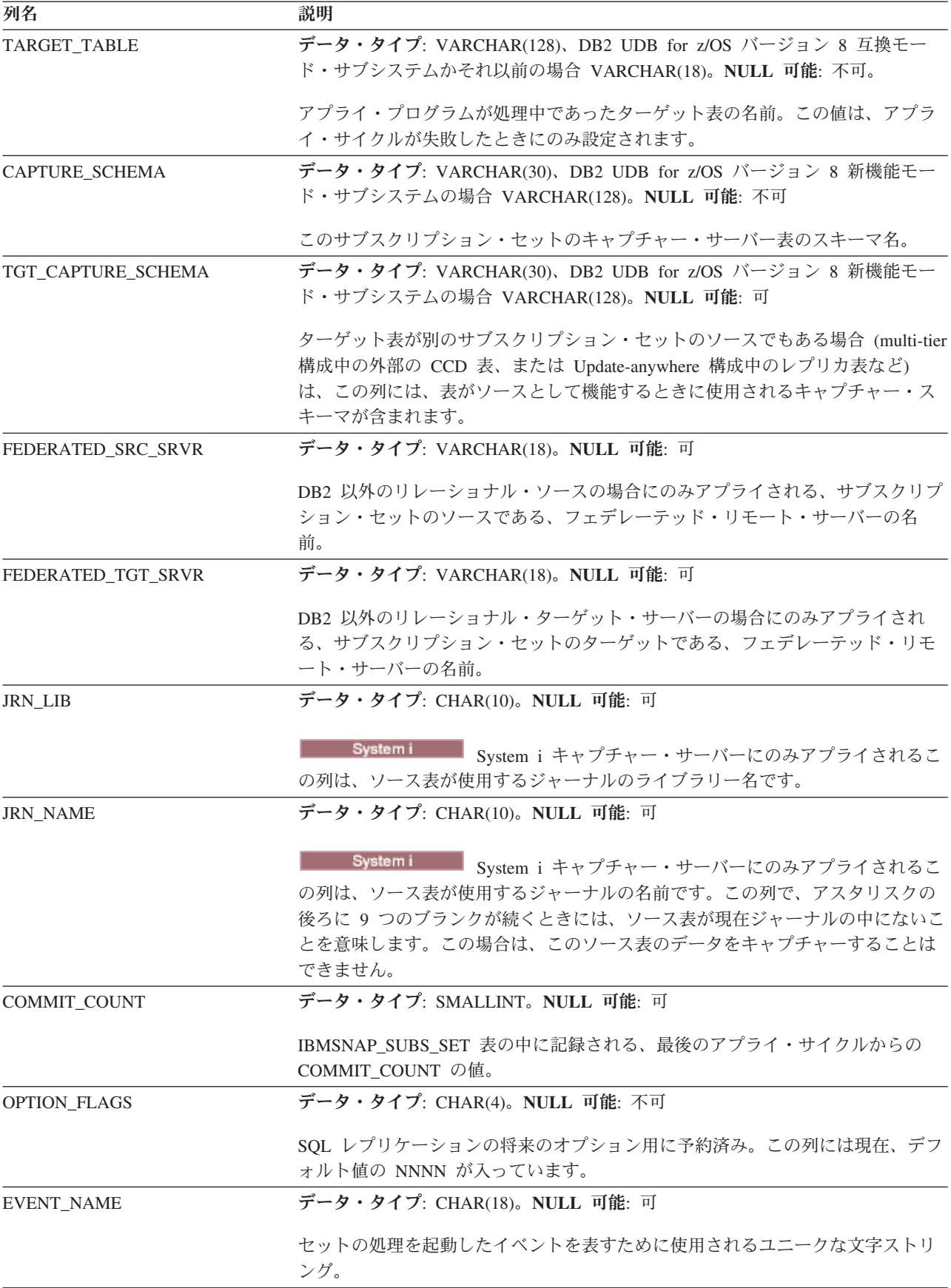

<span id="page-523-0"></span>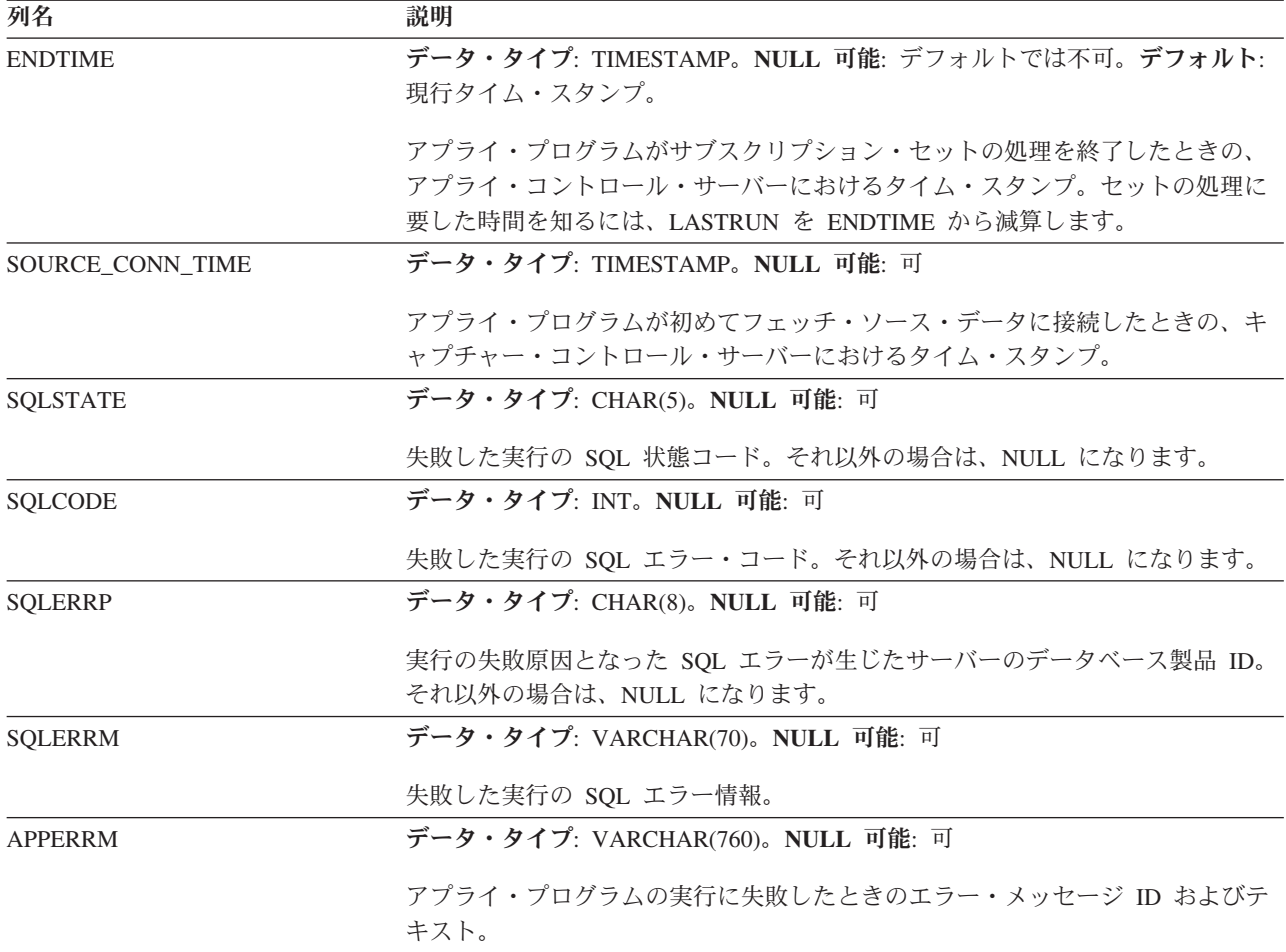

### **ASN.IBMSNAP\_SUBS\_COLS** 表

IBMSNAP\_SUBS\_COLS 表には、サブスクリプション・セット内にコピーされるサ ブスクリプション・セット・メンバーの列に関する情報が含まれます。一対のソー ス表とターゲット表で、 1 つまたは複数の列の情報が変更されると、この表で自動 的に行が挿入または削除されます。この表は、サブスクリプション・セット・メン バーの特定の列に関する情報が必要な場合に使用してください。

サーバー: アプライ・コントロール・サーバー

索引**:** APPLY\_QUAL、 SET\_NAME、 WHOS\_ON\_FIRST、 TARGET\_OWNER、 TARGET\_TABLE、 TARGET\_NAME

重要**:** SQL を使用してこの表を更新するときには、注意してください。この表の変 更の方法が不適切であると、予期せぬ結果が生じたり、データが失われたりしま す。

515 [ページの表](#page-524-0) 99 では、 IBMSNAP\_SUBS\_COLS 表の列の要旨を示します。

| 列名                 | 説明                                                                                          |                                                                                                    |  |
|--------------------|---------------------------------------------------------------------------------------------|----------------------------------------------------------------------------------------------------|--|
| APPLY_QUAL         |                                                                                             | データ・タイプ: CHAR(18)。NULL 可能: 不可                                                                                                    |  |
|                    | このサブスクリプション・セット・メンバーを処理するアプライ・プログラムを一<br>意的に識別します。                                          |                                                                                                    |  |
| <b>SET_NAME</b>    | データ・タイプ: CHAR(18)。NULL 可能: 不可                                                               |                                                                                                    |  |
|                    |                                                                                             | このメンバーが所属するサブスクリプション・セットの名前。                                                                                                    |  |
| WHOS_ON_FIRST      |                                                                                             | データ・タイプ: CHAR(1)。NULL 可能: 不可                                                                                                    |  |
|                    |                                                                                             | Update-anywhere レプリケーション・シナリオでは、処理順序をコントロールする<br>ために以下の値を使用します。                                                                                                    |  |
|                    | F                                                                                           | (first の略) ソース表がレプリカであり、ターゲット表がマスターです。<br>レプリカ表とマスター表の間で更新の矛盾が生じた場合、レプリカの側の<br>矛盾するトランザクションはリジェクトされます。F は読み取り専用のサ<br>ブスクリプションでは使用されません。Update-anywhere で使用されるも<br>のです。 |  |
|                    | S                                                                                           | (second の略) ソース表はマスター表またはその他のソースであり、ター<br>ゲット表はレプリカまたはその他のコピーです。マスター表とレプリカ表<br>の間で更新の矛盾が生じた場合、レプリカの側の矛盾するトランザクショ<br>ンはリジェクトされます。S は、すべての読み取り専用サブスクリプショ<br>ンについて使用されます。 |  |
| TARGET_OWNER       | データ・タイプ: VARCHAR(30)、DB2 UDB for z/OS バージョン 8 新機能モー<br>ド・サブシステムの場合 VARCHAR(128)。NULL 可能: 不可 |                                                                                                    |  |
|                    |                                                                                             | ターゲット表またはビューの上位修飾子。                                                                                                    |  |
| TARGET_TABLE       |                                                                                             | データ・タイプ: VARCHAR(128)、DB2 UDB for z/OS バージョン 8 互換モー<br>ド・サブシステムかそれ以前の場合 VARCHAR(18)。NULL 可能: 不可。                                                                       |  |
|                    |                                                                                             | データが適用される表またはビュー。                                                                                                    |  |
| <b>COL TYPE</b>    |                                                                                             | データ・タイプ: CHAR(1)。NULL 可能: 不可                                                                                                    |  |
|                    |                                                                                             | 列のタイプを示すフラグ。                                                                                                    |  |
|                    | $\mathbf{A}$                                                                                | 変更後イメージ列。                                                                                                    |  |
|                    | B                                                                                           | 変更前イメージ列。                                                                                                    |  |
|                    | C                                                                                           | スカラー関数を使用する算出列または SQL 式。                                                                                                    |  |
|                    | F                                                                                           | 列関数を使用する算出列。                                                                                                    |  |
|                    | L                                                                                           | LOB 標識値。                                                                                                    |  |
|                    | P                                                                                           | 変更前イメージ述部列。                                                                                                    |  |
|                    | R                                                                                           | システムから提供され、主キー列として使用される相対レコード番号列。<br>DB2 DataPropagator for System i でのみ使用されます。                                                                                        |  |
| <b>TARGET NAME</b> |                                                                                             | データ・タイプ: VARCHAR(30)。NULL 可能: 不可                                                                                                    |  |
|                    |                                                                                             | ターゲット表またはビューの列の名前。ソース列名と一致する必要はありません。                                                                                                    |  |
|                    |                                                                                             | 内部の CCD 列名は変更できません。それらの名前はソース表の列名と一致してい<br>る必要があります。                                                                                                    |  |

<span id="page-524-0"></span>表 *99. IBMSNAP\_SUBS\_COLS* 表の列

<span id="page-525-0"></span>表 *99. IBMSNAP\_SUBS\_COLS* 表の列 *(*続き*)*

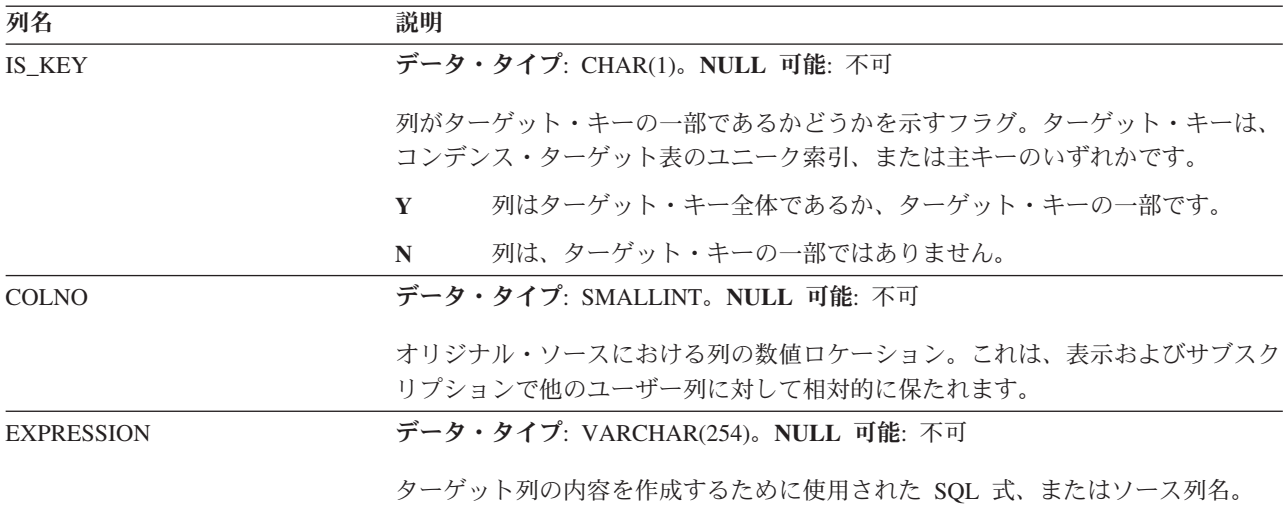

## **ASN.IBMSNAP\_SUBS\_EVENT** 表

IBMSNAP SUBS EVENT 表には、サブスクリプション・セットに関連付けられたイ ベント・トリガーに関する情報が含まれます。また、イベント名と関連付けられた 名前とタイム・スタンプも含まれます。

サーバー: アプライ・コントロール・サーバー

索引**:** EVENT\_NAME、EVENT\_TIME

この表の情報は、SQL を使って更新できます。

アプライ・プログラムを始動するために新規イベントを作成するときに、この表に 行を挿入してください。

表 100 では、IBMSNAP\_SUBS\_EVENT 表の列の要旨を示します。

表 *100. IBMSNAP\_SUBS\_EVENT* 表の列

| 列名                | 説明                                                                                             |
|-------------------|------------------------------------------------------------------------------------------------|
| <b>EVENT NAME</b> | データ・タイプ: CHAR(18)。NULL 可能: 不可                                                                  |
|                   | イベントのユニーク ID。この ID は、サブスクリプション・セットのレプリケー<br>ションを起動するために使用されます。                                 |
| <b>EVENT TIME</b> | データ・タイプ: TIMESTAMP。NULL 可能: 不可                                                                 |
|                   | 現在または将来の通知時刻の、アプライ・コントロール・サーバーのタイム・ス<br>タンプ。レプリケーション・イベントをシグナルするユーザー・アプリケーショ<br>ンがこの列に値を提供します。 |

<span id="page-526-0"></span>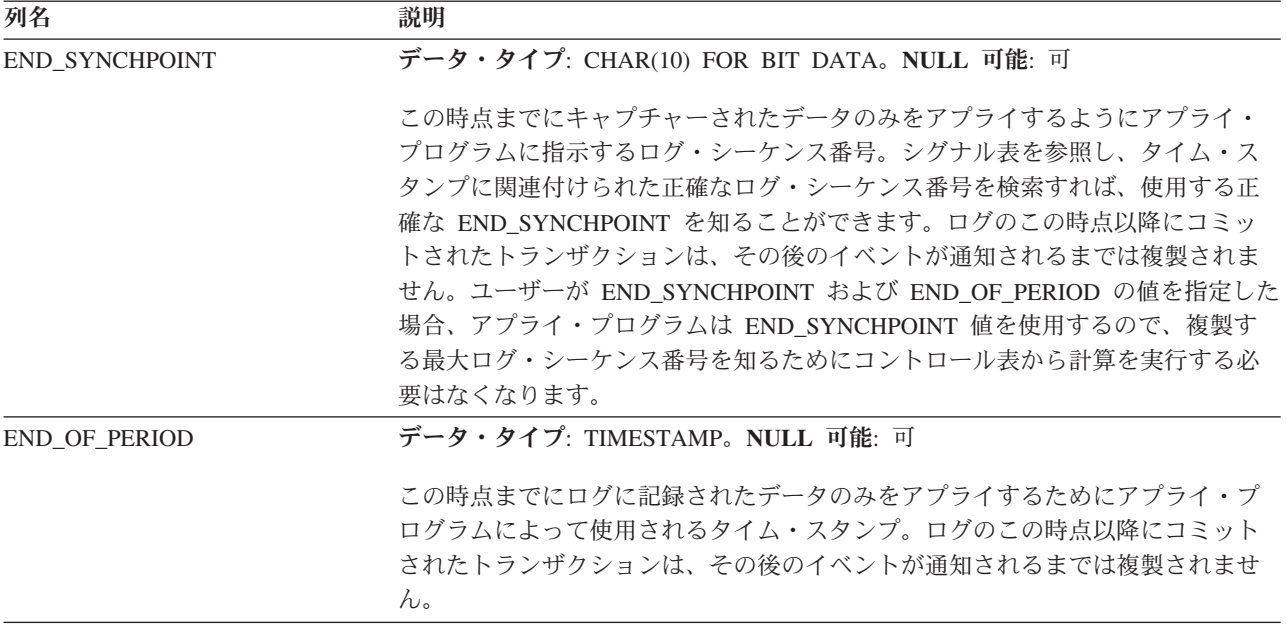

#### **ASN.IBMSNAP\_SUBS\_MEMBR** 表

IBMSNAP SUBS MEMBR 表には、サブスクリプション・セットに対して定義され た、ソース表とターゲット表の個々のペアに関する情報が含まれています。ユーザ ーがサブスクリプション・セット・メンバーを追加すると、この表に 1 つの行が自 動的に挿入されます。この表は、サブスクリプション・セット内で特定のソース表 とターゲット表の対を指定するために使用します。

サーバー: アプライ・コントロール・サーバー

索引**:** APPLY\_QUAL、 SET\_NAME、 WHOS\_ON\_FIRST、 SOURCE\_OWNER、 SOURCE\_TARGET、 SOURCE\_VIEW\_QUAL、 TARGET\_OWNER、 TARGET TABLE

重要**:** SQL を使用してこの表を更新するときには、注意してください。この表の変 更の方法が不適切であると、予期せぬ結果が生じたり、データが失われたりしま す。

表 101 では、 IBMSNAP SUBS MEMBR 表の列の要旨を示します。

表 *101. IBMSNAP\_SUBS\_MEMBR* 表の列

| 列名              | 説明                                                 |
|-----------------|----------------------------------------------------|
| APPLY_QUAL      | データ・タイプ: CHAR(18)。NULL 可能: 不可                      |
|                 | このサブスクリプション・セット・メンバーを処理するアプライ・プログラムを<br>一意的に識別します。 |
| <b>SET NAME</b> | データ・タイプ: CHAR(18)。NULL 可能: 不可                      |
|                 | このメンバーが所属するサブスクリプション・セットの名前。                       |

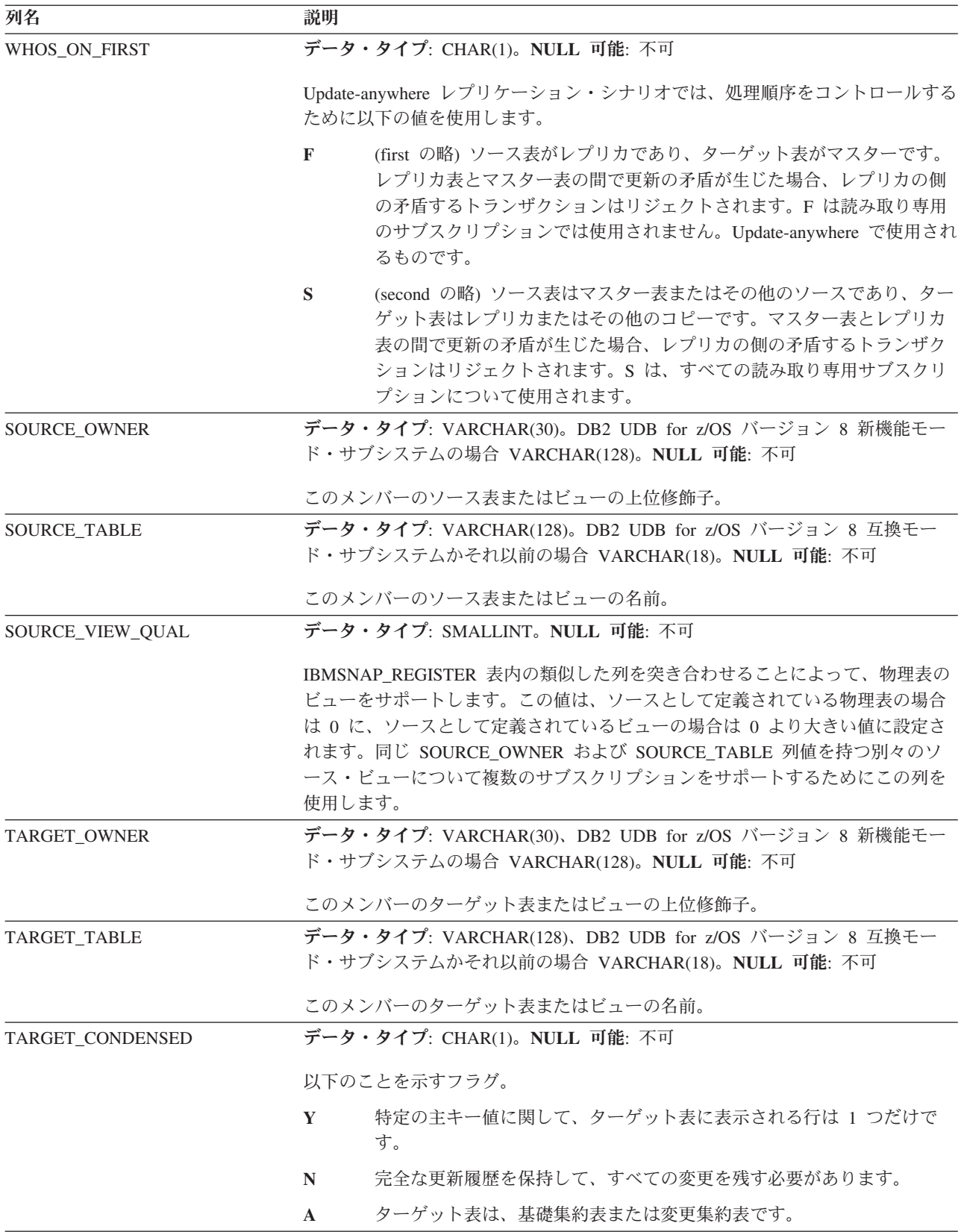

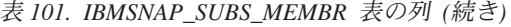

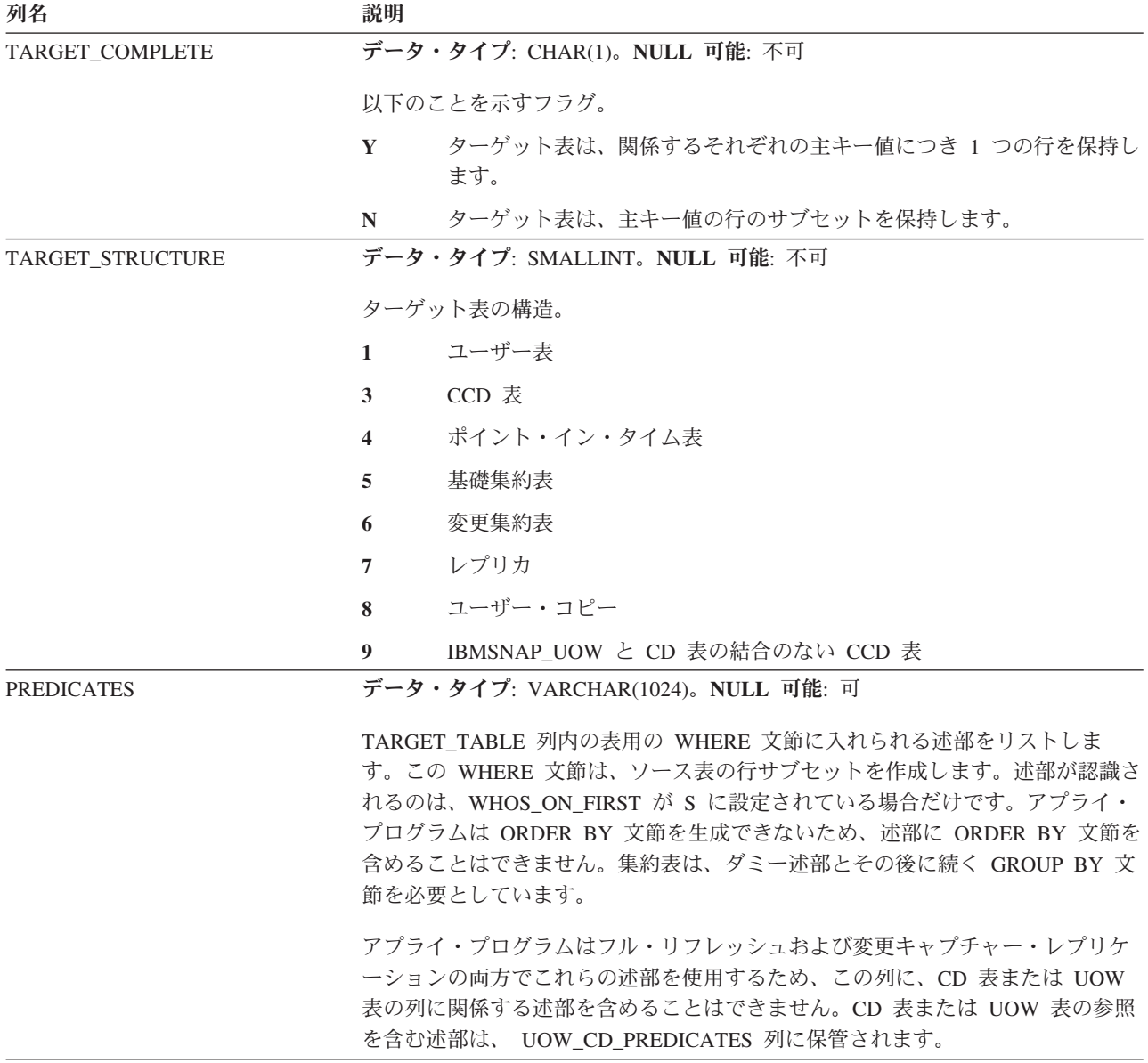

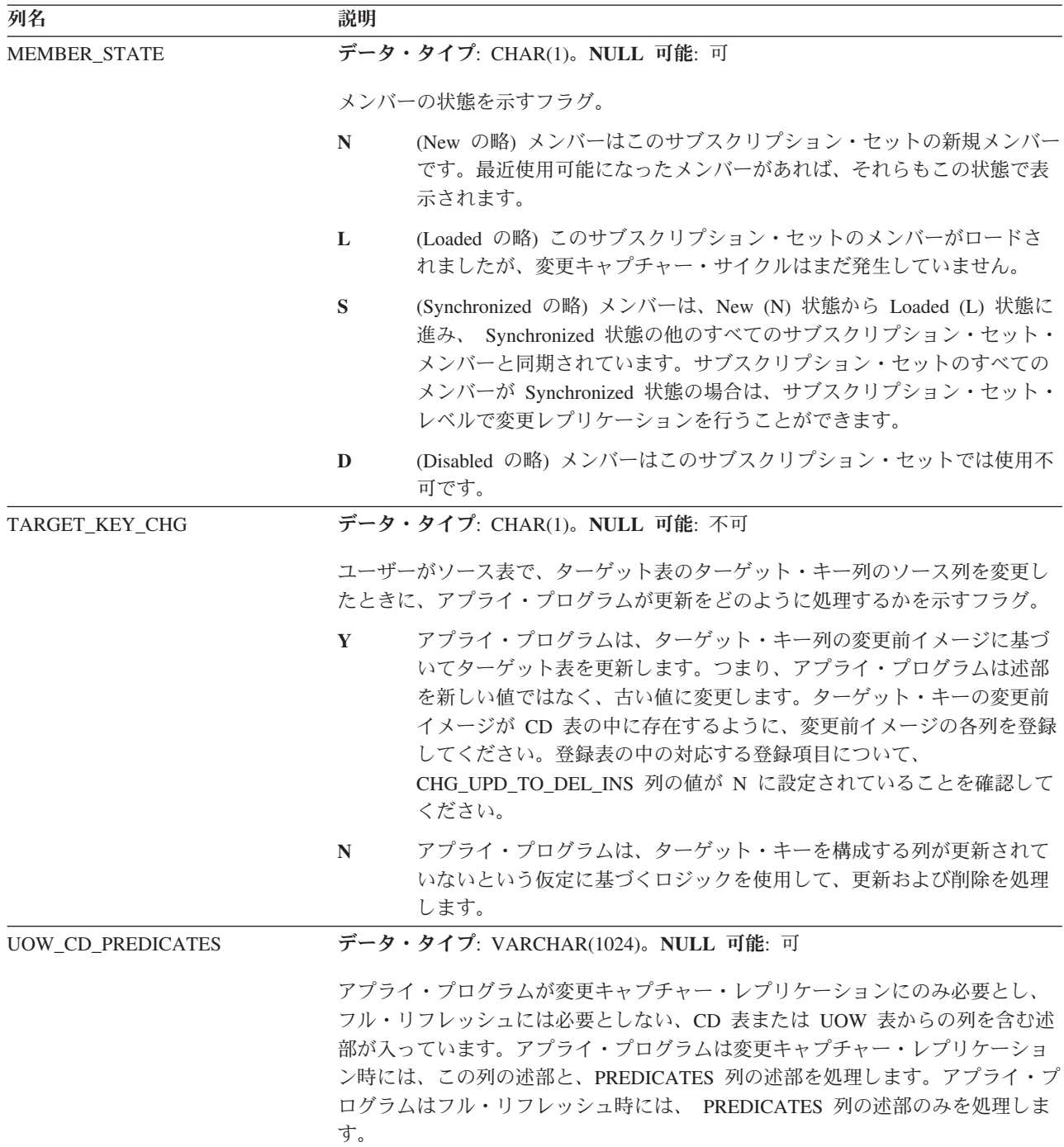

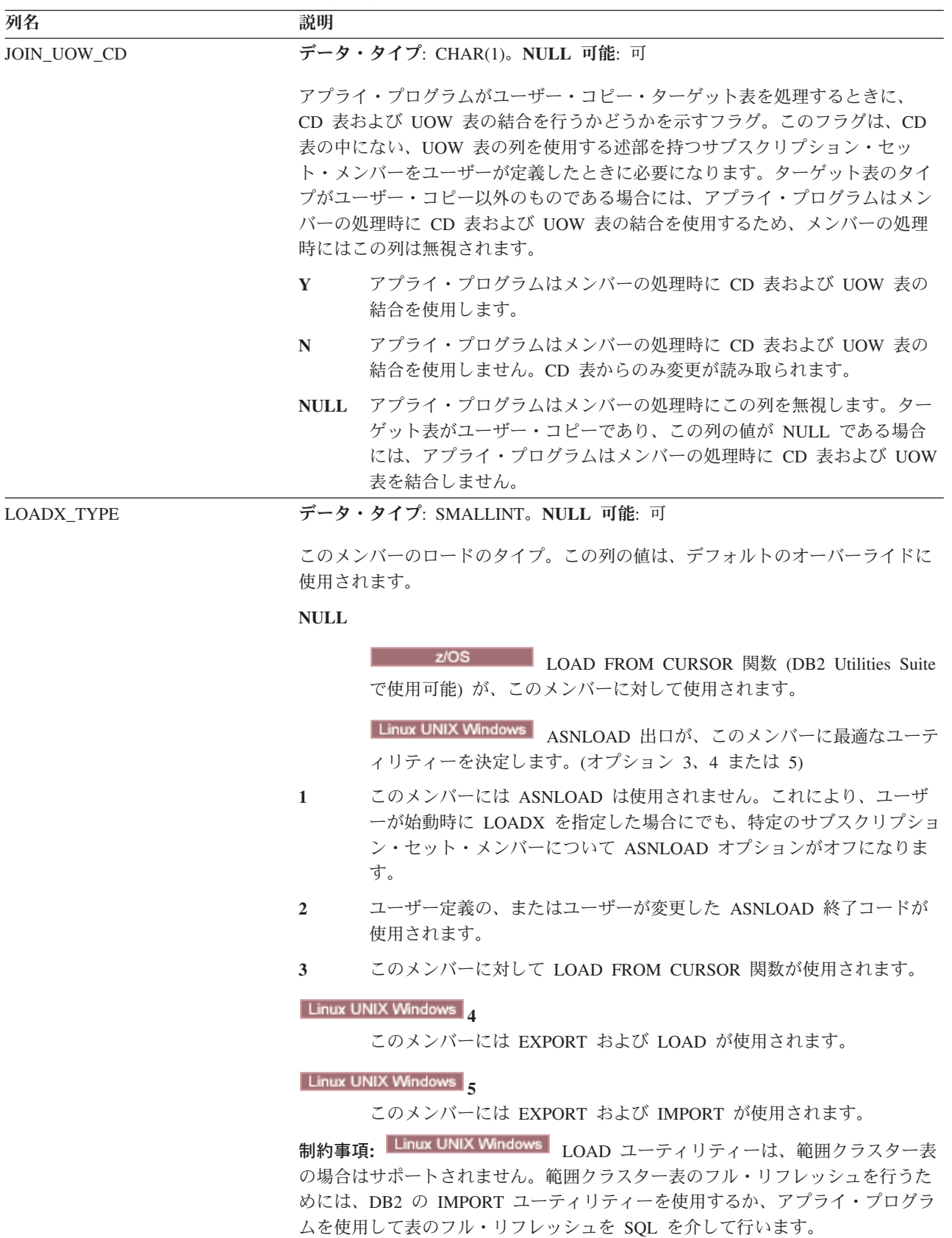

<span id="page-531-0"></span>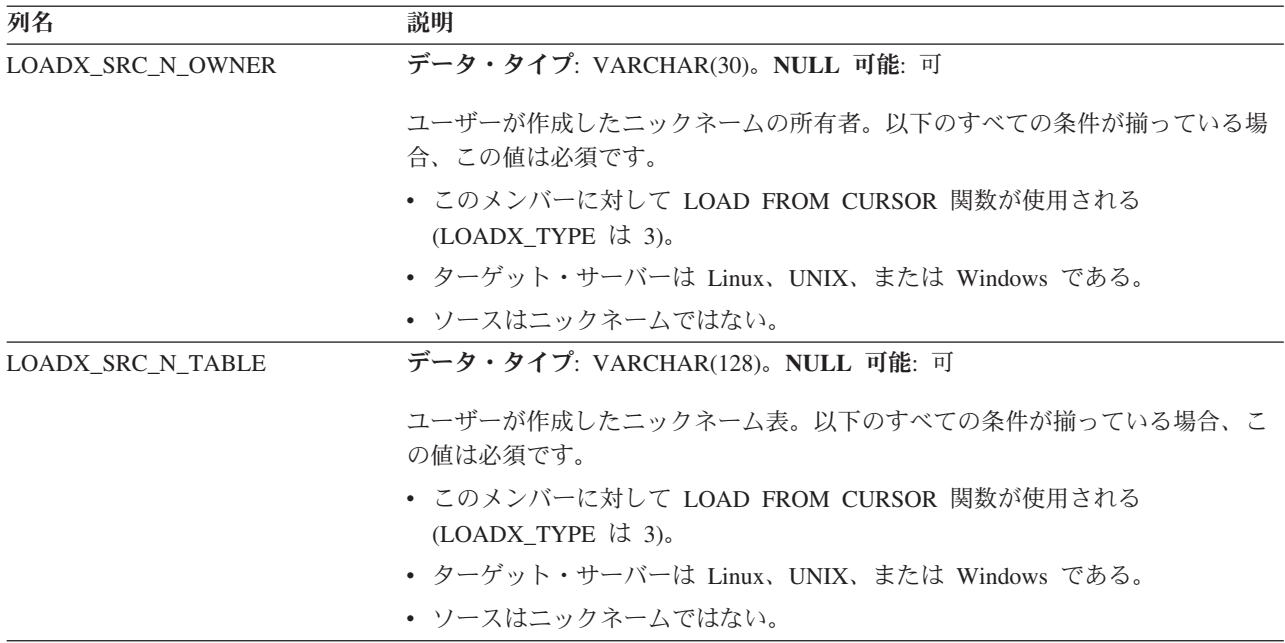

### **ASN.IBMSNAP\_SUBS\_SET** 表

IBMSNAP SUBS SET 表には、アプライ・コントロール・サーバーで定義されたす べてのサブスクリプション・セットが記載され、これらのセットのレプリケーショ ンの進行状況が文書化されます。行は、サブスクリプション・セット定義を作成し たときに自動的にこの表に挿入されます。

サーバー: アプライ・コントロール・サーバー

索引: APPLY\_QUAL、 SET\_NAME、WHOS\_ON\_FIRST

重要**:** SQL を使用してこの表を更新するときには、注意してください。この表の変 更の方法が不適切であると、予期せぬ結果が生じたり、データが失われたりしま す。

表 102 では、 IBMSNAP\_SUBS\_SET 表の列の要旨を示します。

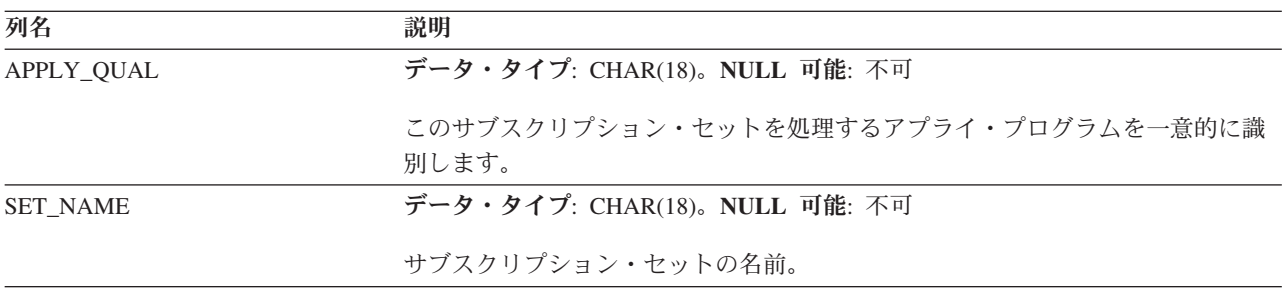

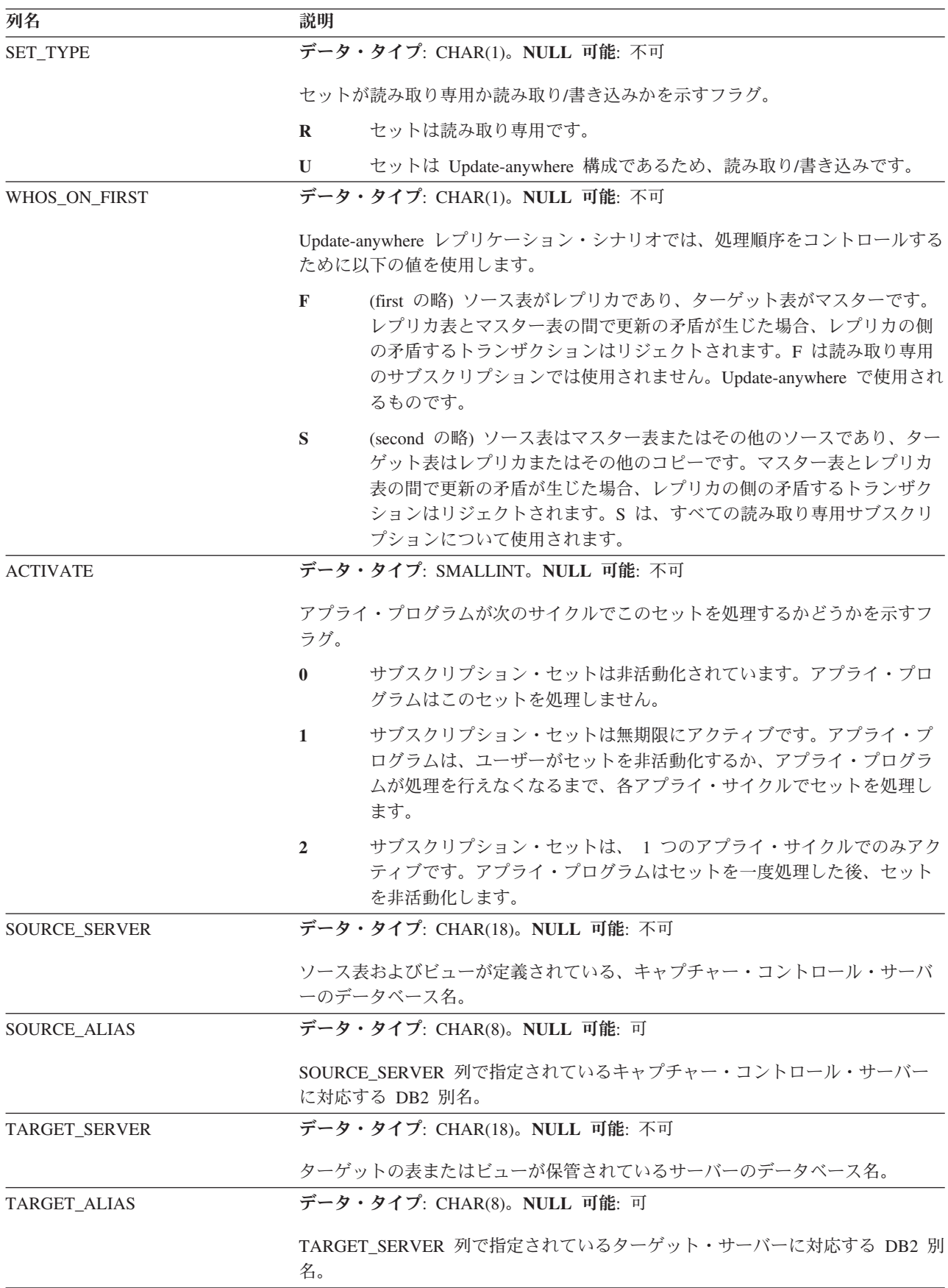

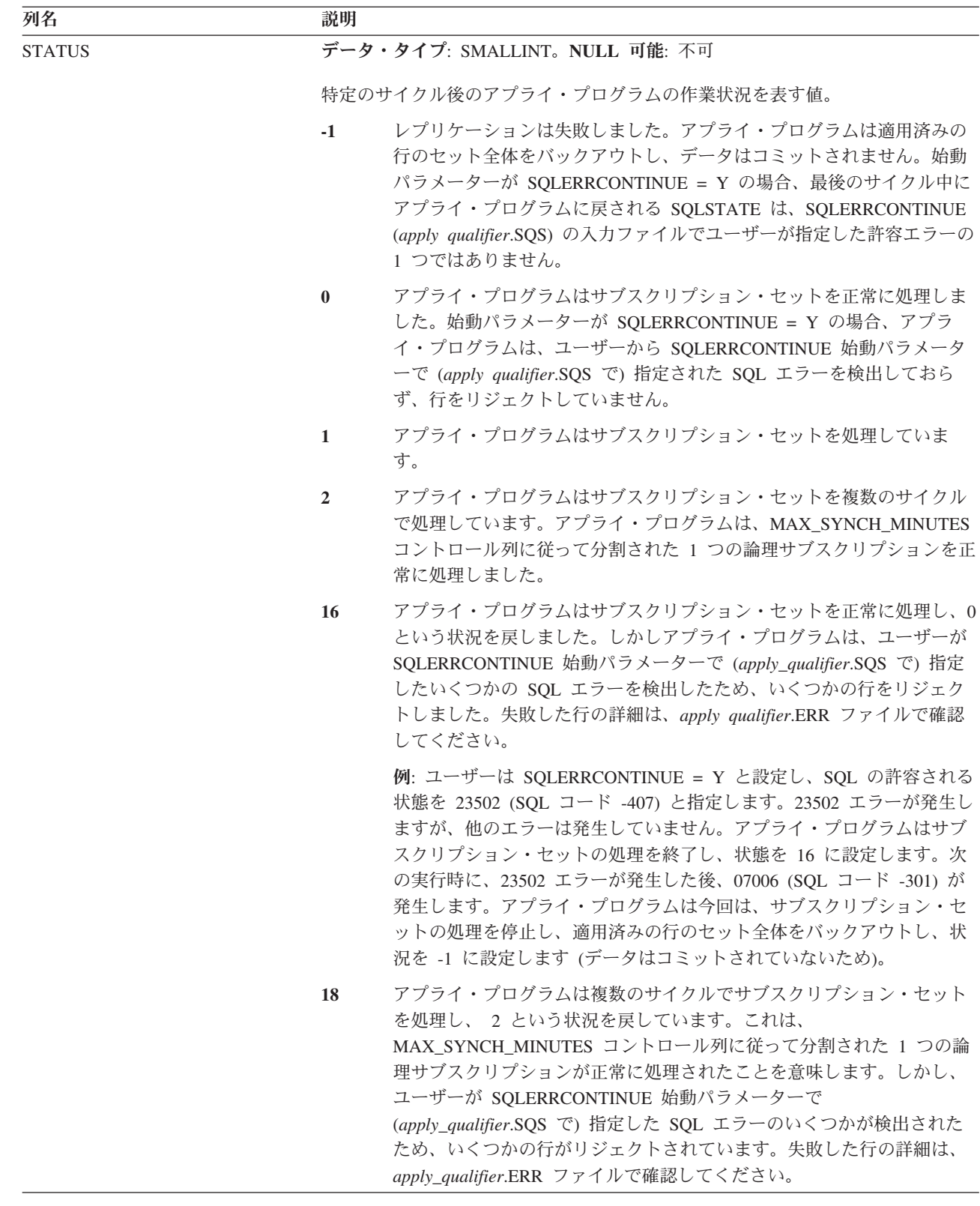

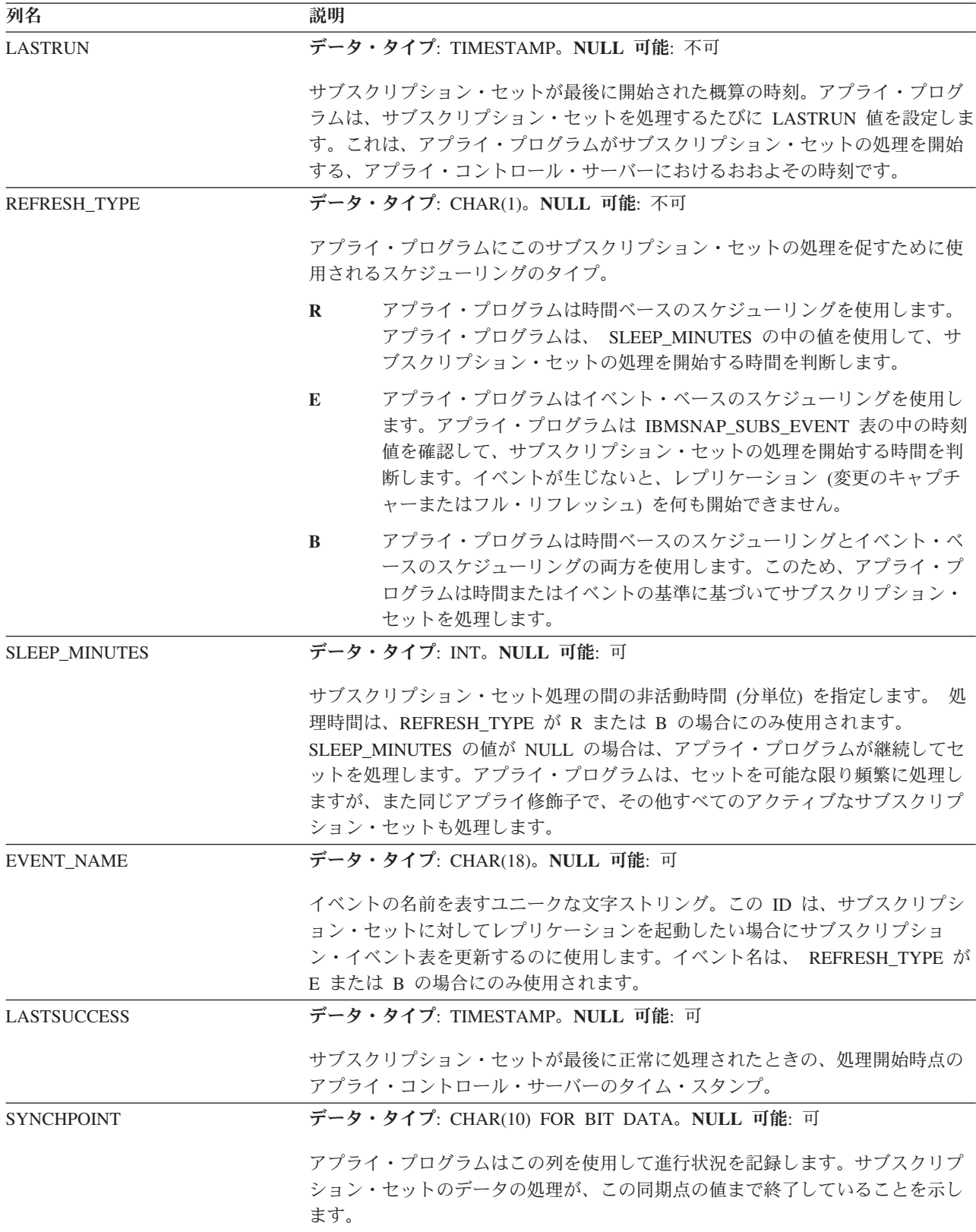

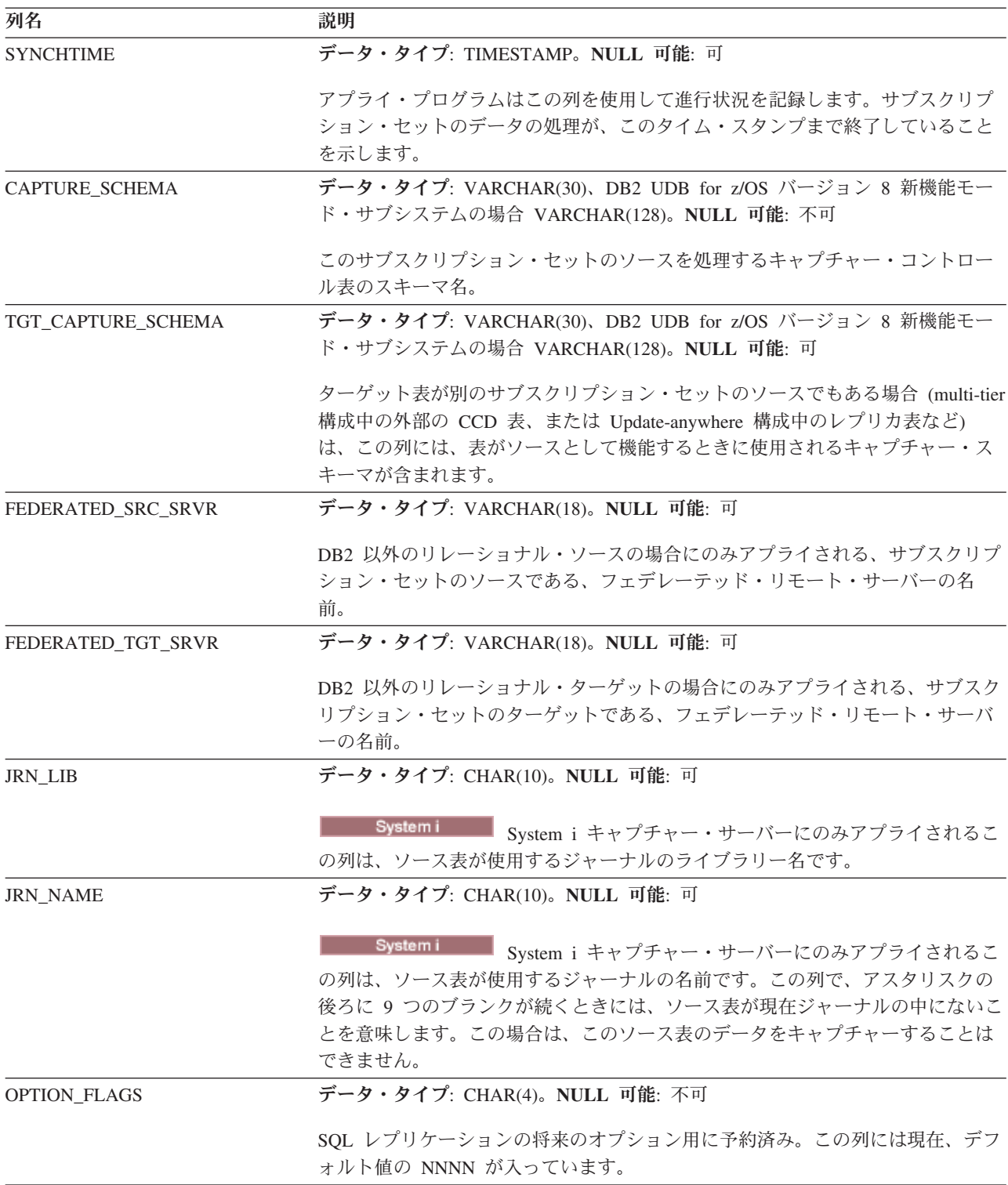

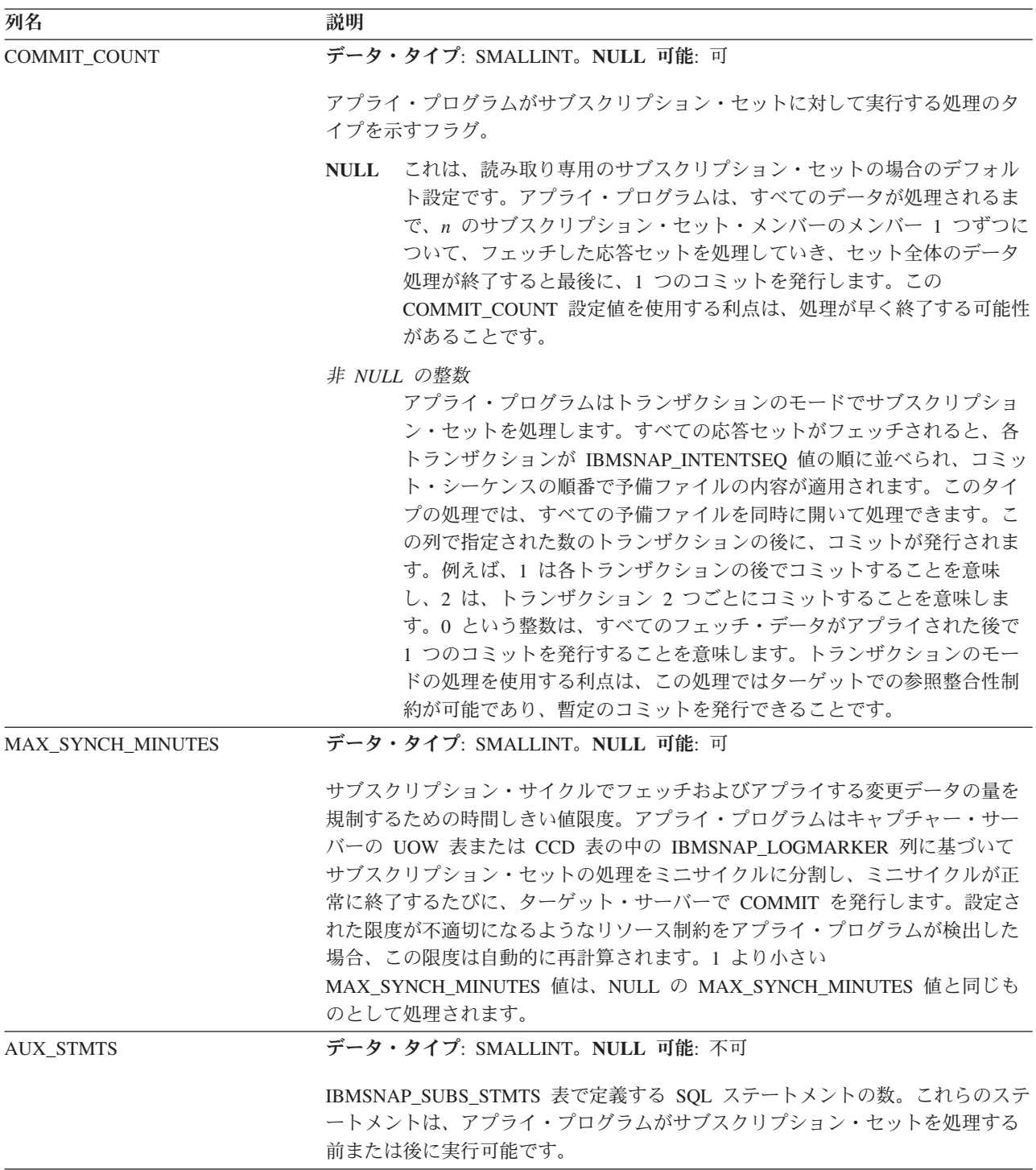

<span id="page-537-0"></span>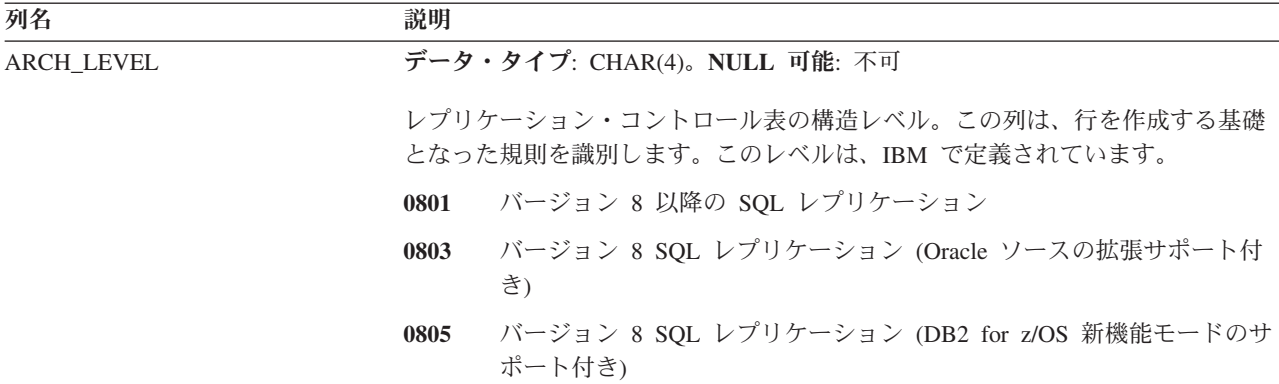

#### **ASN.IBMSNAP\_SUBS\_STMTS** 表

IBMSNAP SUBS STMTS 表には、各サブスクリプション・セット処理サイクルの前 または後に実行される、ユーザー定義の SQL ステートメントまたはストアード・ プロシージャー呼び出しが入っています。即時実行 (EI) ステートメントまたはスト アード・プロシージャーは、ソースまたはターゲット・サーバーでのみ実行できま す。この表には、SQL ステートメントまたはストアード・プロシージャー呼び出し を使うサブスクリプション・セットを定義するときに、値が挿入されます。

サーバー: アプライ・コントロール・サーバー

索引: APPLY QUAL、 SET NAME、 WHOS ON FIRST、 BEFORE OR AFTER、 STMT\_NUMBER

重要**:** SQL を使用してこの表を更新するときには、注意してください。この表の変 更の方法が不適切であると、予期せぬ結果が生じたり、データが失われたりしま す。サブスクリプションの項目数は、IBMSNAP\_SUBS\_SET 表の AUX\_STMTS 列 に反映されていなければなりません。あるサブスクリプション・セットの AUX STMTS がゼロの場合、アプライ・プログラムは IBMSNAP\_SUBS\_STMTS 表 の対応する項目を無視します。

表 103 では、 IBMSNAP SUBS STMTS 表の列の要旨を示します。

表 *103. IBMSNAP\_SUBS\_STMTS* 表の列

| 列名              | 説明                                                         |
|-----------------|------------------------------------------------------------|
| APPLY_QUAL      | データ・タイプ: CHAR(18)。NULL 可能: 不可                              |
|                 | SQL ステートメントまたはストアード・プロシージャーを処理するアプライ・プ<br>ログラムを一意的に識別します。  |
| <b>SET NAME</b> | データ・タイプ: CHAR(18)。NULL 可能: 不可                              |
|                 | SQL ステートメントまたはストアード・プロシージャーが関連付けられているサ<br>ブスクリプション・セットの名前。 |

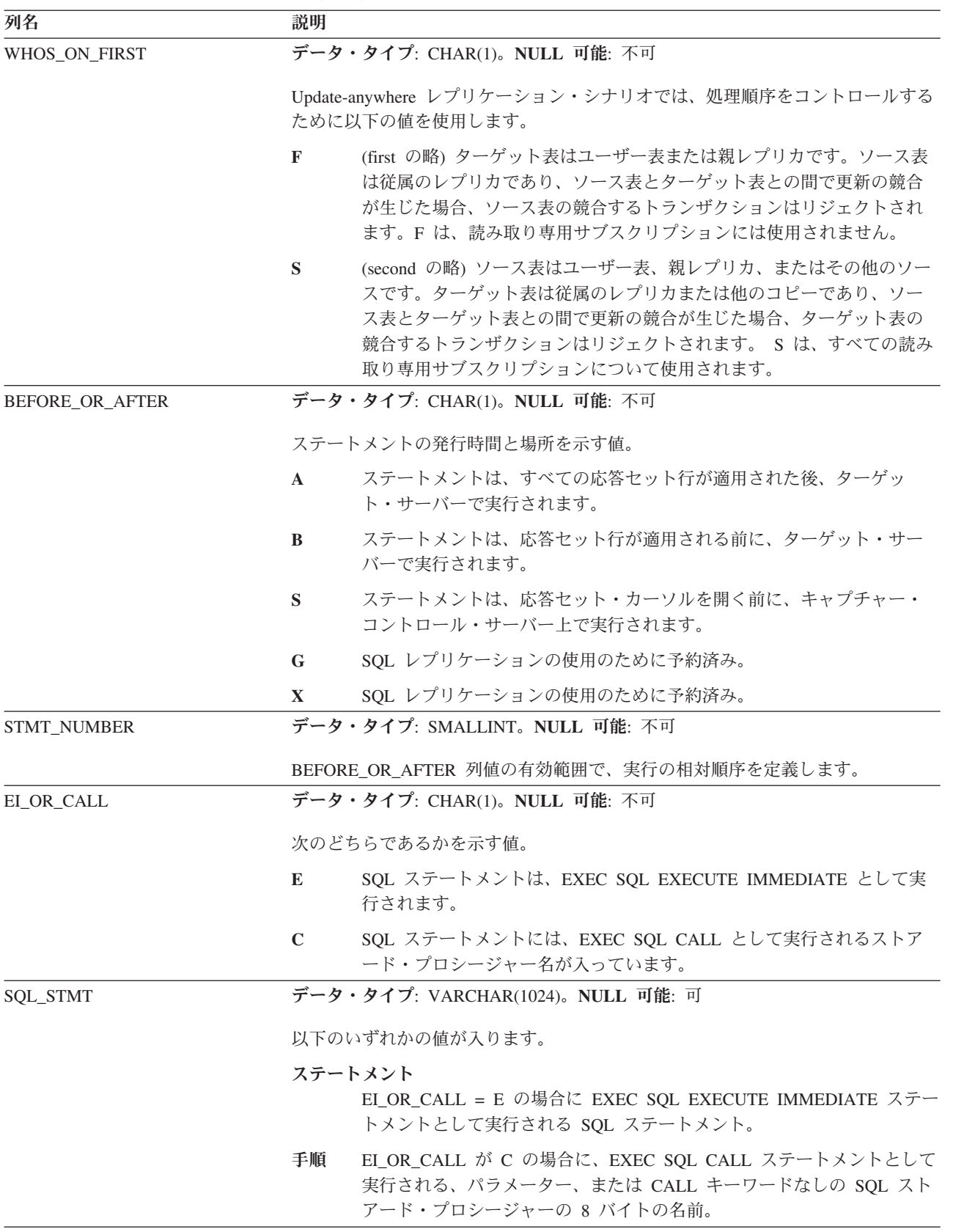

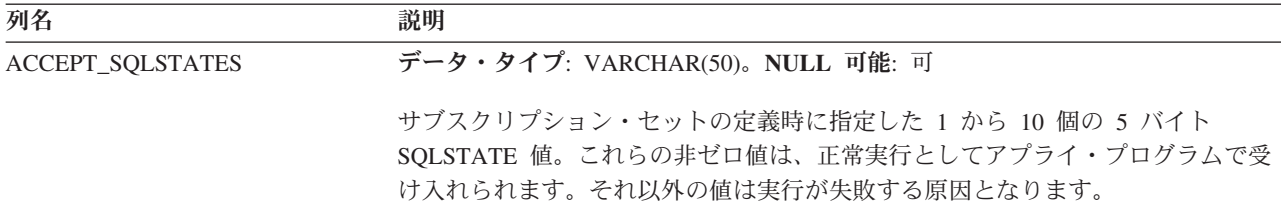

## モニター・コントロール・サーバーのコントロール表

モニター・コントロール・サーバー上のコントロール表には、アラート条件が発生 したときに、レプリケーション・アラート・モニターから、いつ、どのように、そ してだれに連絡するかに関する情報が含まれます。Linux、UNIX、Windows、z/OS の場合は、ASNCLP コマンド行プログラムまたはレプリケーション・センターを使 用して、ユーザーの指定に合わせてこれらのコントロール表を作成します。 System i でのレプリケーションの場合、モニター・コントロール表はありません。

表 104では、モニター・コントロール・サーバーのコントロール表について説明しま す。

表 *104.* モニター・コントロール・サーバーのコントロール表

| 表名                                 | 説明                                                                                         |
|------------------------------------|--------------------------------------------------------------------------------------------|
| 531 ページの『IBMSNAP_ALERTS<br>表』      | レプリケーション・アラート・モニターから発行され<br>るすべてのアラートのレコードを保持します。                                          |
| 532 ページの<br>『IBMSNAP_CONDITIONS 表』 | レプリケーション・アラート・モニターから担当者へ<br>の連絡が必要なアラート条件と、特定の条件が発生し<br>たときの連絡先のグループまたは個人の名前が入って<br>います。   |
| 539 ページの<br>『IBMSNAP_CONTACTGRP 表』 | 連絡先グループを構成する個人の連絡先が入っていま<br>す。                                                             |
| 540 ページの<br>『IBMSNAP_CONTACTS 表』   | 連絡先名に関連付けられたアラート条件が発生したと<br>きに、レプリケーション・アラート・モニターから各<br>個人またはグループに通知する方法に関する情報が入<br>っています。 |
| 541 ページの『IBMSNAP_GROUPS<br>表』      | 各連絡先グループの名前と記述が入っています。                                                                     |
| 541 ページの『IBMSNAP_MONENQ<br>表』      | 1 つのモニター修飾子に対して 1 つのレプリケーシ<br>ョン・アラート・モニター・プログラムだけが確実に<br>実行されるようにするために使用されます。             |
| 541 ページの<br>『IBMSNAP_MONPARMS 表』   | モニター・プログラムの操作をコントロールするため<br>にユーザーが変更できるパラメーターが含まれていま<br>す。                                 |
| 544 ページの<br>『IBMSNAP_MONSERVERS 表』 | サーバーがレプリケーション・アラート・モニター・<br>プログラム (モニター修飾子によって識別される)か<br>らモニターされた最後の時刻を保持します。              |
| 546 ページの<br>『IBMSNAP_MONTRACE 表』   | モニター・プログラムからのメッセージを保持しま<br>す。                                                              |
表名 しゅうしょう こうしょう 説明 546 [ページの](#page-555-0) 『[IBMSNAP\\_MONTRAIL](#page-555-0) 表』 各モニター・サイクルに関する情報を保持します。 548 [ページの](#page-557-0) 『[IBMSNAP\\_SUSPENDS](#page-557-0) 表』 モニター・プログラムの一時中断に関する情報を保持 します。 549 [ページの](#page-558-0) 『[IBMSNAP\\_TEMPLATES](#page-558-0) 表』 モニター・プログラムの中断の頻度と長さに関する情 報を保持します。

表 *104.* モニター・コントロール・サーバーのコントロール表 *(*続き*)*

# **IBMSNAP\_ALERTS** 表

IBMSNAP\_ALERTS 表は、レプリケーション・アラート・モニターから発行される すべてのアラートのレコードを保持します。この表には、どのようなアラート条件 が発生したか、どのサーバーで発生したか、そしていつアラートが検出されたかが 記録されます。

サーバー**:** モニター・コントロール・サーバー

非ユニーク索引**:** MONITOR\_QUAL、 COMPONENT、 SERVER\_NAME、 SCHEMA\_OR\_QUAL、 SET\_NAME、 CONDITION\_NAME、 ALERT\_CODE

表 105では、IBMSNAP\_ALERTS 表の列の要旨を示します。

表 *105. IBMSNAP\_ALERTS* 表の列

| 列名                  | 説明                                                                                             |
|---------------------|------------------------------------------------------------------------------------------------|
| MONITOR_QUAL        | データ・タイプ: CHAR(18)。NULL 可能: 不可。                                                                 |
|                     | アラートを発行したレプリケーション・アラート・モニター・プログラムを示す<br>モニター修飾子。                                               |
| <b>COMPONENT</b>    | データ・タイプ: CHAR(1)。NULL 可能: 不可。                                                                  |
|                     | モニター対象のレプリケーション・コンポーネント。                                                                       |
|                     | キャプチャー・プログラム<br>$\mathbf C$                                                                    |
|                     | アプライ・プログラム<br>$\mathbf{A}$                                                                     |
|                     | Q キャプチャー・プログラム<br>S                                                                            |
|                     | Q アプライ・プログラム<br>$\bf{R}$                                                                       |
| <b>SERVER NAME</b>  | データ・タイプ: CHAR(18)。NULL 可能: 不可。                                                                 |
|                     | アラート条件が発生した、キャプチャー・コントロール・サーバー、アプライ・<br>コントロール・サーバー、O キャプチャー・サーバー、または O アプライ・サ<br>ーバーの名前。      |
| <b>SERVER ALIAS</b> | データ・タイプ: CHAR(8)。NULL 可能: 可。                                                                   |
|                     | アラート条件が発生した、キャプチャー・コントロール・サーバー、アプライ・<br>コントロール・サーバー、Q キャプチャー・サーバー、または Q アプライ・サ<br>ーバーの DB2 別名。 |

表 *105. IBMSNAP\_ALERTS* 表の列 *(*続き*)*

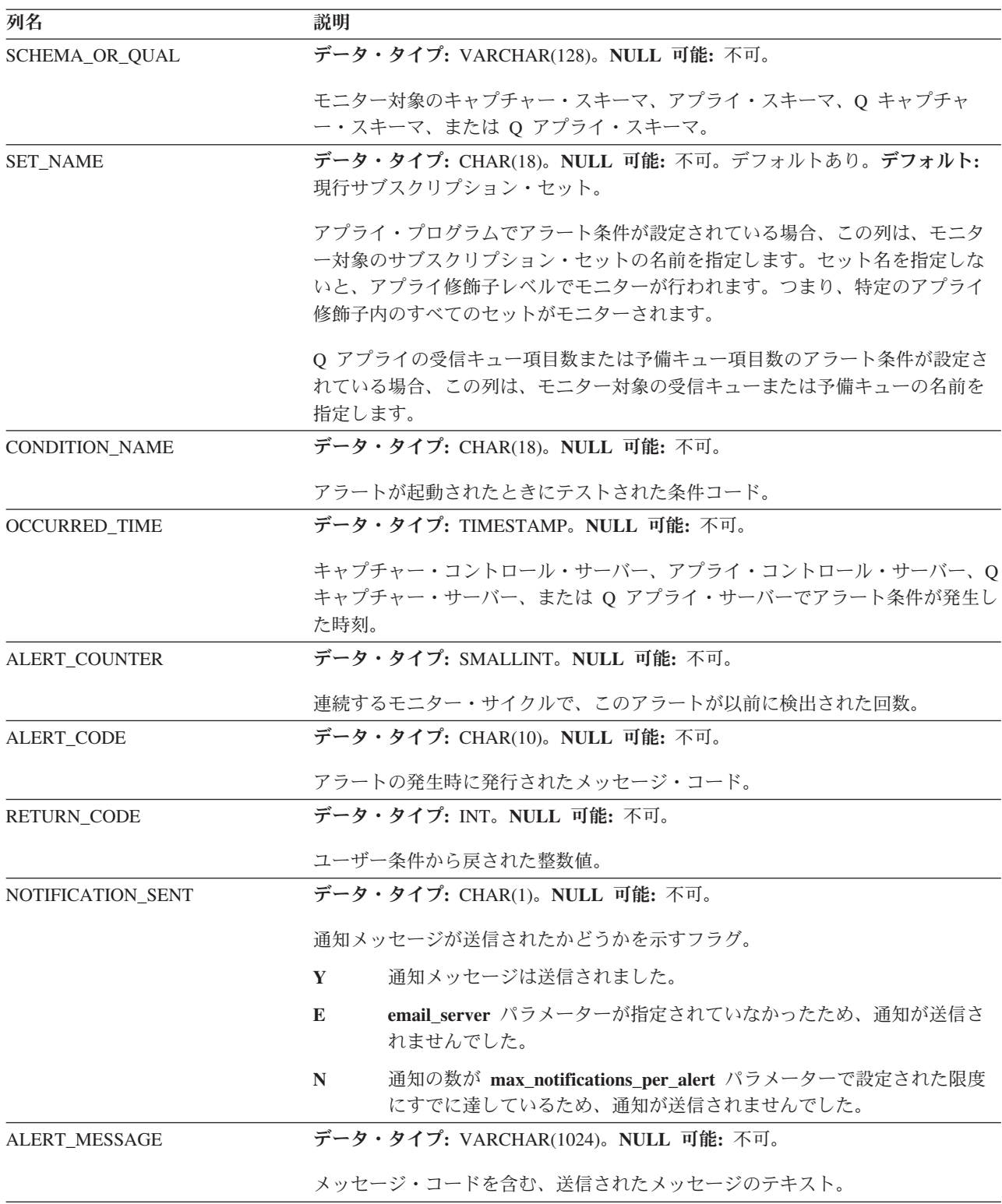

# **IBMSNAP\_CONDITIONS** 表

IBMSNAP\_CONDITIONS 表には、レプリケーション・アラート・モニターから担当 者への連絡が必要なアラート条件と、特定の条件が発生したときの連絡先のグルー プまたは個人の名前が含まれます。レプリケーション・アラート・モニターは、キ

ャプチャー・コントロール・サーバー、アプライ・コントロール・サーバー、Q キ ャプチャー・サーバー、および Q アプライ・サーバー上の複数の条件の組み合わせ をモニターできます。

サーバー: モニター・コントロール・サーバー

非ユニーク索引: MONITOR\_QUAL、 COMPONENT、 SERVER\_NAME、 SCHEMA\_OR\_QUAL、 SET\_NAME、 CONDITION\_NAME

表 106 では、IBMSNAP\_CONDITIONS 表の列の要旨を示します。

表 *106. IBMSNAP\_CONDITIONS* 表の列

| 列名                  | 説明                                                                                                    |
|---------------------|----------------------------------------------------------------------------------------------------|
| SERVER_NAME         | データ・タイプ: CHAR(18)。NULL 可能: 不可。                                                                                                    |
|                     | この条件がモニターされるキャプチャー・コントロール・サーバー、アプライ・<br>コントロール・サーバー、Q キャプチャー・サーバー、または Q アプライ・サ<br>ーバーの名前。                                                      |
| <b>COMPONENT</b>    | データ・タイプ: CHAR(1)。NULL 可能: 不可。                                                                                                    |
|                     | モニター対象のレプリケーション・コンポーネント。                                                                                                    |
|                     | キャプチャー・プログラム<br>$\mathbf C$                                                                                                    |
|                     | アプライ・プログラム<br>$\mathbf{A}$                                                                                                    |
|                     | 0 キャプチャー・プログラム<br>$\mathbf{s}$                                                                                                    |
|                     | Q アプライ・プログラム<br>$\bf{R}$                                                                                                    |
| SCHEMA_OR_QUAL      | データ・タイプ: VARCHAR(128)。NULL 可能: 不可。                                                                                                    |
|                     | モニター対象のキャプチャー・スキーマ、アプライ・スキーマ、Q キャプチャ<br>ー·スキーマ、または Q アプライ·スキーマ。                                                                                |
| <b>SET_NAME</b>     | データ・タイプ: CHAR(18)。NULL 可能: 不可。デフォルト: 現行サブスクリプ<br>ション・セット。                                                                                      |
|                     | アプライ・プログラムでアラート条件が設定されている場合、この列は、モニタ<br>一対象のサブスクリプション・セットの名前を指定します。セット名を指定しな<br>いと、アプライ修飾子レベルでモニターが行われます。つまり、特定のアプライ<br>修飾子内のすべてのセットがモニターされます。 |
| MONITOR_QUAL        | データ・タイプ: CHAR(18)。NULL 可能: 不可。                                                                                                    |
|                     | この条件について、キャプチャー・コントロール・サーバー、アプライ・コント<br>ロール・サーバー、Q キャプチャー・サーバー、または Q アプライ・サーバー<br>をモニターしているレプリケーション・アラート・モニター・プログラムを識別<br>するモニター修飾子。           |
| <b>SERVER_ALIAS</b> | データ・タイプ: CHAR(8)。NULL 可能: 可。                                                                                                    |
|                     | この条件がモニターされるキャプチャー・コントロール・サーバー、アプライ・<br>コントロール・サーバー、Q キャプチャー・サーバー、または Q アプライ・サ<br>ーバーの DB2別名。                                                  |

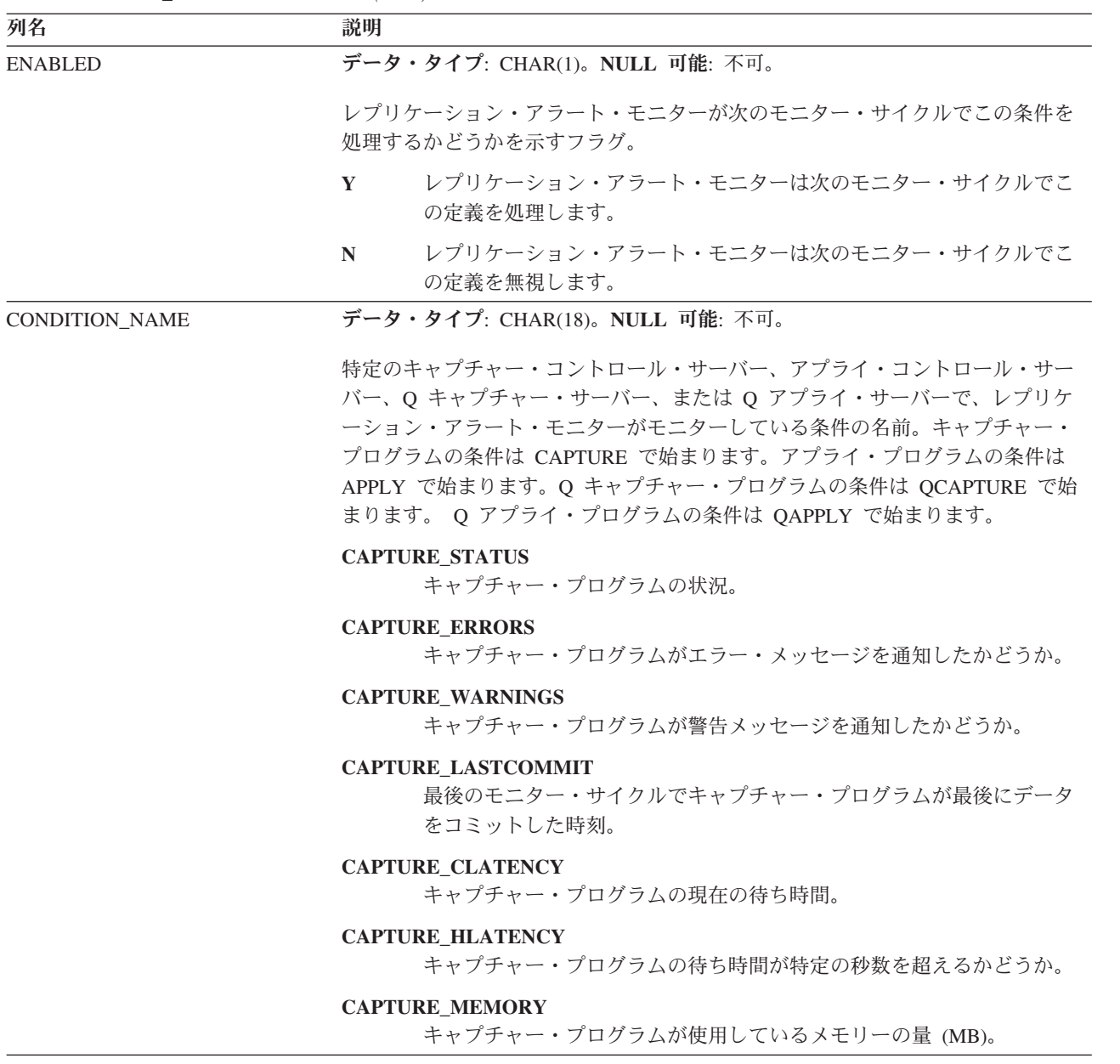

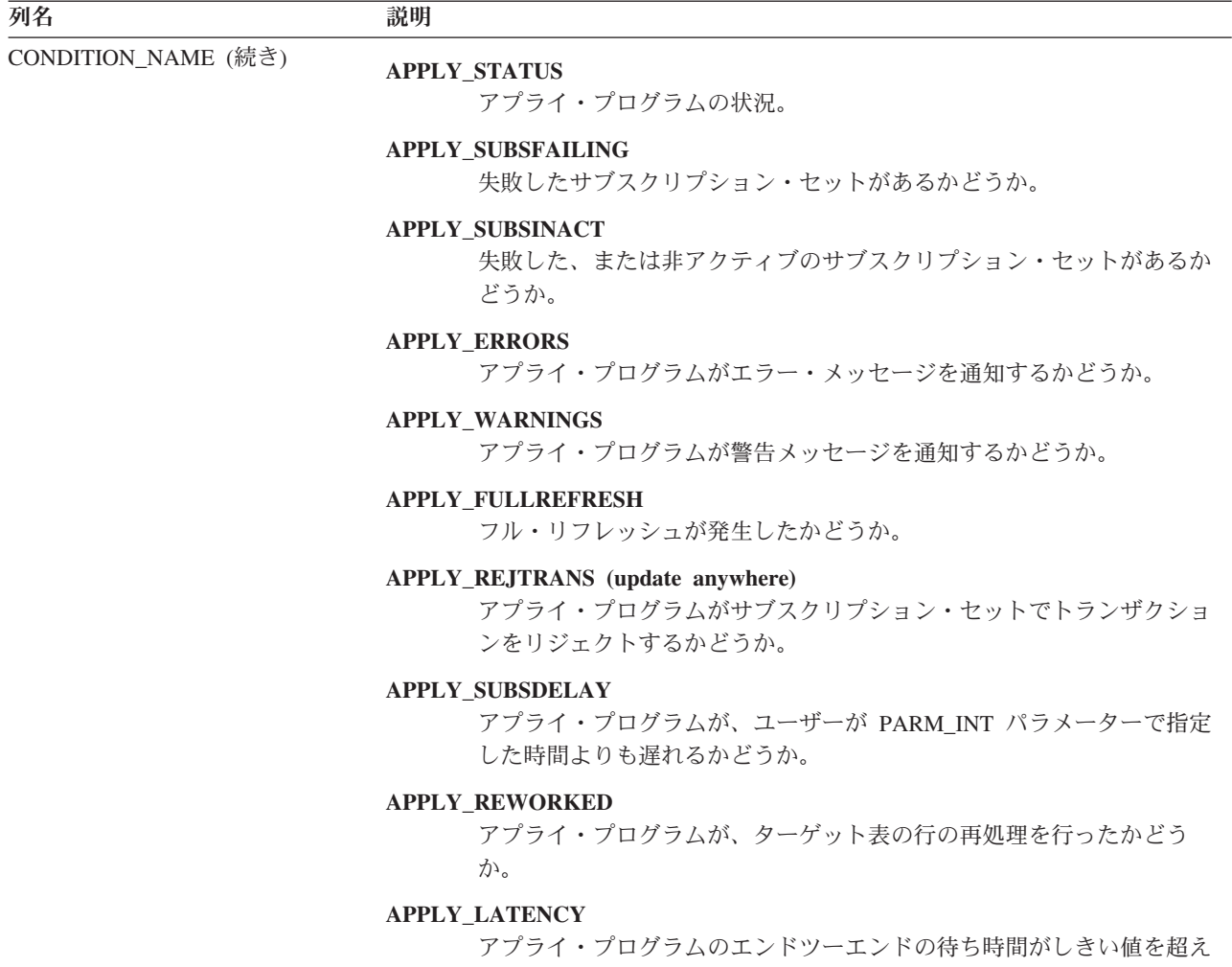

るかどうか。

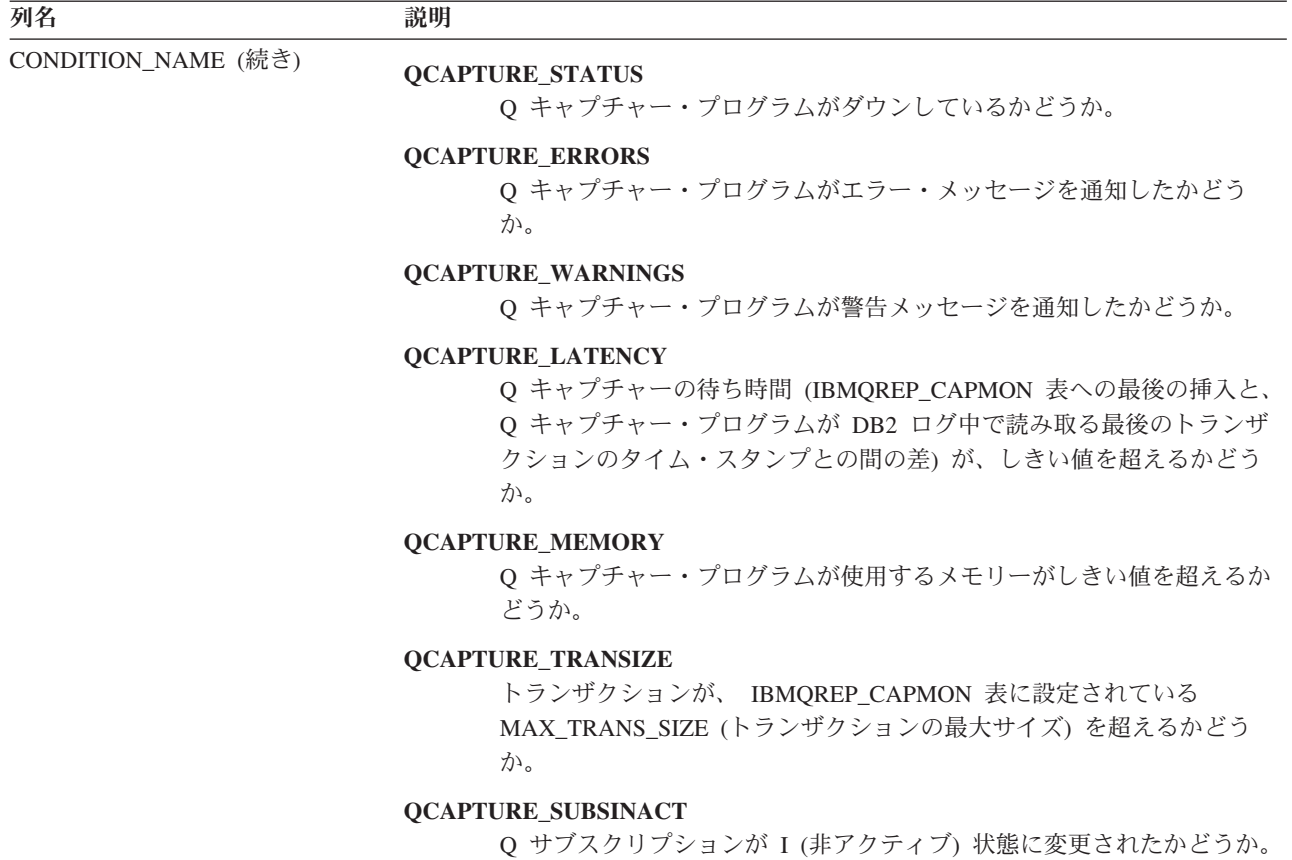

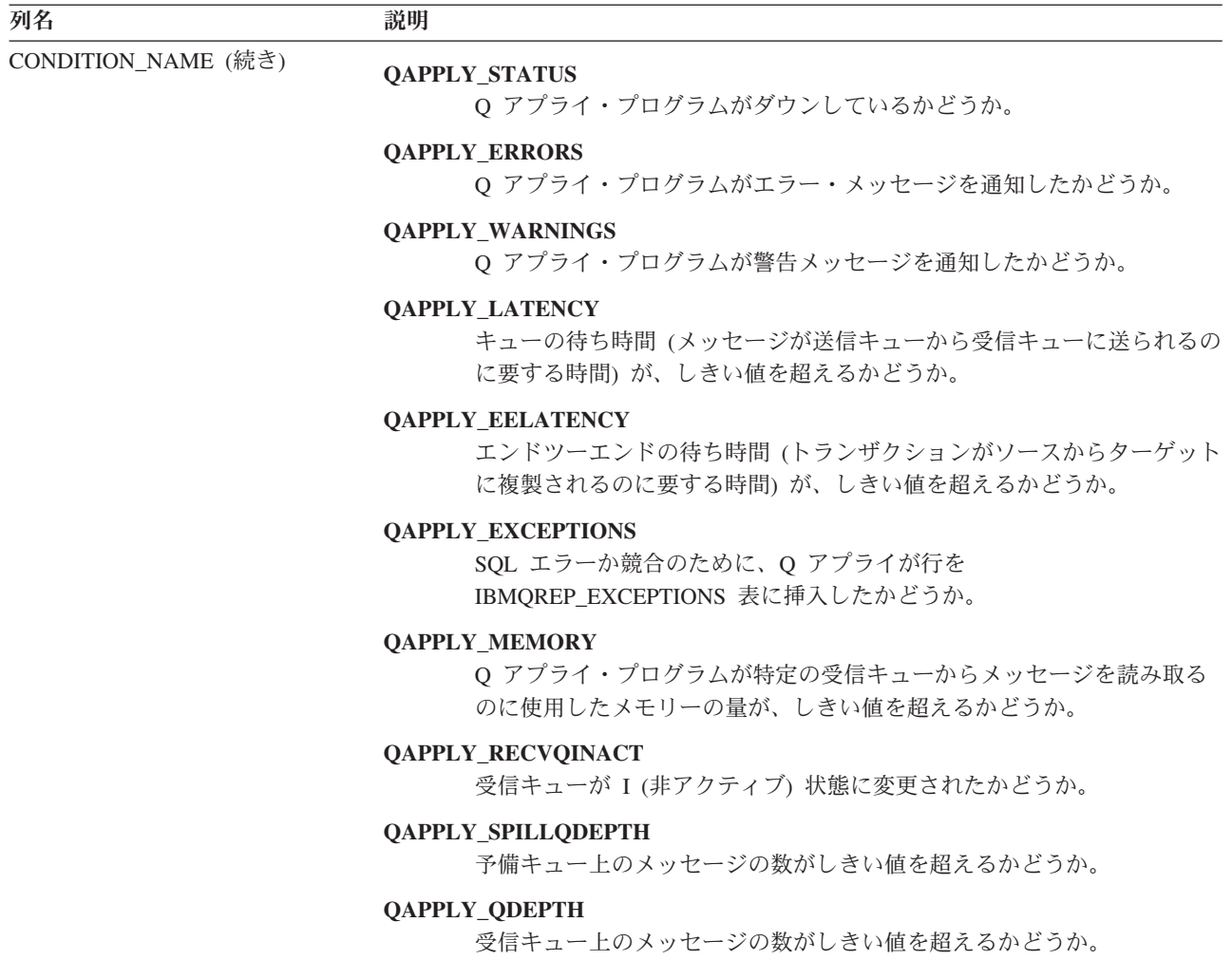

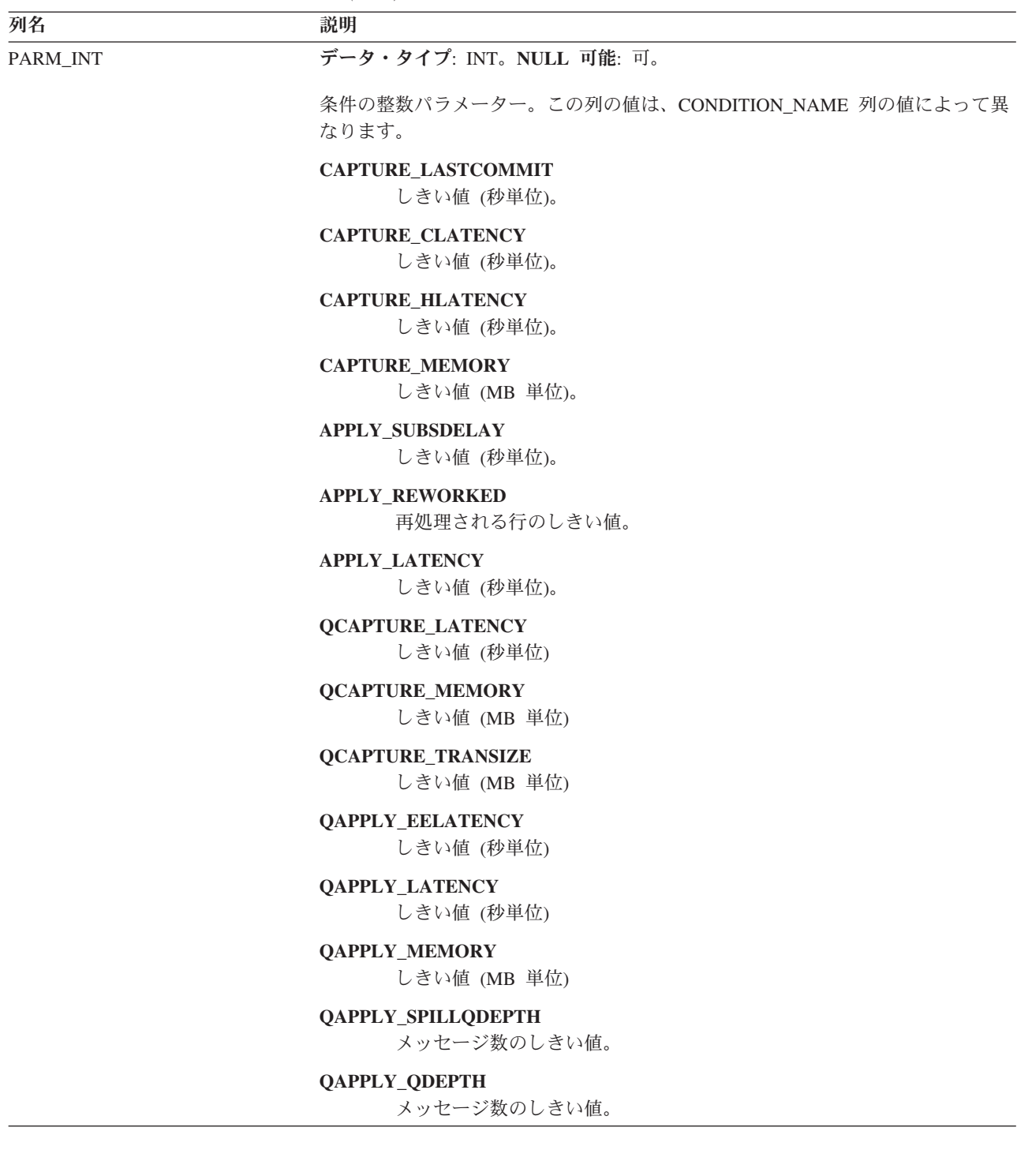

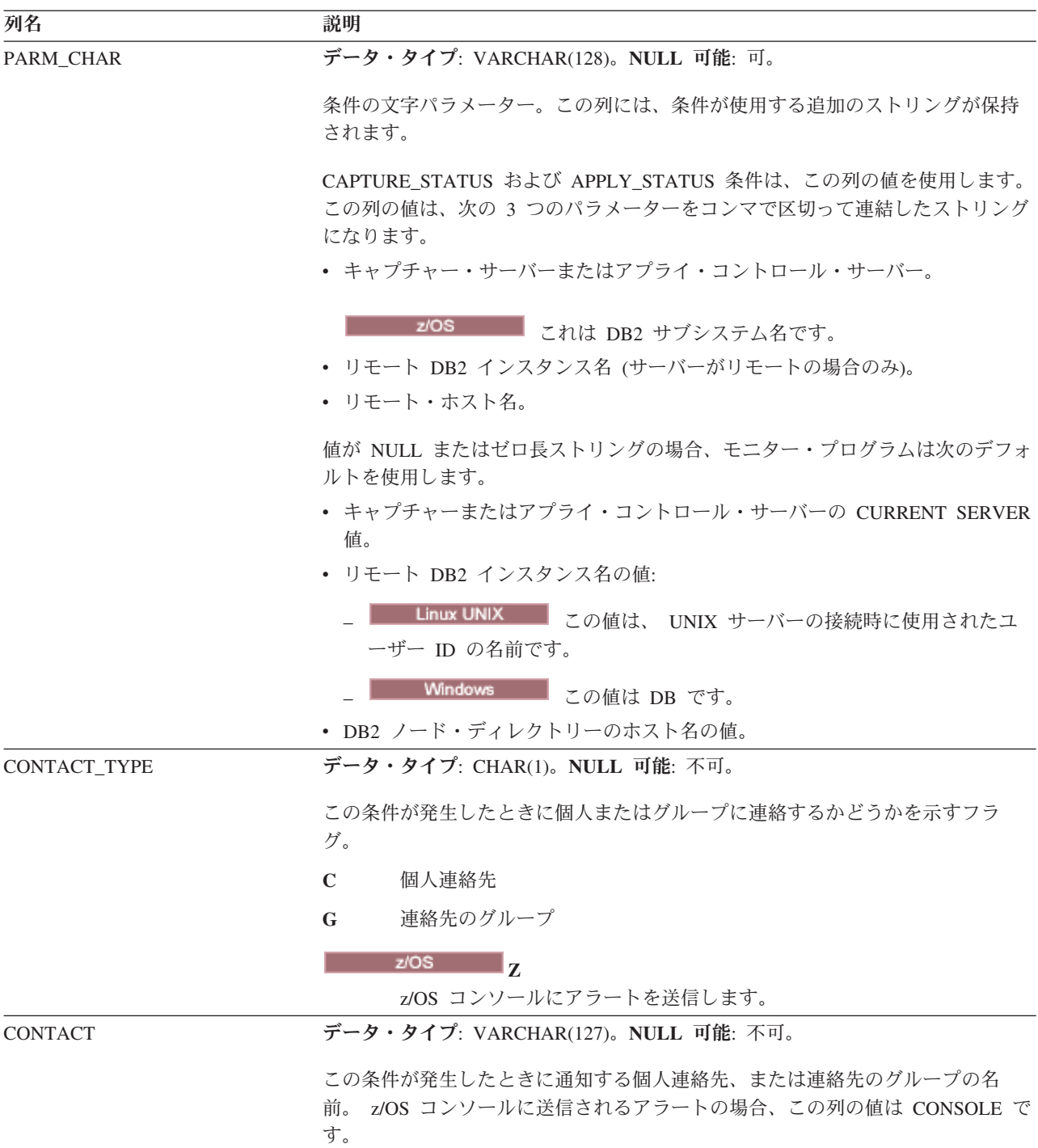

# **IBMSNAP\_CONTACTGRP** 表

IBMSNAP\_CONTACTGRP 表には、連絡先グループを構成する個人の連絡先が入っ ています。アラート条件が発生したときに、これらの個人のグループにレプリケー ション・アラート・モニターから連絡がいくように指定できます。1 個人は、複数 の連絡先グループに所属できます (列はユニークではありません)。

サーバー: モニター・コントロール・サーバー

### 非ユニーク索引: GROUP\_NAME、 CONTACT\_NAME

### 表 107では、IBMSNAP\_CONTACTGRP 表の列の要旨を示します。

表 *107. IBMSNAP\_CONTACTGRP* 表の列

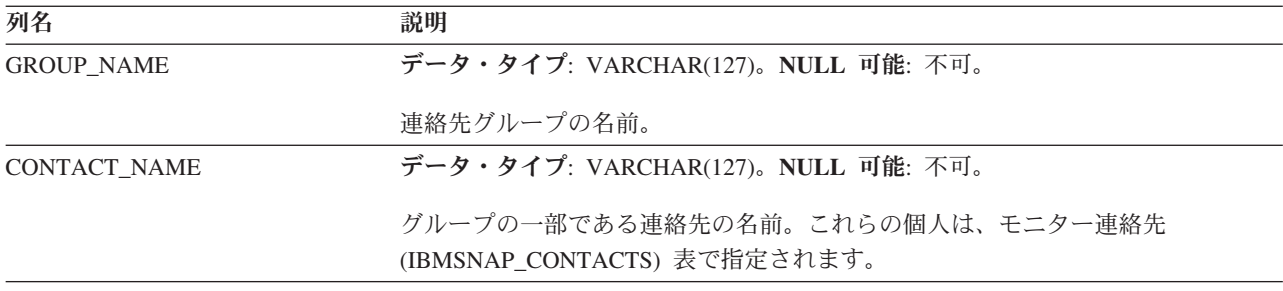

# **IBMSNAP\_CONTACTS** 表

IBMSNAP CONTACTS 表は、個人 (またはそのグループ) に関連付けられたアラー ト条件が発生したときに、レプリケーション・アラート・モニターから個人に通知 を行うために必要となる情報が入っています。 1 行に 1 人指定します。

サーバー: モニター・コントロール・サーバー

非ユニーク索引: CONTACT\_NAME

表 108では、IBMSNAP\_CONTACTS 表の列の要旨を示します。

表 *108. IBMSNAP\_CONTACTS* 表の列

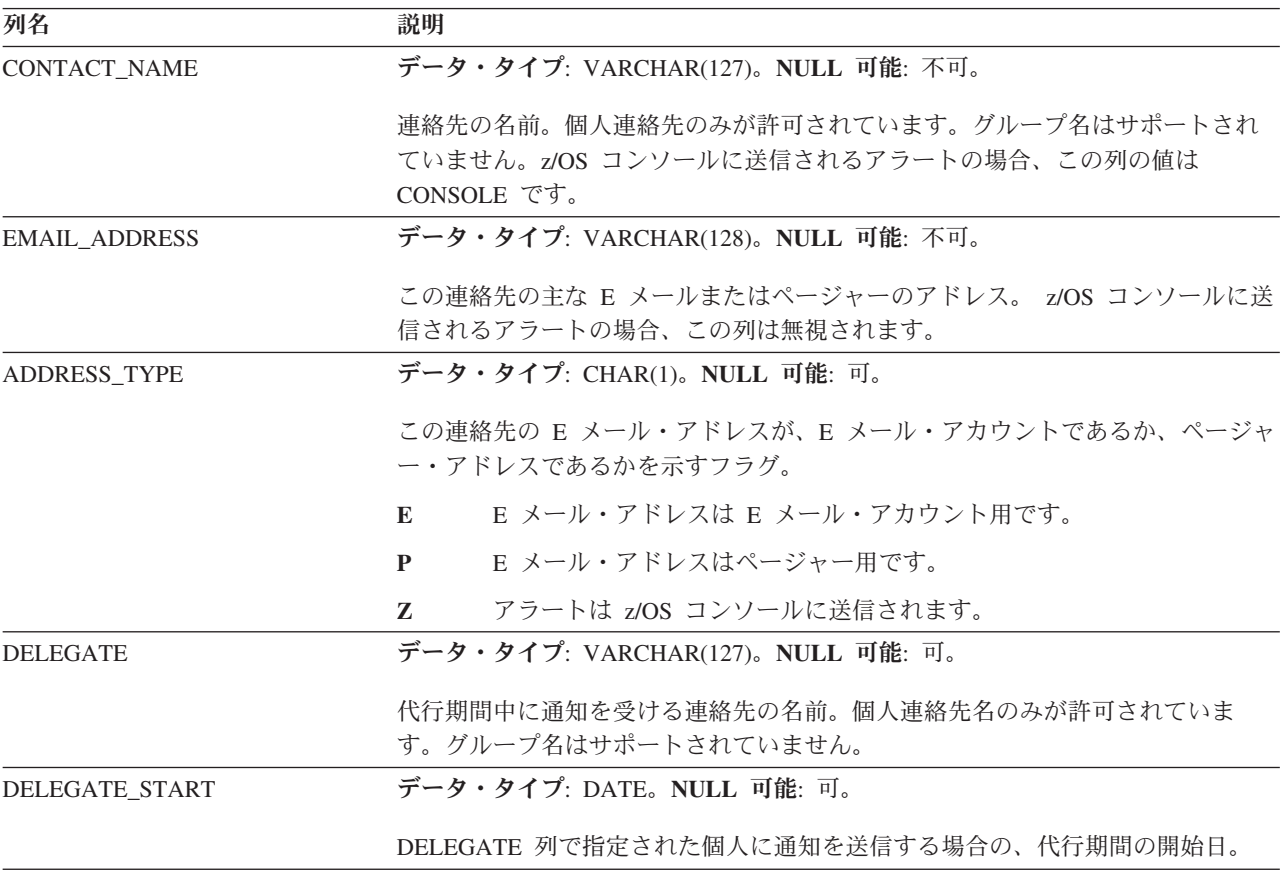

表 *108. IBMSNAP\_CONTACTS* 表の列 *(*続き*)*

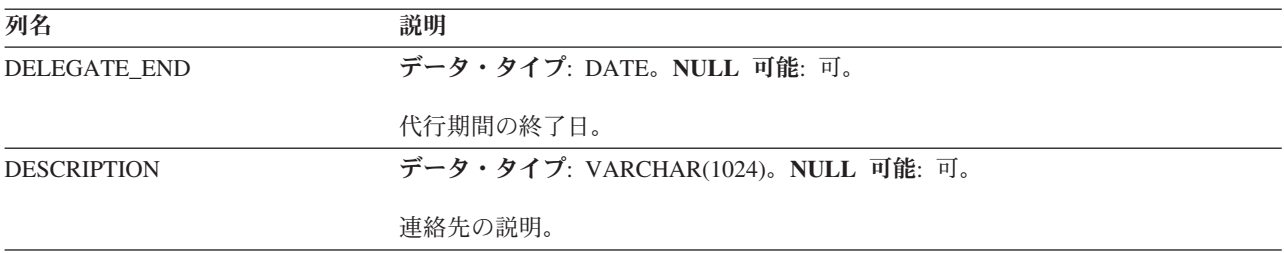

# **IBMSNAP\_GROUPS** 表

IBMSNAP GROUPS 表には、各連絡先グループの名前と記述が入っています。 1 つの行に 1 つのグループが指定されます。

サーバー: モニター・コントロール・サーバー

非ユニーク索引: GROUP\_NAME

表 109では、IBMSNAP\_GROUPS 表の列の要旨を示します。

表 *109. IBMSNAP\_GROUPS* 表の列

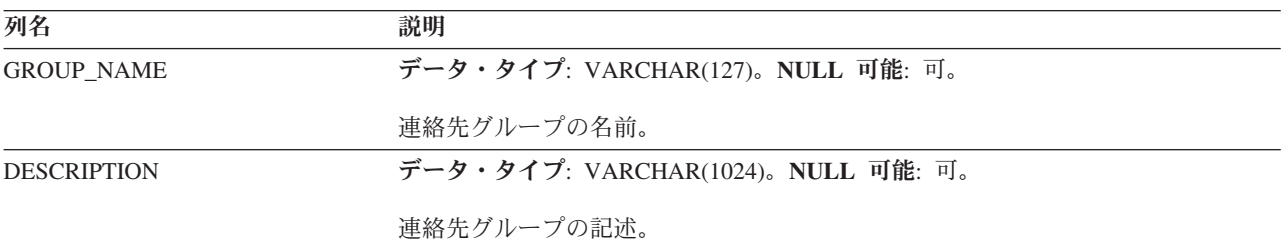

### **IBMSNAP\_MONENQ** 表

IBMSNAP\_MONENQ 表は、レプリケーションで将来使用するために予約済みで す。

サーバー: モニター・コントロール・サーバー

非ユニーク索引: MONITOR\_QUAL

表 110では、IBMSNAP\_MONENQ 表の列の要旨を示します。

表 *110. IBMSNAP\_MONENQ* 表の列

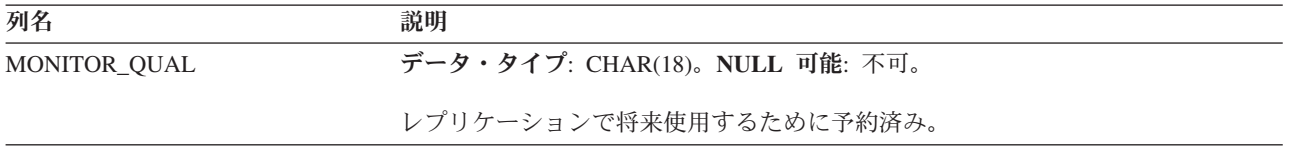

## **IBMSNAP\_MONPARMS** 表

IBMSNAP\_MONPARMS 表は、レプリケーション・アラート・モニターの操作をコ ントロールするためにユーザーが変更できるパラメーターを保持します。

これらのパラメーターを定義して、アラート条件が満たされるときにモニター・プ ログラムが送信する通知メッセージの数などの値を設定できます。ユーザーがこの 表のパラメーターを変更しても、モニター・プログラムは始動時にしか変更を読み 取りません。

サーバー: モニター・コントロール・サーバー

索引: MONITOR\_QUAL

デフォルト・スキーマ: ASN

この表の情報は、SQL を使って更新できます。

表 111 では、IBMSNAP\_MONPARMS 表の列の要旨を示します。

表 *111. IBMSNAP\_MONPARMS* 表の列

| 列名                  | 説明           |                                                                                                    |
|---------------------|--------------|----------------------------------------------------------------------------------------------------|
| MONITOR_QUAL        |              | データ・タイプ: CHAR(18)。NULL 可能: 不可。                                                                                    |
|                     |              | モニター修飾子は、これらのパラメーターの適用対象のレプリケーション・アラ<br>ート・モニター・プログラムにパラメーターを一致させます。                                              |
| ALERT_PRUNE_LIMIT   | 分(7日)。       | データ・タイプ: INT。NULL 可能: 不可。デフォルトあり。デフォルト: 10080                                                                     |
|                     |              | 表から整理されるまでのデータの経過時間を示すフラグ。                                                                                        |
| <b>AUTOPRUNE</b>    | $Y_{\circ}$  | データ・タイプ: CHAR(1)。NULL 可能: 不可。デフォルトあり。デフォルト:                                                                       |
|                     |              | モニター・プログラムが、不必要になった行を IBMSNAP_ALERTS、<br>IBMSNAP MONTRACE、および IBMSNAP MONTRAIL の各コントロール表から<br>自動的に整理するかどうかを示すフラグ。 |
|                     | Y            | 自動整理はオン。                                                                                                    |
|                     | $\mathbb{N}$ | 自動整理はオフ。                                                                                                    |
| <b>EMAIL SERVER</b> |              | データ・タイプ: INT(128)。NULL 可能: 可。                                                                                     |
|                     |              | SMTP プロトコルを使用する E メール・サーバーのアドレス。                                                                                  |
| <b>LOGREUSE</b>     | $N_{\circ}$  | データ・タイプ: CHAR(1)。NULL 可能: 不可。デフォルトあり。デフォルト:                                                                       |
|                     |              | モニター・プログラムがモニター・ログ・ファイルに上書きするか、ファイルに<br>追加するかを示すフラグ。                                                              |
|                     | Y            | モニター・プログラムは、最初にログ・ファイルを削除し、モニター・<br>プログラムの再始動時にそれを再作成することにより、ログ・ファイル<br>を再利用します。                                  |
|                     | $\mathbf N$  | モニター・プログラムは新しい情報をモニター・ログ・ファイルに追加<br>します。                                                                          |

表 *111. IBMSNAP\_MONPARMS* 表の列 *(*続き*)*

| 列名               | 説明                                                                                                    |
|------------------|----------------------------------------------------------------------------------------------------|
| <b>LOGSTDOUT</b> | データ・タイプ: CHAR(1)。NULL 可能: 不可。デフォルトあり。デフォルト:<br>$N_{\circ}$                                                                       |
|                  | モニター・プログラムがログ・ファイル・メッセージを送信するかどうかを示す<br>フラグ。                                                                                     |
|                  | モニター・プログラムは、標準出力 (STDOUT) とログ・ファイルの両方<br>Y<br>にログ・ファイル・メッセージを送信します。                                                              |
|                  | モニター・プログラムは、ほとんどのログ・ファイル・メッセージをロ<br>N<br>グ・ファイルにのみ送ります。初期化メッセージは、標準出力<br>(STDOUT) とログ・ファイルの両方に送られます。                             |
| NOTIF_PER_ALERT  | データ・タイプ: INT。NULL 可能: 不可。デフォルトあり。デフォルト: 3。                                                                                       |
|                  | アラート条件が満たされた場合に送信される通知メッセージの数。                                                                                                   |
| NOTIF_MINUTES    | データ・タイプ: INT。NULL 可能: 不可。デフォルトあり。デフォルト: 60。                                                                                      |
|                  | アラート条件が満たされた場合に通知メッセージを受け取る分数。                                                                                                   |
| MONITOR_ERRORS   | データ・タイプ: VARCHAR(128)。NULL 可能: 可。                                                                                                |
|                  | レプリケーション・アラート・モニターの操作に関連するエラーが発生したとき                                                                                             |
|                  | に通知メッセージを送信する E メール・アドレスを指定します。                                                                                                  |
| MONITOR_INTERVAL | データ・タイプ: INT; NULL 可能: 不可。デフォルトあり。デフォルト: 300 (5<br>分)。                                                                           |
|                  | レプリケーション・アラート・モニターが、選択されたアラート条件をモニター<br>するために実行する頻度 (秒単位)。                                                                       |
| MONITOR_PATH     | データ・タイプ: VARCHAR(1040)。NULL 可能: 可。                                                                                               |
|                  | モニター・プログラムからの出力が送信されるパス。                                                                                                    |
| <b>RUNONCE</b>   | データ・タイプ: CHAR(1)。NULL 可能: 不可。デフォルトあり。デフォルト:<br>$N_{\circ}$                                                                       |
|                  | モニター・プログラムが、選択されたアラート条件をチェックするかどうかを示<br>すフラグ。                                                                                    |
|                  | モニター・プログラムはアラート条件をチェックします。<br>Y                                                                                                  |
|                  | モニター・プログラムはアラート条件をチェックしません。<br>N                                                                                                 |
|                  | RUNONCE が Y に設定されると、MONITOR_INTERVAL は無視されます。                                                                                    |
| <b>TERM</b>      | データ・タイプ: CHAR(1)。NULL 可能: 不可。デフォルトあり。デフォルト:<br>$N_{\circ}$                                                                       |
|                  | DB2 が静止モードに置かれるときにモニター・プログラムが終了するかどうかを<br>示すフラグ。                                                                                 |
|                  | DB2 静止時に、モニター・プログラムはアクティブのまま、DB2 が静止<br>N<br>解除されるのを待ちます。                                                                        |
|                  | モニター・プログラムは、DB2 静止時に終了します。<br>Y<br>TERM の値に関係なく、モニター・プログラムは、DB2 のシャットダウン時に停<br>止します。 DB2 が再び始動するときに、モニター・プログラムを再始動する必<br>要があります。 |

表 *111. IBMSNAP\_MONPARMS* 表の列 *(*続き*)*

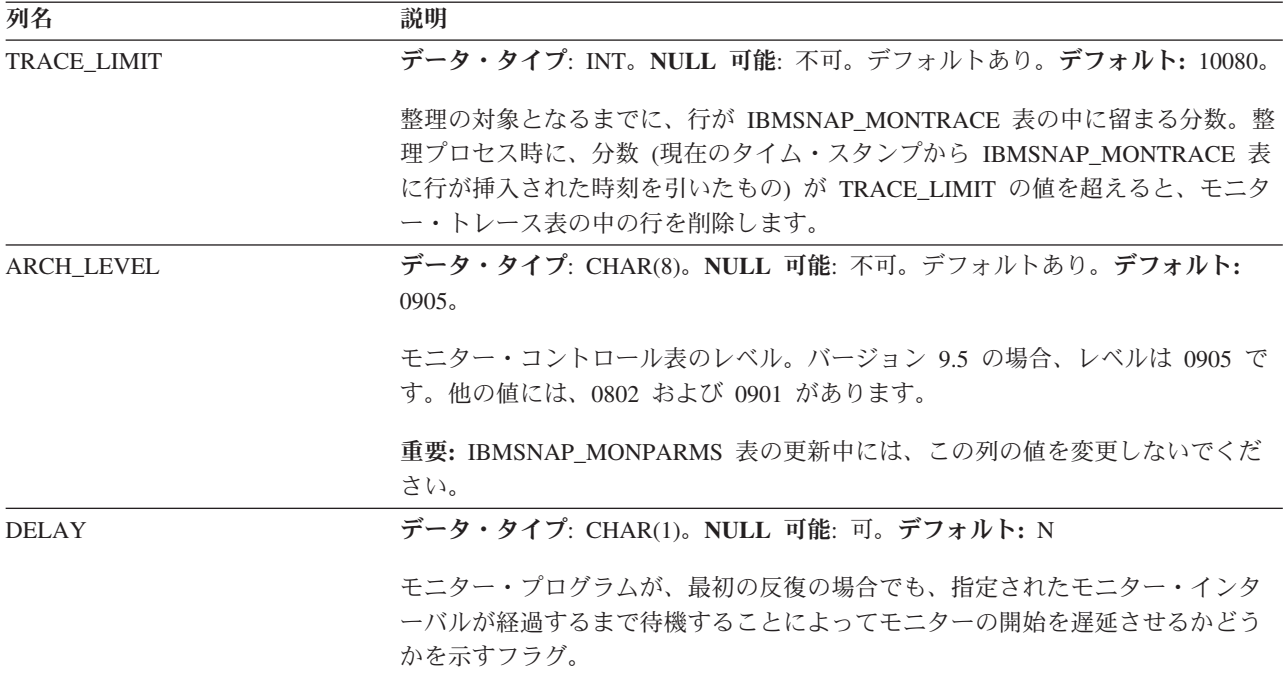

# **IBMSNAP\_MONSERVERS** 表

IBMSNAP MONSERVERS 表は、レプリケーション・アラート・モニターが、キャ プチャー・コントロール・サーバー、アプライ・コントロール・サーバー、Q キャ プチャー・サーバー、または Q アプライ・サーバーを最後にモニターしたときの情 報を保持します。

サーバー: モニター・コントロール・サーバー

非ユニーク索引: MONITOR\_QUAL、SERVER\_NAME

表 112では、IBMSNAP\_MONSERVERS 表の列の要旨を示します。

表 *112. IBMSNAP\_MONSERVERS* 表の列

| 列名                  | 説明                                     |
|---------------------|----------------------------------------|
| MONITOR OUAL        | データ・タイプ: CHAR(18)。NULL 可能: 不可。         |
|                     | キャプチャー・コントロール・サーバー、アプライ・コントロール・サーバー、Q  |
|                     | キャプチャー・サーバー、または O アプライ・サーバーをモニターしているレプ |
|                     | リケーション・アラート・モニターを識別するモニター修飾子。          |
| <b>SERVER NAME</b>  | データ・タイプ: CHAR(18)。NULL 可能: 不可。         |
|                     | レプリケーション・アラート・モニターによるモニター対象のキャプチャー・コ   |
|                     | ントロール・サーバー、アプライ・コントロール·サーバー、Q キャプチャー·  |
|                     | サーバー、または Q アプライ・サーバーの名前。               |
| <b>SERVER ALIAS</b> | データ・タイプ: CHAR(8)。NULL 可能: 可。           |
|                     | レプリケーション・アラート・モニターによるモニター対象のキャプチャー・コ   |
|                     | ントロール・サーバー、アプライ・コントロール・サーバー、Q キャプチャー・  |
|                     | サーバー、または O アプライ・サーバーの DB2 別名。          |

表 *112. IBMSNAP\_MONSERVERS* 表の列 *(*続き*)*

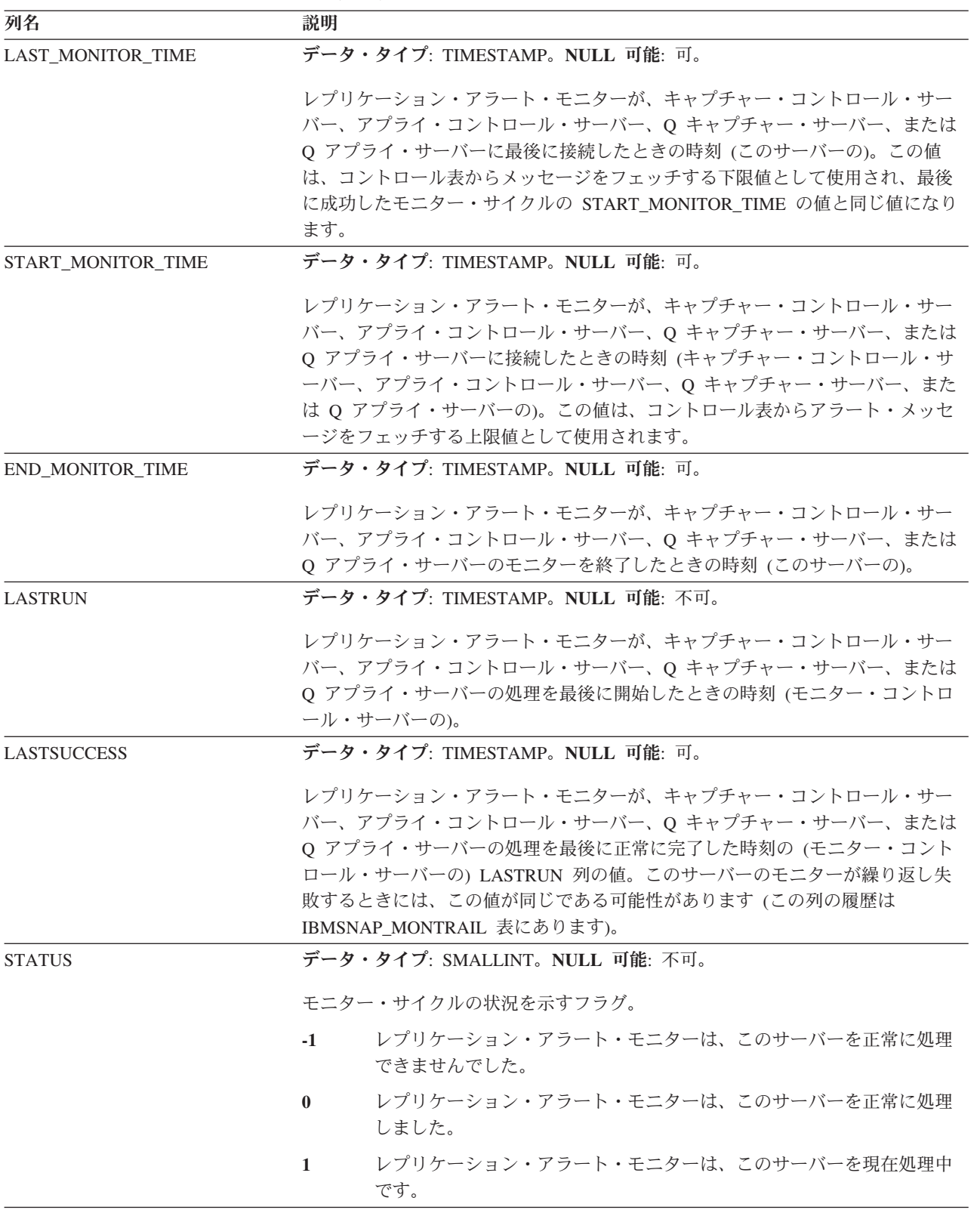

## <span id="page-555-0"></span>**IBMSNAP\_MONTRACE** 表

IBMSNAP MONTRACE 表には、レプリケーション・アラート・モニターの監査証 跡情報が含まれます。モニター・プログラムによる処理はすべてこの表に記録され るため、モニター・プログラムの問題が発生した場合は、この表を参照すると便利 です。

サーバー: モニター・コントロール・サーバー

非ユニーク索引: MONITOR QUAL、TRACE TIME

表 113では、IBMSNAP\_MONTRACE 表の列の要旨を示します。

表 *113. IBMSNAP\_MONTRACE* 表の列

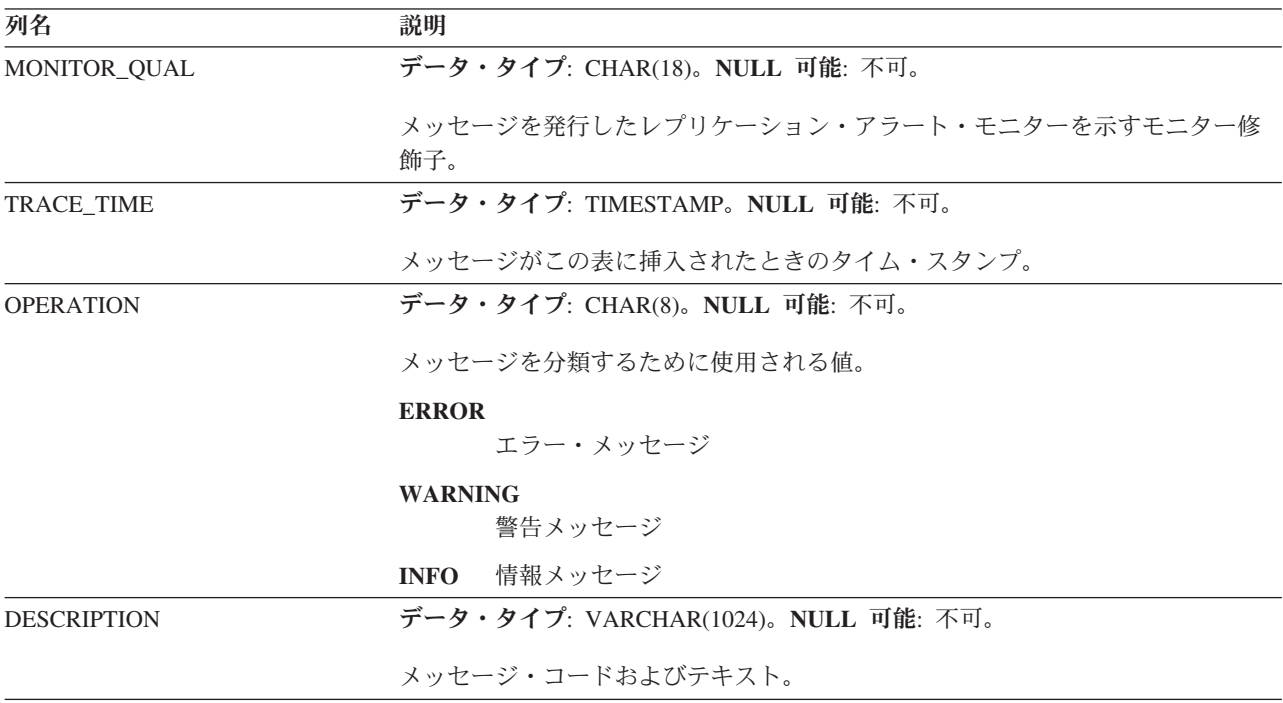

# **IBMSNAP\_MONTRAIL** 表

IBMSNAP\_MONTRAIL 表には、各モニター・サイクルに関する情報が入ります。レ プリケーション・アラート・モニターは、モニター対象のキャプチャー・コントロ ール・サーバー、アプライ・コントロール・サーバー、 Q キャプチャー・サーバ ー、および Q アプライ・サーバーごとに行を 1 つ挿入します。

サーバー: モニター・コントロール・サーバー

非ユニーク索引: なし

547 [ページの表](#page-556-0) 114では、IBMSNAP MONTRAIL 表の列の要旨を示します。

<span id="page-556-0"></span>表 *114. IBMSNAP\_MONTRAIL* 表の列

| 列名                 | 説明                                                                                                    |
|--------------------|----------------------------------------------------------------------------------------------------|
| MONITOR_QUAL       | データ・タイプ: CHAR(18)。NULL 可能: 不可。                                                                                                    |
|                    | キャプチャー・コントロール・サーバー、アプライ・コントロール・サーバー、O<br>キャプチャー・サーバー、または Q アプライ・サーバーをモニターしているレプ<br>リケーション・アラート・モニターを識別するモニター修飾子。                                                                                                    |
| <b>SERVER_NAME</b> | データ・タイプ: CHAR(18)。NULL 可能: 不可。                                                                                                    |
|                    | レプリケーション・アラート・モニターによるモニター対象のキャプチャー・コ<br>ントロール・サーバー、アプライ・コントロール・サーバー、Q キャプチャー·<br>サーバー、または Q アプライ・サーバーの名前。                                                                                                    |
| SERVER_ALIAS       | データ・タイプ: CHAR(8)。NULL 可能: 可。                                                                                                    |
|                    | レプリケーション・アラート・モニターによるモニター対象のキャプチャー・コ<br>ントロール・サーバー、アプライ・コントロール・サーバー、Q キャプチャー·<br>サーバー、または Q アプライ・サーバーの DB2 別名。                                                                                                    |
| <b>STATUS</b>      | データ・タイプ: SMALLINT。NULL 可能: 不可。                                                                                                    |
|                    | モニター・サイクルの状況を示すフラグ。                                                                                                    |
|                    | レプリケーション・アラート・モニターは、このサーバーを正常に処理<br>$-1$<br>できませんでした。                                                                                                    |
|                    | レプリケーション・アラート・モニターは、このサーバーを正常に処理<br>$\mathbf{0}$<br>しました。                                                                                                    |
|                    | レプリケーション・アラート・モニターは、このサーバーを現在処理中<br>$\mathbf{1}$<br>です。                                                                                                    |
| <b>LASTRUN</b>     | データ・タイプ: TIMESTAMP。NULL 可能: 不可。                                                                                                    |
|                    | レプリケーション・アラート・モニター・プログラムが、キャプチャー・コント<br>ロール・サーバー、アプライ・コントロール・サーバー、0キャプチャー・サー<br>バー、または Q アプライ・サーバーの処理を最後に開始したときの時刻 (モニタ<br>ー・コントロール・サーバーの)。                                                                                                    |
| <b>LASTSUCCESS</b> | データ・タイプ: TIMESTAMP。NULL 可能: 可。                                                                                                    |
|                    | レプリケーション・アラート・モニターが、キャプチャー・コントロール・サー<br>バー、アプライ・コントロール・サーバー、Oキャプチャー・サーバー、または<br>O アプライ・サーバーの処理を最後に正常に完了したときの時刻 (モニター・コ<br>ントロール・サーバーの)。                                                                                                    |
| <b>ENDTIME</b>     | データ・タイプ: TIMESTAMP。NULL 可能: デフォルトでは不可                                                                                                    |
|                    | この表にこの行が挿入された時刻。デフォルト: 現在のタイム・スタンプ                                                                                                    |
| LAST_MONITOR_TIME  | データ・タイプ: TIMESTAMP。NULL 可能: 可。                                                                                                    |
|                    | レプリケーション・アラート・モニターが、キャプチャー・コントロール・サー<br>バー、アプライ・コントロール・サーバー、Q キャプチャー・サーバー、または<br>Q アプライ・サーバーに最後に接続したときの時刻 (キャプチャー・コントロー<br>ル・サーバー、アプライ・コントロール・サーバー、Qキャプチャー・サーバ<br>ー、または Q アプライ・サーバーの)。この値は、コントロール表からメッセー<br>ジをフェッチする下限値として使用され、直前の成功したモニター・サイクルの<br>START_MONITOR_TIME の値と同じ値になります。 |

<span id="page-557-0"></span>表 *114. IBMSNAP\_MONTRAIL* 表の列 *(*続き*)*

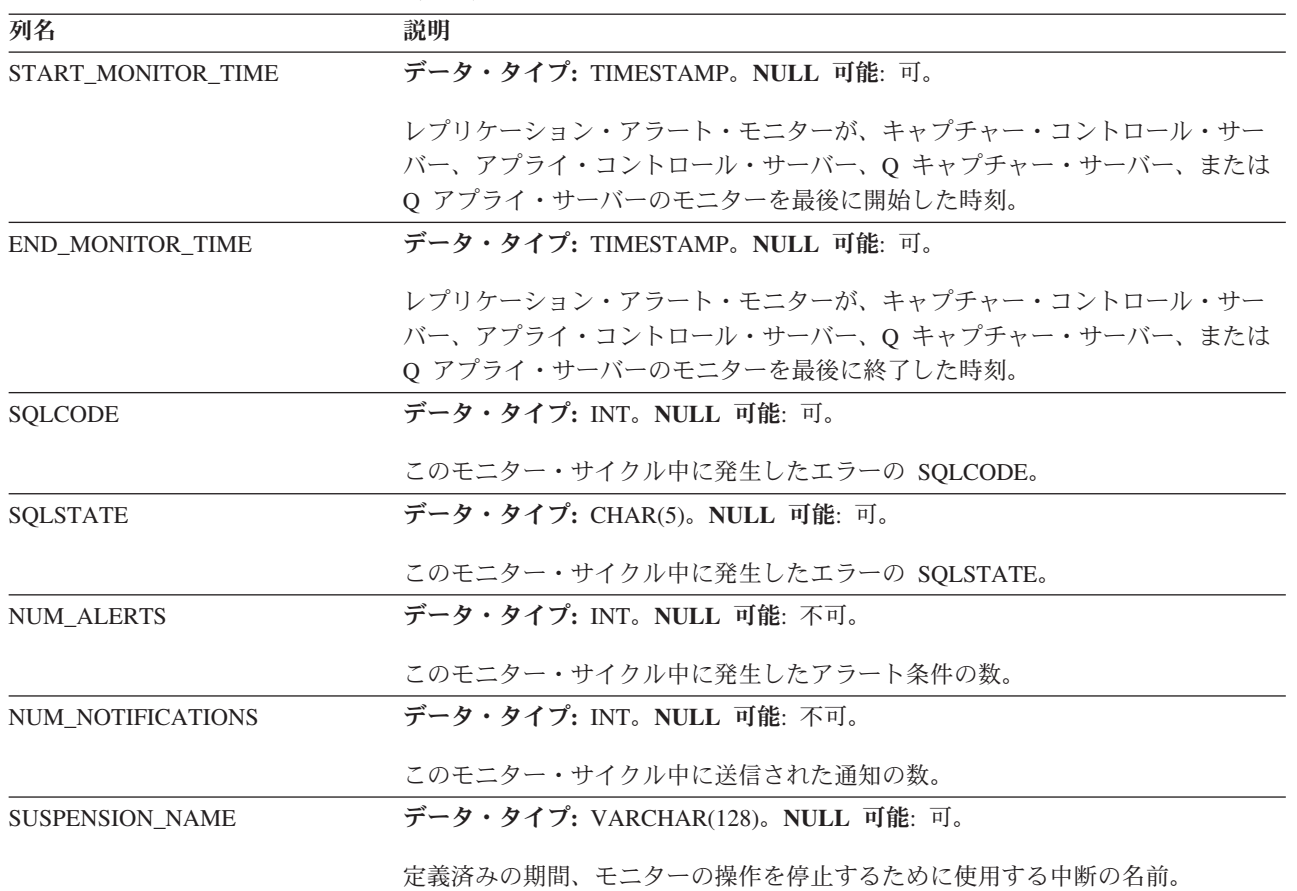

# **IBMSNAP\_SUSPENDS** 表

IBMSNAP\_SUSPENDS 表は、モニター・プログラムの一時中断に関する情報を格納 します。

サーバー**:** モニター・コントロール・サーバー

デフォルト・スキーマ**:** ASN

主キー**:** SUSPENSION\_NAME

ユニーク索引**:** SERVER\_NAME、TEMPLATE\_NAME、START

表 115では、IBMSNAP\_SUSPENDS 表の列の要旨を示します。

表 *115. IBMSNAP\_SUSPENDS* 表の列

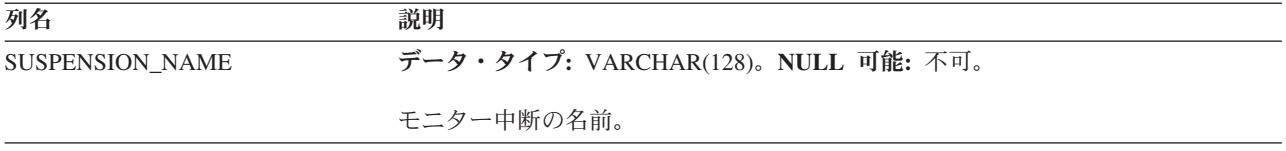

<span id="page-558-0"></span>表 *115. IBMSNAP\_SUSPENDS* 表の列 *(*続き*)*

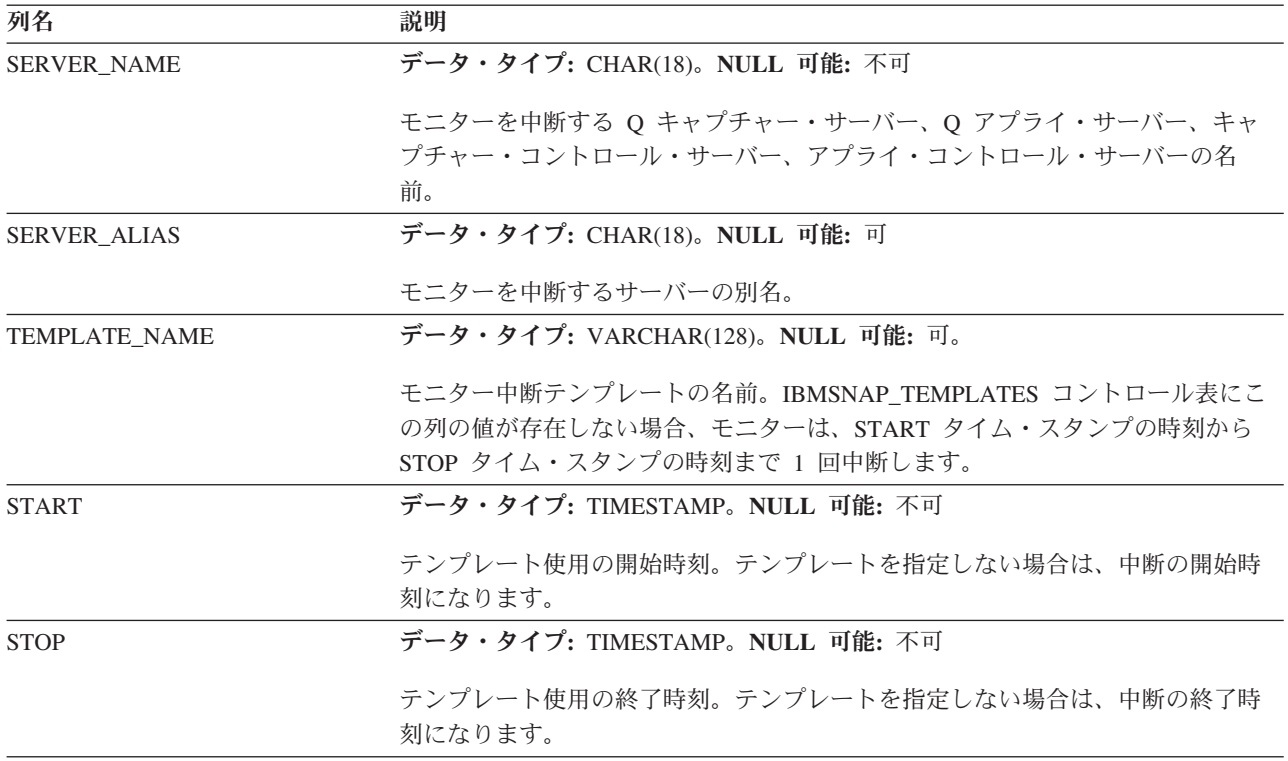

# **IBMSNAP\_TEMPLATES** 表

IBMSNAP\_TEMPLATES 表は、モニター・プログラムの中断の頻度と長さに関する 情報を格納します。この情報のことをモニター中断テンプレートといいます。

サーバー**:** モニター・コントロール・サーバー

デフォルト・スキーマ**:** ASN

ユニーク索引**:** TEMPLATE\_NAME

表 116では、IBMSNAP\_TEMPLATES 表の列の要旨を示します。

表 *116. IBMSNAP\_TEMPLATES* 表の列

| 列名                   | 説明                                                                             |
|----------------------|--------------------------------------------------------------------------------|
| <b>TEMPLATE NAME</b> | データ・タイプ: VARCHAR(128)。NULL 可能: 不可。                                             |
|                      | モニター中断テンプレートの名前。                                                               |
| <b>START TIME</b>    | データ・タイプ: TIME。NULL 可能: 不可。                                                     |
|                      | 中断を開始する日の時刻。デフォルト: 00:00:00                                                    |
| <b>WDAY</b>          | データ・タイプ: SMALLINT。NULL 可能: 可。                                                  |
|                      | 中断を開始する曜日 (日曜日の 0 から始まり、土曜日の 6 まで続きます)。NULL<br>値の場合は、どの曜日にも中断を開始できるという意味になります。 |
| <b>DURATION</b>      | データ・タイプ: INTEGER。NULL 可能: 不可。                                                  |
|                      | 中断の継続時間 (分単位)。                                                                 |

# ターゲット・サーバーの表

ターゲット・サーバーには、さまざまなタイプのターゲット表が保管されます。ユ ーザーがターゲット表として既存の表を使用しない場合、ASNCLP コマンド行プロ グラムまたはレプリケーション・センターは、ユーザーがサブスクリプション・セ ット・メンバーをどのように定義しているかに従って、ユーザーの指定に合わせて ターゲット表を構築します。

表 117 は、ターゲット・サーバーの表を説明しています。

| 表 117. ターゲット表のクイック・リファレンス |  |  |
|---------------------------|--|--|
|---------------------------|--|--|

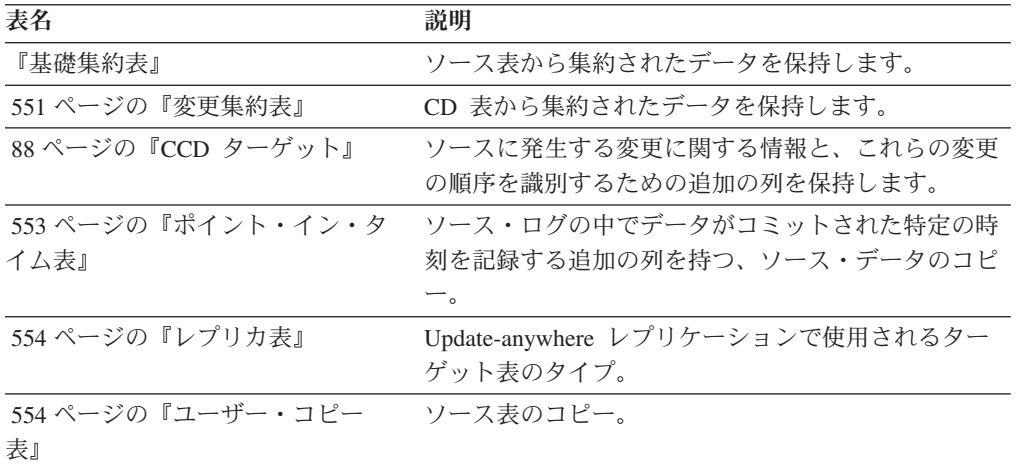

# 基礎集約表

基礎集約表は、ソース表上にあるデータに対して実行された集約関数の結果を含む ターゲット表です。

*schema.base\_aggregate*

サーバー: ターゲット・サーバー

重要**:** SQL を使用してこの表を更新した場合は、アプライ・プログラムによってフ ル・リフレッシュが実行されたときにユーザーの更新情報が失われる危険性があり ます。

表 118 では、基礎集約表の列の要旨を示します。

表 *118.* 基礎集約表の列

| 列名                        | 説明                                           |
|---------------------------|----------------------------------------------|
| user columns              | ソース表から算出された集約データ。                            |
| <b>IBMSNAP LLOGMARKER</b> | ソース表のデータの集約が開始されたときのソース・サーバーの現行タイ<br>ム・スタンプ。 |
| <b>IBMSNAP HLOGMARKER</b> | ソース表のデータの集約が完了したときのソース・サーバーの現行タイ<br>ム・スタンプ。  |

### <span id="page-560-0"></span>変更集約表

変更集約表は、変更データ (CD) 表にあるデータに対して実行された集約関数の結 果を含むターゲット表です。この表は基礎集約表と似ていますが、 CD 表で実行さ れる関数は、特定の時間間隔で発生する変更に対してのみ使用される点が異なりま す。

*schema.change\_aggregate*

サーバー: ターゲット・サーバー

重要**:** SQL を使用してこの表を更新した場合は、アプライ・プログラムによってフ ル・リフレッシュが実行されたときにユーザーの更新情報が失われる危険性があり ます。

表 119 では、変更集約表の列の要旨を示します。

表 *119.* 変更集約表の列

| 列名                        | 説明                                                                                      |
|---------------------------|-----------------------------------------------------------------------------------------|
| user key columns          | ターゲット・キーを構成する列。                                                                         |
| user nonkey columns       | ソース表からの非キー・データ列。このターゲット表の中の列名はソース表の<br>中の列名と一致している必要はありませんが、データ・タイプは一致している<br>必要があります。  |
| user computed columns     | SQL 式から派生したユーザー定義の列。ソース・データ・タイプを別のターゲ<br>ット・データ・タイプに変換するために、SQL 関数で算出列を使用することが<br>できます。 |
| <b>IBMSNAP LLOGMARKER</b> | 集約されている (CD+UOW) または CCD 表の行内の最も古い<br>IBMSNAP_LOGMARKER または IBMSNAP_LLOGMARKER 値。       |
| <b>IBMSNAP HLOGMARKER</b> | 集約されている (CD+UOW) または CCD 表の行内の最も新しい<br>IBMSNAP_LOGMARKER または IBMSNAP_HLOGMARKER 値。      |

# **CCD** ターゲット

整合変更データ (CCD) ターゲット表は、他のアプリケーション (WebSphere DataStage など) によって読み取りおよび使用が可能なコミット済みトランザクショ ン・データを提供します。 CCD 表を使用して、ソース・データの監査を行った り、データの使用状況の履歴を保持したりすることもできます。

例えば、データの変更が発生したときの変更前後の比較や、ソース表への更新を行 ったユーザー ID をトラッキングできます。

ソース表の履歴を保持する読み取り専用ターゲット表を定義するには、以下の属性 を持つようにターゲット CCD 表を定義します。

### 非コンデンス

ソースの変更すべてに関するレコードを保持するには、CCD 表を非コンデ ンスに定義し、発生した変更ごとに 1 行が保管されるようにします。非コ ンデンスの表には同じキー値を持つ複数の行が含まれるため、ユニーク索引 は定義しないでください。非コンデンス CCD 表は、 UPDATE、INSERT、 または DELETE 操作ごとに 1 行を保有することで、ソース表に対して実 行された操作の履歴を保留します。 UPDATE 操作を INSERT および

DELETE 操作 (パーティション化キー列用) としてキャプチャーする場合、 CCD 表は、それぞれの更新ごとに 2 つの行、すなわち DELETE に 1 行、INSERT に 1 行を指定します。

コンプリートまたは非コンプリート

CCD 表をコンプリートにするか、あるいは非コンプリートにするかを選択 できます。未完成の CCD 表にはソース行のコンプリート・セットが最初含 まれていないため、ソース表への更新 (アプライ・プログラムが CCD 表の 移植を開始してからの更新) 履歴を保持する未完成の CCD 表を作成しま す。

### **UOW (**作業単位**)** 列の組み込み

監査機能の改善のため、UOW 表からの追加の列を組み込んでください。ユ ーザー指向の識別がさらに必要であれば、UOW 表で、DB2 for z/OS の相 関 ID に関する列、 1 次許可 ID、または System i のジョブ名およびユー ザー・プロファイルを使用することができます。

定義によれば、CCD 表には、ソース表から複製された列に加えて、常に以下の列が 含まれます。

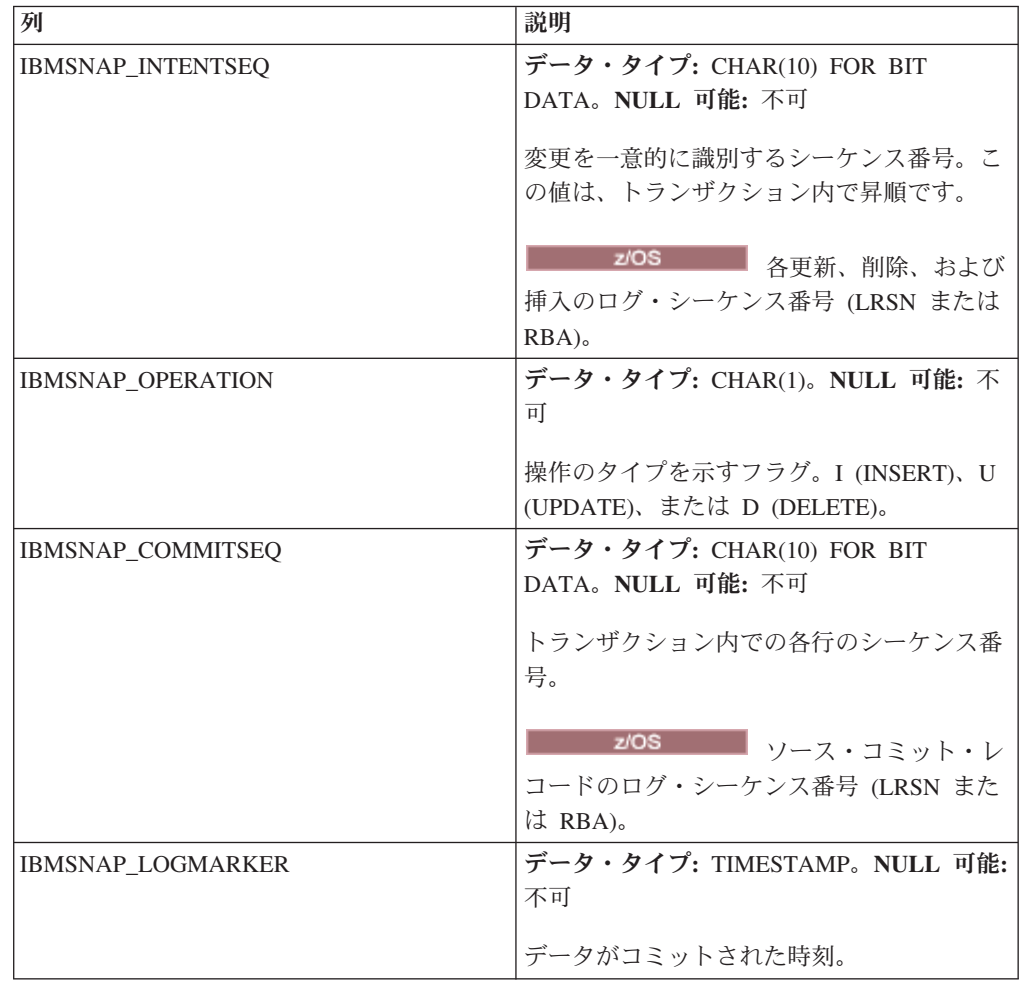

ASNCLP コマンド行プログラムまたはレプリケーション・センターを使用して非コ ンプリート (COMPLETE=N) CCD 表を作成する場合、追加の監査列を指定できま

<span id="page-562-0"></span>す。次の表は、それらの列について説明しています。

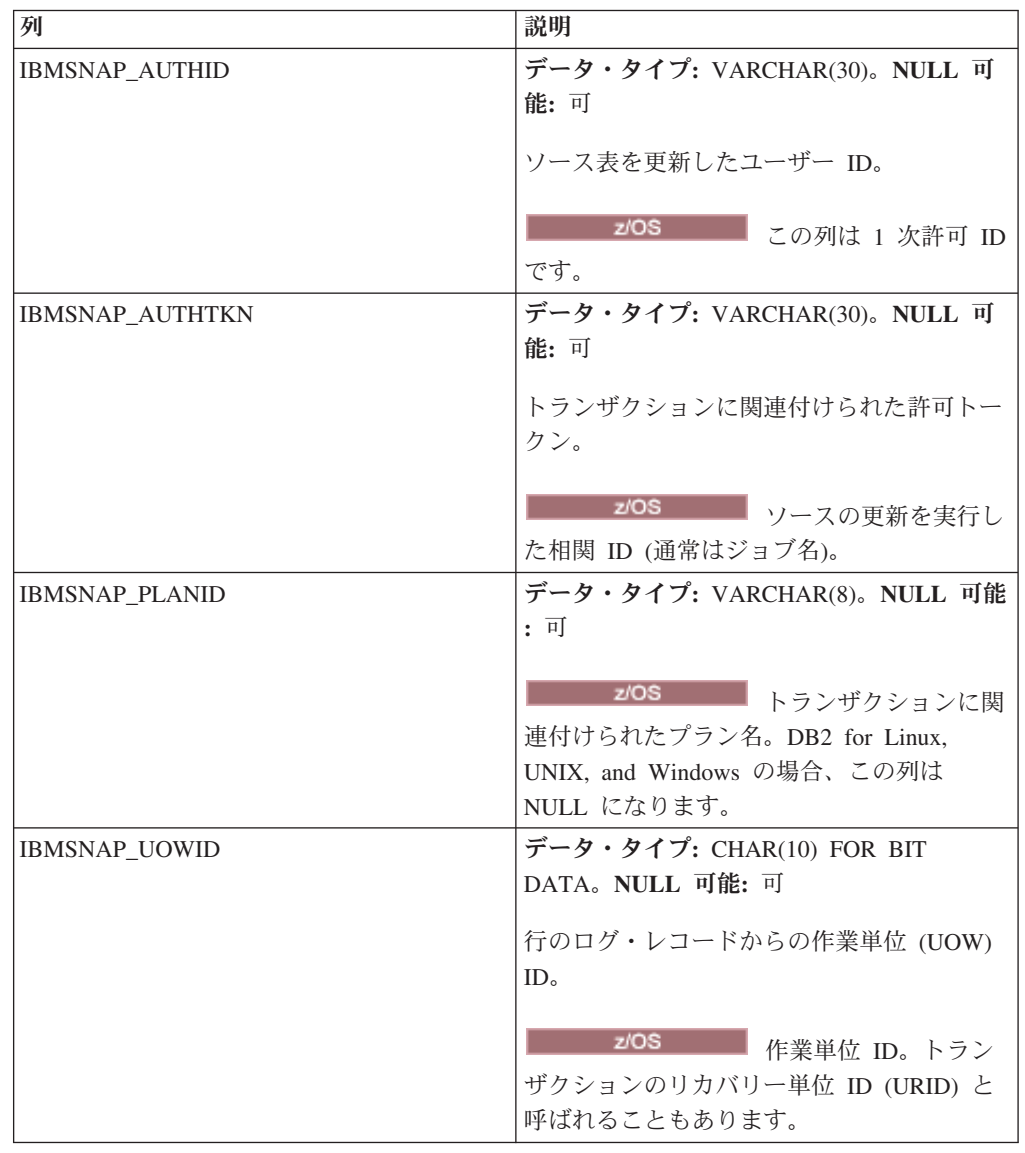

# ポイント・イン・タイム表

ポイント・イン・タイム表は、ソース・データのコピーと、特定の行がソース・サ ーバーで挿入または更新されたおおよそのポイント・イン・タイムのタイム・スタ ンプを含む追加のシステム列 (IBMSNAP\_LOGMARKER) を保持します。

*schema.point\_in\_time*

サーバー: ターゲット・サーバー

重要**:** SQL を使用してこの表を更新した場合は、アプライ・プログラムによってフ ル・リフレッシュが実行されたときにユーザーの更新情報が失われる危険性があり ます。

554 [ページの表](#page-563-0) 120 では、ポイント・イン・タイム表の列の要旨を示します。

<span id="page-563-0"></span>表 *120.* ポイント・イン・タイム表の列

| 列名                       | 説明                                                                                            |
|--------------------------|-----------------------------------------------------------------------------------------------|
| user key columns         | ターゲット・キーを構成する列。                                                                               |
| user nonkey columns      | ソース表またはビューからの非キー・データ列。 このターゲット表の中の列名は<br>ソース表の中の列名と一致している必要はありませんが、データ・タイプは一致<br>している必要があります。 |
| user computed columns    | SQL 式から派生したユーザー定義の列。ソース・データ・タイプを別のターゲッ<br>ト・データ・タイプに変換するために、SQL 関数で算出列を使用することができ<br>ます。       |
| <b>IBMSNAP LOGMARKER</b> | キャプチャー・コントロール・サーバーにおけるおおよそのコミット時刻。この<br>列は、フル・リフレッシュ後は NULL になります。                            |

# レプリカ表

レプリカ表には、ソース表と同じ主キー列が必要です。この類似性のために、レプ リカ表は、その他のサブスクリプション・セットでソース表として使用できます。 ターゲット表からソース表への変換は、ユーザーがレプリカ・ターゲット・タイプ を定義し、 CHANGE DATA CAPTURE 属性を指定すると、自動的に行われます。

*schema.replica*

サーバー: ターゲット・サーバー

この表の情報は、SQL を使って更新できます。

表 121 では、レプリカ表の列の要旨を示します。

表 *121.* レプリカ表の列

| 列名                  | 説明                                                                                     |
|---------------------|----------------------------------------------------------------------------------------|
| user key columns    | ターゲット・キーを構成する列。マスター表と同じ主キーであることが必要で                                                    |
|                     | す。                                                                                     |
| user nonkey columns | ソース表からの非キー・データ列。このターゲット表の中の列名はソース表の中<br>の列名と一致している必要はありませんが、データ・タイプは一致している必要<br>があります。 |

# ユーザー・コピー表

ユーザー・コピー表は、ソース表の列のコピーを含むターゲット表です。このター ゲット表では、ソース表の行または列のサブセットを使用できますが、追加列を含 めることはできません。

*schema.user\_copy*

サーバー: ターゲット・サーバー

重要**:** SQL を使用してこの表を更新した場合は、アプライ・プログラムによってフ ル・リフレッシュが実行されたときにユーザーの更新情報が失われる危険性があり ます。

サブセット化とデータ拡張の場合を除き、ユーザー・コピー表はソース表の正しい 状態を反映しますが、それが最新の状態であるとはかぎりません。ユーザー・コピ ー表 (または他の任意のターゲット表タイプ) への参照により、ソース表への直接ア クセスが多すぎるときに生じる競合問題を減らすことができます。ローカル・ユー ザー・コピー表にアクセスすると、照会ごとにネットワークを使用してリモート・ ソース表へアクセスするよりも迅速です。

表 122 では、ユーザー・コピー表の列の要旨を示します。

表 *122.* ユーザー・コピー表の列

| 列名                    | 説明                                                                                            |
|-----------------------|-----------------------------------------------------------------------------------------------|
| user key columns      | ターゲット・キーを構成する列。                                                                               |
| user nonkey columns   | ソース表またはビューからの非キー・データ列。 このターゲット表の中の列名は<br>ソース表の中の列名と一致している必要はありませんが、データ・タイプは一致<br>している必要があります。 |
| user computed columns | SQL 式から派生したユーザー定義の列。ソース・データ・タイプを別のターゲッ<br>ト・データ・タイプに変換するために、SQL 関数で算出列を使用することができ<br>ます。       |

# 付録 **A. SQL** レプリケーション用の **Unicode** および **ASCII** の コード化スキーム **(z/OS)**

 $z/OS$ 

SQL replication for OS/390 and z/OS バージョン 7 以降では、Unicode と ASCII のコード化スキームをサポートします。

Unicode のコード化スキームを活用するには、少なくとも DB2 for OS/390 and z/OS バージョン 7 が必要で、以下のセクションで説明するように、SQL レプリケ ーションのソース、ターゲット、およびコントロールの各表を手動で作成または変 換しなければなりません。ただし、既存のレプリケーション環境は、コード化スキ ームが変更されていなければ、SQL replication for OS/390 and z/OS バージョン 7 以降で機能します。 使用しているシステムが Unicode システムの場合は、キャプ チャー、アプライ、およびレプリケーション・アラート・モニターの各プログラム の BIND PLAN コマンドと PACKAGE コマンドに、 ENCODING(EBCDIC) を付 け足さなければなりません。

# コード化スキームの選択の規則

**Example 2/OS** 

ソース表、CD 表、およびターゲット表で同じコード化スキームを使用している と、レプリケーション環境でのデータ変換の必要性を最小にすることができます。

これらの表のコード化スキームを選択するときは、1 つの CCSID 規則に従ってく ださい。

表スペース・データは ASCII、EBCDIC、または UNICODE CCSID を使っ てエンコードされます。 ある SQL ステートメントで参照されるすべての 表のコード化スキームは同じでなければなりません。また、表示または結合 して使用する表もすべて、同じコード化スキームを使用しなければなりませ ん。

単一の CCSID 規則に従わないと、DB2 はバインドまたは実行中に違反を検出して SQLCODE -873 を戻します。

どの表を ASCII または Unicode にする必要があるかは、クライアント/サーバー構 成によります。具体的には、表のコード化スキームを選択するとき、以下の規則に 従ってください。

- DB2 for OS/390 のソースまたはターゲット表は EBCDIC、ASCII、または Unicode にする。これらの表は、サポートされているすべての DBMS (DB2 ファ ミリー、または DataJoiner を使用した非 DB2) の表 (同一または別のコード化ス キームを持つ) と相互にコピーできます。
- v サブスクリプション・セット・メンバーの作成時に、ターゲット・タイプが USERCOPY であり JOIN\_UOW\_CD が Y ではない場合、DB2 for OS/390 ソー

ス・サーバーでは、同一サーバー上の CD 表と UOW 表が同じコード化スキー ムを使用する必要はない。それ以外の場合、CD 表と UOW 表は同じコード化ス キームを使用しなければなりません。

- IBMSNAP\_SIGNAL 表は、キャプチャー・プログラムがシグナルをシグナル表か ら選択するときに EBCDIC に変換する必要がないように、EBCDIC にエンコー ドしておく必要がある。
- 同じコントロール・サーバー上のすべてのコントロール表 (ASN.IBMSNAP\_SUBS\_*xxxx*) は、同じコード化スキームを使用しなければならな  $V_{\lambda_{\alpha}}$
- v その他のコントロール表は、任意のコード化スキームを使用できる。

# コード化スキームの設定

**Example 2/OS** 

表に適切なコード化スキームを指定するには、表の生成に使用される SQL を変更 します。

既存の表のコード化スキームを変更するときは、その前にキャプチャー・プログラ ムとアプライ・プログラムを停止することをお勧めします。

注**:** 「*DB2 for z/OS V8 SQL Reference*」に、CCSID についての詳細が記載されてい ます。

コード化スキームを設定するには、次のようにします。

- 1. 適切なコード化スキームを使用して新しいソース表とターゲット表を作成しま す。 その後コールド・スタートでキャプチャーを初期化してアプライ・プログ ラムを再始動することをお勧めします。
- 2. ソース表とターゲット表をすでに作成してある場合は、既存のターゲット表とソ ース表のコード化スキームを変更します。 既存の表は、表スペース内で同じコ ード化スキームを持たなければなりません。
	- a. 表スペースの REORG ユーティリティーを使用して、既存の表スペースをア ンロードします。
	- b. 既存の表スペースをドロップします。
	- c. 新しいコード化スキームを指定する表スペースを再作成します。
	- d. ロード・ユーティリティーを使用して、古いデータを新しい表スペースにロ ードします。 LOAD と REORG の各ユーティリティーについての詳細は、 「*DB2 for z/OS V8 Utility Guide and Reference*」を参照してください。
- 3. レプリケーション・センターを使用して、適切なコード化スキームを持つ新しい コントロール表を作成します。
- 4. REORG ユーティリティーとロード・ユーティリティーを使用して、既存のコン トロール表と CD 表のコード化スキームを変更します。
- 5. ASNCLP またはレプリケーション・センターを使用して新しいレプリケーショ ン・ソースまたはサブスクリプション・セットを作成するときに、適切なコード 化スキームを指定します。

# 付録 **B.** アプリケーション **(Linux**、**UNIX**、**Windows)** 内部から の **SQL** レプリケーション・プログラムの始動

### Linux UNIX Windows

レプリケーションの 1 サイクルにおけるレプリケーション・プログラム (キャプチ ャー・プログラム、アプライ・プログラム、およびレプリケーション・アラート・ モニター) はどれでも、アプリケーションの内部から呼び出しルーチンで始動でき ます。

API が同期実行のみをサポートしているため、これらのルーチンを使用するには、 キャプチャー・プログラムの場合は AUTOSTOP オプション、アプライ・プログラ ムの場合は COPYONCE オプションを指定しなければなりません。

API のサンプルと各 MAKE ファイルは以下のディレクトリーにあります。

**Windows** 

sqllib¥samples¥repl

**Linux UNIX** 

sqllib/samples/repl

上記のディレクトリーには、キャプチャー・プログラムを始動するための以下のフ ァイルが含まれています。

### **capture\_api.c**

Windows、Linux、または UNIX でキャプチャー・プログラムを始動するた めのサンプル・コード。

### **capture\_api\_nt.mak**

Windows でのサンプル・コードの MAKE ファイル。

#### **capture\_api\_unix.mak**

UNIX でのサンプル・コードの MAKE ファイル。

上記のディレクトリーには、アプライ・プログラムを始動するための以下のファイ ルが含まれています。

### **apply\_api.c**

Windows、Linux、または UNIX でアプライ・プログラムを始動するための サンプル・コード。

### **apply\_api\_nt.mak**

Windows でのサンプル・コードの MAKE ファイル。

### **apply\_api\_unix.mak**

UNIX でのサンプル・コードの MAKE ファイル。

上記のディレクトリーには、レプリケーション・アラート・モニターを始動するた めの以下のファイルが含まれています。

### **monitor\_api.c**

Windows、Linux、または UNIX でレプリケーション・アラート・モニター を始動するためのサンプル・コード。

### **monitor\_api\_nt.mak**

Windows でのサンプル・コードの MAKE ファイル。

### **monitor\_api\_unix.mak**

UNIX でのサンプル・コードの MAKE ファイル。

# 付録 **C. SQL** レプリケーションの場合にキャプチャー・プログラ ムがジャーナル項目タイプを処理する方法 **(System i)**

### System i

ジャーナ

以下の表では、キャプチャー・プログラムが様々なジャーナル項目タイプを処理す る方法について説明します。

表 *123.* ジャーナル項目によるキャプチャー・プログラムの処理

| ル・コード         |           |                                                      |                                                                                                    |
|---------------|-----------|------------------------------------------------------|----------------------------------------------------------------------------------------------------|
| 1.            | 項目タイプ 説明  |                                                      | 処理                                                                                                    |
| $\mathcal{C}$ | CM        | コミット済みのレコード変更の<br>セット                                | UOW 表にレコードを挿入しま<br>す。                                                                                                    |
| $\mathcal{C}$ | RB        | ロールバック                                               | 挿入された UOW 行はありませ<br>$h_{\circ}$                                                                                                    |
| $\mathbf{F}$  | AY        | 物理ファイル・メンバーに適用<br>されたジャーナル済みの変更                      | ASN2004 メッセージを発行し、<br>ファイルのフル・リフレッシュ<br>を行います。                                                                                                    |
| F             | CE        | 物理ファイルのデータの終わり<br>の変更                                | ASN2004 メッセージを発行し、<br>ファイルのフル・リフレッシュ<br>を行います。                                                                                                    |
| F             | CR        | 消去された物理ファイル・メン<br>バー                                 | ASN2004 メッセージを発行し、<br>ファイルのフル・リフレッシュ<br>を行います。                                                                                                    |
| F             | EJ        | 終了した物理ファイル・メンバ<br>ーのジャーナリング                          | ASN200A メッセージを発行し、<br>ファイルのフル・リフレッシュ<br>を行います。フル・リフレッシ<br>ュは、ユーザーまたはシステム<br>がジャーナリングを終了させた<br>かにかかわらず、キャプチャ<br>ー・プログラムが EJ ジャーナ<br>ル項目を読み取るたびに起こり<br>ます。ファイルの暗黙的なジャ<br>ーナル終了イベントについての<br>情報は、該当する System i 資料<br>を参照してください。 |
| F             | IZ        | 初期化された物理ファイル・メ<br>ンバー                                | ASN2004 メッセージを発行し、<br>ファイルのフル・リフレッシュ<br>を行います。                                                                                                    |
| F             | <b>MD</b> | 物理ファイルから除去されたメ<br>ンバー (DLTLIB、<br>DLTF、また<br>は RMVM) | ASN200A メッセージを発行し、<br>フル・リフレッシュを試行しま<br>す。                                                                                                    |

| ジャーナ<br>ル・コード |           |                                                                                         |                                                                                                   |
|---------------|-----------|-----------------------------------------------------------------------------------------|---------------------------------------------------------------------------------------------------|
| $\mathbf{1}$  | 項目タイプ 説明  |                                                                                         | 処理                                                                                                |
| F             | MF        | 解放された物理ファイル・メン<br>バーのストレージ                                                              | ASN200A メッセージを発行し、<br>ファイルのフル・リフレッシュ<br>を行います。                                                    |
| F             | <b>MM</b> | 移動されたメンバーを含む物理<br>ファイル (ライブラリーのオブジ<br>ェクトの名前変更 (RNMOBJ)、<br>ファイルのオブジェクトの移動<br>(MOVOBJ)) | ASN200A メッセージを発行し、<br>フル・リフレッシュを試行しま<br>す。                                                        |
| F             | MN        | 名前変更されたメンバー (ファイ<br>ルの RNMOBJ、メンバーの名前<br>変更 (RNMM)) を含む物理ファ<br>イル                       | ASN200A メッセージを発行し、<br>フル・リフレッシュを試行しま<br>す。                                                        |
| F             | <b>MR</b> | リストアされた物理ファイル・<br>メンバー                                                                  | ASN2004 メッセージを発行し、<br>ファイルのフル・リフレッシュ<br>を行います。                                                    |
| F             | <b>RC</b> | 物理ファイル・メンバーから除<br>去されたジャーナル済みの変更                                                        | ASN2004 メッセージを発行し、<br>ファイルのフル・リフレッシュ<br>を行います。                                                    |
| F             | RG        | 再編成された物理ファイル・メ<br>ンバー                                                                   | レプリケーション・キーとして<br>ソース表の RRN が使用されて<br>いる場合には、 ASN2004 メッ<br>セージを発行して、ファイルの<br>フル・リフレッシュを行いま<br>す。 |
| J             | <b>NR</b> | 次のジャーナル・レシーバーの<br>ID                                                                    | キャプチャー・プログラムをリ<br>セットします。                                                                         |
| J             | <b>PR</b> | 直前のジャーナル・レシーバー<br>の ID                                                                  | ユニークのシーケンス番号カウ<br>ンターを増分します。                                                                      |
| R             | DL        | 物理ファイル・メンバーから削<br>除されたレコード                                                              | DLT レコードを CD 表に挿入し<br>ます。                                                                         |
| R             | DR        | ロールバックで削除されたレコ<br>ード                                                                    | DLT レコードを CD 表に挿入し<br>ます。                                                                         |
| R             | <b>PT</b> | 物理ファイル・メンバーに追加<br>されたレコード                                                               | ADD レコードを CD 表に挿入<br>します。                                                                         |
| R             | <b>PX</b> | 物理ファイル・メンバーに直接<br>追加されたレコード                                                             | ADD レコードを CD 表に挿入<br>します。                                                                         |
| R             | UB        | 物理ファイル・メンバーで更新<br>されたレコードの変更前イメー<br>ジ                                                   | 注 2 を参照してください。                                                                                    |
| R             | UP        | 物理ファイル・メンバーで更新<br>されたレコードの変更後イメー<br>ジ                                                   | 注 2 を参照してください。                                                                                    |
| R             | BR        | ロールバックで更新されたレコ<br>ードの変更前イメージ                                                            | 注 3 を参照してください。                                                                                    |

表 *123.* ジャーナル項目によるキャプチャー・プログラムの処理 *(*続き*)*

表 *123.* ジャーナル項目によるキャプチャー・プログラムの処理 *(*続き*)*

|--|--|

ル・コード

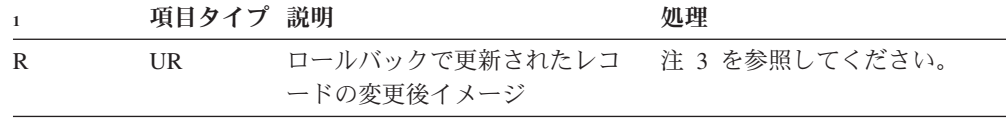

注**:**

- 1. 以下の値が、ジャーナル・コードに使用されます。
	- **C** コミットメント・コントロール操作
	- **F** データベース・ファイル操作
	- **J** ジャーナルまたはジャーナル・レシーバー操作
	- **R** 特定のレコードに対する操作
- 2. 登録表の PARTITION\_KEYS\_CHG 列が N の場合、R-UP イメージおよび R-UB イメー ジが単一の UPD レコードを CD 表に形成します。そうでない場合には、 R-UB イメー ジが DLT レコードを CD 表に挿入し、R-UP イメージが ADD 表を CD 表に挿入しま す。
- 3. 登録表の PARTITION\_KEYS\_CHG 列が N の場合、 R-UR イメージおよび R-BR イメー ジが単一の UPD レコードを CD 表に形成します。そうでない場合には、 R-BR イメー ジが DLT レコードを CD 表に挿入し、 R-UR イメージが ADD 表を CD 表に挿入しま す。

他のジャーナル項目タイプはすべて、キャプチャー・プログラムによって無視され ます。

# 製品資料

資料は、製品インターフェースから直接開くことができるヘルプ、スイート全体の インフォメーション・センター、および PDF ファイル・ブックを含むさまざまな 場所やフォーマットで提供されています。

IBM 資料は、オンラインでハードコピーを注文いただくことも、ご自分の国または 地域の IBM 担当員を通してお求めいただくこともできます。

オンラインで資料を注文するには、 [www.ibm.com/shop/publications/order](http://www.ibm.com/shop/publications/order) にある、 IBM Publication Center をご利用ください。

# **IBM** と連絡をとる

お客様サポート、ソフトウェア・サービス、製品情報、および一般情報について は、IBM にお問い合わせいただくことができます。製品および資料についてのフィ ードバックをお送りいただくこともできます。

### お客様サポート

IBM 製品のお客様サポート、および製品のダウンロードに関する情報については、 「サポート & ダウンロード」サイト [\(www.ibm.com/support/jp/ja/\)](http://www.ibm.com/support/jp/ja/) にアクセスして ください。

「製品のサポートサービス依頼」のサイト [\(www-304.ibm.com/support/electronic/](https://www-304.ibm.com/support/electronic/portal/upr?category=2&locale=ja_JP) [portal/upr?category=2&locale=ja\\_JP\)](https://www-304.ibm.com/support/electronic/portal/upr?category=2&locale=ja_JP) にアクセスして、サポート依頼をオープンするこ とができます。

### **My IBM**

「My IBM」サイト [\(www.ibm.com/account/jp/ja/\)](http://www.ibm.com/account/jp/ja/) でアカウントを作成することによ り、お客様の技術サポートのニーズに合った、IBM Web サイトへのリンクや情報を 管理することができます。

## ソフトウェア・サービス

ソフトウェア、IT、およびビジネス・コンサルティング・サービスについては、 「ソリューション」サイト [\(www.ibm.com/solutions/jp/ja/\)](http://www.ibm.com/solutions/jp/ja/) にアクセスしてくださ い。

### **Information Management** 製品のサポート

Information Management 製品については、 Information Management サイト [\(www-06.ibm.com/software/jp/data/\)](http://www-06.ibm.com/software/jp/data/) にアクセスしてください。

## フェデレーション、レプリケーション、およびイベント・パブリッシ ング製品

以下にアクセスしてください。

- IBM InfoSphere Federation Server [www-06.ibm.com/software/jp/data/infosphere/federation-server/](http://www-06.ibm.com/software/jp/data/infosphere/federation-server/)
- IBM InfoSphere Replication Server [www-06.ibm.com/software/jp/data/infosphere/replication-server/](http://www-06.ibm.com/software/jp/data/infosphere/replication-server/)
- IBM InfoSphere Data Event Publisher [www-06.ibm.com/software/jp/data/infosphere/data-event-publisher/](http://www-06.ibm.com/software/jp/data/infosphere/data-event-publisher/)

# クラシック製品のサポート

サポートについては、以下にアクセスしてください。

- IBM InfoSphere Classic Federation Server for z/OS [www.ibm.com/software/data/integration/support/classic\\_federation\\_server\\_z/](http://www.ibm.com/software/data/integration/support/classic_federation_server_z/)
- IBM InfoSphere Classic Replication Server for z/OS [www.ibm.com/software/data/infosphere/support/replication-server-z/](http://www.ibm.com/software/data/infosphere/support/replication-server-z/)
- IBM InfoSphere Classic Data Event Publisher for z/OS [www.ibm.com/software/data/integration/support/data\\_event\\_publisher\\_z/](http://www.ibm.com/software/data/integration/support/data_event_publisher_z/)
- IBM InfoSphere Data Integration Classic Connector for z/OS [www.ibm.com/software/data/integration/support/data\\_integration\\_classic\\_connector\\_z/](http://www.ibm.com/software/data/integration/support/data_integration_classic_connector_z/)

### 一般情報

IBM に関する一般情報については、[www.ibm.com](http://www.ibm.com) にアクセスしてください。
#### 構文図の見方

本書で使用されている構文図には、次の規則が適用されます。

- v 構文図は、左から右、上から下に、線に沿って読みます。次の規則が使用されて います。
	- 記号 >>--- は、構文図の始まりを示します。
	- 記号 ---> は、構文図が次の行に続くことを示します。
	- 記号 >--- は、構文図が前の行から続いていることを示します。
	- 記号 --->< は、構文図の終わりを示します。
- 必須項目は、水平線 (メインパス) 上に示されます。

 $r = r$ equired item-

v オプション項目は、メインパスの下に示されます。

*required\_item*

*optional\_item*

オプション項目をメインパスの上に示すこともありますが、それは構文図を見や すくするためであり、構文要素の実行に影響するものではありません。

 *required\_item optional\_item*

• 複数の項目からの選択が可能な場合、それらの項目を縦に並べて (スタックに)示 しています。

項目から 1 つを選択しなければならない場合、スタックの項目の 1 つはメイン パス上に示されます。

 *required\_item required\_choice1 required\_choice2*

項目から 1 つをオプションで選択できる場合、スタック全体がメインパスよりも 下に示されます。

*required\_item*

 $\leftarrow$ optional choice1– *optional\_choice2*

項目の 1 つがデフォルトの場合、その項目はメインパスより上に示され、残りの 選択項目はメインパスよりも下に示されます。

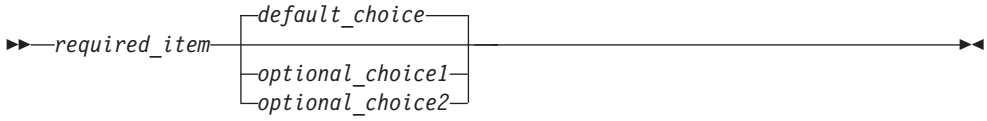

 $\blacktriangleright$ 

 $\blacktriangleright$ 

 $\blacktriangleright$ 

v メインラインの上に、左へ戻る矢印がある場合には、項目を繰り返して指定でき ることを示しています。

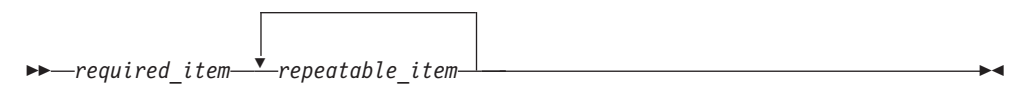

繰り返しの矢印にコンマが含まれている場合は、繰り返し項目をコンマで区切ら なければなりません。

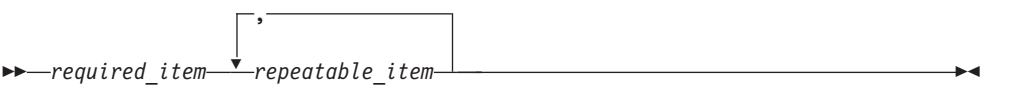

スタックの上部に繰り返しの矢印がある場合は、スタック内の項目を繰り返して 指定できることを示します。

• 図をフラグメントに分割しなければならない場合があります。構文フラグメント は、メインの構文図とは分割されて示されますが、フラグメントの内容は、図の メインパス上にあるかのように読む必要があります。

 $r = r$ equired\_item--- fragment-name +

#### **Fragment-name:**

*required\_item*  $\mathrel{\sqcup_{\mathit{optional} }}$  item $\mathrel{\sqcup}$ 

- v キーワード (および最小の省略形がある場合はその省略形) は英大文字で示されま す。示されているとおりに入力することが必要です。
- v 変数は、すべて英小文字のイタリック体で示されます (例: column-name)。これ は、ユーザーが指定する名前や値を表します。
- v 図で、途中に句読点が示されていない場合は、キーワードおよびパラメーターを 少なくとも 1 つのスペースで区切ってください。
- v 句読記号、括弧、算術演算子、およびその他の記号は、図に示されているとおり に入力してください。
- v 脚注は、(1) のように、括弧の中に数字を入れた形で示されます。

## <span id="page-578-0"></span>製品のアクセシビリティー

IBM 製品のアクセシビリティーの状況について情報を入手できます。

IBM InfoSphere™ Information Server 製品モジュールおよびユーザー・インターフェ ースは、アクセシビリティーに完全には対応していません。インストール・プログ ラムによって、以下の製品モジュールとコンポーネントがインストールされます。

- IBM InfoSphere Business Glossary
- IBM InfoSphere Business Glossary Anywhere
- InfoSphere DataStage and QualityStage アドミニストレーター
- IBM InfoSphere FastTrack
- IBM InfoSphere Information Analyzer
- v IBM InfoSphere Information Services Director
- IBM InfoSphere Metadata Workbench

IBM 製品のアクセシビリティーの状況について詳しくは、[http://www.ibm.com/able/](http://www.ibm.com/able/product_accessibility/index.html) [product\\_accessibility/index.html](http://www.ibm.com/able/product_accessibility/index.html) を参照してください。

#### アクセシビリティー対応の資料

IBM Information Server 製品に関するアクセシビリティー対応の資料は、インフォメ ーション・センターで提供されています。インフォメーション・センターでは、資 料を XHTML 1.0 形式で提供しています。これはほとんどの Web ブラウザーで表 示できます。XHTML を使用しているので、ご使用のブラウザーでお好みの表示設 定を行うことができます。さらに、スクリーン・リーダー (読み上げソフトウェア) や他の支援技術を使用して資料にアクセスすることもできます。

#### <span id="page-580-0"></span>特記事項

本書は米国 IBM が提供する製品およびサービスについて作成したものです。

本書に記載の製品、サービス、または機能が日本においては提供されていない場合 があります。日本で利用可能な製品、サービス、および機能については、日本 IBM の営業担当員にお尋ねください。本書で IBM 製品、プログラム、またはサービス に言及していても、その IBM 製品、プログラム、またはサービスのみが使用可能 であることを意味するものではありません。これらに代えて、IBM の知的所有権を 侵害することのない、機能的に同等の製品、プログラム、またはサービスを使用す ることができます。ただし、IBM 以外の製品とプログラムの操作またはサービスの 評価および検証は、お客様の責任で行っていただきます。

IBM は、本書に記載されている内容に関して特許権 (特許出願中のものを含む) を 保有している場合があります。本書の提供は、お客様にこれらの特許権について実 施権を許諾することを意味するものではありません。実施権についてのお問い合わ せは、書面にて下記宛先にお送りください。

〒106-8711 東京都港区六本木 3-2-12 日本アイ・ビー・エム株式会社 法務・知的財産 知的財産権ライセンス渉外

以下の保証は、国または地域の法律に沿わない場合は、適用されません。 IBM お よびその直接または間接の子会社は、本書を特定物として現存するままの状態で提 供し、商品性の保証、特定目的適合性の保証および法律上の瑕疵担保責任を含むす べての明示もしくは黙示の保証責任を負わないものとします。国または地域によっ ては、法律の強行規定により、保証責任の制限が禁じられる場合、強行規定の制限 を受けるものとします。

この情報には、技術的に不適切な記述や誤植を含む場合があります。本書は定期的 に見直され、必要な変更は本書の次版に組み込まれます。 IBM は予告なしに、随 時、この文書に記載されている製品またはプログラムに対して、改良または変更を 行うことがあります。

本書において IBM 以外の Web サイトに言及している場合がありますが、便宜のた め記載しただけであり、決してそれらの Web サイトを推奨するものではありませ ん。それらの Web サイトにある資料は、この IBM 製品の資料の一部ではありませ ん。それらの Web サイトは、お客様の責任でご使用ください。

IBM は、お客様が提供するいかなる情報も、お客様に対してなんら義務も負うこと のない、自ら適切と信ずる方法で、使用もしくは配布することができるものとしま す。

本プログラムのライセンス保持者で、(i) 独自に作成したプログラムとその他のプロ グラム (本プログラムを含む) との間での情報交換、および (ii) 交換された情報の 相互利用を可能にすることを目的として、本プログラムに関する情報を必要とする 方は、下記に連絡してください。

IBM Corporation J46A/G4 555 Bailey Avenue San Jose, CA 95141-1003 U.S.A.

本プログラムに関する上記の情報は、適切な使用条件の下で使用することができま すが、有償の場合もあります。

本書で説明されているライセンス・プログラムまたはその他のライセンス資料は、 IBM 所定のプログラム契約の契約条項、IBM プログラムのご使用条件、またはそれ と同等の条項に基づいて、IBM より提供されます。

この文書に含まれるいかなるパフォーマンス・データも、管理環境下で決定された ものです。そのため、他の操作環境で得られた結果は、異なる可能性があります。 一部の測定が、開発レベルのシステムで行われた可能性がありますが、その測定値 が、一般に利用可能なシステムのものと同じである保証はありません。さらに、一 部の測定値が、推定値である可能性があります。実際の結果は、異なる可能性があ ります。お客様は、お客様の特定の環境に適したデータを確かめる必要がありま す。

IBM 以外の製品に関する情報は、その製品の供給者、出版物、もしくはその他の公 に利用可能なソースから入手したものです。IBM は、それらの製品のテストは行っ ておりません。したがって、他社製品に関する実行性、互換性、またはその他の要 求については確証できません。 IBM 以外の製品の性能に関する質問は、それらの 製品の供給者にお願いします。

IBM の将来の方向または意向に関する記述については、予告なしに変更または撤回 される場合があり、単に目標を示しているものです。

本書はプランニング目的としてのみ記述されています。記述内容は製品が使用可能 になる前に変更になる場合があります。

本書には、日常の業務処理で用いられるデータや報告書の例が含まれています。よ り具体性を与えるために、それらの例には、個人、企業、ブランド、あるいは製品 などの名前が含まれている場合があります。これらの名称はすべて架空のものであ り、名称や住所が類似する企業が実在しているとしても、それは偶然にすぎませ  $h_{\circ}$ 

#### 著作権使用許諾:

本書には、様々なオペレーティング・プラットフォームでのプログラミング手法を 例示するサンプル・アプリケーション・プログラムがソース言語で掲載されていま す。お客様は、サンプル・プログラムが書かれているオペレーティング・プラット フォームのアプリケーション・プログラミング・インターフェースに準拠したアプ リケーション・プログラムの開発、使用、販売、配布を目的として、いかなる形式 においても、IBM に対価を支払うことなくこれを複製し、改変し、配布することが <span id="page-582-0"></span>できます。このサンプル・プログラムは、あらゆる条件下における完全なテストを 経ていません。従って IBM は、これらのサンプル・プログラムについて信頼性、 利便性もしくは機能性があることをほのめかしたり、保証することはできません。 サンプル・プログラムは特定物として現存するままの状態で提供されるものであ り、いかなる保証も提供されません。IBM は、このサンプル・プログラムの使用か ら生ずるいかなる損害に対しても、その予見の有無を問わず、責任を負いません。

それぞれの複製物、サンプル・プログラムのいかなる部分、またはすべての派生的 創作物にも、次のように、著作権表示を入れていただく必要があります。

© (お客様の会社名) (西暦年). このコードの一部は、IBM Corp. のサンプル・プロ グラムから取られています。 © Copyright IBM Corp. \_年を入れる\_. All rights reserved.

この情報をソフトコピーでご覧になっている場合は、写真やカラーの図表は表示さ れない場合があります。

#### 商標

本書では、IBM の商標および IBM 以外の商標の一部につき、それぞれが最初に出 現する個所でマークを付けています。

IBM、IBM ロゴおよび ibm.com は、世界の多くの国で登録された International Business Machines Corp. の商標です。他の製品名およびサービス名等は、それぞれ IBM または各社の商標である場合があります。現時点での IBM の商標リストにつ いては、[www.ibm.com/legal/copytrade.shtml](http://www.ibm.com/legal/copytrade.shtml) の「Copyright and trademark information」をご覧ください。

他の会社名、製品名およびサービス名等はそれぞれ各社の商標です。

Adobe、Adobe ロゴ、PostScript、PostScript ロゴは、Adobe Systems Incorporated の 米国およびその他の国における登録商標または商標です。

IT Infrastructure Library は英国 Office of Government Commerce の一部である the Central Computer and Telecommunications Agency の登録商標です。

Intel, Intel  $(\Box \vec{\Box})$ , Intel Inside, Intel Inside  $(\Box \vec{\Box})$ , Intel Centrino, Intel Centrino (ロゴ)、Celeron、Intel Xeon、Intel SpeedStep、Itanium、Pentium は、Intel Corporation または子会社の米国およびその他の国における商標または登録商標で す。

Linux は、Linus Torvalds の米国およびその他の国における商標です。

Microsoft、Windows、Windows NT および Windows ロゴは、Microsoft Corporation の米国およびその他の国における商標です。

ITIL は英国 Office of Government Commerce の登録商標および共同体登録商標であ って、米国特許商標庁にて登録されています。

UNIX は The Open Group の米国およびその他の国における登録商標です。

Cell Broadband Engine, Cell/B.E は、米国およびその他の国における Sony Computer Entertainment, Inc. の商標であり、同社の許諾を受けて使用しています。

Java およびすべての Java 関連の商標およびロゴは Sun Microsystems, Inc.の米国お よびその他の国における商標です。

The United States Postal Service owns the following trademarks: CASS, CASS Certified, DPV, LACSLink, ZIP, ZIP + 4, ZIP Code, Post Office, Postal Service, USPS and United States Postal Service. IBM Corporation is a non-exclusive DPV and LACSLink licensee of the United States Postal Service.

他の会社名、製品名およびサービス名等はそれぞれ各社の商標です。

### 索引

日本語, 数字, 英字, 特殊文字の 順に配列されています。なお、濁 音と半濁音は清音と同等に扱われ ています。

# [ア行]

[アクセシビリティー](#page-574-0) 565 アナライザー System i の場合 作成、SQL [パッケージの](#page-43-0) 34 [呼び出しパラメーター](#page-403-0) 394 アナライザー・レポート ANZDPR [コマンド](#page-402-0) 393 [asnanalyze](#page-321-0) コマンド 312 アプライ修飾子 [アプライ・プログラムの始動時に使用](#page-150-0) [141](#page-150-0)[, 143](#page-152-0) [数、関連したサブスクリプション・セ](#page-80-0) [ットの](#page-80-0) 71 [サブスクリプション・セット内の変更](#page-207-0) [198](#page-207-0) [状況のモニター](#page-291-0) 282 [命名規則](#page-296-0) 287 アプライ・コントロール表 APPPARMS (アプライ・パラメーター) [変更](#page-165-0) 156 [IBMSNAP\\_APPENQ 503](#page-512-0) [IBMSNAP\\_APPLYTRACE 508](#page-517-0) [IBMSNAP\\_APPLYTRAIL 509](#page-518-0) [IBMSNAP\\_APPLY\\_JOB 503](#page-512-0) [IBMSNAP\\_APPPARMS 504](#page-513-0) [使用](#page-164-0) 155 [IBMSNAP\\_SUBS\\_COLS 514](#page-523-0) [IBMSNAP\\_SUBS\\_EVENT 516](#page-525-0) [IBMSNAP\\_SUBS\\_SET 522](#page-531-0) [IBMSNAP\\_SUBS\\_STMTS 528](#page-537-0) SUBS\_MEMBR ([サブスクリプショ](#page-526-0) [ン・メンバー](#page-526-0)) 517 アプライ・パラメーター (APPPARMS) 表 [変更](#page-165-0) 156 アプライ・プログラム [アラート条件](#page-247-0) 238 [許可要件](#page-27-0) 18 [コネクティビティー](#page-32-0) 23 [コマンド](#page-298-0) 289 [asnacmd 311](#page-320-0) [asnapply 303](#page-312-0) [スケジューリング](#page-276-0) 267 [スループット分析](#page-291-0) 282

アプライ・プログラム *(*続き*)* [設定、デフォルトの、パラメーターの](#page-164-0) [場合](#page-164-0) 155 [操作](#page-150-0) 141 通信 [キャプチャー・トリガー](#page-280-0) 27[1, 274](#page-283-0) [キャプチャー・プログラム](#page-280-0) 27[1,](#page-281-0) [272](#page-281-0) [レプリケーション・アラート・モニ](#page-285-0) [ター](#page-285-0) 276 [レプリケーション・センター](#page-280-0) 271 [データ・ブロッキング](#page-84-0) 75 [トランザクション・モード処理](#page-87-0) 78 [パフォーマンス・データ](#page-287-0) 278 [表モード処理](#page-87-0) 78 [変更、パラメーター値の](#page-164-0) 155 [待ち時間分析](#page-291-0) 282 [ミニサイクル](#page-84-0) 75 [メッセージ](#page-290-0) 281 [出力](#page-290-0) 281 [ユーザー](#page-27-0) ID 18 [ランタイム処理ステートメント](#page-123-0) 114 Linux の場合 [構成](#page-41-0) 32 [セットアップ](#page-38-0) 29 [バインド](#page-41-0) 32 MODIFY [コマンド](#page-180-0) 171 System i の場合 作成、SQL [パッケージの](#page-42-0) 33 [始動](#page-152-0) 14[3, 431](#page-440-0) [状況のチェック](#page-292-0) 283 [スケジューリング](#page-277-0) 268 [セットアップ](#page-46-0) 37 [停止](#page-165-0) 15[6, 402](#page-411-0) ALWINACT [パラメーター](#page-445-0) 436 APYQUAL [パラメーター](#page-443-0) 434 COPYONCE [パラメーター](#page-446-0) 437 CTLSVR [パラメーター](#page-443-0) 434 DELAY [パラメーター](#page-445-0) 436 [FULLREFPGM](#page-444-0) パラメーター 435 INACTMSG [パラメーター](#page-444-0) 435 JOBD [パラメーター](#page-442-0) 433 OPTSNGSET [パラメーター](#page-447-0) 438 RTYWAIT [パラメーター](#page-445-0) 436 [SUBNFYPGM](#page-444-0) パラメーター 435 TRACE [パラメーター](#page-443-0) 434 TRLREUSE [パラメーター](#page-446-0) 437 USER [パラメーター](#page-442-0) 433 UNIX の場合 [構成](#page-41-0) 32 [始動](#page-150-0) 14[1, 559](#page-568-0)

アプライ・プログラム *(*続き*)* UNIX の場合 *(*続き*)* [状況のチェック](#page-286-0) 277 [セットアップ](#page-38-0) 29 [停止](#page-165-0) 156 [デフォルト・パラメーター](#page-153-0) 144 [バインド](#page-41-0) 32 apply\_path [パラメーター](#page-155-0) 146 apply\_qual [パラメーター](#page-155-0) 146 caf [パラメーター](#page-155-0) 146 control\_server [パラメーター](#page-155-0) 146 copyonce [パラメーター](#page-155-0) 146 delay [パラメーター](#page-155-0) 146 errwait [パラメーター](#page-155-0) 146 inamsg [パラメーター](#page-155-0) 146 loadxit [パラメーター](#page-155-0) 146 logreuse [パラメーター](#page-155-0) 146 logstdout [パラメーター](#page-155-0) 146 notify [パラメーター](#page-155-0) 146 opt4one [パラメーター](#page-155-0) 146 pwdfile [パラメーター](#page-155-0) 146 sleep [パラメーター](#page-155-0) 146 spillfile [パラメーター](#page-155-0) 146 sqlerrcontinue [パラメーター](#page-155-0) 146 term [パラメーター](#page-155-0) 146 trlreuse [パラメーター](#page-155-0) 146 Windows の場合 [構成](#page-41-0) 32 [始動](#page-150-0) 14[1, 559](#page-568-0) [状況のチェック](#page-286-0) 277 [セットアップ](#page-38-0) 29 [停止](#page-165-0) 156 [デフォルト・パラメーター](#page-153-0) 144 [バインド](#page-41-0) 32 apply\_path [パラメーター](#page-155-0) 146 apply\_qual [パラメーター](#page-155-0) 146 caf [パラメーター](#page-155-0) 146 control\_server [パラメーター](#page-155-0) 146 copyonce [パラメーター](#page-155-0) 146 delay [パラメーター](#page-155-0) 146 errwait [パラメーター](#page-155-0) 146 inamsg [パラメーター](#page-155-0) 146 loadxit [パラメーター](#page-155-0) 146 logreuse [パラメーター](#page-155-0) 146 logstdout [パラメーター](#page-155-0) 146 notify [パラメーター](#page-155-0) 146 opt4one [パラメーター](#page-155-0) 146 pwdfile [パラメーター](#page-155-0) 146 sleep [パラメーター](#page-155-0) 146 spillfile [パラメーター](#page-155-0) 146 sqlerrcontinue [パラメーター](#page-155-0) 146

アプライ・プログラム *(*続き*)* Windows の場合 *(*続き*)* term [パラメーター](#page-155-0) 146 trlreuse [パラメーター](#page-155-0) 146 z/OS の場合 [始動](#page-150-0) 141 [状況のチェック](#page-286-0) 277 [停止](#page-165-0) 156 [デフォルト](#page-153-0) 144 [パラメーター](#page-153-0) 144 apply\_path [パラメーター](#page-155-0) 146 apply qual [パラメーター](#page-155-0) 146 caf [パラメーター](#page-155-0) 146 control\_server [パラメーター](#page-155-0) 146 copyonce [パラメーター](#page-155-0) 146 [db2\\_subsystem](#page-155-0) パラメーター 146 delay [パラメーター](#page-155-0) 146 errwait [パラメーター](#page-155-0) 146 inamsg [パラメーター](#page-155-0) 146 loadxit [パラメーター](#page-155-0) 146 logreuse [パラメーター](#page-155-0) 146 logstdout [パラメーター](#page-155-0) 146 notify [パラメーター](#page-155-0) 146 opt4one [パラメーター](#page-155-0) 146 pwdfile [パラメーター](#page-155-0) 146 sleep [パラメーター](#page-155-0) 146 spillfile [パラメーター](#page-155-0) 146 term [パラメーター](#page-155-0) 146 trlreuse [パラメーター](#page-155-0) 146 z/OS 版 [始動](#page-180-0) 171 [セットアップ](#page-44-0) 35 アプリケーション [始動、レプリケーション・プログラム](#page-568-0) [559](#page-568-0) アラート z/OS [コンソールへの送信](#page-252-0) 243 アラート条件 [アプライ・プログラム](#page-247-0) 238 [概要](#page-247-0) 238 [キャプチャー・プログラム](#page-247-0) 238 [リスト](#page-247-0) 238 ASNMAIL [出口ルーチン](#page-253-0) 244 E [メール通知](#page-250-0) 241 Q [アプライ・プログラム](#page-247-0) 238 Q [キャプチャー・プログラム](#page-247-0) 238 異機種のレプリケーション 制約事項 [集約表](#page-96-0) 87 [CCD](#page-59-0) 表 50 multi-tier [レプリケーション](#page-101-0) 92 [Update-anywhere 54](#page-63-0)[, 95](#page-104-0) [ソースの登録](#page-55-0) 46 移行 [計画](#page-10-0) 1 [イベント、調整](#page-212-0) 203

[イベントに基づくスケジューリング](#page-88-0) 79 イベント・パブリッシング 許可要件 [レプリケーション・アラート・モニ](#page-255-0) [ター](#page-255-0) 246 ユーザー ID[とパスワードの保管](#page-29-0) 20 イベント・パブリッシング・コマンド [asnpwd 325](#page-334-0) [asnscrt 329](#page-338-0) [asnsdrop 333](#page-342-0) [asnslist 334](#page-343-0) [asntdiff 335](#page-344-0)[, 339](#page-348-0) [asntrc 343](#page-352-0) [asntrep 351](#page-360-0) [インターバル・タイミング](#page-88-0) 79 ウォーム・スタート、キャプチャー・プロ グラム [System i](#page-450-0) の場合 441 UNIX [の場合](#page-132-0) 123 [Windows](#page-132-0) の場合 123 z/OS [の場合](#page-132-0) 123 エラー [アラート条件によるモニター](#page-244-0) 235 レプリケーション [アラート条件、](#page-247-0) [APPLY\\_ERRORS 238](#page-247-0) [アラート条件、](#page-247-0) [CAPTURE\\_ERRORS 238](#page-247-0) [アラート条件、](#page-247-0) [QAPPLY\\_ERRORS 238](#page-247-0) [アラート条件、](#page-247-0) [QCAPTURE\\_ERRORS 238](#page-247-0) monitor\_errors [パラメーター](#page-266-0) 257 [SQL 238](#page-247-0) [「エラー発生時にキャプチャーを停止」オ](#page-62-0) [プション](#page-62-0) 53 [お客様サポート](#page-574-0) 565 オブジェクト [再活動化](#page-190-0) 181 [属性の変更](#page-187-0) 178 [登録](#page-186-0) 177 [非活動化](#page-189-0) 180 [変更のキャプチャーの停止](#page-189-0) 180 [オンデマンド・レポート](#page-286-0) 277

# [カ行]

[カーソルからのロード関数](#page-173-0) 164 [開始](#page-262-0) 253 外部 CCD 表 multi-tier [レプリケーション](#page-101-0) 92 [カスタマイズ、](#page-294-0)SQL スクリプトの 285 [カタログ表、登録](#page-52-0) 43 [各国語サポート](#page-20-0) (NLS) 11 [活動化、サブスクリプション・セットの](#page-84-0) [75](#page-84-0)

環境変数 [キャプチャー・プログラム](#page-38-0) 29 [DB2CODEPAGE 11](#page-20-0)[, 29](#page-38-0) [DB2DBDFT 29](#page-38-0) [DB2INSTANCE 29](#page-38-0) [LIBPATH 29](#page-38-0) 監査 [コールド・スタート](#page-97-0) 8[8, 551](#page-560-0) [ソース・データ](#page-59-0) 50 [データのギャップ](#page-97-0) 8[8, 551](#page-560-0) 管理 [許可要件](#page-24-0) 15 基礎集約表 [構造](#page-559-0) 550 [使用](#page-96-0) 87 [定義](#page-94-0) 85 [既存の表、ターゲットとして](#page-105-0) 96 [ギャップの検出](#page-97-0) 8[8, 551](#page-560-0) キャプチャー [複数のデータベース・パーティション](#page-44-0) [35](#page-44-0) [複数のデータベース・パーティション](#page-38-0) [の使用](#page-38-0) 29 キャプチャー・コントロール表 CAPPARMS (キャプチャー・パラメー ター) [使用](#page-142-0) 133 [変更](#page-145-0) 136 CCD ([整合変更データ](#page-484-0)) 475 CD ([変更データ](#page-485-0)) 476 [IBMSNAP\\_AUTHTKN 464](#page-473-0) [IBMSNAP\\_CAPENQ 465](#page-474-0) [IBMSNAP\\_CAPMON 466](#page-475-0) IBMSNAP\_CAPPARMS [構造](#page-477-0) 468 [IBMSNAP\\_CAPSCHEMAS 471](#page-480-0) [IBMSNAP\\_CAPTRACE 473](#page-482-0) [IBMSNAP\\_PARTITIONINFO 478](#page-487-0) [IBMSNAP\\_PRUNCNTL 479](#page-488-0) [IBMSNAP\\_PRUNE\\_LOCK 482](#page-491-0) [IBMSNAP\\_PRUNE\\_SET 482](#page-491-0) [IBMSNAP\\_REGISTER 485](#page-494-0) [IBMSNAP\\_REG\\_EXT 483](#page-492-0) [IBMSNAP\\_REG\\_SYNCH 492](#page-501-0) [IBMSNAP\\_RESTART 493](#page-502-0) [IBMSNAP\\_SEQTABLE 495](#page-504-0) [IBMSNAP\\_SIGNAL 496](#page-505-0) [IBMSNAP\\_UOW 499](#page-508-0) キャプチャー・コントロール・サーバー [複数のキャプチャー・スキーマ](#page-37-0) 28 [キャプチャー・シグナル](#page-212-0) 203 キャプチャー・スキーマ [使用、複数の](#page-37-0) 28 [変更](#page-193-0) 184 [命名規則](#page-296-0) 287

キャプチャー・トリガー [競合、既存のトリガーとの](#page-19-0) 10 [許可要件](#page-29-0) 20 [計画](#page-18-0) 9 通信 [アプライ・プログラム](#page-280-0) 27[1, 274](#page-283-0) [レプリケーション・センター](#page-280-0) 271 [名前](#page-19-0) 10 キャプチャー・パラメーター (CAPPARMS) 表 [使用](#page-142-0) 133 [変更](#page-145-0) 136 キャプチャー・パラメーターの変更 [System i](#page-405-0) の場合 396 キャプチャー・プログラム [アラート条件](#page-247-0) 238 [許可要件](#page-26-0) 17 [コールド・スタートの防止](#page-231-0) 222 [コネクティビティー](#page-32-0) 23 [コマンド](#page-298-0) 289 [asncap 289](#page-298-0) [asnccmd 299](#page-308-0) [シグナル](#page-212-0) 203 [実行、複数の](#page-37-0) 28 [スキーマの変更](#page-193-0) 184 [スケジューリング](#page-276-0) 267 [スループット分析](#page-289-0) 280 [設定、環境変数](#page-38-0) 29 [設定、デフォルトの、パラメーターの](#page-142-0) [場合](#page-142-0) 133 通信 [アプライ・プログラム](#page-280-0) 27[1, 272](#page-281-0) [レプリケーション・アラート・モニ](#page-285-0) [ター](#page-285-0) 276 [レプリケーション・センター](#page-280-0) 271 [パフォーマンス・データ](#page-287-0) 278 [変更、パラメーター値の](#page-142-0) 133 [変更する、動作を、実行中における](#page-144-0) [135](#page-144-0) [待ち時間分析](#page-290-0) 281 [メッセージ](#page-289-0) 280 [出力](#page-289-0) 280 [メモリー、使用する](#page-10-0) 1 [ユーザー](#page-26-0) ID 17 [を始動する場所](#page-132-0) 123 Linux の場合 [セットアップ](#page-38-0) 29 [バインド](#page-40-0) 31 MODIFY [コマンド](#page-180-0) 171 System i の場合 [ウォーム・スタート・パラメーター](#page-450-0) [441](#page-450-0) [許可要件](#page-24-0) 15 [コールド・スタート・パラメーター](#page-450-0) [441](#page-450-0) [再初期化](#page-427-0) 418

キャプチャー・プログラム *(*続き*)* System i の場合 *(*続き*)* 作成、SQL [パッケージの](#page-42-0) 33 [始動](#page-129-0) 12[0, 440](#page-449-0) [ジャーナルおよびジャーナル・レシ](#page-48-0) [ーバーの管理](#page-48-0) 39 [ジャーナル項目タイプ](#page-570-0) 561 [状況のチェック](#page-292-0) 283 [進行](#page-293-0) 284 [スケジューリング](#page-277-0) 268 [セットアップ](#page-46-0) 37 [操作](#page-126-0) 117 [属性のオーバーライド](#page-429-0) 420 [属性の変更](#page-405-0) 396 [停止](#page-146-0) 13[7, 406](#page-415-0) [デフォルト・パラメーター](#page-130-0) 121 CAPCTLLIB [パラメーター](#page-452-0) 443 CLNUPITV [パラメーター](#page-452-0) 443 FRCFRQ [パラメーター](#page-455-0) 446 JOBD [パラメーター](#page-450-0) 441 JRN [パラメーター](#page-453-0) 444 LAG [パラメーター](#page-454-0) 445 MEMLMT [パラメーター](#page-454-0) 445 MONITV [パラメーター](#page-453-0) 444 MONLMT [パラメーター](#page-453-0) 444 RESTART [パラメーター](#page-450-0) 441 RETAIN [パラメーター](#page-454-0) 445 TRCLMT [パラメーター](#page-453-0) 444 WAIT [パラメーター](#page-451-0) 442 UNIX の場合 [ウォーム・スタート・パラメーター](#page-132-0) [123](#page-132-0) [コールド・スタート・パラメーター](#page-132-0) [123](#page-132-0) [構成](#page-39-0) 30 [再開](#page-149-0) 140 [再初期化](#page-147-0) 138 [始動](#page-126-0) 11[7, 559](#page-568-0) [状況のチェック](#page-286-0) 277 [セットアップ](#page-38-0) 29 [操作](#page-126-0) 117 [中断](#page-148-0) 139 [停止](#page-146-0) 137 [デフォルト・パラメーター](#page-130-0) 121 [バインド](#page-40-0) 31 add\_partition [パラメーター](#page-132-0) 123 asynchlogrd [パラメーター](#page-132-0) 123 autoprune [パラメーター](#page-132-0) 123 autostop [パラメーター](#page-132-0) 123 caf [パラメーター](#page-132-0) 123 capture\_path [パラメーター](#page-132-0) 123 [capture\\_schema](#page-132-0) パラメーター 123 capture\_server [パラメーター](#page-132-0) 123 [commit\\_interval](#page-132-0) パラメーター 123 lag\_limit [パラメーター](#page-132-0) 123 logreuse [パラメーター](#page-132-0) 123

キャプチャー・プログラム *(*続き*)* UNIX の場合 *(*続き*)* logstdout [パラメーター](#page-132-0) 123 memory\_limit [パラメーター](#page-132-0) 123 [monitor\\_interval](#page-132-0) パラメーター 123 monitor\_limit [パラメーター](#page-132-0) 123 prune\_interval [パラメーター](#page-132-0) 123 retention\_limit [パラメーター](#page-132-0) 123 sleep\_interval [パラメーター](#page-132-0) 123 startmode [パラメーター](#page-132-0) 123 term [パラメーター](#page-132-0) 123 trace\_limit [パラメーター](#page-132-0) 123 Windows の場合 [ウォーム・スタート・パラメーター](#page-132-0) [123](#page-132-0) [コールド・スタート・パラメーター](#page-132-0) [123](#page-132-0) [構成](#page-39-0) 30 [再開](#page-149-0) 140 [再初期化](#page-147-0) 138 [始動](#page-126-0) 11[7, 559](#page-568-0) [状況のチェック](#page-286-0) 277 [セットアップ](#page-38-0) 29 [操作](#page-126-0) 117 [中断](#page-148-0) 139 [停止](#page-146-0) 137 [デフォルト・パラメーター](#page-130-0) 121 [バインド](#page-40-0) 31 add\_partition [パラメーター](#page-132-0) 123 asynchlogrd [パラメーター](#page-132-0) 123 autoprune [パラメーター](#page-132-0) 123 autostop [パラメーター](#page-132-0) 123 caf [パラメーター](#page-132-0) 123 capture\_path [パラメーター](#page-132-0) 123 [capture\\_schema](#page-132-0) パラメーター 123 capture\_server [パラメーター](#page-132-0) 123 [commit\\_interval](#page-132-0) パラメーター 123 lag\_limit [パラメーター](#page-132-0) 123 logreuse [パラメーター](#page-132-0) 123 logstdout [パラメーター](#page-132-0) 123 memory\_limit [パラメーター](#page-132-0) 123 [monitor\\_interval](#page-132-0) パラメーター 123 monitor\_limit [パラメーター](#page-132-0) 123 prune\_interval [パラメーター](#page-132-0) 123 retention\_limit [パラメーター](#page-132-0) 123 sleep\_interval [パラメーター](#page-132-0) 123 startmode [パラメーター](#page-132-0) 123 term [パラメーター](#page-132-0) 123 trace\_limit [パラメーター](#page-132-0) 123 z/OS の場合 [ウォーム・スタート・パラメーター](#page-132-0) [123](#page-132-0) [コールド・スタート・パラメーター](#page-132-0) [123](#page-132-0) [再開](#page-149-0) 140 [再初期化](#page-147-0) 138

キャプチャー・プログラム *(*続き*)* z/OS の場合 *(*続き*)* [始動](#page-126-0) 117 [状況のチェック](#page-286-0) 277 [操作](#page-126-0) 117 [中断](#page-148-0) 139 [停止](#page-146-0) 137 [デフォルト・パラメーター](#page-130-0) 121 add\_partition [パラメーター](#page-132-0) 123 asynchlogrd [パラメーター](#page-132-0) 123 autoprune [パラメーター](#page-132-0) 123 autostop [パラメーター](#page-132-0) 123 caf [パラメーター](#page-132-0) 123 capture path [パラメーター](#page-132-0) 123 [capture\\_schema](#page-132-0) パラメーター 123 capture\_server [パラメーター](#page-132-0) 123 [commit\\_interval](#page-132-0) パラメーター 123 lag\_limit [パラメーター](#page-132-0) 123 logreuse [パラメーター](#page-132-0) 123 logstdout [パラメーター](#page-132-0) 123 memory\_limit [パラメーター](#page-132-0) 123 [monitor\\_interval](#page-132-0) パラメーター 123 monitor\_limit [パラメーター](#page-132-0) 123 prune\_interval [パラメーター](#page-132-0) 123 retention\_limit [パラメーター](#page-132-0) 123 sleep\_interval [パラメーター](#page-132-0) 123 startmode [パラメーター](#page-132-0) 123 term [パラメーター](#page-132-0) 123 trace\_limit [パラメーター](#page-132-0) 123 z/OS 版 [セットアップ](#page-44-0) 35 [キャプチャー・ログ・ファイル](#page-132-0) 123 行 サブセット化 [ソースでの](#page-57-0) 48 [ターゲットでの](#page-107-0) 98 [使用可能、レプリケーションに](#page-57-0) 48 [定義、ターゲット表での](#page-107-0) 98 [登録、ソース表内の](#page-57-0) 48 行 (水平方向) のサブセット化 [ソースでの](#page-57-0) 48 [ターゲットでの](#page-107-0) 98 [行キャプチャー規則](#page-57-0) 48 競合 [回避](#page-18-0) 9 競合検出 [概要](#page-68-0) 59 [計画](#page-18-0) 9 [ピアツーピア・レプリケーション](#page-18-0) 9 [要件](#page-59-0) 50 [レベル](#page-68-0) 59 Update-anywhere [レプリケーション](#page-18-0) 9 許可 [アプライ・プログラム](#page-27-0) 18 [管理のための](#page-24-0) 15 [キャプチャー・トリガーの場合](#page-29-0) 20

許可 *(*続き*)* [キャプチャー・プログラム](#page-26-0) 17 [レプリケーション・アラート・モニタ](#page-255-0) ー [246](#page-255-0) [空間データ・タイプ](#page-112-0) 103 [区切り文字、生成済み](#page-294-0) SQL スクリプト内 の [285](#page-294-0) [グローバル・レコード](#page-495-0) 486 計画 [移行](#page-10-0) 1 [競合検出](#page-18-0) [9, 59](#page-68-0) [共存、トリガーの](#page-19-0) 10 [ストレージ要件](#page-12-0) 3 [トランザクション・スループット率](#page-18-0) 9 [メモリー](#page-10-0) 1 [ログの影響](#page-19-0) 10 ロック、CCD [表に対する](#page-19-0) 10 [結合、ソースとしての](#page-72-0) 63 [現行レシーバーのサイズ](#page-13-0) [4, 39](#page-48-0) コード・ページ [互換性のある](#page-20-0) 11 [変換](#page-20-0) 11 [DB2CODEPAGE](#page-20-0) 環境変数 11 コールド・スタート、キャプチャー・プロ グラム [回避](#page-231-0) 222 [System i](#page-450-0) の場合 441 UNIX [の場合](#page-132-0) 123 [Windows](#page-132-0) の場合 123 z/OS [の場合](#page-132-0) 123 更新 [競合](#page-68-0) 59 [削除および挿入として](#page-63-0) 54 [更新済み主キー列](#page-63-0) 54 構成 アプライ・プログラム Linux [の場合](#page-41-0) 32 UNIX [の場合](#page-41-0) 32 [Windows](#page-41-0) の場合 32 キャプチャー・プログラム UNIX [の場合](#page-39-0) 30 [Windows](#page-39-0) の場合 30 [コネクティビティー](#page-32-0) 23 レプリケーション・アラート・モニタ ー Linux [の場合](#page-255-0) 246 [UNIX](#page-255-0) 版 246 [Windows](#page-255-0) 版 246 構成パラメーター、DB2 用 [APPLHEAPSZ 30](#page-39-0) [DBHEAP 30](#page-39-0) [LOGBUFSZ 30](#page-39-0) [LOGFILSIZ 30](#page-39-0) [LOGPRIMARY 30](#page-39-0) [LOGSECOND 30](#page-39-0) [MAXAPPLS 30](#page-39-0)

[異なるシステム時刻を使用したリモート・](#page-49-0) [ジャーナリング](#page-49-0) 40 コネクティビティー [コントロール表の障害のリカバリー](#page-232-0) [223](#page-232-0) DB2 [オペレーティング・システム間](#page-32-0) [23](#page-32-0) コマンド [asnacmd 311](#page-320-0) [asnapply 303](#page-312-0) [asncap 289](#page-298-0) [asnccmd 299](#page-308-0) [固有のデータ・タイプ](#page-112-0) 103 コントロール表 [アプライ・コントロール・サーバー](#page-511-0) [502](#page-511-0) [キャプチャー・サーバー](#page-471-0) 462 クイック・リファレンス [アプライ・コントロール・サーバー](#page-511-0) [502](#page-511-0) [概観](#page-464-0) 455 [キャプチャー・サーバー](#page-471-0) 462 [ターゲット・サーバー](#page-559-0) 550 [再バインド、パッケージおよびプラン](#page-227-0) [218](#page-227-0) [再編成](#page-227-0) 218 [作成](#page-34-0) 25 非 DB2 [リレーショナル・ソースの](#page-36-0) [場合](#page-36-0) 27 [複数のセット](#page-37-0) 28 [複数のデータベース・オペレーティ](#page-34-0) [ング・システム](#page-34-0) 25 [複数のデータベース・パーティショ](#page-38-0) ン [29](#page-38-0) IASP [グループ内](#page-35-0) 26 [System i](#page-35-0) での 2[6, 401](#page-410-0) [ストレージ要件](#page-14-0) 5 [静的](#page-227-0) 218 [整理](#page-231-0) 222 [接続障害のリカバリー](#page-232-0) 223 [ターゲット・サーバー](#page-559-0) 550 [動的](#page-226-0) 217 [入出力エラーのリカバリー](#page-232-0) 223 [保守](#page-226-0) 217 モニター・コントロール・サーバー [リスト](#page-539-0) 530 [IBMSNAP\\_ALERTS 531](#page-540-0) [IBMSNAP\\_CONDITIONS 533](#page-542-0) [IBMSNAP\\_CONTACTGRP 539](#page-548-0) [IBMSNAP\\_CONTACTS 540](#page-549-0) [IBMSNAP\\_GROUPS 541](#page-550-0) [IBMSNAP\\_MONENQ 541](#page-550-0) [IBMSNAP\\_MONPARMS 542](#page-551-0) [IBMSNAP\\_MONSERVERS 544](#page-553-0) [IBMSNAP\\_MONTRACE 546](#page-555-0) [IBMSNAP\\_MONTRAIL 546](#page-555-0)

コントロール表 *(*続き*)* モニター・コントロール・サーバー *(*続き*)* [IBMSNAP\\_SUSPENDS 548](#page-557-0) [IBMSNAP\\_TEMPLATES 549](#page-558-0) [レプリケーション・アラート・モニタ](#page-256-0) [ーの作成](#page-256-0) 247 CCD (整合変更データ) [キャプチャー・コントロール・サー](#page-484-0) [バー](#page-484-0) 475 CD ([変更データ](#page-485-0)) 476 [IBMSNAP\\_APPENQ 503](#page-512-0) [IBMSNAP\\_APPLYTRACE 508](#page-517-0) [IBMSNAP\\_APPLYTRAIL 509](#page-518-0) [IBMSNAP\\_APPLY\\_JOB 503](#page-512-0) [IBMSNAP\\_APPPARMS 504](#page-513-0) [IBMSNAP\\_AUTHTKN 464](#page-473-0) [IBMSNAP\\_CAPENQ 465](#page-474-0) IBMSNAP\_CAPMON [構造](#page-475-0) 466 [整理](#page-233-0) 224 IBMSNAP\_CAPPARMS [構造](#page-477-0) 468 [IBMSNAP\\_CAPSCHEMAS 471](#page-480-0) IBMSNAP\_CAPTRACE [構造](#page-482-0) 473 [整理](#page-233-0) 224 [IBMSNAP\\_PARTITIONINFO 478](#page-487-0) [IBMSNAP\\_PRUNCNTL 479](#page-488-0) [IBMSNAP\\_PRUNE\\_LOCK 482](#page-491-0) [IBMSNAP\\_PRUNE\\_SET 482](#page-491-0) [IBMSNAP\\_REGISTER 485](#page-494-0) [IBMSNAP\\_REG\\_EXT 483](#page-492-0) [IBMSNAP\\_REG\\_SYNCH 492](#page-501-0) [IBMSNAP\\_RESTART 493](#page-502-0) [IBMSNAP\\_SEQTABLE 495](#page-504-0) [IBMSNAP\\_SIGNAL 496](#page-505-0) [IBMSNAP\\_SUBS\\_COLS 514](#page-523-0) [IBMSNAP\\_SUBS\\_EVENT 516](#page-525-0) [IBMSNAP\\_SUBS\\_SET 522](#page-531-0) [IBMSNAP\\_SUBS\\_STMTS 528](#page-537-0) [IBMSNAP\\_UOW 499](#page-508-0) Q キャプチャー・サーバー [IBMQREP\\_COLVERSION 472](#page-481-0) [IBMQREP\\_IGNTRAN 477](#page-486-0) [IBMQREP\\_IGNTRANTRC 478](#page-487-0) [IBMQREP\\_TABVERSION 499](#page-508-0) RUNSTATS [ユーティリティー](#page-227-0) 218 SUBS\_MEMBR ([サブスクリプショ](#page-526-0) [ン・メンバー](#page-526-0)) 517 System i [の権限の取り消し](#page-439-0) 430 System i [の権限の付与](#page-24-0) 1[5, 408](#page-417-0) System i [の場合の許可要件](#page-46-0) 37 [コンプレッション・ディクショナリー](#page-225-0) [\(z/OS\) 216](#page-225-0)

# [サ行]

[再開](#page-263-0) 254 キャプチャー・プログラム UNIX [の場合](#page-149-0) 140 [Windows](#page-149-0) の場合 140 z/OS [の場合](#page-149-0) 140 再活動化 [オブジェクト](#page-190-0) 181 [登録](#page-190-0) 181 表 [181](#page-190-0) [再初期化](#page-263-0) 254 再初期化、キャプチャー・プログラムの UNIX [の場合](#page-147-0) 138 [Windows](#page-147-0) の場合 138 z/OS [の場合](#page-147-0) 138 [再バインド、パッケージおよびプラン](#page-227-0) [218](#page-227-0) 再編成 [コントロール表](#page-227-0) 218 作業単位 (UOW) 表 [ストレージ要件](#page-14-0) 5 [整理](#page-230-0) 221 列、[CCD](#page-97-0) 表の 8[8, 551](#page-560-0) 索引 [ターゲット表](#page-109-0) 100 サブスクリプション・イベント (SUBS\_EVENT) 表 [通知、イベントの](#page-88-0) 79 [サブスクリプション・サイクル](#page-84-0) 75 サブスクリプション・セット [数、アプライ修飾子の](#page-80-0) 71 [活動化レベル](#page-84-0) 75 行 [98](#page-107-0) [作成](#page-81-0) 72 [参照整合性](#page-104-0) 95 [除去](#page-211-0) 20[2, 426](#page-435-0) [処理モード](#page-87-0) 78 [新規作成](#page-195-0) 186 スケジューリング [イベントに基づく](#page-88-0) 79 [時間に基づく](#page-88-0) 79 [ストアード・プロシージャー](#page-88-0) 79 [追加](#page-373-0) 364 [データ整合性](#page-104-0) 95 [非活動化](#page-209-0) 200 [分割](#page-200-0) 191 変更 [アプライ修飾子](#page-207-0) 198 [属性](#page-197-0) 188 [名前](#page-199-0) 190 [マージ](#page-204-0) 195 [ミニサイクル](#page-84-0) 75 [メンバーの使用可能化](#page-197-0) 188 [メンバーの追加](#page-91-0) 8[2, 186](#page-195-0) [メンバーを使用不可にする](#page-197-0) 188

サブスクリプション・セット *(*続き*)* [ランタイム処理ステートメント](#page-123-0) 114 列 [97](#page-106-0) multi-tier [レプリケーション](#page-101-0) 92 SQL [ステートメント](#page-88-0) 79 Update-anywhere [レプリケーション](#page-104-0) [95](#page-104-0) サブスクリプション・セット・メンバー [数、サブスクリプション・セットごと](#page-79-0) の [70](#page-79-0) [使用可能化](#page-197-0) 188 [使用不可](#page-197-0) 188 [除去](#page-437-0) 428 [選択、ターゲット・タイプの](#page-94-0) 85 [追加](#page-91-0) 8[2, 186](#page-195-0)[, 381](#page-390-0) [定義、ターゲット・キーの](#page-109-0) 100 [適用、行のサブセット](#page-107-0) 98 [適用、列のサブセット](#page-106-0) 97 [マッピング、データ・タイプの](#page-108-0) 99 [マッピング、列間の](#page-108-0) 99 multi-tier [レプリケーション](#page-101-0) 92 Update-anywhere [レプリケーション](#page-104-0) [95](#page-104-0) [サブスクリプション・メンバー](#page-173-0) [\(SUBS\\_MEMBR\)](#page-173-0) 表 16[4, 517](#page-526-0) サブセット化 [行、ターゲットでの変更の](#page-107-0) 98 高度な技法 [使用、述部の](#page-120-0) 111 [登録時の](#page-119-0) 110 ソース・データ [使用、ビューの](#page-119-0) 110 [登録済みの行、変更を含む](#page-57-0) 48 [登録済み列の](#page-57-0) 48 [列、ターゲットでの](#page-106-0) 97 [差分リフレッシュ・レプリケーション](#page-57-0) 48 [サポート、お客様](#page-574-0) 565 [算出列](#page-106-0) 97 [作成](#page-124-0) 115 [ソース表](#page-96-0) 87 [CD](#page-96-0) 表 87 [参照整合性](#page-104-0) 95 [時間に基づくスケジューリング](#page-88-0) 79 シグナル [分散リカバリー点の設定](#page-214-0) 205 [CAPSTART 207](#page-216-0) [CAPSTOP 208](#page-217-0) [STOP 204](#page-213-0)[, 205](#page-214-0) [USER 203](#page-212-0) シグナル (SIGNAL) 表 [整理](#page-233-0) 224 [システム開始タスク](#page-178-0) 169 [システム変更ジャーナル管理](#page-48-0) 39 システム・コマンド [asnacmd 311](#page-320-0) [asnapply 303](#page-312-0)

システム・コマンド *(*続き*)* [asncap 289](#page-298-0) [asnccmd 299](#page-308-0) [asnpwd 325](#page-334-0) [asnscrt 329](#page-338-0) [asnsdrop 333](#page-342-0) [asnslist 334](#page-343-0) [asntdiff 335](#page-344-0)[, 339](#page-348-0) [asntrc 343](#page-352-0) [asntrep 351](#page-360-0) 実行、SQL [スクリプトの](#page-294-0) 285 始動 アプライ・プログラム [System i](#page-152-0) の場合 14[3, 431](#page-440-0) UNIX [の場合](#page-150-0) 14[1, 559](#page-568-0) [Windows](#page-150-0) の場合 14[1, 559](#page-568-0) z/OS [の場合](#page-150-0) 141 [z/OS](#page-180-0) 版 171 キャプチャー・プログラム [System i](#page-129-0) の場合 12[0, 440](#page-449-0) UNIX [の場合](#page-126-0) 11[7, 559](#page-568-0) [Windows](#page-126-0) の場合 11[7, 559](#page-568-0) z/OS [の場合](#page-126-0) 117 レプリケーション・アラート・モニタ ー UNIX [の場合](#page-568-0) 559 [Windows](#page-568-0) の場合 559 [自動整理](#page-228-0) 219 [自動リスタート・マネージャー](#page-183-0) [\(ARM\) 174](#page-183-0) ジャーナル [開始](#page-46-0) 37 [管理](#page-48-0) 39 [項目タイプ](#page-570-0) 561 [異なるシステム時刻での使用](#page-49-0) 40 [作成](#page-46-0) 37 [作成、ソース表の](#page-46-0) 37 [使用](#page-46-0) 37 [使用、リモート・ジャーナル関数](#page-70-0) 61 [セットアップ](#page-46-0) 37 [デフォルトのメッセージ・キュー](#page-50-0) 41 [登録、ソースとして](#page-52-0) 43 QSQJRN [ジャーナル](#page-46-0) 37 ジャーナル・シグナル表 [停止](#page-214-0) 205 [CAPSTOP 208](#page-217-0) ジャーナル・ジョブ [状況のチェック](#page-292-0) 283 [ジャーナル・メッセージ・キュー](#page-50-0) 41 ジャーナル・レシーバー [アクセス](#page-224-0) 215 [管理](#page-48-0) 39 [現行、サイズ](#page-13-0) 4 [作成、ソース表の](#page-46-0) 37 [しきい値](#page-48-0) 39 [システム管理](#page-48-0) 39

ジャーナル・レシーバー *(*続き*)* [ジャーナル・レシーバー削除出口ルー](#page-50-0) [チン](#page-50-0) 41 [保守](#page-222-0) 213 [ユーザー管理](#page-50-0) 41 [ジャーナル・レシーバー削除出口プログラ](#page-224-0) ム [215](#page-224-0) ジャーナル・レシーバー削除出口ルーチン [説明](#page-50-0) 41 集約表 [基礎集約](#page-96-0) 8[7, 550](#page-559-0) [変更集約](#page-96-0) 8[7, 551](#page-560-0) [終了文字、生成済み](#page-294-0) SQL スクリプト内の [285](#page-294-0) 主キー [使用される、ターゲットとして](#page-109-0) 100 [論理パーティション化](#page-63-0) 54 System i [の場合の相対レコード番号](#page-71-0) [62](#page-71-0) 述部 [サブセット化](#page-120-0) 111 [定義、ターゲット表の](#page-107-0) 98 出力 アプライ・プログラム [メッセージ](#page-290-0) 281 キャプチャー・プログラム [出力](#page-289-0) 280 モニター・プログラム [メッセージ](#page-265-0) 256 [商標](#page-582-0) 573 資料 [利用できる](#page-574-0) 565 診断ファイル [ストレージ](#page-16-0) [7, 8](#page-17-0) 垂直方向 (列) のサブセット化 [ソースでの](#page-57-0) 48 [ターゲットでの](#page-106-0) 97 水平方向 (行) のサブセット化 [ソースでの](#page-57-0) 48 [ターゲットでの](#page-107-0) 98 スキーマ [変更](#page-193-0) 184 [命名規則](#page-296-0) 287 [スクリーン・リーダー](#page-574-0) 565 スケジューリング [サブスクリプション・セット](#page-88-0) 79 [レプリケーション・プログラム](#page-276-0) 267 [ステージング、データの](#page-101-0) 92 [ステージングされたレプリケーション](#page-101-0) 92 ストアード・プロシージャー [操作、データの](#page-123-0) 114 [定義、サブスクリプション・セットの](#page-88-0) [79](#page-88-0) ストレージ [アプライ診断ファイル](#page-16-0) 7

ストレージ *(*続き*)* [アプライ・プログラムの予備ファイル](#page-16-0) [7](#page-16-0) [キャプチャー診断ファイル](#page-16-0) 7 [キャプチャー予備ファイル](#page-16-0) 7 [コントロール表](#page-14-0) 5 [診断ファイル](#page-17-0) 8 [ターゲット表](#page-14-0) 5 [データベース・ログおよびジャーナ](#page-13-0) [ル・データ](#page-13-0) 4 [要件](#page-12-0) 3 [CD](#page-14-0) 表 5 [UOW](#page-14-0)  $\overline{\mathcal{R}}$  5 スループット [アプライ・プログラム](#page-291-0) 282 [キャプチャー・プログラム](#page-289-0) 280 スループット率 [キャプチャー・トリガー](#page-18-0) 9 整合変更データ (CCD) 表 外部 multi-tier [レプリケーション](#page-101-0) 92 構造 [キャプチャー・コントロール・サー](#page-484-0) [バー](#page-484-0) 475 使用 [履歴または監査](#page-97-0) 8[8, 551](#page-560-0) multi-tier [レプリケーション](#page-101-0) 92 [追加、](#page-97-0)UOW 列の 8[8, 551](#page-560-0) 内部 [複数のターゲット](#page-99-0) 90 非 DB2 リレーショナル・データ・ソ ース [使用、](#page-55-0)CCD 表の 46 非リレーショナル・データ・ソース [使用、](#page-52-0)CCD 表の 43 CCD [表の保守](#page-75-0) 66 [レプリケーション・ソース](#page-101-0) 92 [ロック](#page-19-0) 10 生成済み SQL [スクリプト](#page-294-0) 285 [静的なコントロール表](#page-227-0) 218 製品のアクセシビリティー [アクセシビリティー](#page-578-0) 569 制約事項 [異機種のレプリケーション](#page-59-0) 5[0, 92](#page-101-0)[, 95](#page-104-0) [既存のターゲット表](#page-105-0) 96 [空間データ・タイプ](#page-112-0) 103 [固有のデータ・タイプ](#page-112-0) 103 [ストアード・プロシージャー](#page-123-0) 114 [データ暗号化](#page-112-0) 103 非 DB2 [リレーショナル・データ・ソ](#page-63-0) [ース](#page-63-0) 5[4, 59](#page-68-0) [ビュー](#page-74-0) 65 [ユーザー定義のデータ・タイプ](#page-112-0) 103 [ユニコード表](#page-566-0) 557 [要約データ・タイプ](#page-112-0) 103 [列名の制限](#page-59-0) 50

制約事項 *(*続き*)* [ASCII](#page-566-0) 表 557  $CCD$  表 95 DB2 [エクステンダー・ラージ・オブジ](#page-113-0) [ェクト](#page-113-0) 104 LOB [データ・タイプ](#page-104-0) 95 [LONG VARCHAR](#page-112-0) データ・タイプ [103](#page-112-0) [LONG VARGRAPHIC](#page-112-0) データ・タイプ [103](#page-112-0) [Microsoft SQL Server 50](#page-59-0) Oracle [ソース](#page-112-0) 103 Oracle [表内の](#page-112-0) LONG 列 103 [Sybase 50](#page-59-0) [WHERE](#page-107-0) 文節 98 整理 [コントロール表](#page-231-0) 222 シグナル [\(SIGNAL\)](#page-233-0) 表 224 CD ([変更データ](#page-230-0)) 表 221 [IBMSNAP\\_APPLYTRACE](#page-231-0) 表 222 [IBMSNAP\\_APPLYTRAIL](#page-231-0) 表 222 [IBMSNAP\\_CAPMON](#page-233-0) 表 224 [IBMSNAP\\_CAPTRACE](#page-233-0) 表 224 [IBMSNAP\\_UOW](#page-508-0) 表 499 UOW ([作業単位](#page-230-0)) 表 221 接続 System i [サーバーへ](#page-32-0) 23 設定、環境変数 [キャプチャー・プログラム](#page-38-0) 29 セットアップ アプライ・プログラム Linux [の場合](#page-38-0) 29 UNIX [の場合](#page-38-0) 29 [Windows](#page-38-0) の場合 29 キャプチャー・プログラム Linux [の場合](#page-38-0) 29 UNIX [の場合](#page-38-0) 29 [Windows](#page-38-0) の場合 29 [ジャーナル](#page-46-0) 37 [レプリケーション・アラート・モニタ](#page-255-0) ー [246](#page-255-0) [接頭部、変更前イメージ](#page-62-0) 53 ソース [サブスクライブ](#page-81-0) 72 登録 非 DB2 [リレーショナル](#page-55-0) 46  $E = 62, 65$  $E = 62, 65$ [DB2](#page-52-0) 表 43 IMS [データ・ソース](#page-52-0) 43 [登録、行の](#page-57-0) 48 [登録、列の](#page-57-0) 48 登録オプション [エラー発生時にキャプチャーを停止](#page-62-0) [53](#page-62-0) 行 (水平方向) [のサブセット化](#page-57-0) 48 [競合検出](#page-68-0) 59

ソース *(*続き*)* 登録オプション *(*続き*)* [更新、削除および挿入として](#page-63-0) 54 [使用、リモート・ジャーナル](#page-70-0) 61 [相対レコード番号](#page-71-0) 62 [フル・リフレッシュ・コピー](#page-57-0) 48 [変更キャプチャー・レプリケーショ](#page-57-0) ン [48](#page-57-0) [変更後イメージ列](#page-59-0) 50 [変更前イメージ接頭部](#page-62-0) 53 [変更前イメージ列](#page-59-0) 50 [変更の再キャプチャー](#page-63-0) [\(Update-anywhere\) 54](#page-63-0) 列 (垂直方向) [のサブセット化](#page-57-0) 48 [マッピング、ターゲットへの](#page-91-0) 82 CCD ([整合変更データ](#page-101-0)) 表 92 CCD [表の保守](#page-75-0) 66 [ソースのサブスクライブ](#page-81-0) 72 ソース表 [作成、ジャーナルの](#page-46-0) 37 [脱落したデータのリトリーブ](#page-232-0) 223 [保守](#page-222-0) 213 [列の追加](#page-187-0) 178 ソース・サーバー 非 DB2 リレーショナル [ログの影響](#page-19-0) 10 DB2 [ログの影響](#page-13-0) 4 [ソース・システム、保守](#page-222-0) 213 [ソース・ログ、保守](#page-222-0) 213 [相違検出表](#page-236-0) 227 相関 [ID 63](#page-72-0) 操作 [レプリケーション・アラート・モニタ](#page-331-0)  $-322$  $-322$ 操作、データの [サブスクリプションでの](#page-122-0) 113 [算出列の作成](#page-124-0) 115 [登録での](#page-122-0) 113 [名前変更、列の](#page-108-0) 9[9, 115](#page-124-0) [相対タイミング](#page-88-0) 79 相対レコード番号 [使用される、ターゲットとして](#page-109-0) 100 System i [の場合のサポート](#page-71-0) 62 System i [の場合の主キーとして](#page-71-0) 62 属性 [サブスクリプション・セットの変更](#page-197-0) [188](#page-197-0) [登録済みオブジェクトの変更](#page-187-0) 178 属性のオーバーライド (System i) [キャプチャー・プログラム](#page-429-0) 420 [ソフトウェア・サービス](#page-574-0) 565

[タ行]

[ターゲット索引](#page-109-0) 100

ターゲット表 [新しい列](#page-124-0) 115 基礎集約 [構造](#page-559-0) 550 [使用](#page-96-0) 87 [定義](#page-94-0) 85 [修復](#page-241-0) 232 [ストレージ要件](#page-14-0) 5 [定義、行の](#page-107-0) 98 [定義、ターゲット・キーの](#page-109-0) 100 [定義、列の](#page-106-0) 97 [適用、行のサブセット](#page-107-0) 98 [適用、列のサブセット](#page-106-0) 97 [表の構造、クイック・リファレンス](#page-559-0) [550](#page-559-0) [フラグメント化](#page-106-0) 9[7, 98](#page-107-0) 変更集約 [構造](#page-560-0) 551 [使用](#page-96-0) 87 [定義](#page-94-0) 85 ポイント・イン・タイム [構造](#page-562-0) 553 [使用](#page-96-0) 87 [定義](#page-94-0) 85 [保守](#page-234-0) 225 [マッピング、ソースへの](#page-91-0) 82 [ユーザー定義](#page-94-0) 8[5, 96](#page-105-0) ユーザー・コピー [構造](#page-563-0) 554 [使用](#page-96-0) 87 [定義](#page-94-0) 85 レプリカ [競合検出](#page-18-0) 9 [構造](#page-563-0) 554 [使用](#page-104-0) 95 [定義](#page-94-0) 85 CCD (整合変更データ) [概要](#page-94-0) 85 [ターゲット・キー](#page-109-0) 100 ターゲット・キー列 [更新](#page-111-0) 102 ターゲット・サーバー [ログの影響](#page-14-0) 5 [大量のレプリケーション・ジョブ](#page-84-0) 75 チューニング [パフォーマンス](#page-22-0) 13 [commit\\_interval](#page-10-0) パラメーター 1 memory\_limit [パラメーター](#page-10-0) 1 [中断](#page-263-0) 254 キャプチャー・プログラム UNIX [の場合](#page-148-0) 139 [Windows](#page-148-0) の場合 139 z/OS [の場合](#page-148-0) 139 データ [高度なサブセット化技法](#page-118-0) 109

データ *(*続き*)* サブセット化 [使用、述部の](#page-120-0) 111 [使用、ビューの](#page-119-0) 110 [使用する、ビューを、述部を指定す](#page-120-0) [るために](#page-120-0) 111 [登録時の](#page-119-0) 110 [ソース表からのリトリーブ](#page-232-0) 223 [操作](#page-122-0) 113 トランスフォーム [サブスクリプションでの](#page-122-0) 113 [算出列の作成](#page-124-0) 115 [登録での](#page-122-0) 113 [名前変更、列の](#page-108-0) 9[9, 115](#page-124-0) [防止、二重削除の](#page-72-0) 63 [履歴の表示](#page-287-0) 278 [データ暗号化の制約事項](#page-112-0) 103 [データ共有モード](#page-185-0) 176 [データ整合性](#page-104-0) 95 データ・タイプ [マッピング、列間の](#page-108-0) 99 レプリケーション [ラージ・オブジェクト](#page-113-0) (LOB) 104 [データ・ブロッキング](#page-84-0) 75 停止 アプライ・プログラム [System i](#page-165-0) の場合 15[6, 402](#page-411-0) UNIX [の場合](#page-165-0) 156 [Windows](#page-165-0) の場合 156 z/OS [の場合](#page-165-0) 156 キャプチャー・プログラム [System i](#page-146-0) の場合 13[7, 406](#page-415-0) UNIX [の場合](#page-146-0) 137 [Windows](#page-146-0) の場合 137 z/OS [の場合](#page-146-0) 137 レプリケーション・アラート・モニタ ー [UNIX](#page-331-0) 版 322 [Windows](#page-331-0) 版 322 [z/OS](#page-331-0) 版 322 ディスク・スペース [要件](#page-12-0) 3 出口ルーチン [ジャーナル・レシーバー削除](#page-50-0) (System [i\) 41](#page-50-0) ASNDONE [使用](#page-166-0) 15[7, 158](#page-167-0) ASNLOAD [カスタマイズ](#page-173-0) 164 [使用](#page-169-0) 160 [System i](#page-175-0) の場合 166 UNIX [の場合](#page-169-0) 160 [Windows](#page-169-0) の場合 160 [z/OS](#page-172-0) 版 163

デフォルト [アプライ・パラメーターの](#page-153-0) (Linux、UNIX、[Windows](#page-153-0)、z/OS) [144](#page-153-0)[, 146](#page-155-0) [アプライ・パラメーターの](#page-153-0) (System [i\) 144](#page-153-0) [キャプチャー・パラメーターの](#page-130-0) (Linux、UNIX、[Windows](#page-130-0)、z/OS) [121](#page-130-0) [キャプチャー・パラメーターの](#page-130-0) [\(System i\) 121](#page-130-0) [キャプチャー・パラメーターの](#page-132-0) (UNIX、Windows、[z/OS\) 123](#page-132-0) 同期 asntdiff [ユーティリティーと](#page-236-0) asntrepair [ユーティリティー](#page-236-0) 227 [動的なコントロール表](#page-226-0) 217 登録 [オブジェクト](#page-186-0) 177 オプション、ソース用の [エラー発生時にキャプチャーを停止](#page-62-0) [53](#page-62-0) 行 (水平方向) [のサブセット化](#page-57-0) 48 [競合検出](#page-68-0) 59 [更新、削除および挿入として](#page-63-0) 54 [使用、リモート・ジャーナル](#page-70-0) 61 [相対レコード番号](#page-71-0) 62 [フル・リフレッシュ・コピー](#page-57-0) 48 [変更キャプチャー・レプリケーショ](#page-57-0) ン [48](#page-57-0) [変更後イメージ列](#page-59-0) 50 [変更前イメージ接頭部](#page-62-0) 53 [変更前イメージ列](#page-59-0) 50 [変更の再キャプチャー](#page-63-0) [\(Update-anywhere\) 54](#page-63-0) 列 (垂直方向) [のサブセット化](#page-57-0) 48 [再活動化](#page-190-0) 181 [除去](#page-192-0) 18[3, 425](#page-434-0) [属性の変更](#page-187-0) 178 [追加](#page-364-0) 355 非 DB2 [リレーショナル・データ・ソ](#page-55-0) [ース](#page-55-0) 46 [非活動化](#page-189-0) 180 ビュー [概要](#page-71-0) 6[2, 65](#page-74-0) [手順](#page-186-0) 177 表 [177](#page-186-0) [変更のキャプチャーの停止](#page-189-0) 180 [列の追加](#page-187-0) 178 [DB2](#page-52-0) 表 43 IMS [データ・ソース](#page-52-0) 43 登録変数 [DB2CODEPAGE 11](#page-20-0)[, 29](#page-38-0) [DB2DBDFT 29](#page-38-0) [DB2INSTANCE 29](#page-38-0)

特殊なデータ・タイプ レプリケーション [ラージ・オブジェクト](#page-113-0) (LOB) 104 [独立補助記憶域プール](#page-35-0) (IASP) グループ [26](#page-35-0) [特記事項](#page-580-0) 571 トラブルシューティング・コマンド [WRKDPRTRC 448](#page-457-0) トランザクション [メモリー、使用する](#page-10-0) 1 トランザクション・スループット率 [キャプチャー・トリガー](#page-18-0) 9 [トランザクション・モード処理](#page-14-0) [5, 78](#page-87-0) トランスフォーム、データの [サブスクリプションでの](#page-122-0) 113 [算出列の作成](#page-124-0) 115 [登録での](#page-122-0) 113 [名前変更、列の](#page-108-0) 9[9, 115](#page-124-0) トリガー [キャプチャー、データの](#page-18-0) 9 [マージ](#page-19-0) 10 トレース機能 [System i](#page-457-0) の場合 448

# [ナ行]

内部 CCD 表 [複数のターゲット](#page-99-0) 90 [内部結合、ソースとしての](#page-72-0) 63 長い名前のサポート [計画](#page-22-0) 13 名前 [アプライ修飾子の規則](#page-296-0) 287 [キャプチャー・スキーマの規則](#page-296-0) 287 [キャプチャー・トリガーの](#page-19-0) 10 [サブスクリプション・セット](#page-199-0) 190 [モニター修飾子の規則](#page-296-0) 287 Windows [サービス用](#page-296-0) 287 [名前変更、列の](#page-108-0) 9[9, 115](#page-124-0) [二重削除](#page-72-0) 63 ニックネーム [カーソルからのロード関数の](#page-173-0) 164 制約事項 [集約表](#page-96-0) 87 CCD [表の場合](#page-59-0) 50 multi-tier [レプリケーション](#page-101-0) 92 [Update-anywhere 54](#page-63-0)[, 95](#page-104-0) [登録](#page-55-0) 46 [入出力エラーのリカバリー、コントロール](#page-232-0) 表 [223](#page-232-0) [ネットワーク・コネクティビティー](#page-32-0) 23

# [ハ行]

[パーティション化された表、レプリケーシ](#page-44-0) [ョン](#page-44-0) 35 バイナリー・ラージ・オブジェクト (BLOB) [レプリケーションの考慮事項](#page-113-0) 104 バインド アプライ・プログラム Linux [の場合](#page-41-0) 32 UNIX [の場合](#page-41-0) 32 [Windows](#page-41-0) の場合 32 キャプチャー・プログラム Linux [の場合](#page-40-0) 31 UNIX [の場合](#page-40-0) 31 [Windows](#page-40-0) の場合 31 レプリケーション・アラート・モニタ ー Linux [の場合](#page-255-0) 246 [UNIX](#page-255-0) 版 246 [Windows](#page-255-0) 版 246 [パスワード、保管](#page-29-0) 20 [パスワード・ファイル](#page-29-0) 20 [作成](#page-334-0) 32[5, 343](#page-352-0) [パッケージ、再バインド](#page-227-0) 218 バッチ・ジョブ [実行](#page-178-0) 169 [メモリー、使用する](#page-10-0) 1 パフォーマンス [チューニング](#page-22-0) 13 [パブリッシングのモニター](#page-258-0) 249 パラメーター レプリケーション・アラート・モニタ ー [説明](#page-266-0) 257 [デフォルト値](#page-265-0) 256 [alert\\_prune\\_limit 257](#page-266-0) [autoprune 257](#page-266-0) [email\\_server 257](#page-266-0) [max\\_notifications\\_per\\_alert 257](#page-266-0) [max\\_notification\\_minutes 257](#page-266-0) [monitor\\_errors 257](#page-266-0) [monitor\\_limit 257](#page-266-0) [monitor\\_path 257](#page-266-0) [runonce 257](#page-266-0) [trace\\_limit 257](#page-266-0) パラメーター、呼び出し アナライザー [System i](#page-403-0) の場合 394 アプライ・プログラム [System i](#page-152-0) の場合 14[3, 433](#page-442-0) UNIX [の場合](#page-155-0) 146 [Windows](#page-155-0) の場合 146 z/OS [の場合](#page-155-0) 146 キャプチャー・プログラム

[System i](#page-406-0) の場合 39[7, 441](#page-450-0)

パラメーター、呼び出し *(*続き*)* キャプチャー・プログラム *(*続き*)* UNIX [の場合](#page-132-0) 123 [Windows](#page-132-0) の場合 123 z/OS [の場合](#page-132-0) 123 レプリケーション・アラート・モニタ ー [UNIX](#page-325-0) 版 316 [Windows](#page-325-0) 版 316 [z/OS](#page-325-0) 版 316 レプリケーション・コマンド [System i](#page-366-0) の場合 35[7, 366](#page-375-0)[, 383](#page-392-0)[,](#page-411-0) [402](#page-411-0)[, 403](#page-412-0)[, 406](#page-415-0)[, 408](#page-417-0)[, 419](#page-428-0)[, 421](#page-430-0)[, 425](#page-434-0)[,](#page-435-0) [426](#page-435-0)[, 428](#page-437-0)[, 430](#page-439-0)[, 433](#page-442-0)[, 441](#page-450-0)[, 450](#page-459-0) [範囲によってパーティション化された表、](#page-44-0) [レプリケーション](#page-44-0) 35 非 DB2 リレーショナル・サーバー [接続](#page-34-0) 25 非 DB2 リレーショナル・データ・ソース [使用、](#page-55-0)CCD 表の 46 制約事項 [集約表](#page-96-0) 87 multi-tier [レプリケーション](#page-101-0) 92 [Update-anywhere 54](#page-63-0)[, 59](#page-68-0)[, 95](#page-104-0) [ソース・サーバー](#page-19-0) 10 [登録](#page-55-0) 46 [ロック](#page-19-0) 10 [非アクティブなサブスクリプション・セッ](#page-84-0) ト [75](#page-84-0) ピアツーピア・レプリケーション [競合検出](#page-18-0) 9 非活動化 [サブスクリプション・セット](#page-84-0) 7[5, 200](#page-209-0) [登録済みオブジェクト](#page-189-0) 180 ビュー [使用、相関](#page-72-0) ID の 63 [制約事項](#page-71-0) 6[2, 65](#page-74-0) [属性の変更](#page-187-0) 178 登録 [概要](#page-71-0) 62 [ソースとして](#page-74-0) 65 [手順](#page-186-0) 177 表 [基礎集約](#page-559-0) 550 [競合検出](#page-18-0) 9 コントロール表 [再編成](#page-227-0) 218 [静的](#page-227-0) 218 [整理](#page-231-0) 222 [接続障害のリカバリー](#page-232-0) 223 [動的](#page-226-0) 217 [入出力エラーのリカバリー](#page-232-0) 223 [保守](#page-226-0) 217 RUNSTATS [ユーティリティー](#page-227-0) [218](#page-227-0) [再活動化](#page-190-0) 181

表 *(*続き*)* [属性の変更](#page-187-0) 178 [ターゲット表](#page-234-0) 225 [保守](#page-234-0) 225 登録 [手順](#page-186-0) 177 非 DB2 [リレーショナル](#page-55-0) 46 [DB2 43](#page-52-0) [登録の除去](#page-192-0) 183 [非活動化](#page-189-0) 180 [変更集約](#page-560-0) 551 [変更のキャプチャーの停止](#page-189-0) 180 [ポイント・イン・タイム](#page-562-0) 553 [ユーザー・コピー](#page-563-0) 554 [列の追加](#page-187-0) 178 [レプリカ](#page-18-0) [9, 554](#page-563-0) AUTHTKN ([アプライ修飾子相互参照](#page-473-0)) [464](#page-473-0) CCD (整合変更データ) [キャプチャー・コントロール・サー](#page-484-0) [バー](#page-484-0) 475 CCD [表の保守](#page-75-0) 66 CD ([変更データ](#page-485-0)) 476 [IBMQREP\\_COLVERSION 472](#page-481-0) [IBMQREP\\_IGNTRAN 477](#page-486-0) [IBMQREP\\_IGNTRANTRC 478](#page-487-0) [IBMQREP\\_TABVERSION 499](#page-508-0) [IBMSNAP\\_ALERTS 531](#page-540-0) [IBMSNAP\\_APPENQ 503](#page-512-0) [IBMSNAP\\_APPLYTRACE 508](#page-517-0) [IBMSNAP\\_APPLYTRAIL 509](#page-518-0) [IBMSNAP\\_APPLY\\_JOB 503](#page-512-0) [IBMSNAP\\_APPPARMS 504](#page-513-0) [IBMSNAP\\_CAPENQ 465](#page-474-0) [IBMSNAP\\_CAPMON 224](#page-233-0)[, 466](#page-475-0) [IBMSNAP\\_CAPPARMS 468](#page-477-0) [IBMSNAP\\_CAPSCHEMAS 471](#page-480-0) [IBMSNAP\\_CAPTRACE 224](#page-233-0)[, 473](#page-482-0) [IBMSNAP\\_CONDITIONS 533](#page-542-0) [IBMSNAP\\_CONTACTGRP 539](#page-548-0) [IBMSNAP\\_CONTACTS 540](#page-549-0) [IBMSNAP\\_GROUPS 541](#page-550-0) [IBMSNAP\\_MONENQ 541](#page-550-0) [IBMSNAP\\_MONPARMS 542](#page-551-0) [IBMSNAP\\_MONSERVERS 544](#page-553-0) [IBMSNAP\\_MONTRACE 546](#page-555-0) [IBMSNAP\\_MONTRAIL 546](#page-555-0) [IBMSNAP\\_PARTITIONINFO 478](#page-487-0) [IBMSNAP\\_PRUNCNTL 479](#page-488-0) [IBMSNAP\\_PRUNE\\_LOCK 482](#page-491-0) [IBMSNAP\\_PRUNE\\_SET 482](#page-491-0) [IBMSNAP\\_REGISTER 485](#page-494-0) [IBMSNAP\\_REG\\_EXT 483](#page-492-0) [IBMSNAP\\_REG\\_SYNCH 492](#page-501-0) [IBMSNAP\\_RESTART 493](#page-502-0) [IBMSNAP\\_SEQTABLE 495](#page-504-0)

表 *(*続き*)* [IBMSNAP\\_SIGNAL 496](#page-505-0) [IBMSNAP\\_SUBS\\_COLS 514](#page-523-0) [IBMSNAP\\_SUBS\\_EVENT 516](#page-525-0) [IBMSNAP\\_SUBS\\_SET 522](#page-531-0) [IBMSNAP\\_SUBS\\_STMTS 528](#page-537-0) [IBMSNAP\\_SUSPENDS 548](#page-557-0) [IBMSNAP\\_TEMPLATES 549](#page-558-0) [IBMSNAP\\_UOW 499](#page-508-0) SUBS\_MEMBR ([サブスクリプショ](#page-173-0) [ン・メンバー](#page-173-0)) 16[4, 517](#page-526-0) [表修復ユーティリティー](#page-241-0) 23[2, 351](#page-360-0) [表相違検出ユーティリティー](#page-236-0) 22[7, 335](#page-344-0)[,](#page-348-0) [339](#page-348-0) [表モード処理](#page-14-0) [5, 78](#page-87-0) 非リレーショナル・データ・ソース [使用、](#page-52-0)CCD 表の 43 CCD [表の保守](#page-75-0) 66 ヒント [アプライ・トレール表からの行の削除](#page-155-0) [146](#page-155-0) [アプライ・プログラムがセットを正常](#page-155-0) [に処理したかのチェック](#page-155-0) 146 [検査する、変更のキャプチャーが開始](#page-126-0) [されたことを](#page-126-0) 117 [スペースの使用の見積もり](#page-12-0) 3 [スリープを使用するか](#page-155-0) copyonce パラ [メーターを使用するか](#page-155-0) 146 [セットの追加処理にストアード・プロ](#page-166-0) [シージャーを使用](#page-166-0) 157 ASNDONE [でストアード・プロシージ](#page-167-0) [ャーを使用](#page-167-0) 158 ファイル [asndone.smp 157](#page-166-0) [asnload.ini 165](#page-174-0) [\\*.APP.log 146](#page-155-0) [\\*.CAP.log 123](#page-132-0) [\\*.err 146](#page-155-0) [\\*.sqs 146](#page-155-0) [複数のターゲット表](#page-99-0) 90 複数のデータベース・パーティション [キャプチャー](#page-44-0) 35 フラグメント化 垂直 [ソースでの](#page-57-0) 48 [ターゲットでの](#page-106-0) 97 水平 [ソースでの](#page-57-0) 48 [ターゲットでの](#page-107-0) 98 [ピアツーピア・レプリケーション](#page-18-0) 9 Update-anywhere [レプリケーション](#page-18-0) 9 [プラン、再バインド](#page-227-0) 218 フル・リフレッシュ・コピー [登録オプション](#page-57-0) 48 System i [の場合のアプライ](#page-71-0) 6[2, 435](#page-444-0) [ブロッキング因数](#page-84-0) 75

プロモート [レプリケーション構成](#page-220-0) 211 分割 [サブスクリプション・セット](#page-200-0) 191 [分散リカバリー点](#page-214-0) 205 [変換、データの](#page-20-0) 11 変更キャプチャー・レプリケーション [説明](#page-57-0) 48 [登録オプション](#page-57-0) 48 [変更後イメージ列](#page-59-0) 50 変更集約表 [構造](#page-560-0) 551 [使用](#page-96-0) 87 [定義](#page-94-0) 85 [変更前イメージ接頭部](#page-62-0) 53 変更前イメージ列 [制約事項](#page-59-0) 50 [登録](#page-59-0) 50 [変更集約表](#page-107-0) 98 変更データ (CD) 表 [構造](#page-485-0) 476 [ストレージ要件](#page-14-0) 5 [整理](#page-230-0) 221 [要約、内容の](#page-96-0) 87 [変更のキャプチャーの停止](#page-189-0) 180 [変更の再キャプチャー](#page-63-0) [\(Update-anywhere\) 54](#page-63-0) 編集、SQL [スクリプトの](#page-294-0) 285 ポイント・イン・タイム表 [構造](#page-562-0) 553 [使用](#page-96-0) 87

# [マ行]

マージ [サブスクリプション・セット](#page-204-0) 195 [トリガー](#page-19-0) 10 マスター表 (Update-anywhere) [概要](#page-104-0) 95 [再キャプチャー、変更の](#page-63-0) 54 待ち時間 [アプライ・プログラム](#page-291-0) 282 [キャプチャー・プログラム](#page-290-0) 281 マッピング [ソースからターゲット](#page-91-0) 82 [ソース列からターゲット列への](#page-108-0) 99 [データ・タイプ、表間の](#page-108-0) 99 マルチ・データベース・パーティション [ログ・レコード](#page-223-0) 214 [ミニサイクル](#page-84-0) 75 [メッセージ](#page-265-0) 25[6, 280](#page-289-0)[, 281](#page-290-0) [メッセージ・キュー、ジャーナル用](#page-50-0) 41 メモリー [アプライ・プログラム](#page-12-0) 3 アラート条件 [APPLY\\_MEMORY 238](#page-247-0)

メモリー *(*続き*)* アラート条件 *(*続き*)* [CAPTURE\\_MEMORY 238](#page-247-0) [QAPPLY\\_MEMORY 238](#page-247-0) [QCAPTURE\\_MEMORY 238](#page-247-0) [キャプチャー・プログラム](#page-10-0) 1 [計画](#page-10-0) 1 [サブスクリプション・セット](#page-12-0) 3 使用、[IBMSNAP\\_CAPMON](#page-10-0) 表、調整 [のために](#page-10-0) 1 [登録](#page-10-0) 1 [トランザクション](#page-10-0) 1 [バッチ・ジョブ](#page-10-0) 1 [読み取り、ログ・レコードの](#page-10-0) 1 [レプリケーション・アラート・モニタ](#page-254-0) ー [245](#page-254-0) 文字ラージ・オブジェクト (CLOB) [レプリケーションの考慮事項](#page-113-0) 104 モニター [プログラムの状況](#page-292-0) 283 [履歴の傾向](#page-287-0) 278 [レプリケーション](#page-244-0) 235 [System i](#page-293-0) の場合 284 モニター修飾子 [レプリケーション](#page-244-0) 235 [モニター修飾子、命名規則](#page-296-0) 287 [モニターする連絡先と連絡先グループの定](#page-257-0) 義 [248](#page-257-0) [モニターの作成](#page-258-0) 249 モニター・コントロール・サーバー [コントロール表のリスト](#page-539-0) 530 [IBMSNAP\\_ALERTS](#page-540-0) コントロール表 [531](#page-540-0) [IBMSNAP\\_CONDITIONS](#page-542-0) コントロー [ル表](#page-542-0) 533 [IBMSNAP\\_CONTACTGRP](#page-548-0) コントロー [ル表](#page-548-0) 539 [IBMSNAP\\_CONTACTS](#page-549-0) コントロール 表 [540](#page-549-0)[, 541](#page-550-0) IBMSNAP\_MONENO コントロール表 [541](#page-550-0) [IBMSNAP\\_MONPARMS](#page-551-0) コントロール 表 [542](#page-551-0) [IBMSNAP\\_MONSERVERS](#page-553-0) コントロー [ル表](#page-553-0) 544 [IBMSNAP\\_MONTRACE](#page-555-0) コントロール 表 [546](#page-555-0) [IBMSNAP\\_MONTRAIL](#page-555-0) コントロール 表 [546](#page-555-0) [IBMSNAP\\_SUSPENDS](#page-557-0) コントロール表 [548](#page-557-0) [IBMSNAP\\_TEMPLATES](#page-558-0) コントロール 表 [549](#page-558-0) モニター・プログラム [メッセージ](#page-265-0) 256 [出力](#page-265-0) 256

#### [ヤ行]

ユーザー ID [アプライ・プログラム](#page-27-0) 18 [キャプチャー・トリガーの場合](#page-29-0) 20 [キャプチャー・プログラム](#page-26-0) 17 [許可](#page-26-0) 17 [ユーザー](#page-29-0) ID、保管 20 [ユーザー定義のデータ・タイプ](#page-112-0) 103 [ユーザー定義表](#page-94-0) 8[5, 96](#page-105-0) ユーザー・コピー表 [構造](#page-563-0) 554 [使用](#page-96-0) 87 [定義](#page-94-0) 85 ユーティリティー [表修復](#page-360-0) 351 [表相違検出](#page-344-0) 33[5, 339](#page-348-0) [ユニコード表](#page-566-0) 557 [要約データ・タイプ](#page-112-0) 103 呼び出しパラメーター アナライザー [System i](#page-403-0) の場合 394 アプライ・プログラム [System i](#page-152-0) の場合 14[3, 433](#page-442-0) UNIX [の場合](#page-155-0) 146 [Windows](#page-155-0) の場合 146 z/OS [の場合](#page-155-0) 146 キャプチャー・プログラム [System i](#page-126-0) の場合 11[7, 120](#page-129-0)[, 397](#page-406-0)[,](#page-450-0) [441](#page-450-0) UNIX [の場合](#page-132-0) 123 [Windows](#page-132-0) の場合 123 z/OS [の場合](#page-132-0) 123 レプリケーション・アラート・モニタ ー [UNIX](#page-325-0) 版 316 [Windows](#page-325-0) 版 316 [z/OS](#page-325-0) 版 316 レプリケーション・コマンド [System i](#page-366-0) の場合 35[7, 366](#page-375-0)[, 383](#page-392-0)[,](#page-411-0) [402](#page-411-0)[, 403](#page-412-0)[, 406](#page-415-0)[, 408](#page-417-0)[, 419](#page-428-0)[, 421](#page-430-0)[, 425](#page-434-0)[,](#page-435-0) [426](#page-435-0)[, 428](#page-437-0)[, 430](#page-439-0)[, 433](#page-442-0)[, 441](#page-450-0)[, 450](#page-459-0) 予備ファイル [ストレージ、アプライ用](#page-16-0) 7 [ストレージ、キャプチャー用](#page-16-0) 7 [読み取り従属関係](#page-68-0) 59

# [ラ行]

ラージ・オブジェクト (LOB) [レプリケーションの考慮事項](#page-113-0) 104 [ランタイム処理](#page-88-0) 7[9, 114](#page-123-0) [リカバリー点、分散](#page-214-0) 205 [リモート・ジャーナル、ソースとして](#page-70-0) 61 [リモート・ソース表](#page-70-0) 61

履歴データ [ソース・データ](#page-59-0) 50 [CCD](#page-97-0) 表 8[8, 551](#page-560-0) [レシーバーのサイズ、現行](#page-13-0) 4 列 [計算](#page-106-0) 97 サブセット化 [ソースでの](#page-57-0) 48 [ターゲットでの](#page-106-0) 97 [算出](#page-124-0) 115 [使用可能、レプリケーションに](#page-57-0) 48 [定義、ターゲット表での](#page-106-0) 97 [登録、ソース表内の](#page-57-0) 48 [登録済みソース表への追加](#page-187-0) 178 [名前変更](#page-108-0) 9[9, 115](#page-124-0) [変更後イメージ](#page-59-0) 50 [変更前イメージ](#page-59-0) 50 [マッピング、ソースからターゲットへ](#page-108-0) の [99](#page-108-0) System i [での相対レコード番号](#page-71-0) 62 列 (垂直方向) のサブセット化 [ソースでの](#page-57-0) 48 [ターゲットでの](#page-106-0) 97 レプリカ表 [構造](#page-563-0) 554 [再キャプチャー、変更の](#page-63-0) 54 [定義](#page-94-0) 85 定義、読み取り/[書き込みターゲットの](#page-104-0) [95](#page-104-0) レプリケーション環境 [コピー](#page-220-0) 211 [レプリケーション構成のコピー](#page-220-0) 211 [レプリケーションのモニター](#page-258-0) 249 レプリケーション・アナライザー System i の場合 作成、SQL [パッケージの](#page-43-0) 34 [呼び出しパラメーター](#page-403-0) 394 [レプリケーション・アラート・モニター](#page-257-0) [248](#page-257-0)[, 253](#page-262-0)[, 254](#page-263-0) [アラート](#page-244-0) 235 アラート条件 [イベント](#page-244-0) 235 [概要](#page-247-0) 238 [しきい値](#page-244-0) 235 [状況](#page-244-0) 235 [リスト](#page-247-0) 238 E [メール通知](#page-250-0) 241 z/OS [コンソールへのアラートの送](#page-252-0) 信 [243](#page-252-0) [アラート条件の選択](#page-259-0) 250 [アラート条件の変更](#page-260-0) 251 [許可要件](#page-255-0) 246 [クラシック・レプリケーション](#page-244-0) 235 コントロール表 [IBMSNAP\\_ALERTS 531](#page-540-0) [IBMSNAP\\_CONDITIONS 533](#page-542-0)

[レプリケーション・アラート・モニター](#page-257-0) *(*[続き](#page-257-0)*)* [コントロール表](#page-257-0) *(*続き*)* [IBMSNAP\\_CONTACTGRP 539](#page-548-0) [IBMSNAP\\_CONTACTS 540](#page-549-0) [IBMSNAP\\_GROUPS 541](#page-550-0) [IBMSNAP\\_MONENQ 541](#page-550-0) [IBMSNAP\\_MONPARMS 542](#page-551-0) [IBMSNAP\\_MONSERVERS 544](#page-553-0) [IBMSNAP\\_MONTRACE 546](#page-555-0) [IBMSNAP\\_MONTRAIL 546](#page-555-0) [コントロール表の作成](#page-256-0) 247 [コントロール表の整理](#page-271-0) 262 [実行頻度の指定](#page-270-0) 261 [スケジューリング](#page-276-0) 26[7, 268](#page-277-0) [セットアップ](#page-254-0) 245 [説明](#page-244-0) 235 [操作エラー](#page-270-0) 261 通信 [アプライ・プログラム](#page-285-0) 276 [キャプチャー](#page-285-0) 276 [レプリケーション・センター](#page-284-0) 275 [通知基準の指定](#page-270-0) 261 [停止](#page-265-0) 256 パラメーター [説明](#page-266-0) 257 [デフォルト値](#page-265-0) 256 [alert\\_prune\\_limit 257](#page-266-0) [autoprune 257](#page-266-0) [email\\_server 257](#page-266-0) [max\\_notifications\\_per\\_alert 257](#page-266-0) [max\\_notification\\_minutes 257](#page-266-0) [monitor\\_errors 257](#page-266-0) [monitor\\_interval 257](#page-266-0) monitor limit 257 [monitor\\_path 257](#page-266-0) [runonce 257](#page-266-0) [trace\\_limit 257](#page-266-0) [メモリー](#page-254-0) 245 [ランタイム・パラメーターの変更](#page-269-0) 260 [レプリケーションのモニターの概要](#page-244-0) [235](#page-244-0) [連絡先](#page-244-0) 235 [連絡先グループ](#page-244-0) 235 Linux の場合 [バインド](#page-255-0) 246 MODIFY [コマンド](#page-180-0) 171 UNIX の場合 [始動](#page-568-0) 559 [状況のチェック](#page-286-0) 277 UNIX 版 [操作](#page-331-0) 322 [バインド](#page-255-0) 246 Windows の場合 [始動](#page-568-0) 559 [状況のチェック](#page-286-0) 277

[レプリケーション・アラート・モニター](#page-257-0) *(*[続き](#page-257-0)*)* [Windows](#page-257-0) 版 [操作](#page-331-0) 322 [バインド](#page-255-0) 246 z/OS の場合 [状況のチェック](#page-286-0) 277 z/OS 版 [操作](#page-331-0) 322 [レプリケーション・イベントの調整](#page-212-0) 203 レプリケーション・コマンド [ADDJOBSCDE 268](#page-277-0) [asnslist 334](#page-343-0) [asntdiff 335](#page-344-0)[, 339](#page-348-0) [asntrep 351](#page-360-0) [AT 267](#page-276-0)[, 268](#page-277-0) AT NetView [Apply for z/OS 268](#page-277-0) [Capture for z/OS 268](#page-277-0) backup database ([データベースのバッ](#page-39-0) [クアップ](#page-39-0)) 30 [CRTJRNRCV 37](#page-46-0) [DSPJRN 284](#page-293-0) System i の場合 [ADDDPRREG 355](#page-364-0) [ADDDPRSUB 364](#page-373-0) [ADDDPRSUBM 381](#page-390-0) [ANZDPR 393](#page-402-0) [ANZDPRJRN 41](#page-50-0) [CHGDPRCAPA 396](#page-405-0) [CHGJRN 41](#page-50-0) [CRTDPRTBL 401](#page-410-0) [CRTJRN 37](#page-46-0) [ENDDPRAPY 402](#page-411-0) [ENDDPRCAP 137](#page-146-0)[, 406](#page-415-0) [GRTDPRAUT 34](#page-43-0)[, 408](#page-417-0) [GRTOBJAUT 34](#page-43-0) [INZDPRCAP 418](#page-427-0) [OVRDPRCAPA 420](#page-429-0) [RCVJRNE 39](#page-48-0) [RMVDPRREG 425](#page-434-0) [RMVDPRSUB 426](#page-435-0) [RMVDPRSUBM 428](#page-437-0) [RVKDPRAUT 430](#page-439-0) [SBMJOB 268](#page-277-0) [STRDPRAPY 144](#page-153-0)[, 431](#page-440-0) [STRDPRCAP 440](#page-449-0) [STRJRNPF 37](#page-46-0) [WRKDPRTRC 448](#page-457-0) [WRKJOB 283](#page-292-0) [WRKSBMJOB 283](#page-292-0) [WRKSBSJOB 283](#page-292-0) UNIX の場合 [asnanalyze 312](#page-321-0) UNIX 版 [asnmcmd 322](#page-331-0)

レプリケーション・コマンド *(*続き*)* [update database configuration \(](#page-39-0)データベ [ース構成の更新](#page-39-0)) 30 Windows の場合 [asnanalyze 312](#page-321-0) Windows 版 [asnmcmd 322](#page-331-0) z/OS 版 [asnmcmd 322](#page-331-0) [MODIFY 169](#page-178-0) \$TA JES2 [Apply for z/OS 268](#page-277-0) [Capture for z/OS 268](#page-277-0) レプリケーション・サービス [開始](#page-274-0) 265 [作成](#page-273-0) 264 [説明](#page-272-0) 263 [停止](#page-274-0) 265 [ドロップ](#page-275-0) 266 [名前](#page-272-0) 263 [表示](#page-275-0) 266 [表示名](#page-272-0) 263 [リスト](#page-343-0) 334 レプリケーション・センター [コネクティビティー](#page-32-0) 23 通信 [アプライ・プログラム](#page-280-0) 271 [キャプチャー・トリガー](#page-280-0) 271 [キャプチャー・プログラム](#page-280-0) 271 [レプリケーション・アラート・モニ](#page-284-0) [ター](#page-284-0) 275 [プロモート関数](#page-220-0) 211 レプリケーション・ソース [結合](#page-72-0) 63 [サブスクライブ](#page-81-0) 72 登録 行 [48](#page-57-0) 非 DB2 [リレーショナル・データ・](#page-55-0) [ソース](#page-55-0) 46 [ビュー](#page-74-0) 65 列 [48](#page-57-0) [DB2](#page-52-0) 表 43 IMS [データ・ソース](#page-52-0) 43 [マッピング、ターゲットへの](#page-91-0) 82 CCD ([整合変更データ](#page-101-0)) 表 92 CCD [表の保守](#page-75-0) 66 連絡先 [説明](#page-244-0) 235 [連絡先グループ](#page-244-0) 235 [連絡先と連絡先グループの定義](#page-257-0) 248 [ロールフォワード・リカバリー](#page-39-0) 30 ロギング要件 [ターゲット・サーバー](#page-14-0) 5 非 DB2 [リレーショナル・ソース・サ](#page-19-0)  $/$  $\checkmark$   $-$  10 DB2 [ソース・サーバー](#page-13-0) 4

ログ [計画、影響の](#page-19-0) 10 ログ・レコード [アーカイブされた、キャプチャーの前](#page-13-0) [に](#page-13-0) 4 [コンプレッション・ディクショナリー](#page-225-0) [\(z/OS\) 216](#page-225-0) [保守](#page-222-0) 213 [保存](#page-223-0) 214 [マルチ・データベース・パーティショ](#page-223-0)  $214$ ロック CCD [表に対する](#page-19-0) 10 論理パーティション化キー [説明](#page-63-0) 54

#### [数字]

2 バイト文字ラージ・オブジェクト (DBCLOB) [レプリケーションの考慮事項](#page-113-0) 104 3 [層レプリケーション構成](#page-101-0) 92

# **A**

[ADDDPRREG](#page-364-0) コマンド 355 [ADDDPRSUB](#page-373-0) コマンド 364 [ADDDPRSUBM](#page-390-0) コマンド 381 [ADDJOBSCDE](#page-277-0) コマンド 268 add\_partition パラメーター [概要](#page-132-0) 123 alert\_prune\_limit [パラメーター、レプリケ](#page-266-0) [ーション・アラート・モニター](#page-266-0) 257 ALWINACT [パラメーター](#page-445-0) 436 [ANZDPR](#page-402-0) コマンド 393 [ANZDPRJRN](#page-50-0) コマンド 41 APPLHEAPSZ [構成パラメーター](#page-39-0) 30 apply\_path [パラメーター](#page-155-0) 146 apply\_qual [パラメーター](#page-155-0) 146 APPPARMS (アプライ・パラメーター) 表 [変更](#page-165-0) 156 APYQUAL [パラメーター](#page-443-0) 434 ARM ([自動リスタート・マネージャー](#page-183-0)) [174](#page-183-0) arm [パラメーター](#page-183-0) 174 [ASCII](#page-566-0) 表 557 asnacmd [コマンド](#page-320-0) 311 [asnanalyze](#page-321-0) コマンド 312 asnapply [コマンド](#page-312-0) 303 asncap [コマンド](#page-298-0) 289 asnccmd [コマンド](#page-308-0) 299 ASNDONE 出口ルーチン [使用](#page-166-0) 15[7, 158](#page-167-0) [リジェクトされたトランザクション](#page-68-0) [59](#page-68-0)

[asndone.smp](#page-166-0) ファイル 157 ASNLOAD 出口ルーチン [エラー処理](#page-169-0) 160 [カーソルからのロード関数の使用](#page-173-0) 164 [説明](#page-169-0) 160 [動作のカスタマイズ](#page-173-0) 164 asnload.ini [ファイルの使用](#page-174-0) 165 [System i](#page-175-0) の場合 166 UNIX [の場合](#page-169-0) 160 [Windows](#page-169-0) の場合 160 [z/OS](#page-172-0) 版 163 [asnload.ini](#page-174-0) ファイル 165 ASNMAIL [出口ルーチン](#page-253-0) 244 asnmcmd [コマンド](#page-331-0) 322 ASNPLXFY [ユーティリティー](#page-185-0) 176 [asnpwd 325](#page-334-0) asnpwd [コマンド](#page-29-0) 20 [asnscrt 329](#page-338-0) [asnsdrop 333](#page-342-0) asnslist [コマンド](#page-343-0) 334 asntdiff [コマンド](#page-344-0) 33[5, 339](#page-348-0) asntdiff ユーティリティー [概要](#page-236-0) 227 [asntrc 343](#page-352-0) asntrep [コマンド](#page-360-0) 351 asntrep ユーティリティー [使用法ガイド](#page-241-0) 232 asntrepair ユーティリティー [概要](#page-236-0) 227 [使用法ガイド](#page-236-0) 227 asynchlogrd パラメーター [概要](#page-132-0) 123 AT NetView コマンド [Apply for z/OS 268](#page-277-0) [Capture for z/OS 268](#page-277-0) AT コマンド [アプライ・プログラム](#page-276-0) 26[7, 268](#page-277-0) [キャプチャー・プログラム](#page-276-0) 26[7, 268](#page-277-0) [レプリケーション・アラート・モニタ](#page-276-0) ー [267](#page-276-0)[, 268](#page-277-0) autoprune パラメーター [概要](#page-132-0) 123 autoprune [パラメーター、レプリケーショ](#page-266-0) [ン・アラート・モニター](#page-266-0) 257 autostop [パラメーター](#page-132-0) 123

# **B**

backup database ([データベースのバックア](#page-39-0) ップ) [コマンド](#page-39-0) 30 BLOB (バイナリー・ラージ・オブジェク ト) [レプリケーションの考慮事項](#page-113-0) 104

#### **C**

caf [パラメーター](#page-132-0) 12[3, 146](#page-155-0) CALL プロシージャー [定義、サブスクリプション・セットの](#page-88-0) [79](#page-88-0) [レプリケーション前後のランタイム処](#page-123-0) 理 [114](#page-123-0) CAPCTLLIB [パラメーター](#page-452-0) 443 CAPPARMS (キャプチャー・パラメータ ー) 表 [使用](#page-142-0) 133 [変更](#page-145-0) 136 [CAPSTART](#page-216-0) シグナル 207 [CAPSTOP](#page-217-0) シグナル 208 capture\_path [パラメーター](#page-132-0) 123 [capture\\_schema](#page-132-0) パラメーター 123 capture\_server [パラメーター](#page-132-0) 123 CCD (整合変更データ) 表 外部 multi-tier [レプリケーション](#page-101-0) 92 構造 [キャプチャー・コントロール・サー](#page-484-0) [バー](#page-484-0) 475 使用 [履歴または監査](#page-97-0) 8[8, 551](#page-560-0) multi-tier [レプリケーション](#page-101-0) 92 [追加、](#page-97-0)UOW 列の 8[8, 551](#page-560-0) 内部 [複数のターゲット](#page-99-0) 90 非 DB2 リレーショナル・データ・ソ ース [使用、](#page-55-0)CCD 表の 46 非リレーショナル・データ・ソース [使用、](#page-52-0)CCD 表の 43 CCD [表の保守](#page-75-0) 66 [レプリケーション・ソース](#page-101-0) 92 [ロック](#page-19-0) 10 CD ([変更データ](#page-71-0)) ビュー 62 CD (変更データ) 表 [結合用](#page-72-0) 63 [構造](#page-485-0) 476 [ストレージ要件](#page-14-0) 5 [整理](#page-230-0) 221 [ビュー用の](#page-71-0) 62 [要約、内容の](#page-96-0) 87 [CHGDPRCAPA](#page-405-0) コマンド 396 CHGJRN [コマンド](#page-50-0) 41 CLNUPITV [パラメーター](#page-452-0) 443 CLOB (文字ラージ・オブジェクト) [レプリケーションの考慮事項](#page-113-0) 104 cold [始動モード](#page-132-0) 123 commit\_interval パラメーター [概要](#page-132-0) 123

[チューニング](#page-10-0) 1

control\_server [パラメーター](#page-155-0) 146

COPYONCE [パラメーター](#page-446-0) 437 copyonce [パラメーター](#page-155-0) 146 [CRTDPRTBL](#page-410-0) コマンド 401 CRTJRN [コマンド](#page-46-0) 37 [CRTJRNRCV](#page-46-0) コマンド 37 CTLSVR [パラメーター](#page-443-0) 434

## **D**

DATE [データ、レプリケーション](#page-115-0) 106 DB2 for z/OS [計画](#page-22-0) 13 DB2 Query Patroller [とレプリケーション](#page-45-0) [36](#page-45-0) DB2 エクステンダー [制約事項](#page-113-0) 104 DB2 ビュー [登録](#page-74-0) 65 DB2 表 [登録](#page-52-0) 43 DB2 レプリケーション [許可要件](#page-24-0) 15 [DB2CODEPAGE](#page-20-0) 環境変数 1[1, 29](#page-38-0) [DB2DBDFT](#page-38-0) 環境変数 29 [DB2INSTANCE](#page-38-0) 環境変数 29 [db2\\_subsystem](#page-155-0) パラメーター 146 [DBADM 15](#page-24-0) DBCLOB (2 バイト文字ラージ・オブジェ クト) [レプリケーションの考慮事項](#page-113-0) 104 DBHEAP [構成パラメーター](#page-39-0) 30 DELAY [パラメーター](#page-445-0) 436 delay [パラメーター](#page-155-0) 146 DPR 登録 (System i) [除去](#page-434-0) 425 [追加](#page-364-0) 355 DSPJRN [コマンド](#page-293-0) 284

#### **E**

E [メール通知、レプリケーション](#page-250-0) 241 email\_server [パラメーター、レプリケーシ](#page-266-0) [ョン・アラート・モニター](#page-266-0) 257 [ENDDPRAPY](#page-411-0) コマンド 402 [ENDDPRCAP](#page-146-0) コマンド 13[7, 406](#page-415-0) errwait [パラメーター](#page-155-0) 146

# **F**

FRCFRQ [パラメーター](#page-455-0) 446 [FULLREFPGM](#page-444-0) パラメーター 435

### **G**

[GENERATED ALWAYS](#page-116-0) 列 107

GRTDPRAUT コマンド [構文](#page-417-0) 408 SQL [パッケージへの特権の付与](#page-43-0) 34 [GRTOBJAUT](#page-43-0) コマンド 34

#### **I**

IASP [グループ](#page-35-0) 26 IBM [サポート](#page-574-0) 565 [IBMQREP\\_COLVERSION](#page-481-0) コントロール表 [472](#page-481-0) [IBMQREP\\_IGNTRAN](#page-486-0) コントロール表 [477](#page-486-0) [IBMQREP\\_IGNTRANTRC](#page-487-0) コントロール表 [478](#page-487-0) [IBMQREP\\_TABVERSION](#page-508-0) コントロール表 [499](#page-508-0) [IBMSNAP\\_ALERTS](#page-540-0) コントロール表 531 [IBMSNAP\\_APPENQ](#page-512-0) 表 503 IBMSNAP\_APPLYTRACE 表 [構造](#page-517-0) 508 [整理](#page-231-0) 222 IBMSNAP\_APPLYTRAIL 表 [構造](#page-518-0) 509 [整理](#page-231-0) 222 [IBMSNAP\\_APPLY\\_JOB](#page-512-0) 表 503 [IBMSNAP\\_APPPARMS](#page-513-0) 表 504 [使用](#page-164-0) 155 [IBMSNAP\\_AUTHTKN](#page-473-0) 表 464 [IBMSNAP\\_CAPENQ](#page-474-0) 表 465 IBMSNAP\_CAPMON 表 [構造](#page-475-0) 466 [整理](#page-233-0) 224 IBMSNAP\_CAPPARMS 表 [構造](#page-477-0) 468 [IBMSNAP\\_CAPSCHEMAS](#page-480-0) 表 471 IBMSNAP\_CAPTRACE 表 [構造](#page-482-0) 473 [整理](#page-233-0) 224 [IBMSNAP\\_CONDITIONS](#page-542-0) コントロール表 [533](#page-542-0) [IBMSNAP\\_CONTACTGRP](#page-548-0) コントロール 表 [539](#page-548-0) [IBMSNAP\\_CONTACTS](#page-549-0) コントロール表 [540](#page-549-0) [IBMSNAP\\_GROUPS](#page-550-0) コントロール表 541 [IBMSNAP\\_MONENQ](#page-550-0) コントロール表 [541](#page-550-0) [IBMSNAP\\_MONPARMS](#page-551-0) コントロール表 [542](#page-551-0) [IBMSNAP\\_MONSERVERS](#page-553-0) コントロール 表 [544](#page-553-0) [IBMSNAP\\_MONTRACE](#page-555-0) コントロール表 [546](#page-555-0) [IBMSNAP\\_MONTRAIL](#page-555-0) コントロール表 [546](#page-555-0)

[IBMSNAP\\_PARTITIONINFO](#page-487-0) 表 478 [IBMSNAP\\_PRUNCNTL](#page-488-0) 表 479 [IBMSNAP\\_PRUNE\\_LOCK](#page-491-0) 表 482 [IBMSNAP\\_PRUNE\\_SET](#page-491-0) 表 482 [IBMSNAP\\_REGISTER](#page-494-0) 表 485 [IBMSNAP\\_REG\\_EXT](#page-492-0) 表 483 [IBMSNAP\\_REG\\_SYNCH](#page-501-0) 表 492 [IBMSNAP\\_RESTART](#page-502-0) 表 493 [IBMSNAP\\_SEQTABLE](#page-504-0) 表 495 IBMSNAP\_SIGNAL 表 [構造](#page-505-0) 496 IBMSNAP SUBS COLS 表 514 IBMSNAP\_SUBS\_EVENT 表 [構造](#page-525-0) 516 [IBMSNAP\\_SUBS\\_SET](#page-531-0) 表 522 [IBMSNAP\\_SUBS\\_STMTS](#page-537-0) 表 528 [IBMSNAP\\_SUSPENDS](#page-557-0) コントロール表 [548](#page-557-0) [IBMSNAP\\_TEMPLATES](#page-558-0) コントロール表 [549](#page-558-0) IBMSNAP\_UOW 表 [構造](#page-508-0) 499 [整理](#page-508-0) 499 [IDENTITY](#page-116-0) 列 107 [IMS DataPropagator 43](#page-52-0) IMS データ・ソース [使用、](#page-52-0)CCD 表の 43 [登録](#page-52-0) 43 CCD [表の保守](#page-75-0) 66 INACTMSG [パラメーター](#page-444-0) 435 inamsg [パラメーター](#page-155-0) 146 [INZDPRCAP](#page-427-0) コマンド 418

#### **J**

JCL [アプライ・プログラムの始動](#page-178-0) 169 [キャプチャー・プログラムの始動](#page-178-0) 169 [レプリケーション・アラート・モニタ](#page-178-0) [ーの始動](#page-178-0) 169 JCL [バッチ・モード](#page-178-0) 169 JOBD [パラメーター](#page-442-0) 43[3, 441](#page-450-0) [JOIN\\_UOW\\_CD](#page-120-0) 列 111 JRN [パラメーター](#page-453-0) 444

**L**

LAG [パラメーター](#page-454-0) 445 lag\_limit [パラメーター](#page-132-0) 123 LANG 変数 [設定](#page-20-0) 11 [LIBPATH 29](#page-38-0) loadxit [パラメーター](#page-155-0) 146 LOB (ラージ・オブジェクト) [レプリケーションの考慮事項](#page-113-0) 104 LOB (ラージ・オブジェクト) *(*続き*)* [Update-anywhere](#page-104-0) の制約事項 95 LOGBUFSZ [構成パラメーター](#page-39-0) 30 LOGFILSIZ [構成パラメーター](#page-39-0) 30 LOGPRIMARY [構成パラメーター](#page-39-0) 30 logreuse [パラメーター](#page-155-0) (アプライ用) 146 logreuse パラメーター ([キャプチャー用](#page-132-0)) [123](#page-132-0) LOGSECOND [構成パラメーター](#page-39-0) 30 logstdout [パラメーター](#page-155-0) (アプライ用) 146 logstdout パラメーター ([キャプチャー用](#page-132-0)) [123](#page-132-0) [LONG VARCHAR](#page-112-0) データ・タイプ 103 [LONG VARGRAPHIC](#page-112-0) データ・タイプ [103](#page-112-0)

## **M**

MAXAPPLS [構成パラメーター](#page-39-0) 30 [max\\_notifications\\_per\\_alert](#page-266-0) パラメーター、 [レプリケーション・アラート・モニター](#page-266-0) [257](#page-266-0) [max\\_notification\\_minutes](#page-266-0) パラメーター、レ [プリケーション・アラート・モニター](#page-266-0) [257](#page-266-0) [MAX\\_SYNCH\\_MINUTES](#page-84-0)、データ・ブロ [ッキング](#page-84-0) 75 MEMLMT [パラメーター](#page-454-0) 445 memory\_limit パラメーター [概要](#page-132-0) 123 [チューニング](#page-10-0) 1 Microsoft SQL Server [レプリケーションの制約事項](#page-59-0) 50 MODIFY [コマンド](#page-178-0) 16[9, 171](#page-180-0) monitor\_errors [パラメーター、レプリケー](#page-266-0) [ション・アラート・モニター](#page-266-0) 257 [monitor\\_interval](#page-132-0) パラメーター (キャプチ [ャー用](#page-132-0)) 123 monitor\_limit [パラメーター](#page-132-0) 123 [レプリケーション・アラート・モニタ](#page-266-0)  $-257$  $-257$ monitor\_path [パラメーター、レプリケーシ](#page-266-0) [ョン・アラート・モニター](#page-266-0) 257 MONITV [パラメーター](#page-453-0) 444 MONLMT [パラメーター](#page-453-0) 444 multi-tier レプリケーション [サブスクリプション・セットの定義](#page-101-0)  $92$ MVS [コンソール](#page-178-0) 16[9, 171](#page-180-0)

#### **N**

NLS ([各国語サポート](#page-20-0)) 11 notify [パラメーター](#page-155-0) 146

NUMBER [データ、レプリケーション](#page-115-0) [106](#page-115-0)

### **O**

opt4one [パラメーター](#page-155-0) 146 OPTSNGSET [パラメーター](#page-447-0) 438 [OVRDPRCAPA](#page-429-0) コマンド 420

### **P**

[PREDICATES](#page-120-0) 列 111 prune\_interval [パラメーター](#page-132-0) 123 pwdfile [パラメーター](#page-155-0) 146

## **Q**

Q アプライ・プログラム [アラート条件](#page-247-0) 238 Q キャプチャー・サーバー [IBMQREP\\_COLVERSION](#page-481-0) コントロー [ル表](#page-481-0) 472 IBMOREP\_IGNTRAN コントロール表 [477](#page-486-0) [IBMQREP\\_IGNTRANTRC](#page-487-0) コントロー [ル表](#page-487-0) 478 [IBMQREP\\_TABVERSION](#page-508-0) コントロー [ル表](#page-508-0) 499 Q キャプチャー・プログラム [アラート条件](#page-247-0) 238 Q レプリケーション 許可要件 [レプリケーション・アラート・モニ](#page-255-0) [ター](#page-255-0) 246 コントロール表 [リスト、レプリケーション・アラー](#page-539-0) [ト・モニター](#page-539-0) 530 ユーザー ID[とパスワードの保管](#page-29-0) 20 Q レプリケーション・コマンド [asnscrt 329](#page-338-0) [asnsdrop 333](#page-342-0) [asnslist 334](#page-343-0) [asnspwd 325](#page-334-0) [asnstrc 343](#page-352-0) [asntdiff 335](#page-344-0)[, 339](#page-348-0) [asntrep 351](#page-360-0) [QTIME](#page-49-0) の相違 40

# **R**

[RCVJRNE](#page-48-0) コマンド 39 RESTART [パラメーター](#page-450-0) 441 RETAIN [パラメーター](#page-454-0) 445 retention\_limit [パラメーター](#page-132-0) 123 [RMVDPRREG](#page-434-0) コマンド 425

[RMVDPRSUB](#page-435-0) コマンド 426 [RMVDPRSUBM](#page-437-0) コマンド 428 [ROWID 104](#page-113-0) [RRN 62](#page-71-0) RTYWAIT [パラメーター](#page-445-0) 436 runonce [パラメーター、レプリケーショ](#page-266-0) [ン・アラート・モニター](#page-266-0) 257 RUNSTATS [ユーティリティー](#page-227-0) 218 [RVKDPRAUT](#page-439-0) コマンド 430

#### **S**

SBMJOB [コマンド](#page-277-0) 268 SCM (Service Control Manager) [説明](#page-272-0) 263 [レプリケーション・サービスの開始](#page-274-0) [265](#page-274-0) [レプリケーション・サービスの作成](#page-273-0) [264](#page-273-0) [レプリケーション・サービスの停止](#page-274-0) [265](#page-274-0) [レプリケーション・サービスのドロッ](#page-275-0) プ [266](#page-275-0) [レプリケーション・サービスの表示](#page-275-0) [266](#page-275-0) Service Control Manager (SCM) [説明](#page-272-0) 263 [レプリケーション・サービスの開始](#page-274-0) [265](#page-274-0) [レプリケーション・サービスの作成](#page-273-0) [264](#page-273-0) [レプリケーション・サービスの停止](#page-274-0) [265](#page-274-0) [レプリケーション・サービスのドロッ](#page-275-0) プ [266](#page-275-0) [レプリケーション・サービスの表示](#page-275-0) [266](#page-275-0) sleep [パラメーター](#page-155-0) 146 sleep\_interval [パラメーター](#page-132-0) 123 spillfile [パラメーター](#page-155-0) 146 SQL [スクリプト](#page-294-0) 285 SQL ステートメント [定義、サブスクリプション・セットの](#page-88-0) [79](#page-88-0) [ランタイム処理](#page-123-0) 114 SQL パッケージ [作成、アプライ・プログラム用の](#page-42-0) 33 [作成、キャプチャー・プログラム用の](#page-42-0) [33](#page-42-0) [作成、レプリケーション・アナライザ](#page-43-0) [ー用](#page-43-0) 34 SQL [ファイル、編集](#page-294-0) 285 SQL [レプリケーション](#page-286-0) 277 [計画の概要](#page-10-0) 1 SQL レプリケーション・コマンド [asnpwd 325](#page-334-0)

SQL レプリケーション・コマンド *(*続き*)* [asnscrt 329](#page-338-0) [asnsdrop 333](#page-342-0) [asntrc 343](#page-352-0) SQL [レプリケーション・コンポーネント](#page-280-0) [間の通信](#page-280-0) 271 SQL [レプリケーション・コンポーネント](#page-280-0) [通信](#page-280-0) 271 sqlerrcontinue [パラメーター](#page-155-0) 146 startmode [パラメーター](#page-132-0) 123 status [アプライ・プログラム](#page-286-0) 27[7, 283](#page-292-0) [キャプチャー・プログラム](#page-286-0) 27[7, 283](#page-292-0) [ジャーナル・ジョブ](#page-292-0) 283 [レプリケーション・アラート・モニタ](#page-286-0) ー [277](#page-286-0) STOP [シグナル](#page-213-0) 20[4, 205](#page-214-0) [STRDPRAPY](#page-153-0) コマンド 14[4, 431](#page-440-0) [STRDPRCAP](#page-449-0) コマンド 440 [STRJRNPF](#page-46-0) コマンド 37 [SUBNFYPGM](#page-444-0) パラメーター 435 SUBS\_EVENT (サブスクリプション・イ ベント) 表 [通知、イベントの](#page-88-0) 79 SUBS\_MEMBR ([サブスクリプション・メ](#page-173-0) [ンバー](#page-173-0)) 表 16[4, 517](#page-526-0) **Sybase** [レプリケーションの制約事項](#page-59-0) 50 [SYSADM 15](#page-24-0) System i サーバー [接続](#page-32-0) 23 System i データ・ソース [リモート・ジャーナリングを使用する](#page-70-0) [61](#page-70-0)

### **T**

term [パラメーター](#page-155-0) (アプライ用) 146 term パラメーター ([キャプチャー用](#page-132-0)) 123 TIMESTAMP [データ、レプリケーション](#page-115-0) [106](#page-115-0) TRACE [パラメーター](#page-443-0) 434 trace\_limit パラメーター [概要](#page-132-0) 123 [レプリケーション・アラート・モニタ](#page-266-0)  $-257$  $-257$ asnmon [コマンドでの使用](#page-325-0) 316 TRCLMT [パラメーター](#page-453-0) 444 TRLREUSE [パラメーター](#page-446-0) 437 trlreuse [パラメーター](#page-155-0) 146 [TSO 169](#page-178-0)[, 171](#page-180-0)

#### **U**

#### ; [区切り文字](#page-294-0) 285

UOW (作業単位) 表 [ストレージ要件](#page-14-0) 5 [整理](#page-230-0) 221 列、[CCD](#page-97-0) 表の 8[8, 551](#page-560-0) [UOW\\_CD\\_PREDICATES](#page-120-0) 列 111 [update database configuration \(](#page-39-0)データベー [ス構成の更新](#page-39-0)) コマンド 30 Update-anywhere レプリケーション 競合検出 [概要](#page-68-0) 59 [計画](#page-18-0) 9 [要件](#page-59-0) 5[0, 59](#page-68-0) [再キャプチャー、変更の](#page-63-0) 54 [サブスクリプション・セットの定義](#page-104-0) [95](#page-104-0) [フラグメント化](#page-18-0) 9 USER [シグナル](#page-212-0) 203 USER [パラメーター](#page-442-0) 433

#### **W**

WAIT [パラメーター](#page-451-0) 442 warmns [始動モード](#page-132-0) 123 warmsi [始動モード](#page-132-0) 123 WHERE 文節 [行サブセット](#page-107-0) 98 [PREDICATES](#page-120-0) 列の制約事項 111 Windows Service Control Manager (SCM) [説明](#page-272-0) 263 [レプリケーション・サービスのリスト](#page-343-0) [334](#page-343-0) asnslist [コマンド](#page-343-0) 334 Windows サービス [作成](#page-338-0) 32[9, 333](#page-342-0) Windows [サービス名](#page-296-0) 287 [WRKDPRTRC](#page-457-0) コマンド 448 [WRKJOB](#page-292-0) コマンド 283 [WRKSBMJOB](#page-292-0) コマンド 283 [WRKSBSJOB](#page-292-0) コマンド 283

### **Z**

z/OS コンソール [モニター・アラートの送信](#page-252-0) 243

#### [特殊文字]

# [区切り文字](#page-294-0) 285 [\\$TA JES2](#page-277-0) コマンド 268 [\\*.APP.log](#page-155-0) ファイル 146 [\\*.CAP.log](#page-132-0) ファイル 123 \*.err [ファイル](#page-155-0) 146 \*.sqs [ファイル](#page-155-0) 146

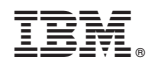

Printed in Japan

SC88-4168-02

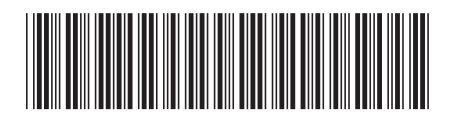

日本アイビーエム株式会社 〒106-8711 東京都港区六本木3-2-12

Spine information: Spine information:

1 **IBM InfoSphere Replication Server** バージョン **9.7 SQL** レプリケーション ガイドとリファレンス -SQL レプリケーション ガイドとリファレンス

IBM InfoSphere Replication Server /  $\sqrt{1 - 3}$  =  $\sqrt{2}$  9.7